# ユーザーガイド AWS CodeDeploy

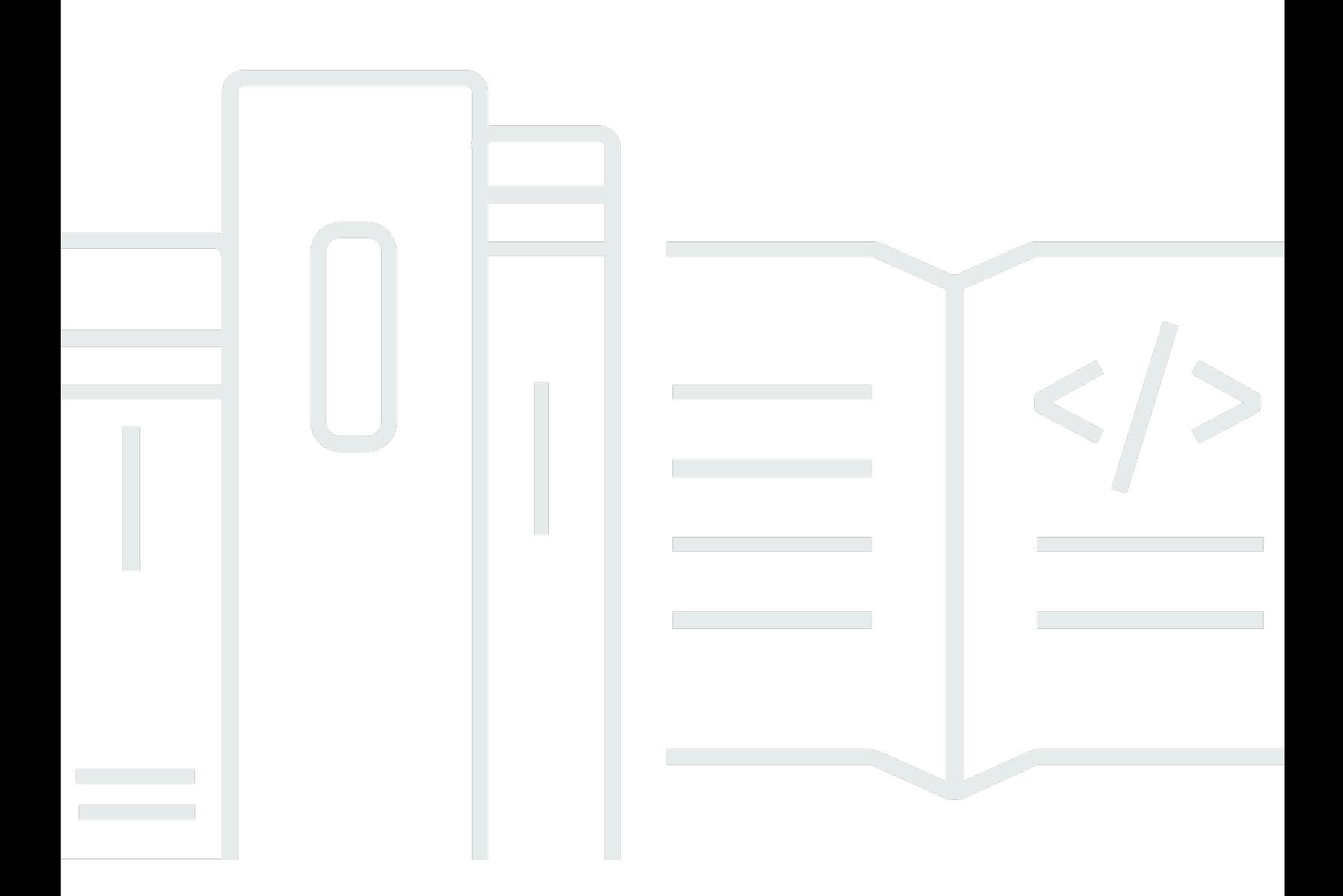

#### API バージョン 2014-10-06

Copyright © 2024 Amazon Web Services, Inc. and/or its affiliates. All rights reserved.

## AWS CodeDeploy: ユーザーガイド

Copyright © 2024 Amazon Web Services, Inc. and/or its affiliates. All rights reserved.

Amazon の商標とトレードドレスは、Amazon 以外の製品またはサービスとの関連において、顧客 に混乱を招いたり、Amazon の名誉または信用を毀損するような方法で使用することはできませ ん。Amazon が所有しない他の商標はすべてそれぞれの所有者に帰属します。所有者は必ずしも Amazon との提携や関連があるわけではありません。また、Amazon の支援を受けているとはかぎり ません。

## **Table of Contents**

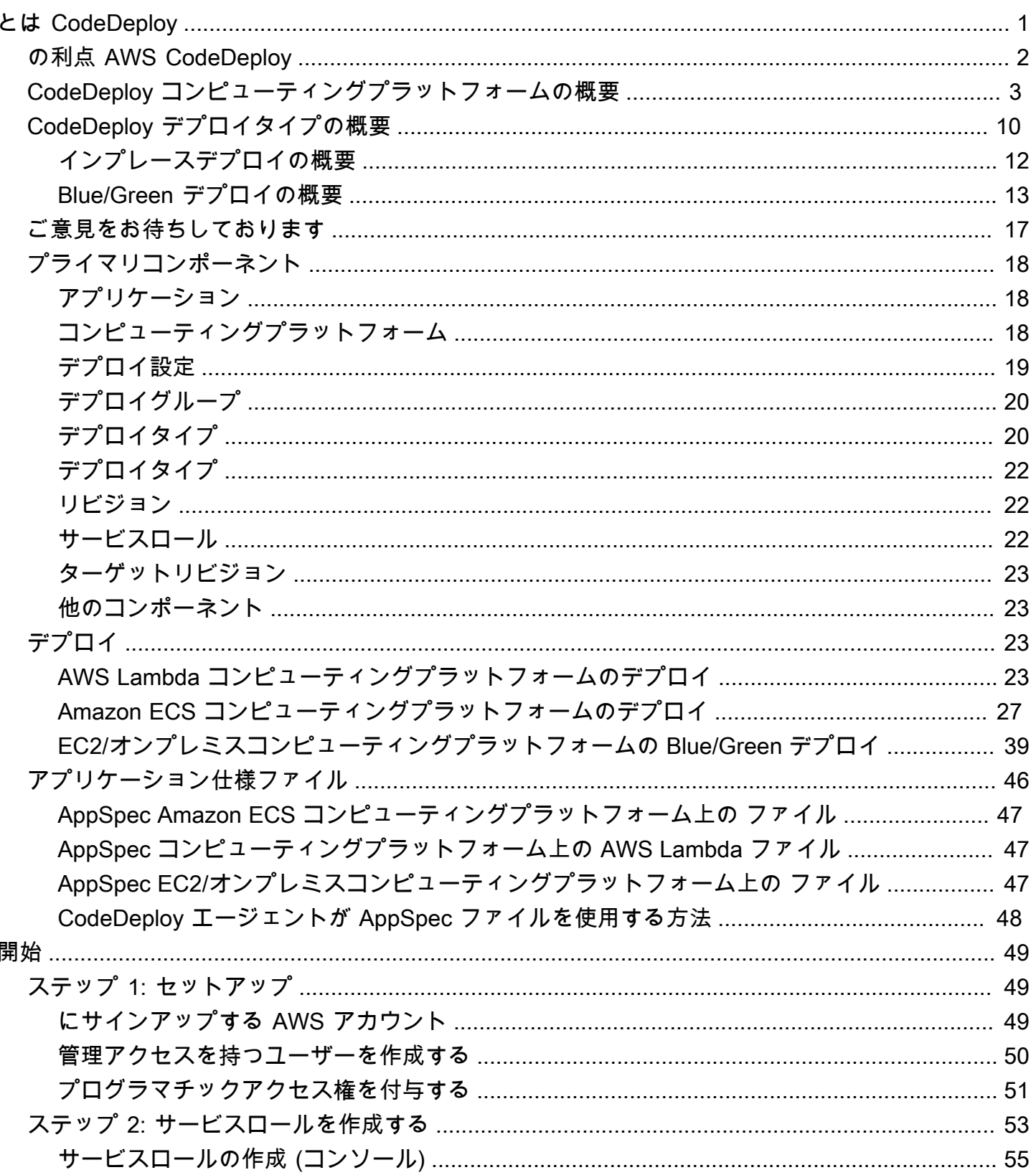

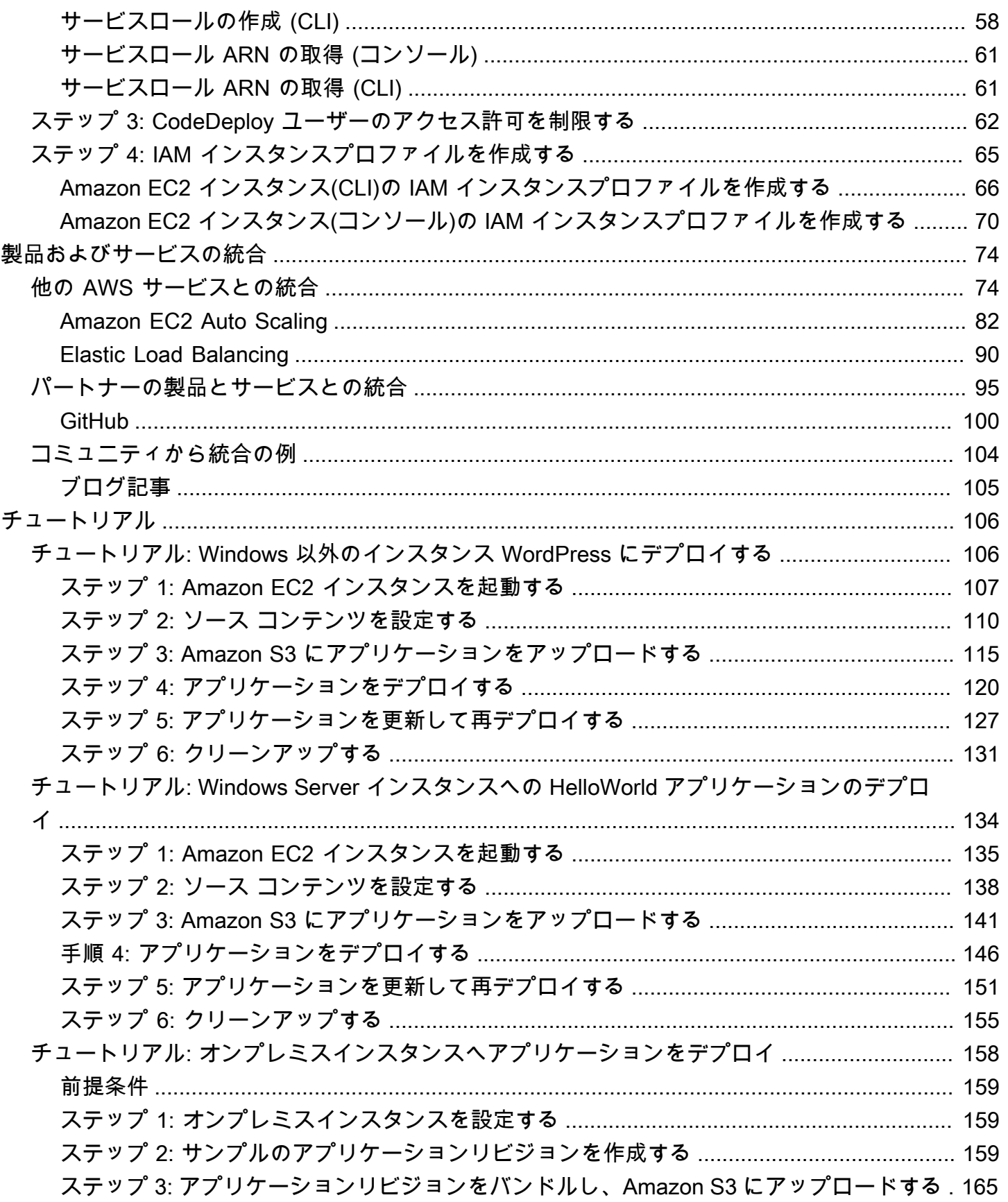

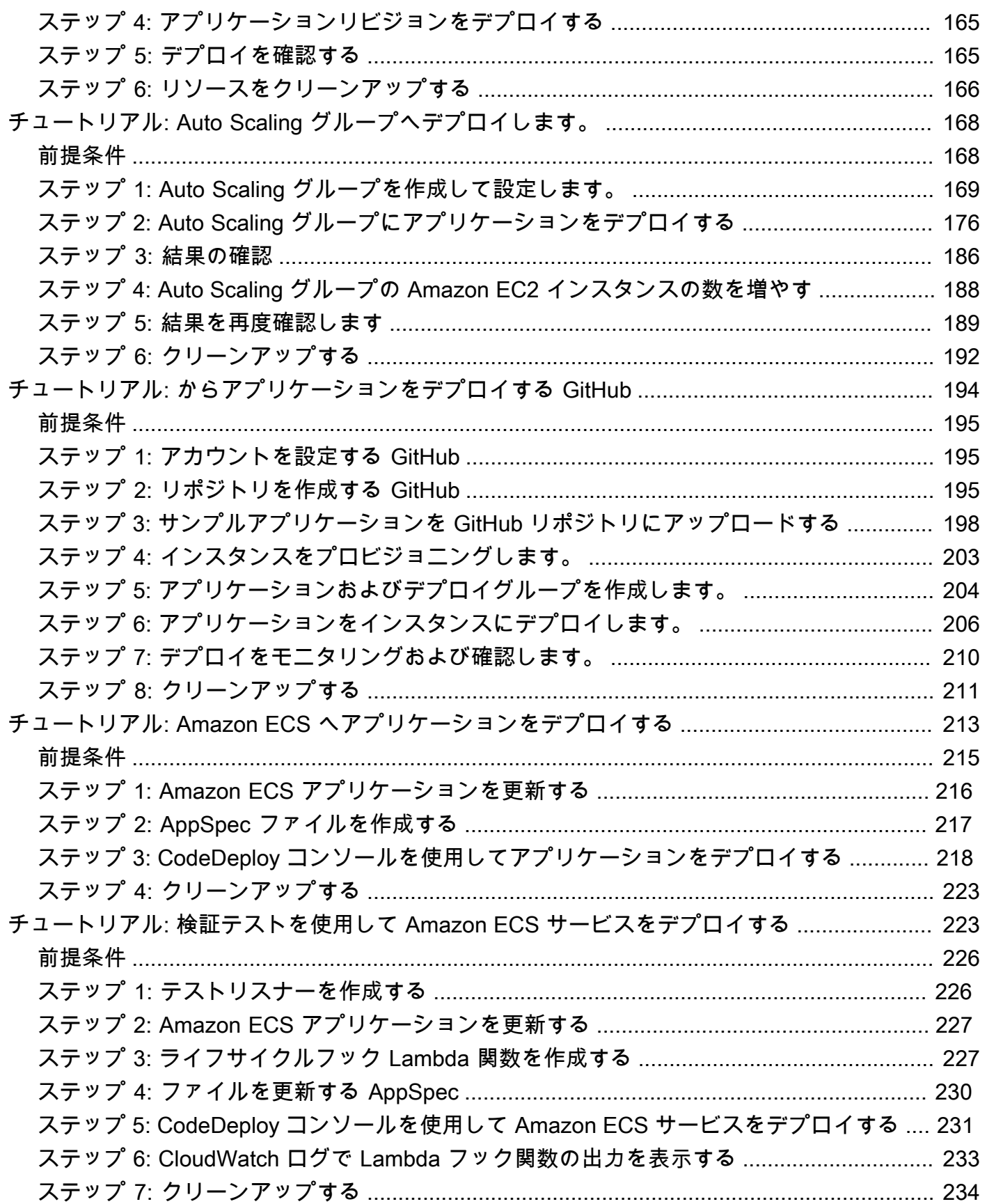

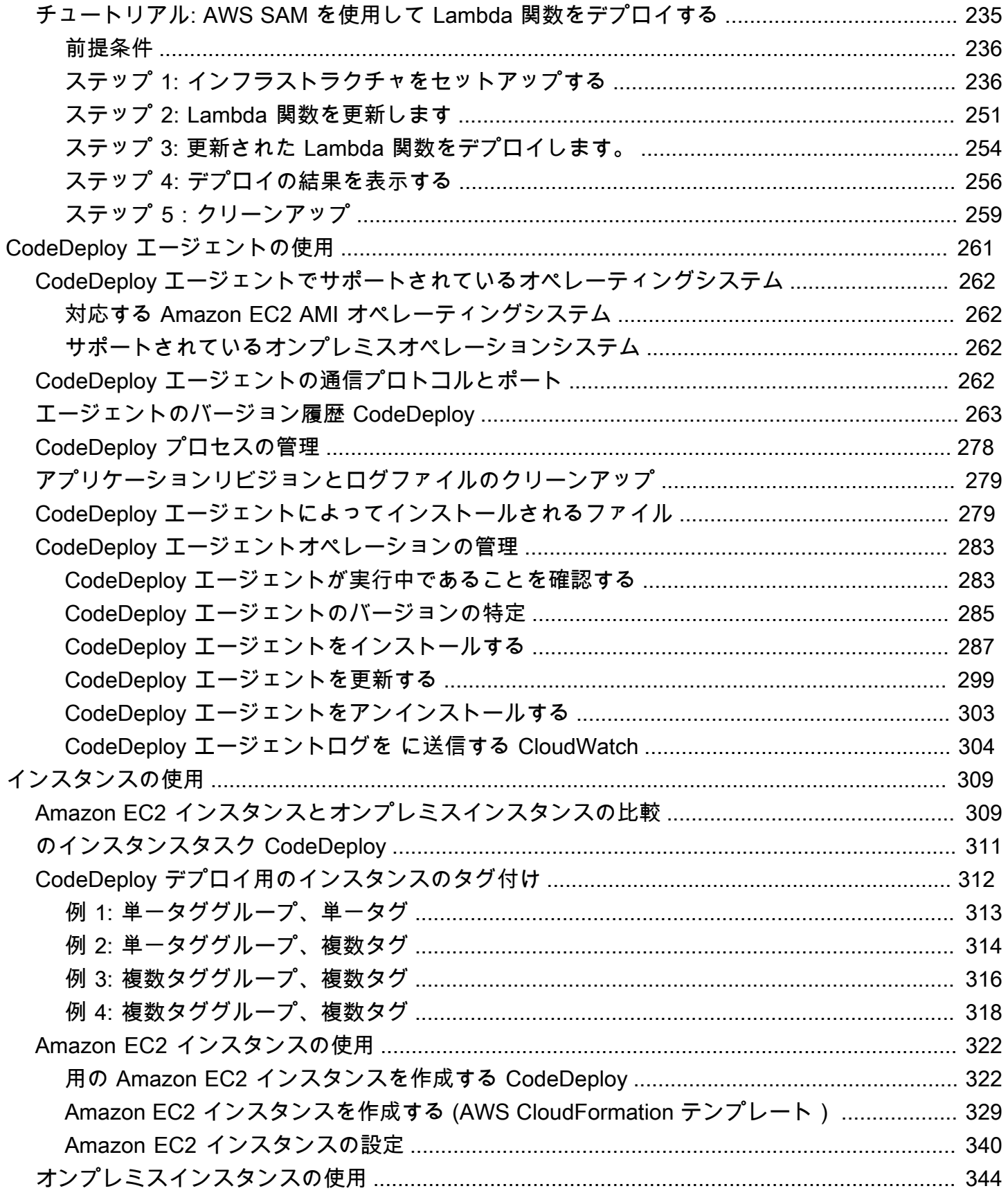

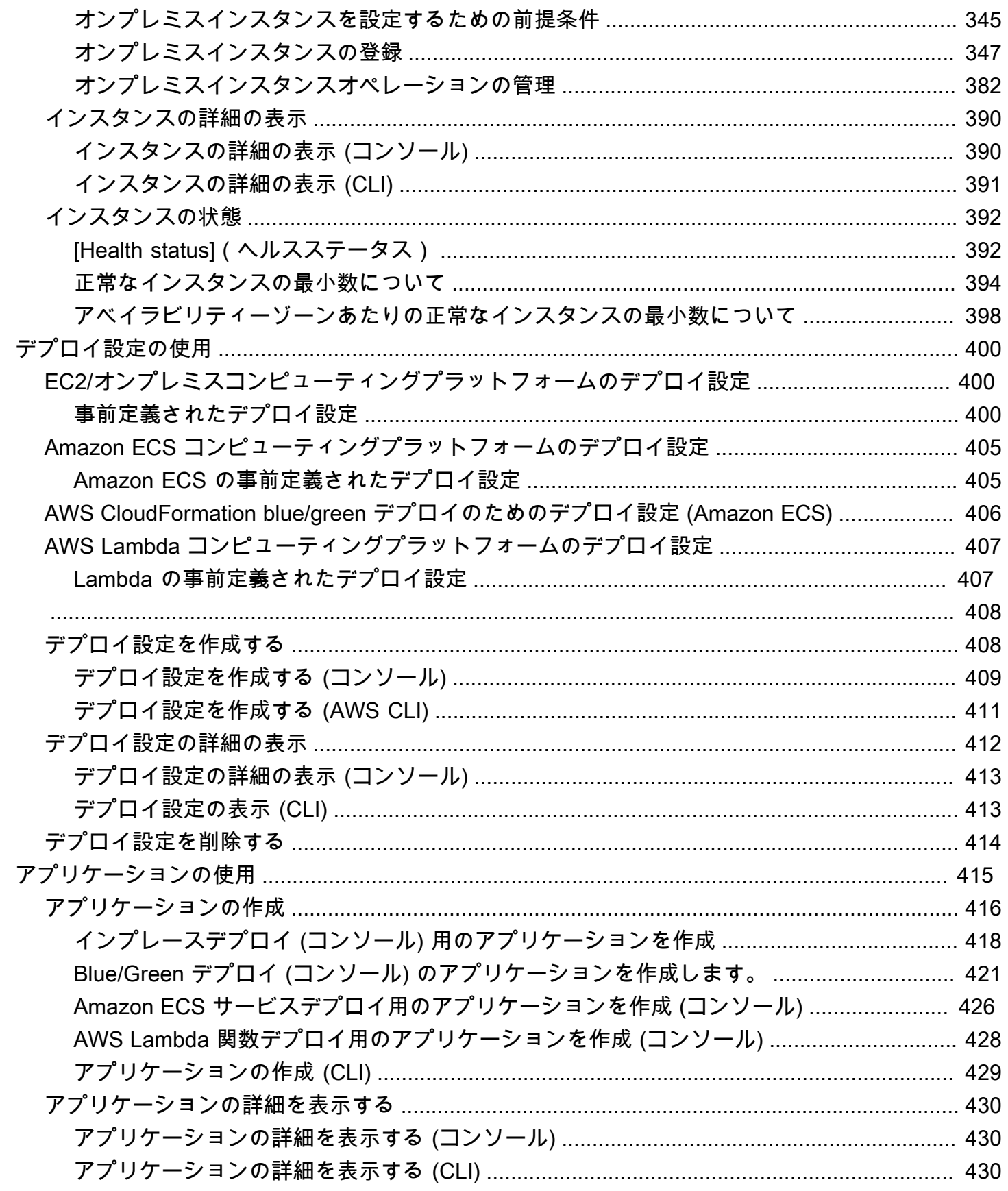

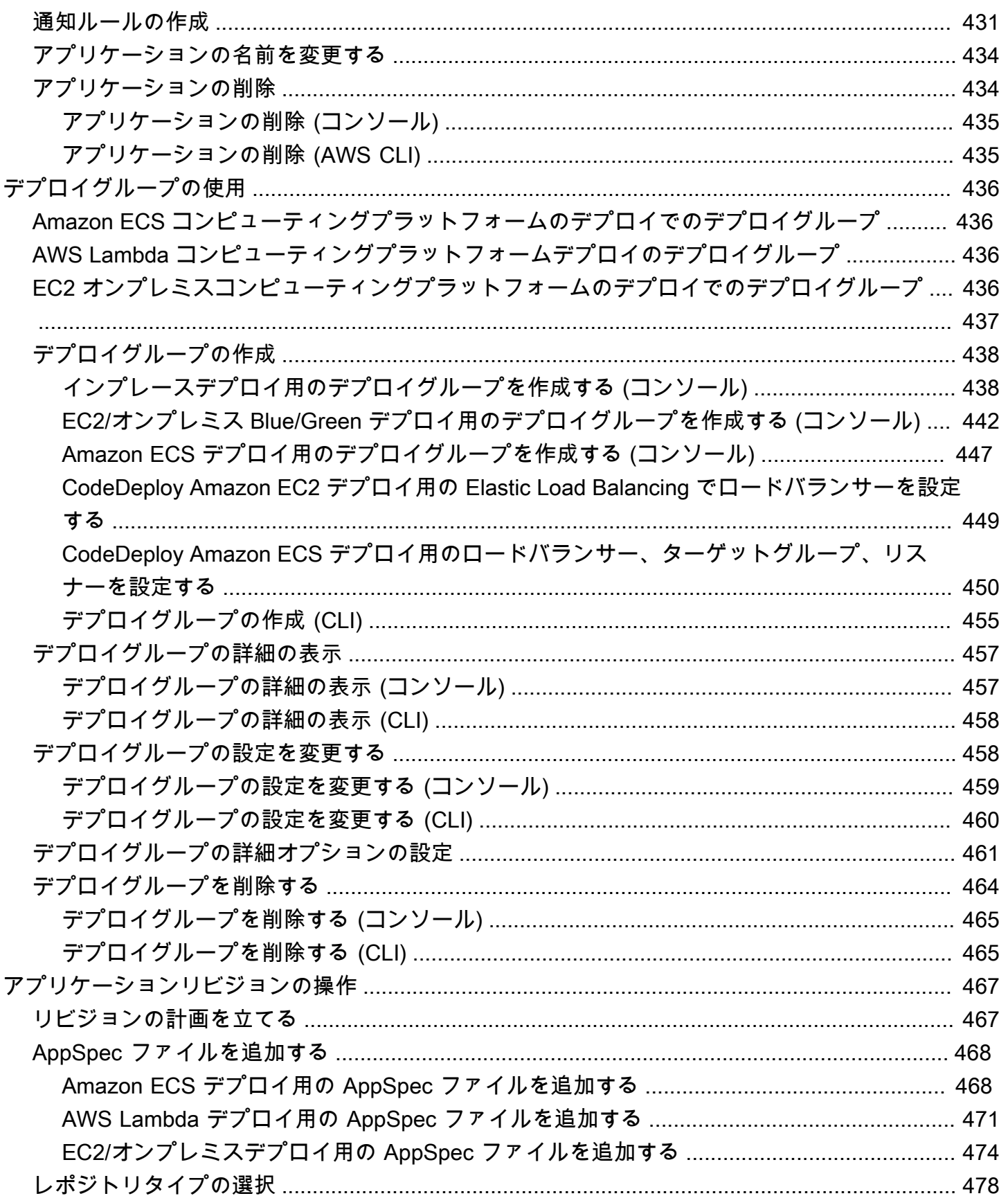

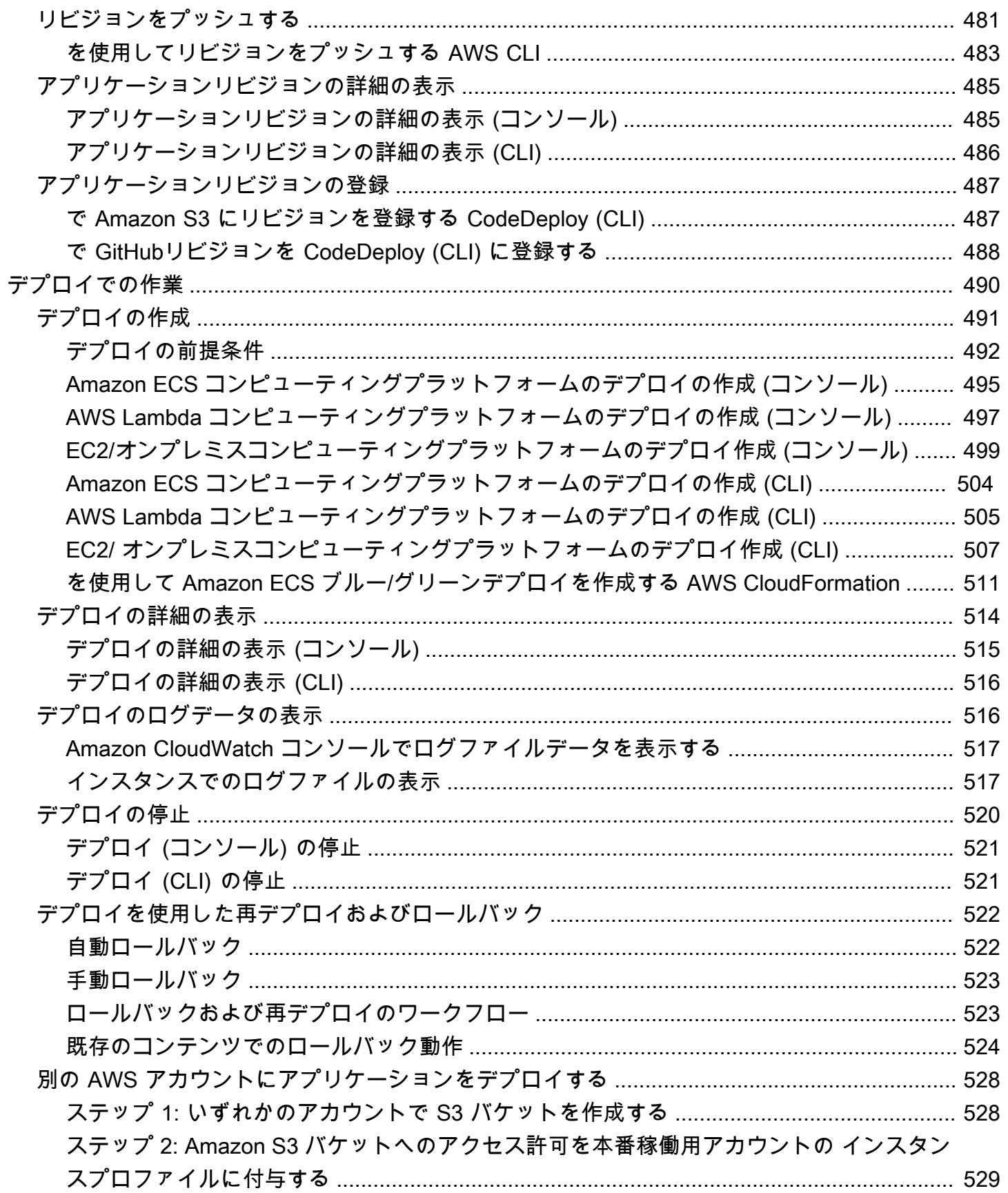

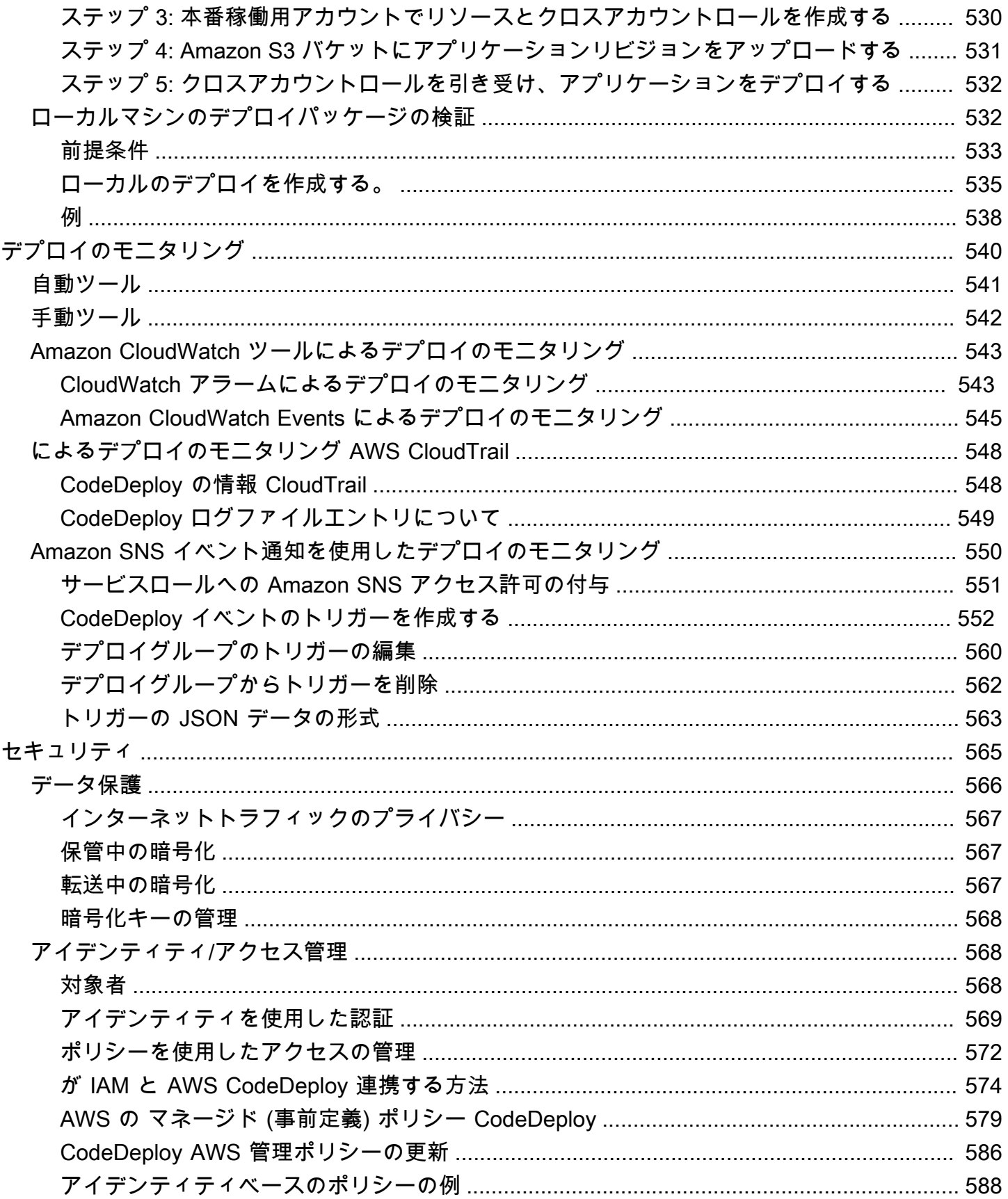

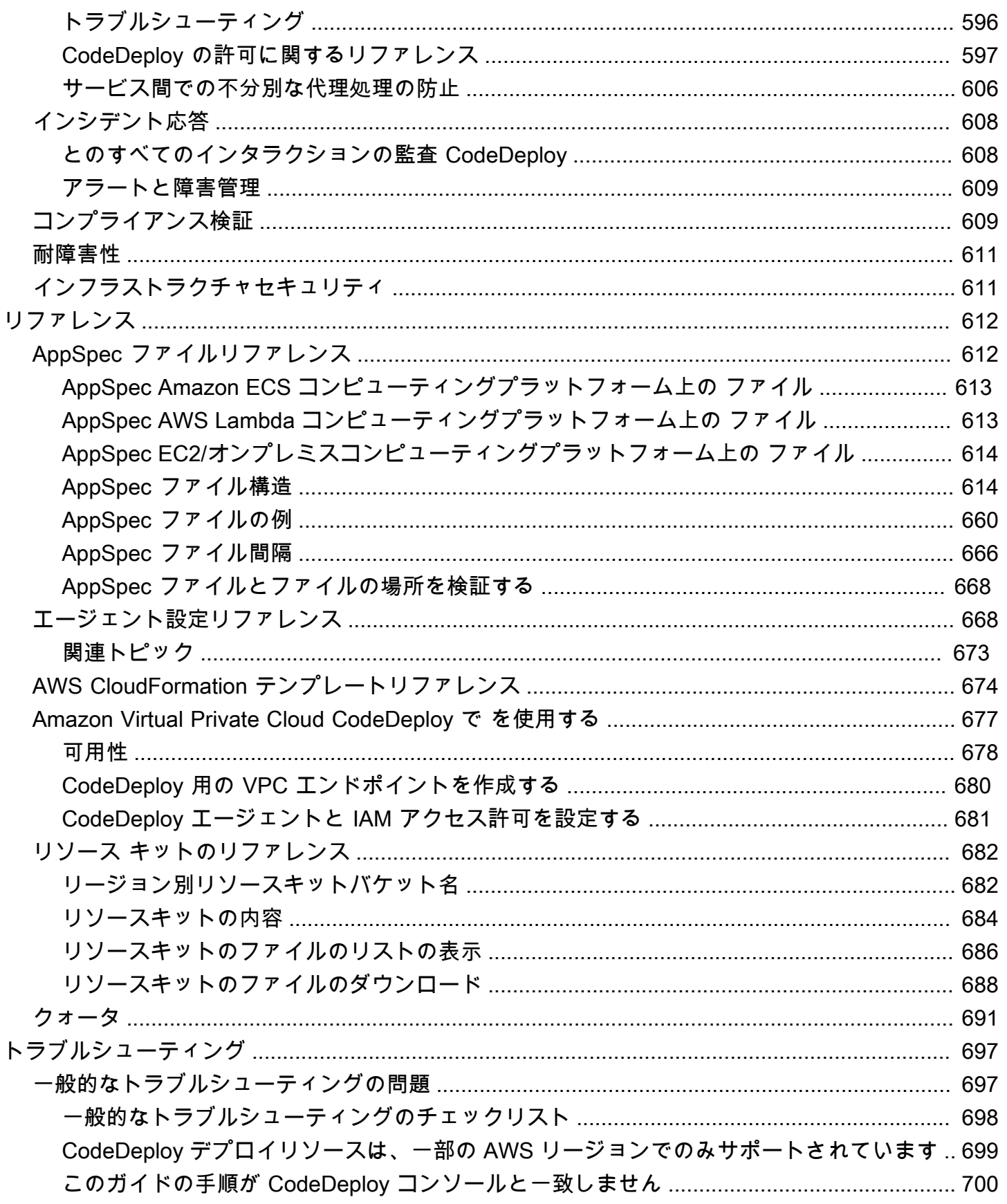

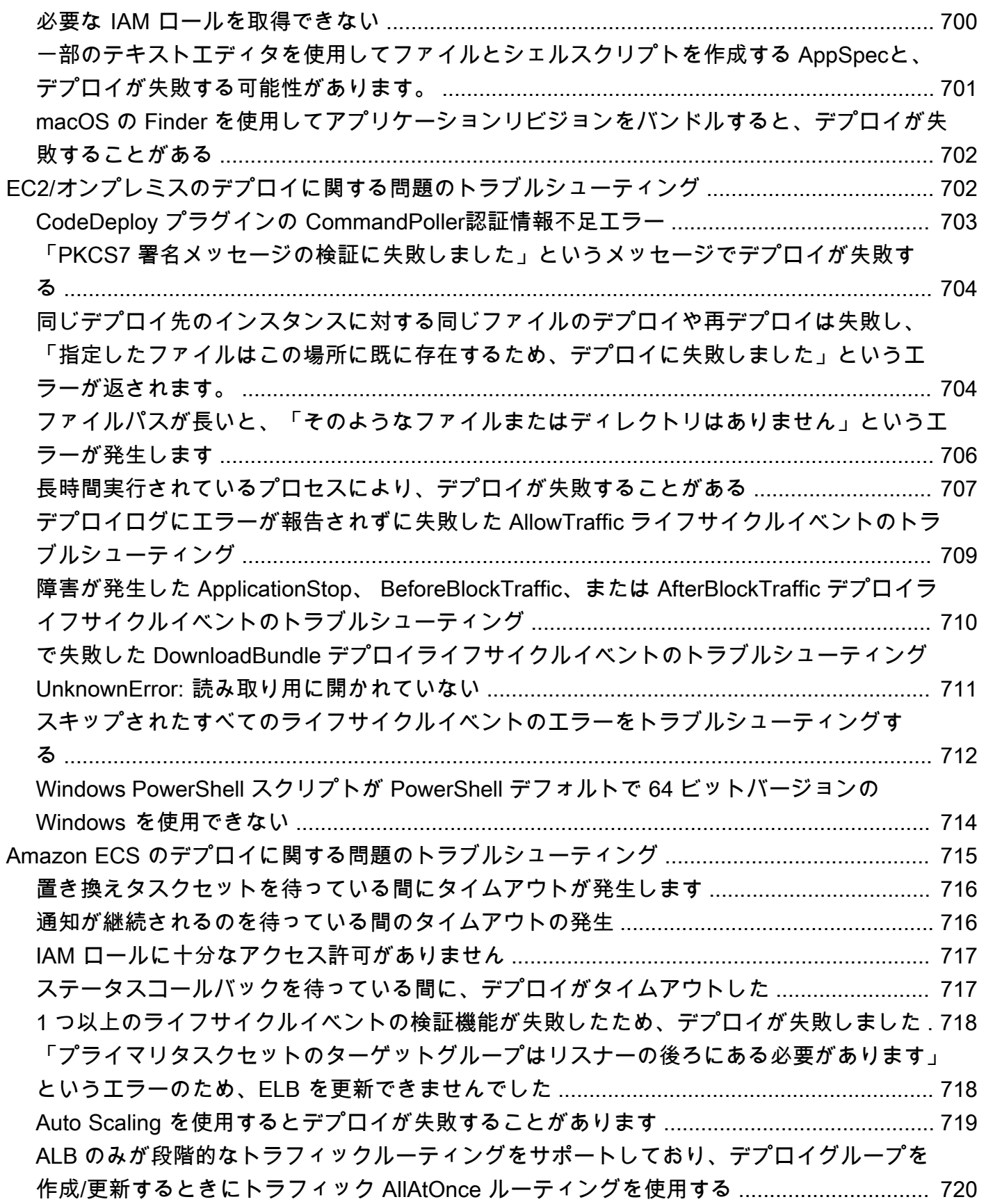

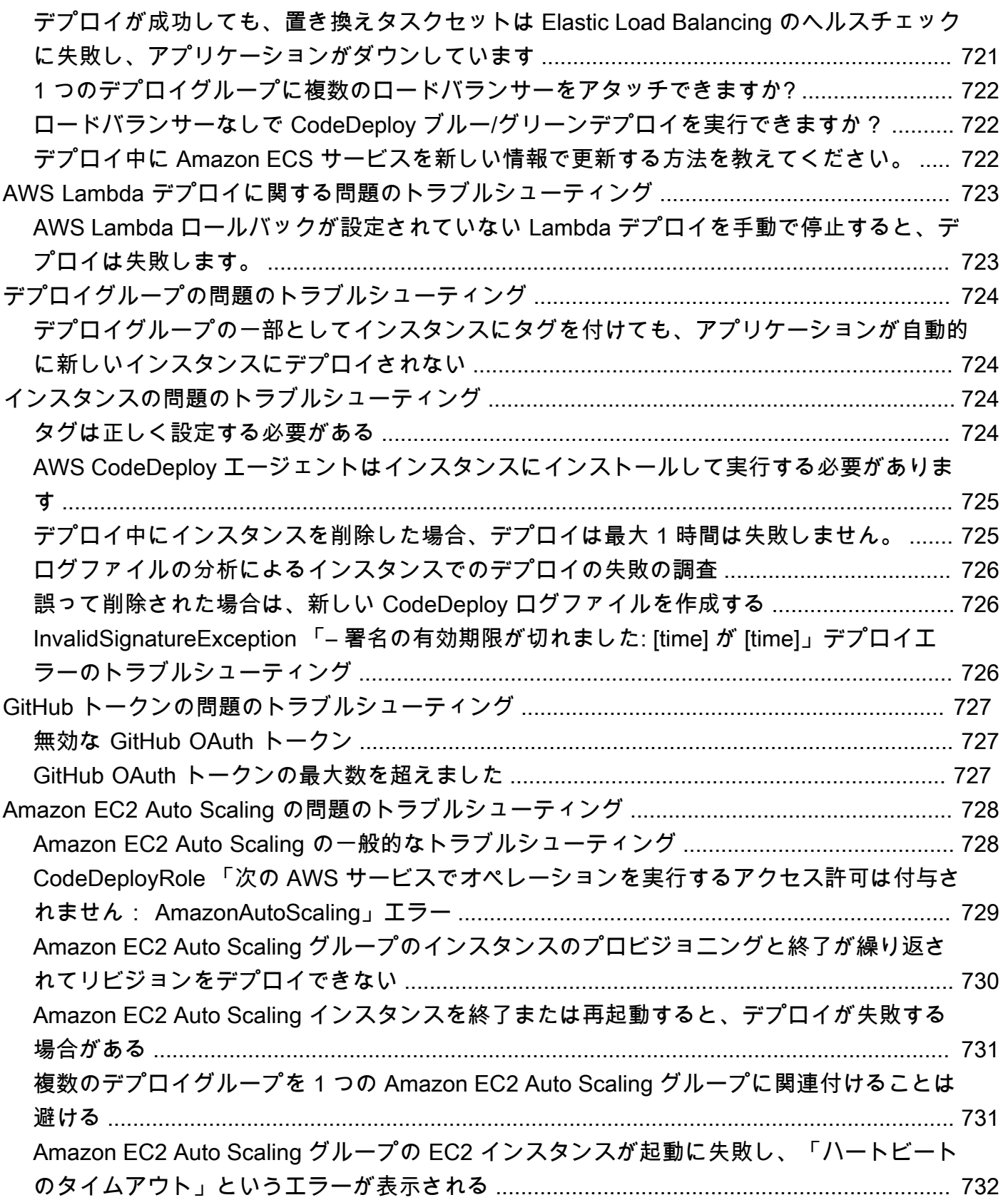

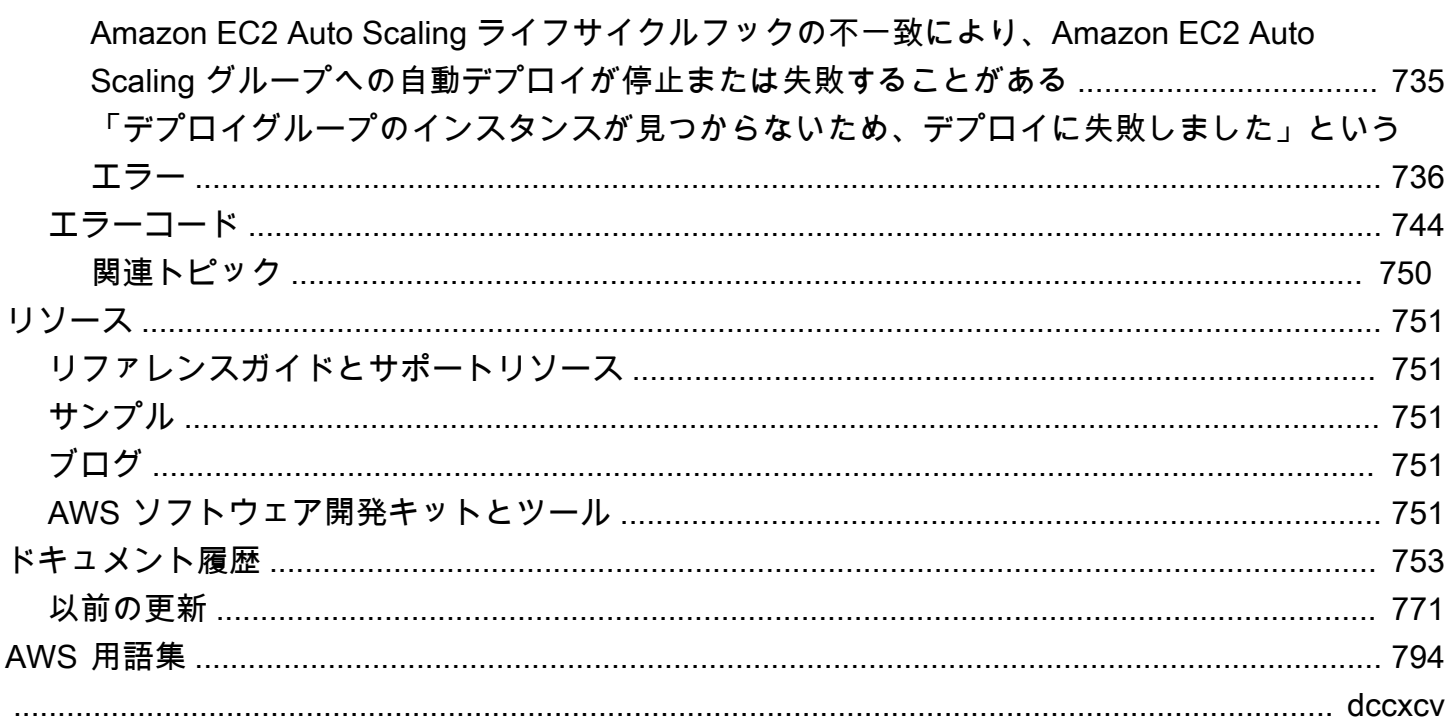

## <span id="page-14-0"></span>とは CodeDeploy

CodeDeploy は、Amazon EC2 インスタンス、オンプレミスインスタンス、サーバーレス Lambda 関数、または Amazon ECS サービスへのアプリケーションのデプロイを自動化するデプロイサービ スです。

以下のような、ほぼ無制限の多様なアプリケーションコンテンツをデプロイできます。

- Code
- サーバーレス AWS Lambda 関数
- ウェブファイルおよび設定ファイル
- Executables
- パッケージ
- スクリプト
- マルチメディアファイル

CodeDeploy は、サーバー上で実行され、Amazon S3 バケット、 GitHub リポジトリ、または Bitbucket リポジトリに保存されているアプリケーションコンテンツをデプロイできます。また、 サーバーレス Lambda 関数をデプロイ CodeDeploy することもできます。を使用する前に、既存の コードを変更する必要はありません CodeDeploy。

CodeDeploy を使用すると、次のことが容易になります。

- 新機能の迅速なリリース。
- AWS Lambda 関数のバージョンを更新します。
- アプリケーションのデプロイメント中のダウンタイム回避。
- アプリケーションの更新に伴う繁雑さを処理。エラーの発生しやすい手動デプロイに伴うリスクの 多くを回避できます。

サービスはインフラストラクチャに合わせてスケールするため、1 つのインスタンスまたは数千のイ ンスタンスに簡単にデプロイできます。

CodeDeploy は、設定管理、ソースコントロール[、継続的インテグレーション 、継続的デリバリー](https://aws.amazon.com/devops/continuous-integration/) 、継続的デプロイメントのためにさまざまなシステムと連携します。 [https://aws.amazon.com/](https://aws.amazon.com/devops/continuous-delivery/)  [devops/continuous-delivery/詳](https://aws.amazon.com/devops/continuous-delivery/)細については、「[製品の統合」](https://aws.amazon.com/codedeploy/product-integrations/)を参照してください。

CodeDeploy コンソールでは、リポジトリ、ビルドプロジェクト、デプロイアプリケーション、パ イプラインなどのリソースをすばやく検索することもできます。[Go to resource (リソースに移動)] または / キーを押して、リソースの名前を入力します。一致するものはすべてリストに表示されま す。検索では大文字と小文字が区別されません。リソースを表示する権限がある場合のみ表示されま す。詳細については、「[AWS CodeDeployのためのアイデンティティおよびアクセス管理 」](#page-581-1)を参照 してください。

トピック

- [の利点 AWS CodeDeploy](#page-15-0)
- [CodeDeploy コンピューティングプラットフォームの概要](#page-16-0)
- [CodeDeploy デプロイタイプの概要](#page-23-0)
- [ご意見をお待ちしております](#page-30-0)
- [CodeDeploy プライマリコンポーネント](#page-31-0)
- [CodeDeploy デプロイ](#page-36-2)
- [CodeDeploy アプリケーション仕様 \(AppSpec\) ファイル](#page-59-0)

### <span id="page-15-0"></span>の利点 AWS CodeDeploy

CodeDeploy には次の利点があります。

- サーバー、サーバーレス、コンテナアプリケーション 。 を使用すると、サーバーレス AWS Lambda 関数バージョンまたは Amazon ECS アプリケーションをデプロイするサーバーとアプリ ケーションの両方に、従来のアプリケーションをデプロイできます。 CodeDeploy
- 自動デプロイ 。 は、開発、テスト、本番環境全体でアプリケーションのデプロイ CodeDeploy を 完全に自動化します。 CodeDeploy はインフラストラクチャに合わせてスケーリングするため、1 つのインスタンスまたは数千のインスタンスにデプロイできます。
- ダウンタイムの最小化。アプリケーションで EC2/オンプレミスコンピューティングプラット フォームを使用している場合は、アプリケーションの可用性 CodeDeploy を最大化できます。イ ンプレースデプロイ中に、 は Amazon EC2 インスタンス間でローリング更新 CodeDeploy を実行 します。更新のために、一度にオフラインにするインスタンスの数を指定できます。Blue/Green デプロイの間、最新アプリケーションのリビジョンは、置き換え先インスタンスにインストールさ れます。トラフィックは、選択するとすぐに、または新しい環境のテストが完了した時点で、これ らのインスタンスに再ルーティングされます。どちらのデプロイタイプでも、 CodeDeploy は設 定したルールに従ってアプリケーションのヘルスを追跡します。
- 停止してロールバック。エラーが発生した場合、自動または手動でデプロイを停止してロールバッ クできます。
- コントロールの一元化。 CodeDeploy コンソールまたは を使用して、デプロイのステータスを起 動および追跡できます AWS CLI。各アプリケーションのリビジョンがいつデプロイされ、どの Amazon EC2 インスタンスがリストされているかを示すレポートを受け取ります。
- .is プラットフォームに依存しず、あらゆるアプリケーションで動作します。 CodeDeploy セット アップコードは簡単に再利用できます。 CodeDeploy は、ソフトウェアリリースプロセスまたは 継続的デリバリーツールチェーンと統合することもできます。
- 同時デプロイ。EC2/オンプレミスコンピューティングプラットフォームを使用するアプリケー ションが複数ある場合は、同じインスタンスセットに同時にデプロイ CodeDeploy できます。

### <span id="page-16-0"></span>CodeDeploy コンピューティングプラットフォームの概要

CodeDeploy は、次の 3 つのコンピューティングプラットフォームにアプリケーションをデプロイで きます。

• EC2/オンプレミス: Amazon EC2 クラウドインスタンス、オンプレミスサーバー、またはその両 方とすることができる物理サーバーのインスタンスを記述します。EC2/オンプレミスコンピュー ティングプラットフォームを使用して作成されたアプリケーションは、実行可能ファイル、設定 ファイル、イメージなどで構成できます。

EC2/オンプレミス コンピューティングプラットフォームを使用するデプロイでは、インプレイス または Blue/Green デプロイタイプを使用して、トラフィックをインスタンスに振り分ける方法を 管理できます。詳細については、「 [CodeDeploy デプロイタイプの概要」](#page-23-0)を参照してください。

• AWS Lambda : 更新されたバージョンの Lambda 関数で構成されるアプリケーションをデプロイ するために使用されます。 は、高可用性コンピューティング構造で構成されるサーバーレスコン ピューティング環境で Lambda 関数 AWS Lambda を管理します。コンピューティングリソース の管理はすべて、 によって実行されます AWS Lambda。詳細については、「[サーバーレスコン](https://aws.amazon.com/serverless/) [ピューティングとアプリケーション](https://aws.amazon.com/serverless/)」を参照してください。 AWS Lambda および Lambda 関数の 詳細については、「」を参照してください[AWS Lambda。](https://aws.amazon.com/lambda/)

Canary、Linear、または all-at-once 設定を選択することで、デプロイ中に更新された Lambda 関 数バージョンにトラフィックを移行する方法を管理できます。

• Amazon ECS:Amazon ECS にコンテナ化されたアプリケーションをタスクセットとしてデプ ロイするために使用します。 CodeDeploy は、アプリケーションの更新されたバージョンを新し

い置き換えタスクセットとしてインストールすることで、ブルー/グリーンデプロイを実行しま す。 CodeDeploy reroutes は、元のアプリケーションタスクセットから置き換えタスクセットに 本番トラフィックを送信します。デプロイが正常に完了すると、元のタスクセットは削除されま す。Amazon ECS の詳細については、[「Amazon Elastic Container Service」](https://aws.amazon.com/ecs/)を参照してくださ い。

Canary、線形、または all-at-once 設定を選択することで、デプロイ中に更新されたタスクセット にトラフィックを移行する方法を管理できます。

#### **a** Note

Amazon ECS ブルー/グリーンデプロイは、 CodeDeploy と の両方を使用してサポートさ れています AWS CloudFormation。これらのデプロイの詳細については、以降のセクショ ンで説明します。

次の表は、各コンピューティングプラットフォームで CodeDeploy コンポーネントがどのように使 用されるかを示しています。詳細については、以下を参照してください。

- [でのデプロイグループの使用 CodeDeploy](#page-449-0)
- [でのデプロイの使用 CodeDeploy](#page-503-0)
- [でのデプロイ設定の操作 CodeDeploy](#page-413-0)
- [のアプリケーションリビジョンの使用 CodeDeploy](#page-480-0)
- [でのアプリケーションの使用 CodeDeploy](#page-428-0)

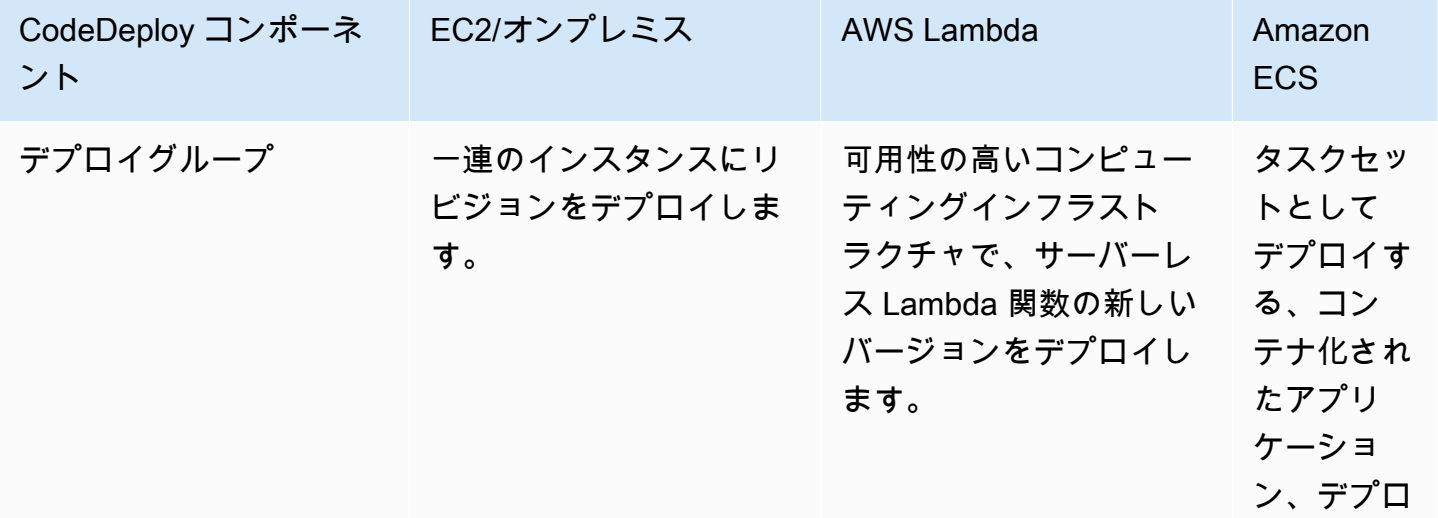

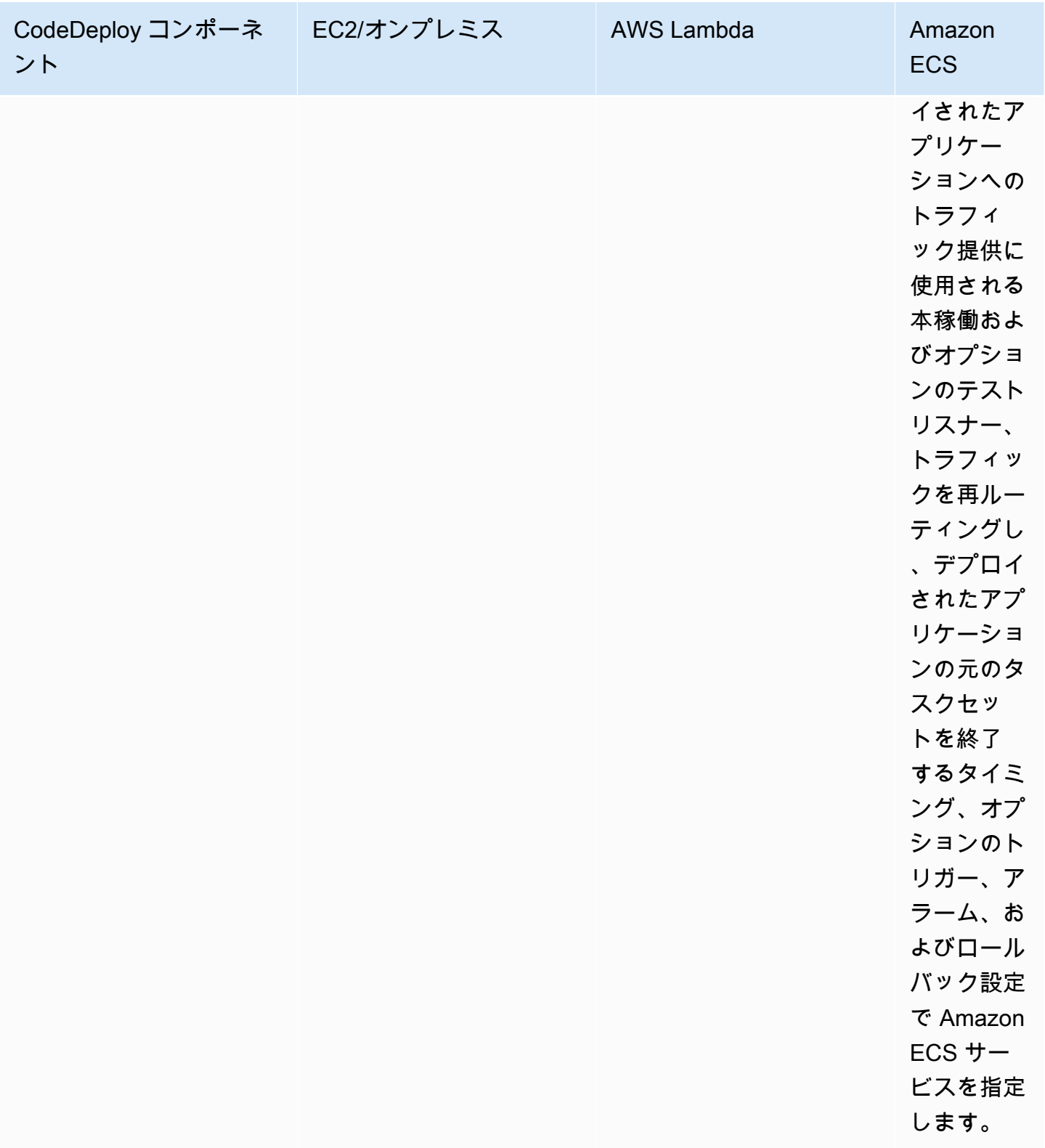

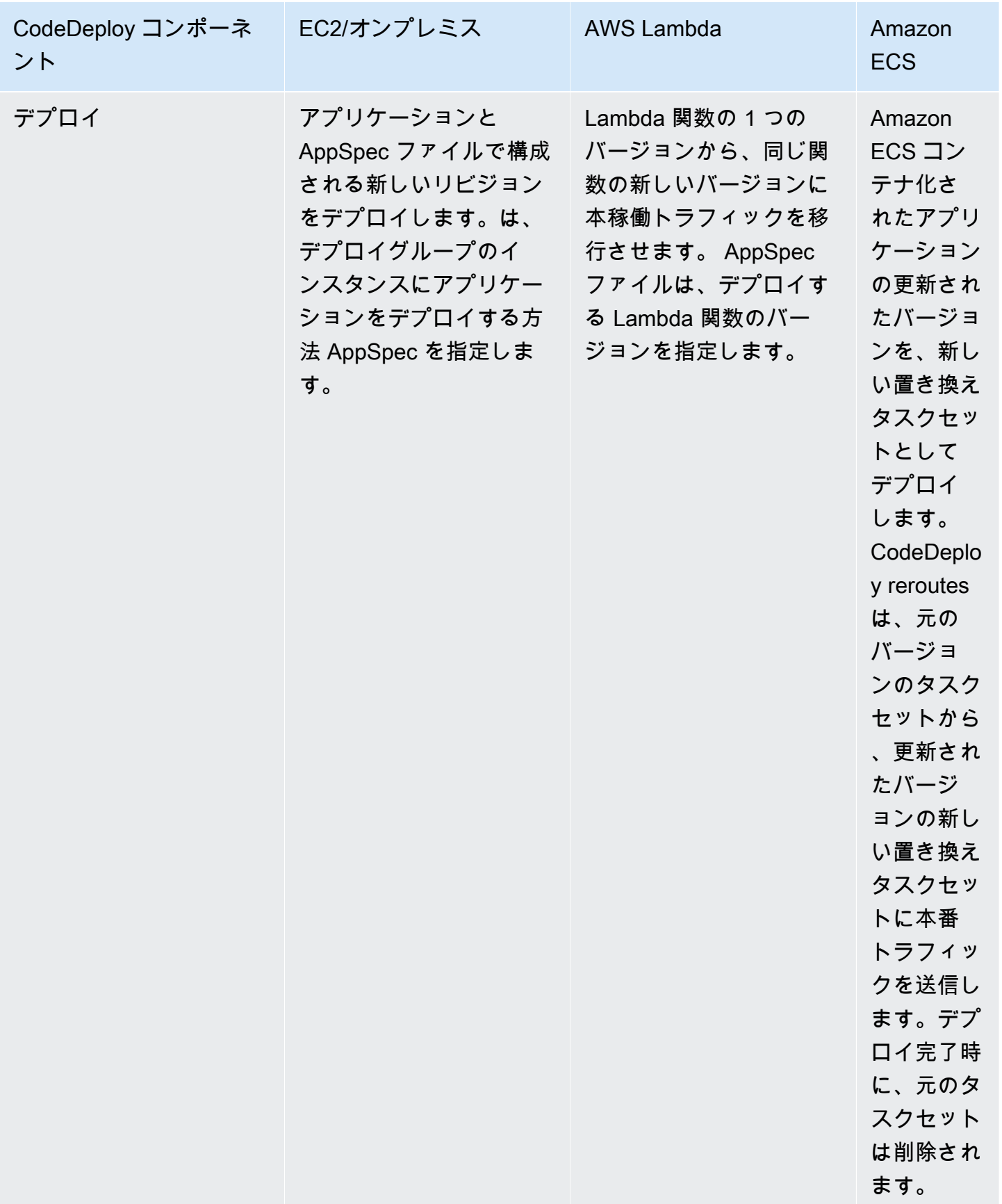

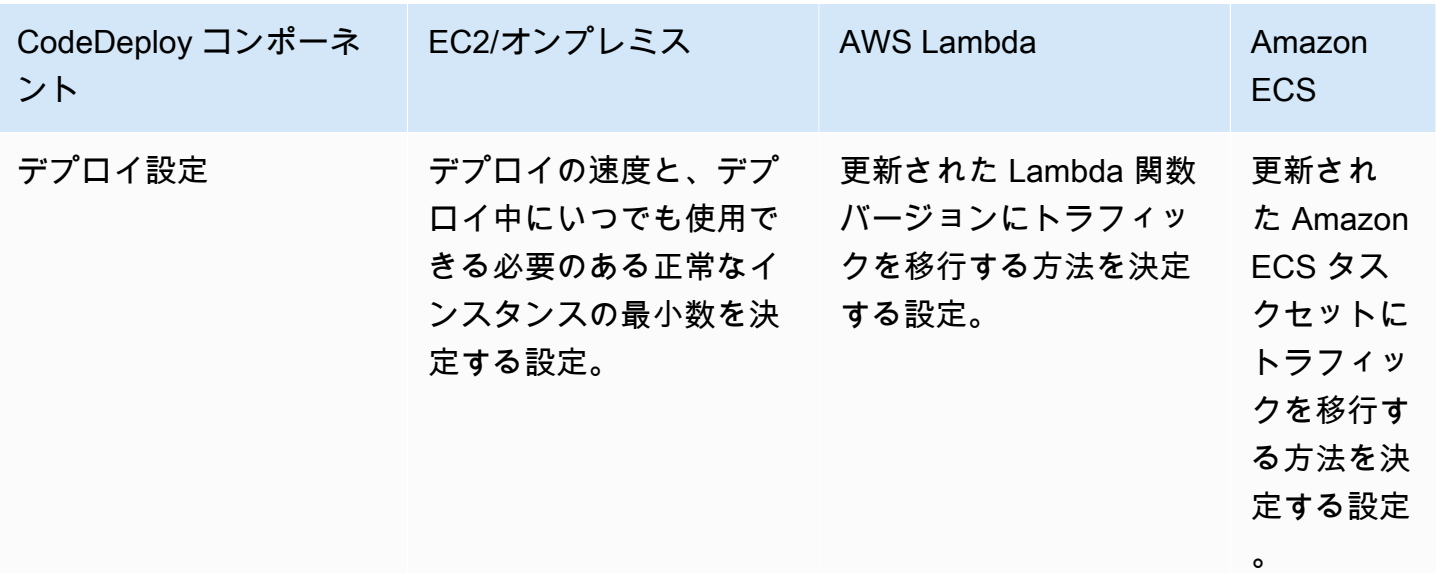

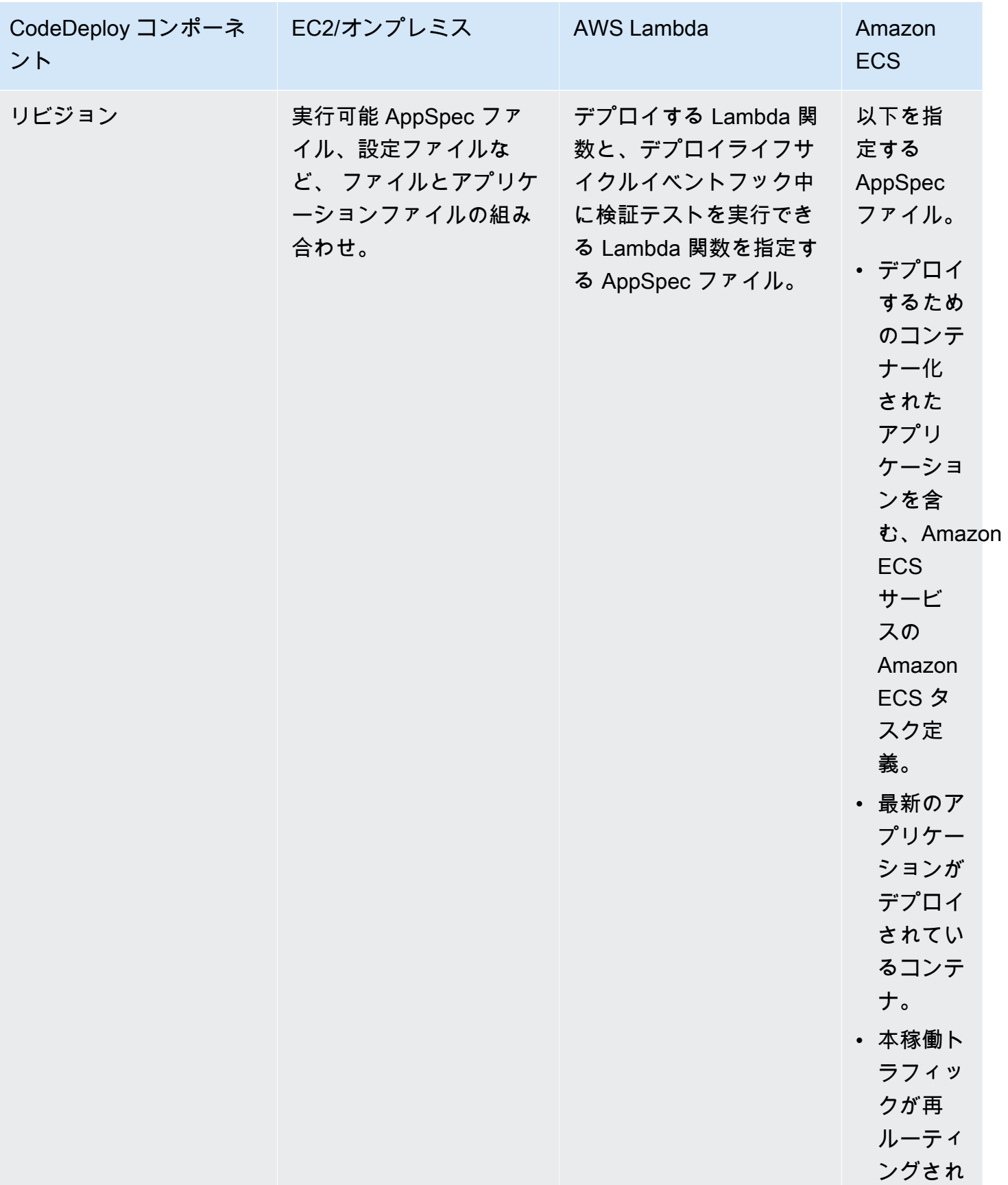

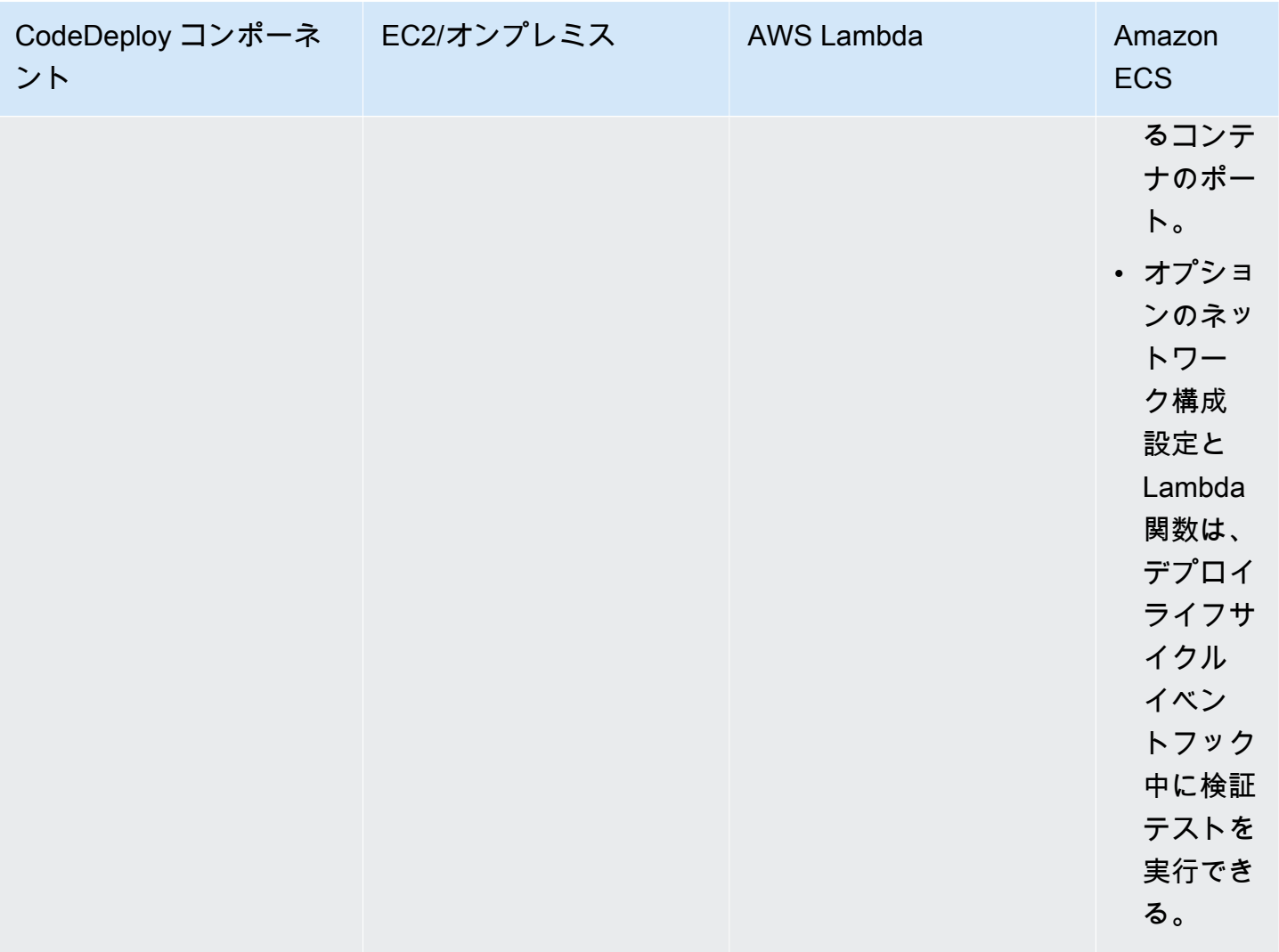

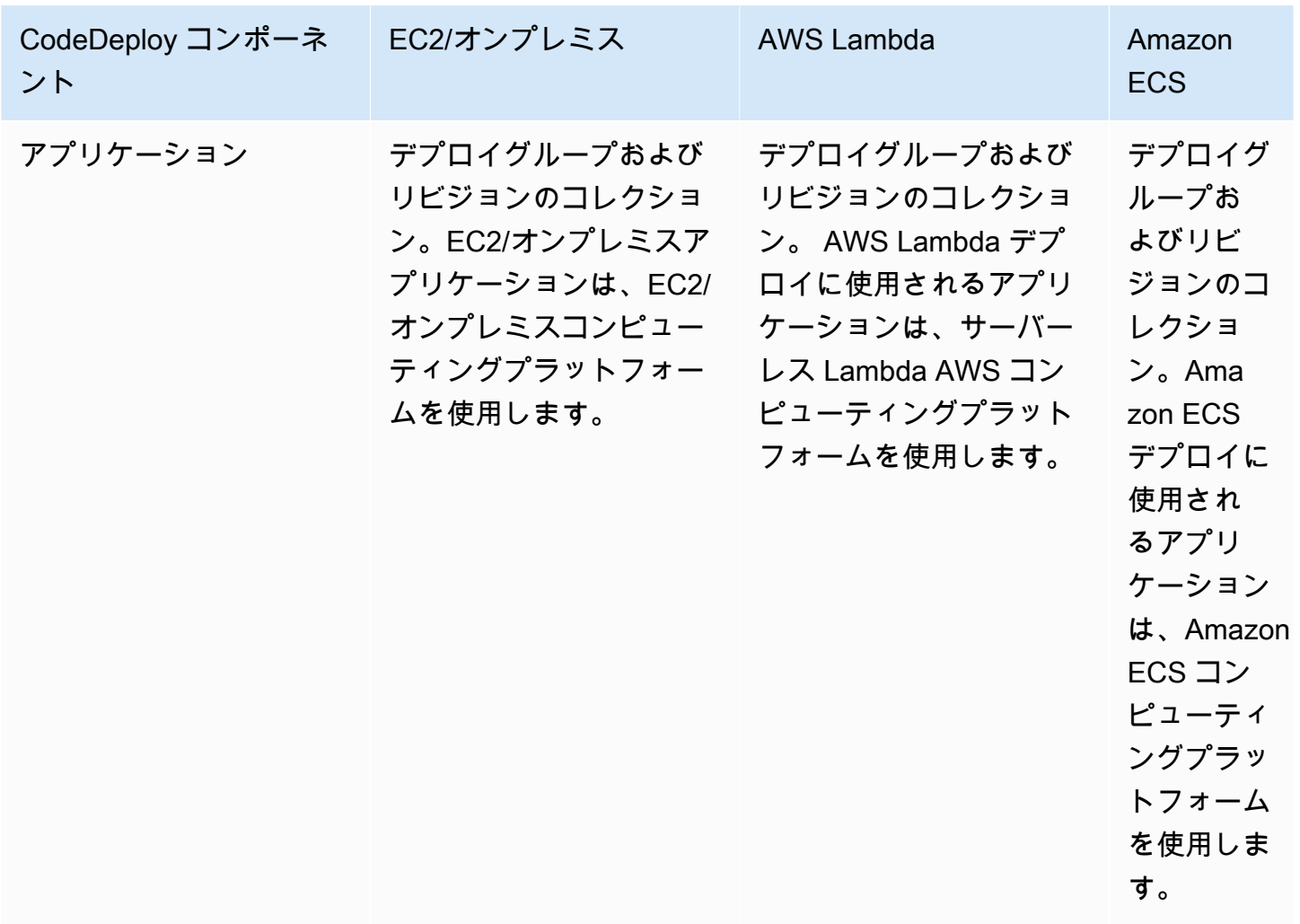

## <span id="page-23-0"></span>CodeDeploy デプロイタイプの概要

CodeDeploy には、次の 2 つのデプロイタイプオプションがあります。

• インプレイスデプロイ: デプロイグループの各インスタンス上のアプリケーションが停止され、最 新のアプリケーションリビジョンがインストールされて、新バージョンのアプリケーションが開 始され検証されます。ロードバランサーを使用し、デプロイ中はインスタンスが登録解除され、デ プロイ完了後にサービスに復元されるようにできます。EC2 オンプレミスコンピューティングプ ラットフォームを使用するデプロイのみが、インプレイスデプロイを使用できます。インプレイス デプロイの詳細については、「[インプレースデプロイの概要](#page-25-0)」を参照してください。

**a** Note

AWS Lambda および Amazon ECS デプロイでは、インプレースデプロイタイプを使用で きません。

- Blue/Green デプロイ: デプロイの動作は、使用するコンピューティングプラットフォームにより異 なります。
	- EC2 オンプレミスコンピューティングプラットフォームの Blue/Green: 以下のステップを使用 して、デプロイグループのインスタンス (元の環境) がインスタンスの別のセット (置き換え先環 境) に置き換えられます。
		- 置き換え先の環境のインスタンスがプロビジョニングされます。
		- 最新のアプリケーションリビジョンは、置き換え先インスタンスにインストールされます。
		- オプションの待機時間は、アプリケーションのテストやシステム検証などのアクティビティに 対して発生します。
		- 置き換え先環境のインスタンスは、1 つまたは複数の Elastic Load Balancing ロードバラン サーに登録され、トラフィックは、それらに再ルーティングされます。元の環境のインスタン スは、登録が解除され、終了するか、他の使用のために実行することができます。

**a** Note

EC2/オンプレミスのコンピューティングプラットフォームを使用する場合は、blue/ green デプロイが Amazon EC2 インスタンスでのみ機能することに注意してください。

- AWS Lambda または Amazon ECS コンピューティングプラットフォームの Blue/Green: トラ フィックは、Canary 、線形 、またはall-at-onceデプロイ設定に従って増分でシフトされます。
- によるブルー/グリーンデプロイ AWS CloudFormation: AWS CloudFormation スタックの更新の 一環として、トラフィックは現在のリソースから更新されたリソースに移行されます。現時点で は、ECS blue/green デプロイのみがサポートされています。

ブルー/グリーンデプロイの詳細については、[「Blue/Green デプロイの概要](#page-26-0)」を参照してくださ い。

#### **a** Note

CodeDeploy エージェントを使用すると、アプリケーション、デプロイグループ、さらには AWS アカウントを必要とせずに、サインインしているインスタンスでデプロイを実行でき ます。詳細については、「 [CodeDeploy エージェントを使用してローカルマシンでデプロイ](#page-545-1) [パッケージを検証する](#page-545-1)」を参照してください。

#### トピック

- [インプレースデプロイの概要](#page-25-0)
- [Blue/Green デプロイの概要](#page-26-0)

#### <span id="page-25-0"></span>インプレースデプロイの概要

**a** Note

AWS Lambda および Amazon ECS デプロイでは、インプレースデプロイタイプを使用でき ません。

インプレイスデプロイの仕組みは次のとおりです。

- 1. まず、ローカル開発マシンまたは同様の環境にデプロイ可能なコンテンツを作成し、アプリ ケーション仕様ファイル (AppSpec ファイル) を追加します。 AppSpec ファイルは に固有です CodeDeploy。 CodeDeploy 実行するデプロイアクションを定義します。デプロイ可能なコンテン ツと AppSpec ファイルをアーカイブファイルにバンドルし、Amazon S3 バケットまたは GitHub リポジトリにアップロードします。このアーカイブファイルは、アプリケーションリビジョン (ま たは単にリビジョン) と呼ばれます。
- 2. 次に、リビジョンをプルする Amazon S3 バケットまたは GitHub リポジトリ、およびその内容を デプロイする Amazon EC2 インスタンスのセットなど、デプロイに関する情報 CodeDeploy を提 供します。 は、Amazon EC2 インスタンスのセットをデプロイグループ と CodeDeploy 呼び出し ます。デプロイグループには、個別にタグ付けされた Amazon EC2 インスタンス、Amazon EC2 Auto Scaling グループ内の Amazon EC2 インスタンス、またはその両方が含まれます。

デプロイグループにデプロイする新しいアプリケーションリビジョンを正常にアップロードする たびに、そのバンドルはデプロイグループのターゲットリビジョンとして設定されます。つま

り、現在デプロイ対象となっているアプリケーションリビジョンがターゲットリビジョンです。 これは、自動デプロイにプルされるリビジョンでもあります。

- 3. 次に、各インスタンスの CodeDeploy エージェントはポーリング CodeDeploy して、指定された Amazon S3 バケットまたは GitHub リポジトリからプルする対象とタイミングを決定します。
- 4. 最後に、各インスタンスの CodeDeploy エージェントは Amazon S3 バケットまたは GitHub リポ ジトリからターゲットリビジョンをプルし、 AppSpec ファイルの指示を使用してコンテンツをイ ンスタンスにデプロイします。

CodeDeploy は、デプロイのステータス、デプロイ設定パラメータ、インスタンスのヘルスなどを取 得できるように、デプロイの記録を保持します。

#### <span id="page-26-0"></span>Blue/Green デプロイの概要

ブルー/グリーンデプロイは、新しいアプリケーションバージョンの変更による中断を最小限に抑え ながら、アプリケーションを更新するために使用されます。 は、本番トラフィックを再ルーティ ングする前に、新しいアプリケーションバージョンを古いバージョンとともに CodeDeploy プロビ ジョニングします。

- AWS Lambda : トラフィックは、Lambda 関数の 1 つのバージョンから、同じ Lambda 関数の新 しいバージョンに移行されます。
- Amazon ECS: Amazon ECS サービスのタスクセットから、同じ Amazon ECS サービスの最新の 置き換えタスクセットにトラフィックが移行します。
- EC2/オンプレミス: 元の環境内の、あるインスタンスセットから、インスタンスの置き換え先の セットにトラフィックが移行します。

AWS Lambda と Amazon ECS のデプロイはすべて Blue/Green です。EC2/オンプレミス デプロイ は、インプレースまたは Blue/Green です。Blue/Green デプロイには、インプレースデプロイと比べ て多くのメリットがあります。

- トラフィックを再ルーティングするだけで、アプリケーションを新しい置き換え先環境にインス トールしてテストし、本稼働環境へデプロイできます。
- EC2/オンプレミスコンピューティングプラットフォーム を使用している場合、最新バージョン のアプリケーションに切り替えることで、より迅速になり、信頼性が高まります。これは、トラ フィックが終了していない限り、トラフィックを元のインスタンスにルーティングできるためで す。インプレースデプロイでは、以前のバージョンのアプリケーションを再デプロイすることに よってバージョンをロールバックする必要があります。
- EC2/オンプレミスコンピューティングプラットフォームを使用している場合、ブルー/グリーンデ プロイ用に新しいインスタンスがプロビジョニングされ、ほとんどの up-to-date サーバー設定が 反映されます。これにより、長時間実行するインスタンスで発生する問題を回避できます。
- AWS Lambda コンピューティングプラットフォームを使用している場合は、トラフィックを元の Lambda AWS 関数バージョンから新しい Lambda AWS 関数バージョンに移行する方法を制御し ます。
- Amazon ECS コンピューティングプラットフォームを使用している場合は、元のタスクセットか ら新しいタスクセットにトラフィックを移行する方法を制御します。

を使用したブルー/グリーンデプロイ AWS CloudFormation では、次のいずれかの方法を使用できま す。

- AWS CloudFormation デプロイ用の テンプレート: AWS CloudFormation テンプレートを使用し てデプロイを設定すると、デプロイは AWS CloudFormation 更新によってトリガーされます。リ ソースを変更してテンプレートの変更をアップロードすると、 のスタックの更新によって新しい デプロイ AWS CloudFormation が開始されます。 AWS CloudFormation テンプレートで使用でき るリソースのリストについては、「」を参照してください[AWS CloudFormation リファレンス用の](#page-687-0) [CodeDeploy テンプレート](#page-687-0)。
- によるブルー/グリーンデプロイ AWS CloudFormation: AWS CloudFormation を使用して、スタッ クの更新を通じてブルー/グリーンデプロイを管理できます。スタックテンプレート内で、トラ フィックルーティングと安定化設定を指定するだけでなく、Blue ソースと Green リソースの両方 を定義します。次に、スタックの更新中に選択したリソースを更新すると、 は必要なすべてのグ リーンリソース AWS CloudFormation を生成し、指定されたトラフィックルーティングパラメー タに基づいてトラフィックをシフトし、ブルーリソースを削除します。詳細については、「 AWS CloudFormation ユーザーガイド」の[「 CodeDeploy を使用して Amazon ECS ブルー/グリーンデ](https://docs.aws.amazon.com/AWSCloudFormation/latest/UserGuide/blue-green.html) [プロイを自動化 AWS CloudFormation](https://docs.aws.amazon.com/AWSCloudFormation/latest/UserGuide/blue-green.html)する」を参照してください。

**a** Note

Amazon ECS Blue/Green デプロイでのみサポートされます。

Blue/Green デプロイを設定する方法は、使用するコンピューティングプラットフォームによって異 なります。

AWS Lambda または Amazon ECS コンピューティングプラットフォームでのブルー/ グリーンデプロイ

AWS Lambda または Amazon ECS コンピューティングプラットフォームを使用している場合は、ト ラフィックを元の AWS Lambda 関数または Amazon ECS タスクセットから新しい関数またはタス クセットに移行する方法を指定する必要があります。トラフィックを移行する方法を指定するには、 以下のいずれかのデプロイ設定を指定する必要があります。

- canary
- 線形
- all-at-once

Canary、線形、または all-at-onceデプロイ設定でトラフィックを移行する方法については、「」を 参照してください[デプロイ設定](#page-32-0)。

Lambda デプロイ設定の詳細については、「[AWS Lambda コンピューティングプラットフォームの](#page-420-0) [デプロイ設定](#page-420-0)」を参照してください。

Amazon ECS デプロイ設定の詳細については、[「Amazon ECS コンピューティングプラットフォー](#page-418-0) [ムのデプロイ設定](#page-418-0)」を参照してください。

EC2/オンプレミスコンピューティングプラットフォームの Blue/Green デプロイ

**a** Note

EC2/オンプレミスコンピューティングプラットフォームでの Blue/Green デプロイに は、Amazon EC2 インスタンスを使用する必要があります。オンプレミスインスタンスは Blue/Green デプロイタイプではサポートされません。

EC2/オンプレミスコンピューティングプラットフォームを使用している場合は、次が適用されま す。

Amazon EC2 タグまたは Amazon EC2 Auto Scaling グループを識別する 1 つ以上の Amazon EC2 インスタンスが必要です。インスタンスは、以下の条件を満たす必要があります。

- 各 Amazon EC2 インスタンスには、適切な IAM インスタンスプロファイルが添付されている必要 があります。
- CodeDeploy エージェントは、各インスタンスにインストールして実行する必要があります。

**a** Note

通常は、元の環境のインスタンスでアプリケーションリビジョンも実行しますが、これは Blue/Green デプロイの要件ではありません。

Blue/Green デプロイで使用されるデプロイグループを作成するときは、置き換え先環境の指定方法 を選択できます。

既存の Amazon EC2 Auto Scaling グループをコピーする: ブルー/グリーンデプロイ中に、 はデプロ イ中に代替環境のインスタンス CodeDeploy を作成します。このオプションでは、 は、同じ数の実 行中のインスタンスやその他多くの設定オプションなど、置換環境のテンプレートとして指定した Amazon EC2 Auto Scaling グループ CodeDeploy を使用します。

手動でインスタンスを選択: Amazon EC2 インスタンスタグ、Amazon EC2 Auto Scaling グループ 名、またはその両方を使用して、置き換え先として含めるインスタンスを指定できます。このオプ ションを選択した場合、デプロイを作成するまで置き換え先環境のインスタンスを指定する必要はあ りません。

#### 処理の流れ

- 1. 元の環境となるインスタンスや Amazon EC2 Auto Scaling グループは既にあります。Blue/Green デプロイを初めて実行するときは、通常、インプレースデプロイで既に使用されているインスタ ンスを使用します。
- 2. 既存の CodeDeploy アプリケーションでは、インプレースデプロイに必要なオプションに加え て、以下を指定するブルー/グリーンデプロイグループを作成します。
	- ブルー/グリーンデプロイプロセス中に元の環境から置き換え先環境にトラフィックをルーティ ングするロードバランサー。
	- 置き換え先環境にトラフィックを直ちに再ルーティングするか、手動で再ルーティングするま で待つかどうか。
	- トラフィックが置き換え先インスタンスにルーティングされるレート。
	- 置き換え元インスタンスを削除するか引き続き実行するかどうか。
- 3. このデプロイグループのデプロイを作成するときには、次の処理が行われます。
	- a. Amazon EC2 Auto Scaling グループをコピーすることを選択した場合、インスタンスは置き換 え先環境にプロビジョニングされます。
	- b. デプロイに指定したアプリケーションリビジョンは、置き換え先インスタンスにインストール されます。
- c. デプロイグループの設定で待機時間を指定した場合、デプロイは一時停止します。これは置き 換え先環境のテストおよび確認を実行できる時間です。待機時間が終了する前にトラフィック を手動で再ルーティングしない場合、デプロイは停止します。
- d. 置き換え先環境のインスタンスは Elastic Load Balancing ロードバランサーに登録され、これ らのインスタンスに対してトラフィックのルーティングが開始されます。
- e. 元の環境のインスタンスは、終了するか引き続き実行するか、デプロイグループの指定に従っ て登録が解除され、処理されます。

によるブルー/グリーンデプロイ AWS CloudFormation

CodeDeploy ブルー/グリーンデプロイを管理するには、 リソースを テンプレートで AWS CloudFormation モデリングします。

AWS CloudFormation テンプレートを使用してブルー/グリーンリソースをモデル化するときは、 タスクセットを更新するスタック更新を AWS CloudFormation に作成します。本稼働トラフィッ クは、すべて一度に、線形デプロイとベイク処理時間を使用して、または Canary デプロイを使用 してサービスの元のタスクセットから置き換えタスクセットにシフトします。スタックの更新によ り、 でのデプロイが開始されます CodeDeploy。デプロイのステータスと履歴は で表示できますが CodeDeploy、それ以外の場合は AWS CloudFormation テンプレートの外部で CodeDeploy リソース を作成または管理することはできません。

**a** Note

によるブルー/グリーンデプロイでは AWS CloudFormation、 CodeDeploy アプリケーション やデプロイグループを作成しません。

この方法では、Amazon ECS Blue/Green デプロイのみサポートされます。によるブルー/グリーンデ プロイの詳細については AWS CloudFormation、「」を参照してくださ[いを使用して Amazon ECS](#page-524-0)  [ブルー/グリーンデプロイを作成する AWS CloudFormation。](#page-524-0)

### <span id="page-30-0"></span>ご意見をお待ちしております

ご意見をお待ちしております。お問い合わせは、 [CodeDeploy フォーラム に](https://forums.aws.amazon.com/forum.jspa?forumID=179)アクセスしてくださ い。

トピック

- [Primary Components](#page-31-0)
- [Deployments](#page-36-2)
- [Application Specification Files](#page-59-0)

## <span id="page-31-0"></span>CodeDeploy プライマリコンポーネント

サービスの使用を開始する前に、 CodeDeploy デプロイプロセスの主要コンポーネントを理解して おく必要があります。

- トピック
- [アプリケーション](#page-31-1)
- [コンピューティングプラットフォーム](#page-31-2)
- [デプロイ設定](#page-32-0)
- [デプロイグループ](#page-33-0)
- [デプロイタイプ](#page-33-1)
- [IAM インスタンスプロファイル](#page-35-0)
- [リビジョン](#page-35-1)
- [サービスロール](#page-35-2)
- [ターゲットリビジョン](#page-36-0)
- [他のコンポーネント](#page-36-1)

<span id="page-31-1"></span>アプリケーション

アプリケーションは、デプロイするアプリケーションを一意に識別する名前です。 は、リビジョ ン、デプロイ設定、デプロイグループの正しい組み合わせがデプロイ中に参照されるように、コンテ ナとして機能するこの名前 CodeDeploy を使用します。

<span id="page-31-2"></span>コンピューティングプラットフォーム

コンピューティングプラットフォームは、 がアプリケーションを CodeDeploy デプロイするプラッ トフォームです。コンピューティングプラットフォームは 3 つあります。

• EC2/オンプレミス: Amazon EC2 クラウドインスタンス、オンプレミスサーバー、またはその両 方とすることができる物理サーバーのインスタンスを記述します。EC2/オンプレミスコンピュー ティングプラットフォームを使用して作成されたアプリケーションは、実行可能ファイル、設定 ファイル、イメージなどで構成できます。

EC2/オンプレミス コンピューティングプラットフォームを使用するデプロイでは、インプレイス または Blue/Green デプロイタイプを使用して、トラフィックをインスタンスに振り分ける方法を 管理できます。詳細については、「 [CodeDeploy デプロイタイプの概要」](#page-23-0)を参照してください。

• AWS Lambda : 更新されたバージョンの Lambda 関数で構成されるアプリケーションをデプロイ するために使用されます。 は、高可用性コンピューティング構造で構成されるサーバーレスコン ピューティング環境で Lambda 関数 AWS Lambda を管理します。コンピューティングリソース の管理はすべて、 によって実行されます AWS Lambda。詳細については、「[サーバーレスコン](https://aws.amazon.com/serverless/) [ピューティングとアプリケーション](https://aws.amazon.com/serverless/)」を参照してください。 AWS Lambda および Lambda 関数の 詳細については、「」を参照してください[AWS Lambda。](https://aws.amazon.com/lambda/)

Canary、Linear、または all-at-once 設定を選択することで、デプロイ中に更新された Lambda 関 数バージョンにトラフィックを移行する方法を管理できます。

• Amazon ECS:Amazon ECS にコンテナ化されたアプリケーションをタスクセットとしてデプ ロイするために使用します。 CodeDeploy は、アプリケーションの更新されたバージョンを新し い置き換えタスクセットとしてインストールすることで、ブルー/グリーンデプロイを実行しま す。 CodeDeploy reroutes は、元のアプリケーションタスクセットから置き換えタスクセットに 本番トラフィックを送信します。デプロイが正常に完了すると、元のタスクセットは削除されま す。Amazon ECS の詳細については、[「Amazon Elastic Container Service」](https://aws.amazon.com/ecs/)を参照してくださ い。

Canary、Linear、または all-at-once 設定を選択することで、デプロイ中に更新されたタスクセッ トにトラフィックを移行する方法を管理できます。

**a** Note

Amazon ECS ブルー/グリーンデプロイは、 CodeDeploy と の両方でサポートされています AWS CloudFormation。これらのデプロイの詳細については、以降のセクションで説明しま す。

<span id="page-32-0"></span>デプロイ設定

デプロイ設定は、デプロイ CodeDeploy 中に が使用するデプロイルールとデプロイの成功条件と失 敗条件のセットです。デプロイで EC2/オンプレミスコンピューティングプラットフォームを使用

している場合、デプロイの正常なインスタンスの最小数を指定できます。デプロイで AWS Lambda または Amazon ECS コンピューティングプラットフォームを使用している場合は、更新された Lambda 関数または ECS タスクセットにトラフィックをルーティングする方法を指定できます。

EC2/オンプレミスコンピューティングプラットフォームを使用したデプロイに対する正常なホスト の最小数の指定については、「[正常なインスタンスの最小数について](#page-407-0)」を参照してください。

以下のデプロイ設定では、Lambda または ECS コンピューティングプラットフォームを使用するデ プロイの間にトラフィックをルーティングする方法を指定します。

- Canary: トラフィックは 2 つの増分で移行されます。事前定義された canary オプションから選 択できます。これらのオプションでは、更新された Lambda 関数または ECS タスクセットに、2 回目の増分で移行される前に最初の増分および間隔 (分単位) で移行される、トラフィックの割合 (%) が指定されています。
- Linear: トラフィックは等しい増分で移行され、増分間の間隔 (分) も同じです。増分ごとに移行す るトラフィックの割合 (%) と、増分間の間隔 (分) を指定する、事前定義済み線形オプションから 選択できます。
- ll-at-once: すべてのトラフィックは、元の Lambda 関数または ECS タスクセットから、更新され た関数またはタスクセットに一度に移行されます。

#### <span id="page-33-0"></span>デプロイグループ

デプロイグループは、個々のインスタンスのセットです。デプロイグループには、個別にタグ付けさ れた Amazon EC2 インスタンス、Amazon EC2 Auto Scaling グループ内の Amazon EC2 インスタン ス、またはその両方が含まれます。Amazon EC2 インスタンスタグの詳細については、「[コンソー](https://docs.aws.amazon.com/AWSEC2/latest/UserGuide/Using_Tags.html#Using_Tags_Console) [ルでのタグの操作](https://docs.aws.amazon.com/AWSEC2/latest/UserGuide/Using_Tags.html#Using_Tags_Console)」を参照してください。オンプレミスインスタンスの詳細については、「[Working](#page-357-0)  [with On-Premises Instances](#page-357-0)」を参照してください。Amazon EC2 Auto Scaling の情報に関しては、 「[Amazon EC2 Auto Scaling CodeDeploy との統合」](#page-95-0)を参照してください。

### <span id="page-33-1"></span>デプロイタイプ

デプロイタイプは、デプロイグループ内のインスタンスで最新のアプリケーションリビジョンを使用 できるようにするために使用される方法です。次の 2 種類のデプロイタイプがあります。

• インプレイスデプロイ: デプロイグループの各インスタンス上のアプリケーションが停止され、最 新のアプリケーションリビジョンがインストールされて、新バージョンのアプリケーションが開 始され検証されます。ロードバランサーを使用し、デプロイ中はインスタンスが登録解除され、デ プロイ完了後にサービスに復元されるようにできます。EC2 オンプレミスコンピューティングプ ラットフォームを使用するデプロイのみが、インプレイスデプロイを使用できます。インプレイス デプロイの詳細については、「[インプレースデプロイの概要](#page-25-0)」を参照してください。

- Blue/Green デプロイ: デプロイの動作は、使用するコンピューティングプラットフォームにより異 なります。
	- EC2 オンプレミスコンピューティングプラットフォームの Blue/Green: 以下のステップを使用 して、デプロイグループのインスタンス (元の環境) がインスタンスの別のセット (置き換え先環 境) に置き換えられます。
		- 置き換え先の環境のインスタンスがプロビジョニングされます。
		- 最新のアプリケーションリビジョンは、置き換え先インスタンスにインストールされます。
		- オプションの待機時間は、アプリケーションのテストやシステム検証などのアクティビティに 対して発生します。
		- 置き換え先環境のインスタンスは、1 つまたは複数の Elastic Load Balancing ロードバラン サーに登録され、トラフィックは、それらに再ルーティングされます。元の環境のインスタン スは、登録が解除され、終了するか、他の使用のために実行することができます。

**a** Note

EC2/オンプレミスのコンピューティングプラットフォームを使用する場合は、blue/ green デプロイが Amazon EC2 インスタンスでのみ機能することに注意してください。

- AWS Lambda または Amazon ECS コンピューティングプラットフォームの Blue/Green: トラ フィックは、Canary 、線形 、またはall-at-onceデプロイ設定に従って増分でシフトされます。
- によるブルー/グリーンデプロイ AWS CloudFormation: AWS CloudFormation スタックの更新の 一環として、トラフィックは現在のリソースから更新されたリソースに移行されます。現時点で は、ECS blue/green デプロイのみがサポートされています。

ブルー/グリーンデプロイの詳細については、[「Blue/Green デプロイの概要](#page-26-0)」を参照してくださ い。

**a** Note

Amazon ECS ブルー/グリーンデプロイは、 CodeDeploy と の両方を使用してサポートされ ています AWS CloudFormation。これらのデプロイの詳細については、以降のセクションで 説明します。

### <span id="page-35-0"></span>IAM インスタンスプロファイル

IAM インスタンスプロファイルは、Amazon EC2 インスタンス にアタッチする IAM ロールです。 このプロファイルには、アプリケーションが保存されている Amazon S3 バケットまたは GitHub リ ポジトリにアクセスするために必要なアクセス許可が含まれます。詳細については、「[ステップ 4:](#page-78-0) [Amazon EC2 インスタンス用の IAM インスタンスプロファイルを作成する」](#page-78-0)を参照してください。

#### <span id="page-35-1"></span>リビジョン

リビジョンは、アプリケーションのバージョンです。 AWS Lambda デプロイリビジョンは、デプ ロイする Lambda 関数に関する情報を指定する YAML または JSON 形式のファイルです。EC2/オ ンプレミスデプロイリビジョンは、ソースコンテンツ (ソースコード、ウェブページ、実行可能ファ イル、デプロイスクリプト) とアプリケーション仕様ファイル (AppSpec ファイル) を含むアーカイ ブファイルです。 AWS Lambda リビジョンは Amazon S3 バケットに保存できます。EC2/オンプレ ミスリビジョンは Amazon S3 バケットまたは GitHub リポジトリに保存されます。Amazon S3 で は、リビジョンの Amazon S3 オブジェクトキー、ETag、バージョン、またはその両方により、リ ビジョンが一意に識別されます。の場合 GitHub、リビジョンはコミット ID によって一意に識別され ます。

#### <span id="page-35-2"></span>サービスロール

サービスロールは、 サービスが AWS リソースにアクセスできるように AWS サービスにアクセス 許可を付与する IAM ロールです。サービスロールにアタッチするポリシーによって、サービスがア クセスできる AWS リソースと、それらのリソースで実行できるアクションが決まります。の場合 CodeDeploy、サービスロールは以下に使用されます。

- インスタンスに適用されているタグやインスタンスに関連付けられている Amazon EC2 Auto Scaling グループ名を読み取ることができます。これにより、 CodeDeploy はアプリケーションを デプロイできるインスタンスを識別できます。
- インスタンス、Amazon EC2 Auto Scaling グループ、および Elastic Load Balancing ロードバラン サーでオペレーションを実行するには。
- 指定したデプロイまたはインスタンスイベントが発生したときに通知を送信できるよう に、Amazon SNS トピックに情報を公開すること。
- CloudWatch アラームに関する情報を取得して、デプロイのアラームモニタリングを設定します。

詳細については、「[ステップ 2: のサービスロールを作成する CodeDeploy」](#page-66-0)を参照してください。
# ターゲットリビジョン

ターゲットリビジョンは、リポジトリにアップロードし、デプロイグループ内のインスタンスにデプ ロイしたいアプリケーションリビジョンの最新バージョンです。つまり、現在デプロイの対象として いるアプリケーションリビジョン。これは、自動デプロイにプルされるリビジョンでもあります。

# 他のコンポーネント

CodeDeploy ワークフロー内の他のコンポーネントについては、以下のトピックを参照してくださ い。

- [CodeDeploy リポジトリタイプを選択する](#page-491-0)
- [Deployments](#page-36-0)
- [Application Specification Files](#page-59-0)
- [Instance Health](#page-405-0)
- [CodeDeploy エージェントの使用](#page-274-0)
- [Working with On-Premises Instances](#page-357-0)

# <span id="page-36-0"></span>CodeDeploy デプロイ

このトピックでは、 でのデプロイのコンポーネントとワークフローについて説明します CodeDeploy。デプロイプロセスは、デプロイに使用するコンピューティングプラットフォームまた はデプロイ方法 (Lambda、Amazon ECS、EC2/オンプレミス、または 経由 AWS CloudFormation) によって異なります。

### トピック

- [AWS Lambda コンピューティングプラットフォームのデプロイ](#page-36-1)
- [Amazon ECS コンピューティングプラットフォームのデプロイ](#page-40-0)
- [EC2/オンプレミスコンピューティングプラットフォームの Blue/Green デプロイ](#page-52-0)

## <span id="page-36-1"></span>AWS Lambda コンピューティングプラットフォームのデプロイ

このトピックでは、 AWS Lambda コンピューティングプラットフォームを使用する CodeDeploy デ プロイのコンポーネントとワークフローについて説明します。

### トピック

- [AWS Lambda コンピューティングプラットフォームのデプロイワークフロー](#page-37-0)
- [アプリケーションリビジョンのアップロード](#page-38-0)
- [アプリケーションとデプロイグループの作成](#page-38-1)
- [アプリケーションリビジョンのデプロイ](#page-38-2)
- [アプリケーションの更新](#page-39-0)
- [停止、失敗したデプロイ](#page-39-1)
- [デプロイと再デプロイのロールバック](#page-39-2)

## <span id="page-37-0"></span>AWS Lambda コンピューティングプラットフォームのデプロイワークフロー

次の図は、新規および更新された AWS Lambda 関数のデプロイの主要なステップを示しています。

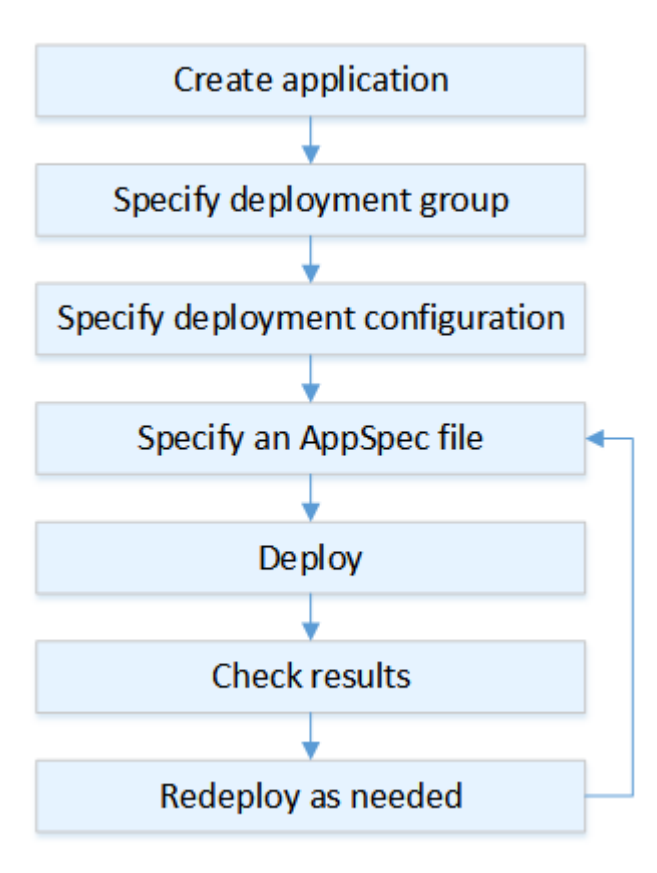

ステップには以下が含まれます。

1. アプリケーションを作成し、デプロイするアプリケーションリビジョンを一意に識別する名前を 付けます。Lambda 関数をデプロイするには、アプリケーションの作成時に AWS Lambda コン

ピューティングプラットフォームを選択します。 は、デプロイ中にこの名前 CodeDeploy を使用 して、デプロイグループ、デプロイ設定、アプリケーションリビジョンなどの正しいデプロイコ ンポーネントを参照していることを確認します。詳細については、[「でアプリケーションを作成](#page-429-0) [する CodeDeploy」](#page-429-0)を参照してください。

- 2. デプロイグループを設定するには、デプロイグループの名前を指定します。
- 3. デプロイ設定を選択して、トラフィックを元の AWS Lambda 関数バージョンから新しい Lambda 関数バージョンに移行する方法を指定します。詳細については、[「View Deployment](#page-425-0) [Configuration Details」](#page-425-0)を参照してください。
- 4. アプリケーション仕様ファイル (AppSpec ファイル) を Amazon S3 にアップロードします。 AppSpec ファイルは、デプロイの検証に使用される Lambda 関数のバージョンと Lambda 関数を 指定します。 AppSpec ファイルを作成しない場合は、YAML または JSON を使用して Lambda 関数のバージョンと Lambda デプロイ検証関数をコンソールで直接指定できます。詳細について は、[「のアプリケーションリビジョンの使用 CodeDeploy」](#page-480-0)を参照してください。
- 5. アプリケーションリビジョンをデプロイグループにデプロイします。 は、指定した Lambda 関数 リビジョンを AWS CodeDeploy デプロイします。トラフィックは、アプリケーションの作成時に 選択したデプロイ AppSpec ファイルを使用して Lambda 関数リビジョンに移行されます。詳細に ついては、[「でデプロイを作成する CodeDeploy」](#page-504-0)を参照してください。
- 6. デプロイの結果を確認します。詳細については、[「でのデプロイのモニタリング CodeDeploy」](#page-553-0)を 参照してください。

<span id="page-38-0"></span>アプリケーションリビジョンのアップロード

Amazon S3 に AppSpec ファイルを配置するか、コンソールまたは に直接入力します AWS CLI。詳 細については、「[Application Specification Files」](#page-59-0)を参照してください。

<span id="page-38-1"></span>アプリケーションとデプロイグループの作成

AWS Lambda コンピューティングプラットフォームの CodeDeploy デプロイグループは、1 つ以上 の AppSpec ファイルのコレクションを識別します。各 AppSpec ファイルは、1 つの Lambda 関数 バージョンをデプロイできます。デプロイグループは、今後のデプロイのために、アラームおよび ロールバックの設定などの設定オプションのセットを定義します。

<span id="page-38-2"></span>アプリケーションリビジョンのデプロイ

これで、 AppSpec ファイルで指定された関数リビジョンをデプロイグループにデプロイする準備が 整いました。 CodeDeploy コンソールまたは [create-deployment](https://docs.aws.amazon.com/cli/latest/reference/deploy/create-deployment.html) コマンドを使用できます。デプロイ を制御するために指定できるパラメータ (リビジョン、デプロイグループ、デプロイ設定など) があ ります。

<span id="page-39-0"></span>アプリケーションの更新

アプリケーションを更新し、 CodeDeploy コンソールを使用するか、[create-deployment](https://docs.aws.amazon.com/cli/latest/reference/deploy/create-deployment.html) コマンドを 呼び出してリビジョンをプッシュできます。

<span id="page-39-1"></span>停止、失敗したデプロイ

CodeDeploy コンソールまたは [stop-deployment](https://docs.aws.amazon.com/cli/latest/reference/deploy/stop-deployment.html) コマンドを使用して、デプロイを停止できます。デ プロイを停止しようとする場合、次の 3 つのうち 1 つのことが発生します。

- デプロイは停止し、オペレーションは成功というステータスを返す。この場合、停止したデプロイ に対してそれ以上デプロイライフサイクルイベントは実行されません。
- デプロイは即時に停止せず、オペレーションは保留中というステータスを返す。この場合、一部の デプロイライフサイクルイベントは、デプロイグループでまだ実行中である可能性があります。保 留中のオペレーションが完了すると、デプロイを停止するためのそれ以降の呼び出しは、成功とい うステータスを返します。
- デプロイは停止できず、オペレーションはエラーを返す。詳細については、 API リファレンス の[ErrorInformation「](https://docs.aws.amazon.com/codedeploy/latest/APIReference/API_ErrorInformation.html)」および[「一般的なエラー](https://docs.aws.amazon.com/codedeploy/latest/APIReference/CommonErrors.html) AWS CodeDeploy 」を参照してください。

失敗したデプロイでは、停止されたデプロイのように、一部のデプロイライフサイクルイベントが 実行済みになる場合があります。デプロイが失敗した理由を調べるには、コンソールを使用する CodeDeployか、失敗したデプロイのログファイルデータを分析できます。詳細については、[「アプ](#page-292-0) [リケーションリビジョンとログファイルのクリーンアップ](#page-292-0)」および「 [CodeDeploy EC2/オンプレミ](#page-529-0) [スデプロイのログデータを表示する](#page-529-0)」を参照してください。

<span id="page-39-2"></span>デプロイと再デプロイのロールバック

CodeDeploy は、以前にデプロイされたリビジョンを新しいデプロイとして再デプロイすることで、 ロールバックを実装します。

デプロイが失敗した、アラームのモニタリングしきい値に一致したなど、特定の条件が満たされた場 合に、自動的にデプロイをロールバックするようグループデプロイを設定できます。個別のデプロイ で、デプロイグループに指定されたロールバック設定をオーバーライドすることもできます。

以前のデプロイされたバージョンを手動で再デプロイして、失敗したデプロイをロールバックするこ ともできます。

いずれの場合でも、新しいデプロイまたはロールバックされたデプロイには独自のデプロイ ID が割 り当てられます。 CodeDeploy コンソールで表示できるデプロイのリストには、自動デプロイの結 果であるデプロイが表示されます。

詳細については、「[でデプロイを再デプロイしてロールバックする CodeDeploy](#page-535-0)」を参照してくださ い。

<span id="page-40-0"></span>Amazon ECS コンピューティングプラットフォームのデプロイ

このトピックでは、Amazon ECS コンピューティングプラットフォームを使用する CodeDeploy デ プロイのコンポーネントとワークフローについて説明します。

トピック

- [Amazon ECS デプロイを開始する前に](#page-40-1)
- [Amazon ECS コンピューティングプラットフォームのデプロイワークフロー \(高レベル\)](#page-43-0)
- [Amazon ECS デプロイ中の処理で起こっていること](#page-45-0)
- [アプリケーションリビジョンのアップロード](#page-50-0)
- [アプリケーションとデプロイグループの作成](#page-50-1)
- [アプリケーションリビジョンのデプロイ](#page-50-2)
- [アプリケーションの更新](#page-50-3)
- [停止、失敗したデプロイ](#page-51-0)
- [デプロイと再デプロイのロールバック](#page-51-1)
- [AWS CloudFormationを通じた Amazon ECS blue/green デプロイのデプロイ](#page-52-1)

<span id="page-40-1"></span>Amazon ECS デプロイを開始する前に

Amazon ECS アプリケーションのデプロイを開始する前に、次の準備が完了している必要がありま す。一部の要件はデプロイグループの作成時に指定され、一部の要件は AppSpec ファイルで指定さ れます。

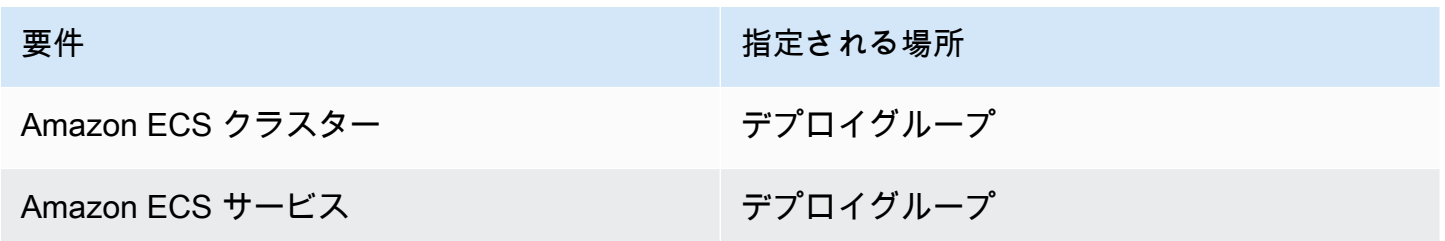

AWS CodeDeploy ユーザーガイド

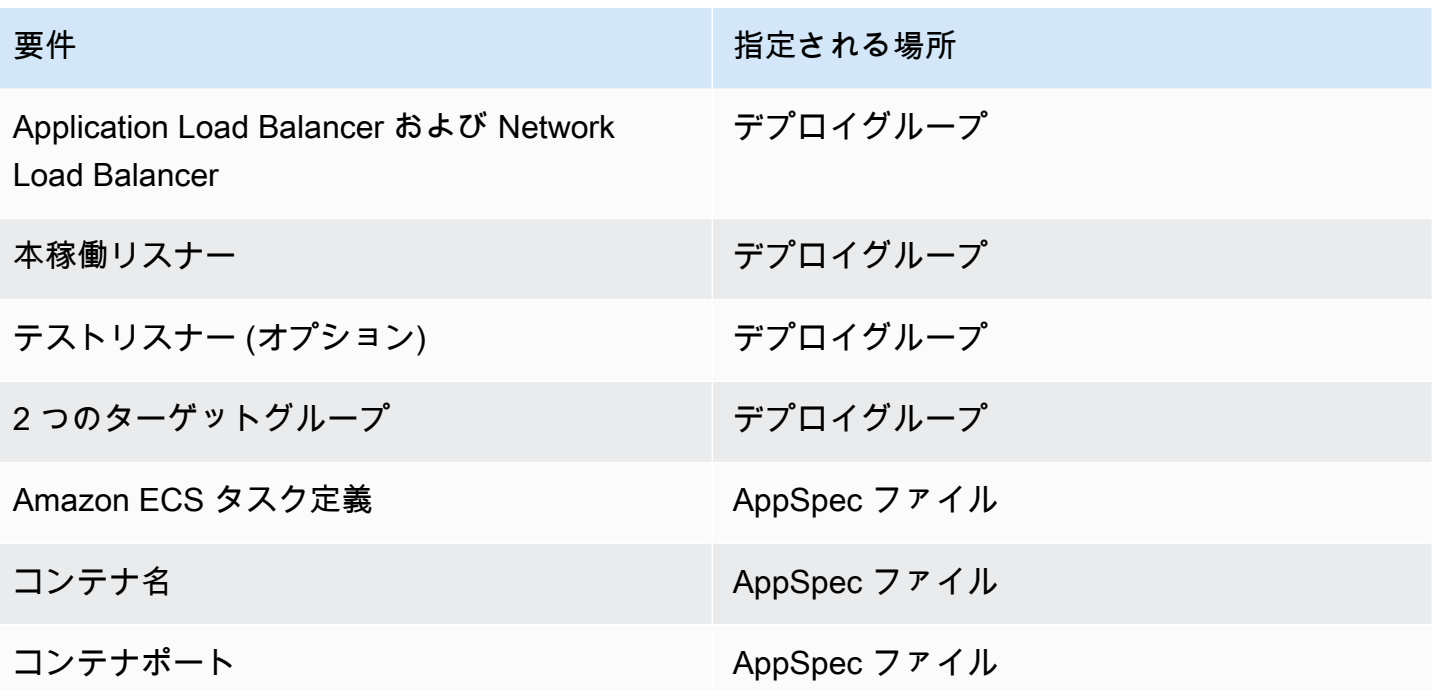

Amazon ECS クラスター

Amazon ECSクラスターは、タスクまたはサービスの論理グループです。 CodeDeploy アプリ ケーションのデプロイグループを作成するときに、Amazon ECS サービスを含む Amazon ECS クラスターを指定します。詳細については、「[Amazon Elastic Container Service ユーザーガイ](https://docs.aws.amazon.com/AmazonECS/latest/developerguide/ECS_clusters.html) [ド](https://docs.aws.amazon.com/AmazonECS/latest/developerguide/ECS_clusters.html)」の「Amazon ECS のクラスター」を参照してください。

Amazon ECS サービス

Amazon ECS サービスは、Amazon ECS クラスター内のタスク定義で指定されたインスタン スを維持し、実行します。Amazon ECS サービスが に対して有効になっている必要がありま す CodeDeploy。デフォルトでは、Amazon ECS サービスは、Amazon ECS デプロイで有効 になっています。デプロイグループを作成するときは、Amazon ECS クラスター内の Amazon ECS サービスをデプロイすることを選択します。詳細については、「Amazon Elastic Container Service ユーザーガイド」の[「Amazon ECS のクラスター」](https://docs.aws.amazon.com/AmazonECS/latest/developerguide/ecs_services.html)を参照してください。

Application Load Balancer および Network Load Balancer

Elastic Load Balancing は、Amazon ECS デプロイで更新する Amazon ECS サービスで使用す る必要があります。Application Load Balancer または Network Load Balancer を作成できます。 動的ポートマッピング、パスベースのルーティング、優先ルールなどの機能を利用できるよう に、 Application Load Balancer をお勧めします。ロードバランサーは、 CodeDeploy アプリケー ションのデプロイグループを作成するときに指定します。詳細については、「Amazon Elastic Container Service ユーザーガイド」の [CodeDeploy Amazon ECS デプロイ用のロードバラン](#page-463-0)

[サー、ターゲットグループ、リスナーを設定する](#page-463-0) と[「ロードバランサーの作成](https://docs.aws.amazon.com/AmazonECS/latest/developerguide/create-load-balancer.html)」を参照してくだ さい。

1 つまたは 2 つのリスナー

ロードバランサーは、リスナーを使用してターゲットグループにトラフィックをルーティング します。本稼働リスナーが 1 つ必要です。検証テストの実行中、置き換えタスクセットにトラ フィックをルーティングする、2 番目のオプションのテストリスナーを指定できます。デプロイ グループを作成するときに、一方または両方のリスナーを指定します。Amazon ECS コンソール を使用して Amazon ECS サービスを作成すると、リスナーが作成されます。詳細については、 「Elastic Load Balancing ユーザーガイド」の「[Application Load Balancer のリスナー](https://docs.aws.amazon.com/elasticloadbalancing/latest/application/load-balancer-listener.html)」そして 「Amazon Elastic Container Service ユーザーガイド」の「[サービスの作成」](https://docs.aws.amazon.com/AmazonECS/latest/developerguide/create-service.html)を参照してくださ い。

2 つの Amazon ECS ターゲットグループ

ターゲットグループは、登録済みターゲットにトラフィックをルーティングするために使用され ます。Amazon ECS デプロイには 2 つのターゲットグループが必要です。1 つは Amazon ECS アプリケーションの元のタスクセット用、もう 1 つはその置き換えタスクセット用です。デプロ イ中、 は置き換えタスクセット CodeDeploy を作成し、トラフィックを元のタスクセットから 新しいタスクセットに再ルーティングします。ターゲットグループは、 CodeDeploy アプリケー ションのデプロイグループを作成するときに指定します。

デプロイ中、 は、ステータス PRIMARY (これは元のタスクセット) を持つ Amazon ECS サービ スのタスクセットに関連付けられているターゲットグループ CodeDeploy を決定し、1 つのター ゲットグループを関連付けてから、もう一方のターゲットグループを置き換えタスクセットに関 連付けます。別のデプロイを行う場合、現在のデプロイの元のタスクセットに関連付けられてい るターゲットグループは、次のデプロイの置き換えタスクセットに関連付けられています。詳細 については、「Elastic Load Balancingのユーザーガイド」の[「Application Load Balancer のター](https://docs.aws.amazon.com/elasticloadbalancing/latest/application/load-balancer-target-groups.html) [ゲットグループ](https://docs.aws.amazon.com/elasticloadbalancing/latest/application/load-balancer-target-groups.html)」を参照してください。

Amazon ECS タスク定義

Amazon ECS アプリケーションを含んだ Docker コンテナを実行するには、タスク定義 が必要で す。 CodeDeploy アプリケーションの AppSpec ファイルでタスク定義の ARN を指定します。詳 細については、「Amazon Elastic Container Service ユーザーガイド」と [AppSpec Amazon ECS](#page-638-0) [デプロイの「リソース」セクション](#page-638-0) の[「Amazon ECS のタスクロール」](https://docs.aws.amazon.com/AmazonECS/latest/developerguide/task_definitions.html)を参照してください。 Amazon ECS アプリケーション用のコンテナ

Docker コンテナは、コードとその依存関係をパッケージ化してアプリケーションを実行できる ようにするソフトウェアのユニットです。コンテナはアプリケーションを分離して、さまざまな

コンピューティング環境で実行できるようにします。ロードバランサーは、Amazon ECS アプ リケーションのタスクセットのコンテナにトラフィックをルーティングします。 CodeDeploy ア プリケーションの AppSpec ファイルでコンテナの名前を指定します。 AppSpec ファイルで指 定されたコンテナは、Amazon ECS タスク定義で指定されたコンテナのいずれかである必要が あります。詳細については、「Amazon Elastic Container Service ユーザーガイド」と [AppSpec](#page-638-0)  [Amazon ECS デプロイの「リソース」セクション](#page-638-0) の「[Amazon Elastic Container Service とは](https://docs.aws.amazon.com/AmazonECS/latest/developerguide/Welcome.html)」 を参照してください。

置き換えタスクセット用のポート

Amazon ECS のデプロイ中、ロードバランサーはアプリケーションの AppSpec ファイルで指定 されたコンテナ上のこのポートにトラフィックを転送します CodeDeploy。 CodeDeploy アプリ ケーションの AppSpec ファイルでポートを指定します。詳細については、[「 AppSpec Amazon](#page-638-0)  [ECS デプロイの「リソース」セクション」](#page-638-0)を参照してください。

<span id="page-43-0"></span>Amazon ECS コンピューティングプラットフォームのデプロイワークフロー (高レベ ル)

次の図表は、更新された Amazon ECS サービスのデプロイの主要なステップを示しています。

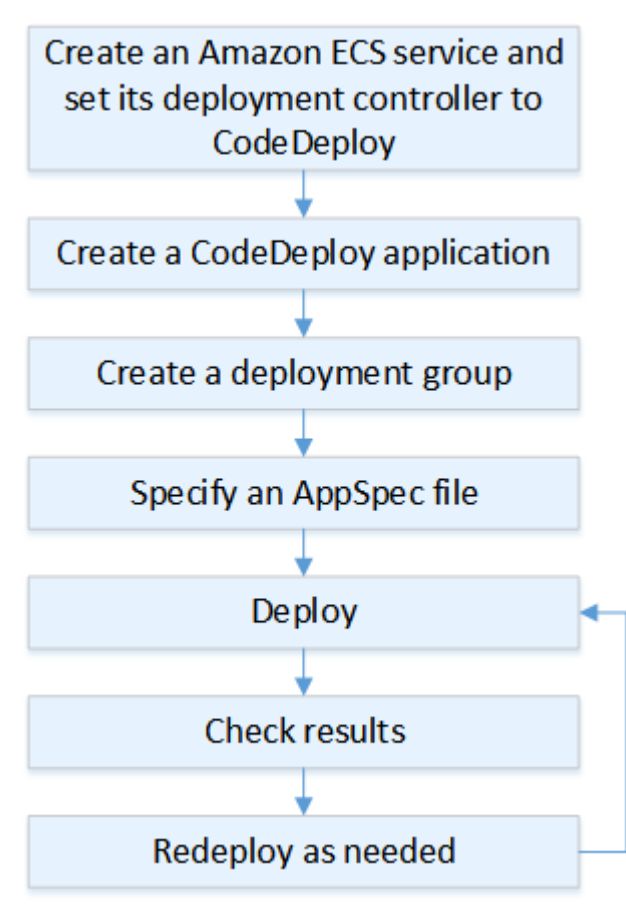

ステップには以下が含まれます。

- 1. デプロイする対象を一意に表す名前を指定して、 AWS CodeDeploy アプリケーションを作成しま す。Amazon ECS アプリケーションをデプロイするには、 AWS CodeDeploy アプリケーション で Amazon ECS コンピューティングプラットフォームを選択します。 は、デプロイ中にアプリ ケーション CodeDeploy を使用して、デプロイグループ、ターゲットグループ、リスナー、トラ フィックの再ルーティング動作、アプリケーションリビジョンなどの正しいデプロイコンポーネ ントを参照します。詳細については、[「でアプリケーションを作成する CodeDeploy」](#page-429-0)を参照して ください。
- 2. デプロイグループをセットアップするには、以下を指定します。
	- デプロイグループ名。
	- お客様の Amazon ECS クラスターとサービス名 Amazon ECS サービスのデプロイコントロー ラーは に設定する必要があります CodeDeploy。
	- 本稼働リスナー、オプションのテストリスナー、およびターゲットグループは、デプロイ中に 使用されます。
	- 本稼働トラフィックを Amazon ECS サービスの置き換え Amazon ECS タスクセットに再ルー ティングするタイミングや、Amazon ECS サービスの元の Amazon ECS タスクセットを終了 するタイミングなどのデプロイ設定。
	- トリガー、アラーム、ロールバック動作などのオプション設定。
- 3. アプリケーション仕様ファイル (AppSpec ファイル) を指定します。Amazon S3 にアップロー ドしたり、YAML または JSON 形式でコンソールに入力したり、 または AWS CLI SDK で指定 したりできます。 AppSpec ファイルは、デプロイの Amazon ECS タスク定義、トラフィック のルーティングに使用されるコンテナ名とポートマッピング、およびデプロイライフサイクル フックの後に実行される Lambda 関数を指定します。コンテナ名は、Amazon ECS タスク定義 内のコンテナである必要があります。詳細については、[「のアプリケーションリビジョンの使用](#page-480-0) [CodeDeploy](#page-480-0)」を参照してください。
- 4. アプリケーション revision. AWS CodeDeploy reroutes トラフィックを Amazon ECS サービス のタスクセットの元のバージョンから新しい置き換えタスクセットにデプロイします。デプロイ グループで指定されたターゲットグループは、元のタスクセットと置き換えタスクセットにトラ フィックを提供するために使用されます。デプロイが完了すると、元のタスクセットは削除され ます。トラフィックが再ルーティングされる前に、テストトラフィックを置き換えバージョンに 提供するためのオプションのテストリスナーを指定できます。詳細については、[「でデプロイを](#page-504-0) [作成する CodeDeploy」](#page-504-0)を参照してください。
- 5. デプロイの結果を確認します。詳細については、[「でのデプロイのモニタリング CodeDeploy」](#page-553-0)を 参照してください。

<span id="page-45-0"></span>Amazon ECS デプロイ中の処理で起こっていること

テストリスナーを使用して Amazon ECS デプロイを開始する前に、そのコンポーネントを設定す る必要があります。詳細については、「[Amazon ECS デプロイを開始する前に](#page-40-1)」を参照してくださ い。

次の図表は、Amazon ECS デプロイを開始する準備ができたときのこれらのコンポーネント間の関 係を示しています。

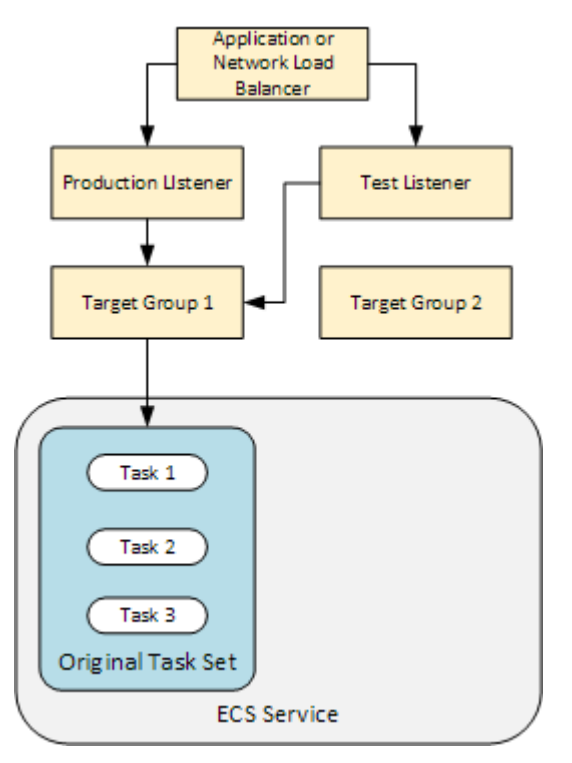

デプロイが開始されたら、デプロイライフサイクルイベントが一度に 1 つずつ実行され始めます。 一部のライフサイクルイベントは、 AppSpec ファイルで指定された Lambda 関数のみを実行する フックです。次の表のデプロイのライフサイクルイベントは、実行された順序で一覧表示されていま す。詳細については、「[AppSpec Amazon ECS デプロイの「フック」セクション](#page-648-0)」を参照してくだ さい。

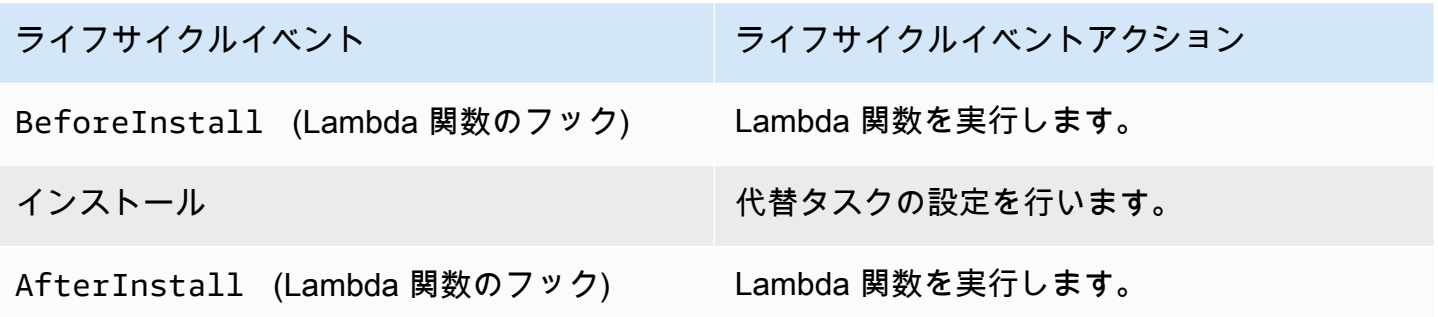

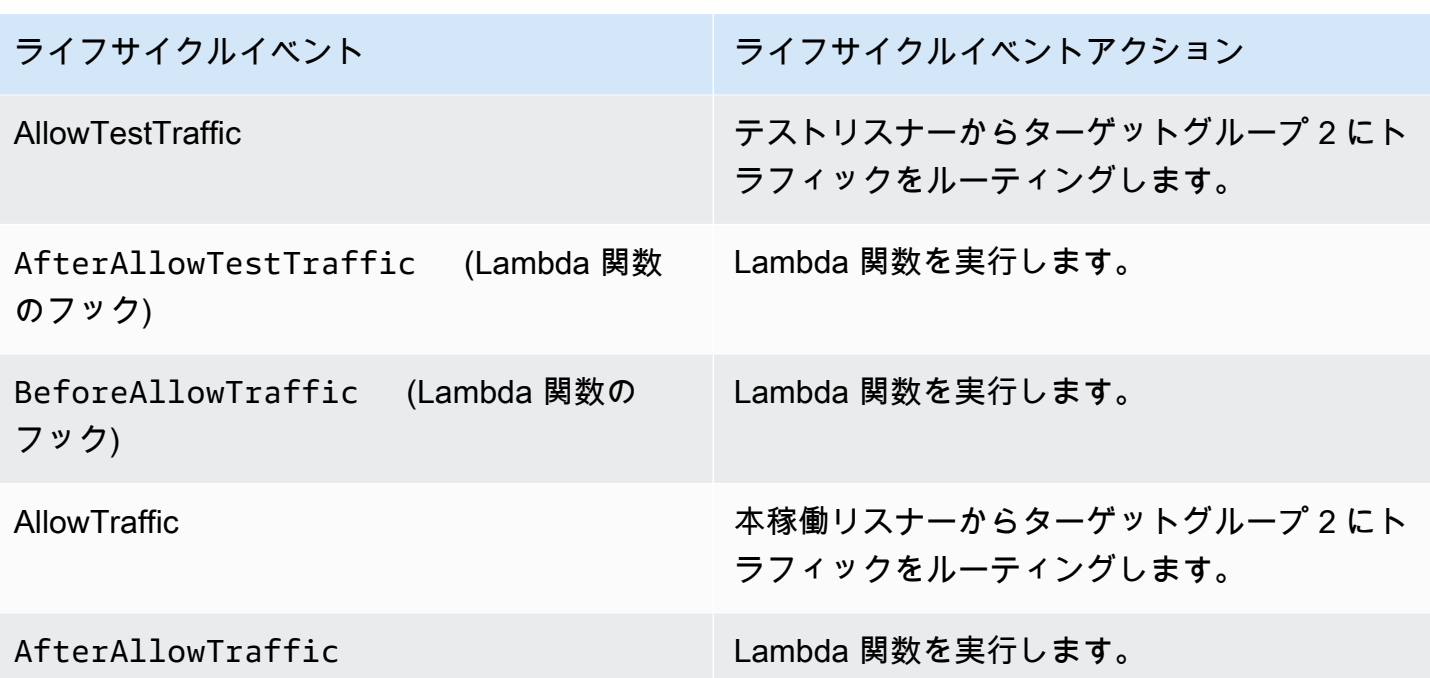

**a** Note

フックの Lambda 関数はオプションです。

#### 1.

AppSpec ファイルの BeforeInstallフックで指定されたすべての Lambda 関数を実行しま す。

#### 2.

Install ライフサイクルイベント中:

- a. 代替タスクセットが Amazon ECS サービスで作成されます。
- b. 更新後のコンテナ化されたアプリケーションは、置き換えタスクセットにインストールされ ます。
- c. 2 番目のターゲットグループは置き換えタスクセットに関連付けられています。

この図は、新しい置き換えタスクセットを含むデプロイコンポーネントを示しています。コンテ ナ化されたアプリケーションはこのタスクセット内にあります。タスクセットは 3 つのタスク で構成されています。(アプリケーションには任意の数のタスクを含めることができます。) 2 番 目のターゲットグループが置き換えタスクセットに関連付けられました。

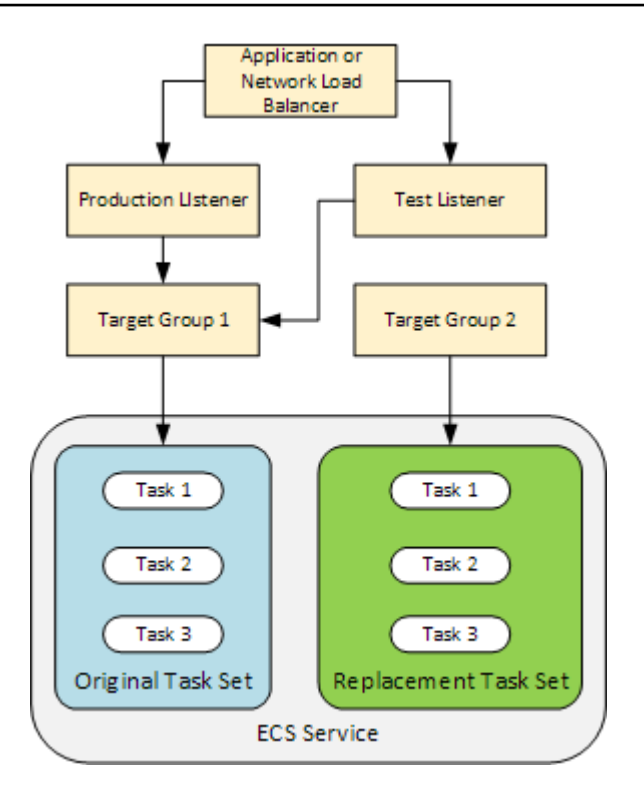

3.

AppSpec ファイルの AfterInstallフックで指定されたすべての Lambda 関数を実行します。

### 4.

AllowTestTraffic イベントが呼び出されます。このライフサイクルイベントの間、テストリ スナーは、更新されたコンテナ化アプリケーションにトラフィックをルーティングします。

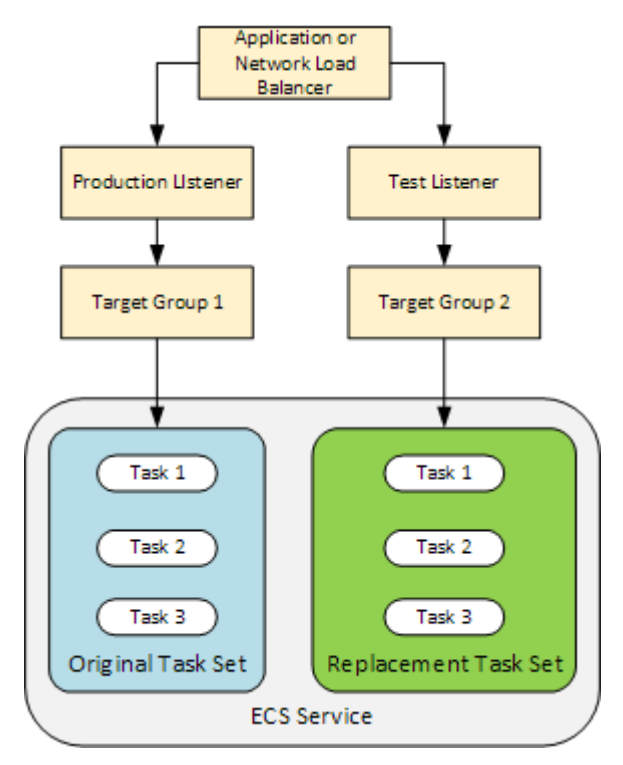

5.

AppSpec ファイルの AfterAllowTestTrafficフックで指定されたすべての Lambda 関数を 実行します。Lambda 関数は、テストトラフィックを使用してデプロイを検証します。たとえ ば、Lambda 関数はテストリスナーにトラフィックを送信し、置き換えタスクセットのメトリク スを追跡できます。ロールバックが設定されている場合は、Lambda 関数の検証テストが失敗し たときにロールバックをトリガーする CloudWatch アラームを設定できます。

検証テストが完了したら、次のいずれかが発生します。

- 検証が失敗し、ロールバックが設定されている場合、デプロイステータスは Failed とマー クされ、コンポーネントはデプロイが開始されたときの状態に戻ります。
- 検証が失敗し、ロールバックが設定されていない場合、デプロイステータスは Failed と マークされ、コンポーネントは現在の状態のまま変わりません。
- 検証が正常に完了すると、デプロイは引き続き BeforeAllowTraffic に進みます。

詳細については、[での CloudWatch アラームによるデプロイのモニタリング CodeDeploy](#page-556-0)[、自動](#page-535-1) [ロールバック](#page-535-1)、および[デプロイグループの詳細オプションの設定](#page-474-0)を参照してください。

6.

AppSpec ファイルの BeforeAllowTrafficフックで指定されたすべての Lambda 関数を実行 します。

7.

AllowTraffic イベントが呼び出されます。本稼働トラフィックは、元のタスクセットから置 き換えタスクセットに再ルーティングされます。次の図は、本稼働トラフィックを受信している 代替タスクセットを示しています。

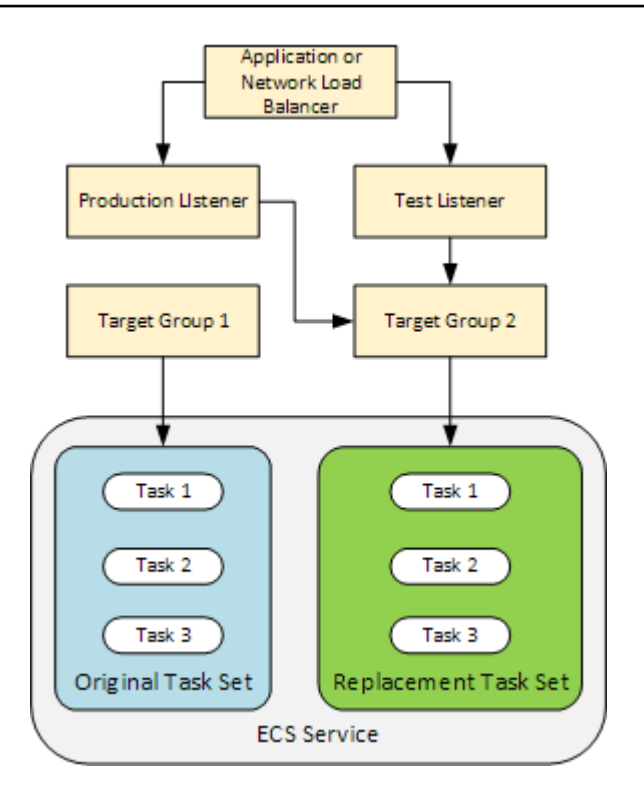

8.

AppSpec ファイルの AfterAllowTrafficフックで指定されたすべての Lambda 関数を実行し ます。

9.

すべてのイベントが正常に完了したら、デプロイステータスは Succeeded になり、元のタスク セットは削除されます。

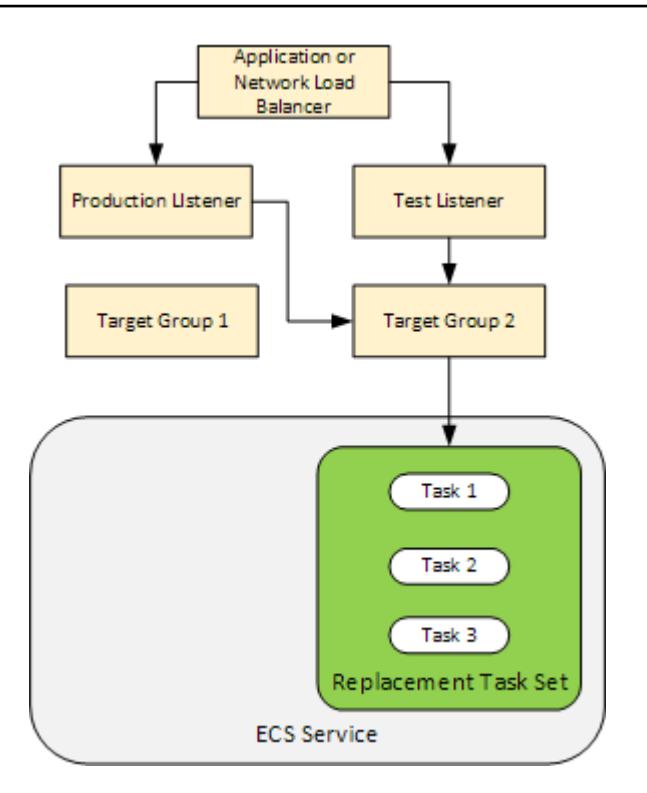

<span id="page-50-0"></span>アプリケーションリビジョンのアップロード

Amazon S3 に AppSpec ファイルを配置するか、コンソールまたは に直接入力します AWS CLI。詳 細については、「[Application Specification Files」](#page-59-0)を参照してください。

<span id="page-50-1"></span>アプリケーションとデプロイグループの作成

Amazon ECS コンピューティングプラットフォームの CodeDeploy デプロイグループは、更新され た Amazon ECS アプリケーションへのトラフィックを処理するリスナーと、デプロイ中に使用され る 2 つのターゲットグループを識別します。デプロイグループは、アラームおよびロールバックの 設定などの設定オプションのセットも定義します。

<span id="page-50-2"></span>アプリケーションリビジョンのデプロイ

これで、デプロイグループで指定された、更新された Amazon ECS サービスをデプロイする準備が 整いました。 CodeDeploy コンソールまたは [create-deployment](https://docs.aws.amazon.com/cli/latest/reference/deploy/create-deployment.html) コマンドを使用できます。デプロイ を制御するために指定できるパラメータ (リビジョン、デプロイグループなど) があります。

<span id="page-50-3"></span>アプリケーションの更新

アプリケーションを更新し、 CodeDeploy コンソールを使用するか、[create-deployment](https://docs.aws.amazon.com/cli/latest/reference/deploy/create-deployment.html) コマンドを 呼び出してリビジョンをプッシュできます。

## <span id="page-51-0"></span>停止、失敗したデプロイ

CodeDeploy コンソールまたは [stop-deployment](https://docs.aws.amazon.com/cli/latest/reference/deploy/stop-deployment.html) コマンドを使用して、デプロイを停止できます。デ プロイを停止しようとする場合、次の 3 つのうち 1 つのことが発生します。

- デプロイは停止し、オペレーションは成功というステータスを返す。この場合、停止したデプロイ に対してそれ以上デプロイライフサイクルイベントは実行されません。
- デプロイは即時に停止せず、オペレーションは保留中というステータスを返す。この場合、一部の デプロイライフサイクルイベントは、デプロイグループでまだ実行中である可能性があります。保 留中のオペレーションが完了すると、デプロイを停止するためのそれ以降の呼び出しは、成功とい うステータスを返します。
- デプロイは停止できず、オペレーションはエラーを返す。詳細については、 AWS CodeDeploy API リファレンスの[「エラー情報」](https://docs.aws.amazon.com/codedeploy/latest/APIReference/API_ErrorInformation.html)と[「一般的なエラー」](https://docs.aws.amazon.com/codedeploy/latest/APIReference/CommonErrors.html)を参照してください。

<span id="page-51-1"></span>デプロイと再デプロイのロールバック

CodeDeploy は、置き換えタスクセットから元のタスクセットにトラフィックを再ルーティングする ことで、ロールバックを実装します。

デプロイが失敗した、アラームのモニタリングしきい値に一致したなど、特定の条件が満たされた場 合に、自動的にデプロイをロールバックするようグループデプロイを設定できます。個別のデプロイ で、デプロイグループに指定されたロールバック設定をオーバーライドすることもできます。

以前のデプロイされたバージョンを手動で再デプロイして、失敗したデプロイをロールバックするこ ともできます。

いずれの場合でも、新しいデプロイまたはロールバックされたデプロイには独自のデプロイ ID が割 り当てられます。 CodeDeploy コンソールには、自動デプロイの結果であるデプロイのリストが表 示されます。

デプロイする場合、現在のデプロイの元のタスクセットに関連付けられているターゲットグループ は、デプロイの置き換えタスクセットに関連付けられています。

詳細については、「[でデプロイを再デプロイしてロールバックする CodeDeploy](#page-535-0)」を参照してくださ い。

<span id="page-52-1"></span>AWS CloudFormationを通じた Amazon ECS blue/green デプロイのデプロイ

を使用して AWS CloudFormation 、 を通じて Amazon ECS ブルー/グリーンデプロイを管理できま す CodeDeploy。詳細については、[「を使用して Amazon ECS ブルー/グリーンデプロイを作成する](#page-524-0) [AWS CloudFormation」](#page-524-0)を参照してください。

**a** Note

を使用した Amazon ECS ブルー/グリーンデプロイの管理 AWS CloudFormation は、アジア パシフィック (大阪) リージョンでは利用できません。

# <span id="page-52-0"></span>EC2/オンプレミスコンピューティングプラットフォームの Blue/Green デ プロイ

このトピックでは、EC2/オンプレミスコンピューティングプラットフォームを使用する CodeDeploy デプロイのコンポーネントとワークフローについて説明します。Blue/Green デプロイの詳細につい ては、「[Blue/Green デプロイの概要」](#page-26-0)を参照してください。

トピック

- [EC2/オンプレミスコンピューティングプラットフォームのデプロイコンポーネント](#page-52-2)
- [EC2/オンプレミスコンピューティングプラットフォームのデプロイワークフロー](#page-53-0)
- [インスタンスの設定](#page-56-0)
- [アプリケーションリビジョンのアップロード](#page-57-0)
- [アプリケーションとデプロイグループの作成](#page-57-1)
- [アプリケーションリビジョンのデプロイ](#page-58-0)
- [アプリケーションの更新](#page-58-1)
- [停止、失敗したデプロイ](#page-58-2)
- [デプロイと再デプロイのロールバック](#page-59-1)

<span id="page-52-2"></span>EC2/オンプレミスコンピューティングプラットフォームのデプロイコンポーネント

次の図は、EC2/オンプレミスコンピューティングプラットフォームでの CodeDeploy デプロイのコ ンポーネントを示しています。

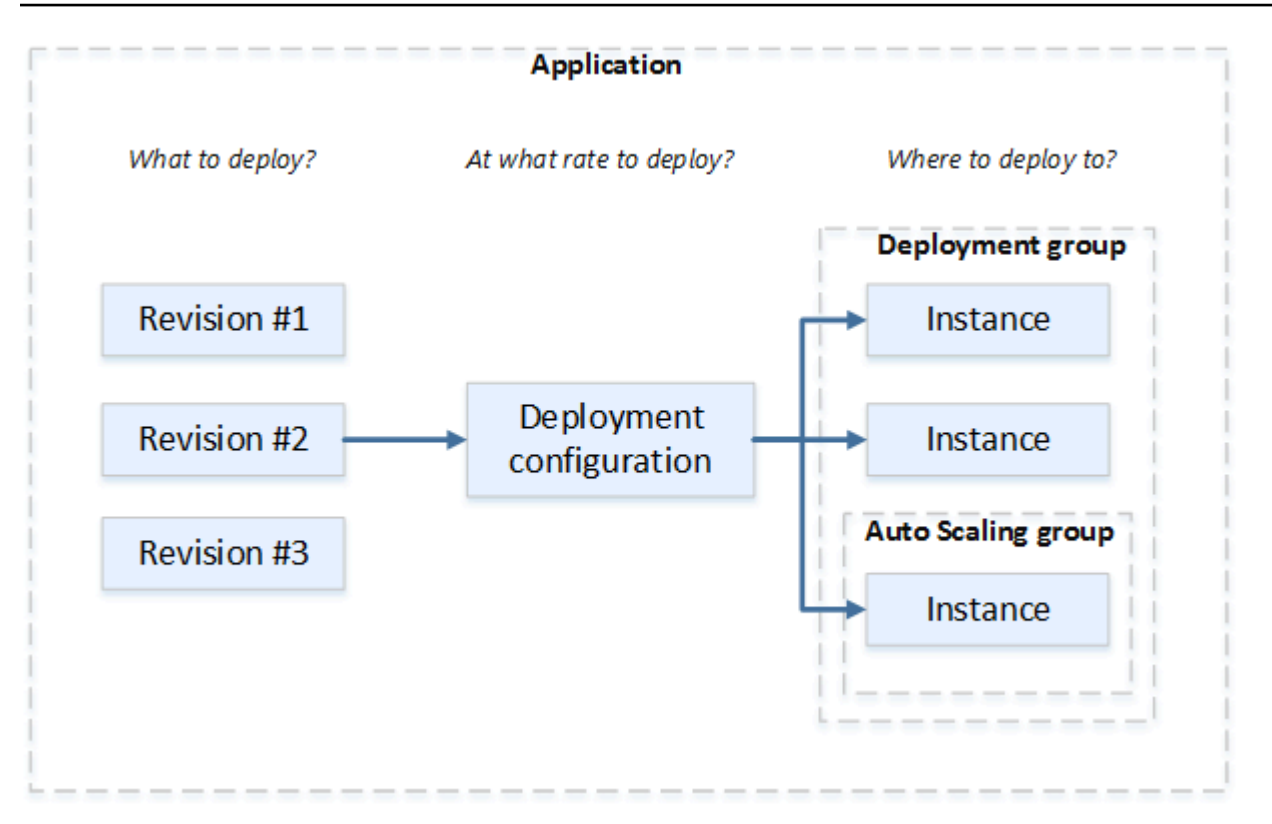

## <span id="page-53-0"></span>EC2/オンプレミスコンピューティングプラットフォームのデプロイワークフロー

次の図は、アプリケーションリビジョンのデプロイの主要なステップを示しています。

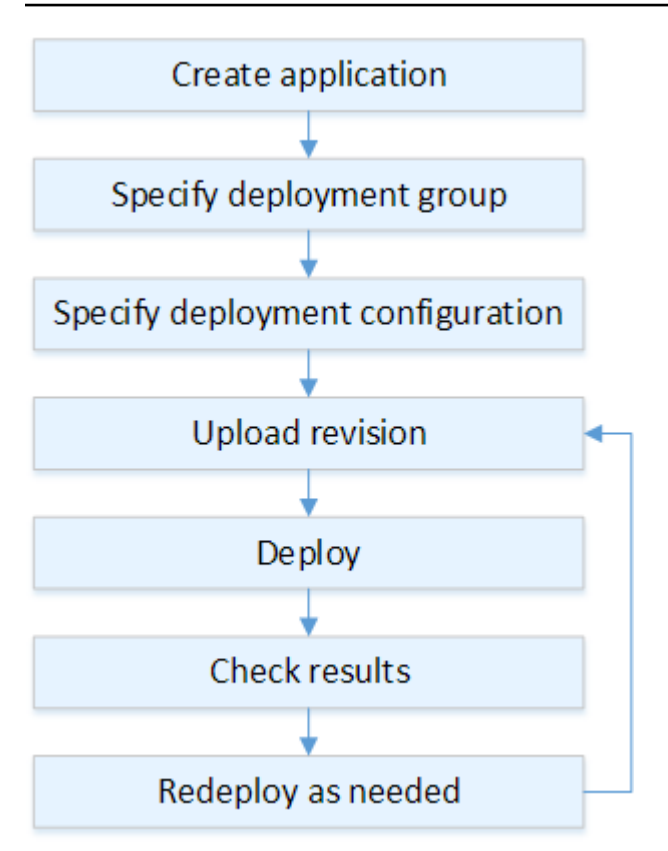

ステップには以下が含まれます。

- 1. アプリケーションを作成し、デプロイするアプリケーションリビジョンとアプリケーションのコ ンピューティングプラットフォームを一意に識別する名前を付けます。 は、デプロイ中にこの名 前 CodeDeploy を使用して、デプロイグループ、デプロイ設定、アプリケーションリビジョンな どの正しいデプロイコンポーネントを参照していることを確認します。詳細については、[「でア](#page-429-0) [プリケーションを作成する CodeDeploy」](#page-429-0)を参照してください。
- 2. アプリケーションリビジョンをデプロイするデプロイタイプとインスタンスを指定して、デプロ イグループをセットアップします。インプレースデプロイでは、最新のアプリケーションリビ ジョンでインスタンスを更新します。Blue/Green デプロイはロードバランサーでデプロイグルー プ用の代替セットを登録し、元のインスタンスを登録解除します。

インスタンス、Amazon EC2 Auto Scaling グループ名、または両方に適用するタグを指定できま す。

デプロイグループでタグのグループを 1 つ指定すると、 は指定されたタグの少なくとも 1 つが適 用されたインスタンスに CodeDeploy デプロイします。2 つ以上のタググループを指定すると、 は各タググループの基準を満たすインスタンスにのみ CodeDeploy デプロイします。詳細につい ては、[「Tagging Instances for Deployments](#page-325-0)」を参照してください。

いずれの場合も、インスタンスはデプロイで使用するように設定する必要があり (つまり、タ グ付けされているか、Amazon EC2 Auto Scaling グループに属している必要があります)、 CodeDeploy エージェントをインストールして実行する必要があります。

Amazon Linux または Windows Server に基づいて Amazon EC2 インスタンスをすばやくセット アップするために使用できる AWS CloudFormation テンプレートが用意されています。Amazon Linux、Ubuntu Server、Red Hat Enterprise Linux (RHEL)、または Windows Server インスタンス にインストールできるように、スタンドアロン CodeDeploy エージェントも提供しています。詳 細については、[「を使用してデプロイグループを作成する CodeDeploy」](#page-451-0)を参照してください。

また、以下のオプションを指定することもできます。

- Amazon SNS の通知 成功イベントや失敗イベントなど、指定されたイベントがデプロイとイン スタンスで発生したときに、Amazon SNS トピックの受信者に通知を送信するトリガーを作成 します。詳細については、[「Monitoring Deployments with Amazon SNS Event Notifications](#page-563-0)」を 参照してください。
- アラームベースのデプロイ管理。Amazon CloudWatch アラームモニタリングを実装して、 メトリクスが で設定されたしきい値を超過または下回ったときにデプロイを停止します CloudWatch。
- 自動デプロイロールバック。デプロイが失敗するか、アラームのしきい値に一致したときに、 以前の既知の正常なリビジョンに自動的にロールバックするようデプロイを設定します。
- 3. アプリケーションのリビジョンを同時にデプロイする必要があるインスタンスの数と、デプロ イの成功と失敗の条件を示すために、デプロイ構成を指定します。詳細については、[「View](#page-425-0) [Deployment Configuration Details](#page-425-0)」を参照してください。
- 4. アプリケーションリビジョンを Amazon S3 または にアップロードします GitHub。デプロイする ファイルとデプロイ中に実行するスクリプトに加えて、アプリケーション仕様ファイル (AppSpec ファイル) を含める必要があります。このファイルには、ファイルを各インスタンスにコピーする 場所や、デプロイスクリプトを実行するタイミングなど、デプロイの手順が含まれています。詳 細については、[「のアプリケーションリビジョンの使用 CodeDeploy」](#page-480-0)を参照してください。
- 5. デプロイグループにアプリケーションリビジョンをデプロイします。デプロイグループ内の各イ ンスタンスの CodeDeploy エージェントは、アプリケーションリビジョンを Amazon S3 またはイ ンスタンスにコピー GitHub します。次に、 CodeDeploy エージェントはリビジョンのバンドルを 解除し、 AppSpec ファイルを使用してファイルを指定された場所にコピーし、デプロイスクリプ トを実行します。詳細については、[「でデプロイを作成する CodeDeploy」](#page-504-0)を参照してください。
- 6. デプロイの結果を確認します。詳細については、[「でのデプロイのモニタリング CodeDeploy」](#page-553-0)を 参照してください。

7. リビジョンをデプロイします。ソースコンテンツのバグを修正する、別の順序でデプロイスクリ プトを実行する、または失敗したデプロイに対応する必要がある場合に、この作業を行います。 これを行うには、改訂されたソースコンテンツ、デプロイスクリプト、 AppSpec ファイルを新し いリビジョンにバンドルし、そのリビジョンを Amazon S3 バケットまたは GitHub リポジトリに アップロードします。次に、新しいリビジョンで同じデプロイグループに新しいデプロイを実行 します。詳細については、[「でデプロイを作成する CodeDeploy」](#page-504-0)を参照してください。

### <span id="page-56-0"></span>インスタンスの設定

アプリケーションリビジョンを初めてデプロイする前に、インスタンスを設定する必要があります。 アプリケーションリビジョンで 3 つの本番稼働用サーバーと 2 つのバックアップサーバーが必要な 場合、5 つのインスタンスを起動または使用します。

インスタンスを手動でプロビジョニングするには:

- 1. インスタンスに CodeDeploy エージェントをインストールします。 CodeDeploy エージェント は、Amazon Linux、Ubuntu Server、RHEL、および Windows Server インスタンスにインストー ルできます。
- 2. タグを使用してデプロイグループのインスタンスを識別する場合は、タグ付けを有効にします。 CodeDeploy は、タグを使用してインスタンスを識別し、 CodeDeploy デプロイグループにグ ループ化します。入門チュートリアルでは両方を使用しましたが、キーまたは値を使用して、デ プロイグループのタグを定義できます。
- 3. IAM インスタンスプロファイルをアタッチして、Amazon EC2 インスタンスを起動します。IAM インスタンスプロファイルは、 CodeDeploy エージェントがインスタンスのアイデンティティを 検証するために起動されるときに Amazon EC2 インスタンスにアタッチする必要があります。
- 4. サービスロールを作成します。が AWS アカウントのタグ CodeDeploy を拡張できるようにサー ビスアクセスを提供します。

最初のデプロイでは、 AWS CloudFormation テンプレートがこれらをすべて実行します。 CodeDeploy エージェントがすでにインストールされている Amazon Linux または Windows Server に基づいて、新しい単一の Amazon EC2 インスタンスを作成して設定します。詳細については、 「[のインスタンスの使用 CodeDeploy](#page-322-0)」を参照してください。

#### **a** Note

ブルー/グリーンデプロイでは、置換環境用に既にあるインスタンスを使用するか、デプロイ プロセスの一環として新しいインスタンスを CodeDeploy プロビジョニングするかを選択で きます。

## <span id="page-57-0"></span>アプリケーションリビジョンのアップロード

アプリケーションのソースコンテンツフォルダ構造のルートフォルダの下に AppSpec ファイルを配 置します。詳細については、「[Application Specification Files」](#page-59-0)を参照してください。

zip、tar、または圧縮された tar などのアーカイブファイル形式にアプリケーションのソースコンテ ンツフォルダ構造をバンドルします。アーカイブファイル (リビジョン ) を Amazon S3 バケットま たは GitHub リポジトリにアップロードします。

**a** Note

tar および圧縮 tar アーカイブファイル形式(.tar および .tar.gz)は、Windows Server インス タンスではサポートされていません。

## <span id="page-57-1"></span>アプリケーションとデプロイグループの作成

CodeDeploy デプロイグループは、タグ、Amazon EC2 Auto Scaling グループ名、またはその両方に 基づいてインスタンスのコレクションを識別します。複数のアプリケーションリビジョンを同じイン スタンスにデプロイできます。1 つのアプリケーションリビジョンを複数のインスタンスにデプロイ できます

たとえば、3 つの本番稼働用サーバーに「Prod」というタグを追加し、2 つのバックアップサーバー に「Backup」というタグを追加できます。これらの 2 つのタグを使用して、 CodeDeploy アプリ ケーションに 2 つの異なるデプロイグループを作成できます。これにより、デプロイに参加する サーバーのセット (またはその両方) を選択できます。

デプロイグループの複数のタググループを使用して、デプロイするインスタンスのセットを減らすこ とができます。詳細については、「[Tagging Instances for Deployments」](#page-325-0)を参照してください。

## <span id="page-58-0"></span>アプリケーションリビジョンのデプロイ

これで、アプリケーションリビジョンを Amazon S3 またはデプロイグループにデプロイ GitHub す る準備が整いました。 CodeDeploy コンソールまたは [create-deployment](https://docs.aws.amazon.com/cli/latest/reference/deploy/create-deployment.html) コマンドを使用できます。 デプロイを制御するために指定できるパラメータ (リビジョン、デプロイグループ、デプロイ設定な ど) があります。

<span id="page-58-1"></span>アプリケーションの更新

アプリケーションを更新し、 CodeDeploy コンソールを使用するか、[create-deployment](https://docs.aws.amazon.com/cli/latest/reference/deploy/create-deployment.html) コマンドを 呼び出してリビジョンをプッシュできます。

<span id="page-58-2"></span>停止、失敗したデプロイ

CodeDeploy コンソールまたは [stop-deployment](https://docs.aws.amazon.com/cli/latest/reference/deploy/stop-deployment.html) コマンドを使用して、デプロイを停止できます。デ プロイを停止しようとする場合、次の 3 つのうち 1 つのことが発生します。

- デプロイは停止し、オペレーションは成功というステータスを返す。この場合、停止したデプロイ に対してそれ以上デプロイライフサイクルイベントは実行されません。デプロイグループで一部の ファイルは既にコピーされ、一部のスクリプトは実行され、1 つ以上のインスタンスが実行されて いる可能性があります。
- デプロイは即時に停止せず、オペレーションは保留中というステータスを返す。この場合、一部の デプロイライフサイクルイベントは、デプロイグループでまだ実行中である可能性があります。デ プロイグループで一部のファイルは既にコピーされ、一部のスクリプトは実行され、1 つ以上のイ ンスタンスが実行されている可能性があります。保留中のオペレーションが完了すると、デプロイ を停止するためのそれ以降の呼び出しは、成功というステータスを返します。
- デプロイは停止できず、オペレーションはエラーを返す。詳細については、 API リファレンス の[ErrorInformation「](https://docs.aws.amazon.com/codedeploy/latest/APIReference/API_ErrorInformation.html)」および[「一般的なエラー](https://docs.aws.amazon.com/codedeploy/latest/APIReference/CommonErrors.html) AWS CodeDeploy 」を参照してください。

失敗したデプロイでは、停止されたデプロイのように、デプロイグループの 1 つ以上のインスタン スで一部のデプロイライフサイクルイベントが実行済みになる場合があります。デプロイが失敗した 理由を確認するには、 CodeDeploy コンソールを使用するか、 [get-deployment-instance](https://docs.aws.amazon.com/cli/latest/reference/deploy/get-deployment-instance.html) コマンドを 呼び出すか、失敗したデプロイのログファイルデータを分析します。詳細については、「[アプリケー](#page-292-0) [ションリビジョンとログファイルのクリーンアップ](#page-292-0)」および「 [CodeDeploy EC2/オンプレミスデプ](#page-529-0) [ロイのログデータを表示する](#page-529-0)」を参照してください。

## <span id="page-59-1"></span>デプロイと再デプロイのロールバック

CodeDeploy は、以前にデプロイされたリビジョンを新しいデプロイとして再デプロイすることで、 ロールバックを実装します。

デプロイが失敗した、アラームのモニタリングしきい値に一致したなど、特定の条件が満たされた場 合に、自動的にデプロイをロールバックするようグループデプロイを設定できます。個別のデプロイ で、デプロイグループに指定されたロールバック設定をオーバーライドすることもできます。

以前のデプロイされたバージョンを手動で再デプロイして、失敗したデプロイをロールバックするこ ともできます。

いずれの場合でも、新しいデプロイまたはロールバックされたデプロイには独自のデプロイ ID が割 り当てられます。 CodeDeploy コンソールで表示できるデプロイのリストには、自動デプロイの結 果であるデプロイが表示されます。

詳細については、「[でデプロイを再デプロイしてロールバックする CodeDeploy](#page-535-0)」を参照してくださ い。

# <span id="page-59-0"></span>CodeDeploy アプリケーション仕様 (AppSpec) ファイル

に固有のアプリケーション仕様ファイル (AppSpec ファイル) は CodeDeploy、[YAML](http://www.yaml.org) 形式または [JSON](http://www.json.org) 形式のファイルです。 AppSpec ファイルは、 ファイルで定義されている一連のライフサイク ルイベントフックとして各デプロイを管理するために使用されます。

正しい形式の AppSpec ファイルを作成する方法については、「」を参照してくださ[いCodeDeploy](#page-625-0) [AppSpec ファイルリファレンス。](#page-625-0)

トピック

- [AppSpec Amazon ECS コンピューティングプラットフォーム上の ファイル](#page-60-0)
- [AppSpec コンピューティングプラットフォーム上の AWS Lambda ファイル](#page-60-1)
- [AppSpec EC2/オンプレミスコンピューティングプラットフォーム上の ファイル](#page-60-2)
- [CodeDeploy エージェントが AppSpec ファイルを使用する方法](#page-61-0)

<span id="page-60-0"></span>AppSpec Amazon ECS コンピューティングプラットフォーム上の ファイ ル

アプリケーションで Amazon ECS コンピューティングプラットフォームを使用している場合、 AppSpec ファイルは YAML または JSON のいずれかでフォーマットできます。また、コンソール のエディタに直接入力することもできます。 AppSpec ファイルは以下を指定するために使用されま す。

- Amazon ECS サービスの名称と、新しいタスクセットにトラフィックを送信するために使用され るコンテナの名称およびポート。
- 検証テストとして使用される関数。

Lambda 関数は、デプロイライフサイクルイベント後に検証を実行できます。詳細について は、[AppSpec Amazon ECS デプロイの「フック」セクション](#page-648-0)[、 AppSpec Amazon ECS デプロイの](#page-628-0) [ファイル構造](#page-628-0) 、およ[び AppSpec Amazon ECS デプロイのファイル例](#page-673-0) を参照してください。

<span id="page-60-1"></span>AppSpec コンピューティングプラットフォーム上の AWS Lambda ファイ ル

アプリケーションで AWS Lambda コンピューティングプラットフォームを使用している場合、 AppSpec ファイルは YAML または JSON のいずれかでフォーマットできます。また、コンソールの エディタに直接入力することもできます。 AppSpec ファイルは、以下を指定するために使用されま す。

- デプロイする AWS Lambda 関数のバージョン。
- 検証テストとして使用される関数。

Lambda 関数は、デプロイライフサイクルイベント後に検証を実行できます。詳細については、 「[AppSpec AWS Lambda デプロイの「フック」セクション](#page-653-0)」を参照してください。

<span id="page-60-2"></span>AppSpec EC2/オンプレミスコンピューティングプラットフォーム上の ファイル

アプリケーションが EC2/オンプレミスコンピューティングプラットフォームを使用している場合、 AppSpec ファイルは常に YAML 形式です。 AppSpec ファイルは、次の目的で使用されます。

• アプリケーションリビジョンのソースファイルを、インスタンスの宛先にマッピングします。

- デプロイされたファイルのカスタムアクセス権限を指定する。
- デプロイプロセスのさまざまなフェーズにおいて、各インスタンスで実行するスクリプトを指定す る。

個々のデプロイライフサイクルイベントの多くの後に、インスタンスでスクリプトを実行できます。 は、 ファイルで指定されたスクリプトのみ CodeDeploy を実行しますが、これらのスクリプトはイ ンスタンス上の他のスクリプトを呼び出すことができます。インスタンスで実行しているオペレー ティングシステムでサポートされている限り、どのタイプのスクリプトでも実行できます。詳細につ いては、「[AppSpec EC2/オンプレミスデプロイの「フック」セクション」](#page-656-0)を参照してください。

## <span id="page-61-0"></span>CodeDeploy エージェントが AppSpec ファイルを使用する方法

デプロイ中、 CodeDeploy エージェントは AppSpec ファイルのフックセクションで現在のイベント の名前を検索します。イベントが見つからない場合、 CodeDeploy エージェントは次のステップに 進みます。イベントが見つかった場合、 CodeDeploy エージェントは実行するスクリプトのリスト を取得します。スクリプトはファイルに表示された順序に沿って実行されます。各スクリプトのス テータスは、インスタンスの CodeDeploy エージェントログファイルに記録されます。

スクリプトが正常に実行すると、終了コード 0 (ゼロ) を返します。

**a** Note

CodeDeploy エージェントは Lambda または Amazon ECS AWS デプロイでは使用されませ ん。

Install イベント中、 CodeDeploy エージェントはファイルの files セクションで定義されたマッピン グ AppSpec を使用して、リビジョンからインスタンスにコピーするフォルダまたはファイルを決定 します。

オペレーティングシステムにインストールされている CodeDeploy エージェントが AppSpec ファイ ルに記載されているエージェントと一致しない場合、デプロイは失敗します。

CodeDeploy エージェントログファイルの詳細については、「」を参照してくださ[い CodeDeploy](#page-274-0)  [エージェントの使用](#page-274-0)。

# の開始方法 CodeDeploy

トピック

- [ステップ 1: セットアップ](#page-62-0)
- [ステップ 2: のサービスロールを作成する CodeDeploy](#page-66-0)
- [ステップ 3: CodeDeploy ユーザーのアクセス許可を制限する](#page-75-0)
- [ステップ 4: Amazon EC2 インスタンス用の IAM インスタンスプロファイルを作成する](#page-78-0)

# <span id="page-62-0"></span>ステップ 1: セットアップ

AWS CodeDeploy を初めて使用する前に、セットアップ手順を完了する必要があります。この手順 では、 AWS アカウント (まだお持ちでない場合) と、プログラムによるアクセス権を持つ管理ユー ザーを作成します。

このガイドでは、管理ユーザーはCodeDeploy管理ユーザー と呼ばれます。

にサインアップする AWS アカウント

がない場合は AWS アカウント、次の手順を実行して作成します。

にサインアップするには AWS アカウント

- 1. <https://portal.aws.amazon.com/billing/signup> を開きます。
- 2. オンラインの手順に従います。

サインアップ手順の一環として、通話呼び出しを受け取り、電話キーパッドで検証コードを入力 するように求められます。

にサインアップすると AWS アカウント、 AWS アカウントのルートユーザーが作成されます。 ルートユーザーには、アカウントのすべての AWS のサービス とリソースへのアクセス権があ ります。セキュリティのベストプラクティスとして、ユーザーに管理アクセスを割り当て、ルー トユーザーのみを使用して[ルートユーザーアクセスが必要なタスク](https://docs.aws.amazon.com/accounts/latest/reference/root-user-tasks.html)を実行してください。

AWS サインアッププロセスが完了すると、 から確認メールが送信されます。[https://](https://aws.amazon.com/)  [aws.amazon.com/](https://aws.amazon.com/) の [マイアカウント] を選んで、いつでもアカウントの現在のアクティビティを表 示し、アカウントを管理できます。

## 管理アクセスを持つユーザーを作成する

にサインアップしたら AWS アカウント、 を保護し AWS アカウントのルートユーザー、 を有効に して AWS IAM Identity Center、日常的なタスクにルートユーザーを使用しないように管理ユーザー を作成します。

のセキュリティ保護 AWS アカウントのルートユーザー

1. ルートユーザーを選択し、 AWS アカウント E メールアドレスを入力して、アカウント所有 者[AWS Management Consoleと](https://console.aws.amazon.com/)して にサインインします。次のページでパスワードを入力しま す。

ルートユーザーを使用してサインインする方法については、AWS サインイン ユーザーガイドの 「[ルートユーザーとしてサインインする](https://docs.aws.amazon.com/signin/latest/userguide/console-sign-in-tutorials.html#introduction-to-root-user-sign-in-tutorial)」を参照してください。

2. ルートユーザーの多要素認証 (MFA) を有効にします。

手順については、「IAM [ユーザーガイド」の AWS アカウント 「ルートユーザーの仮想 MFA デ](https://docs.aws.amazon.com/IAM/latest/UserGuide/enable-virt-mfa-for-root.html) [バイスを有効にする \(コンソール\)](https://docs.aws.amazon.com/IAM/latest/UserGuide/enable-virt-mfa-for-root.html)」を参照してください。

#### 管理アクセスを持つユーザーを作成する

1. IAM アイデンティティセンターを有効にします。

手順については、「AWS IAM Identity Center ユーザーガイド」の「[AWS IAM Identity Centerの](https://docs.aws.amazon.com/singlesignon/latest/userguide/get-set-up-for-idc.html) [有効化](https://docs.aws.amazon.com/singlesignon/latest/userguide/get-set-up-for-idc.html)」を参照してください。

2. IAM アイデンティティセンターで、ユーザーに管理アクセスを付与します。

を ID ソース IAM アイデンティティセンターディレクトリ として使用する方法のチュートリア ルについては、「 ユーザーガイ[ド」の「デフォルト でユーザーアクセス IAM アイデンティティ](https://docs.aws.amazon.com/singlesignon/latest/userguide/quick-start-default-idc.html) [センターディレクトリ](https://docs.aws.amazon.com/singlesignon/latest/userguide/quick-start-default-idc.html)を設定するAWS IAM Identity Center 」を参照してください。

### 管理アクセス権を持つユーザーとしてサインインする

• IAM アイデンティティセンターのユーザーとしてサインインするには、IAM アイデンティティ センターのユーザーの作成時に E メールアドレスに送信されたサインイン URL を使用します。

IAM Identity Center ユーザーを使用してサインインする方法については、「 AWS サインイン ユーザーガイド[」の AWS 「 アクセスポータルにサインイン](https://docs.aws.amazon.com/signin/latest/userguide/iam-id-center-sign-in-tutorial.html)する」を参照してください。

管理アクセスを持つユーザーを作成する API バージョン 2014-10-06 50

追加のユーザーにアクセス権を割り当てる

1. IAM アイデンティティセンターで、最小特権のアクセス許可を適用するというベストプラク ティスに従ったアクセス許可セットを作成します。

手順については、「AWS IAM Identity Center ユーザーガイド」の「[権限設定を作成する」](https://docs.aws.amazon.com/singlesignon/latest/userguide/get-started-create-a-permission-set.html)を参 照してください。

2. グループにユーザーを割り当て、そのグループにシングルサインオンアクセス権を割り当てま す。

手順については、「AWS IAM Identity Center ユーザーガイド」の「[グループの参加」](https://docs.aws.amazon.com/singlesignon/latest/userguide/addgroups.html)を参照し てください。

これで、CodeDeploy 管理者ユーザー として作成してサインインしました。

## プログラマチックアクセス権を付与する

ユーザーが の AWS 外部で を操作する場合は、プログラムによるアクセスが必要です AWS Management Console。プログラムによるアクセスを許可する方法は、 にアクセスするユーザーの タイプによって異なります AWS。

ユーザーにプログラマチックアクセス権を付与するには、以下のいずれかのオプションを選択しま す。

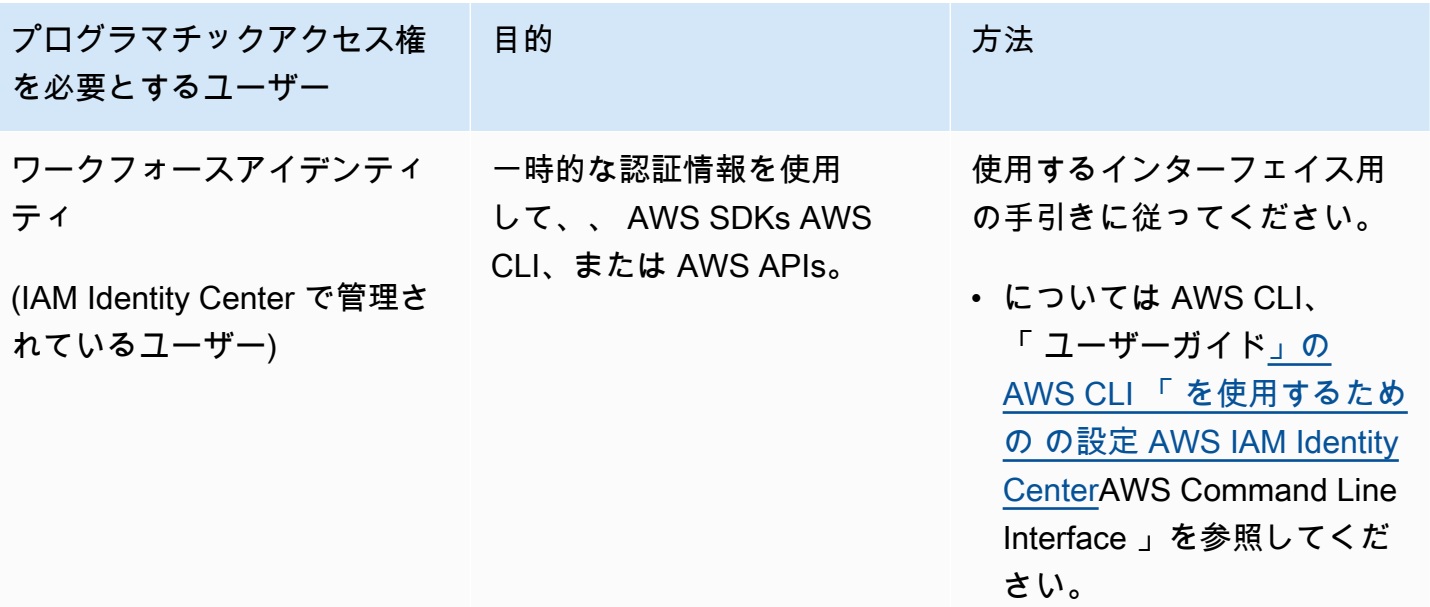

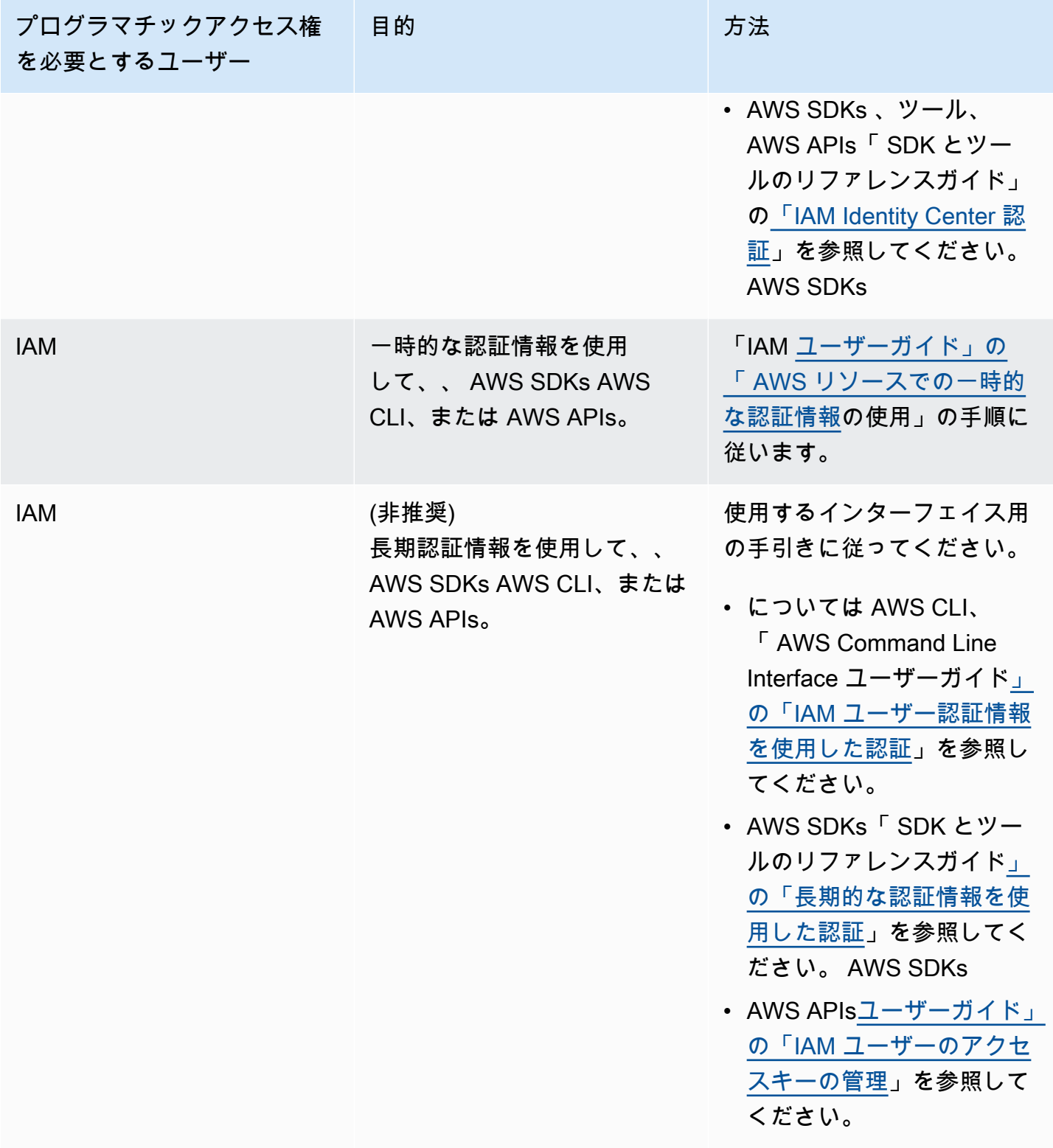

### **A** Important

CodeDeploy 管理者ユーザーをワークフォースアイデンティティ (IAM Identity Center で管理 されるユーザー) として で設定することを強くお勧めします AWS CLI。このガイドの手順の 多くは、 を使用して設定を実行することを前提 AWS CLI としています。

**A** Important

を設定すると AWS CLI、 AWS リージョンを指定するように求められる場合があります。 「AWS 全般のリファレンス」の「[リージョンエンドポイント」](https://docs.aws.amazon.com/general/latest/gr/rande.html#codedeploy_region)に記載されているサポート されているリージョンから一つを選びます。

# <span id="page-66-0"></span>ステップ 2: のサービスロールを作成する CodeDeploy

では AWS、サービスロールを使用して AWS サービスにアクセス許可を付与し、 AWS リソースに アクセスできるようにします。サービスロールにアタッチするポリシーによって、どの リソースに サービスがアクセスできるか、およびそれらのリソースで何ができるかが決まります。

用に作成するサービスロールには、コンピューティングプラットフォームに必要なアクセス許可が付 与 CodeDeploy されている必要があります。複数のコンピューティングプラットフォームにデプロ イした場合、それぞれにサービスロールを 1 つずつ作成します。アクセス許可を追加するには、以 下の AWS 1 つ以上のポリシーをアタッチします。

EC2/オンプレミスのデプロイには、**AWSCodeDeployRole** ポリシーをアタッチします。これは、 サービスロールで以下を実行するためのアクセス許可を提供します。

- インスタンスのタグを読み取る、または Amazon EC2 Auto Scaling グループ名により Amazon EC2 インスタンスを識別します。
- Amazon EC2 Auto Scaling グループ、ライフサイクルフック、スケーリングポリシーの読み取 り、作成、更新、削除を行います。
- Amazon SNS トピックに情報を公開します。
- CloudWatch アラームに関する情報を取得します。
- Elastic Load Balancing を読み、更新します。

#### **a** Note

起動テンプレートを使用して Auto Scaling グループを作成する場合は、次のアクセス許可 を追加する必要があります。

- ec2:RunInstances
- ec2:CreateTags
- iam:PassRole

詳細については、「[Amazon EC2 Auto Scaling ユーザーガイド」](https://docs.aws.amazon.com/autoscaling/ec2/userguide/create-launch-template.html)、「[Auto Scaling グルー](https://docs.aws.amazon.com/autoscaling/ec2/userguide/ec2-auto-scaling-launch-template-permissions.html) [プの起動テンプレートの作成](https://docs.aws.amazon.com/autoscaling/ec2/userguide/ec2-auto-scaling-launch-template-permissions.html)」、および「起動テンプレートサポート」にはの「[ステップ](#page-66-0) [2: サービスロールを作成する](#page-66-0)」を参照してください。

Amazon ECS のデプロイの場合、サポートサービスへのフルアクセスが必要な場合は、 **AWSCodeDeployRoleForECS** ポリシーをアタッチします。これは、サービスロールで以下を実行 するためのアクセス許可を提供します。

- Amazon ECS タスクセットを読んで、更新、削除します。
- Elastic Load Balancing ターゲットグループ、リスナー、ルールを更新します。
- AWS Lambda 関数を呼び出します。
- Amazon S3 バケットのリビジョンファイルにアクセスします。
- CloudWatch アラームに関する情報を取得します。
- Amazon SNS トピックに情報を公開します。

Amazon ECS のデプロイの場合、サポートサービスへの制限付きのアクセスが必要な場合 は、**AWSCodeDeployRoleForECSLimited** ポリシーをアタッチします。これは、サービスロール で以下を実行するためのアクセス許可を提供します。

- Amazon ECS タスクセットを読んで、更新、削除します。
- CloudWatch アラームに関する情報を取得します。
- Amazon SNS トピックに情報を公開します。

AWS Lambda デプロイで Amazon SNS への発行を許可する場合は、ポリシーをアタッチしま す**AWSCodeDeployRoleForLambda**。これは、サービスロールで以下を実行するためのアクセス許 可を提供します。

- AWS Lambda 関数とエイリアスの読み取り、更新、呼び出しを行います。
- Amazon S3 バケットのリビジョンファイルにアクセスします。
- CloudWatch アラームに関する情報を取得します。
- Amazon SNS トピックに情報を公開します。

AWS Lambda デプロイの場合、Amazon SNS へのアクセスを制限する場合は、 **AWSCodeDeployRoleForLambdaLimited**ポリシーをアタッチします。これは、サービスロールで 以下を実行するためのアクセス許可を提供します。

- AWS Lambda 関数とエイリアスの読み取り、更新、呼び出しを行います。
- Amazon S3 バケットのリビジョンファイルにアクセスします。
- CloudWatch アラームに関する情報を取得します。

また、サービスロールの設定の一環として、アクセス許可を付与するエンドポイントを指定するため に信頼関係を更新します。

サービスロールは、IAM コンソール、 AWS CLI、または IAM APIs を使用して作成できます。

トピック

- [サービスロールの作成 \(コンソール\)](#page-68-0)
- [サービスロールの作成 \(CLI\)](#page-71-0)
- [サービスロール ARN の取得 \(コンソール\)](#page-74-0)
- [サービスロール ARN の取得 \(CLI\)](#page-74-1)

<span id="page-68-0"></span>サービスロールの作成 (コンソール)

- 1. にサインイン AWS Management Console し、<https://console.aws.amazon.com/iam/>で IAM コ ンソールを開きます。
- 2. ナビゲーションペインで ロール を選択してから、ロールを作成する を選択します。
- 3. AWS ドロップダウンリストからサービス を選択し、ユースケース で を選択しま すCodeDeploy。
- 4. ユースケースを選択します。
	- EC2/オンプレミスデプロイでは、 を選択しますCodeDeploy。
- AWS Lambda デプロイでは、CodeDeploy Lambda の を選択します。
- Amazon ECS デプロイの場合は、 CodeDeploy ECS を選択します。
- 5. [次へ] をクリックします。
- 6. 「アクセス許可を追加」ページに、そのユースケースに適したアクセス許可ポリシーが表示され ます。[次へ] をクリックします。
- 7. [名前、確認、および作成] ページで、[ロール名] にサービスロールの名前 (例え ば、**CodeDeployServiceRole**) を入力し、[ロールを作成] を選択します。

このサービスロールの説明を、[Role description] ボックスに入力することもできます。

8. 現在サポートされているすべてのエンドポイントへのアクセス許可をサービスロールに付与する 場合は、この手順を終了します。

このサービスロールから一部のエンドポイントへのアクセスを制限するには、この手順の残りの ステップに進みます。

- 9. ロールの一覧で、作成したロール (CodeDeployServiceRole) を検索し、選択します。
- 10. [信頼関係] タブを選択します。
- 11. [Edit trust policy] (信頼ポリシーを編集) を選択します。

次のポリシーでは、サポートされているすべてのエンドポイントにアクセスする権限をサービス ロールに付与します。

```
{ 
     "Version": "2012-10-17", 
     "Statement": [ 
         { 
              "Sid": "", 
              "Effect": "Allow", 
              "Principal": { 
                  "Service": [ 
                       "codedeploy.amazonaws.com" 
 ] 
              }, 
              "Action": "sts:AssumeRole" 
         } 
     ]
}
```
サポートされているエンドポイントの一部にのみアクセスする権限をサービスロールに付与する には、信頼ポリシーテキストボックスの内容を以下のポリシーに置き換えます。アクセスを除外 するエンドポイントの行を削除し、[ポリシーの更新] を選択します。

```
{ 
     "Version": "2012-10-17", 
     "Statement": [ 
         { 
             "Sid": "", 
             "Effect": "Allow", 
             "Principal": { 
                  "Service": [ 
                      "codedeploy.us-east-1.amazonaws.com", 
                      "codedeploy.us-east-2.amazonaws.com", 
                      "codedeploy.us-west-1.amazonaws.com", 
                      "codedeploy.us-west-2.amazonaws.com", 
                      "codedeploy.ca-central-1.amazonaws.com", 
                      "codedeploy.ap-east-1.amazonaws.com", 
                      "codedeploy.ap-northeast-1.amazonaws.com", 
                      "codedeploy.ap-northeast-2.amazonaws.com", 
                      "codedeploy.ap-northeast-3.amazonaws.com", 
                      "codedeploy.ap-southeast-1.amazonaws.com", 
                      "codedeploy.ap-southeast-2.amazonaws.com", 
                      "codedeploy.ap-southeast-3.amazonaws.com", 
                      "codedeploy.ap-southeast-4.amazonaws.com", 
                      "codedeploy.ap-south-1.amazonaws.com", 
                      "codedeploy.ap-south-2.amazonaws.com", 
                      "codedeploy.ca-central-1.amazonaws.com", 
                      "codedeploy.eu-west-1.amazonaws.com", 
                      "codedeploy.eu-west-2.amazonaws.com", 
                      "codedeploy.eu-west-3.amazonaws.com", 
                      "codedeploy.eu-central-1.amazonaws.com", 
                      "codedeploy.eu-central-2.amazonaws.com", 
                      "codedeploy.eu-north-1.amazonaws.com", 
                      "codedeploy.eu-south-1.amazonaws.com", 
                      "codedeploy.eu-south-2.amazonaws.com", 
                      "codedeploy.il-central-1.amazonaws.com", 
                      "codedeploy.me-central-1.amazonaws.com", 
                      "codedeploy.me-south-1.amazonaws.com", 
                      "codedeploy.sa-east-1.amazonaws.com" 
 ]
```

```
 }, 
                "Action": "sts:AssumeRole" 
           } 
      ]
}
```
サービスロールの作成の詳細については、「IAM [ユーザーガイド」の「 AWS のサービスにアクセス](https://docs.aws.amazon.com/IAM/latest/UserGuide/roles-creatingrole-service.html) [許可を委任するロール](https://docs.aws.amazon.com/IAM/latest/UserGuide/roles-creatingrole-service.html)の作成」を参照してください。

<span id="page-71-0"></span>サービスロールの作成 (CLI)

1. 開発マシンで、たとえば、CodeDeployDemo-Trust.json という名前のテキストファイルを 作成します。このファイルは、 CodeDeploy がユーザーに代わって動作するのを許可するため に使用されます。

次のいずれかを行います。

• サポートされているすべての AWS リージョンへのアクセスを許可するには、次のコンテンツ を ファイルに保存してください。

```
{ 
     "Version": "2012-10-17", 
     "Statement": [ 
          { 
              "Sid": "", 
              "Effect": "Allow", 
              "Principal": { 
                   "Service": [ 
                        "codedeploy.amazonaws.com" 
 ] 
              }, 
              "Action": "sts:AssumeRole" 
          } 
    \mathbf{I}}
```
• サポートされているリージョンの一部にのみアクセスする権限を付与するには、ファイルに次 の内容を入力し、アクセスを除外するリージョンの行を削除します。

```
{ 
     "Version": "2012-10-17",
```
```
 "Statement": [ 
         { 
              "Sid": "", 
              "Effect": "Allow", 
              "Principal": { 
                  "Service": [ 
                      "codedeploy.us-east-1.amazonaws.com", 
                      "codedeploy.us-east-2.amazonaws.com", 
                      "codedeploy.us-west-1.amazonaws.com", 
                      "codedeploy.us-west-2.amazonaws.com", 
                      "codedeploy.ca-central-1.amazonaws.com", 
                      "codedeploy.ap-east-1.amazonaws.com", 
                      "codedeploy.ap-northeast-1.amazonaws.com", 
                      "codedeploy.ap-northeast-2.amazonaws.com", 
                      "codedeploy.ap-northeast-3.amazonaws.com", 
                      "codedeploy.ap-southeast-1.amazonaws.com", 
                      "codedeploy.ap-southeast-2.amazonaws.com", 
                      "codedeploy.ap-southeast-3.amazonaws.com", 
                      "codedeploy.ap-southeast-4.amazonaws.com", 
                      "codedeploy.ap-south-1.amazonaws.com", 
                      "codedeploy.ap-south-2.amazonaws.com", 
                      "codedeploy.ca-central-1.amazonaws.com", 
                      "codedeploy.eu-west-1.amazonaws.com", 
                      "codedeploy.eu-west-2.amazonaws.com", 
                      "codedeploy.eu-west-3.amazonaws.com", 
                      "codedeploy.eu-central-1.amazonaws.com", 
                      "codedeploy.eu-central-2.amazonaws.com", 
                      "codedeploy.eu-north-1.amazonaws.com", 
                      "codedeploy.eu-south-1.amazonaws.com", 
                      "codedeploy.eu-south-2.amazonaws.com", 
                      "codedeploy.il-central-1.amazonaws.com", 
                      "codedeploy.me-central-1.amazonaws.com", 
                      "codedeploy.me-south-1.amazonaws.com", 
                      "codedeploy.sa-east-1.amazonaws.com" 
 ] 
             }, 
              "Action": "sts:AssumeRole" 
         } 
     ]
}
```
**a** Note

リストにある最後のエンドポイントの後にコンマを使用しないでください。

2. 同じディレクトリから、create-role コマンドを呼び出し、先ほど作成したテキストファイルの 情報に基づく **CodeDeployServiceRole** という名前のサービスロールを作成します。

aws iam create-role --role-name CodeDeployServiceRole --assume-role-policy-document file://CodeDeployDemo-Trust.json

### **A** Important

ファイル名の前に必ず file:// を含めてください。このコマンドでは必須です。

コマンドの出力で、Arn オブジェクトの下にある Role エントリの値を書きとめておきます。 これは、後でデプロイグループを作成する際に必要になります。値を忘れた場合は、[サービス](#page-74-0) [ロール ARN の取得 \(CLI\)](#page-74-0) の手順に従います。

- 3. 使用する管理ポリシーは、コンピューティングプラットフォーム によって異なります。
	- EC2/オンプレミスコンピューティングプラットフォームにデプロイする場合は、以下を行い ます。

attach-role-policy コマンドを呼び出し、**CodeDeployServiceRole** という名前のサービス ロールに対して、**AWSCodeDeployRole** という名前の IAM マネージドポリシーに基づくアク セス許可を付与します。例:

aws iam attach-role-policy --role-name CodeDeployServiceRole --policy-arn arn:aws:iam::aws:policy/service-role/AWSCodeDeployRole

• Lambda AWS コンピューティングプラットフォームへのデプロイの場合:

attach-role-policy コマンドを呼び出し、**CodeDeployServiceRole** という 名前のサービスロールに対して、**AWSCodeDeployRoleForLambda** または **AWSCodeDeployRoleForLambdaLimited** という名前の IAM マネージドポリシーに基づく アクセス許可を付与します。例:

aws iam attach-role-policy --role-name CodeDeployServiceRole --policy-arn arn:aws:iam::aws:policy/service-role/AWSCodeDeployRoleForLambda

• Amazon ECS コンピューティングプラットフォームへのデプロイの場合。

attach-role-policy コマンドを呼び出し、**CodeDeployServiceRole** とい う名前のサービスロールに対して、**AWSCodeDeployRoleForECS** または **AWSCodeDeployRoleForECSLimited** という名前の IAM マネージドポリシーに基づくアク セス許可を付与します。例:

aws iam attach-role-policy --role-name CodeDeployServiceRole --policy-arn arn:aws:iam::aws:policy/AWSCodeDeployRoleForECS

サービスロールの作成の詳細については、「IAM [ユーザーガイド」の「 AWS サービスのロールの](https://docs.aws.amazon.com/IAM/latest/UserGuide/create-role-xacct.html)作 成」を参照してください。

サービスロール ARN の取得 (コンソール)

IAM コンソールを使用してサービスロールの ARN を取得するには:

- 1. にサインイン AWS Management Console し、<https://console.aws.amazon.com/iam/>で IAM コ ンソールを開きます。
- 2. ナビゲーションペインで、[ロール] を選択します。
- 3. [フィルタ] テキストボックスに、「**CodeDeployServiceRole**」と入力して、Enter キーを押 します。
- 4. を選択しますCodeDeployServiceRole。
- 5. [ロールの ARN] フィールドの値を書き留めます。

<span id="page-74-0"></span>サービスロール ARN の取得 (CLI)

を使用してサービスロールの ARN AWS CLI を取得するには、 という名前のサービスロールに対し て get-role コマンドを呼び出します**CodeDeployServiceRole**。

aws iam get-role --role-name CodeDeployServiceRole --query "Role.Arn" --output text

返される値はサービスロールの ARN です。

# ステップ 3: CodeDeploy ユーザーのアクセス許可を制限する

セキュリティ上の理由から、 で作成した管理ユーザーのアクセス許[可ステップ 1: セットアップは](#page-62-0)、 でのデプロイの作成と管理に必要なアクセス許可のみに制限することをお勧めします CodeDeploy。

以下の一連の手順を使用して、 CodeDeploy 管理ユーザーのアクセス許可を制限します。

開始する前に

• 「」の手順に従って、IAM Identity Center で CodeDeploy 管理ユーザーを作成済みであることを 確認します[ステップ 1: セットアップ。](#page-62-0)

アクセス権限セットを作成するには

このアクセス許可セットは、後で CodeDeploy 管理ユーザーに割り当てます。

- 1. にサインイン AWS Management Console し、<https://console.aws.amazon.com/singlesignon/>で AWS IAM Identity Center コンソールを開きます。
- 2. ナビゲーションペインで [アクセス許可セット] を選択し、[アクセス許可セットの作成] を選択し ます。
- 3. [カスタム許可セット] を選択します。
- 4. [次へ] をクリックします。
- 5. [インラインポリシー] を選択します。
- 6. サンプルコードを削除します。
- 7. 以下のポリシーを追加します。

```
{ 
   "Version": "2012-10-17", 
   "Statement": [ 
     { 
        "Sid": "CodeDeployAccessPolicy", 
        "Effect": "Allow", 
        "Action": [ 
          "autoscaling:*", 
          "codedeploy:*", 
          "ec2:*", 
          "lambda:*", 
          "ecs:*", 
          "elasticloadbalancing:*",
```

```
 "iam:AddRoleToInstanceProfile", 
          "iam:AttachRolePolicy", 
          "iam:CreateInstanceProfile", 
          "iam:CreateRole", 
          "iam:DeleteInstanceProfile", 
          "iam:DeleteRole", 
          "iam:DeleteRolePolicy", 
          "iam:GetInstanceProfile", 
          "iam:GetRole", 
          "iam:GetRolePolicy", 
          "iam:ListInstanceProfilesForRole", 
          "iam:ListRolePolicies", 
          "iam:ListRoles", 
          "iam:PutRolePolicy", 
          "iam:RemoveRoleFromInstanceProfile", 
          "s3:*", 
          "ssm:*" 
       ], 
       "Resource": "*" 
     }, 
    \mathcal{L} "Sid": "CodeDeployRolePolicy", 
        "Effect": "Allow", 
        "Action": [ 
          "iam:PassRole" 
       ], 
       "Resource": "arn:aws:iam::account-ID:role/CodeDeployServiceRole" 
     } 
   ]
}
```
このポリシーでは、*arn:aws:iam::account-ID:role/CodeDeployServiceRole* を、 で 作成した CodeDeploy サービスロールの ARN 値に置き換えます[ステップ 2: のサービスロール](#page-66-0) [を作成する CodeDeploy](#page-66-0)。ARN 値は、IAM コンソールのサービスロールの詳細ページにありま す。

前述のポリシーにより AWS Lambda コンピューティングプラットフォーム、EC2/オンプレミ スコンピューティングプラットフォーム、および Amazon ECS コンピューティングプラット フォームにアプリケーションをデプロイできます。

このドキュメントに記載されている AWS CloudFormation テンプレートを使用して、 と互換性 のある Amazon EC2 インスタンスを起動できます CodeDeploy。 AWS CloudFormation テンプ

レートを使用してアプリケーション、デプロイグループ、またはデプロイ設定を作成するには、 CodeDeploy 次のような管理ユーザーのcloudformation:\*アクセス許可ポリシーに アクセス 許可を追加することで、 AWS CloudFormationおよび AWS CloudFormation が依存する AWS サービスとアクションへのアクセスを提供する必要があります。

```
\left\{ \right. "Version": "2012-10-17", 
    "Statement": [ 
     \mathcal{L} "Effect": "Allow", 
         "Action": [ 
            ... 
            "cloudformation:*" 
         ], 
         "Resource": "*" 
      } 
   ]
}
```
- 8. [次へ] をクリックします。
- 9. 「アクセス許可セット名」に、次のように入力します。

### **CodeDeployUserPermissionSet**

10. [次へ] をクリックします。

11. [確認と作成] ページで情報を確認し、[グループの作成] を選択します。

アクセス許可セットを管理 CodeDeploy ユーザーに割り当てるには

- 1. ナビゲーションペインで を選択しAWS アカウント、現在サインイン AWS アカウント している の横にあるチェックボックスをオンにします。
- 2. [ユーザーまたはグループの割り当て] ボタンを選択します。
- 3. [ユーザー] タブを選択します。
- 4. CodeDeploy 管理ユーザーの横にあるチェックボックスをオンにします。
- 5. [次へ] をクリックします。
- 6. [CodeDeployUserPermissionSet] のチェックボックスをオンにします。
- 7. [次へ] をクリックします。
- 8. 情報を確認し、[送信] を選択します。

これで、 CodeDeploy 管理ユーザー と を CodeDeployUserPermissionSetに割り当て AWS アカウント、それらをバインドしました。

CodeDeploy 管理者ユーザーとしてサインアウトして再度サインインするには

1. サインアウトする前に、 AWS アクセスポータル URL と CodeDeploy 、管理者ユーザーのユー ザー名とワンタイムパスワードがあることを確認してください。

**a** Note

この情報がない場合は、IAM Identity Center CodeDeploy の管理ユーザーの詳細ページ に移動し、パスワードのリセット、ワンタイムパスワードの生成 [...]、パスワードのリ セットをもう一度選択して画面に情報を表示します。

- 2. からサインアウトします AWS。
- 3. AWS アクセスポータル URL をブラウザのアドレスバーに貼り付けます。
- 4. CodeDeploy 管理者ユーザーとしてサインインします。

画面に AWS アカウント ボックスが表示されます。

- 5. を選択しAWS アカウント、 CodeDeploy 管理者ユーザーとアクセス許可セット AWS アカウン ト を割り当てた の名前を選択します。
- 6. CodeDeployUserPermissionSet の横にある [管理コンソール] を選択します。

AWS Management Console が表示されます。これで、アクセス許可が制限された CodeDeploy 管理者ユーザーとしてサインインしました。このユーザーとして、 CodeDeploy関連の操作と 関連の操作のみ CodeDeployを実行できるようになりました。

# <span id="page-78-0"></span>ステップ 4: Amazon EC2 インスタンス用の IAM インスタンスプロ ファイルを作成する

**a** Note

Amazon ECS または AWS Lambda コンピューティングプラットフォーム を使用している場 合は、このステップをスキップします。

Amazon EC2 インスタンスには、アプリケーションが保存されている Amazon S3 バケットまたは GitHub リポジトリにアクセスするためのアクセス許可が必要です。と互換性のある Amazon EC2 インスタンスを起動するには CodeDeploy、追加の IAM ロール、インスタンスプロファイル を作 成する必要があります。以下の手順では、Amazon EC2 インスタンスにアタッチする IAM インス タンスプロファイルを作成する方法を示します。このロールは、アプリケーションが保存されてい る Amazon S3 バケットまたは GitHub リポジトリにアクセスするアクセス許可を CodeDeploy エー ジェントに付与します。

IAM インスタンスプロファイルは AWS CLI、、IAM コンソール、または IAM APIs を使用して作成 できます。

**a** Note

IAM インスタンスプロファイルは、起動時の Amazon EC2 インスタンスまたは以前に起動し たインスタンスにアタッチできます。詳細については、「[インスタンスプロファイル](https://docs.aws.amazon.com/IAM/latest/UserGuide/roles-usingrole-instanceprofile.html)」を参 照してください。

トピック

- [Amazon EC2 インスタンス\(CLI\)の IAM インスタンスプロファイルを作成する](#page-79-0)
- [Amazon EC2 インスタンス\(コンソール\)の IAM インスタンスプロファイルを作成する](#page-83-0)

<span id="page-79-0"></span>Amazon EC2 インスタンス(CLI)の IAM インスタンスプロファイルを作成す る

以下のステップでは、「[の開始方法 CodeDeploy](#page-62-1)」にある最初の 3 つの手順の指示に従っていること を前提としています。

1. 開発マシンで、CodeDeployDemo-EC2-Trust.json という名前のテキストファイルを作成し ます。Amazon EC2 によるユーザーの代理操作の実行を許可するには、次の内容を貼り付けま す。

```
{ 
     "Version": "2012-10-17", 
     "Statement": [ 
          { 
               "Sid": "", 
               "Effect": "Allow",
```

```
 "Principal": { 
                    "Service": "ec2.amazonaws.com" 
               }, 
               "Action": "sts:AssumeRole" 
          } 
     ]
}
```
2. 同じディレクトリで、CodeDeployDemo-EC2-Permissions.json という名前のテキスト ファイルを作成します。以下の内容を貼り付けます。

```
{ 
      "Version": "2012-10-17", 
      "Statement": [ 
           { 
                "Action": [ 
                     "s3:Get*", 
                     "s3:List*" 
                ], 
                "Effect": "Allow", 
                "Resource": "*" 
          } 
      ]
}
```
**a** Note

このポリシーを、Amazon EC2 インスタンスがアクセスする必要のある Amazon S3 バ ケットにのみ制限することをお勧めします。 CodeDeploy エージェントを含む Amazon S3 バケットへのアクセスを許可してください。そうしないと、 CodeDeploy エージェ ントがインスタンスにインストールまたは更新されたときにエラーが発生する可能性が あります。Amazon S3 の一部の CodeDeploy リソースキットバケットにのみ IAM イン スタンスプロファイルのアクセスを許可するには、次のポリシーを使用しますが、アク セスを禁止するバケットの行を削除します。 Amazon S3

```
{ 
   "Version": "2012-10-17", 
   "Statement": [ 
     \mathcal{L} "Effect": "Allow", 
        "Action": [
```
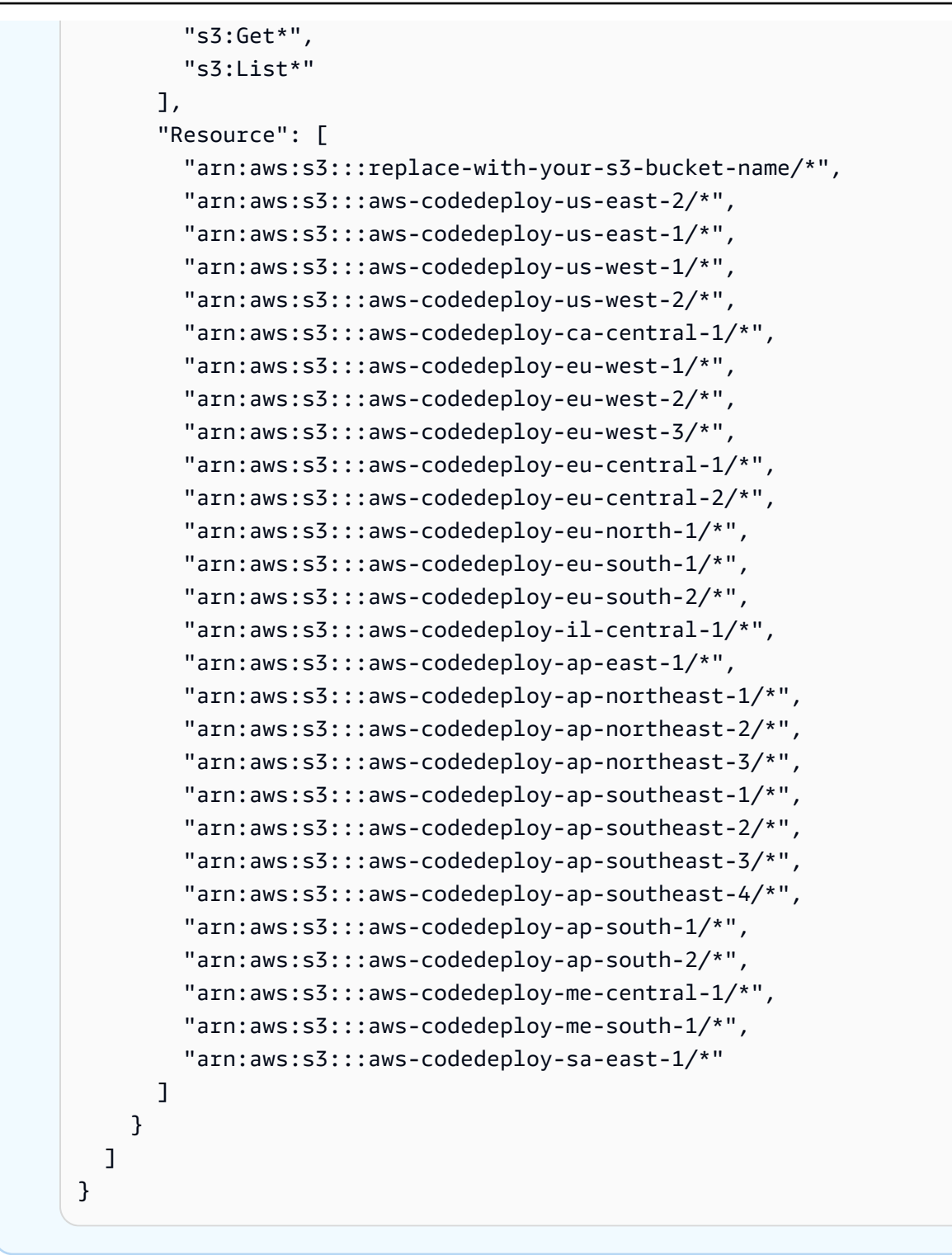

**a** Note

で [IAM 認証ま](https://docs.aws.amazon.com/IAM/latest/UserGuide/intro-structure.html#intro-structure-authorization)たは Amazon Virtual Private Cloud (VPC) エンドポイントを使用す る場合は CodeDeploy、アクセス許可を追加する必要があります。詳細については [CodeDeploy 、Amazon Virtual Private Cloud で を使用する」](https://docs.aws.amazon.com/codedeploy/latest/userguide/vpc-endpoints)を参照してください。

3. 同じディレクトリから、create-role コマンドを呼び出して、最初のファイルの情報に基づいて **CodeDeployDemo-EC2-Instance-Profile** という名前の IAM ロールを作成します。

**A** Important

ファイル名の前に必ず file:// を含めてください。このコマンドでは必須です。

aws iam create-role --role-name CodeDeployDemo-EC2-Instance-Profile --assume-rolepolicy-document file://CodeDeployDemo-EC2-Trust.json

4. 同じディレクトリから、put-role-policy コマンドを呼び出して、2 番目のファイルの情報に基づ いて **CodeDeployDemo-EC2-Instance-Profile** という名前のロールアクセス許可を付与し ます。

**A** Important

ファイル名の前に必ず file:// を含めてください。このコマンドでは必須です。

aws iam put-role-policy --role-name CodeDeployDemo-EC2-Instance-Profile --policyname CodeDeployDemo-EC2-Permissions --policy-document file://CodeDeployDemo-EC2- Permissions.json

5. を呼び出しattach-role-policyて、SSM が CodeDeploy エージェントをインストールできるよう に Amazon EC2 Systems Manager のアクセス許可をロールに付与します。コマンドラインを 使用してパブリック Amazon S3 バケットからエージェントをインストールする場合、このポリ シーは必要ありません。「 [CodeDeploy エージェントのインストール」](https://docs.aws.amazon.com/codedeploy/latest/userguide/codedeploy-agent-operations-install.html)の詳細を確認してくだ さい。

aws iam attach-role-policy --policy-arn arn:aws:iam::aws:policy/ AmazonSSMManagedInstanceCore --role-name CodeDeployDemo-EC2-Instance-Profile

6. create-instance-profile コマンドに続いて add-role-to-instance-profile コマンドを呼び出し

て、**CodeDeployDemo-EC2-Instance-Profile** という名前の IAM インスタンスプロファイ ルを作成します。インスタンスプロファイルにより、Amazon EC2 は最初に起動されたときに **CodeDeployDemo-EC2-Instance-Profile** という名前の IAM ロールを Amazon EC2 イン スタンスに渡します。

```
aws iam create-instance-profile --instance-profile-name CodeDeployDemo-EC2-
Instance-Profile
aws iam add-role-to-instance-profile --instance-profile-name CodeDeployDemo-EC2-
Instance-Profile --role-name CodeDeployDemo-EC2-Instance-Profile
```
IAM インスタンスプロファイルの名前を取得する必要がある場合は、AWS CLI リファレンス の IAM セクションの[list-instance-profiles-for「-role」](https://docs.aws.amazon.com/cli/latest/reference/iam/list-instance-profiles-for-role.html)を参照してください。

これで、IAM インスタンスにアタッチする Amazon EC2 インスタンスプロファイルを作成しまし た。詳細については、[Amazon EC2 ユーザーガイド](https://docs.aws.amazon.com/AWSEC2/latest/UserGuide/iam-roles-for-amazon-ec2.html) の「Amazon EC2 の IAM ロール」を参照してく ださい。

<span id="page-83-0"></span>Amazon EC2 インスタンス(コンソール)の IAM インスタンスプロファイル を作成する

- 1. にサインイン AWS Management Console し、<https://console.aws.amazon.com/iam/>で IAM コ ンソールを開きます。
- 2. IAM コンソールのナビゲーションペインで、[Policies]、[Create policy] の順に選択します。
- 3. [アクセス許可の指定] ページで、[JSON] を選択します。
- 4. JSON サンプルコードを削除します。
- 5. 次のコードを貼り付けます。

```
{ 
      "Version": "2012-10-17", 
      "Statement": [ 
           \left\{ \right. "Action": [ 
                       "s3:Get*",
```
}

```
 "s3:List*" 
           ], 
           "Effect": "Allow", 
           "Resource": "*" 
     } 
 ]
```
## **a** Note

このポリシーを、Amazon EC2 インスタンスがアクセスする必要のある Amazon S3 バ ケットにのみ制限することをお勧めします。 CodeDeploy エージェントを含む Amazon S3 バケットへのアクセスを許可してください。そうしないと、 CodeDeploy エージェ ントがインスタンスにインストールまたは更新されたときにエラーが発生する可能性が あります。Amazon S3 の一部の CodeDeploy リソースキットバケットにのみ IAM イン スタンスプロファイルのアクセスを許可するには、次のポリシーを使用しますが、アク セスを禁止するバケットの行を削除します。 Amazon S3

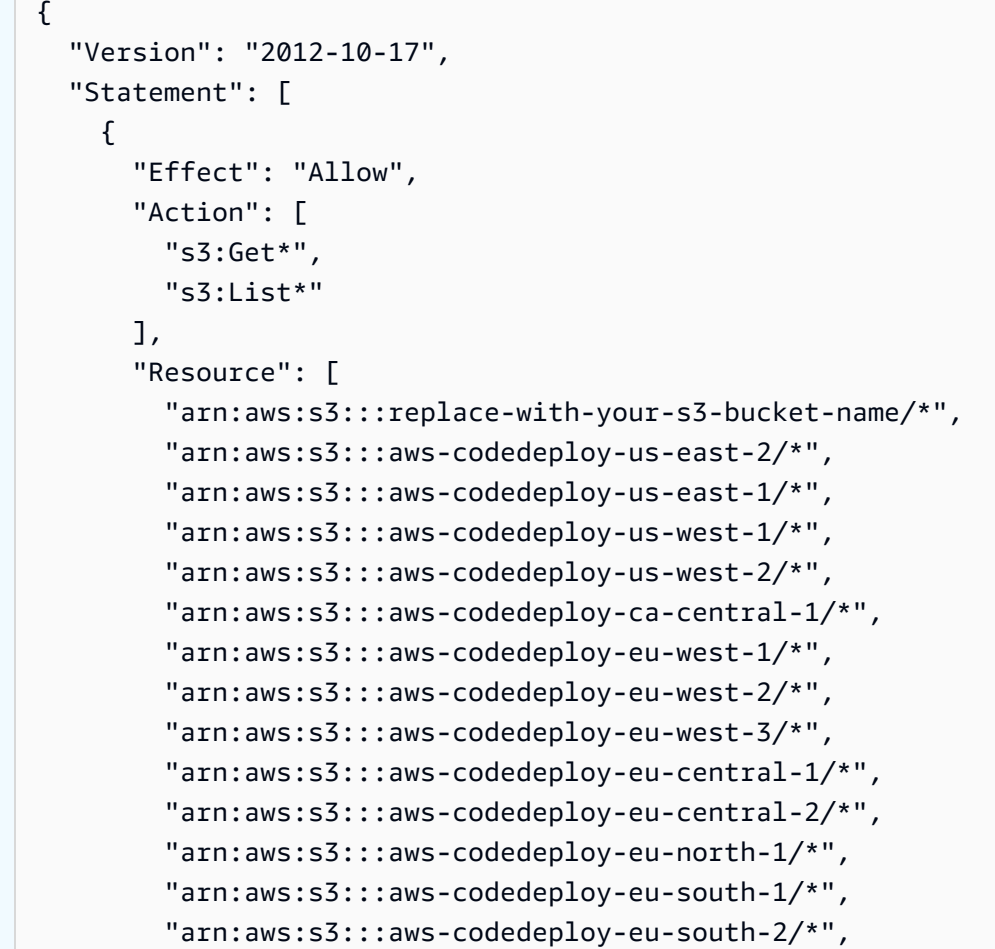

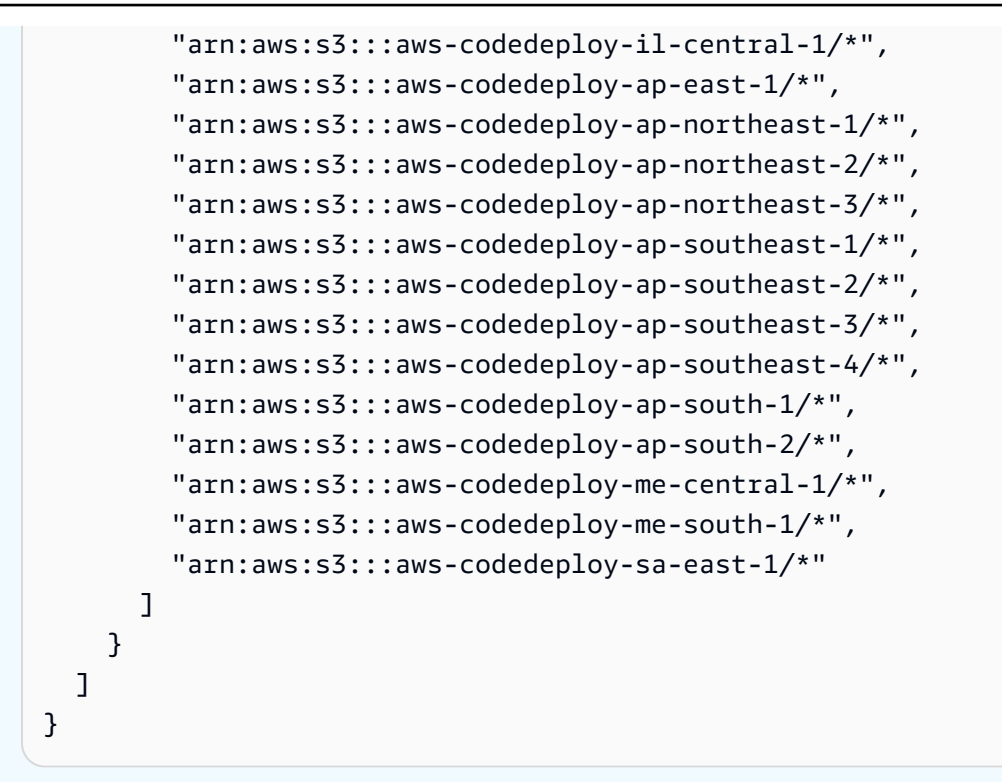

## **a** Note

で [IAM 認証ま](https://docs.aws.amazon.com/IAM/latest/UserGuide/intro-structure.html#intro-structure-authorization)たは Amazon Virtual Private Cloud (VPC) エンドポイントを使用す る場合は CodeDeploy、アクセス許可を追加する必要があります。詳細については [CodeDeploy 、Amazon Virtual Private Cloud](https://docs.aws.amazon.com/codedeploy/latest/userguide/vpc-endpoints) での使用」を参照してください。

- 6. [次へ] をクリックします。
- 7. [確認および作成] ページで、[ポリシー名] ボックスに「**CodeDeployDemo-EC2- Permissions**」と入力します。
- 8. (オプション) [説明] に、ポリシーの説明を入力します。
- 9. [Create policy] を選択します。
- 10. ナビゲーションペインで [Roles] を選択し、続いて [Create role] を選択します。
- 11. [ユースケース] で、[EC2] ユースケースを選択します。
- 12. [次へ] をクリックします。
- 13. ポリシーのリストで、先ほど作成したポリシー (CodeDeployDemo-EC2-Permissionsの横にある チェックボックスをオンにします。必要に応じて、検索ボックスを使用してポリシーを見つけま す。
- 14. Systems Manager を使用して CodeDeploy エージェントをインストールまたは設定するに は、AmazonSSMManagedInstanceCore の横にあるチェックボックスをオンにします。この AWS 管理ポリシーにより、インスタンスは Systems Manager サービスコア機能を使用できま す。必要に応じて、検索ボックスを使用してポリシーを見つけます。コマンドラインを使用して パブリック Amazon S3 バケットからエージェントをインストールする場合、このポリシーは必 要ありません。「 [CodeDeploy エージェントのインストール」](https://docs.aws.amazon.com/codedeploy/latest/userguide/codedeploy-agent-operations-install.html)の詳細を確認してください。
- 15. [次へ] をクリックします。
- 16. [名前、確認、および作成] ページで、[ロール名] にサービスロールの名前 (例え ば、**CodeDeployDemo-EC2-Instance-Profile**) を入力し、[ロールを作成] を選択します。

このサービスロールの説明を、[Role description] ボックスに入力することもできます。

これで、IAM インスタンスにアタッチする Amazon EC2 インスタンスプロファイルを作成しまし た。詳細については、[Amazon EC2 ユーザーガイド](https://docs.aws.amazon.com/AWSEC2/latest/UserGuide/iam-roles-for-amazon-ec2.html) の「Amazon EC2 の IAM ロール」を参照してく ださい。

# との製品とサービスの統合 CodeDeploy

デフォルトでは、 は多数の AWS サービス、パートナー製品およびサービスと CodeDeploy 統合さ れます。以下の情報は、使用する製品やサービスと統合 CodeDeploy するように を設定するのに役 立ちます。

- [他の AWS サービスとの統合](#page-87-0)
- [パートナーの製品とサービスとの統合](#page-108-0)
- [コミュニティから統合の例](#page-117-0)

## <span id="page-87-0"></span>他の AWS サービスとの統合

CodeDeploy は、以下の AWS サービスと統合されています。

Amazon CloudWatch [Amazon CloudWatch](https://docs.aws.amazon.com/AmazonCloudWatch/latest/DeveloperGuide/) は、 AWS クラウドリ ソースと で実行するアプリケーションのモニ タリングサービスです AWS。Amazon を使用 して、メトリクス CloudWatch の収集と追跡、 ログファイルの収集とモニタリング、アラー ムの設定を行うことができます。 は、以下の CloudWatch ツール CodeDeploy をサポートし ています。

> • CloudWatch 指定したモニタリングメトリ クスがアラームルールで指定したしきい 値を上回ったり下回ったりしたときに、デ プロイをモニタリングし、停止するための CloudWatch アラーム。アラームモニタリン グを使用するには、まず でアラームを設定 し CloudWatch、アラームがアクティブ化さ れたときにデプロイを停止するアプリケー ションまたはデプロイグループ CodeDeploy に追加します。

詳細はこちら:

• [Logs CloudWatch アラームの作成](https://docs.aws.amazon.com/AmazonCloudWatch/latest/DeveloperGuide/AlarmThatSendsEmail.html)

• CodeDeploy オペレーション内のインスタン スまたはデプロイの状態の変化を検出して対 応するための Amazon CloudWatch Events。 次に、作成したルールに基づいて、デプロイ またはインスタンスがルールで指定した状態 になると、 CloudWatch Events は 1 つ以上 のターゲットアクションを呼び出します。

詳細はこちら:

- [Amazon CloudWatch Events によるデプロ](#page-558-0) [イのモニタリング](#page-558-0)
- Amazon CloudWatch Logs は、インスタンス に一度に 1 つずつサインインしなくても、 CodeDeploy エージェントによって作成され た 3 種類のログをモニタリングできます。

詳細はこちら:

• [Logs コンソール CodeDeploy で](https://aws.amazon.com/blogs/devops/view-aws-codedeploy-logs-in-amazon-cloudwatch-console/)  [CloudWatch ログを表示する](https://aws.amazon.com/blogs/devops/view-aws-codedeploy-logs-in-amazon-cloudwatch-console/)

Amazon EC2 Auto Scaling CodeDeploy は [Amazon EC2 Auto Scaling](https://aws.amazon.com/autoscaling) をサ ポートします。この AWS サービスは、指定し た条件に基づいて Amazon EC2 インスタンス を自動的に起動できます。例:

- 指定された CPU 使用率の制限を超えた。
- ディスクの読み書き。
- 指定された期間のインバウンドまたはアウト バウンドのネットワークトラフィック。

Amazon EC2 インスタンスのグループは、必要 に応じてスケールアウトし、 CodeDeploy を使 用してアプリケーションリビジョンを自動的に デプロイできます。Amazon EC2 Auto Scaling は、Amazon EC2 インスタンスが不要になった ときに、それを終了します。

詳細はこちら:

- [Amazon EC2 Auto Scaling CodeDeploy との](#page-95-0) [統合](#page-95-0)
- [チュートリアル: CodeDeploy を使用して](#page-181-0)  [Auto Scaling グループにアプリケーションを](#page-181-0) [デプロイする](#page-181-0)
- [内部: CodeDeploy および Auto Scaling 統合](https://aws.amazon.com/blogs/devops/under-the-hood-aws-codedeploy-and-auto-scaling-integration/)

Amazon Elastic Container Service CodeDeploy を使用して、Amazon ECS コンテ ナ化されたアプリケーションをタスクセットと してデプロイできます。 は、アプリケーショ ンの更新されたバージョンを新しい置き換えタ スクセットとしてインストールすることで、ブ ルー/グリーンデプロイ CodeDeploy を実行し ます。 CodeDeploy は、元のアプリケーション タスクセットから置き換えタスクセットに本番 トラフィックをルーティングします。デプロイ が正常に完了すると、元のタスクセットは削除 されます。Amazon ECS の詳細については、 「[Amazon Elastic Container Service](https://aws.amazon.com/ecs/)」を参照し てください。

> Canary、線形、または all-at-once 設定を選択 することで、デプロイ中に更新されたタスク セットにトラフィックを移行する方法を管理で きます。Amazon ECS デプロイの詳細につい ては、「[Amazon ECS コンピューティングプ](https://docs.aws.amazon.com/en_us/codedeploy/latest/userguide/deployment-steps-ecs.html) [ラットフォームでのデプロイ」](https://docs.aws.amazon.com/en_us/codedeploy/latest/userguide/deployment-steps-ecs.html)を参照してくだ さい。

AWS CloudTrail CodeDeploy は と統合されていますAWS [CloudTrail](https://docs.aws.amazon.com/awscloudtrail/latest/userguide/)。このサービスは、 AWS アカウン ト CodeDeploy で によって、または に代わっ て行われた API コールをキャプチャし、指定 した Amazon S3 バケットにログファイルを配 信します。 CloudTrail は、 CodeDeploy コン ソール、 CodeDeploy コマンドから 、または CodeDeploy APIs から直接 AWS CLI API コー ルをキャプチャします。によって収集された 情報を使用して CloudTrail、以下を判断できま す。

- に対して行われたリクエスト CodeDeploy。
- リクエストが行われたソース IP アドレス。
- 誰がリクエストを行ったか。
- 行われた時刻。

詳細はこちら:

• [Monitoring Deployments](#page-561-0)

[AWS Cloud9](https://docs.aws.amazon.com/cloud9/latest/user-guide/) AWS Cloud9 は、インターネットに接続された マシンからブラウザのみを使用してコードを記 述、実行、デバッグ、デプロイするために使用 できるオンラインのクラウドベースの統合開発 環境 (IDE) です。 AWS Cloud9 には、コード エディタ、デバッガー、ターミナル、および AWS CLI や Git などの必須ツールが含まれて います。

- AWS Cloud9 IDE を使用して、 GitHub リポ ジトリ内のコードを実行、デバッグ、構築 できます。IDE Environment ウィンドウお よびエディタのタブを使用して、コードの 表示、変更、保存を行うことができます。 準備ができたら、 AWS Cloud9 ターミナル セッションで Git を使用してコード変更を GitHub リポジトリにプッシュし、 を使用し て更新 AWS CodeDeploy をデプロイできま す。 AWS Cloud9 で を使用する方法の詳細 については GitHub、「 [GitHub のサンプル](https://docs.aws.amazon.com/cloud9/latest/user-guide/sample-github.html) [AWS Cloud9](https://docs.aws.amazon.com/cloud9/latest/user-guide/sample-github.html)」を参照してください。
- AWS Cloud9 IDE を使用して AWS Lambda 関数を更新できます。その後、 AWS CodeDeploy を使用して、トラフィックを AWS Lambda 関数の新しいバージョンに移 行するデプロイを作成できます。詳細につい ては、[AWS Cloud9 「統合開発環境 \(IDE\) で](https://docs.aws.amazon.com/cloud9/latest/user-guide/lambda-functions.html) [の AWS Lambda 関数の使用](https://docs.aws.amazon.com/cloud9/latest/user-guide/lambda-functions.html)」を参照してく ださい。

の詳細については AWS Cloud9、[「 とは AWS](https://docs.aws.amazon.com/cloud9/latest/user-guide/welcom.html)  [Cloud9」](https://docs.aws.amazon.com/cloud9/latest/user-guide/welcom.html)および[「 の開始方法 AWS Cloud9](https://docs.aws.amazon.com/cloud9/latest/user-guide/get-started.html)」 を参照してください。

[AWS CodePipeline](https://docs.aws.amazon.com/codepipeline/latest/userguide/) AWS CodePipeline は、継続的な配信プロセ スでソフトウェアをリリースするために必要 な手順のモデル化、可視化、および自動化に 使用できる継続的な配信サービスです。 AWS CodePipeline を使用して、コード変更のたび にサービスが構築、テスト、デプロイを行う よう独自のプロセスを定義できます。例えば、 ベータ、ガンマ、本番の 3 つのアプリケーショ ンのデプロイグループがあるとします。ソース コードが変更されるたびに、各デプロイグルー プに 1 つずつ更新をデプロイするようにパイプ ラインを設定できます。

> を使用して CodeDeploy デプロイ AWS CodePipeline するように を設定できます。

- Amazon EC2 インスタンス、オンプレミスイ ンスタンス、または両方へのコード。
- サーバーレス AWS Lambda 関数のバージョ ン。

パイプラインを作成する前、またはパイプライ ンの作成ウィザードで、ステージのデプロイア クションで使用する CodeDeploy アプリケー ション、デプロイ、デプロイグループを作成で きます。

詳細はこちら:

- [AWS 入 DevOps 門ガイド](https://docs.aws.amazon.com/devops/latest/gsg/welcome.html) CodePipeline で を使用して、リポジトリ内のソースコード を Amazon EC2 CodeCommit インスタンス CodeDeploy に継続的に配信およびデプロイ する方法について説明します。
- [シンプルなパイプラインのチュートリアル](https://docs.aws.amazon.com/codepipeline/latest/userguide/getting-started-w.html)  [\(Amazon S3 バケット\)](https://docs.aws.amazon.com/codepipeline/latest/userguide/getting-started-w.html)

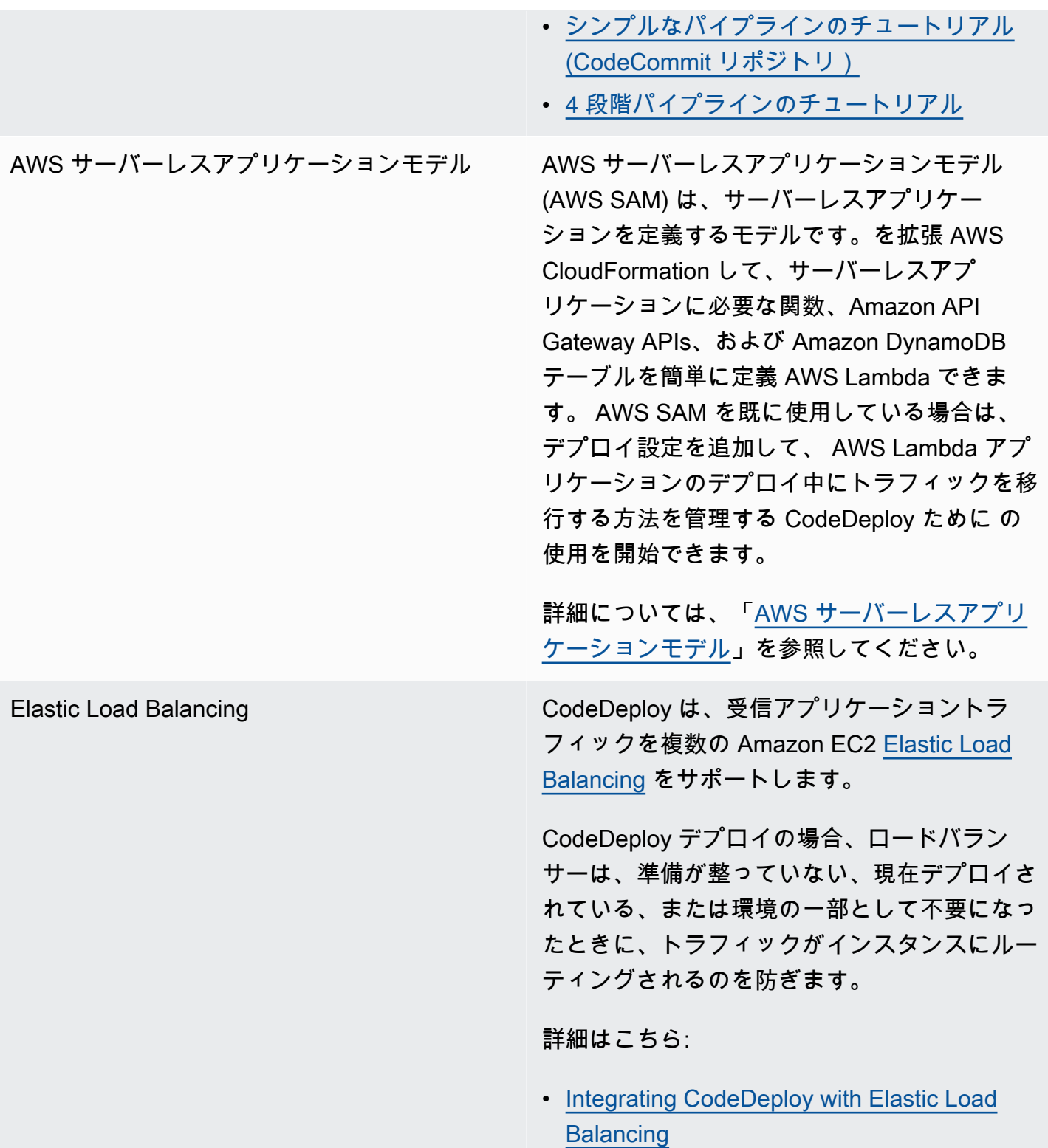

## トピック

• [Amazon EC2 Auto Scaling CodeDeploy との統合](#page-95-0)

• [Elastic Load Balancing CodeDeploy との統合](#page-103-0)

## <span id="page-95-0"></span>Amazon EC2 Auto Scaling CodeDeploy との統合

CodeDeploy はAmazon EC2 Auto Scaling をサポートします。これは、定義した条件に従って Amazon EC2 インスタンスを自動的に起動する AWS サービスです。これらの条件には、指定され た時間間隔にわたる CPU 使用率やディスクの読み取りまたは書き込み、インバウンド/アウトバウ ンドのネットワークトラフィックの制限の超過が含まれます。Amazon EC2 Auto Scaling は、イン スタンスが不要になったときに、それを終了します。詳細については、「[Amazon EC2 Auto Scaling](https://docs.aws.amazon.com/autoscaling/latest/userguide/WhatIsAutoScaling.html) [ユーザーガイド](https://docs.aws.amazon.com/autoscaling/latest/userguide/WhatIsAutoScaling.html)」の「Amazon EC2 Auto Scaling とは」を参照してください。

新しい Amazon EC2 インスタンスが Amazon EC2 Auto Scaling グループの一部として起動される と、 はリビジョンを新しいインスタンスに自動的にデプロイ CodeDeploy できます。Elastic Load Balancing ロードバランサーに登録されている Amazon EC2 Auto Scaling インスタンスを使用して、 でのデプロイ CodeDeployを調整することもできます。 Auto Scaling 詳細については、[「Integrating](#page-103-0)  [CodeDeploy with Elastic Load Balancing](#page-103-0)」および[「 CodeDeploy Amazon EC2 デプロイ用の Elastic](#page-462-0)  [Load Balancing でロードバランサーを設定する](#page-462-0)」を参照してください。

**a** Note

複数のデプロイグループを 1 つの Amazon EC2 Auto Scaling グループに関連付けると、問 題が発生する可能性があります。例えば、1 つのデプロイが失敗すると、インスタンスは シャットダウンを開始しますが、実行中の他のデプロイはタイムアウトに 1 時間かかる可 能性があります。詳細については、[複数のデプロイグループを 1 つの Amazon EC2 Auto](#page-744-0) [Scaling グループに関連付けることは避ける「](#page-744-0)」および[「Under the hood: CodeDeploy 」お](https://aws.amazon.com/blogs/devops/under-the-hood-aws-codedeploy-and-auto-scaling-integration/) [よびAmazon EC2 Auto Scaling 統合」](https://aws.amazon.com/blogs/devops/under-the-hood-aws-codedeploy-and-auto-scaling-integration/)を参照してください。

トピック

- [Amazon EC2 Auto Scaling グループに CodeDeploy アプリケーションをデプロイする](#page-96-0)
- [Auto Scaling スケールインイベント中の終了デプロイの有効化](#page-96-1)
- [Amazon EC2 Auto Scaling と の連携方法 CodeDeploy](#page-98-0)
- [および Amazon EC2 Auto Scaling での CodeDeployカスタム AMI の使用](#page-103-1)

<span id="page-96-0"></span>Amazon EC2 Auto Scaling グループに CodeDeploy アプリケーションをデプロイする

CodeDeploy アプリケーションリビジョンを Amazon EC2 Auto Scaling グループにデプロイするに は:

1. Amazon EC2 Auto Scaling グループが Amazon S3 での作業を許可する IAM インスタンスプロ ファイルを作成または検索します。詳細については、「[ステップ 4: Amazon EC2 インスタンス](#page-78-0) [用の IAM インスタンスプロファイルを作成する」](#page-78-0)を参照してください。

**a** Note

を使用して CodeDeploy 、 GitHub リポジトリから Amazon EC2 Auto Scaling グループ にリビジョンをデプロイすることもできます。Amazon EC2 インスタンスには引き続き IAM インスタンスプロファイルが必要ですが、リポジトリからデプロイするための追加 のアクセス許可は必要ありません GitHub 。

- 2. Amazon EC2 Auto Scaling グループを作成または使用し、起動設定またはテンプレートで、IAM インスタンスプロファイルを指定します。詳細については、「[Amazon EC2 インスタンスで実](https://docs.aws.amazon.com/autoscaling/ec2/userguide/us-iam-role.html) [行されるアプリケーションに対する IAM ロール」](https://docs.aws.amazon.com/autoscaling/ec2/userguide/us-iam-role.html)を参照してください。
- 3. が Amazon EC2 Auto Scaling グループを含むデプロイグループを作成 CodeDeploy できるよう にするサービスロールを作成または検索します。
- 4. を使用してデプロイグループを作成し CodeDeploy、Amazon EC2 Auto Scaling グループ名、 サービスロール、およびその他のいくつかのオプションを指定します。詳細については、[インプ](#page-451-0) [レースデプロイ用のデプロイグループを作成する \(コンソール\)](#page-451-0)また[はインプレースデプロイ用の](#page-451-0) [デプロイグループを作成する \(コンソール\)](#page-451-0)を参照してください。
- 5. CodeDeploy を使用して、Amazon EC2 Auto Scaling グループを含むデプロイグループにリビ ジョンをデプロイします。

詳細については、「[チュートリアル: CodeDeploy を使用して Auto Scaling グループにアプリケー](#page-181-0) [ションをデプロイする](#page-181-0)」を参照してください。

<span id="page-96-1"></span>Auto Scaling スケールインイベント中の終了デプロイの有効化

終了デプロイは、Auto Scaling [スケールインイベントが](https://docs.aws.amazon.com/autoscaling/ec2/userguide/ec2-auto-scaling-lifecycle.html#as-lifecycle-scale-in)発生したときに自動的にアクティブ化される CodeDeploy デプロイの一種 CodeDeploy です。 はAuto Scaling サービスがインスタンスを終了す る直前に終了デプロイを実行します。終了デプロイ中、 CodeDeploy は何もデプロイしません。代 わりに、ライフサイクルイベントを生成します。これを独自のスクリプトにフックしてカスタムの

シャットダウン機能を有効にすることができます。例えば、ApplicationStop ライフサイクルイ ベントを、インスタンスの終了前にアプリケーションを正常にシャットダウンするスクリプトにフッ クできます。

終了デプロイ中に が CodeDeploy 生成するライフサイクルイベントのリストについては、「」を参 照してください[ライフサイクルイベントフックの可用性](#page-659-0)。

何らかの理由で終了デプロイが失敗した場合、 CodeDeploy はインスタンスの終了を続行すること を許可します。つまり、 はライフサイクルイベントの完全なセット (またはいずれか) を完了まで実 行しなくても、インスタンスはシャットダウン CodeDeployされます。

終了デプロイを有効にしない場合、Auto Scaling サービスはスケールインイベントが発生したときに Amazon EC2 インスタンスを終了しますが、ライフサイクルイベント CodeDeploy は生成されませ ん。

**a** Note

終了デプロイを有効にするかどうかにかかわらず、 CodeDeploy デプロイの進行中に Auto Scaling サービスが Amazon EC2 インスタンスを終了すると、Auto Scaling と CodeDeploy サービスによって生成されたライフサイクルイベント間に競合状態が発生する可能性があり ます。例えば、Terminatingライフサイクルイベント (Auto Scaling サービスによって生成) は、ApplicationStartイベント ( CodeDeploy デプロイによって生成) を上書きする場合 があります。このシナリオでは、Amazon EC2 インスタンスの終了または CodeDeploy デプ ロイで障害が発生する可能性があります。

CodeDeploy で終了デプロイを実行するには

• デプロイグループを作成または更新するときに、[Auto Scaling グループに終了フックを追加] チェックボックスをオンにします。手順については、「[インプレースデプロイ用のデプロイグ](#page-451-0) [ループを作成する \(コンソール\)](#page-451-0)」または[「EC2/オンプレミス Blue/Green デプロイ用のデプロイ](#page-455-0) [グループを作成する \(コンソール\)](#page-455-0)」を参照してください。

このチェックボックスを有効にする CodeDeploy と、 CodeDeploy デプロイグループを作成ま たは更新するときに指定した [Auto Scaling グループに Auto Scaling ライフサイクルフックが](https://docs.aws.amazon.com/autoscaling/ec2/userguide/lifecycle-hooks.html) に よってインストールされます。 Auto Scaling このフックは終了フックと呼ばれ、終了デプロイ を有効にします。

終了フックをインストールすると、次のようにスケールイン (終了) イベントが展開されます。

- 1. Auto Scaling サービス (または単に Auto Scaling) は、スケールアウトイベントが発生する必要が あると判断すると、EC2 サービスに連絡して EC2 インスタンスを終了します。
- 2. EC2 サービスが EC2 インスタンスの終了を開始します。インスタンスは、Terminating 状態 へ、その後 Terminating:Wait 状態へと移行します。
- 3. 中Terminating:Wait、Auto Scaling は、 によってインストールされた終了フックを含 め、Auto Scaling グループにアタッチされたすべてのライフサイクルフックを実行します CodeDeploy。
- 4. 終了フックは、 によってポーリングされる [Amazon SQS キュー](https://docs.aws.amazon.com/AWSSimpleQueueService/latest/SQSDeveloperGuide/welcome.html)に通知を送信します CodeDeploy。
- 5. 通知を受信すると、 はメッセージを CodeDeploy 解析し、いくつかの検証を実行し[、終了デプロ](#page-96-1) [イ を](#page-96-1)実行します。
- 6. 終了デプロイの実行中に、 は 5 分ごとにハートビートを Auto Scaling CodeDeploy に送信し、イ ンスタンスがまだ処理中であることを知らせます。
- 7. これまでのところ、EC2 インスタンスは Terminating:Wait 状態 [\(Auto Scaling グループの](https://docs.aws.amazon.com/autoscaling/ec2/userguide/warm-pool-instance-lifecycle.html) [ウォームプール](https://docs.aws.amazon.com/autoscaling/ec2/userguide/warm-pool-instance-lifecycle.html)を有効にしている場合は、Warmed:Pending:Wait 状態) のままです。
- 8. デプロイが完了すると、終了デプロイが成功したか失敗したかに関係なく、 CONTINUEは EC2 終 了プロセスに CodeDeploy Auto Scaling を示します。

## <span id="page-98-0"></span>Amazon EC2 Auto Scaling と の連携方法 CodeDeploy

CodeDeploy デプロイグループを作成または更新して Auto Scaling グループを含めると、 CodeDeploy は CodeDeploy サービスロールを使用して Auto Scaling グループにアクセスし、[Auto](https://docs.aws.amazon.com/autoscaling/ec2/userguide/lifecycle-hooks.html)  [Scaling ライフサイクルフックを](https://docs.aws.amazon.com/autoscaling/ec2/userguide/lifecycle-hooks.html) Auto Scaling グループにインストールします。

**a** Note

Auto Scaling ライフサイクルフックは、このガイド[AppSpec 「フック」セクションの](#page-648-0) で生成 CodeDeploy され、説明されているライフサイクルイベント (ライフサイクルイベントフック とも呼ばれます) とは異なります。

CodeDeploy をインストールする Auto Scaling ライフサイクルフックは次のとおりです。

• 起動フック — このフックは、Auto Scaling [スケールアウトイベント](https://docs.aws.amazon.com/autoscaling/ec2/userguide/ec2-auto-scaling-lifecycle.html#as-lifecycle-scale-out)が進行中であり、起動デプロ イを開始 CodeDeploy する必要がある CodeDeploy ことを通知します。

<span id="page-99-1"></span>起動デプロイ中: CodeDeploy

- アプリケーションのリビジョンを、スケールアウトされたインスタンスにデプロイします。
- デプロイの進行状況を示すライフサイクルイベントを生成します。これらのライフサイクルイベ ントを独自のスクリプトにフックして、カスタム起動機能を有効にすることができます。詳細に ついては、「[ライフサイクルイベントフックの可用性](#page-659-0)」の表を参照してください。

起動フックおよび関連する起動デプロイは常に有効になっており、無効にすることはできません。

• 終了フック — このオプションのフックは、Auto Scaling [スケールインイベント](https://docs.aws.amazon.com/autoscaling/ec2/userguide/ec2-auto-scaling-lifecycle.html#as-lifecycle-scale-in)が進行中であり、 終了デプロイを開始 CodeDeploy する必要がある CodeDeploy ことを通知します。

終了デプロイ 中に、 はライフサイクルイベント CodeDeploy を生成して、インスタンスのシャッ トダウンの進行状況を示します。詳細については、「[Auto Scaling スケールインイベント中の終了](#page-96-1) [デプロイの有効化](#page-96-1)」を参照してください。

トピック

- [がライフサイクルフックをインストールした後 CodeDeploy、どのように使用されますか?](#page-99-0)
- [Amazon EC2 Auto Scaling グループ CodeDeploy の名前](#page-100-0)
- [カスタムライフサイクルフックイベントの実行順序](#page-101-0)
- [デプロイ中のスケールアップイベント](#page-101-1)
- [デプロイ中のスケールインイベント](#page-102-0)
- [AWS CloudFormation cfn-init スクリプトのイベントの順序](#page-102-1)

<span id="page-99-0"></span>がライフサイクルフックをインストールした後 CodeDeploy、どのように使用されますか?

起動ライフサイクルフックと終了ライフサイクルフックをインストールすると、Auto Scaling グルー プのスケールアウトイベントとスケールインイベント CodeDeploy 中にそれぞれ によって使用され ます。

スケールアウト (起動) イベントは次のように展開されます。

- 1. Auto Scaling サービス (または単に Auto Scaling) は、スケールアウトイベントが発生する必要が あると判断し、EC2 サービスに連絡して新しい EC2 インスタンスを起動します。
- 2. EC2 サービスが、新しい EC2 インスタンスを起動します。インスタンスは、Pending 状態へ、 その後 Pending:Wait 状態へと移行します。
- 3. 中Pending:Wait、Auto Scaling は、 によってインストールされた起動フックを含め、Auto Scaling グループにアタッチされたすべてのライフサイクルフックを実行します CodeDeploy。
- 4. 起動フックは、 によってポーリングされる [Amazon SQS キュー](https://docs.aws.amazon.com/AWSSimpleQueueService/latest/SQSDeveloperGuide/welcome.html)に通知を送信します CodeDeploy。
- 5. 通知を受信すると、 はメッセージを CodeDeploy 解析し、いくつかの検証を実行し[、起動デプロ](#page-99-1) [イ を](#page-99-1)開始します。
- 6. 起動デプロイの実行中に、 は 5 分ごとにハートビートを Auto Scaling CodeDeploy に送信し、イ ンスタンスがまだ処理中であることを知らせます。
- 7. 今までのところ、EC2 インスタンスはなお Pending:Wait の状態です。
- 8. デプロイが完了すると、デプロイが成功したか失敗したかに応じて、 ABANDONが CodeDeploy Auto Scaling に CONTINUEまたは EC2 起動プロセスを示します。
	- CodeDeploy が を示す場合CONTINUE、Auto Scaling は起動プロセスを続行し、他のフックが完 了するのを待つか、インスタンスを 状態にPending:Proceedしてから InService状態にし ます。
	- CodeDeploy が を示す場合ABANDON、Auto Scaling は EC2 インスタンスを終了し、Auto Scaling の希望する容量設定で定義されているように、必要な数のインスタンスを満たすために 必要に応じて起動手順を再起動します。

スケールイン (終了) イベントは次のように展開されます。

[Auto Scaling スケールインイベント中の終了デプロイの有効化](#page-96-1) を参照してください。

<span id="page-100-0"></span>Amazon EC2 Auto Scaling グループ CodeDeploy の名前

EC2/オンプレミスコンピューティングプラットフォームでの Blue/Green のデプロイ中に代替 (Green) 環境にインスタンスを追加するには 2 つの方法があります。

- 既存のインスタンス、または手動で作成したインスタンスを使用します。
- 指定した Amazon EC2 Auto Scaling グループの設定を使用して、新しい Amazon EC2 Auto Scaling グループにインスタンスを定義および作成します。

2 番目のオプションを選択した場合、 は新しい Amazon EC2 Auto Scaling グループを CodeDeploy プロビジョニングします。以下の規則を使用して、グループに名前を付けます。

CodeDeploy\_*deployment\_group\_name*\_*deployment\_id*

例えば、ID が「10」のデプロイによって「alpha-deployments」というデプロイグ ループがデプロイされる場合、 プロビジョンされる Amazon EC2 Auto Scaling グループ の名前は CodeDeploy\_alpha-deployments\_10 になります。詳細については、[EC2/](#page-455-0) [オンプレミス Blue/Green デプロイ用のデプロイグループを作成する \(コンソール\)お](#page-455-0)よ び[GreenFleetProvisioningOptionを](https://docs.aws.amazon.com/codedeploy/latest/APIReference/API_GreenFleetProvisioningOption.html)参照してください。

<span id="page-101-0"></span>カスタムライフサイクルフックイベントの実行順序

デプロイ先の Amazon EC2 Auto Scaling グループに独自のライフサイクルフックを追加できます CodeDeploy 。ただし、これらのカスタムライフサイクルフックイベントが実行される順序は、 CodeDeploy デフォルトのデプロイライフサイクルイベントに関連して事前に決定することはでき ません。例えば、 という名前のカスタムライフサイクルフックReadyForSoftwareInstallを Amazon EC2 Auto Scaling グループに追加すると、最初のデプロイライフサイクルイベントの前、 または最後の CodeDeployデフォルトのデプロイライフサイクルイベントの後のどちらで実行される か事前にわかりません。

Amazon EC2 Auto Scaling グループにカスタムライフサイクルフックを追加する方法については、 [\[Amazon EC2 Auto Scaling ユーザーガイド\]](https://docs.aws.amazon.com/autoscaling/latest/userguide/lifecycle-hooks.html#adding-lifecycle-hooks) の「ライフサイクルフックの追加」を参照してくださ い。

<span id="page-101-1"></span>デプロイ中のスケールアップイベント

デプロイ中に Auto Scaling スケールアウトイベントが発生すると、新しいインスタンスが更新され て、最新のアプリケーションリビジョンではなく、前回デプロイしたアプリケーションリビジョン が反映されます。デプロイが成功すると、古いインスタンスと新しくスケールアウトされたインス タンスは異なるアプリケーションリビジョンを反映します。古いリビジョンを持つインスタンスを最 新の状態に保つために、 CodeDeploy は、古いインスタンスを更新するためのフォローアップデプ ロイを (最初のインスタンスの直後に) 自動的に開始します。このデフォルトの動作を変更して、古 い EC2 インスタンスが古いリビジョンに残るようにする場合は、「[Automatic updates to outdated](#page-477-0)  [instances」](#page-477-0)を参照してください。

デプロイの実行中に Amazon EC2 Auto Scaling のスケールアウトプロセスを一時停止する場合は、 での負荷分散に使用されるcommon\_functions.shスクリプトの設定を使用してこれを行うことが できます CodeDeploy。HANDLE\_PROCS=true の場合、デプロイ中は以下の Auto Scaling イベント が自動的に中断されます。

- AZRebalance
- AlarmNotification
- ScheduledActions

• ReplaceUnhealthy

**A** Important

この機能は、 CodeDeployDefault.OneAtATime デプロイ設定でのみサポートされます。

Amazon EC2 Auto Scaling を使用する際のデプロイの問題を回避HANDLE\_PROCS=trueするために を使用する方法の詳細については、「」の「 [aws-codedeploy-samplesで](https://github.com/awslabs/aws-codedeploy-samples) [AutoScaling の処理プロセ](https://github.com/awslabs/aws-codedeploy-samples/tree/master/load-balancing/elb#important-notice-about-handling-autoscaling-processes) [スに関する重要な通知](https://github.com/awslabs/aws-codedeploy-samples/tree/master/load-balancing/elb#important-notice-about-handling-autoscaling-processes)」を参照してください GitHub。 Auto Scaling

<span id="page-102-0"></span>デプロイ中のスケールインイベント

Auto Scaling グループで CodeDeploy デプロイが進行中に Auto Scaling グループがスケールインを 開始すると、終了プロセス ( CodeDeploy 終了デプロイライフサイクルイベントを含む) と終了イ ンスタンスの他の CodeDeploy ライフサイクルイベントの間に競合状態が発生する可能性がありま す。すべての CodeDeploy ライフサイクルイベントが完了する前にインスタンスが終了すると、そ の特定のインスタンスへのデプロイが失敗することがあります。また、 CodeDeploy デプロイ設定 で最小正常なホスト設定をどのように設定したかによっては、全体的なデプロイが失敗する場合と失 敗しない場合があります。

<span id="page-102-1"></span>AWS CloudFormation cfn-init スクリプトのイベントの順序

cfn-init (または cloud-init) を使用して新しくプロビジョニングした Linux ベースのインスタ ンスでスクリプトを実行する場合、インスタンスの開始後に発生するイベントの順序を厳密に制御し ないと、デプロイは失敗することがあります。

次の順序に従う必要があります。

- 1. 新しくプロビジョニングしたインスタンスが開始する。
- 2. すべての cfn-init ブートストラップスクリプトが最後まで実行する。
- 3. CodeDeploy エージェントが開始されます。
- 4. 最新のアプリケーションリビジョンがインスタンスにデプロイされる。

イベントの順序が慎重に制御されていない場合、 CodeDeploy エージェントはすべてのスクリプト の実行が完了する前にデプロイを開始することがあります。

イベントの順序を制御するには、以下のベストプラクティスのいずれかを使用します。

- cfn-init スクリプトを使用して CodeDeploy エージェントをインストールし、他のすべてのス クリプトの後に配置します。
- CodeDeploy エージェントをカスタム AMI に含め、cfn-initスクリプトを使用して起動し、他の すべてのスクリプトの後に配置します。

cfn-init の使用方法については、[AWS CloudFormation ユーザーガイド](https://docs.aws.amazon.com/AWSCloudFormation/latest/UserGuide/cfn-init.html) の「cfn-init」を参照して ください。

<span id="page-103-1"></span>および Amazon EC2 Auto Scaling での CodeDeployカスタム AMI の使用

Amazon EC2 Auto Scaling グループで新しい Amazon EC2 インスタンスを起動するとき、基本 AMI を指定するには 2 つのオプションがあります。

- CodeDeploy エージェントがすでにインストールされている基本カスタム AMI を指定できます。 エージェントが既にインストールされているため、このオプションはほかのオプションよりも迅 速に新しい Amazon EC2 インスタンスを起動します。ただし、このオプションを使用すると、 特に CodeDeploy エージェントが古くなっている場合に、Amazon EC2 インスタンスの初期デプ ロイが失敗する可能性が高まります。このオプションを選択した場合は、ベースカスタム AMI で CodeDeploy エージェントを定期的に更新することをお勧めします。
- 新しいインスタンスが Amazon EC2 Auto Scaling グループで起動されるたびに、 CodeDeploy エージェントがインストールされていないベース AMI を指定し、エージェントをインストールで きます。このオプションでは、ほかのオプションよりも新しい Amazon EC2 インスタンスの起動 が遅くなりますが、インスタンスの最初のデプロイが成功する可能性は大きくなります。このオプ ションは、エージェントの最新バージョン CodeDeployを使用します。

<span id="page-103-0"></span>Elastic Load Balancing CodeDeploy との統合

CodeDeploy デプロイ中、ロードバランサーは、準備が整っていない、現在デプロイされている、ま たは環境の一部として不要になったときに、インターネットトラフィックがインスタンスにルーティ ングされるのを防ぎます。ただし、ロードバランサーの正確な役割は、Blue/Green デプロイで使用 されるかインプレースデプロイで使用されるかによって異なります。

**a** Note

Elastic Load Balancing ロードバランサーの使用は Blue/Green デプロイでは必須、インプ レースデプロイでは任意です。

## Elastic Load Balancing のタイプ

Elastic Load Balancing には、 CodeDeploy Classic Load Balancer、Application Load Balancer、Network Load Balancer の 3 種類のロードバランサーが用意されています。

Classic Load Balancer

ルーティングおよび負荷分散を、トランスポートレイヤー (TCP/SSL) またはアプリケーションレ イヤー (HTTP/HTTPS) のいずれかで行います。VPC がサポートされています。

## **a** Note

Classic Load Balancer は Amazon ECS デプロイではサポートされていません。

Application Load Balancer

ルーティングと負荷分散をアプリケーションレイヤー (HTTP/HTTPS) で行い、パスベースのルー ティングをサポートしています。Virtual Private Cloud (VPC) 内の EC2 の各インスタンスまたは コンテナインスタンスのポートにリクエストをルーティングできます。

**a** Note

Application Load Balancer のターゲットグループには、EC2 インスタンスでのデプロイ の場合は instance、および Fargate デプロイの場合は IP のターゲットタイプがなけれ ばなりません。詳細については、「[ターゲットタイプ](https://docs.aws.amazon.com/elasticloadbalancing/latest/application/load-balancer-target-groups.html#target-type)」を参照してください。

Network Load Balancer

パケットのコンテンツからではなく、TCP パケットヘッダーから抽出されたアドレス情報に 基づいて、トランスポートレイヤー (TCP/UDP Layer-4) でルーティングと負荷分散を行いま す。Network Load Balancer は、ロードバランサーの有効期間中、トラフィックバーストを処理 し、クライアントの出典 IP を保持して、固定 IP を使用します。

Elastic Load Balancing ロードバランサーの詳細は、以下のトピックを参照してください。

- [Elastic Load Balancing とは?](https://docs.aws.amazon.com/elasticloadbalancing/latest/userguide/what-is-load-balancing.html)
- 「[Classic Load Balancer とは?」](https://docs.aws.amazon.com/elasticloadbalancing/latest/classic/introduction.html)

- [Application Load Balancer とは?](https://docs.aws.amazon.com/elasticloadbalancing/latest/application/introduction.html)
- [Network Load Balancer とは?](https://docs.aws.amazon.com/elasticloadbalancing/latest/network/introduction.html)

Blue/Green デプロイ

Elastic Load Balancing ロードバランサーの背後にあるインスタンストラフィックの再ルーティング は、ブルー/グリーンデプロイの基本 CodeDeployです。

Blue/Green デプロイの場合、ロードバランサーは、最新のアプリケーションリビジョンのデプロイ 先であるデプロイグループの新しいインスタンス (置き換え先環境) に対しては、指定したルールに 基づくトラフィックのルーティングを許可し、前回のアプリケーションリビジョンの実行元である古 いインスタンス (元の環境) からはトラフィックをブロックします。

置き換え先環境のインスタンスが 1 つ以上のロードバランサーに登録されると、置き換え元環境の インスタンスは登録解除され、終了可能になります。

ブルー/グリーンデプロイでは、デプロイグループで 1 つ以上の Classic Load Balancer、Application Load Balancer ターゲットグループ、または Network Load Balancer ターゲットグループを指定でき ます。 CodeDeploy コンソールまたは を使用して AWS CLI 、ロードバランサーをデプロイグループ に追加します。

Blue/Green デプロイにおけるロードバランサーの使用に関する詳細については、以下のトピックを 参照してください。

- [CodeDeploy Amazon EC2 デプロイ用の Elastic Load Balancing でロードバランサーを設定する](#page-462-0)
- [Blue/Green デプロイ \(コンソール\) のアプリケーションを作成します。](#page-434-0)
- [EC2/オンプレミス Blue/Green デプロイ用のデプロイグループを作成する \(コンソール\)](#page-455-0)

インプレースデプロイ

インプレースデプロイ中は、ロードバランサーにより、デプロイ先のインスタンスに対するインター ネットトラフィックのルーティングがブロックされ、そのインスタンスへのデプロイが完了した時点 でインスタンスに対するトラフィックのルーティングが再開されます。

インプレースデプロイ中にロードバランサーが使用されないと、インターネットトラフィックはデプ ロイプロセス中に依然としてインスタンスにルーティングされる場合があります。その結果、お客様 に表示されるウェブアプリケーションが破損していたり、不完全であったり、古いものであったりす る可能性があります。Elastic Load Balancing ロードバランサーをインプレースデプロイで使用する

と、デプロイグループ内のインスタンスはロードバランサーから登録解除され、最新のアプリケー ションリビジョンで更新され、デプロイが成功した後、同じデプロイグループの一部としてロード バランサーに再登録されます。 CodeDeploy は、インスタンスがロードバランサーの背後で正常に なるまで最大 1 時間待機します。待機期間中にインスタンスがロードバランサーによって正常とし てマークされていない場合、 はデプロイ設定に基づいて次のインスタンス CodeDeploy に移動する か、デプロイに失敗します。

インプレースデプロイでは、1 つ以上の Classic Load Balancer、Application Load Balancer ターゲッ トグループ、または Network Load Balancer ターゲットグループを指定できます。ロードバランサー は、デプロイグループの設定の一部として指定することも、 が提供するスクリプトを使用してロー ドバランサー CodeDeploy を実装することもできます。

デプロイグループを使用してインプレースデプロイのロードバランサーを指定する

デプロイグループにロードバランサーを追加するには、 CodeDeploy コンソールまたは を使用しま す AWS CLI。インプレースデプロイでロードバランサーをデプロイグループで指定する詳細につい ては、次のトピックを参照してください。

- [インプレースデプロイ \(コンソール\) 用のアプリケーションを作成](#page-431-0)
- [インプレースデプロイ用のデプロイグループを作成する \(コンソール\)](#page-451-0)
- [CodeDeploy Amazon EC2 デプロイ用の Elastic Load Balancing でロードバランサーを設定する](#page-462-0)

### スクリプトを使用してインプレースデプロイのロードバランサーを指定する

次の手順のステップに従ってデプロイライフサイクルスクリプトを使用し、インプレースデプロイの ロードバランシングをセットアップします。

**a** Note

CodeDeployDefault.OneAtATime デプロイ設定は、スクリプトを使用してインプレースデプ ロイ用のロードバランサーをセットアップする場合にのみ使用してください。同時実行はサ ポートされておらず、 CodeDeployDefault.OneAtATime 設定によりスクリプトのシリアル実 行が保証されます。デプロイ設定の詳細については、[でのデプロイ設定の操作 CodeDeploy](#page-413-0) を参照してください。

の CodeDeploy Samples リポジトリでは GitHub、 CodeDeploy Elastic Load Balancing ロー ドバランサーを使用するように適応できる手順とサンプルを提供しています。これらのレ

ポジトリには、開始するのに必要なすべてのコードを提供する 3 つのサンプルスクリプ ト、register\_with\_elb.sh、deregister\_from\_elb.sh、および common\_functions.sh が含まれます。これらの 3 つのスクリプトのプレースホルダーを編集して、appspec.yml ファイル からこれらのスクリプトを参照します。

Elastic Load Balancing ロードバランサーに登録されている Amazon EC2 インスタンス CodeDeploy を使用して でインプレースデプロイを設定するには、次の手順を実行します。

- 1. インプレースデプロイで使用するロードバランサーのタイプのサンプルをダウンロードします。
	- [Classic Load Balancer](https://github.com/awslabs/aws-codedeploy-samples/tree/master/load-balancing/elb)
	- [Application Load Balancer または Network Load Balancer \(同じスクリプトをいずれのタイプ](https://github.com/awslabs/aws-codedeploy-samples/tree/master/load-balancing/elb-v2) [にも使用可能\)](https://github.com/awslabs/aws-codedeploy-samples/tree/master/load-balancing/elb-v2)
- 2. 各ターゲット Amazon EC2 インスタンスに AWS CLI がインストールされていることを確認し ます。
- 3. ターゲットの各 Amazon EC2 インスタンスで、IAM インスタンスプロファイルに少なくとも elasticloadbalancing:\* および autoscaling:\* アクセス許可がアタッチされていることを確認しま す。
- 4. アプリケーションのソースコードディレクトリにデプロイライフサイクルイベントのスクリプト (register\_with\_elb.sh、deregister\_from\_elb.sh、および common\_functions.sh) を含めます。
- 5. アプリケーションリビジョンappspec.ymlの で、 CodeDeploy がApplicationStartイベ ント中にregister with elb.shスクリプトを実行し、 ApplicationStop がイベント中 にderegister from elb.shスクリプトを実行する手順を指定します。
- 6. インスタンスが Amazon EC2 Auto Scaling グループの一部である場合、このステップは省略で きます。

common\_functions.sh スクリプトで:

- [Classic Load Balancer](https://github.com/awslabs/aws-codedeploy-samples/tree/master/load-balancing/elb) を使用している場合、ELB\_LIST="" で Elastic Load Balancing ロード バランサーの名前を指定し、ファイルの他のデプロイ設定に必要な変更を加えます。
- [Application Load Balancer または Network Load Balancer](https://github.com/awslabs/aws-codedeploy-samples/tree/master/load-balancing/elb-v2) を使用している場合 は、TARGET\_GROUP\_LIST="" で Elastic Load Balancing ターゲットグループ名を指定し、 ファイルの他のデプロイ設定に必要な変更を加えます。
- 7. アプリケーションのソースコード appspec.yml およびデプロイライフサイクルイベントのス クリプトをアプリケーションリビジョンにバンドルしてから、リビジョンをアップロードしま す。Amazon EC2 インスタンスにリビジョンをデプロイします。デプロイの間に、デプロイラ
イフサイクルイベントのスクリプトは、Amazon EC2 インスタンスをロードバランサーから登 録解除して、接続がドレインするまで待機し、デプロイが完了してから Amazon EC2 インスタ ンスをロードバランサーに再登録します。

# パートナーの製品とサービスとの統合

CodeDeploy には、以下のパートナー製品およびサービスの統合が組み込まれています。

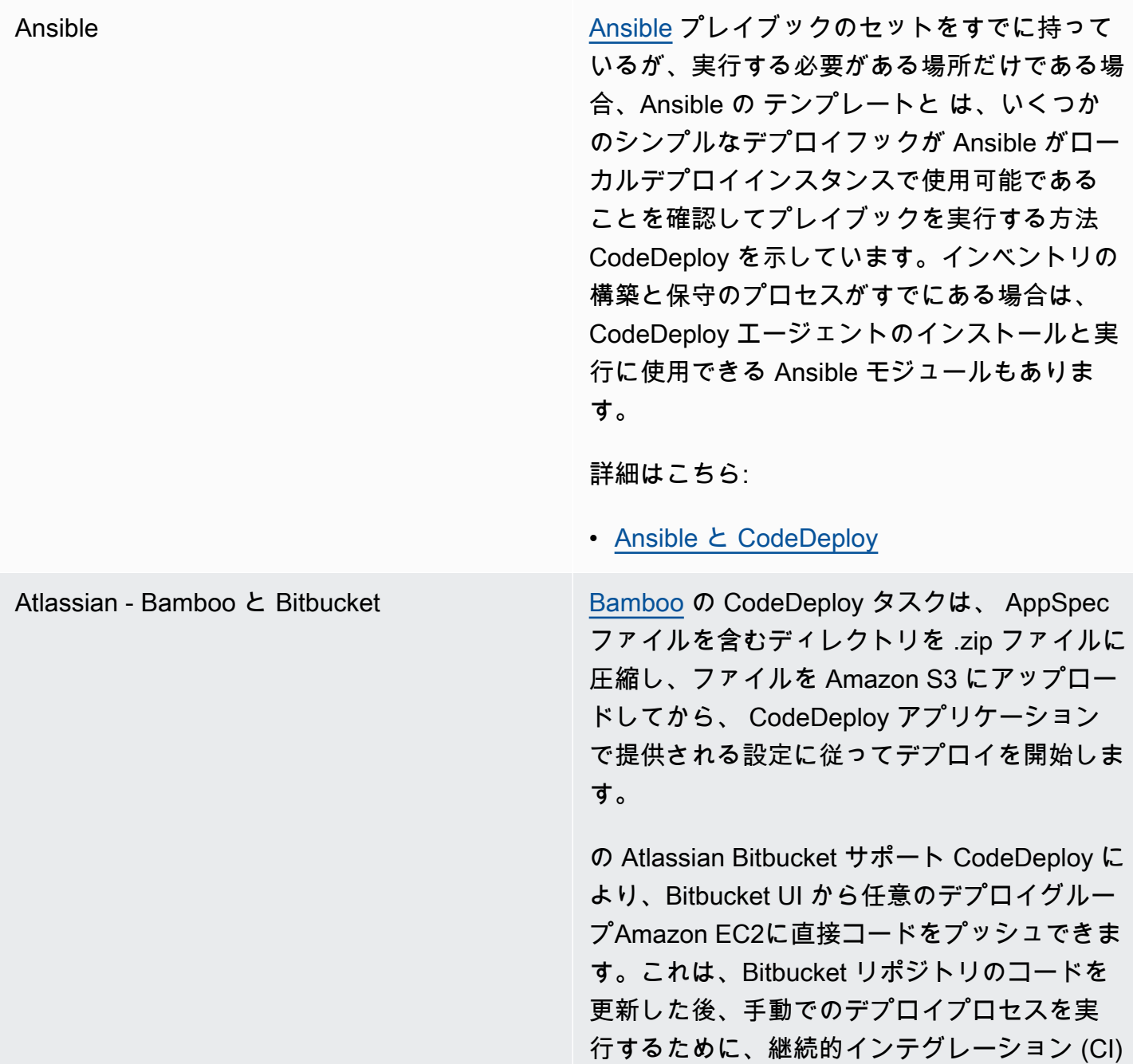

プラットフォーム、または Amazon EC2 イン スタンスにサインインする必要がないことを意 味します。

詳細はこちら:

- [Bamboo の CodeDeploy タスクの使用](https://confluence.atlassian.com/bamboo059/using-the-aws-codedeploy-task-800858098.html)
- [の Atlassian Bitbucket サポートの発表](https://aws.amazon.com/blogs/apn/announcing-atlassian-bitbucket-support-for-aws-codedeploy/)  **[CodeDeploy](https://aws.amazon.com/blogs/apn/announcing-atlassian-bitbucket-support-for-aws-codedeploy/)**

Chef AWS には[、Chef](https://www.chef.io/) と を統合するための 2 つ のテンプレートサンプルが用意されています CodeDeploy。1 つ目は、 CodeDeploy エー ジェントをインストールして起動する Chef クックブックです。これにより、 の使用中に Chef でホストインフラストラクチャの管理を 継続できます CodeDeploy。2 番目のサンプル テンプレートは、 CodeDeploy を使用して、各 ノードで Chef-Solo を使用してクックブックと レシピの実行を調整する方法を示しています。

詳細はこちら:

• [Chef と CodeDeploy](https://github.com/awslabs/aws-codedeploy-samples/tree/master/conf-mgmt/chef/)

[CircleCI](https://circleci.com/) ということには、これまでは、自動化テスト、継続的な統合、 およびデプロイのツールセットを提供します。 で IAM ロールを作成してCircleCI で AWS 使 用し、circle.yml ファイルでデプロイパラメー タを設定したら、 でCircleCI を使用してアプ リケーションリビジョン CodeDeploy を作成 し、Amazon S3 バケットにアップロードして から、デプロイを開始してモニタリングできま す。

詳細はこちら:

• [CircleCI Orb を使用してアプリケーションを](https://github.com/CircleCI-Public/aws-code-deploy-orb) [AWS CodeDeployにデプロイする方法](https://github.com/CircleCI-Public/aws-code-deploy-orb)

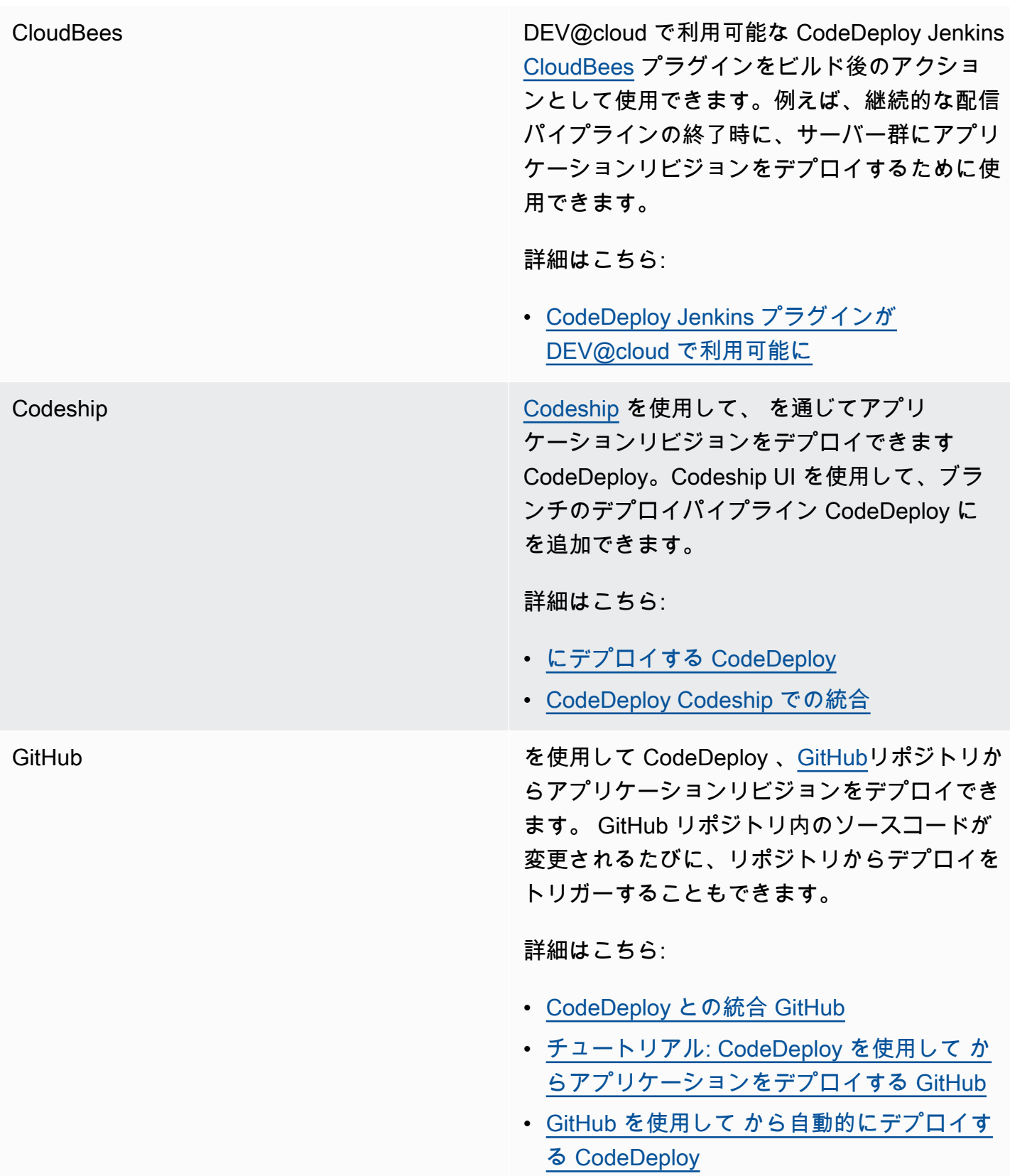

AWS CodeDeploy ユーザーガイド HashiCorp コンサル イーコン オープンソースの HashiCorp Consul ツールを 使用して、 にアプリケーションをデプロイす るときにアプリケーション環境のヘルスと安定 性を確保できます CodeDeploy。Consul を使用 して、デプロイ中に検出されるアプリケーショ ンを登録し、アプリケーションおよびノードを メンテナンスモードでデプロイから除外し、 ターゲットのインスタンスに異常が生じた場合 はデプロイを停止します。 詳細はこちら: • [CodeDeploy HashiCorp Consul を使用した](https://aws.amazon.com/blogs/apn/aws-codedeploy-deployments-with-hashicorp-consul/)  [デプロイ](https://aws.amazon.com/blogs/apn/aws-codedeploy-deployments-with-hashicorp-consul/) Jenkins CodeDeploy [Jenkins](http://jenkins-ci.org/) プラグインは、Jenkins プ ロジェクトのビルド後のステップを提供しま す。ビルドに成功すると、ワークスペースが圧 縮されて Amazon S3 にアップロードされ、新 しいデプロイが開始されます。 詳細はこちら: • [CodeDeploy Jenkins プラグイン](https://github.com/awslabs/aws-codedeploy-plugin) • [の Jenkins プラグインのセットアップ](https://aws.amazon.com/blogs/devops/setting-up-the-jenkins-plugin-for-aws-codedeploy/)

**[CodeDeploy](https://aws.amazon.com/blogs/devops/setting-up-the-jenkins-plugin-for-aws-codedeploy/)** 

Puppet Labs AWS は[、Puppet](https://puppetlabs.com/) と のサンプルテンプレー トを提供します CodeDeploy。1 つ目は、 CodeDeploy エージェントをインストールし て起動する Puppet モジュールです。これに より、 の使用中に Puppet でホストインフラ ストラクチャを管理し続けることができます CodeDeploy。2 番目のサンプルテンプレート は、 CodeDeploy を使用してモジュールとマ ニフェストの実行を各ノードのマスターレス puppet でオーケストレーションする方法を示 しています。

詳細はこちら:

• [Puppet と CodeDeploy](https://github.com/awslabs/aws-codedeploy-samples/tree/master/conf-mgmt/puppet/)

SaltStack [SaltStack](http://saltstack.com/) インフラストラクチャを と統合でき ます CodeDeploy。 CodeDeploy モジュールを 使用して、ミニオンに CodeDeploy エージェン トをインストールして実行することも、いくつ かのシンプルなデプロイフックで CodeDeplo y を使用して Salt States の実行をオーケスト レーションすることもできます。

詳細はこちら:

• [SaltStack および CodeDeploy](https://github.com/awslabs/aws-codedeploy-samples/tree/master/conf-mgmt/salt/)

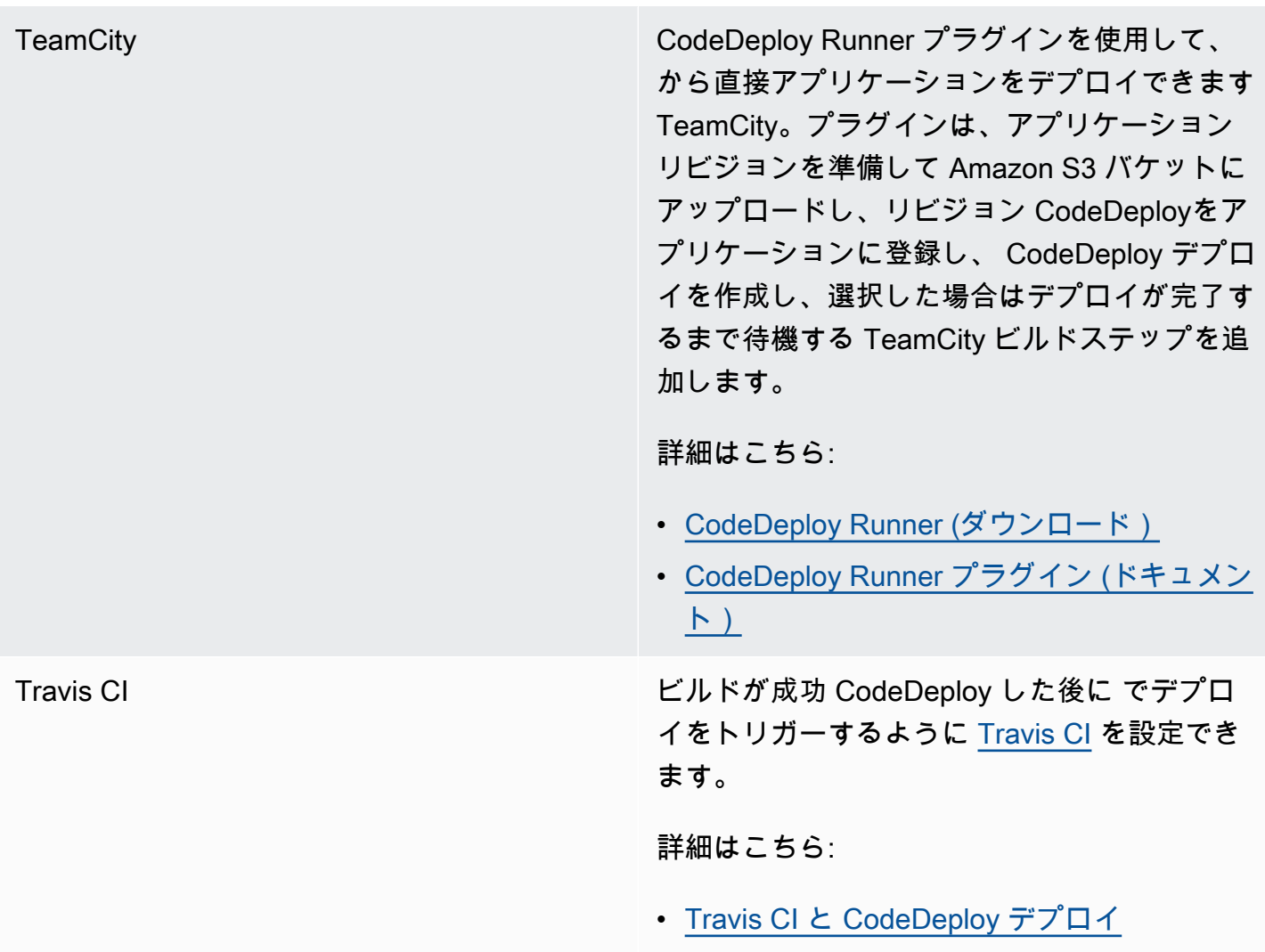

## トピック

• [CodeDeploy との統合 GitHub](#page-113-0)

# <span id="page-113-0"></span>CodeDeploy との統合 GitHub

CodeDeploy [はGitHub、](https://github.com/about)ウェブベースのコードホスティングおよび共有サービスである をサポート します。 は、リポジトリまたは Amazon S3 バケットに保存 GitHubされているアプリケーションリ ビジョンを instances にデプロイ CodeDeploy できます。 は GitHub EC2/オンプレミスデプロイのみ CodeDeploy をサポートします。

## トピック

• [からの CodeDeploy リビジョンのデプロイ GitHub](#page-114-0)

• [GitHub による動作 CodeDeploy](#page-115-0)

<span id="page-114-0"></span>からの CodeDeploy リビジョンのデプロイ GitHub

GitHub リポジトリからインスタンスにアプリケーションリビジョンをデプロイするには:

1. CodeDeploy およびデプロイ先の Amazon EC2 インスタンスタイプと互換性のあるリビジョン を作成します。

互換性のあるリビジョンを作成するには、[のリビジョンを計画する CodeDeploy](#page-480-0) および [のリビ](#page-481-0) [ジョンにアプリケーション仕様ファイルを追加する CodeDeploy](#page-481-0) の手順に従います。

2. GitHub アカウントを使用して、リビジョンを GitHub リポジトリに追加します。

GitHub アカウントを作成するには、「 を[結合する GitHub」](https://github.com/join)を参照してください。 GitHub リポ ジトリを作成するには、「リポジトリ[の作成](https://help.github.com/articles/create-a-repo/)」を参照してください。

3. CodeDeploy コンソールのデプロイの作成ページまたは AWS CLI create-deployment コマンドを 使用して、 GitHub リポジトリからリビジョンをデプロイで CodeDeploy使用するために設定さ れたターゲットインスタンスにデプロイします。

create-deployment コマンドを呼び出す場合は、まずコンソールのデプロイの作成ページを使用 して、指定したアプリケーションの優先 GitHubアカウント GitHub に代わって とやり取りする CodeDeploy アクセス許可を付与する必要があります。これを行う必要があるのは、アプリケー ションごとに 1 度だけです。

デプロイの作成ページを使用して GitHub リポジトリからデプロイする方法については、「」を 参照してください[でデプロイを作成する CodeDeploy](#page-504-0)。

コマンドを呼び出して GitHub リポジトリからデプロイcreate-deploymentする方法については、 「」を参照してください[EC2/ オンプレミスコンピューティングプラットフォームのデプロイ作](#page-520-0) [成 \(CLI\)。](#page-520-0)

CodeDeploy デプロイで使用するインスタンスを準備する方法については、「」を参照してくだ さい[のインスタンスの使用 CodeDeploy](#page-322-0)。

詳細については、「[チュートリアル: CodeDeploy を使用して からアプリケーションをデプロイする](#page-207-0) [GitHub](#page-207-0)」を参照してください。

# <span id="page-115-0"></span>GitHub による動作 CodeDeploy

### トピック

- [GitHub でのアプリケーションによる認証 CodeDeploy](#page-115-1)
- [CodeDeploy プライベート GitHub リポジトリとパブリックリポジトリとのやり取り](#page-116-0)
- [CodeDeploy 組織管理の GitHub リポジトリとのやり取り](#page-117-0)
- [を使用して から CodePipeline自動的にデプロイする CodeDeploy](#page-117-1)

<span id="page-115-1"></span>GitHub でのアプリケーションによる認証 CodeDeploy

とやり取りする CodeDeploy アクセス許可を付与すると GitHub、その GitHub アカウントとアプリ ケーション間の関連付けは に保存されます CodeDeploy。アプリケーションを別の GitHub アカウン トにリンクできます。また、 が とやり取り CodeDeploy するためのアクセス許可を取り消すことも できます GitHub。

GitHub アカウントを のアプリケーションにリンクするには CodeDeploy

1. にサインイン AWS Management Console し、<https://console.aws.amazon.com/codedeploy> で CodeDeploy コンソールを開きます。

#### **a** Note

**a** Note

「[の開始方法 CodeDeploy](#page-62-0)」で設定したのと同じユーザーでサインインします。

- 2. ナビゲーションペインで Deploy を展開し、Applications を選択します。
- 3. 別の GitHubアカウントにリンクするアプリケーションを選択します。
- 4. アプリケーションにデプロイグループがない場合は、[デプロイグループの作成] を選択し てグループを作成します。詳細については、「[を使用してデプロイグループを作成する](#page-451-0) [CodeDeploy](#page-451-0)」を参照してください。次のステップで [デプロイの作成] を選択するには、デプロ イグループが必要です。
- 5. [デプロイ] から、[デプロイの作成] を選択します。

新しいデプロイを作成する必要はありません。これは現在、別の GitHub アカウントを アプリケーションにリンクする唯一の方法です。

- 6. デプロイ設定 で、リビジョンタイプ で、アプリケーションが に保存されている GitHubを選択 します。
- 7. 次のいずれかを行います。
	- AWS CodeDeploy アプリケーションからアカウントへの接続 GitHubを作成するには、別の ウェブブラウザタブ GitHub で からサインアウトします。GitHub トークン名 で、この接続を 識別する名前を入力し、 に接続を選択します GitHub。ウェブページでは、 がアプリケーショ ンの とやり取りすることを認可 CodeDeployするように求められ GitHub ます。ステップ 10 に進みます。
	- 既に作成した接続を使用するには、GitHubトークン名 でその名前を選択し、 に接続を選択し ます GitHub。ステップ 8 に進みます。
	- 別のアカウントへの接続を作成するには GitHub 、別のウェブブラウザタブ GitHub で からサ インアウトします。GitHub トークン名 で、接続を識別する名前を入力し、 に接続を選択しま す GitHub。ウェブページでは、 がアプリケーションの とやり取り CodeDeploy することを認 可するように求められ GitHub ます。ステップ 10 に進みます。
- 8. にまだサインインしていない場合は GitHub、「サインイン」ページの手順に従って、アプリ ケーションをリンクする GitHub アカウントでサインインします。
- 9. 選択したアプリケーションのサインインアカウントに代わって とやり取りするアプリケーショ ン .gives アクセス許可の認可を選択します。 GitHub CodeDeploy GitHub GitHub
- 10. デプロイを作成しない場合は、[Cancel] を選択します。

が とやり取り CodeDeploy するためのアクセス許可を取り消すには GitHub

- 1. アクセス許可を取り消す GitHub AWS CodeDeploy アカウントの認証情報[GitHub を](https://github.com/dashboard)使用して に サインインします。
- 2. GitHub [アプリケーションペ](https://github.com/settings/applications)ージを開き、承認されたアプリケーションのリストCodeDeployで を見つけ、アプリケーションの認可を取り消す GitHub 手順に従います。

<span id="page-116-0"></span>CodeDeploy プライベート GitHub リポジトリとパブリックリポジトリとのやり取り

CodeDeploy は、プライベートリポジトリとパブリック GitHubリポジトリからのアプリケーション のデプロイをサポートします。ユーザー GitHub に代わって へのアクセス CodeDeploy 許可を付与す ると、 CodeDeploy は、 GitHub アカウントがアクセスできるすべてのプライベート GitHub リポジ トリへの読み取り/書き込みアクセス権を持ちます。ただし、 GitHub はリポジトリから CodeDeploy のみ読み取ります。プライベート GitHub リポジトリには書き込まれません。

<span id="page-117-0"></span>CodeDeploy 組織管理の GitHub リポジトリとのやり取り

デフォルトでは、組織によって管理されている GitHub リポジトリ (アカウント独自のプライベート リポジトリまたはパブリックリポジトリではなく) は、 などのサードパーティーアプリケーションへ のアクセスを許可しません CodeDeploy。組織のサードパーティーアプリケーションの制限が で有 効になっており、 GitHub リポジトリからコードをデプロイしようとする GitHub と、デプロイは失 敗します。この問題を解決する 2 つの方法があります。

- 組織メンバーは、組織所有者に へのアクセスを承認するように依頼できます CodeDeploy。この アクセスをリクエストする手順は、個々のアカウント CodeDeploy に対して既に を承認している かどうかによって異なります。
	- アカウント CodeDeploy で へのアクセスを許可している場合は、[「承認されたアプリケーショ](https://help.github.com/articles/requesting-organization-approval-for-your-authorized-applications/) [ンに対する組織の承認のリクエスト](https://help.github.com/articles/requesting-organization-approval-for-your-authorized-applications/)」を参照してください。
	- アカウント CodeDeploy で へのアクセスをまだ承認していない場合は、[「サードパーティーア](https://help.github.com/articles/requesting-organization-approval-for-third-party-applications/) [プリケーションの組織承認のリクエスト](https://help.github.com/articles/requesting-organization-approval-for-third-party-applications/)」を参照してください。
- 組織の所有者は、組織に対するサードパーティアプリケーションの制限を無効にできます。詳細に ついては、「[組織に対するサードパーティアプリケーションの制限の無効化](https://help.github.com/articles/disabling-third-party-application-restrictions-for-your-organization/)」を参照してくださ い。

<span id="page-117-1"></span>詳細については、「[サードパーティアプリケーションの制限について](https://help.github.com/articles/about-third-party-application-restrictions/)」を参照してください。

を使用して から CodePipeline自動的にデプロイする CodeDeploy

ソースコードが変更される CodePipeline たびに、 からデプロイをトリガーできます。詳細について は、「[CodePipeline](https://aws.amazon.com/codepipeline/)」を参照してください。

# コミュニティから統合の例

以下のセクションは、ブログの投稿や記事、およびコミュニティで提供されている例へのリンクで す。

**a** Note

これらのリンクは、情報提供のみを目的として提供されており、包括的なリストまたはコン テンツの例の内容を推奨するものではありません。 AWS は、外部コンテンツの内容または 正確性について責任を負いません。

# ブログ記事

• [での CodeDeploy プロビジョニングの自動化 AWS CloudFormation](http://www.stelligent.com/cloud/automating-aws-codedeploy-provisioning-in-cloudformation/)

CodeDeploy を使用して でアプリケーションのデプロイをプロビジョニングする方法について説 明します AWS CloudFormation。

2016 年 1 月投稿

• [AWS Toolkit for Eclipse との統合 CodeDeploy \(パート 1\)](https://aws.amazon.com/blogs/developer/aws-toolkit-for-eclipse-integration-with-aws-codedeploy-part-1/)

[AWS Toolkit for Eclipse との統合 CodeDeploy \(パート 2\)](https://aws.amazon.com/blogs/developer/aws-toolkit-for-eclipse-integration-with-aws-codedeploy-part-2/)

[AWS Toolkit for Eclipse との統合 CodeDeploy \(パート 3\)](https://aws.amazon.com/blogs/developer/aws-toolkit-for-eclipse-integration-with-aws-codedeploy-part-3/)

Java デベロッパーが Eclipse 用 CodeDeploy プラグインを使用して、Eclipse 開発環境 AWS から 直接 にウェブアプリケーションをデプロイする方法について説明します。

2015 年 2 月投稿

• [GitHub を使用して から自動的にデプロイする CodeDeploy](https://aws.amazon.com/blogs/devops/automatically-deploy-from-github-using-aws-codedeploy/)

から GitHub への自動デプロイ CodeDeploy を使用して、ソース管理からテスト環境または本番環 境まで、 end-to-end パイプラインを作成する方法について説明します。

2014 年 12 月投稿

# CodeDeploy チュートリアル

このセクションでは、 の使用方法を学ぶのに役立つチュートリアルをいくつか紹介します CodeDeploy。

これらのチュートリアルの手順では、ファイルを保存する場所 (c:\temp など) と、バケット、 サブフォルダ、またはファイルに追加する名前 (それぞれ codedeploydemobucket、および CodeDeployDemo-EC2-Trust .json など) の提案を提供しますが HelloWorldApp、それらを使用する 必要はありません。手順を実行する際に、ファイルの場所と名前は必ず置き換えてください。

トピック

- [チュートリアル: Amazon EC2 インスタンス \(Amazon Linux または Red Hat Enterprise Linux およ](#page-119-0) [び Linux、macOS、または Unix\) WordPress にデプロイする](#page-119-0)
- [チュートリアル: 「Hello, World!」 アプリケーションと CodeDeploy \(Windows Server\)](#page-147-0)
- [チュートリアル: CodeDeploy \(Windows Server、Ubuntu Server、または Red Hat Enterprise](#page-171-0)  [Linux\) を使用してオンプレミスインスタンスにアプリケーションをデプロイする](#page-171-0)
- [チュートリアル: CodeDeploy を使用して Auto Scaling グループにアプリケーションをデプロイす](#page-181-0) [る](#page-181-0)
- [チュートリアル: CodeDeploy を使用して からアプリケーションをデプロイする GitHub](#page-207-0)
- [チュートリアル: Amazon ECS へアプリケーションをデプロイする](#page-226-0)
- [チュートリアル: 検証テストを使用して Amazon ECS サービスをデプロイする](#page-236-0)
- [チュートリアル: CodeDeploy および AWS Serverless Application Model を使用して、更新された](#page-248-0)  [Lambda 関数をデプロイする](#page-248-0)

# <span id="page-119-0"></span>チュートリアル: Amazon EC2 インスタンス (Amazon Linux また は Red Hat Enterprise Linux および Linux、macOS、または Unix) WordPress にデプロイする

このチュートリアルでは、PHP と MySQL に基づくオープンソースのブログツールとコンテンツ管 理システム WordPressである を、Amazon Linux または Red Hat Enterprise Linux (RHEL) を実行す る単一の Amazon EC2 インスタンスにデプロイします。

お探しのものではありませんか。

- 代わりに Windows Server を実行している Amazon EC2 インスタンスへのデプロイの演習を 行う場合は、「[チュートリアル: 「Hello, World!」 アプリケーションと CodeDeploy \(Windows](#page-147-0)  [Server\)](#page-147-0)」を参照してください。
- Amazon EC2 インスタンスではなくオンプレミスインスタンスへのデプロイの演習を行う場 合は、「[チュートリアル: CodeDeploy \(Windows Server、Ubuntu Server、または Red Hat](#page-171-0)  [Enterprise Linux\) を使用してオンプレミスインスタンスにアプリケーションをデプロイする」](#page-171-0)を参 照してください。

このチュートリアルのステップは、Linux や macOS、Unix を実行しているローカルの開発用マシン の観点から説明されています。Windows を実行しているローカルマシンでこれらのステップのほと んどを完了できますが、chmod や wget などのコマンド、sed などのアプリケーション、および / tmp などのディレクトリパスを扱うステップは環境に合わせて変更する必要があります。

このチュートリアルを開始する前に、「[の開始方法 CodeDeploy](#page-62-0)」の前提条件を完了している必要が あります。これには、ユーザーの設定、 のインストールまたはアップグレード AWS CLI、IAM イン スタンスプロファイルとサービスロールの作成が含まれます。

トピック

- [ステップ 1: Amazon Linux または Red Hat エンタープライズ Linux Amazon EC2 インスタンスを](#page-120-0) [起動して設定する](#page-120-0)
- [ステップ 2: Amazon Linux または Red Hat エンタープライズ Linux Amazon EC2 インスタンスに](#page-123-0) [デプロイされるようにソースコンテンツを設定する](#page-123-0)
- [ステップ 3: アプリケーションを WordPress Amazon S3 にアップロードする](#page-128-0)
- [ステップ 4: アプリケーションをデプロイする WordPress](#page-133-0)
- [ステップ 5: WordPress アプリケーションを更新して再デプロイする](#page-140-0)
- [ステップ 6: WordPress アプリケーションと関連リソースをクリーンアップする](#page-144-0)

# <span id="page-120-0"></span>ステップ 1: Amazon Linux または Red Hat エンタープライズ Linux Amazon EC2 インスタンスを起動して設定する

で WordPress アプリケーションをデプロイするには CodeDeploy、Amazon Linux または Red Hat Enterprise Linux (RHEL) を実行する Amazon EC2 インスタンスが必要です。Amazon EC2 インスタ ンスでは、HTTP 接続を許可する新しいインバウンドセキュリティルールが必要です。このルール は、正常にデプロイされた後にブラウザで WordPress ページを表示するために必要です。

「[用の Amazon EC2 インスタンスを作成する CodeDeploy」](#page-335-0)の手順に従います インスタンスの Amazon EC2 インスタンスタグの割り当てに関するこれらの指示の一部を実行する際には、必ず **Name** のタグキーと、**CodeDeployDemo** のタグ値を指定します。(別のタグキーまたはタグ値を指定 した場合、[ステップ 4: アプリケーションをデプロイする WordPress](#page-133-0) の手順で予期しない結果が生 成される場合があります)。

Amazon EC2 インスタンスを起動する手順に従った後、このページに戻り、次のセクションに進 みます。次のステップとして、[でアプリケーションを作成する CodeDeploy](#page-429-0) には進まないでくださ い。

Amazon Linux と RHEL Amazon EC2 インスタンスに接続します

Amazon EC2 インスタンスが起動した後、手順に従ってインスタンスに接続する演習をします。

1. ssh コマンド (または SSH 対応の [PuTTY](https://docs.aws.amazon.com/AWSEC2/latest/UserGuide/putty.html) などのターミナルエミュレータ) を使用して Amazon Linux または RHEL Amazon EC2 インスタンスに接続します。Amazon EC2 インスタンスを開 始した時に使用したインスタンスのパブリック DNS アドレスとキーペアのプライベートキーが 必要になります。詳細については、「[インスタンスへの接続](https://docs.aws.amazon.com/AWSEC2/latest/UserGuide/ec2-connect-to-instance-linux.html)」を参照してください。

例えば、パブリック DNS アドレスが **ec2-01-234-567-890.compute-1.amazonaws.com** で、SSH アクセスの Amazon EC2 インスタンスキーペアが **codedeploydemo.pem** という名 前の場合、以下のように入力します。

ssh -i */path/to/*codedeploydemo.pem ec2 user@ec2-01-234-567-890.compute-1.amazonaws.com

*/path/to/*codedeploydemo.pem を .pem ファイルのパスに置き換え、例の DNS アドレス を Amazon Linux または RHEL Amazon EC2 インスタンスのアドレスと置き換えます。

**a** Note

キーファイルのアクセス権限がオープンすぎるというエラーを受信した場合は、現在の ユーザー (お客様) だけにアクセス権限を与えるように限定する必要があります。例え ば、chmod Linux、macOS、または UNIX の場合は、次のように入力します。

chmod 400 */path/to/*codedeploydemo.pem

2. サインインしたら、Amazon EC2 インスタンスについては、AMI のバナーを参照してくださ い。Amazon Linux の場合は、次のようになります。

 $\Box$   $\Box$  ) \_| ( / Amazon Linux AMI  $\Box$ 

3. 実行中の Amazon EC2 インスタンスからサインアウトできます。

#### **A** Warning

Amazon EC2 インスタンスを停止または削除しないでください。それ以外の場合、デプ ロイ CodeDeploy できません。

<span id="page-122-0"></span>HTTP トラフィックを許可するインバウンドルールの Amazon Linux または RHEL Amazon EC2 インスタンスへの追加

次のステップでは、Amazon EC2 インスタンスで HTTP ポートが開いていることを確認するため、 デプロイされた WordPress アプリケーションのホームページをブラウザで確認できます。

- 1. にサインイン AWS Management Console し、<https://console.aws.amazon.com/ec2/>で Amazon EC2 コンソールを開きます。
- 2. インスタンス を選択後、ご自分のインスタンスを選択します。
- 3. セキュリティグループ 内の 説明 タブで、インバウンドのルールの表示 を選択します。

セキュリティグループのルールの一覧は、次のように表示されます。

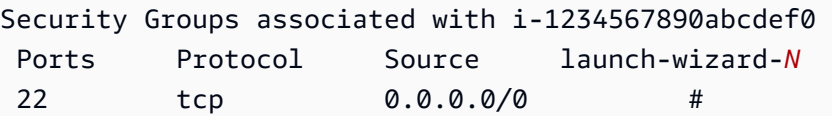

4. セキュリティグループ では、Amazon EC2 インスタンスのセキュリティグループを選択しま す。**launch-wizard-***N* と名前が付けられる可能性があります。*N* は、インスタンスの作成時 にセキュリティグループに割り当てられた名前です。

[Inbound] (インバウンド) タブを選択します。次の値を持つルールが表示された場合、ご利用の インスタンスのセキュリティグループは正しく設定されています。

- [Type]: HTTP
- [Protocol]: TCP
- [Port Range]: 80
- ソース: 0.0.0.0/0
- 5. これらの値を持つルールが表示されない場合は、[セキュリティグループへのルールの追加](https://docs.aws.amazon.com/AWSEC2/latest/UserGuide/using-network-security.html#adding-security-group-rule) の手 順を使用して、新しいセキュリティルールに追加します。

<span id="page-123-0"></span>ステップ 2: Amazon Linux または Red Hat エンタープライズ Linux Amazon EC2 インスタンスにデプロイされるようにソースコンテンツを設 定する

ここでは、アプリケーションのソースコンテンツを設定し、インスタンスにデプロイできるものを用 意します。

### トピック

- [ソースコードの入手](#page-123-1)
- [アプリケーションを実行するスクリプトの作成](#page-125-0)
- [アプリケーション仕様ファイルの追加](#page-127-0)

## <span id="page-123-1"></span>ソースコードの入手

このチュートリアルでは、 WordPress コンテンツ発行プラットフォームを開発マシンからターゲッ ト Amazon EC2 インスタンスにデプロイします。 WordPress ソースコードを取得するには、組み込 みのコマンドライン呼び出しを使用できます。または、開発マシンに Git をインストールしている場 合は、代わりにそれを使用します。

これらのステップでは、 WordPress ソースコードのコピーを開発マシンの /tmp ディレクトリにダ ウンロードしたと仮定します。(任意のディレクトリを選択できますが、ステップで /tmp が指定さ れている場合は、その場所に必ず置き換えてください)。

次の 2 つのオプションのいずれかを選択して、 WordPress ソースファイルを開発マシンにコピーし ます。最初のオプションでは、組み込みのコマンドラインの呼び出しを使用します。2 番目のオプ ションでは、Git を使用します。

トピック

- [WordPress ソースコードのコピーを取得するには \(組み込みのコマンドライン呼び出し\)](#page-124-0)
- [WordPress ソースコードのコピーを取得するには \(Git\)](#page-124-1)

<span id="page-124-0"></span>WordPress ソースコードのコピーを取得するには (組み込みのコマンドライン呼び出し)

1. wget コマンドを呼び出して、 WordPress ソースコードのコピーを .zip ファイルとして現在の ディレクトリにダウンロードします。

wget https://github.com/WordPress/WordPress/archive/master.zip

- 2. unzip、mkdir、cp、rm コマンドを呼び出して、以下を実行します。
	- master.zip ファイルを /tmp/WordPress\_Temp ディレクトリ (フォルダ) に解凍します。
	- 解凍された内容を、/tmp/WordPress 宛先フォルダにコピーします。
	- 一時的な /tmp/WordPress\_Temp フォルダと master ファイルを削除します。

コマンドを一度に 1 つずつ実行します。

unzip master -d /tmp/WordPress\_Temp

mkdir -p /tmp/WordPress

cp -paf /tmp/WordPress\_Temp/WordPress-master/\* /tmp/WordPress

rm -rf /tmp/WordPress\_Temp

rm -f master

これにより、 /tmp/WordPressフォルダに WordPress ソースコードファイルのクリーンな セットが残ります。

<span id="page-124-1"></span>WordPress ソースコードのコピーを取得するには (Git)

- 1. 開発マシンで [Git](http://git-scm.com) をダウンロードしてインストールします。
- 2. /tmp/WordPress フォルダで git init コマンドを呼び出します。

3. git clone コマンドを呼び出してパブリック WordPressリポジトリのクローンを作成し、コピー/ tmp/WordPress先フォルダに独自のコピーを作成します。

git clone https://github.com/WordPress/WordPress.git /tmp/WordPress

これにより、 /tmp/WordPressフォルダに WordPress ソースコードファイルのクリーンな セットが残ります。

<span id="page-125-0"></span>アプリケーションを実行するスクリプトの作成

次に、 ディレクトリにフォルダとスクリプトを作成します。 CodeDeploy は、これらのスクリプト を使用して、ターゲット Amazon EC2 インスタンスにアプリケーションリビジョンをセットアップ してデプロイします。スクリプトの作成には任意のテキストエディタを使用できます。

1. WordPress ソースコードのコピーにスクリプトディレクトリを作成します。

mkdir -p /tmp/WordPress/scripts

2. install\_dependencies.sh に /tmp/WordPress/scripts ファイルを作成します。 ファイルに以下の行を追加します。この install\_dependencies.sh スクリプトは Apache、MySQL、および PHP をインストールします。また、PHP に MySQL のサポートを追 加します。

```
#!/bin/bash
sudo amazon-linux-extras install php7.4
sudo yum install -y httpd mariadb-server php
```
3. start\_server.sh に /tmp/WordPress/scripts ファイルを作成します。ファイルに以下 の行を追加します。この start\_server.sh スクリプトは Apache および MySQL を起動しま す。

```
#!/bin/bash
systemctl start mariadb.service
systemctl start httpd.service
systemctl start php-fpm.service
```
4. stop\_server.shに /tmp/WordPress/scripts ファイルを作成します。ファイルに以下の 行を追加します。この stop\_server.sh スクリプトは Apache および MySQL を停止します。

```
#!/bin/bash
isExistApp=pgrep httpd
if [[ -n $isExistApp ]]; then
systemctl stop httpd.service
fi
isExistApp=pgrep mysqld
if [[ -n $isExistApp ]]; then
systemctl stop mariadb.service
fi
isExistApp=pgrep php-fpm
if [[ -n $isExistApp ]]; then
systemctl stop php-fpm.service
fi
```
5. create\_test\_db.sh に /tmp/WordPress/scripts ファイルを作成します。ファイル に以下の行を追加します。このcreate\_test\_db.shスクリプトは MySQL を使用して、 WordPress が使用する**test**データベースを作成します。

```
#!/bin/bash
mysql -uroot <<CREATE_TEST_DB
CREATE DATABASE IF NOT EXISTS test;
CREATE_TEST_DB
```
6. 最後に、/tmp/WordPress/scripts に change\_permissions.sh スクリプトファイルを作 成します。これは Apache のフォルダのアクセス権限を変更するために使用されます。

**A** Important

このスクリプトにより、誰でも書き込めるように、/tmp/WordPress フォルダのア クセス権限が更新されました。これは、 が 中にデータベースに WordPress 書き込む ために必要です[ステップ 5: WordPress アプリケーションを更新して再デプロイする](#page-140-0)。 WordPress アプリケーションのセットアップが完了したら、次のコマンドを実行して、 アクセス許可をより安全な設定に更新します。

chmod -R 755 /var/www/html/WordPress

#!/bin/bash chmod -R 777 /var/www/html/WordPress

7. すべてのスクリプトに実行可能権限を付与します。コマンドラインで、次のように入力します。

chmod +x /tmp/WordPress/scripts/\*

<span id="page-127-0"></span>アプリケーション仕様ファイルの追加

次に、アプリケーション仕様ファイル (AppSpec file) を追加します。これは、 が使用する [YAML 形](http://www.yaml.org) 式のファイルです CodeDeploy 。

- アプリケーションリビジョンのソースファイルを、ターゲット Amazon EC2 インスタンスの宛先 にマッピングする。
- デプロイされたファイルのカスタムアクセス権限を指定する。
- デプロイ中にターゲット Amazon EC2 インスタンスで実行するスクリプトを指定する。

AppSpec ファイルの名前は である必要がありますappspec.yml。アプリケーションソースコード のルートディレクトリに配置する必要があります。このチュートリアルでは、ルートディレクトリは /tmp/WordPress です。

テキストエディタで appspec.yml という名前のファイルを作成します。このファイルに次の行を 追加します。

```
version: 0.0
os: linux
files: 
   - source: / 
     destination: /var/www/html/WordPress
hooks: 
   BeforeInstall:
```

```
 - location: scripts/install_dependencies.sh 
     timeout: 300 
     runas: root 
 AfterInstall: 
   - location: scripts/change_permissions.sh 
     timeout: 300 
     runas: root 
 ApplicationStart: 
  - location: scripts/start server.sh
  - location: scripts/create test db.sh
     timeout: 300 
     runas: root 
 ApplicationStop: 
   - location: scripts/stop_server.sh 
     timeout: 300 
     runas: root
```
CodeDeploy は、この AppSpec ファイルを使用して、開発マシンの /tmp/WordPressフォルダ内 のすべてのファイルをターゲット Amazon EC2 インスタンスの /var/www/html/WordPressフォ ルダにコピーします。デプロイ中、 は、 **BeforeInstall**や などのデプロイライフサイクル 中の指定されたイベントで、ターゲット Amazon EC2 インスタンスの root/var/www/html/ WordPress/scriptsフォルダ内の として指定されたスクリプト CodeDeploy を実行しま す**AfterInstall**。これらのスクリプトのいずれかの実行に 300 秒 (5 分) 以上かかる場合、 はデプ ロイ CodeDeploy を停止し、デプロイを失敗としてマークします。

これらの設定の詳細については、「[CodeDeploy AppSpec ファイルリファレンス](#page-625-0)」を参照してくだ さい。

**A** Important

このファイルの項目間のスペースの場所と数は重要です。間隔が正しくない場合、 はデバッ グが難しい可能性のあるエラーを CodeDeploy 解決します。詳細については、「[AppSpec](#page-679-0) [ファイル間隔](#page-679-0)」を参照してください。

<span id="page-128-0"></span>ステップ 3: アプリケーションを WordPress Amazon S3 にアップロードす る

次に、ソースコンテンツを準備し、 がデプロイ CodeDeploy できる場所にアップロードします。次 の手順では、Amazon S3 バケットをプロビジョニングしてバケット用のアプリケーションリビジョ ンのファイルを準備し、リビジョンのファイルをバンドルしてから、そのリビジョンをバケットに プッシュする方法を示します。

**a** Note

このチュートリアルでは説明していませんが、 CodeDeploy を使用して GitHub リポジ トリからインスタンスにアプリケーションをデプロイできます。詳細については、「 [CodeDeploy との統合 GitHub」](#page-113-0)を参照してください。

トピック

- [Amazon S3 バケットをプロビジョニングします](#page-129-0)
- [バケットのアプリケーションファイルを準備する](#page-131-0)
- [アプリケーションのファイルを 1 つのアーカイブファイルにバンドルし、アーカイブファイルを](#page-132-0) [プッシュする](#page-132-0)

## <span id="page-129-0"></span>Amazon S3 バケットをプロビジョニングします

ストレージコンテナあるいは Amazon S3 バケット を作成、または既存のバケットを使用します。バ ケットにリビジョンをアップロードできること、およびデプロイで使用する Amazon EC2 インスタ ンスがバケットからリビジョンをダウンロードできることを確認します。

AWS CLI、Amazon S3 コンソール、または Amazon S3 APIs を使用してAmazon S3バケットを作成 できます。バケットを作成したら、バケットとその AWS アクセス許可を付与します。

**a** Note

バケット名は、すべての AWS アカウントで Amazon S3 全体で一意である必要がありま す。**codedeploydemobucket** を使用できない場合、**codedeploydemobucket** の後に ダッシュと自分の名前のイニシャル、または他の一意な識別子など別のバケット名を試して ください。このチュートリアル全体で、バケット名を **codedeploydemobucket** に置き換 えます。

Amazon S3 バケットは、ターゲット Amazon EC2 インスタンスが起動されるのと同じ AWS リージョンに作成する必要があります。例えば、バケットを米国東部 (バージニア北部) リー ジョンで作成する場合、対象の Amazon EC2 インスタンスを米国東部 (バージニア北部) リージョンで起動する必要があります。

### トピック

- [Amazon S3 バケット \(CLI\) の作成](#page-130-0)
- [Amazon S3 バケット \(コンソール\) の作成](#page-130-1)
- [Amazon S3 バケットと AWS アカウントにアクセス許可を付与する](#page-130-2)

<span id="page-130-0"></span>Amazon S3 バケット (CLI) の作成

mb コマンドを呼び出して、**codedeploydemobucket** という名前の Amazon S3 バケットを作成し ます。

aws s3 mb s3://codedeploydemobucket --region *region*

<span id="page-130-1"></span>Amazon S3 バケット (コンソール) の作成

- 1. <https://console.aws.amazon.com/s3/>でAmazon S3 コンソールを開きます。
- 2. Amazon S3 コンソールで [バケットの作成] を選択します。
- 3. [Bucket name] ボックスで、バケットの名前を入力します。
- 4. [Region] リストで、ターゲットリージョンを選択し、[Create] を選択します。

<span id="page-130-2"></span>Amazon S3 バケットと AWS アカウントにアクセス許可を付与する

Amazon S3 バケットへのアップロードには、許可が必要です。Amazon S3 バケットポリシーで、 これらのアクセス許可を指定できます。例えば、次の Amazon S3 バケットポリシーでは、ワイルド カード文字 (\*) を使用すると、 AWS アカウント111122223333は という名前の Amazon S3 バケッ ト内の任意のディレクトリにファイルをアップロードできますcodedeploydemobucket。

```
{ 
     "Statement": [ 
         { 
              "Action": [ 
                  "s3:PutObject" 
              ], 
              "Effect": "Allow", 
              "Resource": "arn:aws:s3:::codedeploydemobucket/*", 
              "Principal": { 
                  "AWS": [ 
                      "111122223333" 
 ]
```

$$
\begin{array}{c} 1 \\ 1 \end{array}
$$

AWS アカウント ID を表示するには[、AWS 「アカウント ID の検索」](https://docs.aws.amazon.com/IAM/latest/UserGuide/console_account-alias.html#FindingYourAWSId)を参照してください。

今は、Amazon S3 バケットが参加している各 Amazon EC2 インスタンスからのダウンロードリクエ ストを許可していることを確認するのに適した時期です。Amazon S3 バケットポリシーで、これを 指定できます。例えば、次の Amazon S3 バケットポリシーでは、ワイルドカード文字 (\*) を使用す ると、ARN arn:aws:iam::444455556666:role/CodeDeployDemo を含む IAM インスタンスプ ロファイルがアタッチされた Amazon EC2 インスタンスが、codedeploydemobucket という名前 の Amazon S3 バケットの任意のディレクトリからファイルをダウンロードすることを許可します。

```
{ 
     "Statement": [ 
         { 
              "Action": [ 
                  "s3:Get*", 
                  "s3:List*" 
             ], 
              "Effect": "Allow", 
              "Resource": "arn:aws:s3:::codedeploydemobucket/*", 
              "Principal": { 
                  "AWS": [ 
                      "arn:aws:iam::444455556666:role/CodeDeployDemo" 
 ] 
 } 
         } 
    \mathbf{I}}
```
Amazon S3 バケットポリシーを生成しアタッチする方法の詳細については、[「バケットポリシーの](https://docs.aws.amazon.com/AmazonS3/latest/dev/example-bucket-policies.html) [例](https://docs.aws.amazon.com/AmazonS3/latest/dev/example-bucket-policies.html)」を参照してください。

IAM ポリシーを作成しアタッチする方法については、「[ポリシーの使用」](https://docs.aws.amazon.com/IAM/latest/UserGuide/ManagingPolicies.html#AddingPermissions_Console)を参照してください。

<span id="page-131-0"></span>バケットのアプリケーションファイルを準備する

WordPress アプリケーションファイル、 AppSpec ファイル、およびスクリプトが、次のような開発 マシンで整理されていることを確認します。

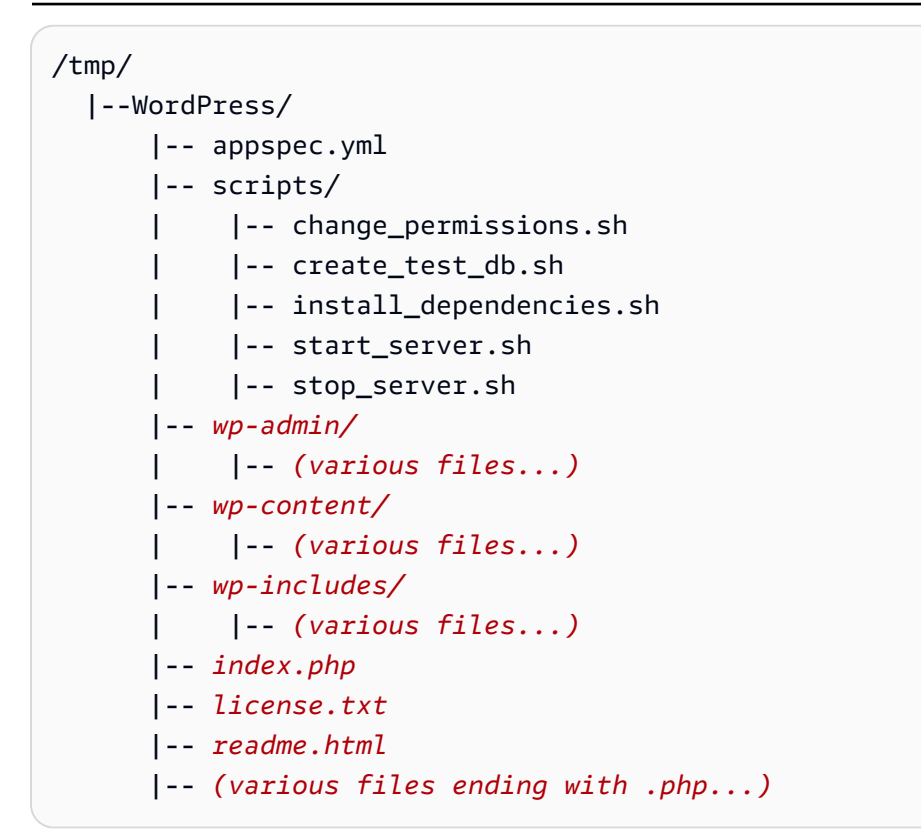

<span id="page-132-0"></span>アプリケーションのファイルを 1 つのアーカイブファイルにバンドルし、アーカイブ ファイルをプッシュする

WordPress アプリケーションファイルと AppSpec ファイルをアーカイブファイル (アプリケーショ ンリビジョン と呼ばれる) にバンドルします。

**a** Note

バケットにオブジェクトを保存したり、バケットの内外にアプリケーションのリビジョンを 転送したりする場合に課金されることがあります。詳細については、「[Amazon S3 の料金](https://aws.amazon.com/s3/pricing/)」 を参照してください。

1. 開発マシンで、ファイルが保存されたフォルダに切り替えます。

cd /tmp/WordPress

**a** Note

このフォルダに切替わらなければ、ファイルのバンドルは現在のフォルダで起動されま す。例えば、現在のフォルダが /tmp ではなく /tmp/WordPress である場合、バンド ルは、tmp サブフォルダ以上を含む可能性のある WordPress フォルダ内のファイルと サブフォルダから開始します。

2. create-application コマンドを呼び出して、**WordPress\_App** という名前の新しいアプリケー ションを登録します。

aws deploy create-application --application-name WordPress\_App

3. CodeDeploy [プッシュ](https://docs.aws.amazon.com/cli/latest/reference/deploy/push.html)コマンドを呼び出してファイルをバンドルし、リビジョンを Amazon S3 にアップロードし、アップロードされたリビジョン CodeDeploy に関する情報を に登録しま す。これらはすべて 1 回のアクションで完了します。

```
aws deploy push \ 
  --application-name WordPress_App \ 
   --s3-location s3://codedeploydemobucket/WordPressApp.zip \ 
   --ignore-hidden-files
```
このコマンドは、現在のディレクトリ (非表示のファイルを除く) のファイルを とい う名前の単一のアーカイブファイルにバンドルし**WordPressApp.zip**、リビジョン を**codedeploydemobucket**バケットにアップロードし、アップロードされたリビジョン CodeDeploy に関する情報を に登録します。

# <span id="page-133-0"></span>ステップ 4: アプリケーションをデプロイする WordPress

次に、Amazon S3 にアップロードしたサンプル WordPress アプリケーションリビジョンをデプロイ します。 AWS CLI または CodeDeploy コンソールを使用してリビジョンをデプロイし、デプロイの 進行状況をモニタリングできます。アプリケーションリビジョンが正常にデプロイされた後に、その 結果を確認します。

トピック

- [でアプリケーションリビジョンをデプロイする CodeDeploy](#page-134-0)
- [デプロイをモニタリングおよびトラブルシューティングします。](#page-137-0)

• [デプロイの確認](#page-138-0)

<span id="page-134-0"></span>でアプリケーションリビジョンをデプロイする CodeDeploy

AWS CLI または コンソールを使用して、アプリケーションリビジョンをデプロイします。

トピック

- [アプリケーションリビジョン \(CLI\) をデプロイするには](#page-134-1)
- [アプリケーションリビジョン \(コンソール\) のデプロイ](#page-135-0)

<span id="page-134-1"></span>アプリケーションリビジョン (CLI) をデプロイするには

1. デプロイにはデプロイグループが必要です。ただし、デプロイグループを作成する前に、サービ スロール ARN が必要です。サービスロールは、ユーザーに代わってサービスアクセス権限を付 与する IAM ロールです。この場合、サービスロールは Amazon EC2 インスタンスにアクセスし て Amazon EC2 インスタンスタグを拡張 (読み取り) Amazon EC2する CodeDeploy アクセス許 可を付与します。

すでに [サービスロールの作成 \(CLI\)](#page-71-0) の手順に従ってサービスロールを作成している必要があり ます。サービスロールの ARN を取得するには、「サー<u>ビスロール ARN の取得 (CLI)</u>」を参照 してください。

2. サービスロールの ARN を取得したら、create-deployment-group コマンドを呼び出 し、**WordPress\_DepGroup** という名前の Amazon EC2 タグと **WordPress\_App** という名前の デプロイ設定を使用して、**CodeDeployDemo** という名前のアプリケーションと関連付けられる **CodeDeployDefault.OneAtATime** という名前のデプロイグループを作成します。

aws deploy create-deployment-group \ --application-name WordPress\_App \ --deployment-group-name WordPress\_DepGroup \ --deployment-config-name CodeDeployDefault.OneAtATime \ --ec2-tag-filters Key=Name,Value=CodeDeployDemo,Type=KEY\_AND\_VALUE \ --service-role-arn *serviceRoleARN*

**a** Note

[create-deployment-group](https://docs.aws.amazon.com/cli/latest/reference/deploy/create-deployment-group.html) コマンドは、デプロイとインスタンスで指定されたイベント に関する Amazon SNS 通知をトピックサブスクライバーに送信するトリガーの作成を サポートします。このコマンドは、Amazon アラームのモニタリングしきい値に達した ときにデプロイを自動的にロールバックし、デプロイを停止するように CloudWatch ア ラームを設定するオプションもサポートしています。このチュートリアルでは、これら のアクションコマンドは含まれていません。

3. デプロイを作成する前に、デプロイグループ内のインスタンスに CodeDeploy エージェントが インストールされている必要があります。 AWS Systems Manager で次のコマンドを使用し て、コマンドラインからエージェントをインストールできます。

```
aws ssm create-association \ 
   --name AWS-ConfigureAWSPackage \ 
   --targets Key=tag:Name,Values=CodeDeployDemo \ 
  --parameters action=Install,name=AWSCodeDeployAgent \
   --schedule-expression "cron(0 2 ? * SUN *)"
```
このコマンドは、Systems Manager ステートマネージャーに関連付けを作成し、 CodeDeploy エージェントをインストールして、毎週日曜日の午前 2 時に更新を試みます。 CodeDeploy エージェントの詳細については、 [CodeDeploy 「 エージェントの使用」](https://docs.aws.amazon.com/codedeploy/latest/userguide/codedeploy-agent.html)を参照してくださ い。Systems Manager のさらなる詳細については、「[AWS Systems Managerとは](https://docs.aws.amazon.com/systems-manager/latest/userguide/what-is-systems-manager.html)」 を参照し てください。

4. 次に、create-deployment コマンドを呼び出して、**codedeploydemobucket** という名前 のバケットで **WordPressApp.zip** という名前のアプリケーションバージョンを使用し て、**WordPress\_App** という名前のアプリケーション、**CodeDeployDefault.OneAtATime** という名前のデプロイ設定と **WordPress\_DepGroup** という名前のデプロイグループに関連付 けられるデプロイを作成します。

aws deploy create-deployment \ --application-name WordPress\_App \

--deployment-config-name CodeDeployDefault.OneAtATime \

--deployment-group-name WordPress\_DepGroup \

--s3-location bucket=codedeploydemobucket,bundleType=zip,key=WordPressApp.zip

<span id="page-135-0"></span>アプリケーションリビジョン (コンソール) のデプロイ

1. CodeDeploy コンソールを使用してアプリケーションリビジョンをデプロイする前に、サービス ロール ARN が必要です。サービスロールは、ユーザーに代わってサービスアクセス権限を付与 する IAM ロールです。この場合、サービスロールは Amazon EC2 インスタンスにアクセスして

Amazon EC2 インスタンスタグを拡張 (読み取り) Amazon EC2する CodeDeploy アクセス許可 を付与します。

すでに [サービスロールの作成 \(コンソール\)](#page-68-0) の手順に従ってサービスロールを作成している必要 があります。サービスロールの ARN を取得するには、「[サービスロール ARN の取得 \(コンソー](#page-74-1) [ル\)](#page-74-1) 」を参照してください。

2. ARN を取得したら、 CodeDeploy コンソールを使用してアプリケーションリビジョンをデプロ イします。

にサインイン AWS Management Console し、<https://console.aws.amazon.com/codedeploy> で CodeDeploy コンソールを開きます。

#### **a** Note

「[の開始方法 CodeDeploy](#page-62-0)」で設定したのと同じユーザーでサインインします。

- 3. ナビゲーションペインで Deploy を展開し、Applications を選択します。
- 4. アプリケーションのリストで、WordPress\_App を選択します。
- 5. [デプロイグループ] タブで、[デプロイグループの作成] を選択します。
- 6. [Deployment group name] (デプロイグループ名) に「**WordPress\_DepGroup**」と入力します。
- 7. [Deployment type] で、[In-place deployment] を選択します。
- 8. [環境設定] で、[Amazon EC2 インスタンス] を選択します。
- 9. を使用した エージェント設定では AWS Systems Manager、デフォルトのままにします。
- 10. [Key] (キー) に、「**Name**」と入力します。
- 11. [値] には「**CodeDeployDemo**」と入力します。

#### **a** Note

と入力すると**CodeDeployDemo**、一致するインスタンスの下に 1 が表示され、一致す る Amazon EC2 インスタンスが 1 つ CodeDeploy 見つかったことを確認します。

- 12. デプロイ設定 で、CodeDeployDefault.OneAtATime を選択します。
- 13. [サービスロール ARN] でサービスロール ARN を選択し、[デプロイグループの作成] を選択しま す。
- 14. [Create deployment] を選択します。
- 15. [デプロイグループ] で [**WordPress\_DepGroup**] を選択します。
- 16. [Repository type] の横の [My application is stored in Amazon S3] を選択します。リビジョンの場 所 に、以前に Amazon S3 にアップロードしたサンプル WordPress アプリケーションリビジョ ンの場所を入力します。場所の取得
	- a. <https://console.aws.amazon.com/s3/>でAmazon S3 コンソールを開きます。
	- b. バケットのリストで、[codedeploydemobucket] (または、アプリケーションリビジョンを アップロードしたバケットの名前) を選択します。
	- c. オブジェクトのリストで、WordPressApp.zip を選択します。
	- d. [概要] タブで、[リンク] フィールドの値をクリップボードにコピーします。

次のように表示されます。

#### **https://s3.amazonaws.com/codedeploydemobucket/WordPressApp.zip**

- e. CodeDeploy コンソールに戻り、リビジョンの場所 に Link フィールド値を貼り付けます。
- 17. [ファイルタイプ] リストで、ファイルの種類を検出できないというメッセージが表示される場合 は、[.zip] を選択します。
- 18. (オプション) [Deployment description] ボックスにコメントを入力します。
- 19. デプロイグループのオーバーライド を展開し、デプロイ設定 か ら .CodeDeployDefaultOneAtATime を選択します。
- 20. デプロイの開始 を選択します。新しく作成されたデプロイに関する情報は [Deployments] ペー ジに表示されます。

<span id="page-137-0"></span>デプロイをモニタリングおよびトラブルシューティングします。

AWS CLI または コンソールを使用して、デプロイをモニタリングおよびトラブルシューティングし ます。

トピック

- [デプロイ \(CLI\) をモニタリングおよびトラブルシューティングするには](#page-137-1)
- [デプロイ \(コンソール\) をモニタリングおよびトラブルシューティングするには](#page-138-1)

<span id="page-137-1"></span>デプロイ (CLI) をモニタリングおよびトラブルシューティングするには

1. **WordPress\_App** という名前のアプリケーションと **WordPress\_DepGroup** という名前のデプ ロイグループに対して list-deployments コマンドを呼び出して、デプロイの ID を取得します。

aws deploy list-deployments --application-name WordPress\_App --deployment-groupname WordPress\_DepGroup --query 'deployments' --output text

2. デプロイ ID を使用して get-deployment コマンドを呼び出します。

aws deploy get-deployment --deployment-id *deploymentID* --query 'deploymentInfo.status' --output text

3. コマンドはデプロイの全体ステータスを返します。成功すると、値は Succeeded になります。

全体的なステータスが の場合Failed、 [list-deployment-instances](https://docs.aws.amazon.com/cli/latest/reference/deploy/list-deployment-instances.html)や などのコマンド[get](https://docs.aws.amazon.com/cli/latest/reference/deploy/get-deployment-instance.html)[deployment-instanceを](https://docs.aws.amazon.com/cli/latest/reference/deploy/get-deployment-instance.html)呼び出してトラブルシューティングを行うことができます。トラブル シューティングの他のオプションについては、「[ログファイルの分析によるインスタンスでのデ](#page-739-0) [プロイの失敗の調査](#page-739-0)」を参照してください。

<span id="page-138-1"></span>デプロイ (コンソール) をモニタリングおよびトラブルシューティングするには

CodeDeploy コンソールのデプロイページで、ステータス列でデプロイのステータスをモニタリング できます。

特に [Status] 列の値が [Succeeded] 以外の値である場合にデプロイに関する詳細情報を取得するに は。

- 1. [デプロイ] テーブルで、デプロイの名前を選択します。デプロイが失敗すると、失敗の原因を説 明するメッセージが表示されます。
- 2. [インスタンスアクティビティ] に、デプロイに関する詳細情報が表示されます。デプロイ失敗 後、デプロイが失敗した Amazon EC2 インスタンスおよびステップを特定できる場合がありま す。
- 3. より多くのトラブルシューティングを行う場合、「[View Instance Details」](#page-403-0)で説明されているよ うな手法を使用できます。また、Amazon EC2 インスタンスでデプロイログファイルを分析で きます。詳細については、「[ログファイルの分析によるインスタンスでのデプロイの失敗の調](#page-739-0) [査](#page-739-0)」を参照してください。

<span id="page-138-0"></span>デプロイの確認

デプロイが成功したら、 WordPress インストールが機能していることを確認します。Amazon EC2 インスタンスのパブリック DNS アドレスの後に /WordPress を使用して、ウェブブラウザのサイ

トを表示します。(Amazon EC2 コンソールでパブリック DNS 値を取得するには、Amazon EC2 イ ンスタンスを選択して [説明] タブで [パブリック DNS] で値を探します。)

例えば、Amazon EC2 インスタンスのパブリック DNS アドレスが **ec2-01-234-567-890.compute-1.amazonaws.com** である場合、次の URL を使用します。

http://ec2-01-234-567-890.compute-1.amazonaws.com/WordPress

#### ブラウザでサイトを表示すると、次のような WordPress ウェルカムページが表示されます。

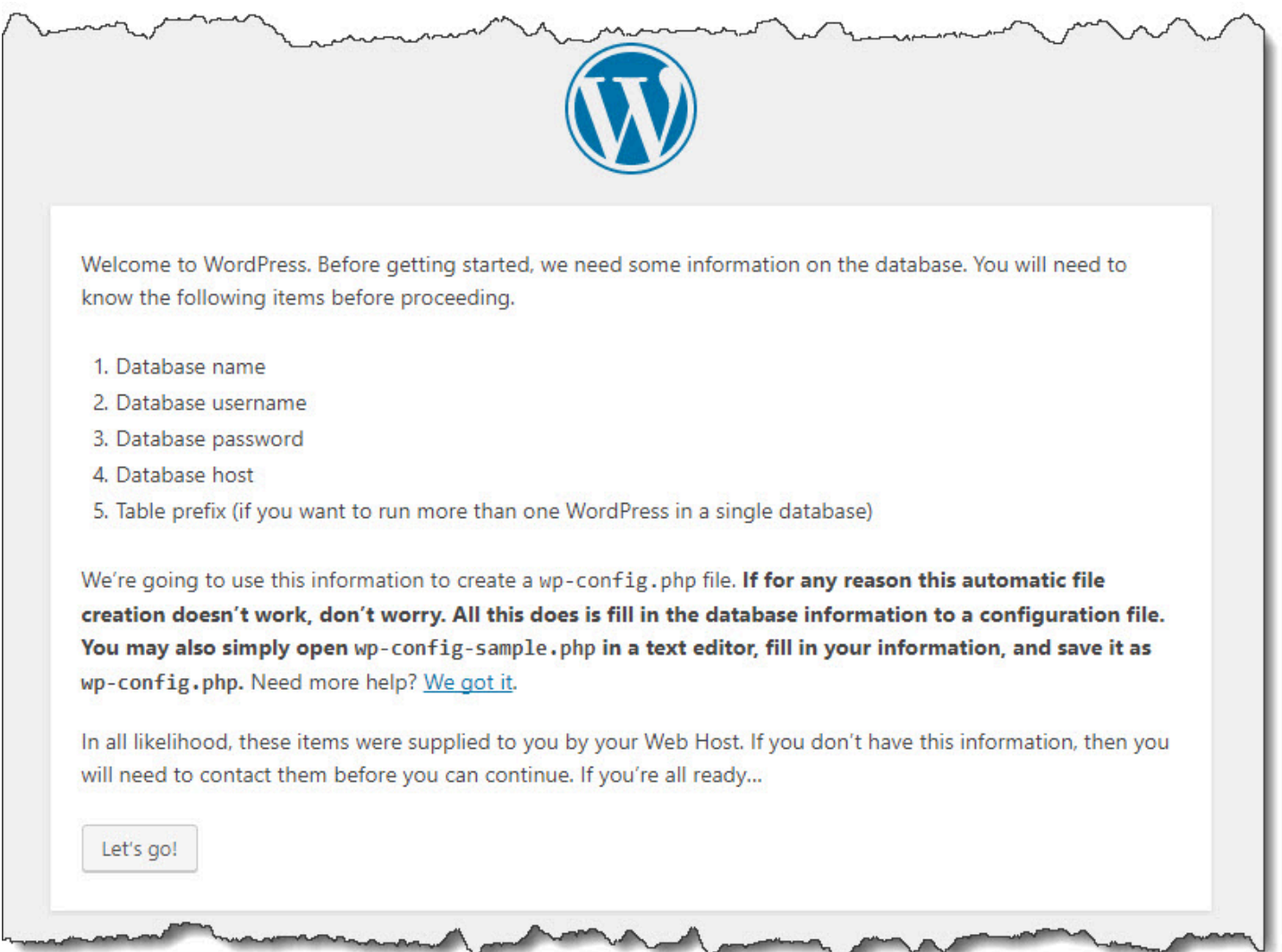

Amazon EC2 インスタンスのセキュリティグループに HTTP インバウンドルールが追加されていな い場合、 WordPress ウェルカムページは表示されません。リモートサーバーが応答していないとい うメッセージが表示された場合は、Amazon EC2 インスタンスのセキュリティグループにインバウ ンドルールがあることを確認します。詳細については、「 [HTTP トラフィックを許可するインバウ](#page-122-0)

[ンドルールの Amazon Linux または RHEL Amazon EC2 インスタンスへの追加](#page-122-0)」を参照してくださ い。

# <span id="page-140-0"></span>ステップ 5: WordPress アプリケーションを更新して再デプロイする

アプリケーションリビジョンが正常にデプロイされたので、開発マシンで WordPress コードを更新 し、 CodeDeploy を使用してサイトを再デプロイします。後で、Amazon EC2 インスタンスのコー ド変更を確認する必要があります。

トピック

- [WordPress サイトをセットアップする](#page-140-1)
- [サイトの変更](#page-141-0)
- [サイトの再デプロイ](#page-141-1)

<span id="page-140-1"></span>WordPress サイトをセットアップする

コード変更の影響を確認するには、完全に機能するインストールになるように WordPress サイトの 設定を完了します。

- 1. ウェブブラウザにサイトの URL を入力します。URL は Amazon EC2 インスタンスと / WordPress 拡張子のパブリック DNS アドレスです。このサンプル WordPress サイト (およ び Amazon EC2 インスタンスのパブリック DNS アドレスの例) では、URL は です**http:// ec2-01-234-567-890.compute-1.amazonaws.com/WordPress**。
- 2. サイトをまだ設定していない場合は、 WordPress デフォルトのウェルカムページが表示されま す。[始めましょう] を選択します。
- 3. デフォルトの MySQL データベースを使用するため、データベース設定ページで、以下の値を入 力します。
	- データベース名: **test**
	- ユーザー名: **root**
	- パスワード: 空白のままにします。
	- データーベースホスト: **localhost**
	- テーブルプレフィックス: **wp\_**

[Submit] を選択して、データベースをセットアップします。

## 4. サイト設定を続行します。ようこそページで、必要な値を入力し、インストール WordPressを 選択します。インストールが完了したら、ダッシュボードにサインインできます。

#### **A** Important

WordPress アプリケーションのデプロイ中に、**change\_permissions.sh**スクリプトは/ tmp/WordPressフォルダのアクセス許可を更新し、誰でも書き込めるようにしました。こ こで、次のコマンドを実行して、所有者のみが書き込めるようにアクセス権限を制限しま す。

chmod -R 755 /var/www/html/WordPress

# <span id="page-141-0"></span>サイトの変更

WordPress サイトを変更するには、開発マシン上のアプリケーションの フォルダに移動します。

cd /tmp/WordPress

サイトの色の一部を変更するには、wp-content/themes/twentyfifteen/style.css ファイル で、テキストエディターまたは sed を使用して、#fff を #768331 に変更します。

Linux または、GNU sed を持つほかのシステムでは、以下を使用します。

sed -i 's/#fff/#768331/g' wp-content/themes/twentyfifteen/style.css

macOS、Unix、または BSD sed を持つ他のシステムでは、以下を使用します。

sed -i '' 's/#fff/#768331/g' wp-content/themes/twentyfifteen/style.css

## <span id="page-141-1"></span>サイトの再デプロイ

サイトのコードを変更したので、Amazon S3 と を使用してサイト CodeDeploy を再デプロイしま す。

「[アプリケーションのファイルを 1 つのアーカイブファイルにバンドルし、アーカイブファイルを](#page-132-0) [プッシュする](#page-132-0)」の説明に従って、変更内容をバンドルして Amazon S3 にアップロードします。(こ れらの手順に従うときに、アプリケーションを作成する必要がないことに注意してください。) 新 しいリビジョンに以前と同じキーを指定します (**WordPressApp.zip**)。それを先に作成した同じ Amazon S3 バケットにアップロードします (例: **codedeploydemobucket**)。

AWS CLI、 CodeDeploy コンソール、または CodeDeploy APIsを使用してサイトを再デプロイしま す。

トピック

- [サイト \(CLI\) に再デプロイするには](#page-142-0)
- [サイト \(コンソール\) の再デプロイ](#page-142-1)

<span id="page-142-0"></span>サイト (CLI) に再デプロイするには

create-deployment コマンドを呼び出して、新しくアップロードされたリビジョンに基づいたデ プロイを作成します。**codedeploydemobucket** という名前のバケットにある **WordPress\_App** という名前のアプリケーション、**CodeDeployDefault.OneAtATime** という名前のデプロイ設 定、**WordPress\_DepGroup** という名前のデプロイグループ、**WordPressApp.zip** という名前のリ ビジョンを使用します。

aws deploy create-deployment \

```
 --application-name WordPress_App \
```
--deployment-config-name CodeDeployDefault.OneAtATime \

--deployment-group-name WordPress\_DepGroup \

--s3-location bucket=codedeploydemobucket,bundleType=zip,key=WordPressApp.zip

「[デプロイをモニタリングおよびトラブルシューティングします。](#page-137-0)」に説明されているように、デプ ロイのステータスを確認できます。

CodeDeploy がサイトを再デプロイしたら、ウェブブラウザでサイトに再アクセスして、色が変更さ れていることを確認します。(ブラウザを更新することが必要な場合があります。) 色が変更されてい た場合は、サイトは正常に変更され、再デプロイされています。

<span id="page-142-1"></span>サイト (コンソール) の再デプロイ

1. にサインイン AWS Management Console し、<https://console.aws.amazon.com/codedeploy> で CodeDeploy コンソールを開きます。

## **a** Note

「[の開始方法 CodeDeploy](#page-62-0)」で設定したのと同じユーザーでサインインします。

- 2. ナビゲーションペインで Deploy を展開し、Applications を選択します。
- 3. アプリケーションのリストで、WordPress App を選択します。
- 4. [デプロイグループ] タブで、[**WordPress\_DepGroup**] を選択します。
- 5. [Create deployment] を選択します。
- 6. [Create deployment] ページの
	- a. [デプロイグループ] で [**WordPress\_DepGroup**] を選択します。
	- b. [リポジトリタイプ] エリアで、[My application is stored in (アプリケーションは Amazon S3 に格納されています)] を選択し、リビジョンの Amazon S3 リンクを [リビジョンの場所] ボックスにコピーします。リンク値の確認
		- i. 別のブラウザタブで

にサインイン AWS Management Console し、<https://console.aws.amazon.com/s3/>で Amazon S3 コンソールを開きます。

codedeploydemobucket を参照して開いた後、Amazon S3 コンソール 内のご自分のリ ビジョン、**WordPressApp.zip** を選択します。

- ii. [Properties] ペインが Amazon S3 コンソールに表示されない場合、[Properties] ボタン を選択します。
- iii. プロパティペインで、リンクフィールドの値を CodeDeploy コンソールのリビジョン 場所ボックスにコピーします。
- c. ファイルの種類を検出できないというメッセージが表示される場合は、[.zip] を選択しま す。
- d. [Deployment description] ボックスを空白のままにしておきます。
- e. デプロイグループのオーバーライドを展開し、デプロイ設定 か ら .CodeDeployDefaultOneAtATime を選択します。
- f. デプロイの開始 を選択します。新しく作成されたデプロイに関する情報は [Deployments] ページに表示されます。
- g. 「[デプロイをモニタリングおよびトラブルシューティングします。](#page-137-0)」に説明されているよう に、デプロイのステータスを確認できます。
CodeDeploy がサイトを再デプロイしたら、ウェブブラウザでサイトに再アクセスして、色 が変更されていることを確認します。(ブラウザを更新することが必要な場合があります。) 色が変更されていた場合は、サイトは正常に変更され、再デプロイされています。

ステップ 6: WordPress アプリケーションと関連リソースをクリーンアップ する

これで、 WordPress コードが正常に更新され、サイトが再デプロイされました。このチュートリア ル用に作成したリソースの継続的な料金の発生を回避するため、以下を削除する必要があります。

- AWS CloudFormation スタック (または、 の外部で作成した場合は Amazon EC2 インスタンスを 終了 AWS CloudFormation)。
- Amazon S3 バケットの場合。
- WordPress\_App の CodeDeploy アプリケーション。
- CodeDeploy エージェントの AWS Systems Manager ステートマネージャーの関連付け。

、 AWS CLI、Amazon S3 AWS CloudFormation、Amazon EC2、および CodeDeploy コンソール、 または AWS APIsを使用してクリーンアップを実行できます。

トピック

- [リソース \(CLI\) をクリーンアップするには](#page-144-0)
- [リソース \(コンソール\) をクリーンアップするには](#page-145-0)
- [次のステップ](#page-147-0)

<span id="page-144-0"></span>リソース (CLI) をクリーンアップするには

1. このチュートリアルで AWS CloudFormation テンプレートを使用した場合は、 という名前のス タックに対して delete-stack コマンドを呼び出します**CodeDeployDemoStack**。これにより、 付随するすべての Amazon EC2 インスタンスが終了し、スタックによって作成された付随する すべての IAM ロールが削除されます。

aws cloudformation delete-stack --stack-name CodeDeployDemoStack

2. Amazon S3 バケットを削除するには、rm スイッチを使用して --recursive という名前のバケッ トに対して **codedeploydemobucket** コマンドを呼び出します。これにより、バケットとバ ケット内のすべてのオブジェクトが削除されます。

aws s3 rm s3://codedeploydemobucket --recursive --region *region*

3. WordPress\_App アプリケーションを削除するには、delete-application コマンドを呼び出しま す。これにより、関連するすべてのデプロイグループレコードと、アプリケーションのデプロイ レコードも削除されます。

aws deploy delete-application --application-name WordPress\_App

4. Systems Manager ステートマネージャーの関連付けを削除する場合、delete-association コマン ドを呼び出します。

aws ssm delete-association --assocation-id *association-id*

describe-association コマンドを呼び出して、*######## ID* を取得することができます。

aws ssm describe-association --name AWS-ConfigureAWSPackage --targets Key=tag:Name,Values=CodeDeployDemo

このチュートリアルで AWS CloudFormation スタックを使用しなかった場合は、 terminateinstances コマンドを呼び出して、手動で作成した Amazon EC2 インスタンスをすべて終了します。 終了させる Amazon EC2 インスタンスの ID を指定します。

aws ec2 terminate-instances --instance-ids *instanceId*

<span id="page-145-0"></span>リソース (コンソール) をクリーンアップするには

このチュートリアルで AWS CloudFormation テンプレートを使用した場合は、関連する AWS CloudFormation スタックを削除します。

- 1. にサインイン AWS Management Console し、[https://console.aws.amazon.com/cloudformation](https://console.aws.amazon.com/cloudformation/) で AWS CloudFormation コンソールを開きます。
- 2. フィルターボックスに、前に作成した AWS CloudFormation スタック名を入力します (例: **CodeDeployDemoStack**)。

3. スタック名の横のボックスをオンにします。[Actions] メニューで、[Delete Stack] を選択しま す。

AWS CloudFormation はスタックを削除し、すべての付随する Amazon EC2 インスタンスを終 了し、すべての付随する IAM ロールを削除します。

AWS CloudFormation スタックの外部で作成した Amazon EC2 インスタンスを終了するには:

- 1. にサインイン AWS Management Console し、<https://console.aws.amazon.com/ec2/>で Amazon EC2 コンソールを開きます。
- 2. [INSTANCES] リストで、[Instances] を選択します。
- 3. 検索ボックスで、終了する Amazon EC2 インスタンス名 (例: **CodeDeployDemo**) を入力して Enter キーを押します。
- 4. Amazon EC2 インスタンスを選択します。
- 5. [Actions] メニューで [Instance State] をポイントし、[Terminate] を選択します。プロンプトが表 示されたら、[Yes, Terminate] を選択します。

インスタンスごとにこれらの手順を繰り返します。

Amazon S3 バケットの削除

- 1. にサインイン AWS Management Console し、<https://console.aws.amazon.com/s3/>で Amazon S3 コンソールを開きます。
- 2. バケットのリストで、前に作成した Amazon S3 バケットの名前を参照して選択します (例: **codedeploydemobucket**)。
- 3. バケットを削除する前に、まず、そのコンテンツを削除する必要がありま す。**WordPressApp.zip** のようなバケット内のすべてのファイルを選択します。[Actions] メ ニューで、[Delete] を選択します。削除を確認するプロンプトが表示されたら、[OK] を選択しま す。
- 4. バケットが空になると、バケットを削除できます。バケットのリストで、バケットの行 (バケッ ト名ではなく) を選択します。[Delete bucket] を選択し、確認が求められたら [OK] を選択しま す。

からWordPress\_Appアプリケーションを削除するには CodeDeploy:

1. にサインイン AWS Management Console し、<https://console.aws.amazon.com/codedeploy> で CodeDeploy コンソールを開きます。

#### **a** Note

「[の開始方法 CodeDeploy](#page-62-0)」で設定したのと同じユーザーでサインインします。

- 2. ナビゲーションペインで Deploy を展開し、Applications を選択します。
- 3. アプリケーションのリストで、WordPress\_App を選択します。
- 4. [Application details] ページで、[Delete application] を選択します。
- 5. プロンプトが表示されたら、アプリケーションの名前を入力して削除することを確定し、[削除] を選択します。

Systems Manager ステートマネージャーの関連付けの削除

- 1. https://console.aws.amazon.com/systems-manager. で AWS Systems Manager コンソールを開 きます。
- 2. ナビゲーションペインで、[ステートマネージャー] を選択します。
- 3. 作成した関連付けを選択し、[削除] を選択します。

#### <span id="page-147-0"></span>次のステップ

ここまでの作業で、デプロイが正常に完了 CodeDeployし、サイトのコードを更新して再デプロイし ました。

# <span id="page-147-1"></span>チュートリアル: 「Hello, World!」 アプリケーションと CodeDeploy (Windows Server)

このチュートリアルでは、ウェブサーバーとしてインターネットインフォメーションサービス (IIS) を実行している単一の Windows Server の Amazon EC2 インスタンスに 1 つのウェブページをデプ ロイします。このウェブページには、「Hello, World!」というシンプルなメッセージが表示されま す。メッセージ

お探しのものではありませんか。

- 代わりに Amazon Linux または Red Hat Enterprise Linux (RHEL) Amazon EC2 インスタンスへ のデプロイを練習する場合、[チュートリアル: Amazon EC2 インスタンス \(Amazon Linux または](#page-119-0) [Red Hat Enterprise Linux および Linux、macOS、または Unix\) WordPress にデプロイする](#page-119-0) を参照 してください。
- 代わりにオンプレミスインスタンスへのデプロイの演習を行う場合は、「[チュートリアル:](#page-171-0) [CodeDeploy \(Windows Server、Ubuntu Server、または Red Hat Enterprise Linux\) を使用してオン](#page-171-0) [プレミスインスタンスにアプリケーションをデプロイする](#page-171-0)」を参照してください。

このチュートリアルのステップは、Windows の使用を前提としています。これらのステップのほと んどは Linux、macOS、Unix を実行しているローカルマシンでも完了できますが、c:\temp など の Windows ベースのディレクトリパスを扱うステップでは、対応するパスを使用する必要があり ます。また、Amazon EC2 インスタンスに接続する場合は、Remote Desktop Protocol (RDP) 経由 で、Windows Server を実行する Amazon EC2 インスタンスに接続できるクライアントアプリケー ションが必要です。(Windows にはデフォルトで、RDP 接続クライアントアプリケーションが搭載 されています)。

このチュートリアルを開始する前に、ユーザーの設定[の開始方法 CodeDeploy](#page-62-0)、 のインストールま たはアップグレード、IAM インスタンスプロファイルとサービスロールの作成など AWS CLI、 の前 提条件を完了する必要があります。

トピック

- [ステップ 1: Windows Server の Amazon EC2 インスタンスを起動する](#page-148-0)
- [ステップ 2: Windows Server の Amazon EC2 instance インスタンスにデプロイするソースコンテ](#page-151-0) [ンツを設定する](#page-151-0)
- [ステップ 3: 「Hello, World!」をアップロードする Amazon S3 へのアプリケーション](#page-154-0)
- [ステップ 4: Hello World アプリケーションをデプロイする](#page-159-0)
- [ステップ 5:「Hello World!」を更新およびデプロイする アプリケーション](#page-164-0)
- [ステップ 6: 「Hello, World!」をクリーンアップする アプリケーションと関連リソース](#page-168-0)

## <span id="page-148-0"></span>ステップ 1: Windows Server の Amazon EC2 インスタンスを起動する

で Hello World アプリケーションをデプロイするには CodeDeploy、Windows Server を実行する Amazon EC2 インスタンスが必要です。

「[用の Amazon EC2 インスタンスを作成する CodeDeploy」](#page-335-0)の手順に従います。Amazon EC2 インスタンスタグをインスタンスに割り当てる準備ができたら、必ず **Name** のタグキー と、**CodeDeployDemo** のタグ値を指定します。(別のタグキーまたはタグ値を指定した場合、[「ス](#page-159-0) [テップ 4: Hello World アプリケーションをデプロイする」](#page-159-0)の手順で予期しない結果が生成される場合 があります)。

Amazon EC2 インスタンスを起動後、このページに戻り、次のセクションに進みます。次のステッ プとして、[でアプリケーションを作成する CodeDeploy](#page-429-0) には進まないでください。

Amazon EC2 インスタンスに接続します。

Amazon EC2 インスタンスが起動した後、手順に従ってインスタンスに接続する演習をします。

**a** Note

これらの手順では、Windows および Windows Desktop Connection クライアントアプリ ケーションを実行していることを前提としています。詳細については、「[RDP を使用して](https://docs.aws.amazon.com/AWSEC2/latest/WindowsGuide/connecting_to_windows_instance.html)  [Windows インスタンスに接続する」](https://docs.aws.amazon.com/AWSEC2/latest/WindowsGuide/connecting_to_windows_instance.html)を参照してください。他のオペレーティングシステムま たは他の RDP 接続クライアントアプリケーションに、これらの手順を適用する必要が生じ る場合もあります。

- 1. にサインイン AWS Management Console し、<https://console.aws.amazon.com/ec2/>で Amazon EC2 コンソールを開きます。
- 2. ナビゲーションペインの [Instances] (インスタンス) で、[Instances] (インスタンス) を選択しま す。
- 3. 一覧で Windows Server インスタンスを参照して選択します。
- 4. [接続]を選択します。
- 5. [パスワードの取得]、[ファイルの選択] の順に選択します。
- 6. Windows Server の Amazon EC2 インスタンスと関連付けられた Amazon EC2 インスタンス キーペアファイルを参照して選択し、[オープン] を選択します。
- 7. [Decrypt Password] (パスワードを復号化) を選択します。表示されるパスワードをメモしておき ます。これはステップ 10 で必要になります。
- 8. [Download Remote Desktop File] を選択し、ファイルを開きます。
- 9. リモート接続の発行元を特定できなくても接続を求められる場合は、続行します。
- 10. ステップ 7 でメモしておいたパスワードを入力し、次に進みます (RDP 接続クライアントアプ リケーションでユーザー名が求められた場合は、**Administrator** と入力します)。
- 11. リモートコンピュータの ID を確認できなくても接続を求められた場合は、続行します。
- 12. 接続後、Windows Server を実行している Amazon EC2 インスタンスのデスクトップが表示され ます。
- 13. これで、Amazon EC2 インスタンスから切断することができます。

#### **A** Warning

インスタンスを停止または削除しないでください。それ以外の場合は、デプロイ CodeDeploy できません。

Windows Server の Amazon EC2 インスタンスへの HTTP トラフィックを許可するイ ンバウンドルールを追加する

次のステップでは、Windows Server の Amazon EC2 インスタンスにデプロイされたホームページが ブラウザに表示されるように、Amazon EC2 インスタンスに開いている HTTP ポートがあることを 確認します。

- 1. にサインイン AWS Management Console し、<https://console.aws.amazon.com/ec2/>で Amazon EC2 コンソールを開きます。
- 2. インスタンス を選択後、ご自分のインスタンスを選択します。
- 3. セキュリティグループ 内の 説明 タブで、インバウンドのルールの表示 を選択します。

セキュリティグループのルールの一覧は、次のように表示されます。

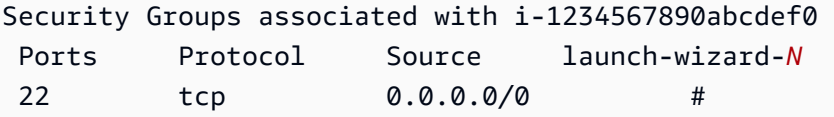

4. セキュリティグループ では、Amazon EC2 インスタンスのセキュリティグループを選択しま す。**launch-wizard-***N* と名前が付けられる可能性があります。*N* は、インスタンスの作成時 にセキュリティグループに割り当てられた名前です。

[Inbound] (インバウンド) タブを選択します。次の値を持つルールが表示された場合、ご利用の インスタンスのセキュリティグループは正しく設定されています。

- [Type]: HTTP
- [Protocol]: TCP
- [Port Range]: 80
- ソース: 0.0.0.0/0
- 5. これらの値を持つルールが表示されない場合は、[セキュリティグループへのルールの追加](https://docs.aws.amazon.com/AWSEC2/latest/UserGuide/using-network-security.html#adding-security-group-rule) の手 順を使用して、新しいセキュリティルールに追加します。

<span id="page-151-0"></span>ステップ 2: Windows Server の Amazon EC2 instance インスタンスにデプ ロイするソースコンテンツを設定する

ここでは、アプリケーションのソースコンテンツを設定して、Amazon EC2 インスタンスにデプ ロイできるものを準備します。このチュートリアルでは、 Windows Server を実行する Amazon EC2 インスタンスに 1 つのウェブページをデプロイします。これはウェブサーバーとして Internet Information Services (IIS) を実行します。このウェブページには、「Hello, World!」というシンプル なメッセージが表示されます。メッセージ

トピック

- [ウェブページの作成](#page-151-1)
- [アプリケーションを実行するスクリプトの作成](#page-152-0)
- [アプリケーション仕様ファイルの追加](#page-153-0)

#### <span id="page-151-1"></span>ウェブページの作成

1. HelloWorldApp フォルダで c:\temp というサブディレクトリ (サブフォルダ) を作成し、そ のフォルダに切り替えます。

mkdir c:\temp\HelloWorldApp cd c:\temp\HelloWorldApp

**a** Note

c:\temp という場所、または HelloWorldApp というサブフォルダ名を必ず使用する 必要はありません。別の場所またはサブフォルダ名を使用する場合は、必ずこのチュー トリアル全体で使用してください。

2. テキストエディタを使用して、フォルダ内にファイルを作成します。ファイルを index.html と名付けます。

ステップ 2: ソース コンテンツを設定する API バージョン 2014-10-06 138

notepad index.html

3. 次の HTML コードをファイルに追加し、ファイルを保存します。

```
<!DOCTYPE html PUBLIC "-//W3C//DTD HTML 4.01 Transitional//EN" "http://www.w3.org/
TR/html4/loose.dtd">
<h+ml><head> 
   <title>Hello, World!</title> 
   <style> 
     body { 
       color: #ffffff; 
       background-color: #0188cc; 
       font-family: Arial, sans-serif; 
       font-size:14px; 
     } 
   </style>
</head>
<body> 
   <div align="center"><h1>Hello, World!</h1></div> 
   <div align="center"><h2>You have successfully deployed an application using 
 CodeDeploy</h2></div> 
   <div align="center"> 
     <p>What to do next? Take a look through the <a href="https://aws.amazon.com/
codedeploy">CodeDeploy Documentation</a>.</p> 
   </div>
</body>
</html>
```
#### <span id="page-152-0"></span>アプリケーションを実行するスクリプトの作成

次に、 CodeDeploy を使用してターゲット Amazon EC2 インスタンスにウェブサーバーをセット アップするスクリプトを作成します。

1. index.html ファイルが保存されているのと同じサブフォルダで、テキストエディタを使用し て別のファイルを作成します。ファイルを before-install.bat と名付けます。

notepad before-install.bat

2. 次のバッチスクリプトコードをファイルに追加し、ファイルを保存します。

REM Install Internet Information Server (IIS). c:\Windows\Sysnative\WindowsPowerShell\v1.0\powershell.exe -Command Import-Module - Name ServerManager c:\Windows\Sysnative\WindowsPowerShell\v1.0\powershell.exe -Command Install-WindowsFeature Web-Server

<span id="page-153-0"></span>アプリケーション仕様ファイルの追加

次に、ウェブページとバッチスクリプトファイルに加えて、アプリケーション仕様ファイル (AppSpec ファイル) を追加します。 AppSpec ファイルは、 が次の CodeDeploy 目的で使用する [YAML](http://www.yaml.org) 形式のファイルです。

- アプリケーションリビジョンのソースファイルを、インスタンスの宛先にマッピングします。
- デプロイ中にインスタンスで実行するスクリプトを指定します。

AppSpec ファイルの名前は である必要がありますappspec.yml。アプリケーションソースコード のルートフォルダに配置する必要があります。

1. index.html および before-install.bat ファイルが保存されているのと同じサブフォルダ で、テキストエディタを使用して別のファイルを作成します。ファイルを appspec.yml と名 付けます。

notepad appspec.yml

2. 次の YAML コードをファイルに追加し、ファイルを保存します。

```
version: 0.0
os: windows
files: 
   - source: \index.html 
     destination: c:\inetpub\wwwroot
hooks: 
   BeforeInstall: 
     - location: \before-install.bat 
       timeout: 900
```
CodeDeploy は、この AppSpec ファイルを使用して、アプリケーションのソースコードのルー トフォルダのindex.htmlファイルをターゲット Amazon EC2 インスタンスの c:\inetpub \wwwroot フォルダにコピーします。デプロイ中、 CodeDeploy は**BeforeInstall**デプロイライフ サイクルイベント中にターゲット Amazon EC2 インスタンスでbefore-install.batバッチスク リプトを実行します。このスクリプトの実行に 900 秒 (15 分) 以上かかる場合、 CodeDeploy はデプ ロイを停止し、Amazon EC2 インスタンスへのデプロイを失敗としてマークします。

これらの設定の詳細については、「[CodeDeploy AppSpec ファイルリファレンス](#page-625-0)」を参照してくだ さい。

**A** Important

このファイルの項目間のスペースの場所と数は重要です。間隔が正しくない場合、 はデバッ グが難しい可能性のあるエラー CodeDeploy を発生させます。詳細については、「[AppSpec](#page-679-0) [ファイル間隔](#page-679-0)」を参照してください。

<span id="page-154-0"></span>ステップ 3: 「Hello, World!」をアップロードする Amazon S3 へのアプリ ケーション

次に、ソースコンテンツを準備し、 がデプロイ CodeDeploy できる場所にアップロードします。次 の手順では、Amazon S3 バケットをプロビジョニングしてバケット用のアプリケーションリビジョ ンのファイルを準備し、リビジョンのファイルをバンドルしてから、そのリビジョンをバケットに プッシュする方法を示します。

**a** Note

このチュートリアルでは説明していませんが、 CodeDeploy を使用して GitHub リポジ トリからインスタンスにアプリケーションをデプロイできます。詳細については、「 [CodeDeploy との統合 GitHub」](#page-113-0)を参照してください。

トピック

- [Amazon S3 バケットをプロビジョニングします](#page-155-0)
- [バケットのアプリケーションファイルを準備する](#page-158-0)
- [アプリケーションのファイルを 1 つのアーカイブファイルにバンドルし、アーカイブファイルを](#page-158-1) [プッシュする](#page-158-1)

### <span id="page-155-0"></span>Amazon S3 バケットをプロビジョニングします

ストレージコンテナあるいは Amazon S3 バケット を作成、または既存のバケットを使用します。バ ケットにリビジョンをアップロードできること、およびデプロイで使用する Amazon EC2 インスタ ンスがバケットからリビジョンをダウンロードできることを確認します。

AWS CLI、Amazon S3 コンソール、または Amazon S3 APIs を使用してAmazon S3バケットを 作成できます。バケットを作成したら、バケットとユーザーにアクセス許可を付与してください CodeDeploy。

#### **a** Note

バケット名は、すべての AWS アカウントで Amazon S3 全体で一意である必要がありま す。**codedeploydemobucket** を使用できない場合、**codedeploydemobucket** の後に ダッシュと自分の名前のイニシャル、または他の一意な識別子など別のバケット名を試して ください。このチュートリアル全体で、バケット名を **codedeploydemobucket** に置き換 えます。

Amazon S3 バケットは、ターゲット Amazon EC2 インスタンスが起動されるのと同じ AWS リージョンに作成する必要があります。例えば、バケットを米国東部 (バージニア北部) リー ジョンで作成する場合、対象の Amazon EC2 インスタンスを米国東部 (バージニア北部) リージョンで起動する必要があります。

トピック

- [Amazon S3 バケット \(CLI\) の作成](#page-155-1)
- [Amazon S3 バケット \(コンソール\) の作成](#page-155-2)
- [Amazon S3 バケットと AWS アカウントにアクセス許可を付与する](#page-156-0)

<span id="page-155-1"></span>Amazon S3 バケット (CLI) の作成

mb コマンドを呼び出して、**codedeploydemobucket** という名前の Amazon S3 バケットを作成し ます。

aws s3 mb s3://codedeploydemobucket --region *region*

<span id="page-155-2"></span>Amazon S3 バケット (コンソール) の作成

1. <https://console.aws.amazon.com/s3/>でAmazon S3 コンソールを開きます。

- 2. Amazon S3 コンソールで [バケットの作成] を選択します。
- 3. [Bucket name] ボックスで、バケットの名前を入力します。
- 4. [Region] リストで、ターゲットリージョンを選択し、[Create] を選択します。

<span id="page-156-0"></span>Amazon S3 バケットと AWS アカウントにアクセス許可を付与する

Amazon S3 バケットへのアップロードには、許可が必要です。Amazon S3 バケットポリシーで、 これらのアクセス許可を指定できます。例えば、次の Amazon S3 バケットポリシーでは、ワイル ドカード文字 (\*) を使用すると、 AWS アカウントは という名前の Amazon S3 バケット内の任意の ディレクトリにファイルをアップロード111122223333できますcodedeploydemobucket。

```
{ 
     "Statement": [ 
         { 
              "Action": [ 
                  "s3:PutObject" 
              ], 
              "Effect": "Allow", 
              "Resource": "arn:aws:s3:::codedeploydemobucket/*", 
              "Principal": { 
                  "AWS": [ 
                      "111122223333" 
 ] 
 } 
         } 
    \mathbf{I}}
```
AWS アカウント ID を表示するには[、AWS 「アカウント ID の検索」](https://docs.aws.amazon.com/IAM/latest/UserGuide/console_account-alias.html#FindingYourAWSId)を参照してください。

今は、Amazon S3 バケットが参加している各 Amazon EC2 インスタンスからのダウンロードリクエ ストを許可していることを確認するのに適した時期です。Amazon S3 バケットポリシーで、これを 指定できます。例えば、次の Amazon S3 バケットポリシーでは、ワイルドカード文字 (\*) を使用す ると、ARN arn:aws:iam::444455556666:role/CodeDeployDemo を含む IAM インスタンスプ ロファイルがアタッチされた Amazon EC2 インスタンスが、codedeploydemobucket という名前 の Amazon S3 バケットの任意のディレクトリからファイルをダウンロードすることを許可します。

"Statement": [

{

```
 { 
              "Action": [ 
                  "s3:Get*", 
                 "s3:list*" ], 
              "Effect": "Allow", 
              "Resource": "arn:aws:s3:::codedeploydemobucket/*", 
              "Principal": { 
                  "AWS": [ 
                      "arn:aws:iam::444455556666:role/CodeDeployDemo" 
 ] 
             } 
         } 
     ]
}
```
Amazon S3 バケットポリシーを生成しアタッチする方法の詳細については、[「バケットポリシーの](https://docs.aws.amazon.com/AmazonS3/latest/dev/example-bucket-policies.html) [例](https://docs.aws.amazon.com/AmazonS3/latest/dev/example-bucket-policies.html)」を参照してください。

で作成した CodeDeploy 管理ユーザーには、Amazon S3 バケットにリビジョンをアップロードする アクセス許可も[ステップ 1: セットアップ必](#page-62-1)要です。これを指定する 1 つの方法は、IAM ポリシーを 使用してユーザーのアクセス権限セットに追加するか、IAM ロール (ユーザーに引き受けを許可する) に追加することです。次の IAM ポリシーでは、ユーザーが codedeploydemobucket という名前の Amazon S3 バケット内の任意の場所でリビジョンをアップロードできるようにします。

```
{ 
   "Version":"2012-10-17", 
   "Statement":[ 
     \left\{ \right. "Effect":"Allow", 
        "Action":["s3:PutObject"], 
        "Resource":"arn:aws:s3:::codedeploydemobucket/*" 
      } 
  \mathbf{I}}
```
IAM ポリシーの作成方法については、「IAM ユーザーガイド」の[「IAM ポリシーの作成」](https://docs.aws.amazon.com/IAM/latest/UserGuide/access_policies_create.html)を参照 してください。アクセス権限セットにポリシーを追加する方法については、「AWS IAM Identity Center ユーザーガイド」の[「アクセス権限セットを作成します。](https://docs.aws.amazon.com/singlesignon/latest/userguide/howtocreatepermissionset.html)」を参照してください。

## <span id="page-158-0"></span>バケットのアプリケーションファイルを準備する

ウェブページ、 AppSpec ファイル、スクリプトが開発マシンに次のように整理されていることを確 認します。

 $c:\ \setminus$  |-- temp\ |--HelloWorldApp\ |-- appspec.yml |-- before-install.bat |-- index.html

<span id="page-158-1"></span>アプリケーションのファイルを 1 つのアーカイブファイルにバンドルし、アーカイブ ファイルをプッシュする

ファイルをアーカイブファイル (アプリケーションリビジョンとも呼ばれる) にバンドルします。

**a** Note

バケットにオブジェクトを保存したり、バケットの内外にアプリケーションのリビジョンを 転送したりする場合に課金されることがあります。詳細については、「[Amazon S3 の料金](https://aws.amazon.com/s3/pricing/)」 を参照してください。

1. 開発マシンで、ファイルが保存されたフォルダに切り替えます。

cd c:\temp\HelloWorldApp

**a** Note

このフォルダに切替わらなければ、ファイルのバンドルは現在のフォルダで起動されま す。例えば、現在のフォルダが c:\temp ではなく c:\temp\HelloWorldApp である 場合、バンドルは、c:\temp サブフォルダ以上を含む可能性のある HelloWorldApp フォルダ内のファイルとサブフォルダから開始します。

2. create-application コマンドを呼び出して、 **HelloWorld\_App**という名前の新しいアプリケー ションを に登録します CodeDeploy。

aws deploy create-application --application-name HelloWorld\_App

3. CodeDeploy [プッシュ](https://docs.aws.amazon.com/cli/latest/reference/deploy/push.html)コマンドを呼び出してファイルをバンドルし、リビジョンを Amazon S3 にアップロードし、アップロードされたリビジョン CodeDeploy に関する情報を に登録しま す。これらはすべて 1 回のアクションで完了します。

aws deploy push --application-name HelloWorld\_App --s3-location s3:// codedeploydemobucket/HelloWorld\_App.zip --ignore-hidden-files

このコマンドは、現在のディレクトリのファイル (非表示のファイルを除く) を という 名前の単一のアーカイブファイルにバンドルしHelloWorld\_App.zip、リビジョン を**codedeploydemobucket**バケットにアップロードし、アップロードされたリビジョン CodeDeploy に関する情報を に登録します。

## <span id="page-159-0"></span>ステップ 4: Hello World アプリケーションをデプロイする

ここで、Amazon S3 にアップロードした Hello World サンプルアプリケーションのリビジョンをデ プロイします。 AWS CLI または CodeDeploy コンソールを使用してリビジョンをデプロイし、デプ ロイの進行状況をモニタリングします。アプリケーションリビジョンが正常にデプロイされた後に、 その結果を確認します。

トピック

- [でアプリケーションリビジョンをデプロイする CodeDeploy](#page-159-1)
- [デプロイをモニタリングおよびトラブルシューティングします。](#page-163-0)
- [デプロイの確認](#page-164-1)

<span id="page-159-1"></span>でアプリケーションリビジョンをデプロイする CodeDeploy

アプリケーションをデプロイするには、CLI またはコンソールを使用できます。

#### トピック

- [アプリケーションリビジョン \(CLI\) をデプロイするには](#page-160-0)
- [アプリケーションリビジョン \(コンソール\) のデプロイ](#page-161-0)

<span id="page-160-0"></span>アプリケーションリビジョン (CLI) をデプロイするには

1. まず、デプロイにはデプロイグループが必要です。ただし、デプロイグループを作成する前に、 サービスロール ARN が必要です。サービスロールは、ユーザーに代わってサービスアクセス権 限を付与する IAM ロールです。この場合、サービスロールは Amazon EC2 インスタンスにアク セスして Amazon EC2 インスタンスタグを拡張 (読み取り) Amazon EC2する CodeDeploy アク セス許可を付与します。

すでに [サービスロールの作成 \(CLI\)](#page-71-0) の手順に従ってサービスロールを作成している必要があり ます。サービスロールの ARN を取得するには、「[サービスロール ARN の取得 \(CLI\)](#page-74-0) 」を参照 してください。

2. ARN を取得したら、create-deployment-group コマンドを呼び出し て、**HelloWorld\_DepGroup** という名前のアプリケーションと関連付けられる **HelloWorld\_App** という名前のデプロイグループを作成し、**CodeDeployDemo** とい う名前の Amazon EC2 インスタンスタグと、サービスロールARNと関連付けられる **CodeDeployDefault.OneAtATime** という名前のデプロイ設定を使用します。

```
aws deploy create-deployment-group --application-name HelloWorld_App 
  --deployment-group-name HelloWorld_DepGroup --deployment-
config-name CodeDeployDefault.OneAtATime --ec2-tag-filters 
  Key=Name,Value=CodeDeployDemo,Type=KEY_AND_VALUE --service-role-arn serviceRoleARN
```
**a** Note

[create-deployment-group](https://docs.aws.amazon.com/cli/latest/reference/deploy/create-deployment-group.html) コマンドは、デプロイとインスタンスで指定されたイベント に関する Amazon SNS 通知をトピックサブスクライバーに送信するトリガーの作成を サポートします。このコマンドは、Amazon アラームのモニタリングしきい値に達した ときにデプロイを自動的にロールバックし、デプロイを停止するように CloudWatch ア ラームを設定するオプションもサポートしています。このチュートリアルでは、これら のアクションコマンドは含まれていません。

3. デプロイを作成する前に、デプロイグループ内のインスタンスに CodeDeploy エージェントが インストールされている必要があります。 AWS Systems Manager で次のコマンドを使用し て、コマンドラインからエージェントをインストールできます。

aws ssm create-association --name AWS-ConfigureAWSPackage --targets Key=tag:Name,Values=CodeDeployDemo --parameters

```
 action=Install,name=AWSCodeDeployAgent --schedule-expression "cron(0 2 ? * SUN 
 *)"
```
このコマンドは、Systems Manager ステートマネージャーに関連付けを作成し、 CodeDeploy エージェントをインストールして、毎週日曜日の午前 2 時に更新を試みます。 CodeDeploy エージェントの詳細については、 [CodeDeploy 「 エージェントの使用」](https://docs.aws.amazon.com/codedeploy/latest/userguide/codedeploy-agent.html)を参照してくださ い。Systems Manager のさらなる詳細については、「[AWS Systems Managerとは](https://docs.aws.amazon.com/systems-manager/latest/userguide/what-is-systems-manager.html)」 を参照し てください。

4. 次に、create-deployment コマンドを呼び出して、**codedeploydemobucket** という名前 のバケットで **HelloWorld\_App.zip** という名前のアプリケーションバージョンを使用し て、**HelloWorld\_App** という名前のアプリケーション、**CodeDeployDefault.OneAtATime** という名前のデプロイ設定と **HelloWorld\_DepGroup** という名前のデプロイグループに関連付 けられるデプロイを作成します。

aws deploy create-deployment --application-name HelloWorld\_App --deployment-configname CodeDeployDefault.OneAtATime --deployment-group-name HelloWorld\_DepGroup --s3 location bucket=codedeploydemobucket,bundleType=zip,key=HelloWorld\_App.zip

<span id="page-161-0"></span>アプリケーションリビジョン (コンソール) のデプロイ

1. CodeDeploy コンソールを使用してアプリケーションリビジョンをデプロイする前に、サービス ロール ARN が必要です。サービスロールは、ユーザーに代わってサービスアクセス権限を付与 する IAM ロールです。この場合、サービスロールは Amazon EC2 インスタンスにアクセスして Amazon EC2 インスタンスタグを拡張 (読み取り) Amazon EC2する CodeDeploy アクセス許可 を付与します。

すでに [サービスロールの作成 \(コンソール\)](#page-68-0) の手順に従ってサービスロールを作成している必要 があります。サービスロールの ARN を取得するには、「[サービスロール ARN の取得 \(コンソー](#page-74-1) [ル\)](#page-74-1) 」を参照してください。

2. ARN を取得したら、 CodeDeploy コンソールを使用してアプリケーションリビジョンをデプロ イできます。

にサインイン AWS Management Console し、<https://console.aws.amazon.com/codedeploy> で CodeDeploy コンソールを開きます。

#### **a** Note

「[の開始方法 CodeDeploy](#page-62-0)」で設定したのと同じユーザーでサインインします。

- 3. ナビゲーションペインで Deploy を展開し、Applications を選択します。
- 4. HelloWorld\_App を選択します。
- 5. [デプロイグループ] タブで、[デプロイグループの作成] を選択します。
- 6. [Deployment group name] (デプロイグループ名) に「**HelloWorld\_DepGroup**」と入力しま す。
- 7. [サービスロール] で、サービスロールの名前を選択します。
- 8. [デプロイタイプ] で、[インプレース] を選択します。
- 9. [環境設定] で、[Amazon EC2 インスタンス] を選択します。
- 10. を使用した エージェント設定では AWS Systems Manager、デフォルトのままにします。
- 11. [Key] (キー) に、「**Name**」と入力します。
- 12. [値] には「**CodeDeployDemo**」と入力します。
- 13. デプロイ設定 で、CodeDeployDefault.OneAtATime を選択します。
- 14. [ロードバランサー] で、[Enable load balancing (ロードバランシングの有効化)] をオフにしま す。
- 15. デプロイグループの作成 を選択します。
- 16. [Create deployment] を選択します。
- 17. デプロイグループ で、HelloWorld\_DepGroup を選択します。
- 18. [リビジョンタイプ] では [アプリケーションは Amazon S3 に格納されています] を選択し、[リビ ジョンの場所] では以前に Amazon S3 にアップロードしたサンプルの Hello World アプリケー ションリビジョンの場所を入力します。場所の取得
	- a. <https://console.aws.amazon.com/s3/>でAmazon S3 コンソールを開きます。
	- b. バケットのリストで、[codedeploydemobucket] (または、アプリケーションリビジョンを アップロードしたバケットの名前) を選択します。
	- c. オブジェクトのリストで、HelloWorld\_App.zip を選択します。
	- d. [概要] タブで、[パスのコピー] を選択します。
	- e. CodeDeploy コンソールに戻り、リビジョンロケーション でリンクフィールド値を貼り付 けます。
- 19. [リビジョンファイルの種類] で、[.zip] を選択します。
- 20. (オプション) [デプロイの説明] にコメントを入力します。
- 21. [Create deployment] を選択します。新しく作成されたデプロイに関する情報は [Deployments] ページに表示されます。

<span id="page-163-0"></span>デプロイをモニタリングおよびトラブルシューティングします。

AWS CLI または コンソールを使用して、デプロイをモニタリングおよびトラブルシューティングし ます。

トピック

- [デプロイ \(CLI\) をモニタリングおよびトラブルシューティングするには](#page-163-1)
- [デプロイ \(コンソール\) をモニタリングおよびトラブルシューティングするには](#page-164-2)

<span id="page-163-1"></span>デプロイ (CLI) をモニタリングおよびトラブルシューティングするには

1. **HelloWorld\_App** という名前のアプリケーションと **HelloWorld\_DepGroup** という名前の デプロイグループに対して list-deployments コマンドを呼び出して、デプロイの ID を取得しま す。

aws deploy list-deployments --application-name HelloWorld\_App --deployment-groupname HelloWorld\_DepGroup --query "deployments" --output text

2. デプロイ ID を使用して get-deployment コマンドを呼び出します。

aws deploy get-deployment --deployment-id *deploymentID* --query "deploymentInfo.status" --output text

3. コマンドはデプロイの全体ステータスを返します。成功すると、値は Succeeded になります。

全体的なステータスが の場合Failed、 [list-deployment-instances](https://docs.aws.amazon.com/cli/latest/reference/deploy/list-deployment-instances.html)や などのコマンド[get](https://docs.aws.amazon.com/cli/latest/reference/deploy/get-deployment-instance.html)[deployment-instanceを](https://docs.aws.amazon.com/cli/latest/reference/deploy/get-deployment-instance.html)呼び出してトラブルシューティングを行うことができます。トラブル シューティングの他のオプションについては、「[ログファイルの分析によるインスタンスでのデ](#page-739-0) [プロイの失敗の調査](#page-739-0)」を参照してください。

<span id="page-164-2"></span>デプロイ (コンソール) をモニタリングおよびトラブルシューティングするには

CodeDeploy コンソールのデプロイページで、ステータス列でデプロイのステータスをモニタリング できます。

特に [Status] 列の値が [Succeeded] 以外の値である場合にデプロイに関する詳細情報を取得するに は。

- 1. [デプロイ] テーブルで、デプロイ ID を選択します。デプロイが失敗したら、失敗の原因を説明 するメッセージがデプロイの詳細ページに表示されます。
- 2. インスタンスのデプロイに関する詳細情報が表示されます。デプロイ失敗後、デプロイが失敗し た Amazon EC2 インスタンスおよびステップを特定できる場合があります。
- 3. より多くのトラブルシューティングを行う場合、[View Instance Details](#page-403-0) のような手法を使用でき ます。また、Amazon EC2 インスタンスでデプロイログファイルを分析できます。詳細につい ては、「[ログファイルの分析によるインスタンスでのデプロイの失敗の調査](#page-739-0)」を参照してくださ い。

<span id="page-164-1"></span>デプロイの確認

デプロイが成功したら、インストールが動作していることを確認します。Amazon EC2 インスタン スのパブリック DNS アドレスを使用して、ウェブブラウザのウェブページを表示します。(Amazon EC2 コンソールでパブリック DNS 値を取得するには、 Amazon EC2 インスタンスを選択して [説 明] タブで [パブリック DNS] で値を探します。)

例えば、Amazon EC2 インスタンスのパブリック DNS アドレスが **ec2-01-234-567-890.compute-1.amazonaws.com** である場合、次の URL を使用します。

http://ec2-01-234-567-890.compute-1.amazonaws.com

成功すると、Hello World ウェブページが表示されます。

<span id="page-164-0"></span>ステップ 5:「Hello World!」を更新およびデプロイする アプリケーション

アプリケーションリビジョンを正常にデプロイしたので、開発マシンでウェブページのコードを更新 し、 CodeDeploy を使用してサイトを再デプロイします。デプロイ後、Amazon EC2 インスタンス で変更を確認できます。

トピック

- [ウェブページの変更](#page-165-0)
- [サイトの再デプロイ](#page-166-0)

### <span id="page-165-0"></span>ウェブページの変更

1. c:\temp\HelloWorldApp サブフォルダに移動して、テキストエディタを使用して index.html ファイルを変更します。

```
cd c:\temp\HelloWorldApp
notepad index.html
```
2. index.html ファイルのコンテンツを改訂するために、ウェブページの背景色と一部のテキス トを変更し、ファイルを保存します。

```
<!DOCTYPE html PUBLIC "-//W3C//DTD HTML 4.01 Transitional//EN" "http://www.w3.org/
TR/html4/loose.dtd">
<html><head> 
   <title>Hello Again, World!</title> 
   <style> 
     body { 
       color: #ffffff; 
       background-color: #66cc00; 
       font-family: Arial, sans-serif; 
       font-size:14px; 
     } 
   </style>
</head>
<body> 
   <div align="center"><h1>Hello Again, World!</h1></div> 
   <div align="center"><h2>You have successfully deployed a revision of an 
 application using CodeDeploy</h2></div> 
   <div align="center"> 
     <p>What to do next? Take a look through the <a href="https://aws.amazon.com/
codedeploy">CodeDeploy Documentation</a>.</p> 
   </div>
</body>
</html>
```
## <span id="page-166-0"></span>サイトの再デプロイ

コードを変更したので、Amazon S3 と を使用してウェブページ CodeDeploy を再デプロイします。

「[アプリケーションのファイルを 1 つのアーカイブファイルにバンドルし、アーカイブファイルを](#page-158-1) [プッシュする](#page-158-1)」の説明に従って、変更内容をバンドルして Amazon S3 にアップロードします。(こ れらの手順に従うときに、新しいアプリケーションを作成する必要はありません。) このリビジョン に以前と同じキーを指定します (**HelloWorld\_App.zip**)。それを先に作成した同じ Amazon S3 バ ケットにアップロードします (例: **codedeploydemobucket**)。

AWS CLI または CodeDeploy コンソールを使用してサイトを再デプロイします。

トピック

- [サイト \(CLI\) に再デプロイするには](#page-166-1)
- [サイト \(コンソール\) の再デプロイ](#page-166-2)

<span id="page-166-1"></span>サイト (CLI) に再デプロイするには

create-deployment コマンドを呼び出して、**codedeploydemobucket** という名前のバケットに ある、**HelloWorld\_App** という名前のアプリケーション、**CodeDeployDefault.OneAtATime** という名前のデプロイ設定、**HelloWorld\_DepGroup** という名前のデプロイグループ、および **HelloWorld\_App.zip** という名前のリビジョンをそれぞれ再度使用して、アップロードしたリビ ジョンに基づくデプロイを作成します。

 aws deploy create-deployment --application-name HelloWorld\_App --deployment-configname CodeDeployDefault.OneAtATime --deployment-group-name HelloWorld\_DepGroup --s3 location bucket=codedeploydemobucket,bundleType=zip,key=HelloWorld\_App.zip

「[デプロイをモニタリングおよびトラブルシューティングします。](#page-163-0)」に説明されているように、新し いデプロイのステータスを確認できます。

CodeDeploy がサイトを再デプロイしたら、ウェブブラウザのサイトに再度アクセスして、ウェブ ページの背景色とテキストが変更されていることを確認します。(ブラウザを更新することが必要な 場合があります。) 背景色とテキストが変更されていれば、これで完了です。サイトは変更され、再 デプロイされています。

<span id="page-166-2"></span>サイト (コンソール) の再デプロイ

1. にサインイン AWS Management Console し、<https://console.aws.amazon.com/codedeploy> で CodeDeploy コンソールを開きます。

**a** Note

「[の開始方法 CodeDeploy](#page-62-0)」で設定したのと同じユーザーでサインインします。

- 2. ナビゲーションペインで、[アプリケーション] を選択します。
- 3. アプリケーションリストで、HelloWorld\_App を選択します。
- 4. [デプロイ] タブで、[デプロイの作成] を選択します。
	- a. デプロイグループリストで、HelloWorld\_DepGroup を選択します。
	- b. [リビジョンの場所] に、リビジョンの Amazon S3 リンクを入力します。

#### リンク値の確認

i. にサインイン AWS Management Console し、<https://console.aws.amazon.com/s3/>で Amazon S3 コンソールを開きます。

codedeploydemobucket を参照して開いた後、Amazon S3 コンソール 内のご自分のリ ビジョン、**HelloWorld\_App.zip** を選択します。

- ii. [Properties] ペインが Amazon S3 コンソールに表示されない場合、[Properties] ボタン を選択します。
- iii. [プロパティ] ペインで、[リンク] フィールドの値をコピーします
- iv. CodeDeploy コンソールに戻り、リンクをリビジョンの場所 に貼り付けます。
- v.
- c. [リビジョンファイルの種類] で、ファイルの種類を検出できないというメッセージが表示さ れた場合は、[.zip] を選択します。
- d. [デプロイメントの説明] は空白のままにしておきます。
- e. デプロイグループの上書きを展開 デプロイ設定リストで、CodeDeployDefault.OneAtATime を選択し、デプロイの作成 を選択します。

「[デプロイをモニタリングおよびトラブルシューティングします。](#page-163-0)」に説明されているよう に、デプロイのステータスを確認できます。

CodeDeploy がサイトを再デプロイしたら、ウェブブラウザのサイトに再度アクセスして、 ウェブページの背景色とテキストが変更されていることを確認します。(ブラウザを更新す ることが必要な場合があります。) 背景色とテキストが変更されていれば、これで完了で す。サイトは変更され、再デプロイされています。

## <span id="page-168-0"></span>ステップ 6: 「Hello, World!」をクリーンアップする アプリケーションと関 連リソース

これで「Hello, World!」コードを正常に更新しました。コードを記述し、サイトを再デプロイしま す。このチュートリアルを完了するために作成したリソースの継続的な料金の発生を回避するため、 以下を削除する必要があります。

- AWS CloudFormation スタック (または、 の外部で作成した場合は Amazon EC2 インスタンスを 終了 AWS CloudFormation)。
- Amazon S3 バケットの場合。
- HelloWorld\_App の CodeDeploy アプリケーション。
- CodeDeploy エージェントの AWS Systems Manager ステートマネージャーの関連付け。

、 AWS CLI、Amazon S3 AWS CloudFormation、Amazon EC2、および CodeDeploy コンソール、 または AWS APIsを使用してクリーンアップを実行できます。

トピック

- [クリーンアップリソース \(CLI\) の使用](#page-168-1)
- [リソース \(コンソール\) をクリーンアップするには](#page-169-0)
- [次のステップ](#page-171-1)

<span id="page-168-1"></span>クリーンアップリソース (CLI) の使用

1. このチュートリアルで AWS CloudFormation スタックを使用した場合は、 という 名前のスタックに対して delete-stack コマンドを呼び出してスタックを削除しま す**CodeDeployDemoStack**。これにより、すべての付随する Amazon EC2 インスタンスが削除 され、スタックによって最初に作成されたすべての付随する IAM ロールが削除されます。

aws cloudformation delete-stack --stack-name CodeDeployDemoStack

2. Amazon S3 バケットを削除するには、rm スイッチを使用して --recursive という名前のバケッ トに対して **codedeploydemobucket** コマンドを呼び出します。これにより、バケットとバ ケット内のすべてのオブジェクトが削除されます。

aws s3 rm s3://codedeploydemobucket --recursive --region *region*

3. からHelloWorld Appアプリケーションを削除するには CodeDeploy、 delete-application コマ ンドを呼び出します。これにより、すべての関連するデプロイグループレコードと、アプリケー ションのデプロイレコードが削除されます。

aws deploy delete-application --application-name HelloWorld\_App

4. Systems Manager ステートマネージャーの関連付けを削除する場合、delete-association コマン ドを呼び出します。

aws ssm delete-association --assocation-id *association-id*

describe-association コマンドを呼び出して、*######## ID* を取得することができます。

aws ssm describe-association --name AWS-ConfigureAWSPackage --targets Key=tag:Name,Values=CodeDeployDemo

5. このチュートリアルで AWS CloudFormation スタックを使用しなかった場合は、 terminateinstances コマンドを呼び出して、手動で作成した Amazon EC2 インスタンスを終了します。終 了する Amazon EC2 インスタンスの ID を指定します。

aws ec2 terminate-instances --instance-ids *instanceId*

<span id="page-169-0"></span>リソース (コンソール) をクリーンアップするには

このチュートリアルで AWS CloudFormation テンプレートを使用した場合は、関連する AWS CloudFormation スタックを削除します。

- 1. にサインイン AWS Management Console し、[https://console.aws.amazon.com/cloudformation](https://console.aws.amazon.com/cloudformation/) で AWS CloudFormation コンソールを開きます。
- 2. 検索ボックスに、 AWS CloudFormation スタック名 ( など**CodeDeployDemoStack**) を入力し ます。
- 3. スタック名の横のチェックボックスをオンにします。
- 4. [Actions] メニューで、[Delete Stack] を選択します。これにより、スタックが削除され、すべて の付随する Amazon EC2 インスタンスとすべての付随する IAM ロールも削除されます。

AWS CloudFormation スタックの外部で作成した Amazon EC2 インスタンスを終了するには:

- 1. にサインイン AWS Management Console し、<https://console.aws.amazon.com/ec2/>で Amazon EC2 コンソールを開きます。
- 2. [Instances] エリアで、[Instances] を選択します。
- 3. 検索ボックスで、削除する Amazon EC2 インスタンスの名前を入力し、[Enter] キーを押しま す。
- 4. Amazon EC2 インスタンスを選択します。
- 5. [Actions] を選択して [Instance State] をポイントし、[Terminate] を選択します。プロンプトが表 示されたら、[Yes, Terminate] を選択します。追加の Amazon EC2 インスタンスに対して、こ れらのステップを繰り返します。

Amazon S3 バケットの削除

- 1. にサインイン AWS Management Console し、<https://console.aws.amazon.com/s3/>で Amazon S3 コンソールを開きます。
- 2. バケットのリストで、Amazon S3 バケットの名前 (**codedeploydemobucket** など) を参照して 選択します。
- 3. バケットを削除する前に、まず、そのコンテンツを削除する必要がありま す。**HelloWorld\_App.zip** のようなバケット内のすべてのファイルを選択します。[Actions] メニューで、[Delete] を選択します。削除を確認するプロンプトが表示されたら、[OK] を選択し ます。
- 4. バケットが空になると、バケットを削除できます。バケットのリストで、バケットの行 (バケッ ト名ではなく) を選択します。[Delete bucket] を選択し、確認が求められたら [OK] を選択しま す。

からHelloWorld\_Appアプリケーションを削除するには CodeDeploy:

1. にサインイン AWS Management Console し、<https://console.aws.amazon.com/codedeploy> で CodeDeploy コンソールを開きます。

**a** Note

「[の開始方法 CodeDeploy](#page-62-0)」で設定したのと同じユーザーでサインインします。

- 2. ナビゲーションペインで [デプロイ] を展開し、[アプリケーション] を選択します。
- 3. **HelloWorld\_App** を選択します。
- 4. [アプリケーションを削除] を選択します。
- 5. 確認を求めるメッセージが表示されたら、**Delete**と入力し、[削除] を選択します。

Systems Manager ステートマネージャーの関連付けの削除。

- 1. https://console.aws.amazon.com/systems-manager. で AWS Systems Manager コンソールを開 きます。
- 2. ナビゲーションペインで、[ステートマネージャー] を選択します。
- 3. 作成した関連付けを選択し、[削除] を選択します。

<span id="page-171-1"></span>次のステップ

<span id="page-171-0"></span>ここに到着すると、 でのデプロイが正常に完了します CodeDeploy。お疲れ様でした。

# チュートリアル: CodeDeploy (Windows Server、Ubuntu Server、 または Red Hat Enterprise Linux) を使用してオンプレミスインス タンスにアプリケーションをデプロイする

このチュートリアルでは、Windows Server、Ubuntu Server、または Red Hat Enterprise Linux (RHEL) を実行する単一のオンプレミスインスタンス、つまり Amazon EC2 インスタンスではない 物理デバイスへのサンプルアプリケーションリビジョンのデプロイをガイド CodeDeploy すること で、 の使用経験を得ることができます。オンプレミスインスタンスとその での仕組みについては CodeDeploy、「」を参照してくださ[いWorking with On-Premises Instances。](#page-357-0)

お探しのものではありませんか。

- Amazon Linux または RHEL を実行する Amazon EC2 インスタンスへのデプロイの演習を行うに は、[チュートリアル: Amazon EC2 インスタンス \(Amazon Linux または Red Hat Enterprise Linux](#page-119-0)  [および Linux、macOS、または Unix\) WordPress にデプロイする](#page-119-0) を参照してください。
- Windows サーバーを実行する Amazon EC2 インスタンスへのデプロイの演習を行うには[、チュー](#page-147-1) [トリアル: 「Hello, World!」 アプリケーションと CodeDeploy \(Windows Server\)](#page-147-1) を参照してくださ い。

• [前提条件](#page-172-0)

トピック

- [ステップ 1: オンプレミスインスタンスを設定する](#page-172-1)
- [ステップ 2: サンプルのアプリケーションリビジョンを作成する](#page-172-2)
- [ステップ 3: アプリケーションリビジョンをバンドルし、Amazon S3 にアップロードする](#page-178-0)
- [ステップ 4: アプリケーションリビジョンをデプロイする](#page-178-1)
- [ステップ 5: デプロイを確認する](#page-178-2)
- [ステップ 6: リソースをクリーンアップする](#page-179-0)

### <span id="page-172-0"></span>前提条件

このチュートリアルを開始する前に、ユーザーの設定[の開始方法 CodeDeploy](#page-62-0)、 のインストールま たはアップグレード、サービスロールの作成など AWS CLI、 の前提条件を完了する必要がありま す。前提条件で説明したように、IAM インスタンスプロファイルを作成する必要はありません。オ ンプレミスインスタンスは、IAM インスタンスプロファイルを使用しません。

オンプレミスインスタンスとして設定する物理デバイスでは、「 [CodeDeploy エージェントでサ](#page-275-0) [ポートされているオペレーティングシステム](#page-275-0)」に示したいずれかのオペレーティングシステムを実行 している必要があります。

### <span id="page-172-1"></span>ステップ 1: オンプレミスインスタンスを設定する

オンプレミスインスタンスにデプロイする前に、設定を行う必要があります。「[Working with On-](#page-357-0)[Premises Instances」](#page-357-0)の指示に従ってから、このページに戻ります。

CodeDeploy エージェントをインストールする

オンプレミスインスタンスを設定したら、 [CodeDeploy 「 エージェントのインストール」](https://docs.aws.amazon.com/codedeploy/latest/userguide/codedeploy-agent-operations-install.html)のオンプ レミスインスタンスの手順に従って、このページに戻ります。

## <span id="page-172-2"></span>ステップ 2: サンプルのアプリケーションリビジョンを作成する

このステップでは、オンプレミスインスタンスにデプロイするサンプルのアプリケーションリビジョ ンを作成します。

オンプレミスインスタンス上に既にインストールされている、または組織のポリシーによって インストールが許可されているソフトウェアと機能を知るのは難しいため、オンプレミスインス タンスの場所にテキストファイルを書き込むために、ここで提供するサンプルアプリケーション リビジョンでは、バッチスクリプト (Windows Server の場合) またはシェルスクリプト (Ubuntu

Server および RHEL の場合) を使用します。インストール、、、 など、複数の CodeDeploy デ プロイライフサイクルイベントごとに 1 つのファイルが書き込まれAfterInstallApplicationStartま すValidateService。BeforeInstall デプロイライフサイクルイベント中、スクリプトを実行して、この サンプルの以前のデプロイ中に書き込まれた古いファイルを削除し、新しいファイルを書き込む場所 をオンプレミスインスタンスに作成します。

#### **a** Note

以下のいずれも該当しない場合、このサンプルのアプリケーションリビジョンはデプロイに 失敗することがあります。

- オンプレミスインスタンスで CodeDeploy エージェントを起動するユーザーには、スクリ プトを実行するアクセス許可がありません。
- ユーザーに、スクリプトにリストされている場所でフォルダを作成または削除する権限が ない。
- ユーザーに、スクリプトにリストされている場所でテキストファイルを作成する権限がな い。

#### **a** Note

Windows Server インスタンスを設定し、別のサンプルをデプロイする場合は、[ステップ](#page-151-0)  [2: Windows Server の Amazon EC2 instance インスタンスにデプロイするソースコンテン](#page-151-0) [ツを設定する](#page-151-0) チュートリアルの[「チュートリアル: 「Hello, World!」 アプリケーションと](#page-147-1)  [CodeDeploy \(Windows Server\)」](#page-147-1)のサンプルを使用することをお勧めします。 RHEL インスタンスを設定し、別のサンプルをデプロイする場合は[、ステップ 2: Amazon](#page-123-0)  [Linux または Red Hat エンタープライズ Linux Amazon EC2 インスタンスにデプロイされる](#page-123-0) [ようにソースコンテンツを設定する](#page-123-0) のチュートリアルの [チュートリアル: Amazon EC2 イ](#page-119-0) [ンスタンス \(Amazon Linux または Red Hat Enterprise Linux および Linux、macOS、または](#page-119-0) [Unix\) WordPress にデプロイする](#page-119-0) のサンプルを使用することをお勧めします。 現在、Ubuntu サーバー用の代替サンプルはありません。

1. 開発マシンで、サンプルのアプリケーションリビジョンのファイルを保存す る、CodeDeployDemo-OnPrem という名前のサブディレクトリ (サブフォルダ) を作成し、 そのサブフォルダに切り替えます。この例では、c:\temp のフォルダを Windows サーバーの ルートフォルダとして使用するか、/tmp のフォルダを Ubuntu サーバーおよび RHEL のルート フォルダとして使用することを前提としています。別のフォルダを使用する場合は、このチュー トリアル全体でそのフォルダに置き換えてください。

#### Windows の場合:

mkdir c:\temp\CodeDeployDemo-OnPrem cd c:\temp\CodeDeployDemo-OnPrem

Linux、macOS、Unix の場合:

mkdir /tmp/CodeDeployDemo-OnPrem cd /tmp/CodeDeployDemo-OnPrem

2. CodeDeployDemo-OnPrem サブフォルダのルートで、テキストエディタを使用して appspec.yml および install.txt という 2 つのファイルを作成します。

Windows サーバーのための appspec.yml

```
version: 0.0
os: windows
files: 
   - source: .\install.txt 
     destination: c:\temp\CodeDeployExample
hooks: 
   BeforeInstall: 
     - location: .\scripts\before-install.bat 
       timeout: 900 
   AfterInstall: 
     - location: .\scripts\after-install.bat 
       timeout: 900 
   ApplicationStart: 
     - location: .\scripts\application-start.bat 
       timeout: 900 
   ValidateService: 
     - location: .\scripts\validate-service.bat 
       timeout: 900
```
Ubuntu ServerとRHELのための appspec.yml:

```
version: 0.0
os: linux
```
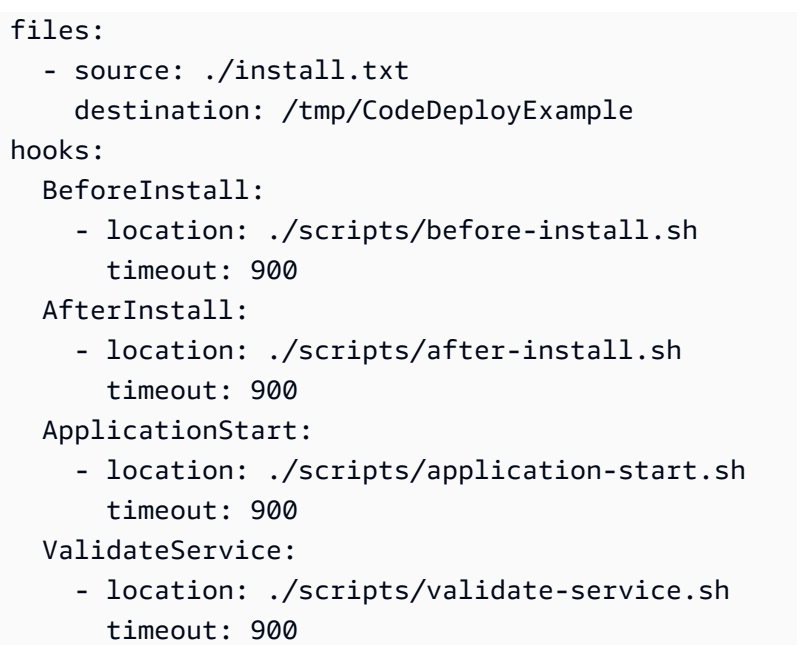

AppSpec ファイルの詳細については、[のリビジョンにアプリケーション仕様ファイルを追加す](#page-481-0) [る CodeDeploy](#page-481-0)「」および「」を参照してくださ[いCodeDeploy AppSpec ファイルリファレン](#page-625-0) [ス](#page-625-0)。

install.txt:

```
The Install deployment lifecycle event successfully completed.
```
3. CodeDeployDemo-OnPrem サブフォルダのルートの下に、scripts サブフォルダを作成し、 そのサブフォルダに切り替えます。

Windows の場合:

mkdir c:\temp\CodeDeployDemo-OnPrem\scripts cd c:\temp\CodeDeployDemo-OnPrem\scripts

Linux、macOS、Unix の場合:

mkdir -p /tmp/CodeDeployDemo-OnPrem/scripts cd /tmp/CodeDeployDemo-OnPrem/scripts

4. scripts のサブフォルダのルートで、テキストエディタを使用して、 Windows サーバー の場合は before-install.bat、after-install.bat、application-start.bat、 validate-service.bat、あるいは Ubuntu サーバーおよび RHEL の場合は、beforeinstall.sh、after-install.sh、application-start.sh、validate-service.sh という名前の 4 つのファイルを作成します。

Windows サーバーの場合

before-install.bat:

```
set FOLDER=%HOMEDRIVE%\temp\CodeDeployExample
```

```
if exist %FOLDER% ( 
   rd /s /q "%FOLDER%"
\lambdamkdir %FOLDER%
```
after-install.bat:

```
cd %HOMEDRIVE%\temp\CodeDeployExample
```

```
echo The AfterInstall deployment lifecycle event successfully completed. > after-
install.txt
```

```
application-start.bat:
```
cd %HOMEDRIVE%\temp\CodeDeployExample

echo The ApplicationStart deployment lifecycle event successfully completed. > application-start.txt

validate-service.bat:

cd %HOMEDRIVE%\temp\CodeDeployExample

```
echo The ValidateService deployment lifecycle event successfully completed. >
  validate-service.txt
```
Ubuntu Server と RHEL の場合:

```
before-install.sh:
```

```
#!/bin/bash
export FOLDER=/tmp/CodeDeployExample
if [ -d $FOLDER ]
then 
 rm -rf $FOLDER
f_imkdir -p $FOLDER
```
after-install.sh:

#!/bin/bash cd /tmp/CodeDeployExample

echo "The AfterInstall deployment lifecycle event successfully completed." > afterinstall.txt

application-start.sh:

```
#!/bin/bash
cd /tmp/CodeDeployExample
```

```
echo "The ApplicationStart deployment lifecycle event successfully completed." > 
  application-start.txt
```
validate-service.sh:

```
#!/bin/bash
cd /tmp/CodeDeployExample
```
echo "The ValidateService deployment lifecycle event successfully completed." > validate-service.txt

unset FOLDER

5. Ubuntu サーバーおよび RHEL の場合のみ、4 つのシェルスクリプトに実行権限があることを確 認します。

chmod +x ./scripts/\*

## <span id="page-178-0"></span>ステップ 3: アプリケーションリビジョンをバンドルし、Amazon S3 に アップロードする

アプリケーションリビジョンをデプロイする前に、ファイルをバンドルし、ファイルバンドルを Amazon S3 バケットにアップロードしておく必要があります。[「でアプリケーションを作成する](#page-429-0) [CodeDeploy](#page-429-0)」および[「のリビジョンを Amazon S3 CodeDeploy にプッシュする \(EC2/オンプレミス](#page-494-0) [デプロイのみ\)](#page-494-0)」の手順に従います (アプリケーションとデプロイグループには任意の名前を付ける ことができますが、アプリケーション名に「CodeDeploy-OnPrem-App」、デプロイグループ名に 「CodeDeploy-OnPrem-DG」を使用することをお勧めします)。これらの手順を実行したら、この ページに戻ります。

**a** Note

または、ファイルバンドルを GitHub リポジトリにアップロードし、そこからデプロイする こともできます。詳細については、「 [CodeDeploy との統合 GitHub](#page-113-0)」を参照してください。

## <span id="page-178-1"></span>ステップ 4: アプリケーションリビジョンをデプロイする

アプリケーションリビジョンを Amazon S3 バケットにアップロードしたら、オンプレミスインスタ ンスへのデプロイを試します。「[でデプロイを作成する CodeDeploy](#page-504-0)」の指示に従ってから、この ページに戻ります。

<span id="page-178-2"></span>ステップ 5: デプロイを確認する

デプロイが成功したことを確認するには、「 [CodeDeploy デプロイの詳細を表示する 」](#page-527-0)の手順に従 い、このページに戻ります。

デプロイが成功している場合は、c:\temp\CodeDeployExample のフォルダ (Windows の場合) ま たは /tmp/CodeDeployExample (Ubuntu サーバーおよび RHEL の場合) に、 4 つのテキストフォ ルダが見つかります。

デプロイが失敗した場合は、「[View Instance Details」](#page-403-0)および「[インスタンスの問題のトラブル](#page-737-0) [シューティング](#page-737-0)」のトラブルシューティングステップに従ってください。必要な修正を行い、アプリ ケーションリビジョンを再バンドルしてアップロードしてから、デプロイを再試行します。

## <span id="page-179-0"></span>ステップ 6: リソースをクリーンアップする

このチュートリアル用に作成したリソースの料金が継続的に発生しないようにするため、それ以上使 用しない場合は Amazon S3 バケットを削除します。 CodeDeploy およびオンプレミスインスタンス のアプリケーションレコードやデプロイグループレコードなど、関連するリソースをクリーンアップ することもできます。

AWS CLI または と Amazon S3 コンソール CodeDeploy と の組み合わせを使用して、リソース AWS CLI をクリーンアップできます。

リソースのクリーンアップ (CLI)

Amazon S3 バケットを削除するには

• バケット (例: --recursive) に対して、codedeploydemobucket のスイッチを用いて [rm](https://docs.aws.amazon.com/cli/latest/reference/s3/rm.html) コ マンドを呼び出します。バケットとバケット内のすべてのオブジェクトが削除されます。

aws s3 rm s3://*your-bucket-name* --recursive --region *region*

でアプリケーションレコードとデプロイグループレコードを削除するには CodeDeploy

• アプリケーションに対して [delete-application](https://docs.aws.amazon.com/cli/latest/reference/deploy/delete-application.html) コマンドを呼び出します (例: CodeDeploy-OnPrem-App)。デプロイおよびデプロイグループのレコードが削除されます。

aws deploy delete-application --application-name *your-application-name*

オンプレミスインスタンスを登録解除し、IAM ユーザーを削除するには

• オンプレミスインスタンスとリージョンに対して [deregister](https://docs.aws.amazon.com/cli/latest/reference/deploy/deregister.html) コマンドを呼び出します。

aws deploy deregister --instance-name *your-instance-name* --delete-iam-user - region *your-region*

**a** Note

このオンプレミスインスタンスに関連付けられた IAM ユーザーを削除しない場合は、代 わりに --no-delete-iam-user のオプションを使用します。
CodeDeploy エージェントをアンインストールし、オンプレミスインスタンスから設定ファイルを削 除するには

• オンプレミスインスタンスから [uninstall](https://docs.aws.amazon.com/cli/latest/reference/deploy/uninstall.html) コマンドを呼び出します。

aws deploy uninstall

これで、このチュートリアルで使用したリソースをクリーンアップするすべてのステップが完了しま した。

リソースのクリーンアップ (コンソール)

Amazon S3 バケットを削除するには

- 1. にサインイン AWS Management Console し、<https://console.aws.amazon.com/s3/>で Amazon S3 コンソールを開きます。
- 2. 削除するバケットの横にあるアイコン (例: codedeploydemobucket) を選択します。ただし、 バケット自体を選択しないでください。
- 3. [アクション] を選択し、[削除] を選択します。
- 4. バケットを削除するように求められたら、[OK] を選択します。

でアプリケーションレコードとデプロイグループレコードを削除するには CodeDeploy

1. にサインイン AWS Management Console し、<https://console.aws.amazon.com/codedeploy> で CodeDeploy コンソールを開きます。

**a** Note

「[の開始方法 CodeDeploy](#page-62-0)」で設定したのと同じユーザーでサインインします。

- 2. ナビゲーションペインで、[アプリケーション] を選択します。
- 3. 削除するアプリケーションの名前 (CodeDeploy-OnPrem-App など) を選択し、[アプリケー ションの削除] を選択します。
- 4. プロンプトが表示されたら、アプリケーションの名前を入力して削除することを確定し、[削除] を選択します。

AWS CodeDeploy コンソールを使用してオンプレミスインスタンスの登録を解除したり、 CodeDeploy エージェントをアンインストールしたりすることはできません。[「オンプレミスインス](#page-179-0) [タンスを登録解除し、IAM ユーザーを削除するには 」](#page-179-0)の手順に従います

# チュートリアル: CodeDeploy を使用して Auto Scaling グループに アプリケーションをデプロイする

このチュートリアルでは、 CodeDeploy を使用してアプリケーションリビジョンを Auto Scaling グループにデプロイします。Amazon EC2 Auto Scaling は、事前定義された条件を使用して Amazon EC2 インスタンスを起動した後に、不要になった Amazon EC2 インスタンスを終了し ます。Amazon EC2 Auto Scaling は、デプロイの負荷を処理するために常に適切な数の Amazon EC2 インスタンスが使用可能であることを確認することで、 CodeDeploy スケーリングに役立ちま す。Amazon EC2 Auto Scaling と の統合については CodeDeploy、「」を参照してくださ[いAmazon](#page-95-0) [EC2 Auto Scaling CodeDeploy との統合。](#page-95-0)

#### トピック

- [前提条件](#page-181-0)
- [ステップ 1: Auto Scaling グループを作成して設定します。](#page-182-0)
- [ステップ 2: Auto Scaling グループにアプリケーションをデプロイする](#page-189-0)
- [ステップ 3: 結果の確認](#page-199-0)
- [ステップ 4: Auto Scaling グループの Amazon EC2 インスタンスの数を増やす](#page-201-0)
- [ステップ 5: 結果を再度確認します](#page-202-0)
- [ステップ 6: クリーンアップする](#page-205-0)

### <span id="page-181-0"></span>前提条件

このチュートリアルを実行するには:

- のセットアップと設定[の開始方法 CodeDeploy](#page-62-0)、IAM インスタンスプロファイル () AWS CLI と サービスロール (**CodeDeployDemo-EC2-Instance-Profile**) の作成など、 のすべてのステッ プを完了します**CodeDeployDemo**。サービスロール は、ユーザーに代わってサービスアクセス権 限を付与する、特別なタイプの IAM ロールです。
- 起動テンプレートを使用して Auto Scaling グループを作成する場合は、次の権限を追加する必要 があります。
- ec2:RunInstances
- ec2:CreateTags
- iam:PassRole

詳細については、「[Amazon EC2 Auto Scaling ユーザーガイド」](https://docs.aws.amazon.com/autoscaling/ec2/userguide/create-launch-template.html)、「[Auto Scaling グループの起動](https://docs.aws.amazon.com/autoscaling/ec2/userguide/ec2-auto-scaling-launch-template-permissions.html) [テンプレートの作成](https://docs.aws.amazon.com/autoscaling/ec2/userguide/ec2-auto-scaling-launch-template-permissions.html)」、および「起動テンプレートサポート」にはの「[ステップ 2: サービスロー](#page-66-0) [ルを作成する](#page-66-0)」を参照してください。

- Ubuntu Server インスタンスおよび と互換性のあるリビジョンを作成して使用します CodeDeploy。リビジョンでは、次のいずれかを実行できます。
	- 「[チュートリアル: CodeDeploy \(Windows Server、Ubuntu Server、または Red Hat Enterprise](#page-171-0)  [Linux\) を使用してオンプレミスインスタンスにアプリケーションをデプロイする](#page-171-0)」チュートリア ルの [ステップ 2: サンプルのアプリケーションリビジョンを作成する](#page-172-0) のサンプルリビジョンを作 成して使用します。
	- リビジョンを独自に作成するには、「[のアプリケーションリビジョンの使用 CodeDeploy](#page-480-0)」を参 照してください。
- Inbound rule を用いて、**CodeDeployDemo-AS-SG** という名前のセキュリティグループを作成し ます。
	- Type: HTTP
	- ソース:どこでも

これは、アプリケーションを表示し、デプロイメントの成功を確認するために必要です。セキュリ ティグループの作成方法については、Amazon EC2 user guide 中の [Creating a security group](https://docs.aws.amazon.com/AWSEC2/latest/UserGuide/working-with-security-groups.html#creating-security-group) を参 照してください。

## <span id="page-182-0"></span>ステップ 1: Auto Scaling グループを作成して設定します。

このステップでは、単一の Amazon Linux、RHEL、または Windows サーバーの Amazon EC2 イン スタンスを含む Auto Scaling グループを作成します。後のステップでは、Amazon EC2 Auto Scaling に Amazon EC2 インスタンスを 1 つ追加するように指示し、リビジョンを CodeDeploy デプロイし ます。

#### トピック

- [Auto Scaling グループ \(CLI\) を作成して設定するには](#page-183-0)
- [Auto Scaling グループ \(コンソール\) を作成して設定するには](#page-186-0)

# <span id="page-183-0"></span>Auto Scaling グループ (CLI) を作成して設定するには

1. create-launch-template コマンドを呼び出して、Amazon EC2 起動テンプレートを作成します。

このコマンドを呼び出す前に、プレースホルダー *image-id* で表される、このチュートリアル で使用する AMI の ID が必要です。プレースホルダー *key-name* で表される、 Amazon EC2 イ ンスタンスへのアクセスを有効にする Amazon EC2 インスタンスのキーペアの名前も必要で す。

このチュートリアルで使用する AMI の ID を取得するには。

- a. Amazon EC2 コンソール [\(https://console.aws.amazon.com/ec2/](https://console.aws.amazon.com/ec2/)) を開きます。
- b. ナビゲーションペインで、[Instances] の下にある、[Instances] を選択して、[Launch Instance] を選択します。
- c. Choose an Amazon Machine Image ページの Quick Start タブ上で、Amazon Linux 2 AMI、 Red Hat Enterprise Linux 7.1、Ubuntu Server 14.04 LTS、あるいは Microsoft Windows Server 2012 R2 の横にある AMI の ID をメモします。

```
a Note
  と互換性のあるカスタムバージョンの AMI がある場合は CodeDeploy、クイッ
  クスタートタブを参照するのではなく、ここで選択します。 CodeDeploy および 
 Amazon EC2 Auto Scaling でカスタム AMI を使用する方法については、「」を参照
  してくださいおよび Amazon EC2 Auto Scaling での CodeDeployカスタム AMI の使
  用。
```
Amazon EC2 インスタンスのキーペアについては、Amazon EC2 インスタンスのキーペアの名 前を使用します。

create-launch-template コマンドを呼び出します。

ローカル Linux、macOS、あるいは Unix マシンについて

```
aws ec2 create-launch-template \ 
   --launch-template-name CodeDeployDemo-AS-Launch-Template \ 
   --launch-template-data file://config.json
```
config.json ファイルのコンテンツ:

```
{ 
   "InstanceType":"t1.micro", 
   "ImageId":"image-id", 
   "IamInstanceProfile":{ 
     "Name":"CodeDeployDemo-EC2-Instance-Profile" 
   }, 
   "KeyName":"key-name"
}
```
ローカル Windows マシンの場合

aws ec2 create-launch-template --launch-template-name CodeDeployDemo-AS-Launch-Template --launch-template-data file://config.json

config.json ファイルのコンテンツ:

```
\left\{ \right. "InstanceType":"t1.micro", 
   "ImageId":"image-id", 
   "IamInstanceProfile":{ 
     "Name":"CodeDeployDemo-EC2-Instance-Profile" 
   }, 
   "KeyName":"key-name"
}
```
これらのコマンドは、 config.json ファイルとともに、Auto Scaling グループの CodeDeployDemo-AS-Launch-Template という名前の Amazon EC2 起動テンプレートを作成し ます。このテンプレートは、t1.micro Amazon EC2 インスタンスタイプに基づいて次のステップ で作成されます。ImageId、IamInstanceProfile、KeyName への入力に基づいて、起動テ ンプレートでは AMI ID、起動時にインスタンスに渡す IAM ロールに関連付けられたインスタン スプロファイルの名前、およびインスタンスへの接続時に使用する Amazon EC2 キーペアも指 定します。

2. create-auto-scaling-group のコマンドをを呼び出して、Auto Scaling グループを作成しま す。AWS 全般のリファレンス の[リージョンとエンドポイントに](https://docs.aws.amazon.com/general/latest/gr/rande.html#codedeploy_region)一覧表示されているリージョ ンの 1 つで、プレースホルダー *availability-zone* で表される、1 つのアベイラビリティー ゾーンの名前が必要になります。

**a** Note リージョンでアベイラビリティーゾーンのリストを表示するには、以下を呼び出しま す。

aws ec2 describe-availability-zones --region *region-name*

例えば、米国西部 (オレゴン) リージョンのアベイラビリティーゾーンのリストを表示す るには、次のように呼び出します。

aws ec2 describe-availability-zones --region us-west-2

リージョン名識別子のリストについては、「[リージョン別リソースキットバケット名](#page-695-0)」 を参照してください。

ローカル Linux、macOS、Unix マシンについて

```
aws autoscaling create-auto-scaling-group \ 
   --auto-scaling-group-name CodeDeployDemo-AS-Group \ 
  --launch-template CodeDeployDemo-AS-Launch-Template,Version='$Latest' \
 --min-size 1--max-size 1--desired-capacity 1 \
   --availability-zones availability-zone \ 
   --tags Key=Name,Value=CodeDeployDemo,PropagateAtLaunch=true
```
ローカル Windows マシンの場合

```
aws autoscaling create-auto-scaling-group --auto-scaling-group-name 
 CodeDeployDemo-AS-Group --launch-template LaunchTemplateName=CodeDeployDemo-
AS-Launch-Template,Version="$Latest" --min-size 1 --max-size 1 --
desired-capacity 1 --availability-zones availability-zone --tags 
  Key=Name,Value=CodeDeployDemo,PropagateAtLaunch=true
```
これらのコマンドは、**CodeDeployDemo-AS-Group** という名前の Amazon EC2 起動テンプ レートに基づいた **CodeDeployDemo-AS-Launch-Template** という名前の Auto Scaling グ ループを作成します。この Auto Scaling グループには Amazon EC2 インスタンスが 1 つだけあ

り、指定したアベイラビリティーゾーンに作成されます。この Auto Scaling グループ内の各イ ンスタンスには、タグ Name=CodeDeployDemo があります。タグは、後で CodeDeploy エー ジェントをインストールするときに使用されます。

3. **CodeDeployDemo-AS-Group** に対して describe-auto-scaling-groups コマンドを呼び出しま す。

```
aws autoscaling describe-auto-scaling-groups --auto-scaling-group-names 
 CodeDeployDemo-AS-Group --query "AutoScalingGroups[0].Instances[*].[HealthStatus, 
 LifecycleState]" --output text
```
戻り値に、Healthy および InService と表示されるまで続行しないでください。

4. Auto Scaling グループのインスタンスには、 CodeDeploy デプロイで使用する CodeDeploy エー ジェントがインストールされている必要があります。Auto Scaling グループの作成時に追加さ れたタグ AWS Systems Manager を使用して から create-association コマンドを呼び出して、 CodeDeploy エージェントをインストールします。

```
aws ssm create-association \ 
  --name AWS-ConfigureAWSPackage \ 
  --targets Key=tag:Name,Values=CodeDeployDemo \
  --parameters action=Install, name=AWSCodeDeployAgent \ 
   --schedule-expression "cron(0 2 ? * SUN *)"
```
このコマンドは、Auto Scaling グループ内のすべてのインスタンスに CodeDeploy エージェント をインストールし、毎週日曜日の午前 2 時に更新を試みる関連付けを Systems Manager State Manager に作成します。 CodeDeploy エージェントの詳細については[、 CodeDeploy 「 エー](https://docs.aws.amazon.com/codedeploy/latest/userguide/codedeploy-agent.html) [ジェントの使用](https://docs.aws.amazon.com/codedeploy/latest/userguide/codedeploy-agent.html)」を参照してください。Systems Manager のさらなる詳細については、「[AWS](https://docs.aws.amazon.com/systems-manager/latest/userguide/what-is-systems-manager.html) [Systems Managerとは」](https://docs.aws.amazon.com/systems-manager/latest/userguide/what-is-systems-manager.html) を参照してください。

### <span id="page-186-0"></span>Auto Scaling グループ (コンソール) を作成して設定するには

- 1. Amazon EC2 コンソール [\(https://console.aws.amazon.com/ec2/](https://console.aws.amazon.com/ec2/)) を開きます。
- 2. グローバルナビゲーションバーで、AWS 全般のリファレンス の[リージョンとエンドポイントで](https://docs.aws.amazon.com/general/latest/gr/rande.html#codedeploy_region) 一覧表示されているリージョンのいずれかが選択されていることを確認してください。Amazon EC2 Auto Scaling リソースは、指定したリージョンに関連付けられており、一部のリージョン でのみサポート CodeDeploy されています。
- 3. ナビゲーションペインで、[インスタンス] の [テンプレートの起動] を選択します。
- 4. [起動テンプレートの作成] を選択します。
- 5. Launch template name and description ダイアログで、Launch template name に **CodeDeployDemo-AS-Launch-Template** を入力します。他のフィールドはデフォルトのた めのデフォルトをそのままにします。
- 6. Amazon machine image (AMI) ダイアログで、AMI の下にあるドロップダウンをクリックし、こ のチュートリアルで使用する AMI を選択します。
	- AMI ドロップダウンの Quick Start 上で、次のどれかを選択します:Amazon Linux 2 AMI、Red Hat Enterprise Linux 7.1、Ubuntu Server 14.04 LTS、またはMicrosoft Windows Server 2012 R2

#### **a** Note

と互換性のあるカスタムバージョンの AMI がある場合は CodeDeploy、クイッ クスタートタブを参照するのではなく、ここで選択します。 CodeDeploy および Amazon EC2 Auto Scaling でカスタム AMI を使用する方法については、「」を参照 してください[および Amazon EC2 Auto Scaling での CodeDeployカスタム AMI の使](#page-103-0) [用](#page-103-0)。

- 7. Instance type で、ドロップダウンを選択し、t1.micro を選択します。検索バーを使用すると、 よりすばやく検索できます。
- 8. Key pair (login) ダイアログボックスで、[Choose an existing key pair を選択します。[キーペア の選択] のドロップダウンリストで、前のステップで作成した Amazon EC2 インスタンスのキー ペアを選択します。
- 9. Network settings ダイアログボックスで、[Virtual Public Cloud (VPC) を選択します。

Security groupsドロップダウンで[、tutorial's prerequisites section](https://docs.aws.amazon.com/codedeploy/latest/userguide/tutorials-auto-scaling-group-prerequisites.html) (**CodeDeployDemo-AS-SG**) で作成したセキュリティグループを選択します。

10. Advanced details ダイアログボックスを展開します。IAM instance profile ドロップダウン で、IAM instance profile の下で以前の (**CodeDeployDemo-EC2-Instance-Profile**) を作成 した IAM ロールを選択します。

デフォルトの残りはそのままにしておきます。

- 11. [起動テンプレートの作成] を選択します。
- 12. Next steps ダイアログボックスで、[Create Auto Scaling group を選択します。
- 13. Choose launch template or configuration (起動テンプレートまたは設定の選択) ページで、Auto Scaling group name を **CodeDeployDemo-AS-Group** に入力します。
- 14. 起動テンプレートダイアログボックスで、起動テンプレート (**CodeDeployDemo-AS-Launch-Template**) を入力する必要があります。そうでない場合は、ドロップダウンメニューから、そ れを選択します。デフォルトのままにして、Next を選択します。
- 15. [ネットワーク] セクションの下にある [インスタンス起動オプションを選択] ページで、[VPC] は デフォルト VPC を選択します。次に、アベイラビリティーゾーンとサブネットにはデフォル トサブネットを選択します。デフォルトを選択できない場合は、VPC を作成する必要がありま す。Amazon S3 の詳細については[、Amazon VPC の開始方法](https://docs.aws.amazon.com/vpc/latest/userguide/vpc-getting-started.html) を参照してください。
- 16. [Instance type requirements] (インスタンスタイプの要件) セクションでは、このステップを簡略 化するためにデフォルト設定を使用します。(起動テンプレートを上書きしないでください。) こ のチュートリアルでは、起動テンプレートで指定されたインスタンスタイプを使用して、オンデ マンドインスタンスのみを起動します。
- 17. Next を選択して Configure advanced options ページに行きます。
- 18. デフォルト値をそのまま保ち、Next を選択します。
- 19. Configure group size and scaling policies ページで、1 のデフォルトの Group size の値をそのま まにします。[次へ] をクリックします。
- 20. 通知の設定の手順をスキップし、Next を選択します。
- 21. タグの追加ページで、後で CodeDeploy エージェントをインストールするときに使用するタグ を追加します。タグを追加 を選択します。
	- a. [Key] (キー) に、「**Name**」と入力します。
	- b. [値] には「**CodeDeployDemo**」と入力します。

[次へ] をクリックします。

- 22. Review ページで上の Auto Scaling グループの情報を確認し、Create Auto Scaling group を選択 します。
- 23. ナビゲーションバーで、選択された Auto Scaling Groups を用いて **CodeDeployDemo-AS-Group** を選択し、Instance Management タブを選びます。の値がライフサイクル列InServiceに 表示され、Healthy の値が Health Status 列に表示されるまでは続行しないでください。
- 24. CodeDeploy 「 エージェントのインストール」の手順に従って、Name=CodeDeployDemoイン スタンスタグを使用して [CodeDeploy エージェントを](https://docs.aws.amazon.com/codedeploy/latest/userguide/codedeploy-agent-operations-install.html)インストールします。

# <span id="page-189-0"></span>ステップ 2: Auto Scaling グループにアプリケーションをデプロイする

このステップでは、Auto Scaling グループの単一 Amazon EC2 インスタンスにリビジョンをデプロ イします。

トピック

- [デプロイを作成するには \(CLI\)](#page-189-1)
- [デプロイを作成するには \(コンソール\)](#page-192-0)

<span id="page-189-1"></span>デプロイを作成するには (CLI)

1. create-application コマンドを呼び出して、**SimpleDemoApp** と言う名前のアプリケーションを 作成します。

aws deploy create-application --application-name SimpleDemoApp

- 2. [ステップ 2: のサービスロールを作成する CodeDeploy](#page-66-0) の手順に従ってサービスロールを作成し ている必要があります。サービスロールは、Amazon EC2 インスタンスにアクセスしてタグを 拡張 (読み取り) するアクセス CodeDeploy 許可を付与します。サービスロール ARN が必要にな ります。サービスロール ARN を取得するには、[サービスロール ARN の取得 \(CLI\)](#page-74-0) の手順に従 います。
- 3. これで、指定したサービスロール ARN で、create-deployment-group コマンドを呼び出して **SimpleDemoDG** という名前のデプロイグループを作成し、**SimpleDemoApp** という名前のアプ リケーションと関連付け、**CodeDeployDemo-AS-Group** と言う名前の Auto Scaling グループ と **CodeDeployDefault.OneAtATime** と言う名前のデプロイ設定を使用するサービスロール ARN が作成されました。

**a** Note

[create-deployment-group](https://docs.aws.amazon.com/cli/latest/reference/deploy/create-deployment-group.html) コマンドは、デプロイとインスタンスで指定されたイベント に関する Amazon SNS 通知をトピックサブスクライバーに送信するトリガーの作成を サポートします。このコマンドは、Amazon アラームのモニタリングしきい値に達した ときにデプロイを自動的にロールバックし、デプロイを停止するように CloudWatch ア ラームを設定するオプションもサポートしています。このチュートリアルでは、これら のアクションのためのコマンドは含まれていません。

ローカル Linux、macOS、Unix マシンについて

aws deploy create-deployment-group \ --application-name SimpleDemoApp \ --auto-scaling-groups CodeDeployDemo-AS-Group \ --deployment-group-name SimpleDemoDG \ --deployment-config-name CodeDeployDefault.OneAtATime \

--service-role-arn *service-role-arn*

ローカル Windows マシンの場合

aws deploy create-deployment-group --application-name SimpleDemoApp --auto-scalinggroups CodeDeployDemo-AS-Group --deployment-group-name SimpleDemoDG --deploymentconfig-name CodeDeployDefault.OneAtATime --service-role-arn *service-role-arn*

4. 指定された場所のリビジョンを使用して、**SimpleDemoApp** という名前のアプリケーション と関連付けられたデプロイ、**CodeDeployDefault.OneAtATime** という名前のデプロイ設 定、**SimpleDemoDG** という名前のデプロイグループを作成する create-deployment コマンドを 呼び出します。

Amazon Linux および RHEL の Amazon EC2インスタンスの場合、ローカルの Linux、macOS、 または Unixマシンから呼び出します

```
aws deploy create-deployment \ 
   --application-name SimpleDemoApp \ 
  --deployment-config-name CodeDeployDefault.OneAtATime \
   --deployment-group-name SimpleDemoDG \ 
   --s3-location bucket=bucket-name,bundleType=zip,key=samples/latest/
SampleApp_Linux.zip
```
*bucket-name* は、リージョンの CodeDeploy Resource Kit ファイルを含む Amazon S3 バケッ トの名前です。例えば、米国東部 (オハイオ) リージョンの場合、*#####* を aws-codedeployus-east-2 に置き換えます。バケット名のリストについては[、リージョン別リソースキットバ](#page-695-0) [ケット名](#page-695-0) を参照してください。

ローカル Windows マシンから呼び出した Amazon Linux および RHEL Amazon EC2 instances の場合

aws deploy create-deployment --application-name SimpleDemoApp --deployment-configname CodeDeployDefault.OneAtATime --deployment-group-name SimpleDemoDG --s3 location bucket=*bucket-name*,bundleType=zip,key=samples/latest/SampleApp\_Linux.zip

*bucket-name* は、リージョンの CodeDeploy Resource Kit ファイルを含む Amazon S3 バケッ トの名前です。例えば、米国東部 (オハイオ) リージョンの場合、*#####* を aws-codedeployus-east-2 に置き換えます。バケット名のリストについては[、リージョン別リソースキットバ](#page-695-0) [ケット名](#page-695-0) を参照してください。

ローカルの Linux、macOS、または Unix マシンから呼び出した Windows サーバー Amazon Linux および RHEL の Amazon EC2インスタンスの場合

aws deploy create-deployment \ --application-name SimpleDemoApp \ --deployment-config-name CodeDeployDefault.OneAtATime \ --deployment-group-name SimpleDemoDG \ --s3-location bucket=*bucket-name*,bundleType=zip,key=samples/latest/ SampleApp\_Windows.zip

*bucket-name* は、リージョンの CodeDeploy Resource Kit ファイルを含む Amazon S3 バケッ トの名前です。例えば、米国東部 (オハイオ) リージョンの場合、*#####* を aws-codedeployus-east-2 に置き換えます。バケット名のリストについては[、リージョン別リソースキットバ](#page-695-0) [ケット名](#page-695-0) を参照してください。

ローカル Windows マシンから呼び出した Windows サーバー Amazon EC2 インスタンスの場合

aws deploy create-deployment --application-name SimpleDemoApp --deployment-configname CodeDeployDefault.OneAtATime --deployment-group-name SimpleDemoDG --s3 location bucket=*bucket-name*,bundleType=zip,key=samples/latest/SampleApp\_Windows.zip

*bucket-name* は、リージョンの CodeDeploy Resource Kit ファイルを含む Amazon S3 バケッ トの名前です。例えば、米国東部 (オハイオ) リージョンの場合、*#####* を aws-codedeployus-east-2 に置き換えます。バケット名のリストについては[、リージョン別リソースキットバ](#page-695-0) [ケット名](#page-695-0) を参照してください。

**a** Note

現在、 CodeDeploy は Ubuntu Server Amazon EC2 インスタンスにデプロイするサン プルリビジョンを提供していません。リビジョンを独自に作成するには、[のアプリケー](#page-480-0) [ションリビジョンの使用 CodeDeploy](#page-480-0) を参照してください。

5. get-deployment コマンドを呼び出して、デプロイが成功したことを確認します。

このコマンドを呼び出す前に、create-deployment コマンドの呼び出しで返された、デプロイの ID が必要になります。デプロイ ID を再度取得することが必要な場合には、**SimpleDemoApp** と いう名前のアプリケーションと **SimpleDemoDG** と言う名前のデプロイグループに対して、listdeployments コマンドを呼び出します。

aws deploy list-deployments --application-name SimpleDemoApp --deployment-groupname SimpleDemoDG --query "deployments" --output text

次に、デプロイ ID を使用して get-deployment コマンドを呼び出します。

aws deploy get-deployment --deployment-id *deployment-id* --query "deploymentInfo.status" --output text

Succeeded の値が返されるまで続けないでください。

## <span id="page-192-0"></span>デプロイを作成するには (コンソール)

- 1. [ステップ 2: のサービスロールを作成する CodeDeploy](#page-66-0) の手順に従ってサービスロールを作成し ている必要があります。サービスロールは、インスタンスにアクセスしてタグを拡張 (読み取 り) するアクセス CodeDeploy 許可を付与します。 CodeDeploy コンソールを使用してアプリ ケーションリビジョンをデプロイする前に、サービスロール ARN が必要です。サービスロール ARN を取得するには、[サービスロール ARN の取得 \(コンソール\)](#page-74-1) の手順に従います。
- 2. サービスロール ARN を取得したら、 CodeDeploy コンソールを使用してアプリケーションリビ ジョンをデプロイできます。

にサインイン AWS Management Console し、<https://console.aws.amazon.com/codedeploy> で CodeDeploy コンソールを開きます。

#### **a** Note

「[の開始方法 CodeDeploy](#page-62-0)」で設定したのと同じユーザーでサインインします。

- 3. ナビゲーションペインで [デプロイ] を展開し、[アプリケーション] を選択します。
- 4. [Create application] を選択します。
- 5. [カスタムアプリケーション] を選択します。
- 6. [アプリケーション名] に、「**SimpleDemoApp**」と入力します。
- 7. [コンピューティングプラットフォーム] で [EC2/オンプレミス] を選択します。
- 8. [Create application] を選択します。
- 9. [デプロイグループ] タブで、[デプロイグループの作成] を選択します。
- 10. [Deployment group name] (デプロイグループ名) に「**SimpleDemoDG**」と入力します。
- 11. [サービスロール] で、 サービスロールの名前を選択します。
- 12. [デプロイタイプ] で、[インプレース] を選択します。
- 13. [環境設定] で、[Auto Scaling グループ]、[**CodeDeployDemo-AS-Group**] の順に選択します。
- 14. デプロイ設定 で、CodeDeployDefault.OneAtATime を選択します。
- 15. [Enable load balancing (ロードバランシングの有効化)] のチェックを外します。
- 16. デプロイグループの作成 を選択します。
- 17. デプロイグループページで、[デプロイの作成] を選択します。
- 18. [Revision type (リビジョンのタイプ)] の横の [My application is stored in Amazon S3 (Amazon S3 に保存されているアプリケーション)] を選択します。
- 19. [リビジョンの場所] に、オペレーティングシステムとリージョンのサンプルアプリケーションの 場所を入力します。

Amazon Linux、RHEL Amazon EC2 インスタンスの場合

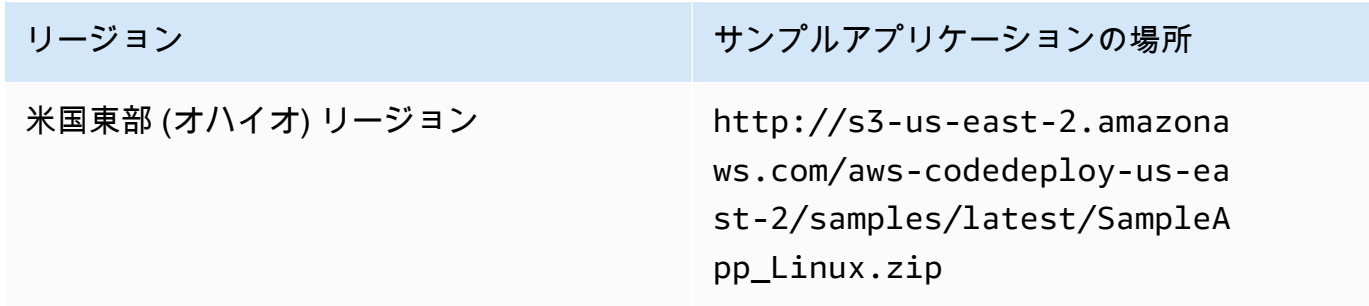

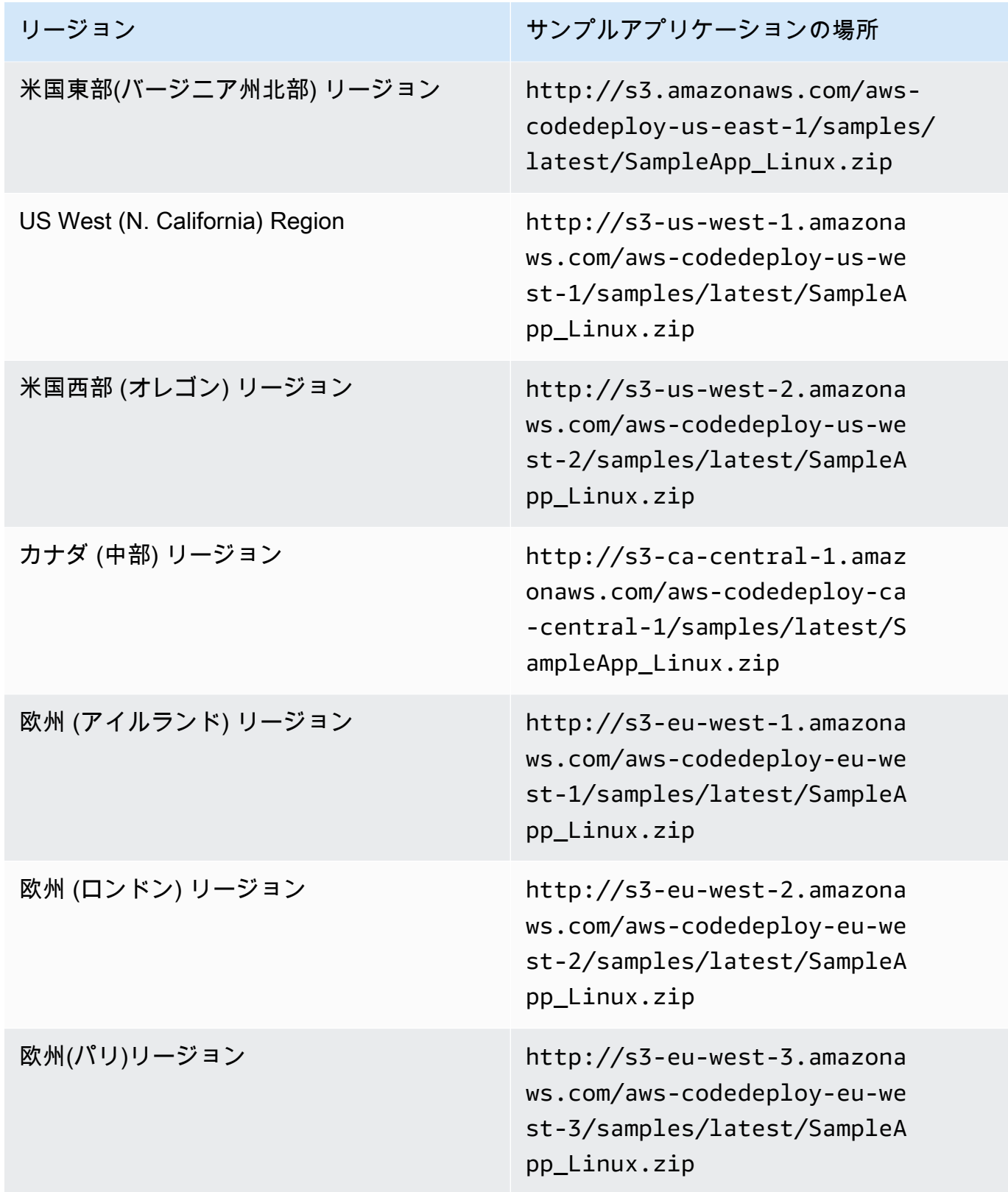

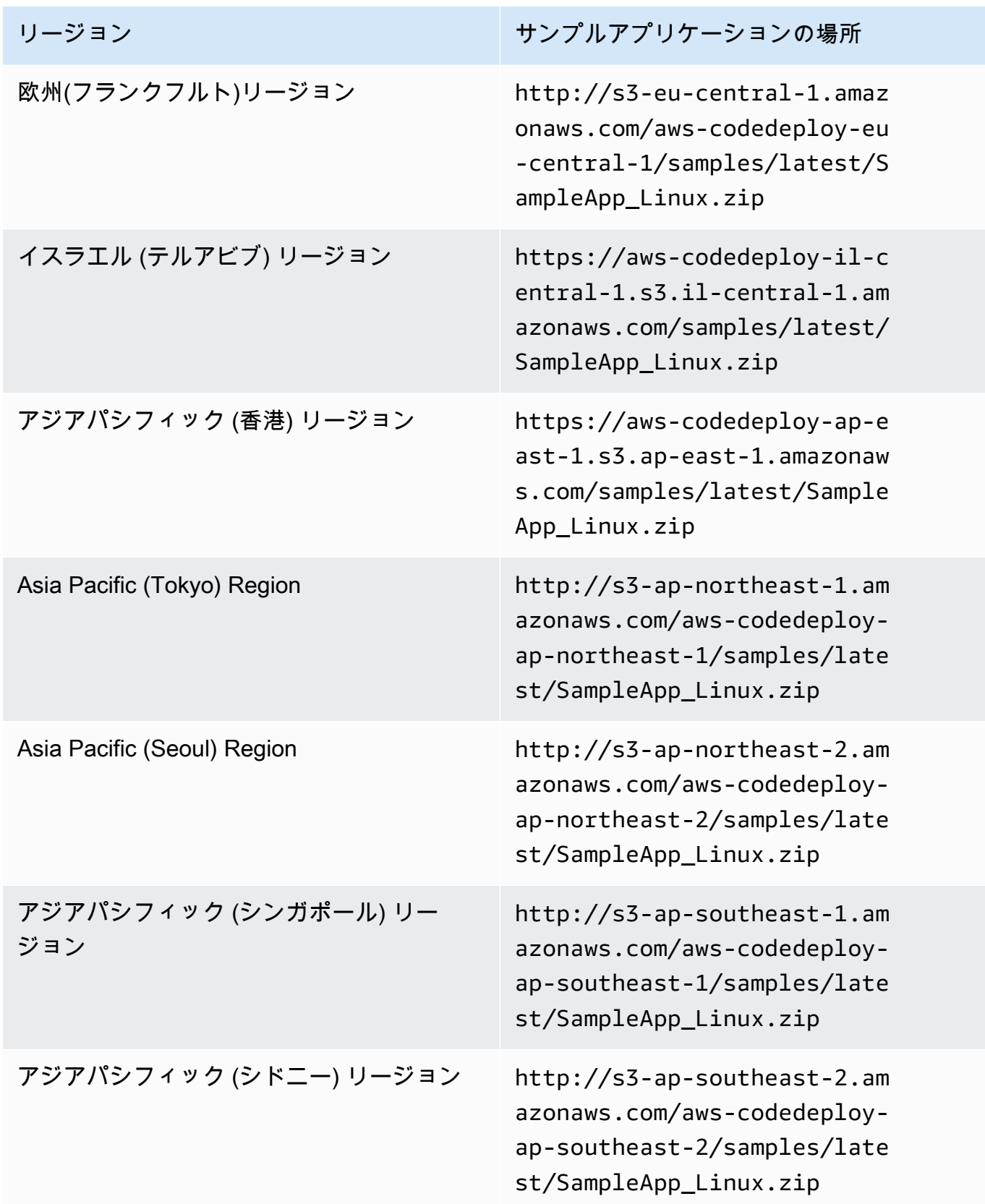

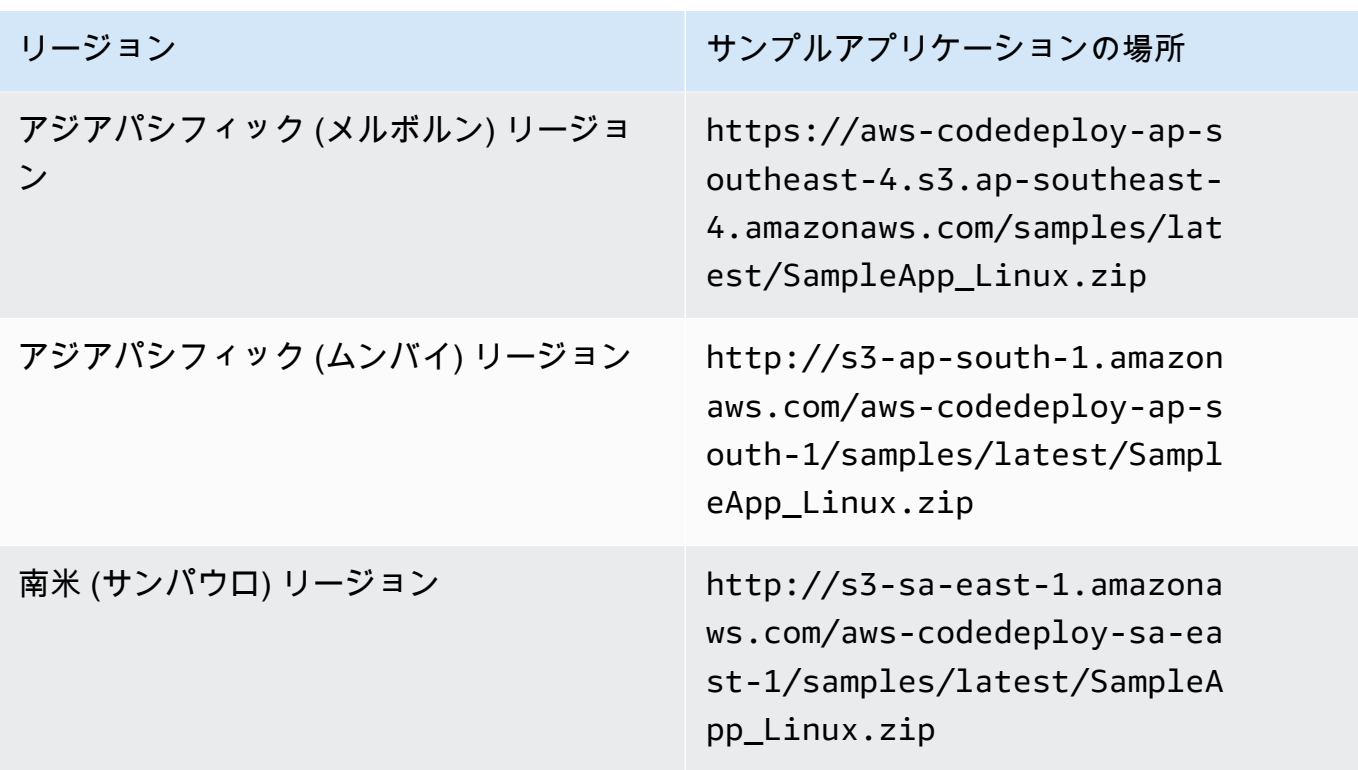

Windows Server Amazon EC2 インスタンスの場合

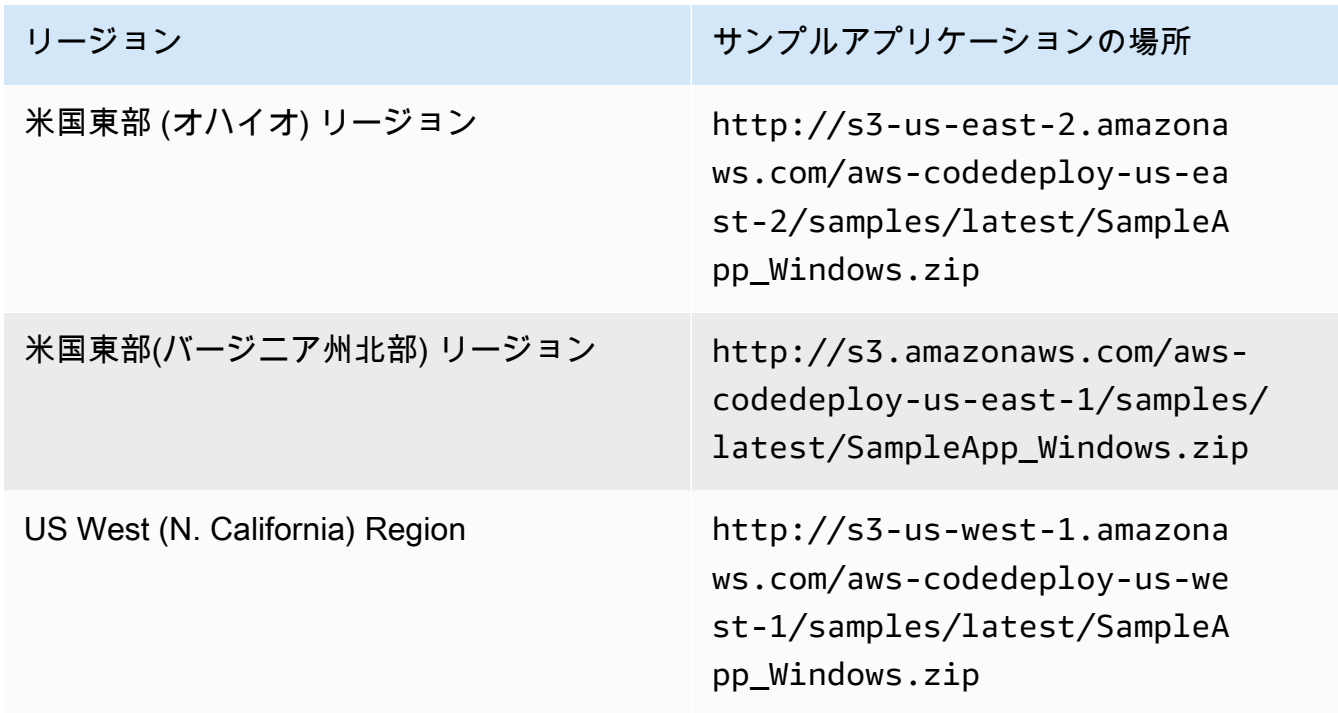

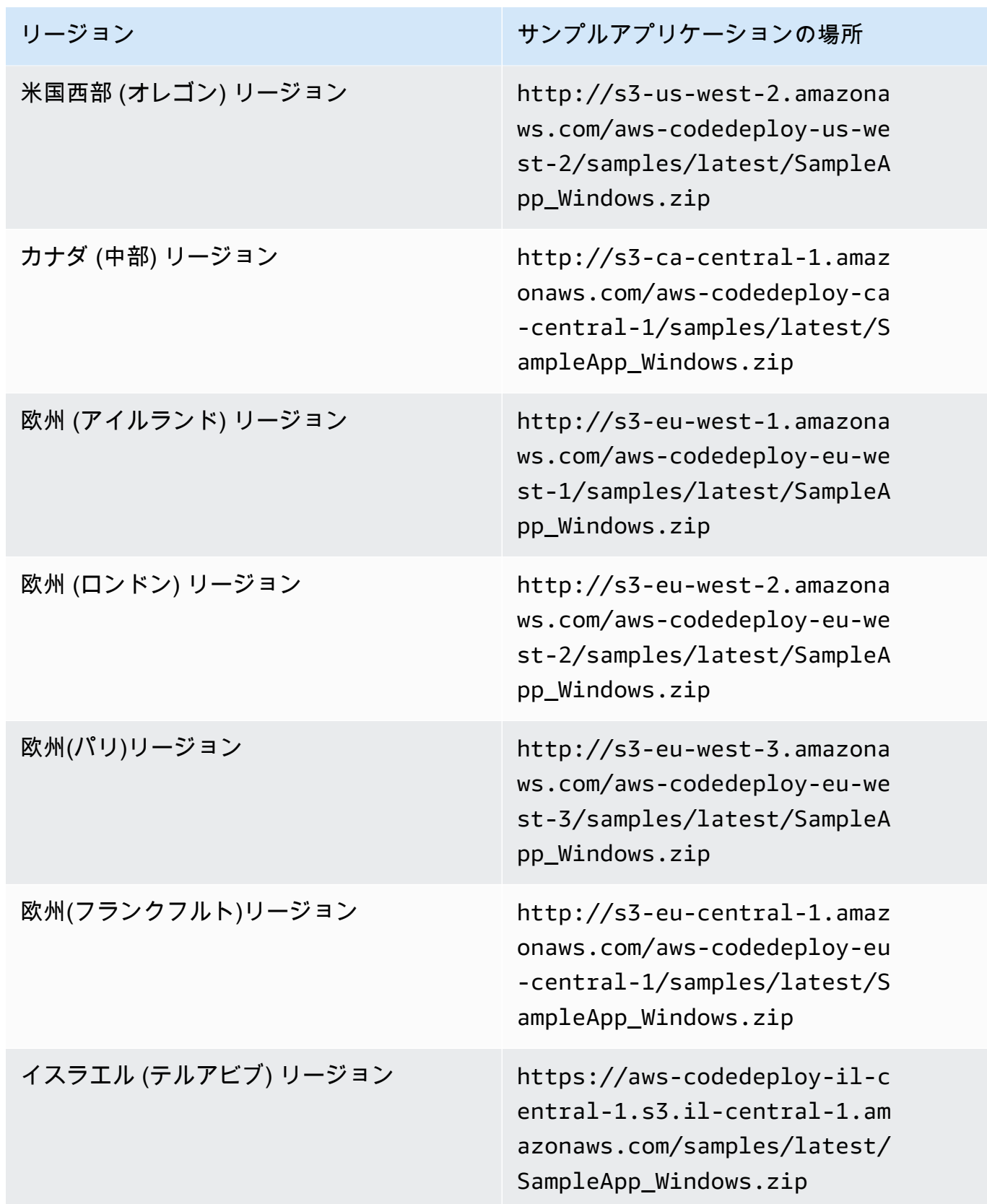

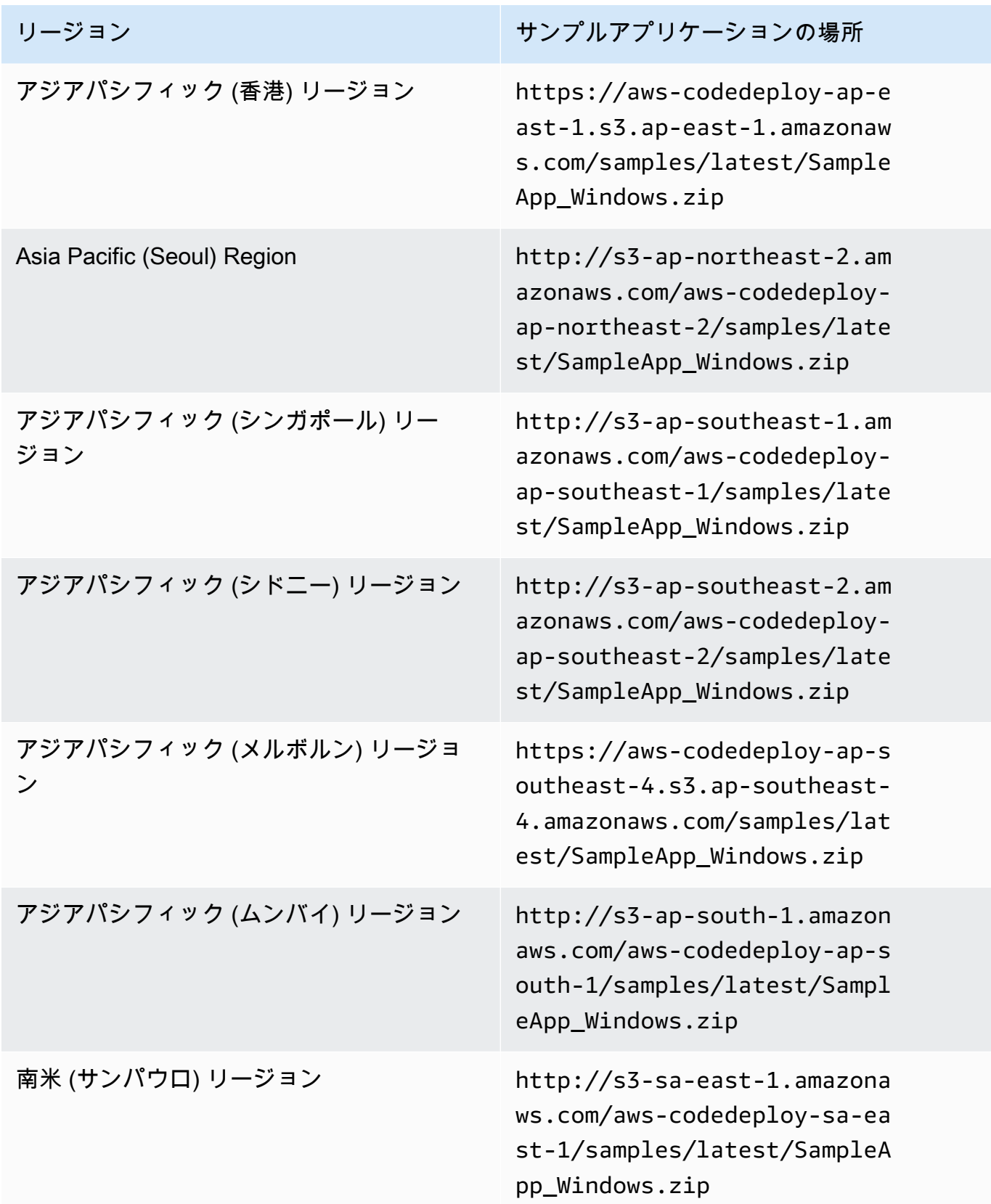

Ubuntu Server Amazon EC2 インスタンスの場合

Amazon S3 に格納されるカスタムアプリケーションリビジョンの場所を入力します。

- 20. [デプロイメントの説明] は空白のままにしておきます。
- 21. [Advanced] を展開します。
- 22. [Create deployment] を選択します。

**a** Note

Succeeded の代わりに Failed が表示された場合、[デプロイをモニタリングおよび](#page-137-0) [トラブルシューティングします。](#page-137-0) にある手法の一部を試してみることもできます (**SimpleDemoApp** のアプリケーション名、および **SimpleDemoDG** のデプロイグループ 名を使用して)。

## <span id="page-199-0"></span>ステップ 3: 結果の確認

このステップでは、 が Auto Scaling グループの単一の Amazon EC2 インスタンスに リ**SimpleDemoApp**ビジョン CodeDeploy をインストールしたことを確認します。

トピック

- [結果を確認するには \(CLI\)](#page-199-1)
- [結果を確認するには \(コンソール\)](#page-200-0)

<span id="page-199-1"></span>結果を確認するには (CLI)

まず、Amazon EC2 インスタンスのパブリック DNS が必要です。

を使用して AWS CLI 、 describe-instances コマンドを呼び出して Auto Scaling グループ内の Amazon EC2 インスタンスのパブリック DNS を取得します。

このコマンドを呼び出す前に、Amazon EC2 インスタンスの ID が必要です。この ID を取得するに は、以前に行ったように、**CodeDeployDemo-AS-Group** に対して describe-auto-scaling-groups を 呼び出します。

aws autoscaling describe-auto-scaling-groups --auto-scaling-group-names CodeDeployDemo-AS-Group --query "AutoScalingGroups[0].Instances[\*].InstanceId" --output text

次に describe-instances コマンドを呼び出します。

aws ec2 describe-instances --instance-id *instance-id* --query "Reservations[0].Instances[0].PublicDnsName" --output text

返される値は Amazon EC2 インスタンスのパブリック DNS です。

ウェブブラウザを使用して、次のような URL を使用して、その Amazon EC2 インスタンスにデプロ イされた SimpleDemoApp リビジョンを表示します。

http://**ec2-01-234-567-890.compute-1.amazonaws.com**

おめでとうページが表示されたら、 を使用して Auto Scaling グループの単一の Amazon EC2 インス タンス CodeDeploy にリビジョンをデプロイしました。

次に、Amazon EC2 インスタンスを Auto Scaling グループに追加します。Amazon EC2 Auto Scaling が Amazon EC2 インスタンスを追加すると、 CodeDeploy はリビジョンを新しいインスタ ンスにデプロイします。

<span id="page-200-0"></span>結果を確認するには (コンソール)

まず、Amazon EC2 インスタンスのパブリック DNS が必要です。

Amazon EC2 コンソール [\(https://console.aws.amazon.com/ec2/](https://console.aws.amazon.com/ec2/)) を開きます。

Amazon EC2 ナビゲーションペインの Auto Scaling の下で、Auto Scaling グループ を選択 し、**CodeDeployDemo-AS-Group** のエントリを選択します。

インスタンス タブで、リスト内の Amazon EC2 インスタンス ID を選択します。

[Instances] ページの、[Description] タブで、[Public DNS] 値をメモします。次のように表示されま す。**ec2-01-234-567-890.compute-1.amazonaws.com**

ウェブブラウザを使用して、次のような URL を使用して、その Amazon EC2 インスタンスにデプロ イされた SimpleDemoApp リビジョンを表示します。

http://**ec2-01-234-567-890.compute-1.amazonaws.com**

おめでとうページが表示されたら、 を使用して Auto Scaling グループの単一の Amazon EC2 インス タンス CodeDeploy にリビジョンをデプロイしました。

次に、Auto Scaling グループに Amazon EC2 インスタンスを追加します。Amazon EC2 Auto Scaling が Amazon EC2 インスタンスを追加すると、 CodeDeploy はリビジョンを新しい Amazon EC2 インスタンスにデプロイします。

<span id="page-201-0"></span>ステップ 4: Auto Scaling グループの Amazon EC2 インスタンスの数を増や す

このステップでは、追加の Amazon EC2 インスタンスを作成するように Auto Scaling グループに指 示します。Amazon EC2 Auto Scaling がインスタンスを作成すると、 はリビジョンをそのインスタ ンスに CodeDeploy デプロイします。

トピック

- [Auto Scaling グループ \(CLI\) の Amazon EC2 インスタンスの数をスケールアウトする](#page-201-1)
- [デプロイグループ \(コンソール\) で Amazon EC2 インスタンスの数をスケールアップするには](#page-202-1)

<span id="page-201-1"></span>Auto Scaling グループ (CLI) の Amazon EC2 インスタンスの数をスケールアウトする

1. update-auto-scaling-group のコマンドを呼び出し、**CodeDeployDemo-AS-Group** という名前 の Auto Scaling グループの Amazon EC2 インスタンスを、1 から 2 に増やします。

ローカル Linux、macOS、Unix マシンについて:

```
aws autoscaling update-auto-scaling-group \ 
   --auto-scaling-group-name CodeDeployDemo-AS-Group \ 
 --min-size 2--max-size 2 --desired-capacity 2
```
ローカル Windows マシンの場合

```
aws autoscaling update-auto-scaling-group --auto-scaling-group-name CodeDeployDemo-
AS-Group --min-size 2 --max-size 2 --desired-capacity 2
```
2. Auto Scaling グループに 2 つの Amazon EC2 インスタンスが存在することを確認しま す。**CodeDeployDemo-AS-Group** に対して describe-auto-scaling-groups コマンドを呼び出し ます。

aws autoscaling describe-auto-scaling-groups --auto-scaling-group-names CodeDeployDemo-AS-Group --query "AutoScalingGroups[0].Instances[\*].[HealthStatus, LifecycleState]" --output text

戻り値に、Healthy と InService の両方が表示されるまで続行しないでください。

## <span id="page-202-1"></span>デプロイグループ (コンソール) で Amazon EC2 インスタンスの数をスケールアップ するには

- 1. Amazon EC2 ナビゲーションバーで、Auto Scaling の下で、Auto Scaling Groups を選択し、次 に **CodeDeployDemo-AS-Group** を選択します。
- 2. [Actions] (アクション) を選択して、[Edit] (編集) を選択します。
- 3. [詳細] タブで、[必要]、[最小] および [最大] ボックスに **2** と入力し、[保存] を選択します。
- 4. [Instances] タブを選択します。新しい Amazon EC2 インスタンスが一覧に表示されます。(イン スタンスが表示されない場合、[Refresh] ボタンを数回選択する必要が生じる場合があります)。 の値がライフサイクル列InServiceに表示され、Healthy の値が Health Status 列に表示されるま では続行しないでください。

## <span id="page-202-0"></span>ステップ 5: 結果を再度確認します

このステップでは、Auto Scaling グループの新しいインスタンスにリビジョン CodeDeploy がインス トールされている SimpleDemoAppかどうかを確認します。

#### トピック

- [自動デプロイの結果を確認するには \(CLI\)](#page-202-2)
- [自動デプロイの結果を確認するには \(コンソール\)](#page-204-0)

#### <span id="page-202-2"></span>自動デプロイの結果を確認するには (CLI)

1. get-deployment コマンドを確認する前に、自動デプロイの ID が必要です。ID を取得するに は、**SimpleDemoApp** という名前のアプリケーションと **SimpleDemoDG** と言う名前のデプロイ グループに対して list-deployments コマンドを呼び出します。

aws deploy list-deployments --application-name SimpleDemoApp --deployment-groupname SimpleDemoDG --query "deployments" --output text

2 つのデプロイ ID があるはずです。get-deployment コマンドの呼び出しでは、まだ使用してい ない ID を使用してください。

aws deploy get-deployment --deployment-id *deployment-id* --query "deploymentInfo. [status, creator]" --output text

デプロイのステータスに加えて、autoScaling がコマンド出力に表示されます (autoScaling は Amazon EC2 Auto Scaling が作成したデプロイ)。

デプロイのステータスに Succeeded が表示されるまで進まないでください。

2. describe-instances のコマンドを呼び出す前に、新しい Amazon EC2 インスタンスの ID が必要 です。この ID を取得するには、**CodeDeployDemo-AS-Group** に対して describe-auto-scalinggroups コマンドをもう一度呼び出します。

```
aws autoscaling describe-auto-scaling-groups --auto-scaling-group-names 
 CodeDeployDemo-AS-Group --query "AutoScalingGroups[0].Instances[*].InstanceId" --
output text
```
次に describe-instances コマンドを呼び出します。

aws ec2 describe-instances --instance-id *instance-id* --query "Reservations[0].Instances[0].PublicDnsName" --output text

describe-instances のコマンドの出力で、新しい Amazon EC2 インスタンスの パブリック DNS をメモします。

3. ウェブブラウザを使用して、次のような URL を使用して Amazon EC2 インスタンスにデプロイ した SimpleDemoApp のリビジョンを表示します。

http://**ec2-01-234-567-890.compute-1.amazonaws.com**

おめでとうページが表示されたら、 を使用して Auto Scaling グループのスケールアップされた Amazon EC2 インスタンス CodeDeploy にリビジョンをデプロイしました。

.

### <span id="page-204-0"></span>自動デプロイの結果を確認するには (コンソール)

1. にサインイン AWS Management Console し、<https://console.aws.amazon.com/codedeploy> で CodeDeploy コンソールを開きます。

#### **a** Note

「[の開始方法 CodeDeploy](#page-62-0)」で設定したのと同じユーザーでサインインします。

- 2. ナビゲーションペインで、Deploy を展開し、Deployments を選択します。
- 3. Amazon EC2 Auto Scaling が作成したデプロイのデプロイ ID を選択します。
- 4. [デプロイ] ページに、デプロイに関する情報が表示されます。通常の場合は、ユーザーがデプ ロイを作成しますが、Amazon EC2 Auto Scaling はユーザーに代わってリビジョンを新しい Amazon EC2 インスタンスにデプロイします。
- 5. ページ上部に [成功] と表示されたら、インスタンスで結果を確認します。最初に、インスタン スのパブリック DNS を取得する必要があります。
- 6. Amazon EC2 ナビゲーションペインの Auto Scaling の下で、Auto Scaling グループ を選択 し、**CodeDeployDemo-AS-Group** のエントリを選択します。
- 7. Instances タブで、新しい Amazon EC2 インスタンスの ID を選択します。
- 8. [Instances] ページの、[Description] タブで、[Public DNS] 値をメモします。次のように表示され ます。**ec2-01-234-567-890.compute-1.amazonaws.com**

インスタンスにデプロイされた SimpleDemoApp リビジョンを、次のような URL を使用して表示し ます。

http://**ec2-01-234-567-890.compute-1.amazonaws.com**

おめでとうページが表示されたら、 を使用して Auto Scaling グループのスケールアップされた Amazon EC2 インスタンス CodeDeploy にリビジョンをデプロイしました。

# <span id="page-205-0"></span>ステップ 6: クリーンアップする

このステップでは、このチュートリアルで使用したリソースの料金が継続的に発生するのを避けるた めに Auto Scaling グループを削除します。オプションで、Auto Scaling の設定と CodeDeployデプロ イコンポーネントレコードを削除できます。

トピック

- [リソース \(CLI\) をクリーンアップするには](#page-205-1)
- [リソース \(コンソール\) をクリーンアップするには](#page-206-0)

<span id="page-205-1"></span>リソース (CLI) をクリーンアップするには

1. **CodeDeployDemo-AS-Group** に対して delete-auto-scaling-group コマンドを呼び出すことに よって、Auto Scaling グループを削除し ます。これにより、Amazon EC2 インスタンスも終了 します。

aws autoscaling delete-auto-scaling-group --auto-scaling-group-name CodeDeployDemo-AS-Group --force-delete

2. 必要に応じて、**CodeDeployDemo-AS-Launch-Template** という名前の起動設定に対し て、delete-launch-template のコマンドを呼び出し、Auto Scaling 起動テンプレートを削除しま す。

aws ec2 delete-launch-template --launch-template-name CodeDeployDemo-AS-Launch-Template

3. 必要に応じて、 という名前のアプリケーションに対して delete-application コマンドを呼び出し CodeDeploy て、 からアプリケーションを削除します**SimpleDemoApp**。これにより、関連する すべてのデプロイ、デプロイグループ、およびリビジョンレコードも削除されます。

aws deploy delete-application --application-name SimpleDemoApp

4. Systems Manager ステートマネージャーの関連付けを削除するには、delete-association のコマ ンドを呼び出します。

aws ssm delete-association --assocation-id *association-id*

describe-association のコマンドを呼び出すことで、*association-id* を取得できます。

aws ssm describe-association --name AWS-ConfigureAWSPackage --targets Key=tag:Name,Values=CodeDeployDemo

## <span id="page-206-0"></span>リソース (コンソール) をクリーンアップするには

Amazon EC2 インスタンスを終了する Auto Scaling グループを削除するには

- 1.
	- にサインイン AWS Management Console し、<https://console.aws.amazon.com/ec2/>で Amazon EC2 コンソールを開きます。
- 2. Amazon EC2 ナビゲーションペインで、Auto Scaling の下で、Auto Scaling Groups を選択して から、**CodeDeployDemo-AS-Group** のエントリを選択します。
- 3. [Actions] を選択して、[Delete] を選択し、次に [Yes, Delete] を選択します。

(オプション) 起動テンプレートを削除するには

- 1. ナビゲーションバーで、Auto Scaling の下で、Launch Configurations を選択 し、**CodeDeployDemo-AS-Launch-Template** を選択します。
- 2. [Actions] を選択して、[Delete launch configuration] を選択し、[Yes, Delete] を選択します。
- 1. 必要に応じて、 からアプリケーションを削除します CodeDeploy。これにより、関連する すべてのデプロイ、デプロイグループ、およびリビジョンレコードも削除されます。[https://](https://console.aws.amazon.com/codedeploy)  [console.aws.amazon.com/codedeploy](https://console.aws.amazon.com/codedeploy) で CodeDeploy コンソールを開きます。
- 2. にサインイン AWS Management Console し、<https://console.aws.amazon.com/codedeploy> で CodeDeploy コンソールを開きます。

**a** Note

「[の開始方法 CodeDeploy](#page-62-0)」で設定したのと同じユーザーでサインインします。

ナビゲーションペインで Deploy を展開し、Applications を選択します。

- 3. アプリケーションのリストで、 を選択しますSimpleDemoApp。
- 4. [Application details] ページで、[Delete application] を選択します。

5. 確認を求めるメッセージが表示されたら、**Delete**と入力し、[削除] を選択します。

Systems Manager ステートマネージャーの関連付けの削除。

- 1. https://console.aws.amazon.com/systems-manager. で AWS Systems Manager コンソールを開 きます。
- 2. ナビゲーションペインで、[ステートマネージャー] を選択します。
- 3. 作成した関連付けを選択し、[削除] を選択します。

# チュートリアル: CodeDeploy を使用して からアプリケーションを デプロイする GitHub

このチュートリアルでは、 CodeDeploy を使用して、Amazon Linux を実行する単一の Amazon EC2 インスタンス、単一の Red Hat Enterprise Linux (RHEL) インスタンス、または単一の Windows Server インスタンス GitHub にサンプルアプリケーションリビジョンをデプロイします。と GitHub の統合の詳細については、 CodeDeploy「」を参照してくださ[い CodeDeploy との統合 GitHub。](#page-113-0)

a Note

CodeDeploy を使用して、 から Ubuntu Server インスタンス GitHub にアプリケーション リビジョンをデプロイすることもできます。[ステップ 2: サンプルのアプリケーションリビ](#page-172-0) [ジョンを作成する](#page-172-0) 「」で説明されているサンプルリビジョンを使用する[かチュートリアル:](#page-171-0)  [CodeDeploy \(Windows Server、Ubuntu Server、または Red Hat Enterprise Linux\) を使用し](#page-171-0) [てオンプレミスインスタンスにアプリケーションをデプロイする](#page-171-0)、Ubuntu Server インスタ ンスおよび と互換性のあるリビジョンを作成できます CodeDeploy。独自のリビジョンを作 成するには、[のリビジョンを計画する CodeDeploy](#page-480-1) と [のリビジョンにアプリケーション仕様](#page-481-0) [ファイルを追加する CodeDeploy](#page-481-0) を参照してください。

トピック

- [前提条件](#page-208-0)
- [ステップ 1: アカウントを設定する GitHub](#page-208-1)
- [ステップ 2: リポジトリを作成する GitHub](#page-208-2)
- [ステップ 3: サンプルアプリケーションを GitHub リポジトリにアップロードする](#page-211-0)
- [ステップ 4: インスタンスをプロビジョニングします。](#page-216-0)
- [ステップ 5: アプリケーションおよびデプロイグループを作成します。](#page-217-0)
- [ステップ 6: アプリケーションをインスタンスにデプロイします。](#page-219-0)
- [ステップ 7: デプロイをモニタリングおよび確認します。](#page-223-0)
- [ステップ 8: クリーンアップする](#page-224-0)

### <span id="page-208-0"></span>前提条件

このチュートリアルを開始する前に、以下を実行します。

- ローカルマシンで Git をインストールします。Git をインストールするには、[Git downloads](http://git-scm.com/downloads) を参照 してください。
- AWS CLIのインストールと設定を含む、[「の開始方法 CodeDeploy」](#page-62-0)の手順を完了します。これ は、 を使用して からインスタンス AWS CLI にリビジョンをデプロイする場合 GitHub に特に重要 です。

## <span id="page-208-1"></span>ステップ 1: アカウントを設定する GitHub

リビジョンが保存される GitHub リポジトリを作成するには、 GitHub アカウントが必要です。 GitHub アカウントをすでにお持ちの場合は、「」に進みます[ステップ 2: リポジトリを作成する](#page-208-2) [GitHub 。](#page-208-2)

- 1. [https://github.com/join](https://github.com) にアクセスします。
- 2. ユーザー名、E メールアドレス、パスワードを入力します。
- 3. にサインアップ GitHubを選択し、指示に従ってください。

## <span id="page-208-2"></span>ステップ 2: リポジトリを作成する GitHub

リビジョンを保存するには GitHub リポジトリが必要です。

GitHub リポジトリが既にある場合は、このチュートリアル**CodeDeployGitHubDemo**全体でその名 前を に置き換えてから、「」に進みま[すステップ 3: サンプルアプリケーションを GitHub リポジト](#page-211-0) [リにアップロードする](#page-211-0)。

- 1. [GitHub ホームページ で](https://github.com/dashboard)、次のいずれかを実行します。
	- [Your repositories] で、[New repository] を選択します。

• ナビゲーションバーで、[Create new (+)] を選択し、[New repository] を選択します。

- 2. [Create a new repository] ページで、次の操作を実行します。
	- [リポジトリ名] ボックスに「**CodeDeployGitHubDemo**」と入力します。
	- [Public] を選択します。

#### **a** Note

デフォルトの [Public] オプションを選択すると、誰でもこのリポジトリを表示できま す。[プライベート] オプションを選択して、リポジトリを表示してコミットできる ユーザーを制限できます。

- [Initialize this repository with a README] チェックボックスをオフにします。代わりに、次の ステップでは、README.md ファイルを手動で作成します。
- [Create repository (リポジトリの作成)] を選択します。
- 3. ローカルマシンタイプ別の手順に従い、コマンドラインを使用してリポジトリを作成します。

**a** Note

で 2 要素認証を有効にしている場合は GitHub、パスワードの入力を求められたら GitHub 、ログインパスワードの代わりに個人用アクセストークンを入力してください。 詳細については、[Providing your 2FA authentication code](https://help.github.com/articles/providing-your-2fa-authentication-code/) を参照してください。

ローカル Linux、macOS、Unix マシンについて

1. ターミナルから、次のコマンドを一度に 1 つずつ実行します。*user-name* は GitHub ユーザー 名です。

mkdir /tmp/CodeDeployGitHubDemo

cd /tmp/CodeDeployGitHubDemo

touch README.md

git init

ステップ 2: リポジトリを作成する GitHub API バージョン 2014-10-06 196

git add README.md

git commit -m "My first commit"

git remote add origin https://github.com/*user-name*/CodeDeployGitHubDemo.git

git push -u origin master

- 2. ターミナルを /tmp/CodeDeployGitHubDemo の場所で開いたままにします。
- ローカル Windows マシンの場合
- 1. 管理者として実行するコマンドプロンプトから、次のコマンドを一度に 1 つずつ実行します。

mkdir c:\temp\CodeDeployGitHubDemo

cd c:\temp\CodeDeployGitHubDemo

notepad README.md

2. Notepad に README.md ファイルを保存します。Notepad を閉じます。次のコマンドを一度に 1 つずつ実行します。*user-name* は GitHub ユーザー名です。

git init

git add README.md

git commit -m "My first commit"

git remote add origin https://github.com/*user-name*/CodeDeployGitHubDemo.git

```
git push -u origin master
```
3. コマンドプロンプトを c:\temp\CodeDeployGitHubDemo の場所で開いたままにします。

# <span id="page-211-0"></span>ステップ 3: サンプルアプリケーションを GitHub リポジトリにアップロー ドする

このステップでは、パブリック Amazon S3 バケットからリポジトリにサンプルリビジョンをコピー します GitHub。(分かりやすいように、このチュートリアルに用意してあるサンプルリビジョンは単 一のウェブページです。)

**a** Note

サンプルリビジョンの代わりに自身のリビジョンの 1 つを使用する場合は、以下が必要で す。

- [のリビジョンを計画する CodeDeploy](#page-480-1) と [のリビジョンにアプリケーション仕様ファイルを](#page-481-0) [追加する CodeDeploy](#page-481-0) のガイドラインに従う。
- 対応するインスタンスタイプを使用する。
- GitHub ダッシュボードからアクセスできるようにします。

リビジョンがこれらの要件を満たしている場合は、「[ステップ 5: アプリケーションおよびデ](#page-217-0) [プロイグループを作成します。](#page-217-0)」に進んでください。 Ubuntu Server インスタンスにデプロイする場合は、Ubuntu Server インスタンスおよ び と互換性のあるリビジョンをリポジトリにアップロード GitHubする必要があります CodeDeploy。詳細については、[「のリビジョンを計画する CodeDeploy](#page-480-1)」および[「のリビ](#page-481-0) [ジョンにアプリケーション仕様ファイルを追加する CodeDeploy](#page-481-0)」を参照してください。

トピック

- [ローカル Linux、macOS、あるいは Unix マシンからサンプルリビジョンをプッシュします](#page-211-1)
- [ローカル Windows マシンからサンプルリビジョンをプッシュする](#page-214-0)

<span id="page-211-1"></span>ローカル Linux、macOS、あるいは Unix マシンからサンプルリビジョンをプッシュし ます

ターミナルを /tmp/CodeDeployGitHubDemo などの場所で開いたままにして、以下のコマンドを 一度に 1 つずつ実行します。

#### **a** Note

## デプロイ先を Windows 1サーバーインスタンスにする場合は、コマンドで SampleApp\_Windows.zip の代わりに SampleApp\_Linux.zip を使用します。

*(Amazon S3 copy command)*

unzip SampleApp\_Linux.zip

rm SampleApp\_Linux.zip

git add .

git commit -m "Added sample app"

git push

#### *(Amazon S3 copy command)* は次のいずれかです。

- aws s3 cp s3://aws-codedeploy-us-east-2/samples/latest/ SampleApp\_Linux.zip . --region us-east-2 (米国東部 (オハイオ) リージョンの場合)
- aws s3 cp s3://aws-codedeploy-us-east-1/samples/latest/ SampleApp\_Linux.zip . --region us-east-1 (米国東部 (バージニア北部) リージョンの場 合)
- aws s3 cp s3://aws-codedeploy-us-west-1/samples/latest/ SampleApp\_Linux.zip . --region us-west-1 (米国西部 (北カリフォルニア) リージョンの 場合)
- aws s3 cp s3://aws-codedeploy-us-west-2/samples/latest/ SampleApp\_Linux.zip . --region us-west-2 (米国西部 (オレゴン) リージョンの場合)
- aws s3 cp s3://aws-codedeploy-ca-central-1/samples/latest/ SampleApp\_Linux.zip . --region ca-central-1 (カナダ (中部) リージョンの場合)
- aws s3 cp s3://aws-codedeploy-eu-west-1/samples/latest/ SampleApp\_Linux.zip . --region eu-west-1 (欧州 (アイルランド) リージョンの場合)
- aws s3 cp s3://aws-codedeploy-eu-west-2/samples/latest/ SampleApp\_Linux.zip . --region eu-west-2 (欧州 (ロンドン) リージョンの場合)
- aws s3 cp s3://aws-codedeploy-eu-west-3/samples/latest/ SampleApp\_Linux.zip . --region eu-west-3 (欧州 (パリ) リージョンの場合)
- aws s3 cp s3://aws-codedeploy-eu-central-1/samples/latest/ SampleApp\_Linux.zip . --region eu-central-1 (欧州(フランクフルト)リージョンの 場合)
- aws s3 cp s3://aws-codedeploy-il-central-1/samples/latest/ SampleApp\_Linux.zip . --region il-central-1 (イスラエル (テルアビブ) リージョンの 場合)
- aws s3 cp s3://aws-codedeploy-ap-east-1/samples/latest/ SampleApp\_Linux.zip . --region ap-east-1 (アジアパシフィック (香港) リージョンの場 合)
- aws s3 cp s3://aws-codedeploy-ap-northeast-1/samples/latest/ SampleApp\_Linux.zip . --region ap-northeast-1 (アジアパシフィック (東京) リージョ ンの場合)
- aws s3 cp s3://aws-codedeploy-ap-northeast-2/samples/latest/ SampleApp\_Linux.zip . --region ap-northeast-2 (アジアパシフィック (ソウル) リー ジョンの場合)
- aws s3 cp s3://aws-codedeploy-ap-southeast-1/samples/latest/ SampleApp\_Linux.zip . --region ap-southeast-1 (アジアパシフィック (シンガポール) リージョンの場合)
- aws s3 cp s3://aws-codedeploy-ap-southeast-2/samples/latest/ SampleApp\_Linux.zip . --region ap-southeast-2 (アジアパシフィック (シドニー) リー ジョンの場合)
- aws s3 cp s3://aws-codedeploy-ap-southeast-4/samples/latest/ SampleApp\_Linux.zip . --region ap-southeast-4 (アジアパシフィック (メルボルン) リージョンの場合)
- aws s3 cp s3://aws-codedeploy-ap-south-1/samples/latest/ SampleApp\_Linux.zip . --region ap-south-1 (アジアパシフィック (ムンバイ) リージョ ンの場合)
- aws s3 cp s3://aws-codedeploy-sa-east-1/samples/latest/ SampleApp\_Linux.zip . --region sa-east-1 (南米 (サンパウロ) リージョンの場合)

## <span id="page-214-0"></span>ローカル Windows マシンからサンプルリビジョンをプッシュする

コマンドプロンプトを c:\temp\CodeDeployGitHubDemo などの場所で開いたままにして、以下 のコマンドを一度に 1 つずつ実行します。

#### **a** Note

デプロイ先を Amazon Linux または RHEL インスタンスにデプロイする予定がある場合は、 コマンドで SampleApp\_Linux.zip の代わりに SampleApp\_Windows.zip を使用しま す。

*(Amazon S3 copy command)*

the ZIP ファイルの内容の解凍先を、新しいサブディレクトリではなく、直接ローカルディレクトリ (c:\temp\CodeDeployGitHubDemo など) にします。

git add .

git commit -m "Added sample app"

git push

*(Amazon S3 copy command)* は次のいずれかです。

- aws s3 cp s3://aws-codedeploy-us-east-2/samples/latest/ SampleApp\_Windows.zip . --region us-east-2 (米国東部 (オハイオ) リージョンの場合)
- aws s3 cp s3://aws-codedeploy-us-east-1/samples/latest/ SampleApp\_Windows.zip . --region us-east-1 (米国東部 (バージニア北部) リージョン の場合)
- aws s3 cp s3://aws-codedeploy-us-west-1/samples/latest/ SampleApp\_Windows.zip . --region us-west-1 (米国西部 (北カリフォルニア) リージョ ンの場合)
- aws s3 cp s3://aws-codedeploy-us-west-2/samples/latest/ SampleApp\_Windows.zip . --region us-west-2 (米国西部 (オレゴン) リージョンの場合)
- aws s3 cp s3://aws-codedeploy-ca-central-1/samples/latest/ SampleApp\_Windows.zip . --region ca-central-1 (カナダ (中部) リージョンの場合)
- aws s3 cp s3://aws-codedeploy-eu-west-1/samples/latest/ SampleApp\_Windows.zip . --region eu-west-1 (欧州 (アイルランド) リージョンの場合)
- aws s3 cp s3://aws-codedeploy-eu-west-2/samples/latest/ SampleApp\_Windows.zip . --region eu-west-2 (欧州 (ロンドン) リージョンの場合)
- aws s3 cp s3://aws-codedeploy-eu-west-3/samples/latest/ SampleApp\_Windows.zip . --region eu-west-3 (欧州 (パリ) リージョンの場合)
- aws s3 cp s3://aws-codedeploy-eu-central-1/samples/latest/ SampleApp\_Windows.zip . --region eu-central-1 (欧州(フランクフルト)リージョン の場合)
- aws s3 cp s3://aws-codedeploy-il-central-1/samples/latest/ SampleApp\_Windows.zip . --region il-central-1 (イスラエル (テルアビブ) リージョン の場合)
- aws s3 cp s3://aws-codedeploy-ap-east-1/samples/latest/ SampleApp\_Windows.zip . --region ap-east-1 (アジアパシフィック (香港) リージョン の場合)
- aws s3 cp s3://aws-codedeploy-ap-northeast-1/samples/latest/ SampleApp\_Windows.zip . --region ap-northeast-1 (アジアパシフィック (東京) リー ジョンの場合)
- aws s3 cp s3://aws-codedeploy-ap-northeast-2/samples/latest/ SampleApp\_Windows.zip . --region ap-northeast-2 (アジアパシフィック (ソウル) リージョンの場合)
- aws s3 cp s3://aws-codedeploy-ap-southeast-1/samples/latest/ SampleApp\_Windows.zip . --region ap-southeast-1 (アジアパシフィック (シンガポー ル) リージョンの場合)
- aws s3 cp s3://aws-codedeploy-ap-southeast-2/samples/latest/ SampleApp\_Windows.zip . --region ap-southeast-2 (アジアパシフィック (シドニー) リージョンの場合)
- aws s3 cp s3://aws-codedeploy-ap-southeast-4/samples/latest/ SampleApp\_Windows.zip . --region ap-southeast-4 (アジアパシフィック (メルボルン) リージョンの場合)
- aws s3 cp s3://aws-codedeploy-ap-south-1/samples/latest/ SampleApp\_Windows.zip . --region ap-south-1 (アジアパシフィック (ムンバイ) リー ジョンの場合)
- aws s3 cp s3://aws-codedeploy-sa-east-1/samples/latest/ SampleApp\_Windows.zip . --region sa-east-1 (南米 (サンパウロ) リージョンの場合)

独自のリビジョンを Ubuntu サーバーインスタンスにプッシュするには、リビジョンをローカルリポ ジトリにコピーしてから、次のコマンドを呼び出します。

git add . git commit -m "Added Ubuntu app" git push

### <span id="page-216-0"></span>ステップ 4: インスタンスをプロビジョニングします。

このステップでは、サンプルアプリケーションのデプロイ先であるインスタンスを作成または設定 します。でサポートされているオペレーティングシステムのいずれかを実行している Amazon EC2 インスタンスまたはオンプレミスインスタンスにデプロイできます CodeDeploy。詳細については、 [CodeDeploy エージェントでサポートされているオペレーティングシステム](#page-275-0) を参照してください。 ( CodeDeploy デプロイで使用するように既にインスタンスが設定されている場合は、次のステッ プに進んでください)。

インスタンスをプロビジョニングするには

- 1. [Amazon EC2 インスタンス \(コンソール\) を起動します。](#page-336-0) の指示に従って、インスタンスをプロ ビジョニングします。
- 2. インスタンスを起動するときは、タグの追加 ページで必ずタグを指定してください。タグを指 定する方法の詳細については、[Amazon EC2 インスタンス \(コンソール\) を起動します。](#page-336-0) を参照 してください。

CodeDeploy エージェントがインスタンスで実行されていることを確認するには

• [CodeDeploy エージェントが実行中であることを確認する](#page-296-0) の指示に従って、エージェントが実 行されていることを確認します。

インスタンスを正常にプロビジョニングし、 CodeDeploy エージェントが実行中であることを確認 したら、次のステップに進みます。

## ステップ 5: アプリケーションおよびデプロイグループを作成します。

このステップでは、 CodeDeploy コンソールまたは を使用して、 GitHub リポジトリからサンプルリ ビジョンをデプロイするために使用するアプリケーションとデプロイグループ AWS CLI を作成しま す。

アプリケーションおよびデプロイグループの作成 (コンソール)

1. にサインイン AWS Management Console し、<https://console.aws.amazon.com/codedeploy> で CodeDeploy コンソールを開きます。

a Note

「[の開始方法 CodeDeploy](#page-62-0)」で設定したのと同じユーザーでサインインします。

- 2. ナビゲーションペインで Deploy を展開し、Applications を選択します。
- 3. [アプリケーションの作成]、[カスタムアプリケーション] の順に選択します。
- 4. [アプリケーション名] に、「**CodeDeployGitHubDemo-App**」と入力します。
- 5. [コンピューティングプラットフォーム] で [EC2/オンプレミス] を選択します。
- 6. [Create application] を選択します。
- 7. [デプロイグループ] タブで、[デプロイグループの作成] を選択します。
- 8. [Deployment group name] (デプロイグループ名) に「**CodeDeployGitHubDemo-DepGrp**」と入 力します。
- 9. サービスロール で、「 CodeDeploy のサービスロールの作成[」で作成したサービスロール](#page-66-0)  [CodeDeploy](#page-66-0)の名前を選択します。
- 10. [デプロイタイプ] で、[インプレース] を選択します。
- 11. Environment configuration で、使用するインスタンスのタイプに応じて、Amazon EC2 instances あるいは On-premises instances を選択します。[キー] と [値] に、[ステップ 4: インス](#page-216-0) [タンスをプロビジョニングします。](#page-216-0) の一部としてインスタンスに適用されたインスタンスタグ のキーと値を入力します。
- 12. デプロイ設定 で、 を選択しますCodeDeployDefault。AllatOnce
- 13. [ロードバランサー] で、[Enable load balancing (ロードバランシングの有効化)] をオフにしま す。
- 14. [Advanced] を展開します。

15. [アラーム] で [アラーム設定を無視する] を選択します。

16. [デプロイグループの作成] を選択し、次のステップに進みます。

アプリケーションおよびデプロイグループの作成 (CLI)

1. create-application コマンドを呼び出して、 CodeDeploy という名前の にアプリケーションを作 成しますCodeDeployGitHubDemo-App。

aws deploy create-application --application-name CodeDeployGitHubDemo-App

- 2. create-deployment-group コマンドを呼び出して CodeDeployGitHubDemo-DepGrp と言う名 前のデプロイグループを作成します。
	- Amazon EC2 インスタンスにデプロイする場合、*ec2-tag-key* は、[ステップ 4: インスタン](#page-216-0) [スをプロビジョニングします。](#page-216-0) の一部として Amazon EC2 インスタンスに適用した Amazon EC2 インスタンスのタグキーです。
	- Amazon EC2 インスタンスにデプロイする場合、*ec2-tag-value* は、[ステップ 4: インス](#page-216-0) [タンスをプロビジョニングします。](#page-216-0) の一部として Amazon EC2 インスタンスに適用した Amazon EC2 インスタンスのタグ値です。
	- オンプレミスインスタンスにデプロイする場合、 *on-premises-tag-key*は の一部としてオ ンプレミスインスタンスに適用されたオンプレミスインスタンスタグキーです[ステップ 4: イ](#page-216-0) [ンスタンスをプロビジョニングします。](#page-216-0)。
	- オンプレミスインスタンスにデプロイする場合、 *on-premises-tag-value*は、 の一部と してオンプレミスインスタンスに適用されたオンプレミスインスタンスのタグ値です[ステップ](#page-216-0) [4: インスタンスをプロビジョニングします。](#page-216-0)。
	- *service-role-arn* は、「 のサービスロールの作成」で[作成したサービスロールのサービ](#page-66-0) [スロール ARN です CodeDeploy](#page-66-0)。[\(サービスロール ARN の取得 \(CLI\)](#page-74-0) の手順に従って、サー ビスロール ARN を見つけます)。

aws deploy create-deployment-group --application-name CodeDeployGitHubDemo-App --ec2-tag-filters Key=*ec2-tag-key*,Type=KEY\_AND\_VALUE,Value=*ec2-tag-value* --onpremises-tag-filters Key=*on-premises-tag-key*,Type=KEY\_AND\_VALUE,Value=*on-premisestag-value* --deployment-group-name CodeDeployGitHubDemo-DepGrp --service-rolearn *service-role-arn*

#### **a** Note

[create-deployment-group](https://docs.aws.amazon.com/cli/latest/reference/deploy/create-deployment-group.html) コマンドは、デプロイとインスタンスで指定されたイベント に関する Amazon SNS 通知をトピックサブスクライバーに送信するトリガーの作成を サポートします。このコマンドは、Amazon アラームのモニタリングしきい値に達した ときにデプロイを自動的にロールバックし、デプロイを停止するように CloudWatch ア ラームを設定するオプションもサポートしています。このチュートリアルでは、これら のアクションコマンドは含まれていません。

### ステップ 6: アプリケーションをインスタンスにデプロイします。

このステップでは、 CodeDeploy コンソールまたは を使用して AWS CLI 、サンプルリビジョンを GitHub リポジトリからインスタンスにデプロイします。

リビジョンをデプロイするには (コンソール)

- 1. [デプロイグループの詳細] ページで、[デプロイの作成] を選択します。
- 2. [デプロイグループ] で [**CodeDeployGitHubDemo-DepGrp**] を選択します。
- 3. リビジョンタイプ で、 を選択しますGitHub。
- 4. に接続する で GitHub、次のいずれかを実行します。
	- CodeDeploy アプリケーションから GitHub アカウントへの接続を作成するには、別のウェ ブブラウザタブ GitHub で からサインアウトします。GitHub アカウント で、この接続を識 別する名前を入力し、 に接続を選択します GitHub。ウェブページでは、 という名前 GitHub のアプリケーションの とやり取り CodeDeploy することを に許可するように求められま すCodeDeployGitHubDemo-App。ステップ 5 に進みます。
	- 既に作成した接続を使用するには、GitHubアカウント でその名前を選択し、 に接続を選択し ます GitHub。ステップ 7 に進みます。
	- 別のアカウントへの接続を作成するには GitHub 、別のウェブブラウザタブ GitHub で からサ インアウトします。別の GitHubアカウント に接続 を選択し、 に接続 GitHubを選択します。 ステップ 5 に進みます。
- 5. サインインページの手順に従って、 GitHub アカウントでサインインします。
- 6. [Authorize application] ページで、[Authorize application] を選択します。

7. CodeDeploy デプロイの作成ページのリポジトリ名 に、サインインに使用した GitHub ユーザー 名を入力し、スラッシュ (/) を続けて、アプリケーションリビジョンをプッシュしたリポジトリ の名前 (例: ) を入力します*my-github-user-name***/CodeDeployGitHubDemo**。

入力する値が不確実な場合、または異なるリポジトリを指定する場合:

- a. 別のウェブブラウザタブで、[GitHub ダッシュボード に](https://github.com/dashboard)移動します。
- b. [Your repositories] で、ターゲットリポジトリの名前の上にマウスを置きます。ツールヒン トが表示され、 GitHub ユーザーまたは組織名、スラッシュ (/)、リポジトリの名前が続き ます。この値を [Repository name (リポジトリ名)] に入力します。

## **a** Note

ターゲットリポジトリ名がリポジトリ に表示されない場合は、検索 GitHubボッ クスを使用してターゲットリポジトリと GitHub ユーザーまたは組織名を検索しま す。

8. コミット ID ボックスに、アプリケーションリビジョンの へのプッシュに関連付けられたコミッ トの ID を入力します GitHub。

入力する値が不確実な場合:

- a. 別のウェブブラウザタブで、[GitHub ダッシュボード に](https://github.com/dashboard)移動します。
- b. [Your repositories (使用するリポジトリ)] で、[CodeDeployGitHubDemo] を選択します。
- c. コミットのリストで、アプリケーションリビジョンの へのプッシュに関連付けられたコ ミット ID を見つけてコピーします GitHub。通常、この ID は 40 文字で、文字と数字の両 方で構成されます (コミット ID の短いバージョンを使用しないでください。通常は、長い バージョンの最初の 10 文字です)。
- d. [Commit ID] ボックスにコミット ID を貼り付けます。
- 9. [Deploy] を選択して、次のステップに進みます。

### リビジョンをデプロイするには (CLI)

とやり取りする AWS CLI コマンド GitHub (次に呼び出すcreate-deploymentコマンドなど) を呼び 出す前に、 GitHub ユーザーアカウントを使用して GitHub CodeDeployGitHubDemo-Appアプリ ケーションの とやり取りする CodeDeploy アクセス許可を付与する必要があります。現在、これを 行うには CodeDeploy コンソールを使用する必要があります。

1. にサインイン AWS Management Console し、<https://console.aws.amazon.com/codedeploy> で CodeDeploy コンソールを開きます。

### **a** Note

「[の開始方法 CodeDeploy](#page-62-0)」で設定したのと同じユーザーでサインインします。

- 2. ナビゲーションペインで Deploy を展開し、Applications を選択します。
- 3. [CodeDeployGitHubDemo-App] を選択します。
- 4. [デプロイ] タブで、[デプロイの作成] を選択します。

#### **a** Note

新しいデプロイは作成されません。これは現在、 GitHub ユーザーアカウント GitHub に 代わって とやり取りする CodeDeploy アクセス許可を付与する唯一の方法です。

- 5. デプロイグループ から、 CodeDeployGitHubDemo-DepGrp を選択します。
- 6. リビジョンタイプ で、 を選択しますGitHub。
- 7. に接続する で GitHub、次のいずれかを実行します。
	- CodeDeploy アプリケーションから GitHub アカウントへの接続を作成するには、別のウェ ブブラウザタブ GitHub で からサインアウトします。GitHub アカウント で、この接続を識 別する名前を入力し、 に接続を選択します GitHub。ウェブページでは、 という名前 GitHub のアプリケーションの とやり取り CodeDeploy することを に許可するように求められま すCodeDeployGitHubDemo-App。ステップ 8 に進みます。
	- 既に作成した接続を使用するには、GitHubアカウント でその名前を選択し、 に接続を選択し ます GitHub。ステップ 10 に進みます。
	- 別のアカウントへの接続を作成するには GitHub 、別のウェブブラウザタブ GitHub で からサ インアウトします。別の GitHubアカウント に接続 を選択し、 に接続 GitHubを選択します。 ステップ 8 に進みます。
- 8. サインインページの手順に従って、 GitHub ユーザー名または E メールとパスワードでサインイ ンします。
- 9. [Authorize application] ページで、[Authorize application] を選択します。
- 10. CodeDeploy デプロイの作成ページで、 のキャンセルを選択します。
- 11. create-deployment コマンドを呼び出して、 GitHub リポジトリからインスタンスにリビジョン をデプロイします。ここで、
	- *#####*は GitHub アカウント名で、その後にフォワードスラッシュ (/) が続き、その 後にリポジトリの名前 (CodeDeployGitHubDemo) が続きますMyGitHubUserName/ CodeDeployGitHubDemo。例えば、。

使用する値が不確実な場合、または異なるリポジトリを指定する場合:

- 1. 別のウェブブラウザタブで、[GitHub ダッシュボード に](https://github.com/dashboard)移動します。
- 2. [Your repositories] で、ターゲットリポジトリの名前の上にマウスを置きます。ツールヒ ントが表示され、 GitHub ユーザーまたは組織名、スラッシュ (/)、リポジトリの名前が 続きます。これが使用する値です。

#### **a** Note

ターゲットリポジトリ名がリポジトリ に表示されない場合は、検索 GitHubボッ クスを使用してターゲットリポジトリと、対応する GitHub ユーザーまたは組織 名を見つけます。

• *commit-id* は、リポジトリにプッシュしたアプリケーションリビジョンのバージョンに関連 付けられているコミットです (例: f835159a...528eb76f)。

使用する値が不確実な場合:

- 1. 別のウェブブラウザタブで、[GitHub ダッシュボード に](https://github.com/dashboard)移動します。
- 2. [Your repositories (使用するリポジトリ)] で、[CodeDeployGitHubDemo] を選択します。
- 3. コミットのリストで、アプリケーションリビジョンの へのプッシュに関連付けられた コミット ID を見つけます GitHub。通常、この ID は 40 文字で、文字と数字の両方で構 成されます (コミット ID の短いバージョンを使用しないでください。通常は、長いバー ジョンの最初の 10 文字です)。この値を使用します。

ローカル Linux、macOS、あるいは Unix マシンを使用している場合

aws deploy create-deployment \

- --application-name CodeDeployGitHubDemo-App \
- --deployment-config-name CodeDeployDefault.OneAtATime \
- --deployment-group-name CodeDeployGitHubDemo-DepGrp \

```
 --description "My GitHub deployment demo" \ 
 --github-location repository=repository,commitId=commit-id
```
ローカル Windows マシンを使用している場合

aws deploy create-deployment --application-name CodeDeployGitHubDemo-App - deployment-config-name CodeDeployDefault.OneAtATime --deployment-group-name CodeDeployGitHubDemo-DepGrp --description "My GitHub deployment demo" --githublocation repository=*repository*,commitId=*commit-id*

## ステップ 7: デプロイをモニタリングおよび確認します。

このステップでは、 CodeDeploy コンソールまたは を使用して AWS CLI デプロイの成功を確認しま す。作成または設定したインスタンスにデプロイしたウェブページを表示するには、ウェブブラウザ を使用します。

**a** Note

Ubuntu インスタンスにデプロイする場合、独自のテスト戦略を使用して、デプロイされたリ ビジョンがインスタンスで予期したとおりに機能するかどうかを確認し、次のステップに進 みます。

デプロイをモニタリングおよび確認するには (コンソール)

- 1. ナビゲーションペインで Deploy を展開し、Deployments を選択します。
- 2. デプロイのリストで、アプリケーション値が CodeDeployGitHubDemo-App、デプロイグ ループの値が CodeDeployGitHubDemo-DepGrp の行を探します。Succeeded または Failed が、Status の列に 表示されない場合は、定期的に Refresh のボタンを選択します。
- 3. Status の列に Failed が表示される場合は、[インスタンスの詳細の表示 \(コンソール\)](#page-403-0) の指示に 従って、デプロイのトラブルシューティングを行います。
- 4. Status 列で Succeeded が表示される場合は、ウェブブラウザを通してデプロイを確 認できます。このサンプルリビジョンでは、インスタンスに単一のウェブページを デプロイします。Amazon EC2 インスタンスにデプロイする場合は、ウェブブラウ ザで、インスタンスの http://*public-dns* にアクセスします (例えば、http:// ec2-01-234-567-890.compute-1.amazonaws.com など)。

ステップ 7: デプロイをモニタリングおよび確認します。 API バージョン 2014-10-06 210

5. ウェブページを表示できれば成功です。 AWS CodeDeploy を使用して からリビジョンをデプロ イしたので GitHub、「」にスキップできます[ステップ 8: クリーンアップする](#page-224-0)。

デプロイをモニタリングおよび確認するには (CLI)

1. list-deployments コマンドを呼び出して、CodeDeployGitHubDemo-App という名前のアプリ ケーションと CodeDeployGitHubDemo-DepGrp という名前のデプロイグループのデプロイ ID を取得します。

aws deploy list-deployments --application-name CodeDeployGitHubDemo-App - deployment-group-name CodeDeployGitHubDemo-DepGrp --query "deployments" --output text

2. get-deployment コマンドを呼び出して、list-deployments コマンドからの出力にデプロイメント の ID を指定します。

```
aws deploy get-deployment --deployment-id deployment-id --query "deploymentInfo.
[status, creator]" --output text
```
- 3. [Failed] が返されたら、[インスタンスの詳細の表示 \(コンソール\)](#page-403-0) の指示に従って、デプロイのト ラブルシューティングを行います。
- 4. [Succeeded] が返されたら、ウェブブラウザでデプロイを確認できます。このサンプルリビ ジョンは、インスタンスにデプロイされた単一のウェブページです。Amazon EC2 インス タンスにデプロイする場合は、Amazon EC2 インスタンスのための http://*public-dns* にアクセスすることで、このページをウェブブラウザで表示できます (たとえば、http:// ec2-01-234-567-890.compute-1.amazonaws.com など)。
- 5. ウェブページを表示できれば成功です。 GitHub リポジトリからのデプロイ AWS CodeDeploy に を正常に使用しました。

### <span id="page-224-0"></span>ステップ 8: クリーンアップする

このチュートリアルの間に使用したリソースに対する追加料金を防ぐため、Amazon EC2 インスタ ンスと関連リソースを終了する必要があります。オプションで、このチュートリアルに関連付けられ たデプロイコンポーネントレコードを削除 CodeDeployできます。このチュートリアルでのみリポジ トリを使用している場合 GitHubは、今すぐ削除することもできます。

AWS CloudFormation スタックを削除するには ( AWS CloudFormation テンプレート を使用して Amazon EC2 インスタンスを作成した場合)

- 1. にサインイン AWS Management Console し、[https://console.aws.amazon.com/cloudformation](https://console.aws.amazon.com/cloudformation/) で AWS CloudFormation コンソールを開きます。
- 2. [スタック] 列で、CodeDeploySampleStack で始まるスタックを選択します。
- 3. [削除] を選択します。
- 4. プロンプトが表示されたら、[スタックの削除] を選択します。Amazon EC2 インスタンスおよび 関連する IAM インスタンスプロファイルとサービスロールが削除されます。

手動で登録を解除およびオンプレミスインスタンスをクリーンアップするには (オン プレミスインスタンスをプロビジョニングした場合)

1. AWS CLI を使用して、ここで で表されるオンプレミスインスタンス*your-instancename*と、your-region で関連付けられたリージョンに対して[登録解除コ](https://docs.aws.amazon.com/cli/latest/reference/deploy/deregister.html)マンドを呼び出しま す。

aws deploy deregister --instance-name *your-instance-name* --no-delete-iam-user - region *your-region*

2. オンプレミスインスタンスから、[uninstall](https://docs.aws.amazon.com/cli/latest/reference/deploy/uninstall.html) コマンドを呼び出します:

aws deploy uninstall

Amazon EC2 インスタンスを手動で終了するには (手動で Amazon EC2 インスタンス を起動した場合)

- 1. にサインイン AWS Management Console し、<https://console.aws.amazon.com/ec2/>で Amazon EC2 コンソールを開きます。
- 2. ナビゲーションペインの [Instances] (インスタンス) で、[Instances] (インスタンス) を選択しま す。
- 3. 終了した Amazon EC2 インスタンスの横にあるボックスを選択します。[Actions] メニューで [Instance State] をポイントし、[Terminate] を選択します。
- 4. プロンプトが表示されたら、[Yes, Terminate] を選択します。

### CodeDeploy デプロイコンポーネントレコードを削除するには

1. にサインイン AWS Management Console し、<https://console.aws.amazon.com/codedeploy> で CodeDeploy コンソールを開きます。

#### **a** Note

「[の開始方法 CodeDeploy](#page-62-0)」で設定したのと同じユーザーでサインインします。

- 2. ナビゲーションペインで Deploy を展開し、Applications を選択します。
- 3. [CodeDeployGitHubDemo-App] を選択します。
- 4. [アプリケーションを削除] を選択します。
- 5. 確認を求めるメッセージが表示されたら、**Delete**と入力し、[削除] を選択します。

### リポジトリを削除するには GitHub

<span id="page-226-0"></span>ヘルプ[の「リポジトリの削除](https://help.github.com/articles/deleting-a-repository/)[GitHub 」](https://help.github.com)を参照してください。

## チュートリアル: Amazon ECS へアプリケーションをデプロイする

このチュートリアルでは、 を使用してアプリケーションを Amazon ECS にデプロイする方法につ いて説明します CodeDeploy。すでに作成し、Amazon ECS にデプロイ済みのアプリケーションに よって開始します。最初のステップは、タスク定義ファイルを新しいタグで変更してアプリケーショ ンを更新することです。次に、 CodeDeploy を使用して更新をデプロイします。デプロイ中に、 は新しい置き換えタスクセットに更新 CodeDeploy をインストールします。そして、本稼働トラ フィックは、元のタスクセットにある Amazon ECS アプリケーションの元のバージョンから、置き 換えタスクセットの更新されたバージョンに移行します。

Amazon ECS のデプロイ中に、 は 2 つのターゲットグループと 1 つの本番トラフィックリスナー で設定されたロードバランサー CodeDeploy を使用します。次の図表は、デプロイが始まるの前 に、ロードバランサー、本稼働、リスナー、ターゲットグループ、および Amazon ECS アプリケー ションがどのように関連しているかを示しています。このチュートリアルでは、Application Load Balancer を使用します。Network Load Balancer を使用することもできます。

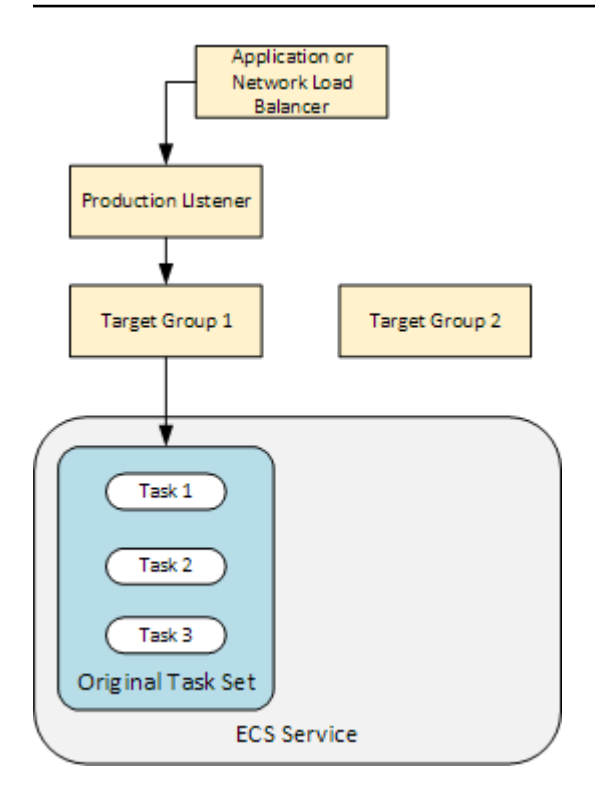

デプロイが成功すると、本稼働トラフィックリスナーは新しい置き換えタスクセットにトラフィック を提供し、元のタスクセットは終了します。次の図は、デプロイが成功した後にリソースがどのよう に関連しているかを示しています。詳細については、「[Amazon ECS デプロイ中の処理で起こって](#page-45-0) [いること](#page-45-0)」を参照してください。

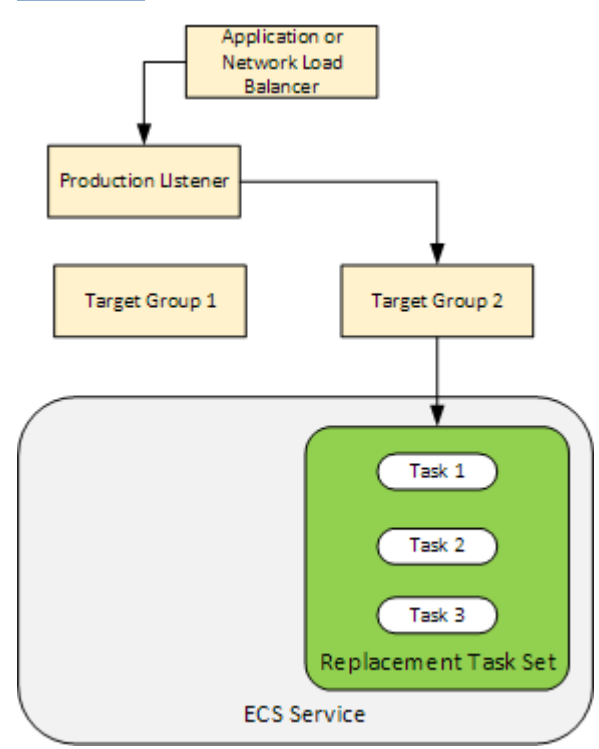

を使用してアプリケーションを Amazon ECS に AWS CLI デプロイする方法については、[「チュー](https://docs.aws.amazon.com/AmazonECS/latest/developerguide/create-blue-green.html) [トリアル: Blue/Green デプロイ を使用したサービスの作成」](https://docs.aws.amazon.com/AmazonECS/latest/developerguide/create-blue-green.html)を参照してください。を使用して CodePipeline で Amazon ECS サービスへの変更を検出して自動的にデプロイする方法については CodeDeploy[、「チュートリアル: Amazon ECR ソースと ECS からCodeDeploy デプロイへのパイプ](https://docs.aws.amazon.com/codepipeline/latest/userguide/tutorials-ecs-ecr-codedeploy.html) [ラインを作成する](https://docs.aws.amazon.com/codepipeline/latest/userguide/tutorials-ecs-ecr-codedeploy.html)」を参照してください。

このチュートリアルを完了したら、作成した CodeDeploy アプリケーションとデプロイグループを 使用して、 にデプロイ検証テストを追加できま[すチュートリアル: 検証テストを使用して Amazon](#page-236-0) [ECS サービスをデプロイする。](#page-236-0)

トピック

- [前提条件](#page-228-0)
- [ステップ 1: Amazon ECS アプリケーションを更新する](#page-229-0)
- [ステップ 2: AppSpec ファイルを作成する](#page-230-0)
- [ステップ 3: CodeDeploy コンソールを使用してアプリケーションをデプロイする](#page-231-0)
- [ステップ 4: クリーンアップする](#page-236-1)

### <span id="page-228-0"></span>前提条件

このチュートリアルを完了するには、まず以下を行う必要があります。

- 「[の開始方法 CodeDeploy](#page-62-0)」のステップ 2 と 3 を完了します。
- 2 つのターゲットグループと 1 つのリスナーを用いて設定した Application Load Balancer を作 成します。コンソールを使用してロードバランサーを作成する方法については、「 [CodeDeploy](#page-463-0) [Amazon ECS デプロイ用のロードバランサー、ターゲットグループ、リスナーを設定する](#page-463-0)」を参 照してください。を使用してロードバランサーを作成する方法については AWS CLI、「Amazon Elastic Container Service ユーザーガイド」[の「ステップ 1: Application Load Balancer](https://docs.aws.amazon.com/AmazonECS/latest/developerguide/create-blue-green.html#create-blue-green-loadbalancer) を作成す る」を参照してください。 ロードバランサーを作成するときは、このチュートリアルで以下の点 に注意してください。
	- ロードバランサーの名前。
	- ターゲットグループの名前。
	- ロードバランサーのリスナーが使用するポート。
- Amazon ECS クラスターとサービスを作成します。さらなる詳細については、ステップ 2、3、 および Amazon Elastic Container サービスユーザーガイド の [チュートリアル: Creating a service](https://docs.aws.amazon.com/AmazonECS/latest/developerguide/create-blue-green.html)

[using a blue/green deployment](https://docs.aws.amazon.com/AmazonECS/latest/developerguide/create-blue-green.html) の ステップ 4 を参照してください。このチュートリアルでは、以 下の点に注意してください。

- Amazon ECS クラスターの名前。
- Amazon ECS サービスによって使用されるタスク定義の ARN
- Amazon ECS サービスによって使用されるコンテナの名前
- AppSpec ファイルの Amazon S3 バケットを作成します。

### <span id="page-229-0"></span>ステップ 1: Amazon ECS アプリケーションを更新する

このセクションでは、タスク定義の新しいリビジョンで Amazon ECS アプリケーションを更新しま す。更新されたリビジョンは、新しいキーとタグのペアを追加します。 [ステップ 3: CodeDeploy コ](#page-231-0) [ンソールを使用してアプリケーションをデプロイする](#page-231-0) では、Amazon ECS アプリケーションの更新 バージョンをデプロイします。

#### タスク定義を更新するには

- 1. コンソール [\(https://console.aws.amazon.com/ecs/v2](https://console.aws.amazon.com/ecs/v2)) を開きます。
- 2. ナビゲーションペインで、[タスク定義] を選択します。
- 3. Amazon ECS サービスによって使用されるタスク定義を選択します。
- 4. タスク定義リビジョンを選択し、[新しいリビジョンを作成]、[新しいリビジョンを作成] を選択 します。
- 5. このチュートリアルでは、タグを追加してタスク定義を少し更新します。ページの下部にある [タグ] で、新しいキーと値のペアを入力して新しいタグを作成します。
- 6. [作成] を選択します。

タスク定義のリビジョン番号が 1 つずつ増加します。

- 7. [JSON] タブを選択します。この情報は次のステップで必要なため、以下の点に注意してくださ い。
	- taskDefinitionArn の値。形式は arn:aws:ecs:*aws-region*:*account-id*:taskdefinition/*task-definition-family*:*task-definition-revision* です。これ は、更新されたタスク定義の ARN です。
	- containerDefinitions 要素の、name の値。これはコンテナの名前です。
	- portMappings 要素の、containerPort の値。これはコンテナのポートです。

## <span id="page-230-0"></span>ステップ 2: AppSpec ファイルを作成する

このセクションでは、 AppSpec ファイルを作成し、 [前提条件セ](#page-228-0)クションで作成した Amazon S3 バ ケットにアップロードします。Amazon ECS デプロイの AppSpec ファイルでは、タスク定義、コン テナ名、コンテナポートを指定します。詳細については、「 [AppSpec Amazon ECS デプロイのファ](#page-673-0) [イル例](#page-673-0) 」および[「 AppSpec Amazon ECS デプロイの「リソース」セクション」](#page-638-0)を参照してくださ い。

AppSpec ファイルを作成するには

- 1. YAML を使用して AppSpec ファイルを作成する場合は、 という名前のファイルを作成しま すappspec.yml。JSON を使用して AppSpec ファイルを作成する場合は、 という名前のファ イルを作成しますappspec.json。
- 2. AppSpec ファイルで YAML と JSON のどちらを使用するかに応じて適切なタブを選択し、作 成した AppSpec ファイルにその内容をコピーします。TaskDefinition プロパティには、「 [ステップ 1: Amazon ECS アプリケーションを更新する」](#page-229-0)セクションで書き留めたタスク定義 ARN を使用します。

JSON AppSpec

```
{ 
   "version": 0.0, 
   "Resources": [ 
    \mathcal{L} "TargetService": { 
          "Type": "AWS::ECS::Service", 
         "Properties": { 
            "TaskDefinition": "arn:aws:ecs:aws-region-id:aws-account-id:task-
definition/ecs-demo-task-definition:revision-number", 
            "LoadBalancerInfo": { 
              "ContainerName": "your-container-name", 
              "ContainerPort": your-container-port
 } 
         } 
       } 
     } 
   ]
}
```

```
version: 0.0
Resources: 
   - TargetService: 
       Type: AWS::ECS::Service 
       Properties: 
         TaskDefinition: "arn:aws:ecs:aws-region-id:aws-account-id:task-
definition/ecs-demo-task-definition:revision-number" 
         LoadBalancerInfo: 
           ContainerName: "your-container-name" 
           ContainerPort: your-container-port
```
#### **a** Note

置き換えタスクセットは、元のタスクセットからサブネット、セキュリティグループ、 プラットフォームバージョン、割り当てられたパブリック IP 値を継承します。置き換 えタスクセットのこれらの値は、 AppSpec ファイルでオプションプロパティを設定す ることで上書きできます。詳細については、「 [AppSpec Amazon ECS デプロイの「リ](#page-638-0) [ソース」セクション](#page-638-0)」および「 [AppSpec Amazon ECS デプロイのファイル例 」](#page-673-0)を参照 してください。

3. このチュートリアルの前提条件として作成した S3 バケットに AppSpec ファイルをアップロー ドします。

## <span id="page-231-0"></span>ステップ 3: CodeDeploy コンソールを使用してアプリケーションをデプロ イする

このセクションでは、更新された CodeDeploy アプリケーションを Amazon ECS にデプロイする アプリケーションとデプロイグループを作成します。デプロイ中、 はアプリケーションの本番ト ラフィックを新しい置き換えタスクセットの新しいバージョン CodeDeploy に移行します。このス テップを完了するには、以下の項目が必要です。

- Amazon ECS クラスターの名前。
- Amazon ECS サービスの名前。
- Application Load Balancer の名前
- 本稼働リスナーポート。
- ターゲットグループ名。
- 作成した S3 バケットの名前。

CodeDeploy アプリケーションを作成するには

- 1. にサインイン AWS Management Console し、<https://console.aws.amazon.com/codedeploy/>で CodeDeploy コンソールを開きます。
- 2. [Create application] を選択します。
- 3. [アプリケーション名] に、「**ecs-demo-codedeploy-app**」と入力します。
- 4. [コンピューティングプラットフォーム] で [Amazon ECS] を選択します。
- 5. [Create application] を選択します。

CodeDeploy デプロイグループを作成するには

- 1. アプリケーションのページの [デプロイグループ] タブで、[デプロイグループの作成] を選択しま す。
- 2. [Deployment group name] (デプロイグループ名) に「**ecs-demo-dg**」と入力します。
- 3. サービスロール で、Amazon ECS CodeDeploy へのアクセスを許可するサービスロールを選択 します。詳細については、「[AWS CodeDeployのためのアイデンティティおよびアクセス管理](#page-581-0) 」を参照してください。
- 4. 環境設定 で、Amazon ECS クラスターの名前とサービス名を選択します。
- 5. Load balancers から、Amazon ECSサービスにトラフィックを提供するロードバランサーの名 前を選択します。
- 6. Production listener port (本稼働リスナーポート) から、Amazon ECSサービスへの本稼働トラ フィックを提供するリスナーのポートとプロトコルを選択します(例: HTTP: 80)。このチュー トリアルにはオプションのテストリスナーが含まれていないため、[Test listener port (リスナー ポートをテスト)]からポートを選択しないでください。
- 7. [Target group 1 name (ターゲットグループ 1 の名前)] および [Target group 2 name (ターゲッ トグループ 2 の名前)] から、デプロイ時にトラフィックをルーティングする 2 つの異なるター ゲットグループを選択します。これらが、ロードバランサー用に作成したターゲットグループ であることを確認します。どちらがターゲットグループ 1 に使用され、どちらがターゲットグ ループ 2 に使用されるかは関係ありません。
- 8. [Reroute traffic immediately (すぐにトラフィックを再ルーティングする)]を選択します。

9. [Original revision termination (元のリビジョンの終了)] で、0 日、0 時間、5 分を選択します。こ れにより、デフォルトの(1 時間)を使用するよりも迅速にデプロイが完了したことがわかりま す。

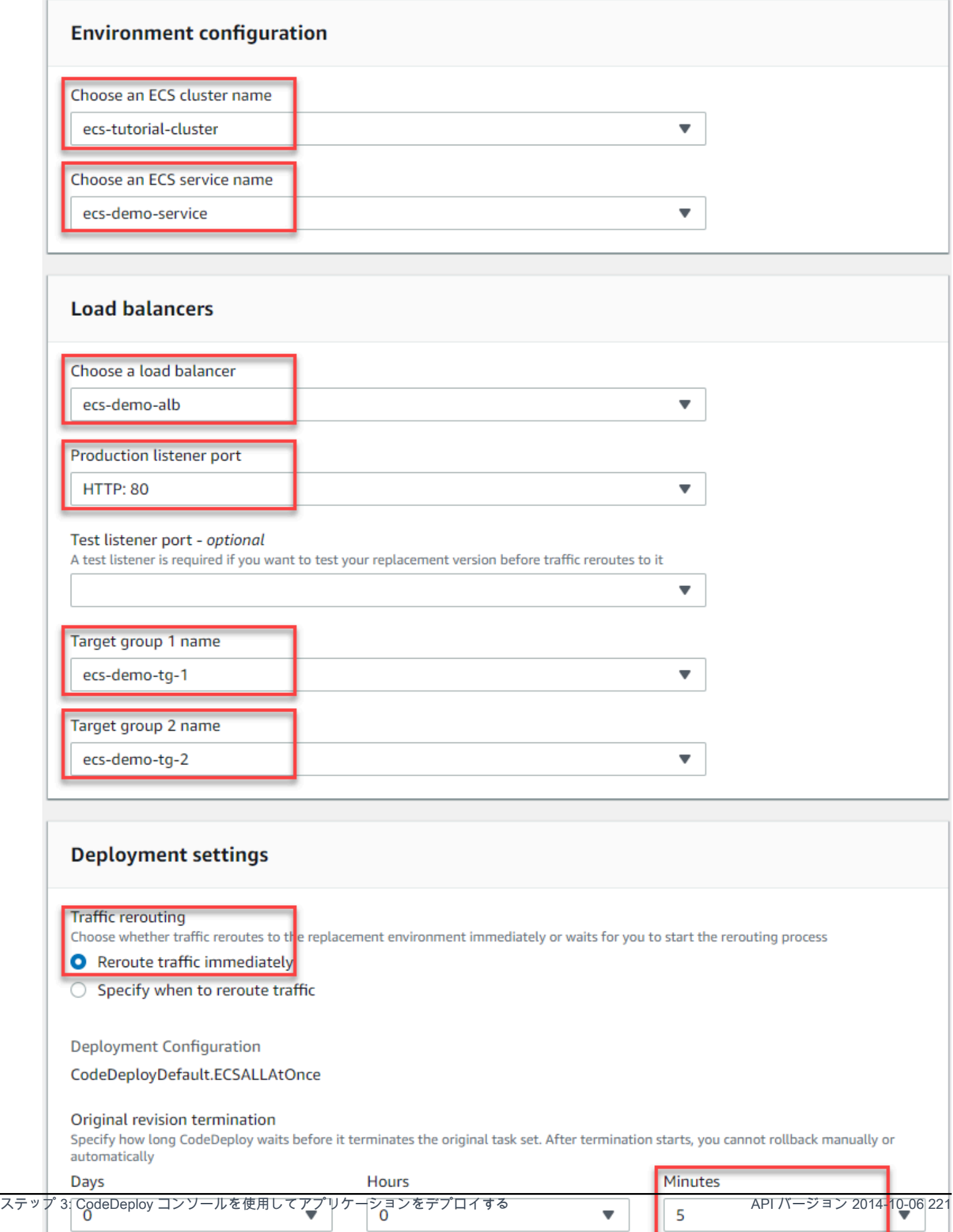

10. デプロイグループの作成 を選択します。

Amazon ECS アプリケーションをデプロイするには

- 1. デプロイグループのコンソールページで、[デプロイの作成] を選択します。
- 2. デプロイグループ で、 を選択しますecs-demo-dg。
- 3. [Revision type (リビジョンのタイプ)] の横の [My application is stored in Amazon S3 (Amazon S3 に保存されているアプリケーション)] を選択します。[リビジョンの場所] に、S3 バケットの 名前を入力します。
- 4. [リビジョンファイルタイプ] で、必要に応じて[.json] または [.yaml] を選択します。
- 5. (オプション)[デプロイの説明] に、デプロイの説明を入力します。
- 6. [Create deployment] を選択します。
- 7. [Deployment status (デプロイのステータス)] で、デプロイをモニタリングできます。本稼働ト ラフィックの 100% が置き換えタスクセットにルーティングされた後、5 分の待機時間が期限 切れになる前に、[Terminate original task set (元のタスクセットの終了)] を選択して元のタスク セットをすぐに終了できます。[Terminate original task set (元のタスクセットの終了)] を選択し ない場合、指定した 5 分の待機時間が経過すると元のタスクセットが終了します。

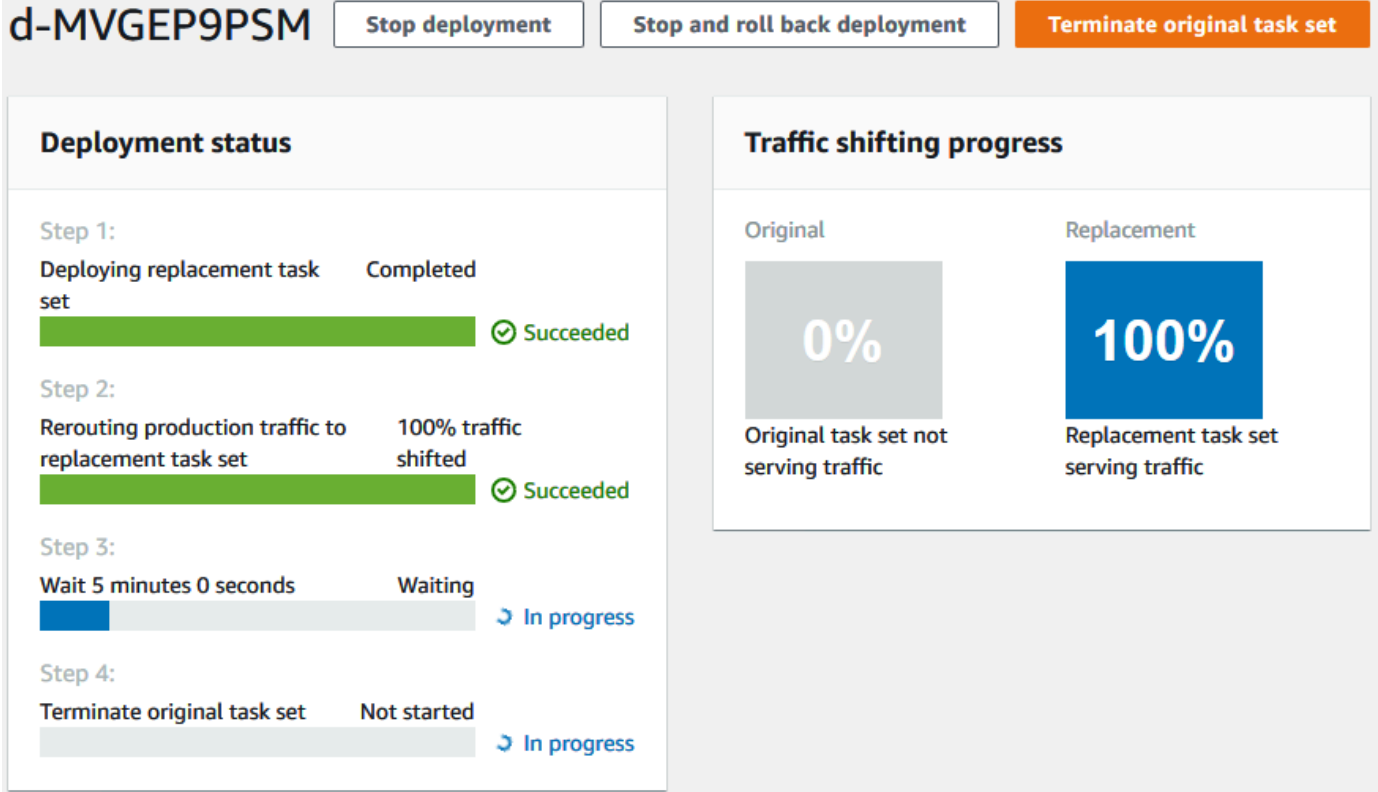

## <span id="page-236-1"></span>ステップ 4: クリーンアップする

次のチュートリアル [はチュートリアル: 検証テストを使用して Amazon ECS サービスをデプロイす](#page-236-0) [る](#page-236-0)、このチュートリアルに基づいて構築され、作成した CodeDeploy アプリケーションとデプロイ グループを使用します。そのチュートリアルのステップを実行する場合は、このステップをスキップ し、作成したリソースを削除しないでください。

**a** Note

AWS アカウントでは、作成した CodeDeploy リソースの料金は発生しません。

これらのステップのリソース名は、このチュートリアルで提案されている名前です ( CodeDeploy ア プリケーション**ecs-demo-codedeploy-app**の名前など)。別の名前を使用した場合は、クリーン アップ時にそれらを使用してください。

1. [delete-deployment-group](https://docs.aws.amazon.com/cli/latest/reference/deploy/delete-deployment-group.html) コマンドを使用して、 CodeDeploy デプロイグループを削除します。

**aws deploy delete-deployment-group --application-name** *ecs-demo-codedeploy-app* **- deployment-group-name** *ecs-demo-dg* **--region** *aws-region-id*

2. [delete-application](https://docs.aws.amazon.com/cli/latest/reference/deploy/delete-application.html) コマンドを使用してアプリケーションを削除します CodeDeploy 。

**aws deploy delete-application --application-name** *ecs-demo-codedeploy-app* **- region** *aws-region-id*

# <span id="page-236-0"></span>チュートリアル: 検証テストを使用して Amazon ECS サービスを デプロイする

このチュートリアルでは、Lambda 関数を使用して、更新された Amazon ECS アプリケーショ ンのデプロイの一部を検証する方法について学びます。このチュートリアルでは、 で使用した CodeDeploy アプリケーション、 CodeDeploy デプロイグループ、および Amazon ECS アプリケー ションを使用します[チュートリアル: Amazon ECS へアプリケーションをデプロイする。](#page-226-0)そのチュー トリアルを完了してからこのチュートリアルを開始してください。

検証テストを追加するには、最初に Lambda 関数でテストを実装します。次に、デプロイ AppSpec ファイルで、テストするライフサイクルフックの Lambda 関数を指定します。検証テストが失敗し

た場合、デプロイは停止し、ロールバックされて、失敗とマークされます。テストが成功すると、デ プロイは次のデプロイライフサイクルイベントまたはフックに進みます。

検証テストを含む Amazon ECS のデプロイ中、 は 2 つのターゲットグループで設定されたロード バランサー CodeDeploy を使用します。1 つは本番トラフィックリスナー、もう 1 つはテストトラ フィックリスナーです。次の図表は、デプロイの前に、ロードバランサー、本稼働およびテストリス ナー、ターゲットグループ、および Amazon ECS アプリケーションがどのように関連しているかを 示しています。このチュートリアルでは、Application Load Balancer を使用します。Network Load Balancer を使用することもできます。

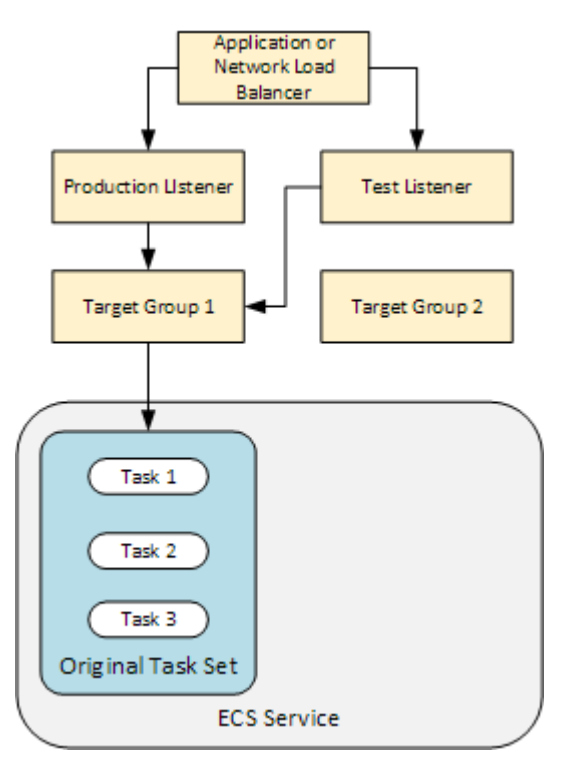

Amazon ECS デプロイ中、テスト用の 5 つのライフサイクルフックがあります。このチュートリア ルでは、3 番目のライフサイクルデプロイフック、AfterAllowTestTraffic 中に 1 つのテストを 実装します。詳細については、「[Amazon ECS のデプロイ向けのライフサイクルイベントフックの](#page-649-0) [リスト](#page-649-0)」を参照してください。デプロイが成功すると、本稼働トラフィックリスナーは新しい置き換 えタスクセットにトラフィックを提供し、元のタスクセットは終了します。次の図は、デプロイが成 功した後にリソースがどのように関連しているかを示しています。詳細については、「[Amazon ECS](#page-45-0)  [デプロイ中の処理で起こっていること](#page-45-0)」を参照してください。

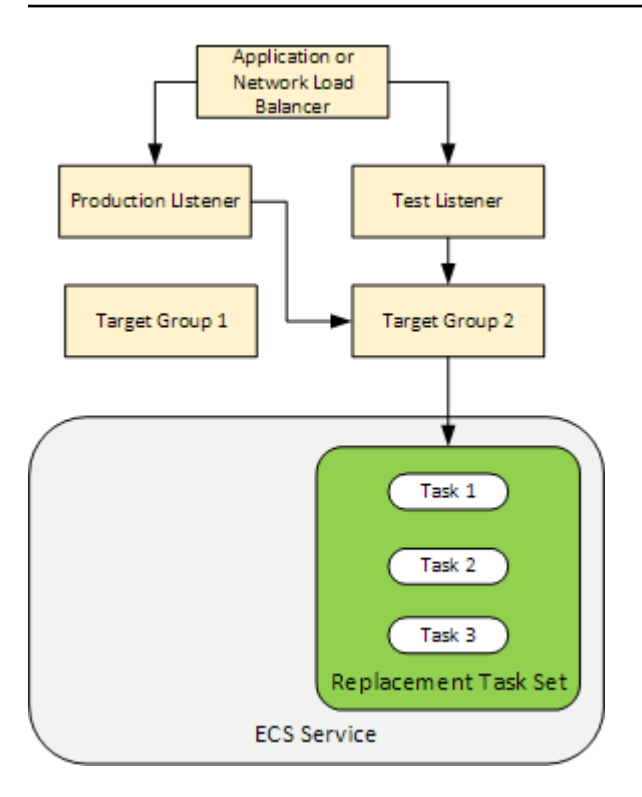

**a** Note

このチュートリアルを完了すると、 AWS アカウントに料金が発生する可能性があります。 これには、 CodeDeploy、 AWS Lambda、および の料金が含まれます CloudWatch。詳細に ついては、「 [のAWS CodeDeploy 料金](https://aws.amazon.com/codedeploy/pricing/)」[、AWS Lambda 「 の料金」](https://aws.amazon.com/lambda/pricing/)、および[「Amazon の](https://aws.amazon.com/cloudwatch/pricing/) [CloudWatch 料金」](https://aws.amazon.com/cloudwatch/pricing/)を参照してください。

トピック

- [前提条件](#page-239-0)
- [ステップ 1: テストリスナーを作成する](#page-239-1)
- [ステップ 2: Amazon ECS アプリケーションを更新する](#page-240-0)
- [ステップ 3: ライフサイクルフック Lambda 関数を作成する](#page-240-1)
- [ステップ 4: ファイルを更新する AppSpec](#page-243-0)
- [ステップ 5: CodeDeploy コンソールを使用して Amazon ECS サービスをデプロイする](#page-244-0)
- [ステップ 6: CloudWatch ログで Lambda フック関数の出力を表示する](#page-246-0)
- [ステップ 7: クリーンアップする](#page-247-0)

### <span id="page-239-0"></span>前提条件

このチュートリアルを正常に完了するには、まず以下を行う必要があります。

- [前提条件](#page-228-0) にある [チュートリアル: Amazon ECS へアプリケーションをデプロイする](#page-226-0) の前提条件を 完了します。
- 「[チュートリアル: Amazon ECS へアプリケーションをデプロイする」](#page-226-0)のステップを完了します。 以下を書き留めます。
	- ロードバランサーの名前。
	- ターゲットグループの名前。
	- ロードバランサーのリスナーが使用するポート。
	- ロードバランサーの ARN。これを使用して新しいリスナーを作成します。
	- いずれかのターゲットグループの ARN。これを使用して新しいリスナーを作成します。
	- 作成する CodeDeploy アプリケーションとデプロイグループ。
	- CodeDeploy デプロイで使用される、作成した AppSpec ファイル。このチュートリアルでは、 このファイルを編集します。

### <span id="page-239-1"></span>ステップ 1: テストリスナーを作成する

検証テストを使用する Amazon ECS デプロイには、2 番目のリスナーが必要です。このリスナー は、置き換えタスクセット中の更新された Amazon ECS アプリケーションにテストトラフィックを 提供するために使用されます。検証テストは、テストトラフィックに対して実行されます。

テストトラフィックのリスナーは、いずれのターゲットグループも使用できます。[create-listener](https://docs.aws.amazon.com/cli/latest/reference/elbv2/create-listener.html) AWS CLI コマンドを使用して、テストトラフィックをポート 8080 に転送するデフォルトルールを 持つ 2 番目のリスナーを作成します。ロードバランサーの ARN といずれかのターゲットグループの ARN を使用します。

```
aws elbv2 create-listener --load-balancer-arn your-load-balancer-arn \
--protocol HTTP --port 8080 \
--default-actions Type=forward,TargetGroupArn=your-target-group-arn --region your-aws-
region
```
## <span id="page-240-0"></span>ステップ 2: Amazon ECS アプリケーションを更新する

このセクションでは、タスク定義の新しいリビジョンを使用するために Amazon ECS アプリケー ションを更新します。新しいリビジョンを作成し、タグを追加することでマイナー更新を追加しま す。

#### タスク定義を更新するには

- 1. Amazon ECS クラシックコンソール ([https://console.aws.amazon.com/ecs/\)](https://console.aws.amazon.com/ecs/) を開きます。
- 2. ナビゲーションペインで、[タスク定義] を選択します。
- 3. Amazon ECS サービスで使用されるタスク定義のチェックボックスを選択します。
- 4. [Create new revision (新しいリビジョンを作成)] を選択します。
- 5. タグを追加して、タスク定義を少し更新します。ページの下部にある [タグ] で、新しいキーと 値のペアを入力して新しいタグを作成します。
- 6. [作成] を選択します。タスク定義のリビジョン番号が 1 増えたことがわかります。
- 7. [JSON] タブを選択します。[taskDefinitionArn] の値を書き留めておきます。形式は arn:aws:ecs:*aws-region*: *account-id*:task-definition/*task-definitionfamily*: *task-definition-revision* です。これは、更新されたタスク定義の ARN で す。

### <span id="page-240-1"></span>ステップ 3: ライフサイクルフック Lambda 関数を作成する

このセクションでは、Amazon ECS デプロイの AfterAllowTestTraffic のフック用に 1 つの Lambda 関数を実装します。Lambda 関数は、更新された Amazon ECS アプリケーションがインス トールされる前に検証テストを実行します。このチュートリアルでは、Lambda 関数は Succeeded を返します。実際のデプロイ中、検証テストの結果に応じて、検証テストは Succeeded また は Failed を返します。また、実際のデプロイ中に、他の Amazon ECS デプロイライフサイ クルイベントフック (BeforeInstall、AfterInstall、BeforeAllowTraffic、および AfterAllowTraffic) に 1 つ以上の Lambda テスト関数を実装することもできます。詳細につい ては、「[Amazon ECS のデプロイ向けのライフサイクルイベントフックのリスト](#page-649-0)」を参照してくだ さい。

Lambda 関数を作成するには、IAM ロールが必要です。このロールは、ログに書き込んで CodeDeploy ライフサイクルフックのステータスを設定するアクセス許可を Lambda CloudWatch 関 数に付与します。

#### IAM ロールを作成するには

- 1. IAM コンソール ([https://console.aws.amazon.com/iam/\)](https://console.aws.amazon.com/iam/) を開きます。
- 2. ナビゲーションペインで [ロール] を選択し、[ロールを作成] を選択します。
- 3. 次のプロパティでロールを作成します。
	- 信頼されたエンティティ]: AWS Lambda。
	- アクセス許可: AWSLambdaBasicExecutionRole。これにより、Lambda 関数に CloudWatch ログへの書き込み許可が付与されます。
	- ロール名]: **lambda-cli-hook-role**。

詳細については、[AWS Lambda 「実行ロールの作成](https://docs.aws.amazon.com/lambda/latest/dg/with-userapp.html#with-userapp-walkthrough-custom-events-create-iam-role)」を参照してください。

4. 作成したロールにアクセス許可 codedeploy:PutLifecycleEventHookExecutionStatus をアタッチします。これにより、デプロイ中に CodeDeploy ライフサイクルフックのステー タスを設定するアクセス許可が Lambda 関数に付与されます。詳細については、「 AWS Identity and Access Management ユーザーガイド[」の「IAM ID アクセス許可の追加」](https://docs.aws.amazon.com/IAM/latest/UserGuide/access_policies_manage-attach-detach.html#add-policies-console)およ びCodeDeploy 「 API リファレン[スPutLifecycleEventHookExecutionStatus](https://docs.aws.amazon.com/codedeploy/latest/APIReference/API_PutLifecycleEventHookExecutionStatus.html)」の「」を参照して ください。

#### **AfterAllowTestTraffic** のフック Lambda 関数を作成するには

1. 次の内容で、AfterAllowTestTraffic.js という名前のファイルを作成します。

```
'use strict'; 
 const AWS = require('aws-sdk'); 
 const codedeploy = new AWS.CodeDeploy({apiVersion: '2014-10-06'}); 
 exports.handler = (event, context, callback) => { 
  console.log("Entering AfterAllowTestTraffic hook."); 
  // Read the DeploymentId and LifecycleEventHookExecutionId from the event payload 
  var deploymentId = event.DeploymentId; 
  var lifecycleEventHookExecutionId = event.LifecycleEventHookExecutionId; 
  var validationTestResult = "Failed"; 
  // Perform AfterAllowTestTraffic validation tests here. Set the test result
```

```
 // to "Succeeded" for this tutorial. 
  console.log("This is where AfterAllowTestTraffic validation tests happen.") 
  validationTestResult = "Succeeded"; 
 // Complete the AfterAllowTestTraffic hook by sending CodeDeploy the validation 
 status 
  var params = { 
   deploymentId: deploymentId, 
   lifecycleEventHookExecutionId: lifecycleEventHookExecutionId, 
   status: validationTestResult // status can be 'Succeeded' or 'Failed' 
  }; 
 // Pass CodeDeploy the prepared validation test results. 
  codedeploy.putLifecycleEventHookExecutionStatus(params, function(err, data) { 
   if (err) { 
    // Validation failed. 
    console.log('AfterAllowTestTraffic validation tests failed'); 
    console.log(err, err.stack); 
    callback("CodeDeploy Status update failed"); 
   } else { 
    // Validation succeeded. 
    console.log("AfterAllowTestTraffic validation tests succeeded"); 
    callback(null, "AfterAllowTestTraffic validation tests succeeded"); 
   } 
 }); 
 }
```
2. Lambda デプロイパッケージを作成する

zip AfterAllowTestTraffic.zip AfterAllowTestTraffic.js

3. create-function のコマンドを使用して、AfterAllowTestTraffic のフックのために Lambda 関数を作成します。

```
aws lambda create-function --function-name AfterAllowTestTraffic \setminus --zip-file fileb://AfterAllowTestTraffic.zip \ 
        --handler AfterAllowTestTraffic.handler \ 
       --runtime nodejs10.x \setminus --role arn:aws:iam::aws-account-id:role/lambda-cli-hook-role
```
4. create-function のレスポンスにある Lambda 関数の ARN を書き留めます。この ARN は、 次のステップで CodeDeploy デプロイの AppSpec ファイルを更新するときに使用します。

### <span id="page-243-0"></span>ステップ 4: ファイルを更新する AppSpec

このセクションでは、 Hooksセクションで AppSpec ファイルを更新します。Hooks のセクション で、AfterAllowTestTraffic のライフサイクルフックのための Lambda 関数を指定します。

AppSpec ファイルを更新するには

- 1. の で作成した AppSpec ファイルを開きます [ステップ 2: AppSpec ファイルを作成する](#page-230-0) [チュー](#page-226-0) [トリアル: Amazon ECS へアプリケーションをデプロイする。](#page-226-0)
- 2. TaskDefinition プロパティを、[「 ステップ 2: Amazon ECS アプリケーションを更新する](#page-240-0)」 でメモしたタスク定義 ARN で更新します。
- 3. Hooks セクションをコピーして AppSpec ファイルファイルに貼り付けます。ARN を AfterAllowTestTraffic でメモした Lambda 関数の ARN を用いて [ステップ 3: ライフサイ](#page-240-1) [クルフック Lambda 関数を作成する](#page-240-1) の後の ARN を更新します。

JSON AppSpec

```
{ 
   "version": 0.0, 
   "Resources": [ 
     { 
       "TargetService": { 
          "Type": "AWS::ECS::Service", 
          "Properties": { 
            "TaskDefinition": "arn:aws:ecs:aws-region-id:aws-account-id::task-
definition/ecs-demo-task-definition:revision-number", 
            "LoadBalancerInfo": { 
              "ContainerName": "sample-website", 
              "ContainerPort": 80 
 } 
         } 
       } 
     } 
   ], 
   "Hooks": [ 
     {
```

```
 "AfterAllowTestTraffic": "arn:aws:lambda:aws-region-id:aws-account-
id:function:AfterAllowTestTraffic" 
     } 
   ]
}
```
YAML AppSpec

```
version: 0.0
Resources: 
   - TargetService: 
       Type: AWS::ECS::Service 
       Properties: 
         TaskDefinition: "arn:aws:ecs:aws-region-id:aws-account-id::task-
definition/ecs-demo-task-definition:revision-number" 
         LoadBalancerInfo: 
           ContainerName: "sample-website" 
           ContainerPort: 80
Hooks: 
   - AfterAllowTestTraffic: "arn:aws:lambda:aws-region-id:aws-account-
id:function:AfterAllowTestTraffic"
```
4. AppSpec ファイルを保存し、S3 バケットにアップロードします。

## <span id="page-244-0"></span>ステップ 5: CodeDeploy コンソールを使用して Amazon ECS サービスをデ プロイする

このセクションでは、テストリスナーのポートを指定して、デプロイグループを更新します。 これは、「 [ステップ 1: テストリスナーを作成する](#page-239-1) 」で作成したリスナーです。デプロイ中、 CodeDeploy は、テストリスナーを使用して置き換えタスクセットに供給されたテストトラフィック を使用して、AfterAllowTestTrafficデプロイライフサイクルフック中に検証テストを実行しま す。検証テストによって結果 Succeeded が返されるため、デプロイは次のデプロイライフサイク ルイベントに進みます。実際のシナリオでは、テスト関数は Succeeded または Failed を返しま す。

デプロイグループにテストリスナーを追加するには

- 1. にサインイン AWS Management Console し、<https://console.aws.amazon.com/codedeploy/>で CodeDeploy コンソールを開きます。
- 2. ナビゲーションペインで、[アプリケーション] を選択します。
- 3. 「[チュートリアル: Amazon ECS へアプリケーションをデプロイする」](#page-226-0)で作成したアプリケー ションを選択します。提案された名前を使用した場合、それは ですecs-demo-codedeployapp。
- 4. [デプロイグループ] で、先ほど [チュートリアル: Amazon ECS へアプリケーションをデプロイ](#page-226-0) [する](#page-226-0) で作成したデプロイグループを選択します。推奨される名前を使用した場合、それは で すecs-demo-dg。
- 5. [編集] を選択します。
- 6. [Test listener port (テストリスナーポート)] から、このチュートリアルで前に作成したテストリ スナーのポートとプロトコルを選択します。これは [HTTP:8080] である必要があります。
- 7. [変更を保存] を選択します。

Amazon ECS アプリケーションをデプロイするには

- 1. デプロイグループのコンソールページで、[デプロイの作成] を選択します。
- 2. デプロイグループ で、 を選択しますecs-demo-dg。
- 3. [Revision type (リビジョンのタイプ)] の横の [My application is stored in Amazon S3 (Amazon S3 に保存されているアプリケーション)] を選択します。リビジョンの場所 に、S3 バケットと AppSpec ファイルの名前 (例: ) を入力します**s3://my-s3-bucket/appspec.json**。
- 4. [リビジョンファイルの種類] で、必要に応じて [.json] または [.yaml] を選択します。
- 5. (オプション)[デプロイの説明] に、デプロイの説明を入力します。
- 6. [Create deployment] を選択します。

[Deployment status (デプロイのステータス)] で、デプロイをモニタリングできます。本稼働トラ フィックの 100% が置き換えタスクセットにルーティングされた後、[Terminate original task set (元 のタスクセットの終了)] を選択して元のタスクセットをすぐに終了できます。[Terminate original task set (元のタスクセットの終了)] を選択しない場合、元のタスクセットはデプロイグループの作成 時に指定した期間後に終了します。

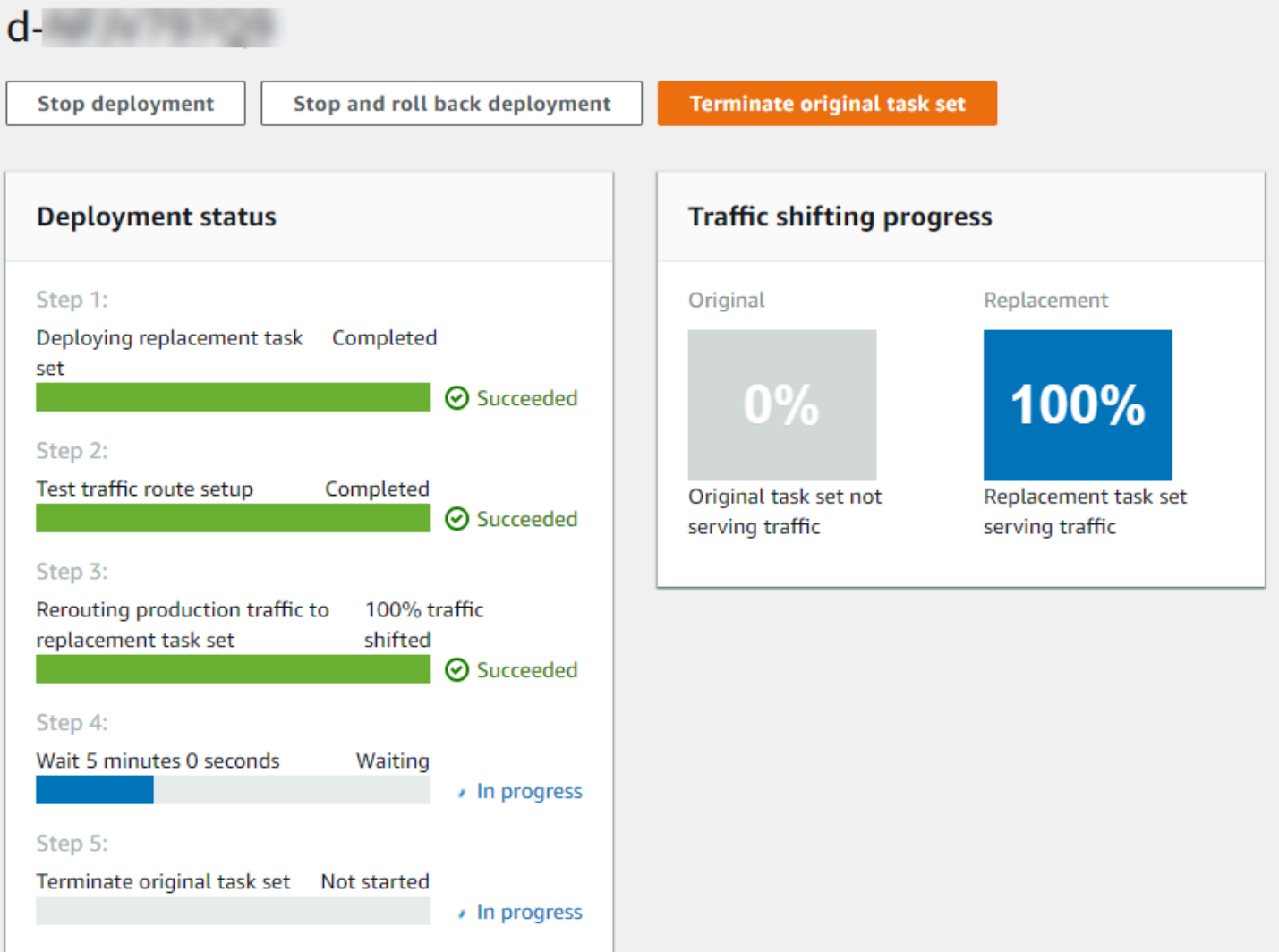

## <span id="page-246-0"></span>ステップ 6: CloudWatch ログで Lambda フック関数の出力を表示する

CodeDeploy デプロイが成功すると、Lambda フックのファクションの検証テストも成功します。こ れは、Logs でフック関数の CloudWatch ログを確認することで確認できます。

- 1. <https://console.aws.amazon.com/cloudwatch/>で CloudWatch コンソールを開きます。
- 2. ナビゲーションペインで、[Logs (ログ)] を選択します。 AppSpec ファイルで指定した Lambda フック関数の新しいロググループが 1 つ表示されます。

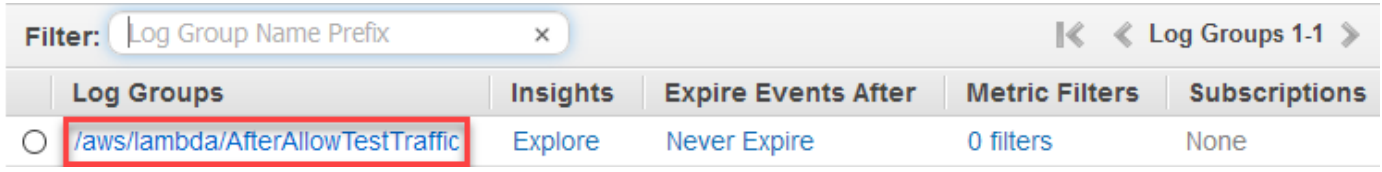

- 3. 新しいロググループを選択します。これは /aws/lambda/ AfterAllowTestTrafficHookである必要が あります。
- 4. ログストリームを選択します。複数のログストリームが表示された場合は、[最後のイベント時 間] で最新の日付と時刻のログストリームを選択します。
- 5. ログストリームイベントを展開し、Lambda フック関数がログに成功メッセージを書き込んだこ とを確認します。以下は、 AfterAllowTraffic の Lambda フック関数が成功したことを示し ます。

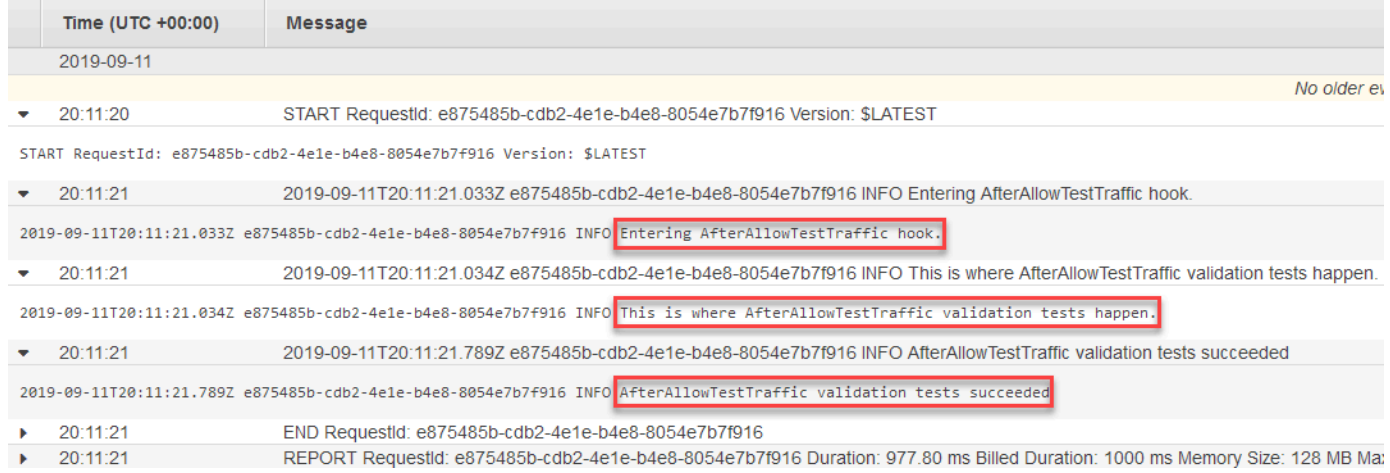

## <span id="page-247-0"></span>ステップ 7: クリーンアップする

このチュートリアルが終了したら、使用していないリソースに対する料金が発生しないように、 チュートリアルに関連付けられたリソースをクリーンアップします。このステップのリソース名は、 このチュートリアルで提案されている名前です (アプリケーション**ecs-demo-codedeploy-app**の 名前など CodeDeploy )。別の名前を使用した場合は、クリーンアップでそれらを使用してくださ い。

チュートリアルリソースをクリーンアップするには

1. [delete-deployment-group](https://docs.aws.amazon.com/cli/latest/reference/deploy/delete-deployment-group.html) コマンドを使用して、 CodeDeploy デプロイグループを削除します。

**aws deploy delete-deployment-group --application-name** *ecs-demo-deployment-group* **- deployment-group-name** *ecs-demo-dg* **--region** *aws-region-id*

2. [delete-application](https://docs.aws.amazon.com/cli/latest/reference/deploy/delete-application.html) コマンドを使用してアプリケーションを削除します CodeDeploy 。

**aws deploy delete-application --application-name** *ecs-demo-deployment-group* **- region** *aws-region-id*

3. [delete-function](https://docs.aws.amazon.com/cli/latest/reference/lambda/delete-function.html) コマンドを使用して、Lambda フック関数を削除します。

**aws lambda delete-function --function-name** *AfterAllowTestTraffic*

4. [delete-log-group](https://docs.aws.amazon.com/cli/latest/reference/logs/delete-log-group.html) コマンドを使用して、 CloudWatch ロググループを削除します。

**aws logs delete-log-group --log-group-name** */aws/lambda/AfterAllowTestTraffic*

# チュートリアル: CodeDeploy および AWS Serverless Application Model を使用して、更新された Lambda 関数をデプロイする

AWS SAM は、サーバーレスアプリケーションを構築するためのオープンソースフレームワー クです。 AWS SAM テンプレート内の YAML 構文を AWS CloudFormation 構文に変換して拡張 し、Lambda 関数などのサーバーレスアプリケーションを構築します。詳細については、[「 AWS](https://docs.aws.amazon.com/serverless-application-model/latest/developerguide/what-is-sam.html) [サーバーレスアプリケーションモデルとは何ですか。」](https://docs.aws.amazon.com/serverless-application-model/latest/developerguide/what-is-sam.html) を参照してください。

このチュートリアルでは、 AWS SAM を使用して以下を実行するソリューションを作成します。

- Lambda 関数を作成します。
- CodeDeploy アプリケーションとデプロイグループを作成します。
- ライフサイクルフック中に CodeDeployデプロイ検証テストを実行する 2 つの Lambda 関数を作 成します。
- Lambda 関数がいつ更新されたかを検出します。Lambda 関数を更新すると、 によるデプロイが トリガーされ、本番トラフィック CodeDeploy が Lambda 関数の元のバージョンから更新された バージョンに段階的にシフトされます。

**a** Note

このチュートリアルでは、 AWS アカウントに課金される可能性のあるリソースを作成する 必要があります。これには、、Amazon CodeDeploy、 CloudWatchおよび の料金が含まれま す AWS Lambda。詳細については、「 の[CodeDeploy 料金」](https://aws.amazon.com/codedeploy/pricing/)、[「Amazon の CloudWatch 料](https://aws.amazon.com/cloudwatch/pricing/) [金](https://aws.amazon.com/cloudwatch/pricing/)」、および[AWS Lambda 「 の料金」](https://aws.amazon.com/lambda/pricing/)を参照してください。

トピック

• [前提条件](#page-249-0)

- [ステップ 1: インフラストラクチャをセットアップする](#page-249-1)
- [ステップ 2: Lambda 関数を更新します](#page-264-0)
- [ステップ 3: 更新された Lambda 関数をデプロイします。](#page-267-0)
- [ステップ 4: デプロイの結果を表示する](#page-269-0)
- [ステップ 5:クリーンアップ](#page-272-0)

### <span id="page-249-0"></span>前提条件

このチュートリアルを完了するには、まず以下を行う必要があります。

- 「[の開始方法 CodeDeploy](#page-62-0)」のステップを完了します。
- AWS Serverless Application Model CLI をインストールします。詳細については、[AWS 「SAM](https://docs.aws.amazon.com/serverless-application-model/latest/developerguide/serverless-sam-cli-install.html) [CLI のインストール」](https://docs.aws.amazon.com/serverless-application-model/latest/developerguide/serverless-sam-cli-install.html)を参照してください。
- S3 バケットを作成します。 AWS SAM は[、AWS SAM テンプレート](https://docs.aws.amazon.com/en_us/codedeploy/latest/userguide/tutorial-lambda-sam-template.html)で参照されているアーティ ファクトをこのバケットにアップロードします。

### <span id="page-249-1"></span>ステップ 1: インフラストラクチャをセットアップする

このトピックでは、 AWS SAM を使用して AWS SAM テンプレートと Lambda 関数のファイルを 作成する方法について説明します。次に、 コマンド AWS SAM packageと deploy コマンドを使 用して、インフラストラクチャ内のコンポーネントを生成します。インフラストラクチャの準備が できたら、 CodeDeploy アプリケーションとデプロイグループ、更新してデプロイする Lambda 関 数、Lambda 関数をデプロイするときに実行される検証テストを含む 2 つの Lambda 関数がありま す。完了したら、 AWS CloudFormation を使用して Lambda コンソールまたは でコンポーネントを 表示 AWS CLI し、Lambda 関数をテストできます。

トピック

- [ファイルを作成する](#page-249-2)
- [AWS SAM アプリケーションをパッケージ化する](#page-261-0)
- [AWS SAM アプリケーションをデプロイする](#page-262-0)
- [\(オプション\) インフラストラクチャの検査とテスト](#page-262-1)

<span id="page-249-2"></span>ファイルを作成する

インフラストラクチャを作成するには、次のファイルを作成する必要があります。

- template.yml
- myDateTimeFunction.js
- beforeAllowTraffic.js
- afterAllowTraffic.js

#### トピック

- [AWS SAM テンプレートを作成する](#page-250-0)
- [Lambda 関数のファイルを作成します](#page-254-0)
- [BeforeAllowTraffic Lambda 関数のファイルを作成する](#page-257-0)
- [AfterAllowTraffic Lambda 関数のファイルを作成する](#page-259-0)

<span id="page-250-0"></span>AWS SAM テンプレートを作成する

インフラストラクチャ内のコンポーネントを指定する AWS SAM テンプレートファイルを作成しま す。

AWS SAM テンプレートを作成するには

- 1. SAM-Tutorial という名前のディレクトリを作成します。
- 2. SAM-Tutorial ディレクトリに template.yml という名前のファイルを作成します。
- 3. 次の YAML コードを template.yml にコピーします。これが使用する AWS SAM テンプレー トです。

```
AWSTemplateFormatVersion : '2010-09-09'
Transform: AWS::Serverless-2016-10-31
Description: A sample SAM template for deploying Lambda functions.
Resources:
# Details about the myDateTimeFunction Lambda function 
   myDateTimeFunction: 
     Type: AWS::Serverless::Function 
     Properties: 
       Handler: myDateTimeFunction.handler 
       Runtime: nodejs18.x
# Instructs your myDateTimeFunction is published to an alias named "live". 
       AutoPublishAlias: live
# Grants this function permission to call lambda:InvokeFunction 
       Policies:
```

```
 - Version: "2012-10-17" 
           Statement: 
           - Effect: "Allow" 
             Action: 
                - "lambda:InvokeFunction" 
             Resource: '*' 
       DeploymentPreference:
# Specifies the deployment configuration 
           Type: Linear10PercentEvery1Minute
# Specifies Lambda functions for deployment lifecycle hooks 
           Hooks: 
             PreTraffic: !Ref beforeAllowTraffic 
             PostTraffic: !Ref afterAllowTraffic 
# Specifies the BeforeAllowTraffic lifecycle hook Lambda function 
   beforeAllowTraffic: 
     Type: AWS::Serverless::Function 
     Properties: 
       Handler: beforeAllowTraffic.handler 
       Policies: 
         - Version: "2012-10-17"
# Grants this function permission to call 
 codedeploy:PutLifecycleEventHookExecutionStatus 
           Statement: 
           - Effect: "Allow" 
             Action: 
                - "codedeploy:PutLifecycleEventHookExecutionStatus" 
             Resource: 
                !Sub 'arn:aws:codedeploy:${AWS::Region}:
${AWS::AccountId}:deploymentgroup:${ServerlessDeploymentApplication}/*' 
         - Version: "2012-10-17"
# Grants this function permission to call lambda:InvokeFunction 
           Statement: 
           - Effect: "Allow" 
             Action: 
                - "lambda:InvokeFunction" 
             Resource: !Ref myDateTimeFunction.Version 
       Runtime: nodejs18.x
# Specifies the name of the Lambda hook function 
       FunctionName: 'CodeDeployHook_beforeAllowTraffic' 
       DeploymentPreference: 
         Enabled: false 
       Timeout: 5 
       Environment:
```
```
 Variables: 
           NewVersion: !Ref myDateTimeFunction.Version 
# Specifies the AfterAllowTraffic lifecycle hook Lambda function 
   afterAllowTraffic: 
     Type: AWS::Serverless::Function 
     Properties: 
       Handler: afterAllowTraffic.handler 
       Policies: 
         - Version: "2012-10-17" 
           Statement: 
# Grants this function permission to call 
 codedeploy:PutLifecycleEventHookExecutionStatus 
           - Effect: "Allow" 
             Action: 
                - "codedeploy:PutLifecycleEventHookExecutionStatus" 
             Resource: 
                !Sub 'arn:aws:codedeploy:${AWS::Region}:
${AWS::AccountId}:deploymentgroup:${ServerlessDeploymentApplication}/*' 
         - Version: "2012-10-17" 
           Statement: 
# Grants this function permission to call lambda:InvokeFunction 
           - Effect: "Allow" 
             Action: 
                - "lambda:InvokeFunction" 
             Resource: !Ref myDateTimeFunction.Version 
       Runtime: nodejs18.x
# Specifies the name of the Lambda hook function 
       FunctionName: 'CodeDeployHook_afterAllowTraffic' 
       DeploymentPreference: 
         Enabled: false 
       Timeout: 5 
       Environment: 
         Variables: 
           NewVersion: !Ref myDateTimeFunction.Version
```
このテンプレートは以下を指定します。詳細については、[AWS SAM template concepts \(テンプレー](https://docs.aws.amazon.com/serverless-application-model/latest/developerguide/serverless-sam-template-basics.html) [トの概念\)](https://docs.aws.amazon.com/serverless-application-model/latest/developerguide/serverless-sam-template-basics.html) を参照してください。

#### **myDateTimeFunction** と呼ばれるLambda 関数

この Lambda 関数が発行されると、テンプレート中の AutoPublishAlias の行は、それを live という名前のエイリアスにリンクします。このチュートリアルの後半では、この関数の更 新により、 によるデプロイがトリガーされ、本番トラフィック AWS CodeDeploy が元のバー ジョンから更新されたバージョンに段階的にシフトされます。

2 つの Lambda デプロイ検証関数

次の Lambda 関数は、 CodeDeploy ライフサイクルフック中に実行されます。関数には、更新さ れた myDateTimeFunction のデプロイを検証するコードが含まれています。検証テストの結果 は、その PutLifecycleEventHookExecutionStatus API メソッド CodeDeploy を使用して に渡されます。検証テストが失敗すると、デプロイは失敗し、ロールバックされます。

- CodeDeployHook\_beforeAllowTraffic は、BeforeAllowTraffic フック中に実行しま す。
- CodeDeployHook\_afterAllowTraffic は、AfterAllowTraffic フック中に実行しま す。

両方の関数の名前は CodeDeployHook\_ で始まります。CodeDeployRoleForLambda のロールは、このプレフィックスで始まる名前の Lambda 関数でのみ、Lambda の invoke のメソッドへの呼び出しを許可します。詳細については、 API リファレン ス[PutLifecycleEventHookExecutionStatusの](https://docs.aws.amazon.com/codedeploy/latest/APIReference/API_PutLifecycleEventHookExecutionStatus.html)[AppSpec AWS Lambda デプロイの「フック」セク](#page-653-0) [ション](#page-653-0)「」および「」を参照してください。 CodeDeploy

更新された Lambda 関数の自動検出

AutoPublishAlias 条件は、myDateTimeFunction 関数が変更されたときに検出し、live エイリアスを使用してデプロイするようにフレームワークに指示します。

### デプロイ設定

デプロイ設定によって、アプリケーションが CodeDeploy Lambda 関数の元のバージョンから新 しいバージョンにトラフィックを移行する速度が決まります。このテンプレートは、事前定義さ れたデプロイ設定 Linear10PercentEvery1Minute を指定します。

**a** Note

AWS SAM テンプレートでカスタムデプロイ設定を指定することはできません。詳細につ いては、「[Create a Deployment Configuration」](#page-421-0)を参照してください。

デプロイライフサイクルフック関数

Hooks セクションでは、ライフサイクルイベントフック中に実行する関数を指 定します。PreTraffic は、PostTraffic フック中に実行する関数を指定しま す。BeforeAllowTraffic は、フック中に AfterAllowTraffic が実行する関数を指定しま す。

Lambda が別の Lambda 関数を呼び出すための許可

指定されたlambda:InvokeFunctionアクセス許可は、 AWS SAM アプリ ケーションで使用されるロールに Lambda 関数を呼び出すアクセス許可を 付与します。これは、CodeDeployHook\_beforeAllowTraffic および CodeDeployHook\_afterAllowTraffic の関数が、検証テスト中に、デプロイされた Lambda 関数を呼び出す場合に必要です。

Lambda 関数のファイルを作成します

このチュートリアルの後半で更新してデプロイする関数のファイルを作成します。

**a** Note

Lambda 関数は、 AWS Lambdaでサポートされている任意のランタイムを使用できます。詳 細については、「[AWS Lambda ランタイム](https://docs.aws.amazon.com/lambda/latest/dg/lambda-runtimes.html)」を参照してください。

Lambda 関数を作成するには

- 1. テキストファイルを作成し、myDateTimeFunction.js という名前で SAM-Tutorial ディレ クトリに保存します。
- 2. 次の Node.js コードを myDateTimeFunction.js にコピーします。

```
'use strict'; 
     exports.handler = function(event, context, callback) { 
       if (event.body) { 
         event = JSON.parse(event.body); 
       } 
       var sc; // Status code
```

```
 var result = ""; // Response payload 
       switch(event.option) { 
         case "date": 
           switch(event.period) { 
             case "yesterday": 
               result = setDateResult("yesterday"); 
              sc = 200;
               break; 
             case "today": 
               result = setDateResult(); 
              sc = 200:
               break; 
             case "tomorrow": 
               result = setDateResult("tomorrow"); 
              sc = 200;
               break; 
             default: 
              result = \{ "error": "Must specify 'yesterday', 'today', or 'tomorrow'." 
               }; 
              sc = 400; break; 
 } 
           break; 
   /* Later in this tutorial, you update this function by uncommenting
             this section. The framework created by AWS SAM detects the update 
             and triggers a deployment by CodeDeploy. The deployment shifts 
             production traffic to the updated version of this function. 
             case "time": 
            var d = new Date();
            var h = d.getHouse();
             var mi = d.getMinutes(); 
             var s = d.getSeconds(); 
            result = \{ "hour": h, 
               "minute": mi, 
               "second": s 
             }; 
            sc = 200:
             break;
```

```
 */ 
       default: 
        result = \{ "error": "Must specify 'date' or 'time'." 
         }; 
        sc = 400;
       break; 
  } 
  const response = { 
     statusCode: sc, 
     headers: { "Content-type": "application/json" }, 
     body: JSON.stringify( result ) 
   }; 
   callback(null, response); 
   function setDateResult(option) { 
    var d = new Date(); // Today
     var mo; // Month 
     var da; // Day 
     var y; // Year 
     switch(option) { 
       case "yesterday": 
         d.setDate(d.getDate() - 1); 
         break; 
       case "tomorrow": 
         d.setDate(d.getDate() + 1); 
       default: 
        break; 
     } 
    mo = d.getMonth() + 1; // Months are zero offset (0-11) da = d.getDate(); 
    y = d.getFullYear();result = \{ "month": mo, 
       "day": da, 
       "year": y 
     };
```

```
 return result; 
   } 
 };
```
Lambda 関数は、昨日、今日、または明日に対して年月日を返します。このチュートリアルの後半で は、指定した日または時間に関する情報(年月日または現在の時、分、秒など)を返す関数を更新する コードをコメント解除します。によって作成されたフレームワークは、関数の更新バージョン AWS SAM を検出してデプロイします。

**a** Note

この Lambda 関数は、 AWS Cloud9 チュートリアルでも使用されます。 はクラウドベース の統合開発環境 AWS Cloud9 です。でこの関数を作成、実行、更新、デバッグする方法につ いては AWS Cloud9、[AWS Lambda 「」のチュートリアル AWS Cloud9](https://docs.aws.amazon.com/cloud9/latest/user-guide/tutorial-lambda.html)を参照してくださ い。

BeforeAllowTraffic Lambda 関数のファイルを作成する

beforeAllowTraffic のフック Lambda 関数のファイルを作成します。

- 1. テキストファイルを作成し、beforeAllowTraffic.js という名前で SAM-Tutorial ディレ クトリに保存します。
- 2. 次の Node.js コードを beforeAllowTraffic.js にコピーします。この関数は、デプロイの BeforeAllowTraffic フック中に実行されます。

```
'use strict'; 
    const AWS = require('aws-sdk'); 
    const codedeploy = new AWS.CodeDeploy({apiVersion: '2014-10-06'}); 
    var lambda = new AWS.Lambda(); 
    exports.handler = (event, context, callback) => { 
     console.log("Entering PreTraffic Hook!"); 
     // Read the DeploymentId and LifecycleEventHookExecutionId from the event 
 payload 
      var deploymentId = event.DeploymentId; 
     var lifecycleEventHookExecutionId = event.LifecycleEventHookExecutionId;
```

```
var functionToTest = process.env.NewVersion;
 console.log("BeforeAllowTraffic hook tests started"); 
 console.log("Testing new function version: " + functionToTest); 
 // Create parameters to pass to the updated Lambda function that 
 // include the newly added "time" option. If the function did not 
 // update, then the "time" option is invalid and function returns 
 // a statusCode of 400 indicating it failed. 
 var lambdaParams = { 
  FunctionName: functionToTest, 
 Payload: "{\"option\": \"time\"}",
  InvocationType: "RequestResponse" 
 }; 
 var lambdaResult = "Failed"; 
 // Invoke the updated Lambda function. 
 lambda.invoke(lambdaParams, function(err, data) { 
  if (err){ // an error occurred 
   console.log(err, err.stack); 
   lambdaResult = "Failed"; 
  } 
  else{ // successful response 
   var result = JSON.parse(data.Payload); 
   console.log("Result: " + JSON.stringify(result)); 
      console.log("statusCode: " + result.statusCode); 
      // Check if the status code returned by the updated 
      // function is 400. If it is, then it failed. If 
      // is not, then it succeeded. 
   if (result.statusCode != "400"){ 
        console.log("Validation succeeded"); 
    lambdaResult = "Succeeded"; 
      } 
      else { 
        console.log("Validation failed"); 
      } 
   // Complete the PreTraffic Hook by sending CodeDeploy the validation status 
  var params = \{ deploymentId: deploymentId, 
    lifecycleEventHookExecutionId: lifecycleEventHookExecutionId, 
    status: lambdaResult // status can be 'Succeeded' or 'Failed' 
   };
```

```
 // Pass CodeDeploy the prepared validation test results. 
       codedeploy.putLifecycleEventHookExecutionStatus(params, function(err, data) 
 { 
        if (err) { 
         // Validation failed. 
         console.log("CodeDeploy Status update failed"); 
         console.log(err, err.stack); 
         callback("CodeDeploy Status update failed"); 
        } else { 
         // Validation succeeded. 
         console.log("CodeDeploy status updated successfully"); 
         callback(null, "CodeDeploy status updated successfully"); 
        } 
       }); 
      } 
     }); 
    }
```
AfterAllowTraffic Lambda 関数のファイルを作成する

afterAllowTraffic のフック Lambda 関数のファイルを作成します。

- 1. テキストファイルを作成し、afterAllowTraffic.js という名前で SAM-Tutorial ディレ クトリに保存します。
- 2. 次の Node.js コードを afterAllowTraffic.js にコピーします。この関数は、デプロイの AfterAllowTraffic フック中に実行されます。

```
'use strict'; 
    const AWS = require('aws-sdk'); 
    const codedeploy = new AWS.CodeDeploy({apiVersion: '2014-10-06'}); 
    var lambda = new AWS.Lambda(); 
    exports.handler = (event, context, callback) => { 
      console.log("Entering PostTraffic Hook!"); 
     // Read the DeploymentId and LifecycleEventHookExecutionId from the event 
 payload 
      var deploymentId = event.DeploymentId; 
      var lifecycleEventHookExecutionId = event.LifecycleEventHookExecutionId;
```

```
 var functionToTest = process.env.NewVersion; 
      console.log("AfterAllowTraffic hook tests started"); 
      console.log("Testing new function version: " + functionToTest); 
     // Create parameters to pass to the updated Lambda function that 
     // include the original "date" parameter. If the function did not 
     // update as expected, then the "date" option might be invalid. If 
     // the parameter is invalid, the function returns 
     // a statusCode of 400 indicating it failed. 
      var lambdaParams = { 
       FunctionName: functionToTest, 
      Payload: "{\"option\": \"date\", \"period\": \"today\"}",
      InvocationType: "RequestResponse" 
      }; 
     var lambdaResult = "Failed"; 
     // Invoke the updated Lambda function. 
      lambda.invoke(lambdaParams, function(err, data) { 
       if (err){ // an error occurred 
        console.log(err, err.stack); 
        lambdaResult = "Failed"; 
       } 
       else{ // successful response 
        var result = JSON.parse(data.Payload); 
        console.log("Result: " + JSON.stringify(result)); 
           console.log("statusCode: " + result.statusCode); 
           // Check if the status code returned by the updated 
           // function is 400. If it is, then it failed. If 
           // is not, then it succeeded. 
        if (result.statusCode != "400"){ 
             console.log("Validation of time parameter succeeded"); 
         lambdaResult = "Succeeded"; 
 } 
           else { 
             console.log("Validation failed"); 
           } 
        // Complete the PostTraffic Hook by sending CodeDeploy the validation status 
       var params = \{ deploymentId: deploymentId, 
         lifecycleEventHookExecutionId: lifecycleEventHookExecutionId, 
         status: lambdaResult // status can be 'Succeeded' or 'Failed'
```

```
 }; 
       // Pass CodeDeploy the prepared validation test results. 
       codedeploy.putLifecycleEventHookExecutionStatus(params, function(err, data) 
 { 
        if (err) { 
         // Validation failed. 
         console.log("CodeDeploy Status update failed"); 
         console.log(err, err.stack); 
         callback("CodeDeploy Status update failed"); 
        } else { 
         // Validation succeeded. 
         console.log("CodeDeploy status updated successfully"); 
         callback(null, "CodeDeploy status updated successfully"); 
        } 
       }); 
      } 
     }); 
    }
```
<span id="page-261-0"></span>AWS SAM アプリケーションをパッケージ化する

これで、SAM-Tutorial ディレクトリに次の 4 つのファイルがあるはずです。

- beforeAllowTraffic.js
- afterAllowTraffic.js
- myDateTimeFunction.js
- template.yml

これで、 AWS SAM sam package コマンドを使用して、Lambda 関数と CodeDeploy アプリケー ションのアーティファクトを作成してパッケージ化する準備が整いました。アーティファクトは S3 バケットにアップロードされます。コマンドの出力は、package.yml という新しいファイルです。 このファイルは、次のステップで AWS SAM sam deploy コマンドによって使用されます。

#### **a** Note

sam package のコマンドのさらなる詳細については、AWS SAM デベロッパーガイド の [AWS Serverless Application Model CLI command reference](https://docs.aws.amazon.com/serverless-application-model/latest/developerguide/serverless-sam-cli-command-reference.html) を参照してください。

### SAM-Tutorial ディレクトリで、以下を実行します。

```
sam package \
```
- --template-file template.yml \
- --output-template-file package.yml \
- --s3-bucket *your-S3-bucket*

s3-bucket のパラメータには、このチュートリアルの前提条件として作成した Amazon S3 バケッ トを指定します。output-template-file は、 AWS SAM sam deploy コマンドで使用される新し いファイルの名前を指定します。

### <span id="page-262-0"></span>AWS SAM アプリケーションをデプロイする

package.yml ファイルで AWS SAM sam deploy コマンドを使用して、 を使用して Lambda 関数と CodeDeploy アプリケーションおよびデプロイグループを作成します AWS CloudFormation。

#### **a** Note

sam deploy のコマンドのさらなる詳細については、AWS Serverless Application Model デベ ロッパーガイド の [AWS SAM CLI command reference](https://docs.aws.amazon.com/serverless-application-model/latest/developerguide/serverless-sam-cli-command-reference.html) を参照してください。

SAM-Tutorial ディレクトリで、次のコマンドを実行します。

```
sam deploy \ 
   --template-file package.yml \ 
   --stack-name my-date-time-app \ 
   --capabilities CAPABILITY_IAM
```
IAM ロールの作成を --capabilities CAPABILITY\_IAM に許可するには、 AWS CloudFormation のパラメータが必要です。

(オプション) インフラストラクチャの検査とテスト

このトピックでは、インフラストラクチャコンポーネントを表示し、Lambda 関数をテストする方法 を示します。

**sam deploy** の実行後にスタックの結果を表示するには

1. [https://console.aws.amazon.com/cloudformation](https://console.aws.amazon.com/cloudformation/) で AWS CloudFormation コンソールを開きま す。

- 2. ナビゲーションペインで、[Stacks] を選択します。my-date-time-app スタックが上部に表示 されます。
- 3. [イベント] タブを選択して、完了したイベントを確認します。スタックの作成の進行中に、イベ ントを表示できます。スタックの作成が完了すると、すべてのスタック作成イベントを表示でき ます。
- 4. スタックを選択した状態で、[リソース] を選択します。タイプ 列に、Lambda関 数、myDateTimeFunction 、CodeDeployHook\_beforeAllowTraffic および CodeDeployHook\_afterAllowTraffic が表示されます。Lambda 関数の Physical ID の各列 には、Lambda コンソールで関数を表示するためのリンクが含まれています。

**a** Note

myDateTimeFunction Lambda 関数の名前には AWS CloudFormation スタックの名前 が付加され、識別子が追加されているため、 のようになりますmy-date-time-appmyDateTimeFunction-123456ABCDEF。

- 5. <https://console.aws.amazon.com/codedeploy/>で CodeDeploy コンソールを開きます。
- 6. ナビゲーションペインで [デプロイ] を展開し、[アプリケーション] を選択します。
- 7. で作成された新しい CodeDeploy アプリケーションが、 AWS CloudFormation で始まる名前で 表示されるはずですmy-date-time-app-ServerlessDeploymentApplication。このアプ リケーションを選択します。
- 8. my-date-time-app-myDateTimeFunctionDeploymentGroup で始まる名前のデプロイグ ループが表示されます。このデプロイグループを選択します。

デプロイ設定 で、CodeDeployDefault.LambdaLinear10PercentEvery1Minute と表示されます。

(オプション) 関数をテストするには (コンソール)

- 1. <https://console.aws.amazon.com/lambda/>で AWS Lambda コンソールを開きます。
- 2. ナビゲーションペインで、my-date-time-app-myDateTimeFunction 関数を選択 します。コンソールでは、名前に識別子が含まれているため、my-date-time-appmyDateTimeFunction-123456ABCDEF のようになります。
- 3. [テスト] を選択します。
- 4. [イベント名] にテストイベントの名前を入力します。
- 5. テストイベントに以下を入力し、[作成] を選択します。

```
{ 
   "option": "date", 
   "period": "today"
}
```
6. [テスト] を選択します。テストイベントのリストには、テストイベントのみが表示されます。

[実行結果] に [成功] と表示されます。

7. [実行結果] で、[詳細] を展開して結果を表示します。現在の年月日が表示されます。

(オプション) 関数をテストするには (AWS CLI)

- 1. Lambda 関数の ARN を配置します。関数を表示しているときに、Lambda コンソールの上部に 表示されます。
- 2. 以下のコマンドを実行します。を関数 ARN *your-function-arn*に置き換えます。

```
aws lambda invoke \
--function your-function-arn \
--cli-binary-format raw-in-base64-out \
--payload "{\"option\": \"date\", \"period\": \"today\"}" out.txt
```
3. out.txt を開き、結果に現在の年月日が含まれていることを確認します。

### <span id="page-264-0"></span>ステップ 2: Lambda 関数を更新します

このトピックでは、myDateTimeFunction.js ファイルを更新します。次のステップでは、この ファイルを使用して、更新された関数をデプロイします。これにより CodeDeploy 、実稼働トラ フィックを最新バージョンの Lambda 関数から更新されたバージョンに移行することで、デプロイ がトリガーされます。

### Lambda 関数を更新するには

- 1. myDateTimeFunction.js を開きます。
- 2. 2 つのコメントマーカー(「/\*」と「\*/」)および case ブロック内の time という名前の switch の開始と終了にある説明テキストを削除します。

コメントされていないコードを使用すると、新しいパラメータ time を関数に渡すことができ ます。time を更新された関数に渡すと、現在の hour、minute、および second が返されま す。

3. myDateTimeFunction.js を保存します。次のようになります。

```
'use strict';
exports.handler = function(event, context, callback) { 
   if (event.body) { 
     event = JSON.parse(event.body); 
   } 
  var sc; // Status code 
   var result = ""; // Response payload 
   switch(event.option) { 
     case "date": 
       switch(event.period) { 
         case "yesterday": 
           result = setDateResult("yesterday"); 
          sc = 200; break; 
         case "today": 
           result = setDateResult(); 
          sc = 200; break; 
         case "tomorrow": 
           result = setDateResult("tomorrow"); 
          sc = 200; break; 
         default: 
          result = \{ "error": "Must specify 'yesterday', 'today', or 'tomorrow'." 
           }; 
          sc = 400; break; 
       } 
       break; 
       case "time": 
        var d = new Date();
         var h = d.getHours();
```

```
var mi = d.getMinutes();
       var s = d.getSeconds(); 
      result = \{ "hour": h, 
          "minute": mi, 
          "second": s 
       }; 
      sc = 200;
       break; 
     default: 
      result = \{ "error": "Must specify 'date' or 'time'." 
       }; 
      sc = 400; break; 
 } 
 const response = { 
   statusCode: sc, 
   headers: { "Content-type": "application/json" }, 
  body: JSON.stringify( result ) 
 }; 
 callback(null, response); 
 function setDateResult(option) { 
  var d = new Date(); // Today
   var mo; // Month 
   var da; // Day 
   var y; // Year 
   switch(option) { 
     case "yesterday": 
       d.setDate(d.getDate() - 1); 
       break; 
     case "tomorrow": 
       d.setDate(d.getDate() + 1); 
     default: 
      break; 
   }
```

```
mo = d.getMonth() + 1; // Months are zero offset (0-11)da = d.getDate();
    y = d.getFullYear();
    result = \{ "month": mo, 
       "day": da, 
       "year": y 
     }; 
     return result; 
   }
};
```
### ステップ 3: 更新された Lambda 関数をデプロイします。

このステップでは、更新された myDateTimeFunction.js を使用して、Lambda 関数のデプロイ を更新して開始します。デプロイの進行状況は、 CodeDeploy または AWS Lambda コンソールでモ ニタリングできます。

AWS SAM テンプレートの AutoPublishAlias: live行により、インフラストラクチャはliveエ イリアスを使用する関数の更新を検出します。関数を更新すると、 によるデプロイがトリガーさ れ、本番トラフィック CodeDeploy が関数の元のバージョンから更新されたバージョンに移行され ます。

sam package と sam deploy のコマンドは、Lambda 関数のデプロイを更新およびトリガーするた めに使用されます。これらのコマンドは、[AWS SAM アプリケーションをパッケージ化する](#page-261-0) および [AWS SAM アプリケーションをデプロイする](#page-262-0) で実行しました。

更新された Lambda 関数をデプロイするには

1. SAM-Tutorial ディレクトリで、次のコマンドを実行します。

```
sam package \ 
  --template-file template.yml \ 
  --output-template-file package.yml \
   --s3-bucket your-S3-bucket
```
これにより、S3 バケットで更新された Lambda 関数を参照する新しいアーティファクトのセッ トが作成されます。

### 2. SAM-Tutorial ディレクトリで、次のコマンドを実行します。

```
sam deploy \ 
   --template-file package.yml \ 
   --stack-name my-date-time-app \ 
   --capabilities CAPABILITY_IAM
```
スタック名はまだ であるためmy-date-time-app、 はこれがスタックの更新である AWS CloudFormation ことを認識します。更新されたスタックを表示するには、 AWS CloudFormation コンソールを返し、ナビゲーションペインから スタック を選択します。

(オプション) デプロイ中のトラフィックを表示する CodeDeploy (コンソール)

- 1. <https://console.aws.amazon.com/codedeploy/>で CodeDeploy コンソールを開きます。
- 2. ナビゲーションペインで、アプリケーション を展開し、 my-date-time-app-ServerlessDeploymentApplication アプリケーションを選択します。
- 3. [デプロイグループ] で、アプリケーションのデプロイグループを選択します。ステータスは [進 行中]になります。
- 4. [Deployment group history (デプロイグループ履歴)] で、進行中のデプロイを選択します。

[トラフィックの移行] の進行状況バーと、このページの [Original] ボックスと 置換] ボックスの 割合に、進行状況が表示されます。

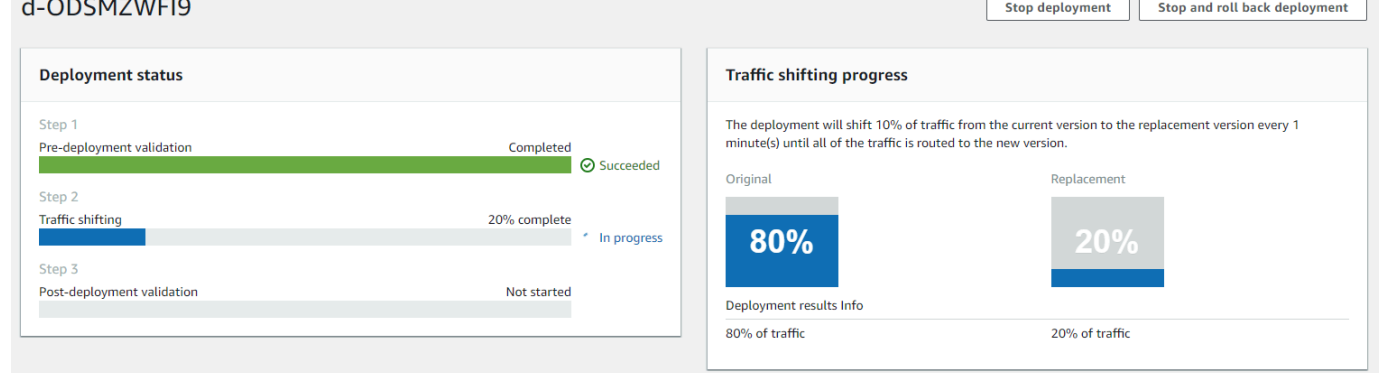

(オプション) デプロイ中にトラフィックを表示するには(Lambda コンソール)

1. <https://console.aws.amazon.com/lambda/>で AWS Lambda コンソールを開きます。

- 2. ナビゲーションペインで、my-date-time-app-myDateTimeFunction 関数を選択 します。コンソールでは、名前に識別子が含まれているため、my-date-time-appmyDateTimeFunction-123456ABCDEF のようになります。
- 3. Aliases、live の順に選択します。

元の関数バージョン(バージョン 1)と更新された関数バージョン(バージョン 2)の横の重みは、この AWS Lambda コンソールページがロードされた時点で各バージョンに提供されているトラフィック 量を示します。ページでは、時間が経過しても重みは更新されません。ページを 1 分に 1 回更新す ると、バージョン 1 の重みは 10% 減り、バージョン 2 の重みは 10% 増加します。

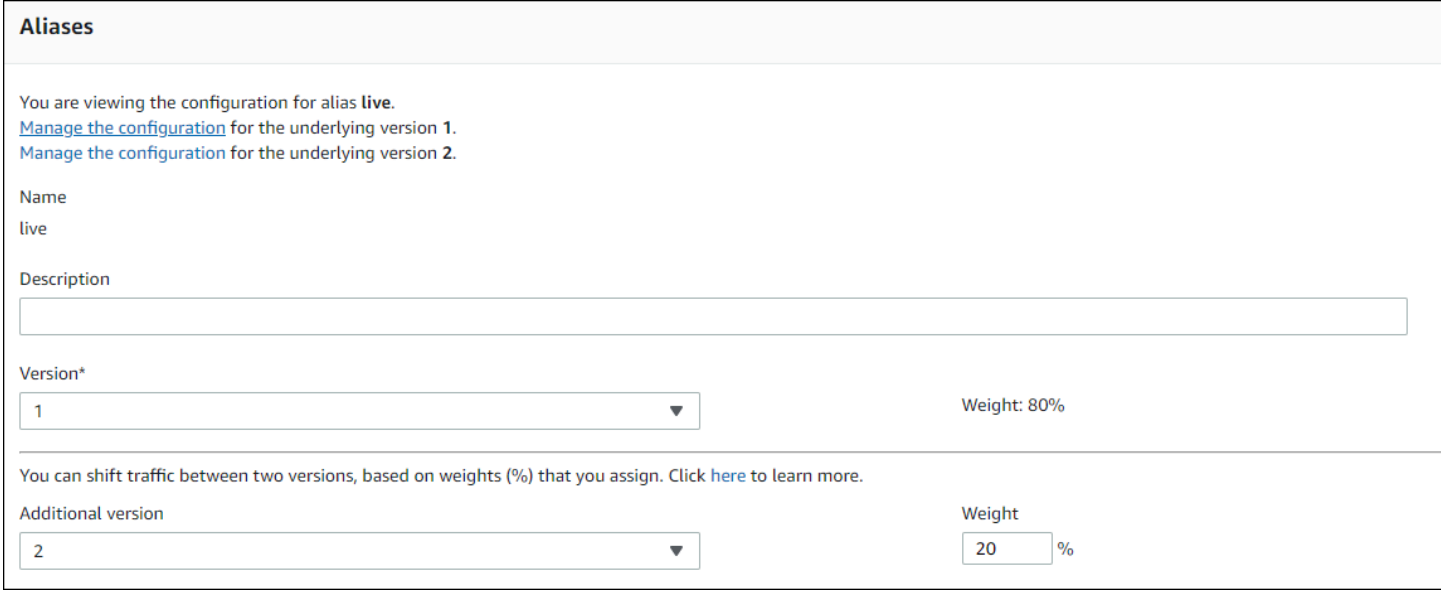

### ステップ 4: デプロイの結果を表示する

このステップでは、デプロイの結果を表示します。デプロイが成功すると、更新された Lambda 関 数が本稼働トラフィックを受信することを確認できます。デプロイが失敗した場合、 CloudWatch ロ グを使用して、デプロイのライフサイクルフック中に実行される Lambda 関数の検証テストの出力 を表示できます。

トピック

- [デプロイされた関数をテストする](#page-270-0)
- [CloudWatch Logs でフックイベントを表示する](#page-271-0)

### <span id="page-270-0"></span>デプロイされた関数をテストする

sam deploy のコマンドは、my-date-time-app-myDateTimeFunction のLambda 関数を更新し ます。関数のバージョンが 2 に更新され、live エイリアスに追加されます。

Lambda コンソール中の更新を見るには

- 1. <https://console.aws.amazon.com/lambda/>で AWS Lambda コンソールを開きます。
- 2. ナビゲーションペインで、my-date-time-app-myDateTimeFunction 関数を選択 します。コンソールでは、名前に識別子が含まれているため、my-date-time-appmyDateTimeFunction-123456ABCDEF のようになります。
- 3. [Qualifiers (修飾子)]、[エイリアス] の順に選択します。デプロイが完了した後(約 10 分)、live エイリアスに [バージョン: 2] と表示されます。

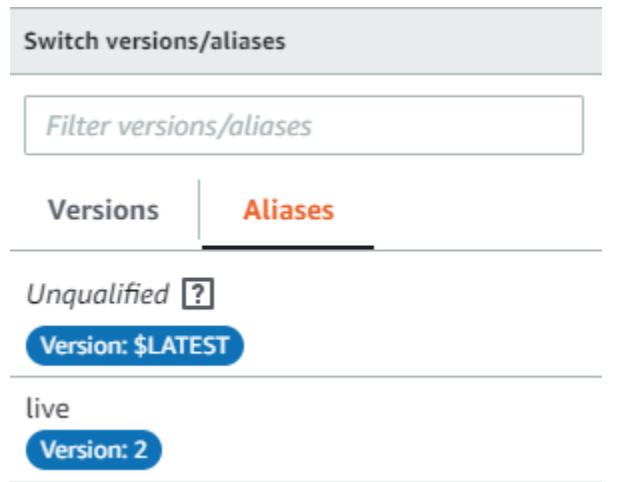

- 4. [関数コード] で、関数のソースコードを表示します。変更が表示されます。
- 5. (オプション)[ステップ 2: Lambda 関数を更新します](#page-264-0) のテスト手順を使用して、更新された関数 をテストできます。次のペイロードを使用して新しいテストイベントを作成し、結果に現在の 時、分、秒が含まれていることを確認します。

{ "option": "time" }

を使用して更新された関数 AWS CLI をテストするには、次のコマンドを実行し、 out.txtを 開いて、結果に現在の時間、分、秒が含まれていることを確認します。

aws lambda invoke --function *your-function-arn* --payload "{\"option\": \"time\"}" out.txt

#### **a** Note

を使用してデプロイが完了する前に関数を AWS CLI テストすると、予期しない結果が 表示されることがあります。これは、トラフィックの 10% を 1 分ごとに更新バージョ ンに CodeDeploy 段階的に移行するためです。デプロイ中、一部のトラフィックは引き 続き元のバージョンを指すため、aws lambda invoke は元のバージョンを使用する場 合があります。10 分後には、デプロイが完了し、すべてのトラフィックが関数の新しい バージョンを指し示します。

<span id="page-271-0"></span>CloudWatch Logs でフックイベントを表示する

BeforeAllowTraffic フック中に、 は Lambda CodeDeployHook\_beforeAllowTraffic 関数 CodeDeploy を実行します。AfterAllowTraffic フック中に、 は Lambda CodeDeployHook\_afterAllowTraffic 関数 CodeDeploy を実行します。各関数は、新しい time パラメータを使用して関数の更新バージョンを呼び出す検証テストを実行します。Lambda 関 数の更新が成功した場合、time のオプションによるエラーは発生せず、検証は成功します。関数が 更新されなかった場合、認識されないパラメータによってエラーが発生し、検証が失敗します。これ らの検証テストはデモンストレーションのみを目的としています。デプロイを検証するには独自のテ ストを記述します。 CloudWatch Logs コンソールを使用して、検証テストを表示できます。

CodeDeploy フックイベントを表示するには

- 1. <https://console.aws.amazon.com/cloudwatch/>で CloudWatch コンソールを開きます。
- 2. ナビゲーションペインで、[Logs (ログ)] を選択します。
- 3. ロググループのリストから、/aws/lambda/CodeDeployHook\_beforeAllowTraffic または /aws/ lambda/CodeDeployHook\_afterAllowTraffic を選択します。
- 4. ログストリームを選択します。1 つのみ表示されます。
- 5. イベントを展開して詳細を表示します。

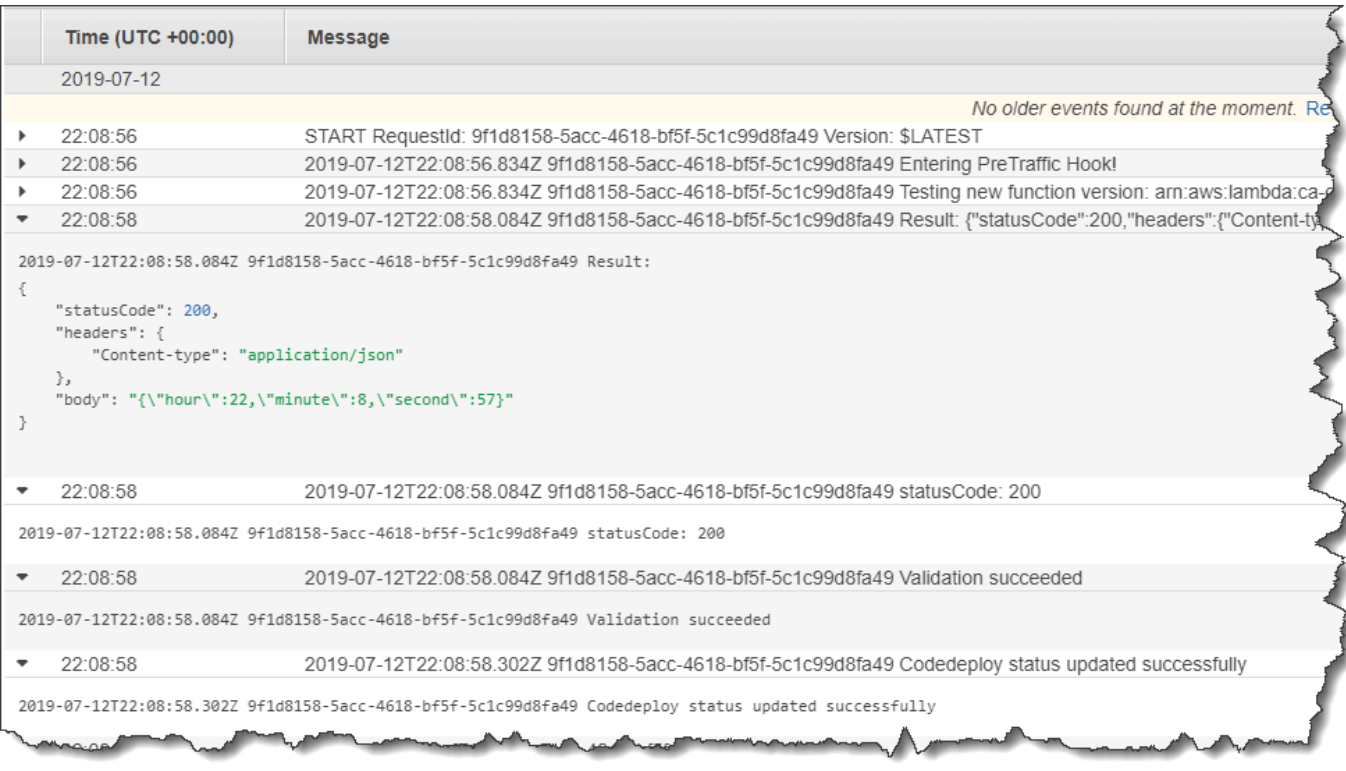

## ステップ 5:クリーンアップ

このチュートリアルで使用したリソースに対してそれ以上の料金が発生しないようにするには、 AWS SAM テンプレートによって作成されたリソースと Lambda 検証関数によって作成された CloudWatch ログを削除します。

AWS CloudFormation スタックを削除するには

- 1. にサインイン AWS Management Console し、[https://console.aws.amazon.com/cloudformation](https://console.aws.amazon.com/cloudformation/) で AWS CloudFormation コンソールを開きます。
- 2. [スタック] 列で、my-date-time-app スタックを選択し、[削除] を選択します。
- 3. プロンプトが表示されたら、[スタックの削除] を選択します。によって作成された Lambda 関 数、 CodeDeployアプリケーションおよびデプロイグループ、IAM ロール AWS SAM は削除さ れます。

Logs で CloudWatch ログを削除するには

- 1. <https://console.aws.amazon.com/cloudwatch/>で CloudWatch コンソールを開きます。
- 2. ナビゲーションペインで、[Logs (ログ)] を選択します。
- 3. ロググループのリストから、/aws/lambda/CodeDeployHook\_beforeAllowTraffic の横にあるボタ ンを選択します。
- 4. [アクション] から、[ロググループを削除する] を選択し、次に [はい、削除します] を選択しま す。
- 5. ロググループのリストから、/aws/lambda/CodeDeployHook\_afterAllowTraffic の横にあるボタン を選択します。
- 6. [アクション] から、[ロググループを削除する] を選択し、次に [はい、削除します] を選択しま す。

# CodeDeploy エージェントの使用

AWS CodeDeploy エージェントは、インスタンスにインストールして設定すると、そのインスタン スを CodeDeploy デプロイで使用できるようにするソフトウェアパッケージです。

AWS は、 CodeDeploy エージェントの最新のマイナーバージョンをサポートします。現在、最新の マイナーバージョンは 1.7.x です。

#### **a** Note

CodeDeploy エージェントは、EC2/オンプレミスコンピューティングプラットフォームにデ プロイする場合にのみ必要です。Amazon ECS または AWS Lambda コンピューティングプ ラットフォームを使用するデプロイには、このエージェントは必要ありません。

エージェントがインストールされている場合、設定ファイルはインスタンスに配置されます。この ファイルは、エージェントの動作を指定するために使用されます。この設定ファイルでは、 がイン スタンスとやり取りするときに AWS CodeDeploy 使用するディレクトリパスやその他の設定を指定 します。ファイルの一部の設定オプションは変更できます。 CodeDeploy エージェント設定ファイ ルの使用については、「」を参照してください[CodeDeploy エージェント設定リファレンス](#page-681-0)。

バージョンのインストール、更新、検証の手順など、 CodeDeploy エージェントの操作の詳細につ いては、「」を参照してください [CodeDeploy エージェントオペレーションの管理。](#page-296-0)

トピック

- [CodeDeploy エージェントでサポートされているオペレーティングシステム](#page-275-0)
- [CodeDeploy エージェントの通信プロトコルとポート](#page-275-1)
- [エージェントのバージョン履歴 CodeDeploy](#page-276-0)
- [CodeDeploy プロセスの管理](#page-291-0)
- [アプリケーションリビジョンとログファイルのクリーンアップ](#page-292-0)
- [CodeDeploy エージェントによってインストールされるファイル](#page-292-1)
- [CodeDeploy エージェントオペレーションの管理](#page-296-0)

# <span id="page-275-0"></span>CodeDeploy エージェントでサポートされているオペレーティング システム

対応する Amazon EC2 AMI オペレーティングシステム

CodeDeploy エージェントは、次の Amazon EC2 AMI オペレーティングシステムでテストされてい ます。

- Amazon Linux 2023 (ARM、x86)
- Amazon Linux 2 (ARM, x86)
- Microsoft Windows Server 2022, 2019
- Red Hat Enterprise Linux (RHEL) 9.x, 8.x, 7.x
- Ubuntu Server 22.04 LTS、20.04 LTS、18.04 LTS、16.04 LTS

CodeDeploy エージェントは、ニーズに適応するためのオープンソースとして利用できます。他の Amazon EC2 AMI オペレーションシステムでも使用できます。詳細については、 の [CodeDeploy](https://github.com/aws/aws-codedeploy-agent) [エージェント](https://github.com/aws/aws-codedeploy-agent)リポジトリを参照してください GitHub。

### サポートされているオンプレミスオペレーションシステム

CodeDeploy エージェントは、次のオンプレミスオペレーティングシステムでテストされています。

- Microsoft Windows Server 2022、2019
- Red Hat Enterprise Linux (RHEL) 9.x、8.x、7.x
- Ubuntu Server 22.04 LTS、20.04 LTS

CodeDeploy エージェントは、ニーズに適応するためのオープンソースとして利用できます。他 のオンプレミスインスタンスオペレーティングシステムで使用できます。詳細については、 の [CodeDeploy エージェント](https://github.com/aws/aws-codedeploy-agent)リポジトリを参照してください GitHub。

# <span id="page-275-1"></span>CodeDeploy エージェントの通信プロトコルとポート

CodeDeploy エージェントは、ポート 443 経由で HTTPS を使用してアウトバウンド通信を行いま す。

CodeDeploy エージェントが EC2 インスタンスで実行されると[、EC2 メタデータエ](https://docs.aws.amazon.com/AWSEC2/latest/UserGuide/instancedata-data-retrieval.html)ンドポイントを 使用してインスタンス関連情報を取得します。詳細については、「[インスタンスメタデータサービス](https://docs.aws.amazon.com/AWSEC2/latest/UserGuide/instancedata-data-retrieval.html#instance-metadata-limiting-access) [の制限](https://docs.aws.amazon.com/AWSEC2/latest/UserGuide/instancedata-data-retrieval.html#instance-metadata-limiting-access)」を参照してください。

# <span id="page-276-0"></span>エージェントのバージョン履歴 CodeDeploy

インスタンスは、サポートされているバージョンの CodeDeploy エージェントを実行している必要 があります。現在サポートされている最小バージョンは 1.7.x です。

a Note

最新バージョンの CodeDeploy エージェントを使用することをお勧めします。問題が発生 した場合は、 AWS サポートに連絡する前に最新バージョンに更新してください。アップグ レード情報については、「 [CodeDeploy エージェントを更新する」](#page-312-0)を参照してください。

次の表に、 CodeDeploy エージェントのすべてのリリースと、各バージョンに含まれる機能と機能 強化を示します。

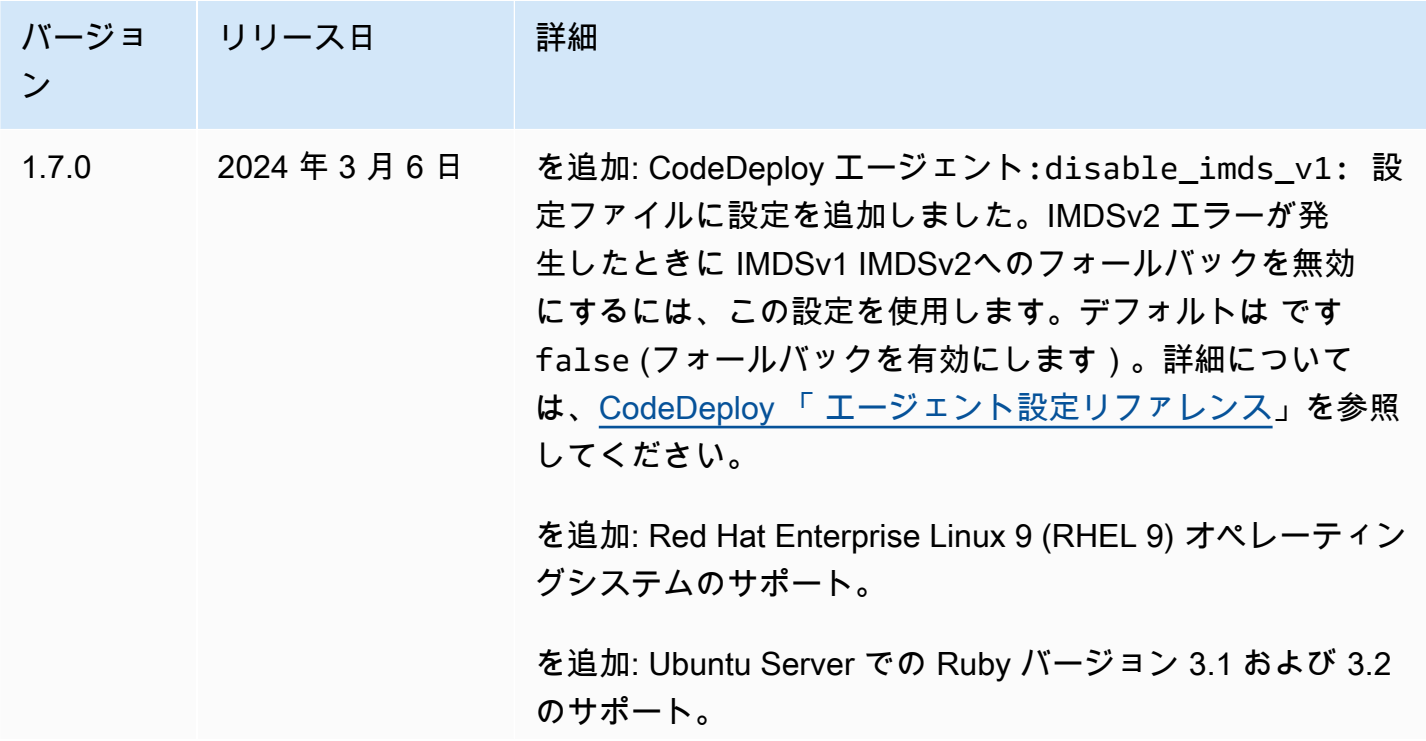

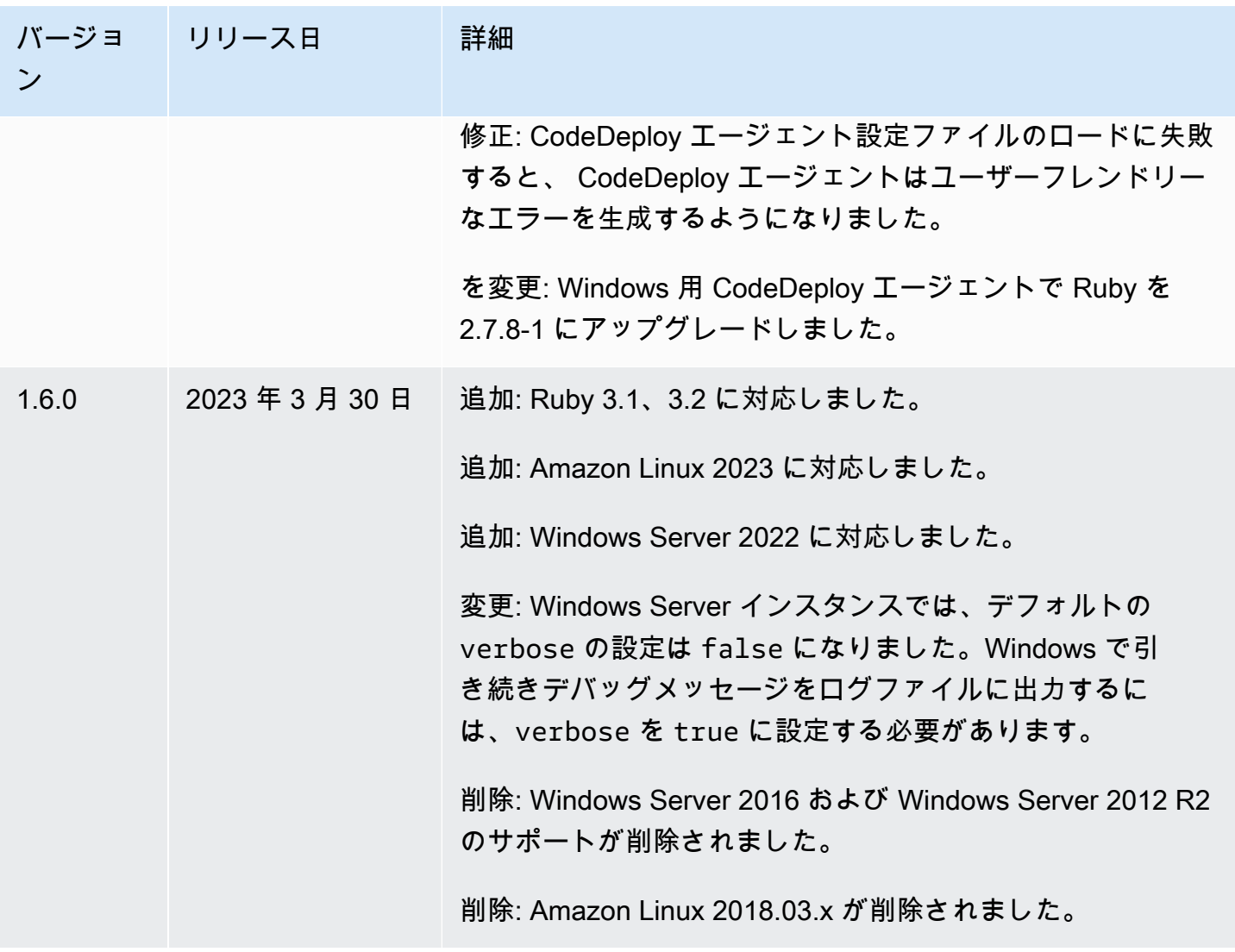

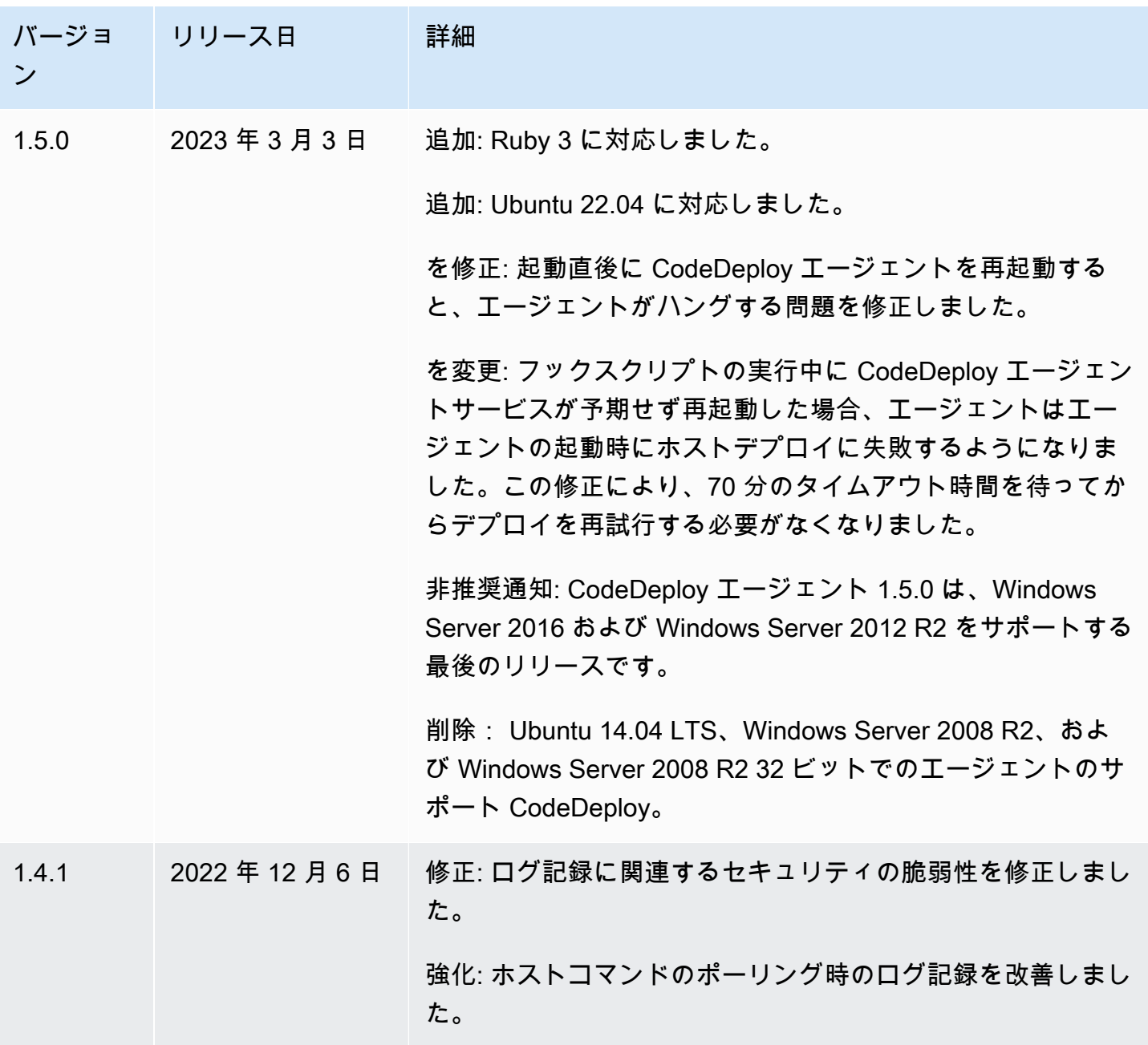

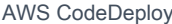

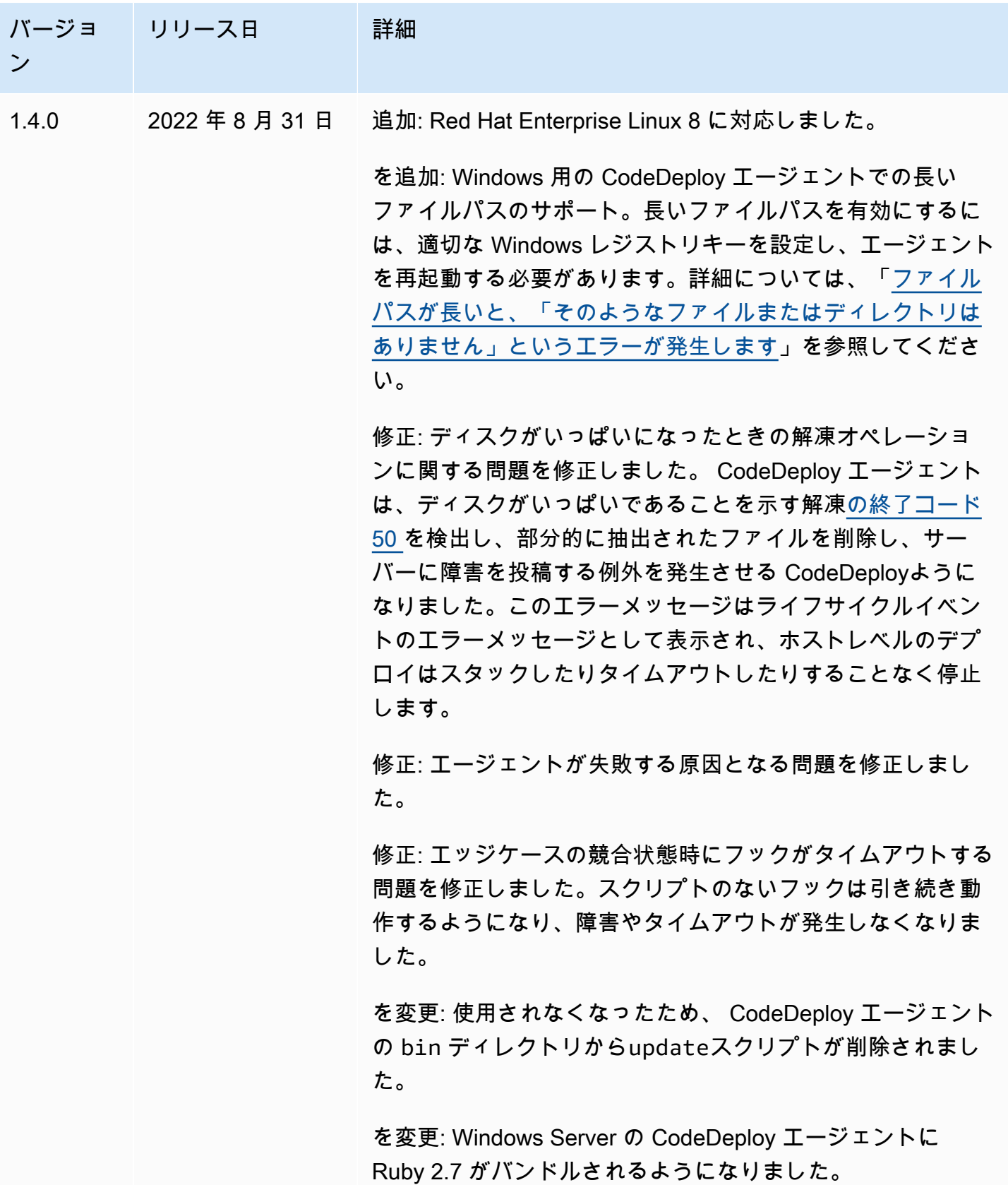

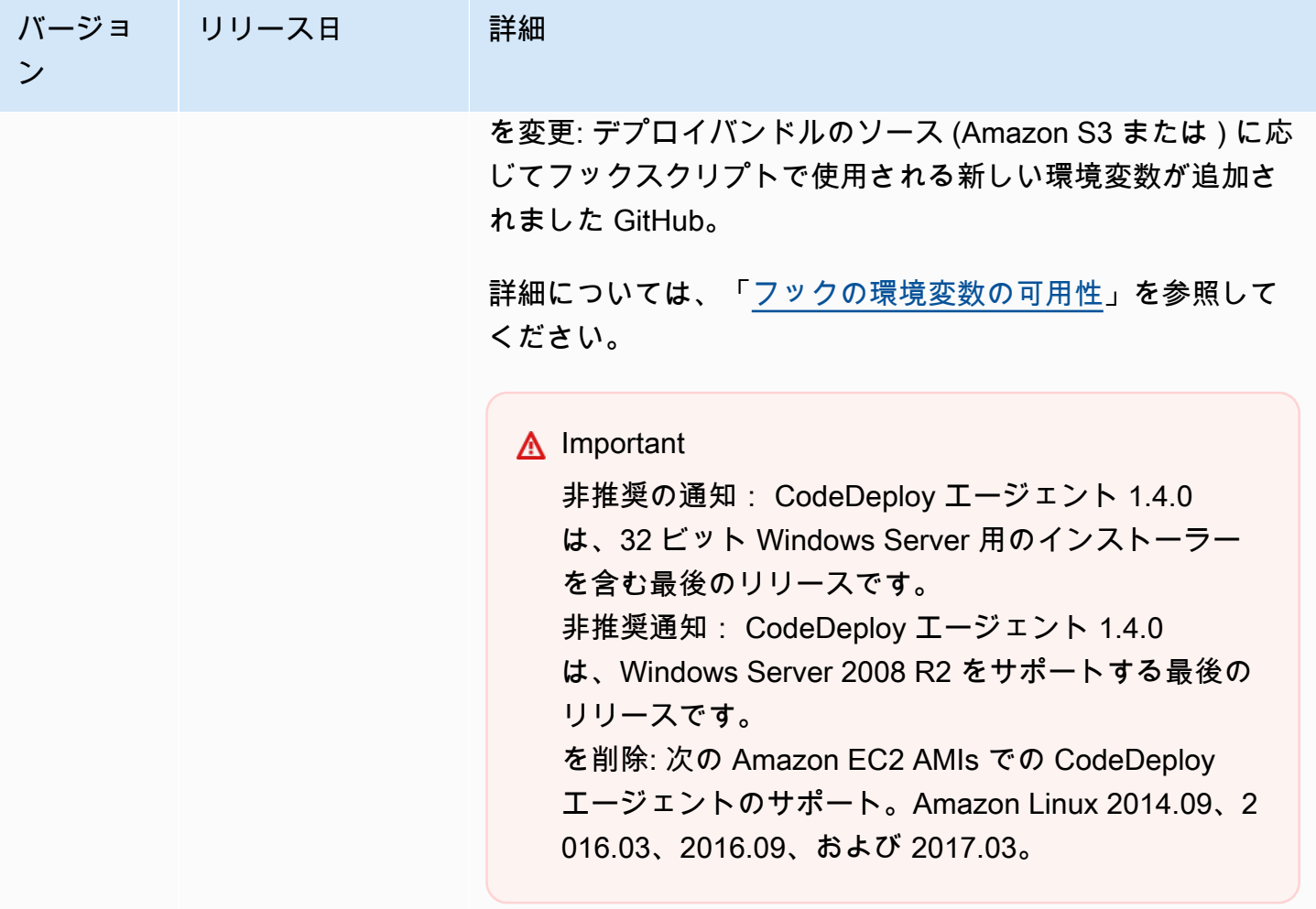

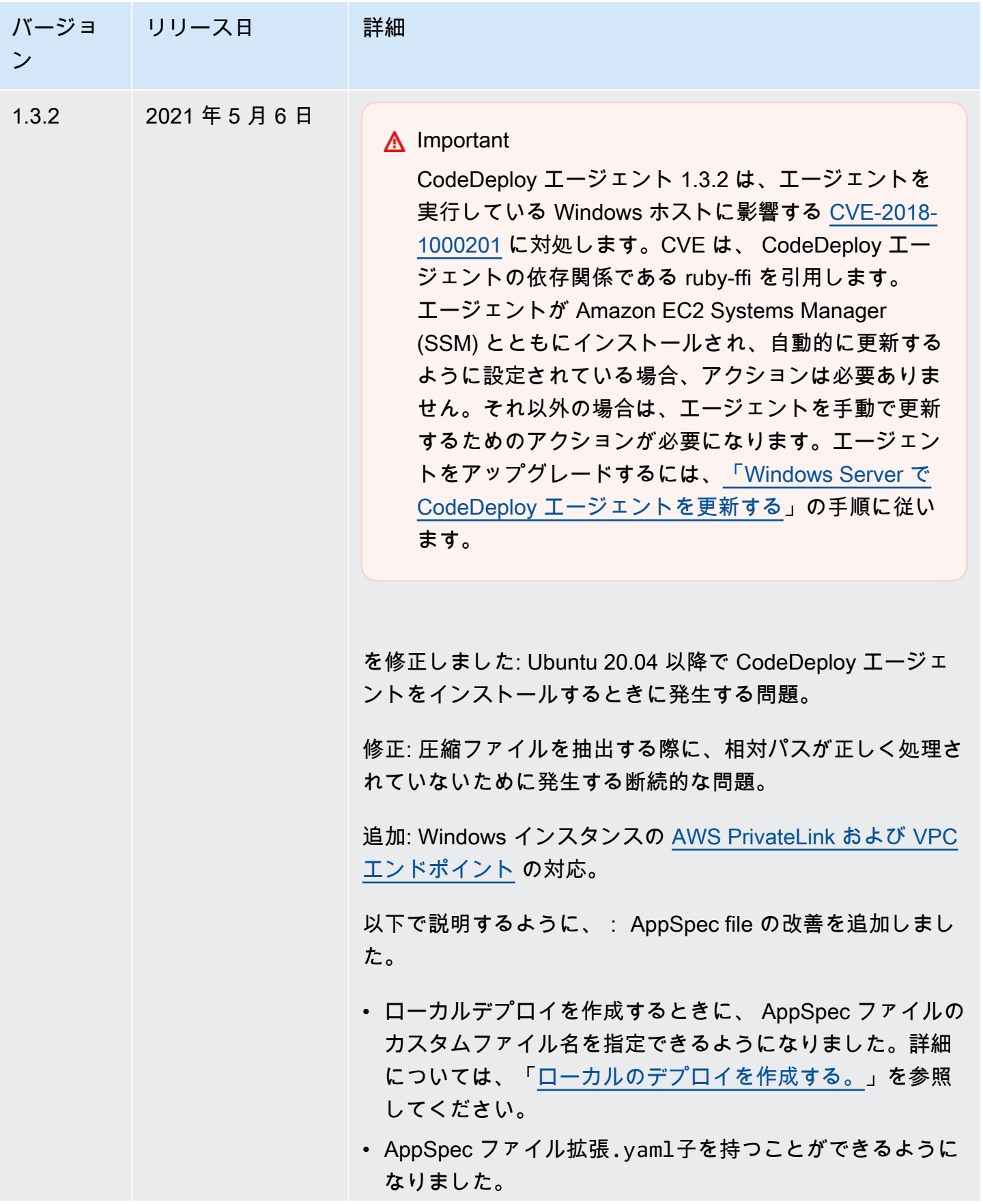

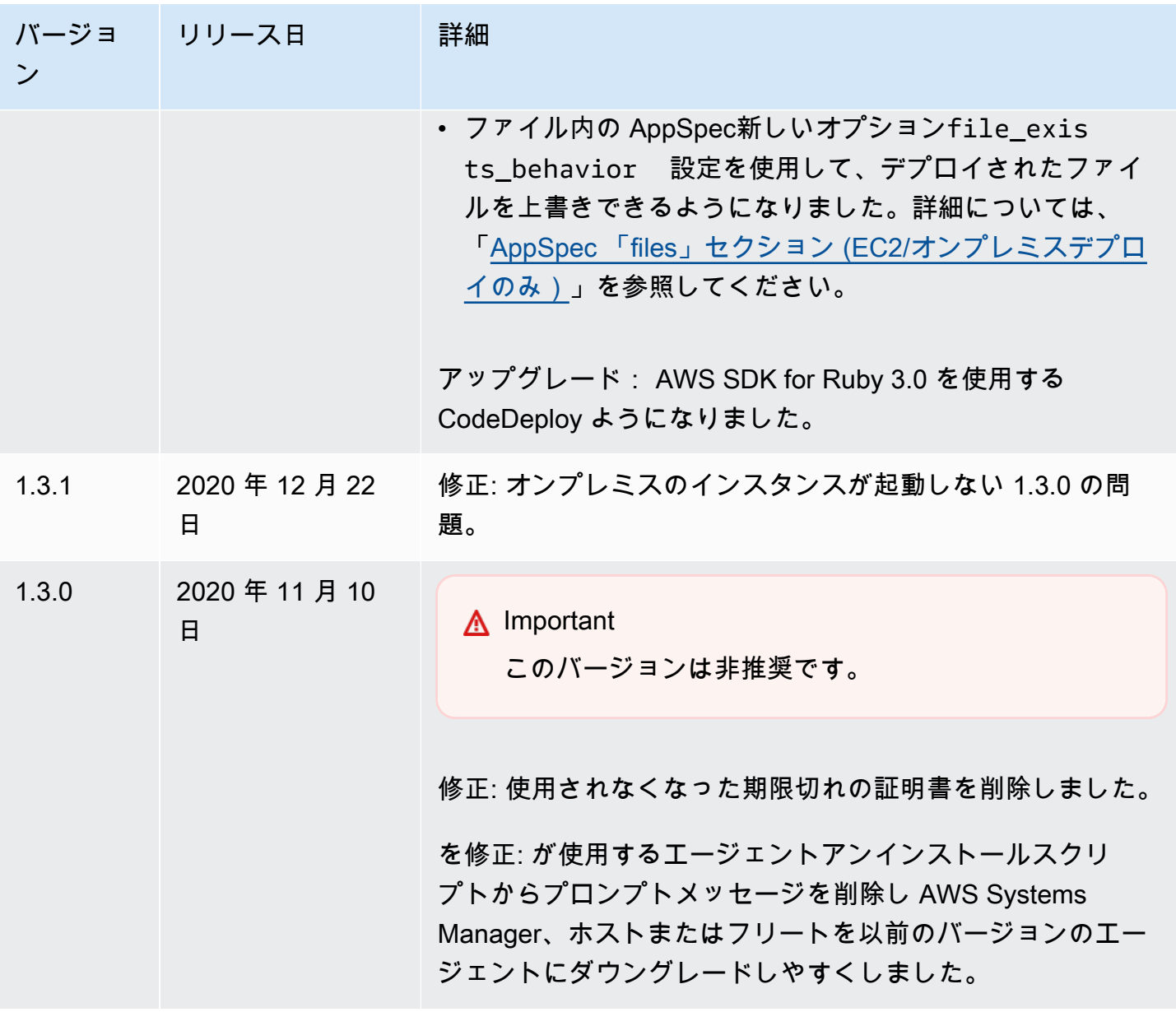

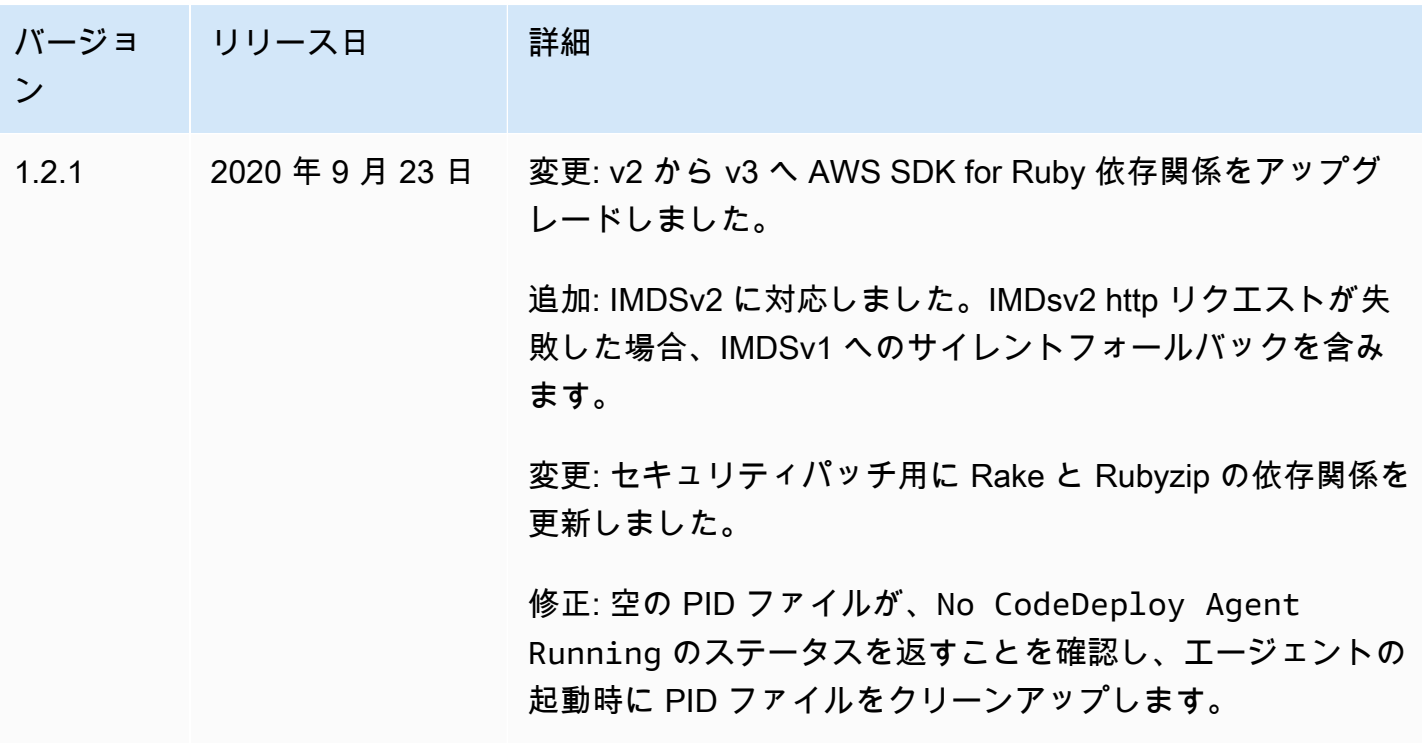

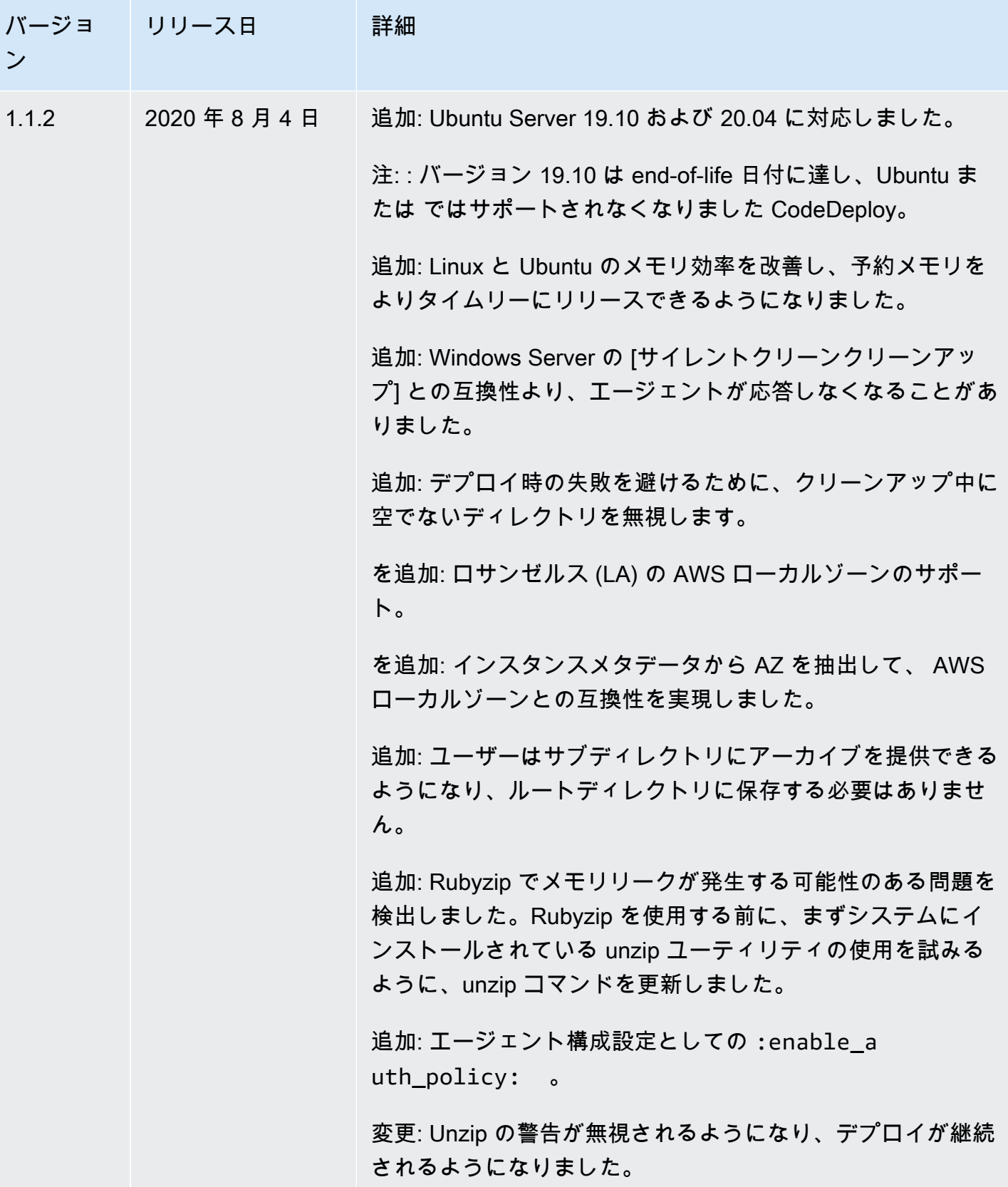

AWS CodeDeploy ユーザーガイド

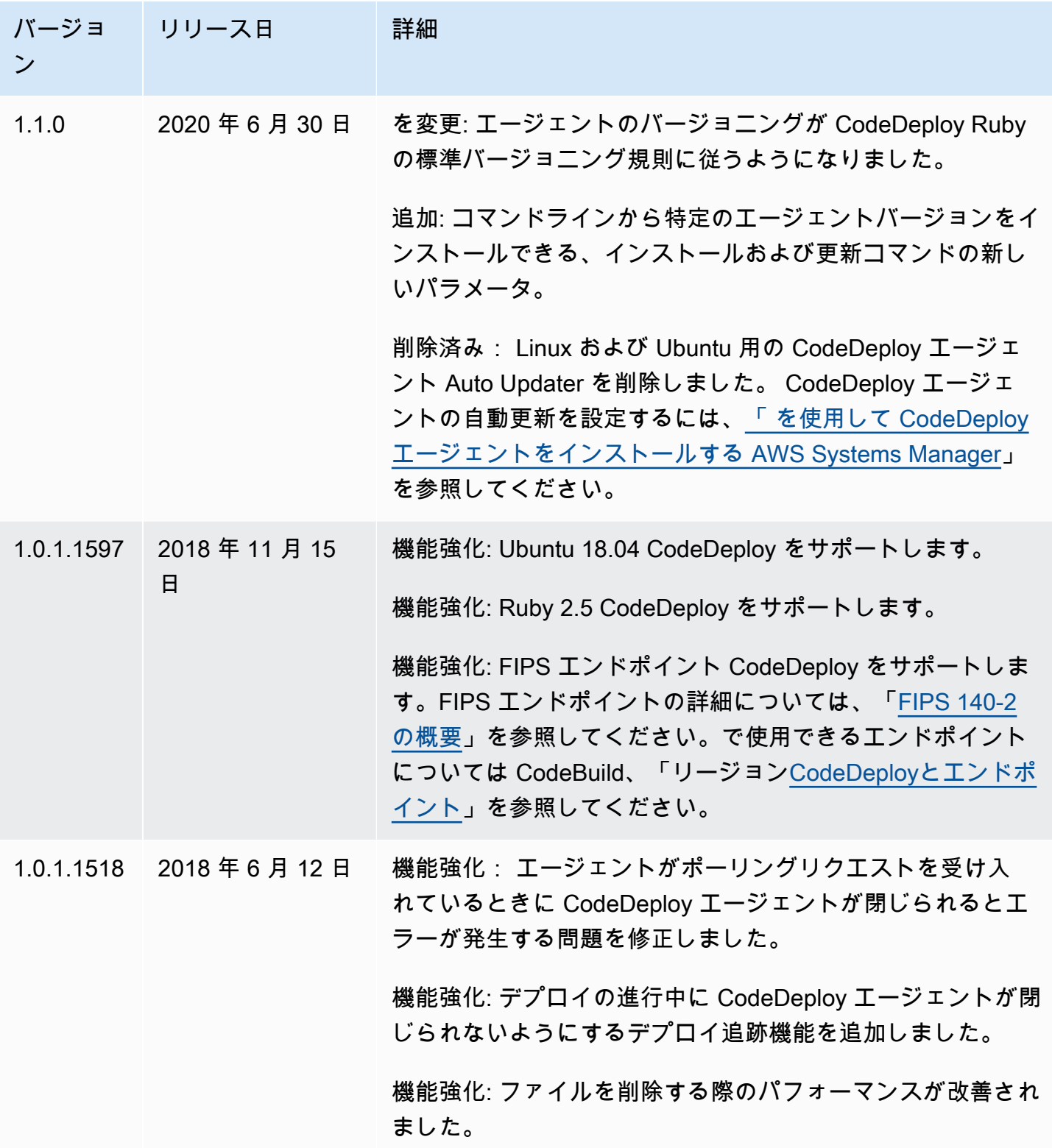

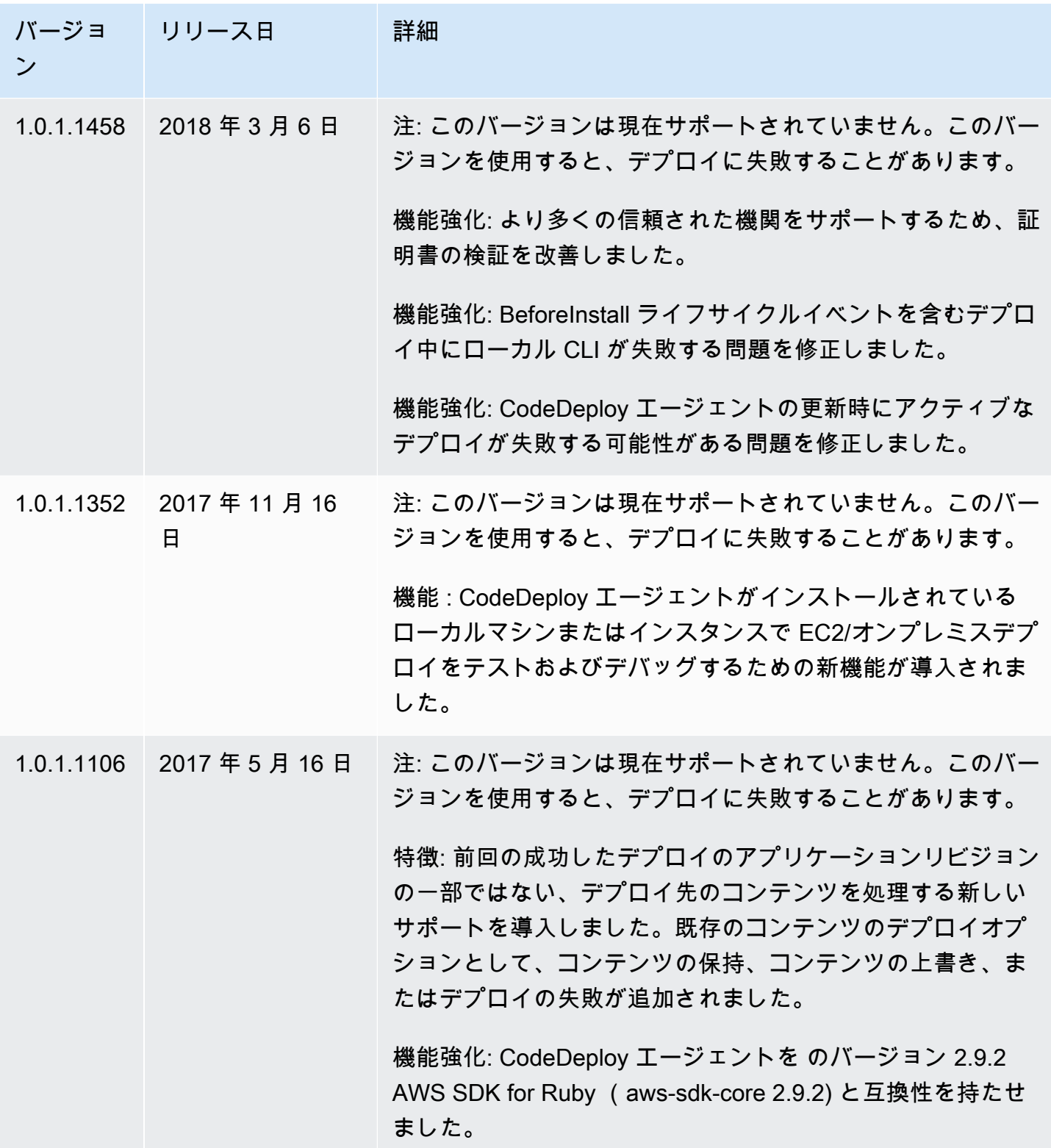

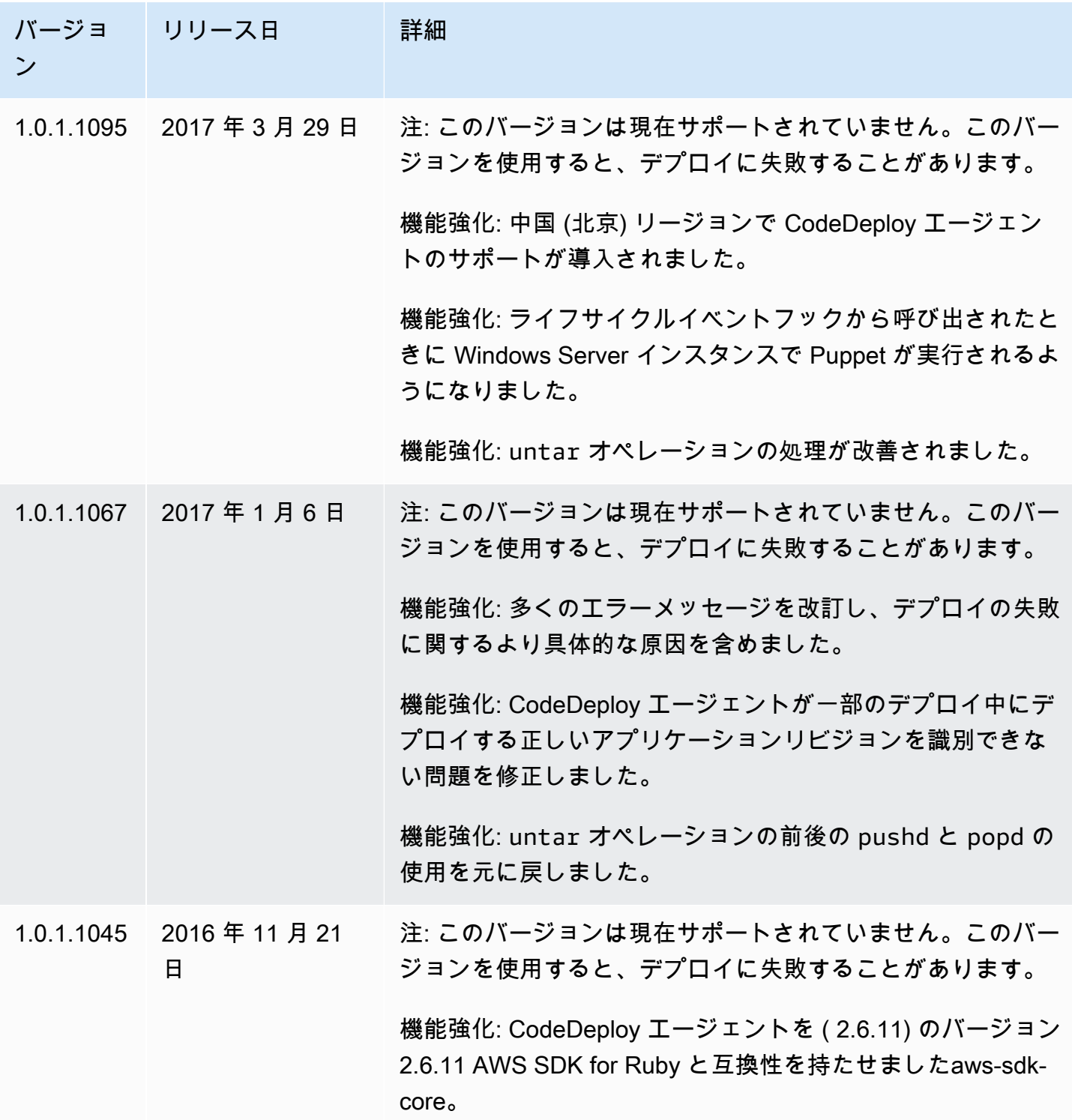
AWS CodeDeploy ユーザーガイド

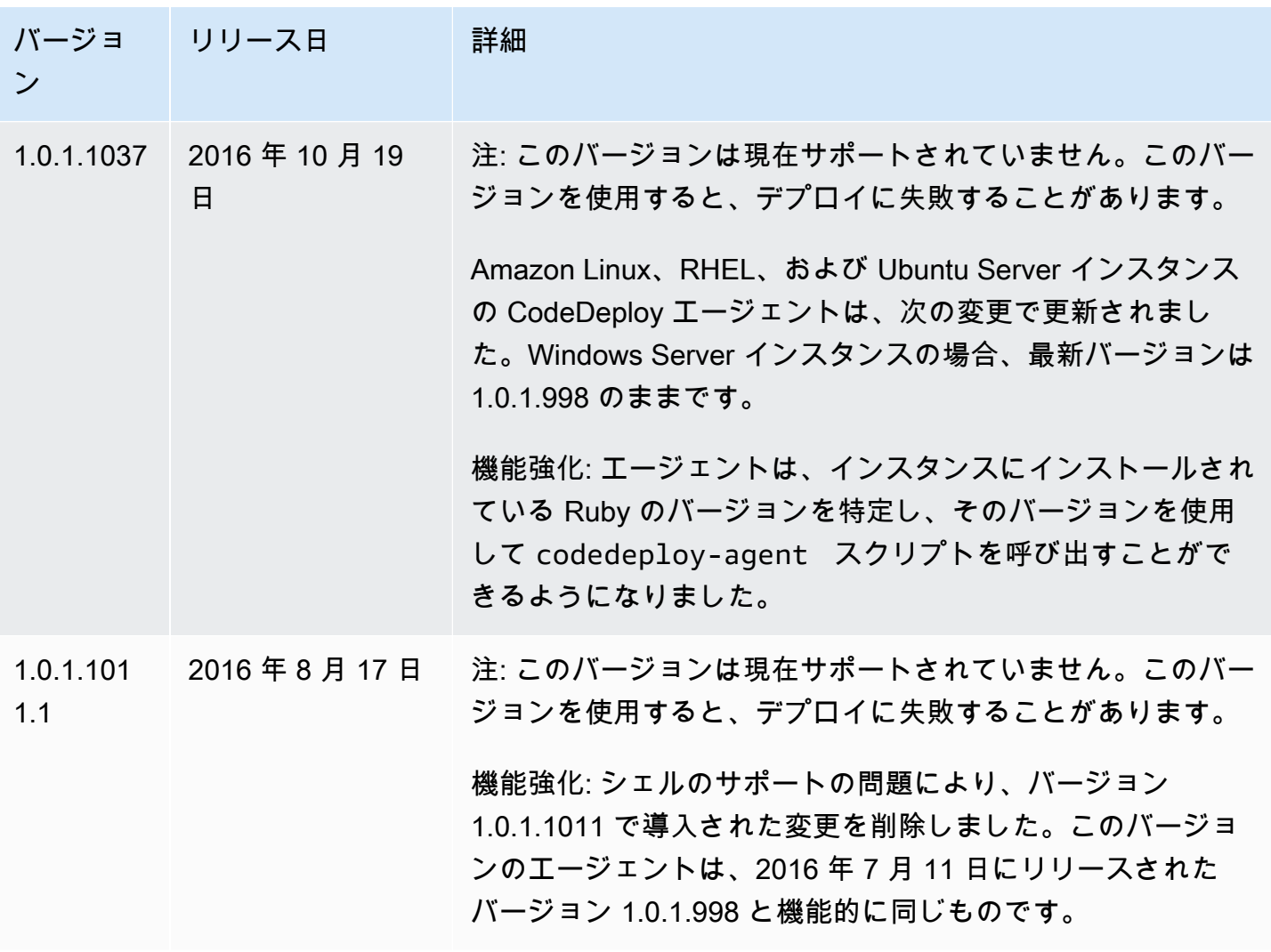

AWS CodeDeploy ユーザーガイド

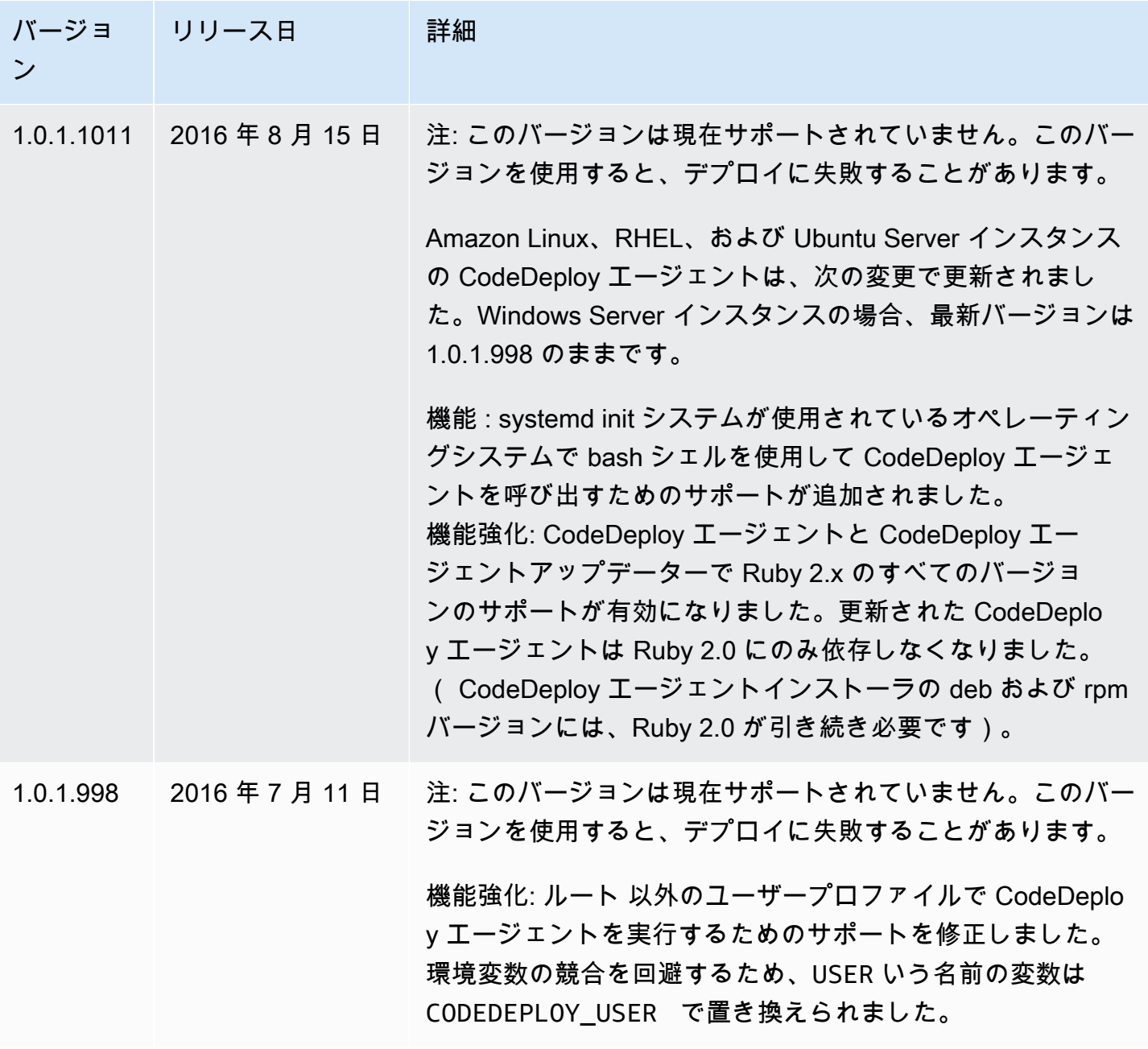

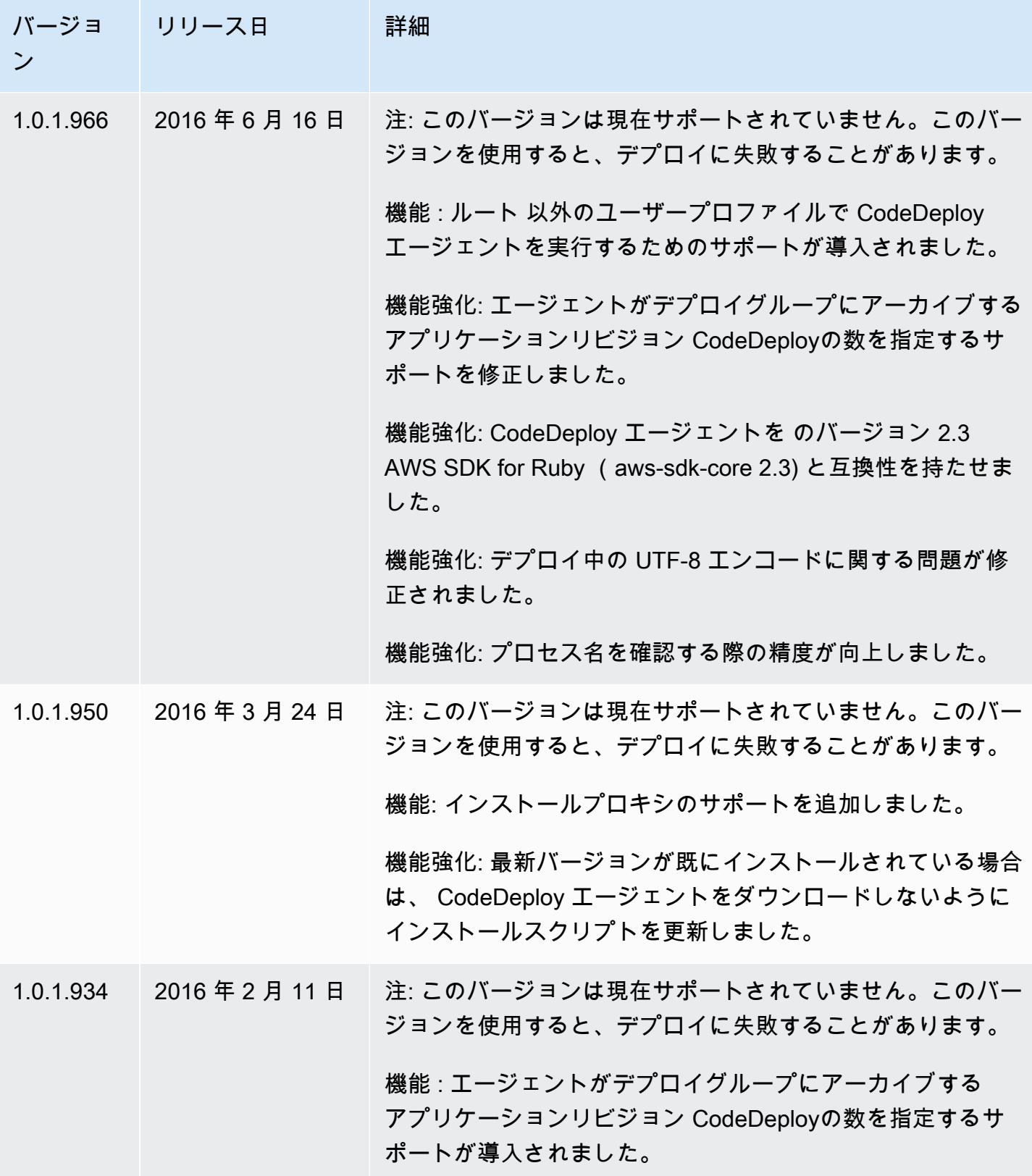

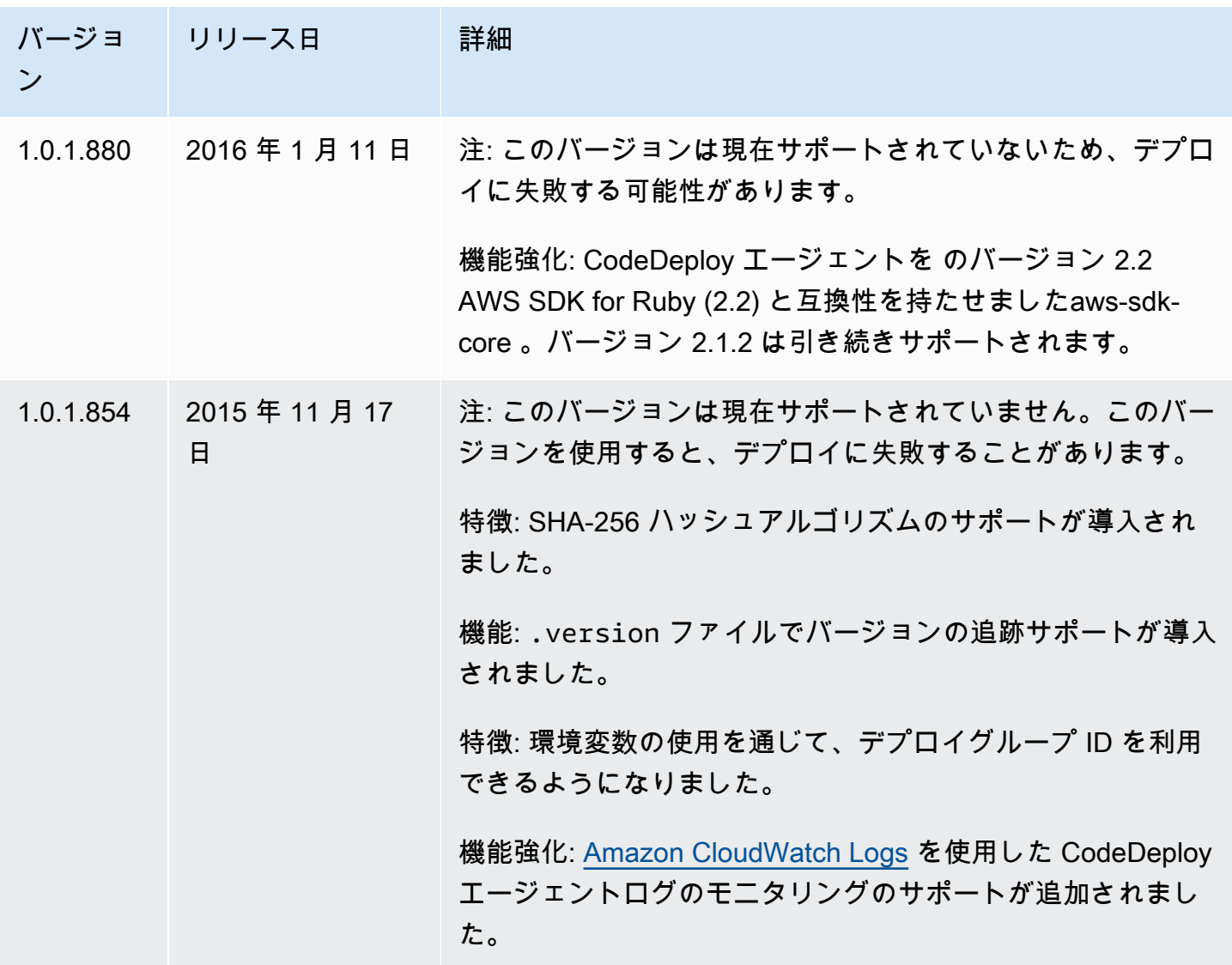

関連情報については、以下を参照してください。

- [CodeDeploy エージェントのバージョンの特定](#page-298-0)
- [CodeDeploy エージェントをインストールする](#page-300-0)

CodeDeploy エージェントバージョンの履歴については、「」[の「リリースリポジトリ GitHub」](https://github.com/aws/aws-codedeploy-agent/releases)を 参照してください。

# CodeDeploy プロセスの管理

CodeDeploy エージェントのすべての Linux ディストリビューション (rpm と deb) は、デフォルトで [systemd](https://systemd.io/) を使用してエージェントプロセスを管理します。

ただし、rpm ディストリビューションと deb ディストリビューションはどちらも、/etc/init.d/ codedeploy-agent にある起動スクリプトと共に出荷されます。使用するディストリビューショ ンによっては、sudo service codedeploy-agent restart などのコマンドを使用するとき に、systemd にプロセスの管理を許可せずに、/etc/init.d でスクリプトを実行してエージェン トプロセスを起動する場合があります。/etc/init.d でスクリプトを実行することは望ましくあり ません。

この問題を防ぐため、systemd をサポートしているシステムでは、どのエージェント操作にも service コマンドではなく systemctl ユーティリティを使用することをお勧めします。

例えば、 CodeDeploy エージェントを再起動するには、 serviceユーティリティで同等のコマン ドsudo systemctl restart codedeploy-agentの代わりに を使用します。

# アプリケーションリビジョンとログファイルのクリーンアップ

CodeDeploy エージェントは、リビジョンとログファイルをインスタンスにアーカイブします。 CodeDeploy エージェントはこれらのアーティファクトをクリーンアップして、ディスク容量を節約 します。

アプリケーションリビジョンデプロイログ : エージェント設定ファイルの :max\_revisions: オプショ ンを使用して、正の整数を入力してアーカイブするアプリケーションリビジョンの数を指定できま す。 は、これらのリビジョンのログファイル CodeDeploy もアーカイブします。その他すべては、 最後に成功したデプロイのログファイルを除いて削除されます。失敗したデプロイの数が、保持され ているバージョンの数を超えた場合でも、そのログファイルは常に保持されます。値を指定しない場 合、 は、現在デプロイされているリビジョンに加えて、最新の 5 つのリビジョン CodeDeploy を保 持します。

CodeDeploy ログ: Amazon Linux、Ubuntu Server、RHEL インスタンスの場合、 CodeDeploy エー ジェントは /var/log/aws/codedeploy-agentフォルダのログファイルをローテーションしま す。ログファイルは、毎日 00:00:00 (インスタンス時間) にローテーションされます。ログファイル は 7 日を経過した時点で削除されます。ローテーションされたログファイルの名前付けパターンは codedeploy-agent.*YYYYMMDD*.log です。

# CodeDeploy エージェントによってインストールされるファイル

CodeDeploy エージェントは、リビジョン、デプロイ履歴、デプロイスクリプトをインスタンスの ルートディレクトリに保存します。このディレクトリのデフォルトの名前と場所:

Amazon Linux、Ubuntu Server、および RHEL インスタンス用の '/opt/codedeploy-agent/ deployment-root'。

Windows Server インスタンス用の 'C:\ProgramData\Amazon\CodeDeploy'。

CodeDeploy エージェント設定ファイルの root\_dir 設定を使用して、ディレクトリの名前と場所を設 定できます。詳細については、「[CodeDeploy エージェント設定リファレンス](#page-681-0)」を参照してくださ い。

次の例は、ルートディレクトリ内のファイルとディレクトリの構造を示しています。この構造は N 件のデプロイグループがあることを前提とし、各デプロイグループには N 件のデプロイが含まれて います。

```
|--deployment-root/
|-- deployment group 1 ID 
| |-- deployment 1 ID 
| | |-- Contents and logs of the deployment's revision
| |-- deployment 2 ID
| | |-- Contents and logs of the deployment's revision
| |-- deployment N ID
         | | |-- Contents and logs of the deployment's revision
|-- deployment group 2 ID
| |-- deployment 1 ID
| | |-- bundle.tar
| | |-- deployment-archive
| | | | -- contents of the deployment's revision
| | |-- logs
| | | | -- scripts.log 
| |-- deployment 2 ID
| | |-- bundle.tar
| | |-- deployment-archive
| | | | -- contents of the deployment's revision
| | |-- logs
| | | | -- scripts.log 
| |-- deployment N ID
| | |-- bundle.tar
| | |-- deployment-archive
| | | | -- contents of the deployment's revision
| | |-- logs
         | | | | -- scripts.log 
|-- deployment group N ID
    | |-- deployment 1 ID
    | | |-- Contents and logs of the deployment's revision
```

```
| |-- deployment 2 ID
| | |-- Contents and logs of the deployment's revision
| |-- deployment N ID
| | |-- Contents and logs of the deployment's revision
|-- deployment-instructions
| |-- [deployment group 1 ID]_cleanup
| |-- [deployment group 2 ID]_cleanup
| |-- [deployment group N ID]_cleanup
| |-- [deployment group 1 ID]_install.json
| |-- [deployment group 2 ID]_install.json
| |-- [deployment group N ID]_install.json
| |-- [deployment group 1 ID]_last_successful_install
| |-- [deployment group 2 ID]_last_successful_install
| |-- [deployment group N ID]_last_successful_install
| |-- [deployment group 1 ID]_most_recent_install
| |-- [deployment group 2 ID]_most_recent_install
| |-- [deployment group N ID]_most_recent_install
|-- deployment-logs
| |-- codedeploy-agent-deployments.log
```
• Deployment Group ID フォルダは各デプロイグループを示しています。デプロイグループのディ レクトリ名は、その ID です (例: acde1916-9099-7caf-fd21-012345abcdef)。各デプロイグ ループのディレクトリには、そのデプロイグループで試みた各デプロイのサブディレクトリ 1 つ が含まれています。

[batch-get-deployments](https://docs.aws.amazon.com/cli/latest/reference/deploy/batch-get-deployments.html) コマンドを使用して、デプロイグループ ID を検索できます。

- デプロイ ID フォルダはデプロイグループの各デプロイを示します。各デプロイディレクトリの名 前はその ID です。各フォルダには以下が含まれています。
	- bundle.tar はデプロイのリビジョンのコンテンツを含む圧縮ファイルです。リビジョンを表示す る場合は、zip 圧縮解除ユーティリティを使用してください。
	- deployment-archive はデプロイのリビジョンのコンテンツを含むディレクトリです。
	- logs は scripts.log ファイルを含むディレクトリです。このファイルには、デプロイの AppSpec ファイルで指定されたすべてのスクリプトの出力が一覧表示されます。

デプロイのフォルダを見つけたいが、デプロイ ID またはデプロイグループ ID がわからない場合 は、[AWS CodeDeploy コンソールま](https://console.aws.amazon.com/codedeploy)たは AWS CLI を使用してフォルダを検索できます。詳細につ いては、「 [CodeDeploy デプロイの詳細を表示する 」](#page-527-0)を参照してください。

デプロイグループでアーカイブできるデプロイのデフォルト最大数は 5 件です。最大数に達す ると、その後のデプロイがアーカイブされ、一番古いアーカイブは削除されます。 CodeDeploy エージェント設定ファイルの max\_revisions 設定を使用して、デフォルトを変更できます。詳細に ついては、「[CodeDeploy エージェント設定リファレンス](#page-681-0)」を参照してください。

#### **a** Note

アーカイブしたデプロイが使用したハードディスク容量を復元するには、max\_revisions 設定を 1 や 2 といった低い数値に変更してください。次のデプロイがアーカイブ済みのデ プロイを削除するので、指定した数値と同じになります。

- deployment-instructions には各デプロイグループのテキストファイル 4 件が含まれています。
	- [Deployment Group ID]-cleanup はデプロイ中に実行される各コマンドの undo バージョ ンを使うテキストファイルです。サンプルファイルの名前は acde1916-9099-7caffd21-012345abcdef-cleanup です。
	- [Deployment Group ID]-install.json は最新のデプロイ中に作成された JSON ファイルです。 これにはデプロイ中に実行するコマンドが含まれています。サンプルファイルの名前は acde1916-9099-7caf-fd21-012345abcdef-install.json です。
	- [Deployment Group ID]\_last\_successfull\_install は、最後に成功したデプロイのアーカイブディ レクトリを示すテキストファイルです。このファイルは、 CodeDeploy エージェントがデプロ イアプリケーション内のすべてのファイルをインスタンスにコピーしたときに作成されます。 これは、実行する ApplicationStopスクリプトと BeforeInstallスクリプトを決定するた めに、次のデプロイ時に CodeDeploy エージェントによって使用されます。サンプルファイル の名前は acde1916-9099-7caf-fd21-012345abcdef last successfull install で す。
	- [Deployment Group ID]\_most\_recent\_install は、最新のデプロイのアーカイブディレクトリ名を リストにしたテキストファイルです。このファイルはデプロイ内のファイルが正常にダウンロー ドされた時に作成されます。ダウンロードしたファイルが最終的な場所にコピーされると、この ファイルの後に [deployment group ID] last successfull install ファイルが作成されます。サンプ ルファイルの名前は acde1916-9099-7caf-fd21-012345abcdef most recent install です。
- deployment-logs には次のログファイルが含まれています。
	- デプロイがある日ごとに codedeploy-agent.yyyymmdd.log ファイルが作成されます。各ログ ファイルには、その日のデプロイに関する情報が含まれています。アクセス権限の問題などを デバッグする場合に、こうしたログファイルが役に立ちます。初期状態のログファイル名は

codedeploy-agent.log です。翌日、デプロイの日付がファイル名に挿入されます。たとえ ば、今日の日付が 2018 年 1 月 3 日だとします。この場合、その日のデプロイすべてに関する情 報は codedeploy-agent.log で見ることができます。そして翌日の 2018 年 1 月 4 日に、ロ グファイル名は codedeploy-agent.20180103.log に変更されます。

• codedeploy-agent-deployments.log は、各デプロイのscripts.logファイル内容をコンパイ ルします。scripts.log ファイルは logs サブフォルダ (各 Deployment ID フォルダ内) にあります。このファイル内のエントリにはデプロイ ID が付いています。たとえば、"[d-ABCDEF123]LifecycleEvent - BeforeInstall" はデプロイ中に d-ABCDEF123 の ID を 使用して書き込みを実行します。が最大サイズcodedeploy-agent-deployments.logに 達すると、 CodeDeploy エージェントは古いコンテンツを削除している間も書き込みを続けま す。

## CodeDeploy エージェントオペレーションの管理

このセクションの手順では、 CodeDeploy エージェントをインストール、アンインストール、再イ ンストール、または更新する方法と、 CodeDeploy エージェントが実行されていることを確認する 方法について説明します。

トピック

- [CodeDeploy エージェントが実行中であることを確認する](#page-296-0)
- [CodeDeploy エージェントのバージョンの特定](#page-298-0)
- [CodeDeploy エージェントをインストールする](#page-300-0)
- [CodeDeploy エージェントを更新する](#page-312-0)
- [CodeDeploy エージェントをアンインストールする](#page-316-0)
- [CodeDeploy エージェントログを に送信する CloudWatch](#page-317-0)

### <span id="page-296-0"></span>CodeDeploy エージェントが実行中であることを確認する

このセクションでは、 CodeDeploy エージェントがインスタンスでの実行を停止した疑いがある場 合に実行するコマンドについて説明します。

#### トピック

- [Amazon Linux または RHEL の CodeDeploy エージェントが実行中であることを確認します。](#page-297-0)
- [Ubuntu Server の CodeDeploy エージェントが実行中であることを確認します。](#page-297-1)
- [Windows Server の CodeDeploy エージェントが実行されていることを確認する](#page-298-1)

<span id="page-297-0"></span>Amazon Linux または RHEL の CodeDeploy エージェントが実行中であることを確認 します。

CodeDeploy エージェントがインストールされ、実行中かどうかを確認するには、インスタンスにサ インインし、次のコマンドを実行します。

systemctl status codedeploy-agent

コマンドがエラーを返した場合、 CodeDeploy エージェントはインストールされません。「[Amazon](#page-303-0)  [Linux または RHEL 用の CodeDeploy エージェントをインストールする](#page-303-0)」で説明されているようにイ ンストールします。

CodeDeploy エージェントがインストールされて実行されている場合は、 のようなメッセージが表 示されますThe AWS CodeDeploy agent is running。

「error: No AWS CodeDeploy agent running」のようなメッセージが表示される場合は、 サービスを起動し、次の 2 つのコマンドを一度に 1 つずつ実行します。

systemctl start codedeploy-agent

systemctl status codedeploy-agent

<span id="page-297-1"></span>Ubuntu Server の CodeDeploy エージェントが実行中であることを確認します。

CodeDeploy エージェントがインストールされ、実行中かどうかを確認するには、インスタンスにサ インインし、次のコマンドを実行します。

systemctl status codedeploy-agent

コマンドがエラーを返した場合、 CodeDeploy エージェントはインストールされません。「[Ubuntu](#page-305-0) [Server 用の CodeDeploy エージェントをインストールする](#page-305-0)」で説明されているようにインストール します。

CodeDeploy エージェントがインストールされて実行されている場合は、 のようなメッセージが表 示されますThe AWS CodeDeploy agent is running。

「error: No AWS CodeDeploy agent running」のようなメッセージが表示される場合は、 サービスを起動し、次の 2 つのコマンドを一度に 1 つずつ実行します。

systemctl start codedeploy-agent

systemctl status codedeploy-agent

#### <span id="page-298-1"></span>Windows Server の CodeDeploy エージェントが実行されていることを確認する

CodeDeploy エージェントがインストールされ、実行中かどうかを確認するには、インスタンスにサ インインし、次のコマンドを実行します。

powershell.exe -Command Get-Service -Name codedeployagent

次のような出力が表示されます:

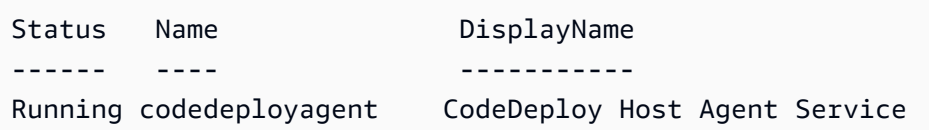

コマンドがエラーを返した場合、 CodeDeploy エージェントはインストールされません。 「[Windows Server 用の CodeDeploy エージェントをインストールする](#page-308-0)」で説明されているようにイ ンストールします。

Status で Running 以外の何かが表示される場合は、次のコマンドでサービスを開始します。

powershell.exe -Command Start-Service -Name codedeployagent

#### 次のコマンドを使ってサービスを再起動できます。

powershell.exe -Command Restart-Service -Name codedeployagent

次のコマンドを使ってサービスを停止できます。

powershell.exe -Command Stop-Service -Name codedeployagent

### <span id="page-298-0"></span>CodeDeploy エージェントのバージョンの特定

インスタンスで実行されている CodeDeploy エージェントのバージョンは、2 つの方法で判断できま す。

- CodeDeploy エージェントのバージョンの特定 タイプ こうしゃ アイプラン 2014-10-06 285

まず、 CodeDeploy エージェントのバージョン 1.0.1.854 から、インスタンスの .version ファイ ルでバージョン番号を表示できます。次の表に、サポートされるオペレーティングシステムごとの場 所とサンプルのバージョン文字列を示します。

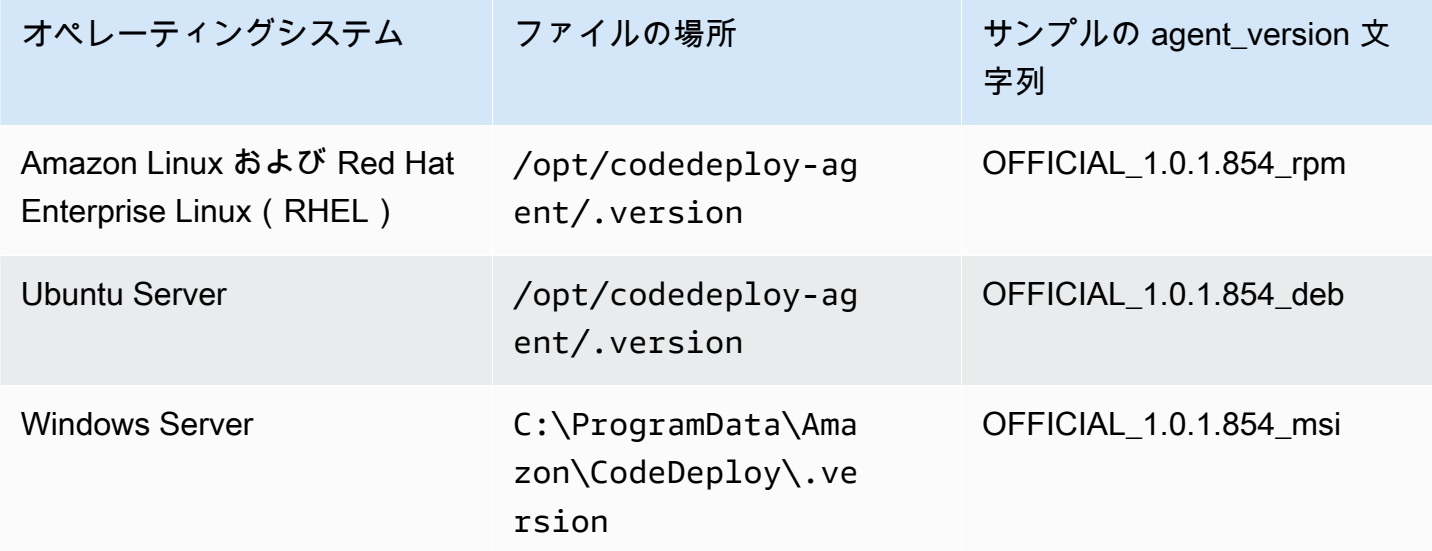

次に、インスタンスでコマンドを実行して、エージェントのバージョンを CodeDeploy判断できま す。

トピック

- [Amazon Linux または RHEL でバージョンを確認する](#page-299-0)
- [Ubuntu サーバーでバージョンを確認する](#page-299-1)
- [Windows サーバーでバージョンをを確認する](#page-300-1)

<span id="page-299-0"></span>Amazon Linux または RHEL でバージョンを確認する

インスタンスにサインインし、次のコマンドを実行します。

sudo yum info codedeploy-agent

#### <span id="page-299-1"></span>Ubuntu サーバーでバージョンを確認する

#### インスタンスにサインインし、次のコマンドを実行します。

sudo dpkg -s codedeploy-agent

### <span id="page-300-1"></span>Windows サーバーでバージョンをを確認する

インスタンスにサインインし、次のコマンドを実行します。

sc qdescription codedeployagent

### <span id="page-300-0"></span>CodeDeploy エージェントをインストールする

EC2 インスタンスまたはオンプレミスサーバー CodeDeploy で を使用するには、まず CodeDeploy エージェントをインストールする必要があります。を使用して CodeDeploy エージェントをインス トールおよび更新することをお勧めします AWS Systems Manager。Systems Manager のさらなる 詳細については、「[AWS Systems Managerとは](https://docs.aws.amazon.com/systems-manager/latest/userguide/what-is-systems-manager.html)」 を参照してください。デプロイグループを作成す るときに、 CodeDeployコンソールで Systems Manager を使用して エージェントのインストールと スケジュールされた更新を設定できます。

コマンドラインを使用して、S3 バケットから直接 CodeDeploy エージェントをインストールするこ ともできます。

インストールする推奨バージョンについては、「[エージェントのバージョン履歴 CodeDeploy 」](#page-276-0)を 参照してください。

トピック

- [を使用して CodeDeploy エージェントをインストールする AWS Systems Manager](#page-300-2)
- [コマンドラインを使用して CodeDeploy エージェントをインストールする](#page-302-0)

<span id="page-300-2"></span>を使用して CodeDeploy エージェントをインストールする AWS Systems Manager

AWS Management Console または を使用して AWS CLI 、Amazon EC2 またはオンプレミスイ ンスタンスに CodeDeploy エージェントをインストールするには、 を使用します AWS Systems Manager。特定のバージョンをインストールするか、常に最新バージョンのエージェントをインス トールするかを選択できます。の詳細については AWS Systems Manager、[「 とは AWS Systems](https://docs.aws.amazon.com/systems-manager/latest/userguide/what-is-systems-manager.html)  [Manager](https://docs.aws.amazon.com/systems-manager/latest/userguide/what-is-systems-manager.html)」を参照してください。

CodeDeploy エージェントのインストールと更新には、 を使用する AWS Systems Manager こと をお勧めします。Amazon S3 バケットから CodeDeploy エージェントをインストールすること もできます。Amazon S3 ダウンロードリンクの使用については、「 [コマンドラインを使用して](#page-302-0)  [CodeDeploy エージェントをインストールする](#page-302-0) 」を参照してください。

トピック

- [前提条件](#page-301-0)
- [CodeDeploy エージェントのインストール](#page-301-1)

<span id="page-301-0"></span>前提条件

[の開始方法 CodeDeploy](#page-62-0) のステップに従って、IAM アクセス許可と AWS CLIを設定します。

Systems Manager を使用してオンプレミスサーバーに CodeDeploy エージェントをインストールす る場合は、オンプレミスサーバーを Amazon EC2 Systems Manager に登録する必要があります。詳 細については、[AWS Systems Manager ユーザーガイド](https://docs.aws.amazon.com/systems-manager/latest/userguide/systems-manager-managedinstances.html) の ハイブリッド環境での Systems Manager のセットアップ を参照してください。

<span id="page-301-1"></span>CodeDeploy エージェントのインストール

Systems Manager を使用して CodeDeploy エージェントをインストールする前に、インスタンスが Systems Manager 用に正しく設定されていることを確認する必要があります。

SSM Agent のインストールまたは更新

Amazon EC2 インスタンスでは、 CodeDeploy エージェントはインスタンスがバージョン 2.3.274.0 以降を実行している必要があります。 CodeDeploy エージェントをインストールする前に、まだ インスタンスに SSM エージェントを更新またはインストールしていない場合は、インスタンスに SSM エージェントを更新またはインストールします。

SSM エージェントは、 が提供する一部の Amazon EC2 AMIs にプリインストールされていま す AWS。詳細については、「[SSM Agent がプリインストールされた Amazon Machine Images](https://docs.aws.amazon.com/systems-manager/latest/userguide/ami-preinstalled-agent.html) [\(AMIs\)](https://docs.aws.amazon.com/systems-manager/latest/userguide/ami-preinstalled-agent.html)」を参照してください。

**a** Note

インスタンスのオペレーティングシステムがエージェントでも CodeDeployサポートされて いることを確認します。詳細については、「 [CodeDeploy エージェントでサポートされてい](#page-275-0) [るオペレーティングシステム](#page-275-0)」を参照してください。

Linux を実行しているインスタンスでの SSM Agent のインストールまたは更新については[、AWS](https://docs.aws.amazon.com/systems-manager/latest/userguide/sysman-install-ssm-agent.html)  [Systems Manager ユーザーガイド](https://docs.aws.amazon.com/systems-manager/latest/userguide/sysman-install-ssm-agent.html) の Linux インスタンスでの SSM Agent のインストールおよび設 定 を参照してください。

Windows Server を実行しているインスタンスでの SSM Agent のインストールまたは更新について は、[AWS Systems Manager ユーザーガイド](https://docs.aws.amazon.com/systems-manager/latest/userguide/sysman-install-ssm-win.html) の Windows インスタンスでの SSM Agent のインス トールおよび設定 を参照してください。

(オプション) Systems Manager の前提条件を確認します。

Systems Manager Run Command を使用して CodeDeploy エージェントをインストールする前に、 インスタンスが Systems Manager の最小要件を満たしていることを確認します。詳細について は、[AWS Systems Managerユーザーガイド](https://docs.aws.amazon.com/systems-manager/latest/userguide/systems-manager-setting-up.html) の「AWS Systems Manager のセットアップ」を参照し てください。

CodeDeploy エージェントをインストールする

SSM では、 を 1 CodeDeploy 回インストールするか、新しいバージョンをインストールするスケ ジュールを設定できます。

CodeDeploy エージェントをインストールするには、「ディストリビューター でAWSCodeDeployAgentパッケージをインストールまたは更新する」の手順に従ってパッケージを 選択します。 [AWS Systems Manager](https://docs.aws.amazon.com/systems-manager/latest/userguide/distributor-working-with-packages-deploy.html)

<span id="page-302-0"></span>コマンドラインを使用して CodeDeploy エージェントをインストールする

**a** Note

CodeDeploy エージェントのスケジュールされた更新を設定できるように、 AWS Systems Manager で エージェントをインストールすることをお勧めします。詳細については、「[を使](#page-300-2) [用して CodeDeploy エージェントをインストールする AWS Systems Manager](#page-300-2)」を参照して ください。

コマンドラインを使用して CodeDeploy エージェントをインストールして実行するには、次のト ピックを使用します。

トピック

- [Amazon Linux または RHEL 用の CodeDeploy エージェントをインストールする](#page-303-0)
- [Ubuntu Server 用の CodeDeploy エージェントをインストールする](#page-305-0)
- [Windows Server 用の CodeDeploy エージェントをインストールする](#page-308-0)

<span id="page-303-0"></span>Amazon Linux または RHEL 用の CodeDeploy エージェントをインストールする

インスタンスにサインインし、次のコマンドを一度に 1 つずつ実行します。コマンド sudo yum update を最初に実行するのが、yum を使用してパッケージをインストールするときのベストプラク ティスと考えられていますが、すべてのパッケージを更新しない場合はこのコマンドをスキップでき ます。

sudo yum update

sudo yum install ruby

sudo yum install wget

(オプション) 以前のエージェントキャッシュ情報の AMI を消去するには、次のスクリプトを実行し ます。

```
#!/bin/bash
CODEDEPLOY_BIN="/opt/codedeploy-agent/bin/codedeploy-agent"
$CODEDEPLOY_BIN stop
yum erase codedeploy-agent -y
```
ホームディレクトリに移動します。

cd /home/ec2-user

**a** Note

以前のコマンドで、/home/ec2-user は、Amazon Linux または RHEL Amazon EC2 イン スタンスのデフォルトのユーザー名を表しています。インスタンスがカスタム AMI を使用し て作成された場合、AMI 所有者は別のデフォルトのユーザー名を指定している可能性があり ます。

CodeDeploy エージェントインストーラをダウンロードします。

wget https://*bucket-name*.s3.*region-identifier*.amazonaws.com/latest/install

*bucket-name* はリージョンの CodeDeploy Resource Kit ファイルを含む Amazon S3 バケットの名 前で、region*-identifier* はリージョンの識別子です。

例:

•

https://aws-codedeploy-us-east-2.s3.us-east-2.amazonaws.com/latest/install

バケット名とリージョン識別子のリストについては、「[リージョン別リソースキットバケット名](#page-695-0)」を 参照してください。

install ファイルに実行権限を設定します。

chmod +x ./install

エージェントの最新バージョンをインストールするには CodeDeploy :

sudo ./install auto

特定のバージョンの CodeDeploy エージェントをインストールするには:

• リージョンで使用可能なバージョンを一覧表示します。

aws s3 ls s3://aws-codedeploy-*region-identifier*/releases/ --region *region-identifier* | grep '\.rpm\$'

• 以下のいずれかのバージョンをインストールします。

sudo ./install auto -v releases/codedeploy-agent-*version*.noarch.rpm

**a** Note

AWS は、 CodeDeploy エージェントの最新のマイナーバージョンをサポートします。現 在、最新のマイナーバージョンは 1.7.x です。

サービスが実行されているかどうか確認するには、次のコマンドを実行します。

systemctl status codedeploy-agent

CodeDeploy エージェントがインストールされて実行されている場合は、 のようなメッセージが表 示されますThe AWS CodeDeploy agent is running。

「error: No AWS CodeDeploy agent running」のようなメッセージが表示される場合は、 サービスを起動し、次の 2 つのコマンドを一度に 1 つずつ実行します。

systemctl start codedeploy-agent

systemctl status codedeploy-agent

<span id="page-305-0"></span>Ubuntu Server 用の CodeDeploy エージェントをインストールする

#### **a** Note

CodeDeploy エージェントのスケジュールされた更新を設定できるように、 AWS Systems Manager で エージェントをインストールすることをお勧めします。詳細については、「[を使](#page-300-2) [用して CodeDeploy エージェントをインストールする AWS Systems Manager](#page-300-2)」を参照して ください。

Ubuntu Server に CodeDeploy エージェントをインストールするには

1. インスタンスにサインインします。

2. 次のコマンドを順々に入力します。

sudo apt update

sudo apt install ruby-full

sudo apt install wget

3. 次のコマンドを入力します。

cd */home/ubuntu*

*/home/ubuntu* は、Ubuntu Server インスタンスのデフォルトのユーザー名を表しています。 インスタンスがカスタム AMI を使用して作成された場合、AMI 所有者は別のデフォルトのユー ザー名を指定している可能性があります。

#### 4. 次のコマンドを入力します。

wget https://*bucket-name*.s3.*region-identifier*.amazonaws.com/latest/install

*bucket-name* はリージョンの CodeDeploy Resource Kit ファイルを含む Amazon S3 バケット の名前で、region*-identifier* はリージョンの識別子です。

例:

https://aws-codedeploy-us-east-2.s3.us-east-2.amazonaws.com/latest/ install

バケット名とリージョン識別子のリストについては、「[リージョン別リソースキットバケット](#page-695-0) [名](#page-695-0)」を参照してください。

5. 次のコマンドを入力します。

chmod +x ./install

- 6. 次のいずれかを行います。
	- 20.04 を除くサポートされている Ubuntu Server の任意のバージョンに CodeDeploy エージェ ントの最新バージョンをインストールするには:

sudo ./install auto

• Ubuntu Server 20.04 に CodeDeploy エージェントの最新バージョンをインストールするに は:

**a** Note

出力を一時ログファイルに書き込むことで、Ubuntu Server 20.04 の install スクリ プトにある既知のバグを回避できます。このバグは現在修正中です。

sudo ./install auto > /tmp/logfile

• 20.04 を除くサポートされている Ubuntu Server の任意のバージョンに特定のバージョンの CodeDeploy エージェントをインストールするには:

<u>• リージョンで使用可能なバージョンを一覧表示します。</u> API バージョン 2014-10-06 293<br>CodeDeploy エージェントをイン大トールする

```
aws s3 ls s3://aws-codedeploy-region-identifier/releases/ --region region-
identifier | grep '\.deb$'
```
• 以下のいずれかのバージョンをインストールします。

sudo ./install auto -v releases/codedeploy-agent-*###*.deb

#### **a** Note

AWS は、 CodeDeploy エージェントの最新のマイナーバージョンをサポートしま す。現在、最新のマイナーバージョンは 1.7.x です。

- Ubuntu Server 20.04 に特定のバージョンの CodeDeploy エージェントをインストールするに は:
	- リージョンで使用可能なバージョンを一覧表示します。

```
aws s3 ls s3://aws-codedeploy-region-identifier/releases/ --region region-
identifier | grep '\.deb$'
```
• 以下のいずれかのバージョンをインストールします。

sudo ./install auto -v releases/codedeploy-agent-*###*.deb > /tmp/logfile

#### **a** Note

出力を一時ログファイルに書き込むことで、Ubuntu Server 20.04 の install スク リプトにある既知のバグを回避できます。このバグは現在修正中です。

#### **a** Note

AWS は、 CodeDeploy エージェントの最新のマイナーバージョンをサポートしま す。現在、最新のマイナーバージョンは 1.7.x です。

サービスが実行されていることをチェックするには

1. 次のコマンドを入力します。

systemctl status codedeploy-agent

CodeDeploy エージェントがインストールされて実行されている場合は、 のようなメッセージ が表示されますThe AWS CodeDeploy agent is running。

2. 「error: No AWS CodeDeploy agent running」のようなメッセージが表示される場合 は、サービスを起動し、次の 2 つのコマンドを一度に 1 つずつ実行します。

systemctl start codedeploy-agent

systemctl status codedeploy-agent

<span id="page-308-0"></span>Windows Server 用の CodeDeploy エージェントをインストールする

Windows Server インスタンスでは、次のいずれかの方法を使用して CodeDeploy エージェントをダ ウンロードしてインストールできます。

- を使用する AWS Systems Manager (推奨)
- 一連の Windows PowerShell コマンドを実行します。
- 直接ダウンロードリンクを選択。
- Amazon S3 コピーコマンドを実行してください。
	- **a** Note

CodeDeploy エージェントがインストールされているフォルダは ですC:\Program Data \Amazon\CodeDeploy。このパスにディレクトリジャンクションまたはシンボリックリン クがないことを確認します。

トピック

- [使用アイテム Systems Manager](#page-309-0)
- [Windows を使用する PowerShell](#page-309-1)
- [直接接続の使用](#page-311-0)
- [Amazon S3 コピーコマンドの使用](#page-311-1)

<span id="page-309-0"></span>使用アイテム Systems Manager

エージェントをインストールする[を使用して CodeDeploy エージェントをインストールする AWS](#page-300-2) [Systems Managerに](#page-300-2)は、 CodeDeploy「」の手順に従います。

<span id="page-309-1"></span>Windows を使用する PowerShell

インスタンスにサインインし、Windows で次のコマンドを実行します PowerShell。

1. インターネットからダウンロードされたすべてのスクリプトと設定ファイルが、信頼された発行 元によって署名されていることを要求します。実行ポリシーの変更を求められた場合は「 **Y** 」 と入力します。

Set-ExecutionPolicy RemoteSigned

2. をロードします AWS Tools for Windows PowerShell。

Import-Module AWSPowerShell

3. CodeDeploy エージェントのインストールファイルがダウンロードされるディレクトリを作成し ます。

New-Item -Path "c:\temp" -ItemType "directory" -Force

- 4. Set-AWSCredential および Initialize-AWSDefaultConfiguration コマンドを使用し て AWS 認証情報を設定します。詳細については、[「 AWS ユーザーガイド」のツールA](https://docs.aws.amazon.com/powershell/latest/userguide/specifying-your-aws-credentials.html)WS の 「認証情報の使用 PowerShell 」を参照してください。
- 5. CodeDeploy エージェントのインストールファイルをダウンロードします。

**a** Note

AWS は、 CodeDeploy エージェントの最新のマイナーバージョンをサポートします。 現在、最新のマイナーバージョンは 1.7.x です。

エージェントの最新バージョン CodeDeployをインストールするには:

•

•

powershell.exe -Command Read-S3Object -BucketName *bucket-name* -Key latest/ codedeploy-agent.msi -File c:\temp\codedeploy-agent.msi

エージェントの特定のバージョン CodeDeployをインストールするには:

powershell.exe -Command Read-S30bject -BucketName *bucket-name* -Key releases/ codedeploy-agent-*###*.msi -File c:\temp\codedeploy-agent.msi

*bucket-name* は、リージョンの CodeDeploy Resource Kit ファイルを含む Amazon S3 バケッ トの名前です。例えば、米国東部 (オハイオ) リージョンの場合、*#####* を aws-codedeployus-east-2 に置き換えます。バケット名のリストについては、[「リージョン別リソースキット](#page-695-0) [バケット名](#page-695-0)」を参照してください。

6. CodeDeploy エージェントのインストールファイルを実行します。

c:\temp\codedeploy-agent.msi /quiet /l c:\temp\host-agent-install-log.txt

サービスが実行されているかどうか確認するには、次のコマンドを実行します。

powershell.exe -Command Get-Service -Name codedeployagent

CodeDeploy エージェントがインストールされたばかりで、起動されていない場合は、Get-Serviceコマンドの実行後、ステータス に が表示されます**Start...**。

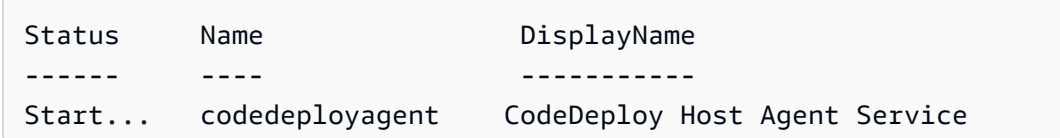

CodeDeploy エージェントが既に実行されている場合は、 Get-Service コマンドを実行した後、ス テータス で が表示されます**Running**。

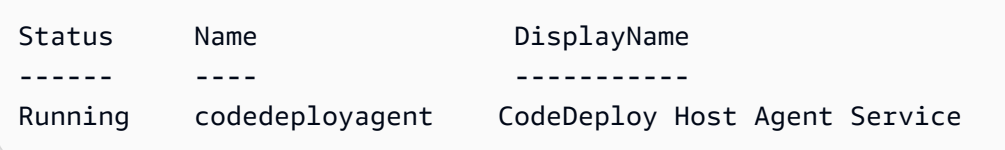

#### <span id="page-311-0"></span>直接接続の使用

Windows Server インスタンスのブラウザセキュリティ設定でアクセス許可 ( などhttps:// s3.\*.amazonaws.com) が提供されている場合は、 リージョンの直接リンクを使用して CodeDeploy エージェントをダウンロードし、インストーラを手動で実行できます。

リンクは以下のとおりです。

https://s3.*region*.amazonaws.com/aws-codedeploy-*region*/latest/codedeploy-agent.msi

…*#####*はアプリケーションをデプロイする AWS リージョンです。

例:

https://s3.af-south-1.amazonaws.com/aws-codedeploy-af-south-1/latest/codedeployagent.msi

**A** Important

アプリケーションと同じリージョンから .msi ファイルを取得します CodeDeploy。別の リージョンを選択すると、.msi ファイルを実行したときに codedeploy-agent-log ファ イルに inconsistent region 障害が発生する可能性があります。

<span id="page-311-1"></span>Amazon S3 コピーコマンドの使用

AWS CLI がインスタンスにインストールされている場合は、Amazon S3 [cp](https://docs.aws.amazon.com/cli/latest/reference/s3/cp.html) コマンドを使用して CodeDeploy エージェントをダウンロードし、インストーラを手動で実行できます。詳細について は、[「Microsoft Windows AWS Command Line Interface に](https://docs.aws.amazon.com/cli/latest/userguide/awscli-install-windows.html) をインストールする」を参照してくださ い。

Amazon S3 コマンドは以下のとおりです。

```
aws s3 cp s3://aws-codedeploy-region/latest/codedeploy-agent.msi codedeploy-agent.msi 
  --region region
```
…*#####*はアプリケーションをデプロイする AWS リージョンです。

例:

aws s3 cp s3://aws-codedeploy-af-south-1/latest/codedeploy-agent.msi codedeployagent.msi --region af-south-1

### <span id="page-312-0"></span>CodeDeploy エージェントを更新する

を使用して、サポートされているすべてのオペレーティングシステムで CodeDeploy エージェント のスケジュールされた自動更新を設定できます AWS Systems Manager。また、インスタンスでコマ ンドを実行して、サポートされているすべてのオペレーティングシステムで更新を強制することもで きます。

トピック

- [Amazon Linux または RHEL で CodeDeploy エージェントを更新する](#page-312-1)
- [Ubuntu Server で CodeDeploy エージェントを更新する](#page-312-2)
- [Windows Server で CodeDeploy エージェントを更新する](#page-313-0)

<span id="page-312-1"></span>Amazon Linux または RHEL で CodeDeploy エージェントを更新する

を使用して CodeDeploy エージェントのスケジュールされた自動更新を設定するには、 AWS Systems Manager[「 で CodeDeploy エージェントをインストールする AWS Systems Manager](https://docs.aws.amazon.com/codedeploy/latest/userguide/codedeploy-agent-operations-install-ssm.html)」の 手順に従います。

CodeDeploy エージェントの更新を強制する場合は、インスタンスにサインインし、次のコマンドを 実行します。

sudo /opt/codedeploy-agent/bin/install auto

<span id="page-312-2"></span>Ubuntu Server で CodeDeploy エージェントを更新する

を使用して CodeDeploy エージェントのスケジュールされた自動更新を設定するには、[「 で](https://docs.aws.amazon.com/codedeploy/latest/userguide/codedeploy-agent-operations-install-ssm.html)  [CodeDeploy エージェントをインストールする AWS Systems Manager」](https://docs.aws.amazon.com/codedeploy/latest/userguide/codedeploy-agent-operations-install-ssm.html)の手順 AWS Systems Managerに従います。

CodeDeploy エージェントの更新を強制する場合は、インスタンスにサインインし、次のコマンドを 実行します。

sudo /opt/codedeploy-agent/bin/install auto

CodeDeploy エージェントを更新する API バージョン 2014-10-06 299

<span id="page-313-0"></span>Windows Server で CodeDeploy エージェントを更新する

を使用して、 CodeDeploy エージェントの自動更新を有効にできます AWS Systems Manager。Systems Manager では、Systems Manager State Manager との関連付けを作成し て、Amazon EC2 またはオンプレミスインスタンスの更新スケジュールを設定できます。最新バー ジョンをアンインストールして新しいバージョンをインストールすることで、 CodeDeploy エー ジェントを手動で更新することもできます。

トピック

- [でエージェントの自動 CodeDeploy更新を設定する AWS Systems Manager](#page-313-1)
- [CodeDeploy エージェントを手動で更新する](#page-313-2)
- [\(非推奨\) Windows Server Updater で CodeDeploy エージェントを更新する](#page-313-3)

<span id="page-313-1"></span>でエージェントの自動 CodeDeploy更新を設定する AWS Systems Manager

Systems Manager を設定し、 CodeDeploy エージェントの自動更新を有効にするには、[「 を使用し](https://docs.aws.amazon.com/codedeploy/latest/userguide/codedeploy-agent-operations-install-ssm.html) [て CodeDeploy エージェントをインストールする AWS Systems Manager](https://docs.aws.amazon.com/codedeploy/latest/userguide/codedeploy-agent-operations-install-ssm.html)」の手順に従います。

<span id="page-313-2"></span>CodeDeploy エージェントを手動で更新する

CodeDeploy エージェントを手動で更新するには、 CLI または Systems Manager を使用して最新 バージョンをインストールします。 [「 エージェントのインストール CodeDeploy」の手順に従い](https://docs.aws.amazon.com/codedeploy/latest/userguide/codedeploy-agent-operations-install.html) [ます。](https://docs.aws.amazon.com/codedeploy/latest/userguide/codedeploy-agent-operations-install.html)エージェント をアンインストールする CodeDeploy の手順に従って、古いバージョンの[エー](https://docs.aws.amazon.com/codedeploy/latest/userguide/codedeploy-agent-operations-uninstall.html) [ジェントを CodeDeployアンインストール](https://docs.aws.amazon.com/codedeploy/latest/userguide/codedeploy-agent-operations-uninstall.html)することをお勧めします。

<span id="page-313-3"></span>(非推奨) Windows Server Updater で CodeDeploy エージェントを更新する

**a** Note

Windows Server の CodeDeploy エージェントアップデーターは非推奨であり、1.0.1.1597 以降のバージョンには更新されません。

CodeDeploy エージェントの自動更新を有効にするには、Windows Server 用の CodeDeploy エー ジェントアップデーターを新規または既存のインスタンスにインストールします。アップデータは新 しいバージョンを定期的に確認します。新しいバージョンが検出された場合、アップデータは、最新 バージョンをインストールする前に、インストールされている場合はエージェントの現在のバージョ ンをアンインストールします。

アップデータが新しいバージョンが検出したときにデプロイが既に進行中の場合、デプロイは完了す るまで続行されます。更新プロセス中にデプロイの開始が試みられた場合、デプロイは失敗します。

CodeDeploy エージェントの更新を強制する場合は、「」の手順に従いま[すWindows Server 用の](#page-308-0)  [CodeDeploy エージェントをインストールする](#page-308-0)。

Windows Server インスタンスでは、Windows PowerShell コマンドを実行するか、直接ダウンロー ドリンクを使用するか、Amazon S3 コピーコマンドを実行することで、 CodeDeploy エージェント アップデータをダウンロードしてインストールできます。

トピック

- [Windows を使用する PowerShell](#page-314-0)
- [直接接続の使用](#page-315-0)
- [Amazon S3 コピーコマンドの使用](#page-315-1)

<span id="page-314-0"></span>Windows を使用する PowerShell

インスタンスにサインインし、Windows で次のコマンドを PowerShell1 つずつ実行します。

Set-ExecutionPolicy RemoteSigned

実行ポリシーを変更するように求められた場合は、Windows がインターネットからダウンロードさ れたすべてのスクリプトと設定ファイルへの信頼されたパブリッシャーによる署名 PowerShell を要 求する**Y**ように を選択します。

Import-Module AWSPowerShell

New-Item -Path "c:\temp" -ItemType "directory" -Force

powershell.exe -Command Read-S3Object -BucketName *bucket-name* -Key latest/codedeployagent-updater.msi -File c:\temp\codedeploy-agent-updater.msi

c:\temp\codedeploy-agent-updater.msi /quiet /l c:\temp\host-agent-updater-log.txt

powershell.exe -Command Get-Service -Name codedeployagent

*bucket-name* は、リージョンの CodeDeploy Resource Kit ファイルを含む Amazon S3 バケット の名前です。例えば、米国東部 (オハイオ) リージョンの場合、*#####* を aws-codedeploy-useast-2 に置き換えます。バケット名のリストについては、「[リージョン別リソースキットバケット](#page-695-0) [名](#page-695-0)」を参照してください。

更新プロセスエラーのトラブルシューティングが必要な場合は、次のコマンドを入力して CodeDeploy エージェントアップデーターログファイルを開きます。

notepad C:\ProgramData\Amazon\CodeDeployUpdater\log\codedeploy-agent.updater.log

#### <span id="page-315-0"></span>直接接続の使用

Windows Server インスタンスのブラウザセキュリティ設定で必要なアクセス許可 ( へのアクセス 許可など) http://s3.\*.amazonaws.com が提供されている場合は、直接リンクを使用して CodeDeploy エージェントアップデーターをダウンロードできます。

リンクは以下のとおりです。

https://s3.*region*.amazonaws.com/aws-codedeploy-*region*/latest/codedeploy-agentupdater.msi

…*#####*はアプリケーションを更新する AWS リージョンです。

例:

https://s3.af-south-1.amazonaws.com/aws-codedeploy-af-south-1/latest/codedeploy-agentupdater.msi

<span id="page-315-1"></span>Amazon S3 コピーコマンドの使用

AWS CLI がインスタンスにインストールされている場合は、Amazon S3 [cp](https://docs.aws.amazon.com/cli/latest/reference/s3/cp.html) コマンドを使用して CodeDeploy エージェントアップデーターをダウンロードし、インストーラーを手動で実行できま す。詳細については、[「Microsoft Windows AWS Command Line Interface に](https://docs.aws.amazon.com/cli/latest/userguide/awscli-install-windows.html) をインストールする」 を参照してください。

Amazon S3 コマンドは以下のとおりです。

aws s3 cp s3://aws-codedeploy-*region*/latest/codedeploy-agent-updater.msi codedeployagent-updater.msi --region *region*

CodeDeploy エージェントを更新する API バージョン 2014-10-06 302

…*#####*はアプリケーションを更新する AWS リージョンです。

#### 例:

aws s3 cp s3://aws-codedeploy-af-south-1/latest/codedeploy-agent-updater.msi codedeploy-agent-updater.msi --region af-south-1

## <span id="page-316-0"></span>CodeDeploy エージェントをアンインストールする

エージェントは、不要になったとき、または新しいインストールを実行するときにインスタンス CodeDeploy から削除できます。

Amazon Linux または RHEL から CodeDeploy エージェントをアンインストールする

CodeDeploy エージェントをアンインストールするには、インスタンスにサインインし、次のコマン ドを実行します。

sudo yum erase codedeploy-agent

Ubuntu Server から CodeDeploy エージェントをアンインストールする

CodeDeploy エージェントをアンインストールするには、インスタンスにサインインし、次のコマン ドを実行します。

sudo dpkg --purge codedeploy-agent

Windows Server から CodeDeploy エージェントをアンインストールする

CodeDeploy エージェントをアンインストールするには、インスタンスにサインインし、次の 3 つの コマンドを一度に 1 つずつ実行します。

wmic

product where name="CodeDeploy Host Agent" call uninstall /nointeractive

exit

また、インスタンスにサインインし、コントロールパネル でプログラムと機能 を開 き、CodeDeploy ホストエージェント を選択してから、アンインストール を選択することもできま す。

### <span id="page-317-0"></span>CodeDeploy エージェントログを に送信する CloudWatch

エージェント CodeDeploy メトリクスとログデータは、[統合 CloudWatch エージェント を使用する](https://docs.aws.amazon.com/AmazonCloudWatch/latest/logs/UseCloudWatchUnifiedAgent.html) [か](https://docs.aws.amazon.com/AmazonCloudWatch/latest/logs/UseCloudWatchUnifiedAgent.html)、より単純に CloudWatch エージェント CloudWatch を使用して に送信できます。

エージェントをインストールし、 CloudWatch エージェントで使用するように設定するには、以下の 手順に従います CodeDeploy。

#### 前提条件

開始する前に、以下のタスクを完了します。

- CodeDeploy エージェントをインストールし、実行されていることを確認します。詳細について は、「 [CodeDeploy エージェントをインストールする」](#page-300-0)および「 [CodeDeploy エージェントが実](#page-296-0) [行中であることを確認する](#page-296-0)」を参照してください。
- CloudWatch エージェントをインストールします。詳細については、 [CloudWatch 「 エージェント](https://docs.aws.amazon.com/AmazonCloudWatch/latest/monitoring/install-CloudWatch-Agent-on-EC2-Instance.html) [のインストール](https://docs.aws.amazon.com/AmazonCloudWatch/latest/monitoring/install-CloudWatch-Agent-on-EC2-Instance.html)」を参照してください。
- CodeDeploy IAM インスタンスプロファイルに次のアクセス許可を追加します。
	- CloudWatchLogsFullAccess
	- CloudWatchAgentServerPolicy

CodeDeploy インスタンスプロファイルの詳細については[、ステップ 4: Amazon EC2 インスタ](#page-78-0) [ンス用の IAM インスタンスプロファイルを作成する「](#page-78-0)」の「」を参照してください[の開始方法](#page-62-0)  [CodeDeploy](#page-62-0)。

CodeDeploy ログを収集するように CloudWatch エージェントを設定する

CloudWatch エージェントを設定するには、ウィザードをステップスルーするか、設定ファイルを手 動で作成または編集します。

ウィザードを使用して CloudWatch エージェントを設定するには (Linux)

- 1. [CloudWatch 「エージェント設定の実行ウィザード」](https://docs.aws.amazon.com/AmazonCloudWatch/latest/monitoring/create-cloudwatch-agent-configuration-file-wizard.html#cloudwatch-agent-running-wizard)の説明に従ってウィザードを実行します。
- 2. ウィザードで、Do you want to monitor any log files? と表示されたら、**1** と入力し ます。
- 3. エージェント CodeDeploy ログファイルを次のように指定します。
	- 1. には、 CodeDeploy ログファイルのパスLog file pathを入力します。例: **/var/log/ aws/codedeploy-agent/codedeploy-agent.log**。
	- 2. Log group name には、ロググループ名 (例: **codedeploy-agent-log**) を入力します。
	- 3. Log stream name には、ログストリーム名 (例: **{instance\_id}-codedeploy-agentlog**) を入力します。
- 4. Do you want to specify any additional log files? と表示されたら、**1** と入力しま す。
- 5. エージェント CodeDeploy デプロイログを次のように指定します。
	- 1. には、 CodeDeploy デプロイログファイルのパスLog file pathを入力します。例: **/opt/ codedeploy-agent/deployment-root/deployment-logs/codedeploy-agentdeployments.log**。
	- 2. Log group name には、ロググループ名 (例: **codedeploy-agent-deployment-log**) を 入力します。
	- 3. Log stream name には、ログストリーム名 (例: **{instance\_id}-codedeploy-agentdeployment-log**) を入力します。
- 6. Do you want to specify any additional log files? と表示されたら、**1** と入力しま す。
- 7. CodeDeploy エージェントアップデーターログを次のように指定します。
	- 1. Log file path には、 CodeDeploy アップデーターログファイルのパスを入力します。例: **/tmp/codedeploy-agent.update.log**。
	- 2. Log group name には、ロググループ名 (例: **codedeploy-agent-updater-log**) を入力 します。
	- 3. Log stream name には、ログストリームの名前 (例: **{instance\_id}-codedeployagent-updater-log**) を入力します。

ウィザードを使用して CloudWatch エージェントを設定するには (Windows)

- 1. [CloudWatch 「エージェント設定の実行ウィザード」](https://docs.aws.amazon.com/AmazonCloudWatch/latest/monitoring/create-cloudwatch-agent-configuration-file-wizard.html#cloudwatch-agent-running-wizard)の説明に従ってウィザードを実行します。
- 2. ウィザードで、Do you want to monitor any customized log files? と表示された ら、**1** と入力します。
- 3. 次のように CodeDeploy ログファイルを指定します。
- 1. Log file path には、パス と CodeDeploy エージェントログファイルを入力します。例: **C:\ProgramData\Amazon\CodeDeploy\log\codedeploy-agent-log.txt**。
- 2. Log group name には、ロググループ名 (例: **codedeploy-agent-log**) を入力します。
- 3. Log stream name には、ログストリーム名 (例: **{instance\_id}-codedeploy-agentlog**) を入力します。
- 4. Do you want to specify any additional log files? と表示されたら、**1** と入力しま す。
- 5. エージェント CodeDeploy デプロイログを次のように指定します。
	- 1. には、 CodeDeploy デプロイログファイルのパスLog file pathを入力します。例: **C: \ProgramData\Amazon\CodeDeploy\deployment-logs\codedeploy-agentdeployments.log**。
	- 2. Log group name には、ロググループ名 (例: **codedeploy-agent-deployment-log**) を 入力します。
	- 3. Log stream name には、ログストリームの名前 (例: **{instance\_id}-codedeployagent-deployment-log**) を入力します。

設定ファイルを手動で作成または編集して CloudWatch エージェントを設定するには (Linux)

- 1. CloudWatch 「エージェント設定ファイル [を手動で作成または編集する」の説明に従って、](https://docs.aws.amazon.com/AmazonCloudWatch/latest/monitoring/CloudWatch-Agent-Configuration-File-Details.html)  [CloudWatch エージェント設定ファイル を作成または編集します。](https://docs.aws.amazon.com/AmazonCloudWatch/latest/monitoring/CloudWatch-Agent-Configuration-File-Details.html)
- 2. ファイル名は /opt/aws/amazon-cloudwatch-agent/etc/amazon-cloudwatchagent.json で、次のコードが含まれていることを確認してください。

```
...
"logs": { 
     "logs_collected": { 
         "files": { 
             "collect_list": [ 
\overline{a} "file_path": "/var/log/aws/codedeploy-agent/codedeploy-
agent.log", 
                     "log_group_name": "codedeploy-agent-log", 
                     "log_stream_name": "{instance_id}-agent-log" 
                 }, 
\overline{a}
```
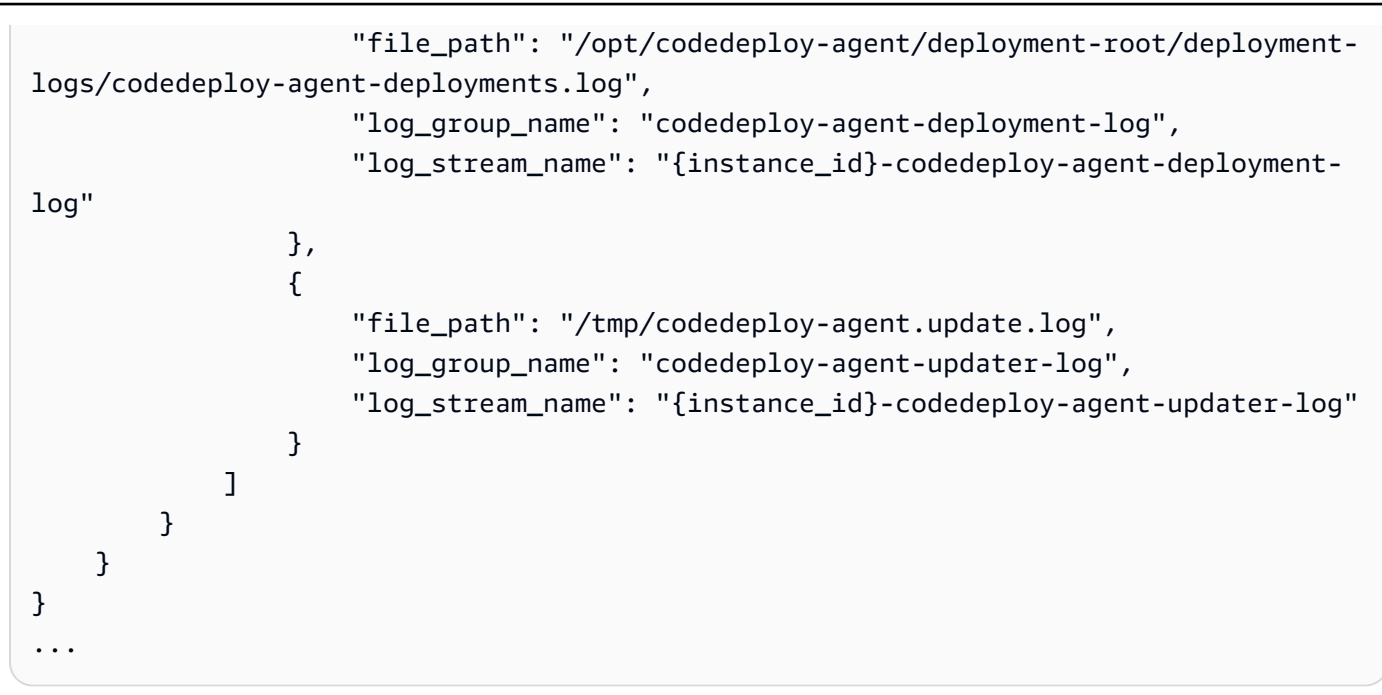

設定ファイルを手動で作成または編集して CloudWatch エージェントを設定するには (Windows)

- 1. CloudWatch 「エージェント設定ファイル [を手動で作成または編集する」の説明に従って、](https://docs.aws.amazon.com/AmazonCloudWatch/latest/monitoring/CloudWatch-Agent-Configuration-File-Details.html)  [CloudWatch エージェント設定ファイル を作成または編集します。](https://docs.aws.amazon.com/AmazonCloudWatch/latest/monitoring/CloudWatch-Agent-Configuration-File-Details.html)
- 2. ファイル名は C:\ProgramData\Amazon\AmazonCloudWatchAgent\amazoncloudwatch-agent.json で、次のコードが含まれていることを確認してください。

```
...
"logs": { 
         "logs_collected": { 
            "files": { 
                "collect_list": [ 
\{ \} "file_path": "C:\\ProgramData\\Amazon\\CodeDeploy\\log\
\codedeploy-agent-log.txt", 
                         "log_group_name": "codedeploy-agent-log", 
                        "log_stream_name": "{instance_id}-codedeploy-agent-log" 
                    }, 
\{ \} "file_path": "C:\\ProgramData\\Amazon\\CodeDeploy\
\deployment-logs\\codedeploy-agent-deployments.log", 
                         "log_group_name": "codedeploy-agent-deployment-log", 
                         "log_stream_name": "{instance_id}-codedeploy-agent-
deployment-log"
```
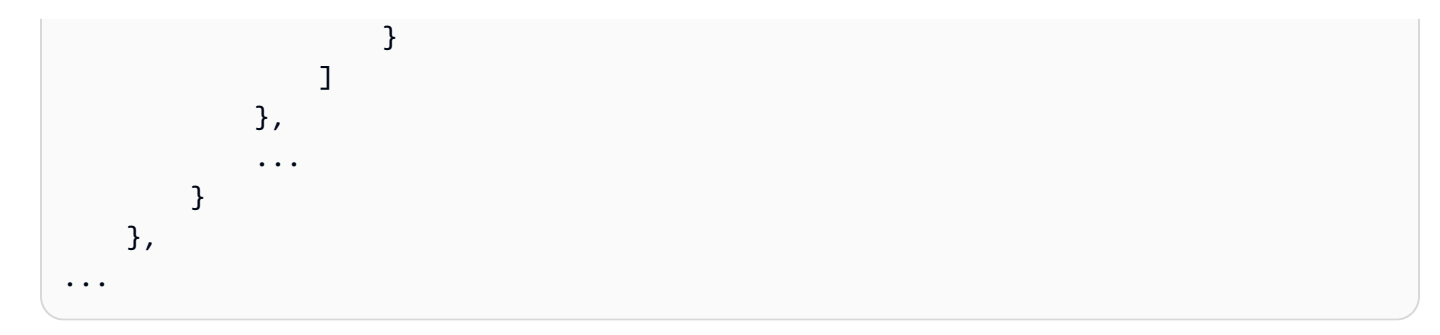

エージェントを再起動する CloudWatch

変更を加えたら、 CloudWatch 「エージェント の開始」の説[明に従って CloudWatch エージェント](https://docs.aws.amazon.com/AmazonCloudWatch/latest/monitoring/install-CloudWatch-Agent-on-EC2-Instance-fleet.html#start-CloudWatch-Agent-EC2-fleet) [を再起動します](https://docs.aws.amazon.com/AmazonCloudWatch/latest/monitoring/install-CloudWatch-Agent-on-EC2-Instance-fleet.html#start-CloudWatch-Agent-EC2-fleet)。

# のインスタンスの使用 CodeDeploy

CodeDeploy は、Amazon Linux、Ubuntu Server、Red Hat Enterprise Linux (RHEL)、および Windows Server を実行しているインスタンスへのデプロイをサポートします。

を使用して CodeDeploy 、Amazon EC2 インスタンスとオンプレミスインスタンスの両方にデプロ イできます。オンプレミスインスタンスは、 CodeDeploy エージェントを実行してパブリック AWS サービスエンドポイントに接続できる Amazon EC2 インスタンスではない物理デバイスです。を使 用して CodeDeploy 、クラウド内の Amazon EC2 インスタンスと、オフィスのデスクトップ PCsま たは独自のデータセンターのサーバーにアプリケーションを同時にデプロイできます。

# Amazon EC2 インスタンスとオンプレミスインスタンスの比較

次の表は、Amazon EC2 インスタンスとオンプレミスインスタンスの比較を示しています。

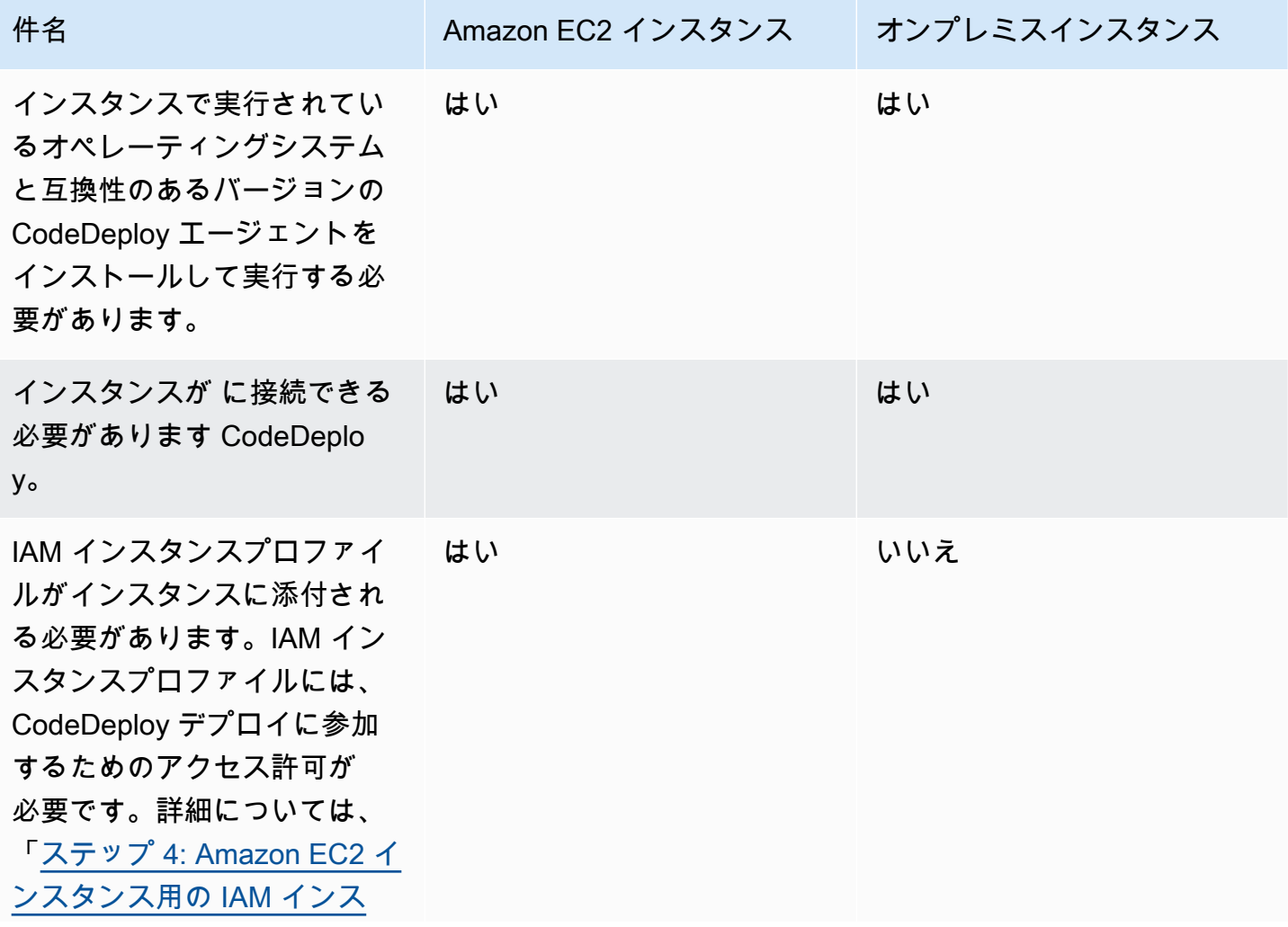

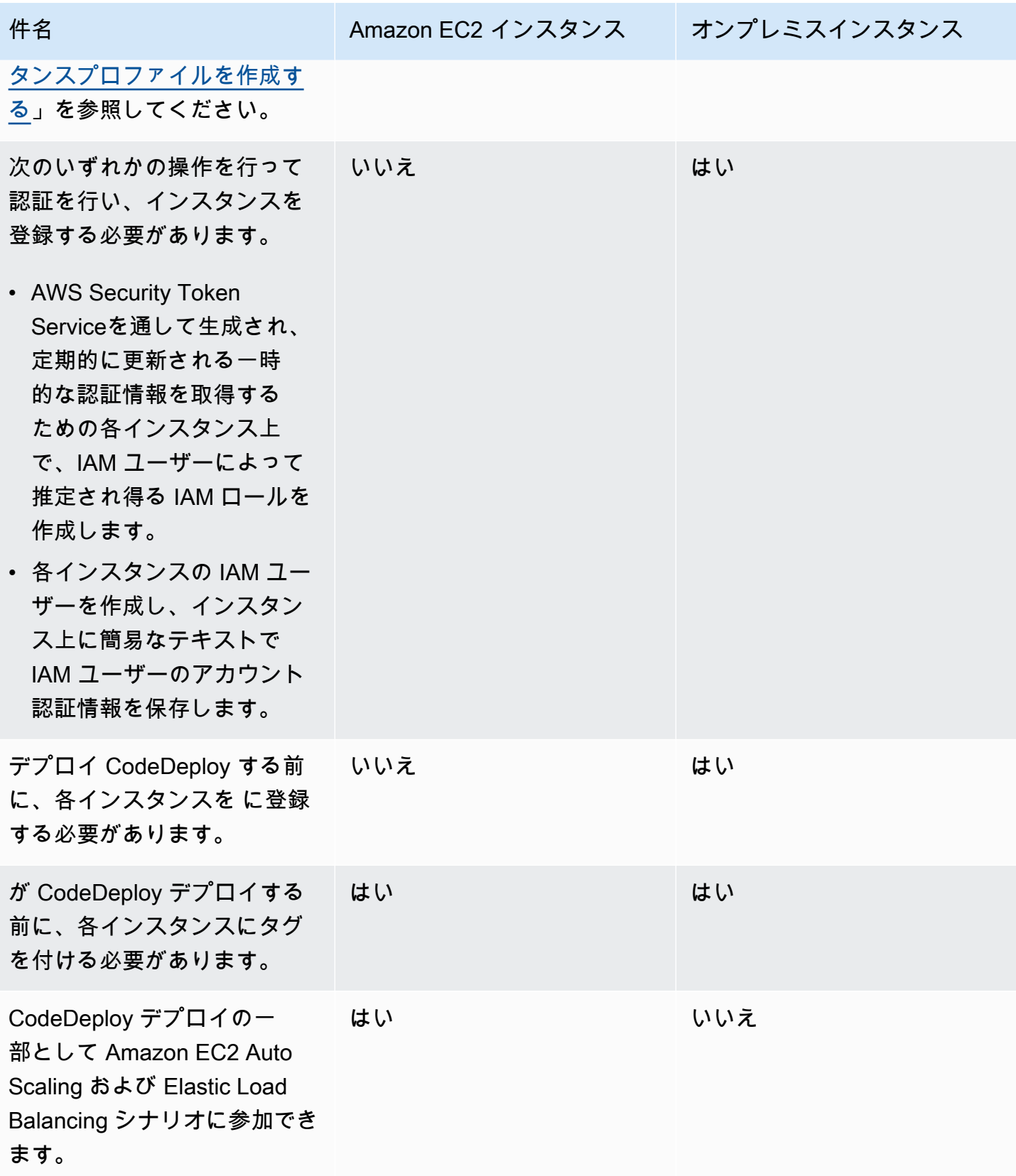
AWS CodeDeploy ユーザーガイド

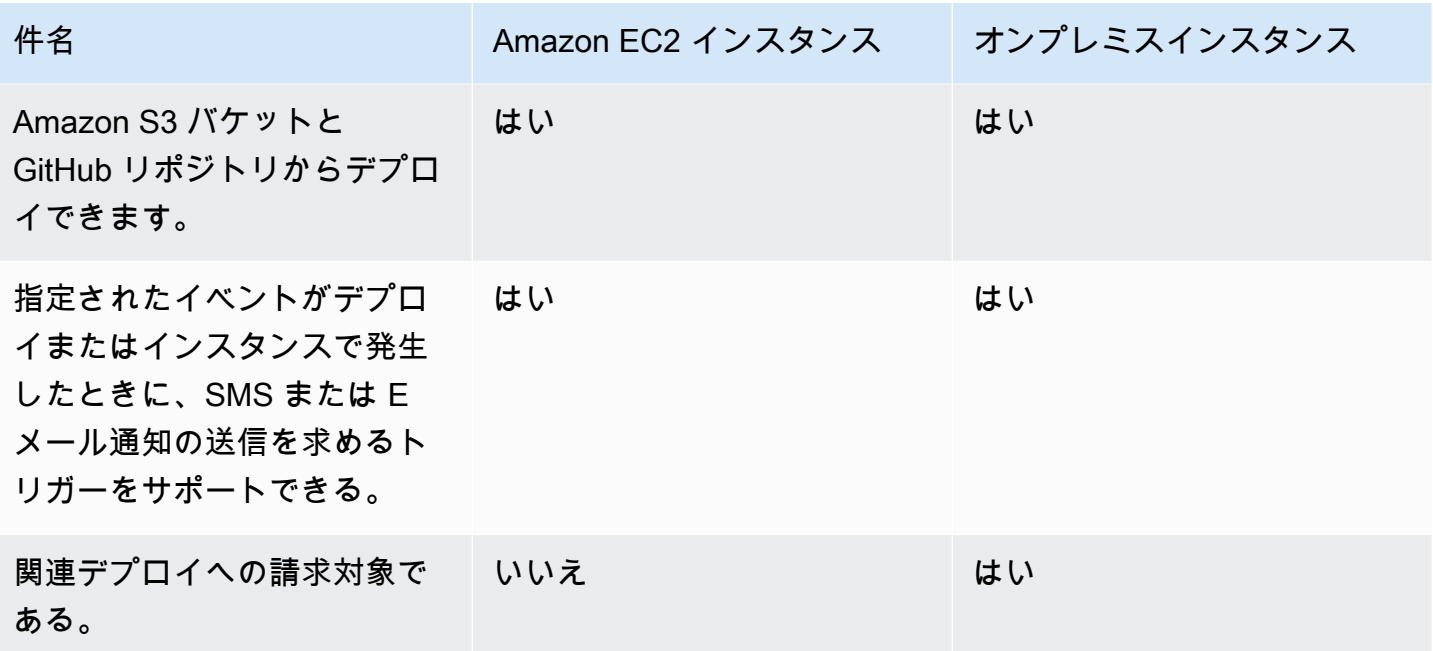

# のインスタンスタスク CodeDeploy

デプロイで使用するインスタンスを起動または設定するには、以下の手順から選択します。

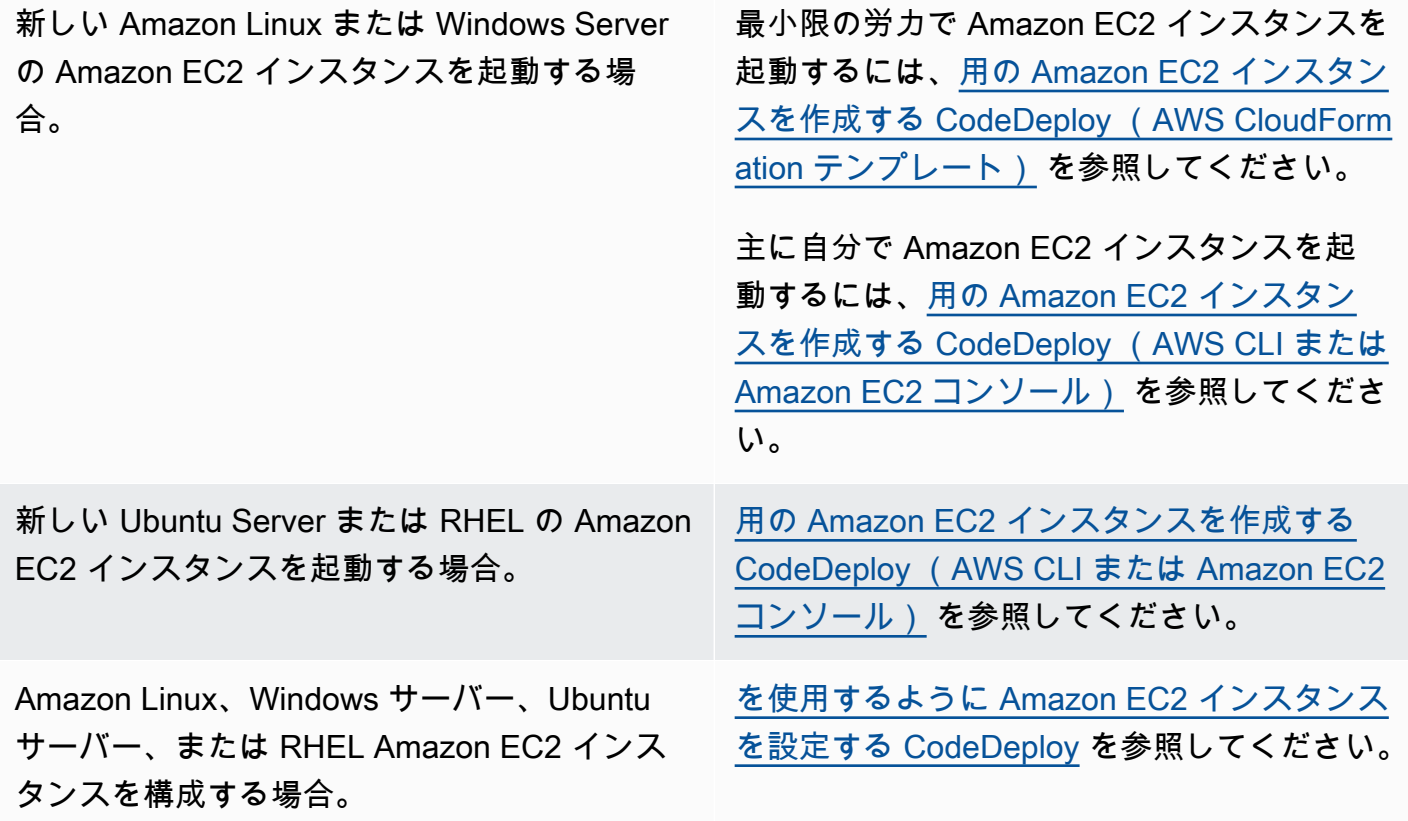

Windows サーバー、Ubuntu サーバー、また は RHEL オンプレミスインスタンス (Amazon EC2 インスタンスではない物理デバイス) を構 成する場合。

ブルー/グリーンデプロイ中に代替インスタン スフリートをプロビジョニング CodeDeploy し たい。

[Working with On-Premises Instances](#page-357-0) を参照し てください。

[でのデプロイの使用 CodeDeploy](#page-503-0) を参照してく ださい。

Amazon EC2 Auto Scaling グループ中の Amazon EC2 インスタンスを準備するには、追加のステッ プに従う必要があります。詳細については、「[Amazon EC2 Auto Scaling CodeDeploy との統合」](#page-95-0)を 参照してください。

トピック

- [Tagging Instances for Deployments](#page-325-0)
- [Working with Amazon EC2 Instances](#page-335-1)
- [Working with On-Premises Instances](#page-357-0)
- [View Instance Details](#page-403-0)
- [Instance Health](#page-405-0)

# <span id="page-325-0"></span>でのデプロイグループのインスタンスのタグ付け CodeDeploy

Amazon EC2 インスタンスとオンプレミスインスタンスを管理するために、タグを使用して独自の メタデータを各リソースに割り当てることができます。タグを使用すると、インスタンスをさまざま な方法 (目的、所有者、環境など) で分類することができます。これはインスタンスが多数ある場合 に便利です。割り当てられたタグに基づいて、インスタンスやインスタンスグループを迅速に識別で きます。タグはそれぞれ、1 つのキーとオプションの 1 つの値で設定されており、どちらもお客様側 が定義します。詳細については、「[Amazon EC2 リソースにタグを付ける」](https://docs.aws.amazon.com/AWSEC2/latest/UserGuide/Using_Tags.html)を参照してください。

CodeDeploy デプロイグループに含めるインスタンスを指定するには、1 つ以上のタググループ でタ グを指定します。タグ条件を満たすインスタンスは、そのデプロイグループへのデプロイが作成され たときにアプリケーションの最新のリビジョンがインストール済みのものです。

**a** Note

また、Amazon EC2 Auto Scaling グループをデプロイグループに含めることもできますが、 これらはインスタンスに適用されたタグではなく名前によって識別されます。詳細について は、「[Amazon EC2 Auto Scaling CodeDeploy との統合」](#page-95-0)を参照してください。

デプロイグループのインスタンスの条件は、単一のタググループの単一のタグと同じほど簡単です。 これは、最大 3 つのタググループそれぞれに 10 個のタグという複雑なものにもできます。

単一のタググループを使用する場合は、グループ内の少なくとも 1 つのタグによって識別されたイ ンスタンスがデプロイグループに含まれます。複数のタググループを使用する場合は、タググルー プそれぞれの少なくとも 1 つのタグによって識別されたインスタンスのみが含まれます。

次の例は、タグとタググループを使用してデプロイグループのインスタンスを選択する方法を説明し ます。

トピック

- [例 1: 単一タググループ、単一タグ](#page-326-0)
- [例 2: 単一タググループ、複数タグ](#page-327-0)
- [例 3: 複数タググループ、複数タグ](#page-329-0)
- [例 4: 複数タググループ、複数タグ](#page-331-0)

<span id="page-326-0"></span>例 1: 単一タググループ、単一タグ

単一のタグを単一のタググループに指定できます。

タググループ 1

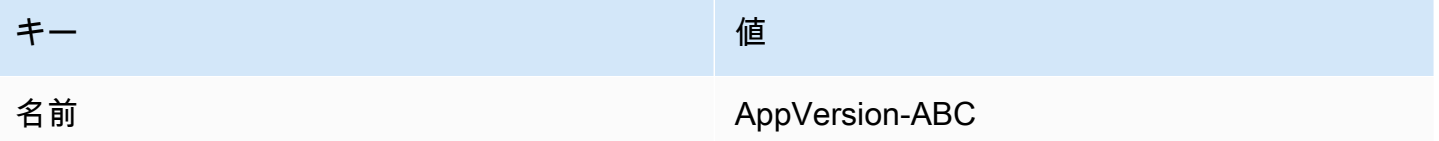

Name=AppVersion-ABC というタグが付いている各インスタンスは、他のタグがついていても、デ プロイグループの一部になります。

CodeDeploy コンソールセットアップビュー:

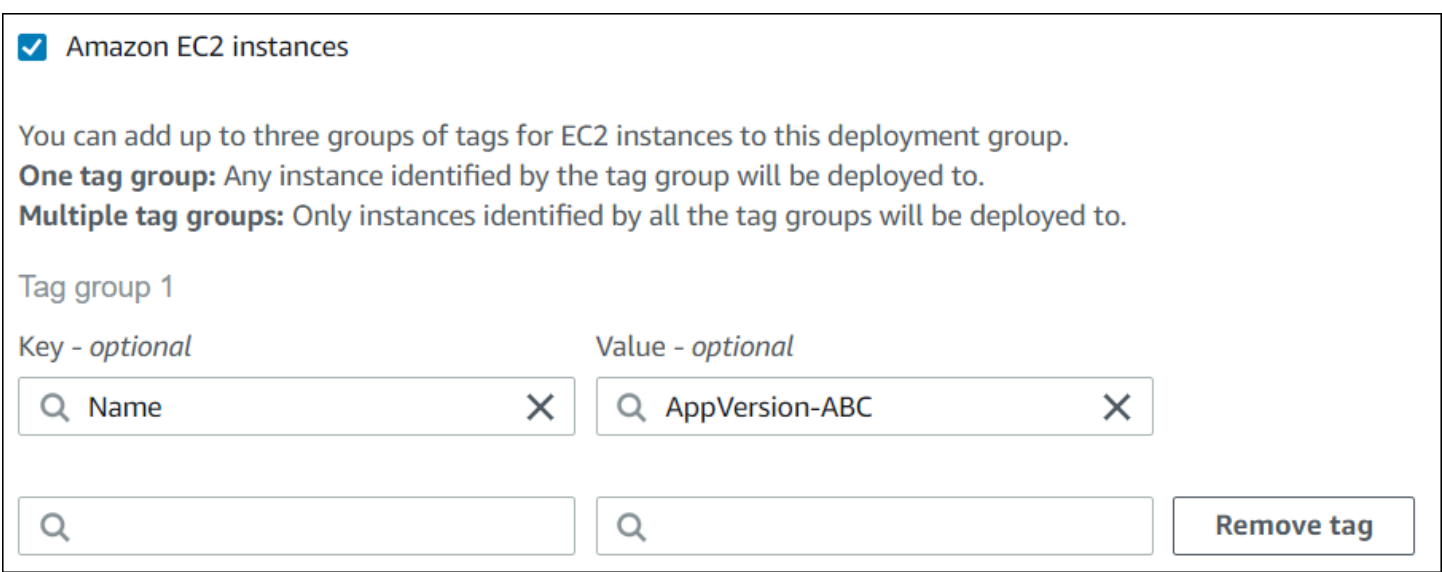

JSON の構造:

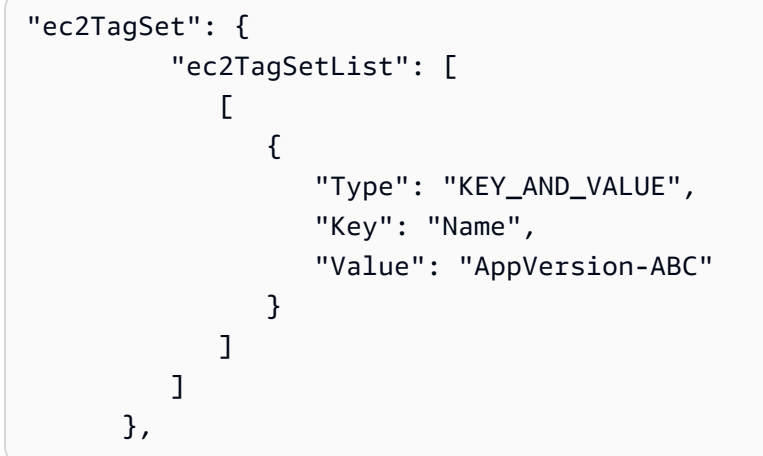

# <span id="page-327-0"></span>例 2: 単一タググループ、複数タグ

単一のタグを複数のタググループに指定することもできます。

タググループ 1

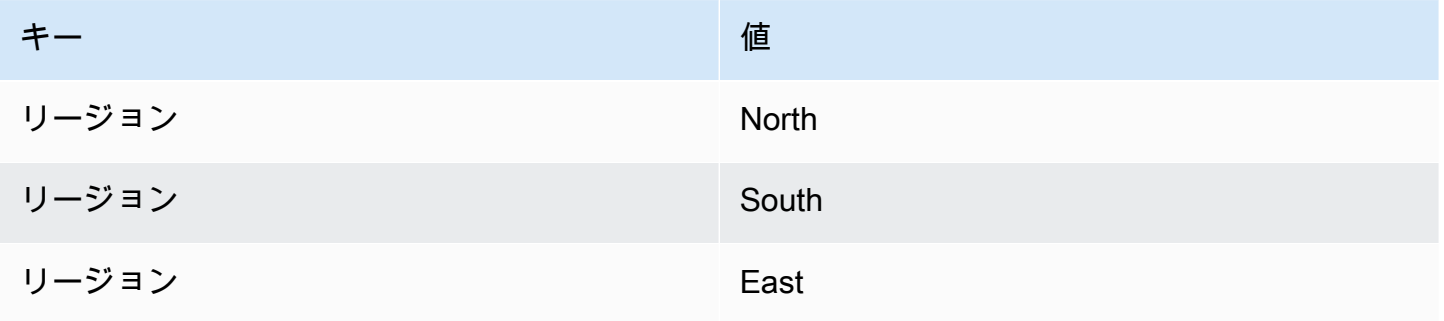

この 3 つのタグのうちいずれかが付いているインスタンスは、他のタグがついていても、デプロイ グループの一部になります。たとえば、Region=West というタグが付いている他のインスタンスが ある場合、それらはデプロイグループに含まれません。

CodeDeploy コンソールセットアップビュー:

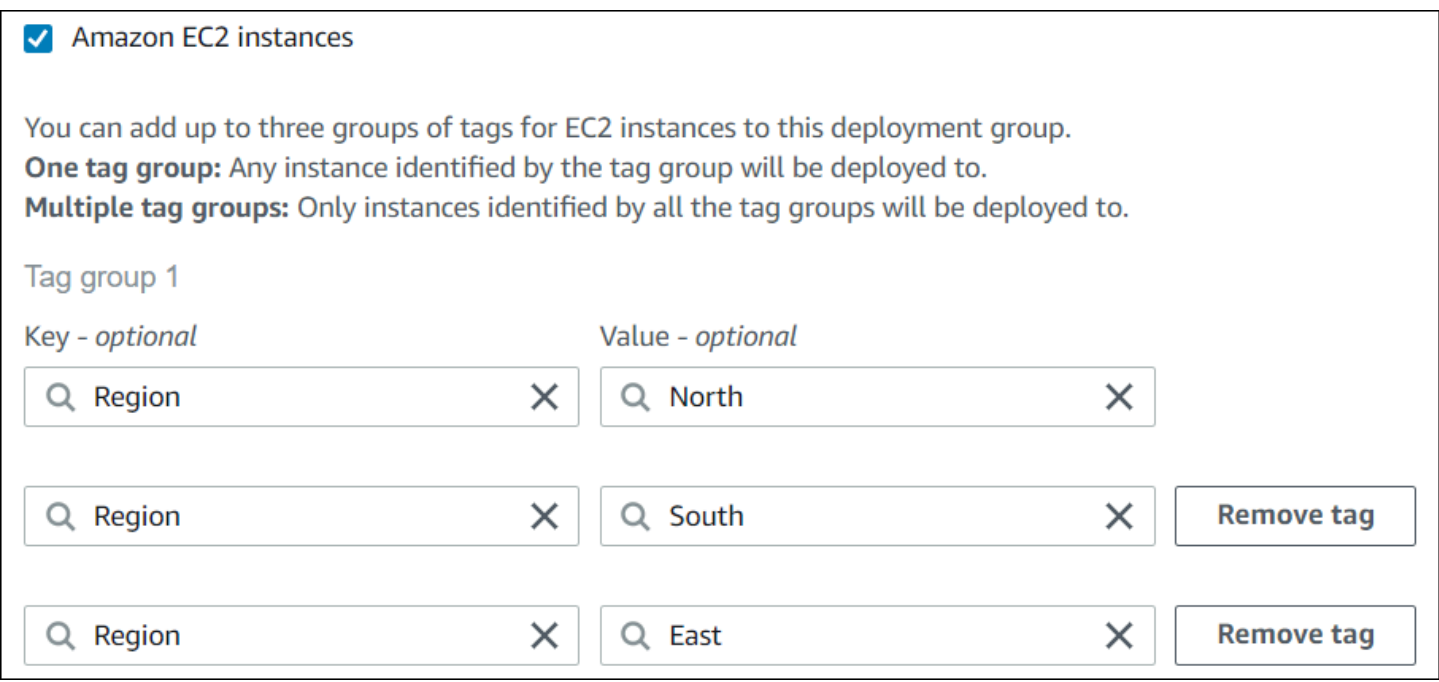

JSON の構造:

```
"ec2TagSet": { 
        "ec2TagSetList": [ 
 [ 
             { 
                "Type": "KEY_AND_VALUE", 
                "Key": "Region", 
                "Value": "North" 
             }, 
\{ "Type": "KEY_AND_VALUE", 
                "Key": "Region", 
               "Value": "South" 
             }, 
\{ "Type": "KEY_AND_VALUE", 
                "Key": "Region", 
                "Value": "East" 
 }
```
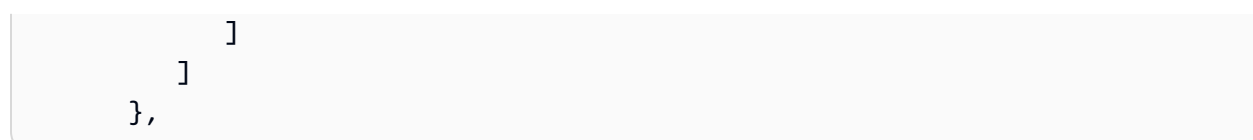

### <span id="page-329-0"></span>例 3: 複数タググループ、複数タグ

それぞれに単一のキーと値のペアを持つタググループの複数セットを使用して、デプロイグループの インスタンスの条件を指定することもできます。デプロイグループで複数のタググループを使用する 場合は、すべてのタググループによって識別されたインスタンスのみがデプロイグループに含まれま す。

タググループ 1

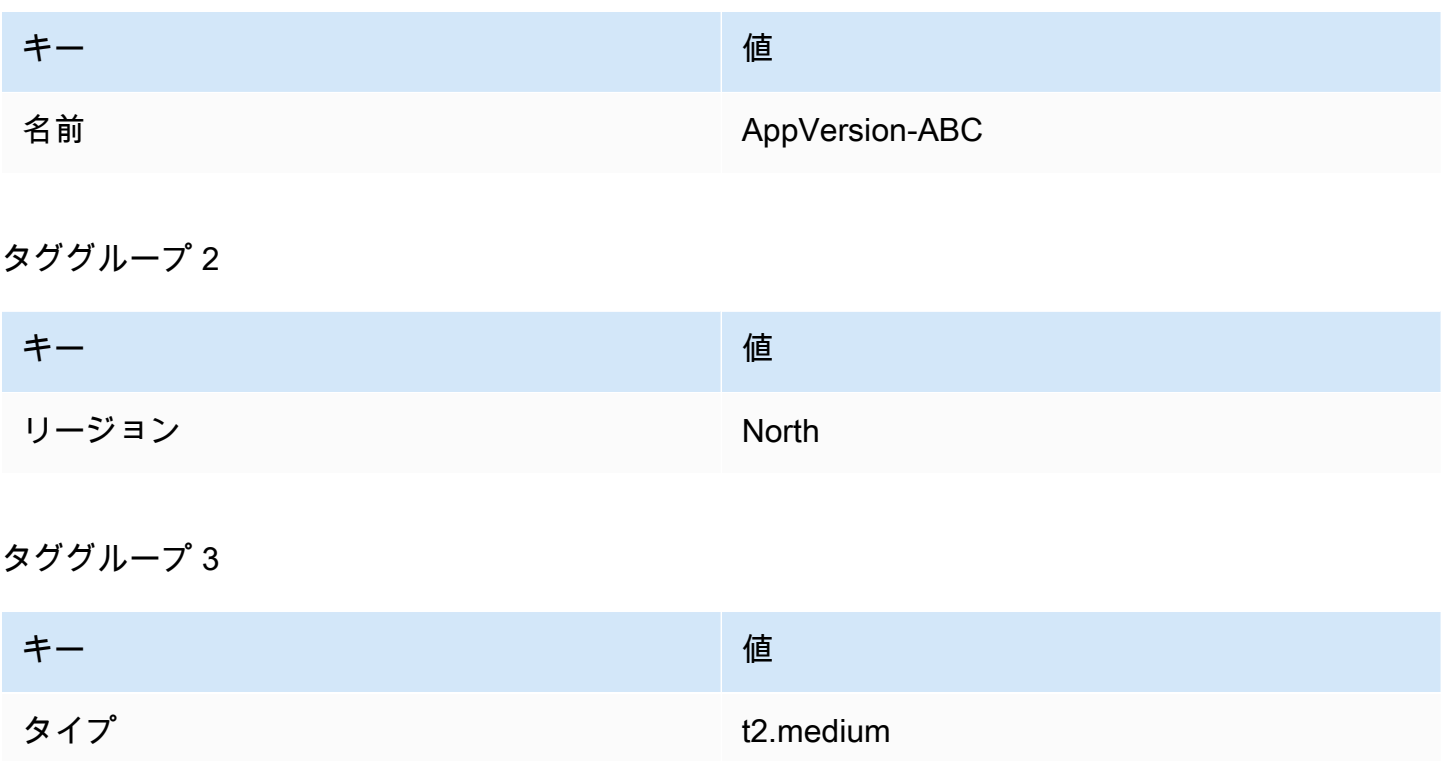

多くのリージョンにインスタンスがあり、Name=AppVersion-ABC のタグが付いたさまざま なインスタンスタイプがある場合があります。この例では、同じく Region=North および Type=t2.medium のタグが付いたインスタンスのみがデプロイグループの一部になります。

CodeDeploy コンソールセットアップビュー:

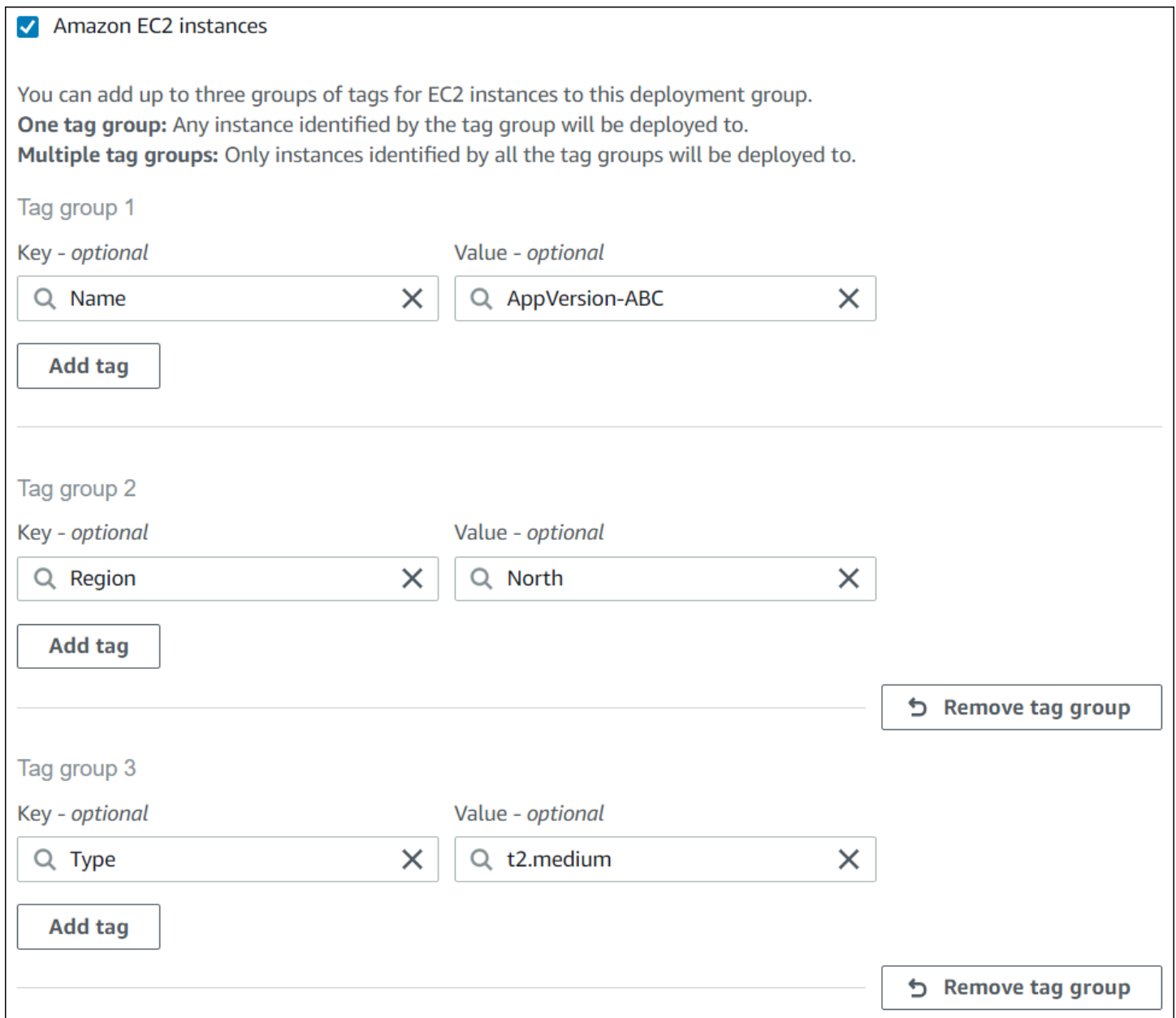

JSON の構造:

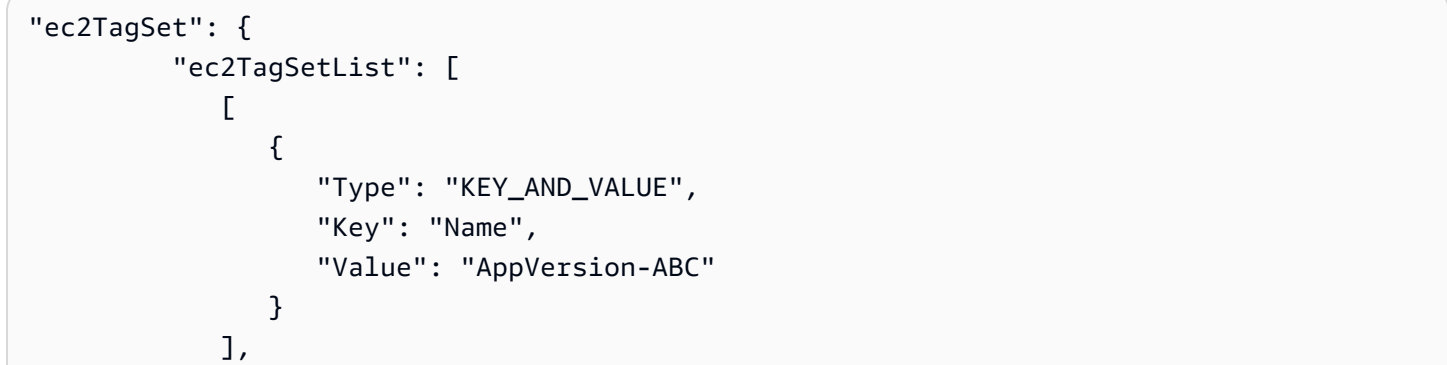

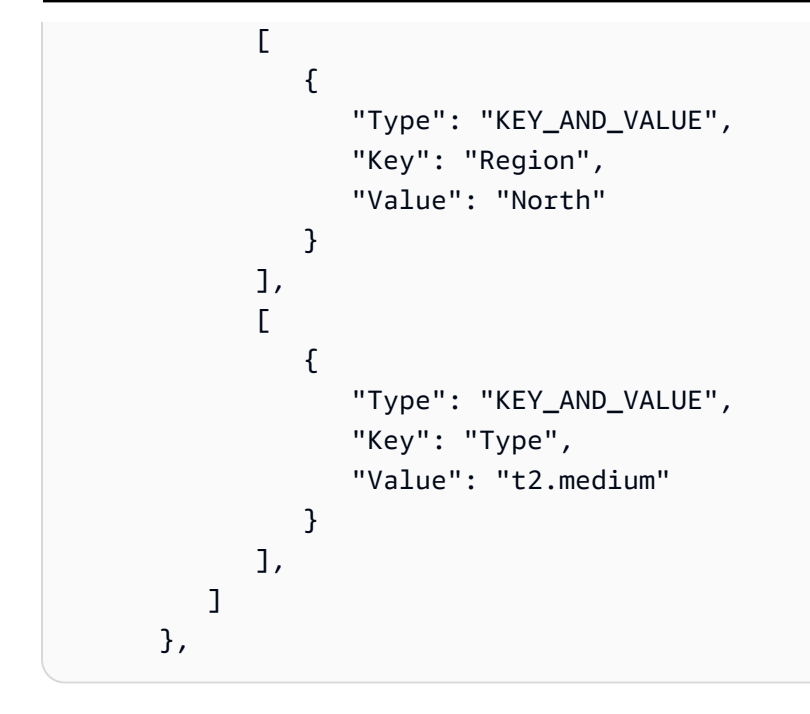

### <span id="page-331-0"></span>例 4: 複数タググループ、複数タグ

複数のタグを持つ複数のタググループを 1 つ以上のグループで使用する場合、インスタンスはそれ ぞれのグループの少なくとも 1 つのタグに一致している必要があります。

### タググループ 1

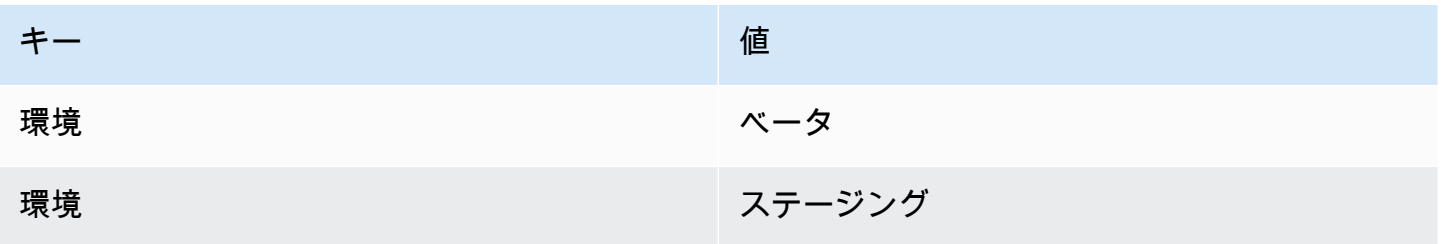

### タググループ 2

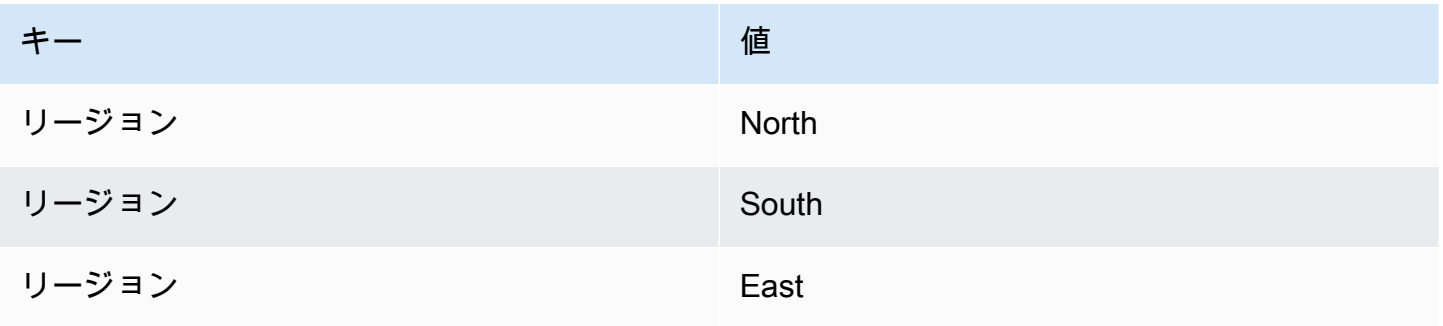

# タググループ 3

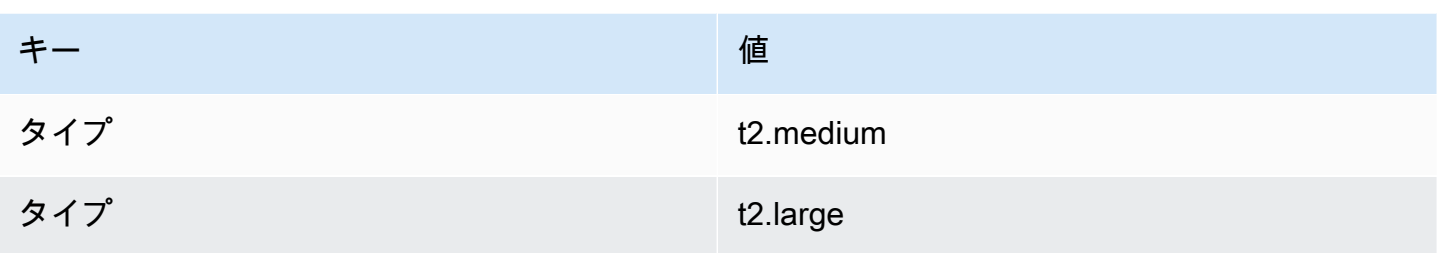

この例では、デプロイグループに含まれるには、インスタンスが次のようにタグ付けされ ている必要があります。(1) Environment=Beta または Environment=Staging、(2) Region=North、Region=South または Region=East、(3) Type=t2.medium または Type=t2.large。

たとえば、次のタググループを持つインスタンスは、デプロイグループに含まれるもののひとつにな ることがあります。

- Environment=Beta, Region=North,Type=t2.medium
- Environment=Staging,Region=East,Type=t2.large
- Environment=Staging,Region=South,Type=t2.large

次のタググループを持つインスタンスは、デプロイグループに含まれないことがあります。強調表示 されたキー値があると、インスタンスは除外されます。

- Environment=Beta, Region=West,Type=t2.medium
- Environment=Staging,Region=East,Type=t2.micro
- Environment=Production,Region=South,Type=t2.large

CodeDeploy コンソールセットアップビュー:

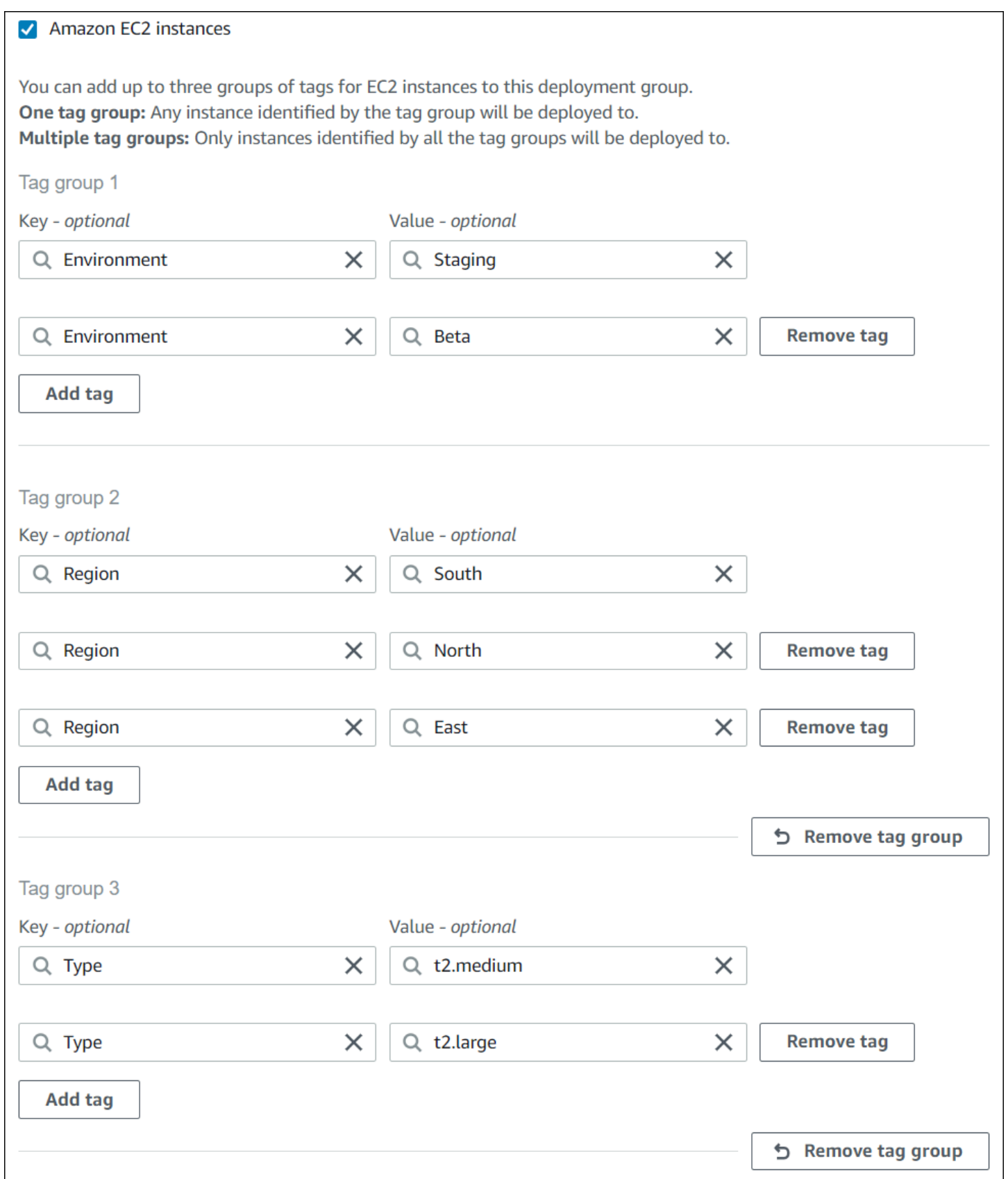

JSON の構造:

```
"ec2TagSet": { 
         "ec2TagSetList": [ 
 [ 
\overline{a} "Type": "KEY_AND_VALUE", 
                  "Key": "Environment", 
                  "Value": "Beta" 
               }, 
\overline{a} "Type": "KEY_AND_VALUE", 
                  "Key": "Environment", 
                  "Value": "Staging" 
 } 
            ], 
 [ 
               { 
                  "Type": "KEY_AND_VALUE", 
                  "Key": "Region", 
                  "Value": "North" 
               }, 
\overline{a} "Type": "KEY_AND_VALUE", 
                  "Key": "Region", 
                  "Value": "South" 
               }, 
\overline{a} "Type": "KEY_AND_VALUE", 
                  "Key": "Region", 
                  "Value": "East" 
 } 
            ], 
 [ 
\overline{a} "Type": "KEY_AND_VALUE", 
                  "Key": "Type", 
                  "Value": "t2.medium" 
               }, 
\overline{a} "Type": "KEY_AND_VALUE", 
                  "Key": "Type", 
                  "Value": "t2.large" 
 }
```
 ], ] },

# <span id="page-335-1"></span>の Amazon EC2 インスタンスの使用 CodeDeploy

Amazon EC2 インスタンスは、Amazon Elastic Compute Cloud を使用して作成および設定する仮想 コンピューティング環境です Amazon EC2 は、 AWS クラウドでスケーラブルなコンピューティン グ容量を提供します。Amazon EC2 を使用して、 CodeDeploy デプロイに必要な数の仮想サーバー を起動できます。

Amazon EC2 の詳細については、[Amazon EC2 入門ガイド](https://docs.aws.amazon.com/AWSEC2/latest/UserGuide/) を参照してください。

このセクションの手順では、 CodeDeploy デプロイで使用する Amazon EC2 インスタンスを作成お よび設定する方法を示します。

トピック

- [用の Amazon EC2 インスタンスを作成する CodeDeploy \(AWS CLI または Amazon EC2 コン](#page-335-0) [ソール\)](#page-335-0)
- [用の Amazon EC2 インスタンスを作成する CodeDeploy \(AWS CloudFormation テンプレート\)](#page-342-0)
- [を使用するように Amazon EC2 インスタンスを設定する CodeDeploy](#page-353-0)

<span id="page-335-0"></span>用の Amazon EC2 インスタンスを作成する CodeDeploy (AWS CLI また は Amazon EC2 コンソール)

以下の手順は、 CodeDeploy デプロイで使用するように設定された新しい Amazon EC2 インスタン スを起動する方法を示しています。

テンプレートを使用して AWS CloudFormation 、 CodeDeploy デプロイで使用するために既に設定 されている Amazon Linux または Windows Server を実行している Amazon EC2 インスタンスを起 動できます。Ubuntu Server または Red Hat Enterprise Linux (RHEL) を実行している Amazon EC2 インスタンスの AWS CloudFormation テンプレートは提供していません。テンプレートを使用する 代わりに、「[のインスタンスの使用 CodeDeploy](#page-322-0)」を参照してください。

Amazon EC2 コンソール AWS CLI、または Amazon EC2 APIsを使用して Amazon EC2 インスタン スを起動できます。

Amazon EC2 インスタンスの使用 API バージョン 2014-10-06 322

### Amazon EC2 インスタンス (コンソール) を起動します。

### 前提条件

まだ設定していない場合は、「」の手順に従って [の開始方法 CodeDeployを](#page-62-0)セットアップおよび設 定 AWS CLI し、IAM インスタンスプロファイルを作成します。

### Amazon EC2 インスタンスの起動

- 1. にサインイン AWS Management Console し、<https://console.aws.amazon.com/ec2/>で Amazon EC2 コンソールを開きます。
- 2. ナビゲーションペインで [インスタンス]、[インスタンスの作成] の順に選択します。
- 3. [Step 1: Choose an Amazon Machine Image (AMI)] ページで、[Quick Start] タブから、使用す るオペレーションシステムおよびバージョンを探して、[Select] を選択します。でサポートされ ている Amazon EC2 AMI オペレーティングシステムを選択する必要があります CodeDeploy。 詳細については、「 [CodeDeploy エージェントでサポートされているオペレーティングシステ](#page-275-0) [ム](#page-275-0)」を参照してください。
- 4. [ステップ 2: インスタンスタイプの選択] ページで、利用可能な Amazon EC2 インタンスタイプ を選択し、[次の手順: インスタンスの詳細の設定] を選択します。
- 5. IAM role 中の Step 3: Configure Instance Details ページ上で、[ステップ 4: Amazon EC2 インス](#page-78-0) [タンス用の IAM インスタンスプロファイルを作成する](#page-78-0) で作成した IAM インスタンスロールを選 択します。提案されたロール名を使用している場合は、[**CodeDeployDemo-EC2-Instance-Profile**] を選択します。独自のロール名を作成した場合は、その名前を選択します。

**a** Note

デフォルトの仮想プライベートクラウド (VPC) がネットワークの一覧に表示されてい ない場合は、Amazon VPC とサブネットを選択するか、作成する必要があります。 [Create new VPC (新しい VPC の作成)] または [Create new subnet (新しいサブネットの 作成)]、またはその両方を選択します。詳細については、[「VPC とサブネット](https://docs.aws.amazon.com/vpc/latest/userguide/VPC_Subnets.html)」を参照 してください。

- 6. [Next:Add Storage] (次の手順:ストレージの追加) をクリックします。
- 7. [ステップ 4: ストレージの追加] ページは変更せず、[次の手順: タグの追加] を選択します。
- 8. [Step 5: Add Tags] (ステップ 5: タグの追加) ページで[Add Tag] (タグの追加) を選択します。
- 9. [キー] ボックスに「**Name**」と入力します。[値] ボックスに「**CodeDeployDemo**」と入力しま す。

#### **A** Important

[キー] ボックスと [値] ボックスの内容は大文字と小文字が区別されます。

- 10. [Next: Configure Security Group] (次に):セキュリティグループを設定)を選択します。
- 11. [ステップ 6: セキュリティグループの設定] ページで、[新規セキュリティグループを作成] オプ ションを選択したままにします。

デフォルトの SSH ロールは、Amazon Linux、Ubuntu サーバー、または RHEL を実行する Amazon EC2 インスタンスのために設定されます。デフォルトの RDP ロールは、Windows サーバーを実行する Amazon EC2 インスタンスのために設定されます。

12. HTTP ポートを開く場合は、[ルールの追加] ボタンを選択し、[タイプ] ドロップダウンリストか ら、[**HTTP**] を選択します。Custom 0.0.0.0/0 のデフォルトの Source を受け入れ、次に Review and Launch を選択します。

**a** Note

実稼働環境では、Anywhere 0.0.0.0/0. を指定する代わりに、SSH、RDP、HTTP ポート へのアクセスを制限することをお勧めします。 CodeDeploy 無制限のポートアクセスや HTTP アクセスは必要ありません。詳細については、「[Amazon EC2 インスタンスの保](https://aws.amazon.com/articles/1233) [護のヒント](https://aws.amazon.com/articles/1233)」を参照してください。

[汎用 (SSD) から起動する] ダイアログボックスが表示されたら、指示に従って [次へ] を選択し ます。

- 13. [Step 7: Review Instance Launch] ページは変更せず、[Launch] を選択します。
- 14. [既存のキーペアの選択または新しいキーペアの作成] ダイアログボックスで、[既存のキーペア の選択] または [新しいキーペアの作成] を選択します。すでに Amazon EC2 インスタンスキー ペアを設定している場合は、ここで選択できます。

Amazon EC2 インスタンスのキーペアがまだない場合は、[Create a new key pair (新しいキーペ アの作成)] を選択して、わかりやすい名前を付けます。お客様のコンピュータに Amazon EC2 インスタンスキーペアをダウンロードするために、Download Key Pair を選択します。

### **A** Important

SSH または RDP を使用して、Amazon EC2 インスタンスへアクセスしたい場合は、 キーペアが必要です。

- 15. [Launch Instances] (インスタンスを起動) をクリックします。
- 16. Amazon EC2 インスタンスのための ID を選択します。インスタンスが起動され、すべての チェックが成功するまで先に進まないでください。

CodeDeploy エージェントをインストールする

CodeDeploy エージェントは、デプロイで使用する前に Amazon EC2 インスタンスに CodeDeployイ ンストールする必要があります。詳細については、「 [CodeDeploy エージェントをインストールす](#page-300-0) [る](#page-300-0)」を参照してください。

#### **a** Note

コンソールでデプロイグループを作成するときに、 CodeDeploy エージェントの自動インス トールと更新を設定できます。

Amazon EC2 インスタンス (CLI) の起動

前提条件

まだ設定していない場合は、「」の手順に従って [の開始方法 CodeDeployを](#page-62-0)セットアップおよび設 定 AWS CLI し、IAM インスタンスプロファイルを作成します。

Amazon EC2 インスタンスの起動

1. For Windows Server only Windows サーバーを実行している Amazon EC2 インスタンスを作 成中の場合、create-security-group と authorize-security-group-ingress のコマンドを呼び出 し、実行する インスタンスを作成する場合は、RDP アクセス (デフォルトでは許可されな い)、または代わりに HTTP アクセスを許可するセキュリティグループを作成します。例え ば、-CodeDeployDemoWindows-Security-Group という名前のセキュリティグループを作成する には、次のコマンドを一度に 1 つずつ実行します。

aws ec2 create-security-group --group-name CodeDeployDemo-Windows-Security-Group - description "For launching Windows Server images for use with CodeDeploy"

```
aws ec2 authorize-security-group-ingress --group-name CodeDeployDemo-Windows-
Security-Group --to-port 3389 --ip-protocol tcp --cidr-ip 0.0.0.0/0 --from-port 
  3389
```
aws ec2 authorize-security-group-ingress --group-name CodeDeployDemo-Windows-Security-Group --to-port 80 --ip-protocol tcp --cidr-ip 0.0.0.0/0 --from-port 80

#### **a** Note

デモンストレーションのため、これらのコマンドは、ポート 3389 を経由して RDP に、 またはポート 80 を経由して HTTP に無制限アクセスを許可するセキュリティグルー プを作成します。ベストプラクティスとして、SSH および HTTP ポートへのアクセス を制限することをお勧めします。 CodeDeploy は無制限のポートアクセスを必要とせ ず、HTTP アクセスも必要としません。詳細については、「[Amazon EC2 インスタンス](https://aws.amazon.com/articles/1233) [の保護のヒント](https://aws.amazon.com/articles/1233)」を参照してください。

2. run-instances のコマンドを呼び出して、Amazon EC2 インスタンスを作成して起動します。

このコマンドを呼び出す前に、以下を収集する必要があります。

- インスタンスに使用する Amazon マシンイメージ (AMI) (*ami-id*) の ID。ID を取得するに は、「[適切な AMI の検索」](https://docs.aws.amazon.com/AWSEC2/latest/UserGuide/finding-an-ami.html)を参照してください。
- 例えば t1.micro のように、作成する Amazon EC2 インスタンス (*instance-type*) のタイ プ名。リストについては、[Amazon EC2 instance types](https://aws.amazon.com/ec2/instance-types/) を参照してください。
- リージョンの CodeDeploy エージェントインストールファイルが保存されている Amazon S3 バケットへのアクセス許可を持つ IAM インスタンスプロファイルの名前。

IAM インスタンスプロファイルの作成についての情報は、[ステップ 4: Amazon EC2 インスタ](#page-78-0) [ンス用の IAM インスタンスプロファイルを作成する](#page-78-0) を参照してください。

• Amazon Linux、Ubuntu サーバー、または RHEL または RDP アクセスを実行している Amazon EC2 インスタンスへのSSH、あるいは Windows サーバーを実行している Amazon EC2 へRDP アクセスを可能とする Amazon EC2インスタンスキーの名前 (*key-name*)。

#### **A** Important

キーペアのファイル拡張子ではなく、キーペア名のみを入力します。例えば、mykeypair.pem ではなく、my-keypair です。

キーペア名を見つけるには、<https://console.aws.amazon.com/ec2>でAmazon EC2 コンソール を開きます。ナビゲーションペインの [ネットワーク & セキュリティ] の下で、[キーペア] を 選択し、リストのキーペア名をメモします。

新しいキーペアを生成するには、「[Amazon EC2 を使用してキーペアを作成する」](https://docs.aws.amazon.com/AWSEC2/latest/UserGuide/ec2-key-pairs.html#having-ec2-create-your-key-pair)を参照し てください。「AWS 全般のリファレンス」の「[リージョンエンドポイント」](https://docs.aws.amazon.com/general/latest/gr/rande.html#codedeploy_region)にリストされて いるリージョンの一つの中にキーペアを作成することを確かめてください。そうしないと、 で Amazon EC2 インスタンスキーペアを使用することはできません CodeDeploy。

Amazon Linux、RHEL、および Ubuntu Server 用

Amazon Linux, Ubuntu Server、あるいは RHEL を実行する Amazon EC2 インスタンスを開始 するための run-instances のコマンドを呼び出し、[ステップ 4: Amazon EC2 インスタンス用の](#page-78-0) [IAM インスタンスプロファイルを作成する](#page-78-0) で作成した IAM インスタンスプロファイルをアタッ チする方法。例: 。

```
aws ec2 run-instances \ 
   --image-id ami-id \ 
   --key-name key-name \ 
  --count 1 \setminus --instance-type instance-type \ 
   --iam-instance-profile Name=iam-instance-profile
```
### a Note

このコマンドは、ポート 22 を経由した SSH の無制限のアクセス、または、ポート 80 を経由した HTTP など複数のポートへのアクセスを許可する Amazon EC2 インス タンスのデフォルトのセキュリティグループを作成します。ベストプラクティスとし て、SSH ポートと HTTP ポートへのアクセスのみを制限することをお勧めします。無制 限のポートアクセス CodeDeploy や HTTP ポートアクセスは必要ありません。詳細につ いては、「[Amazon EC2 インスタンスの保護のヒント」](https://aws.amazon.com/articles/1233)を参照してください。

Windows Server の場合

run-instances のコマンドを呼び出して Windows サーバーを実行する Amazon EC2 インスタン スを起動し、[ステップ 4: Amazon EC2 インスタンス用の IAM インスタンスプロファイルを作成](#page-78-0) [する](#page-78-0) で作成した IAM インスタンスプロファイルをアタッチして、ステップ 1 で作成したセキュ リティグループの名前を指定するには、例: 。

aws ec2 run-instances --image-id *ami-id* --key-name *key-name* --count 1 --instancetype *instance-type* --iam-instance-profile Name=*iam-instance-profile* --securitygroups CodeDeploy-Windows-Security-Group

これらのコマンドは、指定された AMI、キーペア、およびインスタンスタイプ、指定された IAM インスタンスプロファイルを用いて単一の Amazon EC2 インスタンスプロファイルを起動 し、起動時に指定されたスクリプトを実行します。

3. 出力の InstanceID の値を記録します。この値を忘れた場合は、Amazon EC2 インスタンスの キーペアに対する describe-instances のコマンドを呼び出すことで、後で取得できます。

aws ec2 describe-instances --filters "Name=key-name,Values=*keyName*" --query "Reservations[\*].Instances[\*].[InstanceId]" --output text

インスタンス ID を使用して コマンドを呼び出します。このcreate-tagsコマンド CodeDeploy は Amazon EC2 インスタンスにタグを付けて、 がデプロイ中に後で見つけられるようにします。 次の例で、タグ名は **CodeDeployDemo** と名付けられていますが、希望する Amazon EC2 イン スタンスタグを指定できます。

aws ec2 create-tags --resources *instance-id* --tags Key=Name,Value=CodeDeployDemo

複数のタグを同時にインスタンスに適用できます。例: 。

aws ec2 create-tags --resources *instance-id* --tags Key=Name,Value=testInstance Key=Region,Value=West Key=Environment,Value=Beta

Amazon EC2 インスタンスが起動され、すべてのチェックが成功したことを確認するに は、describe-instance-status のコマンドを呼び出すためのインスタンス ID を使用します。

aws ec2 describe-instance-status --instance-ids *instance-id* --query "InstanceStatuses[\*].InstanceStatus.[Status]" --output text

インスタンスが起動され、すべてのチェックが成功すると、ok が出力に表示されます。

CodeDeploy エージェントをインストールする

CodeDeploy エージェントは、デプロイで使用する前に Amazon EC2 インスタンスに CodeDeployイ ンストールする必要があります。詳細については、「 [CodeDeploy エージェントをインストールす](#page-300-0) [る](#page-300-0)」を参照してください。

**a** Note

コンソールでデプロイグループを作成するときに、 CodeDeploy エージェントの自動インス トールと更新を設定できます。

# <span id="page-342-0"></span>用の Amazon EC2 インスタンスを作成する CodeDeploy (AWS CloudFormation テンプレート)

AWS CloudFormation テンプレートを使用して、Amazon Linux または Windows Server を実行し ている Amazon EC2 インスタンスをすばやく起動できます。 AWS CLI、コンソール、または AWS APIs を使用して CodeDeploy 、 テンプレートでインスタンスを起動できます。インスタンスを起動 することに加えて、テンプレートでは以下を実行します。

- デプロイに参加する CodeDeployアクセス許可をインスタンスに付与するように AWS CloudFormation に指示します。
- インスタンスにタグを付けて CodeDeploy 、デプロイ中に が見つけられるようにします。
- インスタンスに CodeDeploy エージェントをインストールして実行します。

を使用して Amazon EC2 インスタンス AWS CloudFormation を設定する必要はありません。代替方 法については、「[のインスタンスの使用 CodeDeploy](#page-322-0)」を参照してください。

Ubuntu Server または Red Hat Enterprise Linux (RHEL) を実行している Amazon EC2 インスタンス の AWS CloudFormation テンプレートは提供していません。

トピック

- [開始する前に](#page-343-0)
- [AWS CloudFormation テンプレートを使用して Amazon EC2 インスタンスを起動する \(コンソー](#page-344-0) [ル\)](#page-344-0)
- [AWS CloudFormation テンプレートを使用して Amazon EC2 インスタンスを起動する \(AWS](#page-349-0) [CLI\)](#page-349-0)

### <span id="page-343-0"></span>開始する前に

AWS CloudFormation テンプレートを使用して Amazon EC2 インスタンスを起動する前に、次のス テップを完了してください。

- 1. 「[ステップ 1: セットアップ」](#page-62-1)の説明に従って管理ユーザーを作成したことを確認します。ユー ザーに次の最小限の許可があることをもう一度確認し、存在しないものを追加します。
	- cloudformation:\*
	- codedeploy:\*
	- $ec2$ :\*
	- iam:AddRoleToInstanceProfile
	- iam:CreateInstanceProfile
	- iam:CreateRole
	- iam:DeleteInstanceProfile
	- iam:DeleteRole
	- iam:DeleteRolePolicy
	- iam:GetRole
	- iam:DeleteRolePolicy
	- iam:PutRolePolicy
	- iam:RemoveRoleFromInstanceProfile
- 2. Amazon Linux を実行する Amazon EC2 インスタンスへの SSH アクセス、または Windows Server を実行するインスタンスへの RDP アクセスを有効にするインスタンスのキーペアがある

キーペア名を見つけるには、<https://console.aws.amazon.com/ec2>でAmazon EC2 コンソールを 開きます。ナビゲーションペインの [ネットワーク & セキュリティ] の下で、[キーペア] を選択 し、リストのキーペア名をメモします。

新しいキーペアを生成するには、「[Amazon EC2 を使用してキーペアを作成する」](https://docs.aws.amazon.com/AWSEC2/latest/UserGuide/ec2-key-pairs.html#having-ec2-create-your-key-pair)を参照して ください。「AWS 全般のリファレンス」の [\[リージョンエンドポイント](https://docs.aws.amazon.com/general/latest/gr/rande.html#codedeploy_region)] にリストされている リージョンの一つの中に、キーペアが作成されていることを確かめます。それ以外の場合、 で インスタンスキーペアを使用することはできません CodeDeploy。

<span id="page-344-0"></span>AWS CloudFormation テンプレートを使用して Amazon EC2 インスタンスを起動する (コンソール)

1. にサインイン AWS Management Console し、[https://console.aws.amazon.com/cloudformation](https://console.aws.amazon.com/cloudformation/) で AWS CloudFormation コンソールを開きます。

**A** Important

で使用したのと同じアカウント AWS Management Console で にサインインします[の開](#page-62-0) [始方法 CodeDeploy](#page-62-0)。ナビゲーションバーのリージョンセレクタで、「」[の「リージョ](https://docs.aws.amazon.com/general/latest/gr/rande.html#codedeploy_region) [ンとエンドポイント](https://docs.aws.amazon.com/general/latest/gr/rande.html#codedeploy_region)」にリストされているリージョンのいずれかを選択しますAWS 全 般のリファレンス。 は、これらのリージョンのみ CodeDeploy をサポートします。

- 2. [Create Stack] (スタックの作成) を選択します。
- 3. [テンプレートの選択] で、[Amazon S3 テンプレート URL の指定] を選択します。ボックスに、 リージョンの AWS CloudFormation テンプレートの場所を入力し、次へ を選択します。

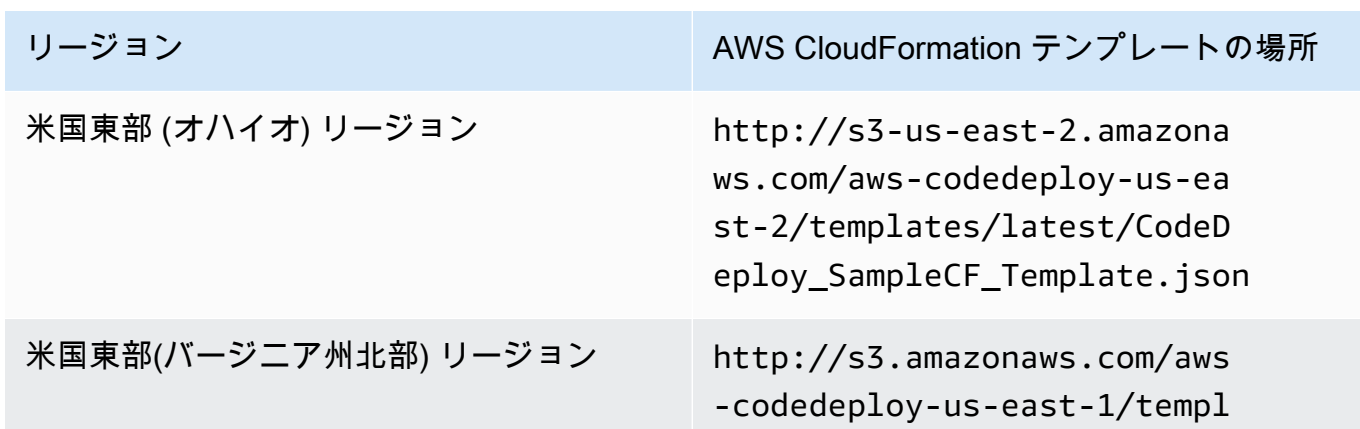

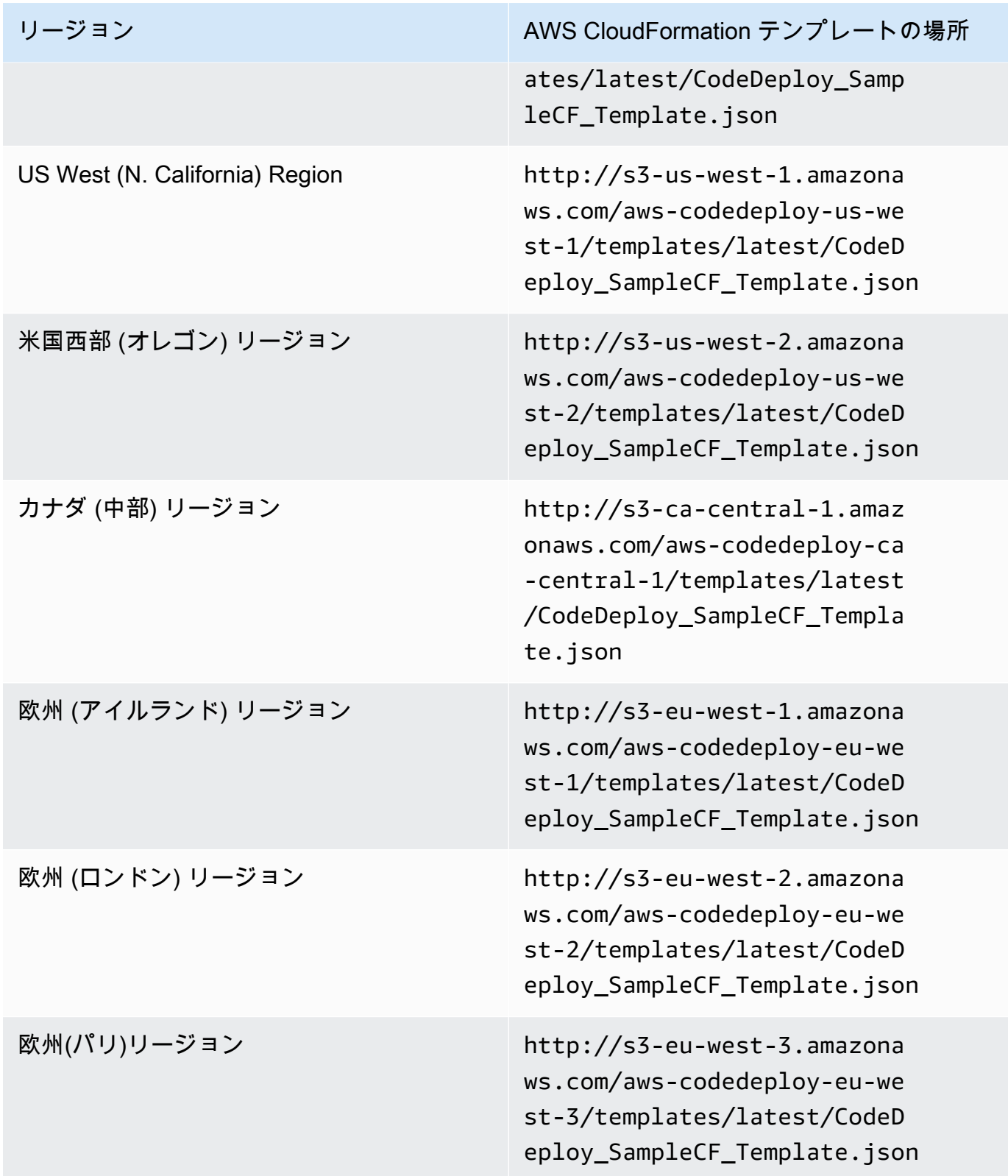

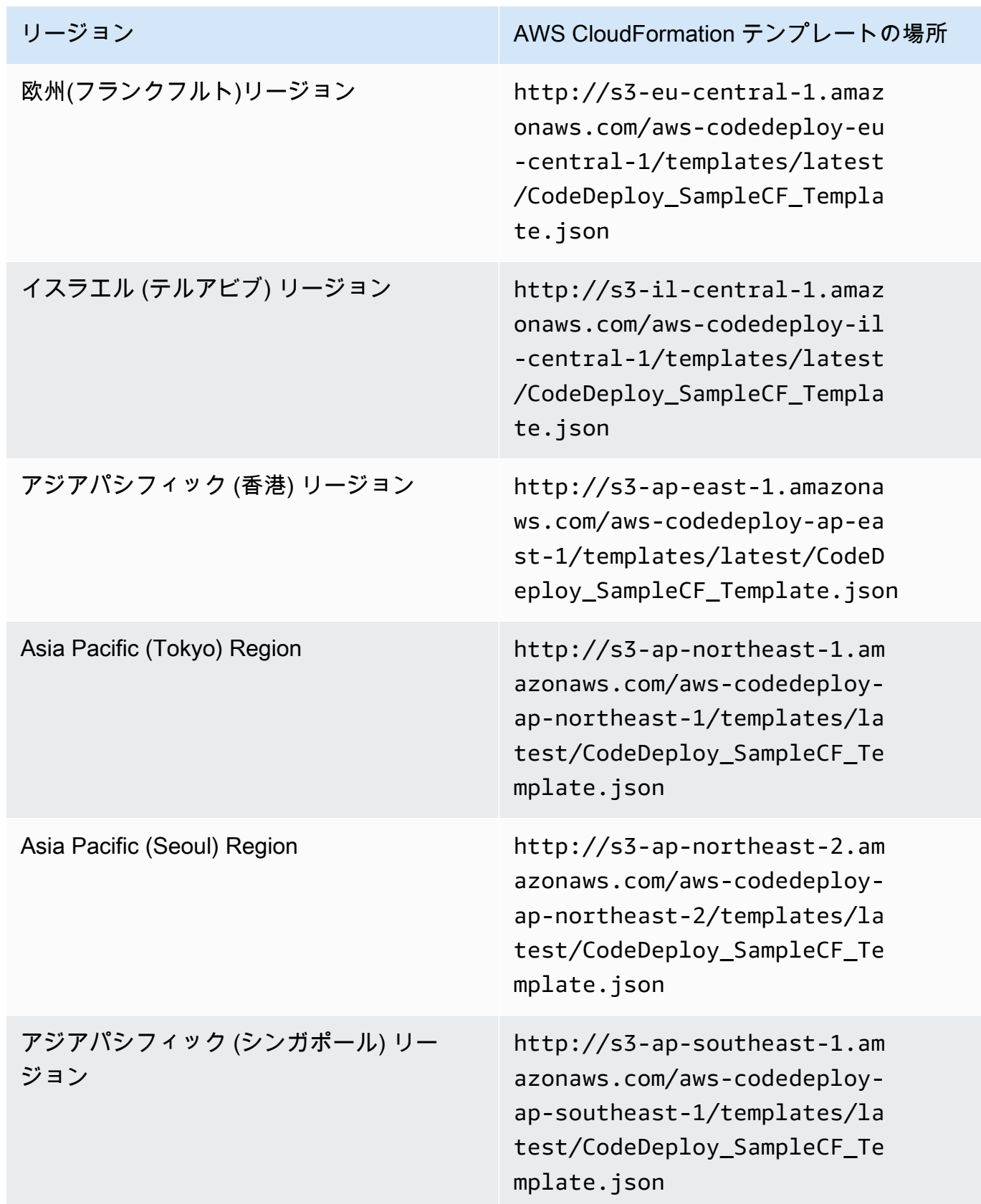

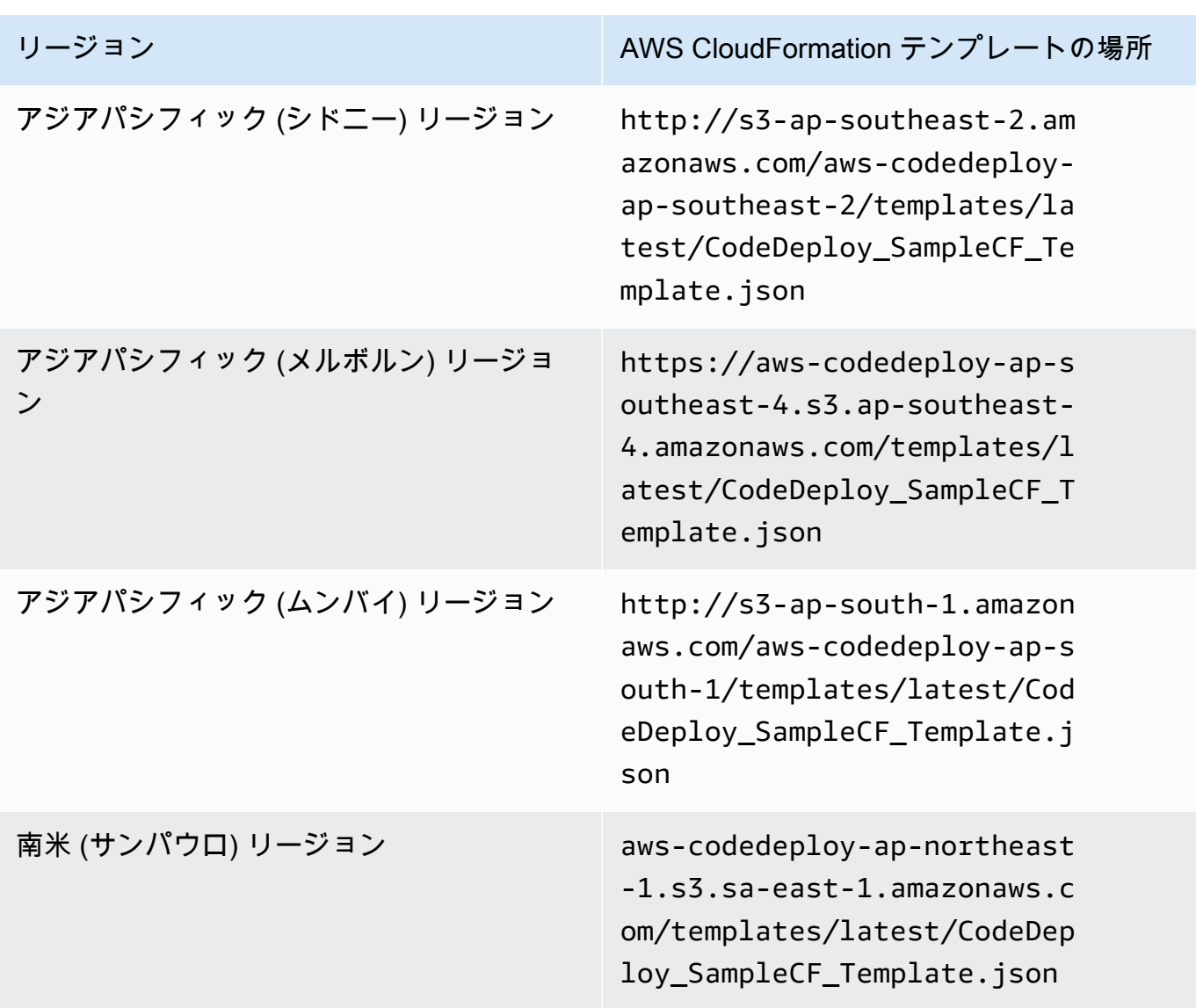

- 4. [スタック名] ボックスに、スタックの名前 (**CodeDeployDemoStack** など) を入力します
- 5. [Parameters] に以下を入力し、[Next] を選択します。
	- にはInstanceCount、起動するインスタンスの数を入力します。(デフォルトの 1 のままにして おくことをお勧めします)。
	- にはInstanceType、起動するインスタンスタイプを入力します (または、デフォルトの t1.micro のままにします)。
	- にはKeyPairName、インスタンスキーペア名を入力します。キーペアのファイル拡張子では なく、キーペア名のみを入力します。
	- OperatingSystem ボックスの場合は、「」と入力**Windows**して、Windows Server を実行して いるインスタンスを起動します (または、Linux のデフォルトのままにします)。

• [SSHLocation] には、SSH または RDP でインスタンスに接続するのに使用される IP アドレ ス範囲を入力します (またはデフォルトの 0.0.0.0/0 のままにします)。

#### **A** Important

のデフォルト**0.0.0.0/0**はデモンストレーションのみを目的として提供されていま す。Amazon EC2 CodeDeploy インスタンスがポートに無制限にアクセスできる必要 はありません。ベストプラクティスとして、SSH (および HTTP) ポートへのアクセス を制限することをお勧めします。詳細については、「[Amazon EC2 インスタンスの保](https://aws.amazon.com/articles/1233) [護のヒント](https://aws.amazon.com/articles/1233)」を参照してください。

- にはTagKey、デプロイ中にインスタンスを識別するために CodeDeploy が使用するインスタ ンスタグキーを入力します (または、デフォルトの名前 のままにします)。
- にはTagValue、デプロイ中にインスタンスを識別するために CodeDeploy が使用するインス タンスタグ値を入力します (または、デフォルトの のままにしますCodeDeployDemo)。
- 6. [Options] ページで、オプションボックスは空白のまま残し、[Next] を選択します。

#### **A** Important

AWS CloudFormation タグは CodeDeploy tags. AWS CloudFormation uses タグとは 異なり、Infrastructures の管理を簡素化します。 CodeDeploy uses タグを使用して Amazon EC2 インスタンスを識別します。パラメータの指定 CodeDeployページでタグ を指定しました。

7. 「確認」ページの「機能」で、IAM リソースを作成する AWS CloudFormation 可能性のある 「確認」ボックスを選択し、「 の作成」を選択します。

AWS CloudFormation がスタックを作成し、Amazon EC2 インスタンスを起動すると、コン ソールで AWS CloudFormation CREATE\_COMPLETE がステータス列に表示されます。この処 理には数分かかることもあります。

CodeDeploy エージェントが Amazon EC2 インスタンスで実行されていることを確認するには、 「」を参照してから [CodeDeploy エージェントオペレーションの管理、](#page-296-0)「」に進みます[でアプリ](#page-429-0) [ケーションを作成する CodeDeploy](#page-429-0)。

<span id="page-349-0"></span>AWS CloudFormation テンプレートを使用して Amazon EC2 インスタンスを起動する (AWS CLI)

1. create-stack コマンドの呼び出しで AWS CloudFormation テンプレートを使用します。このス タックは、 CodeDeploy エージェントがインストールされた新しい Amazon EC2 インスタンス を起動します。

Amazon Linux を実行する Amazon EC2 インスタンスを起動するには:

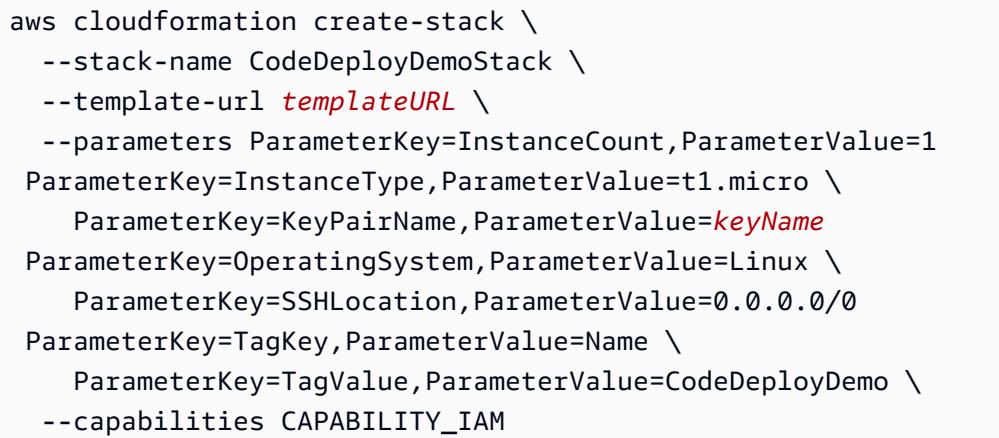

Windows Server を実行中の Amazon EC2 インスタンスを起動するには

aws cloudformation create-stack --stack-name CodeDeployDemoStack --templateurl *template-url* --parameters ParameterKey=InstanceCount,ParameterValue=1 ParameterKey=InstanceType,ParameterValue=t1.micro ParameterKey=KeyPairName,ParameterValue=*keyName* ParameterKey=OperatingSystem,ParameterValue=Windows ParameterKey=SSHLocation,ParameterValue=0.0.0.0/0 ParameterKey=TagKey,ParameterValue=Name ParameterKey=TagValue, ParameterValue=CodeDeployDemo --capabilities CAPABILITY\_IAM

*keyName* は、インスタンスのキーペア名です。キーペアのファイル拡張子ではなく、キーペア 名のみを入力します。

*template-url* は、リージョンの AWS CloudFormation テンプレートの場所です。

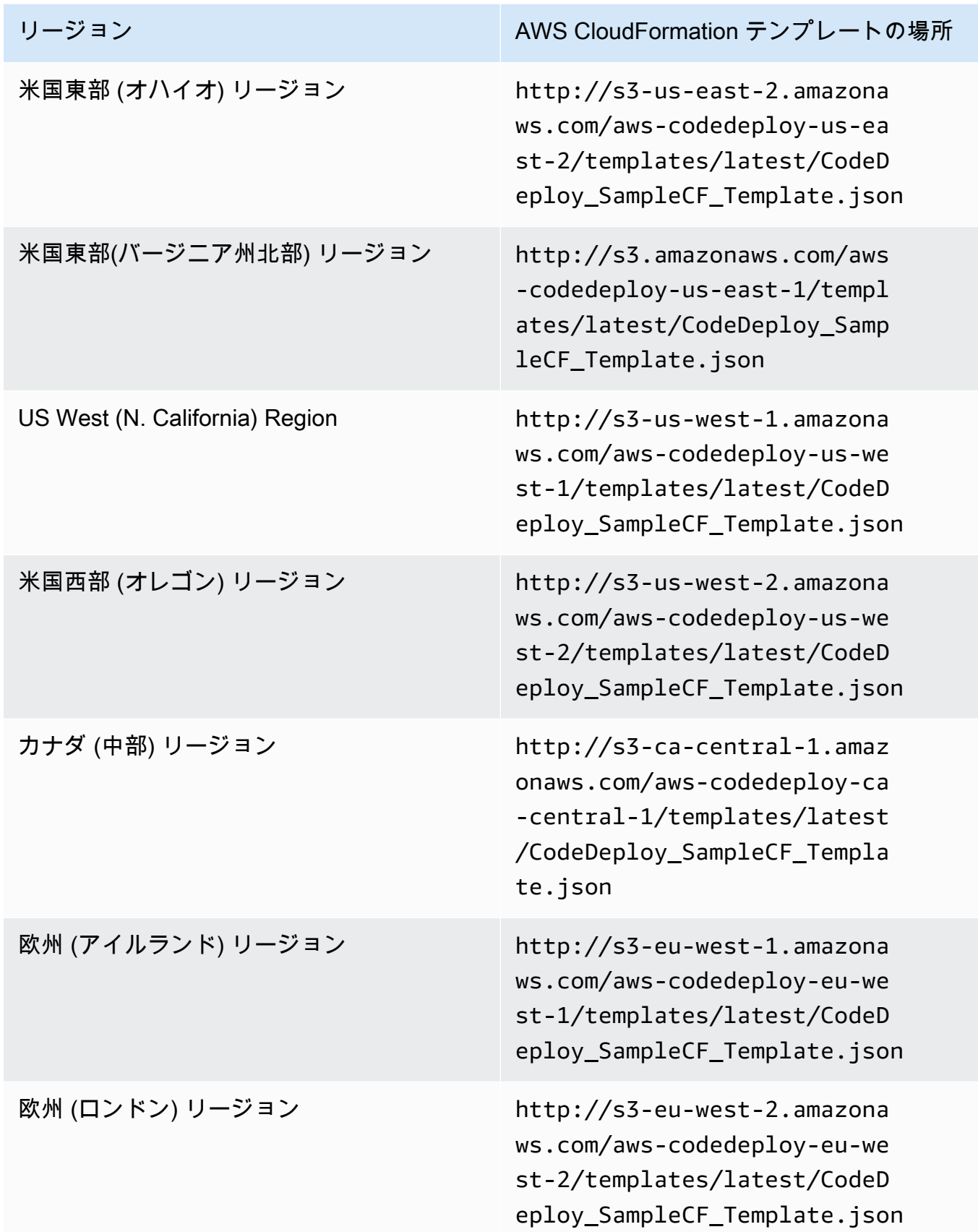

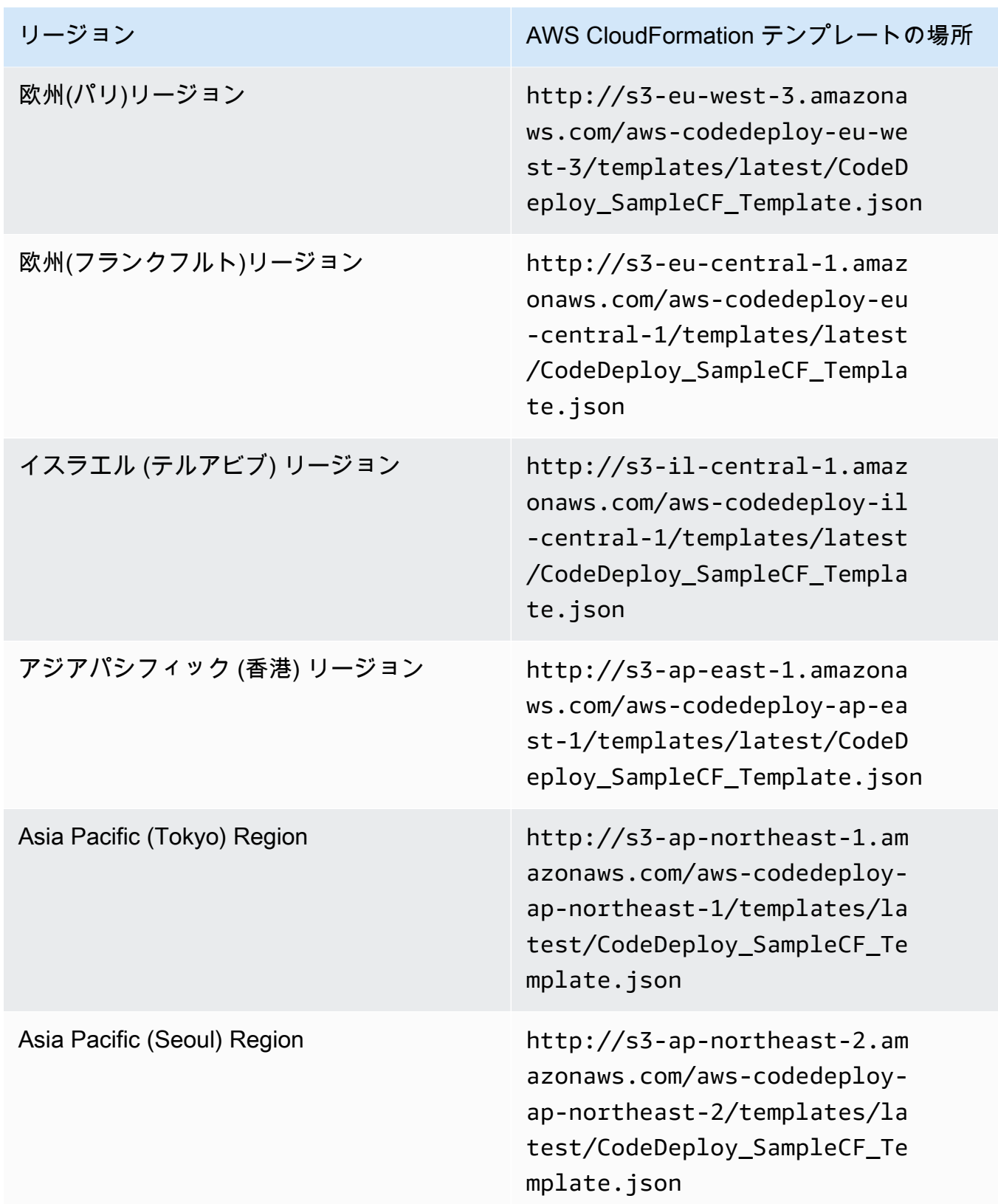

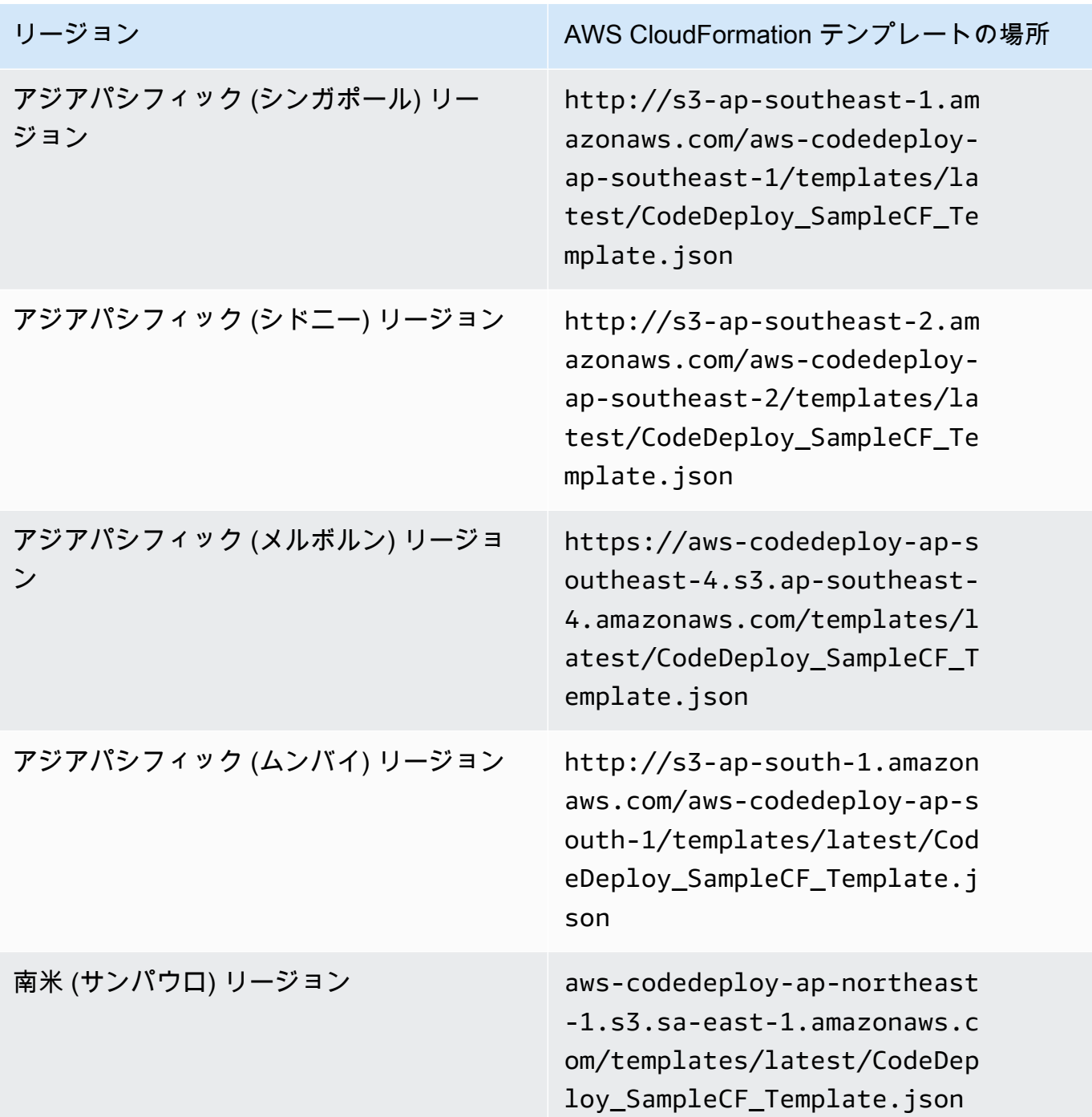

このコマンドは**CodeDeployDemoStack**、指定された Amazon S3 バケットの AWS CloudFormation テンプレートを使用して、 という名前の AWS CloudFormation スタックを作成 します。 Amazon S3 Amazon EC2 インスタンスは、[t1.micro]インスタンスタイプに基づいてい ますが、任意のタイプを使用できます。このインスタンスは、**CodeDeployDemo** の値でタグ付 けされていますが、任意の値でタグ付けできます。指定されたインスタンスのキーペアが適用さ れています。

2. describe-stacks コマンドを呼び出して、 という名前の AWS CloudFormation スタッ ク**CodeDeployDemoStack**が正常に作成されたことを確認します。

aws cloudformation describe-stacks --stack-name CodeDeployDemoStack --query "Stacks[0].StackStatus" --output text

CREATE\_COMPLETE の値が返されるまで進まないでください。

CodeDeploy エージェントが Amazon EC2 インスタンスで実行されていることを確認するには、 「」を参照してから [CodeDeploy エージェントオペレーションの管理、](#page-296-0)「」に進みます[でアプリ](#page-429-0) [ケーションを作成する CodeDeploy](#page-429-0)。

### <span id="page-353-0"></span>を使用するように Amazon EC2 インスタンスを設定する CodeDeploy

以下の手順では、Amazon Linux、Ubuntu Server、Red Hat Enterprise Linux (RHEL)、または Windows Server を実行している Amazon EC2 インスタンスを CodeDeploy デプロイで使用するよ うに設定する方法を示します。

### **a** Note

Amazon EC2 インスタンスがない場合は、 AWS CloudFormation テンプレートを使用して、 実行中の Amazon Linux または Windows Server を起動できます。Ubuntu Server または RHEL 用のテンプレートは提供されていません。

ステップ 1: IAM インスタンスプロファイルが Amazon EC2 インスタンスにアタッチ されていることを確認する

- 1. にサインイン AWS Management Console し、<https://console.aws.amazon.com/ec2/>で Amazon EC2 コンソールを開きます。
- 2. ナビゲーションペインの [Instances] (インスタンス) で、[Instances] (インスタンス) を選択しま す。
- 3. 一覧で Amazon EC2 インスタンスを参照して選択します。
- 4. 詳細ペインの、[説明] タブで [IAM ロール] フィールドの値を書き留め、次のセクションに進みま す。

フィールドが空の場合は、IAM インスタンスプロファイルをインスタンスにアタッチすること ができます。詳細については、[IAM ロールをインスタンスにアタッチする](https://docs.aws.amazon.com/AWSEC2/latest/UserGuide/iam-roles-for-amazon-ec2.html#attach-iam-role) を参照してくださ い。

ステップ 2: 添付されたインスタンスプロファイルが正しいアクセス権限を持っている ことを確認します。

- 1. IAM コンソール ([https://console.aws.amazon.com/iam/\)](https://console.aws.amazon.com/iam/) を開きます。
- 2. ナビゲーションペインで Roles (ロール) を選択します。
- 3. 前のセクションのステップ 4 で書き留めた IAM ロールの名前を参照し、選択します。

### **a** Note

「」の手順に従って作成したロールではなく、 AWS CloudFormation テンプレートに よって生成されたサービスロールを使用する場合は[ステップ 2: のサービスロールを作成](#page-66-0) [する CodeDeploy](#page-66-0)、次の点に注意してください。 AWS CloudFormation テンプレートの一部のバージョンでは、Amazon EC2 インスタ ンスに生成およびアタッチされた IAM インスタンスプロファイルの表示名は、IAM コンソールの表示名と同じではありません。例えば、IAM インスタンスプロファイ ルは、CodeDeploySampleStack-expnyi6-InstanceRoleInstanceProfile-IK8J8A9123EX の表示名を持っているかもしれませんが、一方で IAM コンソール中の インスタンスプロファイルは CodeDeploySampleStack-expnyi6-InstanceRole-C5P33V1L64EX の表示名である可能性があります。 IAM コンソール中のインスタンスプロファイルを特定するに は、CodeDeploySampleStack-expnyi6-InstanceRole のプレフィックスがどち らでも同じことを確認します。これらの表示名が異なる理由に関する詳細については、 「[インスタンスプロファイル](https://docs.aws.amazon.com/IAM/latest/UserGuide/instance-profiles.html)」を参照してください。

4. [Trust Relationships] タブを選択します。The identity provider(s) ec2.amazonaws.com を読み取 る [信頼されたエンティティ] にエンティティがない場合、この Amazon EC2 インスタンスを使 用できません。[のインスタンスの使用 CodeDeploy](#page-322-0) の情報を使用して、Amazon EC2 インスタ ンスを停止して作成します。

「ID プロバイダー」(ec2.amazonaws.com) というエントリがあり、アプリケーションを GitHub リポジトリにのみ保存する場合は、「」に進みます[ステップ 3: Amazon EC2 インスタンスへの](#page-357-1) [タグ付け](#page-357-1)。

The identity provider(s) ec2.amazonaws.com を読み取るエントリがある場合、およびバケット にアプリケーションを Amazon S3 に保存する場合は、Permissions タブを選択します。

- 5. [Permissions policies (アクセス権限ポリシー)] エリアにポリシーがある場合は、ポリシー名を選 択してから [Edit policy (ポリシーの編集)] を選択します。
- 6. [JSON] タブを選択します。Amazon S3 バケット中にアプリケーションを保存している場合 は、"s3:Get\*" および "s3:List\*" が指定したアクションのリストにあることを確認しま す。

次のように表示されます。

```
{"Statement":[{"Resource":"*","Action":[ 
   ... Some actions may already be listed here ... 
  "s3:Get*","s3:List*" 
   ... Some more actions may already be listed here ... 
  ],"Effect":"Allow"}]}
```
または、次のように表示されます。

```
{ 
      "Version": "2012-10-17", 
      "Statement": [ 
        { 
          "Action": [ 
             ... Some actions may already be listed here ... 
             "s3:Get*", 
             "s3:List*" 
             ... Some more actions may already be listed here ... 
          ], 
           ... 
        } 
    \mathbf{I} }
```
If "s3:Get\*" および "s3:List\*" が指定されたアクションのリストにない場合、[Edit] を選択 して、それらを追加し、[Save] を選択します。("s3:Get\*" または "s3:List\*" のどちらかが リストの最後のアクションである場合、必ずアクションの後にコンマを追加して、ポリシード キュメントが検証するようにします。)

**a** Note

### このポリシーを、Amazon EC2 インスタンスがアクセスする必要のある Amazon S3 バ ケットにのみ制限することをお勧めします。 CodeDeploy エージェントを含む Amazon S3 バケットへのアクセスを許可してください。そうしないと、 CodeDeploy エージェ ントがインスタンスにインストールまたは更新されたときにエラーが発生する可能性が あります。Amazon S3 の一部の CodeDeploy リソースキットバケットにのみ IAM イン スタンスプロファイルへのアクセスを許可するには、次のポリシーを使用しますが、ア クセスを禁止するバケットの行を削除します。 Amazon S3 { "Version": "2012-10-17", "Statement": [ { "Effect": "Allow", "Action": [ "s3:Get\*", "s3:List\*" ], "Resource": [ "arn:aws:s3:::replace-with-your-s3-bucket-name/\*", "arn:aws:s3:::aws-codedeploy-us-east-2/\*", "arn:aws:s3:::aws-codedeploy-us-east-1/\*", "arn:aws:s3:::aws-codedeploy-us-west-1/\*", "arn:aws:s3:::aws-codedeploy-us-west-2/\*", "arn:aws:s3:::aws-codedeploy-ca-central-1/\*", "arn:aws:s3:::aws-codedeploy-eu-west-1/\*", "arn:aws:s3:::aws-codedeploy-eu-west-2/\*", "arn:aws:s3:::aws-codedeploy-eu-west-3/\*", "arn:aws:s3:::aws-codedeploy-eu-central-1/\*", "arn:aws:s3:::aws-codedeploy-eu-central-2/\*", "arn:aws:s3:::aws-codedeploy-eu-north-1/\*", "arn:aws:s3:::aws-codedeploy-eu-south-1/\*", "arn:aws:s3:::aws-codedeploy-eu-south-2/\*", "arn:aws:s3:::aws-codedeploy-il-central-1/\*", "arn:aws:s3:::aws-codedeploy-ap-east-1/\*", "arn:aws:s3:::aws-codedeploy-ap-northeast-1/\*", "arn:aws:s3:::aws-codedeploy-ap-northeast-2/\*", "arn:aws:s3:::aws-codedeploy-ap-northeast-3/\*", "arn:aws:s3:::aws-codedeploy-ap-southeast-1/\*", "arn:aws:s3:::aws-codedeploy-ap-southeast-2/\*",

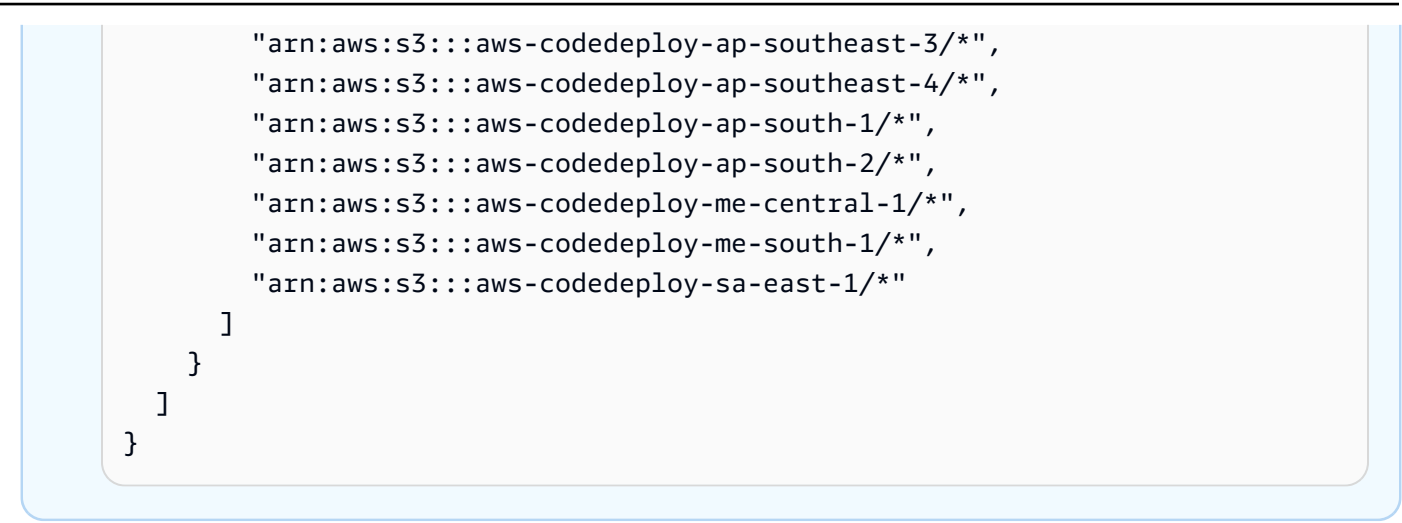

### <span id="page-357-1"></span>ステップ 3: Amazon EC2 インスタンスへのタグ付け

デプロイ中に が CodeDeploy 見つけられるように Amazon EC2 インスタンスにタグを付ける方法に ついては、[「コンソールでのタグの使用](https://docs.aws.amazon.com/AWSEC2/latest/UserGuide/Using_Tags.html#Using_Tags_Console)」を参照してから、このページに戻ります。

#### **a** Note

任意のキーおよび値を使用して Amazon EC2 インスタンスにタグを付けられます。インスタ ンスにデプロイするとき、必ずこのキーと値を指定してください。

## ステップ 4: Amazon EC2 インスタンスに AWS CodeDeploy エージェントをインス トールする

Amazon EC2 インスタンスに CodeDeploy エージェントをインストールして実行されていることを 確認する方法については、「」を参照してから [CodeDeploy エージェントオペレーションの管理、](#page-296-0) 「」に進みます[でアプリケーションを作成する CodeDeploy](#page-429-0)。

# <span id="page-357-0"></span>のオンプレミスインスタンスの使用 CodeDeploy

オンプレミスインスタンスは、 CodeDeploy エージェントを実行してパブリック AWS サービスエン ドポイントに接続できる Amazon EC2 インスタンスではない物理デバイスです。

オンプレミスインスタンスに CodeDeploy アプリケーションリビジョンをデプロイするには、次の 2 つの主要なステップが必要です。

- ステップ 1 各オンプレミスインスタンスを設定し、 に登録してから CodeDeployタグ付けしま す。
- ステップ 2 アプリケーションリビジョンをオンプレミスインスタンスにデプロイします。

### **a** Note

サンプルアプリケーションリビジョンの作成と、正しく設定および登録されたオンプレ ミスインスタンスへのデプロイを試す場合は、「[チュートリアル: CodeDeploy \(Windows](#page-171-0)  [Server、Ubuntu Server、または Red Hat Enterprise Linux\) を使用してオンプレミスインス](#page-171-0) [タンスにアプリケーションをデプロイする](#page-171-0)」を参照してください。オンプレミスインスタ ンスとその との連携方法については CodeDeploy、「」を参照してください[Working with](#page-357-0) [On-Premises Instances。](#page-357-0)

オンプレミスインスタンスをデプロイでそれ以上使用したくない場合は、デプロイグループからオン プレミスインスタンスタグを削除できます。より強力な方法としては、インスタンスからオンプレミ スインスタンスタグを削除します。明示的にオンプレミスインスタンスを登録解除し、デプロイでそ れ以上使用されないようにすることもできます。詳細については、「[でのオンプレミスインスタンス](#page-395-0) [オペレーションの管理 CodeDeploy](#page-395-0)」を参照してください。

このセクションの手順では、オンプレミスインスタンスを設定し、デプロイで使用できる CodeDeploy ように に登録してタグ付けする方法を示します。このセクションでは、 CodeDeploy を使用してオンプレミスインスタンスに関する情報を取得し、デプロイする予定がなくなった後にオ ンプレミスインスタンスの登録を解除する方法についても説明します。

#### トピック

- [オンプレミスインスタンスを設定するための前提条件](#page-358-0)
- [オンプレミスインスタンスを に登録する CodeDeploy](#page-360-0)
- [でのオンプレミスインスタンスオペレーションの管理 CodeDeploy](#page-395-0)

### <span id="page-358-0"></span>オンプレミスインスタンスを設定するための前提条件

オンプレミスインスタンスを登録するには、次の前提条件を満たす必要があります。

#### **A** Important

[register-on-premises-instance](https://docs.aws.amazon.com/cli/latest/reference/deploy/register-on-premises-instance.html) コマンドを使用していて、 AWS Security Token Service (AWS STS) で生成された一時的な認証情報を定期的に更新する場合は、他の前提条件があ ります。詳細については、「[IAM セッション ARN 登録前提条件」](#page-362-0)を参照してください。

デバイスの要件

オンプレミスインスタンスとして準備、登録、タグ付けするデバイスは、サポートされているオ ペレーティングシステムを実行している CodeDeploy 必要があります。リストについては、「 [CodeDeploy エージェントでサポートされているオペレーティングシステム](#page-275-0)」を参照してください。

オペレーティングシステムがサポートされていない場合、 CodeDeploy エージェントはニーズに 適応するためのオープンソースとして利用できます。詳細については、「」の[CodeDeploy 「 エー](https://github.com/aws/aws-codedeploy-agent) [ジェント](https://github.com/aws/aws-codedeploy-agent)リポジトリ」を参照してください GitHub。

アウトバウンド通信

オンプレミスインスタンスは、 と通信するためにパブリック AWS サービスエンドポイントに接続 できる必要があります CodeDeploy。

CodeDeploy エージェントは、ポート 443 経由で HTTPS を使用してアウトバウンド通信を行いま す。

管理コントロール

オンプレミスインスタンスの設定のためにオンプレミスインスタンス上で使用するローカルまた はネットワークのアカウントは、sudo あるいは root (Ubuntu サーバーの場合)、または管理者 (Windows サーバーの場合) として実行できる必要があります。

IAM アクセス許可

オンプレミスインスタンスを登録するために使用する IAM アイデンティティは、登録を完了するた め(および必要に応じて登録を削除するため)の許可を付与されている必要があります。

「[ステップ 3: CodeDeploy ユーザーのアクセス許可を制限する」](#page-75-0)で説明されているポリシーに加え て、呼び出し元の IAM アイデンティティに以下の追加のポリシーが添付済みであることを確認しま す。

{

オンプレミスインスタンスを設定するための前提条件 API バージョン 2014-10-06 346
```
 "Version": "2012-10-17", 
   "Statement": [ 
     { 
        "Effect": "Allow", 
        "Action": [ 
          "iam:CreateAccessKey", 
          "iam:CreateUser", 
          "iam:DeleteAccessKey", 
          "iam:DeleteUser", 
          "iam:DeleteUserPolicy", 
          "iam:ListAccessKeys", 
          "iam:ListUserPolicies", 
          "iam:PutUserPolicy", 
          "iam:GetUser" 
        ], 
        "Resource": "*" 
     } 
   ]
}
```
IAM ポリシーをアタッチする方法については、[IAM ポリシーの管理](https://docs.aws.amazon.com/IAM/latest/UserGuide/access_policies_manage.html)を参照してください。

# オンプレミスインスタンスを に登録する CodeDeploy

オンプレミスインスタンスを登録するには、リクエストを認証するために IAM ID を使用する必要が あります。使用する IAM ID と登録方法を以下のオプションから選択できます。

- リクエストを認証するため、IAM ロール ARN を使用します。
	- [register-on-premises-instance](https://docs.aws.amazon.com/cli/latest/reference/deploy/register-on-premises-instance.html) コマンドを使用し、 AWS Security Token Service (AWS STS) で 生成された一時的な認証情報を定期的に更新して、ほとんどの登録オプションを手動で設定し ます。認証はタイムアウトする一時的なトークンを使用して行われ、定期的に更新する必要が あるため、このオプションは最高レベルのセキュリティを提供します。このオプションは、どの ような規模の実稼働向けデプロイにも推奨されます。詳細については、「 [register-on-premises](#page-361-0)[instance コマンド \(IAM セッション ARN\) を使用してオンプレミスインスタンスを登録する」](#page-361-0)を 参照してください。
- (非推奨) リクエストを認証するため、IAM ユーザー ARN を使用します。
	- 最も自動化された登録プロセスのために、[register](https://docs.aws.amazon.com/cli/latest/reference/deploy/register.html) コマンドを使用します。このオプションは、 セキュリティがそれほど問題にならない実稼働以外のデプロイでのみ使用してください。この オプションは認証に静的 (永続的) 認証情報を使用するため、安全性が低くなります。このオプ ションは、単一のオンプレミスインスタンスを登録する場合に適しています。詳細については、

「[オンプレミスインスタンスを登録するために登録コマンド \(IAM ユーザー ARN\) を使用」](#page-371-0)を参 照してください。

• [register-on-premises-instance](https://docs.aws.amazon.com/cli/latest/reference/deploy/register-on-premises-instance.html) コマンドを使用して、ほとんどの登録オプションを手動で設定 します。少数のオンプレミスインスタンスを登録するのに適しています。詳細については、「 [register-on-premises-instance コマンド \(IAM ユーザー ARN\) を使用してオンプレミスインスタ](#page-379-0) [ンスを登録する](#page-379-0)」を参照してください。

トピック

- [register-on-premises-instance コマンド \(IAM セッション ARN\) を使用してオンプレミスインスタ](#page-361-0) [ンスを登録する](#page-361-0)
- [オンプレミスインスタンスを登録するために登録コマンド \(IAM ユーザー ARN\) を使用](#page-371-0)
- [register-on-premises-instance コマンド \(IAM ユーザー ARN\) を使用してオンプレミスインスタン](#page-379-0) [スを登録する](#page-379-0)

<span id="page-361-0"></span>register-on-premises-instance コマンド (IAM セッション ARN) を使用してオンプレミ スインスタンスを登録する

オンプレミスインスタンスの認証と登録を最大限に制御するには、 [register-on-premises-instance](https://docs.aws.amazon.com/cli/latest/reference/deploy/register-on-premises-instance.html) コ マンドと、 AWS Security Token Service () で生成された定期的に更新される一時的な認証情報を使 用できますAWS STS。インスタンスの静的 IAM ロールは、 CodeDeploy デプロイオペレーションを 実行するために更新された AWS STS 認証情報のロールを引き受けます。

多数のインスタンスを登録する必要がある場合は、このメソッドが最も役に立ちます。これにより、 の登録プロセスを自動化できます CodeDeploy。独自の ID と認証システムを使用して、オンプレミ スインスタンスを認証し、サービスからインスタンスに IAM セッション認証情報を配布して で使用 できます CodeDeploy。

**a** Note

または、すべてのオンプレミスインスタンスに分散された共有 IAM ユーザーを使用して API を呼び出し AWS STS [AssumeRole、](https://docs.aws.amazon.com/STS/latest/APIReference/API_AssumeRole.html)オンプレミスインスタンスのセッション認証情報を取 得することもできます。このメソッドは安全性が低いため、本番稼働用またはミッションク リティカルな環境での使用は推奨しません。

次のトピックの情報を使用して、 で生成された一時的なセキュリティ認証情報を使用してオンプレ ミスインスタンスを設定します AWS STS。

トピック

- [IAM セッション ARN 登録前提条件](#page-362-0)
- [ステップ 1: オンプレミスインスタンスが引き受ける IAM ロールを作成](#page-363-0)
- [ステップ 2: を使用して個々のインスタンスの一時的な認証情報を生成する AWS STS](#page-365-0)
- [ステップ 3: オンプレミスインスタンスに設定ファイルを追加](#page-366-0)
- [ステップ 4: CodeDeploy デプロイ用にオンプレミスインスタンスを準備する](#page-367-0)
- [ステップ 5: オンプレミスインスタンスを に登録する CodeDeploy](#page-368-0)
- [ステップ 6: オンプレミスインスタンスにタグ付け](#page-370-0)
- [ステップ 7: アプリケーションリビジョンをオンプレミスインスタンスにデプロイ](#page-371-1)
- [ステップ 8: オンプレミスインスタンスへのデプロイを追跡](#page-371-2)

<span id="page-362-0"></span>IAM セッション ARN 登録前提条件

[オンプレミスインスタンスを設定するための前提条件](#page-358-0) にリストされている前提条件に加えて、次の 追加の要件を満たす必要があります。

IAM アクセス許可

オンプレミスインスタンスの登録に使用する IAM ID には、 CodeDeploy オペレーションを実行する ためのアクセス許可が付与されている必要があります。AWSCodeDeployFullAccess 管理ポリシーが IAM ID にアタッチされていることを確認します。詳細については、 [IAM ユーザーガイドの](https://docs.aws.amazon.com/IAM/latest/UserGuide/access_policies_managed-vs-inline.html#aws-managed-policies) AWS マ ネージドポリシー を参照してください。

一時的な認証情報を更新するシステム

IAM セッション ARN を使用してオンプレミスインスタンスを登録する場合、一時的な認証情報を定 期的に更新する適切なシステムが必要です。一時的な認証情報は 1 時間後、または認証情報が生成 されたときより短い時間が指定されていればそれより早く期限切れになります。認証情報を更新する ためのメソッドは 2 つあります。

• メソッド 1: 企業ネットワーク内で ID および認証システムを適切に使用し、CRON スクリプトを 使って ID および認証システムを定期的にポーリングし、最新のセッション認証情報をインスタ ンスへコピーするようにします。これにより、組織で使用する認証タイプをサポートするために

CodeDeploy エージェントまたはサービスを変更 AWS することなく、認証とアイデンティティ構 造を と統合できます。

• 方法 2: インスタンスで定期的に CRON ジョブを実行して アクションを呼び出し AWS STS [AssumeRole](https://docs.aws.amazon.com/STS/latest/APIReference/API_AssumeRole.html)、 CodeDeploy エージェントがアクセスできるファイルにセッション認証情報を書き 込みます。このメソッドでは、IAM ユーザーの使用、およびオンプレミスインスタンスへの認証 情報のコピーをする必要はありますが、多くのオンプレミスインスタンスで同じ IAM ユーザーお よび認証情報を使用できます。

**a** Note

メソッド 1 と 2 のどちらを使用しているかにかかわらず、一時的なセッション認証情報が更 新された後に CodeDeploy エージェントを再起動するプロセスを設定して、新しい認証情報 を有効にする必要があります。

AWS STS 認証情報の作成と操作の詳細については[、AWS Security Token Service 「 API リファレ](https://docs.aws.amazon.com/STS/latest/APIReference/) [ンス](https://docs.aws.amazon.com/STS/latest/APIReference/)」および[「一時的なセキュリティ認証情報を使用して AWS リソースへのアクセスをリクエスト](https://docs.aws.amazon.com/IAM/latest/UserGuide/id_credentials_temp_use-resources.html) [する](https://docs.aws.amazon.com/IAM/latest/UserGuide/id_credentials_temp_use-resources.html)」を参照してください。

<span id="page-363-0"></span>ステップ 1: オンプレミスインスタンスが引き受ける IAM ロールを作成

AWS CLI または IAM コンソールを使用して、オンプレミスインスタンスが を認証して操作するため に使用する IAM ロールを作成できます CodeDeploy。

単一の IAM ロールのみを作成する必要があります。各オンプレミスインスタンスは、このロールに 付与されたアクセス権限を提供する一時認証情報を取得するためにこのロールを引き受けることがで きます。

作成するロールには、 CodeDeploy エージェントのインストールに必要なファイルにアクセスする ための以下のアクセス許可が必要です。

```
{ 
      "Version": "2012-10-17", 
      "Statement": [ 
           { 
                "Action": [ 
                     "s3:Get*", 
                     "s3:List*" 
                ],
```

```
 "Effect": "Allow", 
                "Resource": "*" 
           } 
      ]
}
```
このポリシーを、オンプレミスインスタンスがアクセスする必要のある Amazon S3 バケットにの み制限することをお勧めします。このポリシーを制限する場合は、 CodeDeploy エージェントを含 む Amazon S3 バケットへのアクセスを許可してください。そうしないと、 CodeDeploy エージェ ントがオンプレミスインスタンスにインストールまたは更新されるたびにエラーが発生する可能性 があります。Amazon S3 リソースへのアクセスコントロールの詳細については[、Managing access](https://docs.aws.amazon.com/AmazonS3/latest/dev/s3-access-control.html)  [permissions to your Amazon S3 resources](https://docs.aws.amazon.com/AmazonS3/latest/dev/s3-access-control.html) を参照してください。

IAM ロールを作成するには

1. [オプションを使用して](https://docs.aws.amazon.com/cli/latest/reference/iam/create-role.html) create-role--role-name コマンドを呼び出し、IAM ロールの名前 (例: CodeDeployInstanceRole) と --assume-role-policy-document オプションを指定して アクセス権限を提供します。

このインスタンスの IAM ロールを作成するときは、CodeDeployInstanceRole という名前を 付け、CodeDeployRolePolicy.json という名前のファイルに必要なアクセス権限を含めま す。

aws iam create-role --role-name CodeDeployInstanceRole --assume-role-policydocument file://CodeDeployRolePolicy.json

2. create-role コマンドを呼び出した出力で、ARN フィールドの値をメモします。例:

arn:aws:iam::123456789012:role/CodeDeployInstanceRole

API を使用して AWS STS [AssumeRole](https://docs.aws.amazon.com/STS/latest/APIReference/API_AssumeRole.html)各インスタンスの短期認証情報を生成する場合、ロール ARN が必要になります。

IAM ロールの作成の詳細については、「IAM [ユーザーガイド」の「 AWS のサービスにアクセス](https://docs.aws.amazon.com/IAM/latest/UserGuide/id_roles_create_for-service.html) [許可を委任するロール](https://docs.aws.amazon.com/IAM/latest/UserGuide/id_roles_create_for-service.html)の作成」を参照してください。

既存のロールにアクセス許可を割り当てる方法については、[AWS CLI 「 コマンドリファレン](https://docs.aws.amazon.com/cli/latest/reference/) [ス](https://docs.aws.amazon.com/cli/latest/reference/)[put-role-policy](https://docs.aws.amazon.com/cli/latest/reference/iam/put-role-policy.html)」の「」を参照してください。

<span id="page-365-0"></span>ステップ 2: を使用して個々のインスタンスの一時的な認証情報を生成する AWS STS

オンプレミスインスタンスの登録に使用する一時認証情報を生成する前に、一時認証情報を生成する IAM ID (ユーザーまたはロール) を作成または選択する必要があります。sts:AssumeRole アクセス 権限は、この IAM ID のポリシーの設定に含める必要があります。

IAM ID にアクセスsts:AssumeRole許可を付与する方法については、「 [AWS サービスにアクセス](https://docs.aws.amazon.com/IAM/latest/UserGuide/id_roles_create_for-service.html) [許可を委任するロールの作成](https://docs.aws.amazon.com/IAM/latest/UserGuide/id_roles_create_for-service.html)」および「」を参照してください[AssumeRole](https://docs.aws.amazon.com/STS/latest/APIReference/API_AssumeRole.html)。

一時認証情報を生成するには、2 とおりの方法があります。

• AWS CLIを用いて [assume-role](https://docs.aws.amazon.com/cli/latest/reference/sts/assume-role.html) コマンドを使用します。例:

aws sts assume-role --role-arn arn:aws:iam::*12345ACCOUNT*:role/*role-arn* --rolesession-name *session-name*

コードの説明は以下のとおりです。

- *12345ACCOUNT* が組織の 12 桁のアカウント番号です。
- *role-arn* は、[ステップ 1: オンプレミスインスタンスが引き受ける IAM ロールを作成](#page-363-0) で生成 した引き受けるロールの ARN です。
- *session-name* は、現在作成しているロールセッションへ付ける名前です。

**a** Note

ID と認証システムを定期的にポーリングし、最新のセッション認証情報をインスタンスに コピーする CRON スクリプトを使用する場合 (「」で説明されている一時的な認証情報を 更新するための方法 1[IAM セッション ARN 登録前提条件\)](#page-362-0)、代わりにサポートされてい る任意の AWS SDK を使用して を呼び出すことができま[すAssumeRole](https://docs.aws.amazon.com/STS/latest/APIReference/API_AssumeRole.html)。

• が提供するツールを使用します AWS。

この aws-codedeploy-session-helper ツールは AWS STS 認証情報を生成し、インスタンスに配置 するファイルに書き込みます。このツールは、[IAM セッション ARN 登録前提条件](#page-362-0) で説明している 一時認証情報を更新するメソッド 2 に最適です。この方法では、 aws-codedeploy-session-helper ツールは各インスタンスに配置され、IAM ユーザーのアクセス許可を使用してコマンドを実行し ます。各インスタンスは、このツールとともに同じ IAM ユーザーの認証情報を使用します。

詳細については、「 [aws-codedeploy-session-helper](https://github.com/awslabs/aws-codedeploy-samples/tree/master/utilities/aws-codedeploy-session-helper) GitHub リポジトリ」を参照してください。

**a** Note

IAM セッション認証情報を作成した後、オンプレミスインスタンスの任意の場所に保存 します。次のステップでは、この場所にある認証情報にアクセスするように CodeDeploy エージェントを設定します。

続ける前に、定期的に一時認証情報を更新するために使用するシステムを確認します。一時認証情 報が更新されていない場合、オンプレミスインスタンスへのデプロイは失敗します。詳細について は、[IAM セッション ARN 登録前提条件](#page-362-0) にある「一時認証情報を更新するシステム」を参照してくだ さい。

<span id="page-366-0"></span>ステップ 3: オンプレミスインスタンスに設定ファイルを追加

ルートまたは管理者権限を使用して、オンプレミスインスタンスに設定ファイルを追加します。こ の設定ファイルは、IAM 認証情報と に使用するターゲット AWS リージョンを宣言するために使用 されます CodeDeploy。ファイルは、オンプレミスインスタンスの指定の場所に追加する必要があり ます。ファイルには、IAM 一時セッション ARN、そのシークレットキー ID とシークレットアクセス キー、およびターゲット AWS リージョンが含まれている必要があります。

設定ファイルを追加するには

- 1. オンプレミスインスタンスの以下の場所に、codedeploy.onpremises.yml (Ubuntu サー バーまたは RHEL オンプレミスインスタンスの場合)、または、conf.onpremises.yml (Windows サーバーオンプレミスインスタンスの場合) という名前のファイルを作成します。
	- Ubuntu サーバーの場合:/etc/codedeploy-agent/conf
	- Windows サーバーについて: C:\ProgramData\Amazon\CodeDeploy
- 2. テキストエディタを使用して、新しく作成した codedeploy.onpremises.yml ファイル (Linux) または conf.onpremises.yml ファイル (Windows) に次の情報を追加します。

```
---
iam_session_arn: iam-session-arn
aws_credentials_file: credentials-file
region: supported-region
```
コードの説明は以下のとおりです。

- *iam-session-arn* は、 でメモした IAM セッション ARN です[ステップ 2: を使用して個々の](#page-365-0) [インスタンスの一時的な認証情報を生成する AWS STS](#page-365-0)。
- *credentials-file* は、[ステップ 2: を使用して個々のインスタンスの一時的な認証情報を](#page-365-0) [生成する AWS STS](#page-365-0) でメモした一時セッション ARN の認証情報ファイルの場所です。
- *supported-region* は、「」の「リージョンとエンドポイント」に記載されているよう に、 がサポートする CodeDeployリージョンの 1 つですAWS 全般のリファレンス。 [https://](https://docs.aws.amazon.com/general/latest/gr/rande.html#codedeploy_region)  [docs.aws.amazon.com/general/latest/gr/rande.html#codedeploy\\_region](https://docs.aws.amazon.com/general/latest/gr/rande.html#codedeploy_region)

<span id="page-367-0"></span>ステップ 4: CodeDeploy デプロイ用にオンプレミスインスタンスを準備する

のインストールと設定 AWS CLI

オンプレミスインスタンス AWS CLI に をインストールして設定します。( AWS CLI は、オンプレミ スインスタンスで CodeDeploy エージェントをダウンロードしてインストールするために使用され ます。)

1. をオンプレミスインスタンス AWS CLI にインストールするには、「 AWS Command Line Interface ユーザーガイ[ド」の「 のセットアップ AWS CLI](https://docs.aws.amazon.com/cli/latest/userguide/cli-chap-getting-set-up.html)」の手順に従います。

# **a** Note

CodeDeploy オンプレミスインスタンスを操作するための コマンドが、 のバージョン 1.7.19 で利用可能になりました AWS CLI。のバージョンが AWS CLI 既にインストールさ れている場合は、 を呼び出してそのバージョンを確認できますaws --version。

2. オンプレミスインスタンス AWS CLI で を設定するには、「 ユーザーガイド」の[「 の設定 AWS](https://docs.aws.amazon.com/cli/latest/userguide/cli-chap-getting-started.html)  [CLI](https://docs.aws.amazon.com/cli/latest/userguide/cli-chap-getting-started.html)AWS Command Line Interface 」の手順に従います。

**A** Important

を設定するときは AWS CLI ( aws configure コマンドを呼び出すなど)、少なくとも で説 明されているアクセス許可を持つ IAM ユーザーのシークレットキー ID とシークレットア クセスキーを必ず指定してくださ[いIAM セッション ARN 登録前提条件](#page-362-0)。

AWS\_REGION 環境変数を設定する (Ubuntu Server および RHEL のみ)

オンプレミスインスタンスで Ubuntu Server または RHEL を実行していない場合は、このステップ をスキップして CodeDeploy 「エージェントのインストール」に直接進んでください。

Ubuntu Server または RHEL オンプレミスインスタンスに CodeDeploy エージェントをインストール し、新しいバージョンが使用可能になると、インスタンスが CodeDeploy エージェントを更新でき るようにします。これを行うには、インスタンスの AWS\_REGION環境変数を、 でサポートされてい るリージョンの 1 つの識別子に設定します CodeDeploy。値は、 CodeDeploy アプリケーション、デ プロイグループ、およびアプリケーションリビジョンが配置されているリージョン ( など) に設定す ることをお勧めしますus-west-2。リージョンのリストについては、「AWS 全般のリファレンス」 の「[リージョンエンドポイント](https://docs.aws.amazon.com/general/latest/gr/rande.html#codedeploy_region)」を参照してください。

環境変数を設定するには、端末から以下を呼び出します。

export AWS\_REGION=*supported-region*

*supported-region* がリージョンの識別子である場所 (例:us-west-2)。

CodeDeploy エージェントをインストールする

- Ubuntu サーバーオンプレミスインスタンスの場合は、[Ubuntu Server 用の CodeDeploy エージェ](#page-305-0) [ントをインストールする](#page-305-0) の手順に従った後、このページに戻ります。
- RHEL オンプレミスインスタンスについては[、Amazon Linux または RHEL 用の CodeDeploy エー](#page-303-0) [ジェントをインストールする](#page-303-0) の手順に従った後、このページに戻ります。
- Windows Server オンプレミスインスタンスの場合は、[Windows Server 用の CodeDeploy エー](#page-308-0) [ジェントをインストールする](#page-308-0) の手順に従った後、このページに戻ります。

<span id="page-368-0"></span>ステップ 5: オンプレミスインスタンスを に登録する CodeDeploy

このステップの手順では、オンプレミスインスタンス自体からオンプレミスインスタンスを登録して いることを想定します。オンプレミスインスタンスは、 AWS CLI がインストールされ、設定された 別のデバイスまたはインスタンスから登録できます。

を使用してオンプレミスインスタンスを AWS CLI に登録し、デプロイで使用できる CodeDeploy よ うにします。

を使用する前に AWS CLI、 で作成した一時セッション認証情報の ARN が必要です[ステップ 3: オン](#page-366-0) [プレミスインスタンスに設定ファイルを追加](#page-366-0)。例えば、AssetTag12010298EX と指定したインス タンスの場合:

arn:sts:iam::123456789012:assumed-role/CodeDeployInstanceRole/AssetTag12010298EX

[register-on-premises-instance](https://docs.aws.amazon.com/cli/latest/reference/deploy/register-on-premises-instance.html) コマンドを呼び出して、以下を指定します。

• オンプレミスインスタンスを一意に識別する名前 (--instance-name オプションで指定)。

### **A** Important

オンプレミスインスタンスを識別するために、特にデバッグのため、オンプレミスイン スタンスの一意な特徴を示す名前 (例えば、もしあれば、STS 認証情報の session-name とシリアルナンバー、または内部アセット識別子など) を指定することを強くお勧めし ます。名前として MAC アドレスを指定する場合、MAC アドレスにはコロン (:) など、 CodeDeploy が許可しない文字が含まれていることに注意してください。許可された文字 の一覧については、「[CodeDeploy クォータ](#page-704-0)」を参照してください。

• 複数のオンプレミスインスタンスを認証するために [ステップ 1: オンプレミスインスタンスが引き](#page-363-0) [受ける IAM ロールを作成](#page-363-0) で設定した IAM セッション ARN。

例:

aws deploy register-on-premises-instance --instance-name *name-of-instance* --iamsession-arn arn:aws:sts::*account-id*:assumed-role/*role-to-assume*/*session-name*

コードの説明は以下のとおりです。

- *name-of-instance* は、 などのオンプレミスインスタンスを識別するために使用する名前で すAssetTag12010298EX。
- *account-id* は、組織の 12 桁のアカウント IDです (例: 111222333444)。
- *role-to-assume* は、 など、インスタンス用に作成した IAM ロールの名前で すCodeDeployInstanceRole。
- *session-name* は、[ステップ 2: を使用して個々のインスタンスの一時的な認証情報を生成する](#page-365-0) [AWS STS](#page-365-0) で指定したセッションロールの名前です。

<span id="page-370-0"></span>ステップ 6: オンプレミスインスタンスにタグ付け

AWS CLI または CodeDeploy コンソールを使用して、オンプレミスインスタンスにタグを付けるこ とができます。(CodeDeploy は、オンプレミスインスタンスタグを使用して、デプロイ中のデプロ イターゲットを識別します。)

オンプレミスインスタンスにタグ付けするには (CLI)

- [add-tags-to-on-premises-instances](https://docs.aws.amazon.com/cli/latest/reference/deploy/add-tags-to-on-premises-instances.html) コマンドを呼び出し、以下を指定します。
	- オンプレミスインスタンスを一意に識別する名前 (--instance-names オプションで指定)。
	- 使用するオンプレミスインスタンスのタグキーの名前とタグ値 (--tags オプションで指定)。 名前と値の両方を指定する必要があります。値のみを持つオンプレミスインスタンスタグは許 可 CodeDeploy されません。

例:

aws deploy add-tags-to-on-premises-instances --instance-names AssetTag12010298EX --tags Key=Name, Value=CodeDeployDemo-OnPrem

オンプレミスインスタンスにタグ付けするには (コンソール)

1. にサインイン AWS Management Console し、<https://console.aws.amazon.com/codedeploy> で CodeDeploy コンソールを開きます。

**a** Note

「[の開始方法 CodeDeploy](#page-62-0)」で設定したのと同じユーザーでサインインします。

- 2. ナビゲーションペインで、Deploy を展開し、On-premises instances を選択します。
- 3. オンプレミスインスタンスのリストで、タグ付けするオンプレミスインスタンスの名前を選択し ます。
- 4. タグのリストで、目的のタグキーとタグ値を選択または入力します。タグキーとタグ値を入力す るたびに、別の行が表示されます。最大 10 個のタグにこれを繰り返すことができます。タグを 削除するには、[削除] を選択します。
- 5. タグを追加したら、[Update Tags] を選択します。

<span id="page-371-1"></span>ステップ 7: アプリケーションリビジョンをオンプレミスインスタンスにデプロイ

登録され、タグ付けされたオンプレミスインスタンスにアプリケーションリビジョンをデプロイする 準備ができました。

Amazon EC2 インスタンスにアプリケーションリビジョンをデプロイするのと同様の方法でオン プレミスインスタンスにアプリケーションリビジョンをデプロイします。手順については、「[でデ](#page-504-0) [プロイを作成する CodeDeploy](#page-504-0)」を参照してください。これらの指示には、アプリケーションの作 成、開発グループの作成、およびアプリケーションリビジョンの準備を含む前提条件へのリンクが 含まれています。シンプルなサンプルアプリケーションリビジョンをデプロイすることが必要な場 合は、[チュートリアル: CodeDeploy \(Windows Server、Ubuntu Server、または Red Hat Enterprise](#page-171-0)  [Linux\) を使用してオンプレミスインスタンスにアプリケーションをデプロイする](#page-171-0) の [ステップ 2: サン](#page-172-0) [プルのアプリケーションリビジョンを作成する](#page-172-0) で説明してあるものを作成できます。

**A** Important

オンプレミスインスタンスをターゲットとするデプロイグループの作成の一環として CodeDeploy サービスロールを再利用する場合は、サービスロールのポリシーステートメン トの Tag:get\*Action部分に を含める必要があります。詳細については、[「ステップ 2: の](#page-66-0) [サービスロールを作成する CodeDeploy](#page-66-0)」を参照してください。

<span id="page-371-2"></span>ステップ 8: オンプレミスインスタンスへのデプロイを追跡

登録されタグ付けされたオンプレミスインスタンスへアプリケーションリビジョンをデプロイした 後、デプロイの進行状況を追跡できます。

Amazon EC2 インスタンスへのデプロイの追跡と同様の方法でオンプレミスインスタンスへのデプ ロイの追跡をします。手順については、「 [CodeDeploy デプロイの詳細を表示する 」](#page-527-0)を参照してく ださい。

<span id="page-371-0"></span>オンプレミスインスタンスを登録するために登録コマンド (IAM ユーザー ARN) を使 用

**A** Important

IAM ユーザーを使用してインスタンスを登録することは、認証に静的 (永続的) 認証情報を使 用するため推奨されません。セキュリティ向上のため、認証には一時的な認証情報を使用し てインスタンスを登録することをお勧めします。詳細については、「 [register-on-premises-](#page-361-0) [instance コマンド \(IAM セッション ARN\) を使用してオンプレミスインスタンスを登録す](#page-361-0) [る](#page-361-0)」を参照してください。

**A** Important

IAM ユーザーのアクセスキー (永続的認証情報) をローテーションする計画を立ててくださ い。アクセスキーのローテーションの詳細については、「[アクセスキーの更新](https://docs.aws.amazon.com/IAM/latest/UserGuide/id_credentials_access-keys.html#Using_RotateAccessKey)」を参照して ください。

このセクションでは、オンプレミスインスタンスを設定し、最小限の労力 CodeDeploy で登録して タグ付けする方法について説明します。register コマンドは、単一の、または少数のオンプレミス インスタンスを処理する際に最も有用です。register のコマンドは、インスタンスを認証するため に IAM ユーザー ARN を使用している場合のみ使用できます。register のコマンドは、認証のための IAM セッション ARN とは共に使用することはできません。

register コマンドを使用すると、 で次の CodeDeploy 操作を実行できます。

- コマンドで IAM ユーザーを指定しない場合は、オンプレミスインスタンス AWS Identity and Access Management の に IAM ユーザーを作成します。
- オンプレミスインスタンスの設定ファイルに IAM ユーザーの認証情報を保存します。
- オンプレミスインスタンスを に登録します CodeDeploy。
- コマンドの一部にタグを指定した場合、オンプレミスインスタンスにタグを追加します。
	- **a** Note

[register-on-premises-instance](https://docs.aws.amazon.com/cli/latest/reference/deploy/register-on-premises-instance.html) コマンドは register https://docs.aws.amazon.com/cli/latest/ [reference/deploy/register.html](https://docs.aws.amazon.com/cli/latest/reference/deploy/register.html) コマンドの代替です。オンプレミスインスタンスを設定し、 主に自分で に登録してタグ付けする場合は、 register-on-premises-instance CodeDeploy コ マンドを使用します。また、register-on-premises-instance のコマンドを使うと、IAM ユー ザー ARN の代わりに、IAM セッション ARN を使用してインスタンスを登録できます。この アプローチは、大量のオンプレミスインスタンスがある場合、大きな利点となります。具体 的には、各オンプレミスインスタンスに 1 つずつ IAM ユーザーを作成するかわりに、単一の IAM セッション ARN を使用して複数のインスタンスを認証できます。詳細については、「 [register-on-premises-instance コマンド \(IAM ユーザー ARN\) を使用してオンプレミスインス](#page-379-0)

[タンスを登録する](#page-379-0)」および「 [register-on-premises-instance コマンド \(IAM セッション ARN\)](#page-361-0)  [を使用してオンプレミスインスタンスを登録する](#page-361-0)」を参照してください。

トピック

- [ステップ 1: オンプレミスインスタンス AWS CLI に をインストールして設定する](#page-373-0)
- [ステップ 2: 登録コマンドを呼び出す](#page-375-0)
- [ステップ 3: インストールコマンドを呼び出す](#page-377-0)
- [ステップ 4: デプロイアプリケーションリビジョンをオンプレミスインスタンスにデプロイする](#page-378-0)
- [ステップ 5: オンプレミスインスタンスへのデプロイを追跡](#page-379-1)

<span id="page-373-0"></span>ステップ 1: オンプレミスインスタンス AWS CLI に をインストールして設定する

1. オンプレミスインスタンス AWS CLI に をインストールします。 AWS CLIユーザーガイド の [Getting set up with the AWS Command Line Interface](https://docs.aws.amazon.com/cli/latest/userguide/cli-chap-getting-set-up.html) の指示に従います。

**a** Note

CodeDeploy オンプレミスインスタンスを操作するための コマンドは、 AWS CLI バー ジョン 1.7.19 以降で使用できます。が AWS CLI 既にインストールされている場合は、 を呼び出しaws --versionてそのバージョンを確認します。

2. オンプレミスインスタンス AWS CLI で を設定します。 AWS CLIユーザーガイド の [Configuring](https://docs.aws.amazon.com/cli/latest/userguide/cli-chap-getting-started.html)  [the AWS Command Line Interface](https://docs.aws.amazon.com/cli/latest/userguide/cli-chap-getting-started.html) の指示に従います。

**A** Important

を設定するときは AWS CLI ( aws configure コマンドを呼び出すなど)、 で指定され たアクセス許可に加えて、少なくとも次の AWS アクセス許可を持つ IAM ユーザーの シークレットキー ID とシークレットアクセスキーを必ず指定してください[オンプレミ](#page-358-0) [スインスタンスを設定するための前提条件](#page-358-0)。これにより、オンプレミスインスタンスに CodeDeploy エージェントをダウンロードしてインストールできます。アクセス権限は 次のようになります。

```
\mathcal{L} "Version": "2012-10-17", 
   "Statement" : [
```
 { "Effect" : "Allow", "Action" : [ "codedeploy:\*", "iam:CreateAccessKey", "iam:CreateUser", "iam:DeleteAccessKey", "iam:DeleteUser", "iam:DeleteUserPolicy", "iam:ListAccessKeys", "iam:ListUserPolicies", "iam:PutUserPolicy", "iam:GetUser", "tag:getTagKeys", "tag:getTagValues", "tag:GetResources" ], "Resource" : "\*" },  $\mathcal{L}$  "Effect" : "Allow", "Action" : [ "s3:Get\*", "s3:List\*" ], "Resource" : [ "arn:aws:s3:::aws-codedeploy-us-east-2/\*", "arn:aws:s3:::aws-codedeploy-us-east-1/\*", "arn:aws:s3:::aws-codedeploy-us-west-1/\*", "arn:aws:s3:::aws-codedeploy-us-west-2/\*", "arn:aws:s3:::aws-codedeploy-ca-central-1/\*", "arn:aws:s3:::aws-codedeploy-eu-west-1/\*", "arn:aws:s3:::aws-codedeploy-eu-west-2/\*", "arn:aws:s3:::aws-codedeploy-eu-west-3/\*", "arn:aws:s3:::aws-codedeploy-eu-central-1/\*", "arn:aws:s3:::aws-codedeploy-il-central-1/\*", "arn:aws:s3:::aws-codedeploy-ap-east-1/\*", "arn:aws:s3:::aws-codedeploy-ap-northeast-1/\*", "arn:aws:s3:::aws-codedeploy-ap-northeast-2/\*", "arn:aws:s3:::aws-codedeploy-ap-southeast-1/\*", "arn:aws:s3:::aws-codedeploy-ap-southeast-2/\*", "arn:aws:s3:::aws-codedeploy-ap-southeast-4/\*", "arn:aws:s3:::aws-codedeploy-ap-south-1/\*", "arn:aws:s3:::aws-codedeploy-sa-east-1/\*"

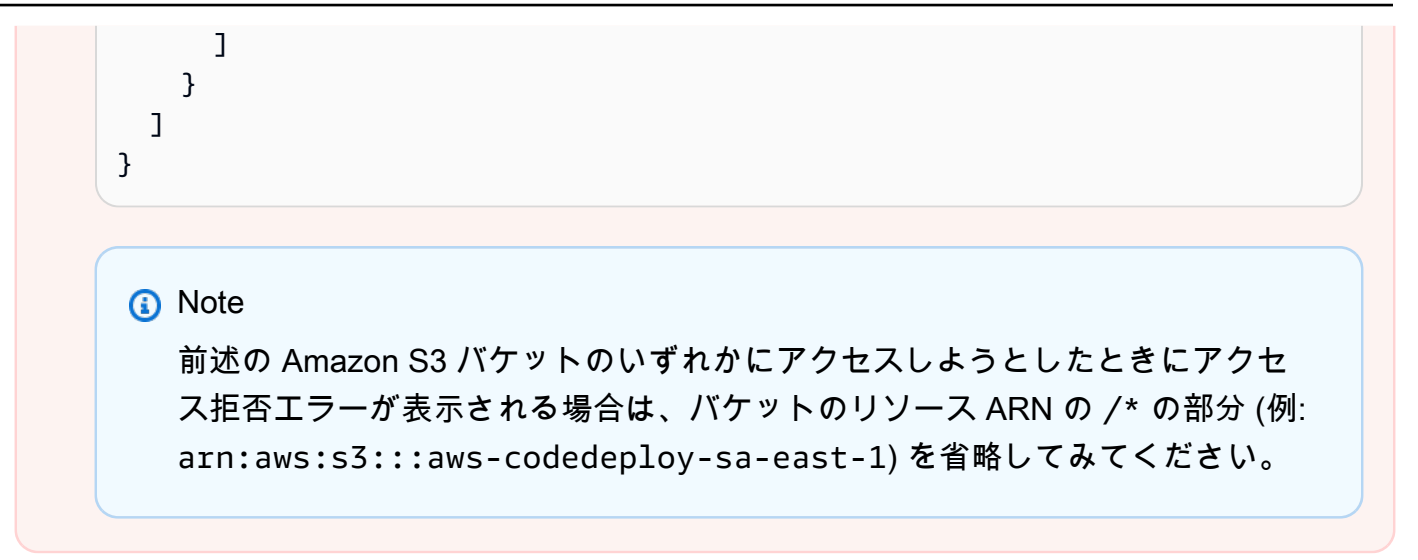

<span id="page-375-0"></span>ステップ 2: 登録コマンドを呼び出す

このステップでは、オンプレミスインスタンス自体からオンプレミスインスタンスを登録しているこ とを想定します。オンプレミスインスタンスは、前のステップで説明したように、 AWS CLI がイン ストールされ、設定された別のデバイスまたはインスタンスから登録することもできます。

を使用して AWS CLI 登録[https://docs.aws.amazon.com/cli/latest/reference/deploy/register.htmlコ](https://docs.aws.amazon.com/cli/latest/reference/deploy/register.html)マ ンドを呼び出し、以下を指定します。

• オンプレミスインスタンスを に一意に識別する名前 CodeDeploy ( --instance-nameオプション を指定)。

**A** Important

後でオンプレミスインスタンスを識別するために、特にデバッグのため、オンプレミスイ ンスタンスの一意な特徴を示す名前 (例えば、もしあれば、シリアルナンバーや一意の内 部アセット識別子など) を使用することを強くお勧めします。名前に MAC アドレスを指定 する場合、MAC アドレスにはコロン () など、 CodeDeploy が許可しない文字が含まれて いることに注意してください:。許可された文字の一覧については、[「CodeDeploy クォー](#page-704-0) [タ](#page-704-0)」を参照してください。

• 必要に応じて、このオンプレミスインスタンスと関連付ける既存の IAM ユーザーの ARN (--iamuser-arn のオプションを用いて) ユーザーの ARN を取得するには[、get-user](https://docs.aws.amazon.com/cli/latest/reference/iam/get-user.html) コマンドを呼び出 すか、または、IAM コンソールの Users セクションで IAM ユーザー名を選択した後、Summary セクションで User ARN の値を見つけます。このオプションを指定しない場合、 はユーザーに代

わって AWS アカウントで IAM ユーザー CodeDeploy を作成し、オンプレミスインスタンスに関 連付けます。

# **A** Important

--iam-user-arn オプションを指定する場合は、[「ステップ 4: オンプレミスインスタン](#page-388-0) [スに設定ファイルを追加](#page-388-0)」の説明にあるとおり、オンプレミスインスタンスの設定ファイ ルを手動で作成することも必要です。 1 つのオンプレミスインスタンスのみに対し、1 人の IAM ユーザーのみを関連付けること

ができます。複数のオンプレミスインスタンスに 1 人の IAM ユーザーを関連付けようとす ると、エラー、オンプレミスインスタンスへのデプロイの失敗、またはオンプレミスイン スタンスへのデプロイが無期限の保留状態のままとなります。

- オプションで、デプロイ先の Amazon EC2 インスタンスのセットを識別 CodeDeploy す るために使用するオンプレミスインスタンスタグのセット ( --tagsオプションを使用)。 各タグを Key=*tag-key*,Value=*tag-value* で指定します (例: Key=Name,Value=Beta Key=Name,Value=WestRegion)。このオプションを指定しない場合、タグは登録されません。 後でタグを登録するには、-[add-tags-to-onpremises-instances](https://docs.aws.amazon.com/cli/latest/reference/deploy/add-tags-to-on-premises-instances.html) コマンドを呼び出します。
- オプションで、オンプレミスインスタンスが登録される AWS リージョン CodeDeploy ( regionオプションを指定)。これは、「AWS 全般のリファレンス」(例: us-west-2) の「[リー](https://docs.aws.amazon.com/general/latest/gr/rande.html#codedeploy_region) [ジョンエンドポイント](https://docs.aws.amazon.com/general/latest/gr/rande.html#codedeploy_region)」にリストされているサポートされたリージョンの 1 つである必要があり ます。このオプションを指定しない場合、呼び出し元の IAM ユーザーに関連付けられたデフォル トの AWS リージョンが使用されます。

### 例:

aws deploy register --instance-name AssetTag12010298EX --iam-userarn arn:aws:iam::444455556666:user/CodeDeployUser-OnPrem --tags Key=Name,Value=CodeDeployDemo-OnPrem --region us-west-2

register コマンドは次のことを行います。

- 1. 既存の IAM ユーザーを指定しない場合、IAM ユーザーを作成して必要なアクセス権限を付与し、 対応するシークレットキーおよびシークレットアクセスキーを生成します。オンプレミスインス タンスは、この IAM ユーザーとそのアクセス許可と認証情報を使用して、 を認証して操作します CodeDeploy。
- 2. オンプレミスインスタンスを に登録します CodeDeploy。
- 3. 指定した場合、 は CodeDeploy 、 --tagsオプションで指定されたタグ内の を、登録されたオン プレミスインスタンス名に関連付けます。
- 4. IAM ユーザーが作成されている場合、register のコマンドの呼び出し元と同じディレクトリに必要 な設定ファイルも作成します。

このコマンドでエラーが発生した場合、エラーメッセージが表示され、手動で残りのステップを完了 する方法について説明します。そうでない場合は、成功メッセージが表示され、次のステップに示す とおり、install コマンドを呼び出す方法について説明します。

<span id="page-377-0"></span>ステップ 3: インストールコマンドを呼び出す

オンプレミスインスタンスから、 を使用し[てインストール](https://docs.aws.amazon.com/cli/latest/reference/deploy/install.html)コマンドを AWS CLI 呼び出し、以下を指 定します。

- 設定ファイルへのパス (--config-file オプションで指定)。
- 必要に応じて、オンプレミスインスタンスにある既存の設定ファイルを置き換えるかどうか (- override-config オプションで指定)。指定しない場合、既存の設定ファイルは置き換えられま せん。
- オプションで、オンプレミスインスタンスが登録される AWS リージョン CodeDeploy ( regionオプションを指定)。これは、「AWS 全般のリファレンス」(例: us-west-2) の「[リー](https://docs.aws.amazon.com/general/latest/gr/rande.html#codedeploy_region) [ジョンエンドポイント](https://docs.aws.amazon.com/general/latest/gr/rande.html#codedeploy_region)」にリストされているサポートされたリージョンの 1 つである必要があり ます。このオプションを指定しない場合、呼び出し元の IAM ユーザーに関連付けられたデフォル トの AWS リージョンが使用されます。
- オプションで、 CodeDeploy エージェントをインストールするカスタムの場所 ( --agentinstallerオプションを使用)。このオプションは、 が公式にサポート CodeDeploy していない CodeDeploy エージェントのカスタムバージョン ( の[CodeDeployエージェント](https://github.com/aws/aws-codedeploy-agent)リポジトリに基づ くカスタムバージョンなど) をインストールする場合に便利です GitHub。値は、次のいずれかを含 む Amazon S3 バケットへのパスである必要があります。
	- CodeDeploy エージェントインストールスクリプト (Linux または Unix ベースのオペレーティン グシステムの場合、 [のCodeDeployエージェント](https://github.com/aws/aws-codedeploy-agent/blob/master/bin/install)リポジトリのインストールファイルと似ていま す GitHub)。
	- CodeDeploy エージェントインストーラパッケージ (.msi) ファイル (Windows ベースのオペレー ティングシステム用)。

このオプションを指定しない場合、 は、オンプレミスインスタンス上のオペレーティングシステ ムと互換性のある公式にサポートされているバージョンの CodeDeploy エージェントを、独自の 場所からインストールするよう CodeDeploy 最善を尽くします。

例:

aws deploy install --override-config --config-file /tmp/codedeploy.onpremises.yml - region us-west-2 --agent-installer s3://aws-codedeploy-us-west-2/latest/codedeployagent.msi

install コマンドは次のことを行います。

- 1. オンプレミスインスタンスが Amazon EC2 インスタンスかどうかを確認します。そうである場合 は、エラーメッセージが表示されます。
- 2. オンプレミスインスタンス設定ファイルを、インスタンス上の指定された場所から、ファイルが その場所にまだない場合に、 CodeDeploy エージェントがそのファイルを見つけることを期待し ている場所にコピーします。

Ubuntu サーバーおよび Red Hat Enterprise Linux (RHEL)の場合、これは /etc/codedeployagent/conf/codedeploy.onpremises.yml になります。

Windows サーバーの場合、これは C:\ProgramData\Amazon \CodeDeploy\conf.onpremises.yml になります。

--override-config オプションを指定した場合は、ファイルを作成または上書きします。

3. エージェントをオンプレミスインスタンス CodeDeploy にインストールし、起動します。

<span id="page-378-0"></span>ステップ 4: デプロイアプリケーションリビジョンをオンプレミスインスタンスにデプロイする

登録され、タグ付けされたオンプレミスインスタンスにアプリケーションリビジョンをデプロイする 準備ができました。

Amazon EC2 インスタンスにアプリケーションリビジョンをデプロイするのと同様の方法でオンプ レミスインスタンスにアプリケーションリビジョンをデプロイします。手順については、「[でデプロ](#page-504-0) [イを作成する CodeDeploy](#page-504-0)」を参照してください。これらの指示は、アプリケーションの作成、開発 グループの作成、およびアプリケーションリビジョンの準備を含む前提条件と関連しています。シン プルなサンプルアプリケーションリビジョンをデプロイすることが必要な場合は、[チュートリアル:](#page-171-0)

[CodeDeploy \(Windows Server、Ubuntu Server、または Red Hat Enterprise Linux\) を使用してオンプ](#page-171-0) [レミスインスタンスにアプリケーションをデプロイする](#page-171-0) の [ステップ 2: サンプルのアプリケーション](#page-172-0) [リビジョンを作成する](#page-172-0) で説明してあるものを作成できます。

# **A** Important

オンプレミスインスタンスをターゲットとするデプロイグループの作成の一環として既存の CodeDeploy サービスロールを再利用する場合は、サービスロールのポリシーステートメン トの Tag:get\*Action部分に を含める必要があります。詳細については、[「ステップ 2: の](#page-66-0) [サービスロールを作成する CodeDeploy](#page-66-0)」を参照してください。

<span id="page-379-1"></span>ステップ 5: オンプレミスインスタンスへのデプロイを追跡

登録されタグ付けされたオンプレミスインスタンスへアプリケーションリビジョンをデプロイした 後、デプロイの進行状況を追跡できます。

Amazon EC2 インスタンスへのデプロイの追跡と同様の方法でオンプレミスインスタンスへのデプ ロイの追跡をします。手順については、「 [CodeDeploy デプロイの詳細を表示する 」](#page-527-0)を参照してく ださい。

他のオプションについては、「[でのオンプレミスインスタンスオペレーションの管理 CodeDeploy](#page-395-0)」 を参照してください。

<span id="page-379-0"></span>register-on-premises-instance コマンド (IAM ユーザー ARN) を使用してオンプレミス インスタンスを登録する

**A** Important

IAM ユーザーを使用してインスタンスを登録することは、認証に静的 (永続的) 認証情報を使 用するため推奨されません。セキュリティ向上のため、認証には一時的な認証情報を使用し てインスタンスを登録することをお勧めします。詳細については、「 [register-on-premises](#page-361-0)[instance コマンド \(IAM セッション ARN\) を使用してオンプレミスインスタンスを登録す](#page-361-0) [る](#page-361-0)」を参照してください。

**A** Important

IAM ユーザーのアクセスキー (永続的認証情報) をローテーションする計画を立ててくださ い。アクセスキーのローテーションの詳細については、「[アクセスキーの更新](https://docs.aws.amazon.com/IAM/latest/UserGuide/id_credentials_access-keys.html#Using_RotateAccessKey)」を参照して ください。

以下の手順に従って、オンプレミスインスタンスを設定し、認証に静的 IAM ユーザー認証情報を使 用して、 CodeDeploy 主に自分でインスタンスを登録してタグ付けします。

トピック

- [ステップ 1: オンプレミスインスタンス用に IAM ユーザーを作成する](#page-380-0)
- [ステップ 2: ユーザーにアクセス権限を割り当てる](#page-381-0)
- [ステップ 3: ユーザーの認証情報を取得する](#page-384-0)
- [ステップ 4: オンプレミスインスタンスに設定ファイルを追加](#page-388-0)
- [ステップ 5: をインストールして設定する AWS CLI](#page-390-0)
- [ステップ 6: AWS\\_REGION 環境変数を設定する \(Ubuntu Server および RHEL のみ\)](#page-392-0)
- [ステップ 7: CodeDeploy エージェントをインストールする](#page-392-1)
- [ステップ 8: オンプレミスインスタンスを に登録する CodeDeploy](#page-392-2)
- [ステップ 9: オンプレミスインスタンスにタグ付けする](#page-394-0)
- [ステップ 10: アプリケーションリビジョンをオンプレミスインスタンスにデプロイする](#page-395-1)
- [ステップ 11: オンプレミスインスタンスへのデプロイを追跡する](#page-395-2)

<span id="page-380-0"></span>ステップ 1: オンプレミスインスタンス用に IAM ユーザーを作成する

オンプレミスインスタンスが の認証と操作に使用する IAM ユーザーを作成します CodeDeploy。

**A** Important

それぞれの参加しているオンプレミスインスタンスに対して個別の IAM ユーザーを作成する 必要があります。個々の IAM ユーザーを複数のオンプレミスインスタンスに再利用しようと すると、それらのオンプレミスインスタンスを に正常に登録またはタグ付けできない場合が あります CodeDeploy。それらのオンプレミスインスタンスへのデプロイは、無期限の保留 状態のまま、または完全にエラーとなる場合があります。

IAM ユーザーには、 CodeDeployUser- など、目的を識別する名前を割り当てることをお勧めします OnPrem。

AWS CLI または IAM コンソールを使用して IAM ユーザーを作成できます。詳細については、 「[Creating an IAM user in your AWS account](https://docs.aws.amazon.com/IAM/latest/UserGuide/id_users_create.html) を参照してください。

#### **A** Important

AWS CLI または IAM コンソールを使用して新しい IAM ユーザーを作成するかどうかにかか わらず、そのユーザーに提供されるユーザー ARN を書き留めます。この情報は後に [ステッ](#page-388-0) [プ 4: オンプレミスインスタンスに設定ファイルを追加](#page-388-0) と [ステップ 8: オンプレミスインスタ](#page-392-2) [ンスを に登録する CodeDeploy](#page-392-2) で必要になります。

<span id="page-381-0"></span>ステップ 2: ユーザーにアクセス権限を割り当てる

オンプレミスインスタンスが Amazon S3 バケットからアプリケーションリビジョンをデプロイする 場合、IAM ユーザーがバケットとやり取りするための権限を割り当てる必要があります。 AWS CLI または IAM コンソールを使用してアクセス許可を割り当てることができます。

**a** Note

GitHub リポジトリからのみアプリケーションリビジョンをデプロイする場合は、このステッ プをスキップして に直接進んでくださ[いステップ 3: ユーザーの認証情報を取得する。](#page-384-0)([ス](#page-380-0) [テップ 1: オンプレミスインスタンス用に IAM ユーザーを作成する](#page-380-0) で作成した IAM ユーザー に関する情報はまだ必要です。後のステップで使用します。)

アクセス権限 (CLI) を割り当てるには

1. AWS CLIを呼び出すのに使用している Amazon EC2インスタンスまたはデバイス上に、 次のポリシーの内容を用いてファイルを作成します。ファイルに **CodeDeploy-OnPrem-Permissions.json** のような名前を付けて、ファイルを保存します。

```
{ 
      "Version": "2012-10-17", 
      "Statement": [ 
           \left\{ \right. "Action": [ 
                       "s3:Get*",
```
}

```
 "s3:List*" 
           ], 
           "Effect": "Allow", 
           "Resource": "*" 
      } 
 ]
```
# **a** Note

このポリシーを、オンプレミスインスタンスがアクセスする必要のある Amazon S3 バ ケットにのみ制限することをお勧めします。このポリシーを制限する場合は、 AWS CodeDeploy エージェントを含む Amazon S3 バケットへのアクセスも許可してくださ い。そうしないと、関連付けられたオンプレミスインスタンスに CodeDeploy エージェ ントがインストールまたは更新されるたびにエラーが発生する可能性があります。 例:

```
\{ "Version": "2012-10-17", 
   "Statement": [ 
    \left\{ \right. "Effect": "Allow", 
       "Action": [ 
         "s3:Get*", 
         "s3:List*" 
       ], 
       "Resource": [ 
         "arn:aws:s3:::replace-with-your-s3-bucket-name/*", 
         "arn:aws:s3:::aws-codedeploy-us-east-2/*", 
         "arn:aws:s3:::aws-codedeploy-us-east-1/*", 
         "arn:aws:s3:::aws-codedeploy-us-west-1/*", 
         "arn:aws:s3:::aws-codedeploy-us-west-2/*", 
         "arn:aws:s3:::aws-codedeploy-ca-central-1/*", 
         "arn:aws:s3:::aws-codedeploy-eu-west-1/*", 
         "arn:aws:s3:::aws-codedeploy-eu-west-2/*", 
         "arn:aws:s3:::aws-codedeploy-eu-west-3/*", 
         "arn:aws:s3:::aws-codedeploy-eu-central-1/*", 
         "arn:aws:s3:::aws-codedeploy-eu-central-2/*", 
         "arn:aws:s3:::aws-codedeploy-eu-north-1/*", 
         "arn:aws:s3:::aws-codedeploy-eu-south-1/*", 
         "arn:aws:s3:::aws-codedeploy-eu-south-2/*", 
         "arn:aws:s3:::aws-codedeploy-il-central-1/*",
```
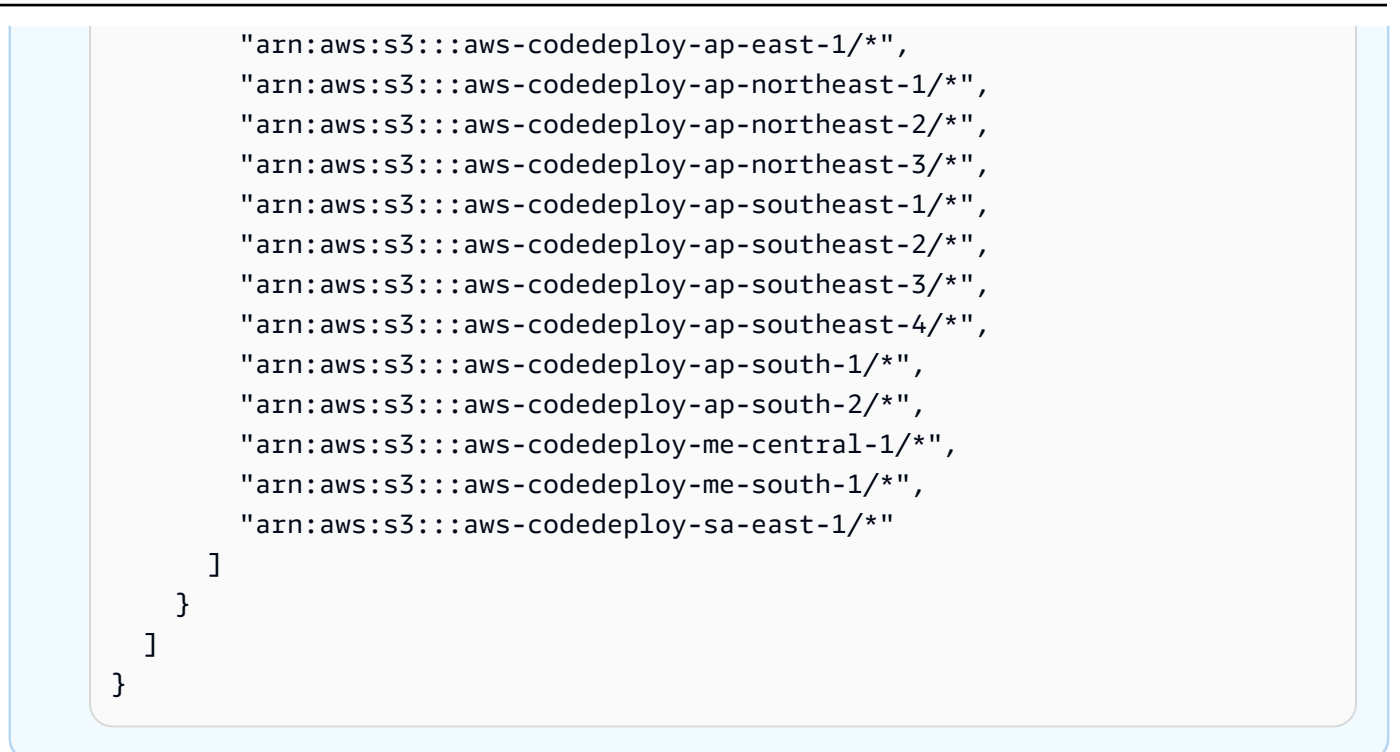

2. [put-user-policy](https://docs.aws.amazon.com/cli/latest/reference/iam/put-user-policy.html) コマンドを呼び出し、IAM ユーザーの名前 ( --user-nameオプションを 指定)、ポリシーの名前 ( --policy-nameオプションを指定)、新しく作成されたポリ シードキュメントへのパス ( --policy-documentオプションを指定) を指定します。例え ば、**CodeDeploy-OnPrem-Permissions.json** というファイルが、コマンドを呼び出してい るのと同じディレクトリ (フォルダ) にあるとします。

**A** Important

ファイル名の前に必ず file:// を含めてください。このコマンドでは必須です。

aws iam put-user-policy --user-name CodeDeployUser-OnPrem --policy-name CodeDeploy-OnPrem-Permissions --policy-document file://CodeDeploy-OnPrem-Permissions.json

アクセス権限を割り当てるには (コンソール)

- 1. <https://console.aws.amazon.com/iam/>で IAM コンソール を開きます。
- 2. ナビゲーションペインで、[Policies] を選択し、[Create Policy] を選択します。([Get Started] ボ タンが表示された場合は、そのボタンを選択してから、[Create Policy] を選択します)。
- 3. [独自のポリシーを作成] の横で、[選択] を選択します。
- 4. [ポリシー名] ボックスに、このポリシーの名前を入力します (**CodeDeploy-OnPrem-Permissions** など)。
- 5. ポリシードキュメントボックスで、次のアクセス許可式を入力または貼り付け AWS CodeDeploy ます。これにより、 は、ポリシーで指定された Amazon S3 バケットから IAM ユーザーに代わってオンプレミスインスタンスにアプリケーションリビジョンをデプロイできま す。

```
{ 
      "Version": "2012-10-17", 
      "Statement": [ 
           { 
                "Action": [ 
                      "s3:Get*", 
                      "s3:List*" 
                ], 
                "Effect": "Allow", 
                "Resource": "*" 
           } 
     \mathbf{I}}
```
- 6. [ポリシーの作成] を選択します。
- 7. ナビゲーションペインで [Users (ユーザー)] を選択します。
- 8. ユーザーのリストで、[ステップ 1: オンプレミスインスタンス用に IAM ユーザーを作成する](#page-380-0) で作 成した IAM ユーザーを探して選択します。
- 9. [Permissions] タブを開き、[Managed Policies] で [Attach Policy] を選択します。
- 10. **CodeDeploy-OnPrem-Permissions** という名前のポリシーを選択した後、[ポリシーのアタッ チ] を選択します。

<span id="page-384-0"></span>ステップ 3: ユーザーの認証情報を取得する

IAM ユーザーのシークレットキー ID およびシークレットアクセスキーを取得します。これは[、ス](#page-388-0) [テップ 4: オンプレミスインスタンスに設定ファイルを追加](#page-388-0) で必要になります。 AWS CLI または IAM コンソールを使用して、シークレットキー ID とシークレットアクセスキーを取得できます。

**a** Note

すでにシークレットキー ID およびシークレットアクセスキーがある場合、このステップを 飛ばして [ステップ 4: オンプレミスインスタンスに設定ファイルを追加](#page-388-0) へ進んでください。

AWS CodeDeploy ユーザーガイド ユーザーが の AWS 外部で を操作する場合は、プログラムによるアクセスが必要です AWS Management Console。プログラムによるアクセスを許可する方法は、 にアクセスするユー ザーのタイプによって異なります AWS。 ユーザーにプログラマチックアクセス権を付与するには、以下のいずれかのオプションを選 択します。 プログラマチックアクセス 権を必要とするユーザー 目的 きょうしょう こうしょう 方法 ワークフォースアイデン ティティ (IAM Identity Center で管理 されているユーザー) 一時的な認証情報を使用 して、、 AWS SDKs AWS CLI、または AWS APIs。 使用するインターフェイス 用の手引きに従ってくださ い。 • については AWS CLI、 「 ユーザーガイ[ド」の](https://docs.aws.amazon.com/cli/latest/userguide/cli-configure-sso.html) [AWS CLI 「 を使用す](https://docs.aws.amazon.com/cli/latest/userguide/cli-configure-sso.html) [るための の設定 AWS](https://docs.aws.amazon.com/cli/latest/userguide/cli-configure-sso.html)  [IAM Identity Center](https://docs.aws.amazon.com/cli/latest/userguide/cli-configure-sso.html)AWS

ツールのリファレンスガ イド」の[「IAM Identity](https://docs.aws.amazon.com/sdkref/latest/guide/access-sso.html) [Center 認証](https://docs.aws.amazon.com/sdkref/latest/guide/access-sso.html)」を参照して ください。 AWS SDKs IAM さらには、これには、一時的な認証情報を使用。 して、、 AWS SDKs AWS CLI、または AWS APIs。 「IAM [ユーザーガイド」の](https://docs.aws.amazon.com/IAM/latest/UserGuide/id_credentials_temp_use-resources.html) [「 AWS リソースでの一時](https://docs.aws.amazon.com/IAM/latest/UserGuide/id_credentials_temp_use-resources.html) [的な認証情報の](https://docs.aws.amazon.com/IAM/latest/UserGuide/id_credentials_temp_use-resources.html)使用」の手 順に従います。

Command Line Interface 」を参照してください。

• AWS SDKs 、ツール、 AWS APIs「 SDK と

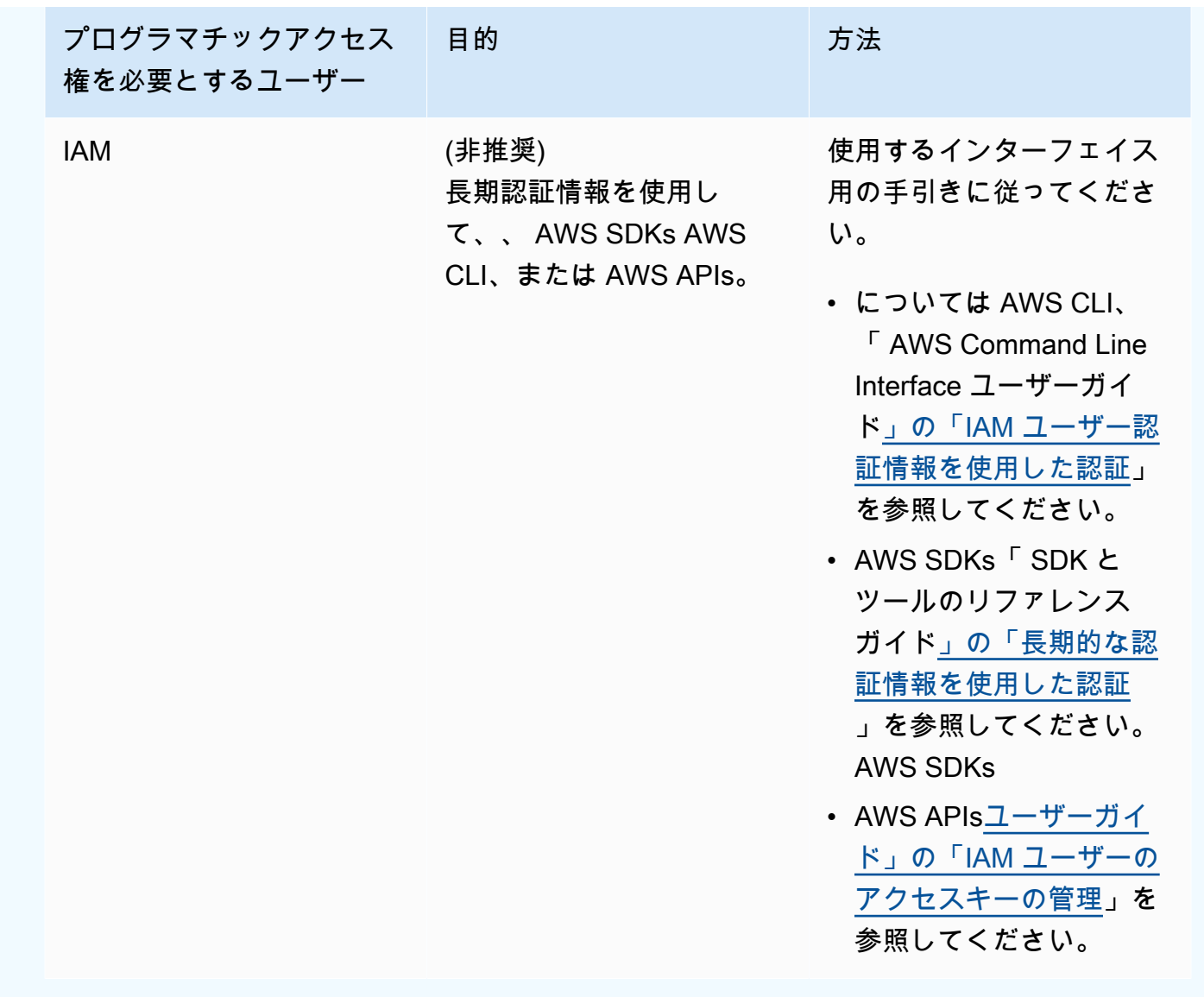

# 認証情報 (CLI) を取得するには

1. [list-access-keys](https://docs.aws.amazon.com/cli/latest/reference/iam/list-access-keys.html) コマンドを呼び出し、IAM ユーザーの名前を指定し ( --user-nameオプション を指定)、アクセスキー IDs のみをクエリします ( --queryおよび --outputオプションを指 定)。例:

```
aws iam list-access-keys --user-name CodeDeployUser-OnPrem --query 
 "AccessKeyMetadata[*].AccessKeyId" --output text
```
2. 出力にキーが表示されない場合、または出力に1つのキーのみが表示される場合は、 [create](https://docs.aws.amazon.com/cli/latest/reference/iam/create-access-key.html)[access-key](https://docs.aws.amazon.com/cli/latest/reference/iam/create-access-key.html) コマンドを呼び出し、IAM ユーザーの名前を指定します ( --user-nameオプション を指定)。

aws iam create-access-key --user-name CodeDeployUser-OnPrem

create-access-key コマンドを呼び出した出力で、AccessKeyId フィールドおよび SecretAccessKey フィールドの値をメモします。この情報は [ステップ 4: オンプレミスインス](#page-388-0) [タンスに設定ファイルを追加](#page-388-0) で必要になります。

### **A** Important

このシークレットアクセスキーにアクセスできるのは、この時だけです。このシーク レットアクセスキーを忘れた、またはアクセスできなくなった場合、[ステップ 3: ユー](#page-384-0) [ザーの認証情報を取得する](#page-384-0) のステップに従い、新しいキーを生成する必要があります。

3. 2 つのアクセスキーが既にリストされている場合は、 [delete-access-key](https://docs.aws.amazon.com/cli/latest/reference/iam/delete-access-key.html) コマンドを呼び出し て、IAM ユーザーの名前 ( --user-nameオプションを指定) と削除するアクセスキーの ID ( - access-key-idオプションを指定) を指定して、そのうちの 1 つを削除する必要があります。 それから、このステップの前のほうにある説明のとおり、create-access-key コマンドを呼び出 します。delete-access-key コマンドを呼び出す例は以下のとおりです。

aws iam delete-access-key --user-name CodeDeployUser-OnPrem --access-key-id *accesskey-ID*

**A** Important

このアクセスキーの 1 つを削除するために delete-access-key のコマンドを呼び出すと き、および [ステップ 4: オンプレミスインスタンスに設定ファイルを追加](#page-388-0) で説明するよ うにオンプレミスインスタンスがすでにこのアクセスキーを使用しているときは、[ス](#page-388-0) [テップ 4: オンプレミスインスタンスに設定ファイルを追加](#page-388-0) の説明に再び従って、この IAM ユーザーに関連付けられる別のアクセスキー ID とシークレットアクセスキーを指 定する必要があります。そうしない場合、そのオンプレミスインスタンスへのデプロイ は、無期限の保留状態のまま、または完全にエラーとなる可能性があります。

認証情報を取得するには (コンソール)

- 1. a. IAM コンソール ([https://console.aws.amazon.com/iam/\)](https://console.aws.amazon.com/iam/) を開きます。
	- b. ユーザーのリストがナビゲーションペインに表示されない場合は、[Users] を選択します。
- c. ユーザーのリストで、[ステップ 1: オンプレミスインスタンス用に IAM ユーザーを作成する](#page-380-0) で作成した IAM ユーザーを探して選択します。
- 2. [Security credentials] タブにキーが表示されていない場合、または 1 つしか表示されていない場 合は、[Create access key] を選択します。

2 つのアクセスキーが表示されている場合は、片方を削除する必要があります。片方のアクセス キーの横にある [Delete] を選択した後、[Create access key] を選択します。

### **A** Important

このいずれかのアクセスキーの横にある Delete を選択する場合、および、オンプレミス インスタンスが [ステップ 4: オンプレミスインスタンスに設定ファイルを追加](#page-388-0) にある説 明のとおりにすでにそのアクセスキーを使用している場合は、[ステップ 4: オンプレミス](#page-388-0) [インスタンスに設定ファイルを追加](#page-388-0) の手順に再び従って、この IAM ユーザーと関連付 けられた異なるアクセスキー ID およびシークレットアクセスキーを指定する必要があ ります。そうしない場合、そのオンプレミスインスタンスへのデプロイは、無期限の保 留状態のまま、または完全にエラーとなる可能性があります。

3. [Show] を選択し、アクセスキー ID とシークレットアクセスキーをメモします。この情報は、 次のステップで必要になります。または、[Download .csv file] を選択して、アクセスキー ID と シークレットアクセスキーのコピーを保存することができます。

**A** Important

認証情報をメモする、または、ダウンロードするのでない限り、このシークレットアク セスキーにアクセスできるのは、この時だけです。このシークレットアクセスキーを忘 れた、またはアクセスできなくなった場合、[ステップ 3: ユーザーの認証情報を取得する](#page-384-0) のステップに従い、新しいキーを生成する必要があります。

4. [Close] を選択して [Users > *IAM User Name*] ページに戻ります。

<span id="page-388-0"></span>ステップ 4: オンプレミスインスタンスに設定ファイルを追加

ルートまたは管理者権限を使用して、オンプレミスインスタンスに設定ファイルを追加します。こ の設定ファイルは、IAM ユーザー認証情報と に使用するターゲット AWS リージョンを宣言するた めに使用されます CodeDeploy。ファイルは、オンプレミスインスタンスの指定の場所に追加する必 要があります。ファイルには、IAM ユーザーの ARN、シークレットキー ID、シークレットアクセス

キー、およびターゲット AWS リージョンが含まれている必要があります。ファイルは特定の形式に 従っている必要があります。

- 1. オンプレミスインスタンス上の以下の場所に、codedeploy.onpremises.yml (Ubuntu サーバーまたは RHEL オンプレミスインスタンスの場合)、または conf.onpremises.yml (Windows サーバーのオンプレミスインスタンスの場合) という名前のファイルを作成します。
	- Ubuntu サーバーの場合:/etc/codedeploy-agent/conf
	- Windows サーバーについて: C:\ProgramData\Amazon\CodeDeploy
- 2. テキストエディタを使用して、新しく作成した codedeploy.onpremises.yml または conf.onpremises.yml ファイルに次の情報を追加します。

```
---
aws_access_key_id: secret-key-id
aws_secret_access_key: secret-access-key
iam_user_arn: iam-user-arn
region: supported-region
```
コードの説明は以下のとおりです。

- *secret-key-id* は、 [ステップ 1: オンプレミスインスタンス用に IAM ユーザーを作成す](#page-380-0) [る](#page-380-0)または でメモした対応する IAM ユーザーのシークレットキー ID です[ステップ 3: ユーザー](#page-384-0) [の認証情報を取得する](#page-384-0)。
- *secret-access-key* は、 [ステップ 1: オンプレミスインスタンス用に IAM ユーザーを作成](#page-380-0) [する](#page-380-0)または でメモした対応する IAM ユーザーのシークレットアクセスキーで[すステップ 3:](#page-384-0)  [ユーザーの認証情報を取得する](#page-384-0)。
- *iam-user-arn* は、前に でメモした IAM ユーザーの ARN です[ステップ 1: オンプレミスイ](#page-380-0) [ンスタンス用に IAM ユーザーを作成する。](#page-380-0)
- *supported-region* は、 CodeDeploy アプリケーション、デプロイグループ、およびアプ リケーションリビジョン CodeDeploy が配置されている でサポートされているリージョンの 識別子です (例: us-west-2)。リージョンのリストについては、「AWS 全般のリファレン ス」の「[リージョンエンドポイント](https://docs.aws.amazon.com/general/latest/gr/rande.html#codedeploy_region)」を参照してください。

# **A** Important

[ステップ 3: ユーザーの認証情報を取得する](#page-384-0) の片方のアクセスキーの横にある Delete を 選択し、またオンプレミスインスタンスがすでに関連するアクセスキー ID およびシー クレットアクセスキーを使用している場合は、[ステップ 4: オンプレミスインスタンスに](#page-388-0) [設定ファイルを追加](#page-388-0) の手順に再び従って、この IAM ユーザーと関連付けられた異なる アクセスキー ID およびシークレットアクセスキーを指定する必要があります。そうし ない場合、オンプレミスインスタンスへのデプロイは、無期限の保留状態のまま、また は完全にエラーとなる可能性があります。

# <span id="page-390-0"></span>ステップ 5: をインストールして設定する AWS CLI

オンプレミスインスタンス AWS CLI に をインストールして設定します。( AWS CLI は で使用 され[ステップ 7: CodeDeploy エージェントをインストールする](#page-392-1) 、オンプレミスインスタンスに CodeDeploy エージェントをダウンロードしてインストールします。)

1. オンプレミスインスタンス AWS CLI に をインストールするには[、「 ユーザーガイド」の AWS](https://docs.aws.amazon.com/cli/latest/userguide/cli-chap-getting-set-up.html) [CLI「](https://docs.aws.amazon.com/cli/latest/userguide/cli-chap-getting-set-up.html) のセットアップ」の手順に従います。 AWS Command Line Interface

**a** Note

CodeDeploy オンプレミスインスタンスを操作するための コマンドが、 のバージョン 1.7.19 で利用可能になりました AWS CLI。のバージョンが AWS CLI 既にインストール されている場合は、 を呼び出してそのバージョンを確認できますaws --version。

2. オンプレミスインスタンス AWS CLI で を設定するには、「 ユーザーガイド」の[「 の設定](https://docs.aws.amazon.com/cli/latest/userguide/cli-chap-getting-started.html)  [AWS CLI](https://docs.aws.amazon.com/cli/latest/userguide/cli-chap-getting-started.html)AWS Command Line Interface 」の手順に従います。

**A** Important

を設定するときは AWS CLI ( aws configure コマンドを呼び出すなど)、 で指定された アクセス許可に加えて、少なくとも以下の AWS アクセス許可を持つ IAM ユーザーの シークレットキー ID とシークレットアクセスキーを必ず指定してください[オンプレミ](#page-358-0) [スインスタンスを設定するための前提条件](#page-358-0)。これにより、オンプレミスインスタンスに CodeDeploy エージェントをダウンロードしてインストールできます。

{

```
 "Version": "2012-10-17", 
   "Statement" : [ 
     { 
       "Effect" : "Allow", 
       "Action" : [ 
          "codedeploy:*" 
       ], 
       "Resource" : "*" 
     }, 
    \mathcal{L} "Effect" : "Allow", 
      "Action" : [
          "s3:Get*", 
          "s3:List*" 
       ], 
       "Resource" : [ 
          "arn:aws:s3:::aws-codedeploy-us-east-2/*", 
          "arn:aws:s3:::aws-codedeploy-us-east-1/*", 
          "arn:aws:s3:::aws-codedeploy-us-west-1/*", 
          "arn:aws:s3:::aws-codedeploy-us-west-2/*", 
          "arn:aws:s3:::aws-codedeploy-ca-central-1/*", 
          "arn:aws:s3:::aws-codedeploy-eu-west-1/*", 
          "arn:aws:s3:::aws-codedeploy-eu-west-2/*", 
          "arn:aws:s3:::aws-codedeploy-eu-west-3/*", 
          "arn:aws:s3:::aws-codedeploy-eu-central-1/*", 
          "arn:aws:s3:::aws-codedeploy-il-central-1/*", 
          "arn:aws:s3:::aws-codedeploy-ap-east-1/*", 
          "arn:aws:s3:::aws-codedeploy-ap-northeast-1/*", 
          "arn:aws:s3:::aws-codedeploy-ap-northeast-2/*", 
          "arn:aws:s3:::aws-codedeploy-ap-southeast-1/*", 
          "arn:aws:s3:::aws-codedeploy-ap-southeast-2/*", 
          "arn:aws:s3:::aws-codedeploy-ap-southeast-4/*", 
          "arn:aws:s3:::aws-codedeploy-ap-south-1/*", 
          "arn:aws:s3:::aws-codedeploy-sa-east-1/*" 
       ] 
     } 
   ]
}
```
これらのアクセス権限は、[ステップ 1: オンプレミスインスタンス用に IAM ユーザーを](#page-380-0) [作成する](#page-380-0) で作成した IAM ユーザー、または別のユーザーのいずれかに割り当てられる ことができます。これらのアクセス権限を ユーザーに割り当てるには[、ステップ 1: オ](#page-380-0) [ンプレミスインスタンス用に IAM ユーザーを作成する](#page-380-0) にある手順に従いますが、手順 のアクセス権限の代わりにこれらのアクセス権限を使用します。

<span id="page-392-0"></span>ステップ 6: AWS\_REGION 環境変数を設定する (Ubuntu Server および RHEL のみ)

オンプレミスインスタンス上で Ubuntu サーバーまたは RHEL を実行中でなければ、このステップを スキップして直接 [ステップ 7: CodeDeploy エージェントをインストールする](#page-392-1) へ進んでください。

Ubuntu Server または RHEL オンプレミスインスタンスに CodeDeploy エージェントをインストー ルし、新しいバージョンが使用可能になったときにインスタンスが CodeDeploy エージェントを更 新できるようにします。これを行うには、インスタンスの AWS\_REGION環境変数を、 でサポートさ れているリージョンの 1 つの識別子に設定します CodeDeploy。値は、 CodeDeploy アプリケーショ ン、デプロイグループ、およびアプリケーションリビジョンが配置されているリージョン ( など) に 設定することをお勧めしますus-west-2。リージョンのリストについては、「AWS 全般のリファレ ンス」の「[リージョンエンドポイント](https://docs.aws.amazon.com/general/latest/gr/rande.html#codedeploy_region)」を参照してください。

環境変数を設定するには、端末から以下を呼び出します。

export AWS\_REGION=*supported-region*

*supported-region* がリージョンの識別子である場所 (例:us-west-2)。

<span id="page-392-1"></span>ステップ 7: CodeDeploy エージェントをインストールする

オンプレミスインスタンスに CodeDeploy エージェントをインストールします。

- Ubuntu サーバーオンプレミスインスタンスの場合は、[Ubuntu Server 用の CodeDeploy エージェ](#page-305-0) [ントをインストールする](#page-305-0) の手順に従った後、このページに戻ります。
- RHEL オンプレミスインスタンスについては[、Amazon Linux または RHEL 用の CodeDeploy エー](#page-303-0) [ジェントをインストールする](#page-303-0) の手順に従った後、このページに戻ります。
- Windows Server オンプレミスインスタンスの場合は、[Windows Server 用の CodeDeploy エー](#page-308-0) [ジェントをインストールする](#page-308-0) の手順に従った後、このページに戻ります。

<span id="page-392-2"></span>ステップ 8: オンプレミスインスタンスを に登録する CodeDeploy

このステップの手順では、オンプレミスインスタンス自体からオンプレミスインスタンスを登録して いることを想定します。「」で説明されているように、 AWS CLI がインストールされ、設定された

別のデバイスまたはインスタンスからオンプレミスインスタンスを登録できます[ステップ 5: をイン](#page-390-0) [ストールして設定する AWS CLI。](#page-390-0)

を使用してオンプレミスインスタンスを AWS CLI に登録し、デプロイで使用できる CodeDeploy よ うにします。

1. を使用する前に AWS CLI、 で作成した IAM ユーザーのユーザー ARN が必要です[ステップ](#page-380-0)  [1: オンプレミスインスタンス用に IAM ユーザーを作成する](#page-380-0)。ユーザー ARN がまだない場合 は、[get-user](https://docs.aws.amazon.com/cli/latest/reference/iam/get-user.html) コマンドを呼び出し、IAM ユーザーの名前を指定し (--user-name のオプショ ンを用いて)、ユーザー ARN のみをクエリします (--query のオプションと --output のオプ ションを用いて)。

aws iam get-user --user-name CodeDeployUser-OnPrem --query "User.Arn" --output text

- 2. [register-on-premises-instance](https://docs.aws.amazon.com/cli/latest/reference/deploy/register-on-premises-instance.html) コマンドを呼び出して、以下を指定します。
	- オンプレミスインスタンスを一意に識別する名前 (--instance-name オプションで指定)。

### **A** Important

オンプレミスインスタンスを識別するために、特にデバッグのため、オンプレミスイ ンスタンスの一意な特徴を示す名前 (例えば、もしあれば、シリアルナンバーや内部 アセット識別子など) を指定することを強くお勧めします。名前として MAC アドレ スを指定する場合、MAC アドレスにはコロン () など、 で許可 CodeDeploy されない 文字が含まれていることに注意してください:。許可された文字の一覧については、 「[CodeDeploy クォータ](#page-704-0)」を参照してください。

• [ステップ 1: オンプレミスインスタンス用に IAM ユーザーを作成する](#page-380-0) で作成した IAM ユー ザーの ARN (--iam-user-arn のオプションを用いて)

例:

aws deploy register-on-premises-instance --instance-name AssetTag12010298EX - iam-user-arn arn:aws:iam::444455556666:user/CodeDeployUser-OnPrem

<span id="page-394-0"></span>ステップ 9: オンプレミスインスタンスにタグ付けする

AWS CLI または CodeDeploy コンソールを使用して、オンプレミスインスタンスにタグを付けるこ とができます。(CodeDeploy はオンプレミスインスタンスタグを使用して、デプロイ中のデプロイ ターゲットを識別します)。

オンプレミスインスタンスにタグ付けするには (CLI)

- [add-tags-to-on-premises-instances](https://docs.aws.amazon.com/cli/latest/reference/deploy/add-tags-to-on-premises-instances.html) コマンドを呼び出し、以下を指定します。
	- オンプレミスインスタンスを一意に識別する名前 (--instance-names オプションで指定)。
	- 使用するオンプレミスインスタンスのタグキーの名前とタグ値 (--tags オプションで指定)。 名前と値の両方を指定する必要があります。値のみを持つオンプレミスインスタンスタグは許 可 CodeDeploy されません。

例:

aws deploy add-tags-to-on-premises-instances --instance-names AssetTag12010298EX --tags Key=Name,Value=CodeDeployDemo-OnPrem

オンプレミスインスタンスにタグ付けするには (コンソール)

1. にサインイン AWS Management Console し、<https://console.aws.amazon.com/codedeploy> で CodeDeploy コンソールを開きます。

**a** Note

「[の開始方法 CodeDeploy](#page-62-0)」で設定したのと同じユーザーでサインインします。

- 2. CodeDeploy メニューから、オンプレミスインスタンス を選択します。
- 3. オンプレミスインスタンスのリストで、タグ付けするオンプレミスインスタンスの横にある矢印 を選択します。
- 4. タグのリストで、目的のタグキーとタグ値を選択または入力します。タグキー とタグ値を入力するたびに、別の行が表示されます。最大 10 個のタグにこれ を繰り返すことができます。タグを削除するには、削除アイコンを選択します  $\overline{\mathbf{e}}$ 
	-

5. タグを追加したら、[Update Tags] を選択します。

## <span id="page-395-1"></span>ステップ 10: アプリケーションリビジョンをオンプレミスインスタンスにデプロイする

登録され、タグ付けされたオンプレミスインスタンスにアプリケーションリビジョンをデプロイする 準備ができました。

Amazon EC2 インスタンスにアプリケーションリビジョンをデプロイするのと同様の方法でオン プレミスインスタンスにアプリケーションリビジョンをデプロイします。手順については、「[でデ](#page-504-0) [プロイを作成する CodeDeploy](#page-504-0)」を参照してください。これらの指示には、アプリケーションの作 成、開発グループの作成、およびアプリケーションリビジョンの準備を含む前提条件へのリンクが 含まれています。シンプルなサンプルアプリケーションリビジョンをデプロイすることが必要な場 合は、[チュートリアル: CodeDeploy \(Windows Server、Ubuntu Server、または Red Hat Enterprise](#page-171-0)  [Linux\) を使用してオンプレミスインスタンスにアプリケーションをデプロイする](#page-171-0) の [ステップ 2: サン](#page-172-0) [プルのアプリケーションリビジョンを作成する](#page-172-0) で説明してあるものを作成できます。

**A** Important

オンプレミスインスタンスをターゲットとするデプロイグループの作成の一環として CodeDeploy サービスロールを再利用する場合は、サービスロールのポリシーステートメン トの Tag:get\*Action部分に を含める必要があります。詳細については、[「ステップ 2: の](#page-66-0) [サービスロールを作成する CodeDeploy](#page-66-0)」を参照してください。

<span id="page-395-2"></span>ステップ 11: オンプレミスインスタンスへのデプロイを追跡する

登録されタグ付けされたオンプレミスインスタンスへアプリケーションリビジョンをデプロイした 後、デプロイの進行状況を追跡できます。

Amazon EC2 インスタンスへのデプロイの追跡と同様の方法でオンプレミスインスタンスへのデプ ロイの追跡をします。手順については、「 [CodeDeploy デプロイの詳細を表示する 」](#page-527-0)を参照してく ださい。

# <span id="page-395-0"></span>でのオンプレミスインスタンスオペレーションの管理 CodeDeploy

このセクションの手順に従って、 に登録した後、オンプレミスインスタンスのオペレーションを管 理します。例えば CodeDeploy、 に関する詳細情報の取得、 からのタグの削除、オンプレミスイン スタンスのアンインストールと登録解除などです。

トピック

• [単一のオンプレミスインスタンスに関する情報を取得します](#page-396-0)
- [複数のオンプレミスインスタンスに関する情報を取得します](#page-397-0)
- [オンプレミスインスタンスから手動でオンプレミスインスタンスタグを削除します](#page-398-0)
- [CodeDeploy エージェントを自動的にアンインストールし、オンプレミスインスタンスから設定](#page-399-0) [ファイルを削除する](#page-399-0)
- [オンプレミスインスタンスを自動的に登録解除します](#page-400-0)
- [手動でオンプレミスのインスタンスの登録を解除します](#page-402-0)

単一のオンプレミスインスタンスに関する情報を取得します

[CodeDeploy デプロイの詳細を表示する](#page-527-0) にある手順に従って、単一のオンプレミスインスタンスに 関する情報を取得できます。 AWS CLI または CodeDeploy コンソールを使用して、単一のオンプレ ミスインスタンスに関する詳細情報を取得できます。

単一のオンプレミスインスタンスについての情報を取得するには (CLI)

• [get-on-premises-instance](https://docs.aws.amazon.com/cli/latest/reference/deploy/get-on-premises-instance.html) コマンドを呼び出し、オンプレミスインスタンスを一意に識別する名 前を指定します ( --instance-nameオプションを指定)。

aws deploy get-on-premises-instance --instance-name AssetTag12010298EX

単一のオンプレミスインスタンスに関する情報を取得するには (コンソール)

1. にサインイン AWS Management Console し、<https://console.aws.amazon.com/codedeploy> で CodeDeploy コンソールを開きます。

**a** Note 「[の開始方法 CodeDeploy](#page-62-0)」で設定したのと同じユーザーでサインインします。

- 2. ナビゲーションペインで、Deploy を展開し、On-premises instances を選択します。
- 3. オンプレミスインスタンスのリストで、詳細を表示するオンプレミスインスタンスの名前を選択 します。

### <span id="page-397-0"></span>複数のオンプレミスインスタンスに関する情報を取得します

[CodeDeploy デプロイの詳細を表示する](#page-527-0) にある手順に従って、オンプレミスインスタンスに関する 情報を取得できます。 AWS CLI または CodeDeploy コンソールを使用して、オンプレミスインスタ ンスに関する詳細情報を取得できます。

複数のオンプレミスインスタンスに関する情報を取得するには (CLI)

- 1. オンプレミスインスタンス名のリストについては、 [list-on-premises-instances](https://docs.aws.amazon.com/cli/latest/reference/deploy/list-on-premises-instances.html) コマンドを呼び 出し、以下を指定します。
	- すべての登録または登録解除されたオンプレミスインスタンスに関する情報を取得するかどう か (--registration-status オプションの Registered または Deregistered でそれぞ れ指定)。これを省略すると、登録されている、および登録解除されたオンプレミスインスタ ンスの名前が両方とも返されます。
	- 特定のオンプレミスインスタンスのタグが付けられたオンプレミスインスタンスに関する情報 だけを取得するかどうか (--tag-filters オプションで指定)。各オンプレミスインスタン スタグで、Key、Value、および Type を指定します (常に KEY\_AND\_VALUE である必要があ ります)。複数のオンプレミスインスタンスタグは、Key、Value、Type の間にスペースを入 れて区切ります。

例:

aws deploy list-on-premises-instances --registration-status Registered --tag-filters Key=Name,Value=CodeDeployDemo-OnPrem,Type=KEY\_AND\_VALUE Key=Name,Value=CodeDeployDemo-OnPrem-Beta,Type=KEY\_AND\_VALUE

2. 詳細については、オンプレミスインスタンスの名前 ( --instance-namesオプションを指定) を指定して [-batch-get-on-premisesinstances](https://docs.aws.amazon.com/cli/latest/reference/deploy/batch-get-on-premises-instances.html) コマンドを呼び出します。

aws deploy batch-get-on-premises-instances --instance-names AssetTag12010298EX AssetTag09920444EX

複数のオンプレミスインスタンスに関する情報を取得するには (コンソール)

1. にサインイン AWS Management Console し、<https://console.aws.amazon.com/codedeploy> で CodeDeploy コンソールを開きます。

**a** Note

「[の開始方法 CodeDeploy](#page-62-0)」で設定したのと同じユーザーでサインインします。

2. ナビゲーションペインで、Deploy を展開し、デプロイを選択し、On-premises instances を選択 します。

オンプレミスインスタンスに関する情報が表示されます。

<span id="page-398-0"></span>オンプレミスインスタンスから手動でオンプレミスインスタンスタグを削除します

通常、タグが使われなくなった場合や、タグに依存するデプロイグループからオンプレミスインスタ ンスを削除する場合は、オンプレミスインスタンスからオンプレミスインスタンスタグを削除しま す。 AWS CLI または AWS CodeDeploy コンソールを使用して、オンプレミスインスタンスからオ ンプレミスインスタンスタグを削除できます。

登録を解除する前にオンプレミスインスタンスからオンプレミスインスタンスタグを削除する必要は ありません。

オンプレミスインスタンスからオンプレミスインスタンスタグを手動で削除しても、インスタンス の登録は解除されません。インスタンスから CodeDeploy エージェントをアンインストールしませ ん。インスタンスから設定ファイルは削除されません。インスタンスに関連付けられた IAM ユー ザーは削除されません。

自動的にオンプレミスインスタンスの登録を解除するには、[オンプレミスインスタンスを自動的に登](#page-400-0) [録解除します](#page-400-0) を参照してください。

オンプレミスインスタンスの登録を手動で解除するには、[手動でオンプレミスのインスタンスの登録](#page-402-0) [を解除します](#page-402-0) を参照してください。

CodeDeploy エージェントを自動的にアンインストールし、オンプレミスインスタンスから設定ファ イルを削除するには、「」を参照してください [CodeDeploy エージェントを自動的にアンインス](#page-399-0) [トールし、オンプレミスインスタンスから設定ファイルを削除する](#page-399-0)。

オンプレミスインスタンスから CodeDeploy エージェントのみを手動でアンインストールするに は、「」を参照してください [CodeDeploy エージェントオペレーションの管理。](#page-296-0)

関連する IAM ユーザーを手動で削除するには、[Deleting an IAM user from your AWS account](https://docs.aws.amazon.com/IAM/latest/UserGuide/Using_DeletingUserFromAccount.html) を参照 してください。

オンプレミスインスタンスから手動でオンプレミスインスタンスタグを削除するには (CLI)

- [remove-tags-from-on-premises-instances を](https://docs.aws.amazon.com/cli/latest/reference/deploy/remove-tags-from-on-premises-instances.html)呼び出し、以下を指定します。
	- オンプレミスインスタンスを一意に識別する名前 (--instance-names オプションで指定)。
	- 削除するタグの名前と値 (--tags オプションで指定)。

例:

aws deploy remove-tags-from-on-premises-instances --instance-names AssetTag12010298EX --tags Key=Name,Value=CodeDeployDemo-OnPrem

オンプレミスインスタンスから手動でオンプレミスインスタンスタグを削除するには (コンソール)

1. にサインイン AWS Management Console し、<https://console.aws.amazon.com/codedeploy> で CodeDeploy コンソールを開きます。

**a** Note

「[の開始方法 CodeDeploy](#page-62-0)」で設定したのと同じユーザーでサインインします。

- 2. ナビゲーションペインで、Deploy を展開し、On-premises instances を選択します。
- 3. オンプレミスインスタンスのリストで、タグを削除するオンプレミスインスタンスの名前を選択 します。
- 4. [タグ] で、削除する各タグの横にある [削除] を選択します。
- 5. タグを削除したら、[Update tags] を選択します。

<span id="page-399-0"></span>CodeDeploy エージェントを自動的にアンインストールし、オンプレミスインスタン スから設定ファイルを削除する

通常、 CodeDeploy エージェントをアンインストールし、デプロイする予定がなくなった後、オン プレミスインスタンスから設定ファイルを削除します。

**a** Note

CodeDeploy エージェントを自動的にアンインストールし、オンプレミスインスタンスから 設定ファイルを削除しても、オンプレミスインスタンスの登録は解除されません。オンプレ ミスインスタンスに関連付けられたオンプレミスインスタンスタグの関連付けは解除されま せん。オンプレミスインスタンスに関連付けられた IAM ユーザーは削除されません。 自動的にオンプレミスインスタンスの登録を解除するには、[オンプレミスインスタンスを自](#page-400-0) [動的に登録解除します](#page-400-0) を参照してください。 オンプレミスインスタンスの登録を手動で解除するには、[手動でオンプレミスのインスタン](#page-402-0) [スの登録を解除します](#page-402-0) を参照してください。 オンプレミスインスタンスタグの関連付けを手動で解除するには、[オンプレミスインスタン](#page-398-0) [スから手動でオンプレミスインスタンスタグを削除します](#page-398-0) を参照してください。 オンプレミスインスタンスから CodeDeploy エージェントを手動でアンインストールするに は、「」を参照してください [CodeDeploy エージェントオペレーションの管理。](#page-296-0) 関連する IAM ユーザーを手動で削除するには、[Deleting an IAM user from your AWS account](https://docs.aws.amazon.com/IAM/latest/UserGuide/Using_DeletingUserFromAccount.html) を参照してください。

オンプレミスインスタンスから、 を使用し[てアンインストール](https://docs.aws.amazon.com/cli/latest/reference/deploy/uninstall.html)コマンドを AWS CLI 呼び出します。

#### 例:

aws deploy uninstall

uninstall コマンドは次のことを行います。

- 1. オンプレミスインスタンスで実行中の CodeDeploy エージェントを停止します。
- 2. オンプレミスインスタンスから CodeDeploy エージェントをアンインストールします。
- 3. オンプレミスインスタンスから設定ファイルを削除します。(Ubuntu サーバーとRHELの場合、 これは/etc/codedeploy-agent/conf/codedeploy.onpremises.yml です。Windows サー バーの場合、これはC:\ProgramData\Amazon\CodeDeploy\conf.onpremises.yml です。)

#### <span id="page-400-0"></span>オンプレミスインスタンスを自動的に登録解除します

通常は、デプロイする計画がなくなった後、オンプレミスインスタンスの登録を解除します。オンプ レミスインスタンスの登録を解除すると、オンプレミスインスタンスがデプロイグループのオンプレ ミスインスタンスタグの一部であっても、オンプレミスインスタンスはデプロイには含まれなくなり ます。を使用して AWS CLI 、オンプレミスインスタンスの登録を解除できます。

**a** Note

CodeDeploy コンソールを使用してオンプレミスインスタンスを登録解除することはできま せん。また、オンプレミスインスタンスの登録を解除しても、オンプレミスインスタンスに 関連付けられたオンプレミスインスタンスタグは解除されません。オンプレミスインスタン スから CodeDeploy エージェントをアンインストールしません。オンプレミスインスタンス の設定ファイルはオンプレミスインスタンスから削除されません。

CodeDeploy コンソールを使用してこのセクションのアクティビティの一部 (すべてではな い) を実行するには、 の CodeDeploy コンソールセクションを参照してくださ[い手動でオン](#page-402-0) [プレミスのインスタンスの登録を解除します](#page-402-0)。

オンプレミスインスタンスタグの関連付けを手動で解除するには、[オンプレミスインスタン](#page-398-0) [スから手動でオンプレミスインスタンスタグを削除します](#page-398-0) を参照してください。

CodeDeploy エージェントを自動的にアンインストールし、オンプレミスインスタンスから 設定ファイルを削除するには、「」を参照してください [CodeDeploy エージェントを自動的](#page-399-0) [にアンインストールし、オンプレミスインスタンスから設定ファイルを削除する](#page-399-0)。

オンプレミスインスタンスから CodeDeploy エージェントのみを手動でアンインストールす るには、「」を参照してください [CodeDeploy エージェントオペレーションの管理。](#page-296-0)

を使用して AWS CLI 登録[解除コ](https://docs.aws.amazon.com/cli/latest/reference/deploy/deregister.html)マンドを呼び出し、以下を指定します。

- オンプレミスインスタンスを に一意に識別する名前 CodeDeploy ( --instance-nameオプション を指定)。
- 必要に応じて、オンプレミスインスタンスに関連付けられた IIAM ユーザーを削除するかどうか デ フォルトの動作では、IAM ユーザーが削除されます。オンプレミスインスタンスに関連付けられ た IAM ユーザーを削除しない場合は、コマンドで --no-delete-iam-user オプションを指定し ます。
- オプションで、オンプレミスインスタンスが に登録 CodeDeployされた AWS リージョン ( regionオプションを指定)。これは、「AWS 全般のリファレンス」(例: us-west-2) の「[リー](https://docs.aws.amazon.com/general/latest/gr/rande.html#codedeploy_region) [ジョンエンドポイント](https://docs.aws.amazon.com/general/latest/gr/rande.html#codedeploy_region)」にリストされているサポート対象のリージョンの 1 つである必要があり ます。このオプションを指定しない場合、呼び出し元の IAM ユーザーに関連付けられたデフォル トの AWS リージョンが使用されます。

インスタンスを登録解除し、ユーザーを削除する例:

aws deploy deregister --instance-name AssetTag12010298EX --region us-west-2

インスタンスを登録解除し、ユーザーを削除しない例:

aws deploy deregister --instance-name AssetTag12010298EX --no-delete-iam-user --region us-west-2

deregister コマンドは次のことを行います。

1. オンプレミスインスタンスを に登録解除します CodeDeploy。

2. 指定した場合、オンプレミスインスタンスに関連付けられている IAM ユーザーを削除します。

オンプレミスインスタンスの登録解除後:

• コンソールにはすぐに表示されなくなります。

• 直後に同じ名前で別のインスタンスを作成できます。

このコマンドでエラーが発生した場合、エラーメッセージが表示され、手動で残りのステップを完了 する方法について説明します。それ以外の場合は、成功メッセージが表示され、uninstall コマンドを 呼び出す方法が説明されます。

<span id="page-402-0"></span>手動でオンプレミスのインスタンスの登録を解除します

通常は、デプロイする計画がなくなった後、オンプレミスインスタンスの登録を解除します。を使用 して AWS CLI 、オンプレミスインスタンスを手動で登録解除します。

オンプレミスインスタンスを手動で登録解除しても、 CodeDeploy エージェントはアンインストー ルされません。インスタンスから設定ファイルは削除されません。インスタンスに関連付けられた IAM ユーザーは削除されません。インスタンスに関連付けられるタグは削除されません。

CodeDeploy エージェントを自動的にアンインストールし、オンプレミスインスタンスから設定ファ イルを削除するには、「」を参照してください [CodeDeploy エージェントを自動的にアンインス](#page-399-0) [トールし、オンプレミスインスタンスから設定ファイルを削除する](#page-399-0)。

CodeDeploy エージェントのみを手動でアンインストールするには、「」を参照してください [CodeDeploy エージェントオペレーションの管理](#page-296-0)。

関連する IAM ユーザーを手動で削除するには、[Deleting an IAM user from your AWS account](https://docs.aws.amazon.com/IAM/latest/UserGuide/Using_DeletingUserFromAccount.html) を参照 してください。

関連付けられたオンプレミスインスタンスタグのみを手動で削除するには、[オンプレミスインスタン](#page-398-0) [スから手動でオンプレミスインスタンスタグを削除します](#page-398-0) を参照してください。

• [deregister-on-premises-instance](https://docs.aws.amazon.com/cli/latest/reference/deploy/deregister-on-premises-instance.html) コマンドを呼び出し、オンプレミスインスタンスを一意に識別 する名前を指定します ( --instance-nameオプションを指定)。

aws deploy deregister-on-premises-instance --instance-name AssetTag12010298EX

オンプレミスインスタンスの登録解除後:

- コンソールにはすぐに表示されなくなります。
- 直後に同じ名前で別のインスタンスを作成できます。

# でインスタンスの詳細を表示する CodeDeploy

CodeDeploy コンソール、、または CodeDeploy APIs を使用して AWS CLI、デプロイで使用される インスタンスの詳細を表示できます。

CodeDeploy API アクションを使用してインスタンスを表示する方法について は、[GetDeploymentInstance「](https://docs.aws.amazon.com/codedeploy/latest/APIReference/API_GetDeploymentInstance.html)」、[ListDeploymentInstances「](https://docs.aws.amazon.com/codedeploy/latest/APIReference/API_ListDeploymentInstances.html)」、および「」を参照してくださ い[ListOnPremisesInstances。](https://docs.aws.amazon.com/codedeploy/latest/APIReference/API_ListOnPremisesInstances.html)

トピック

- [インスタンスの詳細の表示 \(コンソール\)](#page-403-0)
- [インスタンスの詳細の表示 \(CLI\)](#page-404-0)

<span id="page-403-0"></span>インスタンスの詳細の表示 (コンソール)

インスタンスの詳細を表示するには:

1. にサインイン AWS Management Console し[、https://console.aws.amazon.com/codedeploy](https://console.aws.amazon.com/codedeploy) で CodeDeploy コンソールを開きます。

**a** Note

[「の開始方法 CodeDeploy」](#page-62-0)で設定したのと同じユーザーでサインインします。

2. ナビゲーションペインで [デプロイ] を展開し、[アプリケーション] を選択します。

**a** Note

エントリが表示されない場合は、正しいリージョンが選択されていることを確認しましょ う。ナビゲーションバーのリージョンセレクタで、「」[の「リージョンとエンドポイン](https://docs.aws.amazon.com/general/latest/gr/rande.html#codedeploy_region) [ト](https://docs.aws.amazon.com/general/latest/gr/rande.html#codedeploy_region)」にリストされているリージョンのいずれかを選択しますAWS 全般のリファレンス。 CodeDeploy は、これらのリージョンでのみサポートされています。

- 3. デプロイの詳細を表示するには、そのインスタンスのデプロイ ID を選択します。
- 4. デプロイのページの [インスタンスアクティビティ] セクションですべてのインスタンスを表示で きます。
- 5. インスタンスの個別のデプロイライフサイクルイベントに関する詳細を表示するには、デプロイ の詳細ページの [Events] 列で、[View events] を選択します。

**a** Note

いずれかのライフサイクルイベントに対して [Failed] が表示された場合、インスタンス の詳細ページで、[View logs]、[View in EC2]、またはその両方を選択します。トラブル シューティングのヒントについては、[「インスタンスの問題のトラブルシューティング](#page-737-0)」 を参照してください。

6. Amazon EC2 インスタンスに関するさらなる詳細情報を確認したい場合は、Instance ID 列でイン スタンスの ID を選択します。

<span id="page-404-0"></span>インスタンスの詳細の表示 (CLI)

を使用してインスタンスの詳細 AWS CLI を表示するには、 get-deployment-instance コマン ドまたは list-deployment-instances コマンドを呼び出します。

1 つのインスタンスの詳細を表示するには、 [get-deployment-instance](https://docs.aws.amazon.com/cli/latest/reference/deploy/get-deployment-instance.html) コマンドを呼び出し、以下を 指定します。

- 一意のデプロイ ID。デプロイ ID を取得するには、[list-deployments](https://docs.aws.amazon.com/cli/latest/reference/deploy/list-deployments.html) コマンドを呼び出します。
- 一意のインスタンス ID。インスタンス ID を取得するには、 [list-deployment-instances](https://docs.aws.amazon.com/cli/latest/reference/deploy/list-deployment-instances.html) コマンドを 呼び出します。

デプロイで使用されるインスタンスの IDs のリストを表示するには、 [list-deployment-instances](https://docs.aws.amazon.com/cli/latest/reference/deploy/list-deployment-instances.html) コマ ンドを呼び出し、以下を指定します。

- 一意のデプロイ ID。デプロイ ID を取得するには、[list-deployments](https://docs.aws.amazon.com/cli/latest/reference/deploy/list-deployments.html) コマンドを呼び出します。
- オプションで、デプロイの状態別に特定のインスタンス ID のみを含めるかどうか。(指定しない場 合、一致するすべてのインスタンス ID が、デプロイの状態にかかわらず表示されます。)

### <span id="page-405-1"></span>CodeDeploy インスタンスのヘルス

CodeDeploy は、デプロイグループ内のインスタンスのヘルスステータスをモニタリングします。正 常なインスタンスの数が、デプロイ中にデプロイグループに指定された正常なインスタンスの最小数 を下回ると、デプロイが失敗します。例えば、インスタンスの 85% がデプロイ中に正常な状態を維 持する必要があり、デプロイグループに 10 個のインスタンスが含まれている場合、1 つのインスタ ンスへのデプロイが失敗したときであっても、デプロイ全体が失敗します。これは、1 つのインスタ ンスがオフラインになり、最新のアプリケーションリビジョンをインストールできるようになった時 点で、正常に使用できるインスタンス数は既に 90% に低下しているためです。障害が発生したイン スタンスと別のオフラインインスタンスは、インスタンスの 80% のみが正常で使用可能であること を意味します。 CodeDeploy はデプロイ全体に失敗しました。

デプロイ全体が成功するには、以下が満たされている必要があります。

- CodeDeploy は、デプロイ内の各インスタンスにデプロイできます。
- 少なくとも 1 つのインスタンスへのデプロイに成功する。つまり、デプロイ全体が成功するに は、最小限の正常なホストの値が 0 の場合であっても、少なくとも 1 つ以上のインスタンスへの デプロイに成功する必要があります (1 つ以上のインスタンスが正常)。

トピック

- [\[Health status\]\(ヘルスステータス\)](#page-405-0)
- [正常なインスタンスの最小数について](#page-407-0)
- [アベイラビリティーゾーンあたりの正常なインスタンスの最小数について](#page-411-0)

<span id="page-405-0"></span>[Health status](ヘルスステータス)

CodeDeploy は、リビジョンヘルスとインスタンスヘルスの 2 つのヘルスステータス値を各インスタ ンスに割り当てます。

リビジョンの状態

リビジョンの状態は、現在インスタンスにインストールされているアプリケーションリビジョン に基づきます。以下のステータス値があります。

- Current: インスタンスにインストールされているリビジョンは、デプロイグループの前回成功 したデプロイのリビジョンに一致します。
- Old: インスタンスにインストールされているリビジョンは、アプリケーションの以前のバー ジョンと一致します。
- Unknown: アプリケーションリビジョンはインスタンスに正常にインストールされていませ ん。

インスタンスの状態

インスタンスの状態は、インスタンスへのデプロイが成功したかどうかに基づきます。以下の値 があります。

- Healthy: インスタンスへの前回のデプロイは成功しました。
- Unhealthy: インスタンスへのリビジョンのデプロイの試みは失敗したか、リビジョンがインス タンスにデプロイされていません。

CodeDeploy はリビジョンのヘルスとインスタンスのヘルスを使用して、デプロイグループのインス タンスへのデプロイを次の順序でスケジュールします。

- 1. インスタンスの状態が Unhealthy。
- 2. リビジョンの状態が Unknown。
- 3. リビジョンの状態が Old。
- 4. リビジョンの状態が Current。

デプロイ全体が成功すると、リビジョンは更新され、デプロイグループのヘルスステータスの値が更 新されて、最新のデプロイを反映します。

- デプロイに成功したすべての最新のインスタンスは current のままになります。それ以外の場合 は、unknown になります。
- デプロイに成功したすべての古いインスタンスまたは不明なインスタンスは current になります。 それ以外の場合は、old または unknown のままになります。
- デプロイに成功したすべての正常なインスタンスは healthy のままになります。それ以外の場合 は、unhealthy になります。

• デプロイに成功したすべての異常なインスタンスは healthy になります。それ以外の場合 は、unhealthy のままになります。

全体的なデプロイが失敗するか、停止している場合:

- アプリケーションリビジョンのデプロイ CodeDeploy を試みた各インスタンスのインスタンスヘ ルスは、そのインスタンスのデプロイ試行が成功したか失敗したかに応じて、正常または異常に設 定されています。
- がアプリケーションリビジョンのデプロイを試み CodeDeploy なかった各インスタンスは、現在 のインスタンスのヘルス値を保持します。
- デプロイグループのリビジョンに変更はありません。

<span id="page-407-0"></span>正常なインスタンスの最小数について

正常なインスタンスに必要な最小数は、デプロイ設定の一部として定義されます。

**A** Important

Blue/Green デプロイ中に、デプロイ設定と最小限の正常なホストの値は、元の環境ではなく 置き換え先環境のインスタンスに適用されます。ただし、元の環境のインスタンスがロード バランサーから登録解除されている場合、1 つの元のインスタンスが正常な登録解除に失敗 したときであっても、全体的なデプロイは失敗とマークされます。

CodeDeploy は、一般的に正常な最小ホスト値を使用する 3 つのデフォルトのデプロイ設定を提供し ます。

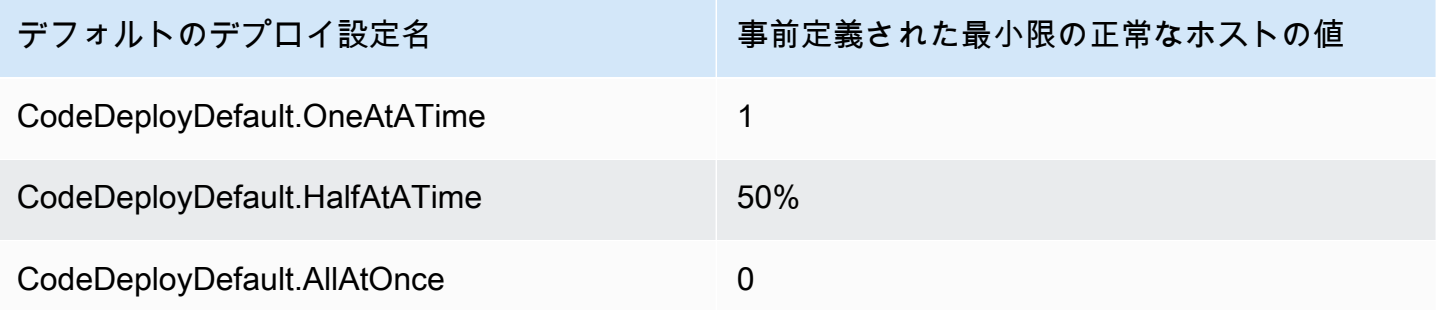

デフォルトのデプロイ設定の詳細は、「[でのデプロイ設定の操作 CodeDeploy](#page-413-0)」で参照できます。

でカスタムデプロイ設定を作成して CodeDeploy 、独自の最小正常ホスト値を定義できます。これ らの値は、次のオペレーションを使用して整数または割合 (%) として定義できます。

- で [create-deployment-config](https://docs.aws.amazon.com/cli/latest/reference/deploy/create-deployment-config.html) コマンドminimum-healthy-hostsを使用する場合と同じです AWS CLI。
- CodeDeploy API Value[MinimumHealthyHostsの](https://docs.aws.amazon.com/codedeploy/latest/APIReference/API_MinimumHealthyHosts.html)データ型と同様です。
- AWS CloudFormation テンプレー[トAWS::CodeDeploy::DeploymentConfigで](https://docs.aws.amazon.com/AWSCloudFormation/latest/UserGuide/aws-resource-codedeploy-deploymentconfig.html) MinimumHealthyHostsを使用する場合と同じです。

CodeDeploy では、主に 2 つの目的で、デプロイ用の正常なインスタンスの最小数を指定できます。

- 全体的なデプロイの成功または失敗を判断する。アプリケーションリビジョンが少なくとも最小数 の正常なインスタンスに正しくデプロイされた場合、デプロイは成功します。
- デプロイが続行するためにデプロイ中に正常である必要があるインスタンス数を決定する。

デプロイグループの正常なインスタンスの最小数は、インスタンス数、または合計インスタンス数 の割合 (%) として指定できます。パーセンテージを指定すると、デプロイの開始時に、 はパーセン テージを同等のインスタンス数 CodeDeploy に変換し、小数インスタンスを四捨五入します。

CodeDeploy は、デプロイプロセス中にデプロイグループのインスタンスのヘルスステータスを追跡 し、デプロイで指定された正常なインスタンスの最小数を使用して、デプロイを継続するかどうかを 判断します。基本的な原則は、デプロイによって、正常なインスタンスの数が、指定した最小数を下 回ってはならないということです。このルールの 1 つの例外は、デプロイグループの正常なインス タンスの数が、指定した最小数より最初から少ない場合です。その場合、デプロイプロセスによって それ以上正常なインスタンスの数が減ることはありません。

**a** Note

CodeDeploy は、現在停止状態であっても、デプロイグループ内のすべてのインスタンスに デプロイを試みます。最小限の正常なホストの計算では、停止中のインスタンスは失敗した インスタンスと同じ影響を与えます。停止中のインスタンスが多すぎるために失敗したデプ ロイを解決するには、インスタンスを再起動するか、タグを変更してデプロイグループから 除外します。

CodeDeploy は、アプリケーションリビジョンをデプロイグループの異常なインスタンスにデプロイ しようとして、デプロイプロセスを開始します。デプロイが成功するたびに、 はインスタンスのヘ

ルスステータスを正常 CodeDeploy に変更し、デプロイグループの正常なインスタンスに追加しま す。 CodeDeploy 次に、現在の正常なインスタンスの数を、指定された正常なインスタンスの最小 数と比較します。

- 正常なインスタンスの数が、指定された正常なインスタンスの最小数以下である場合、 はデプロ イ CodeDeploy をキャンセルして、正常なインスタンスの数がより多くのデプロイで減少しない ようにします。
- 正常なインスタンスの数が、指定された正常なインスタンスの最小数よりも少なくとも 1 つ多い 場合、 はアプリケーションリビジョンを正常なインスタンスの元のセットに CodeDeploy デプロ イします。

正常なインスタンスへのデプロイが失敗した場合、 はそのインスタンスのヘルスステータスを 異常 CodeDeploy に変更します。デプロイが進むにつれて、 は現在の正常なインスタンスの数 CodeDeploy を更新し、指定された正常なインスタンスの最小数と比較します。デプロイプロ セスのどの時点でも、正常なインスタンスの数が指定された最小数に達すると、 はデプロイを CodeDeploy 停止します。この方法により、次のデプロイが失敗し、正常なインスタンスの数が指定 された最小数を下回ることを回避できます。

**a** Note

指定する正常なインスタンスの最小数が、デプロイグループの合計インスタンス数より少な いことを確認します。割合 (%) の値を指定する場合、切り上げられることを覚えておいてく ださい。それ以外の場合、デプロイが開始されると、正常なインスタンスの数はすでに正常 なインスタンスの指定された最小数以下 CodeDeploy になり、デプロイ全体がすぐに失敗し ます。

CodeDeploy また、 は、指定された最小数の正常なインスタンスと実際の数の正常なインスタンス を使用して、アプリケーションリビジョンを複数のインスタンスにデプロイするかどうか、およびデ プロイする方法を決定します。デフォルトでは、 はアプリケーションリビジョンをできるだけ多く のインスタンスに CodeDeploy デプロイします。正常なインスタンスの数が、指定された正常なイ ンスタンスの最小数を下回るリスクはありません。

一度にデプロイするインスタンスの数を決定するために、 は次の計算 CodeDeploy を使用します。

[total-hosts] - [minimum-healthy-hosts] = [number-of-hosts-to-deploy-to-at-once] 例:

- デプロイグループに 10 個のインスタンスがあり、最小の正常なインスタンス数を 9 に設定した場 合、 は一度に 1 つのインスタンスに CodeDeploy デプロイします。
- デプロイグループに 10 個のインスタンスがあり、正常なインスタンスの最小数を 3 に設定した場 合、 は最初のバッチで同時に 7 個のインスタンスに CodeDeploy デプロイし、2 番目のバッチで 残りの 3 個にデプロイします。
- デプロイグループに 10 個のインスタンスがあり、最小の正常なインスタンス数を 0 に設定する と、 は同時に 10 個のインスタンスに CodeDeploy デプロイします。

例

次の例では、10 個のインスタンスがあるデプロイグループを前提としています。

正常なインスタンスの最小数: 95%

CodeDeploy は、正常なインスタンスの最小数を 10 インスタンスに切り上げます。これは、正常 なインスタンスの数に相当します。全体的なデプロイは、いずれのインスタンスにもリビジョン をデプロイすることなく、直ちに失敗します。

正常なインスタンスの最小数: 9

CodeDeploy は、リビジョンを一度に 1 つのインスタンスにデプロイします。いずれかのインス タンスへのデプロイが失敗した場合、正常なインスタンスの数が正常なインスタンスの最小数と 等しいため、 CodeDeploy はすぐにデプロイ全体を失敗させます。このルールの例外は、最後の インスタンスが失敗した場合でも、デプロイは引き続き成功することです。

CodeDeploy は、デプロイが失敗するか、デプロイ全体が完了するまで、一度に 1 つのインスタ ンスずつデプロイを続行します。10 のデプロイすべてに成功した場合、デプロイグループには 10 個の正常なインスタンスが含まれます。

正常なインスタンスの最小数: 8

CodeDeploy は、リビジョンを一度に 2 つのインスタンスにデプロイします。これらのデプロイ のうち 2 つが失敗した場合、 CodeDeploy はすぐにデプロイ全体を失敗させます。このルールの 例外は、最後のインスタンスが 2 番目に失敗した場合でも、デプロイは成功することです。

正常なインスタンスの最小数: 0

CodeDeploy は、リビジョンをデプロイグループ全体に一度にデプロイします。デプロイ全体が 成功するには、インスタンスに対して、少なくとも 1 つ以上のデプロイが成功する必要がありま す。正常なインスタンスが 0 の場合、デプロイは失敗します。これは、デプロイ全体を成功とし てマークするには、正常なインスタンスの最小値が 0 であっても、デプロイ全体の完了時に 1 つ 以上のインスタンスが正常であることが要件であるためです。

<span id="page-411-0"></span>アベイラビリティーゾーンあたりの正常なインスタンスの最小数について

**a** Note

このセクションでは、Amazon EC2 インスタンスを表す用語としてインスタンスとホストを 同じ意味で使用しています。

複数の[アベイラビリティーゾーン のインスタンスにデプロイする場合は](https://docs.aws.amazon.com/AWSEC2/latest/UserGuide/using-regions-availability-zones.html#concepts-availability-zones)、オプション[でzonal](#page-423-0) [configurationこ](#page-423-0)の機能を有効にできます。この機能により、 は一度に 1 つのアベイラビリティー ゾーン CodeDeploy にデプロイできます。

この機能を有効にすると、 は正常なホストの数が「ゾーンあたりの正常なホストの最小値」と「正 常なホストの最小値」の値を超えている CodeDeploy ことを確認します。正常なホストの数がいず れかの値を下回ると、 はすべてのアベイラビリティーゾーンでのデプロイに CodeDeploy 失敗しま す。

一度にデプロイするホストの数を計算するために、 [A][B]は「ゾーンあたりの正常なホストの最小 値」と「正常なホストの最小値」の両方 CodeDeploy を使用します。 CodeDeploy は、 [A]と のう ち[B]、計算の小さい方を使用します。

 $[A] = [total-hosts] - [min-healthy-hosts] =$ [number-of-hosts-to-deploy-to-at-once]

[B] = [total-hosts-per-AZ] - [min-healthy-hosts-per-AZ] = [number-of-hosts-to-deploy-to-at-once-per-AZ]

一度にデプロイするホストの数を決定した後、 はその数のバッチでホストに一度に 1 つのアベイラ ビリティーゾーンに CodeDeploy デプロイし、ゾーン間の一時停止 (またはベーク時間) はオプショ ンです。

#### 例

デプロイが以下のように設定されている場合:

- [total-hosts] は 200
- [minimum-healthy-hosts] は 160
- [total-hosts-per-AZ] は 100
- [minimum-healthy-hosts-per-AZ] は 50

#### 結果...

- $[A] = 200 160 = 40$
- $[B] = 100 50 = 50$
- 40 は 50 より少ない

したがって、 CodeDeploy は一度に40ホストにデプロイします。

このシナリオでは、次のようにデプロイされます。

- 1. CodeDeploy は最初のアベイラビリティーゾーンにデプロイします。
	- a. CodeDeploy は最初の40ホストにデプロイします。
	- b. CodeDeploy は、次の40ホストにデプロイします。
	- c. CodeDeploy は残りの20ホストにデプロイします。

これで、1 つ目のアベイラビリティーゾーンへのデプロイが完了しました。

- 2. (オプション) Monitor duration または Add a monitor duration for the first zone setting で定義さ れている最初のゾーン 'bakes' へのデプロイ中に CodeDeploy 待機します。問題がない場合は、 CodeDeploy 続行します。
- 3. CodeDeploy は 2 番目のアベイラビリティーゾーンにデプロイします。
	- a. CodeDeploy は最初の40ホストにデプロイします。
	- b. CodeDeploy は、次の40ホストにデプロイします。
	- c. CodeDeploy は残りの20ホストにデプロイします。

これで、2 番目かつ最後のアベイラビリティーゾーンへのデプロイが完了しました。

ゾーン設定機能の詳細と、アベイラビリティーゾーンあたりの正常なインスタンスの最小数を指定す る方法については、「[zonal configuration」](#page-423-0)を参照してください。

# <span id="page-413-0"></span>でのデプロイ設定の操作 CodeDeploy

デプロイ設定は、デプロイ CodeDeploy 中に が使用する一連のルールと成功条件と失敗条件で す。これらのルールや条件は、EC2/オンプレミスのコンピューティングプラットフォーム、 AWS Lambda コンピューティングプラットフォーム、または Amazon ECS コンピューティングプラット フォームのいずれかにデプロイするかによって、異なります。

# EC2/オンプレミスコンピューティングプラットフォームのデプロ イ設定

EC2/オンプレミスコンピューティングプラットフォームにデプロイする場合、デプロイ設定では、 「正常なホストの最小数」とオプションの「ゾーンあたりの正常なホストの最小数」の値を使用す ることで、デプロイ中のどの時点でも使用可能でなければならないインスタンスの数または割合 (%) を指定します。

が提供する 3 つの事前定義されたデプロイ設定のいずれかを使用する AWS か、カスタム デプロイ設定を作成できます。カスタムデプロイ設定の作成の詳細については、「[Create](#page-421-0) [a Deployment Configuration」](#page-421-0)を参照してください。デプロイ設定を指定しない場合、 は CodeDeployDefault.OneAtATime デプロイ設定 CodeDeploy を使用します。

がデプロイ中にインスタンスの状態を CodeDeploy モニタリングおよび評価する方法の詳細につい ては、「」を参照してください[Instance Health](#page-405-1)。 AWS アカウントに既に登録されているデプロイ設 定のリストを表示するには、「」を参照してください[View Deployment Configuration Details。](#page-425-0)

### <span id="page-413-1"></span>EC2/オンプレミスコンピューティングプラットフォームの事前定義された デプロイ設定

次の表は、定義済みのデプロイ設定を一覧表示します。

**a** Note

[zonal configuration](#page-423-0) 機能 (アベイラビリティーゾーンあたりの正常なホストの数を指定でき る機能) をサポートする定義済みのデプロイ設定はありません。この機能を使用する場合 は、[独自のデプロイ設定を作成する](#page-421-0)必要があります。

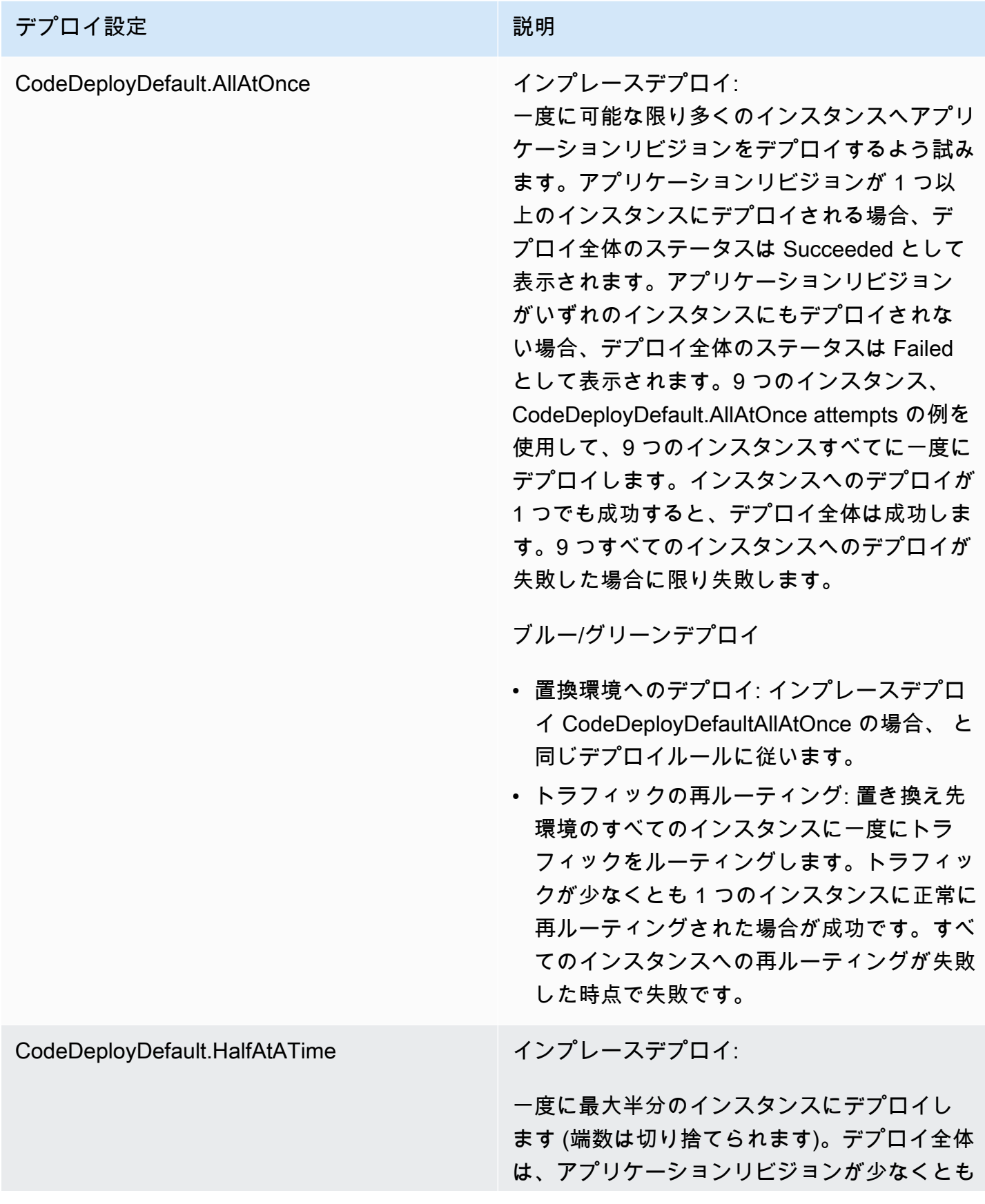

#### デプロイ設定 おおし おおし アプロイ設定

半分のインスタンスにデプロイされた場合は成 功です (端数は切り捨てられます)。それ以外の 場合、デプロイは失敗です。9 つのインスタン スの例では、4 つまでのインスタンスに同時に デプロイされます。デプロイ全体は 5 つ以上 のインスタンスへのデプロイが成功した場合は 成功です。それ以外の場合、デプロイは失敗で す。

#### **a** Note

複数の Auto Scaling グループのインス タンスにデプロイする場合、 は、イン スタンスが にある Auto Scaling グルー プに関係なく、一度に最大半分のイン スタンスにデプロイ CodeDeploy しま す。例えば、Auto Scaling グループが ASG1 と ASG2 の 2 つあり、それぞれ に 10 個のインスタンスがあるとしま す。このシナリオでは、 だけで 10 個 のインスタンスにデプロイASG1し、少 なくとも半分のインスタンスにデプロ イされているため、これを成功と見な す CodeDeploy ことができます。

ブルー/グリーンデプロイ

- 置換環境へのデプロイ: インプレースデプロ イの場合、 CodeDeployDefault.HalfAtATime と同じデプロイルールに従います。
- トラフィックの再ルーティング: 置き換え先 環境の最大半分のインスタンスに一度にトラ フィックをルーティングします。少なくとも 半分のインスタンスへの再ルーティングが成

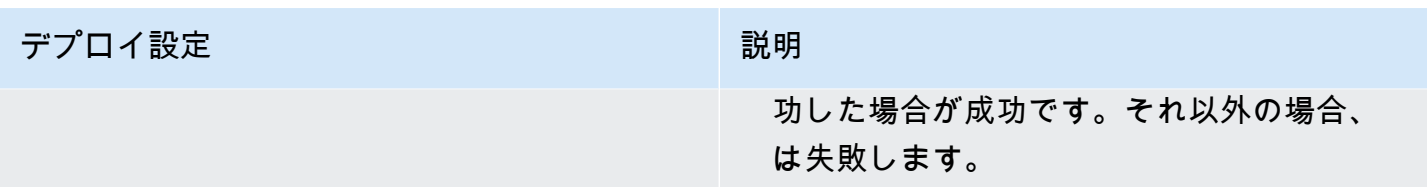

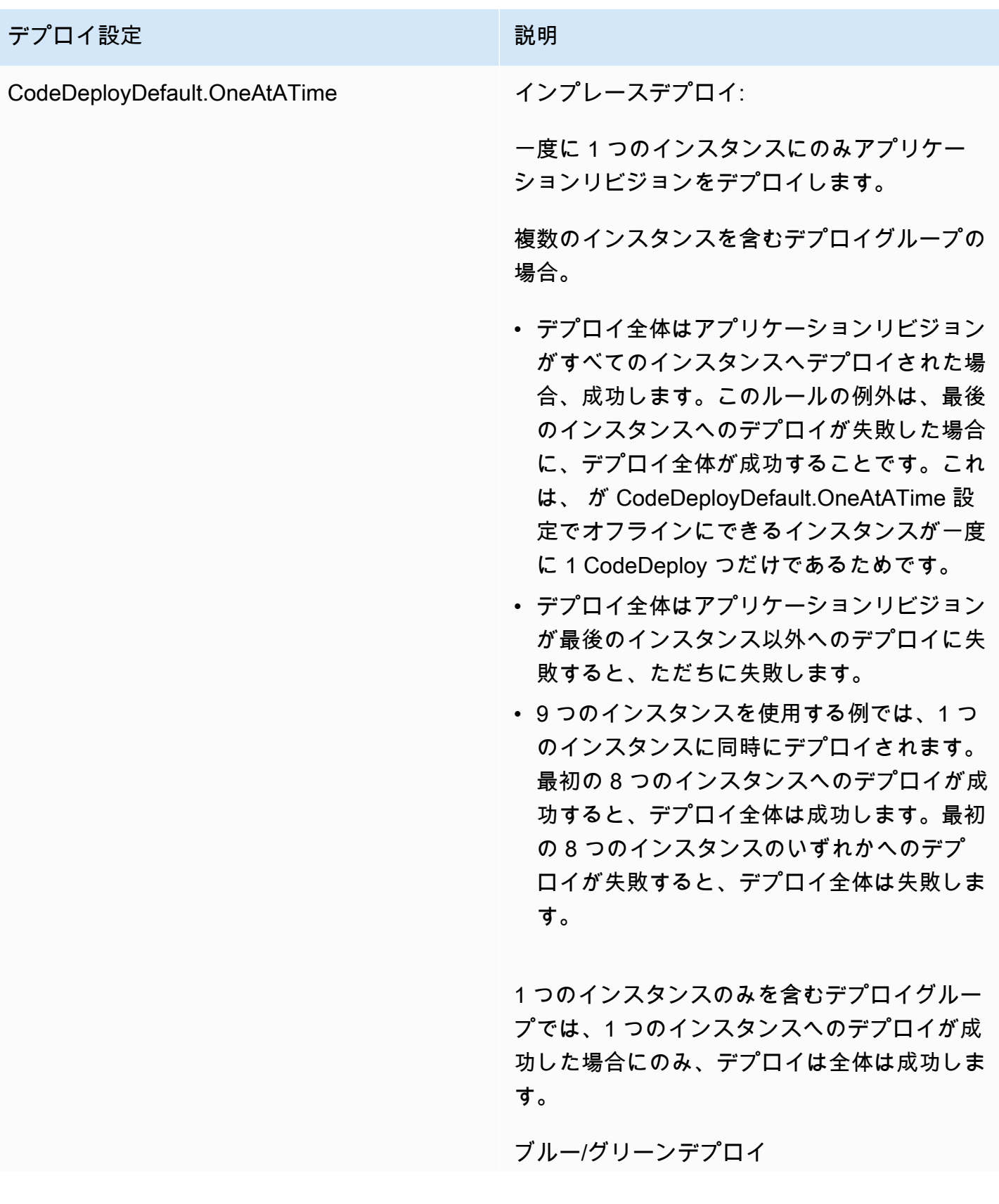

### デプロイ設定 おおし おおし アプロイ設定 • 置換環境へのデプロイ: インプレースデプロ イでは、 CodeDeployDefault.OneAtATime と同じデプロイルールに従います。 • トラフィックの再ルーティング: 置き換え 先環境で一度に 1 つのインスタンスにトラ フィックをルーティングします。トラフィッ クがすべての置き換え先インスタンスに正常 に再ルーティングされた場合が成功です。最 初に再ルーティングが失敗した時点で失敗で す。このルールの例外は、最後のインスタン スが登録に失敗しても、デプロイ全体が成功 することです。

# Amazon ECS コンピューティングプラットフォームのデプロイ設 定

Amazon ECS コンピューティングプラットフォームにデプロイする場合、デプロイ設定より、更新 された Amazon ECS タスクセットにトラフィックを移行する方法を指定します。Canary 、線形 、 またはall-at-onceデプロイ設定を使用してトラフィックをシフトできます。 詳細については、[「デプ](#page-32-0) [ロイ設定](#page-32-0)」を参照してください。

独自の Canary または線形のデプロイ設定を作成することもできます。詳細については、[「Create a](#page-421-0) [Deployment Configuration」](#page-421-0)を参照してください。

Amazon ECS コンピューティングプラットフォームの事前定義されたデプ ロイ設定

以下の表に、Amazon ECS のデプロイで利用できる事前定義された設定を一覧表示します。

**a** Note

Network Load Balancer を使用する場合、CodeDeployDefault.ECSAllAtOnce 優先デプ ロイ設定のみがサポートされます。

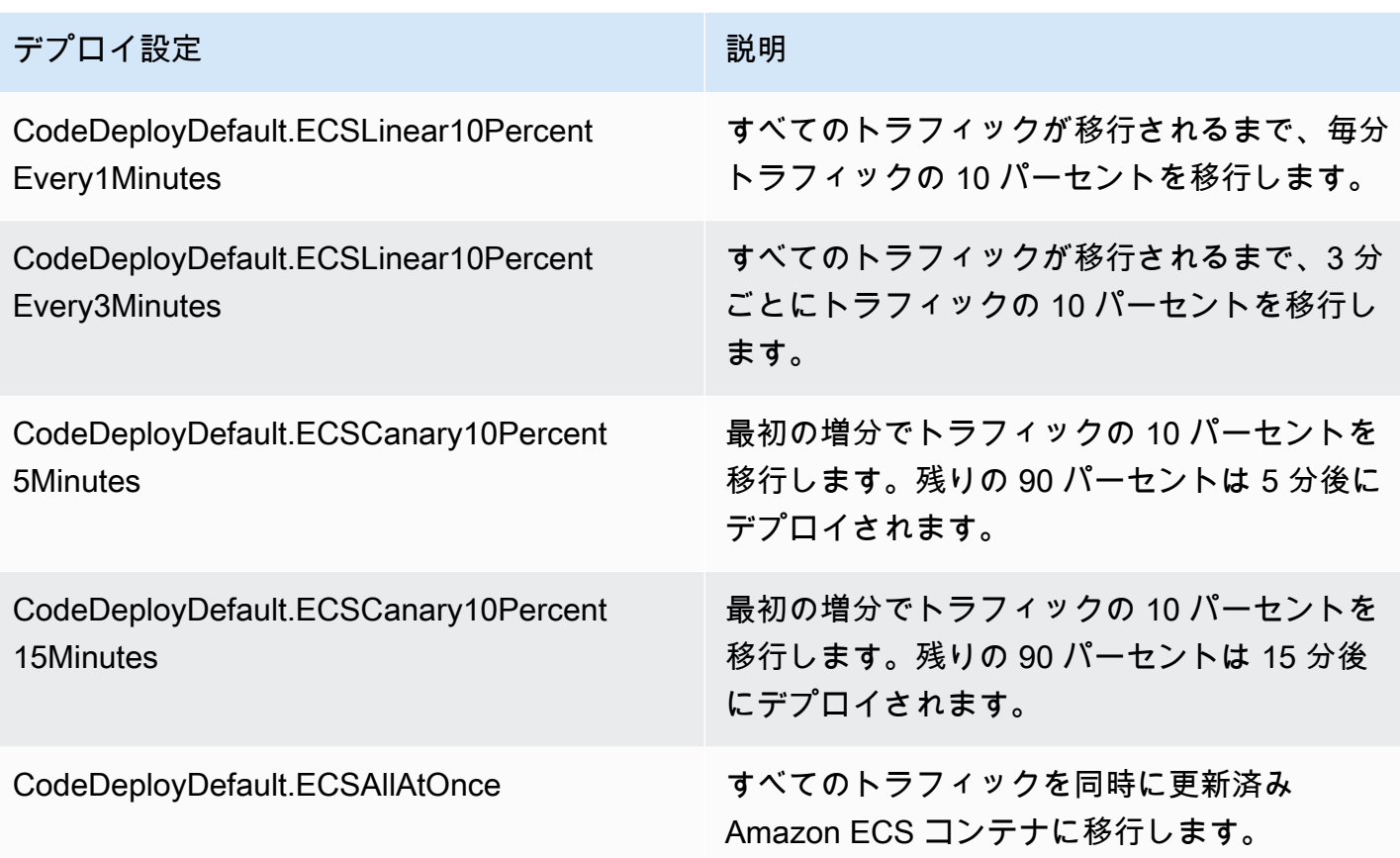

# AWS CloudFormation blue/green デプロイのためのデプロイ設定 (Amazon ECS)

Blue AWS CloudFormation /Green デプロイを通じて Amazon ECS コンピューティングプラット フォームにデプロイする場合、デプロイ設定は、更新された Amazon ECS コンテナにトラフィッ クを移行する方法を指定します。Canary 、線形 、またはall-at-onceデプロイ設定を使用してトラ フィックをシフトできます。 詳細については、[「デプロイ設定](#page-32-0)」を参照してください。

AWS CloudFormation ブルー/グリーンデプロイでは、独自のカスタム Canary または線形デプロ イ設定を作成することはできません。 AWS CloudFormation を使用して Amazon ECS ブルー/グ リーンデプロイを管理する step-by-step 手順については、 AWS CloudFormation ユーザーガイ ドの[「 CodeDeploy を使用して ECS ブルー/グリーンデプロイを自動化する AWS CloudFormation」](https://docs.aws.amazon.com/AWSCloudFormation/latest/UserGuide/blue-green.html) を参照してください。

**a** Note

を使用した Amazon ECS ブルー/グリーンデプロイの管理 AWS CloudFormation は、欧州 (ミラノ)、アフリカ (ケープタウン)、アジアパシフィック (大阪) の各リージョンでは利用 できません。

# AWS Lambda コンピューティングプラットフォームのデプロイ設 定

AWS Lambda コンピューティングプラットフォームにデプロイする場合、デプロイ設定では、 アプリケーションの新しい Lambda 関数バージョンにトラフィックを移行する方法を指定しま す。Canary 、線形 、またはall-at-onceデプロイ設定を使用してトラフィックをシフトできます。 詳 細については、「[デプロイ設定](#page-32-0)」を参照してください。

独自の Canary または線形のデプロイ設定を作成することもできます。詳細については、[「Create a](#page-421-0) [Deployment Configuration」](#page-421-0)を参照してください。

AWS Lambda コンピューティングプラットフォームの事前定義されたデプ ロイ設定

以下の表に、 AWS Lambda のデプロイで利用できる事前定義された設定を一覧表示します。

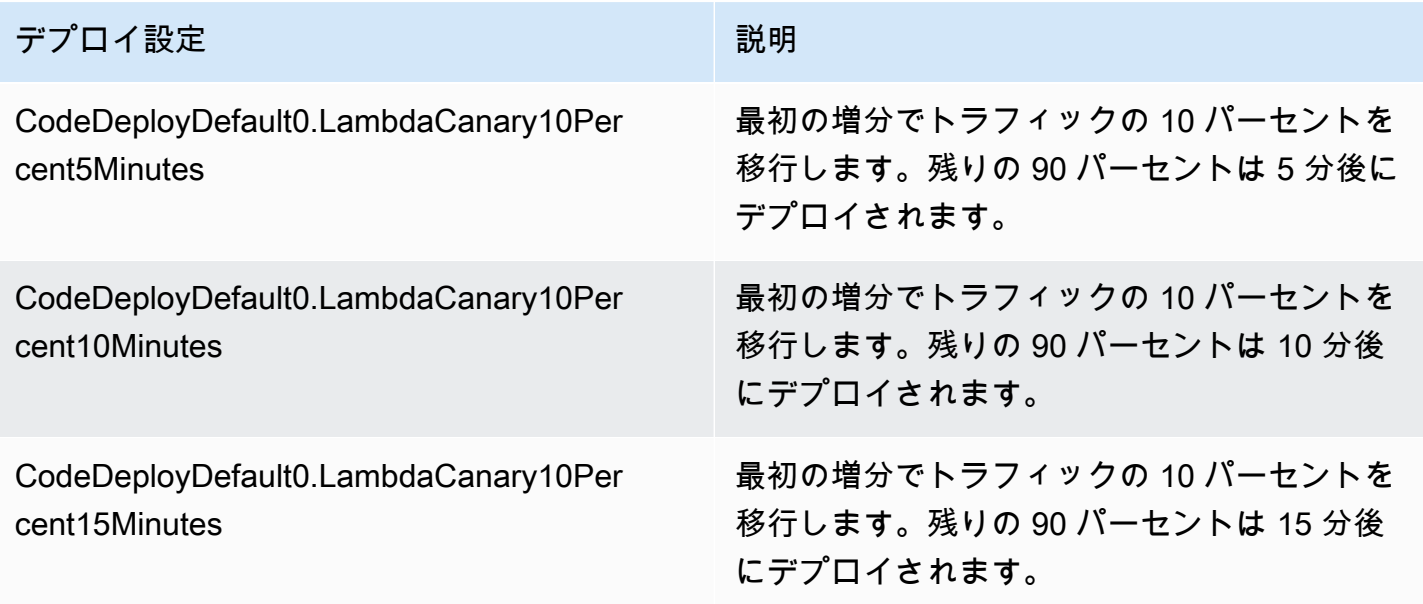

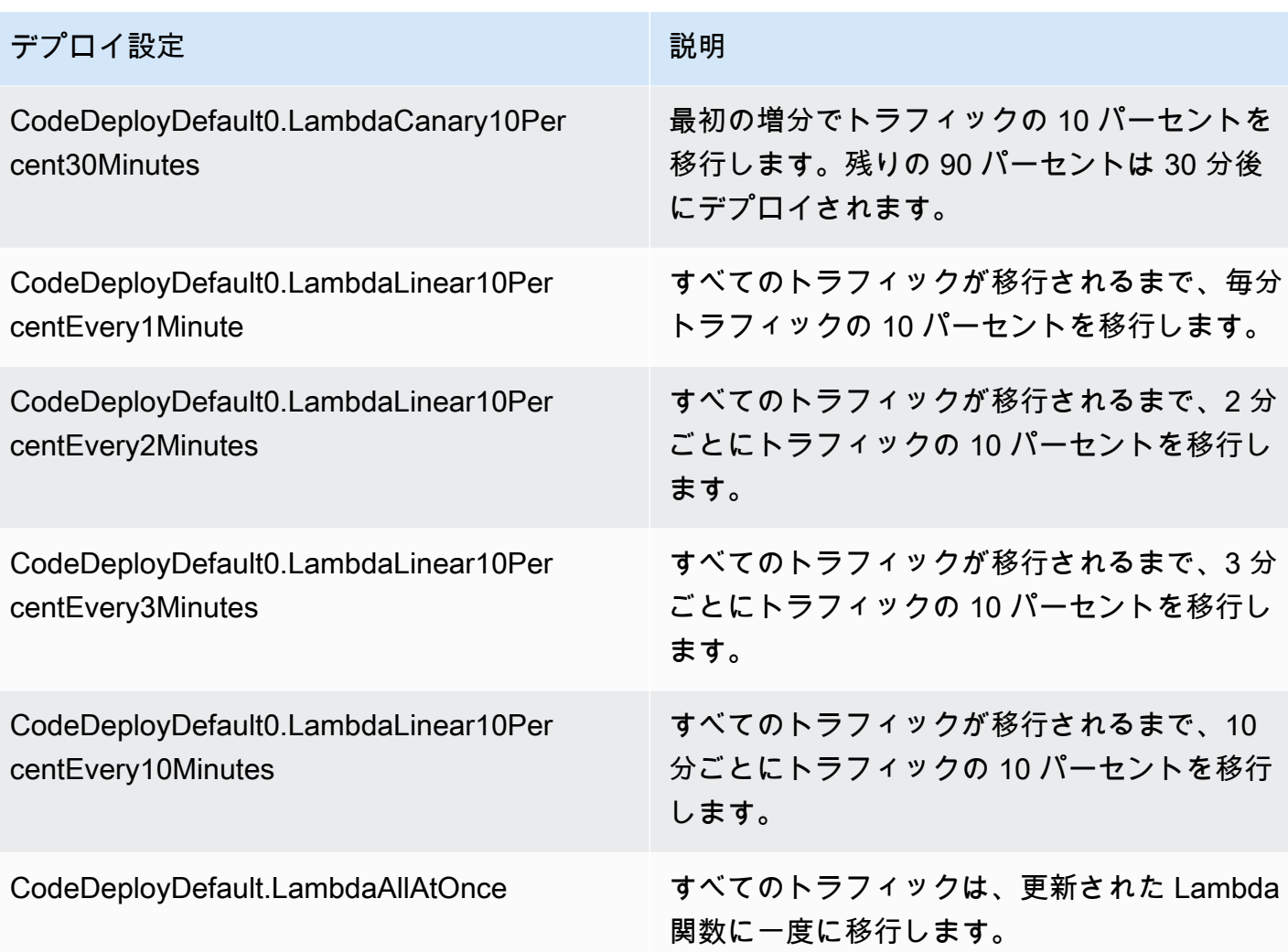

#### トピック

- [Create a Deployment Configuration](#page-421-0)
- [View Deployment Configuration Details](#page-425-0)
- [Delete a Deployment Configuration](#page-427-0)

# <span id="page-421-0"></span>を使用してデプロイ設定を作成する CodeDeploy

で提供されているデフォルトのデプロイ設定のいずれかを使用しない場合は CodeDeploy、次の手順 を使用して独自のデプロイ設定を作成できます。

CodeDeploy コンソール、 CodeDeploy APIs AWS CLI、または AWS CloudFormation テンプレート を使用して、カスタムデプロイ設定を作成できます。

AWS CloudFormation テンプレートを使用してデプロイ設定を作成する方法については、「」を参照 してください[AWS CloudFormation リファレンス用の CodeDeploy テンプレート。](#page-687-0)

#### トピック

- [デプロイ設定の作成 \(コンソール\)](#page-422-0)
- [CodeDeploy \(AWS CLI\) を使用したデプロイ設定の作成](#page-424-0)

### <span id="page-422-0"></span>デプロイ設定の作成 (コンソール)

AWS コンソールを使用してデプロイ設定を作成するには、次の手順を実行します。

コンソール CodeDeploy を使用して でデプロイ設定を作成するには

1. にサインイン AWS Management Console し、<https://console.aws.amazon.com/codedeploy> で CodeDeploy コンソールを開きます。

**a** Note

「[の開始方法 CodeDeploy](#page-62-0)」で設定したのと同じユーザーでサインインします。

2. ナビゲーションペインで [デプロイ設定] を選択します。

組み込みのデプロイ設定のリストが表示されます。

- 3. [Create deployment configuration (デプロイ設定の作成)] を選択します。
- 4. [デプロイ設定名] に、デプロイ設定の名前を入力します。例えば、「**my-deploymentconfig**」と入力します。
- 5. [コンピューティングプラットフォーム] で、次のいずれかを選択します。
	- EC2/オンプレミス
	- AWS Lambda
	- Amazon ECS
- 6. 次のいずれかを行います。
	- EC2/オンプレミスを選択した場合:
		- 1. [正常なホストの最小数] で、デプロイ中のどの時点でも使用可能でなければならないイン スタンスの数または割合を指定します。がデプロイ中にインスタンスの状態を CodeDeploy

モニタリングおよび評価する方法の詳細については、「」を参照してくださ[いInstance](#page-405-1)  [Health](#page-405-1)。

<span id="page-423-0"></span>2. (オプション) ゾーン設定 で、ゾーン設定を有効にして、 リージョン内で AWS 一度に 1 つ[のアベイラビリティーゾーン](https://docs.aws.amazon.com/AWSEC2/latest/UserGuide/using-regions-availability-zones.html#concepts-availability-zones)にアプリケーションを CodeDeploy デプロイするように を 選択します。一度に1つのアベイラビリティーゾーンにデプロイすることで、デプロイ のパフォーマンスと実行可能性に対する信頼が高まるにつれて、デプロイを徐々に多くの ユーザーに公開できます。ゾーン設定を有効にしない場合、 はリージョン全体でランダム に選択されたホストにアプリケーションを CodeDeploy デプロイします。

ゾーン設定機能を有効にする場合は、次の点に注意してください。

- ゾーン設定機能は、Amazon EC2 インスタンスへのインプレースデプロイでのみサポー トされます (ブルー/グリーンデプロイやオンプレミスインスタンスはサポートされませ ん)。インプレイスデプロイの詳細については、[「デプロイタイプ](#page-33-0)」を参照してくださ い。
- ゾーン設定機能は[、事前定義済みのデプロイ設定](#page-413-1)ではサポートされません。ゾーン設定 を使用するには、ここで説明しているように、カスタムデプロイ設定を作成する必要が あります。
- CodeDeploy がデプロイをロールバックする必要がある場合、 CodeDeploy はランダム ホストに対してロールバックオペレーションを実行します。(CodeDeploy は、予想ど おり、一度に 1 つのゾーンをロールバックしません)。このロールバック動作は、パ フォーマンス上の理由から選択されています。ロールバックの詳細については、[「でデ](#page-535-0) [プロイを再デプロイしてロールバックする CodeDeploy」](#page-535-0)を参照してください。
- 3. [ゾーン設定を有効にする] チェックボックスをオンにした場合は、オプションで以下のオ プションを指定します。
	- (オプション) Monitor 期間 で、アベイラビリティーゾーンへのデプロイの完了後に待 機 CodeDeploy する必要がある期間を秒単位で指定します。 CodeDeploy は次のアベ イラビリティーゾーンへのデプロイを開始する前に、この時間だけ待機します。デプロ イが 1 つのアベイラビリティーゾーンで完了して次のゾーンに進む前に、一定時間を確 保して完了を実証 (ベイク) する場合は、監視期間を追加することを検討します。モニ ター期間を指定しない場合、 は次のアベイラビリティーゾーンへのデプロイをすぐに CodeDeploy 開始します。[監視期間] 設定の仕組みについては、「[アベイラビリティー](#page-411-0) [ゾーンあたりの正常なインスタンスの最小数について](#page-411-0)」を参照してください。
	- (オプション) [最初のゾーンに監視期間を追加] を選択すると、最初のアベイラビリティー ゾーンにのみ監視期間が設定されます。このオプションは、1 つ目のアベイラビリ ティーゾーンのベイク時間を確保する場合に設定できます。「最初のゾーンモニター期

間を追加」で値を指定しない場合、 は最初のアベイラビリティーゾーンのモニター期 間値 CodeDeploy を使用します。

• (オプション) [ゾーンあたりの正常なホストの最小数] で、デプロイ中に使用可能でなけれ ばならない、アベイラビリティーゾーンあたりのインスタンスの数または割合を指定し ます。FLEET\_PERCENT を選択してパーセンテージを指定するか、HOST\_COUNT を選 択して数値を指定します。このフィールドは [正常なホストの最小数] フィールドと連動 します。詳細については、[「アベイラビリティーゾーンあたりの正常なインスタンスの](#page-411-0) [最小数について](#page-411-0)」を参照してください。

ゾーン あたりの正常なホストの最小数 で値を指定しない場合、 はデフォルト値の 0パー セント CodeDeploy を使用します。

- [AWS Lambda] または [Amazon ECS] を選択した場合:
	- 1. [タイプ]] で、[リニア] または [Canary] を選択します。
	- 2. [ステップ] フィールドと [間隔] フィールドで、次のいずれかを行います。
		- [Canary] を選択した場合は、[ステップ] に、移行するトラフィックのパーセンテージを 1~99 で入力します。この値は、最初の増分で移行されるトラフィックの割合を示しま す。残りのトラフィックは、2 回目の増分で、選択した間隔後に移行されます。

[間隔] に、1 番目と 2 番目のトラフィック移行間の分数を入力します。

• [リニア] を選択した場合は、[ステップ] に、移行するトラフィックのパーセンタージを 1 ~99 で入力します。この値は、各間隔の開始時に移行されるトラフィックの割合を示し ます。

[間隔] に、各増分移行間の分数を入力します。

7. [Create deployment configuration (デプロイ設定の作成)] を選択します。

これで、デプロイグループに関連付けることができるデプロイ設定が整いました。

### <span id="page-424-0"></span>CodeDeploy (AWS CLI) を使用したデプロイ設定の作成

を使用してデプロイ設定 AWS CLI を作成するには、 [create-deployment-config](https://docs.aws.amazon.com/cli/latest/reference/deploy/create-deployment-config.html) コマンドを呼び出し ます。

次の例では、ThreeQuartersHealthy という名前の EC2/オンプレミスデプロイ設定を作成しま す。このデプロイ設定では、デプロイ中にターゲットインスタンスの 75% が常に正常であることが 要求されます。

aws deploy create-deployment-config --deployment-config-name ThreeQuartersHealthy - minimum-healthy-hosts type=FLEET\_PERCENT,value=75

次の例では、300Total50PerAZ という名前の EC2/オンプレミスデプロイ設定を作成します。こ のデプロイ設定では、デプロイあたり合計 300 個のターゲットインスタンス、およびアベイラビリ ティーゾーンあたり 50 個のターゲットインスタンスが常に正常であることが要求されます。また、 監視期間を 1 時間に設定します。

```
aws deploy create-deployment-config --deployment-config-name 300Total50PerAZ 
  --minimum-healthy-hosts type=HOST_COUNT,value=300 --zonal-config 
  '{"monitorDurationInSeconds":3600,"minimumHealthyHostsPerZone":
{"type":"HOST_COUNT","value":50}}'
```
次の例では、 という名前の AWS Lambda デプロイ設定を作成しま すCanary25Percent45Minutes。この際、最初の増分でトラフィックの 25 パーセントを移行す る Canary トラフィックを使用します。残りの 75 パーセントは 45 分後に移行されます。

aws deploy create-deployment-config --deployment-config-name Canary25Percent45Minutes --traffic-routing-config "type="TimeBasedCanary",timeBasedCanary={canaryPercentage=25,canaryInterval=45}" --

compute-platform Lambda

次の例では、Canary25Percent45Minutes という名前の Amazon ECS デプロイ設定を作成しま す。この際、最初の増分でトラフィックの 25 パーセントを移行する Canary トラフィックを使用し ます。残りの 75 パーセントは 45 分後に移行されます。

```
aws deploy create-deployment-config --deployment-config-name Canary25Percent45Minutes 
  --traffic-routing-config
```
 "type="TimeBasedCanary",timeBasedCanary={canaryPercentage=25,canaryInterval=45}" - compute-platform ECS

# <span id="page-425-0"></span>でデプロイ設定の詳細を表示する CodeDeploy

CodeDeploy コンソール、、または CodeDeploy APIs を使用して AWS CLI、 AWS アカウントに関 連付けられたデプロイ設定の詳細を表示できます。事前定義された CodeDeploy デプロイ設定の説

明については、「」を参照してください[EC2/オンプレミスコンピューティングプラットフォームの](#page-413-1) [事前定義されたデプロイ設定](#page-413-1)。

トピック

- [デプロイ設定の詳細の表示 \(コンソール\)](#page-426-0)
- [デプロイ設定の表示 \(CLI\)](#page-426-1)

<span id="page-426-0"></span>デプロイ設定の詳細の表示 (コンソール)

CodeDeploy コンソールを使用してデプロイ設定名のリストを表示するには:

1. にサインイン AWS Management Console し[、https://console.aws.amazon.com/codedeploy](https://console.aws.amazon.com/codedeploy) で CodeDeploy コンソールを開きます。

#### **a** Note

[「の開始方法 CodeDeploy」](#page-62-0)で設定したのと同じユーザーでサインインします。

2. ナビゲーションペインで [デプロイ] を展開し、[デプロイ設定] を選択します。

コンソールで、各デプロイ設定のデプロイ設定名および条件の一覧を表示できます。

**a** Note

エントリが表示されない場合は、正しいリージョンが選択されていることを確認しましょ う。ナビゲーションバーのリージョンセレクタで、「」[の「リージョンとエンドポイン](https://docs.aws.amazon.com/general/latest/gr/rande.html#codedeploy_region) [ト](https://docs.aws.amazon.com/general/latest/gr/rande.html#codedeploy_region)」にリストされているリージョンのいずれかを選択しますAWS 全般のリファレンス。 CodeDeploy は、これらのリージョンでのみサポートされています。

### <span id="page-426-1"></span>デプロイ設定の表示 (CLI)

を使用してデプロイ設定の詳細 AWS CLI を表示するには、 get-deployment-config コマンドま たは list-deployment-configs コマンドを呼び出します。

単一のデプロイ設定の詳細を表示するには、 [get-deployment-config](https://docs.aws.amazon.com/cli/latest/reference/deploy/get-deployment-config.html) コマンドを呼び出し、一意のデ プロイ設定名を指定します。

複数のデプロイ設定に関する詳細を表示するには、[list-deployments](https://docs.aws.amazon.com/cli/latest/reference/deploy/list-deployments.html) コマンドを呼び出します。

# <span id="page-427-0"></span>でデプロイ設定を削除する CodeDeploy

AWS CLI または CodeDeploy APIs を使用して、 AWS アカウントに関連付けられたカスタムデプロ イ設定を削除できま

す。CodeDeployDefault.AllAtOnce、CodeDeployDefault.HalfAtATime、CodeDeployDefault などの組み込みのデプロイ設定は削除できません。

**A** Warning

まだ使用中のカスタムデプロイ設定は削除できません。未使用のカスタムデプロイ設定を削 除すると、それを新しいデプロイおよび新規デプロイグループに関連付けることはできなく なります。このアクションを元に戻すことはできません。

を使用してデプロイ設定 AWS CLI を削除するには、 [delete-deployment-config](https://docs.aws.amazon.com/cli/latest/reference/deploy/delete-deployment-config.html) コマンドを呼び 出し、デプロイ設定名を指定します。デプロイ設定名のリストを表示するには、 [list-deployment](https://docs.aws.amazon.com/cli/latest/reference/deploy/list-deployment-configs.html)[configs](https://docs.aws.amazon.com/cli/latest/reference/deploy/list-deployment-configs.html) コマンドを呼び出します。

次の例では、 という名前のデプロイ設定を削除します ThreeQuartersHealthy。

aws deploy delete-deployment-config --deployment-config-name ThreeQuartersHealthy

# でのアプリケーションの使用 CodeDeploy

インスタンスを設定した後、リビジョンをデプロイする前に、 でアプリケーションを作成する必要 があります CodeDeploy。アプリケーションは、デプロイ中に正しいリビジョン、デプロイ設定、 デプロイグループが参照されるように CodeDeploy するために で使用される名前またはコンテナで す。

次のステップ用に、以下の表の情報を使用します。

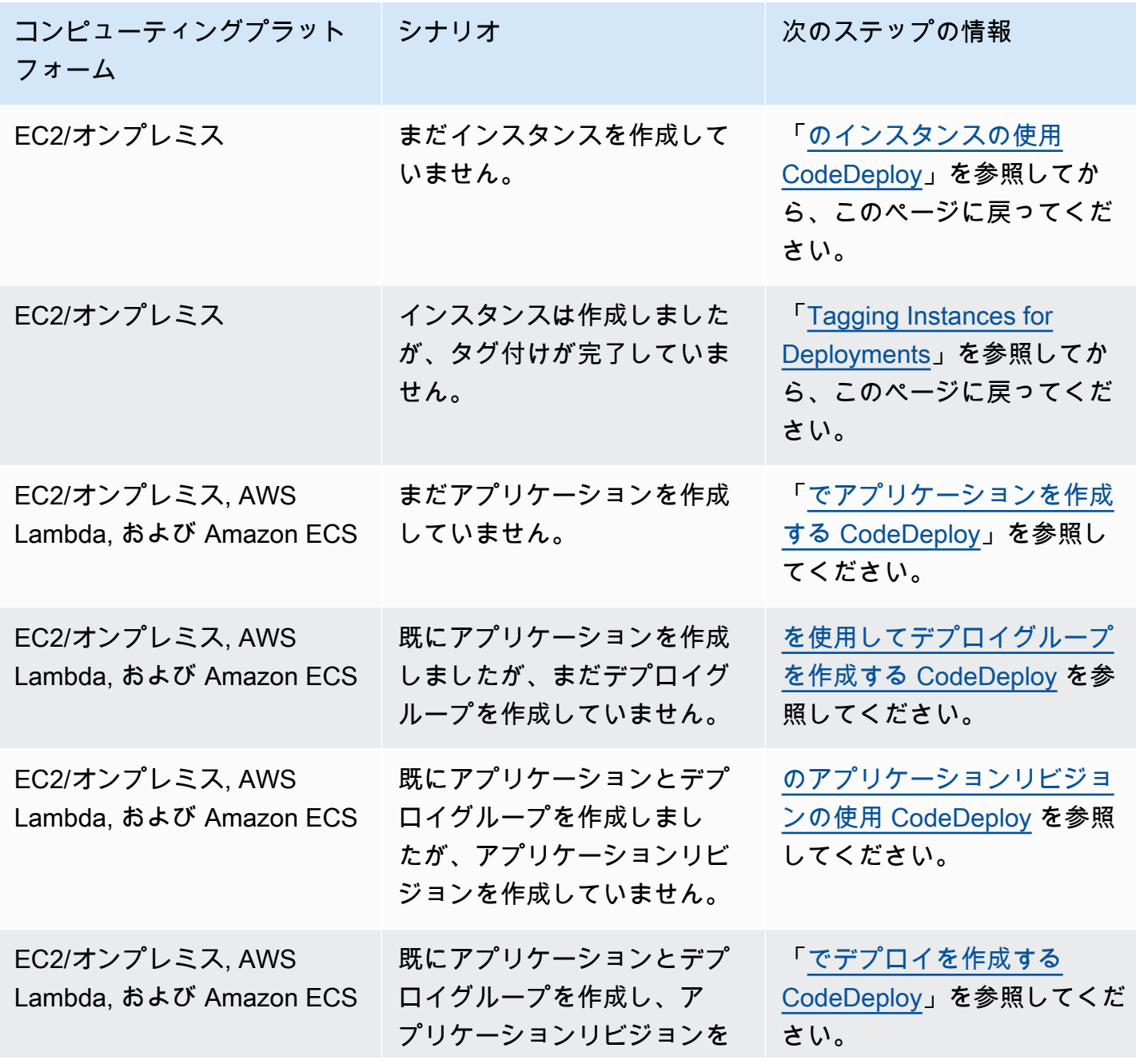

API バージョン 2014-10-06 415

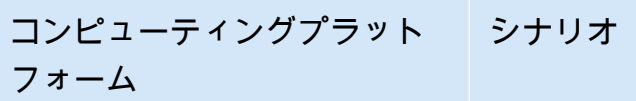

次のステップの情報

アップロードしました。デプ ロイの準備が整いました。

#### トピック

- [でアプリケーションを作成する CodeDeploy](#page-429-0)
- [でアプリケーションの詳細を表示する CodeDeploy](#page-443-0)
- [通知ルールの作成](#page-444-0)
- [CodeDeploy アプリケーションの名前を変更する](#page-447-0)
- [でアプリケーションを削除する CodeDeploy](#page-447-1)

### <span id="page-429-0"></span>でアプリケーションを作成する CodeDeploy

アプリケーションは、デプロイ中に正しいリビジョン、デプロイ設定、デプロイグループが参照さ れるように CodeDeploy するために で使用される名前またはコンテナです。 CodeDeploy コンソー ル、、 CodeDeploy APIs AWS CLI、または テンプレート AWS CloudFormation を使用してアプリ ケーションを作成できます。

コードまたはアプリケーションリビジョンは、デプロイと呼ばれるプロセスを通じてインスタンスに インストールされます。 は、次の 2 種類のデプロイ CodeDeploy をサポートします。

- インプレイスデプロイ: デプロイグループの各インスタンス上のアプリケーションが停止され、最 新のアプリケーションリビジョンがインストールされて、新バージョンのアプリケーションが開 始され検証されます。ロードバランサーを使用し、デプロイ中はインスタンスが登録解除され、デ プロイ完了後にサービスに復元されるようにできます。EC2 オンプレミスコンピューティングプ ラットフォームを使用するデプロイのみが、インプレイスデプロイを使用できます。インプレイス デプロイの詳細については、「[インプレースデプロイの概要](#page-25-0)」を参照してください。
- Blue/Green デプロイ: デプロイの動作は、使用するコンピューティングプラットフォームにより異 なります。
	- EC2 オンプレミスコンピューティングプラットフォームの Blue/Green: 以下のステップを使用 して、デプロイグループのインスタンス (元の環境) がインスタンスの別のセット (置き換え先環 境) に置き換えられます。
		- 置き換え先の環境のインスタンスがプロビジョニングされます。
- 最新のアプリケーションリビジョンは、置き換え先インスタンスにインストールされます。
- オプションの待機時間は、アプリケーションのテストやシステム検証などのアクティビティに 対して発生します。
- 置き換え先環境のインスタンスは、1 つまたは複数の Elastic Load Balancing ロードバラン サーに登録され、トラフィックは、それらに再ルーティングされます。元の環境のインスタン スは、登録が解除され、終了するか、他の使用のために実行することができます。

**a** Note

EC2/オンプレミスのコンピューティングプラットフォームを使用する場合は、blue/ green デプロイが Amazon EC2 インスタンスでのみ機能することに注意してください。

- AWS Lambda または Amazon ECS コンピューティングプラットフォームの Blue/Green: トラ フィックは、Canary 、線形 、またはall-at-onceデプロイ設定に従って増分でシフトされます。
- によるブルー/グリーンデプロイ AWS CloudFormation: AWS CloudFormation スタックの更新の 一環として、トラフィックは現在のリソースから更新されたリソースに移行されます。現時点で は、ECS blue/green デプロイのみがサポートされています。

ブルー/グリーンデプロイの詳細については、[「Blue/Green デプロイの概要](#page-26-0)」を参照してくださ い。

CodeDeploy コンソールを使用してアプリケーションを作成する場合、最初のデプロイグループを同 時に設定します。を使用してアプリケーション AWS CLI を作成する場合は、別のステップで最初の デプロイグループを作成します。

AWS アカウントに既に登録されているアプリケーションのリストを表示するには、「」を参照 してください[でアプリケーションの詳細を表示する CodeDeploy](#page-443-0)。 AWS CloudFormation テンプ レートを使用してアプリケーションを作成する方法については、「」を参照してください[AWS](#page-687-0) [CloudFormation リファレンス用の CodeDeploy テンプレート](#page-687-0)。

デプロイタイプはいずれも、どの送信先にも適用されません。以下の表に、3 種類のデプロイ送信先 のデプロイを指定するデプロイタイプを示します。

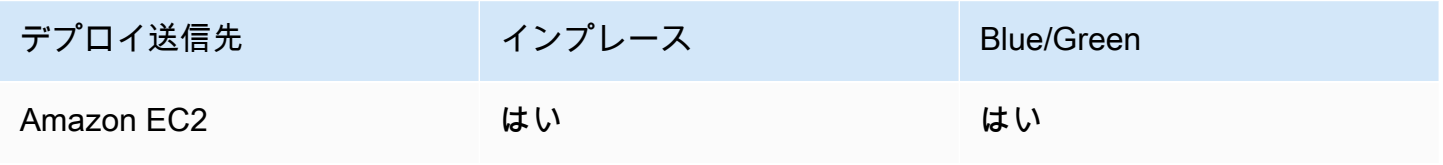

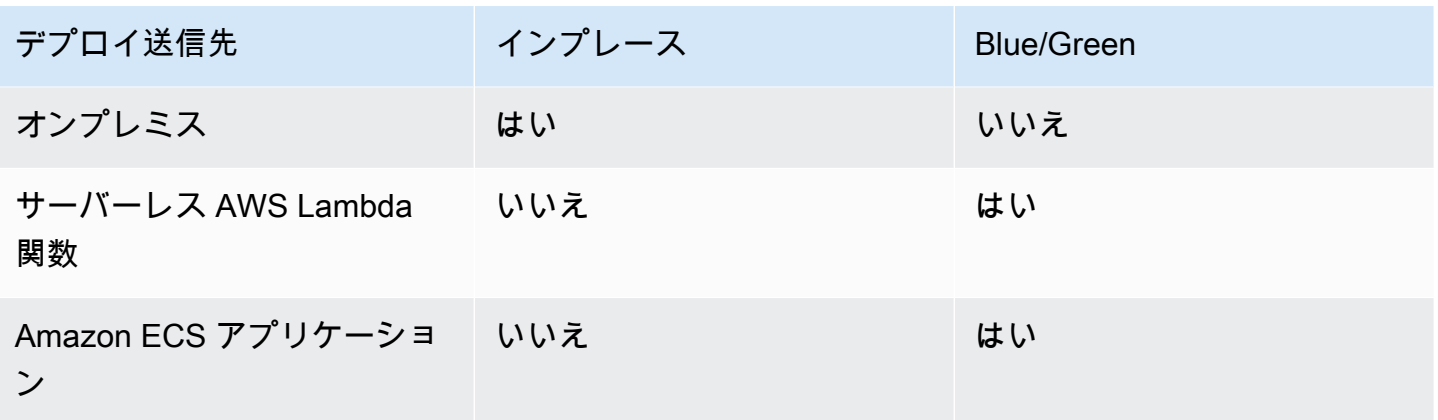

トピック

- [インプレースデプロイ \(コンソール\) 用のアプリケーションを作成](#page-431-0)
- [Blue/Green デプロイ \(コンソール\) のアプリケーションを作成します。](#page-434-0)
- [Amazon ECS サービスデプロイ用のアプリケーションを作成 \(コンソール\)](#page-439-0)
- [AWS Lambda 関数デプロイ用のアプリケーションを作成 \(コンソール\)](#page-441-0)
- [アプリケーションの作成 \(CLI\)](#page-442-0)

## <span id="page-431-0"></span>インプレースデプロイ (コンソール) 用のアプリケーションを作成

CodeDeploy コンソールを使用してインプレースデプロイ用のアプリケーションを作成するには:

**A** Warning

次の場合は、これらの手順を実行しないでください。

- CodeDeploy デプロイで使用するインスタンスを準備していません。インスタンスをセッ トアップするには、[のインスタンスの使用 CodeDeploy](#page-322-0) の指示に従い、その後にこのト ピックの手順に従います。
- カスタムデプロイ設定を使用するアプリケーションを作成する必要があり、まだデプロイ 設定を作成していません。[Create a Deployment Configuration](#page-421-0) の指示に従った後に、この トピックの手順に従います。
- 最低限必要な信頼とアクセス許可 CodeDeploy で を信頼するサービスロールがありませ ん。必要なアクセス許可を持つサービスロールを作成し、設定するには、「[ステップ 2: の](#page-66-0)
- [サービスロールを作成する CodeDeploy](#page-66-0)」の手順に従って、このトピックの手順に戻りま す。
- インプレースデプロイのために Elastic Load Balancing で、Classic Load Balancer、Application Load Balancer、または Network Load Balancer を選択したいが、ま だ作成していない場合。

CodeDeploy コンソールを使用してインプレースデプロイ用のアプリケーションを作成するには

1. にサインイン AWS Management Console し、<https://console.aws.amazon.com/codedeploy> で CodeDeploy コンソールを開きます。

#### **a** Note

[の開始方法 CodeDeploy](#page-62-0) で設定したのと同じユーザーでサインインします。

- 2. ナビゲーションペインで、[デプロイ]、[ご利用開始にあたって] の順に選択します。
- 3. [Create application] を選択します。
- 4. [アプリケーション名] に、アプリケーションの名前を入力します。
- 5. [Compute platform (コンピューティングプラットフォーム)] で [EC2/On-Premises (EC2/オンプ レミス)] を選択します。
- 6. [Create application] を選択します。
- 7. アプリケーションのページで、[デプロイグループ] タブの [デプロイグループの作成] を選択しま す。
- 8. [デプロイグループ名] に、デプロイグループを表す名前を入力します。

**a** Note

他のデプロイグループで使用されている設定 (デプロイグループ名、タグ、Amazon EC2 Auto Scaling グループ名、または両方、およびデプロイ設定を含む) を使用する場 合は、このページでこれらの設定を指定します。この新しいデプロイグループと既存 のデプロイグループの名前は同じですが、 はそれらを個別のデプロイグループとして CodeDeploy 扱います。それぞれ個別のアプリケーションに関連付けられているためで す。

- 9. サービスロール で、ターゲットインスタンスへのアクセスを許可する CodeDeployサービス ロールを選択します。
- 10. [デプロイタイプ] で、[インプレース] を選択します。
- 11. [環境設定] で、以下のいずれかを選択します。
	- a. Amazon EC2 Auto Scaling グループ: アプリケーションリビジョンをデプロイする Amazon EC2 Auto Scaling グループの名前を入力または選択します。新しい Amazon EC2 インスタ ンスが Amazon EC2 Auto Scaling グループの一部として起動されると、 はリビジョンを新 しいインスタンスに自動的にデプロイ CodeDeploy できます。デプロイグループには最大 10 個の Amazon EC2 Auto Scaling グループを追加できます。
	- b. [Amazon EC2 インスタンス] または [オンプレミスインスタンス]: [キー] と [値] フィールド に、インスタンスにタグを付けるために使用したキーバリューペアの値を入力します。単一 タググループで最大 10 個のキーと値のペアをタグ付けできます。
		- i. [値] フィールドでワイルドカードを使用して、似ている Amazon EC2 インスタンス、 コストセンター、グループ名などの特定のパターンでタグ付けされているすべてのイン スタンスを識別できます。例えば、 キー フィールドに名前 を選択し、 値 フィールド に と入力すると、 はそのパターンに適合するすべてのインスタンス CodeDeploy を識 別**GRP-\*a**します。たとえば、**GRP-1a**、**GRP-2a**、および です**GRP-XYZ-a**。
		- ii. [値] フィールドでは、大文字と小文字が区別されます。
		- iii. リストからキーと値のペアを削除するには、[タグの削除] を選択します。

は、指定された各キーと値のペアまたは Amazon EC2 Auto Scaling グループ名に一致する インスタンス CodeDeploy を見つけると、一致するインスタンスの数を表示します。イン スタンスに関する詳細情報を表示するには、その数をクリックします。

インスタンスへのデプロイの条件をさらに絞り込むには、[Add tag group] を選択してタグ グループを作成します。タググループは最大 3 つまで作成し、それぞれに最大 10 個のキー と値のペアを指定できます。デプロイグループで複数のタググループを使用する場合は、 すべてのタググループによって識別されたインスタンスのみがデプロイグループに含まれま す。つまり、インスタンスがデプロイグループに含まれるには、各グループの少なくとも 1 つのタグが一致する必要があります。

タググループを使用してデプロイグループを絞り込む方法ついては、「[Tagging Instances](#page-325-0) [for Deployments](#page-325-0)」を参照してください。

- 12. [デプロイ設定] で、アプリケーションをインスタンスをデプロイするレート (例: 一度に 1 つず つ、一度にすべて) を制御するデプロイ設定を選択します。デプロイ設定の詳細については[、で](#page-413-0) [のデプロイ設定の操作 CodeDeploy](#page-413-0) を参照してください。
- 13. (オプション) ロードバランサー で、ロードバランシングを有効にする を選択し、リストから Classic Load Balancer、Application Load Balancer ターゲットグループ、および Network Load Balancer ターゲットグループを選択して、 CodeDeploy デプロイ中のインスタンスへのトラ フィックを管理します。最大 10 個の Classic Load Balancer と 10 個のターゲットグループと で、合計 20 個のアイテムを選択できます。デプロイする Amazon EC2 インスタンスが、選択 したロードバランサー (Classic Load Balancer) またはターゲットグループ (Application Load Balancer および Network Load Balancer) に登録されていることを確認します。

デプロイ中、元のインスタンスは選択したロードバランサーとターゲットグループから登録解除 され、デプロイ中にトラフィックがこれらのインスタンスにルーティングされないようにしま す。デプロイが完了すると、各インスタンスは選択したすべての Classic Load Balancer とター ゲットグループに再登録されます。

CodeDeploy デプロイのロードバランサーの詳細については、「」を参照してくださ い[Integrating CodeDeploy with Elastic Load Balancing](#page-103-0)。

14. (オプション) Advanced を展開し、Amazon SNS 通知トリガー、Amazon アラーム、自動ロー ルバックなど、デプロイに含めるオプションを設定します。 CloudWatch

詳細については、「[デプロイグループの詳細オプションの設定](#page-474-0)」を参照してください。

15. デプロイグループの作成 を選択します。

次のステップでは、アプリケーションおよびデプロイグループにデプロイするリビジョンを準備しま す。手順については、「[のアプリケーションリビジョンの使用 CodeDeploy](#page-480-0)」を参照してください。

### Blue/Green デプロイ (コンソール) のアプリケーションを作成します。

CodeDeploy コンソールを使用してブルー/グリーンデプロイ用のアプリケーションを作成するには

**a** Note

AWS Lambda コンピューティングプラットフォームへのデプロイは、常にブルー/グリーン デプロイです。デプロイタイプオプションは指定しません。

**A** Warning

次の場合は、これらの手順を実行しないでください。

- ブルー/グリーンデプロイプロセス中に置き換える CodeDeploy エージェントがインストー ルされているインスタンスはありません。インスタンスをセットアップするには、[のイン](#page-322-0) [スタンスの使用 CodeDeploy](#page-322-0) の指示に従い、その後にこのトピックの手順に従います。
- カスタムデプロイ設定を使用するアプリケーションを作成する必要があり、まだデプロイ 設定を作成していません。[Create a Deployment Configuration](#page-421-0) の指示に従った後に、この トピックの手順に従います。
- 少なくとも、「」で説明されている信頼とアクセス許可 CodeDeploy を信頼するサービス ロールがありません[ステップ 2: のサービスロールを作成する CodeDeploy。](#page-66-0)サービスロー ルを作成して設定するには、[ステップ 2: のサービスロールを作成する CodeDeploy](#page-66-0) の指示 に従い、その後にこのトピックの手順に従います。
- 置き換え先環境でインスタンスを登録するために、Elastic Load Balancing で Classic Load Balancer、Application Load Balancer、または Network Load Balancer を作成していませ ん。詳細については、「 [CodeDeploy Amazon EC2 デプロイ用の Elastic Load Balancing](#page-462-0) [でロードバランサーを設定する](#page-462-0)」を参照してください。
- 1. にサインイン AWS Management Console し、<https://console.aws.amazon.com/codedeploy> で CodeDeploy コンソールを開きます。

#### **a** Note

[の開始方法 CodeDeploy](#page-62-0) で設定したのと同じユーザーでサインインします。

- 2. ナビゲーションペインで、[デプロイ]、[ご利用開始にあたって] の順に選択します。
- 3. [アプリケーション名] に、アプリケーションの名前を入力します。
- 4. [Compute platform (コンピューティングプラットフォーム)] で [EC2/On-Premises (EC2/オンプ レミス)] を選択します。
- 5. [Create application] を選択します。
- 6. アプリケーションのページで、[デプロイグループ] タブの [デプロイグループの作成] を選択しま す。
- 7. [デプロイグループ名] に、デプロイグループを表す名前を入力します。

#### **a** Note

他のデプロイグループで使用されているのと同じ設定 (デプロイグループ名タ グ、Amazon EC2 Auto Scaling グループ名、デプロイ設定など) を使用する場合は、こ のページでこれらの設定を選択します。この新しいデプロイグループと既存のデプロイ グループの名前は同じですが、 はそれらを個別のデプロイグループとして CodeDeploy 扱います。これは、それぞれが個別のアプリケーションに関連付けられているためで す。

- 8. サービスロール で、ターゲットインスタンスへのアクセスを許可する CodeDeployサービス ロールを選択します。
- 9. [デプロイタイプ] で [Blue/Green] を選択します。
- 10. [Environment configuration] で、置き換え先環境にインスタンスを提供するために使用する方法 を選択します:
	- a. Amazon EC2 Auto Scaling グループを自動的にコピー:指定したグループをコピーして Amazon EC2 Auto Scaling グループ CodeDeploy を作成します。
	- b. [Manually provision instances]: デプロイを作成するまで置き換え先環境のインスタンスを特 定しません。デプロイを開始する前に、インスタンスを作成する必要があります。代わり に、ここで置換するインスタンスを指定します。
- 11. ステップ 10 での選択内容に応じて、次のいずれかを実行します:
	- [Amazon EC2 Auto Scaling グループを自動コピーする] を選択している場合: [Amazon EC2 Auto Scaling グループ] で、置き換え先環境のインスタンス用に作成される Amazon EC2 Auto Scaling グループのテンプレートとして使用したい Amazon EC2 Auto Scaling グループの名前 を選択または入力します。選択した Amazon EC2 Auto Scaling グループ内の現在正常なイン スタンスの数が、置き換え先環境で作成されます。
	- インスタンスの手動プロビジョンを選択している場合 : Amazon EC2 Auto Scaling グループと Amazon EC2 インスタンスのいずれかまたは両方を有効にして、このデプロイグループに追 加するインスタンスを指定します。元の環境のインスタンス (つまり、置換対象のインスタン スまたは現在のアプリケーションリビジョンを実行しているインスタンス) を識別するための Amazon EC2 タグ値または Amazon EC2 Auto Scaling グループ名を入力します。
- 12. [ロードバランサー] で [ロードバランシングを有効にする] を選択し、一覧から、代わりの Amazon EC2 インスタンスを登録する Classic Load Balancer、Application Load Balancer の ターゲットグループ、Network Load Balancer のターゲットグループを選択します。各代替イン

スタンスは、選択したすべての Classic Load Balancer とターゲットグループに登録されます。 最大 10 個の Classic Load Balancer と 10 個のターゲットグループとで、合計 20 個のアイテム を選択できます。

トラフィックは、選択した [トラフィック再ルーティング] と [デプロイ設定] に従って、元のイ ンスタンスから代替インスタンスに再ルーティングされます。

CodeDeploy デプロイのロードバランサーの詳細については、「」を参照してくださ い[Integrating CodeDeploy with Elastic Load Balancing](#page-103-0)。

13. [Deployment settings] で、置き換え先環境へトラフィックを再ルーティングするためのデフォル トのオプション、デプロイに使用するデプロイ設定、デプロイ後に元の環境のインスタンスを処 理する方法を確認します。

設定を変更する場合は、次のステップに進みます。それ以外の場合は、ステップ 15 に進みま す。

14. Blue/Green デプロイのデプロイ設定を変更するには、以下のいずれかの設定を変更します。

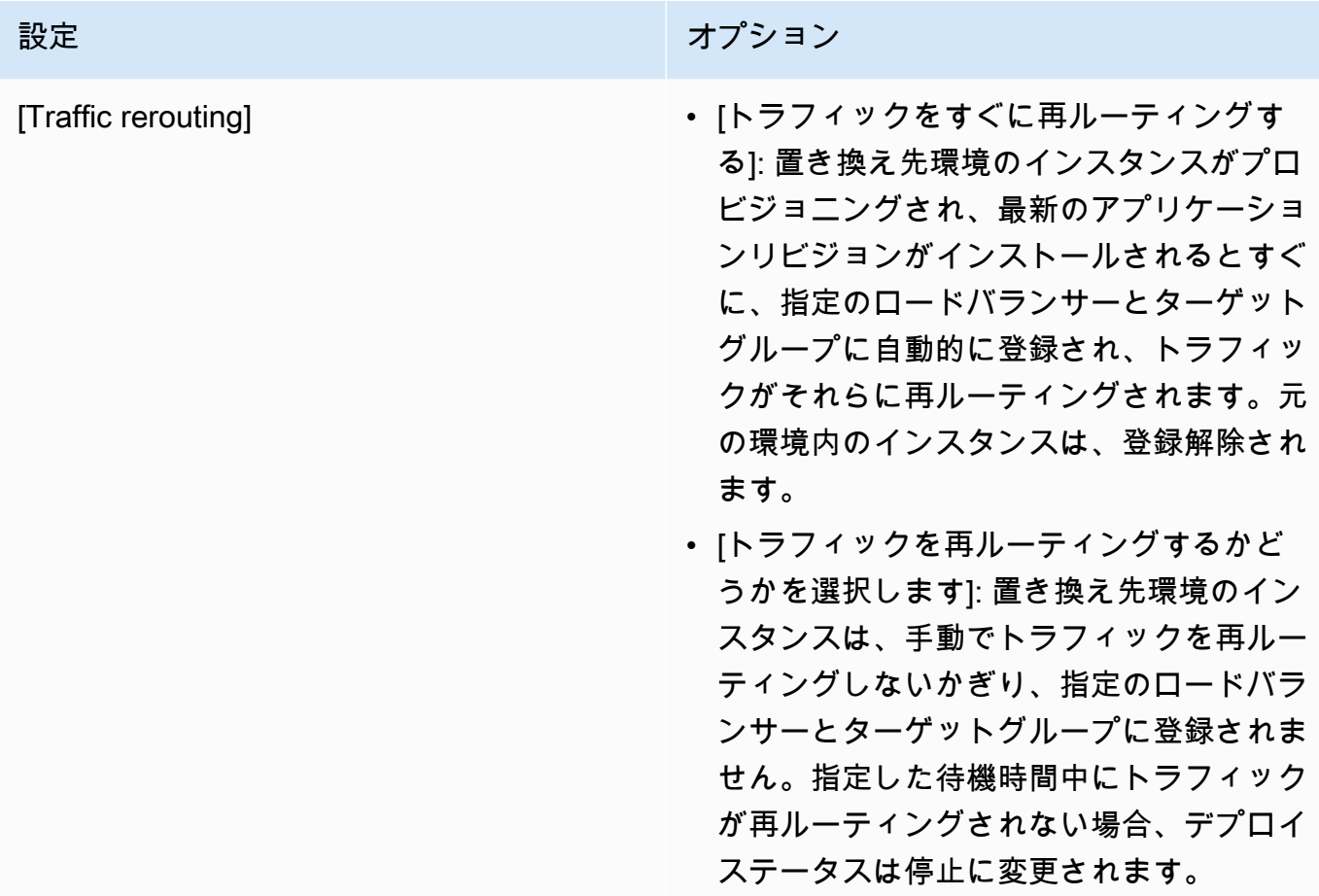

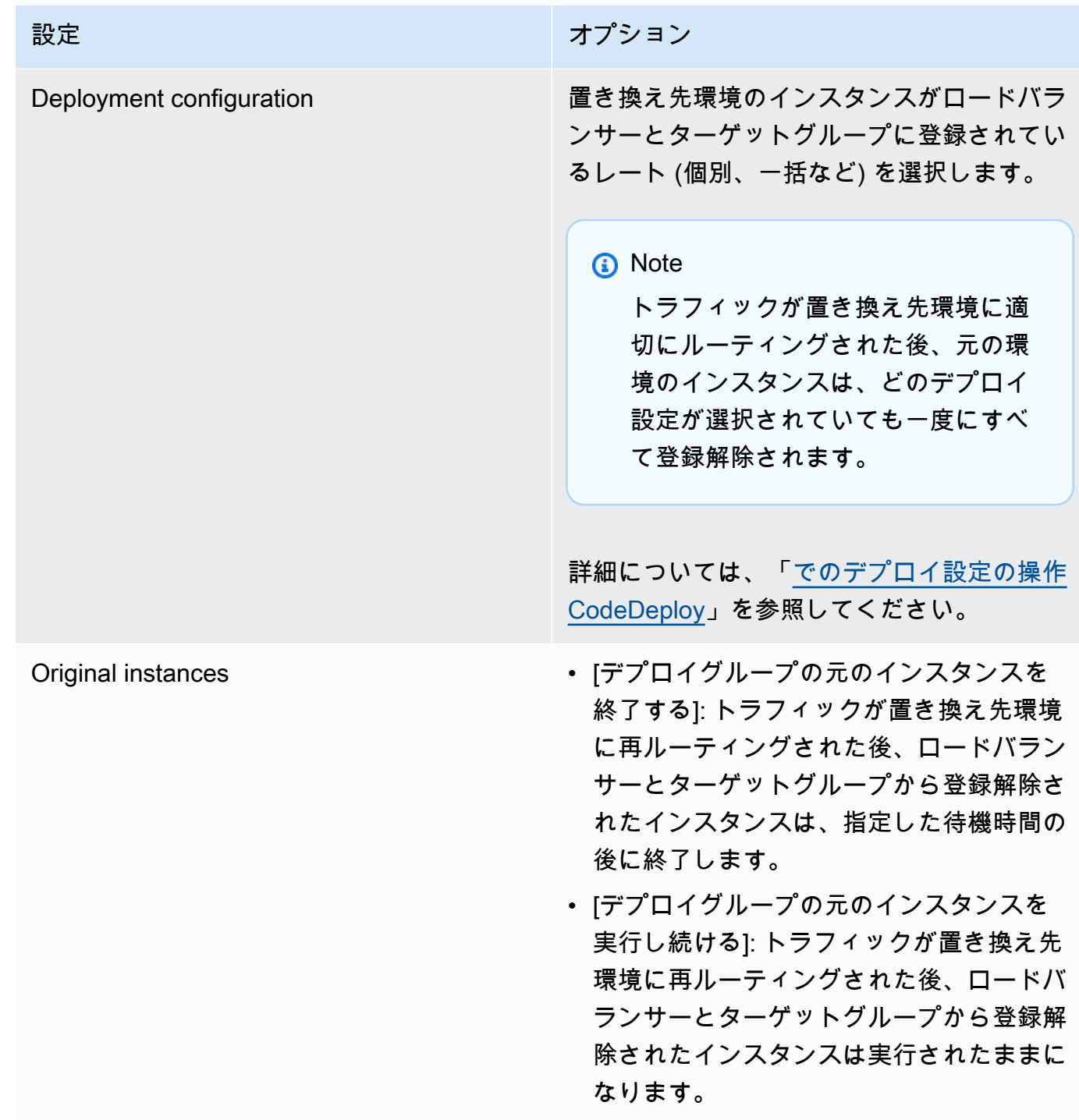

15. (オプション) Advanced で、Amazon Amazon SNS CloudWatch アラーム、自動ロールバック など、デプロイに含めるオプションを設定します。

デプロイグループの詳細なオプションを指定する方法の詳細については、「[デプロイグループの](#page-474-0) [詳細オプションの設定](#page-474-0)」を参照してください。

16. デプロイグループの作成 を選択します。

次のステップでは、アプリケーションおよびデプロイグループにデプロイするリビジョンを準備しま す。手順については、「[のアプリケーションリビジョンの使用 CodeDeploy](#page-480-0)」を参照してください。

Amazon ECS サービスデプロイ用のアプリケーションを作成 (コンソール)

CodeDeploy コンソールを使用して、Amazon ECS サービスのデプロイ用のアプリケーションを作 成できます。

1. にサインイン AWS Management Console し、<https://console.aws.amazon.com/codedeploy> で CodeDeploy コンソールを開きます。

**a** Note

「[の開始方法 CodeDeploy](#page-62-0)」で設定したのと同じユーザーでサインインします。

- 2. ナビゲーションペインで [デプロイ] を展開して [ご利用開始にあたって] を選択します。
- 3. 「アプリケーションの作成」ページで、「 の使用 CodeDeploy」を選択します。
- 4. [アプリケーション名] に、アプリケーションの名前を入力します。
- 5. コンピューティングプラットフォームから、Amazon ECS を選択します。
- 6. [Create application] を選択します。
- 7. アプリケーションのページで、[デプロイグループ] タブの [デプロイグループの作成] を選択し ます。Amazon ECS デプロイのデプロイグループを作成するために必要なものの詳細について は、「[Amazon ECS デプロイを開始する前に](#page-40-0)」を参照してください。
- 8. [デプロイグループ名] に、デプロイグループを表す名前を入力します。

**a** Note

他のデプロイグループで使用されているのと同じ設定 (デプロイグループ名、タグ、 グ ループ名、デプロイ設定など) を使用する場合は、このページでこれらの設定を選択し ます。この新しいグループと既存のグループの名前は同じかもしれませんが、それぞれ が別のアプリケーションに関連付けられているため、 はそれらを別々のデプロイグルー プとして CodeDeploy 扱います。

9. サービスロール で、Amazon ECS へのアクセスを許可する CodeDeployサービスロールを選択 します。詳細については、「[ステップ 2: のサービスロールを作成する CodeDeploy」](#page-66-0)を参照し てください。

- 10. ロードバランサーの名前 から、Amazon ECS サービスにトラフィックを提供するロードバラン サーの名前を選択します。
- 11. [本稼働リスナーポート] から、Amazon ECS サービスへの本稼働トラフィックを提供するリス ナーのポートとプロトコルを選択します。
- 12. (オプション) テストリスナーポート から、デプロイ時に Amazon ECS サービス内の置き換 えタスクセットにトラフィックを処理するテストリスナーのポートとプロトコルを選択し ます。AfterAllowTestTraffic フック中に実行される AppSpec ファイルで 1 つ以上の Lambda 機能を指定できます。この関数は、検証テストを実行できます。検証テストが失敗する と、デプロイのロールバックが発生します。検証テストに成功すると、デプロイのライフサイク ルの次のフック BeforeAllowTraffic がトリガーされます。テストリスナーポートが指定さ れていない場合、AfterAllowTestTraffic フック中は何も起こりません。詳細については、 「[AppSpec Amazon ECS デプロイの「フック」セクション](#page-648-0)」を参照してください。
- 13. ターゲットグループ 1 の名前 とターゲットグループ 2 の名前 から、デプロイ中にトラフィック をルーティングするために使用されるターゲットグループを選択します。 は、1 つのターゲッ トグループを Amazon ECS サービスの元のタスクセットに、もう 1 つのターゲットグループ を置き換えタスクセットに CodeDeploy バインドします。詳細については、「[Application Load](https://docs.aws.amazon.com/elasticloadbalancing/latest/application/load-balancer-target-groups.html) [Balancer のターゲットグループ」](https://docs.aws.amazon.com/elasticloadbalancing/latest/application/load-balancer-target-groups.html)を参照してください。
- 14. [トラフィックをすぐに再ルーティングする] または [トラフィックを再ルーティングするタイミ ングを指定する] を選択し、更新された Amazon ECS サービスにトラフィックを再ルーティン グするタイミングを決定します。

[トラフィックをすぐに再ルーティングする] を選択すると、置き換えタスクセットがプロビジョ ニングされた後、デプロイによってトラフィックが自動的に再ルーティングされます。

[トラフィックを再ルーティングするタイミングを指定する] を選択すると、置き換えタスクセッ トが正常にプロビジョニングされてから待機する日数、時間、分を選択します。この待機時間中 に、 AppSpec ファイルで指定された Lambda 関数の検証テストが実行されます。トラフィック が再ルーティングされる前に待機時間が終了した場合、デプロイステータスは Stopped に変更 されます。

- 15. 元のリビジョンの終了 では、デプロイが成功してからAmazon ECS サービスの元のタスクセッ トが終了するまで待機する日数、時間、分数を選択します。
- 16. (オプション) Advanced で、Amazon Amazon SNS CloudWatch アラーム、自動ロールバック など、デプロイに含めるオプションを設定します。

詳細については、「[デプロイグループの詳細オプションの設定](#page-474-0)」を参照してください。

## AWS Lambda 関数デプロイ用のアプリケーションを作成 (コンソール)

CodeDeploy コンソールを使用して、 AWS Lambda 関数のデプロイ用のアプリケーションを作成で きます。

1. にサインイン AWS Management Console し、<https://console.aws.amazon.com/codedeploy> で CodeDeploy コンソールを開きます。

**a** Note 「[の開始方法 CodeDeploy](#page-62-0)」で設定したのと同じユーザーでサインインします。

- 2. ナビゲーションペインで [デプロイ] を展開して [ご利用開始にあたって] を選択します。
- 3. 「アプリケーションの作成」ページで、「 を使用する」を選択します CodeDeploy。
- 4. [アプリケーション名] にアプリケーションの名前を入力します。
- 5. [Compute platform (コンピューティングプラットフォーム)] で [AWS Lambda] を選択します。
- 6. [Create application] を選択します。
- 7. アプリケーションのページで、[デプロイグループ] タブの [デプロイグループの作成] を選択しま す。
- 8. [デプロイグループ名] に、デプロイグループを表す名前を入力します。

**a** Note

他のデプロイグループで使用されているのと同じ設定 (デプロイグループ名、タグ、 グ ループ名、デプロイ設定など) を使用する場合は、このページでこれらの設定を選択し ます。この新しいデプロイグループと既存のデプロイグループの名前は同じかもしれま せんが、 はそれらを個別のデプロイグループとして CodeDeploy 扱います。これは、そ れぞれが個別のアプリケーションに関連付けられているためです。

- 9. サービスロール で、 へのアクセスを許可する CodeDeployサービスロールを選択します AWS Lambda。詳細については、[「ステップ 2: のサービスロールを作成する CodeDeploy](#page-66-0)」を参照し てください。
- 10. 事前定義済みのデプロイ設定を使用する場合は、[デプロイ設定] から 1 つを選択し、ステップ 12 に進みます。カスタム設定を作成するには、次のステップに進みます。

デプロイ設定の詳細については、[AWS Lambda コンピューティングプラットフォームのデプロ](#page-420-0) [イ設定](#page-420-0) を参照してください。

11. カスタム設定を作成するには、[デプロイ設定の作成] を選択し、以下の操作を行います。

- a. [デプロイ設定名] に、設定の名前を入力します。
- b. [タイプ] で、設定タイプを選択します。[Canary] を選択すると、トラフィックは 2 回の増分 で移行されます。[Linear] を選択すると、トラフィックは毎回同じ間隔 (分) の等しい増分で 移行します。
- c. [Step] に、移行するトラフィックの割合を 1~99 で入力します。設定タイプが [Canary] の 場合、この値は最初の増分で移行されるトラフィックの割合を示します。残りのトラフィッ クは、2 回目の増分で、選択した間隔後に移行されます。設定タイプが [Linear] の場合、こ の値は各間隔の開始時に移行されるトラフィックの割合を示します。
- d. [Interval (間隔)] に、時間 (分数) を入力します。設定タイプが [Canary] の場合、この値は最 初と 2 回目のトラフィック移行の時間 (分) を示します。設定タイプが [Linear (リニア)] の 場合、この値は各増分の移行間の時間 (分) を示します。

**a** Note

AWS Lambda デプロイの最大長は 2 日、つまり 2,880 分です。したがっ て、Canary 設定の [Interval] に指定された最大値は、2,800 分です。リニア設定の 最大値は、[Step] の値によって異なります。たとえば、トラフィックのリニア移 行のステップの割合が 25% の場合、トラフィック移行は 4 回です。最大間隔値 は、2,880 を 4 で割るか、720 分になります。

- e. [Create deployment configuration (デプロイ設定の作成)] を選択します。
- 12. (オプション) Advanced で、Amazon Amazon SNS CloudWatch アラーム、自動ロールバック など、デプロイに含めるオプションを設定します。

詳細については、「[デプロイグループの詳細オプションの設定](#page-474-0)」を参照してください。

13. デプロイグループの作成 を選択します。

アプリケーションの作成 (CLI)

を使用してアプリケーション AWS CLI を作成するには、creat[e-application](https://docs.aws.amazon.com/cli/latest/reference/deploy/create-application.html) コマンドを呼び出し、ア プリケーションを一意に表す名前を指定します。(アカウントでは AWS 、 CodeDeploy アプリケー ション名はリージョンごとに 1 回のみ使用できます。 アプリケーション名は異なるリージョンで再 利用できます。)

を使用してアプリケーション AWS CLI を作成したら、次のステップとして、リビジョンをデプロイ するインスタンスを指定するデプロイグループを作成します。手順については、「[を使用してデプロ](#page-451-0) [イグループを作成する CodeDeploy](#page-451-0)」を参照してください。

デプロイグループを作成したら、次にアプリケーションおよびデプロイグループにデプロイするリビ ジョンを準備します。手順については、「[のアプリケーションリビジョンの使用 CodeDeploy](#page-480-0)」を参 照してください。

## でアプリケーションの詳細を表示する CodeDeploy

CodeDeploy コンソール、、または CodeDeploy APIs を使用して AWS CLI、 AWS アカウントに関 連付けられているすべてのアプリケーションの詳細を表示できます。

トピック

- [アプリケーションの詳細を表示する \(コンソール\)](#page-443-0)
- [アプリケーションの詳細を表示する \(CLI\)](#page-443-1)

### <span id="page-443-0"></span>アプリケーションの詳細を表示する (コンソール)

CodeDeploy コンソールを使用してアプリケーションの詳細を表示するには:

1. にサインイン AWS Management Console し[、https://console.aws.amazon.com/codedeploy](https://console.aws.amazon.com/codedeploy) で CodeDeploy コンソールを開きます。

**a** Note

[「の開始方法 CodeDeploy」](#page-62-0)で設定したのと同じユーザーでサインインします。

- 2. ナビゲーションペインで [デプロイ] を展開して [ご利用開始にあたって] を選択します。
- 3. 追加のアプリケーション詳細を表示するには、リストからアプリケーションの名前を選択しま す。

## <span id="page-443-1"></span>アプリケーションの詳細を表示する (CLI)

を使用してアプリケーションの詳細 AWS CLI を表示するには、 get-application コマンド、 batchget-application コマンド、または list-applications コマンドを呼び出します。

単一のアプリケーションに関する詳細を表示するには、[get-application](https://docs.aws.amazon.com/cli/latest/reference/deploy/get-application.html) コマンドを呼び出し、アプリ ケーション名を指定します。

複数のアプリケーションの詳細を表示するには、 [batch-get-applications](https://docs.aws.amazon.com/cli/latest/reference/deploy/batch-get-applications.html) コマンドを呼び出し、複数 のアプリケーション名を指定します。

アプリケーション名のリストを表示するには、[list-applications](https://docs.aws.amazon.com/cli/latest/reference/deploy/list-applications.html) コマンドを呼び出します。

### 通知ルールの作成

通知ルールを使用すると、デプロイの成功や失敗など、デプロイアプリケーションに変更があった場 合にユーザーに通知できます。通知ルールは、イベントと、通知の送信に使用される Amazon SNS トピックの両方を指定します。詳細については、「[通知とは](https://docs.aws.amazon.com/codestar-notifications/latest/userguide/welcome.html)」を参照してください。

コンソールまたは を使用して AWS CLI 、 の通知ルールを作成できます AWS CodeDeploy。

通知ルールを作成するには (コンソール)

- 1. にサインイン AWS Management Console し、<https://console.aws.amazon.com/codedeploy/>で CodeDeploy コンソールを開きます。
- 2. [Application (アプリケーション)] を選択し、通知を追加するアプリケーションを選択します。
- 3. アプリケーションページで、[Notify (通知)]、[Create notification rule (通知ルールの作成)] の順に 選択します。アプリケーションの [Settings (設定)] ページに移動し、[Create notification rule (通 知ルールの作成)] を選択することもできます。
- 4. [通知名] に、ルールの名前を入力します。
- 5. 詳細タイプ で、Amazon に提供された情報のみを通知 EventBridge に含める場合は、Basic を選 択します。Amazon に提供された情報 EventBridge と、 CodeDeploy または通知マネージャーか ら提供された可能性のある情報を含める場合は、「フル」を選択します。

詳細については、「[通知の内容とセキュリティについて](https://docs.aws.amazon.com/codestar-notifications/latest/userguide/security.html#security-notifications)」を参照してください。

6. [Events that trigger notifications (通知をトリガーするイベント)] で、通知を送信するイベントを 選択します。

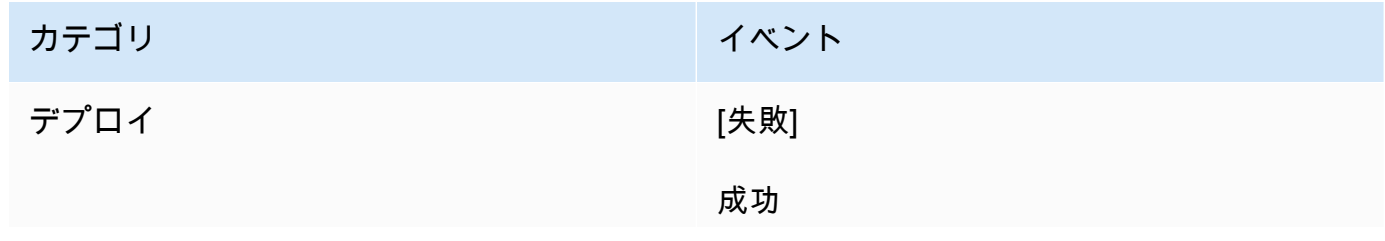

カテゴリ イベント

**Started** 

7. [ターゲット] で、[SNS トピックの作成] を選択します。

#### **a** Note

トピックを作成すると、 がトピック CodeDeploy にイベントを発行することを許可す るポリシーが適用されます。 CodeDeploy 通知用に特別に作成されたトピックを使用す ると、このデプロイアプリケーションに関する通知を表示するトピックのサブスクリプ ションリストにのみユーザーを追加することもできます。

[codestar-notifications-] プレフィックスの後にトピックの名前を入力し、[送信] を選択します。

**a** Note

新しいトピックを作成する代わりに既存の Amazon SNS トピックを使用する場合は、 [Targets (ターゲット)] でその ARN を選択します。トピックに適切なアクセスポリシー が設定されていること、およびサブスクライバーリストにデプロイアプリケーション に関する情報の表示を許可されたユーザーのみが含まれていることを確認します。詳細 については、「[通知用の Amazon SNS トピックを設定する」](https://docs.aws.amazon.com/codestar-notifications/latest/userguide/set-up-sns.html)および「[通知の内容とセ](https://docs.aws.amazon.com/codestar-notifications/latest/userguide/security.html#security-notifications) [キュリティについて理解する](https://docs.aws.amazon.com/codestar-notifications/latest/userguide/security.html#security-notifications)」を参照してください。

- 8. ルールの作成を終了するには、[Submit (送信)] を選択します。
- 9. 通知を受け取るには、そのルールの Amazon SNS トピックにユーザーをサブスクライブする必 要があります。詳細については、「[ターゲットである Amazon SNS トピックへのユーザーのサ](https://docs.aws.amazon.com/codestar-notifications/latest/userguide/subscribe-users-sns.html) [ブスクライブ](https://docs.aws.amazon.com/codestar-notifications/latest/userguide/subscribe-users-sns.html)」を参照してください。通知と の統合を設定 AWS Chatbot して、Amazon Chime チャットルームまたは Slack チャネルに通知を送信することもできます。詳細については、[「通](https://docs.aws.amazon.com/codestar-notifications/latest/userguide/notifications-chatbot.html) [知と の統合を設定する AWS Chatbot](https://docs.aws.amazon.com/codestar-notifications/latest/userguide/notifications-chatbot.html)」を参照してください。

通知ルールを作成するには (AWS CLI)

1. ターミナルまたはコマンドプロンプトで、create-notification rule コマンドを実行して、JSON スケルトンを生成します。

```
aws codestar-notifications create-notification-rule --generate-cli-skeleton 
  > rule.json
```
ファイルには任意の名前を付けることができます。この例では、ファイルの名前を *rule.json* とします。

2. プレーンテキストエディタで JSON ファイルを開き、これを編集してルールに必要なリソー ス、イベントタイプ、Amazon SNS ターゲットを含めます。次の例は、ID *123456789012* の AWS アカウント*MyDeploymentApplication*で という名前のアプリケーショ ン**MyNotificationRule**に対して という名前の通知ルールを示しています。デプロイが成功 すると、通知は完全な詳細タイプで *codestar-notificationsMyNotificationTopic*- と いう名前の Amazon SNS トピックに送信されます。

```
{ 
     "Name": "MyNotificationRule", 
     "EventTypeIds": [ 
         "codedeploy-application-deployment-succeeded" 
     ], 
     "Resource": "arn:aws:codebuild:us-east-2:123456789012:MyDeploymentApplication", 
     "Targets": [ 
         { 
              "TargetType": "SNS", 
              "TargetAddress": "arn:aws:sns:us-east-2:123456789012:codestar-
notifications-MyNotificationTopic" 
         } 
     ], 
     "Status": "ENABLED", 
     "DetailType": "FULL"
}
```
ファイルを保存します。

3. 先ほど編集したファイルを使用して、ターミナルまたはコマンドラインで、create-notificationrule コマンドを再度実行し、通知ルールを作成します。

```
aws codestar-notifications create-notification-rule --cli-input-json 
 file://rule.json
```
4. 成功すると、コマンドは次のような通知ルールの ARN を返します。

```
{
```

```
 "Arn": "arn:aws:codestar-notifications:us-east-1:123456789012:notificationrule/
dc82df7a-EXAMPLE"
}
```
# CodeDeploy アプリケーションの名前を変更する

AWS CLI または CodeDeploy APIs を使用して、アプリケーションの名前を変更できます。

アプリケーション名のリストを表示するには、 を使用して [list-applications](https://docs.aws.amazon.com/cli/latest/reference/deploy/list-applications.html) コマンドを AWS CLI 呼 び出します。

を使用してアプリケーション名を変更する方法については、 AWS CLI [「update-application」](https://docs.aws.amazon.com/cli/latest/reference/deploy/update-application.html)を参照 してください。

CodeDeploy APIs[「API\\_UpdateApplication](https://docs.aws.amazon.com/codedeploy/latest/APIReference/API_UpdateApplication.html)」を参照してください。

## でアプリケーションを削除する CodeDeploy

CodeDeploy コンソール、 AWS CLI、または CodeDeploy API アクションを使用してアプリケー ションを削除できます。 CodeDeploy API アクションの使用については、「」を参照してくださ い[DeleteApplication](https://docs.aws.amazon.com/codedeploy/latest/APIReference/API_DeleteApplication.html)。

**A** Warning

アプリケーションを削除すると、関連するすべてのデプロイグループ情報やデプロイの詳細 など、アプリケーションに関する情報が CodeDeployシステムから削除されます。EC2 オン プレミスのデプロイ用に作成されたアプリケーションを削除しても、インスタンスからアプ リケーションのリビジョンが削除されたり、Amazon S3 バケットからリビジョンが削除され たりすることはありません。EC2 オンプレミスのデプロイ用に作成されたアプリケーション を削除しても、Amazon EC2 インスタンスが削除されたり、オンプレミスインスタンスが登 録解除されたりすることは一切ありません。このアクションを元に戻すことはできません。

トピック

- [アプリケーションの削除 \(コンソール\)](#page-448-0)
- [アプリケーションの削除 \(AWS CLI\)](#page-448-1)

# <span id="page-448-0"></span>アプリケーションの削除 (コンソール)

CodeDeploy コンソールを使用してアプリケーションを削除するには

1. にサインイン AWS Management Console し、<https://console.aws.amazon.com/codedeploy> で CodeDeploy コンソールを開きます。

#### **a** Note

「[の開始方法 CodeDeploy](#page-62-0)」で設定したのと同じユーザーでサインインします。

- 2. ナビゲーションペインで [デプロイ] を展開し、[アプリケーション] を選択します。
- 3. アプリケーションの一覧で、削除するアプリケーションの名前を選択します。

アプリケーションに関する詳細を含むページが表示されます。

- 4. 右上にあるアプリケーションの削除を選択します。
- 5. プロンプトが表示されたら、**delete** を入力し、削除したいアプリケーションが正しいことを確 認します。確認したら 削除 を選択します。

<span id="page-448-1"></span>アプリケーションの削除 (AWS CLI)

を使用してアプリケーション AWS CLI を削除するには、delete[-application](https://docs.aws.amazon.com/cli/latest/reference/deploy/delete-application.html) コマンドを呼び出し、ア プリケーション名を指定します。アプリケーション名のリストを表示するには、[list-applications](https://docs.aws.amazon.com/cli/latest/reference/deploy/list-applications.html) コ マンドを呼び出します。

# でのデプロイグループの使用 CodeDeploy

CodeDeploy アプリケーションには 1 つ以上のデプロイグループを指定できます。各アプリケーショ ンのデプロイでは、そのデプロイグループの 1 つを使用します。デプロイグループには、デプロ イ中に使用される設定と構成が含まれています。ほとんどのデプロイグループ設定は、アプリケー ションで使用されるコンピューティングプラットフォームによって異なります。ロールバック、トリ ガー、アラームなどの一部の設定は、どのコンピューティングプラットフォーム用のデプロイグルー プでも設定できます。

# Amazon ECS コンピューティングプラットフォームのデプロイで のデプロイグループ

Amazon ECS デプロイでは、デプロイグループは Amazon ECS サービス、ロードバランサー、オプ ションのテストリスナー、2 つのターゲットグループを指定します。また、代替タスクにトラフィッ クを再ルーティングするタイミングと、デプロイが成功した後で元のタスクセットと Amazon ECS アプリケーションを終了させるタイミングを設定します。

# AWS Lambda コンピューティングプラットフォームデプロイのデ プロイグループ

AWS Lambda デプロイでは、デプロイグループは、 AWS Lambda 関数の CodeDeploy将来のデプロ イのための一連の設定を定義します。例えば、デプロイグループでは、新しいバージョンの Lambda 関数にトラフィックをルーティングする方法を指定します。また、アラームとロールバックを指定す る場合もあります。 AWS Lambda デプロイグループ内の 1 つのデプロイは、1 つ以上のグループ設 定を上書きできます。

# EC2 オンプレミスコンピューティングプラットフォームのデプロ イでのデプロイグループ

EC2/オンプレミス のデプロイでは、デプロイグループはデプロイをターゲットにした個別のイン スタンスのセットです。デプロイグループには、個別にタグ付けされた Amazon EC2 インスタン ス、Amazon EC2 Auto Scaling グループ内の Amazon EC2 インスタンス、またはその両方が含まれ ます。

インプレースデプロイでは、デプロイグループのインスタンスは最新のアプリケーションリビジョン で更新されます。

ブルー/グリーンデプロイでは、1 つ以上のロードバランサーから元のインスタンスを登録解除し、 通常は最新のアプリケーションリビジョンが既にインストールされたインスタンスの代替セットを登 録して、インスタンスの 1 つのセットから別のセットにトラフィックが転送されます。

のアプリケーションには、複数のデプロイグループを関連付けることができます CodeDeploy。これ により、インスタンスの別々のセットに異なるタイミングでアプリケーションリビジョンをデプロイ できます。例えば、1 つのデプロイグループを使用して、Test というタグが付けられた、コードの 品質を確認するインスタンスのセットにアプリケーションリビジョンをデプロイできます。次に、追 加の確認のため、Staging というタグが付けられたインスタンスがあるデプロイグループに、同じ アプリケーションリビジョンをデプロイします。最後に、最新アプリケーションを顧客にリリースす る準備ができたら、Production というタグが付けられたインスタンスを含むデプロイグループに デプロイします。

複数のタググループを使用して、デプロイグループに含めるインスタンスをさらに絞り込むこともで きます。詳細については、「[Tagging Instances for Deployments」](#page-325-0)を参照してください。

CodeDeploy コンソールを使用してアプリケーションを作成する場合、最初のデプロイグループを同 時に設定します。を使用してアプリケーション AWS CLI を作成する場合は、別のステップで最初の デプロイグループを作成します。

AWS アカウントに関連付けられているデプロイグループのリストを表示するには、「」を参照して ください[でデプロイグループの詳細を表示する CodeDeploy](#page-470-0)。

Amazon EC2 インスタンスタグの詳細については、「[コンソールでのタグの処理」](https://docs.aws.amazon.com/AWSEC2/latest/UserGuide/Using_Tags.html#Using_Tags_Console)を参照してく ださい。オンプレミスインスタンスの詳細については、「[Working with On-Premises Instances」](#page-357-0) を参照してください。Amazon EC2 Auto Scaling の情報に関しては、「[Amazon EC2 Auto Scaling](#page-95-0)  [CodeDeploy との統合](#page-95-0)」を参照してください。

トピック

- [the section called "デプロイグループの作成"](#page-451-0)
- [the section called "デプロイグループの詳細の表示"](#page-470-0)
- [the section called "デプロイグループの設定を変更する"](#page-471-0)
- [the section called "デプロイグループの詳細オプションの設定"](#page-474-0)
- [the section called "デプロイグループを削除する"](#page-477-0)

# <span id="page-451-0"></span>を使用してデプロイグループを作成する CodeDeploy

CodeDeploy コンソール、、 CodeDeploy APIs AWS CLI、または AWS CloudFormation テンプレー トを使用して、デプロイグループを作成できます。 AWS CloudFormation テンプレートを使用して デプロイグループを作成する方法については、「」を参照してください[AWS CloudFormation リファ](#page-687-0) [レンス用の CodeDeploy テンプレート。](#page-687-0)

CodeDeploy コンソールを使用してアプリケーションを作成する場合、最初のデプロイグループを同 時に設定します。を使用してアプリケーション AWS CLI を作成する場合は、別のステップで最初の デプロイグループを作成します。

デプロイグループ作成の一環として、サービスロールを指定する必要があります。詳細については、 「[ステップ 2: のサービスロールを作成する CodeDeploy」](#page-66-0)を参照してください。

トピック

- [インプレースデプロイ用のデプロイグループを作成する \(コンソール\)](#page-451-1)
- [EC2/オンプレミス Blue/Green デプロイ用のデプロイグループを作成する \(コンソール\)](#page-455-0)
- [Amazon ECS デプロイ用のデプロイグループを作成する \(コンソール\)](#page-460-0)
- [CodeDeploy Amazon EC2 デプロイ用の Elastic Load Balancing でロードバランサーを設定する](#page-462-0)
- [CodeDeploy Amazon ECS デプロイ用のロードバランサー、ターゲットグループ、リスナーを設](#page-463-0) [定する](#page-463-0)
- [デプロイグループの作成 \(CLI\)](#page-468-0)

# <span id="page-451-1"></span>インプレースデプロイ用のデプロイグループを作成する (コンソール)

CodeDeploy コンソールを使用してインプレースデプロイ用のデプロイグループを作成するには:

**A** Warning

次の場合は、これらの手順を実行しないでください。

- アプリケーションの最初の CodeDeployデプロイで使用するインスタンスを準備していま せん。インスタンスをセットアップするには、[のインスタンスの使用 CodeDeploy](#page-322-0) の指示 に従い、その後にこのトピックの手順に従います。
- カスタムデプロイ設定を使用してデプロイグループを作成したいが、まだデプロイ設定を 作成していない。[Create a Deployment Configuration](#page-421-0) の指示に従った後に、このトピック の手順に従います。
- 少なくとも、「」で説明されている信頼とアクセス許可 CodeDeploy を信頼するサービス ロールがありません[ステップ 2: のサービスロールを作成する CodeDeploy。](#page-66-0)サービスロー ルを作成して設定するには、[ステップ 2: のサービスロールを作成する CodeDeploy](#page-66-0) の指示 に従い、その後にこのトピックの手順に従います。
- インプレースデプロイのために Elastic Load Balancing で、Classic Load Balancer、Application Load Balancer、または Network Load Balancer を選択したいが、ま だ作成していない場合。
- 1. にサインイン AWS Management Console し、<https://console.aws.amazon.com/codedeploy> で CodeDeploy コンソールを開きます。

**a** Note

「[の開始方法 CodeDeploy](#page-62-0)」で設定したのと同じユーザーでサインインします。

- 2. ナビゲーションペインで [デプロイ] を展開し、[アプリケーション] を選択します。
- 3. [Applications] ページで、デプロイグループを作成するアプリケーションの名前を選択します。
- 4. アプリケーションのページで、[デプロイグループ] タブの [デプロイグループの作成] を選択しま す。
- 5. [デプロイグループ名] に、デプロイグループを表す名前を入力します。

他のデプロイグループで使用されている設定 (デプロイグループ名、タグ、Amazon EC2 Auto Scaling グループ名、または両方、およびデプロイ設定を含む) を使用する場 合は、このページでこれらの設定を指定します。この新しいデプロイグループと既存 のデプロイグループの名前は同じですが、 はそれらを個別のデプロイグループとして CodeDeploy 扱います。それぞれ個別のアプリケーションに関連付けられているためで す。

- 6. サービスロール で、ターゲットインスタンスへのアクセスを許可する CodeDeployサービス ロールを選択します。
- 7. [デプロイタイプ] で、[インプレース] を選択します。
- 8. [環境設定] で、次の操作を行います。

**a** Note

- a. アプリケーションを Amazon EC2 Auto Scaling グループにデプロイする場合は、[Amazon EC2 Auto Scaling グループ] を選択し、アプリケーションリビジョンをデプロイする先の Amazon EC2 Auto Scaling グループの名前を選択します。新しい Amazon EC2 インスタン スが Amazon EC2 Auto Scaling グループの一部として起動されると、 はリビジョンを新 しいインスタンスに自動的にデプロイ CodeDeploy できます。デプロイグループには最大 10 個の Amazon EC2 Auto Scaling グループを追加できます。詳細については、「[Amazon](#page-95-0)  [EC2 Auto Scaling CodeDeploy との統合」](#page-95-0)を参照してください。
- b.
- Amazon EC2 Auto Scaling グループ を選択した場合は、必要に応じて Auto Scaling グ ループに終了フックを追加 を選択し、デプロイグループを作成または更新するときに Auto Scaling グループに終了フック CodeDeploy をインストールします。このフックをイン ストールすると、 CodeDeploy は終了デプロイを実行します。詳細については、「[Auto](#page-96-0) [Scaling スケールインイベント中の終了デプロイの有効化」](#page-96-0)を参照してください。
- c. インスタンスにタグを付ける場合は、[Amazon EC2 インスタンス] または [オンプレミスイ ンスタンス] を選択します。[キー] フィールドと [値] フィールドに、インスタンスにタグを 付けるために使用するキーと値のペアの値を入力します。単一タググループで最大 10 個の キーと値のペアをタグ付けできます。
	- i. [値] フィールドでワイルドカードを使用して、似ている Amazon EC2 インスタンス、 コストセンター、グループ名などの特定のパターンでタグ付けされているすべてのイ ンスタンスを識別できます。例えば、キー フィールドに名前 を選択し、値 フィールド に と入力すると、 はそのパターンに適合するすべてのインスタンス CodeDeploy を識 別**GRP-\*a**します。たとえば、**GRP-1a**、**GRP-2a**、および です**GRP-XYZ-a**。
	- ii. [値] フィールドでは、大文字と小文字が区別されます。
	- iii. リストからキーと値のペアを削除するには、削除のアイコンを選択します。

は、指定された各キーと値のペアまたは Amazon EC2 Auto Scaling グループ名に一致する インスタンス CodeDeploy を見つけると、一致するインスタンスの数を表示します。イン スタンスに関する詳細情報を表示するには、数をクリックします。

インスタンスへのデプロイの条件をさらに絞り込むには、[Add tag group] を選択してタグ グループを作成します。それぞれ最大 10 個のキーと値のペアを持つタググループを 3 つま で作成できます。デプロイグループで複数のタググループを使用する場合は、すべてのタグ グループによって識別されたインスタンスのみがデプロイグループに含まれます。つまり、 インスタンスがデプロイグループに含まれるには、各グループの少なくとも 1 つのタグが 一致する必要があります。

タググループを使用してデプロイグループを絞り込む方法ついては、「[Tagging Instances](#page-325-0) [for Deployments](#page-325-0)」を参照してください。

- 9. Systems Manager を使用した エージェント設定で、デプロイグループのインスタンスに CodeDeploy エージェントをインストールして更新する方法を指定します。 CodeDeploy エージェントの詳細については、 [CodeDeploy 「 エージェントの使用」](https://docs.aws.amazon.com/en_us/codedeploy/latest/userguide/codedeploy-agent.html)を参照してくださ い。Systems Manager の詳細については、「[Systems Manager とは」](https://docs.aws.amazon.com/systems-manager/latest/userguide/what-is-systems-manager.html)を参照してください。
	- a. Never : Systems Manager で CodeDeploy のインストールの設定をスキップします。インス タンスでは、デプロイで使用するエージェントをインストールする必要があります。そのた め、別の方法でエージェントをインストールする CodeDeploy場合にのみ、このオプション を選択してください。
	- b. 1 回のみ: Systems Manager は、デプロイグループ内のすべてのインスタンスに CodeDeploy エージェントを 1 回インストールします。
	- c. とスケジュールの更新: Systems Manager は、設定したスケジュールに従って CodeDeploy エージェントをインストールするステートマネージャーとの関連付けを作成します。ステー トマネージャーおよび関連付けの詳細については、「[ステートマネージャーについて](https://docs.aws.amazon.com/systems-manager/latest/userguide/sysman-state-about.html)」を参 照してください。
- 10. [デプロイ設定] で、インスタンスをデプロイするレート (一度に 1 つずつ、一度にすべて、など) を制御するデプロイ設定を選択します。デプロイ設定の詳細については、[でのデプロイ設定の操](#page-413-0) [作 CodeDeploy](#page-413-0) を参照してください。
- 11. (オプション) ロードバランサー で、ロードバランシングを有効にする を選択し、リストから Classic Load Balancer、Application Load Balancer ターゲットグループ、および Network Load Balancer ターゲットグループを選択して、 CodeDeploy デプロイ中のインスタンスへのトラ フィックを管理します。最大 10 個の Classic Load Balancer と 10 個のターゲットグループと で、合計 20 個のアイテムを選択できます。デプロイする Amazon EC2 インスタンスが、選択 したロードバランサー (Classic Load Balancer) またはターゲットグループ (Application Load Balancer および Network Load Balancer) に登録されていることを確認します。

デプロイ中、元のインスタンスは選択したロードバランサーとターゲットグループから登録解除 され、デプロイ中にトラフィックがこれらのインスタンスにルーティングされないようにしま す。デプロイが完了すると、各インスタンスは選択したすべての Classic Load Balancer とター ゲットグループに再登録されます。

CodeDeploy デプロイ用のロードバランサーの詳細については、「」を参照してくださ い[Integrating CodeDeploy with Elastic Load Balancing](#page-103-0)。

#### **A** Warning

このデプロイグループで Auto Scaling グループと Elastic Load Balancing ロードバラン サーの両方を設定し、[Auto Scaling グループにロードバランサーをアタッチす](https://docs.aws.amazon.com/autoscaling/ec2/userguide/attach-load-balancer-asg.html)る場合 は、このデプロイグループから CodeDeploy デプロイを作成する前に、このアタッチメ ントを完了することをお勧めします。デプロイを作成した後にアタッチメントを完了し ようとすると、すべてのインスタンスがロードバランサーから予期せず登録解除される 可能性があります。

12. (オプション) Advanced を展開し、Amazon SNS 通知トリガー、Amazon アラーム、Auto Scaling オプション、自動ロールバックなど、デプロイに含めるオプションを設定します。 **CloudWatch** 

詳細については、「[デプロイグループの詳細オプションの設定](#page-474-0)」を参照してください。

13. デプロイグループの作成 を選択します。

<span id="page-455-0"></span>EC2/オンプレミス Blue/Green デプロイ用のデプロイグループを作成する (コンソール)

CodeDeploy コンソールを使用してブルー/グリーンデプロイのデプロイグループを作成するには

**A** Warning

次の場合は、これらの手順を実行しないでください。

- ブルー/グリーンデプロイプロセス中に置き換える CodeDeploy エージェントがインストー ルされているインスタンスはありません。インスタンスをセットアップするには、[のイン](#page-322-0) [スタンスの使用 CodeDeploy](#page-322-0) の指示に従い、その後にこのトピックの手順に従います。
- カスタムデプロイ設定を使用するアプリケーションを作成する必要があり、まだデプロイ 設定を作成していません。[Create a Deployment Configuration](#page-421-0) の指示に従った後に、この トピックの手順に従います。
- 少なくとも、「」で説明されている信頼とアクセス許可 CodeDeploy を信頼するサービス ロールがありません[ステップ 2: のサービスロールを作成する CodeDeploy。](#page-66-0)サービスロー ルを作成して設定するには、[ステップ 2: のサービスロールを作成する CodeDeploy](#page-66-0) の指示 に従い、その後にこのトピックの手順に従います。
- 置き換え先環境でインスタンスを登録するために、Elastic Load Balancing で Classic Load Balancer または Application Load Balancer を作成していません。詳細については、「 [CodeDeploy Amazon EC2 デプロイ用の Elastic Load Balancing でロードバランサーを設](#page-462-0) [定する](#page-462-0)」を参照してください。
- 1. にサインイン AWS Management Console し、<https://console.aws.amazon.com/codedeploy> で CodeDeploy コンソールを開きます。

**a** Note

「[の開始方法 CodeDeploy](#page-62-0)」で設定したのと同じユーザーでサインインします。

- 2. ナビゲーションペインで [デプロイ] を展開し、[アプリケーション] を選択します。
- 3. [Applications] ページで、デプロイグループを作成するアプリケーションの名前を選択します。
- 4. アプリケーションのページで、[デプロイグループ] タブの [デプロイグループの作成] を選択しま す。
- 5. [デプロイグループ名] に、デプロイグループを表す名前を入力します。

#### **a** Note

他のデプロイグループで使用されているのと同じ設定 (デプロイグループ名、タ グ、Amazon EC2 Auto Scaling グループ名、デプロイ設定など) を使用する場合は、こ のページでこれらの設定を選択します。この新しいデプロイグループと既存のデプロイ グループの名前は同じですが、 はそれらを個別のデプロイグループとして CodeDeploy 扱います。これは、それらが個別のアプリケーションに関連付けられているためです。

- 6. サービスロール で、ターゲットインスタンスへのアクセスを許可する CodeDeployサービス ロールを選択します。
- 7. [デプロイタイプ] で [Blue/Green] を選択します。
- 8. [環境設定] で、次の操作を行います。
	- 置き換え先環境にインスタンスを提供するために使用する方法を選択します。次のオプション があります。
		- Amazon EC2 Auto Scaling グループ を自動的にコピー: は、指定したグループをコピーして Amazon EC2 Auto Scaling グループを作成します。 CodeDeploy
- [Manually provision instances]: デプロイを作成するまで置き換え先環境のインスタンスを特 定しません。デプロイを開始する前に、インスタンスを作成する必要があります。代わり に、ここで置換するインスタンスを指定します。
- Amazon EC2 Auto Scaling グループ を自動的にコピーすることを選択した場合は、必要に応 じて Auto Scaling グループに終了フックを追加を選択し、デプロイグループを作成または 更新するときに Auto Scaling グループに終了フック CodeDeploy をインストールします。こ のフックをインストールすると、 CodeDeploy は終了デプロイを実行します。詳細について は、「[Auto Scaling スケールインイベント中の終了デプロイの有効化」](#page-96-0)を参照してください。
- 9. Systems Manager を使用した エージェント設定で、デプロイグループのインスタンスに CodeDeploy エージェントをインストールして更新する方法を指定します。 CodeDeploy エージェントの詳細については、 [CodeDeploy 「 エージェントの使用」](https://docs.aws.amazon.com/en_us/codedeploy/latest/userguide/codedeploy-agent.html)を参照してくださ い。Systems Manager の詳細については、「[Systems Manager とは」](https://docs.aws.amazon.com/systems-manager/latest/userguide/what-is-systems-manager.html)を参照してください。
	- a. Never : Systems Manager を使用した CodeDeploy インストールの設定をスキップします。 インスタンスでは、デプロイで使用するエージェントをインストールする必要があります。 そのため、別の方法でエージェントをインストールする CodeDeploy場合にのみ、このオプ ションを選択してください。
	- b. 1 回のみ: Systems Manager は、デプロイグループ内のすべてのインスタンスに CodeDeploy エージェントを 1 回インストールします。
	- c. とスケジュールの更新: Systems Manager は、設定したスケジュールに従って CodeDeploy エージェントをインストールするステートマネージャーとの関連付けを作成します。ステー トマネージャーおよび関連付けの詳細については、「[ステートマネージャーについて](https://docs.aws.amazon.com/systems-manager/latest/userguide/sysman-state-about.html)」を参 照してください。
- 10. ステップ 8 での選択内容に応じて、次のいずれかを実行します:
	- [Amazon EC2 Auto Scaling グループを自動コピーする] を選択している場合: [Amazon EC2 Auto Scaling グループ] で、置き換え先環境のインスタンス用に作成される Amazon EC2 Auto Scaling グループのテンプレートとして使用したい Amazon EC2 Auto Scaling グループの名前 を選択または入力します。選択した Amazon EC2 Auto Scaling グループ内の現在正常なイン スタンスの数が、置き換え先環境で作成されます。
	- [インスタンスを手動でプロビジョニングする] を選択している場合: [Amazon EC2 Auto Scaling グループ] と [Amazon EC2 Auto Scaling インスタンス] のいずれかまたは両方を選択 して、このデプロイグループに追加するインスタンスを指定します。元の環境のインスタンス (つまり、置換対象のインスタンスまたは現在のアプリケーションリビジョンを実行している インスタンス) を識別するための Amazon EC2 Auto Scaling タグ値または Amazon EC2 Auto Scaling グループ名を入力します。

11. [ロードバランサー] で [ロードバランシングを有効にする] を選択し、一覧から、代わりの Amazon EC2 インスタンスを登録する Classic Load Balancer、Application Load Balancer の ターゲットグループ、Network Load Balancer のターゲットグループを選択します。各代替イン スタンスは、選択したすべての Classic Load Balancer とターゲットグループに登録されます。 最大 10 個の Classic Load Balancer と 10 個のターゲットグループとで、合計 20 個のアイテム を選択できます。

トラフィックは、選択した [トラフィック再ルーティング] と [デプロイ設定] に従って、元のイ ンスタンスから代替インスタンスに再ルーティングされます。

CodeDeploy デプロイ用のロードバランサーの詳細については、「」を参照してくださ い[Integrating CodeDeploy with Elastic Load Balancing](#page-103-0)。

**A** Warning

このデプロイグループで Auto Scaling グループと Elastic Load Balancing ロードバラン サーの両方を設定し、[ロードバランサーを Auto Scaling グループにアタッチす](https://docs.aws.amazon.com/autoscaling/ec2/userguide/attach-load-balancer-asg.html)る場合 は、このデプロイグループから CodeDeploy デプロイを作成する前に、このアタッチメ ントを完了することをお勧めします。デプロイを作成した後にアタッチメントを完了し ようとすると、すべてのインスタンスがロードバランサーから予期せず登録解除される 可能性があります。

12. [Deployment settings] で、置き換え先環境へトラフィックを再ルーティングするためのデフォル トのオプション、デプロイに使用するデプロイ設定、デプロイ後に元の環境のインスタンスを処 理する方法を確認します。

設定を変更する場合は、次のステップに進みます。それ以外の場合は、ステップ 14 に進みま す。

13. Blue/Green デプロイのデプロイ設定を変更するには、以下のいずれかの設定を選択します。

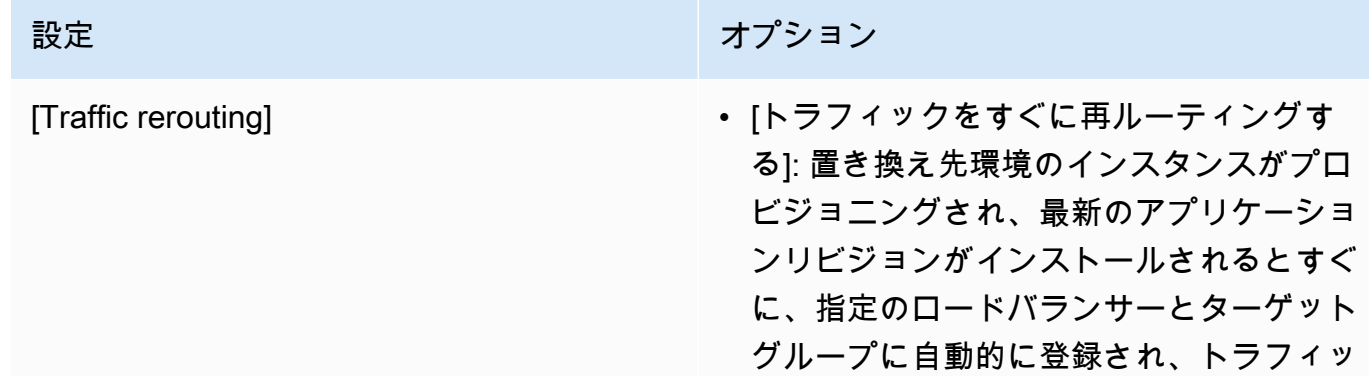

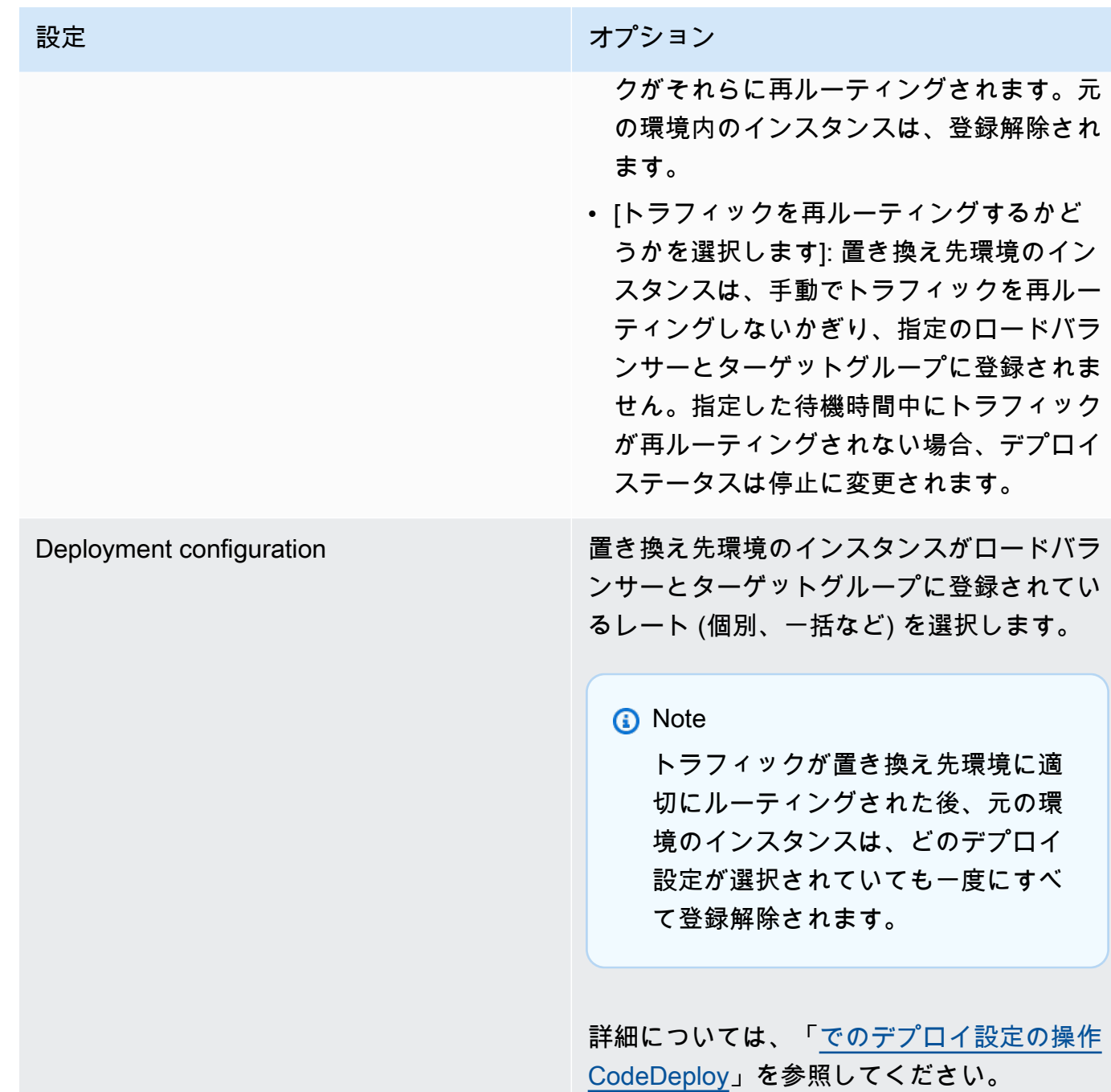

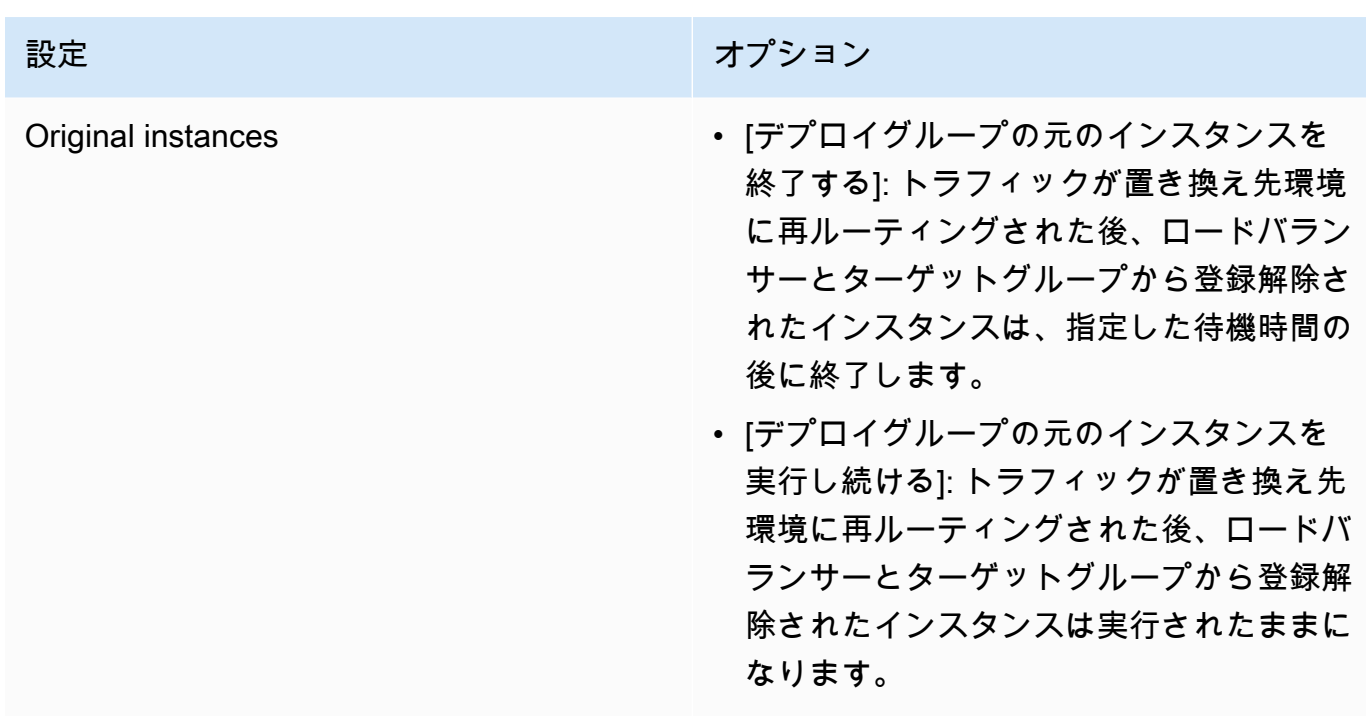

14. (オプション) Advanced で、Amazon SNS 通知トリガー、Amazon CloudWatch アラー ム、Auto Scaling オプション、自動ロールバックなど、デプロイに含めるオプションを設定しま す。

デプロイグループの詳細なオプションを指定する方法の詳細については、「[デプロイグループの](#page-474-0) [詳細オプションの設定](#page-474-0)」を参照してください。

15. デプロイグループの作成 を選択します。

### <span id="page-460-0"></span>Amazon ECS デプロイ用のデプロイグループを作成する (コンソール)

1. にサインイン AWS Management Console し、<https://console.aws.amazon.com/codedeploy> で CodeDeploy コンソールを開きます。

**a** Note

「[の開始方法 CodeDeploy](#page-62-0)」で設定したのと同じユーザーでサインインします。

- 2. ナビゲーションペインで [デプロイ] を展開し、[アプリケーション] を選択します。
- 3. [Applications table (アプリケーションテーブル)] から、編集するデプロイグループに関連付けら れているアプリケーションの名前を選択します。
- 4. アプリケーションのページの [デプロイグループ] で、編集するデプロイグループの名前を選択 します。
- 5. アプリケーションのページで、[デプロイグループ] タブの [デプロイグループの作成] を選択し ます。Amazon ECS デプロイのデプロイグループを作成するために必要なものの詳細について は、「[Amazon ECS デプロイを開始する前に](#page-40-0)」を参照してください。
- 6. [デプロイグループ名] に、デプロイグループを表す名前を入力します。

#### **a** Note

他のデプロイグループで使用されているのと同じ設定 (デプロイグループ名、タグ、 グ ループ名、デプロイ設定など) を使用する場合は、このページでこれらの設定を選択し ます。この新しいグループと既存のグループの名前は同じかもしれませんが、それぞれ が別のアプリケーションに関連付けられているため、 はそれらを別々のデプロイグルー プとして CodeDeploy 扱います。

- 7. サービスロール で、Amazon ECS へのアクセスを許可する CodeDeployサービスロールを選択 します。詳細については、「[ステップ 2: のサービスロールを作成する CodeDeploy」](#page-66-0)を参照し てください。
- 8. ロードバランサーの名前 から、Amazon ECS サービスにトラフィックを提供するロードバラン サーの名前を選択します。
- 9. [本稼働リスナーポート] から、Amazon ECS サービスへの本稼働トラフィックを提供するリス ナーのポートとプロトコルを選択します。
- 10. (オプション) テストリスナーポート から、デプロイ時に Amazon ECS サービス内の置き換 えタスクセットにトラフィックを処理するテストリスナーのポートとプロトコルを選択し ます。AfterAllowTestTraffic フック中に実行される AppSpec ファイルで 1 つ以上の Lambda 機能を指定できます。この関数は、検証テストを実行できます。検証テストが失敗する と、デプロイのロールバックが発生します。検証テストに成功すると、デプロイのライフサイク ルの次のフック BeforeAllowTraffic がトリガーされます。テストリスナーポートが指定さ れていない場合、AfterAllowTestTraffic フック中は何も起こりません。詳細については、 「[AppSpec Amazon ECS デプロイの「フック」セクション](#page-648-0)」を参照してください。
- 11. ターゲットグループ 1 の名前 とターゲットグループ 2 の名前 から、デプロイ中にトラフィック をルーティングするために使用されるターゲットグループを選択します。 は、1 つのターゲッ トグループを Amazon ECS サービスの元のタスクセットに、もう 1 つのターゲットグループ を置き換えタスクセットに CodeDeploy バインドします。詳細については、「[Application Load](https://docs.aws.amazon.com/elasticloadbalancing/latest/application/load-balancer-target-groups.html) [Balancer のターゲットグループ」](https://docs.aws.amazon.com/elasticloadbalancing/latest/application/load-balancer-target-groups.html)を参照してください。
- 12. [トラフィックをすぐに再ルーティングする] または [トラフィックを再ルーティングするタイミ ングを指定する] を選択し、更新された Amazon ECS サービスにトラフィックを再ルーティン グするタイミングを決定します。

[トラフィックをすぐに再ルーティングする] を選択すると、置き換えタスクセットがプロビジョ ニングされた後、デプロイによってトラフィックが自動的に再ルーティングされます。

[トラフィックを再ルーティングするタイミングを指定する] を選択すると、置き換えタスクセッ トが正常にプロビジョニングされてから待機する日数、時間、分を選択します。この待機時間中 に、 AppSpec ファイルで指定された Lambda 関数の検証テストが実行されます。トラフィック が再ルーティングされる前に待機時間が終了した場合、デプロイステータスは Stopped に変更 されます。

- 13. 元のリビジョンの終了 では、デプロイが成功してからAmazon ECS サービスの元のタスクセッ トが終了するまで待機する日数、時間、分数を選択します。
- 14. (オプション) Advanced で、Amazon Amazon SNS CloudWatch アラーム、自動ロールバック など、デプロイに含めるオプションを設定します。

詳細については、「[デプロイグループの詳細オプションの設定](#page-474-0)」を参照してください。

<span id="page-462-0"></span>CodeDeploy Amazon EC2 デプロイ用の Elastic Load Balancing でロードバ ランサーを設定する

ブルー/グリーンデプロイまたはデプロイグループでオプションのロードバランサーを指定するイ ンプレースデプロイを実行する前に、事前に Elastic Load Balancing で少なくとも 1 つの Classic Load Balancer、Application Load Balancer、Network Load Balancer を作成しておく必要がありま す。Blue/Green デプロイの場合は、そのロードバランサーを使用して置き換え先環境を構成するイ ンスタンスを登録します。元の環境のインスタンスは、この同じロードバランサーにオプションで登 録できます。インプレースデプロイの場合、ロードバランサーは、 によって処理されているインス タンスの登録を解除し CodeDeploy、作業が完了したときに再登録するために使用されます。

CodeDeploy は、Muliple Load Balancer の背後にある Amazon EC2 インスタンスへの Blue/Green およびインプレースデプロイをサポートします。例えば、200 個の Amazon EC2 インスタンス があり、そのうちの 100 個が 2 つの Classic Load Balancer に登録され、さらに 100 個が 2 つの Application Load Balancer の 4 つのターゲットグループに登録されているとします。このシナリオ では、2 つの Classic Load Balancer、2 つの Application Load Balancer、および 4 つのターゲットグ ループに分散している場合でも、 CodeDeploy により 200 個のインスタンスすべてにブルー/グリー ンデプロイとインプレースデプロイを実行できます。

CodeDeploy は、最大 10 個の Classic Load Balancer と 10 個のターゲットグループをサポートし、 合計 20 個の項目をサポートします。

1 つ以上の Classic Load Balancer を設定するには、Classic Load Balancer のユーザーガイドにある 「[チュートリアル: Classic Load Balancer の作成](https://docs.aws.amazon.com/elasticloadbalancing/latest/classic/elb-getting-started.html)」の手順に従ってください。次の点に注意してくだ さい。

- ステップ 2: ロードバランサーの定義、[Create LB Inside] で、インスタンスを作成したときに選択 したのと同じ VPC を選択します。
- ステップ 5: ロードバランサーへの EC2 インスタンスの登録で、現在デプロイグループにあるイン スタンス (インプレースデプロイ)、または元の環境に存在するように指定したインスタンス (Blue/ Green デプロイ) を選択します。
- ステップ 7: Load Balancer の作成と検証で、ロードバランサーの DNS アドレスをメモします。

例えば、ロードバランサーの名前を my-load-balancer とした場合、DNS アドレスは myload-balancer-1234567890.us-east-2.elb.amazonaws.com のような形式で表示されま す。

1 つ以上の Application Load Balancer を設定するには、以下のトピックのいずれかの指示に従ってく ださい。

- [Application Load Balancer の作成](https://docs.aws.amazon.com/elasticloadbalancing/latest/application/create-application-load-balancer.html)
- [チュートリアル: を使用して Application Load Balancer を作成する AWS CLI](https://docs.aws.amazon.com/elasticloadbalancing/latest/application/tutorial-application-load-balancer-cli.html)

1 つ以上の Network Load Balancer を設定するには、以下のトピックのいずれかの指示に従ってくだ さい。

- [Network Load Balancer を作成する](https://docs.aws.amazon.com/elasticloadbalancing/latest/network/create-network-load-balancer.html)
- [チュートリアル: を使用して Network Load Balancer を作成する AWS CLI](https://docs.aws.amazon.com/elasticloadbalancing/latest/network/network-load-balancer-cli.html)

<span id="page-463-0"></span>CodeDeploy Amazon ECS デプロイ用のロードバランサー、ターゲットグ ループ、リスナーを設定する

Amazon ECS コンピューティングプラットフォームを使用してデプロイを実行する前に、 Application Load Balancer または Network Load Balancer、2 つのターゲットグループ、および 1 つ または 2 つのリスナーを作成する必要があります。このトピックでは、Application Load Balancer を 作成する方法を説明します。詳細については、「[Amazon ECS デプロイを開始する前に](#page-40-0)」を参照し てください。

ターゲットグループの 1 つが、Amazon ECS アプリケーションの元のタスクセットにトラフィック を誘導します。もう 1 つのターゲットグループは、置き換えタスクセットにトラフィックを送信し ます。デプロイ中、 は置換タスクセット CodeDeploy を作成し、元のタスクセットから新しいタス クセットにトラフィックを再ルーティングします。各タスクセットに使用されるターゲットグループ CodeDeploy を決定します。

ロードバランサーは、リスナーを使用してターゲットグループにトラフィックをルーティングしま す。本稼働リスナーが 1 つ必要です。検証テストの実行中、置き換えタスクセットにトラフィック をルーティングする、オプションのテストリスナーを指定できます。

ロードバランサーでは、2 つのパブリックサブネットを別々のアベイラビリティーゾーンに持つ VPC を使用する必要があります。以下のステップでは、デフォルト VPC を確認し、Amazon EC2 Application Load Balancer を作成し、ロードバランサーに 2 つのターゲットグループを作成する方法 を示します。詳細については、「[Network Load Balancer のターゲットグループ」](https://docs.aws.amazon.com/elasticloadbalancing/latest/network/load-balancer-target-groups.html)を参照してくださ い。

デフォルト VPC、パブリックサブネット、およびセキュリティグループの確認

このトピックでは、Amazon ECS のデプロイ中に使用できる Amazon EC2 Application Load Balancer、2 つのターゲットグループ、および 2 つのポートを作成する方法を示します。ポートの 1 つはオプションであり、デプロイ中に検証テスト用のテストポートにトラフィックをルーティングす る場合にのみ必要です。

- 1. にサインイン AWS Management Console し、<https://console.aws.amazon.com/vpc/>で Amazon VPC コンソールを開きます。
- 2. 使用するデフォルト VPC を確認します。ナビゲーションペインで、[Your VPCs(お使いの VPC)] を選択します。[デフォルト VPC] 列に [はい] と表示されているVPCに注意してくださ い。これがデフォルトの VPC になります。これには、使用するデフォルトのサブネットが含ま れます。
- 3. [サブネット] を選択します。[デフォルトサブネット] 列で [はい] と表示されている 2 つのサブ ネットのサブネット ID をメモしておきます。これらの ID は、ロードバランサーを作成すると きに使用します。
- 4. 各サブネットを選択し、[Description (説明)] タブを選択します。使用するサブネットが、異なる アベイラビリティーゾーンにあることを確認します。
- 5. サブネットを選択後、[Route Table] タブを選択します。使用する各サブネットがパブリックサ ブネットであることを確認するには、インターネットゲートウェイへのリンクのある行がルート テーブルに含まれていることを確認します。
- 6. にサインイン AWS Management Console し、<https://console.aws.amazon.com/ec2/>で Amazon EC2 コンソールを開きます。
- 7. ナビゲーションペインで、[Security Groups] を選択します。
- 8. 使用するセキュリティグループが使用可能であることを確認し、そのグループ ID ([sgabcd1234] など)を書き留めます。これは、ロードバランサーを作成するときに使用します。

Amazon EC2 Application Load Balancer、2 つのターゲットグループ 、およびリス ナーを作成します (コンソール)

Amazon EC2 コンソールを使用して Amazon EC2 Application Load Balancer を作成するには:

- 1. にサインイン AWS Management Console し、<https://console.aws.amazon.com/ec2/>で Amazon EC2 コンソールを開きます。
- 2. ナビゲーションペインで、[ロードバランサー] を選択します。
- 3. [Create Load Balancer] を選択します。
- 4. [Application Load Balancer] を選択し、[Create] を選択します。
- 5. [Name] に、ロードバランサーの名前を入力します。
- 6. [Scheme] で、[インターネット向け] を選択します。
- 7. [IP address type] で、[ipv4] を選択します。
- 8. (オプション)ロードバランサーの 2 番目のリスナーポートを設定します。このポートに提供 されるテストトラフィックを使用して、デプロイの検証テストを実行できます。
	- a. [Load Balancer Protocol (ロードバランサーのプロトコル)] で、[Add listener (リスナーの追 加)] を選択します。
	- b. 2 番目のリスナーの [Load Balancer Protocol] で、[HTTP] を選択します。
	- c. [Load Balancer Port (ロードバランサーポート)] に [**8080**] を入力します。
- 9. アベイラビリティーゾーン の VPCで、デフォルトの VPC を選択し、使用する 2 つのデフォル トサブネットを選択します。
- 10. [Next: Configure Security Settings] を選択します。
- 11. [Next: Configure Security Groups] を選択します。
- 12. [Select an existing security group (既存のセキュリティグループを選択する)] を選択し、デフォ ルトのセキュリティグループを選択して、その ID を書き留めます。
- 13. [Next: Configure Routing] を選択します。
- 14. [Target group (ターゲットグループ)] で、[New target group (新しいターゲットグループ)] を選択 し、最初のターゲットグループを設定します。
	- a. [Name] に、ターゲットグループの名前 (例: **target-group-1**) を入力します。
	- b. [Target type] で、[IP] を選択します。
	- c. [Protocol] で、[HTTP] を選択します。[Port] に「**80**」と入力します。
	- d. [Next: Register Targets] を選択します。
- 15. [Next: Review]、[Create] の順に選択します。

ロードバランサーの 2 番目のターゲットグループを作成するには

- 1. ロードバランサーがプロビジョニングされたら、Amazon EC2 コンソールを開きます。ナビ ゲーションペインで、[ターゲットグループ] を選択します。
- 2. [ターゲットグループの作成] を選択します。
- 3. [Name] に、ターゲットグループの名前 (例: **target-group-2**) を入力します。
- 4. [Target type] で、[IP] を選択します。
- 5. [Protocol] で、[HTTP] を選択します。[Port] に「**80**」と入力します。
- 6. [VPC] で、デフォルトの VPC を選択します。
- 7. [作成] を選択します。

**a** Note

Amazon ECS デプロイを実行するには、ロードバランサー用に 2 つのターゲットグルー プを作成する必要があります。Amazon ECS サービスを作成するときに、いずれかの ターゲットグループの ARN を使用します。詳細については、Amazon ECS ユーザーガ イド の[「ステップ 4: Amazon ECS サービスを作成する](https://docs.aws.amazon.com/AmazonECS/latest/developerguide/create-blue-green.html#create-blue-green-taskdef)」を参照してください。

Amazon EC2 Application Load Balancer、2 つのターゲットグループ、およびリス ナーを作成します (CLI)

AWS CLIを使用して Application Load Balancer を作成するには

1. [create-load-balancer](https://docs.aws.amazon.com/cli/latest/reference/elbv2/create-load-balancer.html) コマンドを使用して、Application Load Balancer を作成します。異なる アベイラビリティーゾーンにある 2 つのサブネット、およびセキュリティグループを指定しま す。

```
aws elbv2 create-load-balancer --name bluegreen-alb \
--subnets subnet-abcd1234 subnet-abcd5678 --security-groups sg-abcd1234 --
region us-east-1
```
出力には、次の形式でロードバランサーの Amazon リソースネーム (ARN) が含まれます。

arn:aws:elasticloadbalancing:*region*:*aws\_account\_id*:loadbalancer/app/*bluegreen-alb/ e5ba62739c16e642*

2. [create-target-group](https://docs.aws.amazon.com/cli/latest/reference/elbv2/create-target-group.html) コマンドを使用して、最初のターゲットグループを作成します。 CodeDeploy は、このターゲットグループのトラフィックをサービス内の元のタスクセットまた は置き換えタスクセットにルーティングします。

**aws elbv2 create-target-group --name** *bluegreentarget1* **--protocol** *HTTP* **--port** *80* **\ --target-type ip --vpc-id** *vpc-abcd1234* **--region** *us-east-1*

出力には、以下の形式で最初のターゲットグループの ARN が含まれます。

arn:aws:elasticloadbalancing:*region*:*aws\_account\_id*:targetgroup/ bluegreentarget1/209a844cd01825a4

3. [create-target-group](https://docs.aws.amazon.com/cli/latest/reference/elbv2/create-target-group.html) コマンドを使用して、2 番目のターゲットグループを作成します。 CodeDeploy は、ターゲットグループのトラフィックを、最初のターゲットグループによって処 理されないタスクセットにルーティングします。たとえば、最初のターゲットグループが元のタ スクセットにトラフィックをルーティングする場合、このターゲットグループは置き換えタスク セットにトラフィックをルーティングします。

**aws elbv2 create-target-group --name** *bluegreentarget2* **--protocol** *HTTP* **--port** *80* **\ --target-type ip --vpc-id** *vpc-abcd1234* **--region** *us-east-1*

出力には、以下の形式で 2 番目のターゲットグループの ARN が含まれます。

arn:aws:elasticloadbalancing:*region*:*aws\_account\_id*:targetgroup/ bluegreentarget2/209a844cd01825a4

4. [create-listener](https://docs.aws.amazon.com/cli/latest/reference/elbv2/create-listener.html) コマンドを使用して、本稼働トラフィックをポート 80 に転送するデフォルト ルールを持つリスナーを作成します。
**aws elbv2 create-listener --load-balancer-arn arn:aws:elasticloadbalancing:***region***:***aws\_account\_id***:loadbalancer/app/***bluegreen-alb/ e5ba62739c16e642* **\ --protocol HTTP --port 80 \ --default-actions Type=forward,TargetGroupArn=arn:aws:elasticloadbalancing:***region***:***aws\_account\_id***:targetgroup/** *bluegreentarget1/209a844cd01825a4* **--region** *us-east-1*

出力には、以下の形式でリスナーの ARN が含まれます。

arn:aws:elasticloadbalancing:*region*:*aws\_account\_id*:listener/app/bluegreen-alb/ e5ba62739c16e642/665750bec1b03bd4

5. (オプション)[create-listener](https://docs.aws.amazon.com/cli/latest/reference/elbv2/create-listener.html) コマンドを使用して、テストトラフィックをポート 8080 に転送 するデフォルトルールを持つ 2 番目のリスナーを作成します。このポートで提供されるテスト トラフィックを使用して、デプロイの検証テストを実行できます。

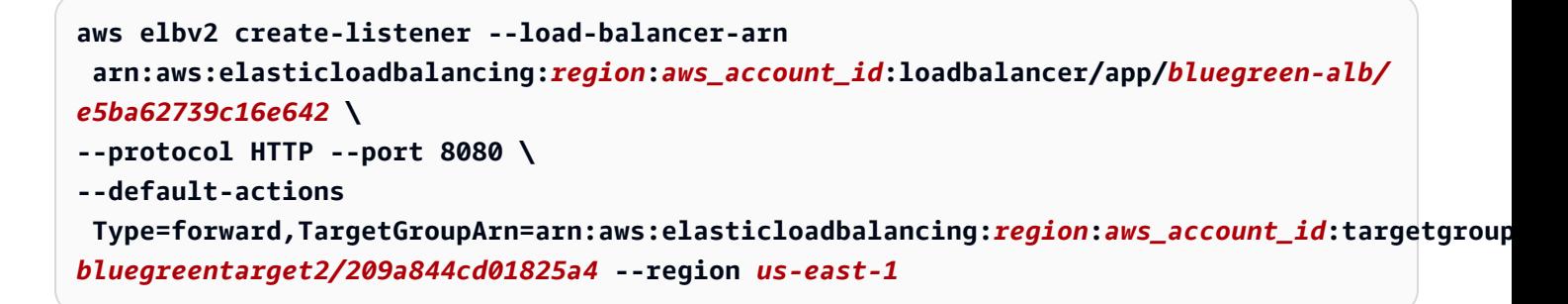

出力には、以下の形式でリスナーの ARN が含まれます。

arn:aws:elasticloadbalancing:*region*:*aws\_account\_id*:listener/app/bluegreen-alb/ e5ba62739c16e642/665750bec1b03bd4

### デプロイグループの作成 (CLI)

を使用してデプロイグループ AWS CLI を作成するには、 [create-deployment-group](https://docs.aws.amazon.com/cli/latest/reference/deploy/create-deployment-group.html) コマンドを呼び 出し、以下を指定します。

• アプリケーション名。アプリケーション名のリストを表示するには、[\[list-applications](https://docs.aws.amazon.com/cli/latest/reference/deploy/list-applications.html)] コマンドを 呼び出します。

- デプロイグループの名前。指定したアプリケーションに対して、この名前でデプロイグループが作 成されます。デプロイグループは、1 つのアプリケーションにのみ関連付けることができます。
- デプロイグループに含めるインスタンスを識別するタグ、タググループ、または Amazon EC2 Auto Scaling グループ名に関する情報。
- が他の AWS サービスとやり取りするときに AWS アカウントに代わって動作 CodeDeploy できる ようにするサービスロールの Amazon リソースネーム (ARN) 識別子。サービスロール ARN を取 得するには、「[サービスロール ARN の取得 \(CLI\)](#page-74-0) 」を参照してください。サービスロールの詳細 については、IAM ユーザーガイド の「[ロールに関する用語と概念」](https://docs.aws.amazon.com/IAM/latest/UserGuide/roles-toplevel.html#roles-about-termsandconcepts)を参照してください。
- デプロイグループに関連付けるデプロイのタイプ(インプレースまたは Blue/Green)についての 情報。
- (オプション) 既存のデプロイ設定の名前。デプロイ設定のリストを表示するには[、View](#page-425-0) [Deployment Configuration Details](#page-425-0) を参照してください。指定しない場合、 はデフォルトのデプロ イ設定 CodeDeploy を使用します。
- (オプション) Amazon Simple Notification Service トピックに登録しているユーザーにデプロイと インスタンスのイベントに関する通知をプッシュするトリガーを作成するコマンド。詳細について は、「[Monitoring Deployments with Amazon SNS Event Notifications」](#page-563-0)を参照してください。
- (オプション) CloudWatch アラームで指定されたメトリクスが定義されたしきい値を下回ったり 超えたりした場合にアクティブ化される既存のアラームをデプロイグループに追加するコマンド。
- (オプション) デプロイが失敗するか、 CloudWatch アラームがアクティブ化されたときに、デプ ロイが既知の最後の正常なリビジョンにロールバックするコマンド。
- (オプション) Auto Scaling スケールインイベント中にライフサイクルイベントフックを生 成するデプロイのコマンド。詳細については、「[Amazon EC2 Auto Scaling と の連携方法](#page-98-0)  [CodeDeploy](#page-98-0)」を参照してください。
- インプレースデプロイの場合:
	- (オプション) デプロイプロセスでインスタンスへのトラフィックを管理する、Elastic Load Balancing の Classic Load Balancer、Application Load Balancer、または Network Load Balancer の名前。
- Blue/Green デプロイの場合。
	- Blue/Green デプロイプロセスの設定。
		- 置き換え先環境の新しいインスタンスをプロビジョニングする方法。
		- トラフィックを置き換え先環境にすぐに再ルーティングするか、またはトラフィックを手動で 再ルーティングするために指定された期間待機するか。
		- 元の環境内のインスタンスを終了するかどうか。

• 置き換え先環境で登録されたインスタンスに使用する Elastic Load Balancing の Classic Load Balancer、Application Load Balancer または Network Load Balancer の名前。

#### **A** Warning

デプロイグループで Auto Scaling グループと Elastic Load Balancing ロードバランサーの 両方を設定し、[ロードバランサーを Auto Scaling グループ にアタッチ](https://docs.aws.amazon.com/autoscaling/ec2/userguide/attach-load-balancer-asg.html)する場合は、この デプロイグループから CodeDeploy デプロイを作成する前に、このアタッチメントを完 了することをお勧めします。デプロイを作成した後にアタッチメントを完了しようとする と、すべてのインスタンスがロードバランサーから予期せず登録解除される可能性があり ます。

## でデプロイグループの詳細を表示する CodeDeploy

CodeDeploy コンソール、、または CodeDeploy APIs を使用して AWS CLI、アプリケーションに関 連付けられているすべてのデプロイグループの詳細を表示できます。

トピック

- [デプロイグループの詳細の表示 \(コンソール\)](#page-470-0)
- [デプロイグループの詳細の表示 \(CLI\)](#page-471-0)

<span id="page-470-0"></span>デプロイグループの詳細の表示 (コンソール)

CodeDeploy コンソールを使用してデプロイグループの詳細を表示するには:

1. にサインイン AWS Management Console し[、https://console.aws.amazon.com/codedeploy](https://console.aws.amazon.com/codedeploy) で CodeDeploy コンソールを開きます。

**a** Note

[「の開始方法 CodeDeploy」](#page-62-0)で設定したのと同じユーザーでサインインします。

- 2. ナビゲーションペインで [デプロイ] を展開し、[アプリケーション] を選択します。
- 3. [アプリケーション] ページで、デプロイグループに関連付けられたアプリケーション名を選択し ます。

**a** Note

エントリが表示されない場合は、正しいリージョンが選択されていることを確認しま す。ナビゲーションバーのリージョンセレクタで、「」[の「リージョンとエンドポイン](https://docs.aws.amazon.com/general/latest/gr/rande.html#codedeploy_region) [ト](https://docs.aws.amazon.com/general/latest/gr/rande.html#codedeploy_region)」にリストされているリージョンのいずれかを選択しますAWS 全般のリファレンス。 CodeDeploy は、これらのリージョンでのみサポートされています。

4. 個別のデプロイグループに関する詳細を表示するには、[デプロイグループ] タブで、デプロイグ ループの名前を選択します。

### <span id="page-471-0"></span>デプロイグループの詳細の表示 (CLI)

を使用してデプロイグループの詳細 AWS CLI を表示するには、 get-deployment-group コマン ドまたは list-deployment-groups コマンドを呼び出します。

単一のデプロイグループの詳細を表示するには、 [get-deployment-group](https://docs.aws.amazon.com/cli/latest/reference/deploy/get-deployment-group.html) コマンドを呼び出し、以下 を指定します。

- デプロイグループに関連付けられたアプリケーション名。アプリケーション名を取得するには、 [\[リストアプリケーション](https://docs.aws.amazon.com/cli/latest/reference/deploy/list-applications.html)] コマンドを呼び出します。
- デプロイグループ名。デプロイグループ名を取得するには、 [list-deployment-groups](https://docs.aws.amazon.com/cli/latest/reference/deploy/list-deployment-groups.html) コマンドを呼 び出します。

デプロイグループ名のリストを表示するには、 [list-deployment-groups](https://docs.aws.amazon.com/cli/latest/reference/deploy/list-deployment-groups.html) コマンドを呼び出し、デプロ イグループに関連付けられたアプリケーション名を指定します。アプリケーション名を取得するに は、[リストアプリケーション](https://docs.aws.amazon.com/cli/latest/reference/deploy/list-applications.html) コマンドを呼び出します。

## <span id="page-471-1"></span>でデプロイグループ設定を変更する CodeDeploy

CodeDeploy コンソール、 AWS CLI、または CodeDeploy APIs を使用して、デプロイグループの設 定を変更できます。

**A** Warning

デプロイグループでカスタムデプロイグループを使用する場合は、 not-yet-createdこれらの ステップを使用しないでください。代わりに、「[Create a Deployment Configuration」](#page-421-0)の手

順に従って、このトピックに戻ります。デプロイグループで別の not-yet-created サービス ロールを使用する場合は、これらのステップを使用しないでください。サービスロールは、 少なくとも「」で説明されているアクセス許可 CodeDeploy と信頼する必要があります[ス](#page-66-0) [テップ 2: のサービスロールを作成する CodeDeploy。](#page-66-0)正しいアクセス許可を持つサービス ロールを作成し、設定するには、「[ステップ 2: のサービスロールを作成する CodeDeploy」](#page-66-0) の手順に従って、このトピックに戻ります。

トピック

- [デプロイグループの設定を変更する \(コンソール\)](#page-472-0)
- [デプロイグループの設定を変更する \(CLI\)](#page-473-0)

### <span id="page-472-0"></span>デプロイグループの設定を変更する (コンソール)

CodeDeploy コンソールを使用してデプロイグループ設定を変更するには:

1. にサインイン AWS Management Console し[、https://console.aws.amazon.com/codedeploy](https://console.aws.amazon.com/codedeploy) で CodeDeploy コンソールを開きます。

#### **a** Note

[「の開始方法 CodeDeploy」](#page-62-0)で設定したのと同じユーザーでサインインします。

- 2. ナビゲーションペインで [デプロイ] を展開し、[アプリケーション] を選択します。
- 3. アプリケーションのリストで、変更するデプロイグループに関連付けられているアプリケーショ ンの名前を選択します。

**a** Note

エントリが表示されない場合、正しいリージョンが選択されていることを確認してくださ い。ナビゲーションバーのリージョンセレクタで、「」[の「リージョンとエンドポイン](https://docs.aws.amazon.com/general/latest/gr/rande.html#codedeploy_region) [ト](https://docs.aws.amazon.com/general/latest/gr/rande.html#codedeploy_region)」にリストされているリージョンのいずれかを選択しますAWS 全般のリファレンス。 CodeDeploy は、これらのリージョンでのみサポートされています。

- 4. [デプロイグループ] タブを選択し、変更するデプロイグループの名前を選択します。
- 5. [デプロイグループ] ページで、[編集] を選択します。
- 6. 必要に応じてデプロイグループのオプションを編集します。

デプロイグループのコンポーネントの詳細については、[「を使用してデプロイグループを作成す](#page-451-0) [る CodeDeploy」](#page-451-0)を参照してください。

7. [変更を保存] を選択します。

### <span id="page-473-0"></span>デプロイグループの設定を変更する (CLI)

を使用してデプロイグループ設定 AWS CLI を変更するには、 [update-deployment-group](https://docs.aws.amazon.com/cli/latest/reference/deploy/update-deployment-group.html) コマンドを 呼び出し、以下を指定します。

- EC2/オンプレミスおよび AWS Lambda デプロイの場合:
	- アプリケーション名。アプリケーション名のリストを表示するには、[\[list-applications](https://docs.aws.amazon.com/cli/latest/reference/deploy/list-applications.html)] コマンド を呼び出します。
	- 現在のデプロイグループ名。デプロイグループ名のリストを表示するには、 [list-deployment](https://docs.aws.amazon.com/cli/latest/reference/deploy/list-deployment-groups.html)[groups](https://docs.aws.amazon.com/cli/latest/reference/deploy/list-deployment-groups.html) コマンドを呼び出します。
	- (オプション) 別のデプロイグループ名。
	- (オプション) 他の サービスとやり取りするときに が AWS アカウントに代わって CodeDeploy 動作することを許可する AWS サービスロールに対応する別の Amazon リソースネーム (ARN)。サービスロール ARN を取得するには、[「サービスロール ARN の取得 \(CLI\) 」](#page-74-0)を参照し てください。サービスロールの詳細については、IAM ユーザーガイド の「[ロールに関する用語](https://docs.aws.amazon.com/IAM/latest/UserGuide/cross-acct-access.html) [と概念](https://docs.aws.amazon.com/IAM/latest/UserGuide/cross-acct-access.html)」を参照してください。
	- (オプション) デプロイ設定の名前。デプロイ設定のリストを表示するには[、View Deployment](#page-425-0)  [Configuration Details](#page-425-0) を参照してください。(指定しない場合、デフォルトのデプロイ設定 CodeDeploy を使用します。)
	- (オプション) CloudWatch アラームで指定されたメトリクスが定義されたしきい値を下回るか 超えた場合にアクティブ化される 1 つ以上の既存のアラームをデプロイグループに追加するコ マンド。
	- (オプション) デプロイが失敗するか、 CloudWatch アラームがアクティブ化されたときに、デ プロイが既知の最後の正常なリビジョンにロールバックするコマンド。
	- (オプション) Auto Scaling スケールインイベント中にライフサイクルイベントフックを生 成するデプロイのコマンド。詳細については、「[Amazon EC2 Auto Scaling と の連携方法](#page-98-0)  [CodeDeploy](#page-98-0)」を参照してください。
	- (オプション) Amazon Simple Notification Service のトピックに発行するトリガーを作成または 更新するコマンドにより、そのトピックのサブスクライバーがこのデプロイグループのデプロ

イおよびインスタンスイベントに関する通知を受け取ります。詳細については、「[Monitoring](#page-563-0) [Deployments with Amazon SNS Event Notifications」](#page-563-0)を参照してください。

- EC2/オンプレミスのデプロイのみ:
	- (オプション) デプロイグループに含まれるインスタンスを一意に識別する代替タグまたはタググ ループ。
	- (オプション) デプロイグループに追加する代替の Amazon EC2 Auto Scaling グループの名前。
- Amazon ECS のデプロイのみの場合:
	- デプロイする Amazon ECS サービス
	- Application Load Balancer または Network Load Balancer を含むロードバランサーの情 報、Amazon ECS デプロイに必要なターゲットグループ、および本番稼働用とオプションのテ ストリスナー情報。

# デプロイグループの詳細オプションの設定

デプロイグループを作成または更新する場合は、そのデプロイグループのデプロイをより詳細に制御 および監視できるように、数多くのオプションを設定できます。

このページの情報を使用して、次のトピックで、デプロイグループを使用するときに詳細オプション を設定できます。

- [でアプリケーションを作成する CodeDeploy](#page-429-0)
- [を使用してデプロイグループを作成する CodeDeploy](#page-451-0)
- [でデプロイグループ設定を変更する CodeDeploy](#page-471-1)

Amazon SNS 通知トリガー: CodeDeploy デプロイグループにトリガーを追加して、そのデプロイ グループ内のデプロイに関連するイベントに関する通知を受け取ることができます。これらの通知 は、トリガーのアクションの一部にした Amazon SNS トピックをサブスクライブする受信者に送信 されます。

このトリガーがポイントする Amazon SNS トピックを既に設定していて CodeDeploy、このデプロ イグループからトピックに発行するアクセス許可を持っている必要があります。これらのセットアッ プ手順をまだ完了していない場合は、後でデプロイグループにトリガーを追加できます。

このアプリケーションのデプロイグループのデプロイイベントに関する通知を受信するトリガーを今 すぐ作成する場合は、[Create trigger] を選択します。

Amazon EC2 インスタンスにデプロイする場合、インスタンスの通知を作成して、関連する通知を 受け取ることができます。

詳細については、「[Monitoring Deployments with Amazon SNS Event Notifications」](#page-563-0)を参照してくだ さい。

Amazon CloudWatch アラーム : 指定した期間にわたって単一のメトリクスを監視し、複数の期間 にわたって特定のしきい値に対するメトリクスの値に基づいて 1 つ以上のアクションを実行する CloudWatch アラームを作成できます。Amazon EC2 デプロイでは、 CodeDeploy オペレーションで 使用しているインスタンスまたは Amazon EC2 Auto Scaling グループのアラームを作成できます。 AWS Lambda および Amazon ECS デプロイでは、Lambda 関数のエラーのアラームを作成できま す。

Amazon CloudWatch アラームがメトリクスが定義されたしきい値を下回った、または超えたことを 検出したときに停止するようにデプロイを設定できます。

デプロイグループに追加 CloudWatch する前に、 でアラームを作成しておく必要があります。

- 1. デプロイグループにアラームモニタリングを追加するには、[アラーム]、[アラームの追加] の順に 選択します。
- 2. このデプロイをモニタリングするために設定済みの CloudWatch アラームの名前を入力します。

CloudWatch アラームは、 で作成されたとおりに入力する必要があります CloudWatch。アラー ムのリストを表示するには、 で CloudWatch コンソールを開き[https://console.aws.amazon.com/](https://console.aws.amazon.com/cloudwatch/) [cloudwatch/、](https://console.aws.amazon.com/cloudwatch/)ALARM を選択します。

追加のオプション:

• 追加したアラームを想定せずにデプロイを続行する場合は、[Ignore alarm configuration] を選択し ます。

この選択は、後で同じアラームを再び追加しなくても、デプロイグループのアラームの監視を一時 的に非アクティブ化する場合に便利です。

• (オプション) Amazon からアラームステータスを取得 CodeDeploy できない場合にデプロイを続 行するには CloudWatch、アラームステータスが使用できない場合でもデプロイを継続するを選択 します。

**a** Note

このオプションは、 CodeDeploy API ignorePollAlarmFailure の [AlarmConfiguration](https://docs.aws.amazon.com/codedeploy/latest/APIReference/API_AlarmConfiguration.html) オブ ジェクトの に対応します。

詳細については、「[での CloudWatch アラームによるデプロイのモニタリング CodeDeploy](#page-556-0)」を参照 してください。

自動ロールバック: デプロイが失敗した場合、または監視しきい値が満たされた場合に、自動的に ロールバックするようにデプロイグループまたはデプロイを設定できます。この場合、アプリケー ションリビジョンの最後の既知の正常なバージョンがデプロイされます。コンソールを使用してアプ リケーションを作成する場合、デプロイグループを作成する場合、またはデプロイグループを更新す る場合、デプロイグループのオプション設定を設定できます。新しいデプロイを作成するとき、デプ ロイグループに指定された自動ロールバック設定をオーバーライドすることもできます。

- 次のいずれかまたは両方を選択して何か問題が発生した場合、デプロイを有効化して最新の既知 の正常なリビジョンにロールバックすることができます。
	- デプロイが に失敗すると、ロールバックします。 CodeDeploy は、既知の最後の正常なリビ ジョンを新しいデプロイとして再デプロイします。
	- アラームのしきい値が一致したときにロールバックする。前のステップでこのアプリケー ションにアラームを追加した場合、指定したアラームの 1 つ以上がアクティブ化されると、 CodeDeploy は最後に正常な既知のリビジョンを再デプロイします。

**a** Note

ロールバック設定を一時的に無視するには、[Disable rollbacks] を選択します。この選択 は、後で再び同じ設定をセットアップせずに自動ロールバックを一時的に無効にする場 合に便利です。

詳細については、「[でデプロイを再デプロイしてロールバックする CodeDeploy](#page-535-0)」を参照してく ださい。

古いインスタンスへの自動更新: 特定の状況では、アプリケーションの古いリビジョンを Amazon EC2 インスタンスにデプロイ CodeDeploy することがあります。例えば、 CodeDeploy デプロイの 進行中に EC2 インスタンスが Auto Scaling グループ (ASG) で起動された場合、それらのインスタン スは最新のリビジョンではなく、アプリケーションの古いリビジョンを受け取ります。これらのイン スタンスを最新の状態に保つために、 は、古いインスタンスを更新するためのフォローオンデプロ イ CodeDeploy を自動的に開始します (最初のインスタンスの後に即時に)。古い EC2 インスタン スを古いリビジョンに残すようにこのデフォルトの動作を変更する場合は、 CodeDeploy API または AWS Command Line Interface (CLI) を使用して変更できます。

API を使用して古くなったインスタンスの自動更新を設定するに

は、outdatedInstancesStrategy または UpdateDeploymentGroup のアクションに CreateDeploymentGroup リクエストパラメータを含めます。詳細については、「AWS CodeDeploy API リファレンス」を参照してください。

を使用して自動更新を設定するには AWS CLI、次のいずれかのコマンドを使用します。

aws deploy update-deployment-group *arguments* --outdated-instances-strategy *UPDATE|IGNORE*

または…

aws deploy create-deployment-group *arguments* --outdated-instances-strategy *UPDATE|IGNORE*

... ここで、*##* は、デプロイに必要な引数に置き換えられ、*UPDATE|IGNORE* は自動更新を有効にす る場合は UPDATE、無効にする場合は IGNORE に置き換わります。

例·

aws deploy update-deployment-group --application-name "MyApp" --currentdeployment-group-name "MyDG" --region us-east-1 --outdated-instancesstrategy IGNORE

これらの AWS CLI コマンドの詳細については、AWS CLI 「 コマンドリファレンス」を参照してく ださい。

# を使用してデプロイグループを削除する CodeDeploy

CodeDeploy コンソール、、または CodeDeploy APIs を使用して AWS CLI、 AWS アカウントに関 連付けられたデプロイグループを削除できます。

#### **A** Warning

デプロイグループを削除すると、そのデプロイグループに関連付けられているすべての詳細 も から削除されます CodeDeploy。デプロイグループで使用するインスタンスは変更されま せん。このアクションを元に戻すことはできません。

トピック

- [デプロイグループを削除する \(コンソール\)](#page-478-0)
- [デプロイグループを削除する \(CLI\)](#page-478-1)

<span id="page-478-0"></span>デプロイグループを削除する (コンソール)

CodeDeploy コンソールを使用してデプロイグループを削除するには

1. にサインイン AWS Management Console し[、https://console.aws.amazon.com/codedeploy](https://console.aws.amazon.com/codedeploy) で CodeDeploy コンソールを開きます。

**a** Note [「の開始方法 CodeDeploy」](#page-62-0)で設定したのと同じユーザーでサインインします。

- 2. ナビゲーションペインで [デプロイ] を展開し、[アプリケーション] を選択します。
- 3. アプリケーションのリストで、デプロイグループに関連付けられるアプリケーションの名前を選 択します。
- 4. [アプリケーションの詳細] ページの [デプロイグループ] タブで、削除するデプロイグループの名 前を選択します。

5. [デプロイの詳細] ページで、[削除] を選択します。

6. 求められたら、デプロイグループの名前を入力して削除を確認してから、[Delete] を選択します。

<span id="page-478-1"></span>デプロイグループを削除する (CLI)

を使用してデプロイグループ AWS CLI を削除するには、 [delete-deployment-group](https://docs.aws.amazon.com/cli/latest/reference/deploy/delete-deployment-group.html) コマンドを呼び 出し、以下を指定します。

- デプロイグループに関連付けられたアプリケーションの名前。アプリケーション名のリストを表示 するには、[\[list-applications](https://docs.aws.amazon.com/cli/latest/reference/deploy/list-applications.html)] コマンドを呼び出します。
- アプリケーションに関連付けられたデプロイグループの名前。デプロイグループ名のリストを表示 するには、 [list-deployment-groups](https://docs.aws.amazon.com/cli/latest/reference/deploy/list-deployment-groups.html) コマンドを呼び出します。

# のアプリケーションリビジョンの使用 CodeDeploy

では CodeDeploy、リビジョンには、インスタンスにデプロイ CodeDeploy されるソースファイルの バージョン、またはインスタンスで CodeDeploy 実行されるスクリプトが含まれます。

リビジョンを計画し、リビジョンに AppSpec ファイルを追加してから、リビジョンを Amazon S3 または にプッシュします GitHub。リビジョンをプッシュしたら、デプロイできます。

トピック

- [のリビジョンを計画する CodeDeploy](#page-480-0)
- [のリビジョンにアプリケーション仕様ファイルを追加する CodeDeploy](#page-481-0)
- [CodeDeploy リポジトリタイプを選択する](#page-491-0)
- [のリビジョンを Amazon S3 CodeDeploy にプッシュする \(EC2/オンプレミスデプロイのみ\)](#page-494-0)
- [でアプリケーションリビジョンの詳細を表示する CodeDeploy](#page-498-0)
- [で Amazon S3 にアプリケーションリビジョンを登録する CodeDeploy](#page-500-0)

## <span id="page-480-0"></span>のリビジョンを計画する CodeDeploy

良い計画は、リビジョンのデプロイをより簡単にします。

AWS Lambda または Amazon ECS コンピューティングプラットフォームへのデプロイの場合、リ ビジョンは AppSpec ファイルと同じです。次の情報は適用されません。詳細については、[「のリビ](#page-481-0) [ジョンにアプリケーション仕様ファイルを追加する CodeDeploy](#page-481-0)」を参照してください。

EC2/オンプレミスコンピューティングプラットフォームにデプロイする場合、開発マシンで空の ルートディレクトリ (フォルダ) を作成することから始めます。これはインスタンスで実行するイン スタンスまたはスクリプトにデプロイするソースファイル (テキストファイルやバイナリファイル、 実行ファイル、パッケージなど) を保存します。

例えば、Linux、macOS、Unix の /tmp/ のルートフォルダ、または Windows の c:\temp のルート フォルダ:

```
/tmp/ or c:\temp (root folder) 
   |--content (subfolder) 
   | |--myTextFile.txt
```
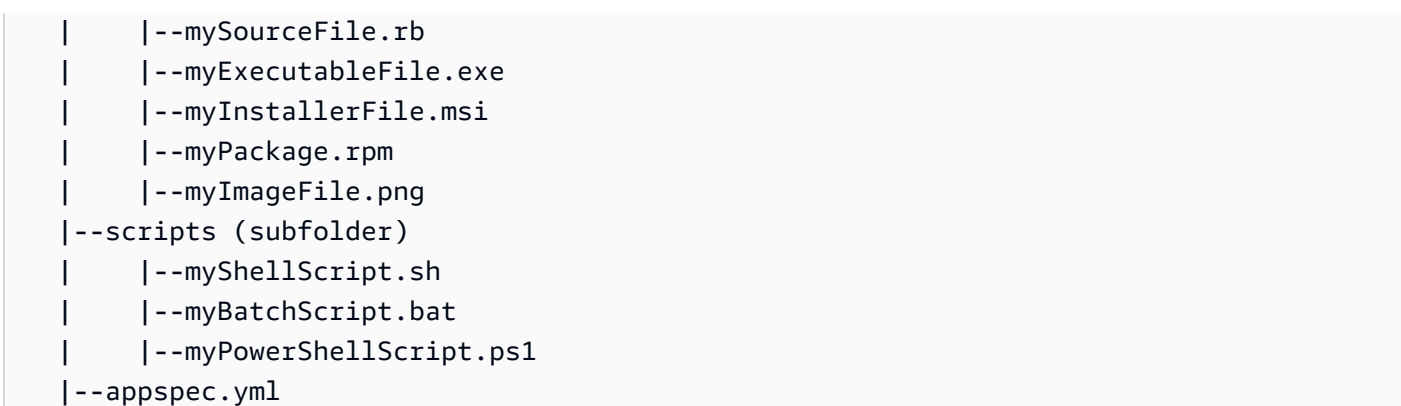

ルートフォルダには、次に示すように、アプリケーション仕様ファイル (AppSpec ファイル) も含め る必要があります。詳細については、「[のリビジョンにアプリケーション仕様ファイルを追加する](#page-481-0) [CodeDeploy](#page-481-0)」を参照してください。

# <span id="page-481-0"></span>のリビジョンにアプリケーション仕様ファイルを追加する **CodeDeploy**

このトピックでは、デプロイに AppSpec ファイルを追加する方法について説明します。また、 AWS Lambda および EC2/オンプレミスデプロイ用の AppSpec ファイルを作成するためのテンプ レートも含まれています。

トピック

- [Amazon ECS デプロイ用の AppSpec ファイルを追加する](#page-481-1)
- [AWS Lambda デプロイ用の AppSpec ファイルを追加する](#page-484-0)
- [EC2/オンプレミスデプロイ用の AppSpec ファイルを追加する](#page-487-0)

### <span id="page-481-1"></span>Amazon ECS デプロイ用の AppSpec ファイルを追加する

Amazon ECS コンピューティングプラットフォームへのデプロイの場合:

- AppSpec ファイルは、デプロイに使用される Amazon ECS タスク定義、トラフィックのルーティ ングに使用されるコンテナ名とポートマッピング、およびデプロイライフサイクルイベント後に実 行されるオプションの Lambda 関数を指定します。
- リビジョンは AppSpec ファイルと同じです。
- AppSpec ファイルは、JSON または YAML を使用して書き込むことができます。

• AppSpec ファイルはテキストファイルとして保存することも、デプロイの作成時にコンソール に直接入力することもできます。詳細については、「[Amazon ECS コンピューティングプラット](#page-508-0) [フォームのデプロイの作成 \(コンソール\)](#page-508-0)」を参照してください。

AppSpec ファイルを作成するには

- 1. JSON または YAML テンプレートをテキストエディタまたはコンソールの AppSpec エディタに コピーします。
- 2. 必要に応じてテンプレートを変更します。
- 3. JSON または YAML 検証を使用して AppSpec ファイルを検証します。エディタを使用する場合 AppSpec、デプロイの作成 を選択するとファイルが検証されます。
- 4. テキストエディタを使用している場合は、ファイルを保存します。を使用してデプロイ AWS CLI を作成する場合は、ハードドライブまたは Amazon S3 バケットにある AppSpec ファイル を参照します。コンソールを使用する場合は、 AppSpec ファイルを Amazon S3 にプッシュす る必要があります。

#### Amazon ECS デプロイ用の YAML AppSpec ファイルテンプレートと手順

以下は、使用可能なすべてのオプションを含む Amazon ECS デプロイ用の AppSpec ファイルの YAML テンプレートです。hooks セクションで使用するライフサイクルイベントについては、 「[AppSpec Amazon ECS デプロイの「フック」セクション](#page-648-0)」を参照してください。

```
# This is an appspec.yml template file for use with an Amazon ECS deployment in 
 CodeDeploy.
# The lines in this template that start with the hashtag are 
# comments that can be safely left in the file or 
# ignored.
# For help completing this file, see the "AppSpec File Reference" in the 
# "CodeDeploy User Guide" at
# https://docs.aws.amazon.com/codedeploy/latest/userguide/app-spec-ref.html
version: 0.0
# In the Resources section, you must specify the following: the Amazon ECS service, 
 task definition name, 
# and the name and port of the load balancer to route traffic,
# target version, and (optional) the current version of your AWS Lambda function. 
Resources: 
   - TargetService: 
       Type: AWS::ECS::Service
```

```
 Properties:
```

```
 TaskDefinition: "" # Specify the ARN of your task definition 
  (arn:aws:ecs:region:account-id:task-definition/task-definition-family-name:task-
definition-revision-number) 
         LoadBalancerInfo: 
           ContainerName: "" # Specify the name of your Amazon ECS application's 
  container 
           ContainerPort: "" # Specify the port for your container where traffic 
  reroutes 
# Optional properties 
         PlatformVersion: "" # Specify the version of your Amazon ECS Service 
         NetworkConfiguration: 
           AwsvpcConfiguration: 
             Subnets: ["",""] # Specify one or more comma-separated subnets in your 
  Amazon ECS service 
             SecurityGroups: ["",""] # Specify one or more comma-separated security 
  groups in your Amazon ECS service 
             AssignPublicIp: "" # Specify "ENABLED" or "DISABLED" 
# (Optional) In the Hooks section, specify a validation Lambda function to run during 
# a lifecycle event. 
Hooks:
# Hooks for Amazon ECS deployments are: 
     - BeforeInstall: "" # Specify a Lambda function name or ARN 
     - AfterInstall: "" # Specify a Lambda function name or ARN 
     - AfterAllowTestTraffic: "" # Specify a Lambda function name or ARN 
     - BeforeAllowTraffic: "" # Specify a Lambda function name or ARN 
     - AfterAllowTraffic: "" # Specify a Lambda function name or ARN
```
#### Amazon ECS デプロイテンプレートの JSON AppSpec ファイル

以下は、使用可能なすべてのオプションを含む Amazon ECS デプロイ用の AppSpec ファイルの JSON テンプレートです。テンプレートの使用方法については、前のセクションの YAML バージョ ンのコメントを参照してください。hooks セクションで使用するライフサイクルイベントについて は、「[AppSpec Amazon ECS デプロイの「フック」セクション](#page-648-0)」を参照してください。

```
{ 
  "version": 0.0, 
  "Resources": [ 
   { 
    "TargetService": { 
     "Type": "AWS::ECS::Service", 
     "Properties": { 
        "TaskDefinition": "", 
        "LoadBalancerInfo": {
```

```
 "ContainerName": "", 
            "ContainerPort": 
          }, 
          "PlatformVersion": "", 
          "NetworkConfiguration": { 
            "AwsvpcConfiguration": { 
             "Subnets": [ 
              "", 
             \bar{0} "
             ], 
             "SecurityGroups": [ 
              "", 
             ^{\rm m} m ^{\rm s} ], 
             "AssignPublicIp": "" 
            } 
          } 
       } 
     } 
   } 
  ], 
  "Hooks": [ 
   { 
    "BeforeInstall": "" 
   }, 
   { 
    "AfterInstall": "" 
   }, 
   { 
    "AfterAllowTestTraffic": "" 
   }, 
   { 
     "BeforeAllowTraffic": "" 
   }, 
   { 
     "AfterAllowTraffic": "" 
   } 
 \mathbf{1}}
```
# <span id="page-484-0"></span>AWS Lambda デプロイ用の AppSpec ファイルを追加する

AWS Lambda コンピューティングプラットフォームへのデプロイの場合:

- AppSpec ファイルには、デプロイされ、デプロイの検証に使用される Lambda 関数に関する手順 が含まれています。
- リビジョンは AppSpec ファイルと同じです。
- AppSpec ファイルは、JSON または YAML を使用して書き込むことができます。
- AppSpec ファイルはテキストファイルとして保存することも、デプロイの作成時にコンソール AppSpec エディタに直接入力することもできます。詳細については、「[AWS Lambda コンピュー](#page-510-0) [ティングプラットフォームのデプロイの作成 \(コンソール\)](#page-510-0)」を参照してください。

AppSpec ファイルを作成するには:

- 1. JSON または YAML テンプレートをテキストエディタまたはコンソールの AppSpec エディタに コピーします。
- 2. 必要に応じてテンプレートを変更します。
- 3. JSON または YAML 検証を使用して AppSpec ファイルを検証します。エディタを使用する場合 AppSpec、デプロイの作成 を選択するとファイルが検証されます。
- 4. テキストエディタを使用している場合は、ファイルを保存します。を使用してデプロイ AWS CLI を作成する場合は、ハードドライブまたは Amazon S3 バケットにある AppSpec ファイル を参照します。コンソールを使用する場合は、 AppSpec ファイルを Amazon S3 にプッシュす る必要があります。

#### 手順を含むデプロイ用の AWS Lambda YAML AppSpec ファイルテンプレート

hooks セクションで使用するライフサイクルイベントについては、[「AppSpec AWS Lambda デプロ](#page-653-0) [イの「フック」セクション](#page-653-0)」を参照してください。

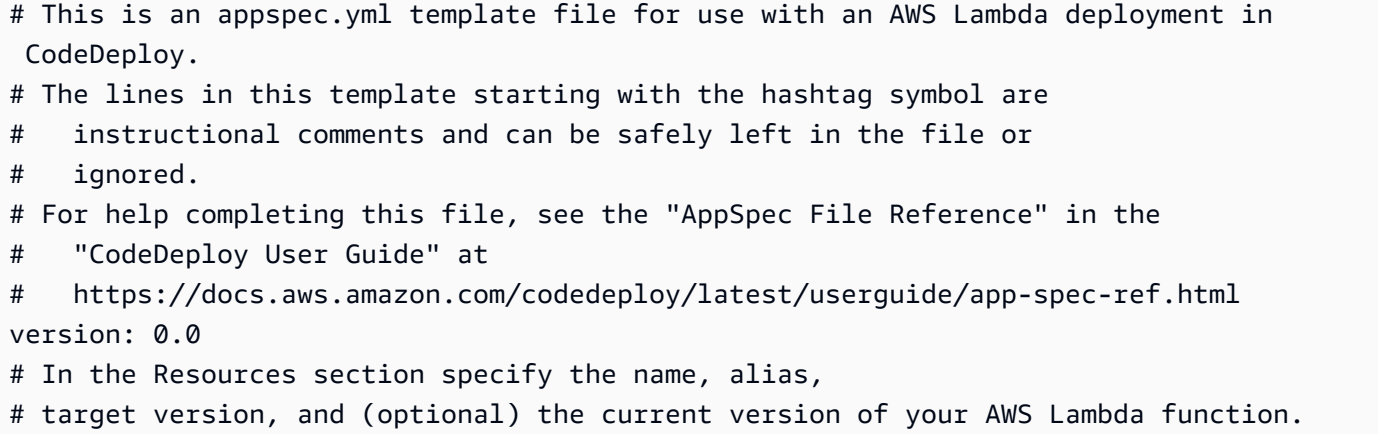

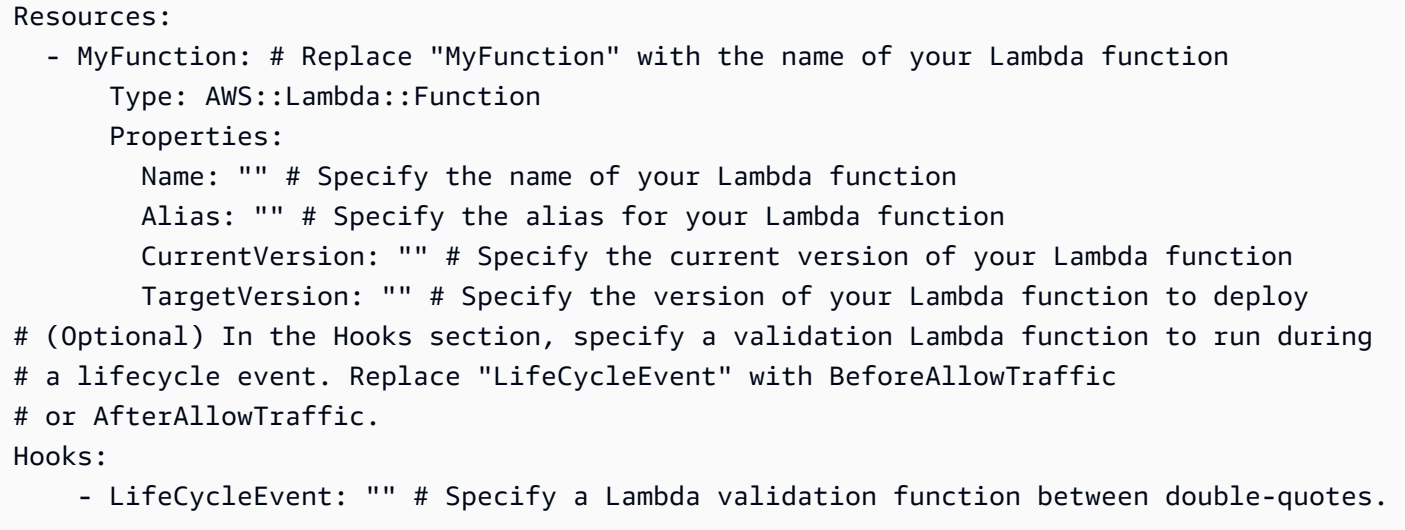

```
AWS Lambda デプロイテンプレートの JSON AppSpec ファイル
```
次のテンプレートで、MyFunction「」を関数の名前に置き換えます AWS Lambda 。オプション のフックセクションで、ライフサイクルイベントを BeforeAllowTraffic または に置き換えます AfterAllowTraffic。

Hooks セクションで使用するライフサイクルイベントについては、[「AppSpec AWS Lambda デプロ](#page-653-0) [イの「フック」セクション](#page-653-0)」を参照してください。

```
{ 
   "version": 0.0, 
   "Resources": [{ 
    "MyFunction": { 
     "Type": "AWS::Lambda::Function", 
     "Properties": { 
      "Name": "", 
      "Alias": "", 
      "CurrentVersion": "", 
      "TargetVersion": "" 
     } 
    } 
   }], 
   "Hooks": [{ 
     "LifeCycleEvent": "" 
   } 
  \mathbf{I} }
```
## <span id="page-487-0"></span>EC2/オンプレミスデプロイ用の AppSpec ファイルを追加する

AppSpec ファイルがないと、アプリケーションリビジョンのソースファイルを宛先にマッピングし たり、デプロイ用のスクリプトを EC2/オンプレミスコンピューティングプラットフォーム に実行し たり CodeDeploy することはできません。

各リビジョンには 1 つの AppSpec ファイルのみを含める必要があります。

リビジョンに AppSpec ファイルを追加するには:

- 1. テンプレートにテキストエディターをコピーします。
- 2. 必要に応じてテンプレートを変更します。
- 3. YAML 検証を使用して、 AppSpec ファイルの有効性を確認します。
- 4. リビジョンのルートディレクトリに appspec.yml としてファイルを保存します。
- 5. 次のいずれかのコマンドを実行して、 AppSpec ファイルをルートディレクトリに配置したこと を確認します。
	- Linux、macOS、Unix の場合:

find */path/to/root/directory* -name appspec.yml

AppSpec ファイルが見つからない場合、出力は行われません。

• Windows の場合:

dir *path\to\root\directory\*appspec.yml

ファイルがそこに保存されていない場合、 AppSpec ファイルが見つかりませんエラーが表示 されます。

6. リビジョンを Amazon S3 または にプッシュします GitHub。

手順については、「[のリビジョンを Amazon S3 CodeDeploy にプッシュする \(EC2/オンプレミ](#page-494-0) [スデプロイのみ\)](#page-494-0)」を参照してください。

## AppSpec 手順を含む EC2/オンプレミスデプロイ用の ファイルテンプレート

**a** Note

Windows Server インスタンスへのデプロイでは、runas 要素をサポートしていませ ん。Windows Server インスタンスにデプロイする場合は、 AppSpec ファイルには含めない でください。

```
# This is an appspec.yml template file for use with an EC2/On-Premises deployment in 
 CodeDeploy.
# The lines in this template starting with the hashtag symbol are 
# instructional comments and can be safely left in the file or 
# ignored.
# For help completing this file, see the "AppSpec File Reference" in the 
# "CodeDeploy User Guide" at
# https://docs.aws.amazon.com/codedeploy/latest/userguide/app-spec-ref.html
version: 0.0
# Specify "os: linux" if this revision targets Amazon Linux, 
# Red Hat Enterprise Linux (RHEL), or Ubuntu Server 
# instances.
# Specify "os: windows" if this revision targets Windows Server instances.
# (You cannot specify both "os: linux" and "os: windows".)
os: linux 
# os: windows
# During the Install deployment lifecycle event (which occurs between the 
# BeforeInstall and AfterInstall events), copy the specified files 
# in "source" starting from the root of the revision's file bundle 
# to "destination" on the Amazon EC2 instance.
# Specify multiple "source" and "destination" pairs if you want to copy 
# from multiple sources or to multiple destinations.
# If you are not copying any files to the Amazon EC2 instance, then remove the
# "files" section altogether. A blank or incomplete "files" section
# may cause associated deployments to fail.
files: 
   - source: 
     destination: 
   - source: 
     destination:
# For deployments to Amazon Linux, Ubuntu Server, or RHEL instances,
# you can specify a "permissions" 
# section here that describes special permissions to apply to the files
```

```
# in the "files" section as they are being copied over to 
# the Amazon EC2 instance.
# For more information, see the documentation.
# If you are deploying to Windows Server instances,
# then remove the 
# "permissions" section altogether. A blank or incomplete "permissions"
# section may cause associated deployments to fail.
permissions: 
   - object: 
     pattern: 
     except: 
     owner: 
     group: 
     mode: 
     acls: 
- 1990 - Paul
     context: 
       user: 
      type: 
       range: 
     type: 
 -
# If you are not running any commands on the Amazon EC2 instance, then remove 
# the "hooks" section altogether. A blank or incomplete "hooks" section
# may cause associated deployments to fail.
hooks:
# For each deployment lifecycle event, specify multiple "location" entries 
# if you want to run multiple scripts during that event.
# You can specify "timeout" as the number of seconds to wait until failing the 
  deployment 
# if the specified scripts do not run within the specified time limit for the 
# specified event. For example, 900 seconds is 15 minutes. If not specified, 
# the default is 1800 seconds (30 minutes).
# Note that the maximum amount of time that all scripts must finish executing 
# for each individual deployment lifecycle event is 3600 seconds (1 hour). 
# Otherwise, the deployment will stop and CodeDeploy will consider the deployment
# to have failed to the Amazon EC2 instance. Make sure that the total number of 
  seconds 
# that are specified in "timeout" for all scripts in each individual deployment 
# lifecycle event does not exceed a combined 3600 seconds (1 hour).
# For deployments to Amazon Linux, Ubuntu Server, or RHEL instances,
# you can specify "runas" in an event to
# run as the specified user. For more information, see the documentation.
# If you are deploying to Windows Server instances,
```

```
# remove "runas" altogether.
# If you do not want to run any commands during a particular deployment
# lifecycle event, remove that event declaration altogether. Blank or 
# incomplete event declarations may cause associated deployments to fail.
# During the ApplicationStop deployment lifecycle event, run the commands 
# in the script specified in "location" starting from the root of the 
# revision's file bundle. 
   ApplicationStop: 
     - location: 
       timeout: 
       runas: 
     - location: 
       timeout: 
       runas: 
# During the BeforeInstall deployment lifecycle event, run the commands 
# in the script specified in "location". 
   BeforeInstall: 
     - location: 
       timeout: 
       runas: 
     - location: 
       timeout: 
       runas:
# During the AfterInstall deployment lifecycle event, run the commands 
# in the script specified in "location". 
   AfterInstall: 
     - location: 
       timeout: 
       runas: 
     - location: 
       timeout: 
       runas:
# During the ApplicationStart deployment lifecycle event, run the commands 
# in the script specified in "location". 
   ApplicationStart: 
     - location: 
       timeout: 
       runas: 
     - location: 
       timeout: 
       runas:
# During the ValidateService deployment lifecycle event, run the commands 
# in the script specified in "location". 
   ValidateService:
```
- location: timeout: runas:
- location: timeout: runas:

# <span id="page-491-0"></span>CodeDeploy リポジトリタイプを選択する

が必要とするファイルのストレージの場所 CodeDeploy は、リポジトリ と呼ばれます。使用するリ ポジトリは、デプロイで使用するコンピューティングプラットフォームによって異なります。

- EC2/オンプレミス : アプリケーションコードを 1 つ以上のインスタンスにデプロイするには、 コードをアーカイブファイルにバンドルし、デプロイプロセス中に CodeDeploy がアクセスでき るリポジトリに配置する必要があります。デプロイ可能なコンテンツと AppSpec ファイルをアー カイブファイルにバンドルし、 でサポートされているリポジトリタイプの 1 つにアップロードし ます CodeDeploy。
- AWS Lambda と Amazon ECS : デプロイには AppSpec ファイルが必要です。これは、次のいず れかの方法でデプロイ中にアクセスできます。
	- Amazon S3 バケットから。
	- コンソールの AppSpec エディタに直接入力されたテキストから。詳細については、[「AWS](#page-510-0)  [Lambda コンピューティングプラットフォームのデプロイの作成 \(コンソール\)」](#page-510-0)および 「[Amazon ECS コンピューティングプラットフォームのデプロイの作成 \(コンソール\)」](#page-508-0)を参照 してください。
	- を使用する場合は AWS CLI、ハードドライブまたはネットワークドライブにある AppSpec ファ イルを参照できます。詳細については、「[AWS Lambda コンピューティングプラットフォーム](#page-518-0) [のデプロイの作成 \(CLI\)](#page-518-0) 」および[「 Amazon ECS コンピューティングプラットフォームのデプ](#page-517-0) [ロイの作成 \(CLI\)」](#page-517-0)を参照してください。

CodeDeploy は現在、次のリポジトリタイプをサポートしています。

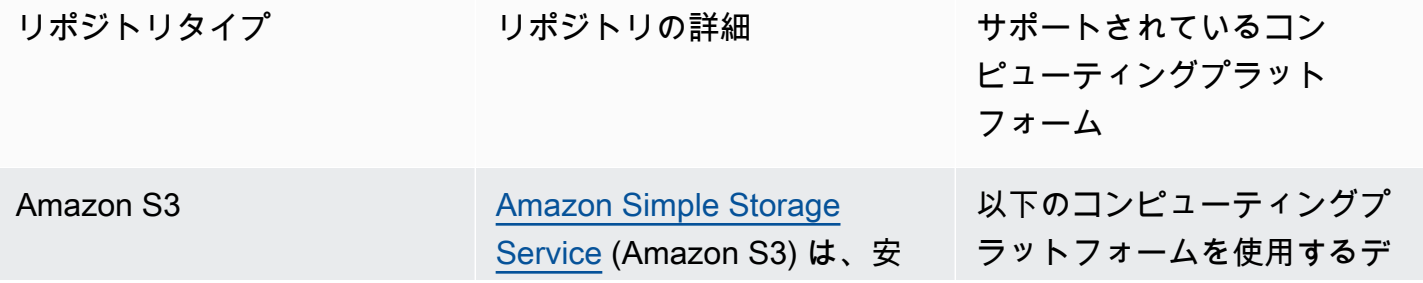

全でスケーラブルなオブジェ クトストレージ向けの AWS ソリューションです。Amaz on S3 は、データをオブジェ クトとして バケット に保存し ます。オブジェクトは、ファ イルと、オプションとしてそ のファイルを記述する任意の メタデータで構成されていま す。

Amazon S3 にオブジェクト を保存するには、バケットに ファイルをアップロードしま す。ファイルをアップロード する際に、オブジェクトにア クセス権限とメタデータを設 定することができます。

詳細はこちら:

- [Amazon S3 にバケットを作](https://docs.aws.amazon.com/AmazonS3/latest/gsg/CreatingABucket.html) [成する](https://docs.aws.amazon.com/AmazonS3/latest/gsg/CreatingABucket.html)
- [のリビジョンを Amazon S3](#page-494-0) [CodeDeploy にプッシュす](#page-494-0) [る \(EC2/オンプレミスデプ](#page-494-0) [ロイのみ\)](#page-494-0)
- [を使用して Amazon S3 か](https://aws.amazon.com/blogs/devops/automatically-deploy-from-amazon-s3-using-aws-codedeploy/) [ら自動的にデプロイする](https://aws.amazon.com/blogs/devops/automatically-deploy-from-amazon-s3-using-aws-codedeploy/)  **[CodeDeploy](https://aws.amazon.com/blogs/devops/automatically-deploy-from-amazon-s3-using-aws-codedeploy/)**

プロイでは、Amazon S3 バ ケット にリビジョンを保存で きます。

- EC2/オンプレミス
- AWS Lambda
- Amazon ECS

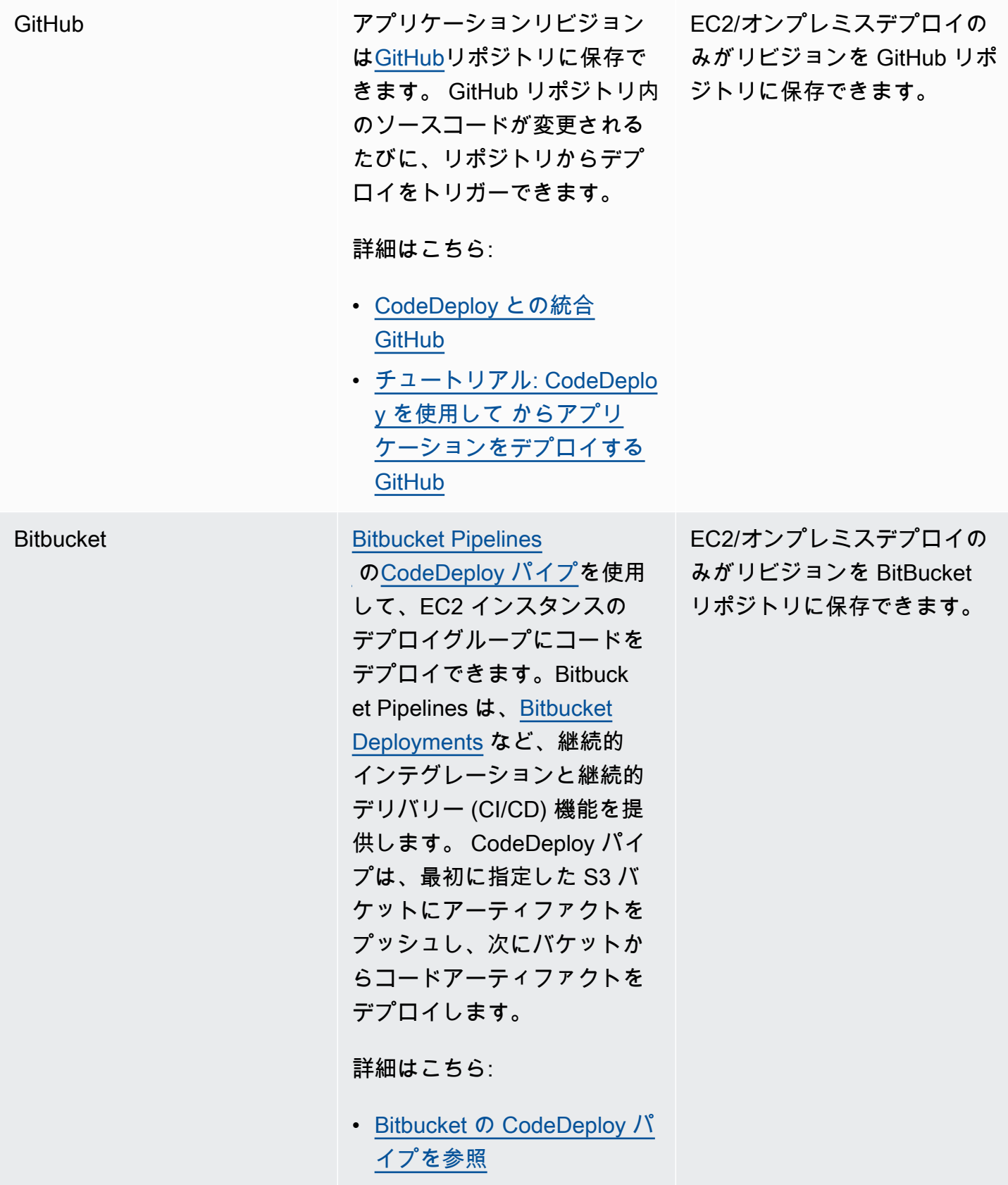

#### **a** Note

AWS Lambda デプロイは Amazon S3 リポジトリでのみ機能します。

# <span id="page-494-0"></span>のリビジョンを Amazon S3 CodeDeploy にプッシュする (EC2/オ ンプレミスデプロイのみ)

「」の説明に従ってリビジョンを計画[のリビジョンを計画する CodeDeploy](#page-480-0)し、「」の説明に従っ てリビジョンに AppSpec ファイルを追加する[とのリビジョンにアプリケーション仕様ファイルを追](#page-481-0) [加する CodeDeploy](#page-481-0)、コンポーネントファイルをバンドルしてリビジョンを Amazon S3 にプッシュ する準備が整います。Amazon EC2 インスタンスへのデプロイの場合、リビジョンをプッシュした 後、 CodeDeploy を使用して Amazon S3 からインスタンスにリビジョンをデプロイできます。

#### **a** Note

CodeDeploy は、 にプッシュされたリビジョンをデプロイするためにも使用できます GitHub。詳細については、 GitHub ドキュメントを参照してください。

「[の開始方法 CodeDeploy](#page-62-0)」で説明している AWS CLIのセットアップの指示に従っていることを前 提としています。これは、後で説明する push コマンドを呼び出す場合に特に重要です。

Amazon S3 バケットがあることを確認してください[。バケットの作成](https://docs.aws.amazon.com/AmazonS3/latest/gsg/CreatingABucket.html) の手順に従います。

Amazon EC2 インスタンスにデプロイする場合は、ターゲットの Amazon S3 バケットを作成する か、そのバケットがターゲットインスタンスと同じリージョンに存在する必要があります。例えば、 米国東部 (バージニア北部) リージョンのインスタンスと米国西部 (オレゴン) リージョンの他のイン スタンスにリビジョンをデプロイしたい場合は、米国東部 (バージニア北部) リージョンのバケット にリヒジョンのコピーを一つ、米国西部 (オレゴン) の別のバケットに同じリビジョンの別のコピー を持っている必要があります。このシナリオでは、両方のリージョンとバケットでリビジョンが同 じであっても、米国東部 (バージニア北部) リージョンに 1 つ、米国西部 (オレゴン) リージョンに別 の、2 つの別々のデプロイを作成する必要があります。

Amazon S3 バケットへのアップロードには、許可が必要です。Amazon S3 バケットポリシーで、 これらのアクセス許可を指定できます。例えば、次の Amazon S3 バケットポリシーでは、ワイルド カード文字 (\*) を使用すると、 AWS アカウント111122223333は という名前の Amazon S3 バケッ ト内の任意のディレクトリにファイルをアップロードできますcodedeploydemobucket。

```
{ 
     "Statement": [ 
          { 
               "Action": [ 
                   "s3:PutObject" 
               ], 
               "Effect": "Allow", 
               "Resource": "arn:aws:s3:::codedeploydemobucket/*", 
               "Principal": { 
                   "AWS": [ 
                        "111122223333" 
 ] 
              } 
          } 
    \mathbf{I}}
```
AWS アカウント ID を表示するには[、AWS 「アカウント ID の検索」](https://docs.aws.amazon.com/IAM/latest/UserGuide/console_account-alias.html#FindingYourAWSId)を参照してください。

Amazon S3 バケットポリシーを生成しアタッチする方法については、[「バケットポリシーの例](https://docs.aws.amazon.com/AmazonS3/latest/dev/example-bucket-policies.html)」を 参照してください。

push コマンドを呼び出すユーザーは、少なくとも、各ターゲット Amazon S3 バケットにリビ ジョンをアップロードするアクセス権限が必要です。例えば、次のポリシーでは、ユーザーが codedeploydemobucket という名前の Amazon S3 バケット内の任意の場所でリビジョンをアップ ロードできるようにします。

```
{ 
     "Version": "2012-10-17", 
     "Statement": [ 
          { 
               "Effect": "Allow", 
               "Action": [ 
                    "s3:PutObject" 
               ], 
               "Resource": "arn:aws:s3:::codedeploydemobucket/*" 
          } 
     ]
}
```
IAM ポリシーを作成しアタッチする方法については、「[ポリシーの使用」](https://docs.aws.amazon.com/IAM/latest/UserGuide/ManagingPolicies.html#AddingPermissions_Console)を参照してください。

### を使用してリビジョンをプッシュする AWS CLI

#### **a** Note

push コマンドは、アプリケーションアーティファクトと AppSpec ファイルをリビジョンに バンドルします。このリビジョンのファイル形式は、圧縮された ZIP ファイルです。各 は JSON 形式または YAML 形式の AppSpec ファイルであるリビジョンを想定しているため、 このコマンドを AWS Lambda または Amazon ECS デプロイで使用することはできません。

push コマンドを呼び出してリビジョンをバンドルしてプッシュし、デプロイします。パラメータは 次のとおりです。

- --application-name: (文字列) 必須。アプリケーションリビジョンに関連付けるアプリケーションの 名前 CodeDeploy。
- --s3-location: (文字列) 必須。Amazon S3 にアップロードされるアプリケーションリビジョンの場 所に関する情報。Amazon S3 バケットとキーを指定する必要があります。キーは、アップロー ドされる前にコンテンツに revision. CodeDeploy zips という名前を付けます。形式 s3://*your-S3-bucket-name*/*your-key.zip* を使用します。
- --ignore-hidden-files または --no-ignore-hidden-files: (プール値) オプション。--no-ignorehidden-files フラグ (デフォルト) を使用して、隠しファイルをバンドルし Amazon S3 にアッ プロードします。隠しファイルをバンドルして Amazon S3 へアップロードしない --ignorehidden-files フラグを使用する。
- --source(文字列) オプション。デプロイするコンテンツの場所と、圧縮して Amazon S3 にアップ ロードする開発マシン上の AppSpec ファイル。この場所は、現在のディレクトリに対する相対パ スとして指定されます。相対パスが指定されていない場合、または 1 つのピリオド (「.」) がパス として使用される場合、現在のディレクトリが使用されます。
- --description(文字列) オプション。アプリケーションリビジョンを要約したコメントです。指定し ない場合、デフォルトの文字列「Uploaded by AWS CLI 'time' UTC」が使用されます。「time」は 協定世界時 (UTC) の現在のシステム時刻です。

を使用して AWS CLI 、Amazon EC2 デプロイのリビジョンをプッシュできます。プッシュコマンド の例は、次のようになります。

Linux、macOS、または Unix の場合:

aws deploy push \

を使用してリビジョンをプッシュする AWS CLI インディング こうしょう こうしょう しょうしょう インター・コード API バージョン 2014-10-06 483

```
 --application-name WordPress_App \ 
--description "This is a revision for the application WordPress App" \setminus --ignore-hidden-files \ 
 --s3-location s3://codedeploydemobucket/WordPressApp.zip \ 
 --source .
```
Windows の場合:

aws deploy push --application-name WordPress\_App --description "This is a revision for the application WordPress\_App" --ignore-hidden-files --s3-location s3:// codedeploydemobucket/WordPressApp.zip --source .

このコマンドは次のことを行います。

- バンドルされたファイルを WordPress\_App という名前のアプリケーションに関連付けます。
- リビジョンに説明をアタッチします。
- 隠しファイルを無視します。
- リビジョンに WordPressApp.zip という名前を付け、codedeploydemobucket というバケッ トにプッシュします。
- ルートディレクトリ内のすべてのファイルをリビジョンにバンドルします。

プッシュが成功したら、 AWS CLI または CodeDeploy コンソールを使用して Amazon S3 からリビ ジョンをデプロイできます。を使用してこのリビジョンをデプロイするには AWS CLI:

Linux、macOS、または Unix の場合:

aws deploy create-deployment \

--application-name WordPress\_App \

- --deployment-config-name *your-deployment-config-name* \
- --deployment-group-name *your-deployment-group-name* \
- --s3-location bucket=codedeploydemobucket,key=WordPressApp.zip,bundleType=zip

Windows の場合·

aws deploy create-deployment --application-name WordPress\_App --deployment-configname *your-deployment-config-name* --deployment-group-name *your-deployment-group-name* - s3-location bucket=codedeploydemobucket,key=WordPressApp.zip,bundleType=zip

<span id="page-498-0"></span>詳細については、「[でデプロイを作成する CodeDeploy](#page-504-0)」を参照してください。

# でアプリケーションリビジョンの詳細を表示する CodeDeploy

CodeDeploy コンソール、、または CodeDeploy APIs を使用して AWS CLI、指定したアプリケー ションの AWS アカウントに登録されているすべてのアプリケーションリビジョンの詳細を表示でき ます。

リビジョンの登録の詳細については、「[で Amazon S3 にアプリケーションリビジョンを登録する](#page-500-0)  [CodeDeploy](#page-500-0)」を参照してください。

#### トピック

- [アプリケーションリビジョンの詳細の表示 \(コンソール\)](#page-498-1)
- [アプリケーションリビジョンの詳細の表示 \(CLI\)](#page-499-0)

### <span id="page-498-1"></span>アプリケーションリビジョンの詳細の表示 (コンソール)

アプリケーションリビジョンの詳細を表示するには:

1. にサインイン AWS Management Console し[、https://console.aws.amazon.com/codedeploy](https://console.aws.amazon.com/codedeploy) で CodeDeploy コンソールを開きます。

**G** Note

[「の開始方法 CodeDeploy」](#page-62-0)で設定したのと同じユーザーでサインインします。

2. ナビゲーションペインで [デプロイ] を展開し、[アプリケーション] を選択します。

**a** Note

エントリが表示されない場合は、正しいリージョンが選択されていることを確認しましょ う。ナビゲーションバーのリージョンセレクタで、「」[の「リージョンとエンドポイン](https://docs.aws.amazon.com/general/latest/gr/rande.html#codedeploy_region) [ト](https://docs.aws.amazon.com/general/latest/gr/rande.html#codedeploy_region)」にリストされているリージョンのいずれかを選択しますAWS 全般のリファレンス。 CodeDeploy は、これらのリージョンでのみサポートされています。

- 3. 表示するリビジョンと関連するアプリケーションの名前を選択します。
- 4. [アプリケーションの詳細] ページで [リビジョン] タブを選択し、アプリケーションに登録されて いるリビジョンを一覧表示します。リビジョンを選択し、[詳細を表示] を選択します。

### <span id="page-499-0"></span>アプリケーションリビジョンの詳細の表示 (CLI)

を使用してアプリケーションリビジョン AWS CLI を表示するには、 get-application-revision コマン ドまたは list-application-revisions コマンドを呼び出します。

#### **a** Note

EC2/オンプレミスデプロイにのみ GitHub 適用するリファレンス。 AWS Lambda デプロイ のリビジョンは では機能しません GitHub。

単一のアプリケーションリビジョンの詳細を表示するには、 [get-application-revision](https://docs.aws.amazon.com/cli/latest/reference/deploy/get-application-revision.html) コマンドを呼び 出し、以下を指定します。

- アプリケーション名。アプリケーション名を取得するには、[list-applications](https://docs.aws.amazon.com/cli/latest/reference/deploy/list-applications.html) コマンドを呼び出し ます。
- に保存されているリビジョンの場合 GitHub、 GitHub リポジトリ名と、リポジトリにプッシュさ れたアプリケーションリビジョンを参照するコミットの ID。
- Amazon S3 に保存されたリビジョンの場合、リビジョンを含む Amazon S3 バケット名、アップ ロードされたアーカイブファイルの名前とファイル形式、さらにオプションで、アーカイブファイ ルの Amazon S3 バージョン ID と ETag。バージョン識別子、ETag 、またはその両方が の呼び出 し中に指定された場合は[register-application-revision、](https://docs.aws.amazon.com/cli/latest/reference/deploy/register-application-revision.html)ここで指定する必要があります。

複数のアプリケーションリビジョンの詳細を表示するには、 [list-application-revisions](https://docs.aws.amazon.com/cli/latest/reference/deploy/list-application-revisions.html) コマンドを呼 び出し、以下を指定します。

- アプリケーション名。アプリケーション名を取得するには、[list-applications](https://docs.aws.amazon.com/cli/latest/reference/deploy/list-applications.html) コマンドを呼び出し ます。
- オプションで、Amazon S3 アプリケーションリビジョン詳細のみを表示する場合、リビジョンを 含む Amazon S3 バケット名。
- オプションで、Amazon S3 アプリケーションリビジョンの詳細のみを表示する場合、 Amazon S3 アプリケーションリビジョンの検索を制限するプレフィックス文字列 (指定しない場合、 CodeDeploy は一致するすべての Amazon S3 アプリケーションリビジョンを一覧表示します)。
- オプションで、各リビジョンがデプロイグループのターゲットリビジョンかどうかに基づいてリ ビジョンの詳細を表示するかどうか (指定しない場合、一致するすべてのリビジョンが一覧表示 CodeDeploy されます。)

• オプションで、リビジョンの詳細の一覧をソートする際の基準とする列名と順序 (指定しない場 合、結果は任意の順序で一覧表示 CodeDeploy されます)。

すべてのリビジョン、または Amazon S3 に保存されたリビジョンのみを表示できます。に保存され ているリビジョンのみを一覧表示することはできません GitHub。

# <span id="page-500-0"></span>で Amazon S3 にアプリケーションリビジョンを登録する **CodeDeploy**

既に [push](https://docs.aws.amazon.com/cli/latest/reference/deploy/push.html) コマンドを呼び出してアプリケーションリビジョンを Amazon S3 にプッシュしている場 合、リビジョンを登録する必要はありません。ただし、他の方法で Amazon S3 にリビジョンをアッ プロードし、そのリビジョンを CodeDeploy コンソールまたは に表示する場合は AWS CLI、以下の 手順に従って最初にリビジョンを登録します。

アプリケーションリビジョンを GitHub リポジトリにプッシュし、リビジョンを CodeDeploy コン ソールまたは で表示する場合は AWS CLI、以下のステップも実行する必要があります。

Amazon S3 AWS CLI または にアプリケーションリビジョンを登録するには、 または CodeDeploy APIs のみを使用できます GitHub。 Amazon S3

#### トピック

- [で Amazon S3 にリビジョンを登録する CodeDeploy \(CLI\)](#page-500-1)
- [で GitHubリビジョンを CodeDeploy \(CLI\) に登録する](#page-501-0)

<span id="page-500-1"></span>で Amazon S3 にリビジョンを登録する CodeDeploy (CLI)

- 1. Amazon S3 にリビジョンをアップロードする
- 2. [register-application-revision](https://docs.aws.amazon.com/cli/latest/reference/deploy/register-application-revision.html) コマンドを呼び出して、以下を指定します。
	- アプリケーション名。アプリケーション名のリストを表示するには、[\[list-applications](https://docs.aws.amazon.com/cli/latest/reference/deploy/list-applications.html)] コマン ドを呼び出します。
	- 登録するリビジョンに関する情報:
		- リビジョンを含む Amazon S3 バケットの名前。
		- アップロードされたリビジョンの名前とファイル形式。 AWS Lambda デプロイの場合、リ ビジョンは JSON または YAML で記述された AppSpec ファイルです。EC2/オンプレミス デプロイの場合、リビジョンには、インスタンスまたはインスタンスで実行されるスクリ

プトに CodeDeploy デプロイ CodeDeploy されるソースファイルのバージョンが含まれま す。

**a** Note

tar および圧縮 tar アーカイブファイル形式 (.tar および .tar.gz) は、Windows Server インスタンスではサポートされていません。

- (オプション) リビジョンの Amazon S3 バージョン識別子。(バージョン識別子が指定され ていない場合、 CodeDeploy は最新バージョンを使用します。)
- (オプション) のリビジョン ETag。(ETag が指定されていない場合、 はオブジェクトの検証 をスキップ CodeDeploy します)。
- (オプション) リビジョンに関連付ける説明。

Amazon S3 のリビジョンに関する情報は、register-application-revision 呼び出しの一部としてこの構 文を使用して、コマンドラインで指定できます。(version および eTag はオプションです。)

EC2/オンプレミスのデプロイ向けリビジョンファイルの場合

```
--s3-location bucket=string,key=string,bundleType=tar|tgz|
zip,version=string,eTag=string
```
AWS Lambda デプロイのリビジョンファイルの場合:

--s3-location bucket=*string*,key=*string*,bundleType=JSON|YAML,version=*string*,eTag=*string*

### <span id="page-501-0"></span>で GitHubリビジョンを CodeDeploy (CLI) に登録する

**a** Note

AWS Lambda デプロイは では機能しません GitHub。

- 1. リビジョンを GitHub リポジトリにアップロードします。
- 2. [register-application-revision](https://docs.aws.amazon.com/cli/latest/reference/deploy/register-application-revision.html) コマンドを呼び出して、以下を指定します。
	- アプリケーション名。アプリケーション名のリストを表示するには、[\[list-applications](https://docs.aws.amazon.com/cli/latest/reference/deploy/list-applications.html)] コマン ドを呼び出します。

て GitHubリビジョンを CodeDeploy (CLI) に登録する API バージョン 2014-10-06 488

- 登録するリビジョンに関する情報:
	- リビジョンを含むリポジトリに割り当てられた GitHub ユーザーまたはグループ名。その後 にスラッシュ (/) が続き、リポジトリ名が続きます。
	- リポジトリのリビジョンを参照するコミットの ID。
- (オプション) リビジョンに関連付ける説明。

のリビジョンに関する情報は、register-application-revision呼び出しの一部としてこの構文を使用し て、コマンドラインで指定 GitHub できます。

--github-location repository=*string*,commitId=*string*

# でのデプロイの使用 CodeDeploy

では CodeDeploy、デプロイとは、1 つ以上のインスタンスにコンテンツをインストールするプロセ スと、そのプロセスに関係するコンポーネントです。このコンテンツは、コード、ウェブおよび設 定ファイル、実行可能ファイル、パッケージ、スクリプトなどで構成されます。 は、指定した設定 ルールに従って、ソースリポジトリに保存されているコンテンツを CodeDeploy デプロイします。

EC2 オンプレミスコンピューティングプラットフォームを使用する場合、インスタンスの同じセッ トへの2 つのデプロイは同時に実行できます。

CodeDeploy には、インプレースデプロイとブルー/グリーンデプロイの 2 つのデプロイタイプオプ ションがあります。

- インプレイスデプロイ: デプロイグループの各インスタンス上のアプリケーションが停止され、最 新のアプリケーションリビジョンがインストールされて、新バージョンのアプリケーションが開 始され検証されます。ロードバランサーを使用し、デプロイ中はインスタンスが登録解除され、デ プロイ完了後にサービスに復元されるようにできます。EC2 オンプレミスコンピューティングプ ラットフォームを使用するデプロイのみが、インプレイスデプロイを使用できます。インプレイス デプロイの詳細については、「[インプレースデプロイの概要](#page-25-0)」を参照してください。
- Blue/Green デプロイ: デプロイの動作は、使用するコンピューティングプラットフォームにより異 なります。
	- EC2 オンプレミスコンピューティングプラットフォームの Blue/Green: 以下のステップを使用 して、デプロイグループのインスタンス (元の環境) がインスタンスの別のセット (置き換え先環 境) に置き換えられます。
		- 置き換え先の環境のインスタンスがプロビジョニングされます。
		- 最新のアプリケーションリビジョンは、置き換え先インスタンスにインストールされます。
		- オプションの待機時間は、アプリケーションのテストやシステム検証などのアクティビティに 対して発生します。
		- 置き換え先環境のインスタンスは、1 つまたは複数の Elastic Load Balancing ロードバラン サーに登録され、トラフィックは、それらに再ルーティングされます。元の環境のインスタン スは、登録が解除され、終了するか、他の使用のために実行することができます。

**a** Note

EC2/オンプレミスのコンピューティングプラットフォームを使用する場合は、blue/ green デプロイが Amazon EC2 インスタンスでのみ機能することに注意してください。
- AWS Lambda または Amazon ECS コンピューティングプラットフォームの Blue/Green: トラ フィックは、Canary 、線形 、またはall-at-onceデプロイ設定に従って増分でシフトされます。
- によるブルー/グリーンデプロイ AWS CloudFormation: AWS CloudFormation スタックの更新の 一環として、トラフィックは現在のリソースから更新されたリソースに移行されます。現時点で は、ECS blue/green デプロイのみがサポートされています。

ブルー/グリーンデプロイの詳細については、[「Blue/Green デプロイの概要](#page-26-0)」を参照してくださ い。

Amazon S3 から自動的にデプロイする方法については、「 [を使用して Amazon S3 から自動的にデ](https://aws.amazon.com/blogs/devops/automatically-deploy-from-amazon-s3-using-aws-codedeploy/) [プロイ CodeDeploy](https://aws.amazon.com/blogs/devops/automatically-deploy-from-amazon-s3-using-aws-codedeploy/)する」を参照してください。

トピック

- [でデプロイを作成する CodeDeploy](#page-504-0)
- [CodeDeploy デプロイの詳細を表示する](#page-527-0)
- [CodeDeploy EC2/オンプレミスデプロイのログデータを表示する](#page-529-0)
- [でデプロイを停止する CodeDeploy](#page-533-0)
- [でデプロイを再デプロイしてロールバックする CodeDeploy](#page-535-0)
- [異なる AWS アカウントでアプリケーションをデプロイする](#page-541-0)
- [CodeDeploy エージェントを使用してローカルマシンでデプロイパッケージを検証する](#page-545-0)

## <span id="page-504-0"></span>でデプロイを作成する CodeDeploy

CodeDeploy コンソール、、または CodeDeploy APIs を使用して AWS CLI、既に Amazon S3 に プッシュしたアプリケーションリビジョン、またはデプロイが EC2/オンプレミスコンピューティン グプラットフォームの場合は GitHubデプロイグループのインスタンスにインストールするデプロイ を作成できます。

デプロイを作成するプロセスは、デプロイで使用されるコンピューティングプラットフォームによっ て異なります。

トピック

- [デプロイの前提条件](#page-505-0)
- [Amazon ECS コンピューティングプラットフォームのデプロイの作成 \(コンソール\)](#page-508-0)
- [AWS Lambda コンピューティングプラットフォームのデプロイの作成 \(コンソール\)](#page-510-0)
- [EC2/オンプレミスコンピューティングプラットフォームのデプロイ作成 \(コンソール\)](#page-512-0)
- [Amazon ECS コンピューティングプラットフォームのデプロイの作成 \(CLI\)](#page-517-0)
- [AWS Lambda コンピューティングプラットフォームのデプロイの作成 \(CLI\)](#page-518-0)
- [EC2/ オンプレミスコンピューティングプラットフォームのデプロイ作成 \(CLI\)](#page-520-0)
- [を使用して Amazon ECS ブルー/グリーンデプロイを作成する AWS CloudFormation](#page-524-0)

## <span id="page-505-0"></span>デプロイの前提条件

デプロイを開始する前に、以下のステップが完了していることを確認します。

AWS Lambda コンピューティングプラットフォームのデプロイ前提条件

- 少なくとも 1 つのデプロイグループを含むアプリケーションを作成します。詳細については、 「[でアプリケーションを作成する CodeDeploy](#page-429-0)」および[「を使用してデプロイグループを作成する](#page-451-0) [CodeDeploy](#page-451-0)」を参照してください。
- デプロイする Lambda 関数のバージョンを指定する、 AppSpec ファイルとも呼ばれるアプリケー ションリビジョンを準備します。 AppSpec ファイルで Lambda 関数を指定してデプロイを検証す ることもできます。詳細については、[のアプリケーションリビジョンの使用 CodeDeploy](#page-480-0) を参照 してください。
- デプロイにカスタムデプロイ設定を使用する場合、デプロイプロセスを開始する前にカスタムデプ ロイ設定を作成します。詳細については、「[Create a Deployment Configuration」](#page-421-0)を参照してくだ さい。

EC2/オンプレミスコンピューティングプラットフォームのデプロイ前提条件

- インプレースデプロイの場合は、デプロイ先のインスタンスを作成または設定します。詳細につ いては、「[のインスタンスの使用 CodeDeploy](#page-322-0)」を参照してください。Blue/Green デプロイのた めに、置き換え先環境のテンプレートとして使用する既存の Amazon EC2 Auto Scaling グループ があるか、元の環境として指定する 1 つ以上のインスタンスまたは Amazon EC2 Auto Scaling グ ループがあります。詳細については、「[チュートリアル: CodeDeploy を使用して Auto Scaling グ](#page-181-0) [ループにアプリケーションをデプロイする](#page-181-0)」および「[Amazon EC2 Auto Scaling CodeDeploy との](#page-95-0) [統合](#page-95-0)」を参照してください。
- 少なくとも 1 つのデプロイグループを含むアプリケーションを作成します。詳細については、 「[でアプリケーションを作成する CodeDeploy](#page-429-0)」および[「を使用してデプロイグループを作成する](#page-451-0) [CodeDeploy](#page-451-0)」を参照してください。
- デプロイグループのインスタンスにデプロイするアプリケーションリビジョンを準備します。詳細 については、「[のアプリケーションリビジョンの使用 CodeDeploy](#page-480-0)」を参照してください。
- デプロイにカスタムデプロイ設定を使用する場合、デプロイプロセスを開始する前にカスタムデプ ロイ設定を作成します。詳細については、「[Create a Deployment Configuration」](#page-421-0)を参照してくだ さい。
- Amazon S3 バケットからアプリケーションリビジョンをデプロイする場合、バケットはデプロイ グループのインスタンスと同じ AWS リージョンにあります。
- Amazon S3 バケットからアプリケーションのリビジョンをデプロイする場合、Amazon S3 バケッ トポリシーをバケットに適用済みです。このポリシーでは、アプリケーションリビジョンをダウン ロードするために必要なアクセス許可をインスタンスに付与します。

例えば、次の Amazon S3 バケットポリシーは、ARN arn:aws:iam::444455556666:role/ CodeDeployDemo を含む IAM インスタンスプロファイルがアタッチされた Amazon EC2 インス タンスが、codedeploydemobucket という名前の Amazon S3 バケットの任意の場所からダウン ロードすることを許可します。

```
{ 
     "Statement": [ 
         { 
              "Action": [ 
                  "s3:Get*", 
                  "s3:List*" 
              ], 
              "Effect": "Allow", 
              "Resource": "arn:aws:s3:::codedeploydemobucket/*", 
              "Principal": { 
                 "AWS": [
                       "arn:aws:iam::444455556666:role/CodeDeployDemo" 
 ] 
              } 
         } 
     ]
}
```
次の Amazon S3 バケットポリシーは、ARN arn:aws:iam::444455556666:user/ CodeDeployUser を含む IAM ユーザーに関連付けられたオンプレミスインスタンス が、codedeploydemobucket という名前の Amazon S3 バケット内の任意の場所からダウンロー ドすることを許可します。

```
{ 
     "Statement": [ 
         { 
              "Action": [ 
                  "s3:Get*", 
                  "s3:List*" 
              ], 
              "Effect": "Allow", 
              "Resource": "arn:aws:s3:::codedeploydemobucket/*", 
              "Principal": { 
                 "AWS": [
                       "arn:aws:iam::444455556666:user/CodeDeployUser" 
 ] 
              } 
         } 
     ]
}
```
Amazon S3 バケットポリシーを生成しアタッチする方法の詳細については、[「バケットポリシー](https://docs.aws.amazon.com/AmazonS3/latest/dev/example-bucket-policies.html) [の例](https://docs.aws.amazon.com/AmazonS3/latest/dev/example-bucket-policies.html)」を参照してください。

• Blue/Green デプロイを作成する場合、またはインプレースデプロイのためにデプロイグループに オプションの Classic Load Balancer、Application Load Balancer、Network Load Balancer を指定 している場合、Amazon VPC を使用して、少なくとも 2 つのサブネットを含む VPC を作成してい ることになります。(Elastic Load Balancing CodeDeploy を使用します。これにより、ロードバラ ンサーグループ内のすべてのインスタンスが 1 つの VPC に存在する必要があります)。

VPC を作成済みでない場合は、「[Amazon VPC 入門ガイド](https://docs.aws.amazon.com/AmazonVPC/latest/GettingStartedGuide/ExerciseOverview.html)」を参照してください。

• ブルー/グリーンデプロイを作成する場合、Elastic Load Balancing に、少なくとも 1 つの Classic Load Balancer、Application Load Balancer または Network Load Balancerを設定し、これを使用 して元の環境を構成するインスタンスを登録しています。

**a** Note

置き換え先環境内のインスタンスは後でロードバランサーを使用して登録されます。

ロードバランサーの設定の詳細については、「 [CodeDeploy Amazon EC2 デプロイ用の Elastic](#page-462-0) [Load Balancing でロードバランサーを設定する](#page-462-0)」および[「 CodeDeploy Amazon ECS デプロイ用](#page-463-0) [のロードバランサー、ターゲットグループ、リスナーを設定する](#page-463-0)」を参照してください。

### によるブルー/グリーンデプロイのデプロイ前提条件 AWS CloudFormation

- テンプレートでは、 CodeDeploy アプリケーションまたはデプロイグループのリソースをモデル 化する必要はありません。
- テンプレートには、少なくとも 2 つのサブネットを含む Amazon VPC を使用する VPC のリソー スを含める必要があります。
- テンプレートには、トラフィックをターゲットグループに誘導するために使用される Elastic Load Balancing の 1 つまたは複数の Classic Load Balancer、Application Load Balancer、または Network Load Balancer のリソースを含める必要があります。

<span id="page-508-0"></span>Amazon ECS コンピューティングプラットフォームのデプロイの作成 (コ ンソール)

このトピックでは、コンソールを使用して Amazon ECS サービスをデプロイする方法を示します。 詳細については、「[チュートリアル: Amazon ECS へアプリケーションをデプロイする」](#page-226-0)および 「[チュートリアル: 検証テストを使用して Amazon ECS サービスをデプロイする](#page-236-0)」を参照してくだ さい。

1. にサインイン AWS Management Console し、<https://console.aws.amazon.com/codedeploy> で CodeDeploy コンソールを開きます。

**a** Note

「[の開始方法 CodeDeploy](#page-62-0)」で設定したのと同じユーザーでサインインします。

- 2. 次のいずれかを行います。
	- アプリケーションをデプロイする場合は、ナビゲーションペインで [デプロイ] を展開し、[ア プリケーション] を選択します。デプロイするアプリケーションの名前を選択します。アプリ ケーションの [Compute platform (コンピューティングプラットフォーム)] 列が [ Amazon ECS ] になっていることを確認します。
- デプロイを再デプロイする場合は、ナビゲーションペインで [デプロイ] を展開し、[デプロイ] を選択します。再デプロイするデプロイを選択し、[アプリケーション] 列で、アプリケーショ ンの名前を選択します。デプロイの [Compute platform (コンピューティングプラットフォー ム)] 列が [Amazon ECS] になっていることを確認します。
- 3. [デプロイ] タブで、[デプロイの作成] を選択します。

#### **a** Note

アプリケーションをデプロイするには、アプリケーションにデプロイグループが必要で す。アプリケーションにデプロイグループがない場合は、[デプロイグループ] タブで、 [デプロイグループの作成] を選択します。詳細については、「[を使用してデプロイグ](#page-451-0) [ループを作成する CodeDeploy](#page-451-0)」を参照してください。

- 4. [デプロイグループ] で、このデプロイで使用するデプロイグループを選択します。
- 5. [リビジョンの場所] の横で、リビジョンの場所を選択します。
	- [My application is stored in Amazon S3 (Amazon S3 に保存されたアプリケーション)] 詳細に 関しては、[Amazon S3 バケットに格納されているリビジョンについての情報を指定します](#page-514-0) を 参照し、ステップ 6 に戻ります。
	- AppSpec エディタの使用 JSON または YAML を選択し、 AppSpec ファイルをエディタに 入力します。ファイルを保存するには、テキスト AppSpec ファイルとして保存 を選択しま す。 これらのステップの最後で [Deploy (デプロイ)] を選択すると、JSON または YAML が有 効ではないというエラーが発生します。 AppSpec ファイルの作成の詳細については、「」を 参照してください[のリビジョンにアプリケーション仕様ファイルを追加する CodeDeploy](#page-481-0)。
- 6. (オプション) [デプロイの説明] に、このデプロイの説明を入力します。
- 7. (オプション) [Rollback configuration overrides] で、該当する場合は、デプロイグループに指定さ れているものとは別の自動ロールバックオプションをこのデプロイに指定できます。

でのロールバックの詳細については CodeDeploy[、デプロイと再デプロイのロールバック](#page-39-0)「」お よび「」を参照してください[でデプロイを再デプロイしてロールバックする CodeDeploy](#page-535-0)。

次から選択します。

• デプロイが失敗するとロールバック — CodeDeployは、最後に正常な既知のリビジョンを新 しいデプロイとして再デプロイします。

- アラームのしきい値に達したときにロールバック アラームがデプロイグループに追加され た場合、 は、指定されたアラームの 1 つ以上がアクティブ化されたときに、最後の既知の正 常なリビジョン CodeDeploy を再デプロイします。
- [ロールバックを無効にする] このデプロイのロールバックを実行しません。
- 8. [Create deployment] を選択します。

デプロイの状態を追跡するには、「 [CodeDeploy デプロイの詳細を表示する 」](#page-527-0)を参照してくだ さい。

<span id="page-510-0"></span>AWS Lambda コンピューティングプラットフォームのデプロイの作成 (コ ンソール)

このトピックでは、コンソールを使用して Lambda 関数をデプロイする方法を示します。

1. にサインイン AWS Management Console し、<https://console.aws.amazon.com/codedeploy> で CodeDeploy コンソールを開きます。

**a** Note

「[の開始方法 CodeDeploy](#page-62-0)」で設定したのと同じユーザーでサインインします。

- 2. 次のいずれかを行います。
	- アプリケーションをデプロイする場合は、ナビゲーションペインで [デプロイ] を展開し、[ア プリケーション] を選択します。デプロイするアプリケーションの名前を選択します。アプリ ケーションの [Compute platform (コンピューティングプラットフォーム)] 列が [AWS Lambda] になっていることを確認します。
	- デプロイを再デプロイする場合は、ナビゲーションペインで [デプロイ] を展開し、[デプロイ] を選択します。再デプロイするデプロイを選択し、[アプリケーション] 列で、アプリケーショ ンの名前を選択します。デプロイ の [Compute platform (コンピューティングプラットフォー ム)] 列が [AWS Lambda] になっていることを確認します。
- 3. [デプロイ] タブで、[デプロイの作成] を選択します。

**a** Note

アプリケーションをデプロイするには、アプリケーションにデプロイグループが必要で す。アプリケーションにデプロイグループがない場合は、[デプロイグループ] タブで、

[デプロイグループの作成] を選択します。詳細については、「[を使用してデプロイグ](#page-451-0) [ループを作成する CodeDeploy](#page-451-0)」を参照してください。

- 4. [デプロイグループ] で、このデプロイで使用するデプロイグループを選択します。
- 5. [リビジョンの場所] の横で、リビジョンの場所を選択します。
	- [My application is stored in Amazon S3 (Amazon S3 に保存されたアプリケーション)] 詳細に 関しては、[Amazon S3 バケットに格納されているリビジョンについての情報を指定します](#page-514-0) を 参照し、ステップ 6 に戻ります。
	- AppSpec エディタの使用 JSON または YAML を選択し、 AppSpec ファイルをエディタに 入力します。ファイルを保存するには、テキスト AppSpec ファイルとして保存 を選択しま す。 これらのステップの最後で [Deploy (デプロイ)] を選択すると、JSON または YAML が有 効ではないというエラーが発生します。 AppSpec ファイルの作成の詳細については、「」を 参照してください[のリビジョンにアプリケーション仕様ファイルを追加する CodeDeploy](#page-481-0)。
- 6. (オプション) [デプロイの説明] に、このデプロイの説明を入力します。
- 7. (オプション) [Deployment group overrides (デプロイグループのオーバーライド)] を展開し、 トラフィックを Lambda 関数バージョンにシフトする方法を制御するデプロイ設定を選択しま す。この場合、デプロイグループに指定したものとは異なるデプロイ設定を選択します。

詳細については、「[AWS Lambda コンピューティングプラットフォームのデプロイ設定](#page-420-0)」を参 照してください。

8. (オプション) [Rollback configuration overrides] で、該当する場合は、デプロイグループに指定さ れているものとは別の自動ロールバックオプションをこのデプロイに指定できます。

でのロールバックの詳細については CodeDeploy[、デプロイと再デプロイのロールバック](#page-39-0)「」お よび「」を参照してください[でデプロイを再デプロイしてロールバックする CodeDeploy](#page-535-0)。

次から選択します。

- デプロイが失敗したときにロールバックする CodeDeployは、既知の最後の正常なリビ ジョンを新しいデプロイとして再デプロイします。
- アラームのしきい値が満たされたときにロールバックする アラームがデプロイグループに 追加された場合、 は、指定されたアラームの 1 つ以上がアクティブ化されたときに、最後の 既知の正常なリビジョン CodeDeploy を再デプロイします。
- [ロールバックを無効にする] このデプロイのロールバックを実行しません。
- 9. [Create deployment] を選択します。

デプロイの状態を追跡するには、「 [CodeDeploy デプロイの詳細を表示する 」](#page-527-0)を参照してくだ さい。

<span id="page-512-0"></span>EC2/オンプレミスコンピューティングプラットフォームのデプロイ作成 (コンソール)

このトピックでは、コンソールを使用して Amazon EC2 またはオンプレミスサーバーにアプリケー ションをデプロイする方法を示します。

1. にサインイン AWS Management Console し、<https://console.aws.amazon.com/codedeploy> で CodeDeploy コンソールを開きます。

#### a Note

「[の開始方法 CodeDeploy](#page-62-0)」で設定したのと同じユーザーでサインインします。

- 2. 次のいずれかを行います。
	- アプリケーションをデプロイする場合は、ナビゲーションペインで [デプロイ] を展開し、[ア プリケーション] を選択します。デプロイするアプリケーションの名前を選択します。アプリ ケーションの [コンピューティングプラットフォーム] 列が [EC2/オンプレミス] になっている ことを確認します。
	- デプロイを再デプロイする場合は、ナビゲーションペインで [デプロイ] を展開し、[デプロイ] を選択します。再デプロイするデプロイを見つけ、[アプリケーション] 列で、アプリケーショ ンの名前を選択します。デプロイ の [コンピューティングプラットフォーム] 列が [EC2/オン プレミス] になっていることを確認します。
- 3. [デプロイ] タブで、[デプロイの作成] を選択します。

**a** Note

アプリケーションをデプロイするには、アプリケーションにデプロイグループが必要で す。アプリケーションにデプロイグループがない場合は、[デプロイグループ] タブで、 [デプロイグループの作成] を選択します。詳細については、「[を使用してデプロイグ](#page-451-0) [ループを作成する CodeDeploy](#page-451-0)」を参照してください。

4. [デプロイグループ] で、このデプロイで使用するデプロイグループを選択します。

- 5. [リポジトリタイプ] の横で、リビジョンが保存されているリポジトリタイプを選択します。
	- [My application is stored in Amazon S3 (Amazon S3 に保存されたアプリケーション)] 詳細に 関しては、[Amazon S3 バケットに格納されているリビジョンについての情報を指定します](#page-514-0) を 参照し、ステップ 6 に戻ります。
	- アプリケーションが に保存されている GitHub 詳細については、「」を参照してから [GitHub リポジトリに保存されているリビジョンに関する情報を指定する、](#page-515-0)ステップ 6 に戻り ます。
- 6. (オプション) [デプロイの説明] に、このデプロイの説明を入力します。
- 7. (オプション) [Override deployment configuration (デプロイ設定の上書き)] を展開してデプロイ 設定を選択し、デプロイグループに指定したものとは異なる Amazon EC2 またはオンプレミス サーバーにトラフィックをシフトする方法を制御します。

詳細については、「[でのデプロイ設定の操作 CodeDeploy](#page-413-0)」を参照してください。

- 8. a. ライフサイクルイベントが ApplicationStop失敗した場合にインスタンスへのデプロイを成 功させるには、ApplicationStopライフサイクルイベントが失敗した場合にデプロイを失 敗させないを選択します。
	- b. 追加のデプロイ動作設定を展開して、前回成功したデプロイの一部ではなかったデプロイ ターゲットの場所にあるファイルを が CodeDeploy 処理する方法を指定します。

次から選択します。

- [Fail the deployment (デプロイの失敗)] エラーが報告され、デプロイのステータスが Failed に変更されます。
- [コンテンツの上書き] デプロイ先に同じ名前のファイルが存在する場合は、アプリ ケーションリビジョンのバージョンによって置き換えられます。
- [コンテンツの保持] デプロイ先に同じ名前のファイルが存在する場合は、ファイルが 保持され、アプリケーションリビジョンのバージョンはインスタンスにコピーされませ ん。

詳細については、「[既存のコンテンツでのロールバック動作](#page-537-0)」を参照してください。

9. (オプション) [Rollback configuration overrides] で、該当する場合は、デプロイグループに指定さ れているものとは別の自動ロールバックオプションをこのデプロイに指定できます。

でのロールバックの詳細については CodeDeploy[、デプロイと再デプロイのロールバック](#page-59-0)「」お よび「」を参照してください[でデプロイを再デプロイしてロールバックする CodeDeploy](#page-535-0)。

次から選択します。

- デプロイが失敗するとロールバック CodeDeployは、最後に正常な既知のリビジョンを新 しいデプロイとして再デプロイします。
- アラームのしきい値が満たされたときにロールバックする アラームがデプロイグループに 追加された場合、 は、指定されたアラームの 1 つ以上がアクティブ化されたときに、最後の 既知の正常なリビジョンを CodeDeploy デプロイします。
- [ロールバックを無効にする] このデプロイのロールバックを実行しません。
- 10. デプロイの開始 を選択します。

デプロイの状態を追跡するには、「 [CodeDeploy デプロイの詳細を表示する 」](#page-527-0)を参照してくだ さい。

トピック

- [Amazon S3 バケットに格納されているリビジョンについての情報を指定します](#page-514-0)
- [GitHub リポジトリに保存されているリビジョンに関する情報を指定する](#page-515-0)

<span id="page-514-0"></span>Amazon S3 バケットに格納されているリビジョンについての情報を指定します

「[EC2/オンプレミスコンピューティングプラットフォームのデプロイ作成 \(コンソール\)」](#page-512-0)の手順を 使用している場合は、以下のステップに従って Amazon S3 バケットに保存されているアプリケー ションリビジョンの詳細を追加してください。

- 1. リビジョンの Amazon S3 リンクを [Revision location (リビジョンの場所)] ボックスにコピーし ます。リンク値の確認
	- a. 別のブラウザタブで

にサインイン AWS Management Console し、<https://console.aws.amazon.com/s3/>で Amazon S3 コンソールを開きます。

リビジョンを参照して選択します。

- b. [Properties] ペインが表示されていない場合、[Properties] ボタンを選択します。
- c. プロパティペインで、リンクフィールドの値を CodeDeploy コンソールのリビジョン場 所ボックスにコピーします。

ETag (ファイルチェックサム) をリビジョンの場所の一部として指定するには。

- [リンク] フィールド値が **?versionId=***versionId* で終わる場合、**&etag=** および ETag を [リンク] フィールド値の末尾に追加します。
- [リンク] フィールド値がバージョン ID を指定していない場合、**?etag=** および ETag を [リン ク] フィールド値の末尾に追加します。

**a** Note [Link] フィールドの値をコピーするように簡単ではありませんが、次のいずれかの形式 でリビジョンの場所を入力することもできます。 **s3://***bucket-name***/***folders***/***objectName* **s3://***bucket-name***/***folders***/***objectName***?versionId=***versionId* **s3://***bucket-name***/***folders***/***objectName***?etag=***etag* **s3://***bucket-name***/***folders***/***objectName***?versionId=***versionId***&etag=***etag bucket-name***.s3.amazonaws.com/***folders***/***objectName*

2. [File type] リストに、ファイル形式を検出できないというメッセージが表示された場合は、リビ ジョンのファイル形式を選択します。それ以外の場合は、検出されたファイル形式を使用しま す。

<span id="page-515-0"></span>GitHub リポジトリに保存されているリビジョンに関する情報を指定する

のステップに従っている場合は[EC2/オンプレミスコンピューティングプラットフォームのデプロイ](#page-512-0) [作成 \(コンソール\)](#page-512-0)、以下の手順に従って、 GitHub リポジトリに保存されているアプリケーションリ ビジョンの詳細を追加します。

- 1. に接続する で GitHub、次のいずれかを実行します。
	- CodeDeploy アプリケーションから GitHub アカウントへの接続を作成するには、別のウェブ ブラウザタブで からサインアウトします GitHub。GitHub アカウント で、この接続を識別す る名前を入力し、 に接続を選択します GitHub。ウェブページでは、 がアプリケーションの とやり取り CodeDeploy することを許可するように求められ GitHub ます。ステップ 2 に進み ます。
- 既に作成した接続を使用するには、GitHubアカウント でその名前を選択し、 に接続を選択し ます GitHub。ステップ 4 に進みます。
- 別のアカウントへの接続を作成するには GitHub 、別のウェブブラウザタブで からサインアウ トします GitHub。別の GitHub アカウント に接続 を選択し、 に接続 GitHubを選択します。 ステップ 2 に進みます。
- 2. にサインインするように求められた場合は GitHub、「サインイン」ページの手順に従ってくだ さい。 GitHub ユーザー名または E メールとパスワードでサインインします。
- 3. [Authorize application] ページが表示された場合、[Authorize application] を選択します。
- 4. デプロイの作成ページのリポジトリ名ボックスに、リビジョンを含む GitHub ユーザーまたは組 織名を入力し、その後にスラッシュ (/) を入力し、その後にリビジョンを含むリポジトリの名前 を入力します。入力する値が不確実な場合:
	- a. 別のウェブブラウザタブで、[GitHubダッシュボード に](https://github.com/dashboard)移動します。
	- b. [Your repositories] で、ターゲットリポジトリの名前の上にマウスを置きます。ツールヒン トが表示され、 GitHub ユーザーまたは組織名、スラッシュ (/)、リポジトリの名前が続 きます。[Repository name (リポジトリの名前)] ボックスに、この表示された値を入力しま す。

### **a** Note

ターゲットリポジトリ名がリポジトリ に表示されない場合は、検索 GitHubボック スを使用してターゲットリポジトリ名と GitHub ユーザーまたは組織名を検索しま す。

- 5. [Commit ID (コミットID)] で、リポジトリのリビジョンを参照するコミット ID を入力します。 入力する値が不確実な場合:
	- a. 別のウェブブラウザタブで、[GitHubダッシュボード に](https://github.com/dashboard)移動します。
	- b. [Your repositories] で、ターゲットコミットを含むリポジトリの名前を選択します。
	- c. コミットのリストで、リポジトリのリビジョンを参照するコミット ID を検索してコピーし ます。通常、この ID は 40 文字で、文字と数字の両方で構成されます (通常はコミット ID の長いバージョンの最初の 10 文字の、コミット ID の短いバージョンを使用しないでくだ さい)。
	- d. [Commit ID] ボックスにコミット ID を貼り付けます。

## <span id="page-517-0"></span>Amazon ECS コンピューティングプラットフォームのデプロイの作成 (CLI)

アプリケーションとリビジョンを作成したら (Amazon ECS デプロイでは、これは AppSpec ファイ ルです)、

[create-deployment](https://docs.aws.amazon.com/cli/latest/reference/deploy/create-deployment.html) コマンドを呼び出し、指定します。

- アプリケーション名。アプリケーション名のリストを表示するには、[list-applications](https://docs.aws.amazon.com/cli/latest/reference/deploy/list-applications.html) コマンドを 呼び出します。
- デプロイグループ名。デプロイグループ名のリストを表示するには、 [list-deployment-groups](https://docs.aws.amazon.com/cli/latest/reference/deploy/list-deployment-groups.html) コマ ンドを呼び出します。
- デプロイするリビジョンに関する情報。

Amazon S3 に格納されているリビジョン。

- Amazon S3 バケットの名前がリビジョンに含まれています。
- アップロードされたリビジョンの名前。
- (オプション) リビジョンの Amazon S3 バージョンのID。(バージョン識別子が指定されていな い場合、 は最新バージョン CodeDeploy を使用します。)
- (オプション) リビジョンの ETag。(ETag が指定されていない場合、 はオブジェクトの検証を CodeDeploy スキップします)。

Amazon S3 にないファイルに保存されているリビジョンの場合、ファイル名とパスが必要です。 リビジョンファイルは、YAML または JSON で書かれているため、ほとんどの場合、その拡張子 は .json または .yaml です。

• (オプション) デプロイの説明。

リビジョンファイルは Amazon S3 バケットにアップロードされるファイルまたは文字列として指定 できます。create-deployment コマンドの一部として使用する場合の各構文は次のようになります。

• Amazon S3 バケット:

versionおよびeTagはオプションです。

--s3-location bucket=*string*,key=*string*,bundleType=JSON| YAML,version=*string*,eTag=*string*

• 文字列:

--revision '{"revisionType": "*String*", "string": {"content":"*revision-as-string*"}}'

**a** Note

create-deployment コマンドはファイルからリビジョンをロードできます。詳細について は、「[ファイルからパラメータをロードする](https://docs.aws.amazon.com/cli/latest/userguide/cli-using-param.html#cli-using-param-file)」を参照してください。

AWS Lambda デプロイリビジョンテンプレートについては、「」を参照してくださ[いAWS Lambda](#page-484-0) [デプロイ用の AppSpec ファイルを追加する](#page-484-0)。リビジョンの例については、[「 AppSpec AWS](#page-676-0)  [Lambda デプロイのファイル例](#page-676-0) 」を参照してください。

デプロイの状態を追跡するには、「 [CodeDeploy デプロイの詳細を表示する 」](#page-527-0)を参照してくださ い。

<span id="page-518-0"></span>AWS Lambda コンピューティングプラットフォームのデプロイの作成 (CLI)

アプリケーションとリビジョンを作成したら (Lambda AWS デプロイでは、これが AppSpec ファイ ルです)、

[create-deployment](https://docs.aws.amazon.com/cli/latest/reference/deploy/create-deployment.html) コマンドを呼び出し、指定します。

- アプリケーション名。アプリケーション名のリストを表示するには、[list-applications](https://docs.aws.amazon.com/cli/latest/reference/deploy/list-applications.html) コマンドを 呼び出します。
- デプロイグループ名。デプロイグループ名のリストを表示するには、 [list-deployment-groups](https://docs.aws.amazon.com/cli/latest/reference/deploy/list-deployment-groups.html) コマ ンドを呼び出します。
- デプロイするリビジョンに関する情報。

Amazon S3 に格納されているリビジョン。

- Amazon S3 バケットの名前がリビジョンに含まれています。
- アップロードされたリビジョンの名前。
- (オプション) リビジョンの Amazon S3 バージョンのID。(バージョン識別子が指定されていな い場合、 は最新バージョン CodeDeploy を使用します。)

• (オプション) リビジョンの ETag。(ETag が指定されていない場合、 はオブジェクトの検証を CodeDeploy スキップします)。

Amazon S3 にないファイルに保存されているリビジョンの場合、ファイル名とパスが必要です。 リビジョンファイルは、YAML または JSON で書かれているため、ほとんどの場合、その拡張子 は .json または .yaml です。

- (オプション) 使用するデプロイ設定の名前。デプロイ設定のリストを表示するには、 [list](https://docs.aws.amazon.com/cli/latest/reference/deploy/list-deployment-configs.html)[deployment-configs](https://docs.aws.amazon.com/cli/latest/reference/deploy/list-deployment-configs.html) コマンドを呼び出します。(指定しない場合、特定のデフォルトのデプロイ設 定 CodeDeploy を使用します。)
- (オプション) デプロイの説明。

リビジョンファイルは Amazon S3 バケットにアップロードされるファイルまたは文字列として指定 できます。create-deployment コマンドの一部として使用する場合の各構文は次のようになります。

• Amazon S3 バケット:

versionおよびeTagはオプションです。

--s3-location bucket=*string*,key=*string*,bundleType=JSON| YAML,version=*string*,eTag=*string*

• 文字列:

```
--revision '{"revisionType": "String", "string": {"content":"revision-as-string"}}'
```
**a** Note

create-deployment コマンドはファイルからリビジョンをロードできます。詳細について は、「[ファイルからパラメータをロードする](https://docs.aws.amazon.com/cli/latest/userguide/cli-using-param.html#cli-using-param-file)」を参照してください。

AWS Lambda デプロイリビジョンテンプレートについては、「」を参照してくださ[いAWS Lambda](#page-484-0) [デプロイ用の AppSpec ファイルを追加する](#page-484-0)。リビジョンの例については、[「 AppSpec AWS](#page-676-0)  [Lambda デプロイのファイル例](#page-676-0) 」を参照してください。

デプロイの状態を追跡するには、「 [CodeDeploy デプロイの詳細を表示する 」](#page-527-0)を参照してくださ い。

## <span id="page-520-0"></span>EC2/ オンプレミスコンピューティングプラットフォームのデプロイ作成 (CLI)

を使用して EC2/オンプレミスコンピューティングプラットフォームにリビジョンを AWS CLI デプ ロイするには:

- 1. インスタンスを準備し、アプリケーションを作成して、リビジョンをプッシュした後、次のいず れかを実行します。
	- Amazon S3 バケットからリビジョンをデプロイする場合は、そのままステップ 2 に進みます。
	- GitHub リポジトリからリビジョンをデプロイする場合は、まず「」のステップを完了してから [CodeDeploy アプリケーションを GitHub リポジトリに接続する、](#page-522-0)ステップ 2 に進みます。
- 2. [create-deployment](https://docs.aws.amazon.com/cli/latest/reference/deploy/create-deployment.html) コマンドを呼び出し、指定します。
	- --application-name: アプリケーション名。アプリケーション名のリストを表示するに は[、list-applications](https://docs.aws.amazon.com/cli/latest/reference/deploy/list-applications.html) コマンドを呼び出します。
	- --deployment-group-name: Amazon EC2 デプロイグループ名。デプロイグループ名のリス トを表示するには、 [list-deployment-groups](https://docs.aws.amazon.com/cli/latest/reference/deploy/list-deployment-groups.html) コマンドを呼び出します。
	- --revision: デプロイするリビジョンに関する情報。

Amazon S3 に格納されているリビジョン。

- s3Location: リビジョンを含む Amazon S3 バケットの名前がリビジョンに含まれていま す。
- s3Location --> key: アップロードされたリビジョンの名前。
- s3Location --> bundleType: アップロードされたリビジョンの名前とファイル形式。

### **a** Note

tar および圧縮 tar アーカイブファイル形式 (.tar および .tar.gz) は、Windows Server インスタンスではサポートされていません。

- s3Location --> version: (オプション) リビジョンの Amazon S3 バージョン ID。(バー ジョン識別子が指定されていない場合、 は最新バージョン CodeDeploy を使用します。)
- s3Location --> eTag: (オプション) リビジョンの ETag。(ETag が指定されていない場合 は、オブジェクトの検証 CodeDeploy をスキップします。)

に保存されているリビジョンの場合 GitHub:

- gitHubLocation --> repository: リビジョンを含むリポジトリに割り当てられた GitHub ユーザーまたはグループ名。その後にスラッシュ (/) が続き、リポジトリ名が続きま す。
- gitHubLocation --> commitId: リビジョンのコミット ID。
- --deployment-config-name: (オプション) 使用するデプロイ設定の名前。デプロイ設定の リストを表示するには、 [list-deployment-configs](https://docs.aws.amazon.com/cli/latest/reference/deploy/list-deployment-configs.html) コマンドを呼び出します。(指定しない場合、 特定のデフォルトのデプロイ設定 CodeDeploy を使用します。)
- --ignore-application-stop-failures | --no-ignore-application-stopfailures:(オプション)BeforeInstall デプロイライフサイクルのイベントを続行してイ ンスタンスへのデプロイを続行するかどうか。たとえ ApplicationStop デプロイライフサイ クルイベントが失敗してもです。
- --description: (オプション) デプロイの説明。
- --file-exists-behavior: (オプション) デプロイプロセスの一環として、 CodeDeploy エー ジェントは最新のデプロイによってインストールされたすべてのファイルを各インスタンスか ら削除します。前回のデプロイに含まれていないファイルがデプロイ先に表示された場合の処 理を選択します。
- --target-instances: Blue/Green デプロイの場合、1 つ以上の Amazon EC2 Auto Scaling グループの名前、または、Amazon EC2 インスタンスを識別するのに使用するタグフィルタ キー、型、および値を含む、Blue/Green デプロイの置き換え先環境に属するインスタンスに関 する情報です。

**a** Note

Amazon S3 内のリビジョンに関する情報をコマンドラインで直接指定するには、createdeployment 呼び出しの一部としてこの構文を使用します。(version および eTag 設定はオ プションです)。

--s3-location bucket=*string*,key=*string*,bundleType=tar|tgz| zip,version=*string*,eTag=*string*

create-deployment 呼び出しの一部としてこの構文を使用して、コマンドラインで のリビ ジョンに関する情報 GitHub を直接指定します。

--github-location repository=*string*,commitId=*string*

既にプッシュされているリビジョンに関する情報を取得するには、 [list-application-revisions](https://docs.aws.amazon.com/cli/latest/reference/deploy/list-application-revisions.html) コマンドを呼び出します。

デプロイの状態を追跡するには、「 [CodeDeploy デプロイの詳細を表示する 」](#page-527-0)を参照してくださ い。

create-deployment コマンドリファレンス

以下に、create-deployment コマンドのコマンド構造とオプションを示します。詳細について は、「AWS CLI コマンドリファレンス」の「[create-deployment」](https://docs.aws.amazon.com/cli/latest/reference/deploy/create-deployment.html)を参照してください。

```
create-deployment
--application-name <value>
[--deployment-group-name <value>]
[--revision <value>]
[--deployment-config-name <value>]
[--description <value>]
[--ignore-application-stop-failures | --no-ignore-application-stop-failures]
[--target-instances <value>]
[--auto-rollback-configuration <value>]
[--update-outdated-instances-only | --no-update-outdated-instances-only]
[--file-exists-behavior <value>]
[--s3-location <value>]
[--github-location <value>]
[--cli-input-json <value>]
[--generate-cli-skeleton <value>]
```
<span id="page-522-0"></span>CodeDeploy アプリケーションを GitHub リポジトリに接続する

を使用して GitHub リポジトリからアプリケーションを初めてデプロイする前に AWS CLI、まず GitHub アカウント GitHub に代わって とやり取りする CodeDeploy アクセス許可を付与する必要が あります。このステップは、 CodeDeploy コンソールを使用してアプリケーションごとに 1 回完了 する必要があります。

1. にサインイン AWS Management Console し、<https://console.aws.amazon.com/codedeploy> で CodeDeploy コンソールを開きます。

#### **a** Note

「[の開始方法 CodeDeploy](#page-62-0)」で設定したのと同じユーザーでサインインします。

- 2. [Applications] (アプリケーション) を選択します。
- 3. アプリケーション から、 GitHub ユーザーアカウントにリンクするアプリケーションを選択 し、アプリケーションのデプロイ を選択します。

**a** Note

デプロイを作成していません。これは現在、ユーザーアカウント GitHub GitHubに代 わって とやり取りする CodeDeploy アクセス許可を付与する唯一の方法です。

- 4. リポジトリタイプ の横にある「アプリケーションリビジョンが に保存されている GitHub」を選 択します。
- 5. Connect to GitHubを選択します。
	- **a** Note

別の GitHubアカウントへの接続リンクが表示された場合: アプリケーションの別の GitHub アカウント GitHub に代わって とやり取り CodeDeploy することを既に許可している可能性があります。 で CodeDeploy にリンクされているすべてのアプリケーションのサインイン GitHub ア カウントに代わって が と GitHubやり取りする権限が取り消されている可能性がありま す CodeDeploy。 詳細については、「[GitHub でのアプリケーションによる認証 CodeDeploy」](#page-115-0)を参照して ください。

- 6. にまだサインインしていない場合は GitHub、「サインイン」ページの手順に従ってください。
- 7. [Authorize application] ページで、[Authorize application] を選択します。
- 8. アクセス許可 CodeDeploy を持つ で、「 のキャンセル」を選択し、「」の手順に進みま[すEC2/](#page-520-0)  [オンプレミスコンピューティングプラットフォームのデプロイ作成 \(CLI\)。](#page-520-0)

## <span id="page-524-0"></span>を使用して Amazon ECS ブルー/グリーンデプロイを作成する AWS CloudFormation

を使用して AWS CloudFormation 、 を通じて Amazon ECS ブルー/グリーンデプロイを管理 できます CodeDeploy。デプロイを生成するには、Green と Blue のリソースを定義し、 AWS CloudFormationで使用するトラフィックルーティングと安定化の設定を指定します。このトピック では、 によって管理される Amazon ECS ブルー/グリーンデプロイ CodeDeploy と、 によって管理 されるデプロイの違いについて説明します AWS CloudFormation。

AWS CloudFormation を使用して Amazon ECS ブルー/グリーンデプロイを管理する step-by-step 手 順については、 AWS CloudFormation ユーザーガイドの[「 CodeDeploy を使用して ECS ブルー/グ](https://docs.aws.amazon.com/AWSCloudFormation/latest/UserGuide/blue-green.html) [リーンデプロイを自動化する AWS CloudFormation](https://docs.aws.amazon.com/AWSCloudFormation/latest/UserGuide/blue-green.html)」を参照してください。

#### **a** Note

を使用した Amazon ECS ブルー/グリーンデプロイの管理 AWS CloudFormation は、アジア パシフィック (大阪) リージョンでは利用できません。

CodeDeploy と による Amazon ECS ブルー/グリーンデプロイの違い AWS CloudFormation

AWS CloudFormation スタックテンプレートは、Amazon ECS タスク関連のリソースとインフラス トラクチャ、およびデプロイの設定オプションをモデル化します。そのため、 を通じて作成される 標準の Amazon ECS ブルー/グリーンデプロイとブルー/グリーンデプロイには違いがあります AWS CloudFormation。

標準の Amazon ECS Blue/Green デプロイとは異なり、以下のモデル作成や手動作成は行いません。

- デプロイする対象を一意に表す名前を指定して、 AWS CodeDeploy アプリケーションを作成しま せん。
- AWS CodeDeploy デプロイグループを作成しません。
- アプリケーション仕様ファイル (AppSpec ファイル) を指定しません。加重設定オプ ションやライフサイクルイベントなど、 AppSpec ファイルで通常管理される情報は、 AWS::CodeDeploy::BlueGreen フックによって管理されます。

この表は、デプロイタイプ間の高レベルのワークフローの違いをまとめたものです。

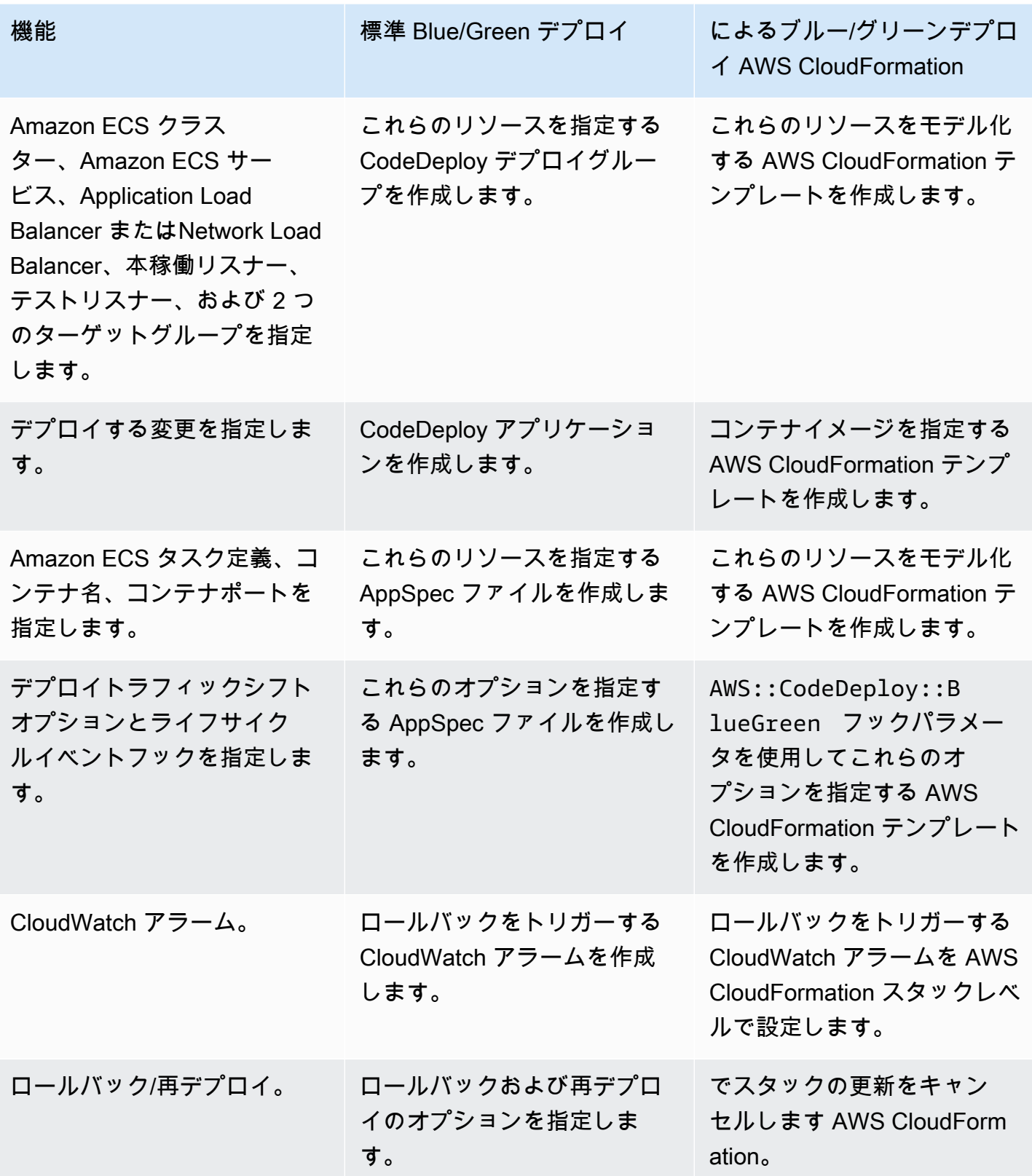

による Amazon ECS ブルー/グリーンデプロイのモニタリング AWS CloudFormation

ブルー/グリーンデプロイは、 AWS CloudFormation と を使用してモニタリングできます CodeDeploy。によるモニタリングの詳細については AWS CloudFormation、「 ユーザーガイド[」の](https://docs.aws.amazon.com/AWSCloudFormation/latest/UserGuide/blue-green.html#blue-green-events) [「 でのブルー/グリーンイベントのモニタリング AWS CloudFormationA](https://docs.aws.amazon.com/AWSCloudFormation/latest/UserGuide/blue-green.html#blue-green-events)WS CloudFormation 」を参 照してください。

でブルー/グリーンデプロイのデプロイステータスを表示するには CodeDeploy

1. にサインイン AWS Management Console し、<https://console.aws.amazon.com/codedeploy> で CodeDeploy コンソールを開きます。

**a** Note 「[の開始方法 CodeDeploy](#page-62-0)」で設定したのと同じユーザーでサインインします。

2. デプロイ では、 AWS CloudFormation スタックの更新によってトリガーされたデプロイが表示 されます。デプロイを選択して、[デプロイ履歴] を表示します。

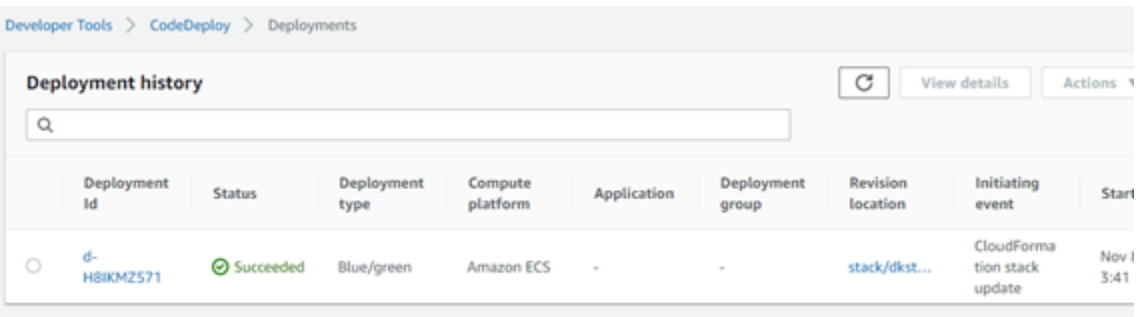

3. デプロイを選択して、トラフィックシフトステータスを表示します。アプリケーションおよびデ プロイグループは作成されないことに注意してください。

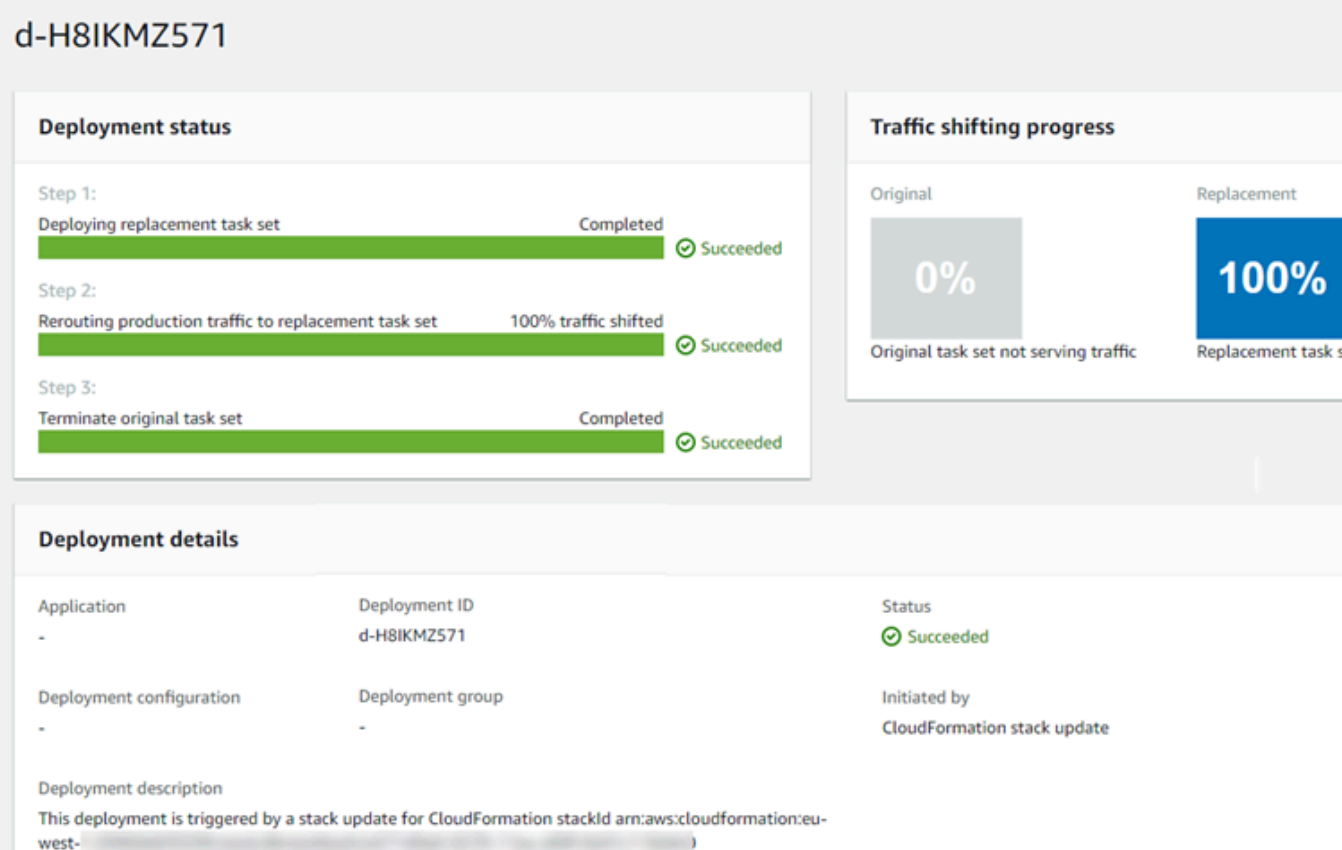

- 4. デプロイのロールバックまたは停止には、次のことが適用されます。
	- デプロイが成功すると が表示され CodeDeploy 、デプロイが によって開始されたことが示さ れます AWS CloudFormation。
	- デプロイを停止してロールバックする場合は、 でスタックの更新をキャンセルする必要があ ります AWS CloudFormation。

## <span id="page-527-0"></span>CodeDeploy デプロイの詳細を表示する

CodeDeploy コンソール、、または CodeDeploy APIs を使用して AWS CLI、 AWS アカウントに関 連付けられたデプロイの詳細を表示できます。

**a** Note

インスタンスの EC2 オンプレミスデプロイログは以下の場所で確認できます。

• Amazon Linux、RHEL、Ubuntu Server:/opt/codedeploy-agent/deploymentroot/deployment-logs/codedeploy-agent-deployments.log

• Windows Server: C:ProgramData\\Amazon\CodeDeploy<DEPLOYMENT-GROUP-ID><DEPLOYMENT-ID>\logs\scripts.log

詳細については、「[ログファイルの分析によるインスタンスでのデプロイの失敗の調査](#page-739-0)」を 参照してください。

トピック

- [デプロイの詳細の表示 \(コンソール\)](#page-528-0)
- [デプロイの詳細の表示 \(CLI\)](#page-529-1)

<span id="page-528-0"></span>デプロイの詳細の表示 (コンソール)

CodeDeploy コンソールを使用してデプロイの詳細を表示するには:

1. にサインイン AWS Management Console し、<https://console.aws.amazon.com/codedeploy> で CodeDeploy コンソールを開きます。

**a** Note

「[の開始方法 CodeDeploy](#page-62-0)」で設定したのと同じユーザーでサインインします。

2. ナビゲーションペインで [デプロイ] を展開し、[アプリケーション] を選択します。

**a** Note

エントリが表示されない場合は、正しいリージョンが選択されていることを確認しま しょう。ナビゲーションバーのリージョンセレクタで、「」の[「リージョンとエンドポ](https://docs.aws.amazon.com/general/latest/gr/rande.html#codedeploy_region) [イント](https://docs.aws.amazon.com/general/latest/gr/rande.html#codedeploy_region)」にリストされているリージョンのいずれかを選択しますAWS 全般のリファレ ンス。 CodeDeploy は、これらのリージョンでのみサポートされています。

3. 1 つのデプロイの詳細を表示するには、[デプロイ履歴] でデプロイ ID を選択するか、デプロイ ID の横にあるボタンを選択して、[表示] を選択します。

## <span id="page-529-1"></span>デプロイの詳細の表示 (CLI)

を使用してデプロイの詳細 AWS CLI を表示するには、 get-deployment コマンドまたは batchget-deployments コマンドを呼び出します。list-deployments コマンドを呼び出して、getdeployment コマンドおよび batch-get-deployments コマンドへの入力として使用する一意の デプロイ ID のリストを取得できます。

1 つのデプロイの詳細を表示するには、[\[デプロイの取得](https://docs.aws.amazon.com/cli/latest/reference/deploy/get-deployment.html)] コマンドを呼び出し、一意のデプロイ ID を特定します。デプロイ ID を取得するには、[[リストデプロイグループ\]](https://docs.aws.amazon.com/cli/latest/reference/deploy/list-deployments.html) コマンドを呼び出します。

複数のデプロイの詳細を表示するには、 [batch-get-deployments](https://docs.aws.amazon.com/cli/latest/reference/deploy/batch-get-deployments.html) コマンドを呼び出し、複数の一意の デプロイ識別子を指定します。デプロイ ID を取得するには、[[リストデプロイ\]](https://docs.aws.amazon.com/cli/latest/reference/deploy/list-deployments.html) コマンドを呼び出し ます。

デプロイ ID の一覧を表示するには、[[リストデプロイ\]](https://docs.aws.amazon.com/cli/latest/reference/deploy/list-deployments.html) コマンドを呼び出し、指定します。

- デプロイに関連付けられたアプリケーションの名前。アプリケーション名のリストを表示するに は、[\[リストアプリケーション](https://docs.aws.amazon.com/cli/latest/reference/deploy/list-applications.html)] コマンドを呼び出します。
- デプロイに関連付けられたデプロイグループの名前。デプロイグループ名のリストを表示するに は、 [list-deployment-groups](https://docs.aws.amazon.com/cli/latest/reference/deploy/list-deployment-groups.html) コマンドを呼び出します。
- オプションで、デプロイの詳細をデプロイの状態別に含めるかどうか (指定しない場合、一致する すべてのデプロイが、デプロイの状態にかかわらず表示されます)。
- オプションで、デプロイの作成開始または終了時間別、あるいはその両方を基準にデプロイの詳細 を含めるかどうか (指定しない場合、一致するすべてのデプロイが、作成時間にかかわらず表示さ れます)。

## <span id="page-529-0"></span>CodeDeploy EC2/オンプレミスデプロイのログデータを表示する

コンソールで集計データを表示するように Amazon CloudWatch エージェントを設定するか、個々の インスタンスにログインしてログファイルを確認すること CloudWatch で、 CodeDeploy デプロイ によって作成されたログデータを表示できます。

**a** Note

ログは、 AWS Lambda または Amazon ECS デプロイではサポートされていません。EC2 オ ンプレミスデプロイのみに作成できます。

### トピック

- [Amazon CloudWatch コンソールでログファイルデータを表示する](#page-530-0)
- [インスタンスでのログファイルの表示](#page-530-1)

### <span id="page-530-0"></span>Amazon CloudWatch コンソールでログファイルデータを表示する

Amazon CloudWatch エージェントがインスタンスにインストールされると、そのインスタンスへ のすべてのデプロイのデプロイデータが CloudWatch コンソールで表示できるようになります。わ かりやすく CloudWatch するために、インスタンスごとにログファイルを表示するのではなく、 を使用してログファイルを一元的にモニタリングすることをお勧めします。詳細については、「 [CodeDeploy エージェントログを に送信する CloudWatch](#page-317-0)」を参照してください。

### <span id="page-530-1"></span>インスタンスでのログファイルの表示

個別のインスタンスのデプロイログデータを表示するには、インスタンスにサインインして、エラー や他のデプロイイベントに関する情報を参照します。

#### トピック

- [Amazon Linux、RHEL、および Ubuntu サーバーインスタンスのデプロイログファイルを表示する](#page-530-2) [には](#page-530-2)
- [Windows Server インスタンスのデプロイログファイルを表示するには](#page-532-0)

<span id="page-530-2"></span>Amazon Linux、RHEL、および Ubuntu サーバーインスタンスのデプロイログファイ ルを表示するには

Amazon Linux、RHEL、および Ubuntu サーバーの各インスタンスのデプロイログは、次の場所に保 存されています。

/opt/codedeploy-agent/deployment-root/deployment-logs/codedeploy-agentdeployments.log

Amazon Linux、RHEL、および Ubuntu Server インスタンスのデプロイログを表示または分析するに は、インスタンスにサインインし、次のコマンドを入力して CodeDeploy エージェントログファイ ルを開きます。

less /var/log/aws/codedeploy-agent/codedeploy-agent.log

### エラーメッセージのログファイルを参照するには、次のコマンドを入力します。

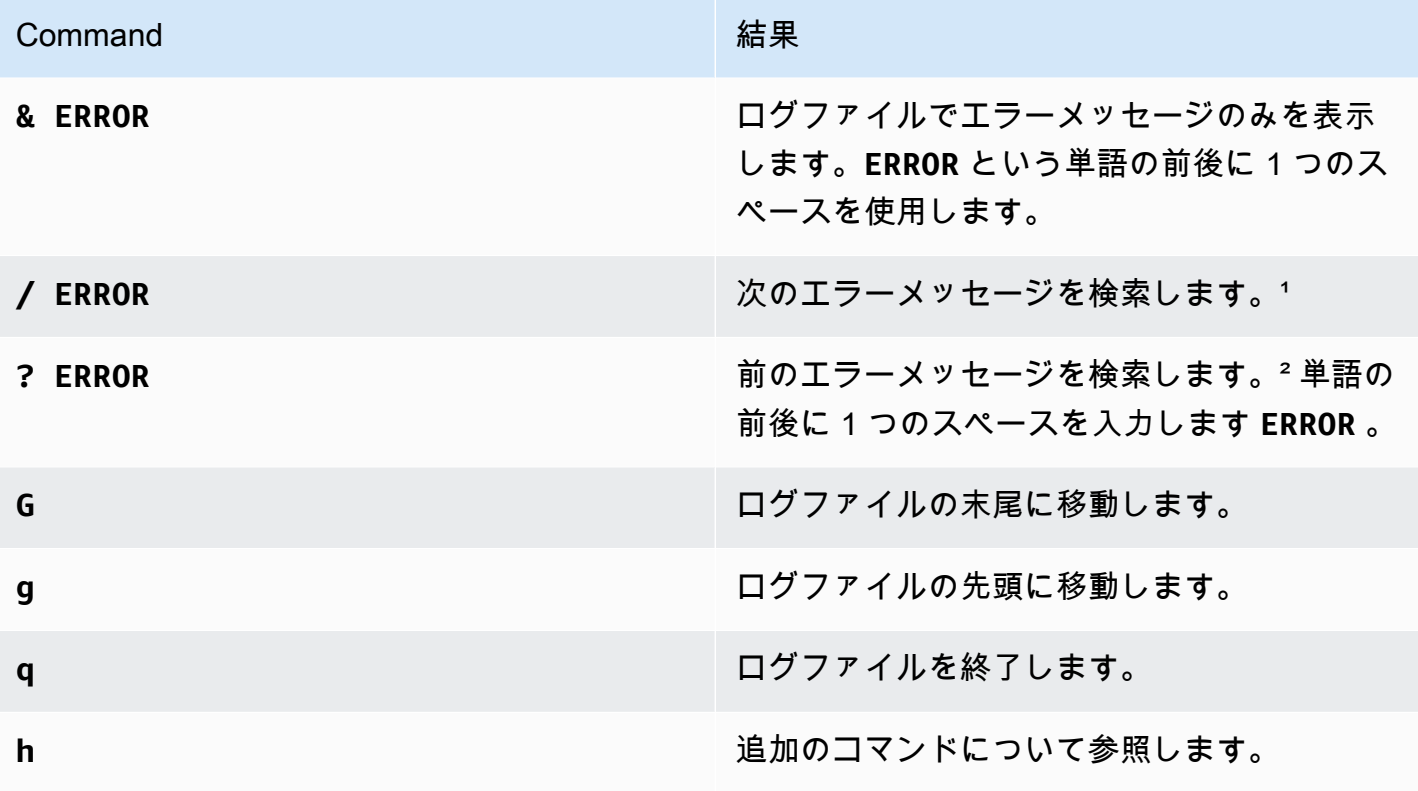

¹ **/ ERROR** と入力してから、次のエラーメッセージを検索するには、**n** と入力します。前のエ ラーメッセージを検索するには、**N** と入力します。

² **? ERROR** と入力してから、次のエラーメッセージを検索するには **n** か前のエラーメッセージ を検索するには **N** と入力します。

次のコマンドを入力して、 CodeDeploy スクリプトログファイルを開くこともできます。

less /opt/codedeploy-agent/deployment-root/*deployment-group-ID*/*deployment-ID*/logs/ scripts.log

エラーメッセージのログファイルを参照するには、次のコマンドを入力します。

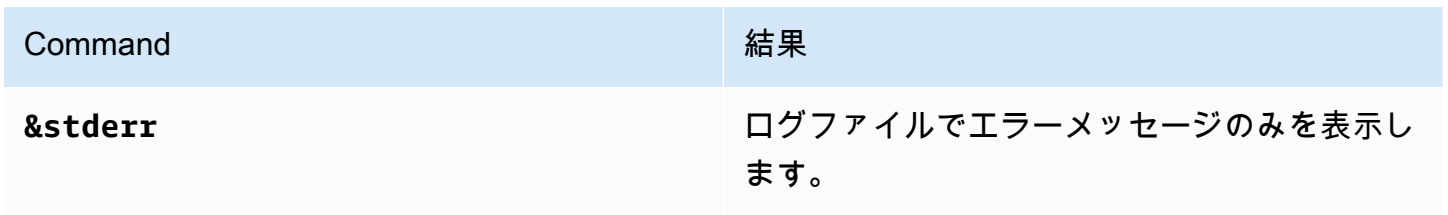

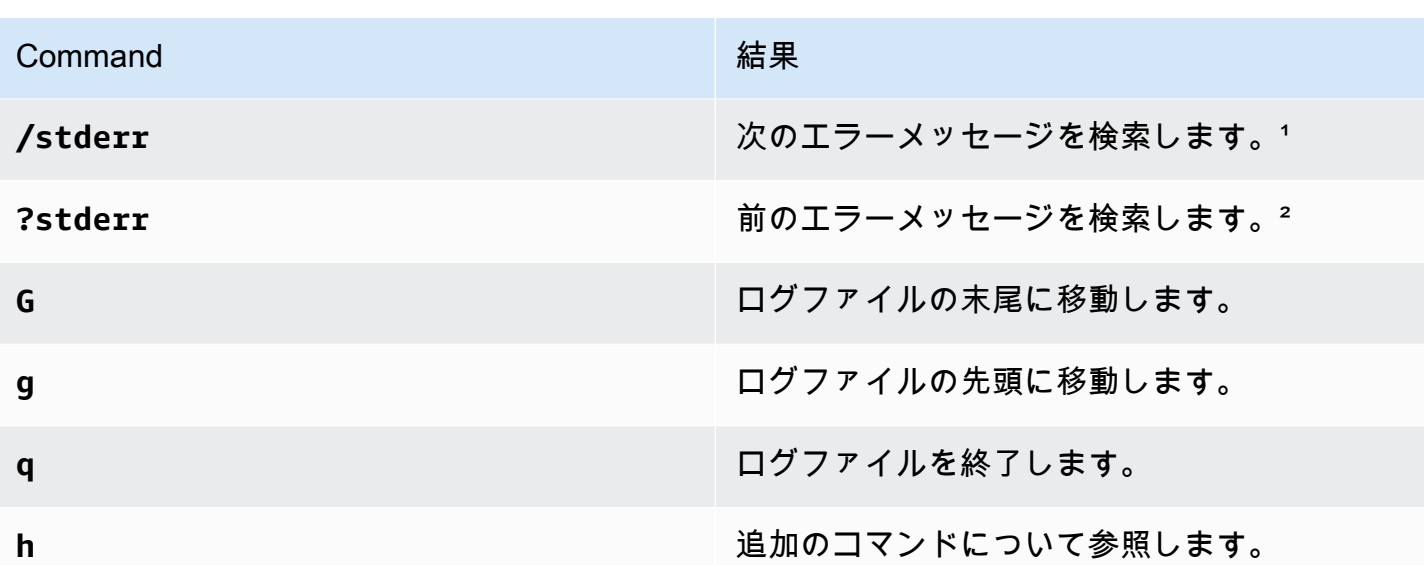

¹**/stderr** と入力してから、次のエラーメッセージを前方に検索するには **n** と入力します。前の エラーメッセージを後方に検索するには、 **N** と入力します。

²**?stderr** と入力してから、次のエラーメッセージを後方に検索するには、**n** と入力します。前の エラーメッセージを前方に検索するには、**N** と入力します。

<span id="page-532-0"></span>Windows Server インスタンスのデプロイログファイルを表示するには

CodeDeploy エージェントログファイル : Windows Server インスタンスでは、 CodeDeploy エー ジェントログファイルは次の場所に保存されます。

C:\ProgramData\Amazon\CodeDeploy\log\codedeploy-agent-log.txt

Windows Server インスタンスの CodeDeploy エージェントログファイルを表示または分析するに は、インスタンスにサインインし、次のコマンドを入力してファイルを開きます。

notepad C:\ProgramData\Amazon\CodeDeploy\log\codedeploy-agent-log.txt

ログファイルでエラーメッセージを参照するには、Ctrl+F キーを押し、**ERROR [** と入力してか ら、Enter キーを押して最初のエラーを見つけます。

CodeDeploy スクリプトログファイル: Windows Server インスタンスでは、デプロイログは次の場所 に保存されます。

C:\ProgramData\Amazon\CodeDeploy\*deployment-group-id*\*deployment-id*\logs \scripts.log

コードの説明は以下のとおりです。

- *deployment-group-id* は、次のような文字列です。 examplebf3a9c7a-7c19-4657-8684 b0c68d0cd3c4
- *deployment-id* は、d-12EXAMPLE などの識別子

CodeDeploy スクリプトログファイルを開くには、次のコマンドを入力します。

notepad C:\ProgramData\Amazon\CodeDeploy\*deployment-group-ID*\*deployment-ID*\logs \scripts.log

ログファイルでエラーメッセージを参照するには、Ctrl+F キーを押し、**stderr** と入力してか ら、Enter キーを押して最初のエラーを見つけます。

# <span id="page-533-0"></span>でデプロイを停止する CodeDeploy

CodeDeploy コンソール、、または CodeDeploy APIs を使用して AWS CLI、 AWS アカウントに関 連付けられたデプロイを停止できます。

### **A** Warning

EC2 オンプレミス のデプロイを停止すると、デプロイグループのインスタンスの一部または すべてを未確定のデプロイメントの状態のまま残すことができます。詳細については、「[停](#page-58-0) [止、失敗したデプロイ](#page-58-0)」を参照してください。

デプロイを停止することも、デプロイを停止してロールバックすることもできます。

- [デプロイ \(コンソール\) の停止](#page-534-0)
- [デプロイ \(CLI\) の停止](#page-534-1)

**a** Note

デプロイが によるブルー/グリーンデプロイの場合 AWS CloudFormation、 CodeDeploy コ ンソールでこのタスクを実行することはできません。 AWS CloudFormation コンソールに移 動して、このタスクを実行します。

# <span id="page-534-0"></span>デプロイ (コンソール) の停止

1. にサインイン AWS Management Console し、<https://console.aws.amazon.com/codedeploy> で CodeDeploy コンソールを開きます。

**a** Note

「[の開始方法 CodeDeploy](#page-62-0)」で設定したのと同じユーザーでサインインします。

2. ナビゲーションペインで [デプロイ] を展開し、[アプリケーション] を選択します。

### **a** Note

エントリが表示されない場合は、正しいリージョンが選択されていることを確認しま しょう。ナビゲーションバーのリージョンセレクタで、「」の[「リージョンとエンドポ](https://docs.aws.amazon.com/general/latest/gr/rande.html#codedeploy_region) [イント](https://docs.aws.amazon.com/general/latest/gr/rande.html#codedeploy_region)」にリストされているリージョンのいずれかを選択しますAWS 全般のリファレ ンス。 CodeDeploy は、これらのリージョンでのみサポートされています。

- 3. 停止するデプロイを選択し、以下のいずれかの操作を行います。
	- 1. [デプロイの停止] を選択し、ロールバックなしでデプロイを停止します。
	- 2. デプロイを停止してロールバックするには、[Stop and roll back deployment (デプロイを停止 してロールバック)] を選択します。

詳細については、「[でデプロイを再デプロイしてロールバックする CodeDeploy](#page-535-0)」を参照してく ださい。

### **a** Note

[デプロイの停止] および [Stop and roll back deployment (デプロイを停止してロールバッ ク)] が使用不可の場合、そのデプロイは停止できないところまで進行しています。

# <span id="page-534-1"></span>デプロイ (CLI) の停止

デプロイ ID を指定して、[[停止デプロイ\]](https://docs.aws.amazon.com/cli/latest/reference/deploy/stop-deployment.html) コマンドを呼び出します。デプロイ ID の一覧を表示するに は、[\[リストデプロイ](https://docs.aws.amazon.com/cli/latest/reference/deploy/list-deployments.html)] コマンドを呼び出します。

# <span id="page-535-0"></span>でデプロイを再デプロイしてロールバックする CodeDeploy

CodeDeploy は、以前にデプロイされたアプリケーションのリビジョンを新しいデプロイとして再デ プロイすることで、デプロイをロールバックします。これらのロールバックされたデプロイは、前の デプロイのバージョンを復元するのではなく、新しいデプロイ ID を使用する技術的に新しいデプロ イです。

デプロイは、自動または手動でロールバックできます。

トピック

- [自動ロールバック](#page-535-1)
- [手動ロールバック](#page-536-0)
- [ロールバックおよび再デプロイのワークフロー](#page-536-1)
- [既存のコンテンツでのロールバック動作](#page-537-0)

### <span id="page-535-1"></span>自動ロールバック

デプロイが失敗した場合、または指定した監視しきい値に達した場合、自動的にロールバックするよ うに、デプロイグループまたはデプロイを設定できます。この場合、アプリケーションリビジョンの 最後の既知の正常なバージョンがデプロイされます。自動ロールバックは、アプリケーションを作成 するとき、またはデプロイグループを作成または更新するときに設定します。

新しいデプロイを作成するとき、デプロイグループに指定された自動ロールバック設定をオーバーラ イドすることもできます。

**a** Note

デプロイが自動的にロールバックされるときには、Amazon Simple Notification Service を 使用して通知を受け取ることができます。詳細については、「[Monitoring Deployments with](#page-563-0)  [Amazon SNS Event Notifications」](#page-563-0)を参照してください。

自動ロールバックの設定の詳細については、「[デプロイグループの詳細オプションの設定](#page-474-0)」を参照し てください。

## <span id="page-536-0"></span>手動ロールバック

自動ロールバックをセットアップしていない場合は、以前にデプロイされたアプリケーションリビ ジョンを使用する新しいデプロイを作成し、リビジョンを再デプロイする手順に従うことによって、 デプロイを手動でロールバックすることができます。アプリケーションが不明な状態になった場合、 これを行う場合があります。トラブルシューティングに多くの時間を費やすのではなく、アプリケー ションを既知の動作状態に再デプロイすることができます。詳細については、「[でデプロイを作成す](#page-504-0) [る CodeDeploy](#page-504-0)」を参照してください。

**a** Note

デプロイグループからインスタンスを削除しても、そのインスタンスに既にインストールさ れている可能性のあるものはアンインストール CodeDeploy されません。

### <span id="page-536-1"></span>ロールバックおよび再デプロイのワークフロー

自動ロールバックが開始された場合、または再デプロイまたは手動ロールバックを手動で開始した 場合、 は CodeDeploy まず、最後に正常にインストールされたすべてのファイルを各参加インスタ ンスから削除しようとします。クリーンアップファイルをチェックして CodeDeploy これを行いま す。

/opt/codedeploy-agent/deployment-root/deployment-instructions/*deploymentgroup-ID*-cleanup ファイル (Amazon Linux、Ubuntu Server、および RHEL インスタンス用)

C:\ProgramData\Amazon\CodeDeploy\deployment-instructions\*deployment-group-ID*-cleanup ファイル (Windows Server インスタンス用)

存在する場合、クリーンアップファイル CodeDeploy を使用して、新しいデプロイを開始する前 に、リストされているすべてのファイルをインスタンスから削除します。

例えば、最初の 2 つのテキストファイルおよび 2 つのスクリプトファイルは、Windows Server を実 行している Amazon EC2 インスタンスにデプロイ済みであり、スクリプトによってデプロイライフ サイクルイベント中にさらに 2 つのテキストファイルが作成されました :

```
c:\temp\a.txt (previously deployed by CodeDeploy)
c:\temp\b.txt (previously deployed by CodeDeploy)
c:\temp\c.bat (previously deployed by CodeDeploy)
c:\temp\d.bat (previously deployed by CodeDeploy)
c:\temp\e.txt (previously created by c.bat)
```
c:\temp\f.txt (previously created by d.bat)

クリーンアップファイルは、最初の 2 つのテキストファイルおよび 2 つのスクリプトファイルのみ が表示されます。

c:\temp\a.txt c:\temp\b.txt c:\temp\c.bat c:\temp\d.bat

新しいデプロイの前に、 CodeDeploy は最初の 2 つのテキストファイルと 2 つのスクリプトファイ ルのみを削除し、最後の 2 つのテキストファイルはそのまま残します。

c:\temp\a.txt will be removed c:\temp\b.txt will be removed c:\temp\c.bat will be removed c:\temp\d.bat will be removed c:\temp\e.txt will remain c:\temp\f.txt will remain

このプロセスの一環として、 CodeDeploy は、手動ロールバックまたは自動ロールバックにかかわ らず、その後の再デプロイ中に以前のデプロイでスクリプトによって実行されたアクションを元に戻 したり、調整したりしようとしません。例えば、 ファイルc.batと d.bat ファイルがすでに存在す る場合、 e.txtと f.txt ファイルを再作成しないロジックが含まれている場合、 e.txtと の古い バージョンf.txtは、 CodeDeploy が実行され、その後のデプロイc.batd.batでは変更されませ ん。c.bat および d.bat にロジックを追加して、新しいバージョンを作成する前に e.txt および f.txt の古いバージョンを常にチェックして削除することができます。

### <span id="page-537-0"></span>既存のコンテンツでのロールバック動作

デプロイプロセスの一環として、 CodeDeploy エージェントは最新のデプロイによってインストー ルされたすべてのファイルを各インスタンスから削除します。以前のデプロイに含まれていなかった ファイルがターゲットデプロイの場所に表示された場合は、次のデプロイ時にそれらのファイルが CodeDeploy どうなるかを選択できます。

- [Fail the deployment] エラーが報告され、デプロイのステータスが「Failed (失敗)」に変更され ます。
- [コンテンツの上書き] アプリケーションリビジョンのファイルのバージョンにより、インスタ ンスの既存のファイルのバージョンが置き換えられます。

• [コンテンツの保持] — デプロイ先のファイルは保持され、アプリケーションリビジョンのバー ジョンはインスタンスにコピーされません。

この動作は、デプロイの作成時に選択できます。コンソールでデプロイを作成する場合は、「[EC2/](#page-512-0) [オンプレミスコンピューティングプラットフォームのデプロイ作成 \(コンソール\)](#page-512-0)」を参照してくださ い。を使用してデプロイを作成する場合は、 AWS CLI「」を参照してください[EC2/ オンプレミスコ](#page-520-0) [ンピューティングプラットフォームのデプロイ作成 \(CLI\)。](#page-520-0)

ファイルを保持して次回のデプロイの一部とすることを選択すると、そのファイルはアプリケーショ ンリビジョンパッケージに追加する必要がなくなります。例えば、デプロイに必要なファイルでもア プリケーションリビジョンバンドルには追加しないで直接インスタンスにアップロードできます。ま たは、アプリケーションがすでに本番環境にあるが、 CodeDeploy 初めて を使用してデプロイする 場合は、インスタンスにファイルをアップロードできます。

ロールバックでは、デプロイの失敗が原因で前回の成功したデプロイのアプリケーションリビジョン が再デプロイされますが、その前回の成功したデプロイのコンテンツ処理オプションがロールバック デプロイに適用されます。

ただし、失敗したデプロイの設定がファイルを保持せずに上書きするようになっていた場合、ロール バックは予期しない結果になる可能性があります。特に、保持しようとしていたファイルが、失敗し たデプロイによって削除される可能性があります。ロールバックデプロイを実行したときに、ファイ ルは、ロールバック時にインスタンス上ではなくデプロイが実行されます。

次の例では 3 つのデプロイがあります。失敗したデプロイ 2 で上書き (削除) されたファイルは、デ プロイ 3 でアプリケーションリビジョン 1 が再度デプロイされたときには使用不能 (保持不能) で す。

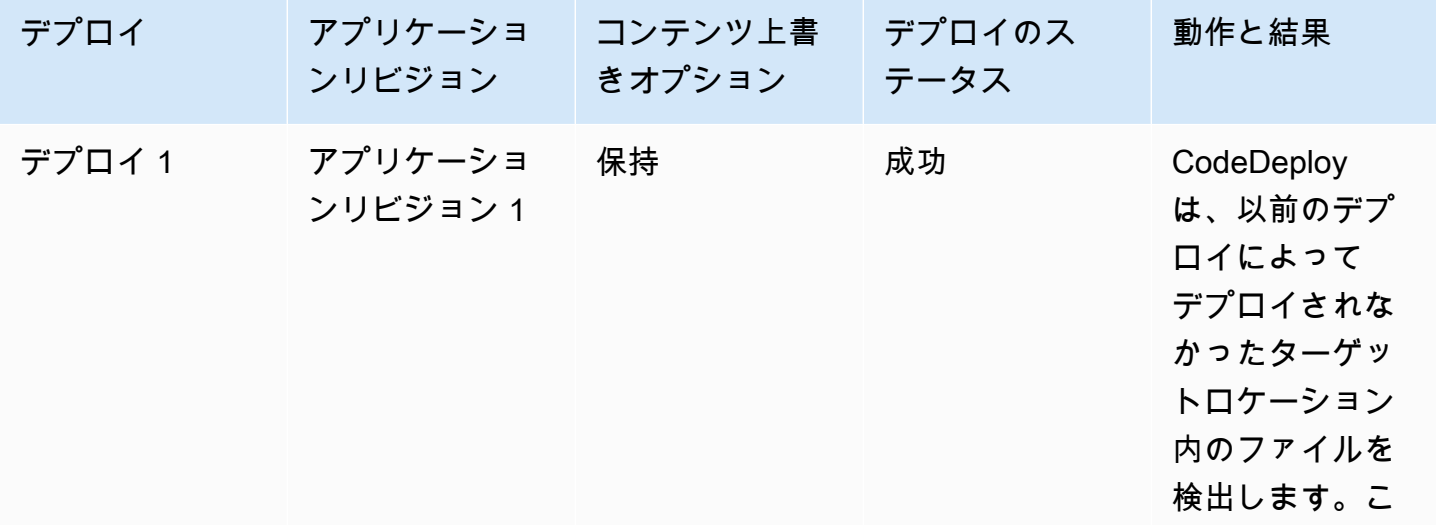

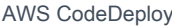

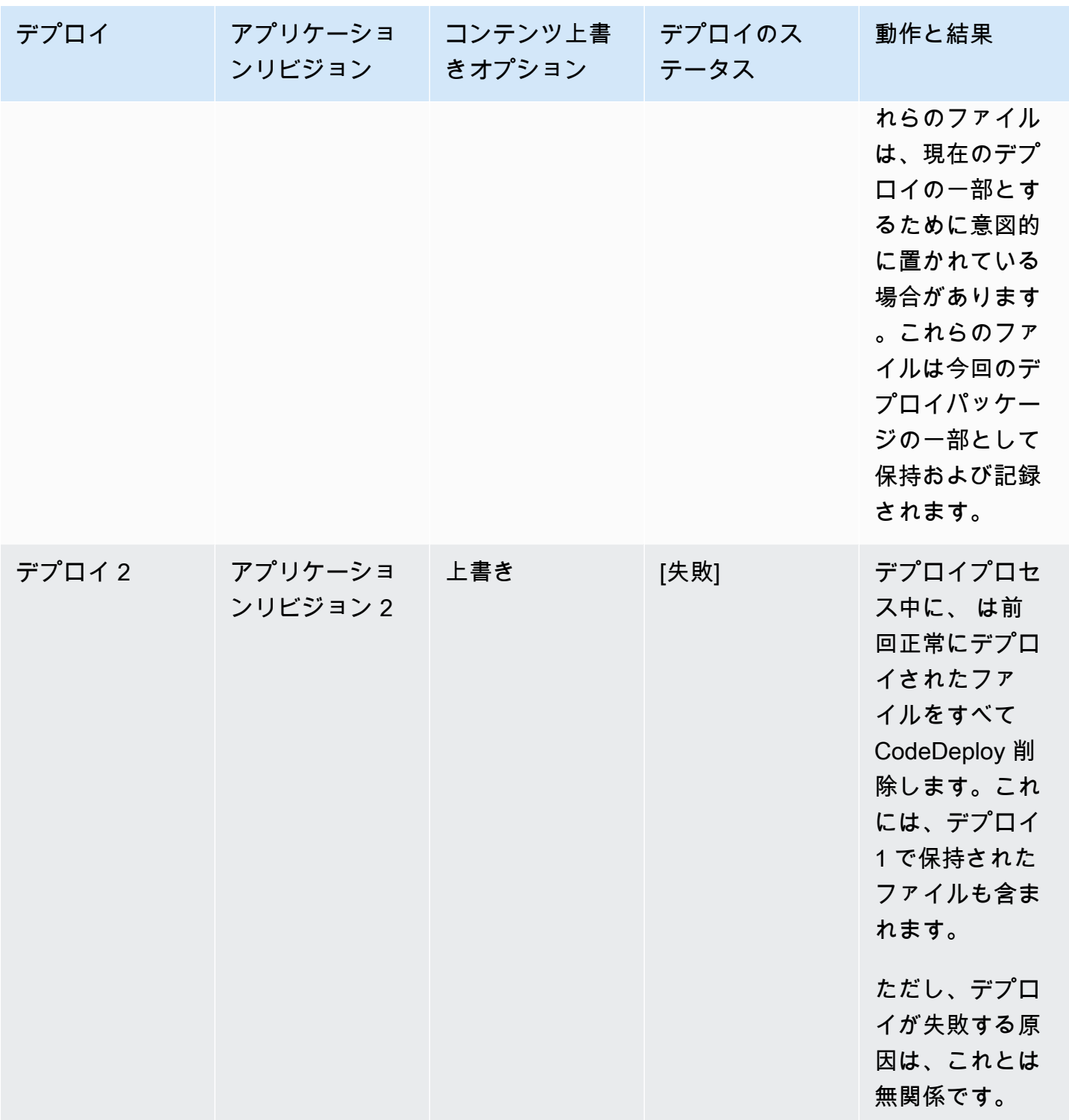
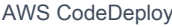

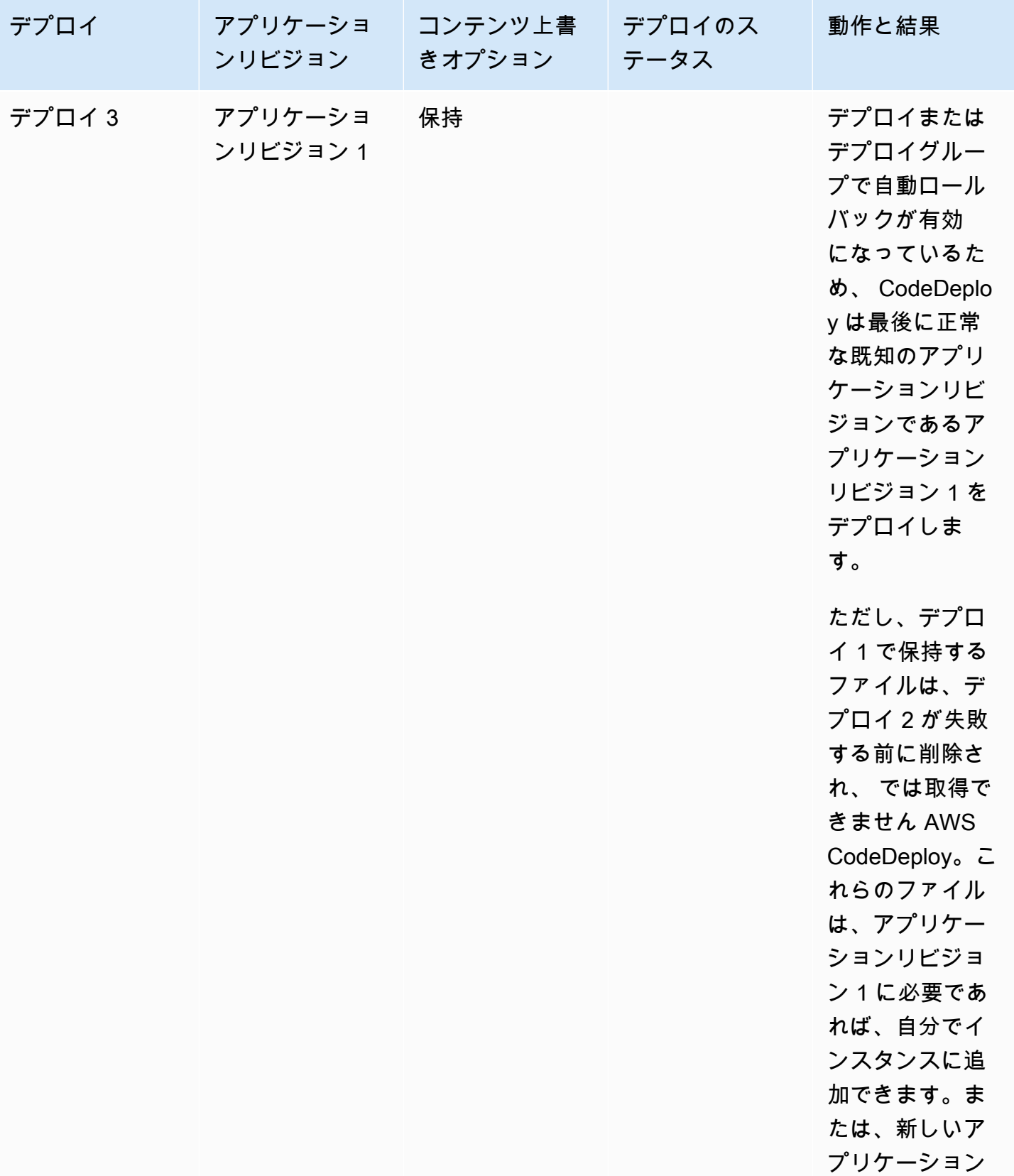

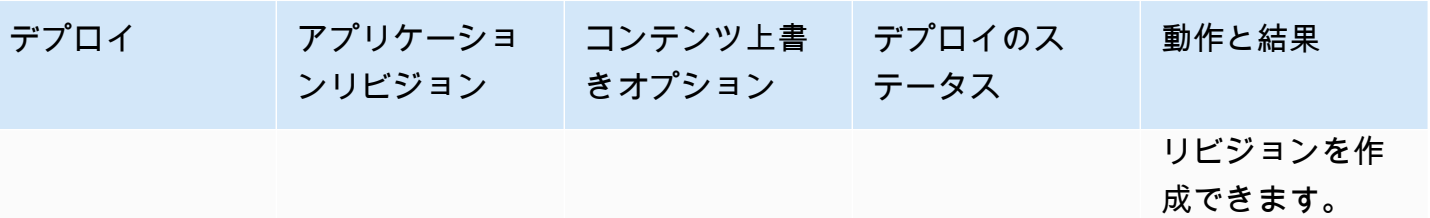

## 異なる AWS アカウントでアプリケーションをデプロイする

通常、組織には、さまざまな目的で使用する複数の AWS アカウントがあります (例えば、システム 管理タスク用と開発、テスト、本番稼働用タスク用、または開発およびテスト環境に関連付けられた アカウントと本番稼働環境に関連付けられたアカウント)。

異なるアカウントで関連作業を実行することもできますが、 CodeDeploy デプロイグループとデプ ロイ先の Amazon EC2 インスタンスは、作成されたアカウントと厳密に関連付けられます。たとえ ば、1 つのアカウントで起動したインスタンスを別のデプロイグループに追加することはできませ ん。

開発用 AWS アカウントと本番稼働用アカウントの 2 つのアカウントがあるとします。主に開発用ア カウントで作業しますが、認証情報のフルセットまたは開発用アカウントからのサインアウトや本番 稼働用アカウントへのサインインなしで、本番稼働用アカウントでデプロイの開始を可能にします。

クロスアカウント設定手順に従うことで、別のアカウントの認証情報フルセットの必要なしで、組織 の別のアカウントに属するデプロイを開始できます。これは、そのアカウントへの一時的アクセスを 許可する AWS Security Token Service (AWS STS) が提供する機能を利用して一部行われます。

### ステップ 1: いずれかのアカウントで S3 バケットを作成する

開発用アカウントまたは本番稼働用アカウントで以下を行います。

• まだそうしていない場合は、本稼働用アカウントのアプリケーションリビジョンが保存される Amazon S3 バケットを作成します。詳細については、[「Amazon S3 のバケットの作成」](https://docs.aws.amazon.com/AmazonS3/latest/gsg/CreatingABucket.html)を参照し てください。同じファイルを開発用アカウントでテスト、確認した本稼働環境にデプロイして、同 じバケットとアプリケーションリビジョンを両方のアカウントに使用することもできます。

# ステップ 2: Amazon S3 バケットへのアクセス許可を本番稼働用アカウン トの インスタンスプロファイルに付与する

ステップ 1 で作成した Amazon S3 バケットが本番稼働用アカウントにある場合、このステップは必 要ありません。後で引き受けるロールは、本番稼働用アカウントにもあるため、このバケットへのア クセス権限をすでに持っています。

開発用アカウントで Amazon S3 バケットを作成する場合は、以下を実行します。

• 本番稼働用アカウントで、IAM インスタンスプロファイルを作成します。詳細については、「[ス](#page-78-0) [テップ 4: Amazon EC2 インスタンス用の IAM インスタンスプロファイルを作成する」](#page-78-0)を参照して ください。

**a** Note

この IAM インスタンスプロファイルの ARN を書き留めます。次に作成するクロスバケッ トポリシーにそれを追加する必要があります。

• 開発用アカウントで作成した Amazon S3 バケットへのアクセス権限を、本番稼働用アカウントで 先ほど作成した IAM インスタンスプロファイルに付与します。詳細については、「[例 2: バケット](https://docs.aws.amazon.com/AmazonS3/latest/dev/example-walkthroughs-managing-access-example2.html) [所有者がクロスアカウントのバケットのアクセス許可を付与する](https://docs.aws.amazon.com/AmazonS3/latest/dev/example-walkthroughs-managing-access-example2.html)」を参照してください。

クロスアカウントのバケットのアクセス許可を付与するプロセスを完了するにあたり、次の点に注 意してください。

- サンプルチュートリアルでは、アカウント A は開発用アカウントを表し、アカウント B は本番 稼働用アカウントを表します。
- [アカウント A \(開発用アカウント\) タスクを実行す](https://docs.aws.amazon.com/AmazonS3/latest/dev/example-walkthroughs-managing-access-example2.html#access-policies-walkthrough-cross-account-permissions-acctA-tasks)る際、チュートリアルで提供されているサン プルポリシーを使用する代わりに、次のバケットポリシーを変更してクロスアカウントアクセス 許可を付与します。

```
{ 
    "Version": "2012-10-17", 
    "Statement": [ 
       { 
           "Sid": "Cross-account permissions", 
           "Effect": "Allow", 
           "Principal": { 
              "AWS": "arn:aws:iam::account-id:role/role-name" 
           },
```

```
 "Action": [ 
                "s3:Get*", 
                "s3:List*" 
            ], 
            "Resource": [ 
                "arn:aws:s3:::bucket-name/*" 
            ] 
        } 
    ]
}
```
*account-id*は、IAM インスタンスプロファイルを作成した本番稼働用アカウントのアカウン ト番号を表します。

*role-name*は、作成した IAM インスタンスプロファイルの名前を表します。

*bucket-name* は、ステップ 1 で作成したバケットの名前を表します。バケット名の後に必ず / \* が含まれるようにして、バケット内の各ファイルへのアクセスを提供します。

ステップ 3: 本番稼働用アカウントでリソースとクロスアカウントロールを 作成する

本番稼働用アカウントで以下を行います。

- このガイドの手順を使用して、アプリケーション、デプロイグループ、デプロイ設定、Amazon EC2 インスタンス、Amazon EC2 インスタンスプロファイル、サービスロールなどの CodeDeploy リソースを作成します。
- 開発用アカウントのユーザーが、この本番稼働用アカウントで CodeDeploy オペレーションを実 行するために引き受けることができる追加のロールであるクロスアカウント IAM ロールを作成し ます。

クロス[AWS アカウントロールの作成に役立つガイドとして、チュートリアル: IAM ロールを使用](https://docs.aws.amazon.com/IAM/latest/UserGuide/walkthru_cross-account-with-roles.html) [してアカウント間のアクセスを委任](https://docs.aws.amazon.com/IAM/latest/UserGuide/walkthru_cross-account-with-roles.html)します。チュートリアルのサンプルアクセス許可をポリシー ドキュメントに追加する代わりに、少なくとも次の 2 つの AWS 指定されたポリシーをロールにア タッチする必要があります。

• AmazonS3FullAccess: S3 バケットが開発用アカウントにある場合にのみ必要です。引き受け た本番稼働用アカウントのロールに対して、リビジョンが保存されている、開発用アカウントの Amazon S3 サービスとリソースへのフルアクセスを提供します。

• AWSCodeDeployDeployerAccess: リビジョンを登録してデプロイすることをユーザーに許可 します。

デプロイを開始するだけでなく、デプロイグループを作成および管理する場 合、AWSCodeDeployFullAccess ポリシーの代わりに、AWSCodeDeployDeployerAccess ポリシーを追加します。IAM 管理ポリシーを使用して CodeDeploy タスクのアクセス許可を付 与する方法の詳細については、「」を参照してください[AWS の マネージド \(事前定義\) ポリシー](#page-592-0)  [CodeDeploy](#page-592-0)。

このクロスアカウントロールの使用時に、ほかの AWS サービスでタスクを実行する場合、追加の ポリシーをアタッチできます。

#### **A** Important

クロスアカウントの IAM ロールを作成する際に、本番稼働用アカウントへのアクセスを得る ために必要な詳細を書き留めておきます。 を使用してロール AWS Management Console を切り替えるには、次のいずれかを指定する 必要があります。

- 引き受けたロールの認証情報を使用して本番稼働用アカウントにアクセスするための URL。URL は [確認] ページのクロスアカウント作成プロセスの最後に表示されます。
- クロスアカウントロール名およびアカウント ID 番号またはエイリアス。

を使用してロール AWS CLI を切り替えるには、以下を指定する必要があります。

• 引き受けるクロスアカウントロールの ARN。

# ステップ 4: Amazon S3 バケットにアプリケーションリビジョンをアップ ロードする

Amazon S3 バケットを作成したアカウントで

• Amazon S3 バケットにアプリケーションリビジョンをアップロードします。詳細については、 「[のリビジョンを Amazon S3 CodeDeploy にプッシュする \(EC2/オンプレミスデプロイのみ\)」](#page-494-0) を参照してください。

## ステップ 5: クロスアカウントロールを引き受け、アプリケーションをデプ ロイする

開発アカウントでは、 AWS CLI または を使用してクロスアカウントロールを AWS Management Console 引き受け、本番稼働用アカウントでデプロイを開始できます。

を使用してロール AWS Management Console を切り替え、デプロイを開始する方法について は、[「ロールへの切り替え \(AWS Management Console\)」および](https://docs.aws.amazon.com/IAM/latest/UserGuide/id_roles_use_switch-role-console.html)「」を参照してくださ[いEC2/オ](#page-512-0) [ンプレミスコンピューティングプラットフォームのデプロイ作成 \(コンソール\)](#page-512-0)。

を使用してクロスアカウントロールを引き受け AWS CLI 、デプロイを開始する方法について は、[「IAM ロールへの切り替え \(AWS Command Line Interface\)」および「](https://docs.aws.amazon.com/IAM/latest/UserGuide/id_roles_use_switch-role-cli.html)」を参照してくださ い[EC2/ オンプレミスコンピューティングプラットフォームのデプロイ作成 \(CLI\)。](#page-520-0)

を通じてロールを引き受ける方法の詳細については AWS STS、「 [AWS Security Token Service](https://docs.aws.amazon.com/STS/latest/APIReference/Welcome.html) [ユーザーガイド](https://docs.aws.amazon.com/STS/latest/APIReference/Welcome.html)[AssumeRole](https://docs.aws.amazon.com/STS/latest/APIReference/API_AssumeRole.html)」の「」およ[びAWS CLI 「 コマンドリファレンス」](https://docs.aws.amazon.com/cli/latest/reference/)の[「 assume](https://docs.aws.amazon.com/cli/latest/reference/sts/assume-role.html)[role](https://docs.aws.amazon.com/cli/latest/reference/sts/assume-role.html)」を参照してください。

### 関連トピック:

• [CodeDeploy: 開発アカウントから本番稼働用アカウントにデプロイする](https://aws.amazon.com/blogs/devops/aws-codedeploy-deploying-from-a-development-account-to-a-production-account/)

# CodeDeploy エージェントを使用してローカルマシンでデプロイ パッケージを検証する

CodeDeploy エージェントを使用して、ログインしているインスタンスにコンテンツをデプロイでき ます。これにより、デプロイで使用するアプリケーション仕様ファイル (AppSpec ファイル) とデプ ロイするコンテンツの整合性をテストできます。

アプリケーションおよびデプロイグループを作成する必要はありません。ローカルインスタンスに保 存されているコンテンツをデプロイする場合は、 AWS アカウントも必要ありません。最も簡単なテ ストでは、デプロイする AppSpec ファイルとコンテンツを含むディレクトリで、オプションを指定 せずに codedeploy-local コマンドを実行できます。このツールには、他のテストケースのオプショ ンが含まれています。

ローカルマシン上のデプロイパッケージを検証することで、以下を行うことができます。

- アプリケーションリビジョンの整合性の検証。
- AppSpec ファイルの内容をテストします。
- 既存のアプリケーションコードで CodeDeploy 初めて試してください。
- コンテンツの迅速なデプロイ (インスタンスにすでにログインしている場合)。

ローカルインスタンスまたはサポートされているリモートリポジトリタイプ (Amazon S3 バケット またはパブリックリポジトリ) に保存されているコンテンツをデプロイできます。 GitHub

### 前提条件

ローカルのデプロイを開始する前に、以下の手順を行います。

- CodeDeploy エージェントでサポートされているインスタンスタイプを作成または使用します。詳 細については、「 [CodeDeploy エージェントでサポートされているオペレーティングシステム」](#page-275-0) を参照してください。
- エージェントのバージョン 1.0.1.1352 以降 CodeDeploy をインストールします。詳細について は、「 [CodeDeploy エージェントをインストールする」](#page-300-0)を参照してください。
- Amazon S3 バケットまたは GitHub リポジトリからコンテンツをデプロイする場合は、 で使用す るユーザーをプロビジョニングします CodeDeploy。詳細については、[「ステップ 1: セットアッ](#page-62-0) [プ](#page-62-0)」を参照してください。
- Amazon S3 バケットからアプリケーションリビジョンをデプロイする場合は、作業をしている リージョンで Amazon S3 バケットを作成し、このバケットに Amazon S3 バケットポリシーを適 用します。このポリシーでは、アプリケーションリビジョンをダウンロードするために必要なアク セス許可をインスタンスに付与します。

例えば、次の Amazon S3 バケットポリシーは、ARN arn:aws:iam::444455556666:role/ CodeDeployDemo を含む IAM インスタンスプロファイルがアタッチされた Amazon EC2 インス タンスが、codedeploydemobucket という名前の Amazon S3 バケットの任意の場所からダウン ロードすることを許可します。

```
{ 
      "Statement": [ 
          \mathcal{L} "Action": [ 
                     "s3:Get*", 
                     "s3:List*" 
               ], 
                "Effect": "Allow", 
                "Resource": "arn:aws:s3:::codedeploydemobucket/*", 
                "Principal": {
```

```
"AWS": [
                 "arn:aws:iam::444455556666:role/CodeDeployDemo" 
 ] 
 } 
       } 
    ]
}
```
次の Amazon S3 バケットポリシーは、ARN arn:aws:iam::444455556666:user/ CodeDeployUser を含む IAM ユーザーに関連付けられたオンプレミスインスタンス が、codedeploydemobucket という名前の Amazon S3 バケット内の任意の場所からダウンロー ドすることを許可します。

```
{ 
     "Statement": [ 
         { 
              "Action": [ 
                  "s3:Get*", 
                  "s3:List*" 
              ], 
              "Effect": "Allow", 
              "Resource": "arn:aws:s3:::codedeploydemobucket/*", 
              "Principal": { 
                  "AWS": [ 
                      "arn:aws:iam::444455556666:user/CodeDeployUser" 
 ] 
 } 
         } 
    \mathbf{I}}
```
Amazon S3 バケットポリシーを生成しアタッチする方法の詳細については、[「バケットポリシー](https://docs.aws.amazon.com/AmazonS3/latest/dev/example-bucket-policies.html) [の例](https://docs.aws.amazon.com/AmazonS3/latest/dev/example-bucket-policies.html)」を参照してください。

• Amazon S3 バケットまたは GitHubリポジトリからアプリケーションリビジョンをデプロイする場 合は、IAM インスタンスプロファイルをセットアップし、インスタンスにアタッチします。詳細 については、「[ステップ 4: Amazon EC2 インスタンス用の IAM インスタンスプロファイルを作](#page-78-0) [成する](#page-78-0)」、「[用の Amazon EC2 インスタンスを作成する CodeDeploy \(AWS CLI または Amazon](#page-335-0)  [EC2 コンソール\)」](#page-335-0)、および「[用の Amazon EC2 インスタンスを作成する CodeDeploy \(AWS](#page-342-0)  [CloudFormation テンプレート\)」](#page-342-0)を参照してください。

• からコンテンツをデプロイする場合は GitHub、 GitHub アカウントとパブリックリポジトリを作 成します。 GitHub アカウントを作成するには、「 [を結合する GitHub」](https://github.com/join)を参照してください。リ ポジトリを作成するには GitHub、「リポジトリ[の作成」](https://help.github.com/articles/create-a-repo/)を参照してください。

#### **a** Note

プライベートリポジトリは、現在サポートされていません。コンテンツがプライベート GitHub リポジトリに保存されている場合は、それをインスタンスにダウンロードし、 - bundle-locationオプションを使用してローカルパスを指定できます。

- インスタンスにデプロイするコンテンツ ( AppSpec ファイルを含む) を準備し、ローカルインスタ ンス、Amazon S3 バケット、または GitHub リポジトリに配置します。詳細については、[「のア](#page-480-0) [プリケーションリビジョンの使用 CodeDeploy](#page-480-0)」を参照してください。
- 他の設定オプションでデフォルト以外の値を使用する場合は、設定ファイルを作成し、その設定 ファイルをインスタンスに配置します (Amazon Linux、RHEL、または Ubuntu Server インスタ ンスの場合は /etc/codedeploy-agent/conf/codedeployagent.yml、Windows Server イ ンスタンスの場合は C:\ProgramData\Amazon\CodeDeploy\conf.yml)。詳細については、 「[CodeDeploy エージェント設定リファレンス](#page-681-0)」を参照してください。

#### **a** Note

Amazon Linux、RHEL、または Ubuntu Server インスタンスで設定ファイルを使用する場 合は、以下のいずれかを行う必要があります。

- :root\_dir: 変数および :log\_dir: 変数を使用して、デプロイルートおよびログディ レクトリフォルダでデフォルト以外の場所を指定する。
- sudo を使用して CodeDeploy エージェントコマンドを実行します。

## ローカルのデプロイを作成する。

ローカルデプロイを作成するインスタンスで、ターミナルセッション (Amazon Linux、RHEL、また は Ubuntu Server インスタンスの場合)、またはコマンドプロンプト (Windows Server の場合) を開 き、ツールコマンドを実行します。

**a** Note

codedeploy-local コマンドは、以下の場所にインストールされます。

- Amazon Linux、RHEL、または Ubuntu Server: /opt/codedeploy-agent/bin
- Windows Server: C:\ProgramData\Amazon\CodeDeploy\bin

### 基本的なコマンド構文

codedeploy-local [options]

### 概要

```
codedeploy-local
[--bundle-location <value>]
[--type <value>]
[--file-exists-behavior <value>]
[--deployment-group <value>]
[--events <comma-separated values>]
[--agent-configuration-file <value>]
[--appspec-filename <value>]
```
### オプション

-l、--bundle-location

アプリケーションリビジョンバンドルの場所。場所を指定しない場合は、現在作業中のディレクトリ がデフォルトで使用されます。--bundle-location に値を指定する場合、--type の値も指定す る必要があります。

バンドルの場所を表す形式の例を以下に示します。

- ローカルのAmazon Linux、RHEL、または Ubuntu Server インスタンス: /path/to/local/ bundle.tgz
- ローカルの Windows Server インスタンス: C:/path/to/local/bundle
- Amazon S3 バケット: s3://mybucket/bundle.tar
- GitHub リポジトリ: https://github.com/*account-name*/*repository-name*/

-t、--type

アプリケーションリビジョンバンドルの形式。サポートされるタイプには tgz、tar、zip、directory などがあります。タイプを指定しない場合は、デフォルトで directory が使用されます。--type に値を指定する場合、--bundle-location の値も指定す る必要があります。

-b 、--file-exists-behavior

デプロイのターゲット場所に存在しているが、デプロイが正常に完了していないファイルを処理する 方法について説明します。オプションには DISALLOW、OVERWRITE、RETAIN などがあります。 詳細については、[AWS CodeDeploy 「 API リファレンス](https://docs.aws.amazon.com/codedeploy/latest/APIReference/)[fileExistsBehavior」](https://docs.aws.amazon.com/codedeploy/latest/APIReference/API_CreateDeployment.html#CodeDeploy-CreateDeployment-request-fileExistsBehavior)の「」を参照してくだ さい。

-g、--deployment-group

デプロイされるコンテンツのターゲット場所を示すフォルダへのパス。フォルダを指定しない場合、 ツールはデプロイルートディレクトリdefault-local-deployment-group内に という名前のフォルダを 作成します。ローカルデプロイを作成する度に、d-98761234-local のような名前のサブディレクト リがこのフォルダ内に作成されます。

#### -e、--events

AppSpec ファイルでリストしたイベントではなく、順番に実行するオーバーライドライフサイクル イベントフックのセット。フックが複数ある場合は、カンマ区切りで指定できます。このオプション は以下の場合に使用できます。

- AppSpec ファイルを更新せずに、別の一連のイベントを実行したい場合。
- など、 AppSpec ファイルの内容に対する例外として 1 つのイベントフックを実行する場 合ApplicationStop。

オーバーライドリストで DownloadBundleおよび インストールイベントを指定しない場合、 指定したすべてのイベントフックの前に実行されます。--events オプションのリストに DownloadBundleと のインストール を含める場合は、 CodeDeploy デプロイメントでは通常実行さ れるイベントの前にのみ、それらが先行する必要があります。詳細については、「[AppSpec 「フッ](#page-648-0) [ク」セクション](#page-648-0)」を参照してください。

-c 、--agent-configuration-file

デプロイに使用する設定ファイルの場所 (デフォルト以外の場所に設定ファイルを保存している場 合)。設定ファイルは、デプロイ向けに別のデフォルト値および動作を指定します。

デフォルトでは、設定ファイルは /etc/codedeploy-agent/conf/codedeployagent.yml (Amazon Linux、RHEL、または Ubuntu Server インスタンス)、または C:/ProgramData/

Amazon/CodeDeploy/conf.yml (Windows Server)。詳細については、「[CodeDeploy エージェン](#page-681-0) [ト設定リファレンス](#page-681-0)」を参照してください。

### -A, --appspec-filename

AppSpec ファイルの名前。ローカルデプロイの場合、許容される値は appspec.yml と appspec.yaml です。デフォルトでは、 AppSpec ファイルは と呼ばれますappspec.yml。

-h、--help

ヘルプコンテンツの概要を表示します。

-v、--version

ツールのバージョン番号を表示します。

例

有効なコマンド形式の例を以下に示します。

codedeploy-local

codedeploy-local --bundle-location /path/to/local/bundle/directory

codedeploy-local --bundle-location C:/path/to/local/bundle.zip --type zip --deploymentgroup my-deployment-group

codedeploy-local --bundle-location /path/to/local/directory --type directory - deployment-group my-deployment-group

Amazon S3 からバンドルをデプロイする。

codedeploy-local --bundle-location s3://mybucket/bundle.tgz --type tgz

codedeploy-local --bundle-location s3://mybucket/bundle.zip?versionId=1234&etag=47e8 - type zip --deployment-group my-deployment-group

パブリック GitHub リポジトリからバンドルをデプロイします。

codedeploy-local --bundle-location https://github.com/awslabs/aws-codedeploy-sampletomcat --type zip

codedeploy-local --bundle-location https://api.github.com/repos/awslabs/aws-codedeploysample-tomcat/zipball/master --type zip

codedeploy-local --bundle-location https://api.github.com/repos/awslabs/aws-codedeploysample-tomcat/zipball/HEAD --type zip

codedeploy-local --bundle-location https://api.github.com/repos/awslabs/aws-codedeploysample-tomcat/zipball/1a2b3c4d --type zip

複数のライフサイクルイベントを指定するバンドルをデプロイする:

codedeploy-local --bundle-location /path/to/local/bundle.tar --type tar --applicationfolder my-deployment --events DownloadBundle,Install,ApplicationStart,HealthCheck

ApplicationStop ライフサイクルイベントを使用して、以前にデプロイしたアプリケーションを停止 します。

codedeploy-local --bundle-location /path/to/local/bundle.tgz --type tgz --deploymentgroup --events ApplicationStop

特定のデプロイグループ ID を使用してデプロイする:

codedeploy-local --bundle-location C:/path/to/local/bundle/directory --deployment-group 1234abcd-5dd1-4774-89c6-30b107ac5dca

codedeploy-local --bundle-location C:/path/to/local/bundle.zip --type zip --deploymentgroup 1234abcd-5dd1-4774-89c6-30b107ac5dca

# でのデプロイのモニタリング CodeDeploy

モニタリングは、 および AWS ソリューションの信頼性、可用性、パフォーマンスを維持する CodeDeploy 上で重要な部分です。マルチポイント障害が発生した場合は、その障害をより簡単にデ バッグできるように、 AWS ソリューションのすべての部分からモニタリングデータを収集する必要 があります。ただし CodeDeploy、 のモニタリングを開始する前に、以下の質問に対する回答を含 むモニタリング計画を作成する必要があります。

- モニタリングの目的は何ですか?
- どのリソースをモニタリングしますか?
- どのくらいの頻度でこれらのリソースをモニタリングしますか?
- どのモニタリングツールを利用しますか?
- 誰がモニタリングタスクを実行しますか?
- 問題が発生したときに誰が通知を受け取りますか?

次のステップでは、さまざまなタイミングと負荷条件で CodeDeploy パフォーマンスを測定する ことで、環境で通常のパフォーマンスのベースラインを確立します。をモニタリングするときは CodeDeploy、過去のモニタリングデータを保存して、現在のパフォーマンスデータと比較し、通常 のパフォーマンスパターンとパフォーマンス異常を特定し、問題に対処する方法を考案できるように します。

例えば、 を使用している場合は CodeDeploy、デプロイとターゲットインスタンスのステータスを モニタリングできます。デプロイまたはインスタンスが失敗した場合、アプリケーション仕様ファイ ルの再設定、 CodeDeploy エージェントの再インストールまたは更新、アプリケーションまたはデ プロイグループの設定の更新、インスタンス設定または AppSpec ファイルの変更が必要になる場合 があります。

ベースラインを確立するには、少なくとも次の項目をモニタリングする必要があります。

- デプロイイベントとステータス
- インスタンスイベントとステータス

# 自動モニタリングツール

AWS には、 のモニタリングに使用できるさまざまなツールが用意されています CodeDeploy。これ らのツールの一部はモニタリングを行うように設定できますが、一部のツールは手動による介入が必 要です。モニタリングタスクをできるだけ自動化することをお勧めします。

次の自動モニタリングツールを使用して、問題が発生したときに監視 CodeDeploy および報告でき ます。

• Amazon CloudWatch アラーム – 指定した期間にわたって単一のメトリクスを監視し、複数の期間 にわたって特定のしきい値に対するメトリクスの値に基づいて 1 つ以上のアクションを実行しま す。アクションは、Amazon Simple Notification Service (Amazon SNS) トピックまたは Amazon EC2 Auto Scaling ポリシーに送信される通知です。 CloudWatch アラームは、特定の状態にある というだけではアクションを呼び出しません。状態が変更され、指定された期間維持されている必 要があります。詳細については、「[Monitoring Deployments with Amazon CloudWatch Tools」](#page-556-0)を 参照してください。

CloudWatch アラームモニタリングを使用するためにサービスロールを更新する方法について は、「」を参照してください [CodeDeploy サービスロールにアクセス CloudWatch 許可を付与](#page-557-0) [する](#page-557-0)。 CodeDeploy オペレーションに CloudWatch アラームモニタリングを追加する方法につ いては、[でアプリケーションを作成する CodeDeploy](#page-429-0)「」[、を使用してデプロイグループを作](#page-451-0) [成する CodeDeploy](#page-451-0)「」、または「」を参照してくださ[いでデプロイグループ設定を変更する](#page-471-0) [CodeDeploy](#page-471-0)。

• Amazon CloudWatch Logs – またはその他のソースからの AWS CloudTrail ログファイルをモニタ リング、保存、およびアクセスします。詳細については、「Amazon ユーザーガイド」[の「ログ](https://docs.aws.amazon.com/AmazonCloudWatch/latest/DeveloperGuide/WhatIsCloudWatchLogs.html) [ファイルのモニタリング](https://docs.aws.amazon.com/AmazonCloudWatch/latest/DeveloperGuide/WhatIsCloudWatchLogs.html)」を参照してください。 CloudWatch

CloudWatch コンソールを使用してログを表示する CodeDeploy方法については、 [CodeDeploy](https://aws.amazon.com/blogs/devops/view-aws-codedeploy-logs-in-amazon-cloudwatch-console/) [「ログコンソールで CloudWatch ログを表示する」](https://aws.amazon.com/blogs/devops/view-aws-codedeploy-logs-in-amazon-cloudwatch-console/)を参照してください。

• Amazon CloudWatch Events – イベントを照合し、1 つ以上のターゲット関数またはストリームに ルーティングして、変更を行い、状態情報をキャプチャして、修正アクションを実行します。詳細 については、[「Amazon ユーザーガイド」の「Amazon CloudWatch イベント](https://docs.aws.amazon.com/AmazonCloudWatch/latest/DeveloperGuide/WhatIsCloudWatchEvents.html)とは」を参照してく ださい。 CloudWatch

CodeDeploy オペレーションで CloudWatch イベントを使用する方法については、「」を参照して ください[Amazon CloudWatch Events によるデプロイのモニタリング。](#page-558-0)

• AWS CloudTrail ログモニタリング – アカウント間でログファイルを共有し、 CloudTrail ログ ファイルをCloudWatch ログに送信してリアルタイムでモニタリングし、Java でログ処理アプ リケーションを書き込み、 による配信後にログファイルが変更されていないことを検証しま す CloudTrail。詳細については、[「 ユーザーガイド」のCloudTrail 「ログファイル](https://docs.aws.amazon.com/awscloudtrail/latest/userguide/cloudtrail-working-with-log-files.html)の使用AWS CloudTrail 」を参照してください。

CloudTrail で を使用する方法については、 CodeDeploy「」を参照してください[Monitoring](#page-561-0)  [Deployments](#page-561-0)。

• Amazon Simple 通知サービス - イベント駆動型のトリガーを設定して、成功または失敗など、デ プロイおよびインスタンスイベントについての SMS や電子メール通知を受信します。詳細につい ては、「[トピックの作成](https://docs.aws.amazon.com/sns/latest/dg/CreateTopic.html) と [Amazon Simple Notification Service とは」](https://docs.aws.amazon.com/sns/latest/dg/welcome.html)を参照してください。

の Amazon SNS 通知の設定については CodeDeploy、「」を参照してください[Monitoring](#page-563-0)  [Deployments with Amazon SNS Event Notifications。](#page-563-0)

## 手動モニタリングツール

モニタリングのもう 1 つの重要な点は CodeDeploy 、 CloudWatch アラームでカバーされない項目 を手動でモニタリングすることです。 CodeDeploy、 CloudWatch、およびその他の AWS コンソー ルダッシュボードには、 AWS 環境の状態 at-a-glance が表示されます。 CodeDeploy デプロイのロ グファイルも確認することをお勧めします。

- CodeDeploy コンソールには以下が表示されます。
	- デプロイのステータス
	- リビジョンのデプロイを最後に試みた日時と、最後に成功した日時
	- デプロイの成功、失敗、スキップ、進行中のインスタンス数
	- オンプレミスインスタンスのステータス
	- オンプレミスインスタンスが登録、または登録解除された日時
- CloudWatch ホームページには以下が表示されます。
	- 現在のアラームとステータス
	- アラームとリソースのグラフ
	- サービスのヘルスステータス

さらに、 CloudWatch を使用して次の操作を実行できます。

<u> ● 重視するサービスをモニタリングするための[カスタマイズしたダッシュボード](https://docs.aws.amazon.com/AmazonCloudWatch/latest/DeveloperGuide/CloudWatch_Dashboards.html)を作成します</u><br><sub>手動ツール</sub> APTバージョン 2014-10-06 542

- メトリクスデータをグラフ化して、問題のトラブルシューティングを行い、傾向を確認する
- すべての AWS リソースメトリクスを検索して参照する
- 問題があることを通知するアラームを作成/編集する

### トピック

- [Monitoring Deployments with Amazon CloudWatch Tools](#page-556-0)
- [Monitoring Deployments](#page-561-0)
- [Monitoring Deployments with Amazon SNS Event Notifications](#page-563-0)

## <span id="page-556-0"></span>Amazon CloudWatch ツールによるデプロイのモニタリング

Amazon Events、 CloudWatch alarms、Amazon CloudWatch Logs CloudWatch の CloudWatch ツー ルを使用して、 CodeDeploy デプロイをモニタリングできます。

CodeDeploy エージェントとデプロイによって作成されたログを確認すると、デプロイの失敗の原因 のトラブルシューティングに役立ちます。一度に 1 つのインスタンスの CodeDeploy ログを確認す る代わりに、 CloudWatch ログを使用してすべてのログを一元的にモニタリングできます。

CloudWatch アラームと CloudWatch イベントを使用して CodeDeploy デプロイをモニタリングする 方法については、以下のトピックを参照してください。

### トピック

- [での CloudWatch アラームによるデプロイのモニタリング CodeDeploy](#page-556-1)
- [Amazon CloudWatch Events によるデプロイのモニタリング](#page-558-0)

## <span id="page-556-1"></span>での CloudWatch アラームによるデプロイのモニタリング CodeDeploy

オペレーションで CodeDeploy使用しているインスタンスまたは Amazon EC2 Auto Scaling グルー プの CloudWatch アラームを作成できます。アラームは、指定期間にわたって単一のメトリクスを 監視し、その値と複数期間に対するしきい値との比較結果に基づいて 1 つ以上のアクションを実 行します。 CloudWatch アラームは、状態が変化したときにアクションを呼び出します (例: から OK ) ALARM。

ネイティブ CloudWatch アラーム機能を使用すると、Amazon SNS 通知の送信、インスタンスの停 止、終了、再起動、復旧など、デプロイで使用しているインスタンスに障害が発生した CloudWatch ときに でサポートされるアクションを指定できます。 CodeDeploy オペレーションでは、デプロイ グループに関連付ける CloudWatch アラームがアクティブ化されるたびにデプロイを停止するように デプロイグループを設定できます。

最大 10 個の CloudWatch アラームを CodeDeploy デプロイグループに関連付けることができます。 指定したアラームがアクティブ化した場合、デプロイは停止し、ステータスは [Stopped] に更新され ます。このオプションを使用するには、 CodeDeploy サービスロールにアクセス CloudWatch 許可 を付与する必要があります。

CloudWatch コンソールで CloudWatch アラームを設定する方法については、[「Amazon ユーザーガ](https://docs.aws.amazon.com/AmazonCloudWatch/latest/DeveloperGuide/AlarmThatSendsEmail.html) [イド」の「Amazon CloudWatch アラームの](https://docs.aws.amazon.com/AmazonCloudWatch/latest/DeveloperGuide/AlarmThatSendsEmail.html)作成」を参照してください。 CloudWatch

CloudWatch アラームを のデプロイグループに関連付ける方法については CodeDeploy[、を使用して](#page-451-0) [デプロイグループを作成する CodeDeploy](#page-451-0)「」および「」を参照してくださ[いでデプロイグループ設](#page-471-0) [定を変更する CodeDeploy](#page-471-0)。

トピック

• [CodeDeploy サービスロールにアクセス CloudWatch 許可を付与する](#page-557-0)

<span id="page-557-0"></span>CodeDeploy サービスロールにアクセス CloudWatch 許可を付与する

デプロイで CloudWatch アラームモニタリングを使用する前に、 CodeDeploy オペレーションで使 用するサービスロールに CloudWatch リソースへのアクセス許可を付与する必要があります。

サービスロールにアクセス CloudWatch 許可を付与するには

- 1. にサインイン AWS Management Console し、<https://console.aws.amazon.com/iam/>で IAM コ ンソールを開きます。
- 2. IAM コンソールのナビゲーションペインで [ロール] を選択します。
- 3. AWS CodeDeploy オペレーションで使用するサービスロールの名前を選択します。
- 4. [アクセス許可] タブの [インラインポリシー] エリアで、[ロールポリシーの作成] を選択します。

-または-

[Create Role Policy] ボタンを使用できない場合は、[Inline Policies] エリアを拡張して、[click here] を選択します。

5. [Set Permissions] ページで、[Custom Policy] を選択し、次に [Select] を選択します。

- 6. [Review Policy] ページで、[Policy Name] フィールドに、このポリシーを識別するための名前 [CWAlarms] などを入力します。
- 7. [Policy Document] フィールドに以下を貼り付けます。

```
{ 
      "Version": "2012-10-17", 
      "Statement": [ 
         \{ "Effect": "Allow", 
               "Action": "cloudwatch:DescribeAlarms", 
               "Resource": "*" 
          } 
    \mathbf{I}}
```
8. [ポリシーを適用] を選びます。

## <span id="page-558-0"></span>Amazon CloudWatch Events によるデプロイのモニタリング

Amazon CloudWatch Events を使用して、 CodeDeploy オペレーション内のインスタンスまたはデ プロイの状態の変化 (「イベント」) を検出して対応できます。次に、作成したルールに基づいて、 デプロイまたはインスタンスがルールで指定した状態になると、 CloudWatch Events は 1 つ以上 のターゲットアクションを呼び出します。状態変更のタイプに応じて、通知を送信、状態情報を取 得し、修正作業またはその他のアクションを取ることができます。Events を CodeDeploy オペレー ションの一部として使用する場合 CloudWatch 、次のタイプのターゲットを選択できます。

- AWS Lambda 関数
- Kinesis Streams
- Amazon SQS キュー
- 組み込みターゲット (EC2 CreateSnapshot API call、EC2 RebootInstances API call、EC2 StopInstances API call および EC2 TerminateInstances API call) 。
- Amazon SNS トピック

次にユースケースをいくつか示します。

• Lambda 機能を使用して、デプロイが失敗するたびに Slack チャネルに通知を配信します。

- Kinesis ストリームにデプロイまたはインスタンスのデータをプッシュして、包括的でリアルタイ ムの状態モニタリングをサポートします。
- CloudWatch アラームアクションを使用して、指定したデプロイまたはインスタンスイベントが発 生したときに Amazon EC2 インスタンスを自動的に停止、終了、再起動、または復旧します。

このトピックの残りの部分では、 の CloudWatch イベントルールを作成する基本的な手順について 説明します CodeDeploy。ただし、 CodeDeploy オペレーションで使用するイベントルールを作成す る前に、次の操作を行う必要があります。

- Events の CloudWatch 前提条件を完了します。詳細については、[「Amazon CloudWatch Events](https://docs.aws.amazon.com/AmazonCloudWatch/latest/events/CWE_Prerequisites.html)  [の前提条件](https://docs.aws.amazon.com/AmazonCloudWatch/latest/events/CWE_Prerequisites.html)」を参照してください。
- Events のイベント、ルール、ターゲットについて理解します CloudWatch 。詳細について は、[「Amazon CloudWatch Events とは」](https://docs.aws.amazon.com/AmazonCloudWatch/latest/events/WhatIsCloudWatchEvents.html)および[「新しい CloudWatch イベント」 — AWS リ](https://aws.amazon.com/blogs/aws/new-cloudwatch-events-track-and-respond-to-changes-to-your-aws-resources/) [ソースへの変更を追跡して対応します](https://aws.amazon.com/blogs/aws/new-cloudwatch-events-track-and-respond-to-changes-to-your-aws-resources/)。
- イベントのルールで使用するターゲットを作成します。

の CloudWatch イベントルールを作成するには CodeDeploy:

- 1. <https://console.aws.amazon.com/cloudwatch/>で CloudWatch コンソールを開きます。
- 2. ナビゲーションペインの [Events] (イベント) を選択します。
- 3. [ルールの作成] を選択してから、[イベントの選択] で [AWS CodeDeploy] を選択します。
- 4. 詳細タイプを指定します。
	- インスタンスとデプロイの両方のすべての状態変更に適用されるルールを作成するには、[Any detail type] を選択してから、ステップ 6 に進んでください。
	- インスタンスのみに適用されるルールを作成するには、「特定の詳細タイプ」を選択 し、CodeDeploy 「インスタンスの状態変更通知」を選択します。
	- デプロイにのみ適用されるルールを作成するには、特定の詳細タイプ を選択し、CodeDeploy デプロイ状態変更通知 を選択します。
- 5. ルールを適用する状態変更を指定します。
	- すべての状態変更に適用されるルールを作成するには、[Any state] を選択します。
	- いくつかの状態変更のみに適用されるルールを作成するためには、Specific state(s) を選択し てから、リストから 1 つ以上のステータス値を選択します。次の表は、使用できるステータ ス値を一覧表示します。

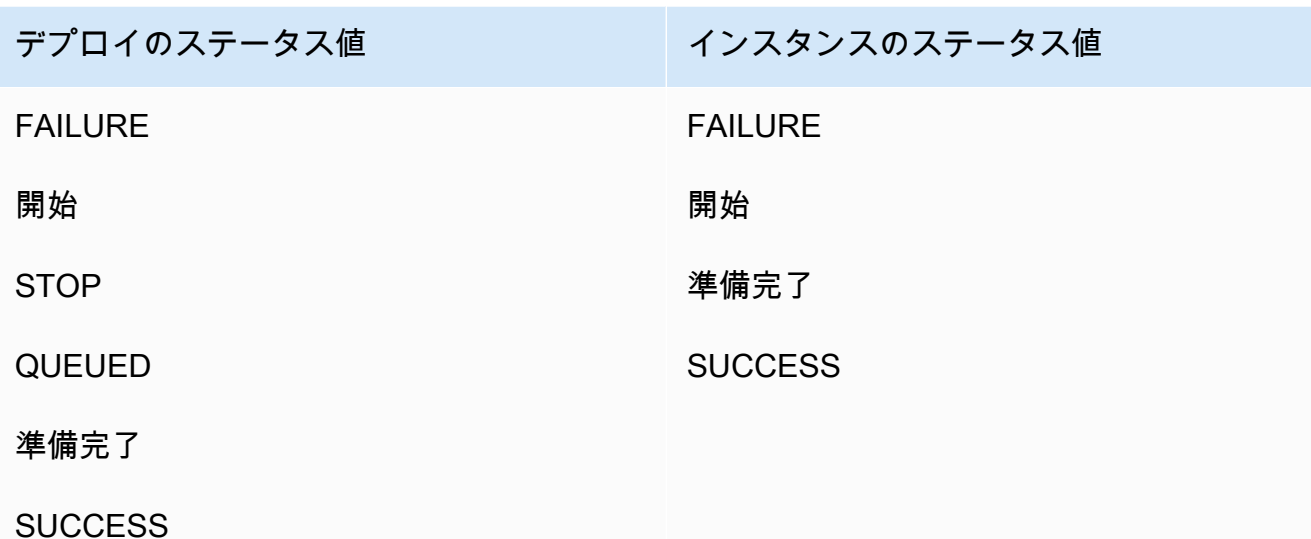

- 6. ルールが適用される CodeDeploy アプリケーションを指定します。
	- すべてのアプリケーションに適用するルールを作成するためには、[Any application] を選択 し、ステップ 8 に進んでください。
	- 1 つのアプリケーションのみに適用するルールを作成するためには、[Specific application] を 選択してから、リストからアプリケーション名を選択します。
- 7. ルールが適用されるデプロイを指定します。
	- 選択したアプリケーションと関連付けられたすべてのデプロイグループに適用されるルールを 作成するためには、[Any deployment group] を選択します。
	- 選択したアプリケーションに関連付けられる 1 つのデプロイグループのみに適用されるルー ルを作成するためには、[Specific deployment group(s)] を選択してから、リストからデプロイ グループ名を選択します。
- 8. ルール設定を確認して、イベントモニタリング要件を満たしていることを確認します。
- 9. [Targets] エリアで、[Add target\*] を選択します。
- 10. Select target type リストで、このルールを使用するために準備したターゲットのタイプを選択 してから、そのタイプに必要な追加オプションを設定します。
- 11. 設定の詳細 を選択します。
- 12. [Configure rule details] ページで、ルールの名前と説明を入力し、[State] ボックスを選択して、 すぐにルールを有効化します。
- 13. ルールが適切であることを確認したら、[Create rule] を選択します。

# <span id="page-561-0"></span>によるデプロイのモニタリング AWS CloudTrail

CodeDeploy は と統合されています。これは CloudTrail、 AWS アカウント CodeDeploy で によっ て、または に代わって行われた API コールをキャプチャし、指定した Amazon S3 バケットにログ ファイルを配信するサービスです。 CloudTrail は、 CodeDeploy コンソール、 CodeDeploy コマン ドから 、 AWS CLIまたは API から直接 CodeDeploy APIs コールをキャプチャします。によって収 集された情報を使用して CloudTrail、 に対して行われたリクエスト CodeDeploy、リクエスト元の送 信元 IP アドレス、リクエスト者、リクエスト日時などを判断できます。の設定と有効化の方法など CloudTrail、 の詳細については、[AWS CloudTrail 「 ユーザーガイド」](https://docs.aws.amazon.com/awscloudtrail/latest/userguide/)を参照してください。

## CodeDeploy の情報 CloudTrail

AWS アカウントで CloudTrail ログ記録が有効になっている場合、 CodeDeploy アクションに対す る API コールはログファイルに記録されます。 CodeDeploy レコードは、ログファイルの他の AWS サービスレコードとともに記録されます。 は、期間とファイルサイズに基づいて新しいファイルを 作成および書き込むタイミング CloudTrail を決定します。

すべての CodeDeploy アクションがログに記録され、[AWS CodeDeploy 「 コマンドラインリファ](https://docs.aws.amazon.com/cli/latest/reference/deploy/index.html) [レンス](https://docs.aws.amazon.com/cli/latest/reference/deploy/index.html)」および[AWS CodeDeploy 「 API リファレンス」](https://docs.aws.amazon.com/codedeploy/latest/APIReference/)に文書化されます。例えば、デプロイの作 成、アプリケーションの削除、アプリケーションリビジョンの登録を呼び出すと、 CloudTrail ログ ファイルにエントリが生成されます。

各ログエントリには、リクエストの生成者に関する情報が含まれます。ログ内のユーザー ID 情報 は、リクエストがルート認証情報またはユーザー認証情報を使用して行われたか、ロールまたはフェ デレーティッドユーザーの一時的なセキュリティ認証情報を使用して送信されたか、または別の AWS サービスによって送信されたかを判断するのに役立ちます。詳細については、イベントリファ レンス の userIdentity フィールドを参照してください。 [CloudTrail](https://docs.aws.amazon.com/awscloudtrail/latest/userguide/event_reference_top_level.html)

必要な場合はログファイルを自身のバケットに保管できますが、ログファイルを自動的にアーカイブ または削除するにように Amazon S3 ライフサイクルルールを定義することもできます。デフォルト で、Amazon S3 のサーバー側の暗号化 (SSE) を使用して、ログファイルが暗号化されます。

新しいログファイルが配信されると、 に Amazon SNS 通知 CloudTrail を発行させることができま す。詳細については、[「 の Amazon SNS 通知の設定 CloudTrail」](https://docs.aws.amazon.com/awscloudtrail/latest/userguide/getting_notifications_top_level.html)を参照してください。

複数の AWS リージョンと複数の AWS アカウントの CodeDeploy ログファイルを 1 つの Amazon S3 バケットに集約することもできます。詳細については、[「複数のリージョンからの CloudTrail ロ](https://docs.aws.amazon.com/awscloudtrail/latest/userguide/aggregating_logs_top_level.html) [グファイルの受信](https://docs.aws.amazon.com/awscloudtrail/latest/userguide/aggregating_logs_top_level.html)」を参照してください。

## CodeDeploy ログファイルエントリについて

CloudTrail ログファイルには、各エントリが複数の JSON 形式のイベントで構成される 1 つ以上の ログエントリを含めることができます。ログエントリは任意の送信元からの単一のリクエストを表 し、リクエストされたアクション、任意のパラメータ、アクションの日時などに関する情報を含みま す。ログエントリは、特定の順序になるように生成されるわけではありません。つまり、パブリック API コールの順序付けられたスタックトレースではありません。

次の例は、デプロイグループ CodeDeploy の作成アクションを示す CloudTrail ログエントリを示し ています。

```
\{ "Records": [{ 
   "eventVersion": "1.02", 
   "userIdentity": { 
    "type": "AssumedRole", 
    "principalId": "AKIAI44QH8DHBEXAMPLE:203.0.113.11", 
    "arn": "arn:aws:sts::123456789012:assumed-role/example-role/203.0.113.11", 
    "accountId": "123456789012", 
    "accessKeyId": "AKIAIOSFODNN7EXAMPLE", 
    "sessionContext": { 
     "attributes": { 
      "mfaAuthenticated": "false", 
      "creationDate": "2014-11-27T03:57:36Z" 
     }, 
     "sessionIssuer": { 
      "type": "Role", 
      "principalId": "AKIAI44QH8DHBEXAMPLE", 
      "arn": "arn:aws:iam::123456789012:role/example-role", 
      "accountId": "123456789012", 
      "userName": "example-role" 
     } 
   } 
   }, 
   "eventTime": "2014-11-27T03:57:36Z", 
   "eventSource": "codedeploy.amazonaws.com", 
   "eventName": "CreateDeploymentGroup", 
   "awsRegion": "us-west-2", 
   "sourceIPAddress": "203.0.113.11", 
   "userAgent": "example-user-agent-string", 
   "requestParameters": { 
    "applicationName": "ExampleApplication",
```

```
 "serviceRoleArn": "arn:aws:iam::123456789012:role/example-instance-group-role", 
    "deploymentGroupName": "ExampleDeploymentGroup", 
    "ec2TagFilters": [{ 
                  "value": "CodeDeployDemo", 
     "type": "KEY_AND_VALUE", 
     "key": "Name" 
             }], 
              "deploymentConfigName": "CodeDeployDefault.HalfAtATime" 
   }, 
   "responseElements": { 
    "deploymentGroupId": "7d64e680-e6f4-4c07-b10a-9e117EXAMPLE" 
   }, 
   "requestID": "86168559-75e9-11e4-8cf8-75d18EXAMPLE", 
   "eventID": "832b82d5-d474-44e8-a51d-093ccEXAMPLE", 
   "eventType": "AwsApiCall", 
   "recipientAccountId": "123456789012" 
  }, 
     ... additional entries ... 
     ]
}
```
## <span id="page-563-0"></span>Amazon SNS イベント通知を使用したデプロイのモニタリング

CodeDeploy デプロイグループにトリガーを追加して、そのデプロイグループ内のデプロイまたはイ ンスタンスに関連するイベントに関する通知を受け取ることができます。これらの通知は、トリガー のアクションの一部にした Amazon SNS トピックをサブスクライブする受信者に送信されます。

SMS メッセージまたは E メールメッセージで CodeDeploy イベントの通知を受け取ることができま す。また、Amazon SQS キューへのメッセージの送信、または AWS Lambdaでの関数の呼び出し など、指定されたイベントが他の方法で発生したときに作成される JSON データを使用することも できます。デプロイおよびインスタンストリガーに提供される JSON データの構造については、「 [CodeDeploy トリガーの JSON データ形式」](#page-576-0)を参照してください。

次の場合に、トリガーを使用して通知を受け取ることもできます。

- トラブルシューティングできるように、デプロイが失敗または停止したときに知る必要がある開発 者の場合。
- Amazon EC2 フリートの状態を監視するために、いくつのインスタンスが失敗したかを知る必要 があるシステム管理者の場合。

• デプロイイベントとインスタンスイベント at-a-glance の数を求めるマネージャーは、デスクトッ プ E メールクライアントのフォルダにさまざまなタイプの通知をルーティングするフィルタリン グルールをたどることができます。

以下のイベントタイプのいずれかについて、 CodeDeploy デプロイグループごとに最大 10 個のトリ ガーを作成できます。

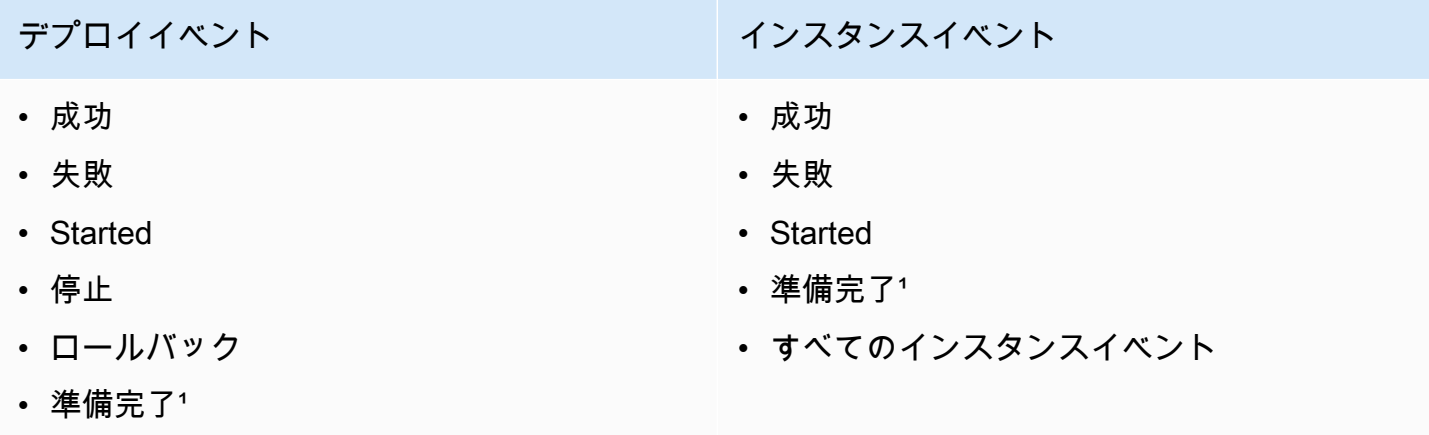

• すべてのデプロイイベント

Blue/Green デプロイにのみ適用されます。最新のアプリケーションのリビジョンが、置き換え先 環境でインスタンスにインストールされており、元の環境からのトラフィックをロードバランサ ーの背後で再ルーティングすることができることを示します。詳細については、「[でのデプロイ](#page-503-0) [の使用 CodeDeploy](#page-503-0)」を参照してください。

トピック

- [CodeDeploy サービスロールに Amazon SNS アクセス許可を付与する](#page-564-0)
- [CodeDeploy イベントのトリガーを作成する](#page-565-0)
- [CodeDeploy デプロイグループ内のトリガーを編集する](#page-573-0)
- [CodeDeploy デプロイグループからトリガーを削除する](#page-575-0)
- [CodeDeploy トリガーの JSON データ形式](#page-576-0)

<span id="page-564-0"></span>CodeDeploy サービスロールに Amazon SNS アクセス許可を付与する

トリガーが通知を生成する前に、 CodeDeploy オペレーションで使用するサービスロールに Amazon SNS リソースへのアクセス許可を付与する必要があります。

サービスロールへの Amazon SNS アクセス許可の付与

- 1. にサインイン AWS Management Console し、<https://console.aws.amazon.com/iam/>で IAM コ ンソールを開きます。
- 2. IAM コンソールのナビゲーションペインで [ロール] を選択します。
- 3. AWS CodeDeploy オペレーションで使用するサービスロールの名前を選択します。
- 4. [アクセス許可] タブの [インラインポリシー] エリアで、[ロールポリシーの作成] を選択します。

-または-

[Create Role Policy] ボタンを使用できない場合は、[Inline Policies] エリアを拡張して、[click here] を選択します。

- 5. [Set Permissions] ページで、[Custom Policy] を選択し、次に [Select] を選択します。
- 6. [ポリシーの確認] ページで、[ポリシー名] フィールドにポリシーを識別する名前 (SNSPublish など) を入力します。
- 7. [Policy Document] フィールドに以下を貼り付けます。

```
{ 
      "Version": "2012-10-17", 
      "Statement": [ 
          \{ "Effect": "Allow", 
                "Action": "sns:Publish", 
                "Resource": "*" 
           } 
     \mathbf{I}}
```
8. [ポリシーを適用] を選びます。

## <span id="page-565-0"></span>CodeDeploy イベントのトリガーを作成する

AWS CodeDeploy デプロイまたはインスタンスイベントの Amazon SNS (Amazon Simple Notification Service) トピックを発行するトリガーを作成できます。次に、そのイベントが発生した 場合、関連付けられたトピックのすべてのサブスクライバーは、SMS メッセージまたは E メール メッセージなどの、トピックで指定されたエンドポイントを経由して通知を受信します。Amazon SNS では、トピックをサブスクライブするための複数の方法が用意されています。

トリガーを作成する前に、トリガーの参照先となる Amazon SNS トピックを設定する必要があ ります。詳細については、「[トピックの作成](https://docs.aws.amazon.com/sns/latest/dg/CreateTopic.html)」を参照してください。トピックを作成する際に は、Topic-group-us-west-3-deploy-fail または Topic-group-project-2-instancestop などの形式で、目的をわかりやすくする名前を付けることをお勧めします。

また、トリガーの通知を送信する前に、 CodeDeploy サービスロールに Amazon SNS アクセス許可 を付与する必要があります。詳細については、「 [CodeDeploy サービスロールに Amazon SNS アク](#page-564-0) [セス許可を付与する](#page-564-0)」を参照してください。

トピックを作成した後、サブスクライバーを追加できます。トピックの作成、管理、およびサブスク ライブについての詳細は、「[Amazon Simple Notification Service とは](https://docs.aws.amazon.com/sns/latest/dg/welcome.html)」を参照してください。

CodeDeploy イベントの通知を送信するトリガーを作成する (コンソール)

CodeDeploy コンソールを使用して、 CodeDeploy イベントのトリガーを作成できます。セットアッ ププロセスの最後に、アクセス許可およびトリガーの詳細の両方が正しくセットアップされているこ とを確認するためにテスト通知メッセージが送信されます。

CodeDeploy イベントのトリガーを作成するには

- 1. で AWS Management Console、 AWS CodeDeploy コンソールを開きます。
- 2. にサインイン AWS Management Console し、<https://console.aws.amazon.com/codedeploy> で CodeDeploy コンソールを開きます。

**a** Note

「[の開始方法 CodeDeploy](#page-62-1)」で設定したのと同じユーザーでサインインします。

- 3. ナビゲーションペインで [デプロイ] を展開し、[アプリケーション] を選択します。
- 4. [アプリケーション] ページで、トリガーを追加するデプロイグループに関連付けられているアプ リケーションの名前を選択します。
- 5. [アプリケーションの詳細] ページで、トリガーを追加するデプロイグループを選択します。
- 6. [編集] を選択します。
- 7. [Advanced optional (詳細 オプション)] を展開します。
- 8. [トリガー] エリアで、[Create trigger (トリガーの作成)] を選択します。
- 9. [Create deployment trigger (デプロイトリガーの作成)] ペインで、次の操作を行います。
- a. [トリガー名] に、用途をわかりやすく示すトリガーの名前を入力します。Triggergroup-us-west-3-deploy-fail または Trigger-group-eu-central-instancestop などの形式をお勧めします。
- b. [イベント] で、通知を送信するために Amazon SNS トピックをトリガーするイベントタイ プまたはタイプを選択します。
- c. [Amazon SNS トピック] で、このトリガーの通知を送信するために作成したトピックの名 前を選択します。
- d. Create trigger CodeDeploy を選択します。テスト通知を送信して、 CodeDeploy と Amazon SNS トピック間のアクセスが正しく設定されていることを確認します。トピック に対して選択したエンドポイントタイプに応じて、トピックをサブスクライブしている場合 は、SMS メッセージまたは E メールメッセージで確認を受信します。
- 10. [変更を保存] を選択します。

CodeDeploy イベントの通知を送信するトリガーを作成する (CLI)

CLI を使用して、デプロイグループを作成するときにトリガーを含めることも、既存のデプロイグ ループにトリガーを追加することもできます。

新しいデプロイグループの通知を送信するためのトリガーを作成するには

JSON ファイルを作成してデプロイグループを設定し、 --cli-input-jsonオプションを使用して [create-deployment-group](https://docs.aws.amazon.com/cli/latest/reference/deploy/create-deployment-group.html) コマンドを実行します。

JSON ファイルを作成する最も簡単な方法は、--generate-cli-skeleton オプションを使用し て JSON 形式のコピーを取得し、プレーンテキストエディターで必要な値を指定することです。

1. 次のコマンドを実行し、結果をプレーンテキストエディターにコピーします。

aws deploy create-deployment-group --generate-cli-skeleton

2. 既存の CodeDeploy アプリケーションの名前を出力に追加します。

```
{ 
     "applicationName": "TestApp-us-east-2", 
     "deploymentGroupName": "", 
     "deploymentConfigName": "", 
     "ec2TagFilters": [ 
\overline{\mathcal{L}}
```

```
 "Key": "", 
              "Value": "", 
              "Type": "" 
         } 
     ], 
     "onPremisesInstanceTagFilters": [ 
         { 
              "Key": "", 
              "Value": "", 
              "Type": "" 
         } 
     ], 
     "autoScalingGroups": [ 
 "" 
     ], 
     "serviceRoleArn": "", 
     "triggerConfigurations": [ 
         { 
              "triggerName": "", 
              "triggerTargetArn": "", 
              "triggerEvents": [ 
 "" 
 ] 
         } 
     ]
}
```
3. 設定するパラメータの値を指定します。

[create-deployment-group](https://docs.aws.amazon.com/codedeploy/latest/APIReference/API_CreateDeploymentGroup.html) コマンドを使用する場合は、少なくとも以下のパラメータの値を指定 する必要があります。

- applicationName: アカウントで既に作成されたアプリケーションの名前。
- deploymentGroupName: 作成するデプロイグループの名前。
- serviceRoleArn: アカウント CodeDeploy で に設定された既存のサービスロールの ARN。 詳細については、「[ステップ 2: のサービスロールを作成する CodeDeploy」](#page-66-0)を参照してくだ さい。

triggerConfigurations セクションで、次のパラメーターの値を指定します。

- triggerName: 簡単に識別できるように、トリガーに付与した名前。Trigger-group-uswest-3-deploy-fail または Trigger-group-eu-central-instance-stop などの形 式をお勧めします。
- triggerTargetArn: トリガーに関連付けるために作成した Amazon SNS トピックの ARN で以下の形式: arn:aws:sns:us-east-2:444455556666:NewTestTopic。
- triggerEvents: 通知をトリガーするイベントタイプまたはイベン ト。1 つ以上のイベントタイプを指定し、複数のイベントタイプ名 をカンマで区切ることができます (たとえば、"triggerEvents": ["DeploymentSuccess","DeploymentFailure","InstanceFailure"])。1 つ以上の イベントタイプを追加すると、これらのすべてのタイプの通知は、それぞれの異なるトピック ではなく、指定したトピックに送信されます。次のイベントタイプから選択できます。
	- DeploymentStart
	- DeploymentSuccess
	- DeploymentFailure
	- DeploymentStop
	- DeploymentRollback
	- DeploymentReady (ブルー/グリーンデプロイの代替インスタンスにのみ適用されます)
	- InstanceStart
	- InstanceSuccess
	- InstanceFailure
	- InstanceReady (ブルー/グリーンデプロイの代替インスタンスにのみ適用されます)

以下の設定例では、dep-group-ghi-789-2 という名前のアプリケーション用の TestAppus-east-2 という名前のデプロイグループを作成し、デプロイの開始、成功、または失敗のた びに通知の送信を促すトリガーを作成します。

```
{ 
     "applicationName": "TestApp-us-east-2", 
     "deploymentConfigName": "CodeDeployDefault.OneAtATime", 
     "deploymentGroupName": "dep-group-ghi-789-2", 
     "ec2TagFilters": [ 
         { 
              "Key": "Name", 
              "Value": "Project-ABC",
```
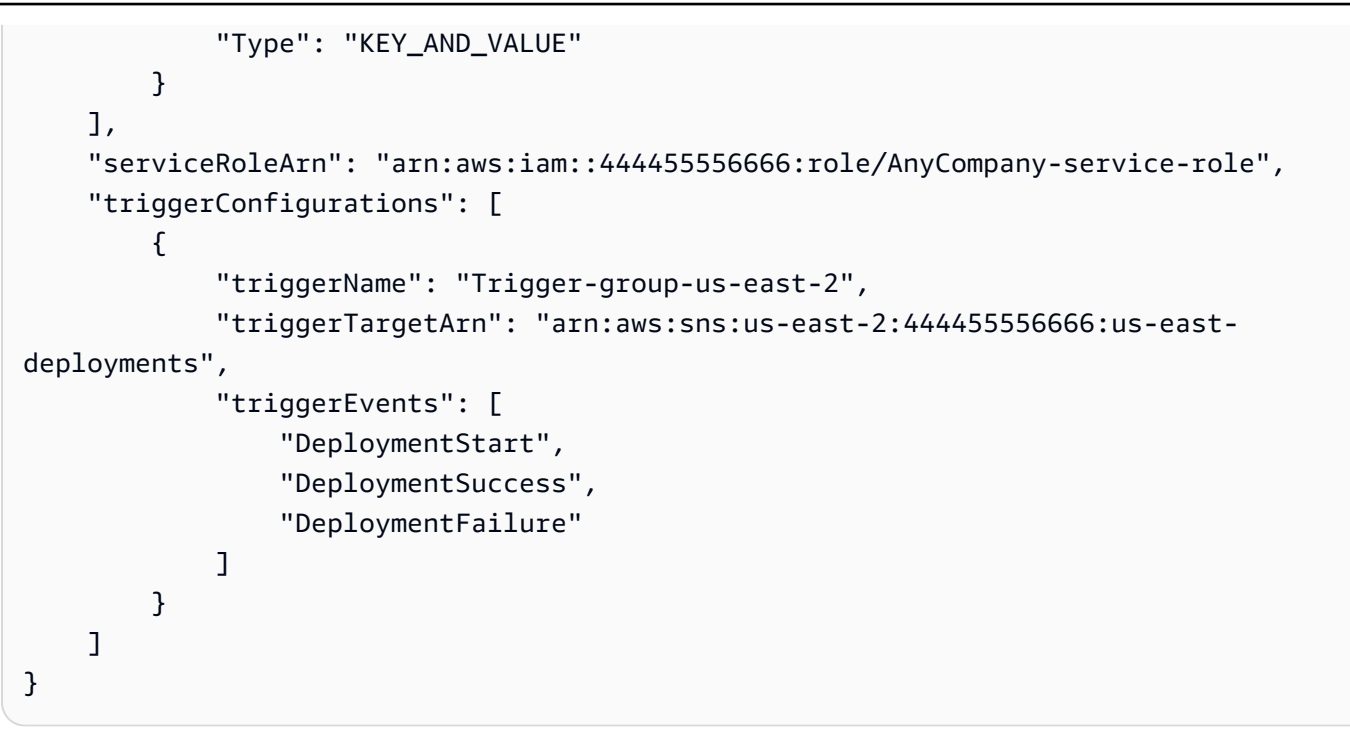

4. 更新を JSON ファイルとして保存し、create-deployment-group コマンドを実行するときに - cli-input-json オプションを使用してそのファイルを呼び出します。

**A** Important ファイル名の前に必ず file:// を含めてください。このコマンドでは必須です。

aws deploy create-deployment-group --cli-input-json file://*filename*.json

作成プロセスの最後に、アクセス許可およびトリガーの詳細の両方が正しく設定されていること を示すテスト通知メッセージが届きます。

既存のデプロイグループの通知を送信するためのトリガーを作成するには

を使用して既存のデプロイグループに CodeDeploy イベントのトリガー AWS CLI を追加するに は、JSON ファイルを作成してデプロイグループを更新し、 --cli-input-jsonオプションを使用 して [update-deployment-group](https://docs.aws.amazon.com/cli/latest/reference/deploy/create-deployment-group.html) コマンドを実行します。

JSON ファイルを作成する最も簡単な方法は、get-deployment-group コマンドを実行し、JSON 形式 でデプロイグループの設定をコピーして、プレーンテキストエディターでパラメーター値を更新する ことです。

### 1. 次のコマンドを実行し、結果をプレーンテキストエディターにコピーします。

aws deploy get-deployment-group --application-name *application* --deployment-groupname *deployment-group*

- 2. 出力から次のものを削除します。
	- 出力の先頭の [{ "deploymentGroupInfo":] を削除します。
	- 出力の末尾の [}] を削除します。
	- [deploymentGroupId] を含む行を削除します。
	- [deploymentGroupName] を含む行を削除します。

テキストファイルのコンテンツは、次のようになります。

```
{ 
     "applicationName": "TestApp-us-east-2", 
     "deploymentConfigName": "CodeDeployDefault.OneAtATime", 
     "autoScalingGroups": [], 
     "ec2TagFilters": [ 
         { 
              "Type": "KEY_AND_VALUE", 
              "Value": "Project-ABC", 
              "Key": "Name" 
         } 
     ], 
     "triggerConfigurations": [], 
     "serviceRoleArn": "arn:aws:iam::444455556666:role/AnyCompany-service-role", 
     "onPremisesInstanceTagFilters": []
}
```
3. [triggerConfigurations] セクションで、[triggerEvents]、[triggerTargetArn]、およ び [triggerName] パラメーターのデータを追加します。トリガー設定パラメータの詳細につい ては、「」を参照してください[TriggerConfig。](https://docs.aws.amazon.com/codedeploy/latest/APIReference/API_TriggerConfig.html)

テキストファイルのコンテンツは、次のようになります。このコードでは、デプロイの開始、成 功、または失敗のたびに通知を送信するように求められます。

```
{ 
     "applicationName": "TestApp-us-east-2", 
     "deploymentConfigName": "CodeDeployDefault.OneAtATime",
```

```
 "autoScalingGroups": [], 
     "ec2TagFilters": [ 
          { 
              "Type": "KEY_AND_VALUE", 
              "Value": "Project-ABC", 
              "Key": "Name" 
         } 
     ], 
     "triggerConfigurations": [ 
         \sqrt{ } "triggerEvents": [ 
                   "DeploymentStart", 
                   "DeploymentSuccess", 
                   "DeploymentFailure" 
              ], 
              "triggerTargetArn": "arn:aws:sns:us-east-2:444455556666:us-east-
deployments", 
              "triggerName": "Trigger-group-us-east-2" 
         } 
     ], 
     "serviceRoleArn": "arn:aws:iam::444455556666:role/AnyCompany-service-role", 
     "onPremisesInstanceTagFilters": []
}
```
4. 更新を JSON ファイルとして保存し、 --cli-input-jsonオプションを使用して [update](https://docs.aws.amazon.com/cli/latest/reference/deploy/create-deployment-group.html)[deployment-group](https://docs.aws.amazon.com/cli/latest/reference/deploy/create-deployment-group.html) コマンドを実行します。必ず --current-deployment-group-name オプ ションを含めて、*filename* を JSON ファイルの名前に置き換えてください。

**A** Important

ファイル名の前に必ず file:// を含めてください。このコマンドでは必須です。

aws deploy update-deployment-group --current-deployment-group-name *deploymentgroup-name* --cli-input-json file://*filename*.json

作成プロセスの最後に、アクセス許可およびトリガーの詳細の両方が正しく設定されていること を示すテスト通知メッセージが届きます。

## <span id="page-573-0"></span>CodeDeploy デプロイグループ内のトリガーを編集する

通知の要件が変更された場合は、新しいトリガーを作成するのではなく、トリガーを変更することが できます。

トリガーの変更 CodeDeploy (CLI)

を使用してデプロイグループを更新するときに CodeDeploy イベントのトリガーの詳細 AWS CLI を 変更するには、JSON ファイルを作成してデプロイグループのプロパティの変更を定義し、 --cliinput-jsonオプションを指定して [update-deployment-group](https://docs.aws.amazon.com/cli/latest/reference/deploy/update-deployment-group.html) コマンドを実行します。

JSON ファイルを作成する最も簡単な方法は、get-deployment-group コマンドを実行して現在のデプ ロイグループの詳細を JSON 形式で取得し、プレーンテキストエディターで必要な値を編集するこ とです。

1. 以下のコマンドを実行します (アプリケーションおよびデプロイグループの名前を *application* および *deployment-group* に置き換えます)。

aws deploy get-deployment-group --application-name *application* --deployment-groupname *deployment-group*

- 2. コマンド結果をプレーンテキストエディターにコピーし、次のものを削除します。
	- 出力の先頭の [{ "deploymentGroupInfo":] を削除します。
	- 出力の末尾の [}] を削除します。
	- [deploymentGroupId] を含む行を削除します。
	- [deploymentGroupName] を含む行を削除します。

テキストファイルのコンテンツは、次のようになります。

```
{ 
     "applicationName": "TestApp-us-east-2", 
     "deploymentConfigName": "CodeDeployDefault.OneAtATime", 
     "autoScalingGroups": [], 
     "ec2TagFilters": [ 
         { 
              "Type": "KEY_AND_VALUE", 
              "Value": "East-1-Instances", 
              "Key": "Name"
```
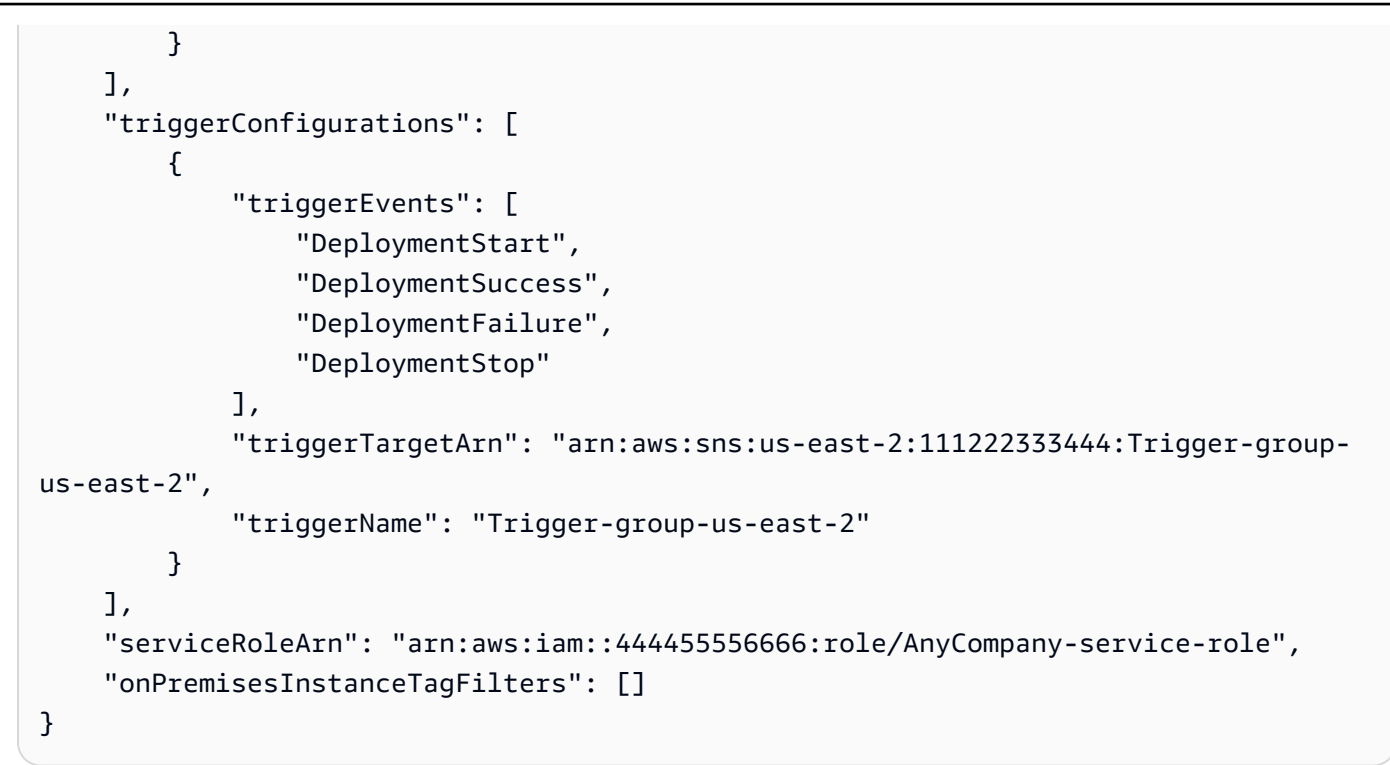

- 3. 必要に応じてパラメーターを変更します。トリガー設定パラメータの詳細については、「」を参 照してください[TriggerConfig。](https://docs.aws.amazon.com/codedeploy/latest/APIReference/API_TriggerConfig.html)
- 4. 更新を JSON ファイルとして保存し、 --cli-input-jsonオプションを使用して [update](https://docs.aws.amazon.com/cli/latest/reference/deploy/update-deployment-group.html)[deployment-group](https://docs.aws.amazon.com/cli/latest/reference/deploy/update-deployment-group.html) コマンドを実行します。必ず --current-deployment-group-name オプ ションを含めて、*filename* を JSON ファイルの名前に置き換えてください。

**A** Important

ファイル名の前に必ず file:// を含めてください。このコマンドでは必須です。

aws deploy update-deployment-group --current-deployment-group-name *deploymentgroup-name* --cli-input-json file://*filename*.json

作成プロセスの最後に、アクセス許可およびトリガーの詳細の両方が正しく設定されていることを示 すテスト通知メッセージが届きます。

# <span id="page-575-0"></span>CodeDeploy デプロイグループからトリガーを削除する

デプロイグループごとに 10 個のトリガーの制限があるため、使用されなくなったトリガーを削除す ることをお勧めします。トリガーの削除は元に戻すことはできませんが、1 つを再作成することはで きます。

デプロイグループ (コンソール) からトリガーを削除

1. にサインイン AWS Management Console し、<https://console.aws.amazon.com/codedeploy> で CodeDeploy コンソールを開きます。

**a** Note

「[の開始方法 CodeDeploy](#page-62-1)」で設定したのと同じユーザーでサインインします。

- 2. ナビゲーションペインで [デプロイ] を展開し、[アプリケーション] を選択します。
- 3. [アプリケーション] ページで、トリガーを削除するデプロイグループに関連付けられているアプ リケーションの名前を選択します。
- 4. [アプリケーションの詳細] ページで、トリガーを削除するデプロイグループを選択します。
- 5. [編集] を選択します。
- 6. [Advanced optional (詳細 オプション)] を展開します。
- 7. [トリガー] 領域で、削除するトリガーを選択し、[Delete trigger (トリガーを削除)] を選択しま す。
- 8. [変更を保存] を選択します。

デプロイグループ (CLI) からトリガーを削除

CLI を使用してトリガーを削除するには、空のトリガー設定パラメータを指定して [update](https://docs.aws.amazon.com/cli/latest/reference/deploy/update-deployment-group.html)[deployment-group](https://docs.aws.amazon.com/cli/latest/reference/deploy/update-deployment-group.html) コマンドを呼び出します。

- デプロイグループに関連付けられたアプリケーションの名前。アプリケーション名のリストを表示 するには、[\[list-applications](https://docs.aws.amazon.com/cli/latest/reference/deploy/list-applications.html)] コマンドを呼び出します。
- アプリケーションに関連付けられたデプロイグループの名前。デプロイグループ名のリストを表示 するには、 [list-deployment-groups](https://docs.aws.amazon.com/cli/latest/reference/deploy/list-deployment-groups.html) コマンドを呼び出します。

例:
aws deploy update-deployment-group --application-name *application-name* --currentdeployment-group-name *deployment-group-name* --trigger-configurations

## CodeDeploy トリガーの JSON データ形式

デプロイまたはインスタンスのトリガーが、Amazon SQS キューへのメッセージの送信、または AWS Lambdaでの関数の呼び出しなどのカスタム通知ワークフローでアクティブ化されたときに作 成される JSON 出力を使用できます。

**a** Note

このガイドでは、JSON を使用して通知を設定する方法については説明していませ ん。Amazon SNS を使用して Amazon SQS キューにメッセージを送信する方法の詳細 については、[Amazon SNS を Amazon SQS キューへメッセージ送信](https://docs.aws.amazon.com/sns/latest/dg/SendMessageToSQS.html) を参照してくださ い。Amazon SNS を使用して Lambda 関数を呼び出す方法の詳細については[、Amazon SNS](https://docs.aws.amazon.com/sns/latest/dg/sns-lambda.html) [デベロッパーガイドの Lambda 関数の呼び出し](https://docs.aws.amazon.com/sns/latest/dg/sns-lambda.html)を参照してください。

次の例は、トリガーで使用できる CodeDeploy JSON 出力の構造を示しています。

インスタンスベースのトリガー用 JSON 出力のサンプル

```
{ 
     "region": "us-east-2", 
     "accountId": "111222333444", 
     "eventTriggerName": "trigger-group-us-east-instance-succeeded", 
     "deploymentId": "d-75I7MBT7C", 
     "instanceId": "arn:aws:ec2:us-east-2:444455556666:instance/i-496589f7", 
     "lastUpdatedAt": "1446744207.564", 
     "instanceStatus": "Succeeded", 
     "lifecycleEvents": [ 
         { 
              "LifecycleEvent": "ApplicationStop", 
              "LifecycleEventStatus": "Succeeded", 
              "StartTime": "1446744188.595", 
              "EndTime": "1446744188.711" 
         }, 
         { 
              "LifecycleEvent": "BeforeInstall", 
              "LifecycleEventStatus": "Succeeded",
```

```
 "StartTime": "1446744189.827", 
              "EndTime": "1446744190.402" 
          }
//More lifecycle events might be listed here 
     ]
}
```
デプロイベースのトリガー用 JSON 出力のサンプル

```
{ 
     "region": "us-west-1", 
     "accountId": "111222333444", 
     "eventTriggerName": "Trigger-group-us-west-3-deploy-failed", 
     "applicationName": "ProductionApp-us-west-3", 
     "deploymentId": "d-75I7MBT7C", 
     "deploymentGroupName": "dep-group-def-456", 
     "createTime": "1446744188.595", 
     "completeTime": "1446744190.402", 
     "deploymentOverview": { 
          "Failed": "10", 
         "InProgress": "0", 
         "Pending": "0", 
         "Skipped": "0", 
         "Succeeded": "0" 
     }, 
     "status": "Failed", 
     "errorInformation": { 
          "ErrorCode": "IAM_ROLE_MISSING", 
          "ErrorMessage": "IAM Role is missing for deployment group: dep-group-def-456" 
     }
}
```
# のセキュリティ AWS CodeDeploy

のクラウドセキュリティが最優先事項 AWS です。お客様は AWS 、セキュリティを最も重視する組 織の要件を満たすように構築されたデータセンターとネットワークアーキテクチャからメリットを得 られます。

セキュリティは、 AWS とユーザーの間で共有される責任です。[責任共有モデルで](https://aws.amazon.com/compliance/shared-responsibility-model/)は、これをクラウ ドのセキュリティおよびクラウド内のセキュリティとして説明しています。

- クラウドのセキュリティ クラウドで AWS サービスを実行するインフラストラクチャを保護 する責任 AWS は AWS にあります。 AWS また、 は、安全に使用できるサービスも提供しま す。[AWS コンプライアンスプログラムの](https://aws.amazon.com/compliance/programs/)一環として、サードパーティーの監査が定期的にセキュ リティの有効性をテストおよび検証しています。に適用されるコンプライアンスプログラムの詳 細については AWS CodeDeploy、「コンプライアンス[AWS プログラムによる対象範囲内のサービ](https://aws.amazon.com/compliance/services-in-scope/) [ス](https://aws.amazon.com/compliance/services-in-scope/)」を参照してください。
- クラウドのセキュリティ お客様の責任は、使用する AWS サービスによって決まります。ま た、お客様は、 お客様のデータの機密性、企業の要件、および適用可能な法律や規制といった他 の要因 についても責任を担います。

このドキュメントは、 の使用時に責任共有モデルを適用する方法を理解するのに役立ちます CodeDeploy。以下のトピックでは、セキュリティおよびコンプライアンスの目的を達成するために CodeDeploy を設定する方法を示します。また、 CodeDeploy リソースのモニタリングや保護に役立 つ他の AWS のサービスの使用方法についても説明します。

トピック

- [でのデータ保護 AWS CodeDeploy](#page-579-0)
- [AWS CodeDeployのためのアイデンティティおよびアクセス管理](#page-581-0)
- [でのログ記録とモニタリング CodeDeploy](#page-621-0)
- [のコンプライアンス検証 AWS CodeDeploy](#page-622-0)
- [の耐障害性 AWS CodeDeploy](#page-624-0)
- [のインフラストラクチャセキュリティ AWS CodeDeploy](#page-624-1)

# <span id="page-579-0"></span>でのデータ保護 AWS CodeDeploy

責任 AWS [共有モデル、](https://aws.amazon.com/compliance/shared-responsibility-model/) でのデータ保護に適用されます AWS CodeDeploy。このモデルで説明され ているように、 AWS はすべての を実行するグローバルインフラストラクチャを保護する責任があ ります AWS クラウド。お客様は、このインフラストラクチャでホストされているコンテンツに対す る管理を維持する責任があります。また、使用する AWS のサービス のセキュリティ設定と管理タ スクもユーザーの責任となります。データプライバシーの詳細については、「[データプライバシーの](https://aws.amazon.com/compliance/data-privacy-faq) [よくある質問](https://aws.amazon.com/compliance/data-privacy-faq)」を参照してください。欧州でのデータ保護の詳細については、AWS セキュリティブ ログに投稿された記事「[AWS 責任共有モデルおよび GDPR」](https://aws.amazon.com/blogs/security/the-aws-shared-responsibility-model-and-gdpr/)を参照してください。

データ保護の目的で、 認証情報を保護し AWS アカウント 、 AWS IAM Identity Center または AWS Identity and Access Management (IAM) を使用して個々のユーザーを設定することをお勧めします。 この方法により、それぞれのジョブを遂行するために必要な権限のみが各ユーザーに付与されます。 また、次の方法でデータを保護することもお勧めします:

- 各アカウントで多要素認証 (MFA) を使用します。
- SSL/TLS を使用して AWS リソースと通信します。TLS 1.2 は必須であり TLS 1.3 がお勧めです。
- で API とユーザーアクティビティのログ記録を設定します AWS CloudTrail。
- AWS 暗号化ソリューションと、 内のすべてのデフォルトのセキュリティコントロールを使用しま す AWS のサービス。
- Amazon Macie などの高度なマネージドセキュリティサービスを使用します。これらは、Amazon S3 に保存されている機密データの検出と保護を支援します。
- コマンドラインインターフェイスまたは API AWS を介して にアクセスするときに FIPS 140-2 検 証済みの暗号化モジュールが必要な場合は、FIPS エンドポイントを使用します。利用可能な FIPS エンドポイントの詳細については、「[連邦情報処理規格 \(FIPS\) 140-2」](https://aws.amazon.com/compliance/fips/)を参照してください。

お客様の E メールアドレスなどの極秘または機密情報は、タグ、または名前フィールドなどの自 由形式のテキストフィールドに配置しないことを強くお勧めします。これは、コンソール、API、 CodeDeploy または SDK を使用して AWS CLIまたは他の AWS のサービス を操作する場合も同様で す。 AWS SDKs 名前に使用する自由記述のテキストフィールドやタグに入力したデータは、課金や 診断ログに使用される場合があります。外部サーバーへの URL を提供する場合は、そのサーバーへ のリクエストを検証するための認証情報を URL に含めないように強くお勧めします。

# インターネットトラフィックのプライバシー

CodeDeploy は、EC2 インスタンス、Lambda 関数、Amazon ECS、オンプレミスサーバーをサポー トするフルマネージド型のデプロイサービスです。EC2 インスタンスとオンプレミスサーバーの場 合、ホストベースのエージェントは TLS CodeDeploy を使用して と通信します。

現在、エージェントからサービスへの通信にはアウトバウンドインターネット接続が必要です。こ れにより、エージェントはパブリックエンドポイント CodeDeploy と Amazon S3 サービスエンドポ イントと通信できます。仮想プライベートクラウドでは、インターネットゲートウェイ、企業ネット ワークへのサイト間 VPN 接続、または直接接続を使用してこれを実現できます。

CodeDeploy エージェントは HTTP プロキシをサポートしています。

を使用する Amazon VPC エンドポイントは AWS PrivateLink、特定のリージョン CodeDeploy で で 使用できます。詳細については、「[Amazon Virtual Private Cloud CodeDeploy で を使用する」](#page-690-0)を参 照してください。

#### **a** Note

CodeDeploy エージェントは、Amazon EC2/オンプレミスコンピューティングプラット フォームにデプロイする場合にのみ必要です。エージェントは、Amazon ECS または AWS Lambda コンピューティングプラットフォームを使用するデプロイには必要ありません。

## 保管中の暗号化

顧客コードは に保存されません CodeDeploy。デプロイサービスとして、 CodeDeploy は EC2 イ ンスタンスまたはオンプレミスサーバーで実行されている CodeDeploy エージェントにコマンドを ディスパッチしています。その後、 CodeDeploy エージェントは TLS を使用してコマンドを実行し ます。デプロイ、デプロイ設定、デプロイグループ、アプリケーション、およびアプリケーションリ ビジョンのサービスモデルデータは Amazon DynamoDB に保存され AWS 所有のキー、 が所有およ び管理する を使用して保管時に暗号化されます CodeDeploy。詳細については、[AWS 所有のキー](https://docs.aws.amazon.com/kms/latest/developerguide/concepts.html#aws-owned-cmk) を 参照してください。

### 転送中の暗号化

CodeDeploy エージェントは、ポート 443 CodeDeploy 経由で とのすべての通信を開始します。 エージェントはコマンドをポーリング CodeDeploy してリッスンします。 CodeDeploy エージェ ントはオープンソースです。すべての service-to-service および client-to-service 通信は、転送中に TLS を使用して暗号化されます。これにより、 CodeDeploy と Amazon S3 などの他の サービスと の間で転送中の顧客データを保護します。

## 暗号化キーの管理

お客様が管理する必要のある暗号化キーはありません。 CodeDeploy サービスモデルデータは、 が AWS 所有のキー所有および管理する を使用して暗号化されます CodeDeploy。詳細について は、[AWS 所有のキー](https://docs.aws.amazon.com/kms/latest/developerguide/concepts.html#aws-owned-cmk) を参照してください。

# <span id="page-581-0"></span>AWS CodeDeployのためのアイデンティティおよびアクセス管理

AWS Identity and Access Management (IAM) は、管理者が AWS リソースへのアクセスを安全 に制御 AWS のサービス するのに役立つ です。IAM 管理者は、誰を認証 (サインイン) し、誰に CodeDeploy リソースの使用を承認する (アクセス許可を付与する) かを制御します。IAM は、追加 料金なしで AWS のサービス 使用できる です。

トピック

- [対象者](#page-581-1)
- [アイデンティティを使用した認証](#page-582-0)
- [ポリシーを使用したアクセスの管理](#page-585-0)
- [が IAM と AWS CodeDeploy 連携する方法](#page-587-0)
- [AWS の マネージド \(事前定義\) ポリシー CodeDeploy](#page-592-0)
- [CodeDeploy AWS 管理ポリシーの更新](#page-599-0)
- [AWS CodeDeploy アイデンティティベースポリシーの例](#page-601-0)
- [AWS CodeDeploy ID とアクセスのトラブルシューティング](#page-609-0)
- [CodeDeploy の許可に関するリファレンス](#page-610-0)
- [サービス間での不分別な代理処理の防止](#page-619-0)

## <span id="page-581-1"></span>対象者

AWS Identity and Access Management (IAM) の使用方法は、 で行う作業によって異なります CodeDeploy。

サービスユーザー – CodeDeploy サービスを使用してジョブを実行する場合、管理者から必要な 認証情報とアクセス許可が与えられます。さらに多くの CodeDeploy 機能を使用して作業を行う 場合は、追加のアクセス許可が必要になることがあります。アクセスの管理方法を理解しておく

と、管理者に適切な許可をリクエストするうえで役立ちます。の機能にアクセスできない場合は、 CodeDeploy「」を参照してくださ[いAWS CodeDeploy ID とアクセスのトラブルシューティング](#page-609-0)。

サービス管理者 – 社内の CodeDeploy リソースを担当している場合は、通常、 へのフルアクセスが あります CodeDeploy。サービスユーザーがどの CodeDeploy 機能やリソースにアクセスするかを 決めるのは管理者の仕事です。その後、IAM 管理者にリクエストを送信して、サービスユーザーの 権限を変更する必要があります。このページの情報を点検して、IAM の基本概念を理解してくださ い。会社で IAM を で使用する方法の詳細については、 CodeDeploy「」を参照してください[が IAM](#page-587-0) [と AWS CodeDeploy 連携する方法](#page-587-0)。

IAM 管理者 - IAM 管理者は、 へのアクセスを管理するポリシーの作成方法の詳細について確認する 場合があります CodeDeploy。IAM で使用できる CodeDeploy アイデンティティベースのポリシーの 例を表示するには、「」を参照してください[AWS CodeDeploy アイデンティティベースポリシーの](#page-601-0) [例](#page-601-0)。

<span id="page-582-0"></span>アイデンティティを使用した認証

認証とは、ID 認証情報 AWS を使用して にサインインする方法です。として、IAM ユーザーとして AWS アカウントのルートユーザー、または IAM ロールを引き受けて認証 ( にサインイン AWS) され る必要があります。

ID ソースを介して提供された認証情報を使用して、フェデレーティッド ID AWS として にサインイ ンできます。 AWS IAM Identity Center (IAM Identity Center) ユーザー、会社のシングルサインオン 認証、Google または Facebook の認証情報は、フェデレーティッド ID の例です。フェデレーティッ ドアイデンティティとしてサインインする場合、IAM ロールを使用して、前もって管理者により ID フェデレーションが設定されています。フェデレーション AWS を使用して にアクセスすると、間 接的にロールを引き受けることになります。

ユーザーのタイプに応じて、 AWS Management Console または AWS アクセスポータルにサインイ ンできます。へのサインインの詳細については AWS、「 ユーザーガイド」の「 [にサインインする](https://docs.aws.amazon.com/signin/latest/userguide/how-to-sign-in.html) [方法 AWS アカウントA](https://docs.aws.amazon.com/signin/latest/userguide/how-to-sign-in.html)WS サインイン 」を参照してください。

AWS プログラムで にアクセスする場合、 は Software Development Kit (SDK) とコマンドラインイ ンターフェイス (CLI) AWS を提供し、認証情報を使用してリクエストに暗号で署名します。 AWS ツールを使用しない場合は、リクエストに自分で署名する必要があります。推奨される方法を使用 してリクエストを自分で署名する方法の詳細については、IAM [ユーザーガイドの API AWS リクエス](https://docs.aws.amazon.com/IAM/latest/UserGuide/reference_aws-signing.html) [ト](https://docs.aws.amazon.com/IAM/latest/UserGuide/reference_aws-signing.html)の署名を参照してください。

使用する認証方法を問わず、追加セキュリティ情報の提供をリクエストされる場合もあります。 例えば、 AWS では、多要素認証 (MFA) を使用してアカウントのセキュリティを向上させること をお勧めします。詳細については、『AWS IAM Identity Center ユーザーガイド』の「[Multi-factor](https://docs.aws.amazon.com/singlesignon/latest/userguide/enable-mfa.html)  [authentication」](https://docs.aws.amazon.com/singlesignon/latest/userguide/enable-mfa.html)(多要素認証) および『IAM ユーザーガイド』の「[AWSにおける多要素認証 \(MFA\) の](https://docs.aws.amazon.com/IAM/latest/UserGuide/id_credentials_mfa.html) [使用](https://docs.aws.amazon.com/IAM/latest/UserGuide/id_credentials_mfa.html)」を参照してください。

AWS アカウント ルートユーザー

を作成するときは AWS アカウント、アカウント内のすべての およびリソースへの AWS のサービス 完全なアクセス権を持つ 1 つのサインインアイデンティティから始めます。この ID は AWS アカウ ント ルートユーザーと呼ばれ、アカウントの作成に使用した E メールアドレスとパスワードでサイ ンインすることでアクセスできます。日常的なタスクには、ルートユーザーを使用しないことを強く お勧めします。ルートユーザーの認証情報は保護し、ルートユーザーでしか実行できないタスクを実 行するときに使用します。ルートユーザーとしてサインインする必要があるタスクの完全なリスト については、IAM ユーザーガイドの「[ルートユーザー認証情報が必要なタスク」](https://docs.aws.amazon.com/IAM/latest/UserGuide/root-user-tasks.html)を参照してくださ い。

ユーザーとグループ

[IAM ユーザーは、](https://docs.aws.amazon.com/IAM/latest/UserGuide/id_users.html)単一のユーザーまたはアプリケーションに対して特定のアクセス許可 AWS アカウ ント を持つ 内のアイデンティティです。可能であれば、パスワードやアクセスキーなどの長期的な 認証情報を保有する IAM ユーザーを作成する代わりに、一時認証情報を使用することをお勧めしま す。ただし、IAM ユーザーでの長期的な認証情報が必要な特定のユースケースがある場合は、アク セスキーをローテーションすることをお勧めします。詳細については、IAM ユーザーガイドの「[長](https://docs.aws.amazon.com/IAM/latest/UserGuide/best-practices.html#rotate-credentials) [期的な認証情報を必要とするユースケースのためにアクセスキーを定期的にローテーションする](https://docs.aws.amazon.com/IAM/latest/UserGuide/best-practices.html#rotate-credentials)」を 参照してください。

[IAM グループは](https://docs.aws.amazon.com/IAM/latest/UserGuide/id_groups.html)、IAM ユーザーの集団を指定するアイデンティティです。グループとしてサインイ ンすることはできません。グループを使用して、複数のユーザーに対して一度に権限を指定できま す。多数のユーザーグループがある場合、グループを使用することで権限の管理が容易になります。 例えば、IAMAdmins という名前のグループを設定して、そのグループに IAM リソースを管理する権 限を与えることができます。

ユーザーは、ロールとは異なります。ユーザーは 1 人の人または 1 つのアプリケーションに一意に 関連付けられますが、ロールはそれを必要とする任意の人が引き受けるようになっています。ユー ザーには永続的な長期の認証情報がありますが、ロールでは一時的な認証情報が提供されます。詳 細については、『IAM ユーザーガイド』の「[IAM ユーザー \(ロールではなく\) の作成が適している場](https://docs.aws.amazon.com/IAM/latest/UserGuide/id.html#id_which-to-choose) [合](https://docs.aws.amazon.com/IAM/latest/UserGuide/id.html#id_which-to-choose)」を参照してください。

アイデンティティを使用した認証 スペッション こうしょう こうしゃ アイデンティティを使用した認証

#### IAM ロール

[IAM ロールは](https://docs.aws.amazon.com/IAM/latest/UserGuide/id_roles.html)、特定のアクセス許可 AWS アカウント を持つ 内のアイデンティティです。これは IAM ユーザーに似ていますが、特定のユーザーには関連付けられていません。ロール を切り替える AWS Management Console こと[で、 で IAM ロールを](https://docs.aws.amazon.com/IAM/latest/UserGuide/id_roles_use_switch-role-console.html)一時的に引き受けることができます。ロール を引き受けるには、 または AWS API AWS CLI オペレーションを呼び出すか、カスタム URL を使 用します。ロールを使用する方法の詳細については、「IAM ユーザーガイド」の「[IAM ロールの使](https://docs.aws.amazon.com/IAM/latest/UserGuide/id_roles_use.html) [用](https://docs.aws.amazon.com/IAM/latest/UserGuide/id_roles_use.html)」を参照してください。

IAM ロールと一時的な認証情報は、次の状況で役立ちます:

- フェデレーションユーザーアクセス フェデレーティッドアイデンティティに権限を割り当てる には、ロールを作成してそのロールの権限を定義します。フェデレーティッドアイデンティティ が認証されると、そのアイデンティティはロールに関連付けられ、ロールで定義されている権限 が付与されます。フェデレーションの詳細については、『IAM ユーザーガイド』の「[サードパー](https://docs.aws.amazon.com/IAM/latest/UserGuide/id_roles_create_for-idp.html) [ティーアイデンティティプロバイダー向けロールの作成](https://docs.aws.amazon.com/IAM/latest/UserGuide/id_roles_create_for-idp.html)」 を参照してください。IAM アイデン ティティセンターを使用する場合、権限セットを設定します。アイデンティティが認証後にアク セスできるものを制御するため、IAM Identity Center は、権限セットを IAM のロールに関連付け ます。権限セットの詳細については、『AWS IAM Identity Center ユーザーガイド』の「[権限セッ](https://docs.aws.amazon.com/singlesignon/latest/userguide/permissionsetsconcept.html) [ト](https://docs.aws.amazon.com/singlesignon/latest/userguide/permissionsetsconcept.html)」を参照してください。
- 一時的な IAM ユーザー権限 IAM ユーザーまたはロールは、特定のタスクに対して複数の異なる 権限を一時的に IAM ロールで引き受けることができます。
- クロスアカウントアクセス IAM ロールを使用して、自分のアカウントのリソースにアクセスす ることを、別のアカウントの人物 (信頼済みプリンシパル) に許可できます。クロスアカウントア クセス権を付与する主な方法は、ロールを使用することです。ただし、一部の では AWS のサー ビス、(ロールをプロキシとして使用する代わりに) ポリシーをリソースに直接アタッチできま す。クロスアカウントアクセスにおけるロールとリソースベースのポリシーの違いについては、 『IAM ユーザーガイド』の「[IAM ロールとリソースベースのポリシーとの相違点](https://docs.aws.amazon.com/IAM/latest/UserGuide/id_roles_compare-resource-policies.html)」を参照してく ださい。
- クロスサービスアクセス 一部の は、他の の機能 AWS のサービス を使用します AWS のサー ビス。例えば、あるサービスで呼び出しを行うと、通常そのサービスによって Amazon EC2 でア プリケーションが実行されたり、Amazon S3 にオブジェクトが保存されたりします。サービスで は、呼び出し元プリンシパルの権限、サービスロール、またはサービスにリンクされたロールを使 用してこれを行う場合があります。
	- 転送アクセスセッション (FAS) IAM ユーザーまたはロールを使用して でアクションを実行 する場合 AWS、ユーザーはプリンシパルと見なされます。一部のサービスを使用する際に、 アクションを実行することで、別のサービスの別のアクションがトリガーされることがありま

す。FAS は、 を呼び出すプリンシパルのアクセス許可を AWS のサービス、ダウンストリー ムサービス AWS のサービス へのリクエストリクエストリクエストと組み合わせて使用しま す。FAS リクエストは、サービスが他の AWS のサービス またはリソースとのやり取りを完了 する必要があるリクエストを受け取った場合にのみ行われます。この場合、両方のアクションを 実行するためのアクセス許可が必要です。FAS リクエストを行う際のポリシーの詳細について は、「[転送アクセスセッション](https://docs.aws.amazon.com/IAM/latest/UserGuide/access_forward_access_sessions.html)」を参照してください。

- サービスロール サービスがユーザーに代わってアクションを実行するために引き受ける [IAM](https://docs.aws.amazon.com/IAM/latest/UserGuide/id_roles.html) [ロール](https://docs.aws.amazon.com/IAM/latest/UserGuide/id_roles.html)です。IAM 管理者は、IAM 内からサービスロールを作成、変更、削除できます。詳細 については、IAM ユーザーガイドの[「 AWS のサービスにアクセス許可を委任するロールの作](https://docs.aws.amazon.com/IAM/latest/UserGuide/id_roles_create_for-service.html) [成」](https://docs.aws.amazon.com/IAM/latest/UserGuide/id_roles_create_for-service.html)を参照してください。
- サービスにリンクされたロール サービスにリンクされたロールは、 にリンクされたサービス ロールの一種です AWS のサービス。サービスは、ユーザーに代わってアクションを実行する ロールを引き受けることができます。サービスにリンクされたロールは に表示され AWS アカ ウント 、サービスによって所有されます。IAM 管理者は、サービスにリンクされたロールの権 限を表示できますが、編集することはできません。
- Amazon EC2 で実行されているアプリケーション IAM ロールを使用して、EC2 インスタンス で実行され、 AWS CLI または AWS API リクエストを行うアプリケーションの一時的な認証情報 を管理できます。これは、EC2 インスタンス内でのアクセスキーの保存に推奨されます。 AWS ロールを EC2 インスタンスに割り当て、そのすべてのアプリケーションで使用できるようにする には、インスタンスにアタッチされたインスタンスプロファイルを作成します。インスタンスプロ ファイルにはロールが含まれ、EC2 インスタンスで実行されるプログラムは一時的な認証情報を 取得できます。詳細については、『IAM ユーザーガイド』の「[Amazon EC2 インスタンスで実行](https://docs.aws.amazon.com/IAM/latest/UserGuide/id_roles_use_switch-role-ec2.html) [されるアプリケーションに IAM ロールを使用して権限を付与する」](https://docs.aws.amazon.com/IAM/latest/UserGuide/id_roles_use_switch-role-ec2.html)を参照してください。

IAM ロールと IAM ユーザーのどちらを使用するかについては、『IAM ユーザーガイド』の[「\(IAM](https://docs.aws.amazon.com/IAM/latest/UserGuide/id.html#id_which-to-choose_role)  [ユーザーではなく\) IAM ロールをいつ作成したら良いのか?」](https://docs.aws.amazon.com/IAM/latest/UserGuide/id.html#id_which-to-choose_role)を参照してください。

### <span id="page-585-0"></span>ポリシーを使用したアクセスの管理

でアクセスを制御する AWS には、ポリシーを作成し、 AWS ID またはリソースにアタッチします。 ポリシーは、アイデンティティまたはリソースに関連付けられているときにアクセス許可を定義す る のオブジェクトです。 は、プリンシパル (ユーザー、ルートユーザー、またはロールセッション) AWS がリクエストを行うときに、これらのポリシー AWS を評価します。ポリシーでの権限によ り、リクエストが許可されるか拒否されるかが決まります。ほとんどのポリシーは JSON ドキュメ ント AWS として に保存されます。JSON ポリシードキュメントの構造と内容の詳細については、 「IAM ユーザーガイド」の「[JSON ポリシー概要」](https://docs.aws.amazon.com/IAM/latest/UserGuide/access_policies.html#access_policies-json)を参照してください。

管理者は AWS JSON ポリシーを使用して、誰が何にアクセスできるかを指定できます。つまり、ど のプリンシパルがどんなリソースにどんな条件でアクションを実行できるかということです。

デフォルトでは、ユーザーやロールに権限はありません。IAM 管理者は、リソースで必要なアク ションを実行するための権限をユーザーに付与する IAM ポリシーを作成できます。その後、管理者 はロールに IAM ポリシーを追加し、ユーザーはロールを引き継ぐことができます。

IAM ポリシーは、オペレーションの実行方法を問わず、アクションの権限を定義します。例え ば、iam:GetRole アクションを許可するポリシーがあるとします。そのポリシーを持つユーザー は、 AWS Management Console、、 AWS CLIまたは AWS API からロール情報を取得できます。

アイデンティティベースのポリシー

アイデンティティベースポリシーは、IAM ユーザー、ユーザーのグループ、ロールなど、アイデン ティティにアタッチできる JSON 権限ポリシードキュメントです。これらのポリシーは、ユーザー とロールが実行できるアクション、リソース、および条件をコントロールします。アイデンティティ ベースのポリシーを作成する方法については、IAM ユーザーガイドの「[IAM ポリシーの作成](https://docs.aws.amazon.com/IAM/latest/UserGuide/access_policies_create.html)」を参 照してください。

アイデンティティベースポリシーは、さらにインラインポリシーまたはマネージドポリシーに分類で きます。インラインポリシーは、単一のユーザー、グループ、またはロールに直接埋め込まれてい ます。管理ポリシーは、 内の複数のユーザー、グループ、ロールにアタッチできるスタンドアロン ポリシーです AWS アカウント。管理ポリシーには、 AWS 管理ポリシーとカスタマー管理ポリシー が含まれます。マネージドポリシーまたはインラインポリシーのいずれかを選択する方法について は、IAM ユーザーガイド の [マネージドポリシーとインラインポリシーの比較](https://docs.aws.amazon.com/IAM/latest/UserGuide/access_policies_managed-vs-inline.html#choosing-managed-or-inline) を参照してください。

その他のポリシータイプ

AWS は、一般的ではない追加のポリシータイプをサポートします。これらのポリシータイプでは、 より一般的なポリシータイプで付与された最大の権限を設定できます。

• アクセス許可の境界 - アクセス許可の境界は、アイデンティティベースのポリシーによって IAM エンティティ (IAM ユーザーまたはロール) に付与できる権限の上限を設定する高度な機能です。 エンティティにアクセス許可の境界を設定できます。結果として得られる権限は、エンティティの アイデンティティベースポリシーとそのアクセス許可の境界の共通部分になります。Principal フィールドでユーザーまたはロールを指定するリソースベースのポリシーでは、アクセス許可の境 界は制限されません。これらのポリシーのいずれかを明示的に拒否した場合、権限は無効になり ます。許可の境界の詳細については、「IAM ユーザーガイド」の「[IAM エンティティの許可の境](https://docs.aws.amazon.com/IAM/latest/UserGuide/access_policies_boundaries.html) [界](https://docs.aws.amazon.com/IAM/latest/UserGuide/access_policies_boundaries.html)」を参照してください。

- サービスコントロールポリシー (SCPs) SCPs は、 の組織または組織単位 (OU) に対する最大ア クセス許可を指定する JSON ポリシーです AWS Organizations。 AWS Organizations は、 AWS アカウント ビジネスが所有する複数の をグループ化して一元管理するためのサービスです。組織 内のすべての機能を有効にすると、サービスコントロールポリシー (SCP) を一部またはすべての アカウントに適用できます。SCP は、各 を含むメンバーアカウントのエンティティのアクセス許 可を制限します AWS アカウントのルートユーザー。Organizations と SCP の詳細については、 『AWS Organizations ユーザーガイド』の「[SCP の仕組み」](https://docs.aws.amazon.com/organizations/latest/userguide/orgs_manage_policies_about-scps.html)を参照してください。
- セッションポリシー セッションポリシーは、ロールまたはフェデレーションユーザーの一時的な セッションをプログラムで作成する際にパラメータとして渡す高度なポリシーです。結果として セッションの権限は、ユーザーまたはロールのアイデンティティベースポリシーとセッションポ リシーの共通部分になります。また、リソースベースのポリシーから権限が派生する場合もありま す。これらのポリシーのいずれかを明示的に拒否した場合、権限は無効になります。詳細について は、「IAM ユーザーガイド」の「[セッションポリシー」](https://docs.aws.amazon.com/IAM/latest/UserGuide/access_policies.html#policies_session)を参照してください。

#### 複数のポリシータイプ

1 つのリクエストに複数のタイプのポリシーが適用されると、結果として作成される権限を理解する のがさらに難しくなります。複数のポリシータイプが関与する場合にリクエストを許可するかどうか AWS を決定する方法については、IAM ユーザーガイド[の「ポリシー評価ロジック](https://docs.aws.amazon.com/IAM/latest/UserGuide/reference_policies_evaluation-logic.html)」を参照してくだ さい。

## <span id="page-587-0"></span>が IAM と AWS CodeDeploy 連携する方法

IAM を使用して へのアクセスを管理する前に CodeDeploy、 で使用できる IAM 機能を理解しておく 必要があります CodeDeploy。詳細については、IAM ユーザーガイド の[「IAM と連携するAWS サー](https://docs.aws.amazon.com/IAM/latest/UserGuide/reference_aws-services-that-work-with-iam.html) [ビス](https://docs.aws.amazon.com/IAM/latest/UserGuide/reference_aws-services-that-work-with-iam.html)」を参照してください。

トピック

- [CodeDeploy アイデンティティベースのポリシー](#page-588-0)
- [CodeDeploy リソースベースのポリシー](#page-591-0)
- [CodeDeploy タグに基づく認可](#page-591-1)
- [CodeDeploy IAM ロール](#page-591-2)

<span id="page-588-0"></span>CodeDeploy アイデンティティベースのポリシー

IAM のアイデンティティベースポリシーでは、許可または拒否するアクションとリソース、および アクションが許可または拒否される条件を指定できます。 CodeDeploy は、アクション、リソー ス、および条件キーをサポートします。JSON ポリシーで使用する要素については[、IAM ユーザーガ](https://docs.aws.amazon.com/IAM/latest/UserGuide/reference_policies_elements.html) [イド](https://docs.aws.amazon.com/IAM/latest/UserGuide/reference_policies_elements.html) 内の「IAM JSON ポリシーの要素のリファレンス」を参照してください。

アクション

管理者は AWS JSON ポリシーを使用して、誰が何にアクセスできるかを指定できます。つまり、ど のプリンシパルがどんなリソースにどんな条件でアクションを実行できるかということです。

JSON ポリシーのAction要素には、ポリシー内のアクセスを許可または拒否するために使用できる アクションが記述されます。ポリシーアクションの名前は通常、関連付けられた AWS API オペレー ションと同じです。一致する API オペレーションのない権限のみのアクションなど、いくつかの例 外があります。また、ポリシーに複数アクションが必要なオペレーションもあります。これらの追加 アクションは、 依存アクション と呼ばれます。

このアクションは、関連付けられたオペレーションを実行するための権限を付与するポリシーで使用 されます。

のポリシーアクションは、アクションの前に codedeploy: プレフィックス CodeDeploy を使用し ます。例えば、codedeploy:GetApplication 許可は、GetApplication オペレーションを実 行するためのアクセス許可をユーザーに付与します。ポリシーステートメントには、 Actionまたは NotAction element. CodeDeploy defines のいずれかを含める必要があります。このサービスで実 行できるタスクを記述する独自のアクションのセットを定義します。

単一ステートメントに複数アクションを指定するには、次のようにカンマで区切ります:

```
"Action": [ 
       "codedeploy:action1", 
       "codedeploy:action2"
```
ワイルドカード (\*) を使用して複数アクションを指定できます。例えば、Describe という単語で始 まるすべてのアクションを指定するには、次のアクションを含めます。

"Action": "ec2:Describe\*"

CodeDeploy アクションのリストについては、「IAM ユーザーガイド」の「 [で定義されるアクショ](https://docs.aws.amazon.com/IAM/latest/UserGuide/list_awscodedeploy.html#awscodedeploy-actions-as-permissions) [ン AWS CodeDeploy」](https://docs.aws.amazon.com/IAM/latest/UserGuide/list_awscodedeploy.html#awscodedeploy-actions-as-permissions)を参照してください。

すべての CodeDeploy API アクションとそれらが適用されるリソースを一覧表示する表については、 「」を参照してください[CodeDeploy の許可に関するリファレンス](#page-610-0)。

リソース

管理者は AWS JSON ポリシーを使用して、誰が何にアクセスできるかを指定できます。つまり、ど のプリンシパルがどのリソースにどのような条件でアクションを実行できるかということです。

Resource JSON ポリシー要素は、アクションが適用されるオブジェクトを指定します。ステート メントには、Resource または NotResource要素を含める必要があります。ベストプラクティスと して、[Amazon リソースネーム \(ARN\)](https://docs.aws.amazon.com/general/latest/gr/aws-arns-and-namespaces.html) を使用してリソースを指定します。これは、リソースレベル の権限と呼ばれる特定のリソースタイプをサポートするアクションに対して実行できます。

オペレーションのリスト化など、リソースレベルの権限をサポートしないアクションの場合は、ス テートメントがすべてのリソースに適用されることを示すために、ワイルドカード (\*) を使用しま す。

"Resource": "\*"

例えば、次のように ARN を使用して、ステートメントでデプロイグループ (*myDeploymentGroup*) を指定できます。

"Resource": "arn:aws:codedeploy:*uswest-2*:*123456789012*:deploymentgroup:*myApplication*/*myDeploymentGroup*"

以下のようにワイルドカード文字 (\*) を使用して、特定のアカウントに属するすべてのデプロイグ ループを指定することもできます。

"Resource": "arn:aws:codedeploy:*us-west-2*:*123456789012*:deploymentgroup:*\**"

すべてのリソースを指定する場合、または API アクションが ARN をサポートしていない場合は、以 下の要領で、Resource エレメント内でワイルドカード文字 (\*) を使用します。

"Resource": "*\**"

一部の CodeDeploy API アクションは、複数のリソース ( など) を受け入れま すBatchGetDeploymentGroups。単一のステートメントに複数のリソースを指定するには、以下 のようにコンマで ARN を区切ります。

"Resource": ["arn1", "arn2"]

CodeDeploy は、 リソースを操作する CodeDeployための一連のオペレーションを提供します。使用 可能なオペレーションのリストについては、「[CodeDeploy の許可に関するリファレンス](#page-610-0)」を参照し てください。

CodeDeploy リソースタイプとその ARNs[」の「 で定義されるリソース AWS CodeDeploy](https://docs.aws.amazon.com/IAM/latest/UserGuide/list_awscodedeploy.html)」を参照 してください。 各リソースの ARN を指定できるアクションの詳細については[、AWS CodeDeployで](https://docs.aws.amazon.com/IAM/latest/UserGuide/list_awscodedeploy.html#awscodedeploy-actions-as-permissions) [定義されたアクション](https://docs.aws.amazon.com/IAM/latest/UserGuide/list_awscodedeploy.html#awscodedeploy-actions-as-permissions) を参照してください。

CodeDeploy リソースとオペレーション

では CodeDeploy、プライマリリソースはデプロイグループです。ポリシーで Amazon リソース ネーム (ARN) を使用して、ポリシーを適用するリソースを識別します。 CodeDeploy は、アプリ ケーション、デプロイ設定、インスタンスなど、デプロイグループで使用できる他の リソースをサ ポートします。これらは サブリソースと呼ばれます。これらのリソースとサブリソースには、一意 の ARN が関連付けられています。詳細については、Amazon Web Services 全般のリファレンス の 「[Amazon リソースネーム \(ARN\)」](https://docs.aws.amazon.com/general/latest/gr/aws-arns-and-namespaces.html)を参照してください。

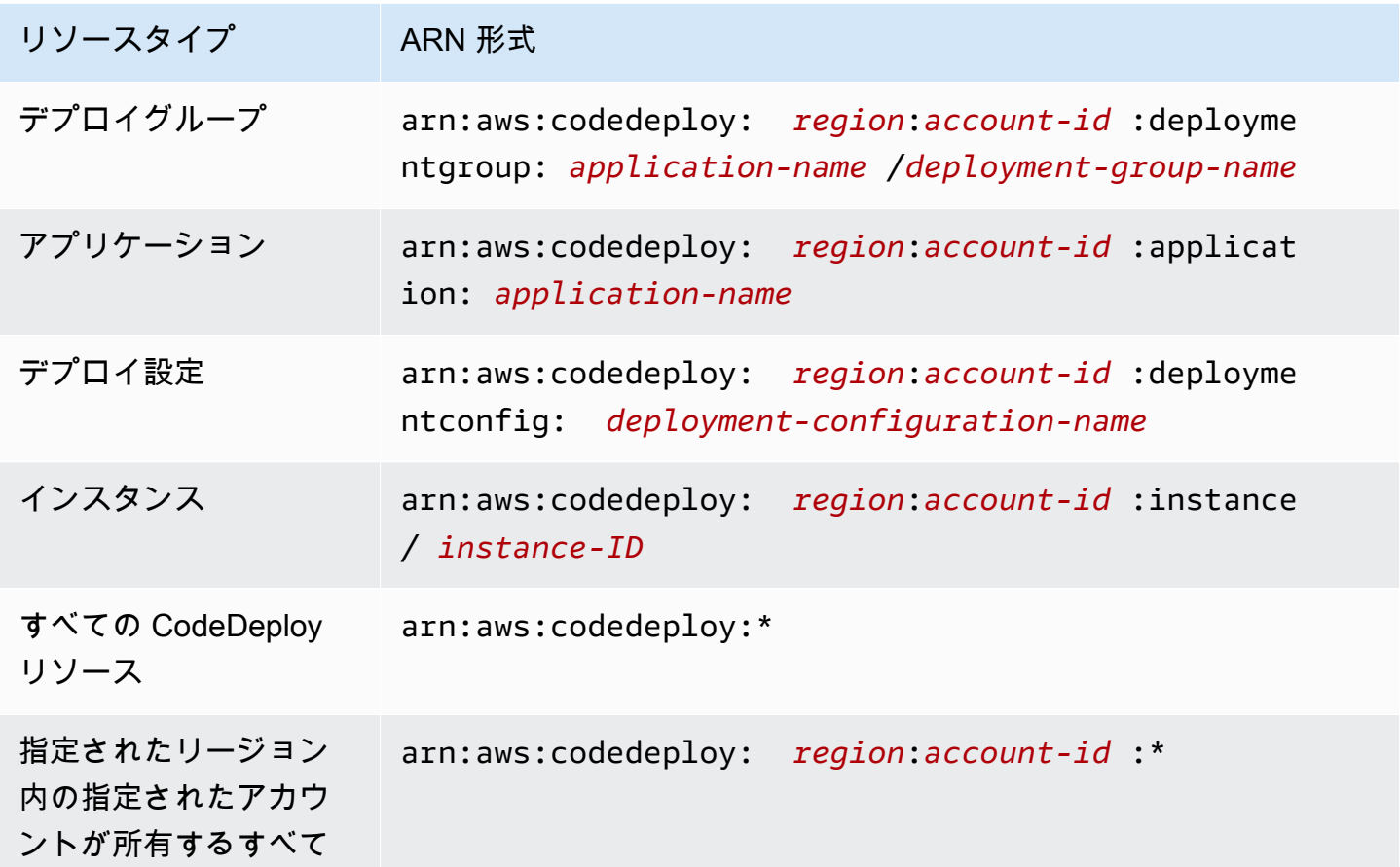

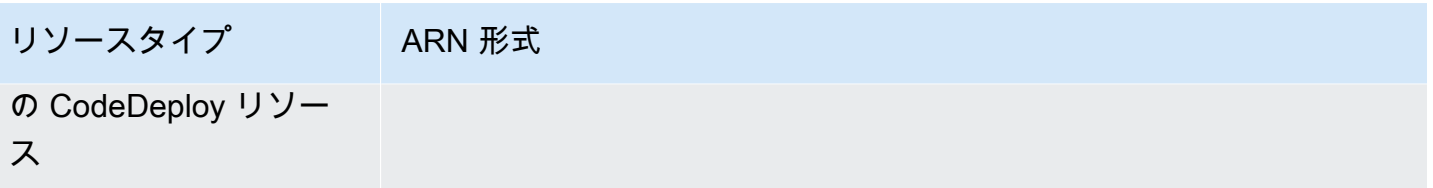

**a** Note

のほとんどのサービスは、ARN でコロン (:) またはスラッシュ (/) を同じ文字として AWS 扱います。 ARNs ただし、 はリソースパターンとルールで完全一致 CodeDeploy を使用し ます。イベントパターンを作成するときは、リソースの ARN 構文と一致するように正しい ARN 文字を使用してください。

条件キー

CodeDeploy はサービス固有の条件キーを提供しませんが、一部のグローバル条件キーの使用をサ ポートしています。条件キーの詳細については、[IAM ユーザーガイド](https://docs.aws.amazon.com/IAM/latest/UserGuide/reference_policies_condition-keys.html) の「AWS グローバル条件コン テキストキー」 を参照してください。

例

CodeDeploy アイデンティティベースのポリシーの例を表示するには、「」を参照してくださ い[AWS CodeDeploy アイデンティティベースポリシーの例。](#page-601-0)

<span id="page-591-0"></span>CodeDeploy リソースベースのポリシー

CodeDeploy は、リソースベースのポリシーをサポートしていません。詳細なリソースベースのポリ シーページの例を表示するには、「のリソースベースのポリシーの使用 AWS Lambda」を参照して ください。

<span id="page-591-1"></span>CodeDeploy タグに基づく認可

<span id="page-591-2"></span>CodeDeploy は、リソースのタグ付けやタグに基づいたアクセスの制御をサポートしていません。

CodeDeploy IAM ロール

[IAM ロールは](https://docs.aws.amazon.com/IAM/latest/UserGuide/id_roles.html)、特定のアクセス許可を持つ AWS アカウント内のエンティティです。

での一時的な認証情報の使用 CodeDeploy

一時的な認証情報を使用して、フェデレーションでサインインする、IAM ロールを引き受け る、またはクロスアカウントロールを引き受けることができます。一時的なセキュリティ認 証情報を取得するには、 [AssumeRole](https://docs.aws.amazon.com/STS/latest/APIReference/API_AssumeRole.html)や などの AWS STS API オペレーションを呼び出しま す[GetFederationToken。](https://docs.aws.amazon.com/STS/latest/APIReference/API_GetFederationToken.html)

CodeDeploy では、一時的な認証情報の使用がサポートされています。

サービスリンクロール

CodeDeploy は、サービスにリンクされたロールをサポートしていません。

サービスロール

この機能により、ユーザーに代わってサービスが[サービスロール](https://docs.aws.amazon.com/IAM/latest/UserGuide/id_roles_terms-and-concepts.html#iam-term-service-role)を引き受けることが許可されます。 このロールにより、サービスがお客様に代わって他のサービスのリソースにアクセスし、アクション を完了することが許可されます。サービスロールは AWS アカウントに表示され、アカウントによっ て所有されます。つまり、ユーザーは、このロールのアクセス許可を変更できます。ただし、それに より、サービスの機能が損なわれる場合があります。

CodeDeploy はサービスロールをサポートします。

での IAM ロールの選択 CodeDeploy

でデプロイグループリソースを作成するときは CodeDeploy、 がユーザーに代わって Amazon EC2 にアクセスすることを許可 CodeDeploy するロールを選択する必要があります。以前にサービス ロールまたはサービスにリンクされたロールを作成したことがある場合、 CodeDeploy は選択する ロールのリストを提供します。EC2 インスタンスの起動と停止へのアクセスを許可するロールを選 択することが重要です。

<span id="page-592-0"></span>AWS の マネージド (事前定義) ポリシー CodeDeploy

AWS は、 によって作成および管理されるスタンドアロン IAM ポリシーを提供することで、多くの 一般的なユースケースに対処します AWS。これらの AWS管理ポリシーは、一般的なユースケース に対するアクセス許可を付与するため、どのアクセス許可が必要かを調査する必要がなくなります。 詳細については、「IAM ユーザーガイド」の「[AWS マネージドポリシー](https://docs.aws.amazon.com/IAM/latest/UserGuide/access_policies_managed-vs-inline.html#aws-managed-policies)」を参照してください。

トピック

- [の AWS マネージドポリシーのリスト CodeDeploy](#page-593-0)
- [CodeDeploy マネージドポリシーと通知](#page-597-0)

## <span id="page-593-0"></span>の AWS マネージドポリシーのリスト CodeDeploy

アカウントのユーザーにアタッチできる次の AWS マネージドポリシーは、 に固有です CodeDeploy。

• AWSCodeDeployFullAccess: CodeDeploy へのフルアクセス権を付与します。

**a** Note

AWSCodeDeployFullAccess は、Amazon EC2 や Amazon S3 など、アプリケーションを デプロイするために必要な他の サービスのオペレーションにはアクセス許可を提供しませ ん CodeDeploy。

- AWSCodeDeployDeployerAccess: リビジョンを登録してデプロイする権限を許可します。
- AWSCodeDeployReadOnlyAccess: CodeDeploy への読み取り専用アクセス権を付与します。
- <span id="page-593-1"></span>• AWSCodeDeployRole: CodeDeploy 以下を許可します。
	- インスタンスのタグを読み取る、または Amazon EC2 Auto Scaling グループ名により Amazon EC2 インスタンスを識別する
	- Amazon EC2 Auto Scaling グループ、ライフサイクルフック、スケーリングポリシー、ウォー ムプールの機能の読み取り、作成、更新、削除を行う
	- Amazon SNS トピックに情報を公開
	- Amazon CloudWatch アラームに関する情報を取得する
	- Elastic Load Balancing サービスでのリソースの読み取りと更新

ポリシーには、次の規定が含まれます。

```
{ 
   "Version": "2012-10-17", 
   "Statement": [ 
    \{ "Effect": "Allow", 
       "Action": [ 
          "autoscaling:CompleteLifecycleAction", 
          "autoscaling:DeleteLifecycleHook",
```
 "autoscaling:DescribeAutoScalingGroups", "autoscaling:DescribeLifecycleHooks", "autoscaling:PutLifecycleHook", "autoscaling:RecordLifecycleActionHeartbeat", "autoscaling:CreateAutoScalingGroup", "autoscaling:CreateOrUpdateTags", "autoscaling:UpdateAutoScalingGroup", "autoscaling:EnableMetricsCollection", "autoscaling:DescribePolicies", "autoscaling:DescribeScheduledActions", "autoscaling:DescribeNotificationConfigurations", "autoscaling:SuspendProcesses", "autoscaling:ResumeProcesses", "autoscaling:AttachLoadBalancers", "autoscaling:AttachLoadBalancerTargetGroups", "autoscaling:PutScalingPolicy", "autoscaling:PutScheduledUpdateGroupAction", "autoscaling:PutNotificationConfiguration", "autoscaling:DescribeScalingActivities", "autoscaling:DeleteAutoScalingGroup", "autoscaling:PutWarmPool", "ec2:DescribeInstances", "ec2:DescribeInstanceStatus", "ec2:TerminateInstances", "tag:GetResources", "sns:Publish", "cloudwatch:DescribeAlarms", "cloudwatch:PutMetricAlarm", "elasticloadbalancing:DescribeLoadBalancers", "elasticloadbalancing:DescribeLoadBalancerAttributes", "elasticloadbalancing:DescribeInstanceHealth", "elasticloadbalancing:RegisterInstancesWithLoadBalancer", "elasticloadbalancing:DeregisterInstancesFromLoadBalancer", "elasticloadbalancing:DescribeTargetGroups", "elasticloadbalancing:DescribeTargetGroupAttributes", "elasticloadbalancing:DescribeTargetHealth", "elasticloadbalancing:RegisterTargets", "elasticloadbalancing:DeregisterTargets" ], "Resource": "\*" }  $\mathbf{I}$ 

}

- AWSCodeDeployRoleForLambda: デプロイに必要な AWS Lambda およびその他のリソースにア クセスするアクセス許可を付与 CodeDeployします。
- AWSCodeDeployRoleForECS: デプロイに必要な Amazon ECS およびその他のリソースにアクセ スするための CodeDeploy アクセス許可を付与します。
- AWSCodeDeployRoleForECSLimited: CodeDeployデプロイに必要な Amazon ECS およびその 他のリソースにアクセスするアクセス許可を付与します。ただし、以下の例外があります。
	- AppSpec ファイルの hooksセクションでは、 で始まる名前の Lambda 関数の みCodeDeployHook\_を使用できます。詳細については、「[AppSpec Amazon ECS デプロイの](#page-648-0) [「フック」セクション](#page-648-0)」を参照してください。
	- S3 バケットへのアクセスは、UseWithCodeDeploy の値の登録タグを持つ true で S3 バケッ トに限定されます。詳細については、「[オブジェクトのタグ付け](https://docs.aws.amazon.com/AmazonS3/latest/dev/object-tagging.html)」を参照してください。
- <span id="page-595-0"></span>• AmazonEC2RoleforAWSCodeDeployLimited: CodeDeploy Amazon S3 バケット内のオブジェ クトを取得して一覧表示する CodeDeploy アクセス許可を付与します。ポリシーには、次の規定 が含まれます。

```
{ 
      "Version": "2012-10-17", 
      "Statement": [ 
          { 
                "Effect": "Allow", 
                "Action": [ 
                    "s3:GetObject", 
                    "s3:GetObjectVersion", 
                     "s3:ListBucket" 
               ], 
                "Resource": "arn:aws:s3:::*/CodeDeploy/*" 
          }, 
         \left\{ \right. "Effect": "Allow", 
                "Action": [ 
                     "s3:GetObject", 
                     "s3:GetObjectVersion" 
               ],
```
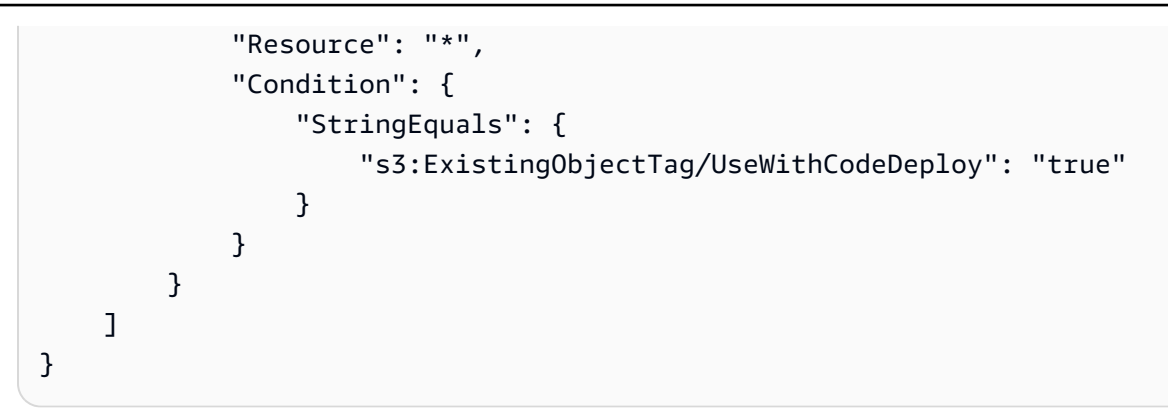

デプロイプロセスの一部の側面に対するアクセス許可は、 に代わって動作する他の 2 つのロールタ イプに付与されます CodeDeploy。

- IAM インスタンスプロファイルは、Amazon EC2 インスタンス にアタッチする IAM ロールです。 このプロファイルには、アプリケーションが保存されている Amazon S3 バケットまたは GitHub リポジトリにアクセスするために必要なアクセス許可が含まれます。詳細については、「[ステップ](#page-78-0) [4: Amazon EC2 インスタンス用の IAM インスタンスプロファイルを作成する](#page-78-0)」を参照してくださ い。
- サービスロールは、 サービスが AWS リソースにアクセスできるように AWS サービスにアクセス 許可を付与する IAM ロールです。サービスロールにアタッチするポリシーによって、サービスが アクセスできる AWS リソースと、それらのリソースで実行できるアクションが決まります。の場 合 CodeDeploy、サービスロールは以下に使用されます。
	- インスタンスに適用されているタグやインスタンスに関連付けられている Amazon EC2 Auto Scaling グループ名を読み取ることができます。これにより、 CodeDeploy はアプリケーション をデプロイできるインスタンスを識別できます。
	- インスタンス、Amazon EC2 Auto Scaling グループ、および Elastic Load Balancing ロードバラ ンサーでオペレーションを実行するには。
	- 指定したデプロイまたはインスタンスイベントが発生したときに通知を送信できるよう に、Amazon SNS トピックに情報を公開すること。
	- CloudWatch アラームに関する情報を取得して、デプロイのアラームモニタリングを設定しま す。

詳細については、「[ステップ 2: のサービスロールを作成する CodeDeploy」](#page-66-0)を参照してくださ い。

カスタム IAM ポリシーを作成して、アクションとリソースの CodeDeployアクセス許可を付与する こともできます。こうしたカスタムポリシーを IAM ロールにアタッチし、ロールをアクセス許可が 必要なユーザーまたはグループに割り当てます。

<span id="page-597-0"></span>CodeDeploy マネージドポリシーと通知

CodeDeploy は通知をサポートします。これにより、デプロイの重要な変更をユーザーに通知できま す。の管理ポリシーには、通知機能のポリシーステートメント CodeDeploy が含まれます。詳細に ついては、[通知とは](https://docs.aws.amazon.com/codestar-notifications/latest/userguide/welcome.html) を参照してください。

フルアクセスマネージドポリシーの通知に関連するアクセス許可

AWSCodeDeployFullAccess マネージドポリシーには、通知へのフルアクセスを許可する次のス テートメントが含まれています。これらのマネージドポリシーのいずれかが適用されたユーザーは、 通知の Amazon SNS トピックの作成と管理、トピックに対するユーザーのサブスクライブとサブス クライブ解除、通知ルールのターゲットとして選択するトピックの一覧表示、Slack 用に設定された AWS Chatbot クライアントの一覧表示を行うこともできます。

```
 { 
        "Sid": "CodeStarNotificationsReadWriteAccess", 
        "Effect": "Allow", 
        "Action": [ 
             "codestar-notifications:CreateNotificationRule", 
             "codestar-notifications:DescribeNotificationRule", 
             "codestar-notifications:UpdateNotificationRule", 
             "codestar-notifications:DeleteNotificationRule", 
             "codestar-notifications:Subscribe", 
             "codestar-notifications:Unsubscribe" 
        ], 
        "Resource": "*", 
        "Condition" : { 
             "StringLike" : {"codestar-notifications:NotificationsForResource" : 
 "arn:aws:codedeploy:*"} 
        } 
    }, 
   \{ "Sid": "CodeStarNotificationsListAccess", 
        "Effect": "Allow", 
        "Action": [ 
             "codestar-notifications:ListNotificationRules", 
             "codestar-notifications:ListTargets", 
             "codestar-notifications:ListTagsforResource",
```

```
 "codestar-notifications:ListEventTypes" 
     ], 
     "Resource": "*" 
 }, 
\mathcal{L} "Sid": "CodeStarNotificationsSNSTopicCreateAccess", 
     "Effect": "Allow", 
     "Action": [ 
          "sns:CreateTopic", 
          "sns:SetTopicAttributes" 
     ], 
     "Resource": "arn:aws:sns:*:*:codestar-notifications*" 
 }, 
 { 
     "Sid": "SNSTopicListAccess", 
     "Effect": "Allow", 
     "Action": [ 
          "sns:ListTopics" 
     ], 
     "Resource": "*" 
 }, 
 { 
     "Sid": "CodeStarNotificationsChatbotAccess", 
     "Effect": "Allow", 
     "Action": [ 
          "chatbot:DescribeSlackChannelConfigurations", 
          "chatbot:ListMicrosoftTeamsChannelConfigurations" 
        ], 
    "Resource": "*" 
 }
```
読み取り専用マネージドポリシーの通知に関連するアクセス許可

AWSCodeDeployReadOnlyAccess マネージドポリシーには、通知への読み取り専用アクセスを許 可する以下のステートメントが含まれています。このポリシーを適用したユーザーは、リソースの通 知を表示できますが、リソースを作成、管理、サブスクライブすることはできません。

```
 { 
      "Sid": "CodeStarNotificationsPowerUserAccess", 
      "Effect": "Allow", 
      "Action": [ 
           "codestar-notifications:DescribeNotificationRule" 
      ],
```

```
 "Resource": "*", 
        "Condition" : { 
             "StringLike" : {"codestar-notifications:NotificationsForResource" : 
 "arn:aws:codedeploy:*"} 
        } 
    }, 
    { 
        "Sid": "CodeStarNotificationsListAccess", 
        "Effect": "Allow", 
        "Action": [ 
             "codestar-notifications:ListNotificationRules", 
             "codestar-notifications:ListEventTypes", 
             "codestar-notifications:ListTargets" 
        ], 
        "Resource": "*" 
    }
```
IAM と通知の詳細については、「[AWS CodeStar Notifications の Identity and Access Management」](https://docs.aws.amazon.com/codestar-notifications/latest/userguide/security-iam.html) を参照してください。

## <span id="page-599-0"></span>CodeDeploy AWS 管理ポリシーの更新

このサービスがこれらの変更の追跡を開始した CodeDeploy 以降の の AWS マネージドポリシーの 更新に関する詳細を表示します。このページの変更に関する自動アラートを受け取るには、 の RSS フィードをサブスクライブしてください CodeDeploy [ドキュメント履歴。](#page-766-0)

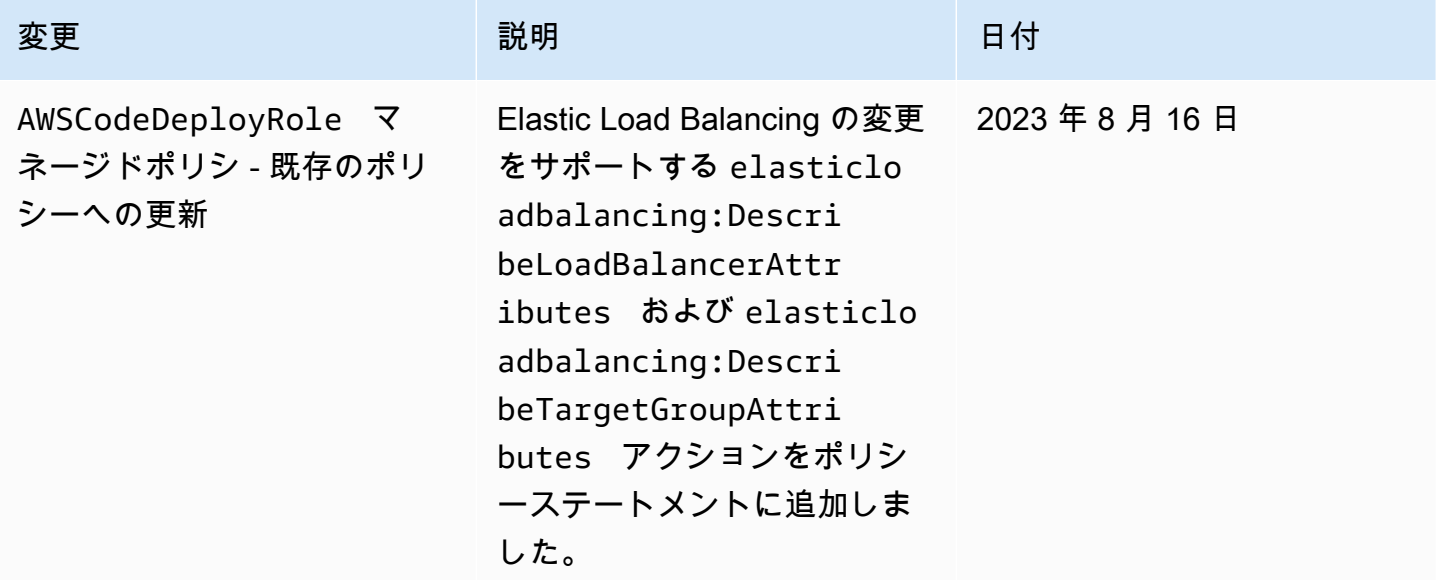

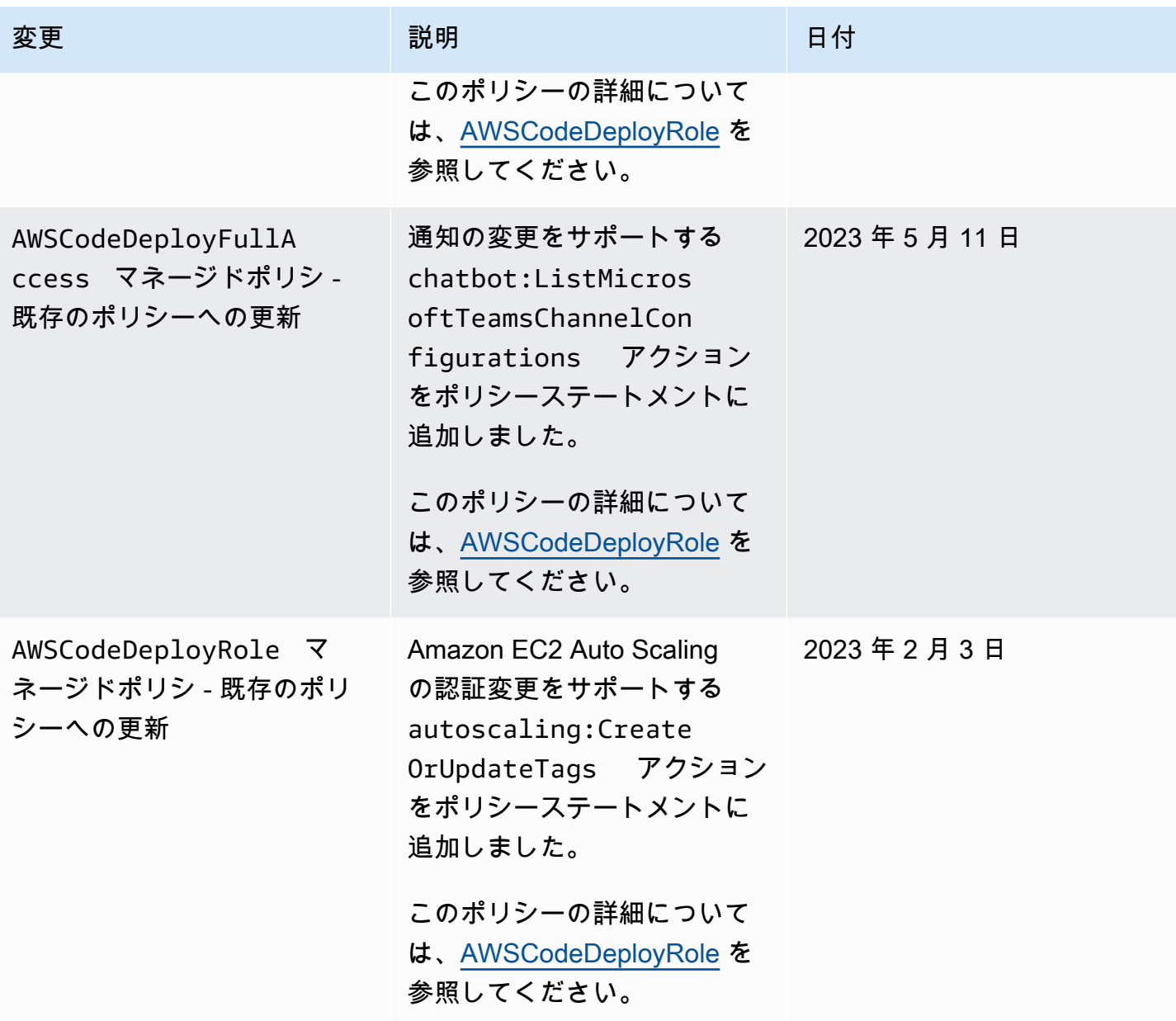

AWS CodeDeploy ユーザーガイド

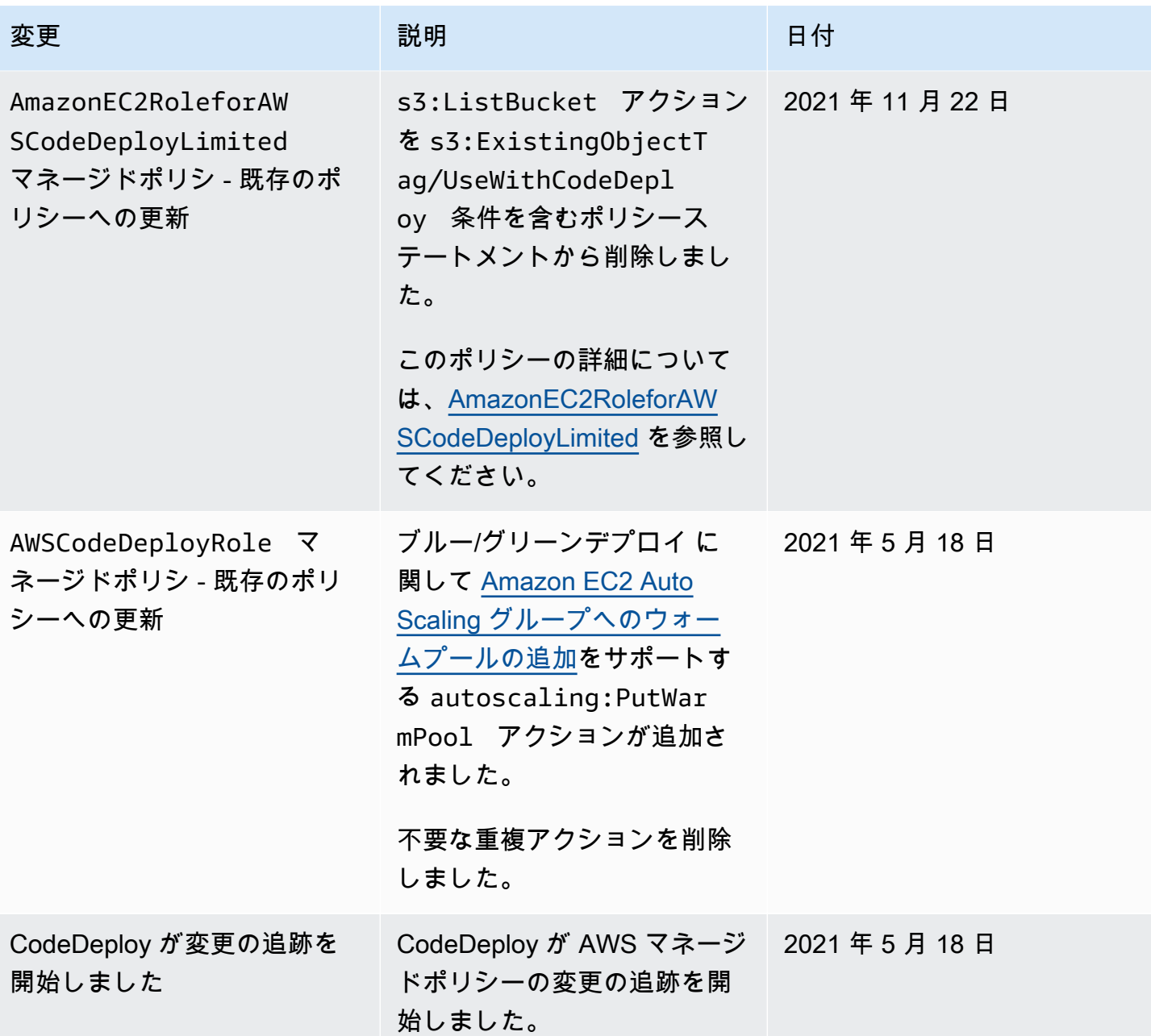

# <span id="page-601-0"></span>AWS CodeDeploy アイデンティティベースポリシーの例

デフォルトでは、ユーザーにはリソースを作成または変更 CodeDeployするアクセス許可はありませ ん。また、、 AWS Management Console AWS CLI、または AWS API を使用してタスクを実行する ことはできません。必要な指定されたリソースに対して API オペレーションを実行するためのアク セス許可を IAM ロールに付与する IAM ポリシーを作成する必要があります。続いて、それらのアク セス許可が必要なユーザーまたはグループにその IAM ロールをアタッチします。

これらの JSON ポリシードキュメント例を使用して IAM のアイデンティティベースのポリシーを作 成する方法については、『IAM ユーザーガイド』の「[JSON タブでのポリシーの作成」](https://docs.aws.amazon.com/IAM/latest/UserGuide/access_policies_create.html#access_policies_create-json-editor)を参照してく ださい。

では CodeDeploy、アイデンティティベースのポリシーを使用して、デプロイプロセスに関連するさ まざまなリソースへのアクセス許可を管理します。次のリソースタイプへのアクセスをコントロール できます。

- アプリケーションおよびアプリケーションリビジョン。
- デプロイ。
- デプロイ設定。
- インスタンスとオンプレミスインスタンス。

リソースポリシーによって制御される機能は、次の表にあるように、リソースタイプによって異なり ます。

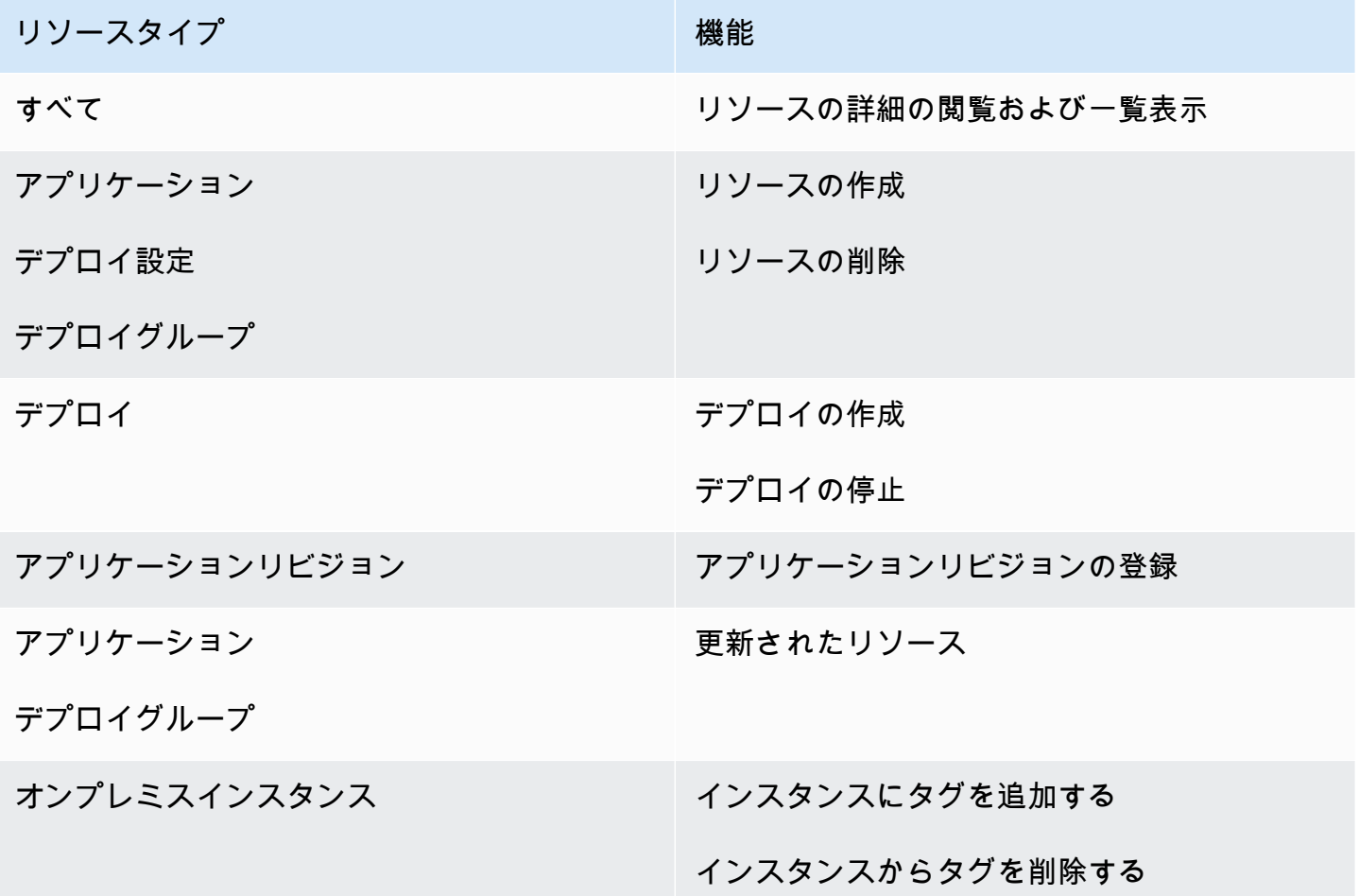

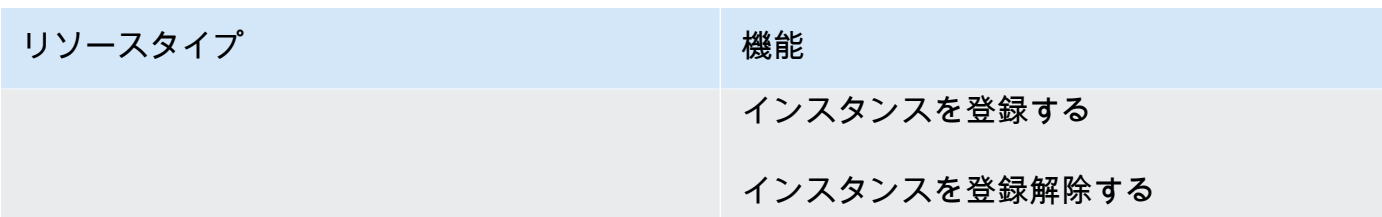

次の例では、**us-west-2** リージョンの **WordPress\_App** という名前のアプリケーションに関連付 けられている **WordPress\_DepGroup** という名前のデプロイグループを削除することをユーザーに 許可するアクセス許可ポリシーを示しています。

```
{ 
   "Version": "2012-10-17", 
   "Statement" : [ 
    \left\{ \right. "Effect" : "Allow", 
        "Action" : [ 
          "codedeploy:DeleteDeploymentGroup" 
        ], 
        "Resource" : [ 
          "arn:aws:codedeploy:us-west-2:444455556666:deploymentgroup:WordPress_App/
WordPress_DepGroup" 
        ] 
      } 
   ]
}
```
トピック

- [カスタマーマネージドポリシーの例](#page-603-0)
- [ポリシーのベストプラクティス](#page-606-0)
- [CodeDeploy コンソールを使用する](#page-607-0)
- [自分の権限の表示をユーザーに許可する](#page-608-0)

<span id="page-603-0"></span>カスタマーマネージドポリシーの例

このセクションでは、さまざまな CodeDeploy アクションのアクセス許可を付与するポリシーの例 を示します。これらのポリシーは、 CodeDeploy API、 AWS SDKs、または を使用している場合に 機能します AWS CLI。コンソールで実行するアクションには、追加のアクセス許可を付与する必要 があります。コンソールアクセス許可の付与の詳細については、「 [CodeDeploy コンソールを使用](#page-607-0) [する](#page-607-0)」を参照してください。

**a** Note

例はすべて、米国西部 (オレゴン) リージョン (us-west-2) を使用し、架空のアカウント ID を使用しています。

例

- [例 1: 1 つのリージョンで CodeDeploy オペレーションを実行するアクセス許可を付与する](#page-604-0)
- [例 2: 単一のアプリケーションへのリビジョンの登録を許可する](#page-604-1)
- [例 3: 単一のデプロイグループへのデプロイの作成を許可する](#page-605-0)

<span id="page-604-0"></span>例 1: 1 つのリージョンで CodeDeploy オペレーションを実行するアクセス許可を付与する

次の例では、 **us-west-2**リージョンでのみ CodeDeploy オペレーションを実行するアクセス許可を 付与します。

```
{ 
   "Version": "2012-10-17", 
   "Statement" : [ 
    \{ "Effect" : "Allow", 
        "Action" : [ 
           "codedeploy:*" 
        ], 
        "Resource" : [ 
           "arn:aws:codedeploy:us-west-2:444455556666:*" 
        ] 
     } 
  \mathbf{I}}
```
<span id="page-604-1"></span>例 2: 単一のアプリケーションへのリビジョンの登録を許可する

次の例では、**us-west-2** リージョンの **Test** で始まるすべてのアプリケーションのアプリケーショ ンリビジョンを登録するアクセス許可を付与します。

```
{ 
   "Version": "2012-10-17", 
   "Statement" : [ 
    \{ "Effect" : "Allow", 
       "Action" : [ 
          "codedeploy:RegisterApplicationRevision" 
       ], 
        "Resource" : [ 
          "arn:aws:codedeploy:us-west-2:444455556666:application:Test*" 
       ] 
     } 
   ]
}
```
<span id="page-605-0"></span>例 3: 単一のデプロイグループへのデプロイの作成を許可する

次の例では、**WordPress\_App** という名前のアプリケーションに関連付けられた **WordPress\_DepGroup** という名前のデプロイグループ用、**ThreeQuartersHealthy** という名前 のカスタムデプロイ構成用、および **WordPress\_App** という名前のアプリケーションに関連付けら れたあらゆるアプリケーションリビジョン用のデプロイを作成することを許可します。これらのリ ソースはすべて **us-west-2** リージョンにあります。

```
{ 
   "Version": "2012-10-17", 
   "Statement" : [ 
     { 
       "Effect" : "Allow", 
       "Action" : [ 
          "codedeploy:CreateDeployment" 
       ], 
       "Resource" : [ 
          "arn:aws:codedeploy:us-west-2:444455556666:deploymentgroup:WordPress_App/
WordPress_DepGroup" 
       ] 
     }, 
     { 
        "Effect" : "Allow", 
        "Action" : [ 
          "codedeploy:GetDeploymentConfig" 
        ], 
        "Resource" : [
```

```
 "arn:aws:codedeploy:us-
west-2:444455556666:deploymentconfig:ThreeQuartersHealthy" 
        ] 
     }, 
    \mathcal{L} "Effect" : "Allow", 
        "Action" : [ 
          "codedeploy:GetApplicationRevision" 
        ], 
        "Resource" : [ 
          "arn:aws:codedeploy:us-west-2:444455556666:application:WordPress_App" 
        ] 
     } 
   ]
}
```
<span id="page-606-0"></span>ポリシーのベストプラクティス

ID ベースのポリシーは、ユーザーのアカウントで誰かが CodeDeploy リソースを作成、アクセス、 または削除できるどうかを決定します。これらのアクションを実行すると、 AWS アカウントに料金 が発生する可能性があります。アイデンティティベースポリシーを作成したり編集したりする際に は、以下のガイドラインと推奨事項に従ってください:

- AWS 管理ポリシーを開始し、最小特権のアクセス許可に移行する ユーザーとワークロードにア クセス許可を付与するには、多くの一般的なユースケースにアクセス許可を付与する AWS 管理ポ リシーを使用します。これらは で使用できます AWS アカウント。ユースケースに固有の AWS カ スタマー管理ポリシーを定義して、アクセス許可をさらに減らすことをお勧めします。詳細につい ては、IAM ユーザーガイドの「[AWS マネージドポリシー](https://docs.aws.amazon.com/IAM/latest/UserGuide/access_policies_managed-vs-inline.html#aws-managed-policies)」または[「AWS ジョブ機能の管理ポリ](https://docs.aws.amazon.com/IAM/latest/UserGuide/access_policies_job-functions.html) [シー](https://docs.aws.amazon.com/IAM/latest/UserGuide/access_policies_job-functions.html)」を参照してください。
- 最小特権を適用する IAM ポリシーで権限を設定するときは、タスクの実行に必要な権限のみを 付与します。これを行うには、特定の条件下で特定のリソースに対して実行できるアクションを定 義します。これは、最小特権権限とも呼ばれています。IAM を使用して権限を適用する方法の詳 細については、『IAM ユーザーガイド』の「[IAM でのポリシーと権限](https://docs.aws.amazon.com/IAM/latest/UserGuide/access_policies.html)」を参照してください。
- IAM ポリシーで条件を使用してアクセスをさらに制限する ポリシーに条件を追加して、アクショ ンやリソースへのアクセスを制限できます。例えば、ポリシー条件を記述して、すべてのリクエス トを SSL を使用して送信するように指定できます。条件を使用して、 などの特定の を介してサー ビスアクションが使用される場合に AWS のサービス、サービスアクションへのアクセスを許可 することもできます AWS CloudFormation。詳細については、IAM ユーザーガイドの [\[IAM JSON](https://docs.aws.amazon.com/IAM/latest/UserGuide/reference_policies_elements_condition.html) [policy elements: Condition\]](https://docs.aws.amazon.com/IAM/latest/UserGuide/reference_policies_elements_condition.html) (IAM JSON ポリシー要素:条件) を参照してください。
- IAM Access Analyzer を使用して IAM ポリシーを検証し、安全で機能的な権限を確保する IAM Access Analyzer は、新規および既存のポリシーを検証して、ポリシーが IAM ポリシー言語 (JSON) および IAM のベストプラクティスに準拠するようにします。IAM アクセスアナライザーは 100 を超えるポリシーチェックと実用的な推奨事項を提供し、安全で機能的なポリシーの作成をサ ポートします。詳細については、「IAM ユーザーガイド」の「[IAM Access Analyzer ポリシーの検](https://docs.aws.amazon.com/IAM/latest/UserGuide/access-analyzer-policy-validation.html) [証](https://docs.aws.amazon.com/IAM/latest/UserGuide/access-analyzer-policy-validation.html)」を参照してください。
- 多要素認証 (MFA) を要求する で IAM ユーザーまたはルートユーザーを必要とするシナリオがあ る場合は AWS アカウント、セキュリティを強化するために MFA を有効にします。API オペレー ションが呼び出されるときに MFA を必須にするには、ポリシーに MFA 条件を追加します。詳細 については、「IAM ユーザーガイド」の「[MFA 保護 API アクセスの設定](https://docs.aws.amazon.com/IAM/latest/UserGuide/id_credentials_mfa_configure-api-require.html)」を参照してください。

IAM でのベストプラクティスの詳細については、『IAM ユーザーガイド』の[「IAM でのセキュリ](https://docs.aws.amazon.com/IAM/latest/UserGuide/best-practices.html) [ティのベストプラクティス](https://docs.aws.amazon.com/IAM/latest/UserGuide/best-practices.html)」を参照してください。

#### <span id="page-607-0"></span>CodeDeploy コンソールを使用する

CodeDeploy コンソールを使用する場合は、 AWS アカウントの他の AWS リソースを記述できる最 小限のアクセス許可セットが必要です。 CodeDeploy コンソール CodeDeploy で を使用するには、 次のサービスからのアクセス許可が必要です。

- Amazon EC2 Auto Scaling
- AWS CodeDeploy
- Amazon Elastic Compute Cloud
- Elastic Load Balancing
- AWS Identity and Access Management
- Amazon Simple Storage Service
- Amazon Simple Notification Service
- Amazon CloudWatch

これらの最小限必要なアクセス許可よりも制限された IAM ポリシーを作成している場合、その IAM ポリシーを使用するユーザーに対してコンソールは意図したとおりには機能しません。これらのユー ザーが引き続きコンソールを使用 CodeDeployできるようにするには、「」で説明されているよう に、ユーザーに割り当てられたロールに AWSCodeDeployReadOnlyAccess管理ポリシーもアタッ チします[AWS の マネージド \(事前定義\) ポリシー CodeDeploy。](#page-592-0)

AWS CLI または CodeDeploy API のみを呼び出すユーザーには、最小限のコンソールアクセス許可 を付与する必要はありません。

<span id="page-608-0"></span>自分の権限の表示をユーザーに許可する

この例では、ユーザーアイデンティティにアタッチされたインラインおよびマネージドポリシーの表 示を IAM ユーザーに許可するポリシーの作成方法を示します。このポリシーには、コンソールで、 または AWS CLI または AWS API を使用してプログラムでこのアクションを実行するアクセス許可 が含まれています。

```
{ 
     "Version": "2012-10-17", 
     "Statement": [ 
          { 
               "Sid": "ViewOwnUserInfo", 
               "Effect": "Allow", 
               "Action": [ 
                   "iam:GetUserPolicy", 
                   "iam:ListGroupsForUser", 
                   "iam:ListAttachedUserPolicies", 
                   "iam:ListUserPolicies", 
                   "iam:GetUser" 
              ], 
               "Resource": ["arn:aws:iam::*:user/${aws:username}"] 
          }, 
          { 
               "Sid": "NavigateInConsole", 
               "Effect": "Allow", 
               "Action": [ 
                   "iam:GetGroupPolicy", 
                   "iam:GetPolicyVersion", 
                   "iam:GetPolicy", 
                   "iam:ListAttachedGroupPolicies", 
                   "iam:ListGroupPolicies", 
                   "iam:ListPolicyVersions", 
                   "iam:ListPolicies", 
                   "iam:ListUsers" 
              ], 
               "Resource": "*" 
          } 
    \mathbf{I}}
```
## <span id="page-609-0"></span>AWS CodeDeploy ID とアクセスのトラブルシューティング

次の情報は、 と IAM の使用時に発生する可能性がある一般的な問題の診断 CodeDeploy と修正に役 立ちます。

トピック

- [iam を実行する権限がありません。PassRole](#page-609-1)
- [自分の AWS アカウント以外のユーザーに自分のリソースへのアクセス CodeDeployを許可したい](#page-609-2)

<span id="page-609-1"></span>iam を実行する権限がありません。PassRole

iam:PassRole アクションを実行する権限がないというエラーが表示された場合は、ポリシーを更 新して にロールを渡すことができるようにする必要があります CodeDeploy。

一部の AWS のサービス では、新しいサービスロールまたはサービスにリンクされたロールを作成 する代わりに、そのサービスに既存のロールを渡すことができます。そのためには、サービスにロー ルを渡す権限が必要です。

次の例のエラーは、 という IAM marymajor ユーザーがコンソールを使用して でアクションを実行 しようする場合に発生します CodeDeploy。ただし、このアクションをサービスが実行するには、 サービスロールから付与された権限が必要です。Mary には、ロールをサービスに渡す権限がありま せん。

User: arn:aws:iam::123456789012:user/marymajor is not authorized to perform: iam:PassRole

この場合、Mary のポリシーを更新してメアリーに iam:PassRole アクションの実行を許可する必 要があります。

サポートが必要な場合は、 AWS 管理者にお問い合わせください。サインイン資格情報を提供した担 当者が管理者です。

<span id="page-609-2"></span>自分の AWS アカウント以外のユーザーに自分のリソースへのアクセス CodeDeploy を許可したい

他のアカウントのユーザーや組織外の人が、リソースにアクセスするために使用できるロールを作成 できます。ロールの引き受けを委託するユーザーを指定できます。リソースベースのポリシーまた はアクセスコントロールリスト (ACL) をサポートするサービスの場合、それらのポリシーを使用し て、リソースへのアクセスを付与できます。

- 所有 AWS アカウント している のリソースへのアクセスを提供する方法については、[IAM ユー](https://docs.aws.amazon.com/IAM/latest/UserGuide/id_roles_common-scenarios_aws-accounts.html) [ザーガイドの「所有 AWS アカウント している別の の IAM ユーザーへのアクセスを](https://docs.aws.amazon.com/IAM/latest/UserGuide/id_roles_common-scenarios_aws-accounts.html)提供する」を 参照してください。
- リソースへのアクセスをサードパーティー に提供する方法については AWS アカウント、IAM ユーザーガイドの[「サードパーティー AWS アカウント が所有する へのアクセスを](https://docs.aws.amazon.com/IAM/latest/UserGuide/id_roles_common-scenarios_third-party.html)提供する」を 参照してください。
- ID フェデレーションを介してアクセスを提供する方法については、『IAM ユーザーガイド』の 「[外部で認証されたユーザー \(ID フェデレーション\) へのアクセス権限」](https://docs.aws.amazon.com/IAM/latest/UserGuide/id_roles_common-scenarios_federated-users.html)を参照してください。
- クロスアカウントアクセスでのロールとリソースベースのポリシーの使用の違いの詳細について は、「IAM ユーザーガイド」の「[IAM ロールとリソースベースのポリシーとの相違点](https://docs.aws.amazon.com/IAM/latest/UserGuide/id_roles_compare-resource-policies.html)」を参照し てください。

## <span id="page-610-0"></span>CodeDeploy の許可に関するリファレンス

アクセスをセットアップし、IAM アイデンティティ (アイデンティティベースのポリシー) にアタッ チできるアクセス権限ポリシーを作成する際、以下の表をリファレンスとして使用できます。この 表には、各 CodeDeploy API オペレーション、アクションを実行するためのアクセス許可を付与でき るアクション、およびアクセス許可の付与に使用するリソース ARN の形式が一覧表示されます。ア クションは、ポリシーの Action フィールドで指定します。ポリシーの Resource フィールドでリ ソース値として、ワイルドカード文字 (\*) を使用して、または使用せずに ARN を指定します。

CodeDeploy ポリシーで AWS全体の条件キーを使用して条件を表現できます。 AWS全体のキーの完 全なリストについては、「IAM ユーザーガイド」の[「使用可能なキー」](https://docs.aws.amazon.com/IAM/latest/UserGuide/reference_policies_elements.html#AvailableKeys)を参照してください。

アクションを指定するには、API オペレーション名 (例えば、codedeploy: や codedeploy:GetApplication) の前に codedeploy:CreateApplication プレフィックスを 使用します。単一のステートメントに複数のアクションを指定するには、コンマで区切ります (例え ば、"Action": ["codedeploy:action1", "codedeploy:action2"])。

ワイルドカード文字の使用

ARN でワイルドカード文字 (\*) を使用して、複数のアクションまたはリソースを指定できます。例 えば、 codedeploy:\*はすべての CodeDeploy アクションを指定し、 という単語で始まるすべての CodeDeploy アクションcodedeploy:Get\*を指定しますGet。次の例では、West で始まり、名前 が Test で始まるアプリケーションに関連付けられている名前を持つすべてのデプロイグループにア クセス権限を付与します。

arn:aws:codedeploy:us-west-2:444455556666:deploymentgroup:Test\*/West\*

表に表示されている次のリソースでワイルドカードを使用できます。

- *application-name*
- *deployment-group-name*
- *deployment-configuration-name*
- *instance-ID*

ワイルドカードは *region* または *account-id* では使用できません。ワイルドカードの詳細につい ては、IAM ユーザーガイドの [IAM ID](https://docs.aws.amazon.com/IAM/latest/UserGuide/reference_identifiers.html) を参照してください。

**a** Note

各アクションの ARN ではリソースの後にコロン (:) が続きます。また、リソースの後にス ラッシュ (/) を使用できます。詳細については、「[CodeDeployARNs](https://docs.aws.amazon.com/general/latest/gr/aws-arns-and-namespaces.html#arn-syntax-codedeploy)」を参照してくださ い。

CodeDeploy API オペレーションとアクションに必要なアクセス許可

[AddTagsToOnPremisesInstances](https://docs.aws.amazon.com/codedeploy/latest/APIReference/API_AddTagsToOnPremisesInstances.html)

アクション: codedeploy:AddTagsToOnPremisesInstances

1 つ以上のオンプレミスインスタンスにタグを追加するために必要です。

リソース: arn:aws:codedeploy:*region*:*account-id*:instance/*instance-ID*

**[BatchGetApplicationRevisions](https://docs.aws.amazon.com/codedeploy/latest/APIReference/BatchGetApplicationRevisions.html)** 

アクション: codedeploy:BatchGetApplicationRevisions

ユーザーに関連付けられた複数のアプリケーションリビジョンに関する情報を取得するために必 要です。
リソース: arn:aws:codedeploy:*region*:*account-id*:application:*applicationname*

**[BatchGetApplications](https://docs.aws.amazon.com/codedeploy/latest/APIReference/API_BatchGetApplications.html)** 

アクション: codedeploy:BatchGetApplications

ユーザーに関連付けられた複数のアプリケーションに関する情報を取得するために必要です。

リソース: arn:aws:codedeploy:*region*:*account-id*:application:\*

[BatchGetDeploymentGroups](https://docs.aws.amazon.com/codedeploy/latest/APIReference/API_BatchGetDeploymentGroups.html)

アクション: codedeploy:BatchGetDeploymentGroups

ユーザーに関連付けられた複数のデプロイグループに関する情報を取得するために必要です。

リソース: arn:aws:codedeploy:*region*:*account-*

*id*:deploymentgroup:*application-name*/*deployment-group-name*

**[BatchGetDeploymentInstances](https://docs.aws.amazon.com/codedeploy/latest/APIReference/API_BatchGetDeploymentInstances.html)** 

アクション: codedeploy:BatchGetDeploymentInstances

デプロイグループの一部である 1 つ以上のインスタンスに関する情報を取得するために必要で す。

リソース: arn:aws:codedeploy:*region*:*account-*

*id*:deploymentgroup:*application-name*/*deployment-group-name*

**[BatchGetDeployments](https://docs.aws.amazon.com/codedeploy/latest/APIReference/API_BatchGetDeployments.html)** 

アクション: codedeploy:BatchGetDeployments

ユーザーに関連付けられた複数のデプロイに関する情報を取得するために必要です。

リソース: arn:aws:codedeploy:*region*:*account-*

*id*:deploymentgroup:*application-name*/*deployment-group-name*

[BatchGetOnPremisesInstances](https://docs.aws.amazon.com/codedeploy/latest/APIReference/API_BatchGetOnPremisesInstances.html)

アクション: codedeploy:BatchGetOnPremisesInstances

1 つ以上のオンプレミスインスタンスに関する情報を取得するために必要です。

リソース: arn:aws:codedeploy:*region*:*account-id*:\*

[ContinueDeployment](https://docs.aws.amazon.com/codedeploy/latest/APIReference/API_ContinueDeployment.html)

アクション: codedeploy:ContinueDeployment

ブルー/グリーンデプロイ中、Elastic Load Balancing ロードバランサーを使用して、置き換え先 環境でのインスタンス登録を開始するために必要です。

リソース: arn:aws:codedeploy:*region*:*account-*

*id*:deploymentgroup:*application-name*/*deployment-group-name*

**[CreateApplication](https://docs.aws.amazon.com/codedeploy/latest/APIReference/API_CreateApplication.html)** 

アクション: codedeploy:CreateApplication

ユーザーに関連付けられたアプリケーションを作成するために必要です。

リソース: arn:aws:codedeploy:*region*:*account-id*:application:*applicationname*

[CreateDeployment](https://docs.aws.amazon.com/codedeploy/latest/APIReference/API_CreateDeployment.html) 1

アクション: codedeploy:CreateDeployment

ユーザーに関連付けられたアプリケーションのデプロイを作成するために必要です。

リソース: arn:aws:codedeploy:*region*:*account-*

*id*:deploymentgroup:*application-name*/*deployment-group-name*

[CreateDeploymentConfig](https://docs.aws.amazon.com/codedeploy/latest/APIReference/API_CreateDeploymentConfig.html)

アクション: codedeploy:CreateDeploymentConfig

ユーザーに関連付けられたカスタムデプロイ設定を作成するために必要です。

リソース: arn:aws:codedeploy:*region*:*accountid*:deploymentconfig/*deployment-configuration-name*

[CreateDeploymentGroup](https://docs.aws.amazon.com/codedeploy/latest/APIReference/API_CreateDeploymentGroup.html)

アクション: codedeploy:CreateDeploymentGroup

ユーザーに関連付けられたアプリケーションのデプロイグループを作成するために必要です。

リソース: arn:aws:codedeploy:*region*:*account-*

*id*:deploymentgroup:*application-name*/*deployment-group-name*

**[DeleteApplication](https://docs.aws.amazon.com/codedeploy/latest/APIReference/API_DeleteApplication.html)** 

アクション: codedeploy:DeleteApplication

ユーザーに関連付けられたアプリケーションを削除するために必要です。

リソース: arn:aws:codedeploy:*region*:*account-id*:application:*applicationname*

[DeleteDeploymentConfig](https://docs.aws.amazon.com/codedeploy/latest/APIReference/API_DeleteDeploymentConfig.html)

アクション: codedeploy:DeleteDeploymentConfig

ユーザーに関連付けられたカスタムデプロイ設定を削除するために必要です。

リソース: arn:aws:codedeploy:*region*:*account-*

*id*:deploymentconfig/*deployment-configuration-name*

[DeleteDeploymentGroup](https://docs.aws.amazon.com/codedeploy/latest/APIReference/API_DeleteDeploymentGroup.html)

アクション: codedeploy:DeleteDeploymentGroup

ユーザーに関連付けられたアプリケーションのデプロイグループを削除するために必要です。

リソース: arn:aws:codedeploy:*region*:*account-*

*id*:deploymentgroup:*application-name*/*deployment-group-name*

[DeregisterOnPremisesInstance](https://docs.aws.amazon.com/codedeploy/latest/APIReference/API_DeregisterOnPremisesInstance.html)

アクション: codedeploy:DeregisterOnPremisesInstance

オンプレミスインスタンスを登録解除するために必要です。

リソース: arn:aws:codedeploy:*region*:*account-id*:instance/*instance-ID*

**[GetApplication](https://docs.aws.amazon.com/codedeploy/latest/APIReference/API_GetApplication.html)** 

アクション: codedeploy:GetApplication

ユーザーに関連付けられた単一のアプリケーションに関する情報を取得するために必要です。

リソース: arn:aws:codedeploy:*region*:*account-id*:application:*applicationname*

**[GetApplicationRevision](https://docs.aws.amazon.com/codedeploy/latest/APIReference/API_GetApplicationRevision.html)** 

アクション: codedeploy:GetApplicationRevision

ユーザーに関連付けられたアプリケーションの単一のアプリケーションのリビジョンに関する情 報を取得するために必要です。

リソース: arn:aws:codedeploy:*region*:*account-id*:application:*applicationname*

**[GetDeployment](https://docs.aws.amazon.com/codedeploy/latest/APIReference/API_GetDeployment.html)** 

アクション: codedeploy:GetDeployment

ユーザーに関連付けられたアプリケーションのデプロイグループへの単一のデプロイに関する情 報を取得するために必要です。

リソース: arn:aws:codedeploy:*region*:*account-*

*id*:deploymentgroup:*application-name*/*deployment-group-name*

[GetDeploymentConfig](https://docs.aws.amazon.com/codedeploy/latest/APIReference/API_GetDeploymentConfig.html)

アクション: codedeploy:GetDeploymentConfig

ユーザーに関連付けられた単一のデプロイ設定に関する情報を取得するために必要です。

リソース: arn:aws:codedeploy:*region*:*account-*

*id*:deploymentconfig/*deployment-configuration-name*

[GetDeploymentGroup](https://docs.aws.amazon.com/codedeploy/latest/APIReference/API_GetDeploymentGroup.html)

アクション: codedeploy:GetDeploymentGroup

ユーザーに関連付けられたアプリケーションの単一のデプロイグループに関する情報を取得する ために必要です。

リソース: arn:aws:codedeploy:*region*:*account-*

*id*:deploymentgroup:*application-name*/*deployment-group-name*

### **[GetDeploymentInstance](https://docs.aws.amazon.com/codedeploy/latest/APIReference/API_GetDeploymentInstance.html)**

アクション: codedeploy:GetDeploymentInstance

ユーザーに関連付けられたデプロイの単一のインスタンスに関する情報を取得するために必要で す。

リソース: arn:aws:codedeploy:*region*:*accountid*:deploymentgroup:*application-name*/*deployment-group-name*

**[GetOnPremisesInstance](https://docs.aws.amazon.com/codedeploy/latest/APIReference/API_GetOnPremisesInstance.html)** 

アクション: codedeploy:GetOnPremisesInstance

単一のオンプレミスインスタンスに関する情報を取得するために必要です。

リソース: arn:aws:codedeploy:*region*:*account-id*:instance/*instance-ID*

**[ListApplicationRevisions](https://docs.aws.amazon.com/codedeploy/latest/APIReference/API_ListApplicationRevisions.html)** 

アクション: codedeploy:ListApplicationRevisions

ユーザーに関連付けられたアプリケーションのすべてのアプリケーションリビジョンに関する情 報を取得するために必要です。

リソース: arn:aws:codedeploy:*region*:*account-id*:application:\*

### **[ListApplications](https://docs.aws.amazon.com/codedeploy/latest/APIReference/API_ListApplications.html)**

アクション: codedeploy:ListApplications

ユーザーに関連付けられたすべてのアプリケーションに関する情報を取得するために必要です。

リソース: arn:aws:codedeploy:*region*:*account-id*:application:\*

### [ListDeploymentConfigs](https://docs.aws.amazon.com/codedeploy/latest/APIReference/API_ListDeploymentConfigs.html)

アクション: codedeploy:ListDeploymentConfigs

ユーザーに関連付けられたすべてのデプロイ設定に関する情報を取得するために必要です。

リソース: arn:aws:codedeploy:*region*:*account-id*:deploymentconfig/\*

### [ListDeploymentGroups](https://docs.aws.amazon.com/codedeploy/latest/APIReference/API_ListDeploymentGroups.html)

アクション: codedeploy:ListDeploymentGroups

ユーザーに関連付けられたアプリケーションのすべてのデプロイグループに関する情報を取得す るために必要です。

リソース: arn:aws:codedeploy:*region*:*accountid*:deploymentgroup:*application-name*/\*

[ListDeploymentInstances](https://docs.aws.amazon.com/codedeploy/latest/APIReference/API_ListDeploymentInstances.html)

アクション: codedeploy:ListDeploymentInstances

ユーザーに関連付けられたデプロイのすべてのインスタンスに関する情報を取得するために必要 です。

リソース: arn:aws:codedeploy:*region*:*account-*

*id*:deploymentgroup:*application-name*/*deployment-group-name*

[ListDeployments](https://docs.aws.amazon.com/codedeploy/latest/APIReference/API_ListDeployments.html)

アクション: codedeploy:ListDeployments

ユーザーに関連付けられたデプロイグループへのすべてのデプロイに関する情報、またはユー ザーに関連付けられたすべてのデプロイに関する情報を取得するために必要です。

リソース: arn:aws:codedeploy:*region*:*account-*

*id*:deploymentgroup:*application-name*/*deployment-group-name*

[ListGitHubAccountTokenNames](https://docs.aws.amazon.com/codedeploy/latest/APIReference/API_ListGitHubAccountTokenNames.html)

アクション: codedeploy:ListGitHubAccountTokenNames

アカウントへの保存された接続の名前のリストを取得するために GitHub必要です。

リソース: arn:aws:codedeploy:*region*:*account-id*:\*

**[ListOnPremisesInstances](https://docs.aws.amazon.com/codedeploy/latest/APIReference/API_ListOnPremisesInstances.html)** 

アクション: codedeploy:ListOnPremisesInstances

1 つ以上のオンプレミスインスタンス名のリストを取得するために必要です。

リソース: arn:aws:codedeploy:*region*:*account-id*:\*

[RegisterApplicationRevision](https://docs.aws.amazon.com/codedeploy/latest/APIReference/API_RegisterApplicationRevision.html)

アクション: codedeploy:RegisterApplicationRevision

ユーザーに関連付けられたアプリケーションのアプリケーションリビジョンに関する情報を登録 するために必要です。

リソース: arn:aws:codedeploy:*region*:*account-id*:application:*applicationname*

- CodeDeploy の許可に関するリファレンス しょうしょう しょうしゃ インター・コンピューター インター・コンピューター API バージョン 2014-10-06 604

アクション: codedeploy:RegisterOnPremisesInstance

オンプレミスインスタンスを に登録するために必要です CodeDeploy。

リソース: arn:aws:codedeploy:*region*:*account-id*:instance/*instance-ID*

[RemoveTagsFromOnPremisesInstances](https://docs.aws.amazon.com/codedeploy/latest/APIReference/API_RemoveTagsFromOnPremisesInstances.html)

アクション: codedeploy:RemoveTagsFromOnPremisesInstances

1 つ以上のオンプレミスインスタンスからタグを削除するために必要です。

リソース: arn:aws:codedeploy:*region*:*account-id*:instance/*instance-ID*

[SkipWaitTimeForInstanceTermination](https://docs.aws.amazon.com/codedeploy/latest/APIReference/API_SkipWaitTimeForInstanceTermination.html)

アクション: codedeploy:SkipWaitTimeForInstanceTermination

指定された待機時間をオーバーライドし、ブルー/グリーンデプロイでトラフィックが正常にルー ティングした直後に元の環境でインスタンスの削除を開始するために必要です。

リソース: arn:aws:codedeploy:*region*:*account-id*:instance/*instance-ID*

### **[StopDeployment](https://docs.aws.amazon.com/codedeploy/latest/APIReference/API_StopDeployment.html)**

アクション: codedeploy:StopDeployment

ユーザーに関連付けられたアプリケーションのデプロイグループへの進行中のデプロイを停止す るために必要です。

リソース: arn:aws:codedeploy:*region*:*accountid*:deploymentgroup:*application-name*/*deployment-group-name*

### [UpdateApplication](https://docs.aws.amazon.com/codedeploy/latest/APIReference/API_UpdateApplication.html) 3

アクション: codedeploy:UpdateApplication

ユーザーに関連付けられたアプリケーションに関する情報を変更するために必要です。

リソース: arn:aws:codedeploy:*region*:*account-id*:application:*applicationname*

[UpdateDeploymentGroup](https://docs.aws.amazon.com/codedeploy/latest/APIReference/API_UpdateDeploymentGroup.html) 3

アクション: codedeploy:UpdateDeploymentGroup

ユーザーに関連付けられたアプリケーションで単一のデプロイグループに関する情報を変更する ために必要です。

リソース: arn:aws:codedeploy:*region*:*account-*

*id*:deploymentgroup:*application-name*/*deployment-group-name*

CreateDeployment アクセス許可を指定する場合は、デプロイ設定および GetDeploymentConfig の GetApplicationRevision アクセス許可、またはアプリケーション リビジョンへの RegisterApplicationRevision アクセス許可も指定する必要があります。

ListDeployments 特定のデプロイグループを指定する場合には有効ですが、ユーザーに関連付け られたすべてのデプロイを一覧表示する場合には有効ではありません。

UpdateApplication については、古いアプリケーション名と新しいアプリケーション名の両方 に対する UpdateApplication アクセス許可が必要です。デプロイグループの名前の変更を伴う UpdateDeploymentGroup アクションの場合、古いデプロイグループ名と新しいデプロイグループ 名の両方に対する UpdateDeploymentGroup アクセス許可が必要です。

## サービス間での不分別な代理処理の防止

混乱した代理問題は、アクションを実行するためのアクセス許可を持たないエンティティが、より 特権のあるエンティティにアクションの実行を強制できてしまう場合に生じる、セキュリティ上の 問題です。では AWS、サービス間のなりすましにより、混乱した代理問題が発生する可能性があり ます。サービス間でのなりすましは、1 つのサービス (呼び出し元サービス) が、別のサービス (呼び 出し対象サービス) を呼び出すときに発生する可能性があります。呼び出し元サービスは、本来なら アクセスすることが許可されるべきではない方法でその許可を使用して、別のお客様のリソースに対 する処理を実行するように操作される場合があります。これを防ぐために、 は、アカウント内のリ ソースへのアクセスが許可されているサービスプリンシパルを持つすべてのサービスのデータを保護 するのに役立つツール AWS を提供します。

リソースポリシーで [aws:SourceArn](https://docs.aws.amazon.com/IAM/latest/UserGuide/reference_policies_condition-keys.html#condition-keys-sourcearn) および [aws:SourceAccount](https://docs.aws.amazon.com/IAM/latest/UserGuide/reference_policies_condition-keys.html#condition-keys-sourceaccount) グローバル条件コンテキストキー を使用して、 が別のサービス CodeDeploy に付与するアクセス許可をリソースに制限することを お勧めします。同じポリシーステートメントでこれらのグローバル条件コンテキストキーの両方を 使用し、アカウント ID にaws:SourceArn の値が含まれていない場合、aws:SourceAccount 値 と aws:SourceArn 値の中のアカウントには、同じアカウント ID を使用する必要があります。ク

ロスサービスのアクセスにリソースを 1 つだけ関連付けたい場合は、aws:SourceArn を使用し ます。クロスサービスが使用できるように、アカウント内の任意のリソースを関連付けたい場合 は、aws:SourceAccount を使用します。

EC2/オンプレミス、 AWS Lambda、および通常の Amazon ECS デプロイの場合、 の値には、IAM ロールの引き受け CodeDeploy が許可されている CodeDeploy デプロイグループ ARN を含め るaws:SourceArn必要があります。

[を使用して作成された Amazon ECS ブルー/グリーンデプロイの場合 AWS CloudFormation](#page-524-0)、 の値 には、IAM ロールの引き受け CodeDeploy が許可されている CloudFormation スタック ARN を含め るaws:SourceArn必要があります。

混乱した代理問題から保護するための最も効果的な方法は、リソースの完全な ARN を指定して aws:SourceArn キーを使用することです。リソースの完全な ARN が不明な場合や、複数のリソー スを指定する場合には、未知部分を示すためにワイルドカード文字 (\*) を使用します。

例えば、EC2/オンプレミス、 AWS Lambda、または通常の Amazon ECS デプロイで次の信頼ポリ シーを使用できます。

```
{ 
     "Version": "2012-10-17", 
     "Statement": [ 
         { 
             "Sid": "", 
             "Effect": "Allow", 
             "Principal": { 
                  "Service": "codedeploy.amazonaws.com" 
             }, 
             "Action": "sts:AssumeRole", 
             "Condition": { 
                  "StringEquals": { 
                      "aws:SourceAccount": "111122223333" 
                  }, 
                  "StringLike": { 
                      "aws:SourceArn": "arn:aws:codedeploy:us-
east-1:111122223333:deploymentgroup:myApplication/*" 
 } 
 } 
         } 
     ]
}
```
### [を使用して作成された Amazon ECS ブルー/グリーンデプロイ AWS CloudFormation](#page-524-0)では、以下を使 用できます。

```
{ 
     "Version": "2012-10-17", 
     "Statement": [ 
         { 
              "Sid": "", 
              "Effect": "Allow", 
              "Principal": { 
                  "Service": "codedeploy.amazonaws.com" 
              }, 
              "Action": "sts:AssumeRole", 
              "Condition": { 
                  "StringEquals": { 
                       "aws:SourceAccount": "111122223333" 
                  }, 
                  "StringLike": { 
                       "aws:SourceArn": "arn:aws:cloudformation:us-
east-1:111122223333:stack/MyCloudFormationStackName/*" 
 } 
              } 
         } 
     ]
}
```
# でのログ記録とモニタリング CodeDeploy

このセクションでは、 でのモニタリング、ログ記録、インシデント対応の概要を説明します CodeDeploy。

## とのすべてのインタラクションの監査 CodeDeploy

CodeDeploy は、 と統合されています。これは AWS CloudTrail、 AWS アカウント CodeDeploy で によって、または に代わって行われた API コールをキャプチャし、 CodeDeploy コンソー ル、 CodeDeploy コマンドから 、または CloudTrail API から直接 AWS CLI、指定した S3 バケッ トにログファイルを配信するサービス CodeDeploy APIs。によって収集された情報を使用して CloudTrail、 に対して行われたリクエスト CodeDeploy、リクエスト元の送信元 IP アドレス、リク エスト者、リクエスト日時などを判断できます。の詳細については CloudTrail、「 ユーザーガイ ド[」の CloudTrail「ログファイルの](https://docs.aws.amazon.com/awscloudtrail/latest/userguide/cloudtrail-working-with-log-files.html)使用AWS CloudTrail 」を参照してください。

コンソールで集計データを表示するように Amazon CloudWatch エージェントを設定するか、イン スタンスにサインインしてログファイルを確認すること CloudWatch で、 CodeDeploy デプロイに よって作成されたログデータを表示できます。詳細については、「 [CodeDeploy エージェントログ](#page-317-0) [を に送信する CloudWatch」](#page-317-0)を参照してください。

## アラートと障害管理

Amazon CloudWatch Events を使用して、 CodeDeploy オペレーションのインスタンスまたはデプ ロイ (イベント ) の状態の変化を検出して対応できます。次に、作成したルールに基づいて、デプ ロイまたはインスタンスがルールで指定した状態になると、 CloudWatch Events は 1 つ以上のター ゲットアクションを呼び出します。状態変更のタイプに応じて、通知を送信、状態情報を取得し、修 正作業またはその他のアクションを取ることができます。 CodeDeploy オペレーションの一部とし て CloudWatch Events を使用する場合は、次のタイプのターゲットを選択できます。

- AWS Lambda 関数
- Kinesis Streams
- Amazon SQS SQS キュー
- 組み込みターゲット (CloudWatch アラームアクション)
- Amazon SNS トピック

次にユースケースをいくつか示します。

- Lambda 機能を使用して、デプロイが失敗するたびに Slack チャネルに通知を配信します。
- Kinesis ストリームにデプロイまたはインスタンスのデータをプッシュして、包括的でリアルタイ ムの状態モニタリングをサポートします。
- CloudWatch アラームアクションを使用して、指定したデプロイまたはインスタンスイベントが発 生したときに EC2 インスタンスを自動的に停止、終了、再起動、または復旧します。

詳細については、[「Amazon ユーザーガイド」の「Amazon CloudWatch イベント](https://docs.aws.amazon.com/AmazonCloudWatch/latest/DeveloperGuide/WhatIsCloudWatchEvents.html)とは」を参照して ください。 CloudWatch

# のコンプライアンス検証 AWS CodeDeploy

AWS のサービス が特定のコンプライアンスプログラムの範囲内にあるかどうかを確認するには、コ ンプライアンスプログラム[AWS のサービス による対象範囲内のコンプライアンスプログラムを](https://aws.amazon.com/compliance/services-in-scope/)参照 し、関心のあるコンプライアンスプログラムを選択します。一般的な情報については、[AWS 「コン](https://aws.amazon.com/compliance/programs/) [プライアンスプログラム](https://aws.amazon.com/compliance/programs/)」を参照してください。

を使用して、サードパーティーの監査レポートをダウンロードできます AWS Artifact。詳細について は、[「 でのレポートのダウンロード AWS Artifact」](https://docs.aws.amazon.com/artifact/latest/ug/downloading-documents.html)の」を参照してください。

を使用する際のお客様のコンプライアンス責任 AWS のサービス は、お客様のデータの機密性、貴 社のコンプライアンス目的、適用される法律および規制によって決まります。 では、コンプライア ンスに役立つ以下のリソース AWS を提供しています。

- [セキュリティとコンプライアンスのクイックスタートガイド](https://aws.amazon.com/quickstart/?awsf.filter-tech-category=tech-category%23security-identity-compliance) これらのデプロイガイドでは、 アーキテクチャ上の考慮事項について説明し、セキュリティとコンプライアンスに重点を置いた ベースライン環境 AWS を にデプロイする手順について説明します。
- [アマゾン ウェブ サービスにおける HIPAA セキュリティとコンプライアンスのアーキテクチャ —](https://docs.aws.amazon.com/whitepapers/latest/architecting-hipaa-security-and-compliance-on-aws/welcome.html) このホワイトペーパーでは、企業が AWS を使用して HIPAA 対象アプリケーションを作成する方 法について説明します。

**a** Note

すべて AWS のサービス HIPAA の対象となるわけではありません。詳細については、 「[HIPAA 対応サービスのリファレンス](https://aws.amazon.com/compliance/hipaa-eligible-services-reference/)」を参照してください。

- [AWS コンプライアンスリソース](https://aws.amazon.com/compliance/resources/)  このワークブックとガイドのコレクションは、お客様の業界や 地域に適用される場合があります。
- [AWS カスタマーコンプライアンスガイド](https://d1.awsstatic.com/whitepapers/compliance/AWS_Customer_Compliance_Guides.pdf)  コンプライアンスの観点から責任共有モデルを理解 します。このガイドでは、ガイダンスを保護し AWS のサービス 、複数のフレームワーク (米国国 立標準技術研究所 (NIST)、Payment Card Industry Security Standards Council (PCI)、国際標準化 機構 (ISO) を含む) のセキュリティコントロールにマッピングするためのベストプラクティスをま とめています。
- [「 デベロッパーガイド」の「 ルールによるリソースの評価」](https://docs.aws.amazon.com/config/latest/developerguide/evaluate-config.html) この AWS Config サービスは、リ ソース設定が社内プラクティス、業界ガイドライン、および規制にどの程度準拠しているかを評価 します。 AWS Config
- [AWS Security Hub](https://docs.aws.amazon.com/securityhub/latest/userguide/what-is-securityhub.html) これにより AWS のサービス 、 内のセキュリティ状態を包括的に確認できま す AWS。Security Hub では、セキュリティコントロールを使用して AWS リソースを評価し、セ キュリティ業界標準とベストプラクティスに対するコンプライアンスをチェックします。サポート されているサービスとコントロールのリストについては、「[Security Hub のコントロールリファレ](https://docs.aws.amazon.com/securityhub/latest/userguide/securityhub-controls-reference.html) [ンス](https://docs.aws.amazon.com/securityhub/latest/userguide/securityhub-controls-reference.html)」を参照してください。
- [Amazon GuardDuty](https://docs.aws.amazon.com/guardduty/latest/ug/what-is-guardduty.html) これにより AWS アカウント、疑わしいアクティビティや悪意のあるアク ティビティがないか環境を監視することで、、、ワークロード、コンテナ、データに対する潜在的 な脅威 AWS のサービス を検出します。 GuardDuty は、特定のコンプライアンスフレームワーク で義務付けられている侵入検知要件を満たすことで、PCI DSS などのさまざまなコンプライアン ス要件への対応に役立ちます。
- [AWS Audit Manager](https://docs.aws.amazon.com/audit-manager/latest/userguide/what-is.html)  これにより AWS のサービス 、 AWS 使用状況を継続的に監査し、リスク の管理方法と規制や業界標準への準拠を簡素化できます。

# の耐障害性 AWS CodeDeploy

AWS グローバルインフラストラクチャは、 AWS リージョンとアベイラビリティーゾーンを中心に 構築されています。 AWS リージョンは、低レイテンシー、高スループット、および高度に冗長な ネットワークで接続された、物理的に分離および分離された複数のアベイラビリティーゾーンを提供 します。アベイラビリティーゾーンでは、ゾーン間で中断することなく自動的にフェイルオーバーす るアプリケーションとデータベースを設計および運用することができます。アベイラビリティーゾー ンは、従来の単一または複数のデータセンターインフラストラクチャよりも可用性が高く、フォール トトレラントで、スケーラブルです。

AWS リージョンとアベイラビリティーゾーンの詳細については、[AWS 「 グローバルインフラスト](https://aws.amazon.com/about-aws/global-infrastructure/) [ラクチャ](https://aws.amazon.com/about-aws/global-infrastructure/)」を参照してください。

# のインフラストラクチャセキュリティ AWS CodeDeploy

マネージドサービスである は、ホワイトペーパー AWS CodeDeploy 「Amazon Web Services: セ キュリティプロセスの概要」に記載されている AWS グローバルネットワークセキュリティの手順で 保護されています。 [https://d0.awsstatic.com/whitepapers/Security/AWS\\_Security\\_Whitepaper.pdf](https://d0.awsstatic.com/whitepapers/Security/AWS_Security_Whitepaper.pdf)

が AWS 公開した API コールを使用して、ネットワーク CodeDeploy 経由で にアクセスします。 クライアントは、Transport Layer Security (TLS) 1.2 以降をサポートする必要があります。TLS 1.3 以降が推奨されます。また、Ephemeral Diffie-Hellman (DHE) や Elliptic Curve Ephemeral Diffie-Hellman (ECDHE) などの Perfect Forward Secrecy (PFS) を使用した暗号スイートもクライアントで サポートされている必要があります。これらのモードは、Java 7 以降など、ほとんどの最新システ ムでサポートされています。

リクエストは、アクセスキー ID と、IAM プリンシパルに関連付けられているシークレットのアクセ スキーを使用して署名する必要があります。または、[AWS Security Token Service](https://docs.aws.amazon.com/STS/latest/APIReference/Welcome.html) (AWS STS) を使 用して、一時セキュリティ認証情報を生成し、リクエストに署名することもできます。

# リファレンス

## リファレンス

## トピック

- [CodeDeploy AppSpec ファイルリファレンス](#page-625-0)
- [CodeDeploy エージェント設定リファレンス](#page-681-0)
- [AWS CloudFormation リファレンス用の CodeDeploy テンプレート](#page-687-0)
- [Amazon Virtual Private Cloud CodeDeploy で を使用する](#page-690-0)
- [CodeDeploy リソースキットリファレンス](#page-695-0)
- [CodeDeploy クォータ](#page-704-0)

# <span id="page-625-0"></span>CodeDeploy AppSpec ファイルリファレンス

このセクションは参照のみを目的としています。 AppSpec ファイルの概念的な概要については、 「」を参照してください[Application Specification Files。](#page-59-0)

アプリケーション仕様ファイル (AppSpec ファイル) は、デプロイを管理する CodeDeploy ために が 使用する [YAML](http://www.yaml.org) 形式または JSON 形式のファイルです。

**a** Note

ローカルデプロイを実行する場合を除きappspec.yml、EC2/オンプレミスデプロイの AppSpec ファイルの名前は である必要があります。詳細については、[「ローカルのデプロ](#page-548-0) [イを作成する。](#page-548-0)」を参照してください。

トピック

- [AppSpec Amazon ECS コンピューティングプラットフォーム上の ファイル](#page-626-0)
- [AppSpec AWS Lambda コンピューティングプラットフォーム上の ファイル](#page-626-1)
- [AppSpec EC2/オンプレミスコンピューティングプラットフォーム上の ファイル](#page-627-0)
- [AppSpec ファイル構造](#page-627-1)
- [AppSpec ファイルの例](#page-673-0)
- [AppSpec ファイル間隔](#page-679-0)

• [AppSpec ファイルとファイルの場所を検証する](#page-681-1)

<span id="page-626-0"></span>AppSpec Amazon ECS コンピューティングプラットフォーム上の ファイ ル

Amazon ECS コンピューティングプラットフォームアプリケーションの場合、 AppSpec ファイルは 以下を決定する CodeDeploy ために によって使用されます。

- Amazon ECS タスク定義ファイル これは、 AppSpec ファイルの TaskDefinition命令の ARN で指定されます。
- 置き換えタスクのコンテナとポートは、Application Load Balancer または Network Load Balancer がデプロイ中にトラフィックを再ルーティングする場所を設定します。これは、 AppSpec ファイ ル内の LoadBalancerInfo命令で指定されます。
- サービスが実行されるプラットフォームのバージョン、そのサブネット、およびそのセキュリティ グループなどの、Amazon ECS サービスに関するオプション情報。
- Amazon ECS のデプロイ中、ライフサイクルイベントに応じたフック中に実行される、オプショ ンの Lambda 関数。詳細については、[「AppSpec Amazon ECS デプロイの「フック」セクショ](#page-648-0) [ン](#page-648-0)」を参照してください。

<span id="page-626-1"></span>AppSpec AWS Lambda コンピューティングプラットフォーム上の ファイ ル

AWS Lambda コンピューティングプラットフォームアプリケーションの場合、 AppSpec ファイル は以下を決定する CodeDeploy ために によって使用されます。

- デプロイする Lambda 関数のバージョン。
- 検証テストとして使用する Lambda 関数。

AppSpec ファイルは YAML 形式または JSON 形式にすることができます。デプロイを作成するとき に、 AppSpec ファイルの内容を CodeDeploy コンソールに直接入力することもできます。

# <span id="page-627-0"></span>AppSpec EC2/オンプレミスコンピューティングプラットフォーム上の ファイル

アプリケーションが EC2/オンプレミスコンピューティングプラットフォームを使用している場合、 AppSpec ファイルは という名前の YAML 形式のファイルで、アプリケーションのソースコードの ディレクトリ構造のルートに配置するappspec.yml必要があります。それ以外の場合、デプロイは 失敗します。これは、以下を決定する CodeDeploy ために によって使用されます。

- Amazon S3 または のアプリケーションリビジョンからインスタンスにインストールする必要があ るもの GitHub。
- デプロイライフサイクルイベントに応じて実行するライフサイクルイベントフック。

完成した AppSpec ファイルは、デプロイするコンテンツとともにアーカイブファイル (zip、tar、 または圧縮 tar) にバンドルします。詳細については、「[のアプリケーションリビジョンの使用](#page-480-0)  [CodeDeploy](#page-480-0)」を参照してください。

**a** Note

tar および圧縮 tar アーカイブファイル形式 (.tar および .tar.gz) は、Windows Server インス タンスではサポートされていません。

バンドルされたアーカイブファイル ( ではリビジョン CodeDeploy と呼ばれます) を取得した ら、Amazon S3 バケットまたは Git リポジトリにアップロードします。 次に、 CodeDeploy を使用 してリビジョンをデプロイします。手順については、「[でデプロイを作成する CodeDeploy](#page-504-0)」を参照 してください。

EC2/オンプレミスコンピューティングプラットフォームのデプロイの appspec.yml は、リビジョ ンのルートディレクトリに保存されます。詳細については、「[EC2/オンプレミスデプロイ用の](#page-487-0)  [AppSpec ファイルを追加する」](#page-487-0)および「[のリビジョンを計画する CodeDeploy](#page-480-1)」を参照してくださ い。

## <span id="page-627-1"></span>AppSpec ファイル構造

以下は、 AWS Lambda および EC2/オンプレミスコンピューティングプラットフォームへのデプロ イに使用される AppSpec ファイルの高レベル構造です。

文字列である YAML 形式の AppSpec ファイルの値は、特に指定がない限り、引用符 ("") で囲まない でください。

AppSpec Amazon ECS デプロイのファイル構造

### **a** Note

この AppSpec ファイルは YAML で記述されますが、同じ構造を使用して JSON で記述でき ます。JSON 形式の AppSpec ファイルの文字列は、常に引用符 ("") で囲まれます。

```
version: 0.0
resources: 
   ecs-service-specifications
hooks: 
   deployment-lifecycle-event-mappings
```
### この構造の説明

バージョン

このセクションでは、 AppSpec ファイルのバージョンを指定します。この値を変更しないでく ださい。この値は必須です。現在許容されている値は、**0.0** のみです。将来の使用 CodeDeploy のために によって予約されています。

文字列で version を指定します。

リソース

このセクションでは、デプロイする Amazon ECS アプリケーションに関する情報を指定しま す。

詳細については、「 [AppSpec Amazon ECS デプロイの「リソース」セクション」](#page-638-0)を参照してく ださい。

hooks

このセクションでは、デプロイ検証のために特定のデプロイライフサイクルイベントフックで実 行する、Lambda 関数を指定します。

詳細については、「[Amazon ECS のデプロイ向けのライフサイクルイベントフックのリスト](#page-649-0)」を 参照してください。

### AppSpec AWS Lambda デプロイのファイル構造

### **a** Note

この AppSpec ファイルは YAML で記述されますが、同じ構造を使用して Lambda デプロイ 用の AppSpec ファイルを JSON で記述できます。JSON 形式の AppSpec ファイルの文字列 は、常に引用符 ("") で囲まれます。

```
version: 0.0
resources: 
   lambda-function-specifications
hooks: 
   deployment-lifecycle-event-mappings
```
この構造の説明

バージョン

このセクションでは、 AppSpec ファイルのバージョンを指定します。この値を変更しないでく ださい。この値は必須です。現在許容されている値は、**0.0** のみです。将来の使用 CodeDeploy のために によって予約されています。

文字列で version を指定します。

リソース

このセクションでは、デプロイする Lambda 関数に関する情報を指定します。

詳細については、「 [AppSpec 「リソース」セクション \(Amazon ECS と AWS Lambda デプロイ](#page-636-0) [のみ\)](#page-636-0)」を参照してください。

hooks

このセクションでは、デプロイを検証するために特定のデプロイライフサイクルイベントで実行 する Lambda 関数を指定します。

詳細については、「[AppSpec 「フック」セクション」](#page-648-1)を参照してください。

### AppSpec EC2/オンプレミスデプロイのファイル構造

#### version: *0.0*

```
os: operating-system-name
files: 
   source-destination-files-mappings
permissions: 
   permissions-specifications
hooks: 
   deployment-lifecycle-event-mappings
```
### この構造の説明

バージョン

このセクションでは、 AppSpec ファイルのバージョンを指定します。この値を変更しないでく ださい。この値は必須です。現在許容されている値は、**0.0** のみです。将来の使用 CodeDeploy のために によって予約されています。

文字列で version を指定します。

os

このセクションでは、デプロイ先であるインスタンスのオペレーティングシステムの値を指定し ます。この値は必須です。次の値を指定できます。

- linux— インスタンスは Amazon Linux、Ubuntu Server、RHEL インスタンスです。
- windows— インスタンスは Windows Server インスタンスです。

文字列で os を指定します。

ファイル

このセクションでは、デプロイの Install イベント中に、インスタンスにコピーするファイル名を 指定します。

詳細については、「[AppSpec 「files」セクション \(EC2/オンプレミスデプロイのみ\)](#page-631-0)」を参照し てください。

アクセス権限

このセクションでは、インスタンスへのコピー中に特別なアクセス権限をファイルの files セ クションに適用する方法を指定します。このセクションは、Amazon Linux、Ubuntu Server、お よび Red Hat Enterprise Linux (RHEL) インスタンスのみに適用されます。

詳細については、「[AppSpec 「アクセス許可」セクション \(EC2/オンプレミスデプロイのみ\)」](#page-641-0) を参照してください。

#### hooks

このセクションでは、デプロイ中に特定のデプロイライフサイクルイベントで実行するスクリプ トを指定します。

詳細については、「[AppSpec 「フック」セクション」](#page-648-1)を参照してください。

トピック

- [AppSpec 「files」セクション \(EC2/オンプレミスデプロイのみ\)](#page-631-0)
- [AppSpec 「リソース」セクション \(Amazon ECS と AWS Lambda デプロイのみ\)](#page-636-0)
- [AppSpec 「アクセス許可」セクション \(EC2/オンプレミスデプロイのみ\)](#page-641-0)
- [AppSpec 「フック」セクション](#page-648-1)

<span id="page-631-0"></span>AppSpec 「files」セクション (EC2/オンプレミスデプロイのみ)

デプロイのインストールイベント中にアプリケーションリビジョンの CodeDeploy どのファイルを インスタンスにインストールするかに関する情報を提供します。このセクションは、デプロイ中にリ ビジョンからインスタンス上の場所にファイルをコピーする場合のみ必要です。

このセクションの構造は次のとおりです。

```
files: 
   - source: source-file-location-1
     destination: destination-file-location-1
file_exists_behavior: DISALLOW|OVERWRITE|RETAIN
```
複数の source と destination ペアを設定できます。

source は、リビジョンからインスタンスにコピーするファイルまたはディレクトリを識別します。

- source はファイルを参照し、指定されたファイルのみがインスタンスにコピーされます。
- source はディレクトリを参照し、そのディレクトリのすべてのファイルがインスタンスにコピー されます。
- source がシングルスラッシュ (Amazon Linux、RHEL、および Ubuntu Server のインスタンスで は "/"、Windows Server のインスタンスでは "\") である場合、リビジョンのすべてのファイルがイ ンスタンスにコピーされます。

source で使用されているパスは appspec.yml ファイルに対する相対パスで、 ファイルはリビ ジョンのルートに存在する必要があります。リビジョンのファイル構造の詳細については、「[のリビ](#page-480-1) [ジョンを計画する CodeDeploy](#page-480-1)」を参照してください。

destination は、ファイルをコピーするインスタンス上の場所を識別します。これは、/root/ destination/directory (Linux、RHEL、Ubuntuの場合) または c:\destination\folder (Windows の場合) のような完全修飾パスである必要があります。

source と destination は、それぞれ文字列で指定されます。

file\_exists\_behavior 命令はオプションで、 がデプロイターゲットの場所に既に存在している が、前回成功したデプロイの一部ではなかったファイルを処理する方法 CodeDeployを指定します。 この設定は、以下のいずれかの値を取ることができます。

- DISALLOW: デプロイは失敗です。オプションが何も指定されていないときは、これもデフォルト の動作となります。
- OVERWRITE: 現在デプロイされているアプリケーションリビジョンのファイルのバージョンによ り、インスタンスの既存のファイルのバージョンが置き換えられます。
- RETAIN: インスタンスにすでに存在するファイルのバージョンは保持され、新しいデプロイの一 部として使用されます。

file\_exists\_behavior 設定を使用する場合、この設定を理解してください。

- は 1 度だけ指定でき、files: にリストされたすべてのファイルとディレクトリに適用されます。
- は、 --file-exists-behavior AWS CLI オプションと fileExistsBehavior API オプショ ン (どちらもオプション) よりも優先されます。

以下は、Amazon Linux、Ubuntu Server、または RHEL インスタンスの files セクションの例で す。

files:

- source: Config/config.txt destination: /webapps/Config
- source: source destination: /webapps/myApp

この例では、次の 2 つのオペレーションが、Install イベント中に実行されます。

- 1. 使用するリビジョンの Config/config.txt ファイルをインスタンスの /webapps/Config/ config.txt パスにコピーします。
- 2. リビジョンの source ディレクトリのすべてのファイルを、インスタンスの /webapps/myApp ディレクトリに再帰的にコピーします。

「files」セクションの例

次の例は、files セクションを指定する方法を示しています。これらの例は、Windows Server ファ イルとディレクトリ (フォルダ) 構造を示していますが、Amazon Linux、Ubuntu Server、および RHEL インスタンスに簡単に適用することができます。

a Note

EC2/オンプレミスデプロイのみ、files セクションを使用します。 AWS Lambda デプロイ には適用されません。

次の例では、以下のファイルが source のルートのバンドルに表示されることを前提としていま す。

- appspec.yml
- my-file.txt
- my-file-2.txt
- my-file-3.txt

```
# 1) Copy only my-file.txt to the destination folder c:\temp.
#
files: 
   - source: .\my-file.txt 
     destination: c:\temp
#
# Result:
# c:\temp\my-file.txt
#
# ---------------------
#
# 2) Copy only my-file-2.txt and my-file-3.txt to the destination folder c:\temp.
#
```

```
files: 
   - source: my-file-2.txt 
     destination: c:\temp 
   - source: my-file-3.txt 
     destination: c:\temp
#
# Result:
# c:\temp\my-file-2.txt
# c:\temp\my-file-3.txt
#
# ---------------------
#
# 3) Copy my-file.txt, my-file-2.txt, and my-file-3.txt (along with the appspec.yml 
  file) to the destination folder c:\temp.
#
files: 
   - source: \ 
     destination: c:\temp
#
# Result:
# c:\temp\appspec.yml
# c:\temp\my-file.txt
# c:\temp\my-file-2.txt
# c:\temp\my-file-3.txt
```
次の例では、appspec.yml が source のルートのバンドルに、3 つのファイルを含む my-folder という名前のフォルダとともに表示されることを前提としています。

- appspec.yml
- my-folder\my-file.txt
- my-folder\my-file-2.txt
- my-folder\my-file-3.txt

```
# 4) Copy the 3 files in my-folder (but do not copy my-folder itself) to the 
 destination folder c:\temp. 
#
files: 
   - source: .\my-folder 
     destination: c:\temp
#
# Result:
```

```
# c:\temp\my-file.txt
# c:\temp\my-file-2.txt
# c:\temp\my-file-3.txt
#
# ---------------------
#
# 5) Copy my-folder and its 3 files to my-folder within the destination folder c:\temp.
#
files: 
   - source: .\my-folder 
     destination: c:\temp\my-folder
#
# Result:
# c:\temp\my-folder\my-file.txt
# c:\temp\my-folder\my-file-2.txt
# c:\temp\my-folder\my-file-3.txt
#
# ---------------------
#
# 6) Copy the 3 files in my-folder to other-folder within the destination folder c:
\temp.
#
files: 
   - source: .\my-folder 
     destination: c:\temp\other-folder
#
# Result:
# c:\temp\other-folder\my-file.txt
# c:\temp\other-folder\my-file-2.txt
# c:\temp\other-folder\my-file-3.txt 
#
# ---------------------
#
# 7) Copy only my-file-2.txt and my-file-3.txt to my-folder within the destination 
 folder c:\temp.
#
files: 
   - source: .\my-folder\my-file-2.txt 
     destination: c:\temp\my-folder 
   - source: .\my-folder\my-file-3.txt 
     destination: c:\temp\my-folder
#
# Result:
# c:\temp\my-folder\my-file-2.txt
```

```
# c:\temp\my-folder\my-file-3.txt
#
# ---------------------
#
# 8) Copy only my-file-2.txt and my-file-3.txt to other-folder within the destination 
 folder c:\temp.
#
files: 
   - source: .\my-folder\my-file-2.txt 
     destination: c:\temp\other-folder 
   - source: .\my-folder\my-file-3.txt 
     destination: c:\temp\other-folder
#
# Result:
# c:\temp\other-folder\my-file-2.txt
# c:\temp\other-folder\my-file-3.txt
#
# ---------------------
#
# 9) Copy my-folder and its 3 files (along with the appspec.yml file) to the 
  destination folder c:\temp. If any of the files already exist on the instance, 
  overwrite them.
#
files: 
   - source: \ 
     destination: c:\temp
file_exists_behavior: OVERWRITE
#
# Result:
# c:\temp\appspec.yml
# c:\temp\my-folder\my-file.txt
# c:\temp\my-folder\my-file-2.txt
# c:\temp\my-folder\my-file-3.txt
```
<span id="page-636-0"></span>AppSpec 「リソース」セクション (Amazon ECS と AWS Lambda デプロイのみ)

AppSpec ファイルの 'resources'セクションの内容は、デプロイのコンピューティングプラット フォームによって異なります。Amazon ECS デプロイの 'resources' セクションには、Amazon ECS タスク定義、最新の Amazon ECS タスクセットにトラフィックをルーティングするため のコンテナとポート、およびその他のオプション情報が含まれています。 AWS Lambda デプロ イ'resources'のセクションには、Lambda 関数の名前、エイリアス、現在のバージョン、および ターゲットバージョンが含まれています。

### トピック

- [AppSpec AWS Lambda デプロイの「リソース」セクション](#page-637-0)
- [AppSpec Amazon ECS デプロイの「リソース」セクション](#page-638-0)

<span id="page-637-0"></span>AppSpec AWS Lambda デプロイの「リソース」セクション

'resources' セクションでは、デプロイする Lambda 関数を指定します。その構造は次のとおり です。

YAML:

```
resources: 
   - name-of-function-to-deploy: 
       type: "AWS::Lambda::Function" 
       properties: 
         name: name-of-lambda-function-to-deploy
         alias: alias-of-lambda-function-to-deploy
         currentversion: version-of-the-lambda-function-traffic-currently-points-to
         targetversion: version-of-the-lambda-function-to-shift-traffic-to
```
JSON:

```
"resources": [ 
     { 
         "name-of-function-to-deploy" { 
             "type": "AWS::Lambda::Function", 
             "properties": { 
                  "name": "name-of-lambda-function-to-deploy", 
                  "alias": "alias-of-lambda-function-to-deploy", 
                  "currentversion": "version-of-the-lambda-function-traffic-currently-
points-to", 
                  "targetversion": "version-of-the-lambda-function-to-shift-traffic-to" 
 } 
         } 
     }
]
```
各プロパティは文字列で指定します。

- name 必須。これはデプロイする Lambda 関数の名前です。
- alias 必須。これは Lambda 関数のエイリアスの名前です。
- currentversion 必須。これは、トラフィックが現在指している Lambda 関数のバージョンで す。値は有効な正の整数である必要があります。
- targetversion 必須。これは、トラフィックの移行先の Lambda 関数のバージョンです。値 は有効な正の整数である必要があります。

<span id="page-638-0"></span>AppSpec Amazon ECS デプロイの「リソース」セクション

'resources' セクションでは、デプロイする Amazon ECS サービスを指定します。その構造は次 のとおりです。

YAML:

```
Resources: 
   - TargetService: 
       Type: AWS::ECS::Service 
       Properties: 
         TaskDefinition: "task-definition-arn" 
         LoadBalancerInfo: 
           ContainerName: "ecs-container-name" 
           ContainerPort: "ecs-application-port"
# Optional properties 
         PlatformVersion: "ecs-service-platform-version" 
         NetworkConfiguration: 
           AwsvpcConfiguration: 
              Subnets: ["ecs-subnet-1","ecs-subnet-n"] 
              SecurityGroups: ["ecs-security-group-1","ecs-security-group-n"] 
              AssignPublicIp: "ENABLED | DISABLED" 
         CapacityProviderStrategy: 
            - Base: integer
              CapacityProvider: "capacityProviderA" 
             Weight: integer
            - Base: integer
              CapacityProvider: "capacityProviderB" 
             Weight: integer
```
JSON:

```
"Resources": [ 
     { 
          "TargetService": { 
              "Type": "AWS::ECS::Service",
```

```
 "Properties": { 
                 "TaskDefinition": "task-definition-arn", 
                 "LoadBalancerInfo": { 
                     "ContainerName": "ecs-container-name", 
                     "ContainerPort": "ecs-application-port" 
                 }, 
                 "PlatformVersion": "ecs-service-platform-version", 
                 "NetworkConfiguration": { 
                     "AwsvpcConfiguration": { 
                         "Subnets": [ 
                             "ecs-subnet-1", 
                             "ecs-subnet-n" 
, and the contract of \mathbf{I}, \mathbf{I} "SecurityGroups": [ 
                             "ecs-security-group-1", 
                             "ecs-security-group-n" 
, and the contract of \mathbf{I}, \mathbf{I} "AssignPublicIp": "ENABLED | DISABLED" 
1 1 1 1 1 1 1
                 }, 
                 "CapacityProviderStrategy": [ 
\{ "Base": integer, 
                         "CapacityProvider": "capacityProviderA", 
                         "Weight": integer
\}, \{\{ "Base": integer, 
                         "CapacityProvider": "capacityProviderB", 
                         "Weight": integer
1 1 1 1 1 1 1
 ] 
 } 
        } 
     }
]
```
各プロパティは、ContainerPort 以外の文字列で指定され、数字である。

• TaskDefinition – 必須。これはデプロイする Amazon ECS サービスのタスク定義です。タス ク定義の ARN で指定します。ARN 形式は arn:aws:ecs:*aws-region*:*account-id*:taskdefinition/*task-definition-family*:*task-definition-revision* です。詳細につい ては、[「Amazon リソースネーム \(ARNs AWS 「サービス名前空間」](https://docs.aws.amazon.com/general/latest/gr/aws-arns-and-namespaces.html)を参照してください。

**a** Note

ARN の :*task-definition-revision* の割り当ては任意です。省略した場 合、Amazon ECS はタスク定義の最新の ACTIVE リビジョンを使用します。

- ContainerName 必須。これは、Amazon ECS アプリケーションを含む Amazon ECS コンテナ の名前です。Amazon ECS タスク定義で指定されたコンテナにする必要があります。
- ContainerPort 必須。これは、トラフィックのルーティング先となるコンテナ上のポートで す。
- PlatformVersion: オプション。デプロイされた Amazon ECS サービス内の、Fargate タスクの プラットフォームのバージョン。詳細については、の「[AWS Fargate プラットフォームバージョ](https://docs.aws.amazon.com/AmazonECS/latest/developerguide/platform_versions.html) [ン](https://docs.aws.amazon.com/AmazonECS/latest/developerguide/platform_versions.html)」を参照してください。指定されない場合、デフォルトで LATEST が使用されます。
- NetworkConfiguration: オプション。AwsvpcConfiguration で、以下を指定する ことができます。詳細については、「Amazon ECS Container Service API リファレン ス[AwsVpcConfiguration」](https://docs.aws.amazon.com/AmazonECS/latest/APIReference/API_AwsVpcConfiguration.html)の「」を参照してください。
	- Subnets: オプション。Amazon ECS サービス内の、1 つ以上のサブネットのカンマ区切りリス ト。
	- SecurityGroups: オプション。Amazon Elastic Container Service にある、1 つ以上のセキュ リティグループのカンマ区切りリスト。
	- AssignPublicIp: オプション。Amazon ECS サービスの Elastic Network Interface がパブリッ ク IP アドレスを受け取るかどうかを指定する文字列。有効な値は ENABLED および DISABLED です。

**a** Note

NetworkConfiguration の下にあるすべての設定を指定するか、何も指定しない 必要があります。たとえば、Subnets を指定する場合は、 SecurityGroups と AssignPublicIp も指定する必要があります。何も指定しない場合、現在のネットワー ク Amazon ECS 設定 CodeDeploy を使用します。

• CapacityProviderStrategy: オプション。デプロイに使用したい Amazon ECS キャパシティ プロバイダーのリスト。詳細については、Amazon Elastic Container Service デベロッパーガイ ド の[「Amazon ECS キャパシティープロバイダー」](https://docs.aws.amazon.com/AmazonECS/latest/developerguide/cluster-capacity-providers.html)を参照してください。キャパシティプロ バイダーごとに、次の設定を指定できます。これらの設定の詳細については、「 ユーザーガイ

ド[AWS::ECS::ServiceCapacityProviderStrategyItem」](https://docs.aws.amazon.com/AWSCloudFormation/latest/UserGuide/aws-properties-ecs-service-capacityproviderstrategyitem.html)のAWS CloudFormation 「」を参照してくだ さい。

- Base: オプション。ベース値は、指定されたキャパシティープロバイダーで実行するタスクの最 小限の数を指定します。キャパシティープロバイダー戦略では、ベースを定義できるキャパシ ティープロバイダーは 1 つだけです。値が指定されていない場合は、デフォルト値の 0 が使用 されます。
- CapacityProvider: オプション。容量プロバイダーの短い名前。例: capacityProviderA
- Weight: オプション。

ウエイト値は、指定したキャパシティープロバイダーを使用する起動済みタスクの総数に対する 相対的な割合を示します。weight 値は、base 値が、もし定義されている場合、満たされた後 に、考慮されます。

weight 値が指定されていない場合は、デフォルト値の 0 が使用されます。キャパシティープ ロバイダー戦略内で複数のキャパシティープロバイダーを指定する場合、少なくとも 1 つの キャパシティープロバイダーのウェイト値が 0 より大きい必要があり、ウェイトが 0 のキャパ シティープロバイダーはタスクを配置するのに使用しません。すべてのキャパシティープロバイ ダーが 0 のウェイトを持つ戦略で複数のキャパシティープロバイダーを指定すると、キャパシ ティープロバイダー戦略を使用する RunTask または CreateService アクションは失敗しま す。

例えば、加重を使用するシナリオが 2 つのキャパシティープロバイダーを含む戦略を定義し、 両方の加重が 1 である場合、base が満たされたとき、タスクは 2 つのキャパシティープロ バイダー間で均等に分割されます。同じロジックを使用して、キャパシティープロバイダー capacityProviderA に 1 のウエイトを指定し、capacityProviderB に 4 のウエイトを指定する と、capacityProviderA を使用して実行されるタスクごとに、4 つのタスクが capacityProviderB を使用します。

<span id="page-641-0"></span>AppSpec 「アクセス許可」セクション (EC2/オンプレミスデプロイのみ)

'permissions' セクションでは、インスタンスへのコピー後に、特別なアクセス許可を 'files' セクションのファイルおよびディレクトリ/フォルダに適用する方法を指定します。複数の object 指示を指定できます。このセクションはオプションです。Amazon Linux、Ubuntu Server、RHEL イ ンスタンスにのみ適用されます。

### **a** Note

EC2/オンプレミスデプロイにのみ、'permissions' セクションを使用します。Lambda ま たは Amazon ECS AWS のデプロイには使用されません。

このセクションの構造は次のとおりです。

```
permissions: 
   - object: object-specification
     pattern: pattern-specification
     except: exception-specification
     owner: owner-account-name
     group: group-name
     mode: mode-specification
     acls: 
       - acls-specification
     context: 
       user: user-specification
       type: type-specification
       range: range-specification
     type: 
       - object-type
```
手順は次のとおりです。

• object – 必須。これは、インスタンスへのファイルシステムオブジェクトのコピー後に、指定さ れたアクセス権限を適用する一連のファイルシステムオブジェクト (ファイルまたはディレクトリ/ フォルダ) です。

文字列で object を指定します。

• pattern - オプション。アクセス権限を適用するパターンを指定します。指定しない場合、また は特殊文字 **"\*\*"** で指定する場合、type に応じて一致するすべてのファイルまたはディレクトリ に、指定されたアクセス権限が適用されます。

引用符 ("") 付きの文字列で pattern を指定します。

• except - オプション。pattern の例外とするファイルまたはディレクトリを指定します。

角括弧で囲った文字列のカンマ区切りリストで except を指定します。

• owner - オプション。object の所有者の名前。指定しない場合、既存のすべての所有者が元の ファイルに適用されます。それ以外の場合、ディレクトリ/フォルダ構造は、コピーオペレーショ ンによって変更されません。

文字列で owner を指定します。

• group - オプション。object のグループの名前。指定しない場合、既存のすべてのグループが 元のファイルに適用されます。それ以外の場合、ディレクトリ/フォルダ構造は、コピーオペレー ションによって変更されません。

文字列で group を指定します。

• mode - オプション。object に適用されるアクセス権限を指定する数値。モード設定は、Linux の chmod コマンド の構文に従います。

**A** Important

値の先頭にゼロが含まれる場合は、ダブルクォートで囲むか、先頭のゼロを削除して 3 桁 だけにする必要があります。

#### **a** Note

**u+x** の設定では、mode のような記号表記はサポートされていません。

例:

- mode: "0644" は、オブジェクトの所有者に読み書きのアクセス権限 (6)、グループに対する読 み取り専用アクセス許可 (4)、およびその他すべてのユーザーに読み取り専用アクセス権限 (4) を与えます。
- mode: 644 と同じ権限を付与する mode: "0644"。
- mode: 4755 は setuid 属性を設定し (4)、所有者にフルコントロール権限を与え (7)、グループ に対する読み取りと実行の権限を付与し (5)、他のすべてのユーザーに読み取りと実行の権限を 付与します (5)。

その他の例については、Linux の chmod コマンドのドキュメントを参照してください。

モードを指定しない場合、既存のすべてのモードが元のファイルに適用されます。それ以外の場 合、フォルダ構造は、コピーオペレーションによって変更されません。

• acls - オプション。1 つ以上のアクセスコントロールリスト (ACL) エントリを表す文字列のリス トが、object に適用されます。たとえば、**u:bob:rw** は、ユーザー **bob** の読み取りおよび書き 込みアクセス権限を表します (その他の例については、Linux の setfacl コマンドドキュメント の ACL 入力形式の例を参照してください)。複数の ACL エントリを指定できます。acls を指定 しない場合、既存のすべての ACL が元のファイルに適用されます。それ以外の場合、ディレクト リ/フォルダ構造は、コピーオペレーションによって変更されません。既存の ACL は置き換えられ ます。

acls を指定します。ダッシュ (-) の後にスペースを続け、その後に文字列を続けます(例: u:jane:rw)。ACL が複数ある場合は、それぞれ個別の行で指定します。

**a** Note

名前のないユーザー、名前のないグループ、またはその他の同様の ACL エントリを設定 すると、 AppSpec ファイルは失敗します。これらのタイプのアクセス許可を指定するに は、代わりに mode を使用します。

- context オプション。Security-Enhanced Linux (SELinux) 対応インスタンスの場合、コピーし たオブジェクトに適用されるセキュリティ関連コンテキストラベルのリスト。ラベルは、user, type、および range を含むキーとして指定されます。(詳細については、SELinux のドキュメン トを参照してください)。各キーは文字列で入力します。指定しない場合、既存のすべてのラベ ルが元のファイルに適用されます。それ以外の場合、ディレクトリ/フォルダ構造は、コピーオペ レーションによって変更されません。
	- user オプション。SELinux ユーザー。
	- type オプション。SELinux の型名。
	- range オプション。SELinux の範囲指定子。マルチレベルセキュリティ (MLS) およびマルチ カテゴリセキュリティ (MCS) がマシンで有効になっていない限り、この効果はありません。有 効になっていない場合は、range はデフォルトで **s0** になります。

文字列 で context を指定します(例: user: unconfined\_u)。それぞれの context は個別 の行で指定されます。

• type - オプション。指定された権限を適用するオブジェクトのタイプ。type は、**file** あるい は **directory** に設定できる文字列です。**file** を指定した場合、アクセス許可は、コピーオペ レーションの後に(object 自体ではなく) object 内に直接含まれるファイルのみに適用され ます。**directory** を指定した場合、アクセス権限は、コピーオペレーションの後に(object 自 体ではなく)、object 内のいずれかの場所にあるすべてのディレクトリ/フォルダに再帰的に適 用されます。

type を指定します。ダッシュ (-) の後にスペースを続け、その後に文字列を続けます (例: file)。

「permissions」セクションの例

次の例は、object、pattern、except、owner、mode、および type の手順を使用して 'permissions' セクションを指定する方法を示しています。この例は、Amazon Linux、Ubuntu Server、RHEL インスタンスにのみ適用されます。この例では、次のファイルとフォルダが、この階 層のインスタンスにコピーされることを前提としています。

```
/tmp 
   `-- my-app 
         |-- my-file-1.txt 
         |-- my-file-2.txt 
         |-- my-file-3.txt 
         |-- my-folder-1 
                | |-- my-file-4.txt 
                | |-- my-file-5.txt 
               \degree-- my-file-6.txt
         `-- my-folder-2 
                |-- my-file-7.txt 
                |-- my-file-8.txt 
                |-- my-file-9.txt 
               `-- my-folder-3
```
次の AppSpec ファイルは、コピー後にこれらのファイルとフォルダにアクセス許可を設定する方法 を示しています。

```
version: 0.0
os: linux
# Copy over all of the folders and files with the permissions they
# were originally assigned.
files: 
   - source: ./my-file-1.txt 
     destination: /tmp/my-app 
   - source: ./my-file-2.txt 
     destination: /tmp/my-app 
   - source: ./my-file-3.txt 
     destination: /tmp/my-app 
   - source: ./my-folder-1 
     destination: /tmp/my-app/my-folder-1
```

```
 - source: ./my-folder-2 
     destination: /tmp/my-app/my-folder-2
# 1) For all of the files in the /tmp/my-app folder ending in -3.txt
# (for example, just my-file-3.txt), owner = adm, group = wheel, and
# mode = 464 (-r--rw-r--).
permissions: 
   - object: /tmp/my-app 
     pattern: "*-3.txt" 
     owner: adm 
     group: wheel 
     mode: 464 
     type: 
       - file
# 2) For all of the files ending in .txt in the /tmp/my-app
# folder, but not for the file my-file-3.txt (for example,
# just my-file-1.txt and my-file-2.txt),
# owner = ec2-user and mode = 444 (-r--r--r--).
   - object: /tmp/my-app 
     pattern: "*.txt" 
     except: [my-file-3.txt] 
     owner: ec2-user 
     mode: 444 
     type: 
       - file
# 3) For all the files in the /tmp/my-app/my-folder-1 folder except
# for my-file-4.txt and my-file-5.txt, (for example,
# just my-file-6.txt), owner = operator and mode = 646 (-rw-r--rw-). 
   - object: /tmp/my-app/my-folder-1 
     pattern: "**" 
     except: [my-file-4.txt, my-file-5.txt] 
     owner: operator 
     mode: 646 
     type: 
       - file
# 4) For all of the files that are immediately under
# the /tmp/my-app/my-folder-2 folder except for my-file-8.txt,
# (for example, just my-file-7.txt and
# my-file-9.txt), owner = ec2-user and mode = 777 (-rwxrwxrwx). 
   - object: /tmp/my-app/my-folder-2 
     pattern: "**" 
     except: [my-file-8.txt] 
     owner: ec2-user 
     mode: 777 
     type:
```

```
 - file
# 5) For all folders at any level under /tmp/my-app that contain
# the name my-folder but not
# /tmp/my-app/my-folder-2/my-folder-3 (for example, just
# /tmp/my-app/my-folder-1 and /tmp/my-app/my-folder-2),
# owner = ec2-user and mode = 555 (dr-xr-xr-x).
   - object: /tmp/my-app 
     pattern: "*my-folder*" 
     except: [tmp/my-app/my-folder-2/my-folder-3] 
     owner: ec2-user 
     mode: 555 
     type: 
       - directory
# 6) For the folder /tmp/my-app/my-folder-2/my-folder-3,
# group = wheel and mode = 564 (dr-xrw-r--).
   - object: /tmp/my-app/my-folder-2/my-folder-3 
     group: wheel 
     mode: 564 
     type: 
       - directory
```
作成されるアクセス権限は次のとおりです。

```
-r--r--r-- ec2-user root my-file-1.txt
-r--r--r-- ec2-user root my-file-2.txt
-r--rw-r-- adm wheel my-file-3.txt
dr-xr-xr-x ec2-user root my-folder-1
-rw-r--r-- root root my-file-4.txt
-rw-r--r-- root root my-file-5.txt
-rw-r--rw- operator root my-file-6.txt
dr-xr-xr-x ec2-user root my-folder-2
-rwxrwxrwx ec2-user root my-file-7.txt
-rw-r--r-- root root my-file-8.txt
-rwxrwxrwx ec2-user root my-file-9.txt
dr-xrw-r-- root wheel my-folder-3
```
次の例では、「acls」および「context」の手順を追加して、'permissions' セクションを指定 する方法を示します。この例は、Amazon Linux、Ubuntu Server、RHEL インスタンスにのみ適用さ れます。
```
permissions: 
   - object: /var/www/html/WordPress 
     pattern: "**" 
     except: [/var/www/html/WordPress/ReadMe.txt] 
     owner: bob 
     group: writers 
     mode: 644 
     acls: 
        - u:mary:rw 
        - u:sam:rw 
        - m::rw 
     context: 
        user: unconfined_u 
        type: httpd_sys_content_t 
        range: s0 
     type: 
        - file
```
<span id="page-648-1"></span>AppSpec 「フック」セクション

AppSpec ファイルの 'hooks'セクションの内容は、デプロイのコンピューティングプラットフォー ムによって異なります。EC2/オンプレミスのデプロイの 'hooks' セクションには、デプロイライフ サイクルイベントフックを 1 つ以上のスクリプトにリンクするマッピングが含まれます。Lambda ま たは Amazon ECS のデプロイの 'hooks' セクションは、デプロイライフサイクルイベント中に実 行する Lambda 検証の関数を指定します。イベントフックが存在しない場合、そのイベントに対し てオペレーションは実行されません。このセクションは、デプロイの一部としてスクリプトまたは Lambda 検証の関数を実行する場合のみ必須です。

トピック

- [AppSpec Amazon ECS デプロイの「フック」セクション](#page-648-0)
- [AppSpec AWS Lambda デプロイの「フック」セクション](#page-653-0)
- [AppSpec EC2/オンプレミスデプロイの「フック」セクション](#page-656-0)

<span id="page-648-0"></span>AppSpec Amazon ECS デプロイの「フック」セクション

トピック

- [Amazon ECS のデプロイ向けのライフサイクルイベントフックのリスト](#page-649-0)
- [Amazon ECS デプロイでフックの順序を実行します。](#page-649-1)
- [「hooks」 セクションの構造](#page-651-0)
- [Lambda の「フック」関数のサンプル](#page-652-0)

<span id="page-649-0"></span>Amazon ECS のデプロイ向けのライフサイクルイベントフックのリスト

AWS Lambda フックは、ライフサイクルイベントの名前の後に新しい行に文字列で指定された 1 つ の Lambda 関数です。各フックはデプロイごとに 1 回実行されます。以下は、Amazon ECS デプロ イ中にフックを実行できるライフサイクルイベントの説明です。

- BeforeInstall 置き換えタスクセットが作成される前にタスクを実行するために使用します。1 つのターゲットグループが元のタスクセットに関連付けられています。オプションのテストリス ナーが指定されている場合、それは元のタスクセットに関連付けられます。この時点で、ロール バックはできません。
- AfterInstall 置き換えタスクセットが作成され、ターゲットグループの 1 つがそれに関連付け られた後、タスクを実行するために使用します。オプションのテストリスナーが指定されている場 合、それは元のタスクセットに関連付けられます。このライフサイクルイベントでのフック関数の 結果により、ロールバックをトリガーできます。
- AfterAllowTestTraffic テストリスナーが置き換えタスクセットにトラフィックを提供した 後、タスクを実行するために使用します。この時点でのフック関数の結果により、ロールバックを トリガーできます。
- BeforeAllowTraffic 2 番目のターゲットグループが置き換えタスクセットに関連付けられた 後、かつ、トラフィックが置き換えタスクセットに移行される前に、タスクを実行するために使用 します。このライフサイクルイベントでのフック関数の結果により、ロールバックをトリガーでき ます。
- AfterAllowTraffic 2 番目のターゲットグループが置き換えタスクセットにトラフィックを提 供した後、タスクを実行するために使用します。このライフサイクルイベントでのフック関数の結 果により、ロールバックをトリガーできます。

詳細については、「[Amazon ECS デプロイ中の処理で起こっていること](#page-45-0)」および[「チュートリアル:](#page-236-0)  [検証テストを使用して Amazon ECS サービスをデプロイする」](#page-236-0)を参照してください。

<span id="page-649-1"></span>Amazon ECS デプロイでフックの順序を実行します。

Amazon ECS デプロイでは、イベントフックは次の順序で実行されます。

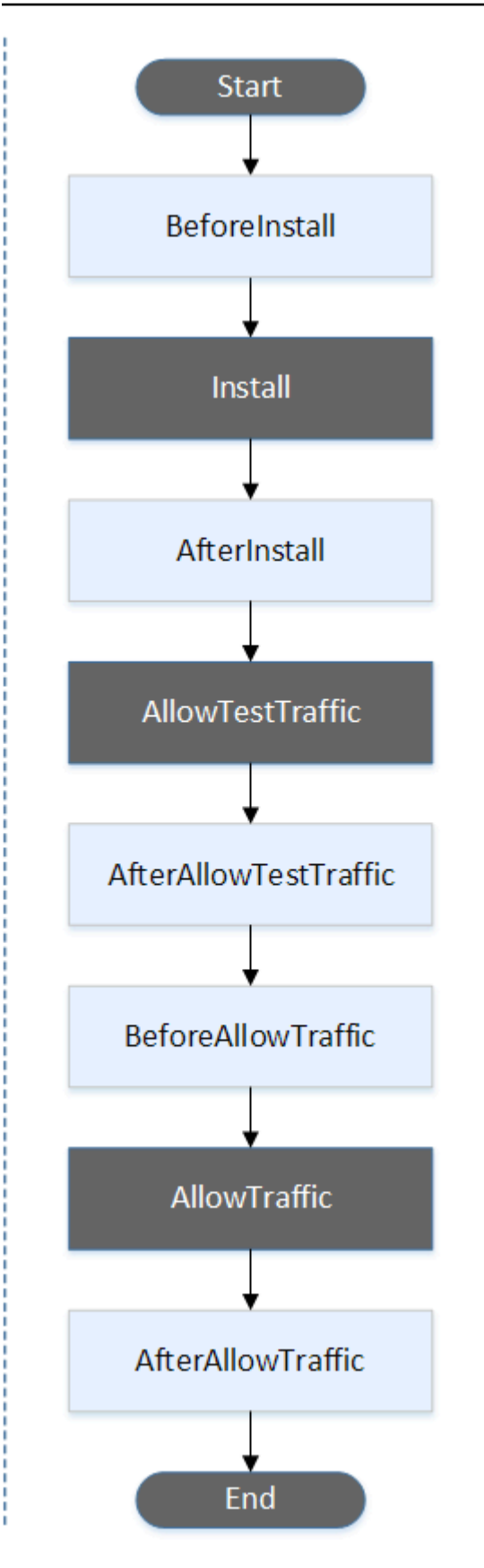

#### **a** Note

デプロイ内の Start 、Install 、AllowTraffic、、End TestTrafficイベントはスクリプト化できな いため、この図ではグレーで表示されます。

<span id="page-651-0"></span>「hooks」 セクションの構造

次の例は、'hooks' セクションの構造の例を示します。

YAML の使用:

#### Hooks:

- BeforeInstall: "*BeforeInstallHookFunctionName*"
- AfterInstall: "*AfterInstallHookFunctionName*"
- AfterAllowTestTraffic: "*AfterAllowTestTrafficHookFunctionName*"
- BeforeAllowTraffic: "*BeforeAllowTrafficHookFunctionName*"
- AfterAllowTraffic: "*AfterAllowTrafficHookFunctionName*"

JSON の使用:

```
"Hooks": [ 
  \mathcal{L} "BeforeInstall": "BeforeInstallHookFunctionName" 
   }, 
   { 
    "AfterInstall": "AfterInstallHookFunctionName" 
   }, 
   { 
    "AfterAllowTestTraffic": "AfterAllowTestTrafficHookFunctionName" 
   }, 
   { 
    "BeforeAllowTraffic": "BeforeAllowTrafficHookFunctionName" 
   }, 
  \mathcal{L} "AfterAllowTraffic": "AfterAllowTrafficHookFunctionName" 
   } 
  ]
}
```
<span id="page-652-0"></span>Lambda の「フック」関数のサンプル

'hooks' セクションを使用して、 を呼び出して Amazon ECS デプロイを検証 CodeDeploy できる Lambda 関数を指定します。、BeforeInstall、、、および AfterAllowTrafficデプロイライ フサイクルイベントにはAfterInstallAfterAllowTestTrafficBeforeAllowTraffic、同じ 関数または別の関数を使用できます。検証テストが完了すると、Lambda AfterAllowTraffic関 数は を呼び出し、 CodeDeploy Succeededまたは の結果を配信しますFailed。

**A** Important

が 1 時間以内に Lambda 検証関数から通知されない場合、デプロイ CodeDeploy は失敗した と見なされます。

Lambda フック関数を呼び出す前に、サーバーは putLifecycleEventHookExecutionStatus コマンドを使用して、デプロイ ID およびライフサイクルイベントフック実行 ID について通知され る必要があります。

次に示すのは、Node.js で記述されたサンプルの Lambda フック関数の例です。

```
'use strict';
const aws = require('aws-sdk');
const codedeploy = new aws.CodeDeploy({apiVersion: '2014-10-06'});
exports.handler = (event, context, callback) => {
     //Read the DeploymentId from the event payload. 
    var deploymentId = event.DeploymentId;
     //Read the LifecycleEventHookExecutionId from the event payload 
     var lifecycleEventHookExecutionId = event.LifecycleEventHookExecutionId; 
     /* 
      Enter validation tests here. 
     */ 
     // Prepare the validation test results with the deploymentId and 
     // the lifecycleEventHookExecutionId for CodeDeploy. 
     var params = { 
         deploymentId: deploymentId, 
         lifecycleEventHookExecutionId: lifecycleEventHookExecutionId,
```

```
 status: 'Succeeded' // status can be 'Succeeded' or 'Failed' 
     }; 
     // Pass CodeDeploy the prepared validation test results. 
     codedeploy.putLifecycleEventHookExecutionStatus(params, function(err, data) { 
         if (err) { 
             // Validation failed. 
              callback('Validation test failed'); 
         } else { 
             // Validation succeeded. 
              callback(null, 'Validation test succeeded'); 
         } 
     });
};
```
<span id="page-653-0"></span>AppSpec AWS Lambda デプロイの「フック」セクション

トピック

- [AWS Lambda デプロイのライフサイクルイベントフックのリスト](#page-653-1)
- [Lambda 関数のバージョンのデプロイでのフックの実行順](#page-653-2)
- [「hooks」 セクションの構造](#page-654-0)
- [Lambda の「フック」関数のサンプル](#page-655-0)

<span id="page-653-1"></span>AWS Lambda デプロイのライフサイクルイベントフックのリスト

AWS Lambda フックは、ライフサイクルイベントの名前の後に新しい行に文字列で指定された 1 つ の Lambda 関数です。各フックはデプロイごとに 1 回実行されます。ファイルで使用できるフック の説明を次に示します AppSpec 。

- BeforeAllowTraffic トラフィックがデプロイされた Lambda 関数バージョンに移行する前にタス クを実行するために を使用します。
- AfterAllowTraffic すべてのトラフィックがデプロイされた Lambda 関数バージョンに移行された 後にタスクを実行するために を使用します。

<span id="page-653-2"></span>Lambda 関数のバージョンのデプロイでのフックの実行順

サーバーレスの Lambda 関数のバージョンのデプロイでは、イベントフックは次の順序で実行され ます。

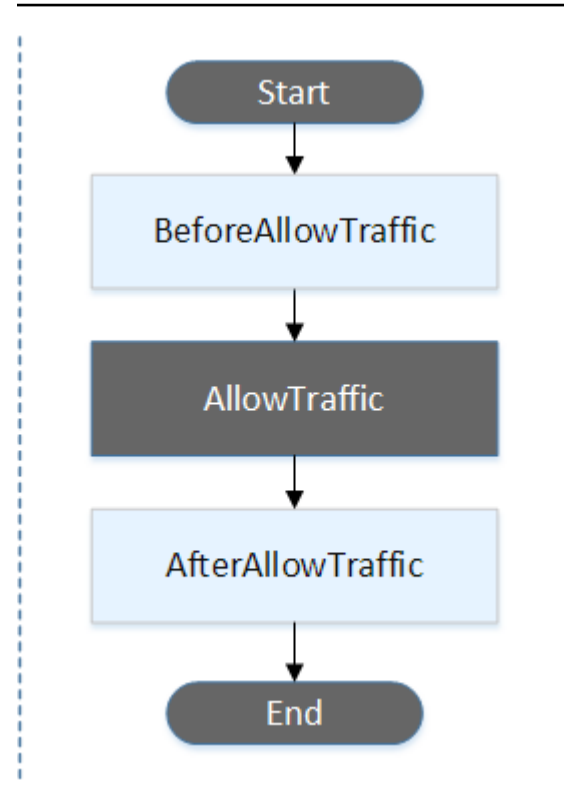

**a** Note

デプロイ内の開始イベント、AllowTraffic、終了イベントはスクリプト化できないため、この 図ではグレーで表示されます。

<span id="page-654-0"></span>「hooks」 セクションの構造

次の例は、「hooks」セクションの例を示します。

YAML の使用:

hooks:

- BeforeAllowTraffic: *BeforeAllowTrafficHookFunctionName*
- AfterAllowTraffic: *AfterAllowTrafficHookFunctionName*

JSON の使用:

```
"hooks": [{ 
     "BeforeAllowTraffic": "BeforeAllowTrafficHookFunctionName" 
     }, 
     {
```
}]

"AfterAllowTraffic": "*AfterAllowTrafficHookFunctionName*"

<span id="page-655-0"></span>Lambda の「フック」関数のサンプル

「hooks」セクションを使用して、Lambda デプロイを検証するために を呼び CodeDeploy 出すこ とができる Lambda 関数を指定します。BeforeAllowTraffic および AfterAllowTrafficデ プロイライフサイクルイベントには、同じ関数または別の関数を使用できます。検証テストが完 了すると、Lambda 検証関数は CodeDeploy を呼び出し、 Succeededまたは の結果を配信しま すFailed。

**A** Important

が 1 時間以内に Lambda 検証関数から通知されない場合、デプロイ CodeDeploy は失敗した と見なされます。

Lambda フック関数を呼び出す前に、サーバーは putLifecycleEventHookExecutionStatus コマンドを使用して、デプロイ ID およびライフサイクルイベントフック実行 ID について通知され る必要があります。

次に示すのは、Node.js で記述されたサンプルの Lambda フック関数の例です。

```
'use strict';
const aws = require('aws-sdk');
const codedeploy = new aws.CodeDeploy({apiVersion: '2014-10-06'});
exports.handler = (event, context, callback) => { 
     //Read the DeploymentId from the event payload. 
     var deploymentId = event.DeploymentId; 
     //Read the LifecycleEventHookExecutionId from the event payload 
     var lifecycleEventHookExecutionId = event.LifecycleEventHookExecutionId; 
     /* 
      Enter validation tests here. 
     */ 
     // Prepare the validation test results with the deploymentId and 
     // the lifecycleEventHookExecutionId for CodeDeploy.
```

```
var params = \{ deploymentId: deploymentId, 
         lifecycleEventHookExecutionId: lifecycleEventHookExecutionId, 
         status: 'Succeeded' // status can be 'Succeeded' or 'Failed' 
     }; 
     // Pass CodeDeploy the prepared validation test results. 
     codedeploy.putLifecycleEventHookExecutionStatus(params, function(err, data) { 
         if (err) { 
             // Validation failed. 
              callback('Validation test failed'); 
         } else { 
             // Validation succeeded. 
              callback(null, 'Validation test succeeded'); 
         } 
     });
};
```
<span id="page-656-0"></span>AppSpec EC2/オンプレミスデプロイの「フック」セクション

トピック

- [ライフサイクルイベントフックのリスト](#page-656-1)
- [ライフサイクルイベントフックの可用性](#page-659-0)
- [デプロイでのフックの実行順](#page-660-0)
- [「hooks」 セクションの構造](#page-667-0)
- [フックスクリプトでのファイルの参照](#page-668-0)
- [フックの環境変数の可用性](#page-670-0)
- [hooks の例](#page-673-0)

<span id="page-656-1"></span>ライフサイクルイベントフックのリスト

EC2/オンプレミスのデプロイのフックは、デプロイごとに 1 回インスタンスに対して実行されま す。フックには実行するスクリプトを 1 つまたは複数指定することができます。ライフサイクルイ ベントの各フックは、文字列で個別の行に指定します。ファイルで使用できるフックの説明を次に示 します AppSpec 。

デプロイおよびロールバックの種類別の有効なライフサイクルフックの詳細については、「[ライフサ](#page-659-0) [イクルイベントフックの可用性](#page-659-0)」を参照してください。

• ApplicationStop このデプロイライフサイクルイベントは、アプリケーションリビジョンがダ ウンロードされる前でも発生します。アプリケーションを適切に中止するか、現在インストールさ れているパッケージを削除してデプロイの準備をする場合は、このイベントのスクリプトを指定で きます。このデプロイライフサイクルイベントに使用される AppSpec ファイルとスクリプトは、 前回正常にデプロイされたアプリケーションリビジョンのものです。

**a** Note

デプロイする前に、 AppSpec ファイルはインスタンスに存在しません。したがっ て、ApplicationStop フックは、初めてインスタンスにデプロイするときは実行されま せん。インスタンスに 2 回目にデプロイするときは、ApplicationStop フックを使用で きます。

最後に正常にデプロイされたアプリケーションリビジョンの場所を特定するために、 CodeDeploy エージェントは *deployment-group-id*\_last\_successful\_install ファイルに記載されて いる場所を検索します。このファイルは次の場所にあります。

Amazon Linux、Ubuntu Server、RHEL Amazon EC2 インスタンスの /opt/codedeployagent/deployment-root/deployment-instructions フォルダ。

Windows Server の Amazon EC2 インスタンスの C:\ProgramData\Amazon\CodeDeploy \deployment-instructions フォルダ。

ApplicationStop デプロイライフサイクルイベント中に失敗するデプロイをトラブル シューティングするには、「[障害が発生した ApplicationStop、 BeforeBlockTraffic、または](#page-723-0)  [AfterBlockTraffic デプロイライフサイクルイベントのトラブルシューティング](#page-723-0)」を参照してくださ い。

• DownloadBundle – このデプロイライフサイクルイベント中に、 CodeDeploy エージェントはア プリケーションリビジョンファイルを一時的な場所にコピーします。

Amazon Linux、Ubuntu Server、RHEL Amazon EC2 インスタンスの /opt/codedeployagent/deployment-root/*deployment-group-id*/*deployment-id*/deploymentarchive フォルダ。

Windows Server の Amazon EC2 インスタンスの C:\ProgramData\Amazon\CodeDeploy \*deployment-group-id*\*deployment-id*\deployment-archive フォルダ。

このイベントは CodeDeploy エージェント用に予約されており、スクリプトの実行には使用でき ません。

DownloadBundle デプロイライフサイクルイベント中に失敗するデプロイをトラブルシュー ティングするには、「[で失敗した DownloadBundle デプロイライフサイクルイベントのトラブル](#page-724-0) [シューティング UnknownError: 読み取り用に開かれていない」](#page-724-0)を参照してください。

- BeforeInstall このデプロイライフサイクルイベントは、ファイルの復号や現在のバージョン のバックアップの作成などの事前インストールタスクに使用できます。
- Install このデプロイライフサイクルイベント中に、エージェントは CodeDeployリビジョン ファイルを一時的な場所から最終的な宛先フォルダにコピーします。このイベントは CodeDeploy エージェント用に予約されており、スクリプトの実行には使用できません。
- AfterInstall アプリケーションの設定やファイルのアクセス許可の変更などのタスクに、この デプロイライフサイクルイベントを使用できます。
- ApplicationStart 通常、このデプロイライフサイクルイベントを使用し て、ApplicationStop 中に停止されたサービスを再起動します。
- ValidateService これが最後のデプロイライフサイクルイベントです。デプロイが正常に完了 したことを確認するために使用されます。
- BeforeBlockTraffic このデプロイライフサイクルイベントを使用して、ロードバランサーか ら登録解除される前のインスタンスでタスクを実行できます。

BeforeBlockTraffic デプロイライフサイクルイベント中に失敗するデプロイをトラブル シューティングするには、「[障害が発生した ApplicationStop、 BeforeBlockTraffic、または](#page-723-0)  [AfterBlockTraffic デプロイライフサイクルイベントのトラブルシューティング](#page-723-0)」を参照してくださ い。

- BlockTraffic このデプロイライフサイクルイベント中は、現在トラフィックの処理中であるイ ンスタンスに対するインターネットトラフィックのアクセスがブロックされます。このイベントは CodeDeploy エージェント用に予約されており、スクリプトの実行には使用できません。
- AfterBlockTraffic このデプロイライフサイクルイベントを使用して、それぞれのロードバラ ンサーから登録解除された後のインスタンスでタスクを実行できます。

AfterBlockTraffic デプロイライフサイクルイベント中に失敗するデプロイをトラブル シューティングするには、「[障害が発生した ApplicationStop、 BeforeBlockTraffic、または](#page-723-0)  [AfterBlockTraffic デプロイライフサイクルイベントのトラブルシューティング](#page-723-0)」を参照してくださ い。

- BeforeAllowTraffic このデプロイライフサイクルイベントを使用して、ロードバランサーに 登録される前のインスタンスでタスクを実行できます。
- AllowTraffic このデプロイライフサイクルイベント中は、デプロイ後のインスタンスに対する インターネットトラフィックのアクセスが許可されます。このイベントは CodeDeploy エージェ ント用に予約されており、スクリプトの実行には使用できません。
- AfterAllowTraffic このデプロイライフサイクルイベントを使用して、ロードバランサーに登 録された後のインスタンスでタスクを実行できます。

<span id="page-659-0"></span>ライフサイクルイベントフックの可用性

次の表に、各デプロイおよびロールバックシナリオで使用できるライフサイクルイベントフックを示 します。

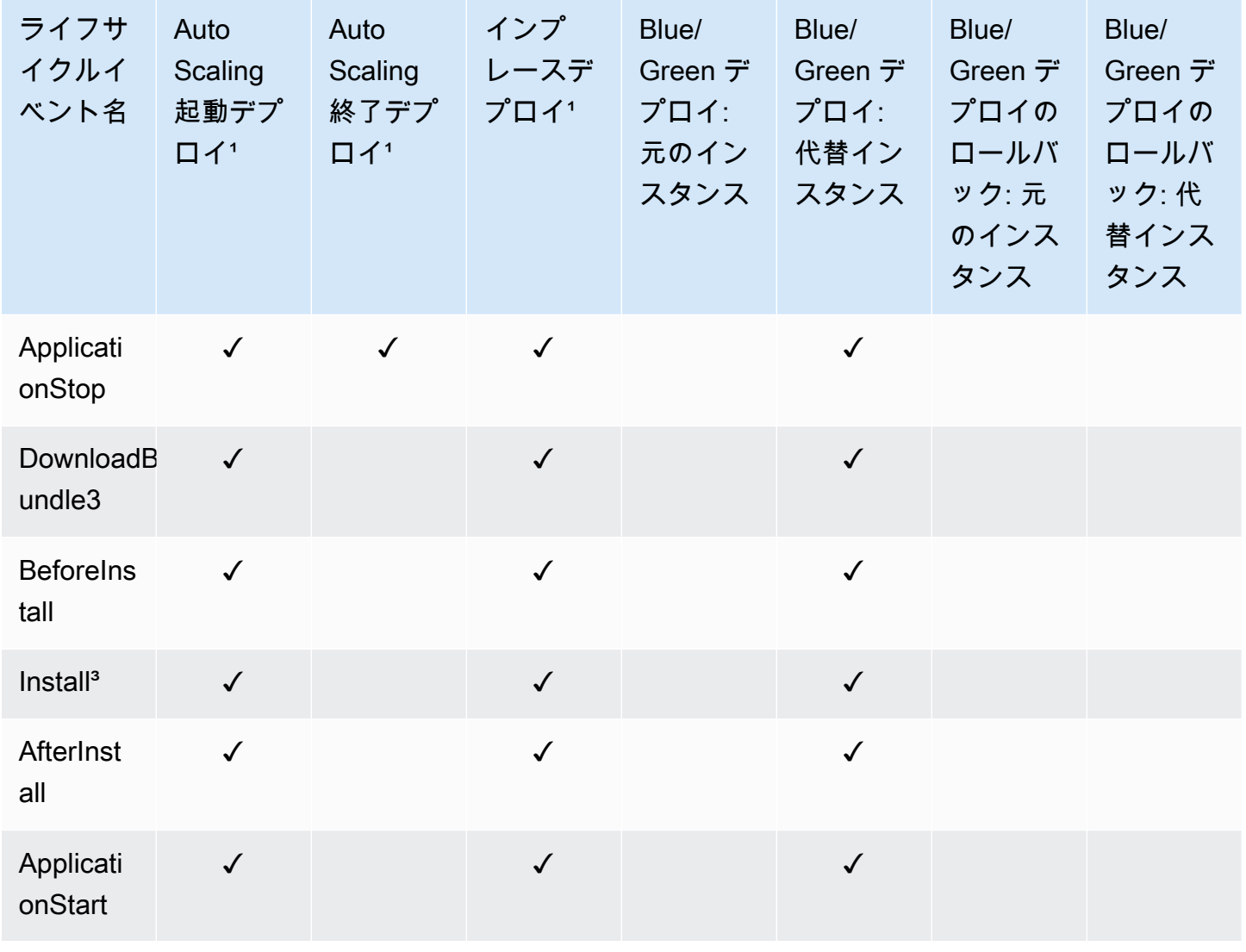

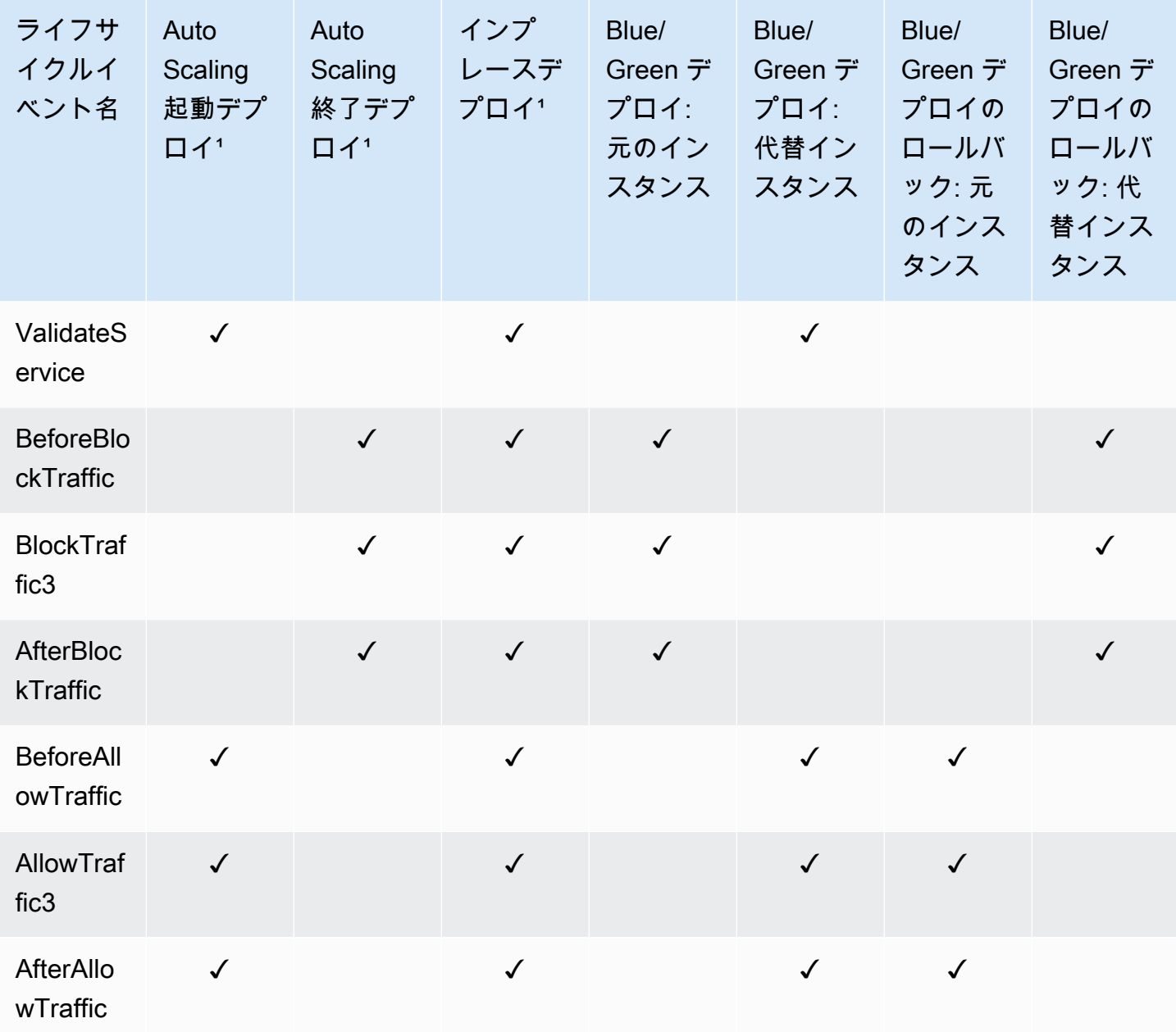

<sup>1</sup> Amazon EC2 Auto Scaling デプロイの詳細については、「[Amazon EC2 Auto Scaling と の連携](#page-98-0) [方法 CodeDeploy](#page-98-0)」を参照してください。

² インプレースデプロイのロールバックにも適用されます。

3 CodeDeploy オペレーション用に予約されています。スクリプトの実行には使用できません。

<span id="page-660-0"></span>デプロイでのフックの実行順

Auto Scaling 起動デプロイ

Auto Scaling 起動デプロイ中に、 は次の順序でイベントフック CodeDeploy を実行します。

Auto Scaling 起動デプロイの詳細については、「[Amazon EC2 Auto Scaling と の連携方法](#page-98-0)  [CodeDeploy](#page-98-0)」を参照してください。

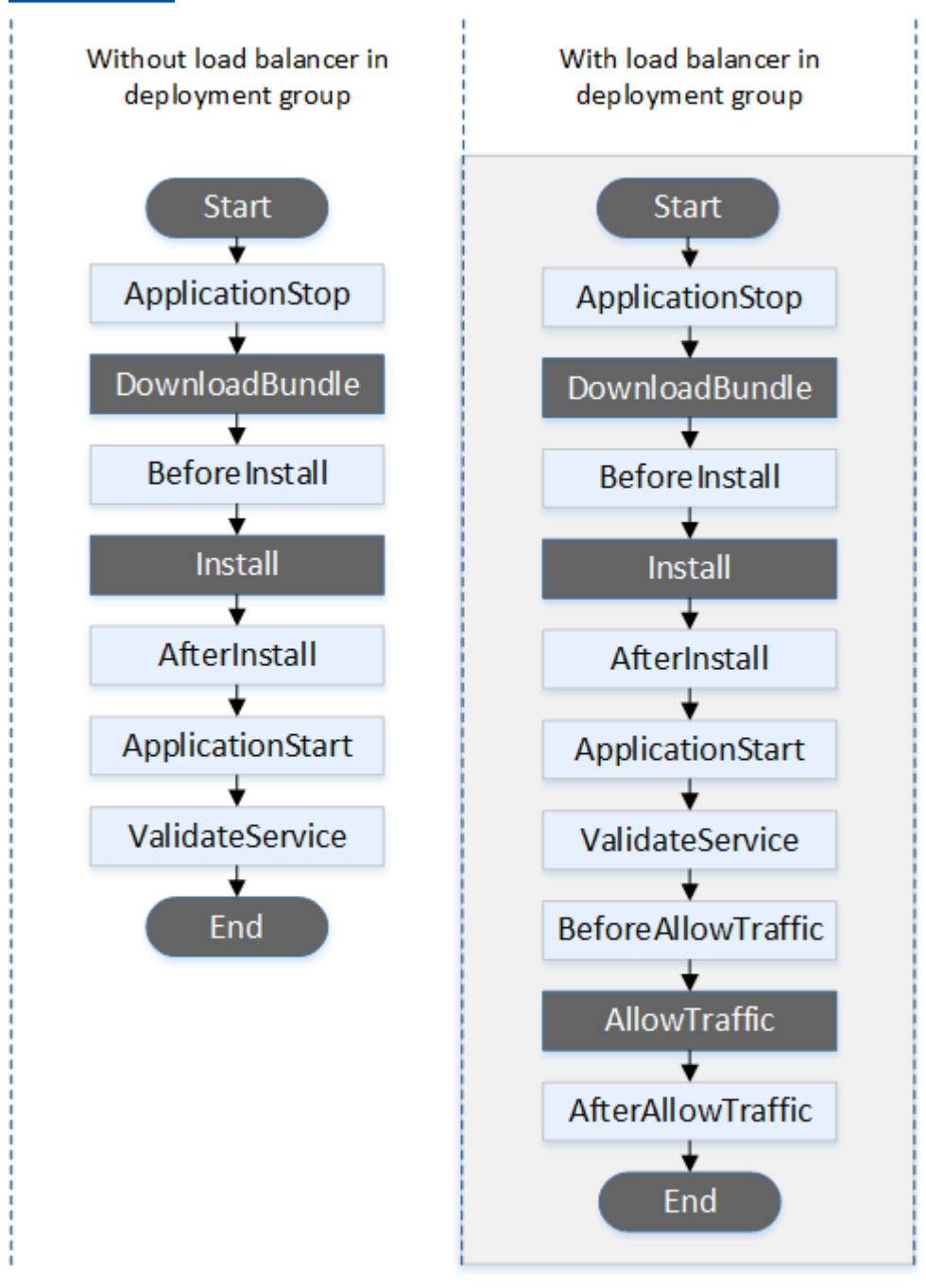

**a** Note

デプロイ内の開始イベント、DownloadBundle、インストールイベントAllowTraffic、、終 了イベントはスクリプト化できないため、この図ではグレーで表示されます。ただし、

AppSpec ファイルの 'files'セクションを編集して、インストールイベント中にインス トールされるものを指定できます。

Auto Scaling 終了デプロイ

Auto Scaling 終了デプロイ中に、 は次の順序でイベントフック CodeDeploy を実行します。

Auto Scaling 終了デプロイの詳細については、「[Auto Scaling スケールインイベント中の終了デプロ](#page-96-0) [イの有効化](#page-96-0)」を参照してください。

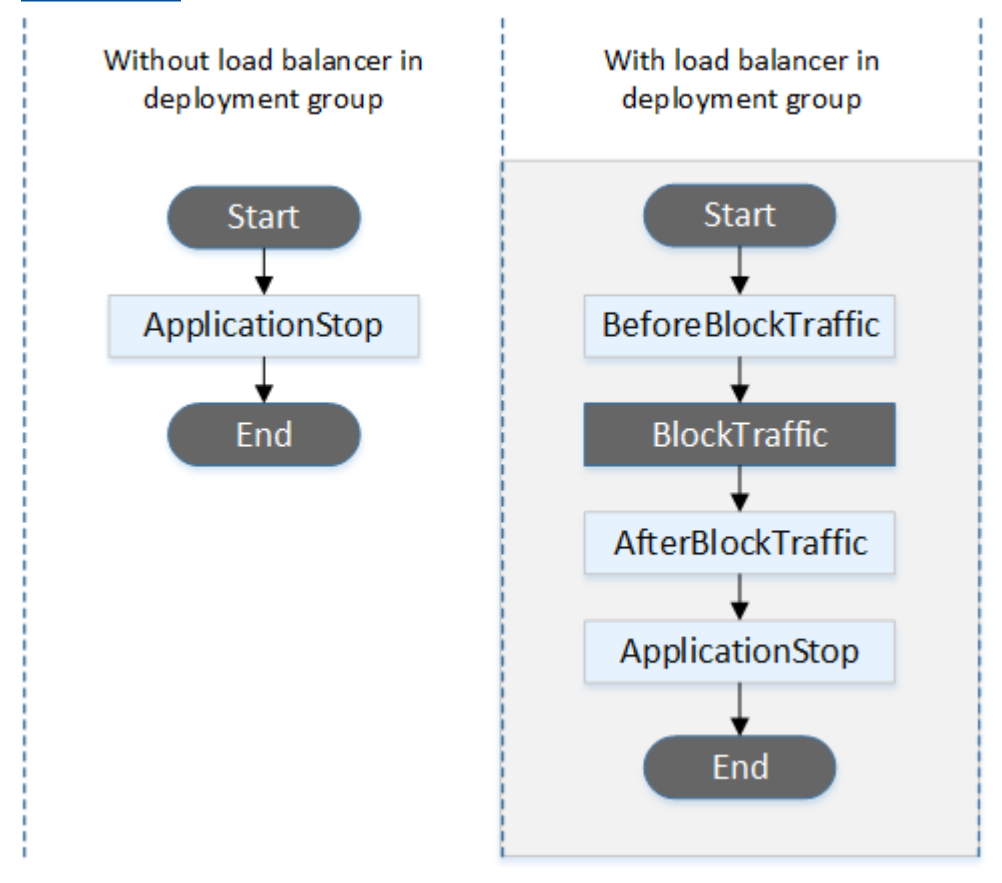

**a** Note

デプロイ内の開始イベント、BlockTraffic、終了イベントはスクリプト化できないため、この 図ではグレーで表示されます。

インプレースデプロイ

インプレースデプロイのロールバックを含むインプレースデプロイで、イベントフックは次の順序で 実行されます。

## **a** Note

インプレースデプロイの場合、トラフィックのブロックと許可に関する 6 つのフックは、 デプロイグループに Elastic Load Balancing から Classic Load Balancer、Application Load Balancer、または Network Load Balancer を指定した場合のみ適用されます。

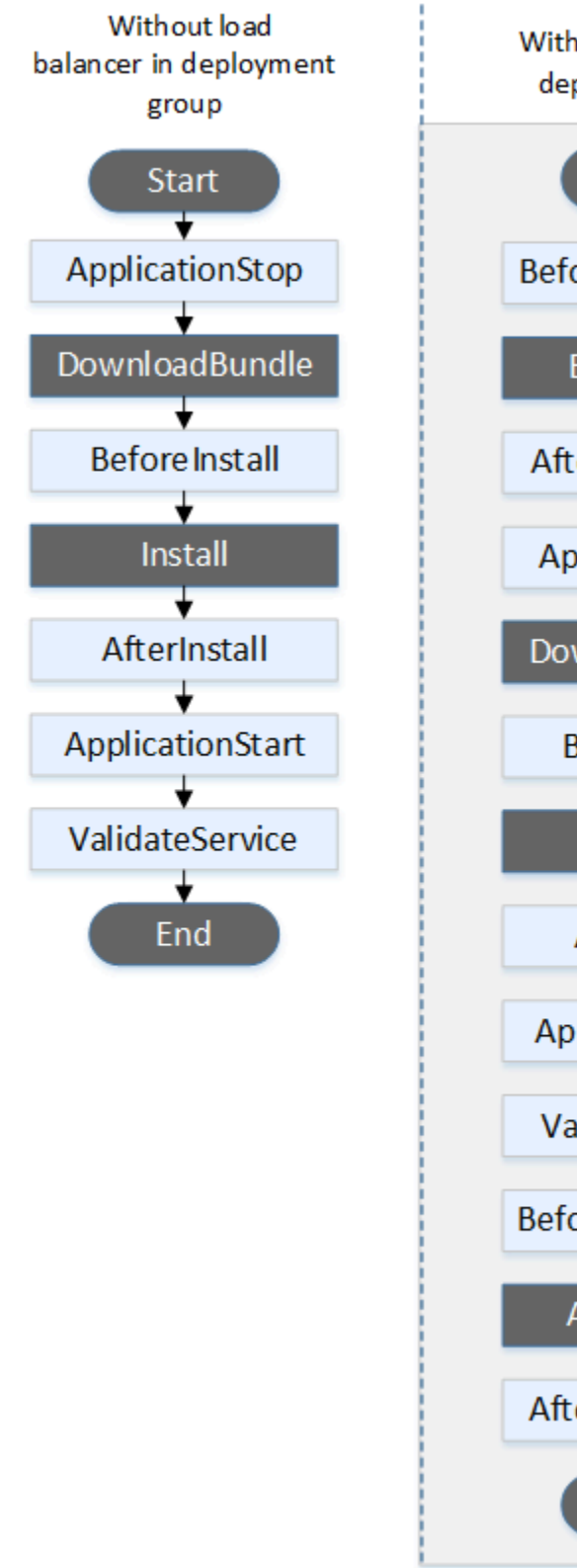

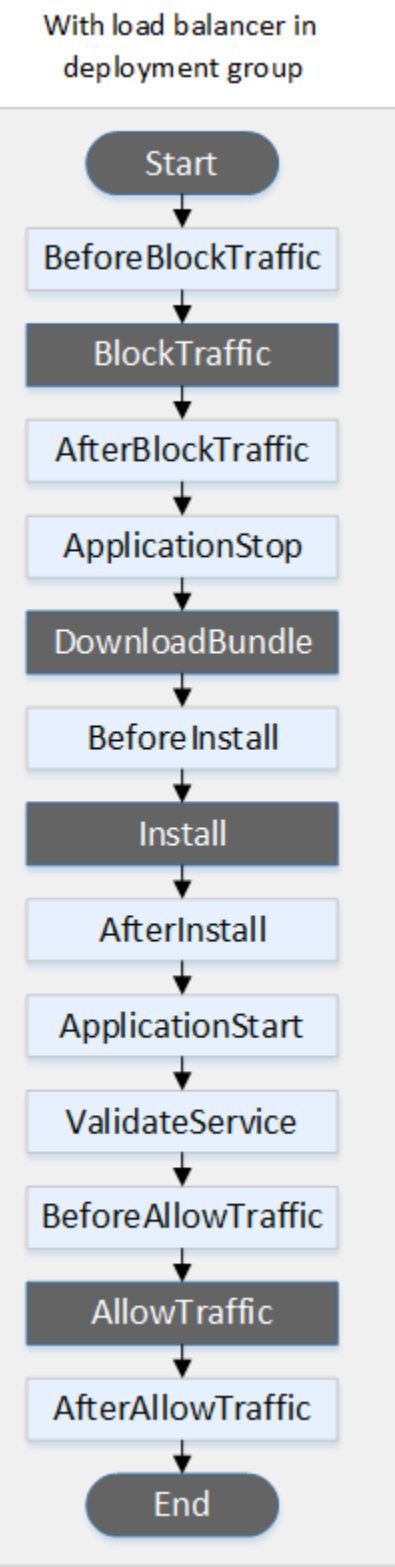

# **a** Note

デプロイ内の開始イベント、DownloadBundle、インストールイベント、終了イベントはス クリプト化できないため、この図ではグレーで表示されます。ただし、 AppSpec ファイル の 'files'セクションを編集して、インストールイベント中にインストールされるものを指 定できます。

Blue/Green デプロイ

Blue/Green デプロイでは、イベントフックは次の順序で実行されます。

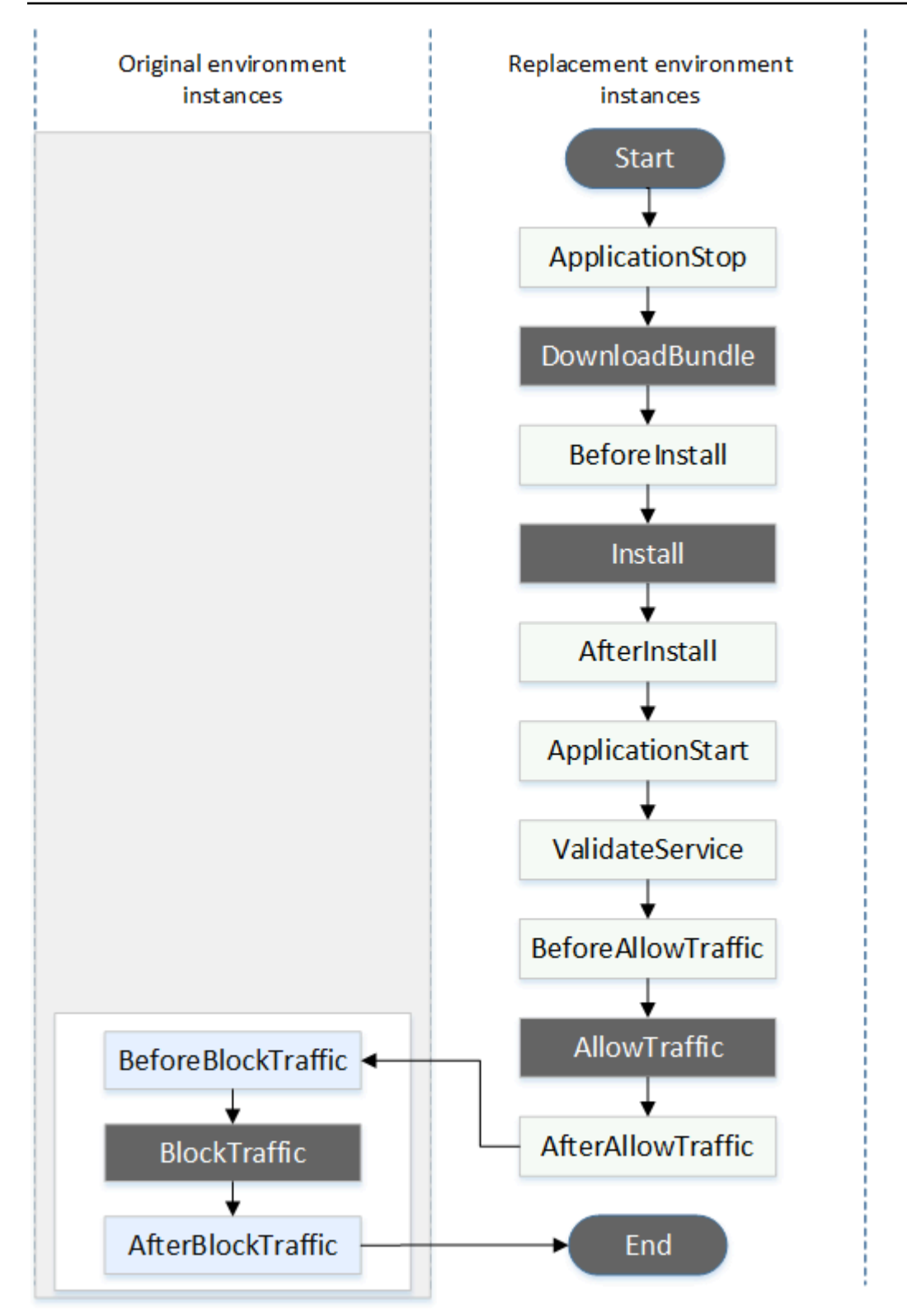

**a** Note

デプロイ内の開始イベント、DownloadBundle、インストールイベン ト、BlockTraffic、AllowTraffic、終了イベントはスクリプト化できないため、この図では グレーで表示されます。ただし、 AppSpec ファイルの「ファイル」セクションを編集し て、インストールイベント中にインストールされるものを指定できます。

<span id="page-667-0"></span>「hooks」 セクションの構造

'hooks' セクションは以下の構造を持ちます。

hooks: *deployment-lifecycle-event-name*: - location: *script-location* timeout: *timeout-in-seconds* runas: *user-name*

デプロイライフサイクルイベント名の後で、次の要素を hook エントリに含めることができます。

ロケーション

必須。リビジョンのスクリプトファイルのバンドルでの位置。hooks セクションで指定するスク リプトの場所は、アプリケーションリビジョンバンドルのルートから相対的な位置です。詳細に ついては、「[のリビジョンを計画する CodeDeploy](#page-480-0)」を参照してください。

timeout

オプション。失敗と見なされる前にスクリプトの実行を許可する秒数。デフォルト値は 3600 秒 (1 時間) です。

**a** Note

3600 秒 (1 時間) は、各デプロイライフサイクルイベントのスクリプト実行で許可される 最大の時間です。スクリプトがこの制限を超過した場合、デプロイは停止し、インスタン スへのデプロイは失敗します。各デプロイライフサイクルイベントのすべてのスクリプト で、timeout に指定された合計秒数が、この制限を超えないようにします。

runas

オプション。スクリプトの実行時に偽装するユーザー。デフォルトでは、これは instance. CodeDeploy does で実行されている CodeDeploy エージェントであるため、runas ユーザーが パスワードを必要とする場合、ユーザーを偽装することはできません。この要素は、Amazon Linux、Ubuntu Server、RHEL インスタンスにのみ適用されます。

<span id="page-668-0"></span>フックスクリプトでのファイルの参照

「」で説明されているようにスクリプトを CodeDeploy ライフサイクルイベントに接続してい て[AppSpec 「フック」セクション、](#page-648-1)スクリプトでファイル ( などhelper.sh) を参照する場合は、 以下helper.shを使用して を指定する必要があります。

- (推奨) 絶対パス[。絶対パスの使用](#page-668-1) を参照してください。
- 相対パス。[相対パスの使用](#page-670-1) を参照してください。

<span id="page-668-1"></span>絶対パスの使用

絶対パスを使用してファイルを参照するには、次のいずれかを行うことができます。

- AppSpec ファイルの filesセクションの destinationプロパティに絶対パスを指定します。次 に、フックスクリプトに同じ絶対パスを指定します。詳細については、「[AppSpec 「files」セク](#page-631-0) [ション \(EC2/オンプレミスデプロイのみ\)」](#page-631-0)を参照してください。
- フックスクリプトに動的絶対パスを指定します。詳細については、「[デプロイアーカイブの場所](#page-668-2)」 を参照してください。

<span id="page-668-2"></span>デプロイアーカイブの場所

[DownloadBundle](#page-656-1) ライフサイクルイベント中、 CodeDeploy エージェントはデプロイの[リビジョンを](#page-480-1) 次の形式のディレクトリに抽出します。

*root-directory*/*deployment-group-id*/*deployment-id*/deployment-archive

パスの *root-directory* 部分は、常に次の表に示すデフォルトに設定されるか、:root\_dir 構成 設定によって制御されます。構成設定の詳細については、「[CodeDeploy エージェント設定リファレ](#page-681-0) [ンス](#page-681-0)」を参照してください。

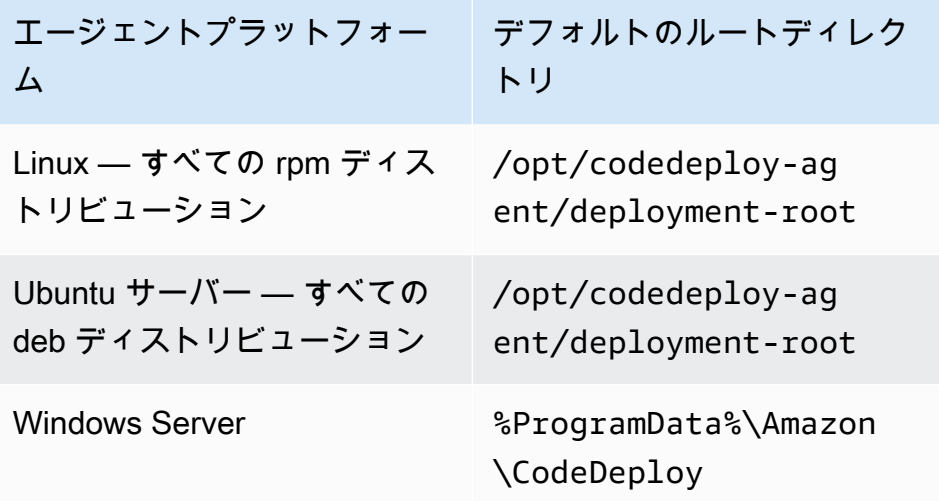

フックスクリプトから、ルートディレクトリパスおよび環境変数 (DEPLOYMENT\_ID と DEPLOYMENT\_GROUP\_ID) を使用して現在のデプロイアーカイブにアクセスできます。使用できる 変数の詳細については、「[フックの環境変数の可用性](#page-670-0)」を参照してください。

例えば、Linux のリビジョンのルートにある data.json ファイルにアクセスする方法は次のとおり です。

#!/bin/bash

```
rootDirectory="/opt/codedeploy-agent/deployment-root" # note: this will be different if 
 you 
                                                         # customize the :root_dir
```

```
 configuration
dataFile="$rootDirectory/$DEPLOYMENT_GROUP_ID/$DEPLOYMENT_ID/deployment-archive/
data.json"
data=$(cat dataFile)
```
別の例として、Windows の Powershell を使用してリビジョンのルートにある data.json ファイル にアクセスする方法は次のとおりです。

```
$rootDirectory="$env:ProgramData\Amazon\CodeDeploy" # note: this will be different if 
 you 
                                                      # customize the :root_dir 
  configuration
$dataFile="$rootDirectory\$env:DEPLOYMENT_GROUP_ID\$env:DEPLOYMENT_ID\deployment-
archive\data.json"
$data=(Get-Content $dataFile)
```
<span id="page-670-1"></span>相対パスの使用

相対パスを使用してファイルを参照するには、 CodeDeploy エージェントの作業ディレクトリを知 る必要があります。ファイルパスは、このディレクトリからの相対パスです。

次の表は、 CodeDeploy エージェントのサポートされている各プラットフォームの作業ディレクト リを示しています。

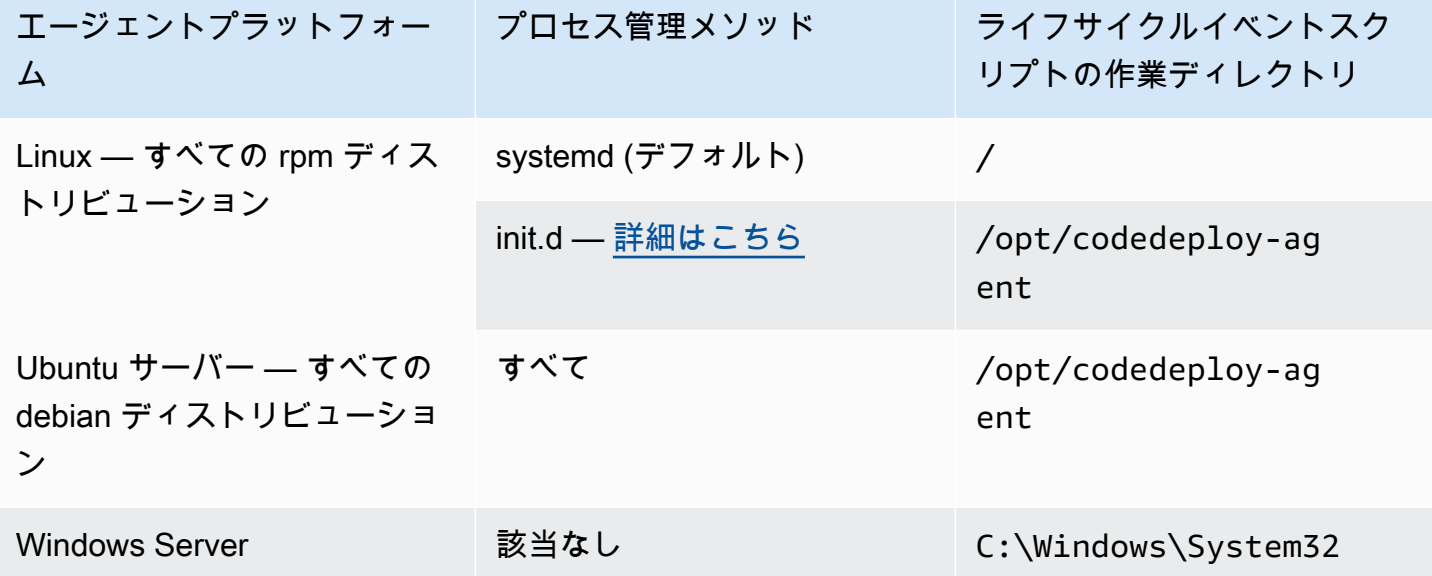

<span id="page-670-0"></span>フックの環境変数の可用性

各デプロイライフサイクルイベントの間、フックスクリプトは次の環境変数にアクセスできます。

APPLICATION\_NAME

現在のデプロイの一部 CodeDeploy である 内のアプリケーションの名前 (例: WordPress\_App)。

#### DEPLOYMENT\_ID

ID CodeDeploy が現在のデプロイに割り当てられている (例: d-AB1CDEF23)。

#### DEPLOYMENT\_GROUP\_NAME

現在のデプロイの一部 CodeDeploy である のデプロイグループの名前 (例: WordPress\_DepGroup)。

#### DEPLOYMENT\_GROUP\_ID

現在のデプロイの一部 CodeDeploy である のデプロイグループの ID (例: b1a2189bdd90-4ef5-8f40-4c1c5EXAMPLE)。

#### LIFECYCLE\_EVENT

現在のデプロイライフサイクルイベントの名前 (例: AfterInstall)。

これらの環境変数は各デプロイライフサイクルイベントにローカルです。

デプロイバンドルのソースに応じて、スクリプトをフックできる環境変数が他にもあります。

Amazon S3 からのバンドル

• BUNDLE\_BUCKET

デプロイバンドルがダウンロードされた Amazon S3 バケットの名前 (例: my-s3-bucket)。

• BUNDLE\_KEY

Amazon S3 バケット内のダウンロードされたバンドル用のオブジェクトキー (例: WordPress\_App.zip)。

• BUNDLE VERSION

バンドル用のオブジェクトバージョン (例: 3sL4kqtJlcpXroDTDmJ+rmSpXd3dIbrHY +MTRCxf3vjVBH40Nr8X8gdRQBpUMLUo)。この変数は Amazon S3 バケットで[オブジェクトバー](https://docs.aws.amazon.com/AmazonS3/latest/userguide/Versioning.html) [ジョニング](https://docs.aws.amazon.com/AmazonS3/latest/userguide/Versioning.html)が有効になっている場合にのみ設定されます。

• BUNDLE\_ETAG

バンドル用のオブジェクト Etag (例: b10a8db164e0754105b7a99be72e3fe5-4)。

からのバンドル GitHub

• BUNDLE\_COMMIT

Git によって生成されたバンドルの SHA256 コミットハッシュ (例: d2a84f4b8b650937ec8f73cd8be2c74add5a911ba64df27458ed8229da804a26)。

以下のスクリプトは、DEPLOYMENT\_GROUP\_NAME の値が Staging と等しい場合に、Apache HTTP サーバーでリッスンするポートを 80 ではなく 9090 に変更します。このスクリプトは BeforeInstall デプロイライフサイクルイベント中に呼び出される必要があります。

```
if [ "$DEPLOYMENT GROUP NAME" == "Staging" ]
then 
     sed -i -e 's/Listen 80/Listen 9090/g' /etc/httpd/conf/httpd.conf
fi
```
次のスクリプトの例では、DEPLOYMENT\_GROUP\_NAME 環境変数の値が Staging に等しい場合 に、エラーログに記録されるメッセージの詳細レベルを警告からデバッグに変更します。このスクリ プトは BeforeInstall デプロイライフサイクルイベント中に呼び出される必要があります。

```
if [ "$DEPLOYMENT_GROUP_NAME" == "Staging" ]
then 
     sed -i -e 's/LogLevel warn/LogLevel debug/g' /etc/httpd/conf/httpd.conf
fi
```
以下のスクリプトの例では、指定されたウェブページを、これらの環境変数の値を表示するテキスト で置き換えます。このスクリプトは AfterInstall デプロイライフサイクルイベント中に呼び出さ れる必要があります。

```
#!/usr/bin/python
import os 
strToSearch="<h2>This application was deployed using CodeDeploy.</h2>"
strToReplace="<h2>This page for "+os.environ['APPLICATION_NAME']+" 
  application and "+os.environ['DEPLOYMENT_GROUP_NAME']+" deployment group with 
  "+os.environ['DEPLOYMENT_GROUP_ID']+" deployment group ID was generated by a 
  "+os.environ['LIFECYCLE_EVENT']+" script during "+os.environ['DEPLOYMENT_ID']+" 
  deployment.</h2>" 
fp=open("/var/www/html/index.html","r")
buffer=fp.read()
fp.close() 
fp=open("/var/www/html/index.html","w")
fp.write(buffer.replace(strToSearch,strToReplace))
fp.close()
```
<span id="page-673-0"></span>hooks の例

hooks エントリの例を次に示します。AfterInstall ライフサイクルイベントに 2 つのフックを指 定しています。

hooks:

- AfterInstall:
	- location: Scripts/RunResourceTests.sh timeout: 180
	- location: Scripts/PostDeploy.sh timeout: 180

デプロイプロセスの AfterInstall ステージ中に、Scripts/RunResourceTests.sh スクリプ トが実行されます。スクリプトの実行に 180 秒 (3 分) 以上かかる場合、デプロイは成功しません。

「hooks」セクションで指定するスクリプトの場所は、アプリケーションリビジョンバンドルの ルートに相対的な位置です。前述の例では、RunResourceTests.sh という名前のファイルが Scripts という名前のディレクトリにあります。Scripts ディレクトリはバンドルのルートレベル にあります。詳細については、「[のリビジョンを計画する CodeDeploy](#page-480-0)」を参照してください。

AppSpec ファイルの例

このトピックでは、 AWS Lambda と EC2/オンプレミスデプロイのサンプル AppSpec ファイルにつ いて説明します。

トピック

- [AppSpec Amazon ECS デプロイのファイル例](#page-673-1)
- [AppSpec AWS Lambda デプロイのファイル例](#page-676-0)
- [AppSpec EC2/オンプレミスデプロイのファイル例](#page-678-0)

<span id="page-673-1"></span>AppSpec Amazon ECS デプロイのファイル例

Amazon ECS サービスをデプロイするために YAML で記述された AppSpec ファイルの例を次に示 します。

```
version: 0.0
Resources: 
   - TargetService: 
       Type: AWS::ECS::Service
```

```
 Properties: 
         TaskDefinition: "arn:aws:ecs:us-east-1:111222333444:task-definition/my-task-
definition-family-name:1" 
         LoadBalancerInfo: 
           ContainerName: "SampleApplicationName" 
           ContainerPort: 80
# Optional properties 
         PlatformVersion: "LATEST" 
         NetworkConfiguration: 
           AwsvpcConfiguration: 
              Subnets: ["subnet-1234abcd","subnet-5678abcd"] 
             SecurityGroups: ["sq-12345678"]
             AssignPublicIp: "ENABLED" 
         CapacityProviderStrategy: 
           - Base: 1 
             CapacityProvider: "FARGATE_SPOT" 
             Weight: 2 
           - Base: 0 
              CapacityProvider: "FARGATE" 
             Weight: 1
Hooks: 
   - BeforeInstall: "LambdaFunctionToValidateBeforeInstall" 
   - AfterInstall: "LambdaFunctionToValidateAfterInstall" 
   - AfterAllowTestTraffic: "LambdaFunctionToValidateAfterTestTrafficStarts" 
   - BeforeAllowTraffic: "LambdaFunctionToValidateBeforeAllowingProductionTraffic" 
   - AfterAllowTraffic: "LambdaFunctionToValidateAfterAllowingProductionTraffic"
```
JSON で書かれた前述の例のバージョンを示します。

```
{ 
        "version": 0.0, 
        "Resources": [ 
               { 
                       "TargetService": { 
                              "Type": "AWS::ECS::Service", 
                              "Properties": { 
                                     "TaskDefinition": "arn:aws:ecs:us-east-1:111222333444:task-
definition/my-task-definition-family-name:1", 
                                     "LoadBalancerInfo": { 
                                             "ContainerName": "SampleApplicationName", 
                                             "ContainerPort": 80 
\mathbb{R}, \mathbb{R}, \mathbb{R}, \mathbb{R}, \mathbb{R}, \mathbb{R}, \mathbb{R}, \mathbb{R}, \mathbb{R}, \mathbb{R}, \mathbb{R}, \mathbb{R}, \mathbb{R}, \mathbb{R}, \mathbb{R}, \mathbb{R}, \mathbb{R}, \mathbb{R}, \mathbb{R}, \mathbb{R}, \mathbb{R}, \mathbb{R},  "PlatformVersion": "LATEST",
```

```
 "NetworkConfiguration": { 
                            "AwsvpcConfiguration": { 
                                "Subnets": [ 
                                     "subnet-1234abcd", 
                                     "subnet-5678abcd" 
\sim 1, \sim 1, \sim 1, \sim "SecurityGroups": [ 
                                     "sg-12345678" 
\sim 1, \sim 1, \sim 1, \sim "AssignPublicIp": "ENABLED" 
 } 
\}, \{ "CapacityProviderStrategy": [ 
 { 
                                "Base" : 1, 
                                "CapacityProvider" : "FARGATE_SPOT", 
                                "Weight" : 2 
\}, \{ { 
                               "Base" : 0,
                                "CapacityProvider" : "FARGATE", 
                                "Weight" : 1 
 } 
\sim 100 \sim 100 \sim 100 \sim 100 \sim 100 \sim 100 \sim 100 \sim 100 \sim 100 \sim 100 \sim 100 \sim 100 \sim 100 \sim 100 \sim 100 \sim 100 \sim 100 \sim 100 \sim 100 \sim 100 \sim 100 \sim 100 \sim 100 \sim 100 \sim 
 } 
 } 
         } 
     ], 
     "Hooks": [ 
          { 
              "BeforeInstall": "LambdaFunctionToValidateBeforeInstall" 
         }, 
          { 
              "AfterInstall": "LambdaFunctionToValidateAfterInstall" 
         }, 
          { 
              "AfterAllowTestTraffic": "LambdaFunctionToValidateAfterTestTrafficStarts" 
         }, 
          { 
              "BeforeAllowTraffic": 
 "LambdaFunctionToValidateBeforeAllowingProductionTraffic" 
          }, 
          {
```

```
 "AfterAllowTraffic": 
  "LambdaFunctionToValidateAfterAllowingProductionTraffic" 
          } 
     \mathbf{I}}
```
デプロイ中のイベントのシーケンスを次に示します。

- 1. 最新の Amazon ECS アプリケーションが置き換えタスクセットにインストールされる前 に、LambdaFunctionToValidateBeforeInstall と呼ばれる Lambda 関数が実行されます。
- 2. 最新の Amazon ECS アプリケーションが置き換えタスクセットにインストールされた後、トラ フィックを受信する前に、LambdaFunctionToValidateAfterInstall と呼ばれる Lambda 関数が実行されます。
- 3. 置き換えタスクセット上の Amazon ECS アプリケーションが、テストリスナーからのトラフィッ クの受信を開始した後、LambdaFunctionToValidateAfterTestTrafficStarts と呼ばれ る Lambda 関数が実行されます。この関数は、デプロイが続行されるかどうかを判断するため に、検証テストを実行する可能性があります。デプロイグループでテストリスナーを指定しない 場合、このフックは無視されます。
- 4. AfterAllowTestTraffic フックの検証テストがすべて完了した後、かつ、 最新の Amazon ECS アプリケーションに本稼働トラフィックが提供される前 に、LambdaFunctionToValidateBeforeAllowingProductionTraffic と呼ばれる Lambda 関数が実行されます。
- 5. 置き換えタスクセット上の最新の Amazon ECS アプリケーションに本稼働トラフィックが提供さ れた後に、LambdaFunctionToValidateAfterAllowingProductionTraffic と呼ばれる Lambda 関数が実行されます。

フック中に実行される Lambda 関数は、検証テストを実行したり、トラフィックメトリクスを収集 したりできます。

<span id="page-676-0"></span>AppSpec AWS Lambda デプロイのファイル例

Lambda 関数バージョンをデプロイするために YAML で記述された AppSpec ファイルの例を次に示 します。

```
version: 0.0
Resources: 
   - myLambdaFunction: 
       Type: AWS::Lambda::Function
```

```
 Properties: 
         Name: "myLambdaFunction" 
         Alias: "myLambdaFunctionAlias" 
         CurrentVersion: "1" 
         TargetVersion: "2"
Hooks: 
   - BeforeAllowTraffic: "LambdaFunctionToValidateBeforeTrafficShift"
```
- AfterAllowTraffic: "LambdaFunctionToValidateAfterTrafficShift"

JSON で書かれた前述の例のバージョンを示します。

```
{ 
   "version": 0.0, 
   "Resources": [{ 
    "myLambdaFunction": { 
     "Type": "AWS::Lambda::Function", 
     "Properties": { 
      "Name": "myLambdaFunction", 
      "Alias": "myLambdaFunctionAlias", 
      "CurrentVersion": "1", 
      "TargetVersion": "2" 
     } 
    } 
   }], 
   "Hooks": [{ 
     "BeforeAllowTraffic": "LambdaFunctionToValidateBeforeTrafficShift" 
       }, 
       { 
     "AfterAllowTraffic": "LambdaFunctionToValidateAfterTrafficShift" 
    } 
   ] 
  }
```
デプロイ中のイベントのシーケンスを次に示します。

- 1. myLambdaFunction という名前の Lambda 関数のバージョン 1 からバージョン 2 にトラフィッ クを移行する前に、デプロイでトラフィックの移行を開始する準備が整っていることを確認す る、LambdaFunctionToValidateBeforeTrafficShift という名前の Lambda 関数を実行し ます。
- 2. LambdaFunctionToValidateBeforeTrafficShift が終了コード 0 (成功) を返した場合 は、myLambdaFunction のバージョン 2 へのトラフィックの移行を開始します。このデプロイ のデプロイ設定により、トラフィックが移行するレートが決まります。

3. myLambdaFunction という名前の Lambda 関数のバージョン 1 からバージョン 2 へのトラフィックの移行が完了したら、デプロイが正常に完了したことを確認す る、LambdaFunctionToValidateAfterTrafficShift という名前の Lambda 関数を実行し ます。

<span id="page-678-0"></span>AppSpec EC2/オンプレミスデプロイのファイル例

Amazon Linux、Ubuntu Server、または RHEL インスタンスへのインプレースデプロイ用の AppSpec ファイルの例を次に示します。

#### **a** Note

Windows Server インスタンスへのデプロイでは、runas 要素をサポートしていませ ん。Windows Server インスタンスにデプロイする場合は、 AppSpec ファイルには含めない でください。

```
version: 0.0
os: linux
files: 
   - source: Config/config.txt 
     destination: /webapps/Config 
   - source: source 
     destination: /webapps/myApp
hooks: 
   BeforeInstall: 
     - location: Scripts/UnzipResourceBundle.sh 
     - location: Scripts/UnzipDataBundle.sh 
   AfterInstall: 
     - location: Scripts/RunResourceTests.sh 
       timeout: 180 
   ApplicationStart: 
     - location: Scripts/RunFunctionalTests.sh 
       timeout: 3600 
   ValidateService: 
     - location: Scripts/MonitorService.sh 
       timeout: 3600 
       runas: codedeployuser
```
Windows Server のインスタンスで、[os: linux] を [os: windows] に変更します。ま た、destination パスを完全に修飾する必要があります (例: c:\temp\webapps\Config、c: \temp\webapps\myApp)。runas エレメントは含めないでください。

デプロイ中のイベントのシーケンスを次に示します。

- 1. Scripts/UnzipResourceBundle.sh にあるスクリプトを実行します。
- 2. 前のスクリプトが終了コード 0 (成功) を返した場合、Scripts/UnzipDataBundle.sh にある スクリプトを実行します。
- 3. ファイルを Config/config.txt のパスからパス /webapps/Config/config.txt にコピー します。
- 4. source ディレクトリのすべてのファイルを再帰的に /webapps/myApp ディレクトリにコピー します。
- 5. Scripts/RunResourceTests.sh にあるスクリプトを、180 秒 (3 分) のタイムアウトで実行し ます。
- 6. Scripts/RunFunctionalTests.sh にあるスクリプトを、3600 秒 (1 時間) のタイムアウトで 実行します。
- 7. Scripts/MonitorService.sh にあるスクリプトを、ユーザー codedeploy として 3600 秒 (1 時間) のタイムアウトで実行します。

AppSpec ファイル間隔

以下は、 AppSpec ファイル間隔の正しい形式です。角括弧に含まれた番号は、項目の間に必要 なスペースの数を示します。例えば、 は項目の間に 4 つのスペースを挿入する[4]ことを意味し ます。 AppSpec ファイル内の場所とスペース数が正しくない場合、デバッグが難しいエラーを CodeDeploy 解決します。

```
version:[1]version-number
os:[1]operating-system-name
files:
[2]-[1]source:[1]source-files-location
[4]destination:[1]destination-files-location
permissions:
[2]-[1]object:[1]object-specification
[4]pattern:[1]pattern-specification
[4]except:[1]exception-specification
[4]owner:[1]owner-account-name
```
[4]group:[1]*group-name* [4]mode:[1]*mode-specification* [4]acls: [6]-[1]*acls-specification* [4]context: [6]user:[1]*user-specification* [6]type:[1]*type-specification* [6]range:[1]*range-specification* [4]type: [6]-[1]*object-type* hooks: [2]*deployment-lifecycle-event-name*: [4]-[1]location:[1]*script-location* [6]timeout:[1]*timeout-in-seconds* [6]runas:[1]*user-name*

以下は、正しくスペースが空いている AppSpec ファイルの例です。

```
version: 0.0
os: linux
files: 
   - source: / 
     destination: /var/www/html/WordPress
hooks: 
   BeforeInstall: 
     - location: scripts/install_dependencies.sh 
       timeout: 300 
       runas: root 
   AfterInstall: 
     - location: scripts/change_permissions.sh 
       timeout: 300 
       runas: root 
   ApplicationStart: 
     - location: scripts/start_server.sh 
     - location: scripts/create_test_db.sh 
       timeout: 300 
       runas: root 
   ApplicationStop: 
     - location: scripts/stop_server.sh 
       timeout: 300 
       runas: root
```
間隔の詳細については、[YAML](http://www.yaml.org) の仕様を参照してください。

# AppSpec ファイルとファイルの場所を検証する

### ファイル構文

AWSが提供する AppSpec Assistant スクリプトを使用して、 AppSpec ファイルの内容を検証できま す。スクリプトは、 AppSpec ファイルテンプレートとともに にあります[GitHub。](https://github.com/aws-samples/aws-codedeploy-appspec-assistant)

代わりに、[YAML Lint](http://www.yamllint.com/) や [Online YAML Parser](http://yaml-online-parser.appspot.com/) などのブラウザベースのツールを使用して YAML 構文 をチェックすることもできます。

ファイルの場所

アプリケーションのソースコンテンツのディレクトリ構造のルートディレクトリに AppSpec ファイ ルを配置したことを確認するには、次のいずれかのコマンドを実行します。

ローカルの Linux、macOS、Unix インスタンスでは、以下を実行します。

ls *path/to/root/directory/*appspec.yml

AppSpec ファイルがそこにない場合、「そのようなファイルやディレクトリはありません」という エラーが表示されます。

ローカル Windows インスタンスの場合

dir *path\to\root\directory\*appspec.yml

AppSpec ファイルがそこにない場合、「ファイルが見つかりません」というエラーが表示されま す。

# <span id="page-681-0"></span>CodeDeploy エージェント設定リファレンス

CodeDeploy エージェントをインストールすると、設定ファイルがインスタンスに配置されます。こ の設定ファイルでは、 がインスタンスとやり取りするときに CodeDeploy 使用するディレクトリパ スやその他の設定を指定します。ファイルの一部の設定オプションは変更できます。

Amazon Linux、Ubuntu Server、Red Hat Enterprise Linux (RHEL) インスタンスの場合、設定ファイ ルの名前は、codedeployagent.yml です。ファイルは、/etc/codedeploy-agent/conf ディ レクトリに配置されます。

Windows Server インスタンスの場合、設定ファイルは conf.yml という名前になります。ファイル は、C:\ProgramData\Amazon\CodeDeploy ディレクトリに配置されます。

#### 設定には以下が含まれます。

:log\_aws\_wire: true CodeDeploy エージェントが Amazon S3 からワイヤログをキャプチャし、:log\_dir: 設定で指定されたcodedeploy-agent.w ire.log 場所に という名前のファイルに書き 込むには、 に設定します。

**A** Warning

ワイヤログの取得に必要な時間の み、:log\_aws\_wire: を true に設定す る必要があります。codedeployagent.wire.log ファイルは非常 に大きなサイズになる場合がありま す。このファイルのワイヤログ出力 には、この設定が true に設定されて いる間に Amazon S3 との間で転送さ れたファイルのプレーンテキストの内 容などの重要情報が含まれている場合 があります。ワイヤログには、 AWS CodeDeploy デプロイに関連するアク ティビティだけでなくtrue、この設定 が に設定されている間、アカウントに 関連付けられたすべての Amazon S3 アクティビティに関する情報が含まれ ます。

デフォルトの設定は、false です。

この設定は、すべてのインスタンスタイプに適 用されます。この設定を使用できるようにする

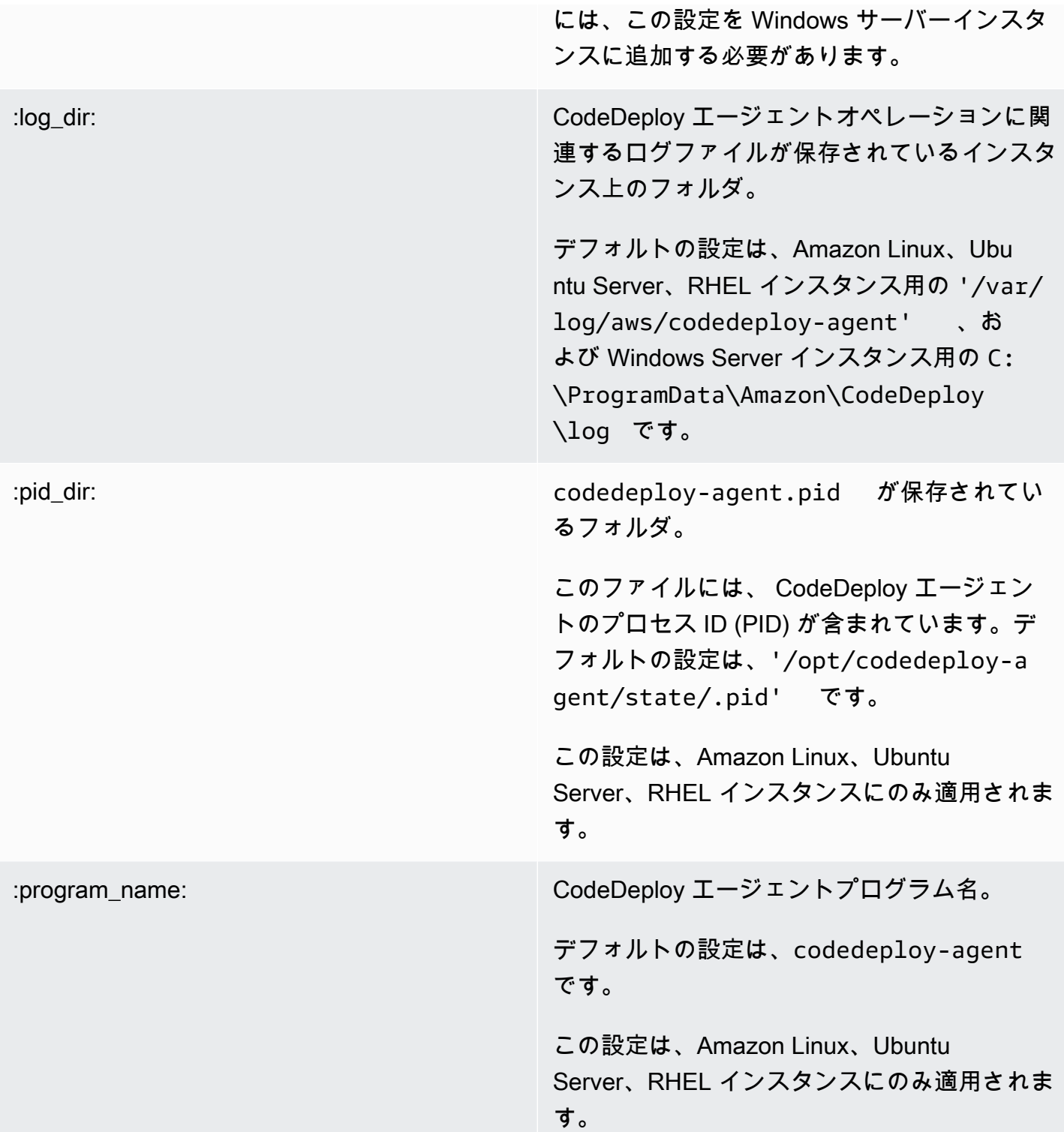
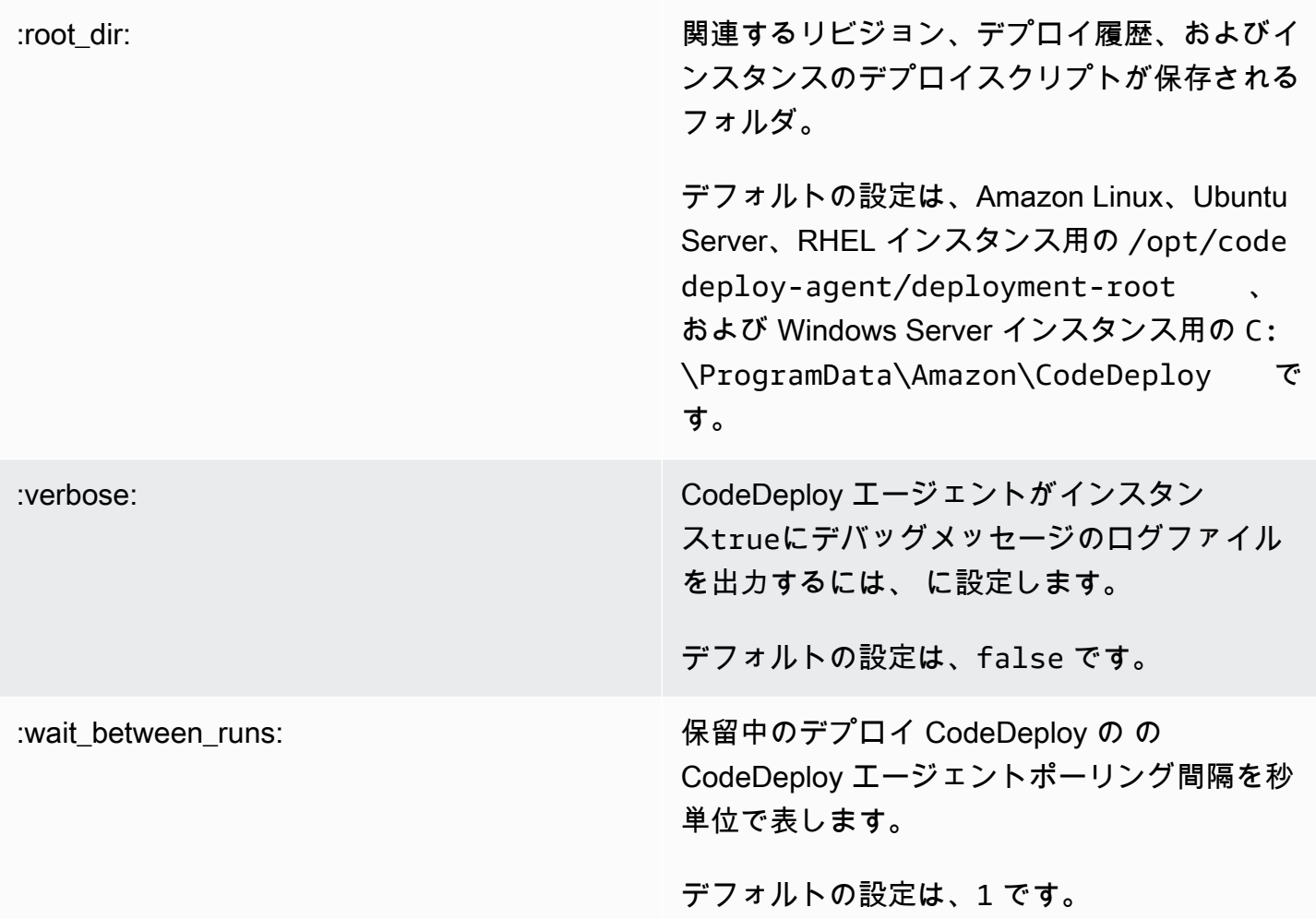

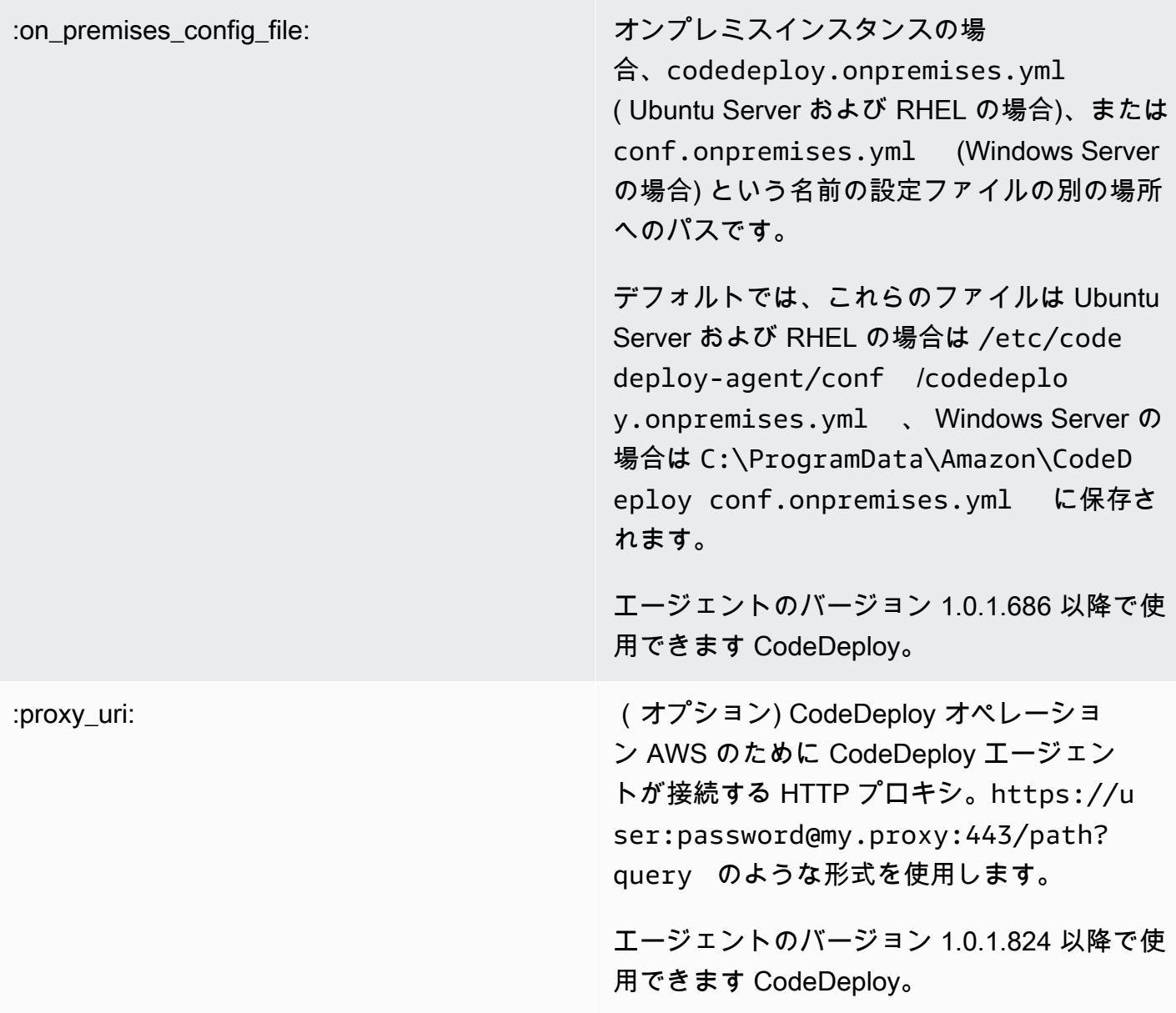

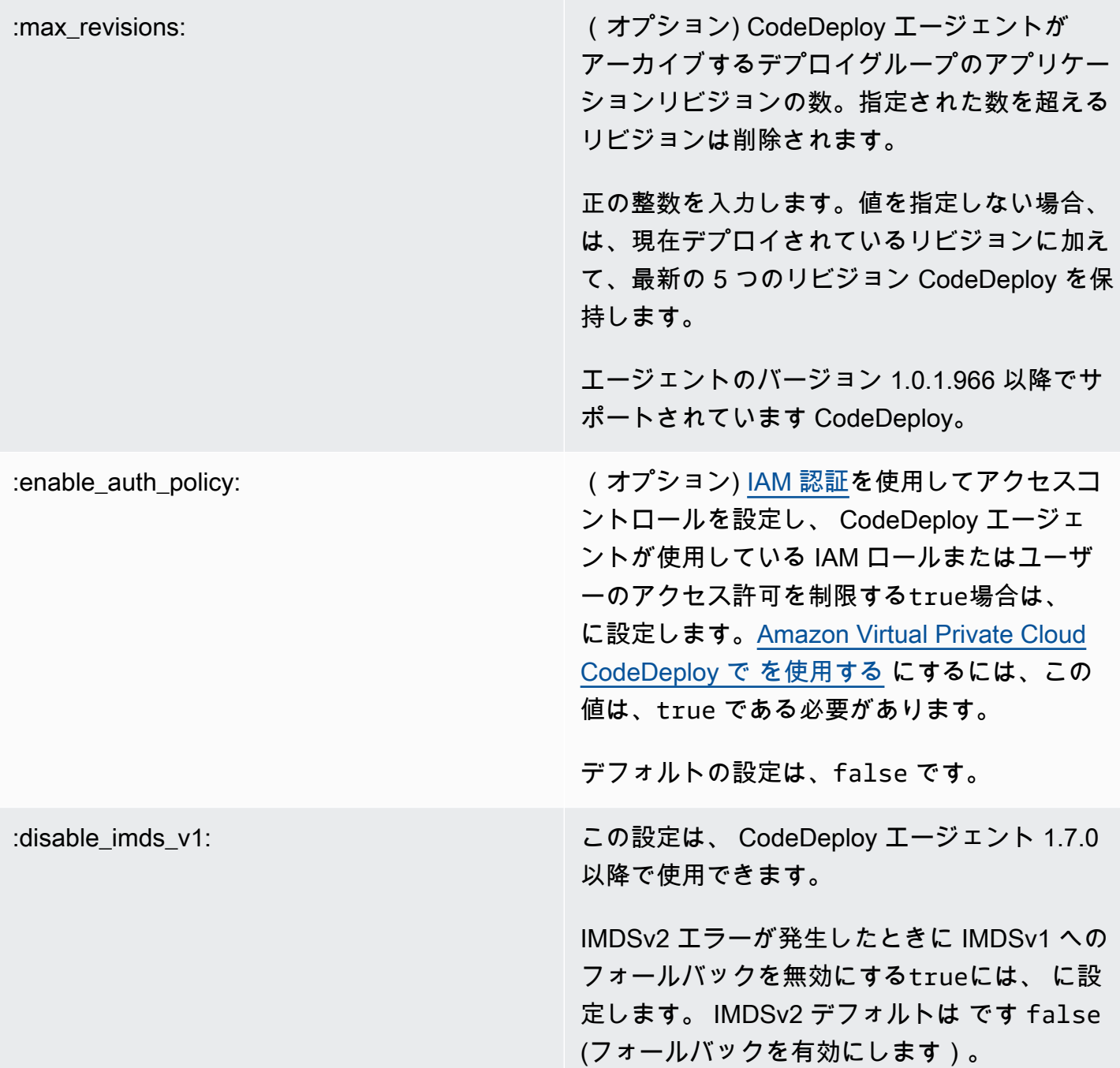

# 関連トピック

[CodeDeploy エージェントの使用](#page-274-0)

[CodeDeploy エージェントオペレーションの管理](#page-296-0)

# AWS CloudFormation リファレンス用の CodeDeploy テンプレート

このセクションでは、 CodeDeploy デプロイで動作するように設計された AWS CloudFormation リ ソース、変換、フックについて説明します。の AWS CloudFormation フックによって管理されるス タック更新を作成する手順については CodeDeploy、「」を参照してください。 [を使用して Amazon](#page-524-0) [ECS ブルー/グリーンデプロイを作成する AWS CloudFormation](#page-524-0)

#### **a** Note

AWS CloudFormation フックは の AWS CloudFormation コンポーネントの一部であり AWS 、ライフサイクルイベントフックとは異なり CodeDeployます。

で利用できる他の方法に加えて CodeDeploy、 AWS CloudFormation テンプレートを使用して以下の タスクを実行できます。

- アプリケーションを作成します。
- デプロイグループを作成し、ターゲットリビジョンを指定します。
- デプロイ設定を作成します。
- Amazon EC2 インスタンスを作成します。

AWS CloudFormation は、 テンプレートを使用して AWS リソースをモデル化およびセットアップ するのに役立つサービスです。 AWS CloudFormation テンプレートは、形式が JSON 標準に準拠し ているテキストファイルです。必要なすべての AWS リソースを記述するテンプレートを作成し、 AWS CloudFormation がそれらのリソースのプロビジョニングと設定を行います。

詳細については、[AWS CloudFormationユーザーガイドの](https://docs.aws.amazon.com/AWSCloudFormation/latest/UserGuide/Welcome.html)「[AWS CloudFormation とは](https://docs.aws.amazon.com/AWSCloudFormation/latest/UserGuide/template-guide.html)」および 「Working with AWS CloudFormation Templates」を参照してください。

組織 CodeDeploy 内で と互換性のある AWS CloudFormation テンプレートを使用する場合は、管理 者として、 AWS CloudFormation が依存する AWS AWS CloudFormation サービスとアクションへの アクセス権を付与する必要があります。アプリケーション、デプロイグループ、デプロイ設定を作成 するアクセス許可を付与するには、 を使用するユーザーのアクセス許可セットに次のポリシーを追 加します AWS CloudFormation。

```
{ 
   "Version": "2012-10-17", 
   "Statement": [
```

```
 { 
        "Effect": "Allow", 
        "Action": [ 
           "cloudformation:*" 
        ], 
        "Resource": "*" 
      } 
   ]
}
```
ポリシーの詳細については、以下のトピックを参照してください。

- Amazon EC2 インスタンスを作成する許可セットのユーザーに追加する必要があるポリシーを表 示するには、「[用の Amazon EC2 インスタンスを作成する CodeDeploy \(AWS CloudFormation](#page-342-0)  [テンプレート\)](#page-342-0)」を参照してください。
- 許可セットにポリシーを追加する方法については、「IAM ユーザーガイド」の「[アクセス権限](https://docs.aws.amazon.com/singlesignon/latest/userguide/howtocreatepermissionset.html) [セットを作成します。](https://docs.aws.amazon.com/singlesignon/latest/userguide/howtocreatepermissionset.html)」を参照してください。
- ユーザーを限定された一連の CodeDeploy アクションとリソースに制限する方法については、 「」を参照してください[AWS の マネージド \(事前定義\) ポリシー CodeDeploy。](#page-592-0)

次の表は、 AWS CloudFormation テンプレートがユーザーに代わって実行できるアクションと、 AWS CloudFormation テンプレートに追加できる AWS リソースタイプとそのプロパティタイプに関 する詳細情報へのリンクを示しています。

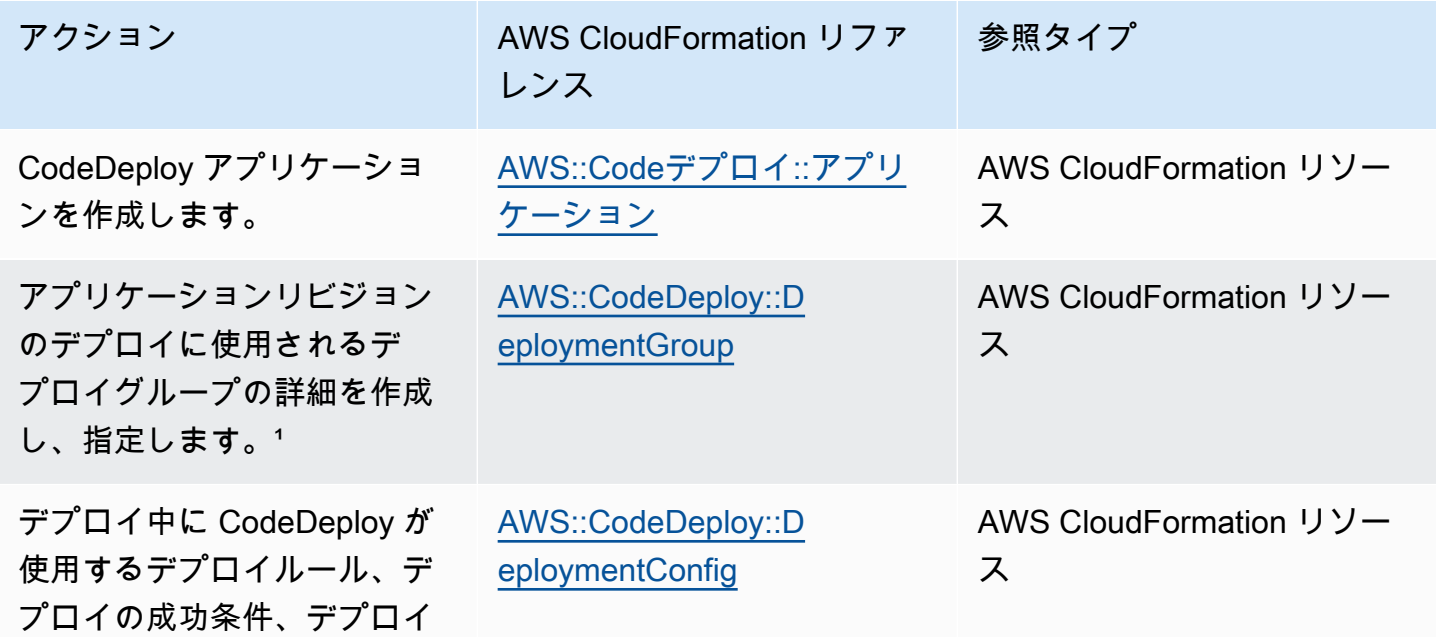

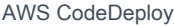

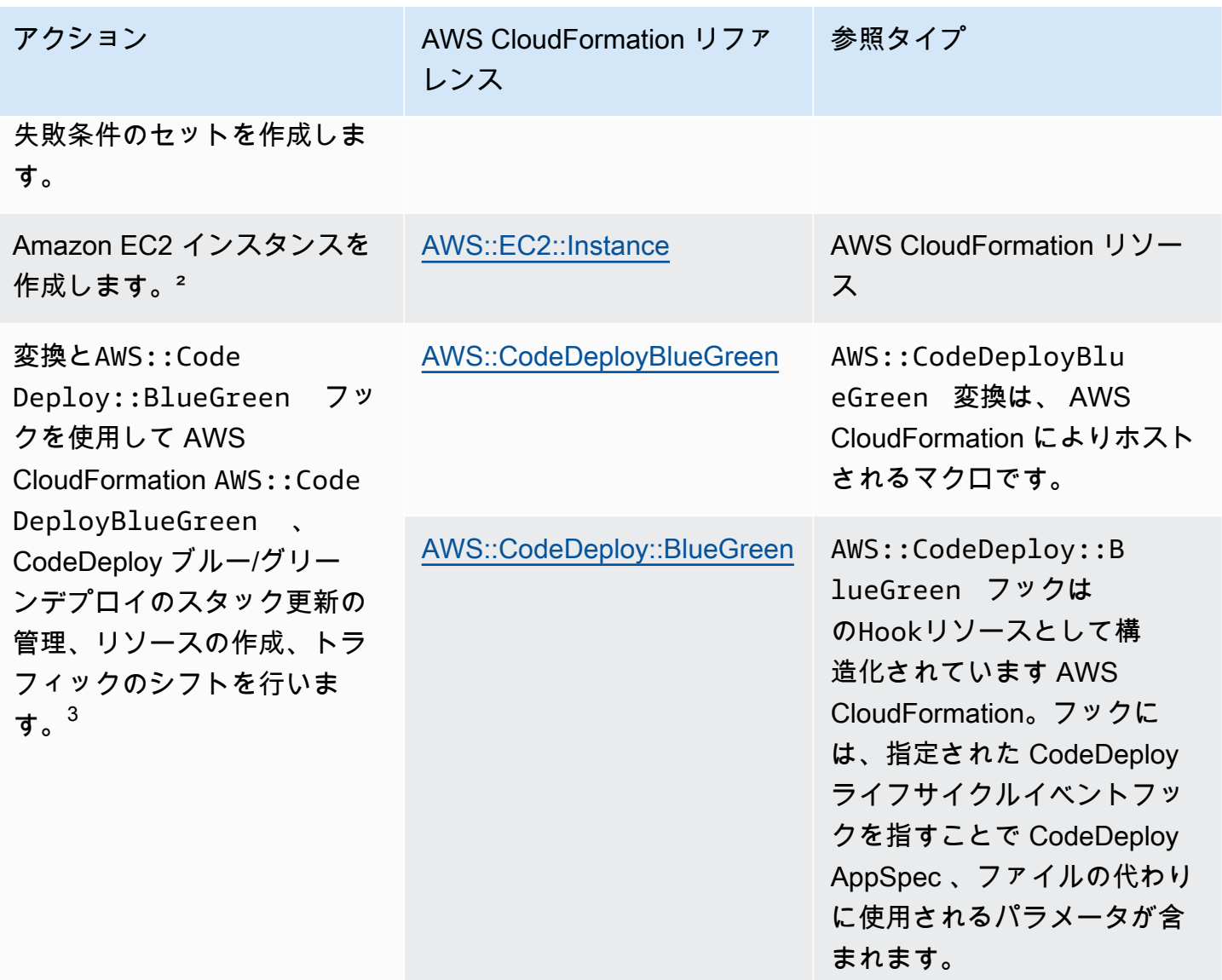

アクション AWS CloudFormation リファ レンス 参照タイプ

1デプロイグループの一部としてデプロイするアプリケーション リビジョンのバージョンを指定する場合、プロビジョニングプ ロセスが完了するとすぐに、ターゲットリビジョンがデプロイ されます。テンプレート設定の詳細については、「 ユーザーガ イド[CodeDeploy DeploymentGroup 」の「デプロイリビジョン](https://docs.aws.amazon.com/AWSCloudFormation/latest/UserGuide/aws-properties-codedeploy-deploymentgroup-deployment-revision-s3location.html)  [S3Location」](https://docs.aws.amazon.com/AWSCloudFormation/latest/UserGuide/aws-properties-codedeploy-deploymentgroup-deployment-revision-s3location.html)と[CodeDeploy DeploymentGroup 「デプロイリビ](https://docs.aws.amazon.com/AWSCloudFormation/latest/UserGuide/aws-properties-codedeploy-deploymentgroup-deployment-revision-githublocation.html) [ジョン GitHubLocationA](https://docs.aws.amazon.com/AWSCloudFormation/latest/UserGuide/aws-properties-codedeploy-deploymentgroup-deployment-revision-githublocation.html)WS CloudFormation 」を参照してくだ さい。

2 がサポートされているリージョンに Amazon EC2 インスタン スを作成するために使用できるテンプレート CodeDeploy が用 意されています。これらのテンプレートの使用の詳細について は、「[用の Amazon EC2 インスタンスを作成する CodeDeplo](#page-342-0) [y \(AWS CloudFormation テンプレート\)](#page-342-0)」を参照してくださ い。

 $^3$ このデプロイ設定では、 Amazon ECS ブルー/グリーンデプロ イのみがサポートされています。 AWS CloudFormationによる Amazon ECS ブルー/グリーンデプロイのデプロイ構成の詳細に ついては、「[AWS CloudFormation blue/green デプロイのため](#page-419-0) [のデプロイ設定 \(Amazon ECS\)](#page-419-0)」を参照してください。による Amazon ECS ブルー/グリーンデプロイ AWS CloudFormation と、 でデプロイを表示する方法の詳細については CodeDeplo y、「」を参照してください[を使用して Amazon ECS ブルー/グ](#page-524-0) [リーンデプロイを作成する AWS CloudFormation](#page-524-0)。

### <span id="page-690-0"></span>Amazon Virtual Private Cloud CodeDeploy で を使用する

Amazon Virtual Private Cloud (Amazon VPC) を使用して AWS リソースをホストする場合、VPC と の間にプライベート接続を確立できます CodeDeploy。この接続を使用すると、 CodeDeploy がパブ リックインターネットを経由せずに VPC 上のリソースと通信できるようになります。

Amazon VPC は、定義した仮想ネットワークで AWS リソースを起動するために使用できる AWS サービスです。VPC を使用することで、IP アドレス範囲、サブネット、ルートテーブル、ネット

ワークゲートウェイなどのネットワーク設定を制御できます。VPC エンドポイントでは、VPC と AWS サービス間のルーティングは AWS ネットワークによって処理され、IAM ポリシーを使用して サービスリソースへのアクセスを制御できます。

VPC を に接続するには CodeDeploy、 のインターフェイス VPC エンドポイントを定義します CodeDeploy。インターフェイスエンドポイントは、サポートされている AWS サービス宛てのト ラフィックのエントリポイントとして機能するプライベート IP アドレスを持つ Elastic Network Interface です。エンドポイントは、インターネットゲートウェイ、ネットワークアドレス変換 (NAT) インスタンス、または VPN 接続を必要と CodeDeploy せずに、信頼性が高くスケーラブル な への接続を提供します。詳細については、「Amazon VPC ユーザーガイド」の「[Amazon VPC と](https://docs.aws.amazon.com/vpc/latest/userguide/) [は](https://docs.aws.amazon.com/vpc/latest/userguide/)」を参照してください。

インターフェイス VPC エンドポイントは AWS PrivateLink、プライベート IP アドレスを持つ Elastic Network Interface を使用して AWS のサービス間のプライベート通信を可能にする AWS テク ノロジーである を利用しています。詳細については、[「AWS PrivateLink](https://aws.amazon.com/privatelink/)」を参照してください。

以下の手順は、Amazon VPC のユーザー向けです。詳細については、『Amazon VPC ユーザーガイ ド』の「[開始方法](https://docs.aws.amazon.com/vpc/latest/userguide/GetStarted.html)」を参照してください。

#### 可用性

CodeDeploy には 2 つの VPC エンドポイントがあります。1 つは CodeDeploy エージェントオペ レーション用、もう 1 つは CodeDeploy API オペレーション用です。次の表は、各エンドポイント でサポートされている AWS リージョンを示しています。

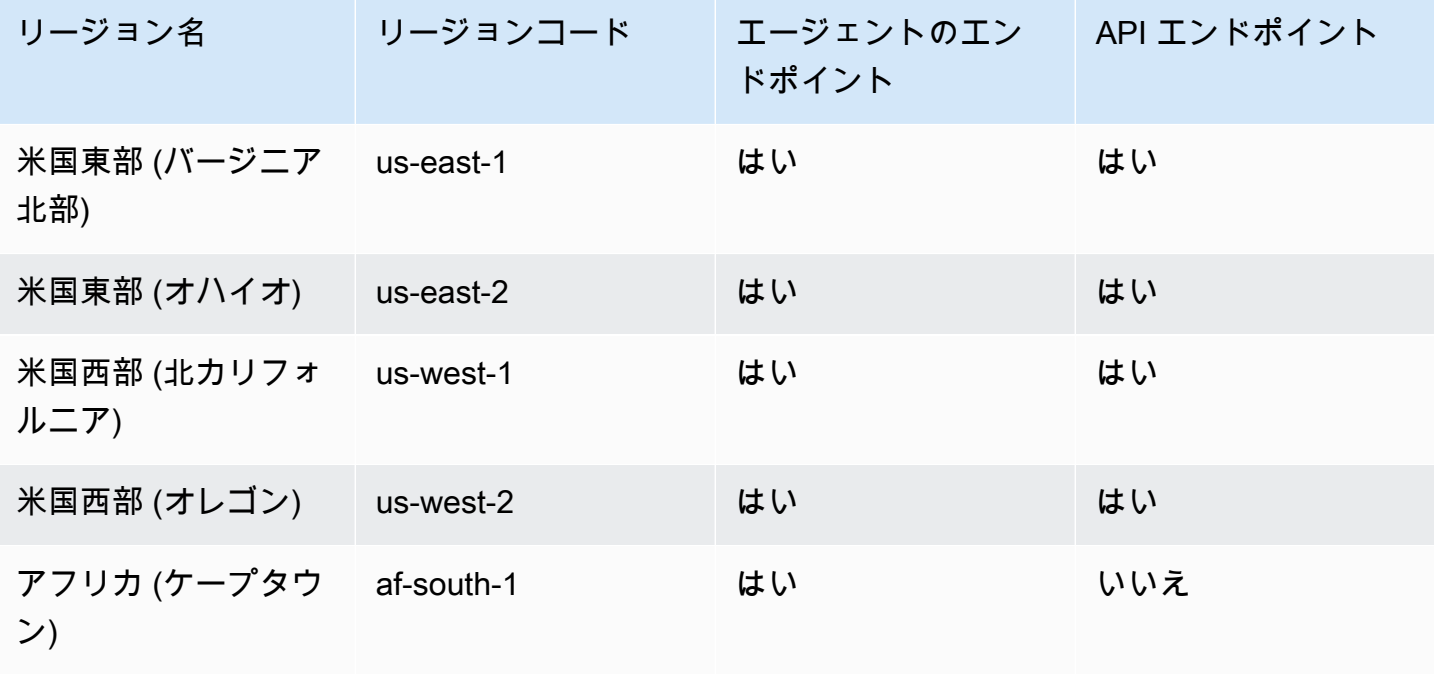

ドポイント アジアパシフィック (香港) ap-east-1 はい はい アジアパシフィック (ハイデラバード) ap-south-2 はい いいえ アジアパシフィック (ジャカルタ) ap-southeast-3 はい いいえ アジアパシフィック (メルボルン) ap-southeast-4 はい いいえ アジアパシフィック (ムンバイ) ap-south-1 はい はい アジアパシフィック (大阪) ap-northeast-3 はい いいえ アジアパシフィック (ソウル) ap-northeast-2 はい はい アジアパシフィック (シンガポール) ap-southeast-1 はい はい アジアパシフィック (シドニー) ap-southeast-2 はい はい アジアパシフィック (東京) ap-northeast-1 はい はい カナダ (中部) ca-central-1 はい はい はい 中国 (北京) cn-north-1 はい はい なし 中国 (寧夏) cn-northwest-1 いいえいしいしょう いいえい 欧州 (フランクフルト) eu-central-1 はい はい はい

リージョン名 リージョンコード エージェントのエン

API エンドポイント

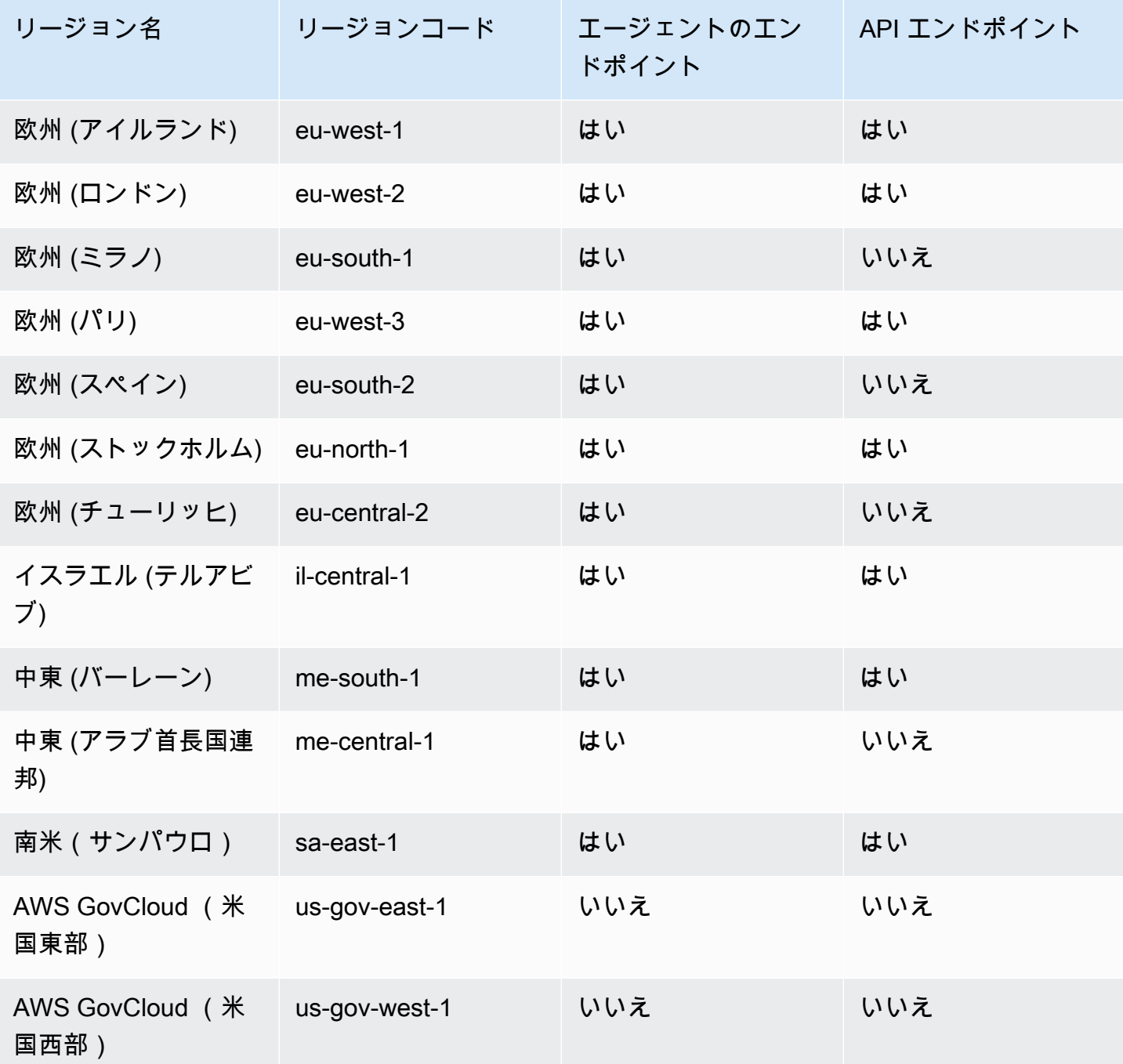

### CodeDeploy 用の VPC エンドポイントを作成する

VPC CodeDeploy で の使用を開始するには、 用のインターフェイス VPC エンドポイントを作成 します CodeDeploy。 CodeDeploy では、エージェント Git オペレーションと CodeDeploy API オ ペレーション用に個別のエンドポイントが必要です。ビジネスニーズに応じて、複数の VPC エ ンドポイントを作成する必要がある場合があります。の VPC エンドポイントを作成するときは CodeDeploy、AWS サービス を選択し、サービス名 で次のオプションから選択します。

- com.amazonaws.*region* .codedeploy : CodeDeploy API オペレーション用の VPC エンドポ イントを作成する場合は、このオプションを選択します。例えば、ユーザーが 、 CodeDeploy API AWS CLI、または AWS SDKs を使用して 、CreateApplication、 などのオペレー ション CodeDeploy で を操作する場合はGetDeployment、このオプションを選択しま すListDeploymentGroups。
- com.amazonaws.*region* .codedeploy-commands-secure: CodeDeploy エージェントオペ レーション用の VPC エンドポイントを作成する場合は、このオプションを選択します。ま た、:enable\_auth\_policy: に true エージェント設定ファイルで、必要な権限をアタッチす る必要があります 詳細については、[「 CodeDeploy エージェントと IAM アクセス許可を設定す](#page-694-0) [る](#page-694-0)」を参照してください。

Lambda または ECS デプロイを使用している場合は、用の VPC エンドポイントを作成する必要 があります。com.amazonaws.*region*.codedeploy Amazon EC2 デプロイを使用するお客様に は、com.amazonaws.*region* .codedeploy と com.amazonaws.*region* の両方の VPC エンドポイン トが必要ですcodedeploy-commands-secure。

### <span id="page-694-0"></span>CodeDeploy エージェントと IAM アクセス許可を設定する

で Amazon VPC エンドポイントを使用するには CodeDeploy、EC2 またはオンプレミスインスタン スにあるエージェント設定ファイル:enable\_auth\_policy:trueで の値を に設定する必要があり ます。設定ファイルの形式の詳細については、「[CodeDeploy エージェント設定リファレンス](#page-681-0)」を参 照してください。

Amazon EC2 インスタンスプロファイル (Amazon EC2 インスタンスを使用している場合) または IAM ユーザーまたはロール (オンプレミスインスタンスを使用している場合) に次の IAM アクセス許 可を追加する必要があります。

```
{ 
   "Statement": [ 
     { 
       "Action": [ 
          "codedeploy-commands-secure:GetDeploymentSpecification", 
          "codedeploy-commands-secure:PollHostCommand", 
          "codedeploy-commands-secure:PutHostCommandAcknowledgement", 
          "codedeploy-commands-secure:PutHostCommandComplete" 
       ], 
       "Effect": "Allow", 
       "Resource": "*" 
     }
```
}

 $\mathbf{I}$ 

詳細については、『Amazon VPC ユーザーガイド』の[「インターフェイスエンドポイントの作成](https://docs.aws.amazon.com/vpc/latest/userguide/vpce-interface.html#create-interface-endpoint.html)」 を参照してください。

# CodeDeploy リソースキットリファレンス

CodeDeploy が依存するファイルの多くは、公開されている AWS リージョン固有の Amazon S3 バ ケットに保存されます。これらのファイルには、 CodeDeploy エージェント、テンプレート、サン プルアプリケーションファイルのインストールファイルが含まれます。このファイルのコレクション を CodeDeploy Resource Kit と呼びます。

トピック

- [リージョン別リソースキットバケット名](#page-695-0)
- [リソースキットの内容](#page-697-0)
- [リソースキットのファイルのリストの表示](#page-699-0)
- [リソースキットのファイルのダウンロード](#page-701-0)

### <span id="page-695-0"></span>リージョン別リソースキットバケット名

この表は、本ガイドの一部の手順で必要な *bucket-name* を置換する名前の一覧です。これらは、 CodeDeploy Resource Kit ファイルを含む Amazon S3 バケットの名前です。

**a** Note

アジアパシフィック (香港) リージョンの Amazon S3 バケットにアクセスするには、 AWS アカウントでリージョンを有効にする必要があります。詳細については、[AWS 「リージョ](https://docs.aws.amazon.com/general/latest/gr/rande-manage.html#rande-manage-enable) [ンの管理](https://docs.aws.amazon.com/general/latest/gr/rande-manage.html#rande-manage-enable)」を参照してください。

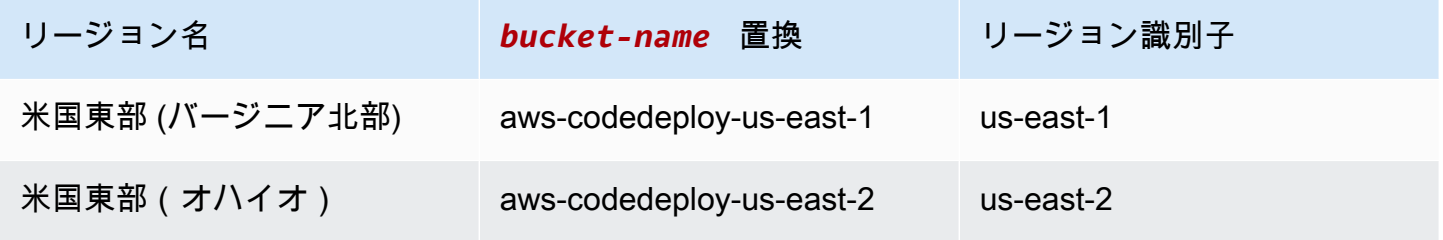

AWS CodeDeploy ユーザーガイド

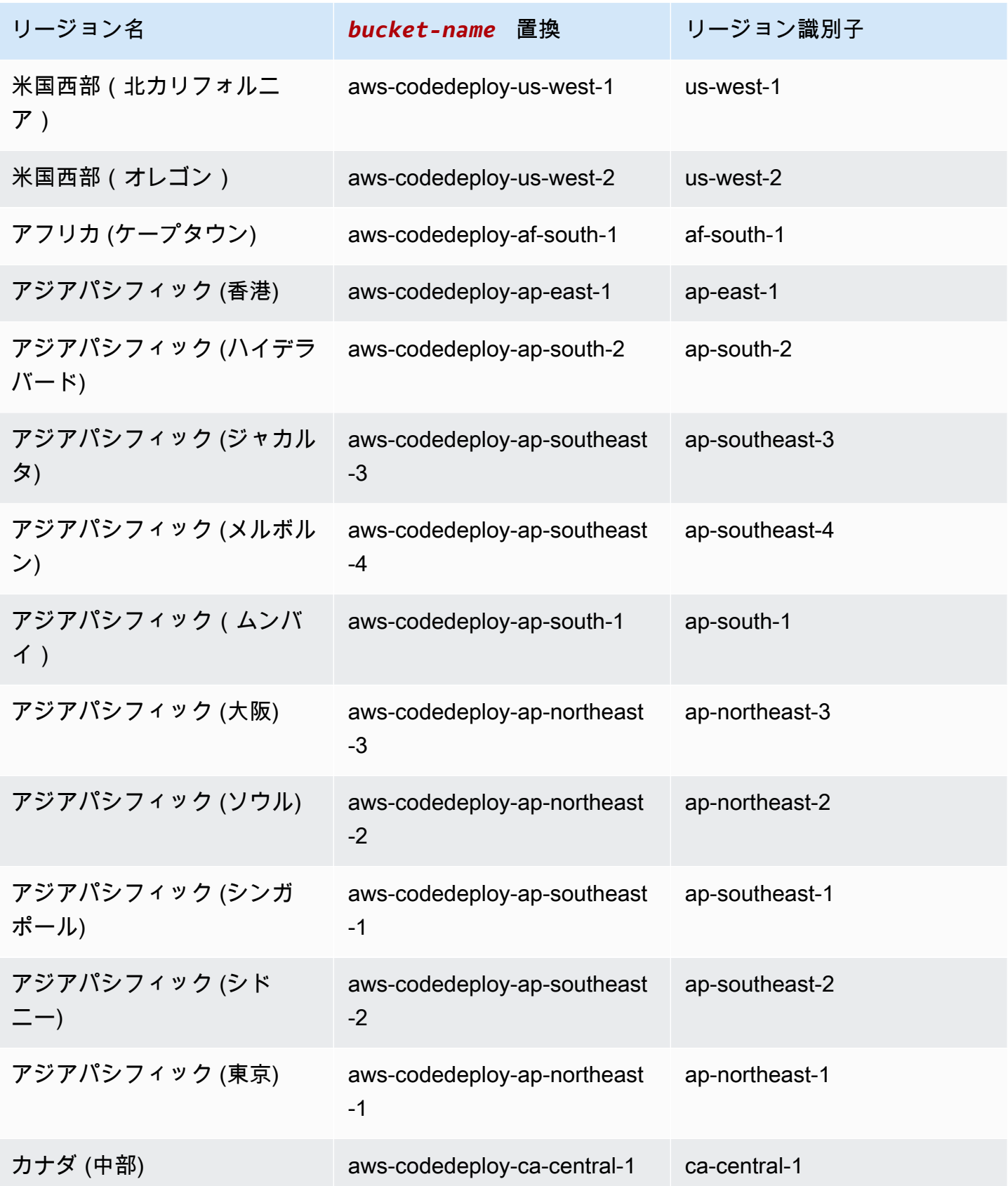

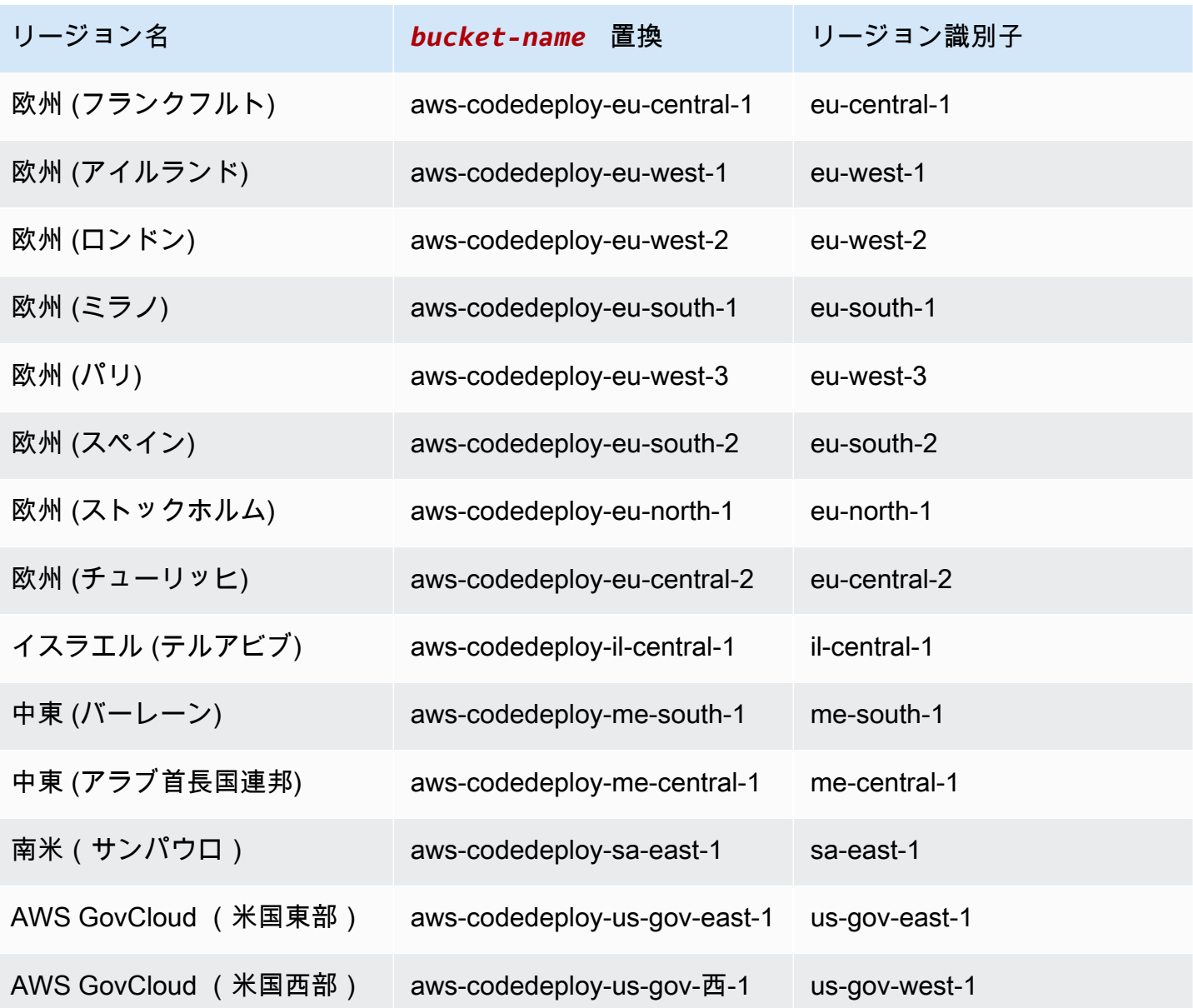

# <span id="page-697-0"></span>リソースキットの内容

次の表に、 CodeDeploy Resource Kit 内のファイルを示します。

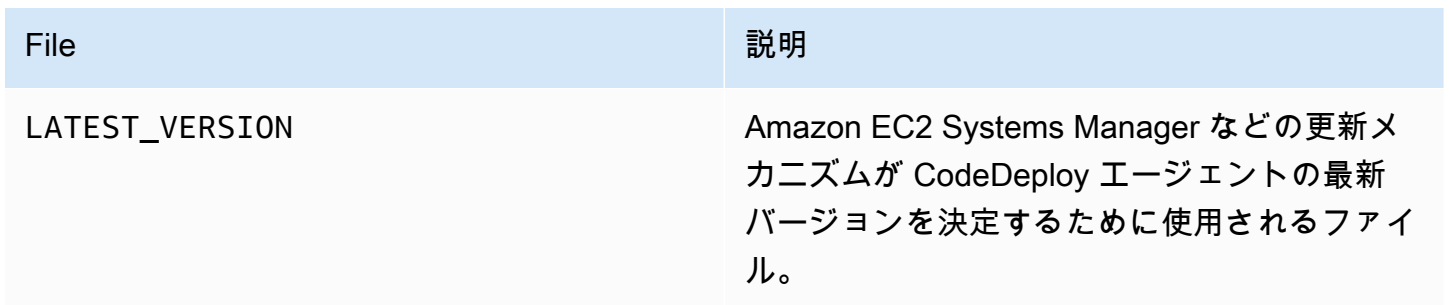

AWS CodeDeploy コーザーガイド

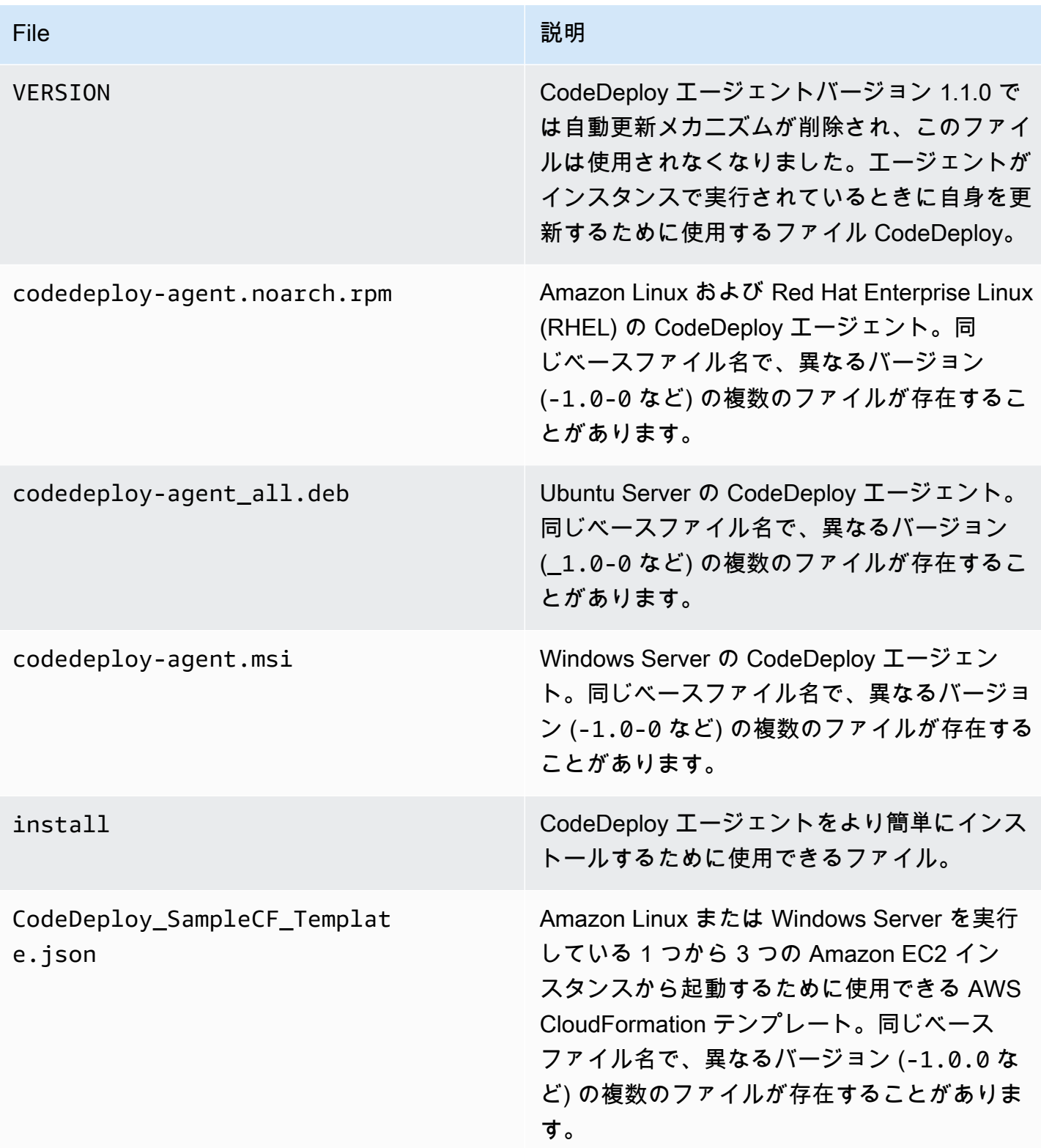

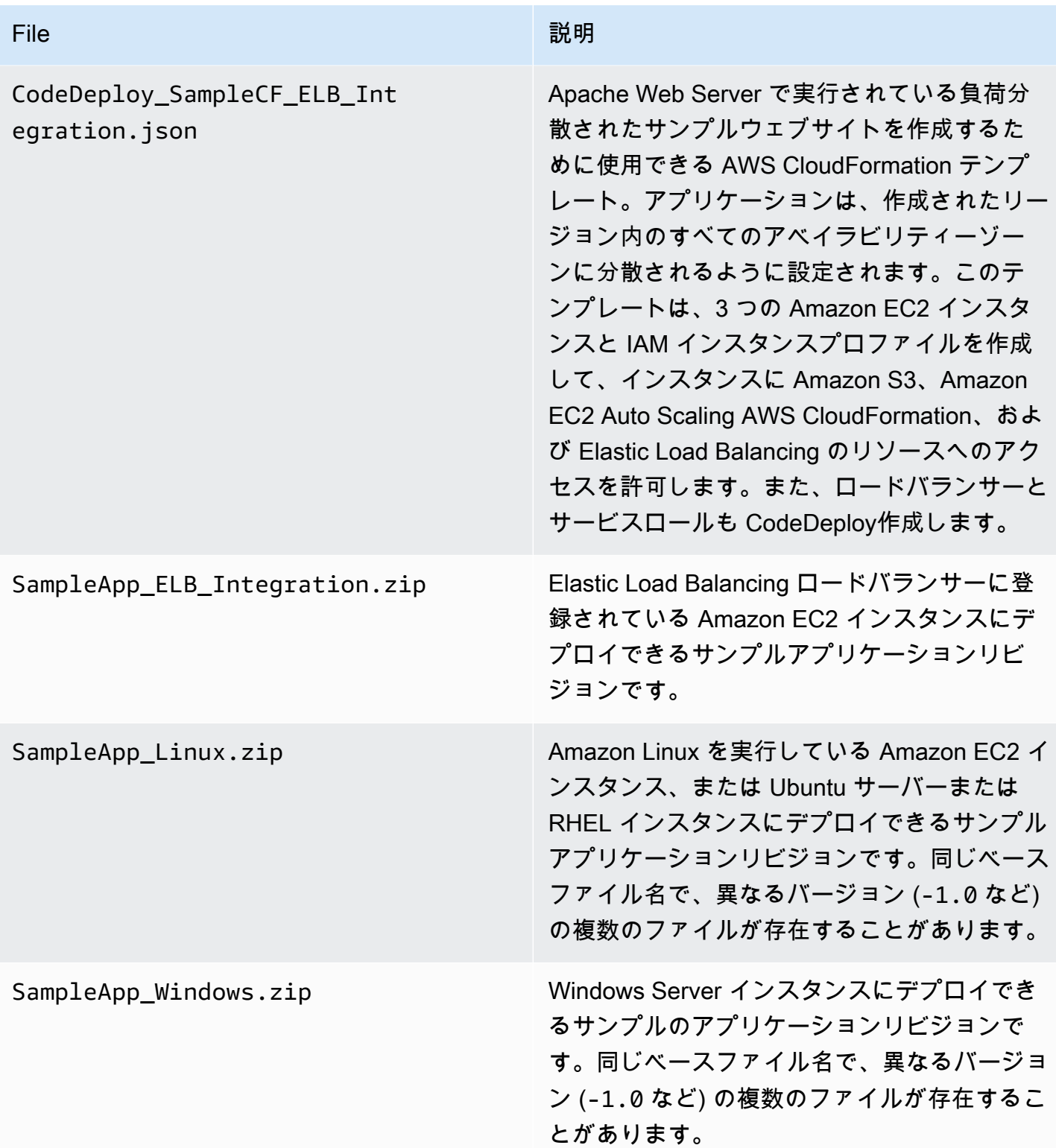

# <span id="page-699-0"></span>リソースキットのファイルのリストの表示

ファイルの一覧を表示するには、使用しているリージョンの aws s3 ls コマンドを使用します。

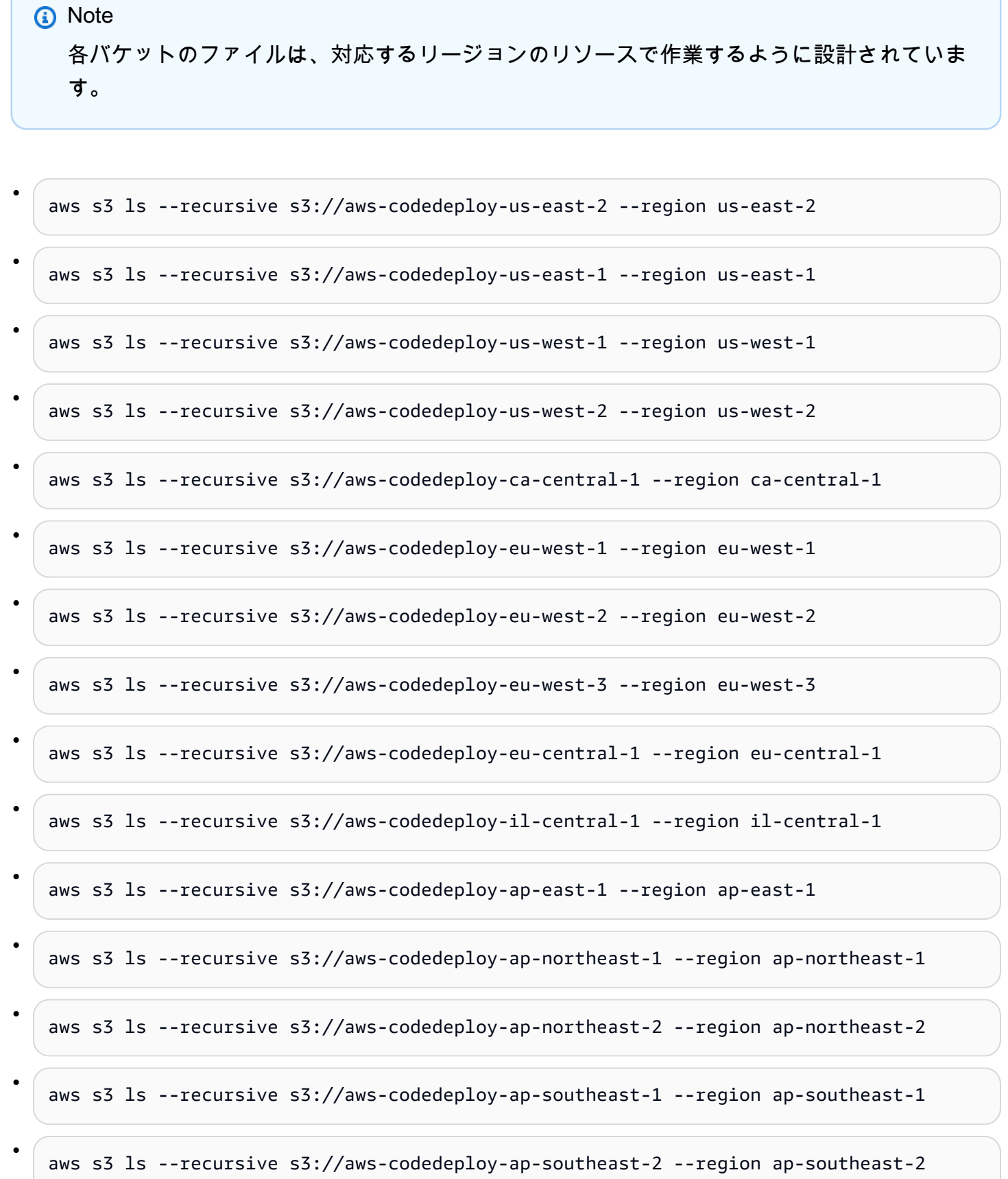

•

•

•

•

•

•

•

•

aws s3 ls --recursive s3://aws-codedeploy-ap-southeast-4 --region ap-southeast-4

aws s3 ls --recursive s3://aws-codedeploy-ap-south-1 --region ap-south-1

aws s3 ls --recursive s3://aws-codedeploy-sa-east-1 --region sa-east-1

### <span id="page-701-0"></span>リソースキットのファイルのダウンロード

ファイルをダウンロードするには、使用しているリージョンの aws s3 cp コマンドを使用します。

#### **a** Note

最後にピリオド (.) を使用してください。このコマンドは、現在のディレクトリにファイル をダウンロードします。

たとえば、次のコマンドは、バケットの /samples/latest/ フォルダの 1 つから SampleApp\_Linux.zip という名前の 1 つのファイルをダウンロードします。

aws s3 cp s3://aws-codedeploy-us-east-2/samples/latest/SampleApp\_Linux.zip . --region us-east-2

aws s3 cp s3://aws-codedeploy-us-east-1/samples/latest/SampleApp\_Linux.zip . --region us-east-1

• aws s3 cp s3://aws-codedeploy-us-west-1/samples/latest/SampleApp\_Linux.zip . --region us-west-1

aws s3 cp s3://aws-codedeploy-us-west-2/samples/latest/SampleApp\_Linux.zip . --region us-west-2

aws s3 cp s3://aws-codedeploy-ca-central-1/samples/latest/SampleApp\_Linux.zip . - region ca-central-1

aws s3 cp s3://aws-codedeploy-eu-west-1/samples/latest/SampleApp\_Linux.zip . --region eu-west-1

ークリースキットのファイルのダウンロード API バージョン 2014-10-06 688 キャプション 2014-10-06 688 キャプション 2014-10-06 688 キャプション 2014-10-06 688 キャプション 2014-10-06 688 キャプション 2014

•

•

•

•

•

•

•

•

•

•

•

•

- aws s3 cp s3://aws-codedeploy-eu-west-2/samples/latest/SampleApp\_Linux.zip . --region eu-west-2
- aws s3 cp s3://aws-codedeploy-eu-west-3/samples/latest/SampleApp\_Linux.zip . --region eu-west-3

aws s3 cp s3://aws-codedeploy-eu-central-1/samples/latest/SampleApp Linux.zip . -region eu-central-1

aws s3 cp s3://aws-codedeploy-il-central-1/samples/latest/SampleApp\_Linux.zip . - region il-central-1

aws s3 cp s3://aws-codedeploy-ap-east-1/samples/latest/SampleApp\_Linux.zip . --region ap-east-1

aws s3 cp s3://aws-codedeploy-ap-northeast-1/samples/latest/SampleApp\_Linux.zip . - region ap-northeast-1

aws s3 cp s3://aws-codedeploy-ap-northeast-2/samples/latest/SampleApp\_Linux.zip . - region ap-northeast-2

aws s3 cp s3://aws-codedeploy-ap-southeast-1/samples/latest/SampleApp\_Linux.zip . - region ap-southeast-1

aws s3 cp s3://aws-codedeploy-ap-southeast-2/samples/latest/SampleApp\_Linux.zip . - region ap-southeast-2

aws s3 cp s3://aws-codedeploy-ap-southeast-4/samples/latest/SampleApp\_Linux.zip . - region ap-southeast-4

aws s3 cp s3://aws-codedeploy-ap-south-1/samples/latest/SampleApp\_Linux.zip . - region ap-south-1

aws s3 cp s3://aws-codedeploy-sa-east-1/samples/latest/SampleApp\_Linux.zip . --region sa-east-1

すべてのファイルをダウンロードするには、リージョンで次のコマンドの 1 つを使用します。

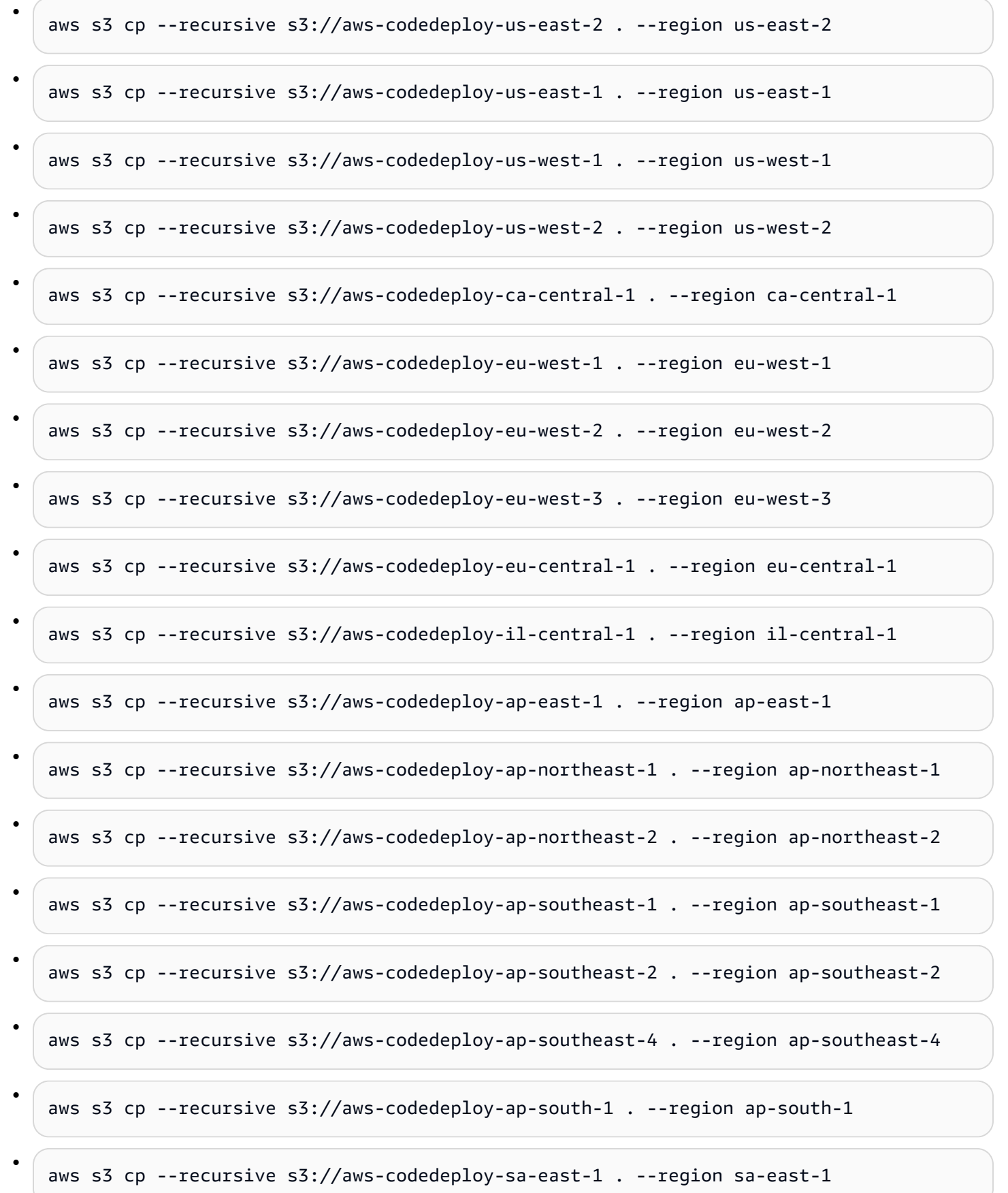

# CodeDeploy クォータ

次の表では、 のクォータについて説明します CodeDeploy。

#### **a** Note

EC2/オンプレミスのインプレースデプロイ実行時間の制限はさまざまです。2023 年 6 月よ り前に作成されたカスタムデプロイ設定の場合、制限は 8 時間です。2023 年 6 月以降に作 成されたカスタムデプロイ設定の場合、制限は 12 時間です。事前定義済みのデプロイ設定 の場合、制限は 12 時間です。

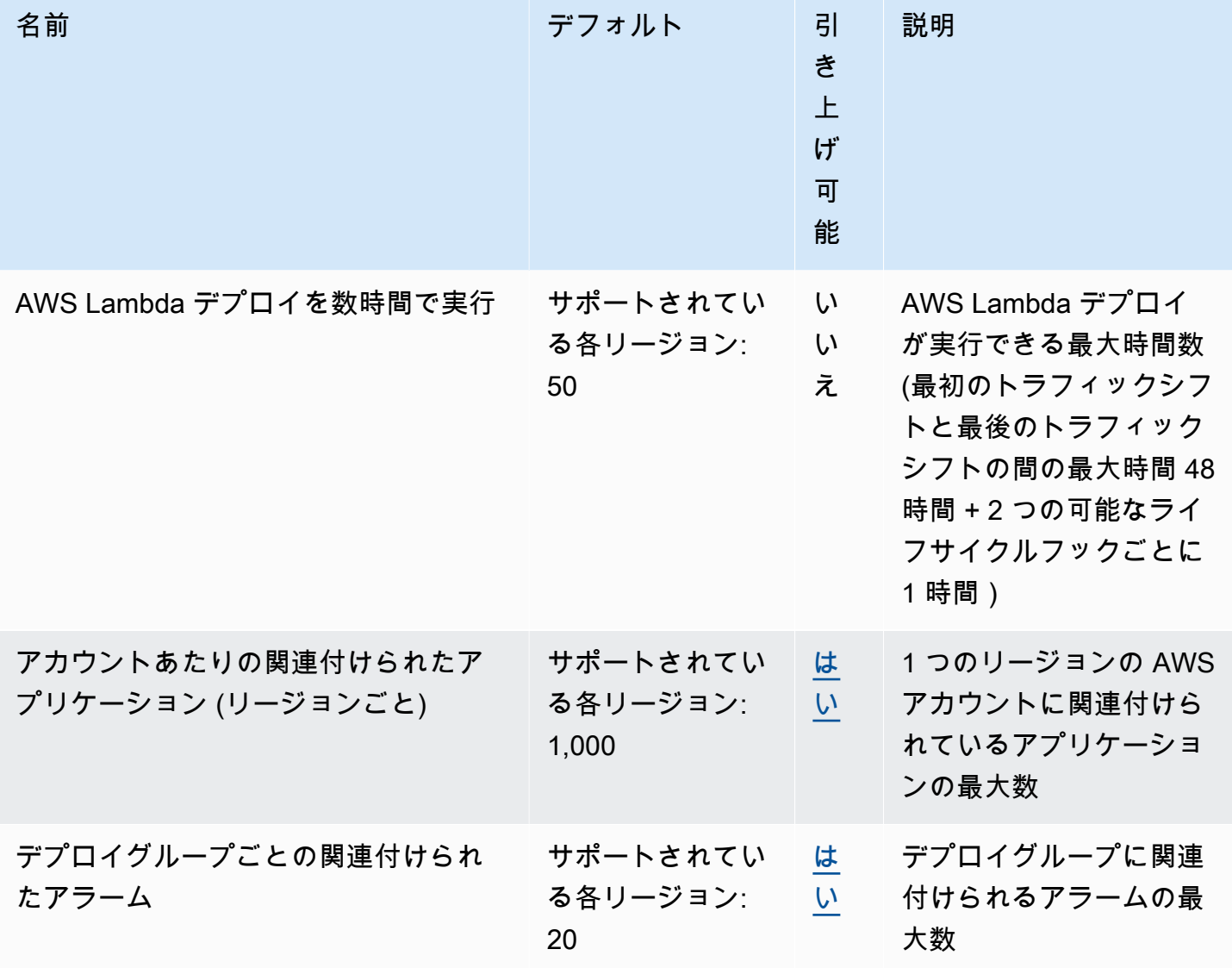

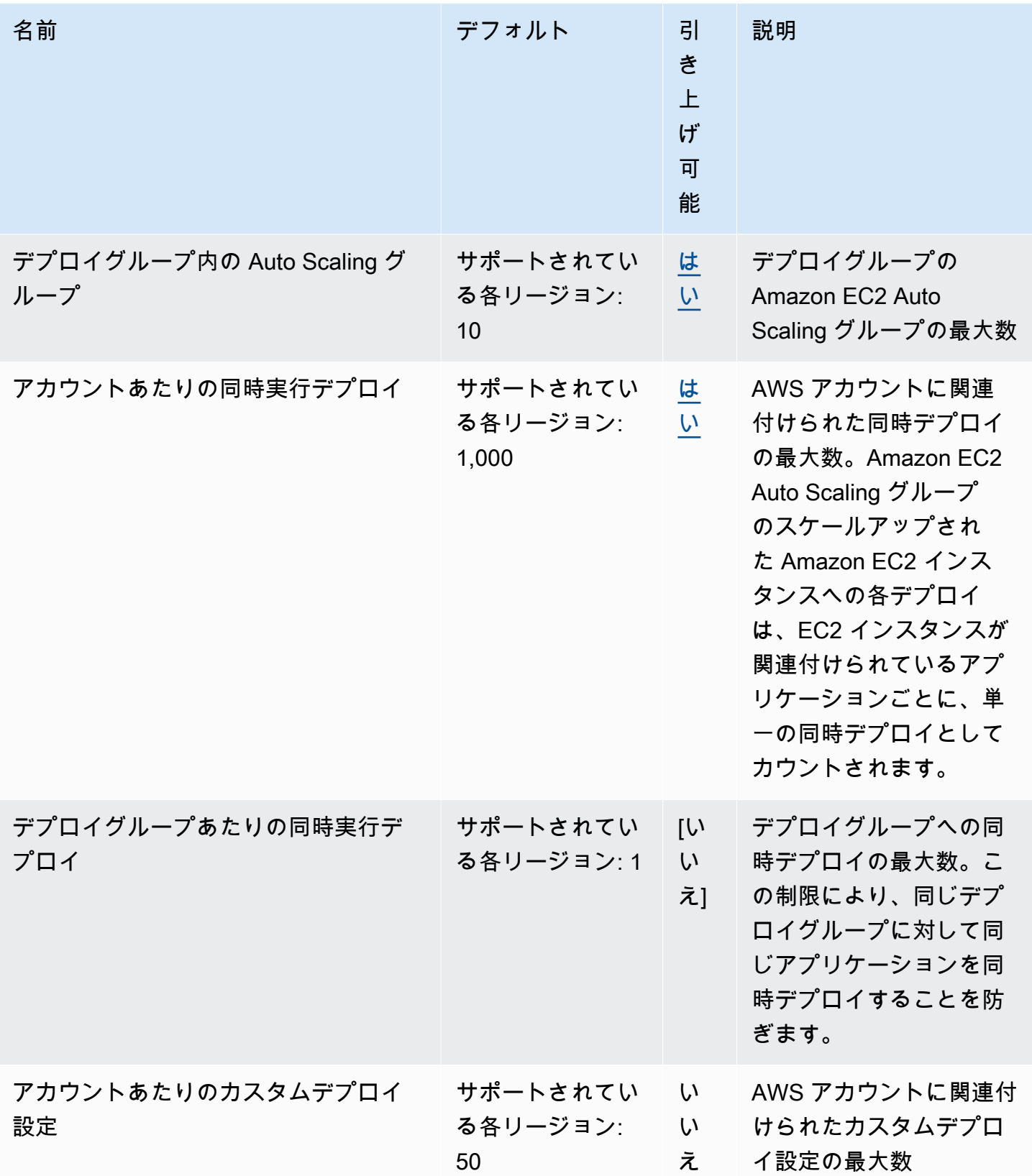

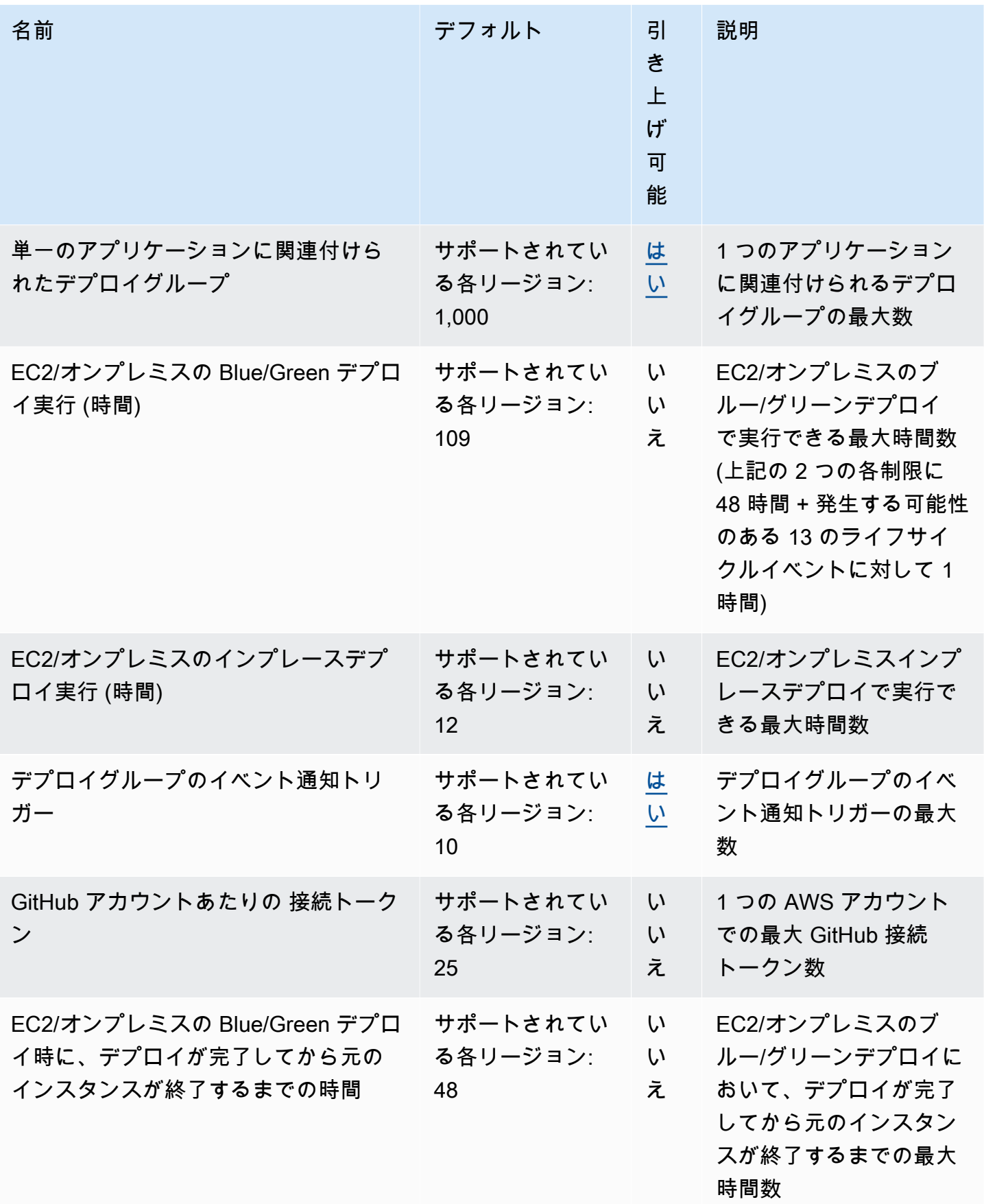

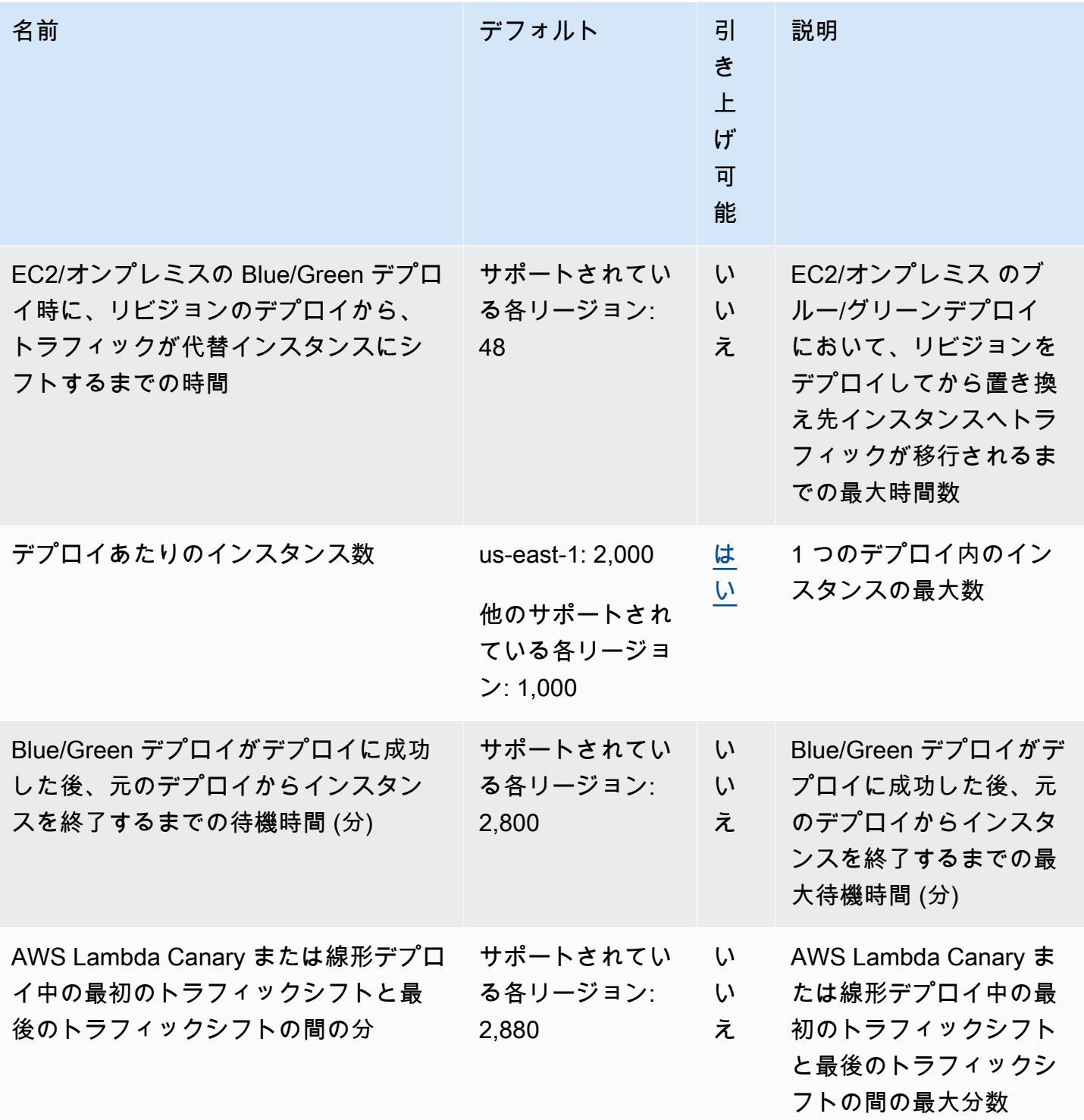

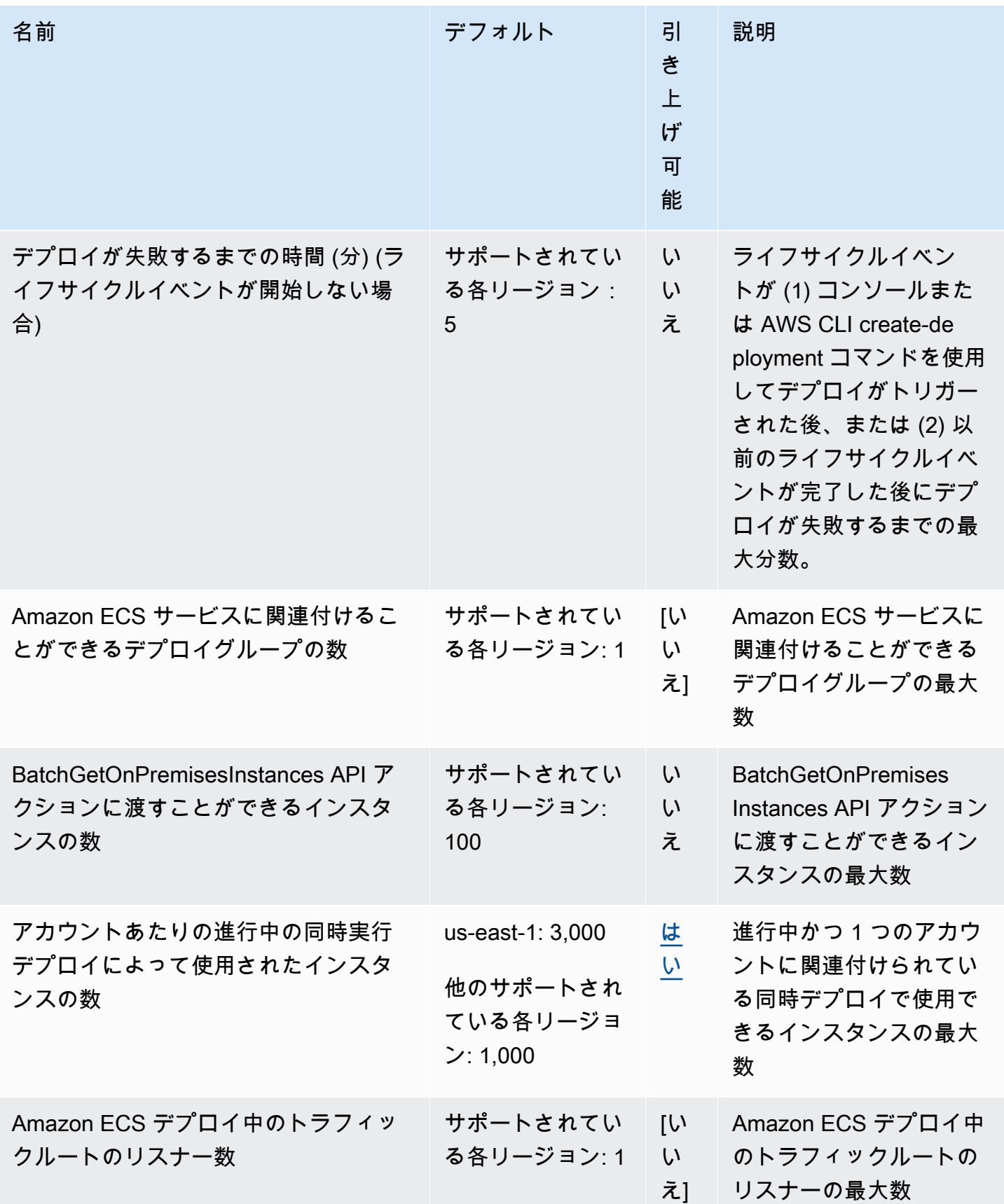

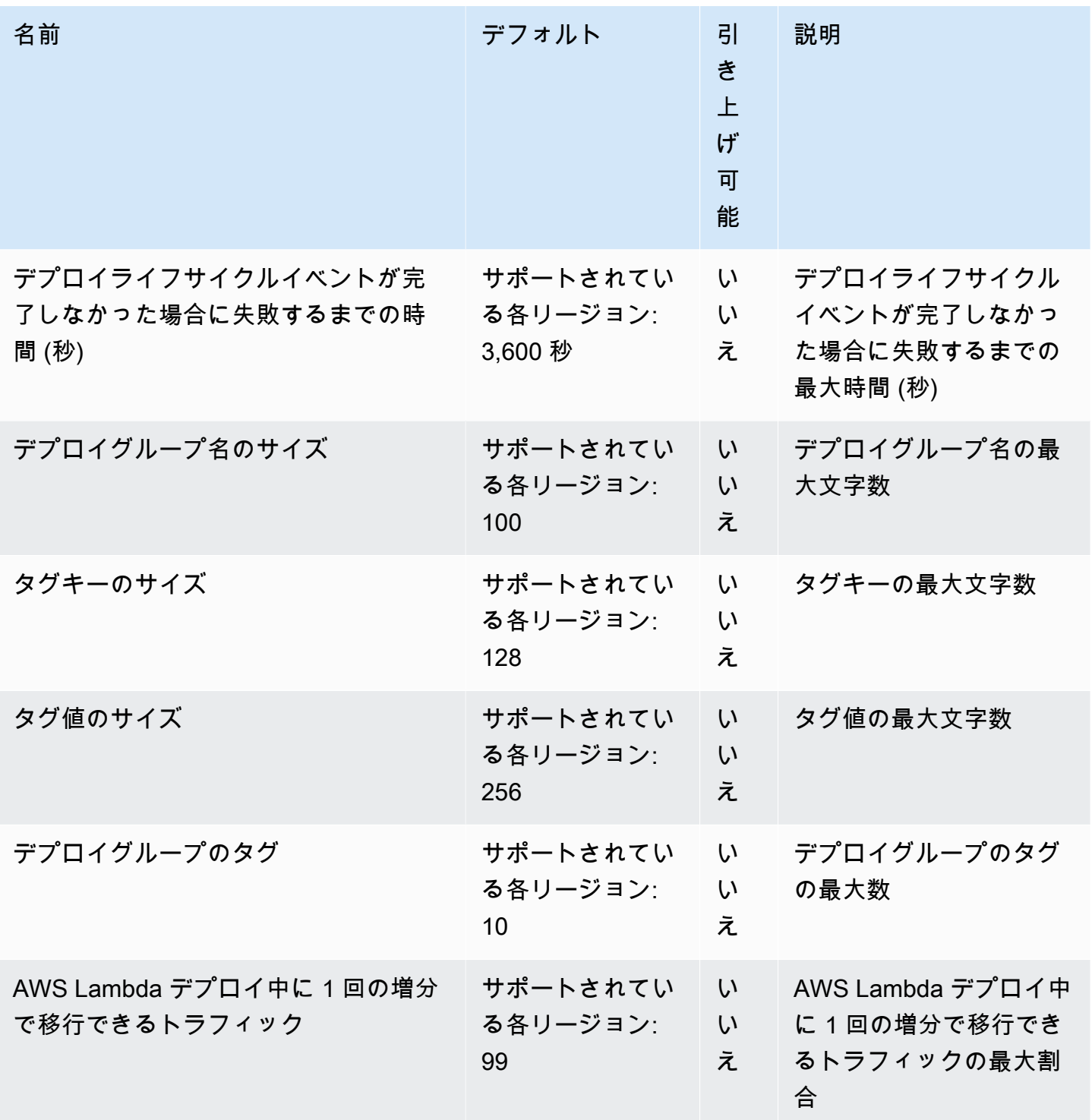

# トラブルシューティング CodeDeploy

このセクションのトピックは、 の使用時に発生する可能性のある問題やエラーを解決するのに役立 ちます CodeDeploy。

#### **a** Note

多くのデプロイ失敗の原因を特定するには、デプロイプロセスで作成されたログファイルを 確認できます。わかりやすくするために、インスタンスごとにログファイルを表示するので はなく、Amazon CloudWatch Logs を使用してログファイルを一元的にモニタリングするこ とをお勧めします。詳細については、「[Monitoring Deployments with Amazon CloudWatch](#page-556-0)  [Tools](#page-556-0)」を参照してください。

#### トピック

- [一般的なトラブルシューティングの問題](#page-710-0)
- [EC2/オンプレミスのデプロイに関する問題のトラブルシューティング](#page-715-0)
- [Amazon ECS のデプロイに関する問題のトラブルシューティング](#page-728-0)
- [AWS Lambda デプロイに関する問題のトラブルシューティング](#page-736-0)
- [デプロイグループの問題のトラブルシューティング](#page-737-0)
- [インスタンスの問題のトラブルシューティング](#page-737-1)
- [GitHub トークンの問題のトラブルシューティング](#page-740-0)
- [Amazon EC2 Auto Scaling の問題のトラブルシューティング](#page-741-0)
- [のエラーコード AWS CodeDeploy](#page-757-0)

# <span id="page-710-0"></span>一般的なトラブルシューティングの問題

#### トピック

- [一般的なトラブルシューティングのチェックリスト](#page-711-0)
- [CodeDeploy デプロイリソースは、一部の AWS リージョンでのみサポートされています](#page-712-0)
- [このガイドの手順が CodeDeploy コンソールと一致しません](#page-713-0)
- [必要な IAM ロールを取得できない](#page-713-1)
- [一部のテキストエディタを使用してファイルとシェルスクリプトを作成する AppSpecと、デプロ](#page-714-0) [イが失敗する可能性があります。](#page-714-0)
- [macOS の Finder を使用してアプリケーションリビジョンをバンドルすると、デプロイが失敗する](#page-715-1) [ことがある](#page-715-1)

### <span id="page-711-0"></span>一般的なトラブルシューティングのチェックリスト

次のチェックリストを使用して、失敗したデプロイをトラブルシューティングできます。

- 1. デプロイが失敗した理由を確認するには、[「 CodeDeploy デプロイの詳細を表示する](#page-527-0) 」および [「View Instance Details](#page-403-0)」を参照してください。原因を特定できない場合は、このチェックリスト の項目を確認します。
- 2. インスタンスが正しく設定されているかどうかを確認します。
	- インスタンスは、指定された EC2 キーペアで起動されましたか? 詳細については、「Amazon [EC2 ユーザーガイド」の「EC2 キーペア」](https://docs.aws.amazon.com/AWSEC2/latest/UserGuide/EC2-key-pairs.html)を参照してください。 Amazon EC2
	- 正しい IAM インスタンスプロファイルがインスタンスにアタッチされていますか? 詳細につい ては、[「を使用するように Amazon EC2 インスタンスを設定する CodeDeploy](#page-353-0)」および[「ス](#page-78-0) [テップ 4: Amazon EC2 インスタンス用の IAM インスタンスプロファイルを作成する」](#page-78-0)を参照 してください。
	- インスタンスにタグが付けられていますか? 詳細については、「Amazon EC2 [ユーザーガイ](https://docs.aws.amazon.com/AWSEC2/latest/UserGuide/Using_Tags.html#Using_Tags_Console) [ド」の「コンソールでのタグ](https://docs.aws.amazon.com/AWSEC2/latest/UserGuide/Using_Tags.html#Using_Tags_Console)の使用」を参照してください。 Amazon EC2
	- CodeDeploy エージェントはインスタンスにインストール、更新、実行されていますか? 詳細 については、[「 CodeDeploy エージェントオペレーションの管理](#page-296-0)」を参照してください。イン ストールされているエージェントのバージョンを確認するには、[「 CodeDeploy エージェント](#page-298-0) [のバージョンの特定](#page-298-0)」を参照してください。
- 3. アプリケーションとデプロイグループの設定を確認します。
	- アプリケーション設定を確認するには、[「でアプリケーションの詳細を表示する CodeDeploy」](#page-443-0) を参照してください。
	- デプロイグループの設定を確認するには、[「でデプロイグループの詳細を表示する](#page-470-0) [CodeDeploy](#page-470-0)」を参照してください。
- 4. アプリケーションリビジョンが正しく設定されていることを確認します
	- AppSpec ファイルの形式を確認します。詳細については、[「のリビジョンにアプリケーショ](#page-481-0) [ン仕様ファイルを追加する CodeDeploy」](#page-481-0)および「[CodeDeploy AppSpec ファイルリファレン](#page-625-0) [ス](#page-625-0)」を参照してください。

ー般的なトラブルシューティングのチェックリスト API バージョン 2014-10-06 698

- Amazon S3 バケットまたは GitHub リポジトリをチェックして、アプリケーションリビジョン が想定どおりの場所にあることを確認します。
- CodeDeploy アプリケーションリビジョンの詳細を確認して、正しく登録されていることを確認 します。詳細については、[「でアプリケーションリビジョンの詳細を表示する CodeDeploy」](#page-498-0)を 参照してください。
- Amazon S3 からデプロイする場合は、Amazon S3 バケットをチェックして、アプリケーショ ンリビジョンをダウンロードするアクセス許可 CodeDeploy が に付与されていることを確認し ます。バケットポリシーの詳細については[、デプロイの前提条件](#page-505-0) を参照してください。
- からデプロイする場合は GitHub、 GitHub リポジトリをチェックして、 CodeDeployアプリ ケーションリビジョンをダウンロードするアクセス許可が に付与されていることを確認しま す。詳細については、[「でデプロイを作成する CodeDeploy」](#page-504-0)および「[GitHub でのアプリケー](#page-115-0) [ションによる認証 CodeDeploy」](#page-115-0)を参照してください。
- 5. サービスロールが正しく設定されているかどうかを確認します。詳細については、[「ステップ 2:](#page-66-0)  [のサービスロールを作成する CodeDeploy」](#page-66-0)を参照してください。
- 6. [「の開始方法 CodeDeploy」](#page-62-0)のステップに従って次の操作を行ったことを確認します。
	- 適切なアクセス許可を持つユーザーをプロビジョニングしました。
	- AWS CLIをインストールまたはアップグレードして設定する。
	- IAM インスタンスプロファイルとサービスロールを作成する。

詳細については、[「AWS CodeDeployのためのアイデンティティおよびアクセス管理](#page-581-0) 」を参照し てください。

7. AWS CLI バージョン 1.6.1 以降を使用していることを確認します。インストールしたバージョン を確認するには、aws --version を呼び出します。

それでも失敗したデプロイをトラブルシューティングできない場合は、このトピックの他の問題を確 認します。

<span id="page-712-0"></span>CodeDeploy デプロイリソースは、一部の AWS リージョンでのみサポート されています

またはコンソールからアプリケーション、デプロイグループ、インスタンス、またはその他のデ プロイリソースが表示されないか、アクセスできない場合は AWS CLI CodeDeploy 、「」の AWS 「リージョン[とエンドポイント](https://docs.aws.amazon.com/general/latest/gr/rande.html#codedeploy_region)」にリストされているリージョンのいずれかを参照していることを確 認してくださいAWS 全般のリファレンス。

CodeDeploy デプロイで使用される EC2 インスタンスと Amazon EC2 Auto Scaling グループは、こ れらの AWS リージョンのいずれかで起動および作成する必要があります。

を使用している場合は AWS CLI、 から aws configure コマンドを実行します AWS CLI。その後、デ フォルトの AWS リージョンを表示して設定できます。

CodeDeploy コンソールを使用している場合は、ナビゲーションバーのリージョンセレクタから、サ ポートされている AWS リージョンのいずれかを選択します。

**A** Important

中国 (北京) リージョンまたは中国 (寧夏)でサービスを使用するには、そのリージョンのアカ ウントと認証情報が必要です。他の AWS リージョンのアカウントと認証情報は、北京およ び寧夏リージョンでは機能せず、その逆も同様です。 Resource Kit バケット名や CodeDeploy エージェントのインストール手順など、中国リー ジョンの一部の CodeDeploy リソースに関する情報は、 CodeDeploy ユーザーガイドのこの エディションには含まれていません。 詳細については:

- [CodeDeploy](http://docs.amazonaws.cn/en_us/aws/latest/userguide/codedeploy.html) [「中国 \(北京\) リージョン AWS での の開始方法」の](http://docs.amazonaws.cn/en_us/aws/latest/userguide/introduction.html)「
- CodeDeploy 中国リージョンのユーザーガイド ([英語バージョン](http://docs.amazonaws.cn/en_us/codedeploy/latest/userguide/welcome.html) | [中国語バージョン \)](http://docs.amazonaws.cn/codedeploy/latest/userguide/welcome.html)

### <span id="page-713-0"></span>このガイドの手順が CodeDeploy コンソールと一致しません

このガイドの手順は、新しいコンソールデザインで記述されています。古いバージョンのコンソール を使用した場合、古い概念が反映され、本ガイドの基本的な手順がそのまま適用されます。新しいコ ンソールのヘルプにアクセスするには、情報アイコンを選択します。

### <span id="page-713-1"></span>必要な IAM ロールを取得できない

AWS CloudFormation スタックの一部として作成された IAM インスタンスプロファイルまたはサー ビスロールに依存している場合、スタックを削除すると、すべての IAM ロールも削除されます。こ のため、IAM ロールは IAM コンソールに表示されなくなり、期待どおりに動作 CodeDeploy しなく なる可能性があります。この問題を解決するには、削除された IAM ロールを再作成する必要があり ます。

# <span id="page-714-0"></span>一部のテキストエディタを使用してファイルとシェルスクリプトを作成す る AppSpecと、デプロイが失敗する可能性があります。

テキストエディタによっては、不適合で非表示の文字がファイルに含まれる場合があります。テキ ストエディタを使用して Amazon Linux、Ubuntu Server、または RHEL インスタンスで実行する AppSpec ファイルまたはシェルスクリプトファイルを作成または変更すると、これらのファイルに 依存するデプロイが失敗する可能性があります。がデプロイ中にこれらのファイル CodeDeploy を 使用する場合、これらの文字が存在すると、 hard-to-troubleshoot AppSpec ファイルの検証に失敗 し、スクリプトの実行に失敗する可能性があります。

CodeDeploy コンソールのデプロイのイベント詳細ページで、ログの表示 を選択します。(ま たは、 を使用して [get-deployment-instance](https://docs.aws.amazon.com/cli/latest/reference/deploy/get-deployment-instance.html) コマンド AWS CLI を呼び出します。) invalid character、command not found、file not found のようなエラーを探します。

この問題に対処するには、次のことをお勧めします。

- ファイルやシェルスクリプト AppSpec ファイルにキャリッジリターン (^M 文字) などの印刷以外 の文字を導入するテキストエディタを使用しないでください。
- ファイルやシェルスクリプト AppSpec ファイルにキャリッジリターンなどの印刷されていない文 字を表示するテキストエディタを使用すると、導入される可能性のある文字を検索して削除できま す。このようなタイプのテキストエディタの例については、インターネットで「改行を表示するテ キストエディタ」を検索します。
- Amazon Linux、Ubuntu サーバー、または RHEL インスタンスで動作するテキストエディタを使 用して、Amazon Linux、Ubuntu サーバー、または RHEL インスタンスで動作するシェルスクリ プトファイルを作成してください。このようなタイプのテキストエディタの例については、イン ターネットで「Linux シェルスクリプトエディタ」を検索します。
- Windows または macOS でテキストエディタを使用して、Amazon Linux、Ubuntu Server、 また は RHEL インスタンスで実行するシェルスクリプトファイルを作成する場合は、Windows または macOS 形式のテキストを Unix 形式に変換するプログラムまたはユーティリティを使用する。こ のようなプログラムとユーティリティの例については、インターネットで「DOS から UNIX へ」 または「Mac から UNIX へ」を検索します。必ず、ターゲットのオペレーティングシステムで、 変換されたシェルスクリプトファイルをテストします。

### <span id="page-715-1"></span>macOS の Finder を使用してアプリケーションリビジョンをバンドルする と、デプロイが失敗することがある

Mac で Finder グラフィカルユーザーインターフェイス (GUI) アプリケーションを使用して、 AppSpec ファイルおよび関連ファイルとスクリプトをアプリケーションリビジョンアーカイブ (.zip) ファイルにバンドル (zip) すると、デプロイが失敗することがあります。これは、Finder が .zip ファ イルに中間の \_\_MACOSX フォルダを作成し、そこにコンポーネントファイルを配置するためです。 CodeDeploy はコンポーネントファイルを見つけることができないため、デプロイは失敗します。

この問題に対処 AWS CLI するには、 を使用し[てプッシュ](https://docs.aws.amazon.com/cli/latest/reference/deploy/push.html)コマンドを呼び出し、コンポーネントファ イルを期待される構造に圧縮することをお勧めします。または、GUI の代わりにターミナルを使用 してコンポーネントファイルを zip 圧縮できます。ターミナルでは、中間の \_\_MACOSX フォルダは 作成されません。

# <span id="page-715-0"></span>EC2/オンプレミスのデプロイに関する問題のトラブルシューティ ング

トピック

- [CodeDeploy プラグインの CommandPoller認証情報不足エラー](#page-716-0)
- [「PKCS7 署名メッセージの検証に失敗しました」というメッセージでデプロイが失敗する](#page-717-0)
- [同じデプロイ先のインスタンスに対する同じファイルのデプロイや再デプロイは失敗し、「指定し](#page-717-1) [たファイルはこの場所に既に存在するため、デプロイに失敗しました」というエラーが返されま](#page-717-1) [す。](#page-717-1)
- [ファイルパスが長いと、「そのようなファイルまたはディレクトリはありません」というエラーが](#page-719-0) [発生します](#page-719-0)
- [長時間実行されているプロセスにより、デプロイが失敗することがある](#page-720-0)
- [デプロイログにエラーが報告されずに失敗した AllowTraffic ライフサイクルイベントのトラブル](#page-722-0) [シューティング](#page-722-0)
- [障害が発生した ApplicationStop、 BeforeBlockTraffic、または AfterBlockTraffic デプロイライフサ](#page-723-0) [イクルイベントのトラブルシューティング](#page-723-0)
- [で失敗した DownloadBundle デプロイライフサイクルイベントのトラブルシューティング](#page-724-0) [UnknownError: 読み取り用に開かれていない](#page-724-0)
- [スキップされたすべてのライフサイクルイベントのエラーをトラブルシューティングする](#page-725-0)

• [Windows PowerShell スクリプトが PowerShell デフォルトで 64 ビットバージョンの Windows を](#page-727-0) [使用できない](#page-727-0)

#### **a** Note

多くのデプロイ失敗の原因は、デプロイプロセス中に作成されたログファイルを確認して特 定できます。わかりやすくするために、インスタンスごとにログファイルを表示するのでは なく、Amazon CloudWatch Logs を使用してログファイルを一元的にモニタリングすること をお勧めします。詳細については、 [CodeDeploy 「ログコンソール で CloudWatch ログを表](https://aws.amazon.com/blogs/devops/view-aws-codedeploy-logs-in-amazon-cloudwatch-console/) [示する](https://aws.amazon.com/blogs/devops/view-aws-codedeploy-logs-in-amazon-cloudwatch-console/)」を参照してください。

#### **a** Tip

EC2/オンプレミスデプロイに関連する多くのトラブルシューティングタスクを自動化 するランブックについては、AWS Systems Manager Automation ランブックリファレン スの[AWSSupport「-TroubleshootCodeDeploy](https://docs.aws.amazon.com/systems-manager-automation-runbooks/latest/userguide/automation-awssupport-troubleshootcodedeploy.html)」を参照してください。

# <span id="page-716-0"></span>CodeDeploy プラグインの CommandPoller認証情報不足エラー

InstanceAgent::Plugins::CodeDeployPlugin::CommandPoller: Missing credentials - please check if this instance was started with an IAM instance profile のようなエラーが表示された場合は、次のいずれがが原因の可能性がありま す。

- デプロイ先のインスタンスに、関連付けられている IAM インスタンスプロファイルがない。
- IAM インスタンスプロファイルに、適切なアクセス許可が設定されていない。

IAM インスタンスプロファイルは、 と CodeDeploy通信し、Amazon S3 からリビジョンをダウン ロードするアクセス許可を CodeDeploy エージェントに付与します。EC2 インスタンスの場合は、 「[AWS CodeDeployのためのアイデンティティおよびアクセス管理 」](#page-581-0)を参照してください。オンプ レミスインスタンスの場合は、[Working with On-Premises Instances](#page-357-0) を参照してください。

### <span id="page-717-0"></span>「PKCS7 署名メッセージの検証に失敗しました」というメッセージでデプ ロイが失敗する

このエラーメッセージは、インスタンスが SHA-1 ハッシュアルゴリズムのみをサポートするバー ジョンの CodeDeploy エージェントを実行していることを示します。SHA-2 ハッシュアルゴリズム のサポートは、2015 年 11 月にリリースされた CodeDeploy エージェントのバージョン 1.0.1.854 で導入されました。2016 年 10 月 17 日以降、1.0.1.854 より前のバージョンの CodeDeploy エー ジェントがインストールされている場合、デプロイは失敗します。詳細については、[AWS 「」を](https://aws.amazon.com/security/security-bulletins/aws-to-switch-to-sha256-hash-algorithm-for-ssl-certificates/) [参照して、SSL 証明書 の SHA256 ハッシュアルゴリズム、](https://aws.amazon.com/security/security-bulletins/aws-to-switch-to-sha256-hash-algorithm-for-ssl-certificates/)[NOTICE: バージョン 1.0.1.85 より古い](https://forums.aws.amazon.com/thread.jspa?threadID=223319)  [CodeDeploy ホストエージェントの廃止](https://forums.aws.amazon.com/thread.jspa?threadID=223319)、および に切り替えます [CodeDeploy エージェントを更新](#page-312-0) [する](#page-312-0)。

<span id="page-717-1"></span>同じデプロイ先のインスタンスに対する同じファイルのデプロイや再デプ ロイは失敗し、「指定したファイルはこの場所に既に存在するため、デプ ロイに失敗しました」というエラーが返されます。

がファイルをインスタンスにデプロイ CodeDeploy しようとしても、指定したターゲット場所に 同じ名前のファイルが既に存在する場合、そのインスタンスへのデプロイは失敗する可能性があり ます。「指定したファイルはこの場所 (*location-name*) に既に存在しているため、デプロイに 失敗しました」というエラーメッセージが返される場合があります。これは、各デプロイ中に、 CodeDeploy がクリーンアップログファイルにリストされている以前のデプロイからすべてのファイ ルを削除するためです。このクリーンアップファイルにリストされていないファイルがターゲットの インストールフォルダにある場合、 CodeDeploy エージェントはデフォルトでこれをエラーとして 解釈し、デプロイに失敗します。

**a** Note

Amazon Linux、RHEL、および Ubuntu Server の各インスタンスでは、クリーンアップファ イルは /opt/codedeploy-agent/deployment-root/deployment-instructions/ にあります。Windows Server インスタンスでは、場所は C:\ProgramData\Amazon \CodeDeploy\deployment-instructions\ です。

このエラーを最も簡単に回避するには、デプロイを失敗させるデフォルト動作とは別のオプションを 指定します。デプロイごとに、デプロイを失敗させるか、クリーンアップファイルにリストされてい ないファイルを上書きするか、インスタンスの既存ファイルを保持するかを選択できます。

上書きオプションは、最後のデプロイ後に手動でインスタンスに追加した同じ名前のファイルを、次 回のアプリケーションリビジョンにも追加する場合などに便利です。

保持オプションは、次回のデプロイでインスタンスに追加するファイルを、アプリケーションリビ ジョンパッケージには追加する必要がない場合に選択できます。保持オプションは、アプリケーショ ンファイルが既に本番環境にあり、 を使用して CodeDeploy 初めてデプロイする場合にも役立ちま す。詳細については、「[EC2/オンプレミスコンピューティングプラットフォームのデプロイ作成 \(コ](#page-512-0) [ンソール\)」](#page-512-0)および「[既存のコンテンツでのロールバック動作」](#page-537-0)を参照してください。

**The deployment failed because a specified file already exists at this location** デプロイメント失敗のトラブルシューティング

ターゲットデプロイロケーションで が検出した CodeDeployコンテンツを上書きまたは保持するオ プションを指定しない場合 (またはプログラムコマンドで既存のコンテンツを処理するためのデプロ イオプションを指定しない場合)、エラーのトラブルシューティングを選択できます。

次の情報は、コンテンツを保持または上書きしないことを選択した場合にのみ該当します。

同じ名前と場所のファイルを再デプロイしようとすると、アプリケーション名と、以前に使用してい たのと同じ基盤となるデプロイグループ ID を持つデプロイグループを指定すると、再デプロイが成 功する可能性が高くなります。 は、基盤となるデプロイグループ ID CodeDeploy を使用して、再デ プロイ前に削除するファイルを識別します。

新しいファイルのデプロイや、インスタンスの同じ場所への同じファイルの再デプロイは、次の理由 により失敗することがあります。

- 同じリビジョンの同じインスタンスへの再デプロイのため、別のアプリケーション名を指定した。 デプロイグループ名が同じでも、別のアプリケーション名を使用すると、基になる別のデプロイグ ループ ID が使用されるため、再デプロイは失敗します。
- アプリケーションのデプロイグループを削除して再作成し、同じリビジョンをデプロイグループに 対して再デプロイしようとした。デプロイグループ名が同じであっても、 は別の基盤となるデプ ロイグループ ID CodeDeploy を参照するため、再デプロイは失敗します。
- でアプリケーションとデプロイグループを削除し CodeDeploy、削除したアプリケーションと同じ 名前の新しいアプリケーションとデプロイグループを作成しました。その後、以前のデプロイグ ループにデプロイされていたリビジョンを、同じ名前の新しいデプロイグループに再デプロイしよ うとした。アプリケーション名とデプロイグループ名が同じであっても、削除したデプロイグルー プの ID が CodeDeploy で参照されるため、再デプロイは失敗します。
- リビジョンをデプロイグループにデプロイし、同じリビジョンを同じインスタンスの別のデプロイ グループにデプロイした。は別の基盤となるデプロイグループ ID CodeDeploy を参照するため、2 番目のデプロイは失敗します。
- リビジョンを 1 つのデプロイグループにデプロイし、別のリビジョンを同じインスタンスの別の デプロイグループにデプロイした。2 番目のデプロイグループがデプロイを試みる同じ名前と場所 のファイルが、少なくとも 1 つある。2 番目のデプロイは失敗します。 CodeDeploy これは、2 番 目のデプロイが開始される前に が既存のファイルを削除しないためです。両方のデプロイは、異 なるデプロイグループ ID を参照します。
- にリビジョンをデプロイしましたが CodeDeploy、同じ名前で同じ場所に少なくとも 1 つのファ イルがあります。デフォルトでは、デプロイが開始される前に既存のファイルは削除 CodeDeploy されないため、デプロイは失敗します。

これらの状況に対応するには、次のいずれかを実行します。

- 以前のデプロイされた場所とインスタンスからファイルを削除してから、もう一度デプロイを試み ます。
- リビジョンの AppSpec ファイルで、 ApplicationStop または BeforeInstall デプロイライフサイク ルイベントのいずれかで、リビジョンがインストールしようとしているファイルと一致する場所に あるファイルを削除するカスタムスクリプトを指定します。
- 以前のデプロイの一部ではない場所またはインスタンスにファイルをデプロイまたは再デプロイし ます。
- アプリケーションまたはデプロイグループを削除する前に、インスタンスにコピーする AppSpec ファイルを指定しない ファイルを含むリビジョンをデプロイします。このデプロイの場合、削除 しようとしているものと同じ、基になるアプリケーションおよびデプロイグループ ID を使用する アプリケーション名とデプロイグループ名を指定します ( [get-deployment-group](https://docs.aws.amazon.com/cli/latest/reference/deploy/get-deployment-group.html) コマンドを使用し てデプロイグループ ID を取得できます。) CodeDeploy は、基盤となるデプロイグループ ID と AppSpec ファイルを使用して、前回正常にデプロイされたときにインストールしたすべてのファ イルを削除します。

# <span id="page-719-0"></span>ファイルパスが長いと、「そのようなファイルまたはディレクトリはあり ません」というエラーが発生します

Windows インスタンスへのデプロイでは、appspec.yml ファイルのファイルセクションに 260 文字 を超えるファイルパスがあると、デプロイが次のようなエラーで失敗することがあります。
No such file or directory @ dir\_s\_mkdir - C:\*your-long-file-path*

このエラーは、[Microsoft のドキュメントに](https://learn.microsoft.com/en-us/windows/win32/fileio/maximum-file-path-limitation?tabs=powershell#enable-long-paths-in-windows-10-version-1607-and-later)詳述されているように、Windows ではデフォルトで 260 文字を超えるファイルパスが許可されていないために発生します。

CodeDeploy エージェントバージョン 1.4.0 以降では、エージェントのインストールプロセスに応じ て、次の 2 つの方法で長いファイルパスを有効にできます。

CodeDeploy エージェントがまだインストールされていない場合:

1. CodeDeploy エージェントをインストールするマシンで、次のコマンドを使用して LongPathsEnabled Windows レジストリキーを有効にします。

New-ItemProperty -Path "HKLM:\SYSTEM\CurrentControlSet\Control\FileSystem" -Name "LongPathsEnabled" -Value 1 -PropertyType DWORD -Force

2. CodeDeploy エージェントをインストールします。詳細については、「 [CodeDeploy エージェン](#page-300-0) [トをインストールする](#page-300-0)」を参照してください。

CodeDeploy エージェントがすでにインストールされている場合:

1. CodeDeploy エージェントマシンで、次のコマンドを使用して LongPathsEnabled Windows レ ジストリキーを有効にします。

New-ItemProperty -Path "HKLM:\SYSTEM\CurrentControlSet\Control\FileSystem" -Name "LongPathsEnabled" -Value 1 -PropertyType DWORD -Force

2. レジストリキーの変更を有効にするには、 CodeDeploy エージェントを再起動します。エージェ ントを再起動するには、次のコマンドを使用します。

powershell.exe -Command Restart-Service -Name codedeployagent

## 長時間実行されているプロセスにより、デプロイが失敗することがある

Amazon Linux、Ubuntu Server、および RHEL インスタンスへのデプロイの場合、長時間実行される プロセスを開始するデプロイスクリプトがある場合、デプロイライフサイクルイベントで待機してか らデプロイに失敗するまでに長い時間がかかる CodeDeploy ことがあります。これは、プロセスが フォアグラウンドプロセスとバックグラウンドプロセスよりも長く実行される場合、そのプロセスが 想定どおりに実行されていても、 はデプロイ CodeDeploy を停止して失敗するためです。

たとえば、アプリケーションリビジョンのルートに 2 つのファイル (after-install.sh および sleep.sh) が含まれているとします。その AppSpec ファイルには、次の手順が含まれています。

```
version: 0.0
os: linux
files: 
   - source: ./sleep.sh 
     destination: /tmp
hooks: 
   AfterInstall: 
     - location: after-install.sh 
       timeout: 60
```
after-install.sh ファイルは AfterInstall アプリケーションのライフサイクルイベント中に実行 されます。そのコンテンツは次のとおりです。

#!/bin/bash /tmp/sleep.sh

sleep.sh ファイルには以下が含まれます。これはプログラムの実行を 3 分 (180 秒) 停止し、長時 間実行されるプロセスをシミュレートします。

#!/bin/bash sleep 180

が をafter-install.sh呼び出すとsleep.sh、 は 3 分 (180 秒) sleep.shにわたって開始して 実行します。これは、 が (リレーションによって ) 実行を停止するのを CodeDeploy 待つ時間より 2 分 sleep.sh (120 秒after-install.sh) 経過した時間です。1 分 (60 秒) のタイムアウト後、 は AfterInstall アプリケーションライフサイクルイベントでデプロイ CodeDeploy を停止して失敗しま す。ただし、 sleep.sh は引き続き期待どおりに実行されます。次のエラーが表示されます。

Script at specified location: after-install.sh failed to complete in 60 seconds.

単純に & でアンパサンド (after-install.sh) を追加して、バックグラウンドで sleep.sh を実 行することはできません。

#!/bin/bash

# Do not do this.

/tmp/sleep.sh &

これにより、デプロイはデフォルトの 1 時間のデプロイライフサイクルイベントのタイムアウト期 間まで保留状態のままになり、その後、 は以前と同様に AfterInstall アプリケーションライフサイク ルイベントでデプロイ CodeDeploy を停止して失敗します。

でafter-install.sh、sleep.sh次のように を呼び出します。これにより、プロセスの実行開始 後 CodeDeploy も を続行できます。

#!/bin/bash /tmp/sleep.sh > /dev/null 2> /dev/null < /dev/null &

前の呼び出しで、sleep.sh はバックグラウンドで実行を開始し、stdout、stderr、および stdin を / dev/null にリダイレクトするプロセスの名前です。

デプロイログにエラーが報告されずに失敗した AllowTraffic ライフサイクル イベントのトラブルシューティング

場合によっては、 AllowTraffic ライフサイクルイベント中にブルー/グリーンデプロイが失敗します が、デプロイログには失敗の原因が示されていません。

通常、この障害は、デプロイグループへのトラフィック管理に使用される Classic Load Balancer、Application Load Balancer、または Network Load Balancer の Elastic Load Balancing の ヘルスチェックが間違って設定されていることが原因です。

この問題を解決するには、ロードバランサーのヘルスチェックの設定エラーを確認して修正します。

Classic Load Balancer については、Classic Load Balancer のユーザーガイド[の「ヘルス](https://docs.aws.amazon.com/elasticloadbalancing/latest/classic/elb-healthchecks.html) [チェックの設定](https://docs.aws.amazon.com/elasticloadbalancing/latest/classic/elb-healthchecks.html)」および Elastic Load Balancing API リファレンスバージョン 2012-06-01 [ConfigureHealthCheckの](https://docs.aws.amazon.com/elasticloadbalancing/2012-06-01/APIReference/API_ConfigureHealthCheck.html)「」を参照してください。

Application Load Balancer については、「Application Load Balancer のユーザーガイド」の[「ター](https://docs.aws.amazon.com/elasticloadbalancing/latest/application/target-group-health-checks.html) [ゲットグループのヘルスチェック](https://docs.aws.amazon.com/elasticloadbalancing/latest/application/target-group-health-checks.html)」を参照してください。

Network Load Balancer については、Network Load Balancer ユーザーガイド の[「ターゲットグルー](https://docs.aws.amazon.com/elasticloadbalancing/latest/network/target-group-health-checks.html) [プのヘルスチェック](https://docs.aws.amazon.com/elasticloadbalancing/latest/network/target-group-health-checks.html)」を参照してください。

障害が発生した ApplicationStop、 BeforeBlockTraffic、または AfterBlockTraffic デプロイライフサイクルイベントのトラブルシューティン グ

デプロイ中、 CodeDeploy エージェントは、前回正常にデプロイされた AppSpec ファイルの ApplicationStop、 BeforeBlockTraffic、および AfterBlockTraffic に指定されたスクリプトを実行しま す。(他のすべてのスクリプトは、現在のデプロイの AppSpec ファイルから実行されます。) これ らのスクリプトのいずれかにエラーがあって正常に実行されない場合、デプロイに失敗することがあ ります。

これらの失敗の原因としては以下のようなことが考えられます。

• CodeDeploy エージェントは正しい場所に*deployment-groupid*\_last\_successful\_installファイルを見つけますが、*deployment-groupid*\_last\_successful\_installファイルにリストされている場所は存在しません。

Amazon Linux、Ubuntu サーバー、および RHEL インスタンス では、このファイルは /opt/ codedeploy-agent/deployment-root/deployment-instructions に存在する必要があり ます。

Windows Server インスタンスでは、このファイルは C:\ProgramData\Amazon\CodeDeploy \deployment-instructions フォルダに保存されている必要があります。

- *deployment-group-id*\_last\_successful\_install ファイルに記載されている場所で、 AppSpec ファイルが無効であるか、スクリプトが正常に実行されません。
- スクリプトに修正できないエラーがあるため、正常に実行されることはありません。

CodeDeploy コンソールを使用して、これらのイベント中にデプロイが失敗した理由を調べ ます。デプロイの詳細ページで、[View events] を選択します。インスタンスの詳細ページ で、ApplicationStop、、BeforeBlockTrafficまたは AfterBlockTraffic行で、ログの表示 を選択します。 または、 AWS CLI を使用して [get-deployment-instance](https://docs.aws.amazon.com/cli/latest/reference/deploy/get-deployment-instance.html) コマンドを呼び出します。

失敗の原因が、最後に成功したデプロイのスクリプトで、正常に実行されない場合は、デプロイを作 成し ApplicationStop、、 BeforeBlockTraffic、および の AfterBlockTraffic 失敗を無視するように指定 します。これには、以下の 2 つの方法があります。

- CodeDeploy コンソールを使用してデプロイを作成します。「デプロイの作成」ページ のApplicationStop 「ライフサイクルイベント障害」で、インスタンスのこのライフサイクルイベ ントが失敗した場合、インスタンスへのデプロイを失敗させない」を選択します。
- AWS CLI を使用して [create-deployment](https://docs.aws.amazon.com/cli/latest/reference/deploy/create-deployment.html) コマンドを呼び出し、 --ignore-applicationstop-failuresオプションを含めます。

アプリケーションリビジョンを再度デプロイすると、これら 3 つのライフサイクルイベントのいず れが失敗してもデプロイは続行されます。これらのライフサイクルイベントの修正済みスクリプトが 新しいリビジョンに含まれている場合は、この修正を適用しなくても以降のデプロイは正常に実行さ れます。

で失敗した DownloadBundle デプロイライフサイクルイベントのトラブル シューティング UnknownError: 読み取り用に開かれていない

Amazon S3 からアプリケーションリビジョンをデプロイしようとしたときに、デプロイライ フサイクルイベント中に UnknownError: not opened for reading エラーが発生して DownloadBundle デプロイが失敗した場合:

- Amazon S3 の内部サーバーエラーが発生しました。アプリケーションリビジョンをもう一度デプ ロイします。
- EC2 インスタンスの IAM インスタンスプロファイルに、Amazon S3 のアプリケーションリビジョ ンにアクセスするアクセス許可がありません。Amazon S3 バケットポリシーの詳細については、 「[のリビジョンを Amazon S3 CodeDeploy にプッシュする \(EC2/オンプレミスデプロイのみ\)」](#page-494-0) と「[デプロイの前提条件](#page-505-0)」 を参照してください。
- デプロイ先のインスタンスは 1 つの AWS リージョン (米国西部 (オレゴン) など) に関連付けられ ますが、アプリケーションリビジョンを含む Amazon S3 バケットは別の AWS リージョン (米国 東部 (バージニア北部) など) に関連付けられます。アプリケーションリビジョンが、インスタンス と同じ AWS リージョンに関連付けられている Amazon S3 バケットにあることを確認します。

デプロイのイベント詳細ページの [Download bundle (バンドルのダウンロード)] 行で、[ログを表 示する] を選択します。または、 AWS CLI を使用して [get-deployment-instance](https://docs.aws.amazon.com/cli/latest/reference/deploy/get-deployment-instance.html) コマンドを呼び出 します。このエラーが発生した場合、エラーコード「UnknownError」とエラーメッセージ「not opened for reading」のエラーが出力に表示されます。

このエラーの原因を特定するには:

- 1. インスタンスの少なくとも 1 つでワイヤログを有効にして、もう一度アプリケーションリビ ジョンをデプロイします。
- 2. ワイヤログファイルを調べてエラーを見つけます。この問題の一般的なエラーメッセージには、 「access denied」という語句が含まれます。
- 3. ログファイルを確認した後、ワイヤログを無効にして、ログファイルサイズと、今後インスタン スでプレーンテキストで出力に表示される可能性がある機密情報の量を減らすことをお勧めしま す。

ワイヤログファイルを検索し、ワイヤログを有効または無効にする方法については、[CodeDeploy](https://docs.aws.amazon.com/codedeploy/latest/userguide/reference-agent-configuration.html) [「 エージェント設定リファレンス](https://docs.aws.amazon.com/codedeploy/latest/userguide/reference-agent-configuration.html):log\_aws\_wire:」の「」を参照してください。

# スキップされたすべてのライフサイクルイベントのエラーをトラブル シューティングする

EC2 またはオンプレミスのデプロイのライフサイクルイベントがすべてスキップされた場合 は、The overall deployment failed because too many individual instances failed deployment, too few healthy instances are available for deployment, or some instances in your deployment group are experiencing problems. (Error code: HEALTH\_CONSTRAINTS) のようなエラーが表示されます。考えられる原因と解決 策は次のとおりです。

- CodeDeploy エージェントはインスタンスにインストールされていないか、実行されていない可能 性があります。 CodeDeploy エージェントが実行されているかどうかを判断するには:
	- Amazon Linux RHEL または Ubuntu server の場合は、以下を実行します。

systemctl status codedeploy-agent

• Windows の場合は、以下を実行します。

powershell.exe -Command Get-Service -Name CodeDeployagent

CodeDeploy エージェントがインストールまたは実行されていない場合は、「」を参照してくださ い [CodeDeploy エージェントが実行中であることを確認する。](#page-296-0)

インスタンスは、ポート 443 を使用して CodeDeploy または Amazon S3 パブリックエンドポイン トに到達できない場合があります。 Amazon S3 以下のいずれかを行ってください。

- インスタンスにパブリック IP アドレスを割り当て、そのルートテーブルを使用してインター ネットアクセスを許可します。インスタンスに関連付けられているセキュリティグループで、 ポート 443 (HTTPS) 経由で送信アクセスが許可されていることを確認してください。詳細につ いては、「 [CodeDeploy エージェントの通信プロトコルとポート」](#page-275-0)を参照してください。
- インスタンスがプライベートサブネットにプロビジョニングされている場合は、ルートテーブル で、インターネットゲートウェイではなく NAT ゲートウェイを使用します。詳細については、 「[NAT ゲートウェイ](https://docs.aws.amazon.com/vpc/latest/userguide/vpc-nat-gateway.html)」を参照してください。
- のサービスロールには、必要なアクセス許可がない CodeDeploy 可能性があります。 CodeDeploy サービスロールを設定するには、[ステップ 2: のサービスロールを作成する CodeDeploy](#page-66-0) を参照し てください。
- HTTP プロキシを使用する場合は、 CodeDeploy エージェント設定ファイルの :proxy\_uri:設定 で指定されていることを確認してください。詳細については、「[CodeDeploy エージェント設定リ](#page-681-0) [ファレンス](#page-681-0)」を参照してください。
- デプロイメントインスタンスの日時が、デプロイメントリクエストの日時と一致しない場合 があります。 CodeDeploy エージェントログファイルCannot reach InstanceService: Aws::CodeDeployCommand::Errors::InvalidSignatureException - Signature expiredで のようなエラーを探します。このエラーが表示されている場合 は、[InvalidSignatureException 「– 署名の有効期限が切れました: \[time\] が \[time\]」デプロイエラー](#page-739-0) [のトラブルシューティング](#page-739-0) のステップに従います。詳細については、[「 CodeDeploy EC2/オンプ](#page-529-0) [レミスデプロイのログデータを表示する](#page-529-0)」を参照してください。
- インスタンスのメモリ不足またはハードディスク容量不足により、 CodeDeploy エージェントの 実行が停止することがあります。 CodeDeploy エージェント設定の max\_revisions設定を更新 して、インスタンスのアーカイブされたデプロイの数を減らしてみてください。EC2 インスタン スにこのプロセスを行っても問題が解決しない場合は、インスタンスのサイズを大きくすることを 検討してください。たとえば、インスタンスタイプが t2.small の場合は、t2.medium の使用 を検討します。詳細については、「 [CodeDeploy エージェントによってインストールされるファ](#page-292-0) [イル](#page-292-0) 」、[「CodeDeploy エージェント設定リファレンス」](#page-681-0)、「 [インスタンスタイプ」](https://docs.aws.amazon.com/AWSEC2/latest/UserGuide/instance-types.html)を参照して ください。
- デプロイ先のインスタンスに、IAM インスタンスプロファイルがアタッチされていないか、また は必要なアクセス許可が付与されていない IAM インスタンスプロファイルがアタッチされている 可能性があります。
	- IAM インスタンスプロファイルがインスタンスにアタッチされていない場合は、必要なアクセ ス許可を付与したインスタンスプロファイルを作成し、アタッチします。
	- IAM インスタンスプロファイルがインスタンスにすでにアタッチされている場合は、必要なア クセス許可があることを確認します。

必要なアクセス許可が付与されているインスタンスプロファイルがアタッチされていることを 確認したら、インスタンスを再起動します。詳細については、Amazon EC2 ユーザーガイド の 「[ステップ 4: Amazon EC2 インスタンス用の IAM インスタンスプロファイルを作成する」](#page-78-0)と 「[Amazon EC2 の IAM ロール」](https://docs.aws.amazon.com/AWSEC2/latest/UserGuide/iam-roles-for-amazon-EC2.html)を参照してください。

Windows PowerShell スクリプトが PowerShell デフォルトで 64 ビット バージョンの Windows を使用できない

デプロイの一部として実行されている Windows PowerShell スクリプトが 64 ビット機能に依存し ている場合 (例えば、32 ビットアプリケーションが 64 ビットバージョンでのみ提供されるライブ ラリを許可または呼び出すよりも多くのメモリを消費するため)、スクリプトがクラッシュした り、期待どおりに実行されないことがあります。これは、デフォルトでは、 が 32 ビットバージョ ンの Windows CodeDeploy を使用して PowerShell 、アプリケーションリビジョンの一部である Windows PowerShell スクリプトを実行するためです。

64 ビットバージョンの Windows で実行する必要があるスクリプトの先頭に、次のようなコードを追 加します PowerShell。

```
# Are you running in 32-bit mode?
# (\SysWOW64\ = 32-bit mode)
if ($PSHOME -like "*SysWOW64*")
{ 
   Write-Warning "Restarting this script under 64-bit Windows PowerShell." 
   # Restart this script under 64-bit Windows PowerShell. 
   # (\SysNative\ redirects to \System32\ for 64-bit mode) 
   & (Join-Path ($PSHOME -replace "SysWOW64", "SysNative") powershell.exe) -File ` 
     (Join-Path $PSScriptRoot $MyInvocation.MyCommand) @args 
   # Exit 32-bit script. 
   Exit $LastExitCode
}
# Was restart successful?
Write-Warning "Hello from $PSHOME"
Write-Warning " (\SysWOW64) = 32-bit mode, \System32 = 64-bit mode)"
```
このコードのファイルパス情報は直感的ではないように見えるかもしれませんが、32 ビット Windows は次のようなパス PowerShell を使用します。

c:\Windows\SysWOW64\WindowsPowerShell\v1.0\powershell.exe

64 ビット Windows は次のようなパス PowerShell を使用します。

c:\Windows\System32\WindowsPowerShell\v1.0\powershell.exe

# Amazon ECS のデプロイに関する問題のトラブルシューティング

トピック

- [置き換えタスクセットを待っている間にタイムアウトが発生します](#page-729-0)
- [通知が継続されるのを待っている間のタイムアウトの発生](#page-729-1)
- [IAM ロールに十分なアクセス許可がありません](#page-730-0)
- [ステータスコールバックを待っている間に、デプロイがタイムアウトした](#page-730-1)
- [1 つ以上のライフサイクルイベントの検証機能が失敗したため、デプロイが失敗しました](#page-731-0)
- [「プライマリタスクセットのターゲットグループはリスナーの後ろにある必要があります」という](#page-731-1) [エラーのため、ELB を更新できませんでした](#page-731-1)
- [Auto Scaling を使用するとデプロイが失敗することがあります](#page-732-0)
- [ALB のみが段階的なトラフィックルーティングをサポートしており、デプロイグループを作成/更](#page-733-0) [新するときにトラフィック AllAtOnce ルーティングを使用する](#page-733-0)
- [デプロイが成功しても、置き換えタスクセットは Elastic Load Balancing のヘルスチェックに失敗](#page-734-0) [し、アプリケーションがダウンしています](#page-734-0)
- [1 つのデプロイグループに複数のロードバランサーをアタッチできますか?](#page-735-0)
- [ロードバランサーなしで CodeDeploy ブルー/グリーンデプロイを実行できますか?](#page-735-1)
- [デプロイ中に Amazon ECS サービスを新しい情報で更新する方法を教えてください。](#page-735-2)

### <span id="page-729-0"></span>置き換えタスクセットを待っている間にタイムアウトが発生します

問題: を使用して Amazon ECS アプリケーションをデプロイすると、次のエラーメッセージが表示 されます CodeDeploy。

The deployment timed out while waiting for the replacement task set to become healthy. This time out period is 60 minutes.

考えられる原因: このエラーは、タスク定義ファイルまたはその他のデプロイ関連ファイルに誤りが ある場合に発生する可能性があります。例えば、タスク定義ファイルの image フィールドにタイプ ミスがあると、Amazon ECS は間違ったコンテナイメージを取得しようとして失敗し続けるため、 このエラーが発生します。

解決方法と次のステップ:

- タスク定義ファイルやその他のファイルの入力ミスや設定の問題を修正します。
- 関連する Amazon ECS サービスイベントをチェックして、置き換えタスクが正常に動作しない 理由を調べます。Amazon ECS イベントに関する詳細については、「Amazon Elastic Container Service デベロッパーガイド」の[「Amazon ECS イベント」](https://docs.aws.amazon.com/AmazonECS/latest/developerguide/ecs_cwe_events.html)を参照してください。
- Amazon Elastic Container Service デベロッパーガイドの「[Amazon ECS トラブルシューティン](https://docs.aws.amazon.com/AmazonECS/latest/developerguide/troubleshooting.html) [グ](https://docs.aws.amazon.com/AmazonECS/latest/developerguide/troubleshooting.html)」セクションで、イベント内のメッセージに関連するエラーについて参照してください。

### <span id="page-729-1"></span>通知が継続されるのを待っている間のタイムアウトの発生

問題: を使用して Amazon ECS アプリケーションをデプロイすると、次のエラーメッセージが表示 されます CodeDeploy。

The deployment timed out while waiting for a notification to continue. This time out period is *n* minutes.

考えられる原因: このエラーは、デプロイグループの作成時に [トラフィックを再ルーティングする タイミングを指定します] フィールドで待機時間を指定したものの、待機時間が経過する前にデプロ イを完了できなかった場合に発生する可能性があります。

解決方法と次のステップ:

• デプロイグループで、[トラフィックを再ルーティングするタイミングを指定します] をより長い時 間に設定して再デプロイします。詳細については、「 [Amazon ECS デプロイ用のデプロイグルー](#page-460-0) [プを作成する \(コンソール\)](#page-460-0)」を参照してください。

- デプロイグループで、[トラフィックを再ルーティングするタイミングを指定します] を [すぐにト ラフィックを再ルーティング] に変更して、再デプロイします。詳細については、「 [Amazon ECS](#page-460-0)  [デプロイ用のデプロイグループを作成する \(コンソール\)](#page-460-0)」を参照してください。
- --deployment-wait-type オプションを に設定して、 [aws deploy continue](https://docs.aws.amazon.com/cli/latest/reference/deploy/continue-deployment.html)[deployment](https://docs.aws.amazon.com/cli/latest/reference/deploy/continue-deployment.html) AWS CLI コマンドを再デプロイしてから実行しますREADY\_WAIT。[トラフィックを 再ルーティングするタイミングを指定します] で指定した時間が経過する前に、このコマンドを必 ず実行してください。

### <span id="page-730-0"></span>IAM ロールに十分なアクセス許可がありません

問題: を使用して Amazon ECS アプリケーションをデプロイすると、次のエラーメッセージが表示 されます CodeDeploy。

The IAM role *role-arn* does not give you permission to perform operations in the following AWS service: AWSLambda.

考えられる原因: このエラーは、[AppSpec ファイルの](#page-648-0)Hooksセクション で Lambda 関数を指定して も、Lambda サービスにアクセス CodeDeploy 許可を付与しなかった場合に発生する可能性がありま す。

解決方法: CodeDeploy サービスロールに アクセスlambda:InvokeFunction許可 を追加します。このアクセス許可を追加するには、**AWSCodeDeployRoleForECS** か **AWSCodeDeployRoleForECSLimited** の AWSマネージドポリシーのいずれかをロールに追加しま す。これらのポリシーと、それらを CodeDeploy サービスロールに追加する方法については、「」 を参照してください[ステップ 2: のサービスロールを作成する CodeDeploy。](#page-66-0)

## <span id="page-730-1"></span>ステータスコールバックを待っている間に、デプロイがタイムアウトした

問題: を使用して Amazon ECS アプリケーションをデプロイすると、次のエラーメッセージが表示 されます CodeDeploy。

The deployment timed out while waiting for a status callback. CodeDeploy expects a status callback within one hour after a deployment hook is invoked.

考えられる原因: このエラーは、AppSpec ファイルの Hooks[セクションで Lambda 関数を指定し](#page-648-0) [ても](#page-648-0)、Lambda 関数が必要な PutLifecycleEventHookExecutionStatus API を呼び出して Succeededまたは Failedステータスを に返すことができなかった場合に発生する可能性がありま す CodeDeploy。

### 解決方法と次のステップ:

- AppSpec ファイルで指定した Lambda 関数で使用される Lambda 実行ロールに アクセ スcodedeploy:putlifecycleEventHookExecutionStatus許可を追加します。このアク セス許可は、Lambda 関数に Succeededまたは のステータスを に返す機能を付与Failedしま す CodeDeploy。Lambda 実行ロールの詳細については、「AWS Lambda ユーザーガイド」の 「[Lambda 実行ロール」](https://docs.aws.amazon.com/lambda/latest/dg/lambda-intro-execution-role.html)を参照してください。
- Lambda 関数のコードと実行ログをチェックして、Lambda 関数が CodeDeployの PutLifecycleEventHookExecutionStatus API を呼び出して、ライフサイクル検証 テストSucceededと のどちらを呼び出し CodeDeployているかを確認しますFailed。API の詳細については、putlifecycleEventHookExecutionStatus「 API リファレン ス[PutLifecycleEventHookExecutionStatus」](https://docs.aws.amazon.com/codedeploy/latest/APIReference/API_PutLifecycleEventHookExecutionStatus.html)の「」を参照してください。 AWS CodeDeploy Lambda 実行ログの詳細については、[「 の Amazon CloudWatch ログへのアクセス AWS](https://docs.aws.amazon.com/lambda/latest/dg/monitoring-cloudwatchlogs.html)  [Lambda](https://docs.aws.amazon.com/lambda/latest/dg/monitoring-cloudwatchlogs.html)」を参照してください。

# <span id="page-731-0"></span>1 つ以上のライフサイクルイベントの検証機能が失敗したため、デプロイ が失敗しました

問題: を使用して Amazon ECS アプリケーションをデプロイすると、次のエラーメッセージが表示 されます CodeDeploy。

The deployment failed because one or more of the lifecycle event validation functions failed.

考えられる原因: このエラーは、AppSpec ファイルの Hooks[セクションで Lambda 関数を指定して](#page-648-0) [も](#page-648-0)、Lambda 関数が を呼び出し CodeDeploy たときFailedに に戻った場合に発生する可能性があ りますPutLifecycleEventHookExecutionStatus。この失敗は、ライフサイクル検証テストが 失敗した CodeDeploy ことを示します。

考えられる次のステップ: Lambda 実行ログを確認して、検証テストコードが失敗している理由を確 認します。Lambda 実行ログの詳細については、[「 の Amazon CloudWatch ログへのアクセス AWS](https://docs.aws.amazon.com/lambda/latest/dg/monitoring-cloudwatchlogs.html)  [Lambda](https://docs.aws.amazon.com/lambda/latest/dg/monitoring-cloudwatchlogs.html)」を参照してください。

<span id="page-731-1"></span>「プライマリタスクセットのターゲットグループはリスナーの後ろにある 必要があります」というエラーのため、ELB を更新できませんでした

問題: を使用して Amazon ECS アプリケーションをデプロイすると、次のエラーメッセージが表示 されます CodeDeploy。

The ELB could not be updated due to the following error: Primary taskset target group must be behind listener

考えられる原因:このエラーは、オプションのテストリスナーを設定しており、そのリスナーに間 違ったターゲットグループが設定されている場合に発生する可能性があります。のテストリスナー の詳細については、[Amazon ECS デプロイを開始する前に](#page-40-0)「」および CodeDeploy「」を参照し てください[Amazon ECS デプロイ中の処理で起こっていること](#page-45-0)。タスクセットの詳細について は、「Amazon Elastic Container Service API リファレン[スTaskSet](https://docs.aws.amazon.com/AmazonECS/latest/APIReference/API_TaskSet.html)」の「」および「 コマンドリ ファレンス」の[describe-task-set](https://docs.aws.amazon.com/cli/latest/reference/ecs/describe-task-set.html)「Amazon ECS」セクションの「」を参照してください。 AWS CLI

考えられる解決方法: Elastic Load Balancing の本稼働リスナーとテストリスナーの両方が、現在ワー クロードを処理しているターゲットグループを指していることを確認します。確認すべき箇所は 3 つあります。

- Amazon EC2 のロードバランサーの「リスナーとルール」の設定。詳細については、 「Application Load Balancer のユーザーガイド」の「[Application Load Balancer のリスナー](https://docs.aws.amazon.com/elasticloadbalancing/latest/application/load-balancer-listeners.html)」、ま たは「Network Load Balancer のユーザーガイド」の「[Network Load Balancer のリスナー」](https://docs.aws.amazon.com/elasticloadbalancing/latest/network/load-balancer-listeners.html)を参 照してください。
- Amazon ECS のクラスター内のサービスのネットワーク設定。詳細については、「Amazon Elastic Container Service デベロッパーガイド」の[「Application Load Balancerおよび Network](https://docs.aws.amazon.com/AmazonECS/latest/developerguide/load-balancer-types.html#alb-considerations)  [Load Balancerの場合](https://docs.aws.amazon.com/AmazonECS/latest/developerguide/load-balancer-types.html#alb-considerations)」を参照してください。
- では CodeDeploy、デプロイグループ設定で 。詳細については、「 [Amazon ECS デプロイ用のデ](#page-460-0) [プロイグループを作成する \(コンソール\)](#page-460-0)」を参照してください。

### <span id="page-732-0"></span>Auto Scaling を使用するとデプロイが失敗することがあります

問題: で Auto Scaling を使用しているときに CodeDeploy 、デプロイが失敗することがあります。 この問題の症状の詳細については、「Amazon Elastic Container Service デベロッパーガイド」の 「[サービスの自動スケーリングと ブルー/グリーンデプロイタイプを使用するように設定されたサー](https://docs.aws.amazon.com/AmazonECS/latest/developerguide/deployment-type-bluegreen.html#deployment-type-bluegreen-considerations) [ビスでは、自動スケーリングはデプロイ中にブロックされませんが、状況によってはデプロイが失敗](https://docs.aws.amazon.com/AmazonECS/latest/developerguide/deployment-type-bluegreen.html#deployment-type-bluegreen-considerations) [する場合があります](https://docs.aws.amazon.com/AmazonECS/latest/developerguide/deployment-type-bluegreen.html#deployment-type-bluegreen-considerations)」というトピックを参照してください。

考えられる原因: CodeDeploy と Auto Scaling プロセスが競合している場合、この問題が発生する可 能性があります。

解決方法: RegisterScalableTarget API (または対応するregister-scalable-target AWS CLI コマンド) を使用して、 CodeDeploy デプロイ中に Auto Scaling プロセスを一時停止および再開 します。詳細については、「Application Auto Scaling ユーザーガイド」の「[Application Auto Scaling](https://docs.aws.amazon.com/autoscaling/application/userguide/application-auto-scaling-suspend-resume-scaling.html)  [のスケーリングの一時停止と再開](https://docs.aws.amazon.com/autoscaling/application/userguide/application-auto-scaling-suspend-resume-scaling.html)」を参照してください。

### **a** Note

CodeDeploy はRegisterScaleableTarget直接 を呼び出すことはできません。この API を使用するには、Amazon Simple Notification Service (または Amazon ) に通知ま たはイベントを送信する CodeDeploy ように を設定する必要があります CloudWatch。 次に、Lambda 関数を呼び出すように Amazon SNS (または CloudWatch) を設定 し、RegisterScalableTargetAPI を呼び出すように Lambda 関数を設定する必要があ ります。Auto Scaling オペレーションを一時停止するには SuspendedState パラメータ をtrue に設定し、再開するには false に設定し、RegisterScalableTarget API を呼 び出す必要があります。 CodeDeploy が送信する通知またはイベントは、デプロイの開始時 (Auto Scaling の中断オ ペレーションをトリガーするため)、またはデプロイが成功、失敗、または停止時 (Auto

Scaling の再開オペレーションをトリガーするため) に発生する必要があります。 Amazon SNS 通知または CloudWatchイベントを生成する CodeDeploy ように を設定する方 法については、「」および「」を参照してください[Amazon CloudWatch Events によるデプ](#page-558-0) [ロイのモニタリング](#page-558-0)。 [Monitoring Deployments with Amazon SNS Event Notifications](#page-563-0)

<span id="page-733-0"></span>ALB のみが段階的なトラフィックルーティングをサポートしており、デプ ロイグループを作成/更新するときにトラフィック AllAtOnce ルーティング を使用する

問題: でデプロイグループを作成または更新するときに、次のエラーメッセージが表示されます CodeDeploy。

Only ALB supports gradual traffic routing, use AllAtOnce Traffic routing instead when you create/update Deployment group.

考えられる原因: このエラーは Network Load Balancer を使用してい

て、CodeDeployDefault.ECSAllAtOnce 以外の事前定義されたデプロイ設定を使用しようとし た場合に発生する可能性があります。

解決方法:

• 事前定義されたデプロイ設定を CodeDeployDefault.ECSAllAtOnce に変更します。これは Network Load Balancer がサポートする唯一の事前定義されたデプロイ設定です。

事前定義されたデプロイ設定の詳細については、「[Amazon ECS コンピューティングプラット](#page-418-0) [フォームの事前定義されたデプロイ設定](#page-418-0)」を参照してください。

• ロードバランサーを Application Load Balancer に変更します。Application Load Balancer は、事 前定義されたデプロイ設定をすべてサポートします。Application Load Balancer の作成の詳細につ いては、「 [CodeDeploy Amazon ECS デプロイ用のロードバランサー、ターゲットグループ、リ](#page-463-0) [スナーを設定する](#page-463-0)」を参照してください。

<span id="page-734-0"></span>デプロイが成功しても、置き換えタスクセットは Elastic Load Balancing の ヘルスチェックに失敗し、アプリケーションがダウンしています

問題: デプロイが成功したと が CodeDeploy 示しているにもかかわらず、置き換えタスクセットは Elastic Load Balancing からのヘルスチェックに失敗し、アプリケーションがダウンしています。

考えられる原因: CodeDeploy all-at-once デプロイを実行し、代替 (グリーン) タスクセットに Elastic Load Balancing ヘルスチェックが失敗する原因となっている不正なコードが含まれている場合に、 この問題が発生する可能性があります。 all-at-once デプロイ設定では、トラフィックが置き換え タスクセットに移行された後 (つまり、 のAllowTrafficライフサイクルイベントが発生した後 CodeDeploy)、ロードバランサーのヘルスチェックが置き換えタスクセットで実行されます。その ため、トラフィックが移行した後は置き換えタスクセットでヘルスチェックが失敗しますが、それ以 前には失敗しません。が CodeDeploy 生成するライフサイクルイベントの詳細については、「」を 参照してください[Amazon ECS デプロイ中の処理で起こっていること](#page-45-0)。

解決方法:

• デプロイ設定を から Canary または線形 all-at-once に変更します。Canary または線形設定では、 ロードバランサーのヘルスチェックは、 がアプリケーションを代替環境に CodeDeploy インス トールしている間、およびトラフィックが移行される前 (つまり、Installライフサイクルイベン ト中およびAllowTrafficイベント前) に、代替タスクセットで実行されます。アプリケーション のインストール中、トラフィックが移行する前にチェックを実行できるようにすることで、アプリ ケーションが一般公開される前に誤ったアプリケーションコードが検出され、デプロイが失敗しま す。

canary デプロイまたはリニアデプロイを設定する方法については、[「でデプロイグループ設定を](#page-471-0) [変更する CodeDeploy](#page-471-0)」を参照してください。

Amazon ECS デプロイ中に実行される CodeDeploy ライフサイクルイベントの詳細については、 「」を参照してください[Amazon ECS デプロイ中の処理で起こっていること](#page-45-0)。

**a** Note

canary デプロイ設定およびリニアデプロイ設定は、Application Load Balancer でのみサ ポートされます。

• all-at-once デプロイ設定を保持する場合は、テストリスナーを設定し、BeforeAllowTrafficラ イフサイクルフックを使用して置き換えタスクセットのヘルスステータスを確認します。詳細につ いては、「[Amazon ECS のデプロイ向けのライフサイクルイベントフックのリスト](#page-649-0)」を参照して ください。

<span id="page-735-0"></span>1 つのデプロイグループに複数のロードバランサーをアタッチできますか?

いいえ。複数の Application Load Balancer または Network Load Balancer を使用する場合は、 CodeDeploy Blue/Green デプロイの代わりに Amazon ECS ローリング更新を使用します。ローリン グ更新の詳細については、「Amazon Elastic Container Service デベロッパーガイド」の「[ローリン](https://docs.aws.amazon.com/AmazonECS/latest/userguide/deployment-type-ecs.html) [グ更新](https://docs.aws.amazon.com/AmazonECS/latest/userguide/deployment-type-ecs.html)」を参照してください。Amazon ECS で複数のロードバランサーを使用する方法の詳細につ いては、「Amazon Elastic Container Service デベロッパーガイド」の「[サービスに複数のターゲッ](https://docs.aws.amazon.com/AmazonECS/latest/developerguide/register-multiple-targetgroups.html) [トグループを登録する](https://docs.aws.amazon.com/AmazonECS/latest/developerguide/register-multiple-targetgroups.html)」を参照してください。

<span id="page-735-1"></span>ロードバランサーなしで CodeDeploy ブルー/グリーンデプロイを実行でき ますか?

いいえ、ロードバランサーなしで CodeDeploy ブルー/グリーンデプロイを実行することはできませ ん。ロードバランサーを使用できない場合は、代わりに Amazon ECS のローリング更新機能を使用 してください。Amazon ECS のローリング更新機能の詳細については、「Amazon Elastic Container Service デベロッパーガイド」の[「ローリング更新](https://docs.aws.amazon.com/AmazonECS/latest/userguide/deployment-type-ecs.html)」を参照してください。

<span id="page-735-2"></span>デプロイ中に Amazon ECS サービスを新しい情報で更新する方法を教えて ください。

デプロイの実行中に Amazon ECS サービスを新しいパラメータで CodeDeploy 更新するには、 AppSpec ファイルの resourcesセクションで パラメータを指定します。タスク定義ファイルやコ ンテナ名パラメータなど CodeDeploy、 でサポートされている Amazon ECS パラメータはごくわず かです。更新 CodeDeploy できる Amazon ECS パラメータの完全なリストについては、「」を参照 してください [AppSpec Amazon ECS デプロイの「リソース」セクション。](#page-638-0)

#### **a** Note

でサポートされていないパラメータで Amazon ECS サービスを更新する必要がある場合は CodeDeploy、以下のタスクを完了します。

- 1. 更新したいパラメータを指定して Amazon ECS の UpdateService API を呼び出し ます。更新できるパラメータの完全なリストについては、「Amazon Elastic Container Service API リファレン[スUpdateService](https://docs.aws.amazon.com/AmazonECS/latest/APIReference/API_UpdateService.html)」の「」を参照してください。
- 2. 変更をタスクに適用するには、新しい Amazon ECS ブルー/グリーンデプロイを作成しま す。詳細については、[「Amazon ECS コンピューティングプラットフォームのデプロイの](#page-508-0) [作成 \(コンソール\)」](#page-508-0)を参照してください。

## AWS Lambda デプロイに関する問題のトラブルシューティング

トピック

• [AWS Lambda ロールバックが設定されていない Lambda デプロイを手動で停止すると、デプロイ](#page-736-0) [は失敗します。](#page-736-0)

<span id="page-736-0"></span>AWS Lambda ロールバックが設定されていない Lambda デプロイを手動で 停止すると、デプロイは失敗します。

場合によっては、デプロイで指定された Lambda 関数のエイリアスで、2 つの異なる関数バー ジョンが参照されることがあります。そのため、Lambda 関数をデプロイしようとすると失敗しま す。Lambda デプロイでは、ロールバックが設定されていない場合に手動で停止すると、この状態に なることがあります。続行するには、 AWS Lambda コンソールを使用して、関数が 2 つのバージョ ン間でトラフィックをシフトするように設定されていないことを確認します。

- 1. にサインイン AWS Management Console し[、https://console.aws.amazon.com/lambda/](https://console.aws.amazon.com/lambda/) で AWS Lambda コンソールを開きます。
- 2. 左側のペインで、[関数] を選択します。
- 3. CodeDeploy デプロイにある Lambda 関数の名前を選択します。
- 4. エイリアス から、 CodeDeploy デプロイで使用されるエイリアスを選択し、編集 を選択します。
- 5. [加重エイリアス] から [**none**] を選択します。これにより、このエイリアスで、トラフィックの割 合やウェイトが 2 つ以上のバージョンに移行されることはありません。[バージョン] で選択され ているバージョンを書き留めます。
- 6. [保存] を選択します。
- 7. CodeDeploy コンソールを開き、ステップ 5 のドロップダウンメニューに表示されるバージョン のデプロイを試みます。

# デプロイグループの問題のトラブルシューティング

デプロイグループの一部としてインスタンスにタグを付けても、アプリ ケーションが自動的に新しいインスタンスにデプロイされない

CodeDeploy は、新しくタグ付けされたインスタンスにアプリケーションを自動的にデプロイしませ ん。デプロイグループで新しいデプロイを作成する必要があります。

を使用して CodeDeploy 、Amazon EC2 Auto Scaling グループの新しい EC2 インスタンスへの 自動デプロイを有効にできます。 Amazon EC2 詳細については、[「Amazon EC2 Auto Scaling](#page-95-0)  [CodeDeploy との統合](#page-95-0)」を参照してください。

# インスタンスの問題のトラブルシューティング

トピック

- [タグは正しく設定する必要がある](#page-737-0)
- [AWS CodeDeploy エージェントはインスタンスにインストールして実行する必要があります](#page-738-0)
- [デプロイ中にインスタンスを削除した場合、デプロイは最大 1 時間は失敗しません。](#page-738-1)
- [ログファイルの分析によるインスタンスでのデプロイの失敗の調査](#page-739-1)
- [誤って削除された場合は、新しい CodeDeploy ログファイルを作成する](#page-739-2)
- [InvalidSignatureException 「– 署名の有効期限が切れました: \[time\] が \[time\]」デプロイエラーのト](#page-739-0) [ラブルシューティング](#page-739-0)

### <span id="page-737-0"></span>タグは正しく設定する必要がある

[list-deployment-instances](https://docs.aws.amazon.com/cli/latest/reference/deploy/list-deployment-instances.html) コマンドを使用して、デプロイに使用されるインスタンスに正しくタグ付 けされていることを確認します。出力に EC2 インスタンスがない場合は、EC2 コンソールを使用

して、インスタンスにタグが設定されていることを確認します。詳細については、「Amazon EC2 [ユーザーガイド」の「コンソールでのタグ](https://docs.aws.amazon.com/AWSEC2/latest/UserGuide/Using_Tags.html#Using_Tags_Console)の使用」を参照してください。 Amazon EC2

#### **a** Note

インスタンスにタグを付け、 CodeDeploy を使用してアプリケーションをすぐにデプロ イする場合、インスタンスがデプロイに含まれない可能性があります。これは、 がタグ CodeDeploy を読み取るまでに数分かかる場合があるためです。インスタンスにタグを付け てから、そのインスタンスへのデプロイを試みるまでに、少なくとも 5 分待つことをお勧め します。

<span id="page-738-0"></span>AWS CodeDeploy エージェントはインスタンスにインストールして実行す る必要があります

CodeDeploy エージェントがインスタンスにインストールされ、実行されていることを確認するに は、「」を参照してください [CodeDeploy エージェントが実行中であることを確認する。](#page-296-0)

CodeDeploy エージェントをインストール、アンインストール、または再インストールするには、 「」を参照してください [CodeDeploy エージェントをインストールする。](#page-300-0)

<span id="page-738-1"></span>デプロイ中にインスタンスを削除した場合、デプロイは最大 1 時間は失敗 しません。

CodeDeploy では、各デプロイライフサイクルイベントが完了まで実行されるように 1 時間のウィン ドウが用意されています。これにより、実行時間が長いスクリプトにも十分な時間が提供されます。

ライフサイクルイベントの進行中にスクリプトが完了しない場合 (インスタンスが終了した場合や CodeDeploy エージェントがシャットダウンした場合など)、デプロイのステータスが Failed と表 示されるまでに最大 1 時間かかることがあります。スクリプトに指定されたタイムアウト時間が 1 時間未満である場合も同様です。これは、インスタンスが終了すると、 CodeDeploy エージェント がシャットダウンし、それ以上スクリプトを処理できないためです。

インスタンスがライフサイクル間、または最初のライフサイクルイベントのステップが開始する前に 削除された場合、タイムアウトはわずか 5 分後に発生します。

## <span id="page-739-1"></span>ログファイルの分析によるインスタンスでのデプロイの失敗の調査

デプロイのインスタンスのステータスが Succeeded 以外のいずれかである場合は、デプロイのログ ファイルデータを確認すると、問題の特定に役立ちます。デプロイのログデータへのアクセス方法に ついては、「 [CodeDeploy EC2/オンプレミスデプロイのログデータを表示する](#page-529-0)」を参照してくださ い。

<span id="page-739-2"></span>誤って削除された場合は、新しい CodeDeploy ログファイルを作成する

インスタンスのデプロイログファイルを誤って削除した場合、 CodeDeploy は代替ログファイルを 作成しません。新しいログファイルを作成するには、インスタンスにサインインし、以下のコマンド を実行します。

Amazon Linux、Ubuntu Server、または RHEL インスタンスの場合、以下のコマンドをこの順序で 1 つずつ実行します。

systemctl stop codedeploy-agent

systemctl start codedeploy-agent

Windows Server インスタンスの場合

powershell.exe -Command Restart-Service -Name codedeployagent

<span id="page-739-0"></span>InvalidSignatureException 「– 署名の有効期限が切れました: [time] が [time]」デプロイエラーのトラブルシューティング

CodeDeploy では、オペレーションを実行するために正確な時間参照が必要です。インスタンスの 日時が正しく設定されていない場合、デプロイリクエストの署名日と一致しない可能性があります CodeDeploy 。

誤った時間設定に関連するデプロイの失敗を回避する方法については、次のトピックを参照してくだ さい。

- [Linux インスタンスの時刻の設定](https://docs.aws.amazon.com/AWSEC2/latest/UserGuide/set-time.html)
- [Windows インスタンスの時刻を設定する](https://docs.aws.amazon.com/AWSEC2/latest/WindowsGuide/windows-set-time.html)

# GitHub トークンの問題のトラブルシューティング

## 無効な GitHub OAuth トークン

CodeDeploy 2017 年 6 月以降に作成された アプリケーションは、リージョンごとに AWS GitHub OAuth トークンを使用します。特定の AWS リージョンに関連付けられたトークンを使用すると、 GitHub リポジトリにアクセスできる CodeDeploy アプリケーションをより詳細に制御できます。

GitHub トークンエラーが表示された場合は、古いトークンが無効になっている可能性があります。

無効な GitHub OAuth トークンを修正するには

- 1. 以下のいずれかの方法を使用して、古いトークンを削除してください。
	- API を使用して古いトークンを削除するには、 を使用します [DeleteGitHubAccountToken。](https://docs.aws.amazon.com/codedeploy/latest/APIReference/API_DeleteGitHubAccountToken.html)
	- AWS Command Line Interfaceを使用して古いトークンを削除するには:
		- a. トークンが存在するコンピュータに移動します。
		- b. AWS CLI がこのコンピュータにインストールされていることを確認します。インス トール方法については、[AWS CLIユーザーガイド](https://docs.aws.amazon.com/cli/latest/userguide/cli-chap-install.html) の「AWS Command Line Interface のインストール、更新、およびアンインストール」を参照してください。
		- c. トークンが存在するコンピュータで、次のコマンドを入力します。

**aws delete-git-hub-account-token**

コマンド構文の詳細については、[delete-git-hub-account「-token」](https://docs.aws.amazon.com/cli/latest/reference/deploy/delete-git-hub-account-token.html)を参照してくださ い。

2. 新しい OAuth トークンを追加します。詳細については、「 [CodeDeploy との統合 GitHub」](#page-113-0)を参 照してください。

### GitHub OAuth トークンの最大数を超えました

CodeDeploy デプロイを作成する場合、許可される GitHub トークンの最大数は 10 です。 GitHub OAuth トークンに関するエラーが表示された場合は、トークンが 10 個以下であることを確認して ください。トークンが 10 個以上ある場合は、最初に作成されたトークンが無効になります。たとえ ば、トークンが 11 個ある場合、最初に作成したトークンが無効になります。トークンが 12 個ある 場合、最初に作成した 2 個のトークンが無効になります。 CodeDeploy API を使用して古いトーク ンを削除する方法については、「」を参照してください [DeleteGitHubAccountToken。](https://docs.aws.amazon.com/codedeploy/latest/APIReference/API_DeleteGitHubAccountToken.html)

# Amazon EC2 Auto Scaling の問題のトラブルシューティング

トピック

- [Amazon EC2 Auto Scaling の一般的なトラブルシューティング](#page-741-0)
- [CodeDeployRole 「次の AWS サービスでオペレーションを実行するアクセス許可は付与されませ](#page-742-0) [ん: AmazonAutoScaling」エラー](#page-742-0)
- [Amazon EC2 Auto Scaling グループのインスタンスのプロビジョニングと終了が繰り返されてリ](#page-743-0) [ビジョンをデプロイできない](#page-743-0)
- [Amazon EC2 Auto Scaling インスタンスを終了または再起動すると、デプロイが失敗する場合が](#page-744-0) [ある](#page-744-0)
- [複数のデプロイグループを 1 つの Amazon EC2 Auto Scaling グループに関連付けることは避ける](#page-744-1)
- [Amazon EC2 Auto Scaling グループの EC2 インスタンスが起動に失敗し、「ハートビートのタイ](#page-745-0) [ムアウト」というエラーが表示される](#page-745-0)
- [Amazon EC2 Auto Scaling ライフサイクルフックの不一致により、Amazon EC2 Auto Scaling グ](#page-748-0) [ループへの自動デプロイが停止または失敗することがある](#page-748-0)
- [「デプロイグループのインスタンスが見つからないため、デプロイに失敗しました」というエラー](#page-749-0)

## <span id="page-741-0"></span>Amazon EC2 Auto Scaling の一般的なトラブルシューティング

Amazon EC2 Auto Scaling グループの EC2 インスタンスへのデプロイは、次の理由で失敗する場合 があります。

• Amazon EC2 Auto Scaling は、EC2 インスタンスを継続的に起動および終了します。 CodeDeploy がアプリケーションリビジョンを自動的にデプロイできない場合、Amazon EC2 Auto Scaling は EC2 インスタンスを継続的に起動および終了します。

Amazon EC2 Auto Scaling グループの CodeDeploy デプロイグループとの関連付けを解除する か、Amazon EC2 Auto Scaling グループの設定を変更して、必要な数のインスタンスが現在のイ ンスタンス数と一致するようにします (これにより、Amazon EC2 Auto Scaling がそれ以上 EC2 インスタンスを起動できないようにします)。詳細については、「[でデプロイグループ設定を変更](#page-471-0) [する CodeDeploy](#page-471-0)」または[「Amazon EC2 Auto Scaling のマニュアルスケーリング」](https://docs.aws.amazon.com/autoscaling/ec2/userguide/as-manual-scaling.html)を参照してく ださい。

• CodeDeploy エージェントは応答しません。EC2 インスタンスの起動直後または起動直後に実行 される初期化スクリプト (cloud-init スクリプトなど) が実行されるまでに 1 時間以上かかる場合、 CodeDeploy エージェントがインストールされないことがあります。 CodeDeploy エージェントが 保留中 CodeDeploy のデプロイに応答するまでに 1 時間のタイムアウトがあります。この問題に 対処するには、初期化スクリプトを CodeDeployアプリケーションリビジョンに移動します。

- Amazon EC2 Auto Scaling グループの EC2 インスタンスは、デプロイ中に再起動します。デプロ イ中に EC2 インスタンスが再起動された場合、またはデプロイコマンドの処理中に CodeDeploy エージェントがシャットダウンされた場合、デプロイが失敗する可能性があります。詳細について は、「[Amazon EC2 Auto Scaling インスタンスを終了または再起動すると、デプロイが失敗する](#page-744-0) [場合がある](#page-744-0)」を参照してください。
- 複数のアプリケーションリビジョンが Amazon EC2 Auto Scaling グループの同じ EC2 インスタン スに同時にデプロイされた。Amazon EC2 Auto Scaling グループの同じ EC2 インスタンスに複数 のアプリケーションリビジョンをデプロイする場合、デプロイの 1 つに数分以上実行されるスク リプトがあると、失敗することがあります。Amazon EC2 Auto Scaling グループの同じ EC2 イン スタンスに複数のアプリケーションリビジョンをデプロイしないでください。
- Amazon EC2 Auto Scaling グループの一部として起動された新しい EC2 インスタンスに対して、 デプロイが失敗する。このシナリオでは、デプロイでスクリプトを実行すると、Amazon EC2 Auto Scaling グループで EC2 インスタンスを起動できなくなる場合があります。(Amazon EC2 Auto Scaling グループの他の EC2 インスタンスは、正常に実行されているように見える場合があ ります)。この問題に対応するには、最初にその他のすべてのスクリプトが完了していることを確 認します。
	- CodeDeploy エージェントは AMI に含まれていません: 新しいインスタンスの起動中に cfn-init コマンドを使用して CodeDeploy エージェントをインストールする場合は、 AWS CloudFormation テンプレートの cfn-initセクションの最後にエージェントインストールスク リプトを配置します。
	- CodeDeploy エージェントは AMI に含まれます: インスタンスの作成時にエージェントが Stopped状態になるように AMI を設定し、スクリプトライブラリの最終ステップとしてエー ジェントを開始するためのcfn-initスクリプトを含めます。

<span id="page-742-0"></span>CodeDeployRole 「次の AWS サービスでオペレーションを実行するアクセ ス許可は付与されません: AmazonAutoScaling」エラー

起動テンプレートを使用して作成された Auto Scaling グループを使用するデプロイでは、次のアク セス権限が必要です。これらは、 AWSCodeDeployRole AWS 管理ポリシーによって付与されるア クセス許可に追加されます。

- EC2:RunInstances
- EC2:CreateTags

• iam:PassRole

これらのアクセス権限がないために、このエラーが発生した可能性があります。詳細については、 「Amazon EC2 Auto Scaling ユーザーガイド」の「[チュートリアル: CodeDeploy を使用して Auto](#page-181-0)  [Scaling グループにアプリケーションをデプロイする」](#page-181-0)、「[Auto Scaling グループの起動テンプレー](https://docs.aws.amazon.com/autoscaling/ec2/userguide/create-launch-template.html) [トの作成](https://docs.aws.amazon.com/autoscaling/ec2/userguide/create-launch-template.html)」、および「[アクセス許可](https://docs.aws.amazon.com/autoscaling/ec2/userguide/launch-templates.html#launch-templates-permissions)」を参照してください。

<span id="page-743-0"></span>Amazon EC2 Auto Scaling グループのインスタンスのプロビジョニングと 終了が繰り返されてリビジョンをデプロイできない

エラーが原因で、Amazon EC2 Auto Scaling グループ内の新しくプロビジョニングされたインスタ ンスに正常にデプロイできない場合があります。その結果として、インスタンスは正常な状態になら ず、デプロイは失敗します。デプロイが正常に実行または完了されないため、インスタンスは作成後 すぐに終了されます。この場合、Amazon EC2 Auto Scaling グループの設定により、正常なホスト 数の最小要件を満たすために別のバッチのインスタンスがプロビジョニングされます。このバッチも 終了され、同じサイクルが繰り返されます。

エラーの原因として以下が考えられます。

- Amazon EC2 Auto Scaling グループのヘルスチェックに失敗しました。
- アプリケーションリビジョンのエラー。

この問題を回避するには、次の手順に従います。

- 1. Amazon EC2 Auto Scaling グループに属していない EC2 インスタンスを手動で作成します。イン スタンスに一意の EC2 インスタンスタグを付けます。
- 2. 新しいインスタンスを該当するデプロイグループに追加します。
- 3. 新しい、エラーのないアプリケーションリビジョンをデプロイグループにデプロイします。

これにより、Amazon EC2 Auto Scaling グループの今後のインスタンスにアプリケーションリビ ジョンがデプロイされるようになります。

**a** Note

デプロイが正常に完了したことを確認したら、作成したインスタンスを削除して、 AWS ア カウントへの継続的な課金を回避します。

## <span id="page-744-0"></span>Amazon EC2 Auto Scaling インスタンスを終了または再起動すると、デプ ロイが失敗する場合がある

EC2 インスタンスが Amazon EC2 Auto Scaling を通じて起動され、その後で終了または再起動され ると、そのインスタンスへのデプロイは、次の理由で失敗する場合があります。

- 進行中のデプロイで、スケールインイベントまたはその他の終了イベントにより、インスタンスは Amazon EC2 Auto Scaling グループからデタッチされた後に削除されます。デプロイは完了でき ないため、失敗します。
- インスタンスは再起動されますが、インスタンスが開始するまでに 5 分以上かかります。タイム アウトとして CodeDeploy 処理されます。サービスにより、インスタンスに対する現在およびそ れ以降のすべてのデプロイが失敗します。

この問題に対応するには:

- 一般的に、インスタンスが削除または再起動される前に、すべてのデプロイが完了したことを確認 します。インスタンスの起動または再起動後に、すべてのデプロイが開始されることを確認しま す。
- Amazon EC2 Auto Scaling の設定に Windows Server ベースの Amazon Machine Image (AMI) を 指定し、EC2Config サービスを使用して、インスタンスのコンピュータ名を設定すると、デプ ロイは失敗します。この問題を解決するには、Windows Server ベース AMI で、[EC2 Service Properties] (EC2 サービスプロパティ) の [General] (全般) タブにある [Set Computer Name] (コ ンピュータ名の設定) をオフにします。このチェックボックスをオフにすると、この動作は、そ の Windows Server の基本 AMI で起動されるすべての新しい Windows Server Amazon EC2 Auto Scaling インスタンスで、この動作が無効になります。この動作が有効になっている Windows Server Amazon EC2 Auto Scaling インスタンスでは、このチェックボックスをオフにする必要は ありません。再起動後に、失敗したデプロイをこれらのインスタンスに再デプロイします。

<span id="page-744-1"></span>複数のデプロイグループを 1 つの Amazon EC2 Auto Scaling グループに関 連付けることは避ける

各 Amazon EC2 Auto Scaling グループには 1 つのデプロイグループのみを関連付けることをお勧め します。

これは、複数のデプロイグループに関連付けられたフックを持つインスタンスを Amazon EC2 Auto Scaling がスケールアップする場合、すべてのフックに対して一度に通知を送信するためです。これ により、各インスタンスの複数のデプロイが同時に開始されます。複数のデプロイが CodeDeploy 同時にエージェントにコマンドを送信すると、ライフサイクルイベントとデプロイの開始または前の ライフサイクルイベントの終了の間の 5 分間のタイムアウトに達する可能性があります。その場合 は、予想通りにデプロイがプロセスされていてもデプロイが失敗します。

#### **a** Note

ライフサイクルイベント内にあるスクリプトのデフォルトのタイムアウトは、デフォルト で 30 分です。タイムアウトは、 AppSpec ファイル内の別の値に変更できます。詳細につい ては、「[EC2/オンプレミスデプロイ用の AppSpec ファイルを追加する」](#page-487-0)を参照してくださ い。

複数のデプロイが同時に実行を試みた場合、デプロイが発生する順序を制御することはできない。

最後に、インスタンスへのデプロイが失敗した場合、Amazon EC2 Auto Scaling は直ちにインスタ ンスを終了します。その最初のインスタンスがシャットダウンすると、実行中の他のデプロイも失敗 します。 CodeDeploy には CodeDeploy エージェントが保留中のデプロイに応答するための 1 時間 のタイムアウトがあるため、各インスタンスがタイムアウトするまでに最大 60 分かかることがあり ます。

Amazon EC2 Auto Scaling の詳細については、[「Under the hood: CodeDeploy 」およびAuto Scaling](https://aws.amazon.com/blogs/devops/under-the-hood-aws-codedeploy-and-auto-scaling-integration/)  [統合](https://aws.amazon.com/blogs/devops/under-the-hood-aws-codedeploy-and-auto-scaling-integration/)」を参照してください。

<span id="page-745-0"></span>Amazon EC2 Auto Scaling グループの EC2 インスタンスが起動に失敗し、 「ハートビートのタイムアウト」というエラーが表示される

Amazon EC2 Auto Scaling グループが新しい EC2 インスタンスの起動に失敗し、次のようなメッ セージを生成する場合があります。

Launching a new EC2 instance *<instance-Id>*. Status Reason: Instance failed to complete user's Lifecycle Action: Lifecycle Action with token*<token-Id>* was abandoned: Heartbeat Timeout.

このメッセージは通常、以下のいずれかを示します。

• AWS アカウントに関連付けられた同時デプロイの最大数に達しました。デプロイの制限の詳細に ついては、「[CodeDeploy クォータ](#page-704-0)」を参照してください。

- Auto Scaling グループは、あまりにも多くの EC2 インスタンスを早く起動しようとしました。新 しいインスタンス[CompleteLifecycleAction](https://docs.aws.amazon.com/autoscaling/ec2/APIReference/API_CompleteLifecycleAction.html)ごとに [RecordLifecycleActionHeartbeatま](https://docs.aws.amazon.com/autoscaling/ec2/APIReference/API_RecordLifecycleActionHeartbeat.html)たは への API コールがスロットリングされました。
- のアプリケーション CodeDeploy は、関連付けられたデプロイグループが更新または削除される 前に削除されました。

アプリケーションまたはデプロイグループを削除すると、関連付けられた Amazon EC2 Auto Scaling フックをクリーンアップ CodeDeploy しようとしますが、一部のフックが残っている可能 性があります。デプロイグループを削除するコマンドを実行すると、残りのフックが出力で返りま す。ただし、アプリケーションを削除するコマンドを実行した場合、残りのフックは出力に表示さ れません。

したがって、アプリケーションを削除する前に、アプリケーションと関連付けられたすべてのデプ ロイグループを削除することをお勧めします。コマンド出力を使用して、手動で削除する必要があ るライフサイクルフックを識別できます。

「ハートビートのタイムアウト」エラーメッセージが表示される場合は、次の操作を行い、残ってい るライフサイクルフックが原因かどうかを特定して問題を解決します。

- 1. 次のいずれかを行います。
	- [delete-deployment-group](https://docs.aws.amazon.com/cli/latest/reference/deploy/delete-deployment-group.html) コマンドを呼び出して、ハートビートタイムアウトの原因となって いる Auto Scaling グループに関連付けられたデプロイグループを削除します。
	- null 以外の空の Auto Scaling グループ名のリストを指定して [update-deployment-group](https://docs.aws.amazon.com/cli/latest/reference/deploy/update-deployment-group.html) コマン ドを呼び出し、 CodeDeployが管理するすべての Auto Scaling ライフサイクルフックをデタッ チします。

例えば、次のコマンドを入力します AWS CLI 。

aws deploy update-deployment-group --application-name my-example-app --current-deployment-group-name my-deployment-group --auto-scalinggroups

別の例として、Java で CodeDeploy API を使用している場合は、

UpdateDeploymentGroupを呼び出し、 autoScalingGroupsを に設定しますnew ArrayList<String>()。これにより、autoScalingGroups を空のリストに設定し、既存 のリストを削除します。デフォルトの null を使用すると、autoScalingGroups がそのま ま残ってしまうので使用しないでください。

呼び出しの出力を確認します。出力に hooksNotCleanedUp 構造と Amazon EC2 Auto Scaling ライフサイクルフックの一覧が含まれている場合、ライフサイクルフックの残りがあります。

- 2. [describe-lifecycle-hooks](https://docs.aws.amazon.com/cli/latest/reference/autoscaling/describe-lifecycle-hooks.html) コマンドを呼び出し、起動に失敗した Amazon EC2 EC2 Auto Scaling グループの名前を指定します。出力で、次のいずれかを確認します。
	- Amazon EC2 Auto Scaling ライフサイクルフック名で、ステップ 1 で特定した hooksNotCleanedUp 構造に対応するもの
	- Amazon EC2 Auto Scaling ライフサイクルフック名で、失敗している Auto Scaling グループ に関連するデプロイグループの名前を含むもの
	- CodeDeploy デプロイのハートビートタイムアウトの原因となった可能性がある Amazon EC2 Auto Scaling ライフサイクルフック名。
- 3. フックがステップ 2 にリストされているカテゴリのいずれかに当てはまる場合は、 [delete](https://docs.aws.amazon.com/cli/latest/reference/autoscaling/delete-lifecycle-hook.html)[lifecycle-hook](https://docs.aws.amazon.com/cli/latest/reference/autoscaling/delete-lifecycle-hook.html) コマンドを呼び出して削除します。Amazon EC2 Auto Scaling グループとライフ サイクルフックをコールで指定します。

#### **A** Important

ステップ 2 で説明したように、問題の原因となっているフックのみを削除してくださ い。実行可能なフックを削除すると、デプロイが失敗したり、アプリケーションリビ ジョンをスケールアウトした EC2 インスタンスにデプロイできない CodeDeploy 場合 があります。

4. 目的の Auto Scaling グループ名を使用して [update-deployment-groupま](https://docs.aws.amazon.com/cli/latest/reference/deploy/update-deployment-group.html)たは [create-deployment](https://docs.aws.amazon.com/cli/latest/reference/deploy/create-deployment-group.html)[group](https://docs.aws.amazon.com/cli/latest/reference/deploy/create-deployment-group.html) コマンドを呼び出します。 CodeDeploy は、新しい UUID を使用して Auto Scaling フッ クを再インストールします。 UUIDs

#### **a** Note

CodeDeploy デプロイグループから Auto Scaling グループをデタッチすると、Auto Scaling グループへの進行中のデプロイが失敗し、Auto Scaling グループによってス ケールアウトされた新しい EC2 インスタンスは からアプリケーションリビジョン を受信しません CodeDeploy。 Auto Scaling Auto Scaling を で再び動作させるには CodeDeploy、Auto Scaling グループをデプロイグループに再アタッチし、新しい を呼び出 しCreateDeploymentてフリート全体のデプロイを開始する必要があります。

# <span id="page-748-0"></span>Amazon EC2 Auto Scaling ライフサイクルフックの不一致により、Amazon EC2 Auto Scaling グループへの自動デプロイが停止または失敗することが ある

Amazon EC2 Auto Scaling および は、ライフサイクルフック CodeDeploy を使用して、Amazon EC2 Auto Scaling グループでAmazon EC2 インスタンスにデプロイするかを決定します。 Auto Scaling Amazon EC2 Auto Scaling と でライフサイクルフックとこれらのフックに関する情報が完全 に一致しない場合、自動デプロイは停止または失敗する可能性があります CodeDeploy。

Amazon EC2 Auto Scaling グループへのデプロイが失敗する場合は、Amazon EC2 Auto Scaling と のライフサイクルフック名 CodeDeploy が一致しているかどうかを確認します。そうでない場合 は、次の AWS CLI コマンドコールを使用します。

最初に、Amazon EC2 Auto Scaling グループとデプロイグループの両方のライフサイクルフック名 の一覧を取得します。

- 1. [describe-lifecycle-hooks](https://docs.aws.amazon.com/cli/latest/reference/autoscaling/describe-lifecycle-hooks.html) コマンドを呼び出し、 のデプロイグループに関連付けられた Amazon EC2 Auto Scaling グループの名前を指定します CodeDeploy。出力の LifecycleHooks リスト で、LifecycleHookName のそれぞれの値を書き留めます。
- 2. [get-deployment-group](https://docs.aws.amazon.com/cli/latest/reference/deploy/get-deployment-group.html) コマンドを呼び出し、Amazon EC2 Auto Scaling グループに関連付けら れたデプロイグループの名前を指定します。出力の autoScalingGroups リストで、名前の値 が Amazon EC2 Auto Scaling グループ名と一致する項目を見つけ、対応する hook の値を書き 留めます。

ここで、2 セットのライフサイクルフック名を比較します。それらが 1 文字ずつ正確に一致する場 合は、これが問題ではありません。このセクションの他の場所で説明されている Amazon EC2 Auto Scaling の他のトラブルシューティングステップを試してください。

ただし、2 セットのライフサイクルフック名が 1 文字ずつ正確に一致しない場合は、次の操作を行い ます。

- 1. get-deployment-group コマンド出力にもないライフサイクルフック名が describe-lifecyclehooks コマンド出力にある場合は、次の操作を行います。
	- a. describe-lifecycle-hooks コマンド出力の各ライフサイクルフック名について、 [delete](https://docs.aws.amazon.com/cli/latest/reference/autoscaling/delete-lifecycle-hook.html)[lifecycle-hook](https://docs.aws.amazon.com/cli/latest/reference/autoscaling/delete-lifecycle-hook.html) コマンドを呼び出します。
	- b. [update-deployment-group](https://docs.aws.amazon.com/cli/latest/reference/deploy/update-deployment-group.html) コマンドを呼び出し、元の Amazon EC2 Auto Scaling グループ の名前を指定します。 は、Amazon EC2 Auto Scaling グループに新しい代替ライフサイク

ルフック CodeDeploy を作成し、ライフサイクルフックをデプロイグループに関連付けま す。これで、Amazon EC2 Auto Scaling グループに新しいインスタンスを追加すると、自 動デプロイが開始されます。

- 2. describe-lifecycle-hooks コマンド出力にもないライフサイクルフック名が get-deploymentgroup コマンド出力にある場合は、次の操作を行います。
	- a. [update-deployment-group](https://docs.aws.amazon.com/cli/latest/reference/deploy/update-deployment-group.html) コマンドを呼び出しますが、元の Amazon EC2 Auto Scaling グ ループの名前を指定しないでください。
	- b. update-deployment-group コマンドを再度呼び出しますが、今回は元の Amazon EC2 Auto Scaling group. CodeDeploy re-creates the missing Lifecycle hooks in the Amazon EC2 Auto Scaling group の名前を指定します。これで、Amazon EC2 Auto Scaling グループに新しい インスタンスを追加すると、自動デプロイが開始されます。

1 文字ごとに正確に一致する 2 セットのライフサイクルフック名を取得したら、アプリケーションリ ビジョンをもう一度デプロイしますが、Amazon EC2 Auto Scaling グループに追加された新しいイ ンスタンスにのみデプロイします。Amazon EC2 Auto Scaling グループに既に存在するインスタン スに対しては、デプロイは自動的に行われません。

# <span id="page-749-0"></span>「デプロイグループのインスタンスが見つからないため、デプロイに失敗 しました」というエラー

次の CodeDeploy エラーが表示された場合は、このセクションをお読みください。

The deployment failed because no instances were found for your deployment group. Check your deployment group settings to make sure the tags for your EC2 instances or Auto Scaling groups correctly identify the instances you want to deploy to, and then try again.

このエラーの原因として考えられるのは、以下の通りです。

- 1. デプロイグループの設定には、正しくない Auto Scaling グループ、EC2 インスタンス、またはオ ンプレミスインスタンスのタグが含まれています。この問題を解決するには、タグが正しいこと をチェックしてから、アプリケーションを再デプロイしてください。
- 2. デプロイ開始後、フリートがスケールアウトしました。このシナリオでは、フリートで InService 状態の正常なインスタンスが表示されますが、上記のエラーも表示されます。この問 題を解決するには、アプリケーションを再デプロイします。
- 3. Auto Scaling グループには、InService 状態のインスタンスは含まれません。このシナリ オでは、フリート全体のデプロイを実行しようとすると、少なくとも 1 つのインスタンスが InService状態 CodeDeploy になる必要があるため、上記のエラーメッセージが表示されてデプ ロイが失敗します。InService 状態でインスタンスがない場合、様々な理由が考えられます。そ の一部を紹介します。
	- Auto Scaling グループのサイズを 0 にスケジュール (または手動で設定) しました。
	- Auto Scaling は、不正な EC2 インスタンスを検出したため (例えば、EC2 インスタンスにハー ドウェア障害が発生した)、すべてキャンセルし、InService 状態には何も残さないようにし ました。
	- から 0へのスケールアウトイベント中に1、 は、前回の CodeDeploy デプロイ以降に異常に なった、以前に成功したリビジョン (最後に成功したリビジョン と呼ばれる) をデプロイしま した。これにより、スケールアウトしたインスタンスのデプロイが失敗し、そのため、Auto Scaling がインスタンスをキャンセルし、InService 状態のインスタンスが一つも残らないと いう事態が発生しました。

InService 状態のインスタンスがないことがわかった場合、次の手順 [To troubleshoot the](#page-750-0) [error if there are no instances in the InService state](#page-750-0) の説明に従ってトラブルシューティングし ます。

<span id="page-750-0"></span>InService 状態のインスタンスがない場合にエラーをトラブルシューティングするには

- 1. Amazon EC2 コンソールで、[希望する容量] の設定を確認します。ゼロの場合は、正の数に設定 します。インスタンスが InService になるのを待ちます。これは、デプロイが成功したことを 意味します。問題が解決されたので、このトラブルシューティングの手順の残りのステップは スキップできます。[Desired Capacity] (希望する容量) の設定については、「Amazon EC2 Auto Scaling ユーザーガイド」の「[Auto Scaling グループの容量制限を設定する](https://docs.aws.amazon.com/autoscaling/ec2/userguide/asg-capacity-limits.html)」を参照してくださ い。
- 2. Auto Scaling が希望する容量を満たすために新しい EC2 インスタンスを起動し続けようとする が、スケールアウトを実行できない場合は、通常、Auto Scaling のライフサイクルフックが失敗 していることが原因です。この問題については、次のようにトラブルシューティングします。
	- a. 失敗している Auto Scaling ライフサイクルフックイベントを確認するには、Amazon EC2 Auto Scaling ユーザーガイドの「[Auto Scaling グループのスケーリングアクティビティの確](https://docs.aws.amazon.com/autoscaling/ec2/userguide/as-verify-scaling-activity.html) [認](https://docs.aws.amazon.com/autoscaling/ec2/userguide/as-verify-scaling-activity.html)」を参照してください。
	- b. 失敗したフックの名前が の場合はCodeDeploy-managed-automatic-launchdeployment-hook-*DEPLOYMENT\_GROUP\_NAME*、「」に移動し CodeDeploy、デプロイ

グループを見つけて、Auto Scaling によって開始された失敗したデプロイを見つけます。次 に、デプロイが失敗した理由を調べます。

- c. デプロイが失敗した理由 ( CloudWatch アラームが発生していたなど) がわかっていて、リ ビジョンを変更せずに問題を解決できる場合は、今すぐ行ってください。
- d. 調査後、 CodeDeployの最後に成功したリビジョンが正常でなくなり、Auto Scaling グルー プに正常なインスタンスがゼロであると判断した場合、デプロイのデッドロックシナリオに なります。この問題を解決するには、Auto Scaling グループから CodeDeployのライフサイ クルフックを一時的に削除し、フックを再インストールして新しい (正常な) CodeDeploy リ ビジョンを再デプロイすることで、不正なリビジョンを修正する必要があります。手順につ いては、こちらを参照してください。
	- [To fix the deployment deadlock issue \(CLI\)](#page-751-0)
	- [To fix the deployment deadlock issue \(console\)](#page-754-0)

<span id="page-751-0"></span>デプロイのデッドロックの問題を解決するには (CLI)

- 1. (オプション) CodeDeploy エラーの原因となっている CI/CD パイプラインをブロックして、こ の問題を解決している間に予期しないデプロイが発生しないようにします。
- 2. 現在の Auto Scaling DesiredCapacity設定を書き留めます。

aws autoscaling describe-auto-scaling-groups --auto-scaling-group-name *ASG\_NAME*

場合によっては、この手順の最後に、この数値にスケールバックする必要があります。

3. Auto Scaling DesiredCapacity設定を に設定します1。開始の際に希望する容量が 1 より大きい 場合、オプションとなります。それを 1 に減らすことで、インスタンスのプロビジョニングと デプロイにかかる時間が短くなり、トラブルシューティングが高速化されます。Auto Scaling の 希望する容量がもともと 0 に設定されている場合、1 に増やす必要があります。これは必須で す。

aws 自動スケーリング set-desired-capacity --auto-scaling-group-name *ASG\_NAME* --desiredcapacity 1

**a** Note

この手順の残りのステップでは、 を に設定していることを前提DesiredCapacityとして います1。

この時点で、Auto Scaling は 1 つのインスタンスへのスケーリングを試みます。次に、 が CodeDeploy 追加したフックがまだ存在するため、デプロイ CodeDeploy を試みます。デプロイ は失敗します。Auto Scaling はインスタンスをキャンセルします。Auto Scaling はインスタンス を再起動して希望する容量の 1 に到達しようとしますが、再度失敗します。キャンセル再起動 ループに入っています。

4. デプロイグループから Auto Scaling グループの登録を解除します。

#### **A** Warning

次のコマンドは、ソフトウェアなしで新しい EC2 インスタンスを起動します。コマンド を実行する前に、ソフトウェアを実行していない Auto Scaling InService インスタン スが許容されることを確認します。例えば、インスタンスに関連付けられているロード バランサーがソフトウェアなしでこのホストにトラフィックを送信していないことを確 認してください。

**A** Important

フックを削除するには、以下に示す CodeDeploy コマンドを使用します。フックは に よって認識されないため、Auto Scaling サービスを通じてフックを削除しないでくださ い CodeDeploy。

aws deploy update-deployment-group --application-name *APPLICATION\_NAME* --current-deployment-group-name *DEPLOYMENT\_GROUP\_NAME* --auto-scalinggroups

このコマンドを実行すると、次の処理が実行されます。

a. CodeDeploy は、デプロイグループから Auto Scaling グループを登録解除します。

- b. CodeDeploy は、Auto Scaling ライフサイクルフックを Auto Scaling グループから削除しま す。
- c. デプロイ失敗の原因となっていたフックが存在しなくなるため、Auto Scaling は既存の EC2 インスタンスをキャンセルし、希望容量にスケーリングする新しいインスタンスを直 ちに起動します。新しいインスタンスは、InService 状態にまもなく移行するはずです。 新しいインスタンスには、ソフトウェアは含まれません。
- 5. EC2 インスタンスが InService 状態になるのを待ちます。その状態を確認するには、次のコ マンドを使用します。

aws autoscaling describe-auto-scaling-groups --auto-scaling-group-names *ASG\_NAME* --query AutoScalingGroups[0].Instances[\*].LifecycleState

6. EC2 インスタンスにフックを追加し直します。

**A** Important

フックを追加するには、以下に示す CodeDeploy コマンドを使用します。フックの追加 には Auto Scaling サービスを使用しないでください。追加は によって認識されないため です CodeDeploy。

aws deploy update-deployment-group --application-name *APPLICATION\_NAME* --current-deployment-group-name *DEPLOYMENT\_GROUP\_NAME* --auto-scalinggroups *ASG\_NAME*

このコマンドを実行すると、次の処理が実行されます。

- a. CodeDeploy は、EC2 インスタンスに Auto Scaling ライフサイクルフックを再インストー ルします。
- b. CodeDeploy は、Auto Scaling グループをデプロイグループに再登録します。
- 7. Amazon S3 またはリ GitHub ビジョンを使用して、正常で使用したいフリート全体のデプロイ を作成します。

たとえば、リビジョンが、my-revision-bucket という Amazon S3 バケットにある .zip ファ イルで、オブジェクトキーが httpd\_app.zip である場合、次のコマンドを入力します。

aws deploy create-deployment --application-name *APPLICATION\_NAME* --deployment-group-name *DEPLOYMENT\_GROUP\_NAME* --

revision "revisionType=S3,s3Location={bucket=my-revisionbucket,bundleType=zip,key=httpd\_app.zip}"

現在、Auto Scaling グループに InService インスタンスが一つ存在するため、このデプロイは 機能するはずで、エラー [デプロイグループのインスタンスが見つからないため、デプロイに失 敗しました] は表示されなくなります。

8. 以前にスケールインしていた場合、デプロイが成功したら、Auto Scaling グループをスケールア ウトして元の容量に戻します。

aws autoscaling set-desired-capacity --auto-scaling-group-name *ASG\_NAME* --desired-capacity *ORIGINAL\_CAPACITY*

<span id="page-754-0"></span>デプロイのデッドロックの問題を解決するには (コンソール)

- 1. (オプション) CodeDeploy エラーの原因となっている CI/CD パイプラインをブロックして、こ の問題を解決している間に予期しないデプロイが発生しないようにします。
- 2. Amazon EC2 コンソールにアクセスし、Auto Scaling の [希望する容量] の設定を書き留めま す。場合によっては、この手順の最後に、この数値にスケールバックする必要があります。この 設定の見つけ方の詳細については、「[Auto Scaling グループの容量制限の設定」](https://docs.aws.amazon.com/autoscaling/ec2/userguide/asg-capacity-limits.html)を参照してくだ さい。
- 3. 必要な EC2 インスタンスの数を 1 に設定:

希望する容量が 1 より大きい場合、オプションとなります。それを 1 に減らすことで、インス タンスのプロビジョニングとデプロイにかかる時間が短くなり、トラブルシューティングが高速 化されます。Auto Scaling の 希望する容量 がもともとに 0 設定されている場合、1 に増やす必 要があります。これは必須です。

**a** Note

この手順の残りのステップでは、1 に 希望する容量 を設定したものとします。

- a. <https://console.aws.amazon.com/ec2/>でAmazon EC2 コンソールを開き、ナビゲーション ペインで [Auto Scaling グループ] を選択します。
- b. 適切なリージョンを選択します。
- c. 問題がある Auto Scaling グループに移動します。
- d. [グループの詳細] で、[編集] を選択します。
- e. **1** に 希望する容量 を設定。
- f. [更新] を選択します。
- 4. デプロイグループから Auto Scaling グループの登録を解除します。

#### **A** Warning

次のサブステップでは、ソフトウェアなしで新しい EC2 インスタンスを起動します。コ マンドを実行する前に、ソフトウェアを実行していない Auto Scaling InService イン スタンスが許容されることを確認します。例えば、インスタンスに関連付けられている ロードバランサーがソフトウェアなしでこのホストにトラフィックを送信していないこ とを確認してください。

- a. <https://console.aws.amazon.com/codedeploy/>で CodeDeploy コンソールを開きます。
- b. 適切なリージョンを選択します。
- c. ナビゲーションペインで、[アプリケーション] を選択します。
- d. CodeDeploy アプリケーションの名前を選択します。
- e. CodeDeploy デプロイグループの名前を選択します。
- f. [編集] を選択します。
- g. 環境設定 では、Amazon EC2 Auto Scaling グループ の選択を解除します。

h. [変更を保存] を選択します。

これらのサブステップを完了すると、次のようになります。

i. CodeDeploy は、デプロイグループから Auto Scaling グループを登録解除します。

**a** Note 環境設定が定義されていない場合、コンソールでは設定を保存できません。チェッ クをバイパスするには、どのホストにも解決しないことがわかっている EC2 ま たは On-premises のタグを一時的に追加してください。タグを追加するに は、Amazon EC2 インスタンス または オンプレミスインスタンス を選択し、タグ の キー として **EC2** または **On-premises** を追加します。タグの 値 は、空欄でも 構いません。
- ii. CodeDeploy は、Auto Scaling ライフサイクルフックを Auto Scaling グループから削除 します。
- iii. デプロイ失敗の原因となっていたフックが存在しなくなるため、Auto Scaling は既存の EC2 インスタンスをキャンセルし、希望容量にスケーリングする新しいインスタンス を直ちに起動します。新しいインスタンスは、InService 状態にまもなく移行するは ずです。新しいインスタンスには、ソフトウェアは含まれません。
- 5. EC2 インスタンスが InService 状態になるのを待ちます。その状態を確認するには:
	- a. Amazon EC2 コンソール [\(https://console.aws.amazon.com/ec2/](https://console.aws.amazon.com/ec2/)) を開きます。
	- b. ナビゲーションペインで、[Auto Scaling Groups] をクリックします。
	- c. [Auto Scaling グループ] を選択します。
	- d. コンテンツペインで、インスタンス管理 タブを選択します。
	- e. 「インスタンス」で、ライフサイクル列にインスタンスのInService横に が表示されている ことを確認します。
- 6. デプロイグループの削除に使用したのと同じ方法を使用して、Auto Scaling グループを CodeDeploy デプロイグループに再登録します。
	- a. <https://console.aws.amazon.com/codedeploy/>で CodeDeploy コンソールを開きます。
	- b. 適切なリージョンを選択します。
	- c. ナビゲーションペインで、[アプリケーション] を選択します。
	- d. CodeDeploy アプリケーションの名前を選択します。
	- e. CodeDeploy デプロイグループの名前を選択します。
	- f. [編集] を選択します。
	- g. 環境設定 で、Amazon EC2 Auto Scaling グループ を選択し、リストから Auto Scaling グ ループを選択します。
	- h. Amazon EC2 インスタンス または オンプレミスインスタンス で、追加したタグを見つけて 削除します。
	- i. Amazon EC2 インスタンスまたはオンプレミスインスタンス の横にあるチェックボックス の選択を解除します。
	- j. [変更を保存] を選択します。

この設定により、ライフサイクルフックが Auto Scaling グループに再インストールされます。

7. Amazon S3 またはリ GitHub ビジョンを使用して、正常で使用したいフリート全体のデプロイ を作成します。

たとえば、リビジョンが、my-revision-bucket という Amazon S3 バケットにある .zip ファ イルで、オブジェクトキーが httpd\_app.zip である場合、以下を実行します。

- a. CodeDeploy コンソールのデプロイグループページで、デプロイの作成を選択します。
- b. [Revision type (リビジョンのタイプ)] の場合は、[My application is stored in Amazon S3 (Amazon S3 に保存されているアプリケーション)] を選択します。
- c. リビジョンの場所 は、s3://my-revision-bucket/httpd\_app.zip を選択します。
- d. [リビジョンファイルの種類] で、[.zip] を選択します。
- e. [Create deployment] を選択します。

現在、Auto Scaling グループに InService インスタンスが一つ存在するため、このデプロイは 機能するはずで、エラー [デプロイグループのインスタンスが見つからないため、デプロイに失 敗しました] は表示されなくなります。

- 8. 以前にスケールインしていた場合、デプロイが成功したら、Auto Scaling グループをスケールア ウトして元の容量に戻します。
	- a. <https://console.aws.amazon.com/ec2/>でAmazon EC2 コンソールを開き、ナビゲーション ペインで [Auto Scaling グループ] を選択します。
	- b. 適切なリージョンを選択します。
	- c. Auto Scaling グループに移動します。
	- d. [グループの詳細] で、[編集] を選択します。
	- e. 希望する容量 元の値に戻す設定をします。
	- f. [更新] を選択します。

### のエラーコード AWS CodeDeploy

このトピックでは、 CodeDeploy エラーに関するリファレンス情報を提供します。

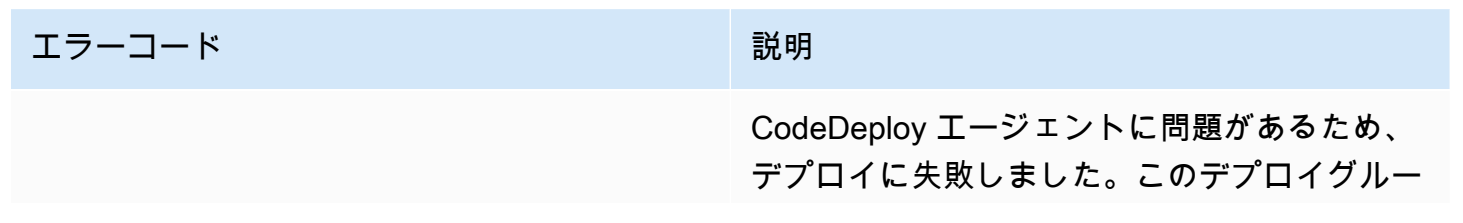

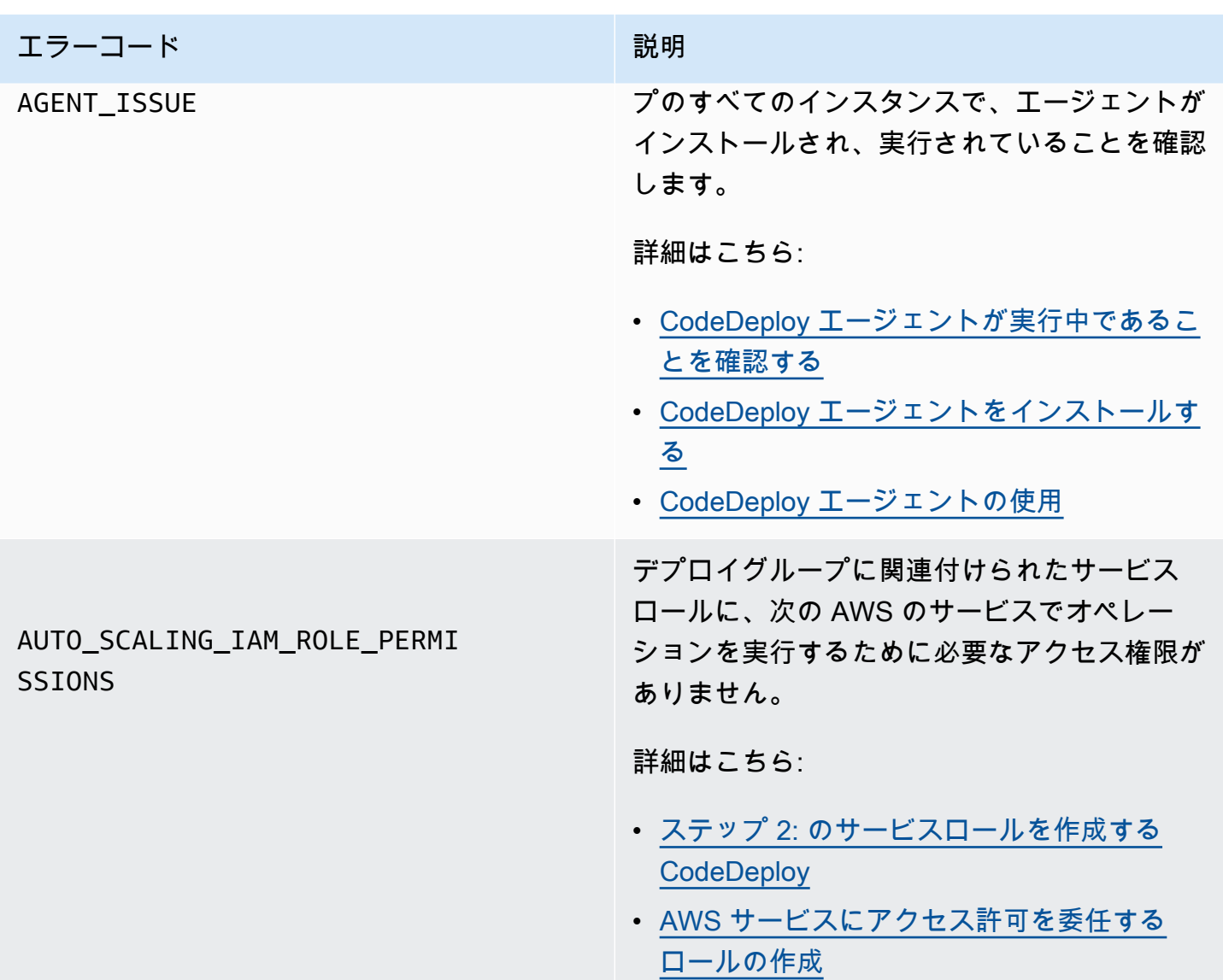

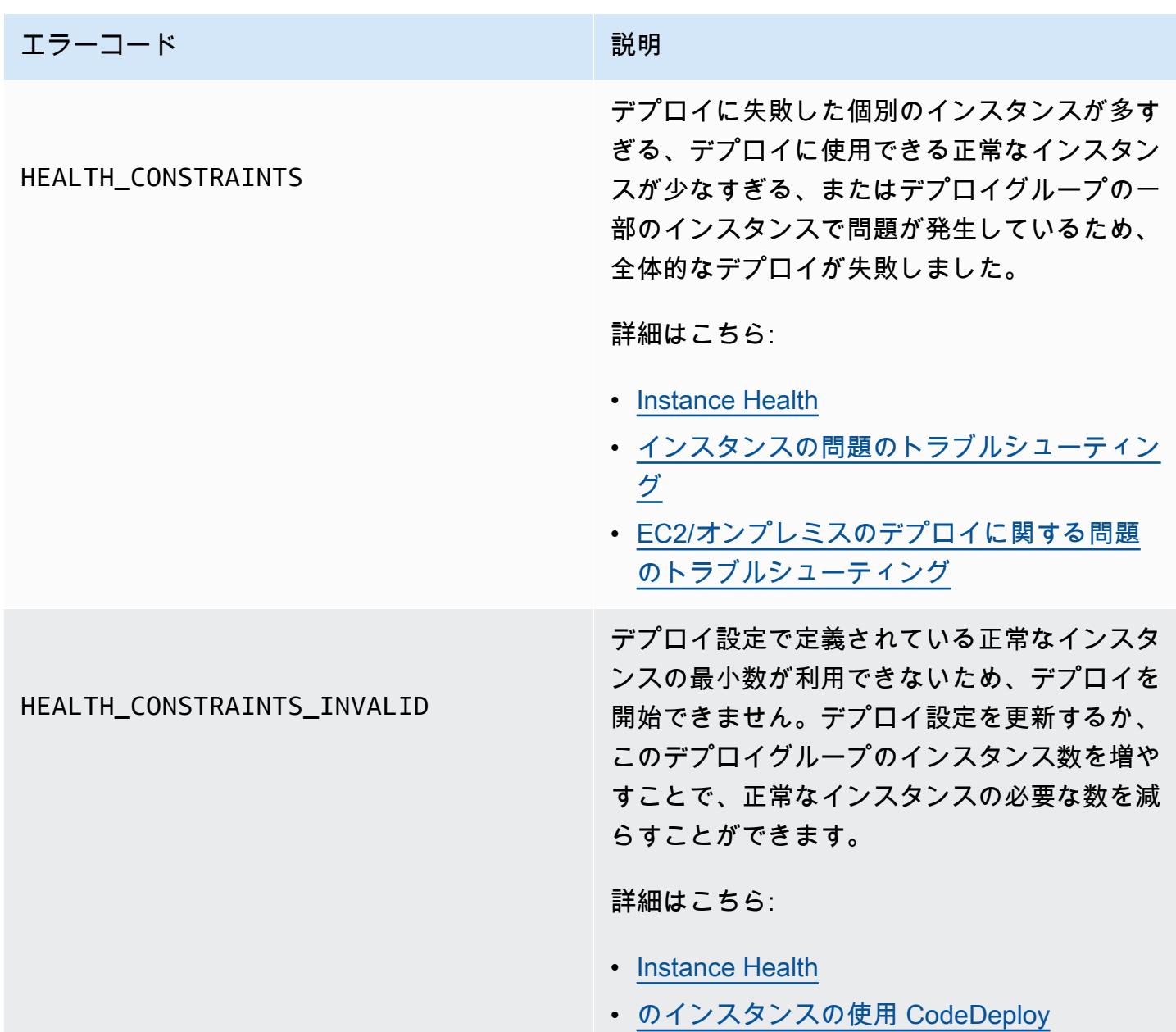

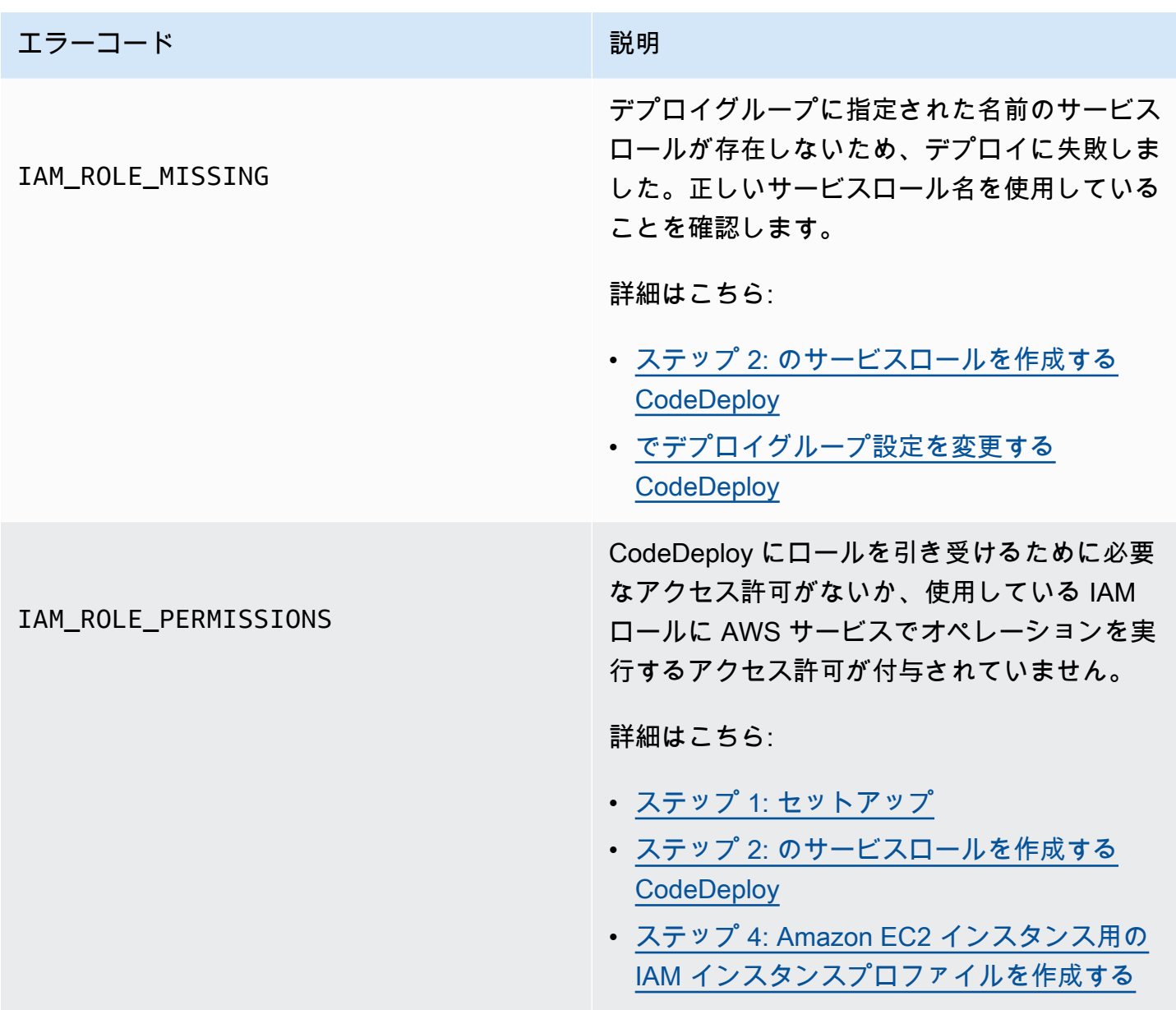

#### エラーコード おおとこ あいしゃ アンドランド 説明

#### NO\_INSTANCES

これは、次のいずれかの条件によって発生する 可能性があります。

- EC2 オンプレミス Blue/Green デプロイで Amazon EC2 タグを使用すると、適切に設 定されない場合があります。 CodeDeploy デ プロイグループで、ブルーインスタンスとグ リーンインスタンスに含まれていることを確 認します。Amazon EC2 コンソールを使用し てインスタンスが正しくタグ付けされている ことを確認できます。
- Amazon EC2 Auto Scaling グループを使用 する場合は、Auto Scaling group グループ に十分なキャパシティーがない場合があり ます。デプロイに十分なキャパシティーが Auto Scaling グループにあることを確認し ます。Amazon EC2 Auto Scaling グループ のキャパシティーを確認するには、Amazon EC2 コンソールを使用して正常なインスタ ンスの数を確認します。
- EC2/オンプレミス Blue/Green デプロイの場 合、Blue と Green のフリートのサイズが異 なる場合があります。両方のフリートのサイ ズが同じであることを確認します。

詳細はこちら:

- [Tagging Instances for Deployments](#page-325-0)
- [チュートリアル: CodeDeploy を使用して](#page-181-0)  [Auto Scaling グループにアプリケーションを](#page-181-0) [デプロイする](#page-181-0)
- [Blue/Green デプロイ \(コンソール\) のアプリ](#page-434-0) [ケーションを作成します。](#page-434-0)

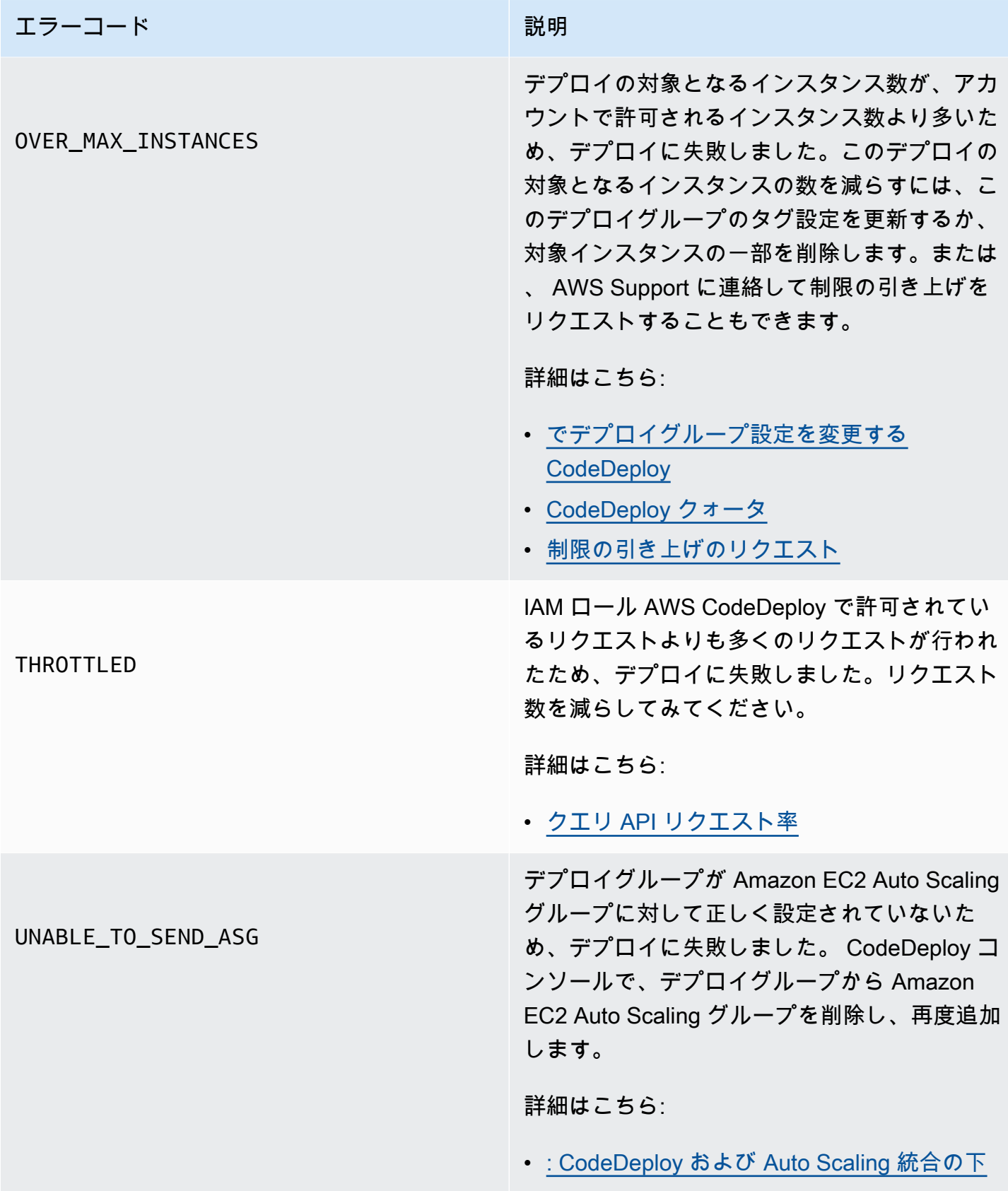

### 関連トピック

[トラブルシューティング CodeDeploy](#page-710-0)

# CodeDeploy リソース

を使用するときは、以下の関連リソースが役立ちます CodeDeploy。

## リファレンスガイドとサポートリソース

- [AWS CodeDeploy API リファレンス](https://docs.aws.amazon.com/codedeploy/latest/APIReference/Welcome.html)  一般的なパラメータやエラーコードなど、 CodeDeploy ア クションとデータ型に関する説明、構文、使用例。
- [CodeDeploy 技術に関するFAQs](https://aws.amazon.com/codedeploy/faqs/)  に関するお客様からのよくある質問 CodeDeploy。
- [AWS サポートセンター](https://console.aws.amazon.com/support/home#/)  AWS Support ケースを作成および管理するためのハブ。フォーラム、 技術上のよくある質問、サービス状態ステータス、 AWS Trusted Advisorなど、他の役立つリソー スへのリンクも含まれています。
- [AWS サポートプラン](https://aws.amazon.com/premiumsupport/)  AWS Support プランに関する情報のプライマリウェブページ。
- [お問い合わせ](https://aws.amazon.com/contact-us/) AWS 請求、アカウント、イベント、不正使用、その他の問題に関するお問い合 わせの受付窓口です。
- [AWS サイト規約](https://aws.amazon.com/terms/)  当社の著作権と商標、お客様のアカウント、ライセンス、サイトアクセス、 およびその他のトピックに関する詳細情報。

## サンプル

- [CodeDeploy のサンプル GitHub](https://github.com/awslabs/aws-codedeploy-samples)  のサンプルとテンプレートのシナリオ CodeDeploy。
- [CodeDeploy Jenkins プラグイン](https://github.com/awslabs/aws-codedeploy-plugin) 用の Jenkins プラグイン CodeDeploy。
- [CodeDeploy エージェント](https://github.com/aws/aws-codedeploy-agent) エージェントのオープンソースバージョン CodeDeploy 。

# ブログ

• [AWS DevOps ブログ](https://aws.amazon.com/blogs/devops/) — デベロッパー、システム管理者、アーキテクト向けのインサイト。

#### AWS ソフトウェア開発キットとツール

以下の AWS SDKsとツールは、 を使用したソリューション開発をサポートしています CodeDeploy。

ー<br>ワファレンスガイドとサポートリソース API バージョン 2014-10-06 751

- [AWS SDK for .NET](https://aws.amazon.com/documentation/sdk-for-net/)
- [AWS SDK for Java](https://aws.amazon.com/documentation/sdk-for-java/)
- [AWS SDK for JavaScript](https://aws.amazon.com/documentation/sdk-for-javascript/)
- [AWS SDK for PHP](https://aws.amazon.com/documentation/sdk-for-php/)
- [AWS SDK for Python \(Boto\)](http://boto.readthedocs.org/en/latest/)
- [AWS SDK for Ruby](https://aws.amazon.com/documentation/sdk-for-ruby/)
- AWS Toolkit for Eclipse  $\mathcal{N}$   $\mathcal{N}$  1, 2, [3](https://aws.amazon.com/blogs/developer/aws-toolkit-for-eclipse-integration-with-aws-codedeploy-part-3/).
- [AWS Tools for Windows PowerShell](https://docs.aws.amazon.com/powershell/latest/userguide/) 環境 AWS SDK for .NET 内の PowerShell の機能を公開す る一連の Windows PowerShell コマンドレット。
- [CodeDeploy の コマンドレット AWS Tools for PowerShell](https://docs.aws.amazon.com/powershell/latest/reference/items/AWS_CodeDeploy_cmdlets.html) PowerShell 環境 CodeDeploy 内の の機能を公開する一連の Windows PowerShell コマンドレット。
- [AWS Command Line Interface](https://docs.aws.amazon.com/cli/latest/userguide/cli-chap-welcome.html)  AWS サービスにアクセスするための統一されたコマンドライン 構文。 AWS CLI は、単一のセットアッププロセスを使用して、サポートされているすべての の サービスへのアクセスを有効にします。
- [AWS デベロッパーツール](https://aws.amazon.com/developertools/)  および を使用して革新的なアプリケーションを構築するのに役立つ ドキュメント、コードサンプル、リリースノート、その他の情報を提供するデベロッパーツールと リソースへのリンク CodeDeploy AWS。

# <span id="page-766-0"></span>ドキュメント履歴

次の表は、 ユーザーガイド の前回のリリース以降の新機能と拡張機能をサポートするために、こ のCodeDeploy ユーザーガイドに加えられた主な変更点を示しています。

• API バージョン: 2014-10-06

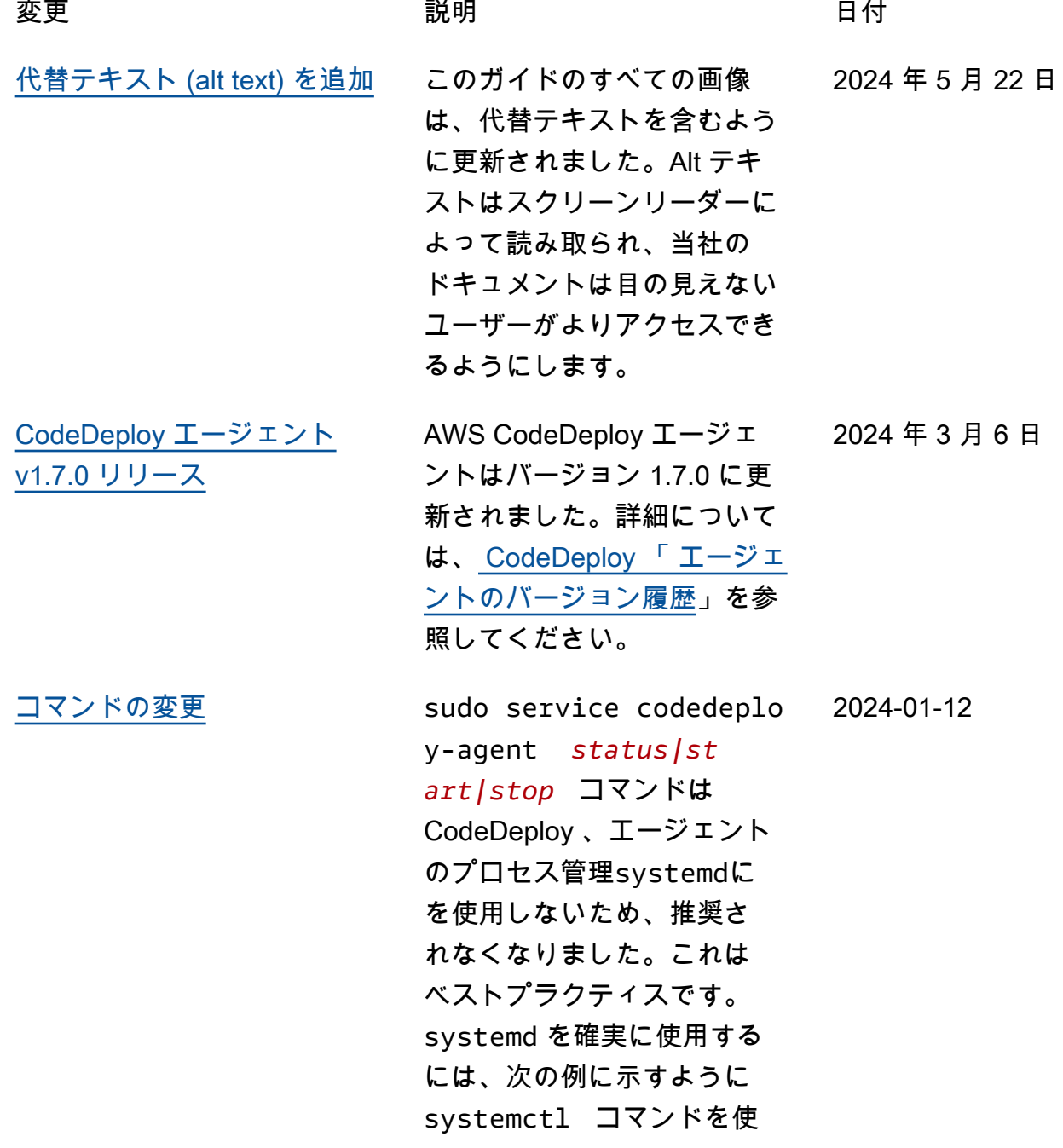

用します: sytemctl start codedeploy-agent 。次 のトピックがsystemctl コマンドで更新されました: [Amazon Linux または RHEL](https://docs.aws.amazon.com/codedeploy/latest/userguide/codedeploy-agent-operations-install-linux.html) [用の CodeDeploy エージェン](https://docs.aws.amazon.com/codedeploy/latest/userguide/codedeploy-agent-operations-install-linux.html) [トの](https://docs.aws.amazon.com/codedeploy/latest/userguide/codedeploy-agent-operations-install-linux.html)インストール、[Ubuntu](https://docs.aws.amazon.com/codedeploy/latest/userguide/codedeploy-agent-operations-install-ubuntu.html) [Server 用の CodeDeploy エー](https://docs.aws.amazon.com/codedeploy/latest/userguide/codedeploy-agent-operations-install-ubuntu.html) [ジェントのインストール、](https://docs.aws.amazon.com/codedeploy/latest/userguide/codedeploy-agent-operations-install-ubuntu.html)[ス](https://docs.aws.amazon.com/codedeploy/latest/userguide/troubleshooting-deployments.html#troubleshooting-skipped-lifecycle-events) [キップされたすべてのライフ](https://docs.aws.amazon.com/codedeploy/latest/userguide/troubleshooting-deployments.html#troubleshooting-skipped-lifecycle-events) [サイクルイベントのエラーの](https://docs.aws.amazon.com/codedeploy/latest/userguide/troubleshooting-deployments.html#troubleshooting-skipped-lifecycle-events)  [トラブルシューティング、](https://docs.aws.amazon.com/codedeploy/latest/userguide/troubleshooting-deployments.html#troubleshooting-skipped-lifecycle-events) 誤って [を削除した場合の新](https://docs.aws.amazon.com/codedeploy/latest/userguide/troubleshooting-ec2-instances.html#troubleshooting-create-new-log-file)  [しい CodeDeploy ログファイ](https://docs.aws.amazon.com/codedeploy/latest/userguide/troubleshooting-ec2-instances.html#troubleshooting-create-new-log-file) [ルの](https://docs.aws.amazon.com/codedeploy/latest/userguide/troubleshooting-ec2-instances.html#troubleshooting-create-new-log-file)作成。

[トピックの追加](#page-766-0) ライフサイクルイベント スクリプトのトピックに [CodeDeploy 「エージェント](https://docs.aws.amazon.com/codedeploy/latest/userguide/codedeploy-agent.html#codedeploy-agent-processes) [プロセスの管理」](https://docs.aws.amazon.com/codedeploy/latest/userguide/codedeploy-agent.html#codedeploy-agent-processes)と「ファイ ルの参照」を追加しました。 [https://docs.aws.amazon.com/](https://docs.aws.amazon.com/codedeploy/latest/userguide/reference-appspec-file-structure-hooks.html#codedeploy-agent-working-directory)  [codedeploy/latest/userguide/re](https://docs.aws.amazon.com/codedeploy/latest/userguide/reference-appspec-file-structure-hooks.html#codedeploy-agent-working-directory)  [ference-appspec-file-structure](https://docs.aws.amazon.com/codedeploy/latest/userguide/reference-appspec-file-structure-hooks.html#codedeploy-agent-working-directory)[hooks.html#codedeploy-agent](https://docs.aws.amazon.com/codedeploy/latest/userguide/reference-appspec-file-structure-hooks.html#codedeploy-agent-working-directory)[working-directory](https://docs.aws.amazon.com/codedeploy/latest/userguide/reference-appspec-file-structure-hooks.html#codedeploy-agent-working-directory) 2024-01-12

[CodeDeploy がゾーン設定を](#page-766-0) [サポートするようになりまし](#page-766-0) [た](#page-766-0)

[「デプロイ設定の作成](https://docs.aws.amazon.com/codedeploy/latest/userguide/deployment-configurations-create.html)  [CodeDeploy」](https://docs.aws.amazon.com/codedeploy/latest/userguide/deployment-configurations-create.html)トピックをゾー ン設定情報で更新しました。

2023 年 12 月 7 日

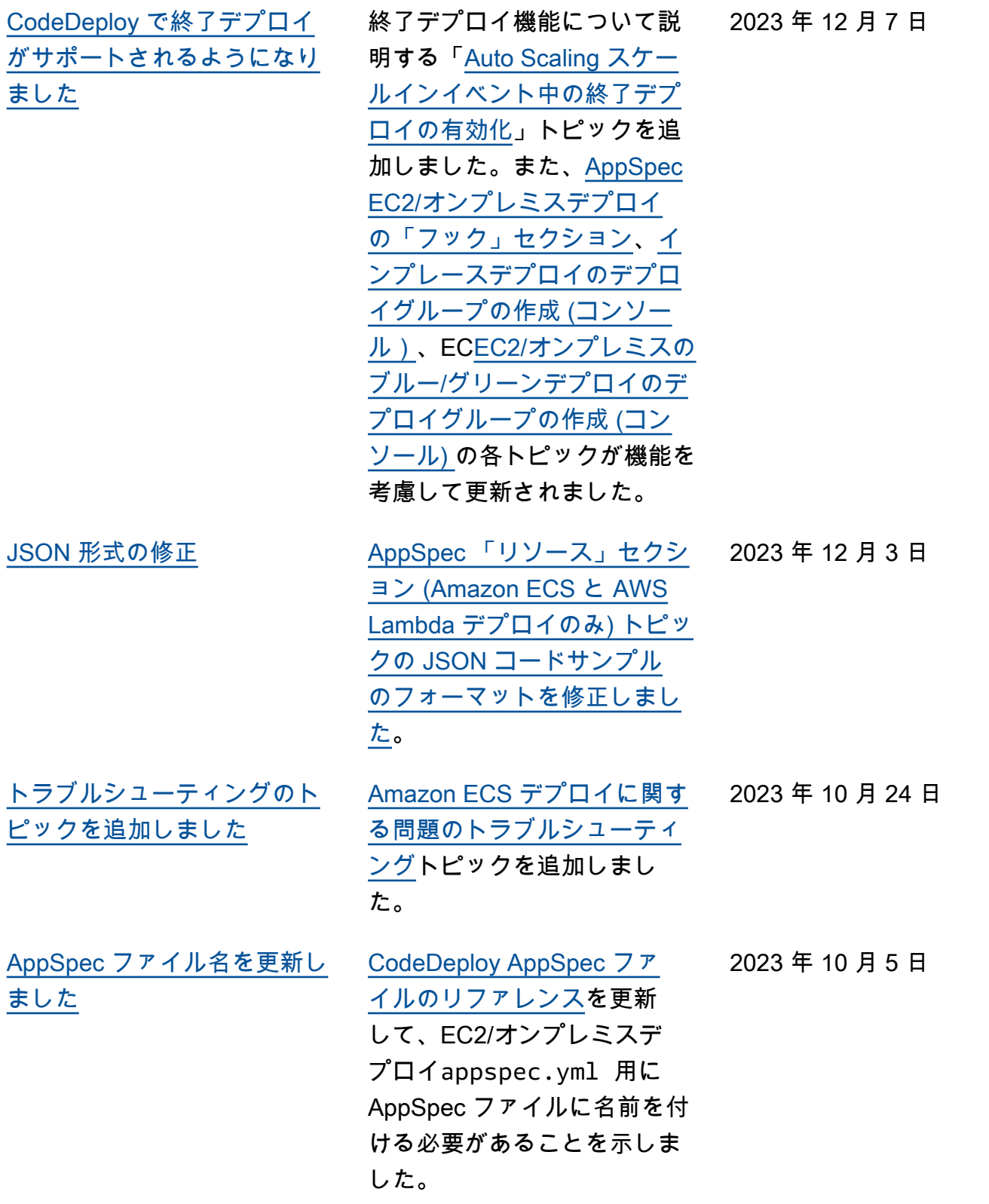

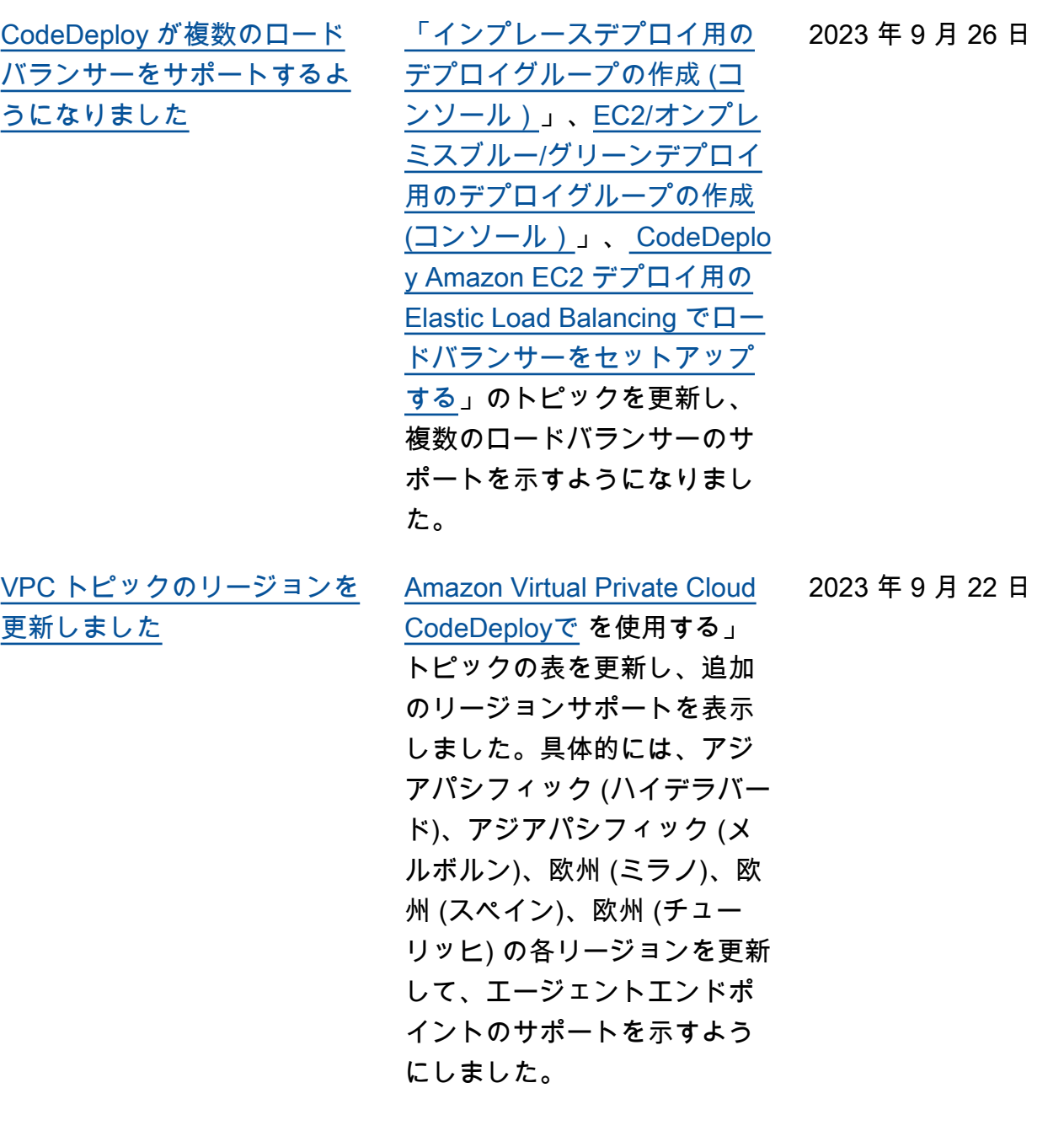

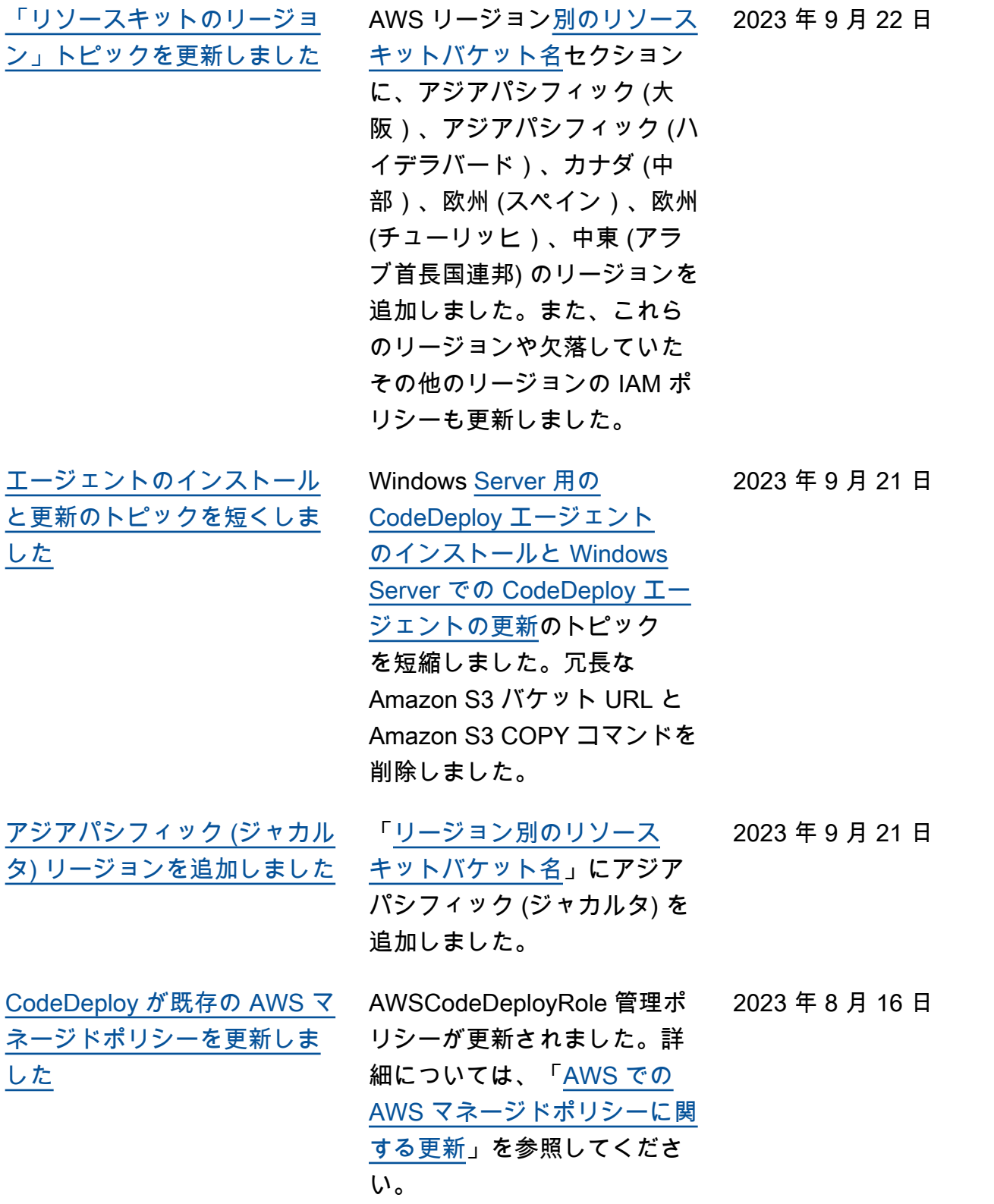

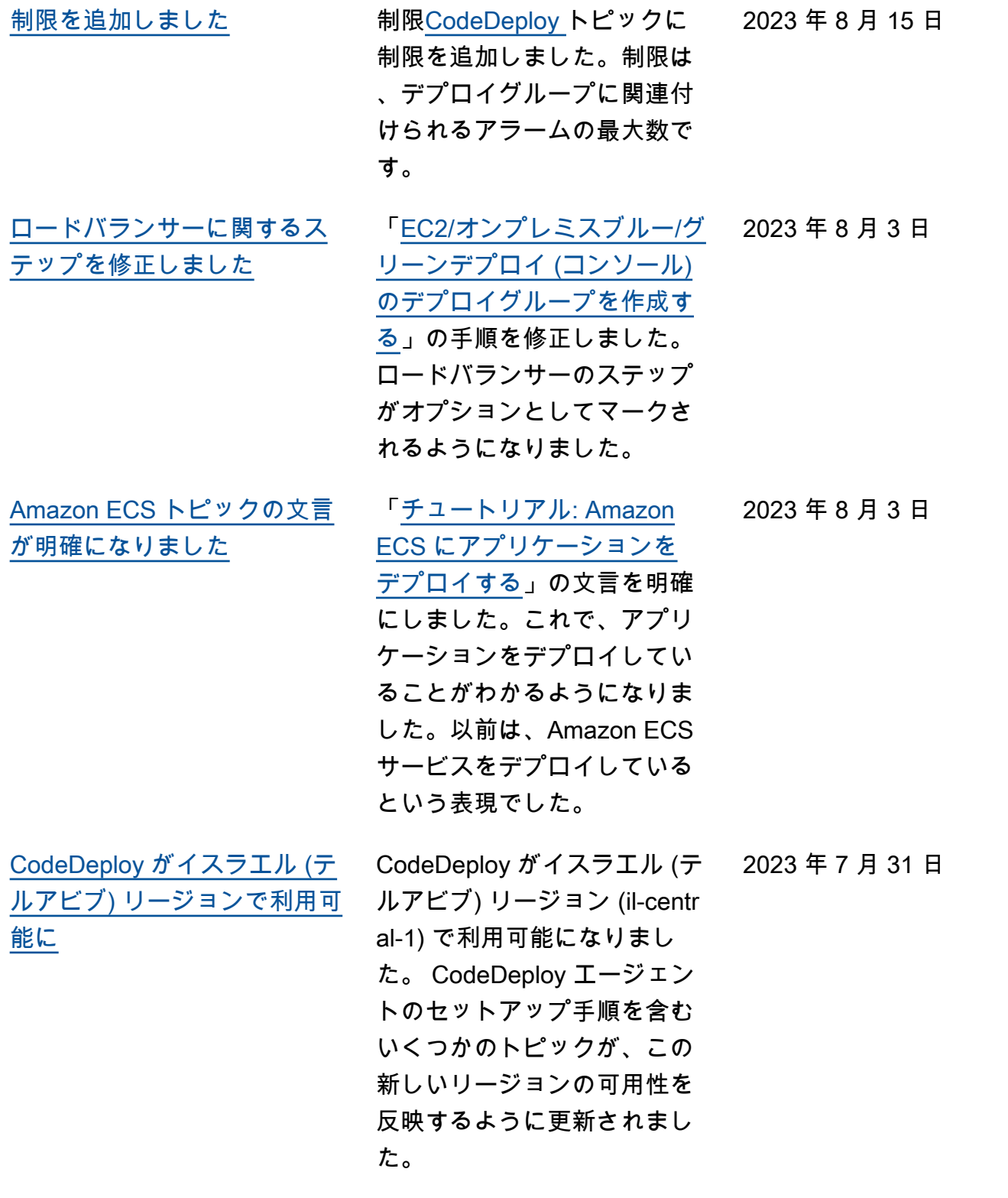

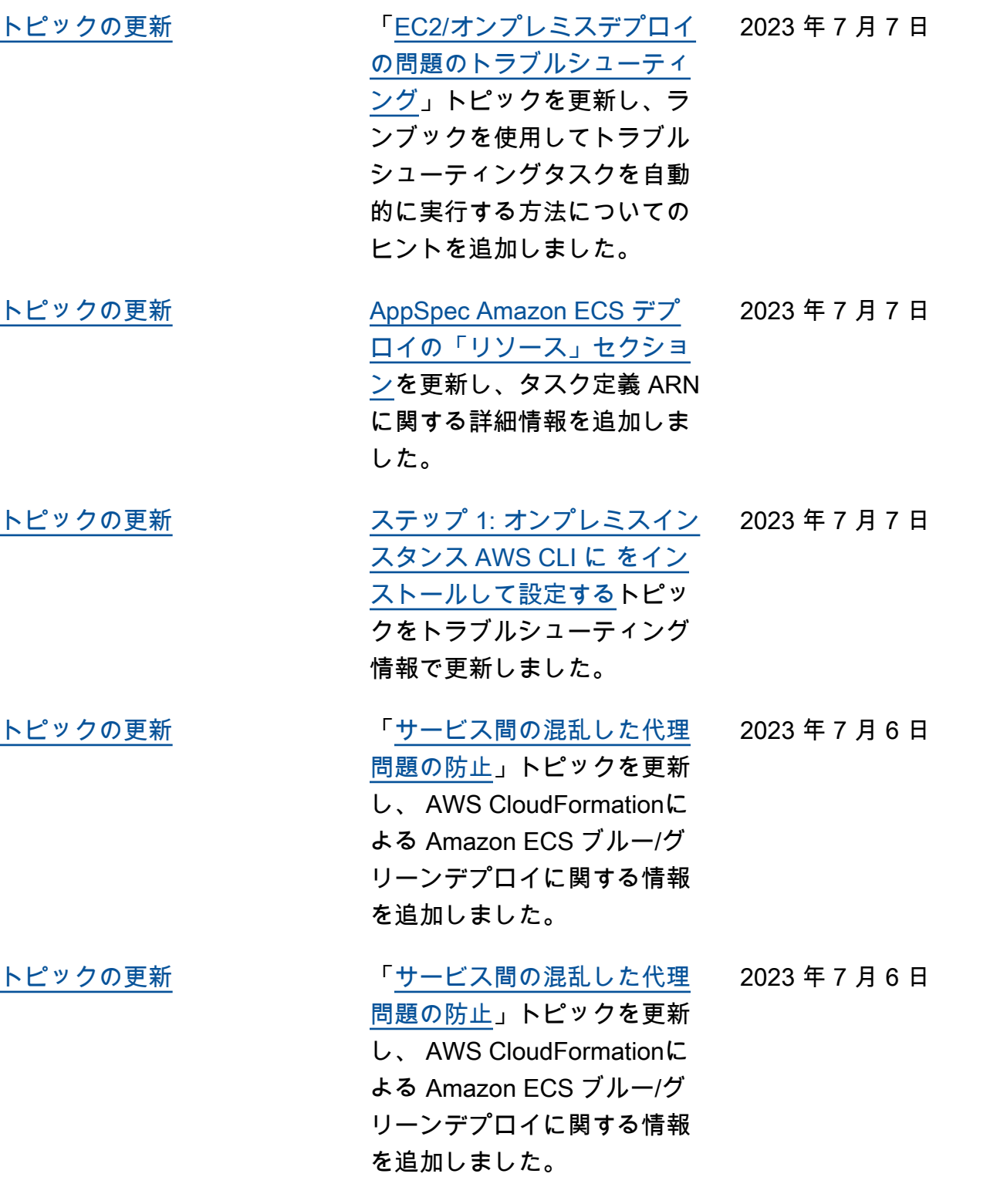

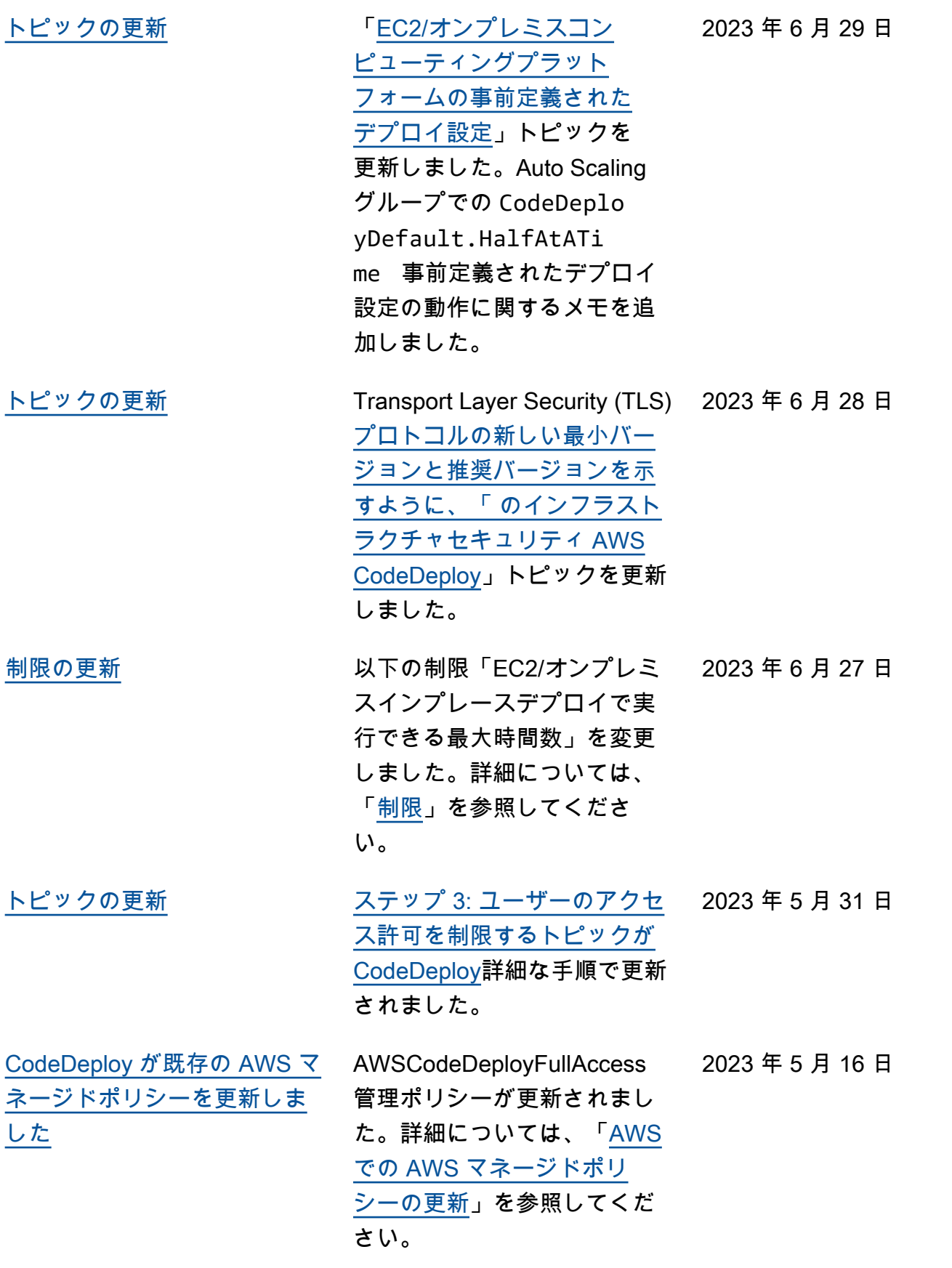

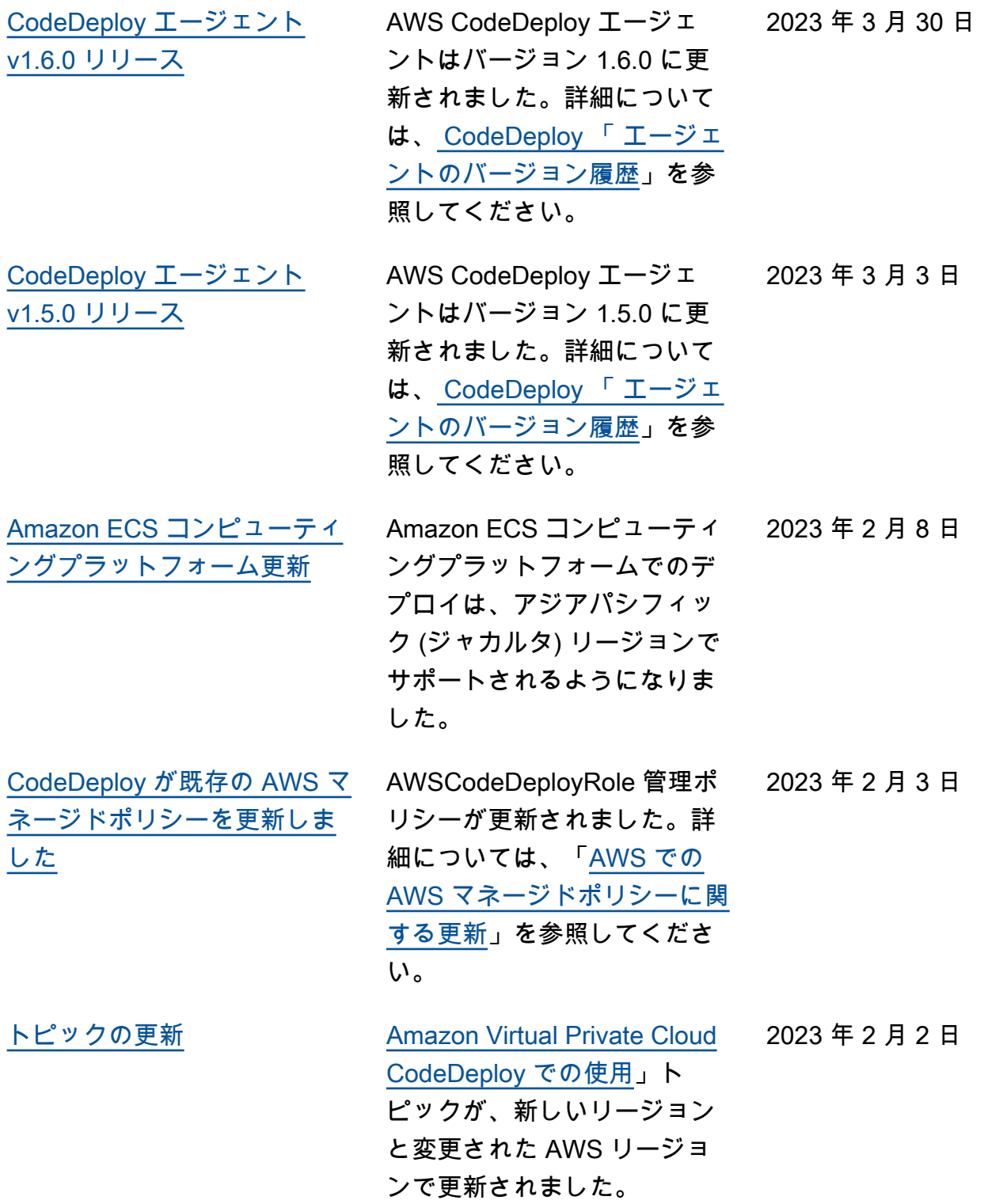

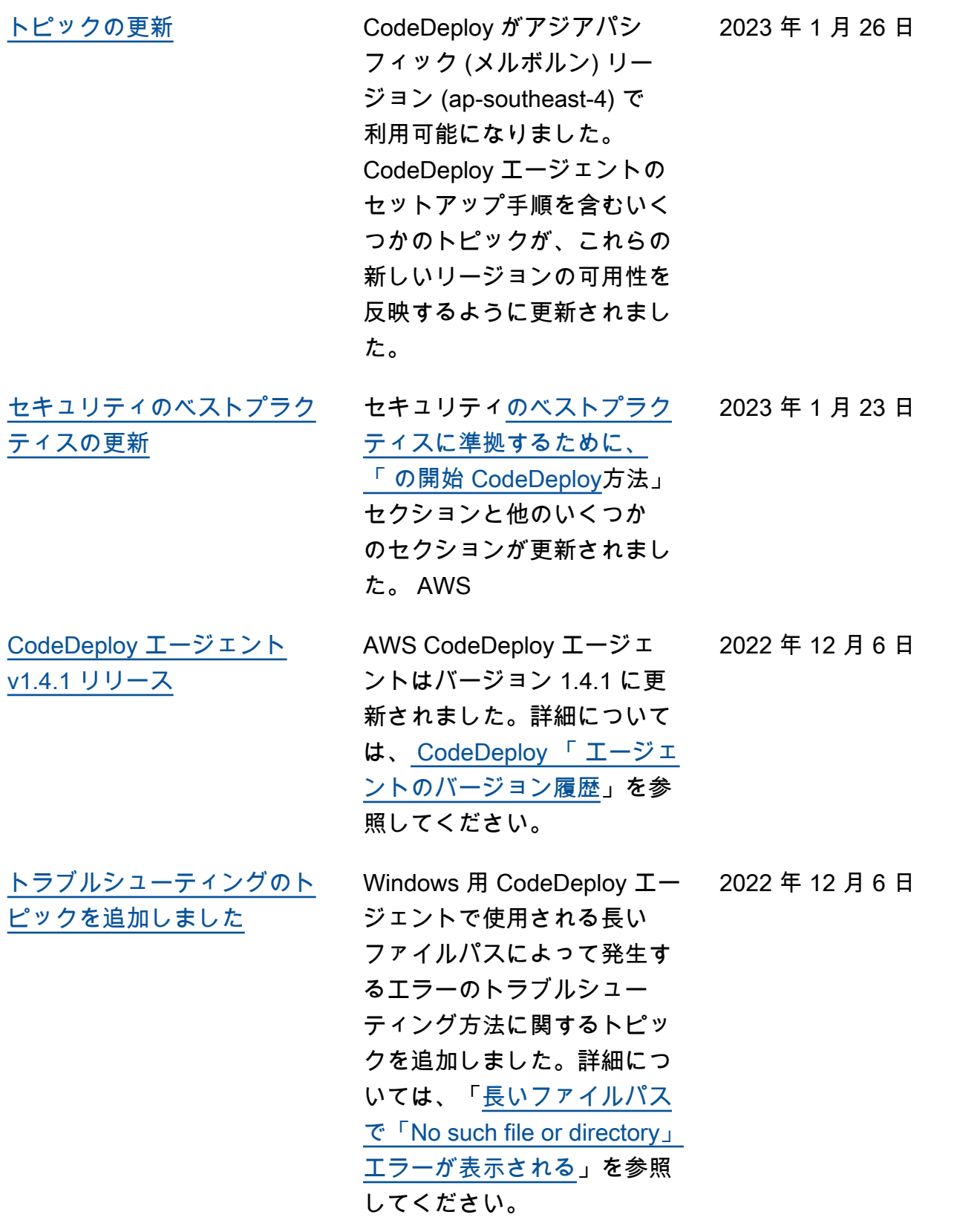

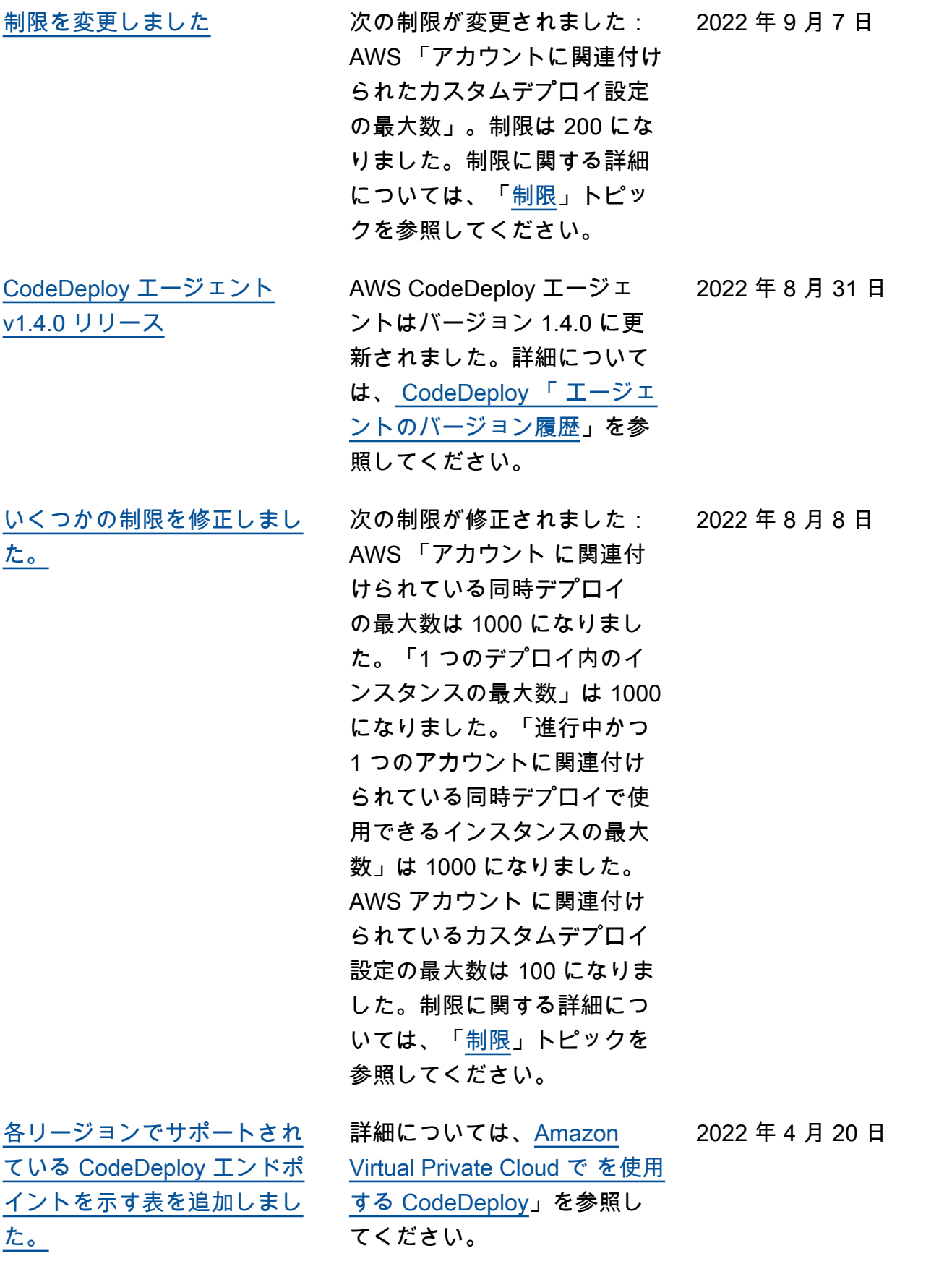

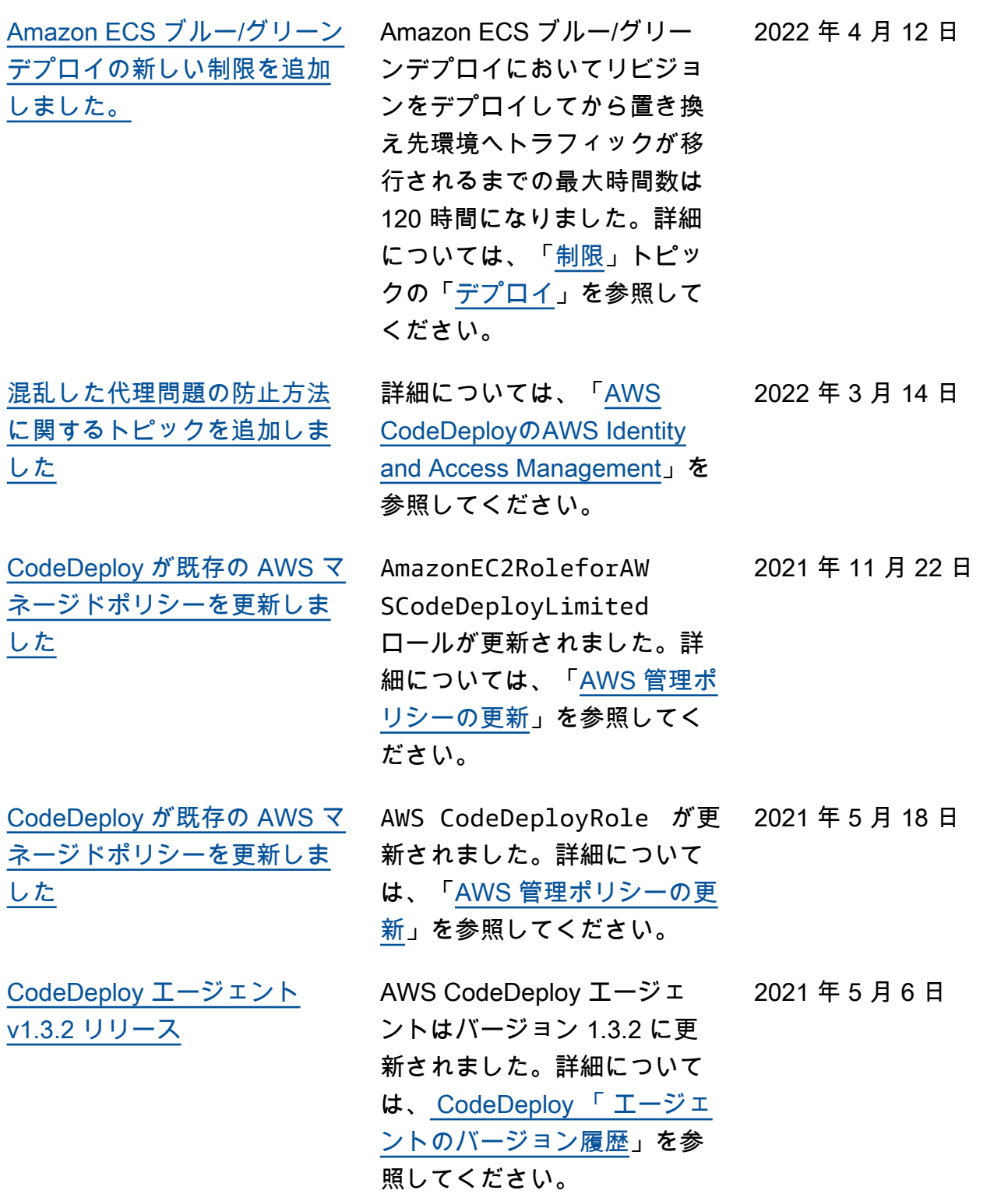

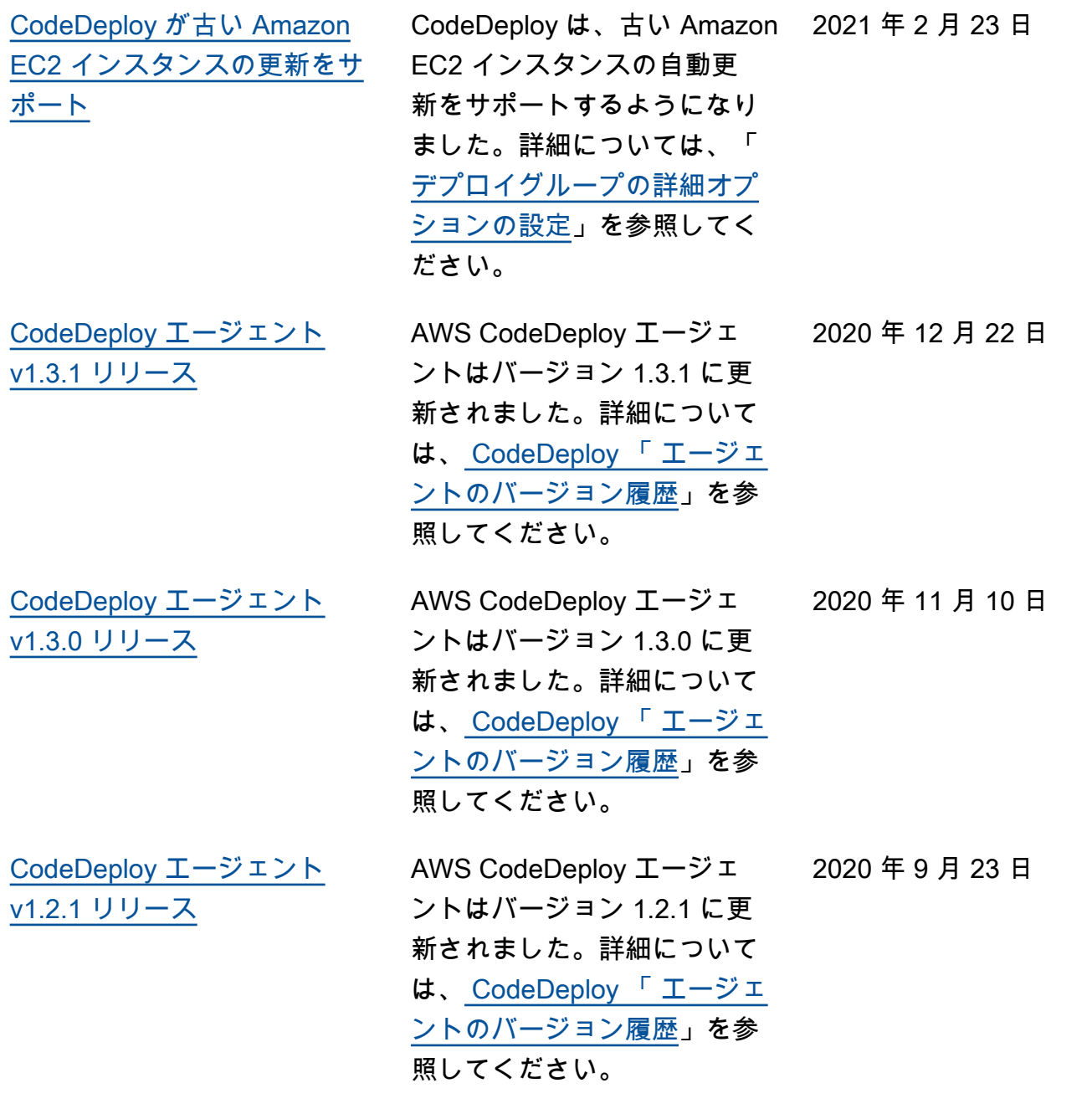

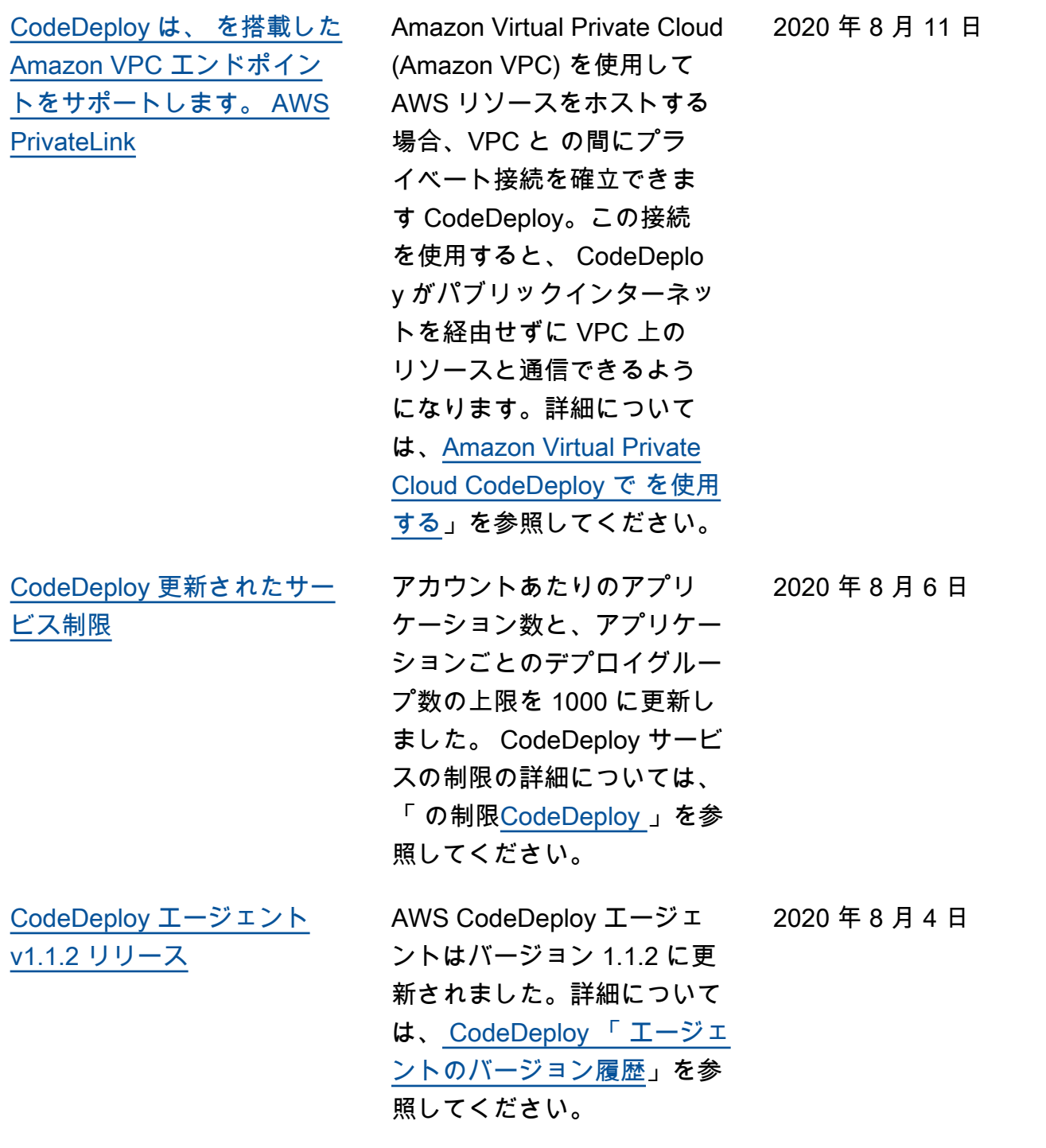

[CodeDeploy エージェント](#page-766-0) [1.1.0 のリリースと Amazon](#page-766-0) [EC2 Systems Manager との統](#page-766-0) [合](#page-766-0)

[CodeDeploy で Amazon](#page-766-0) [ECS ブルー/グリーンデプ](#page-766-0) [ロイの管理をサポート AWS](#page-766-0) **[CloudFormation](#page-766-0)** 

CodeDeploy エージェントの バージョン 1.1.0 が利用可能 になりました。詳細について は、 [CodeDeploy 「エージェ](https://docs.aws.amazon.com/codedeploy/latest/userguide/codedeploy-agent.html#codedeploy-agent-version-history) [ントのバージョン履歴」](https://docs.aws.amazon.com/codedeploy/latest/userguide/codedeploy-agent.html#codedeploy-agent-version-history)を 参照してください。Amazon EC2 Systems Manager を使 用して、Amazon EC2 また はオンプレミスインスタンス での CodeDeploy エージェ ントのインストールと更新 を自動的に管理できるよう になりました。詳細につい ては、[Amazon EC2 Systems](https://docs.aws.amazon.com/codedeploy/latest/userguide/codedeploy-agent-operations-install-ssm.html) [Manager CodeDeployを使用](https://docs.aws.amazon.com/codedeploy/latest/userguide/codedeploy-agent-operations-install-ssm.html) [して エージェントを](https://docs.aws.amazon.com/codedeploy/latest/userguide/codedeploy-agent-operations-install-ssm.html)インス トールする」を参照してくだ さい。

を使用して AWS CloudForm ation 、 を通じて Amazon ECS ブルー/グリーンデプロイ を管理できるようになりまし た CodeDeploy。デプロイを 生成するには、Green と Blue のリソースを定義し、 AWS CloudFormationで使用するト ラフィックルーティングと安 定化の設定を指定します。詳 細については、「 [を使用して](https://docs.aws.amazon.com/codedeploy/latest/userguide/deployments-create-ecs-cfn)  [Amazon ECS ブルー/グリー](https://docs.aws.amazon.com/codedeploy/latest/userguide/deployments-create-ecs-cfn) [ンデプロイを作成する AWS](https://docs.aws.amazon.com/codedeploy/latest/userguide/deployments-create-ecs-cfn) [CloudFormation」](https://docs.aws.amazon.com/codedeploy/latest/userguide/deployments-create-ecs-cfn)を参照して ください。

2020 年 6 月 30 日

2020 年 5 月 19 日

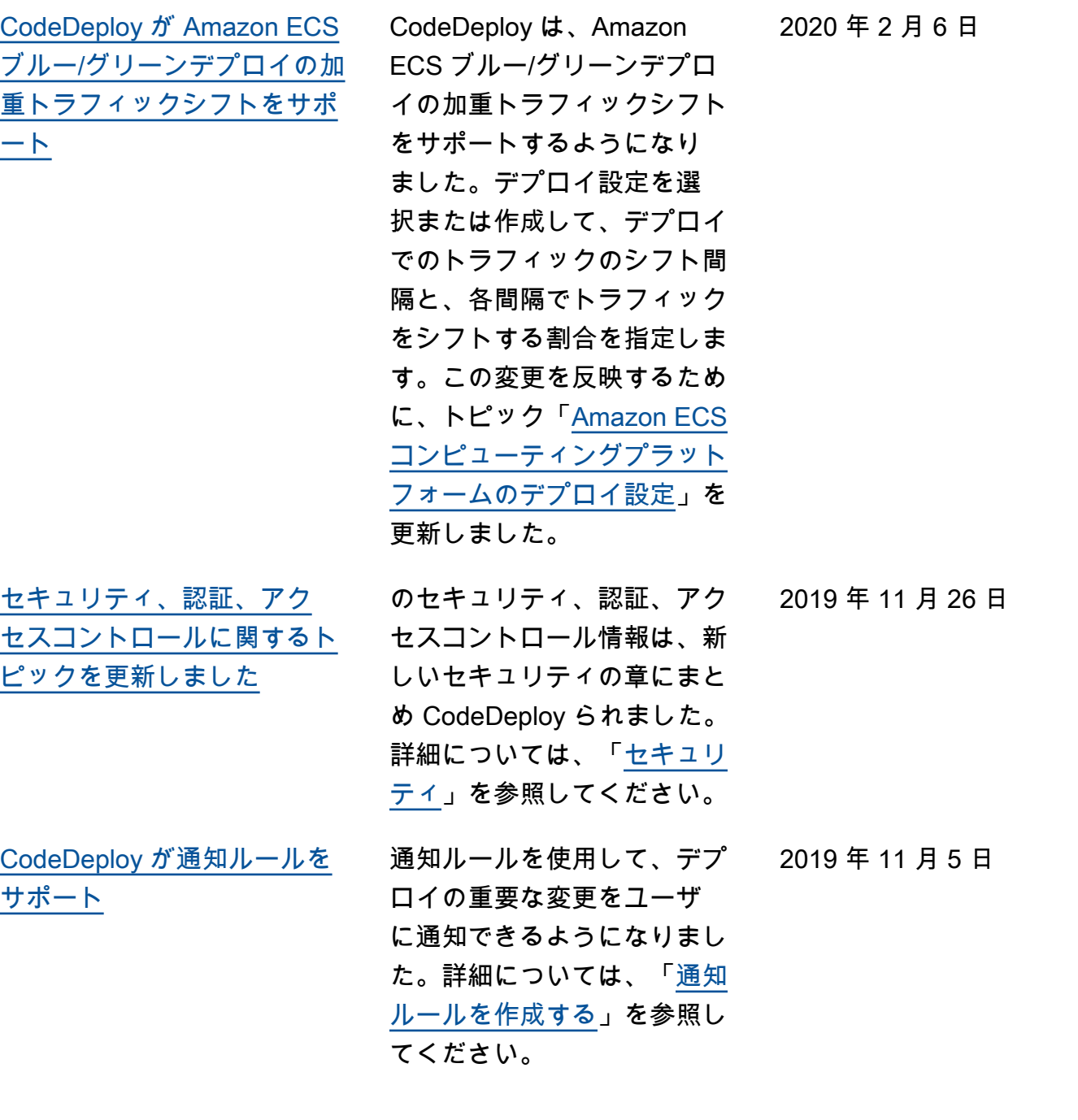

2019 年 4 月 25 日

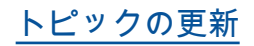

[トピックの更新](#page-766-0) CodeDeploy が、アジアパ シフィック (香港) リージョ ン (ap-east-1) リージョン で利用可能になりました。 CodeDeploy エージェントの セットアップ手順を含むいく つかのトピックが、この新し いリージョンの可用性を反 映するように更新されまし た。このリージョンへのアク セスを明示的に有効にする必 要があります。詳細について は、[AWS 「リージョンの管理](https://docs.aws.amazon.com/general/latest/gr/rande-manage.html) 」を参照してください。

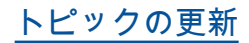

[トピックの更新](#page-766-0) AWS CodeDeploy は、Amazon ECS サービス でのコンテナ化されたアプリ ケーションのブルー/グリー ンデプロイをサポートする ようになりました。新しい Amazon ECS コンピューティ ングプラットフォームを使 用する CodeDeploy アプリ ケーションは、コンテナ化さ れたアプリケーションを同じ Amazon ECS サービス内の 新しい置き換えタスクセット にデプロイします。この変更 を反映するために、コンピュ ーティング[プラットフォー](https://docs.aws.amazon.com/codedeploy/latest/userguide/welcome.html#compute-platform) [ムの概要 AWS CodeDeplo](https://docs.aws.amazon.com/codedeploy/latest/userguide/welcome.html#compute-platform) [y 、Amazon ECS コンピュー](https://docs.aws.amazon.com/codedeploy/latest/userguide/welcome.html#compute-platform) [ティング](https://docs.aws.amazon.com/codedeploy/latest/userguide/welcome.html#compute-platform)[プラットフォーム](https://docs.aws.amazon.com/codedeploy/latest/userguide/deployment-steps.html#deployment-steps-ecs) [のデプロイ、](https://docs.aws.amazon.com/codedeploy/latest/userguide/deployment-steps.html#deployment-steps-ecs)Amazon ECS [AppSpec デプロイのファイル](https://docs.aws.amazon.com/codedeploy/latest/userguide/reference-appspec-file-structure.html#ecs-appspec-structure) [構造、Amazon ECS](https://docs.aws.amazon.com/codedeploy/latest/userguide/reference-appspec-file-structure.html#ecs-appspec-structure) [サービス](https://docs.aws.amazon.com/codedeploy/latest/userguide/applications-create-ecs.html) [デプロイのアプリケーション](https://docs.aws.amazon.com/codedeploy/latest/userguide/applications-create-ecs.html) [の作成 \(コンソール\)](https://docs.aws.amazon.com/codedeploy/latest/userguide/applications-create-ecs.html) など、 いくつかのトピックが追加さ れ、更新されました。

[CodeDeploy エージェントの](#page-766-0) [更新](#page-766-0)

AWS CodeDeploy エージェン 2018 年 11 月 15 日 トはバージョン 1.0.1.1597 に 更新されました。詳細につい ては、 [CodeDeploy 「 エー](https://docs.aws.amazon.com/codedeploy/latest/userguide/codedeploy-agent.html#codedeploy-agent-version-history) [ジェントのバージョン履歴」](https://docs.aws.amazon.com/codedeploy/latest/userguide/codedeploy-agent.html#codedeploy-agent-version-history) を参照してください。

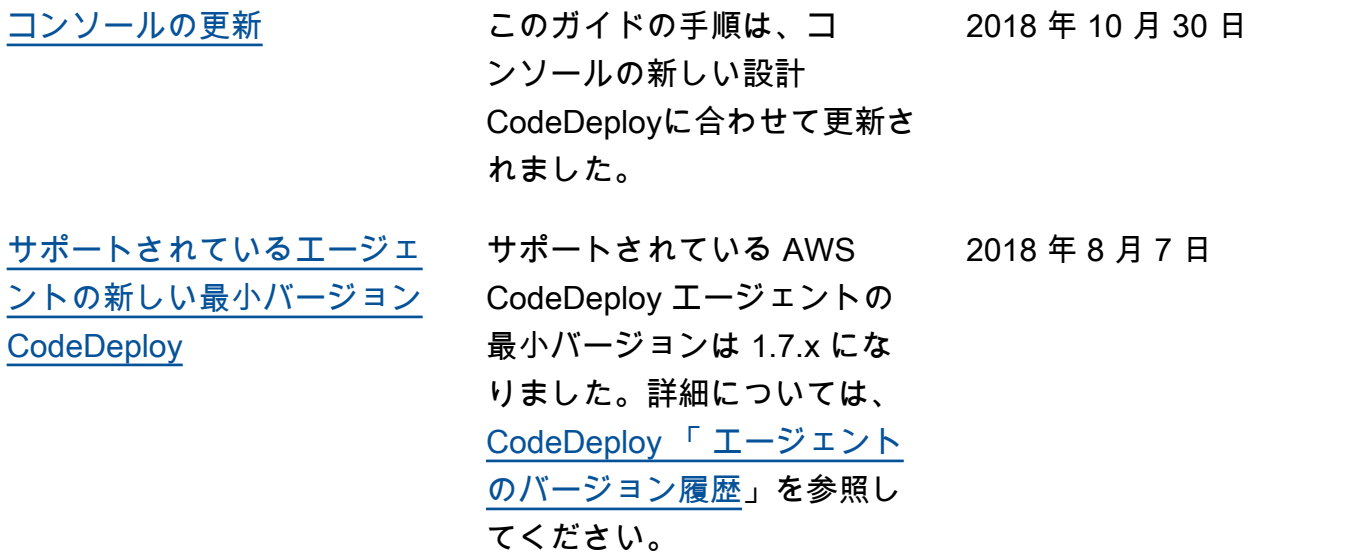

以前の更新

次の表に、2018 年 6 月以前の「AWS CodeDeploy ユーザーガイド」の各リリースにおける重要な変 更点を示します。

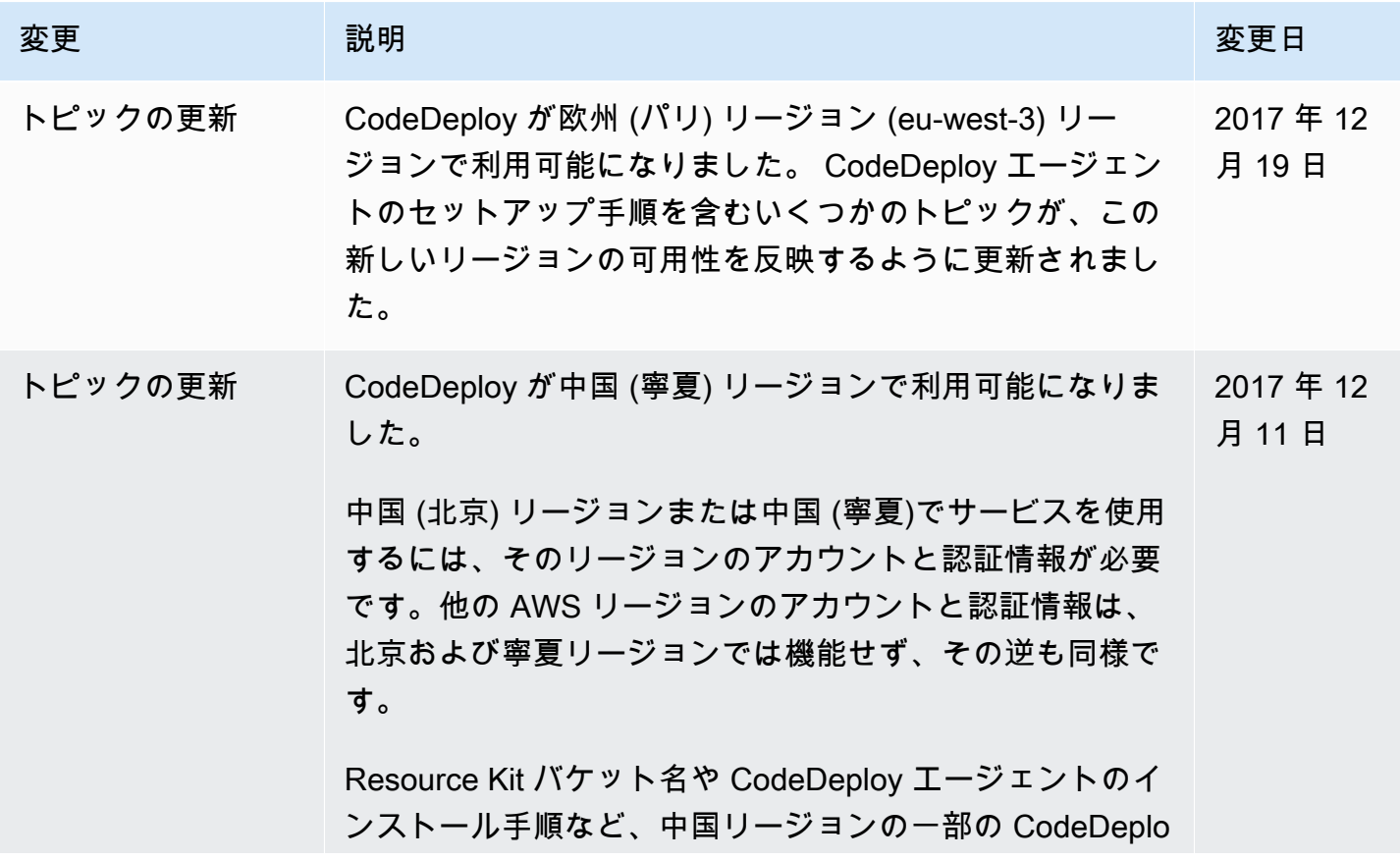

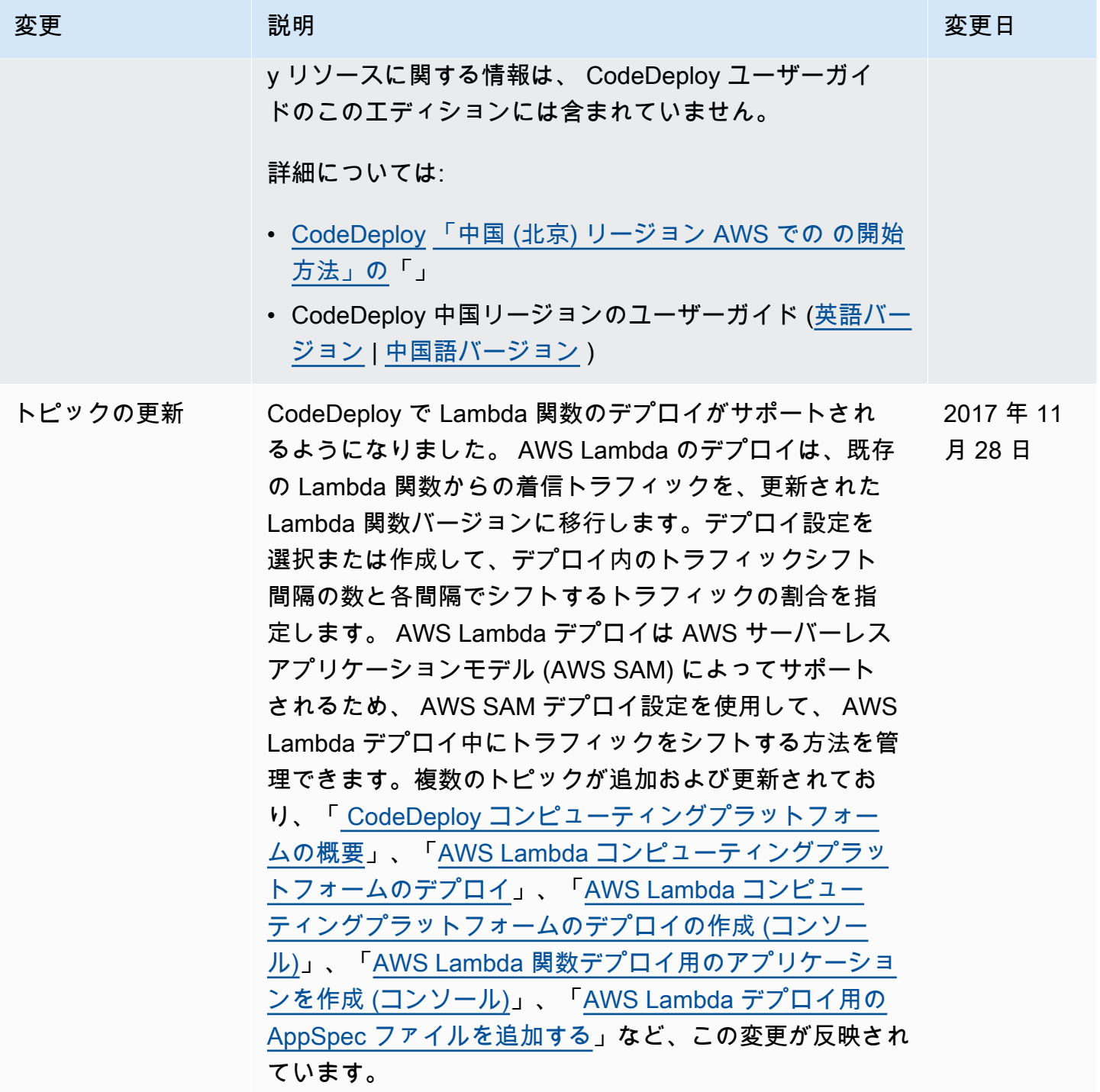

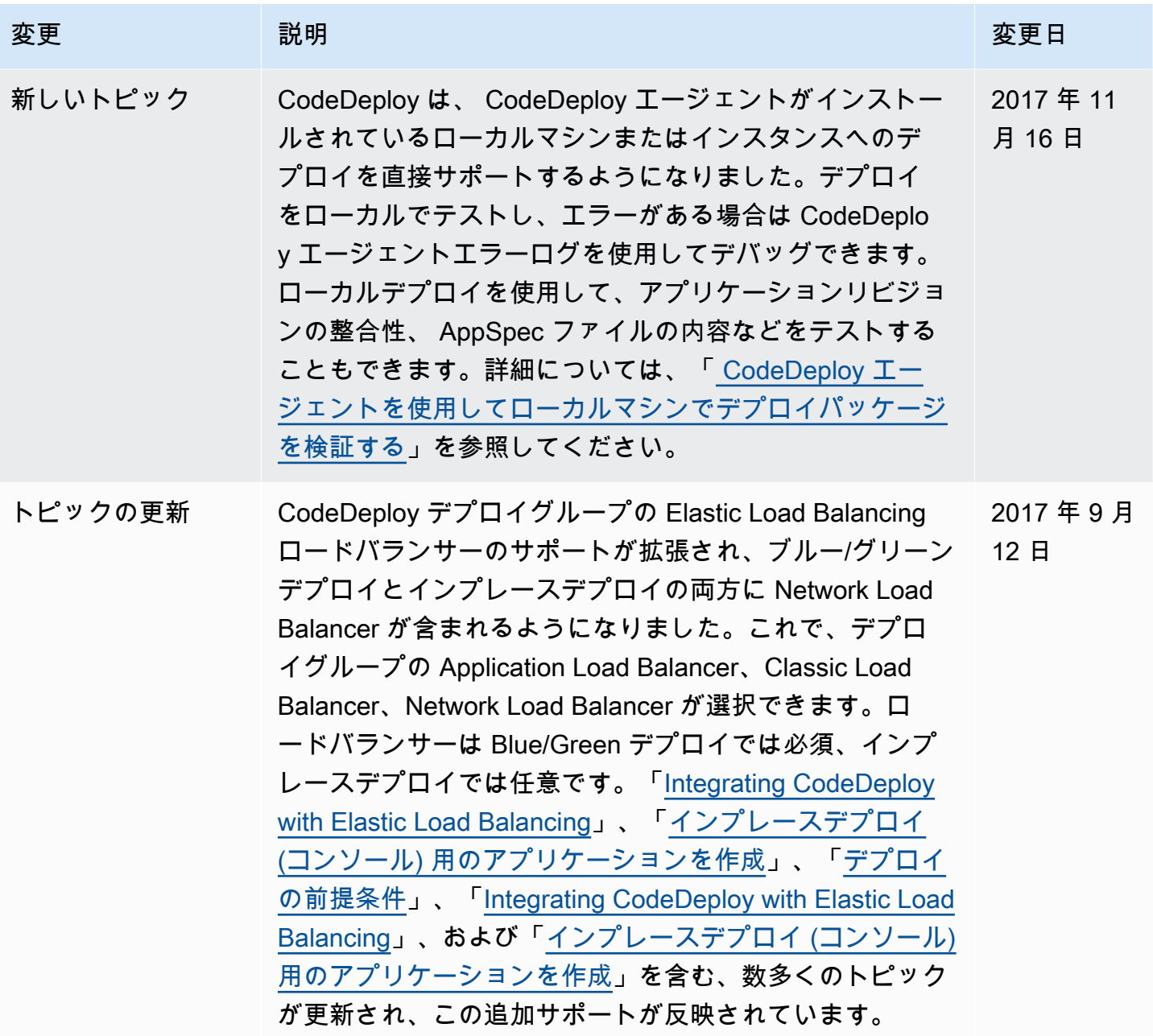

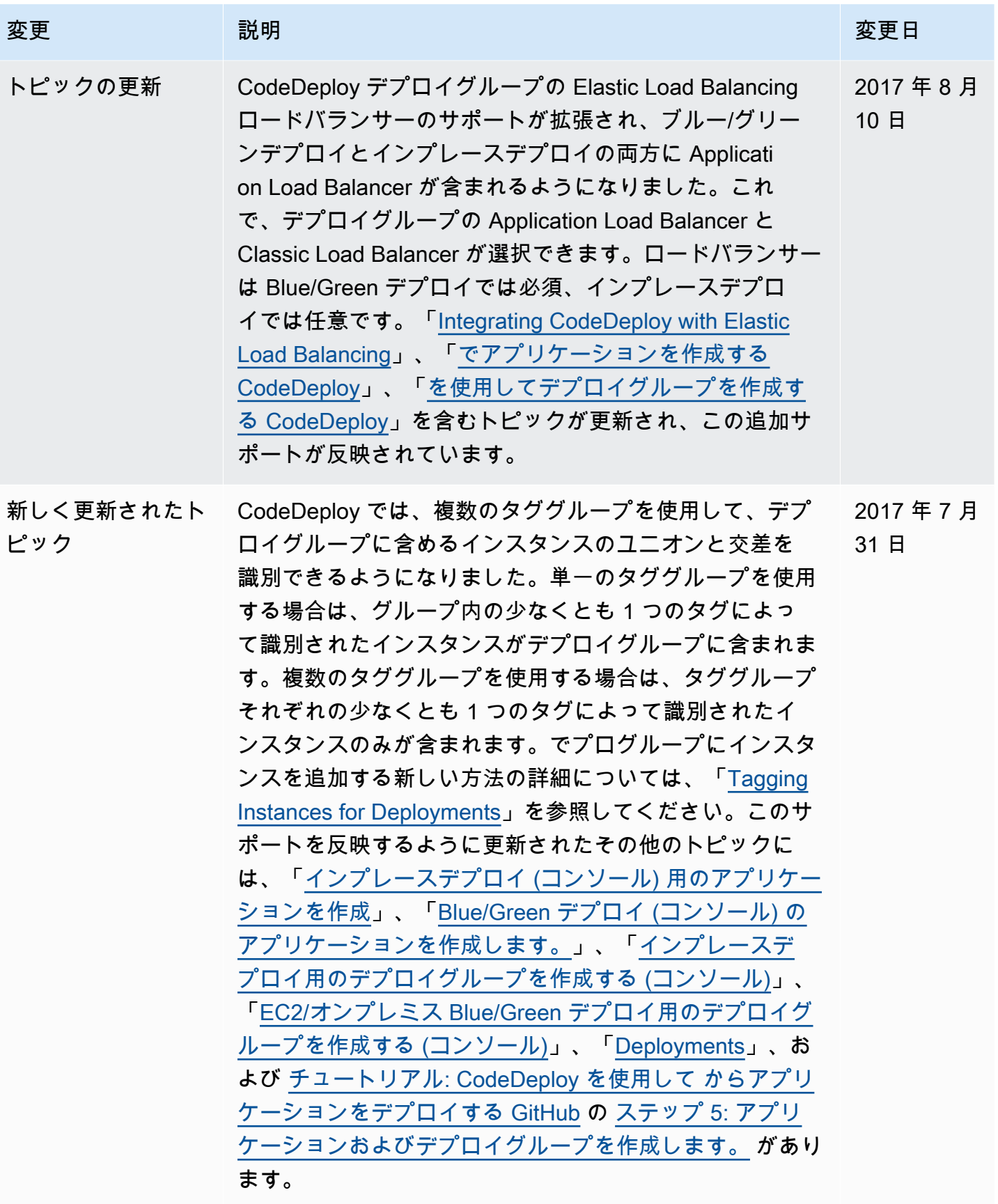

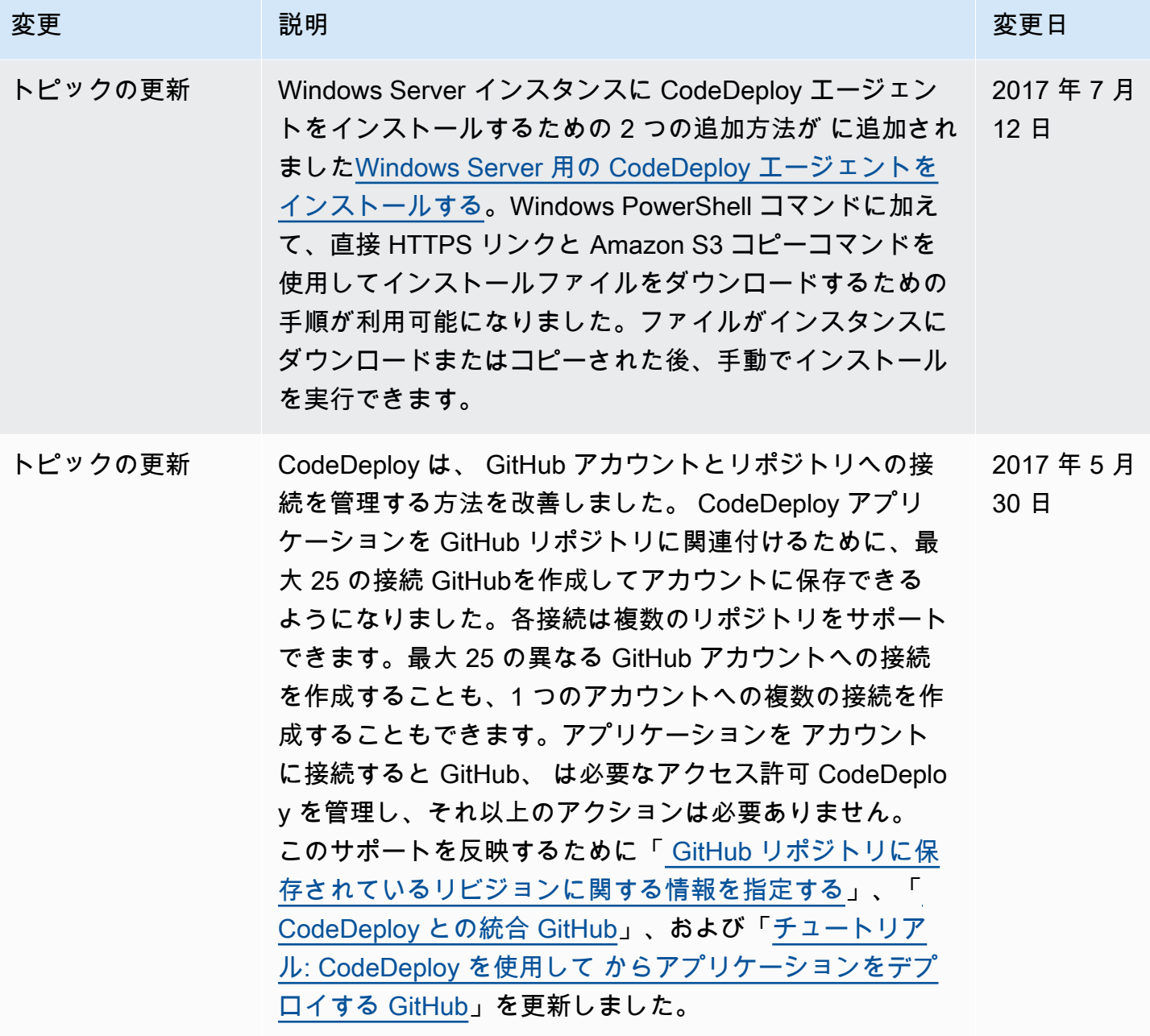

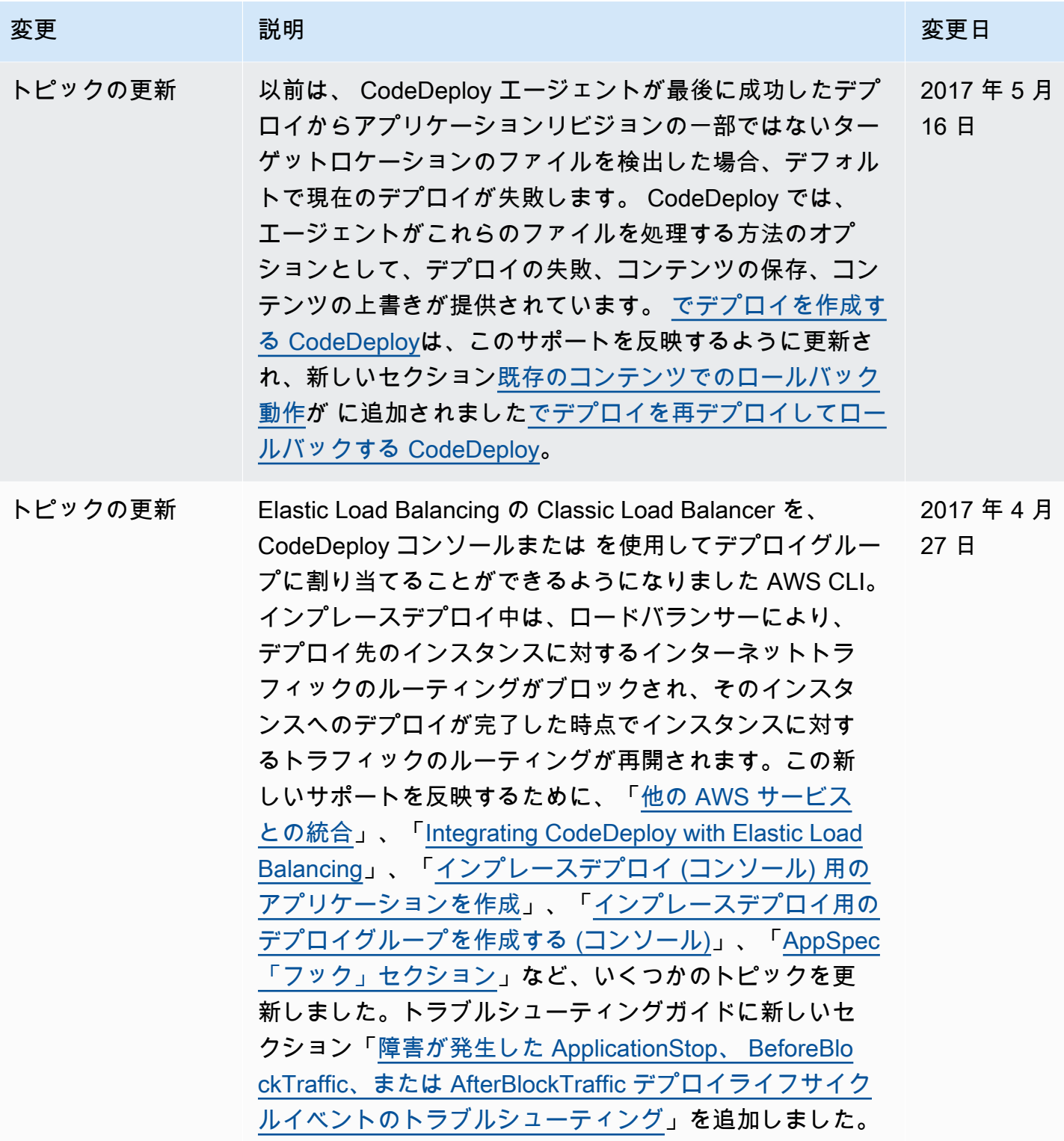

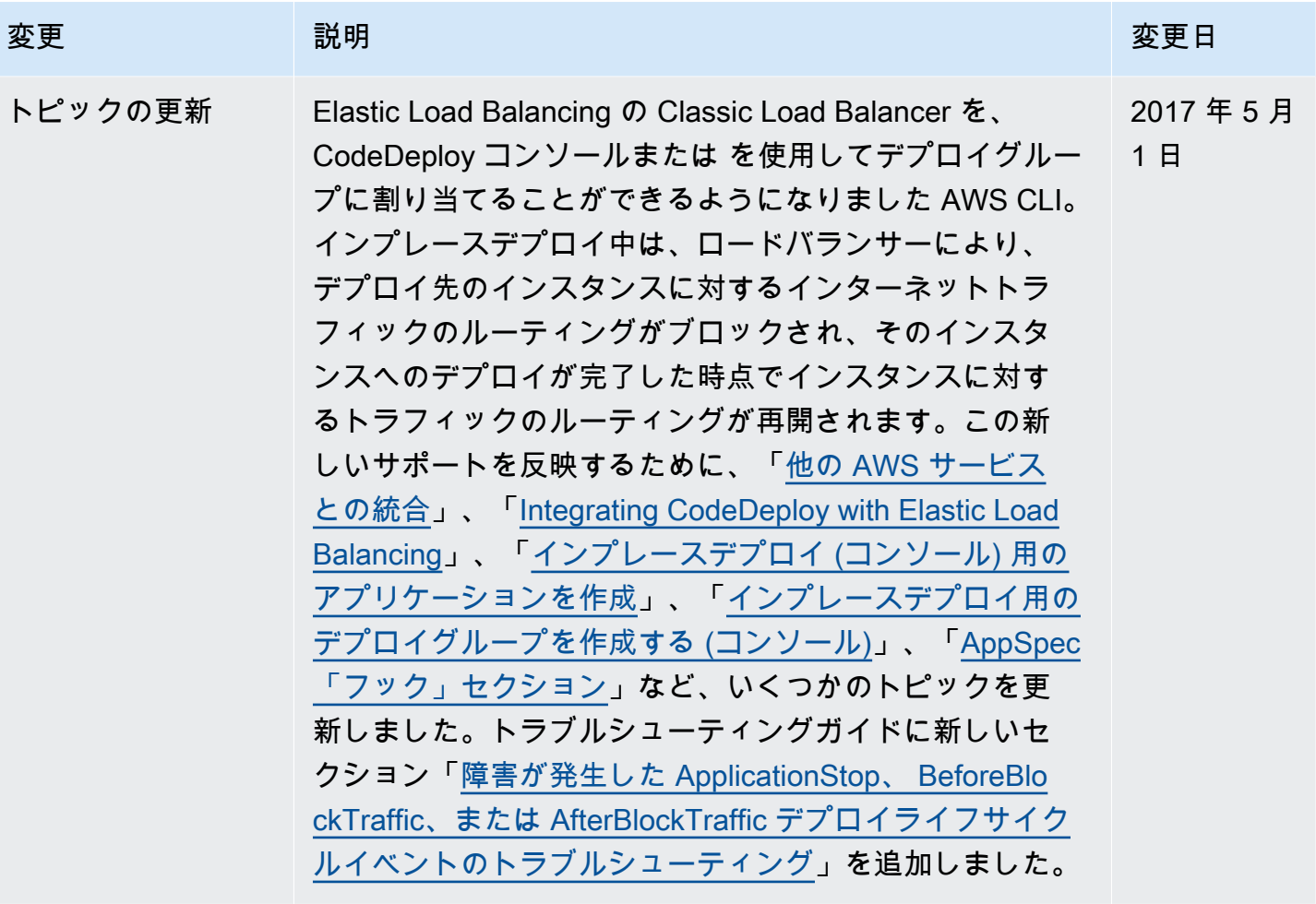

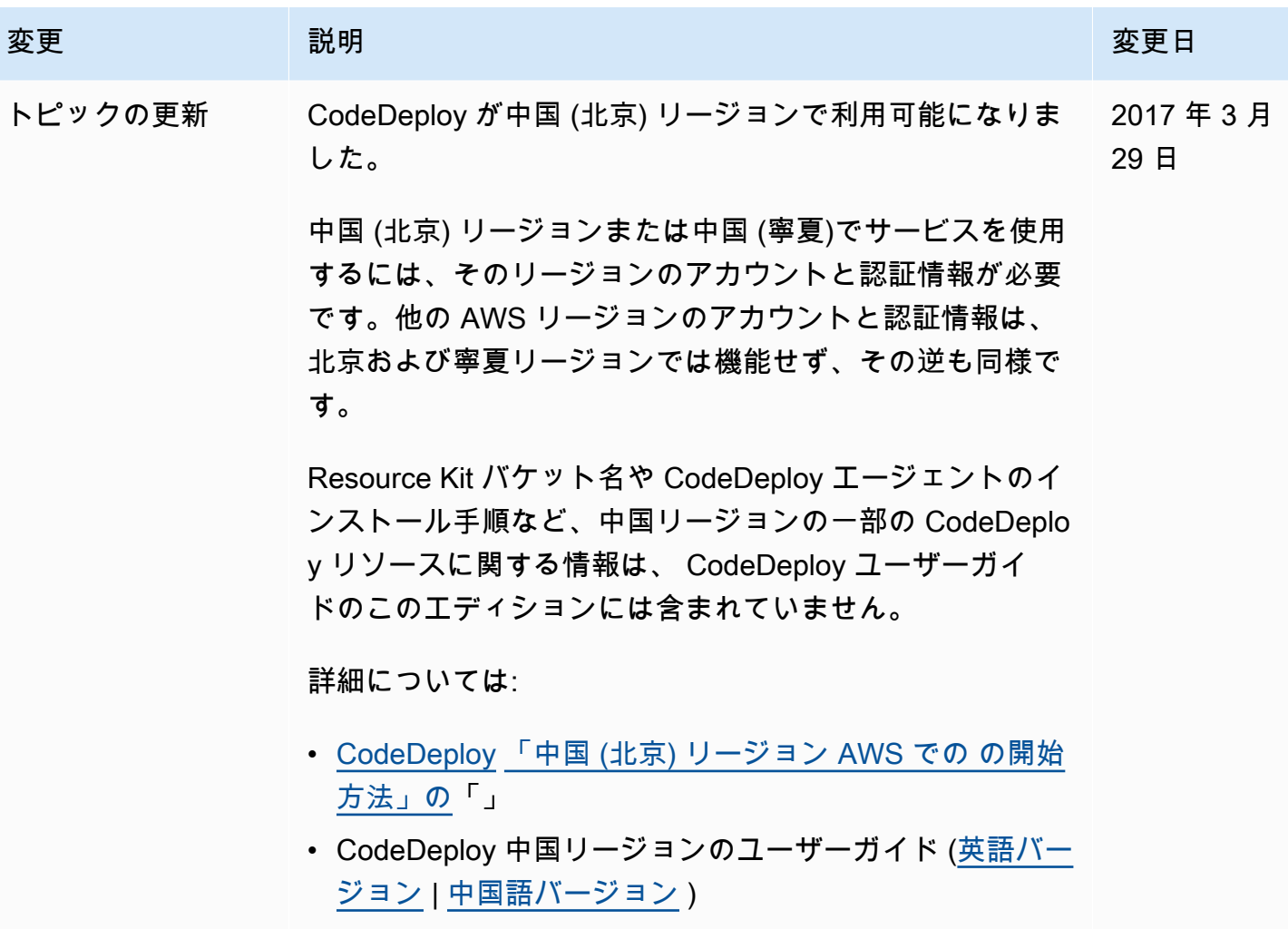
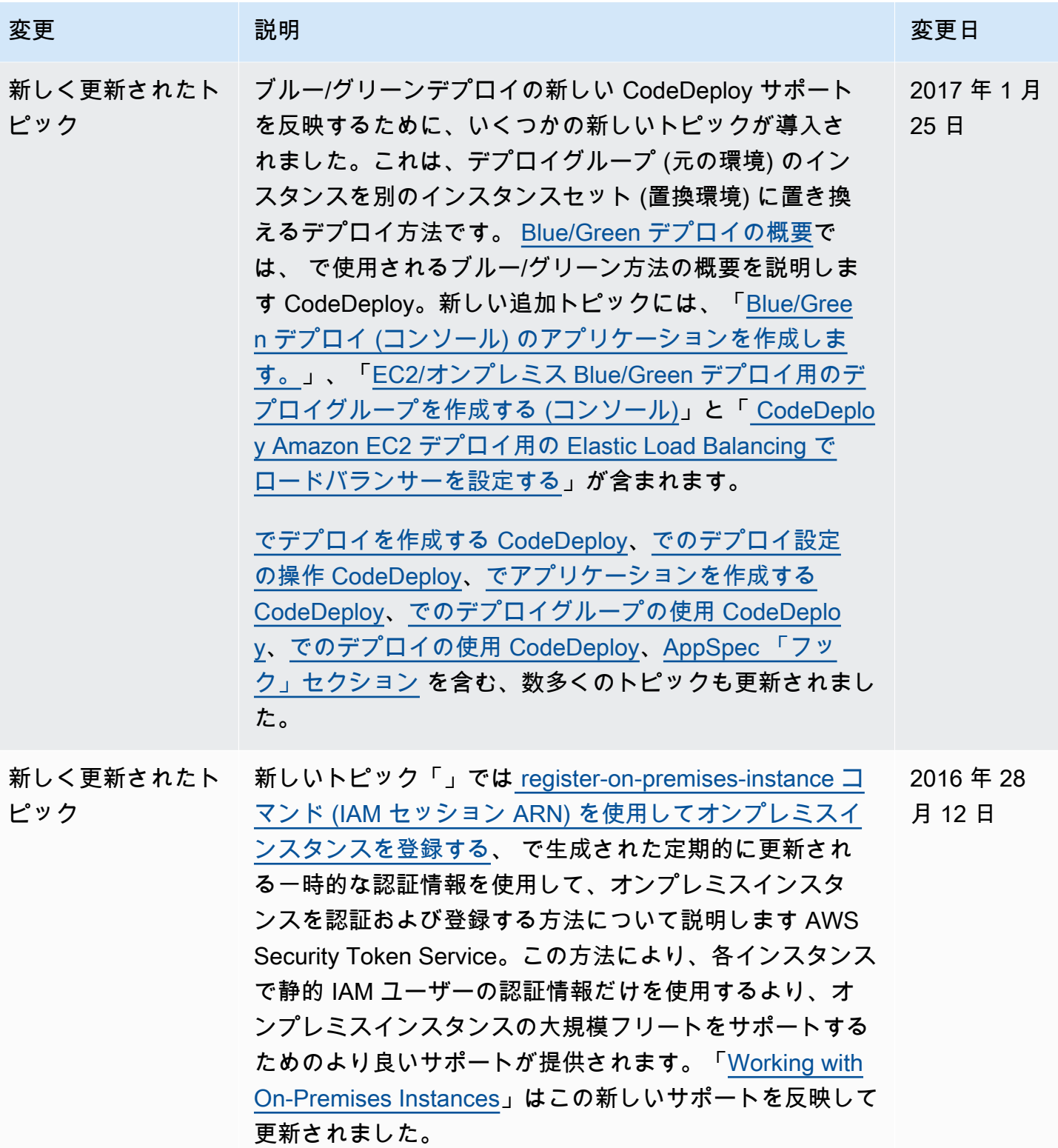

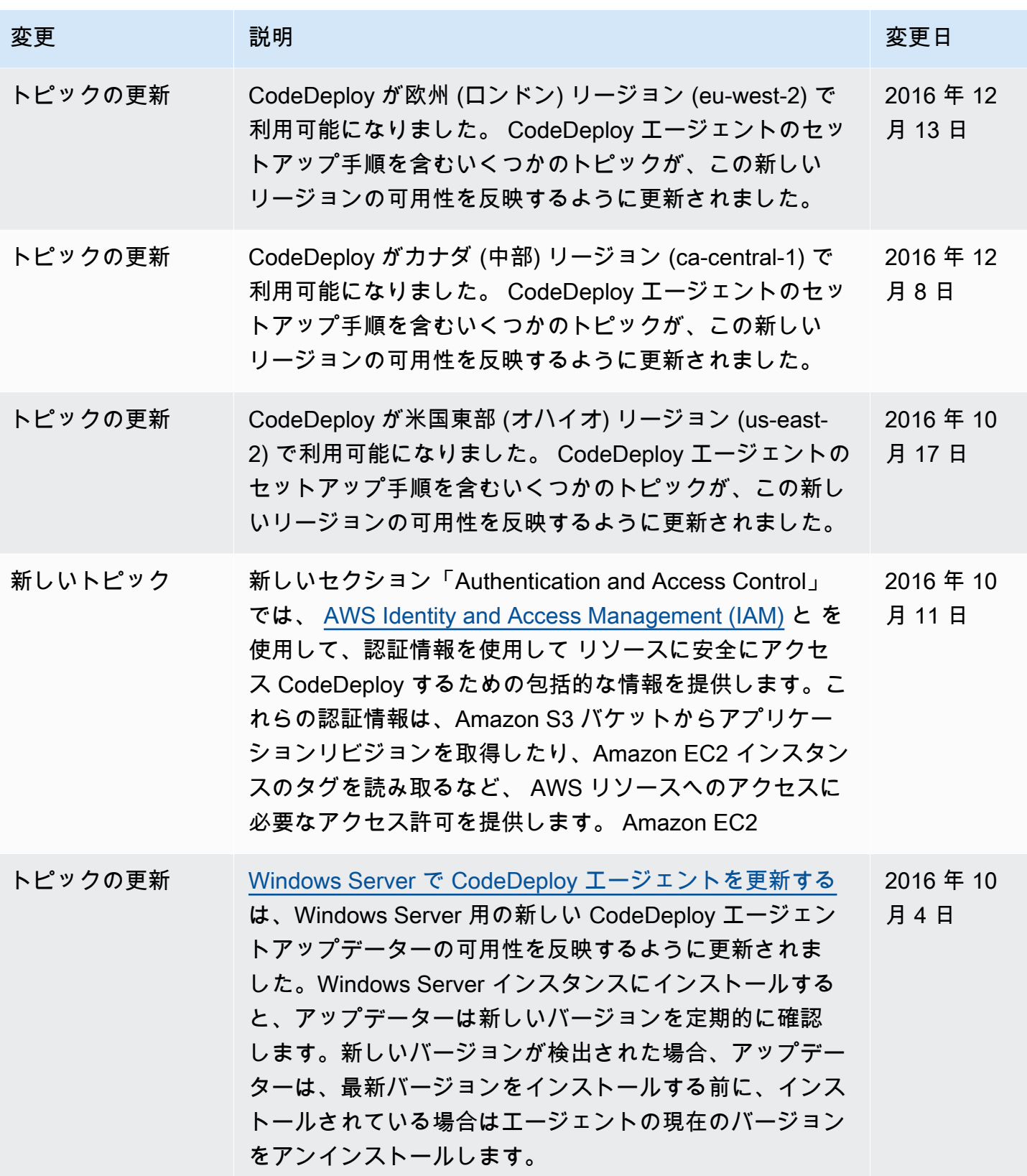

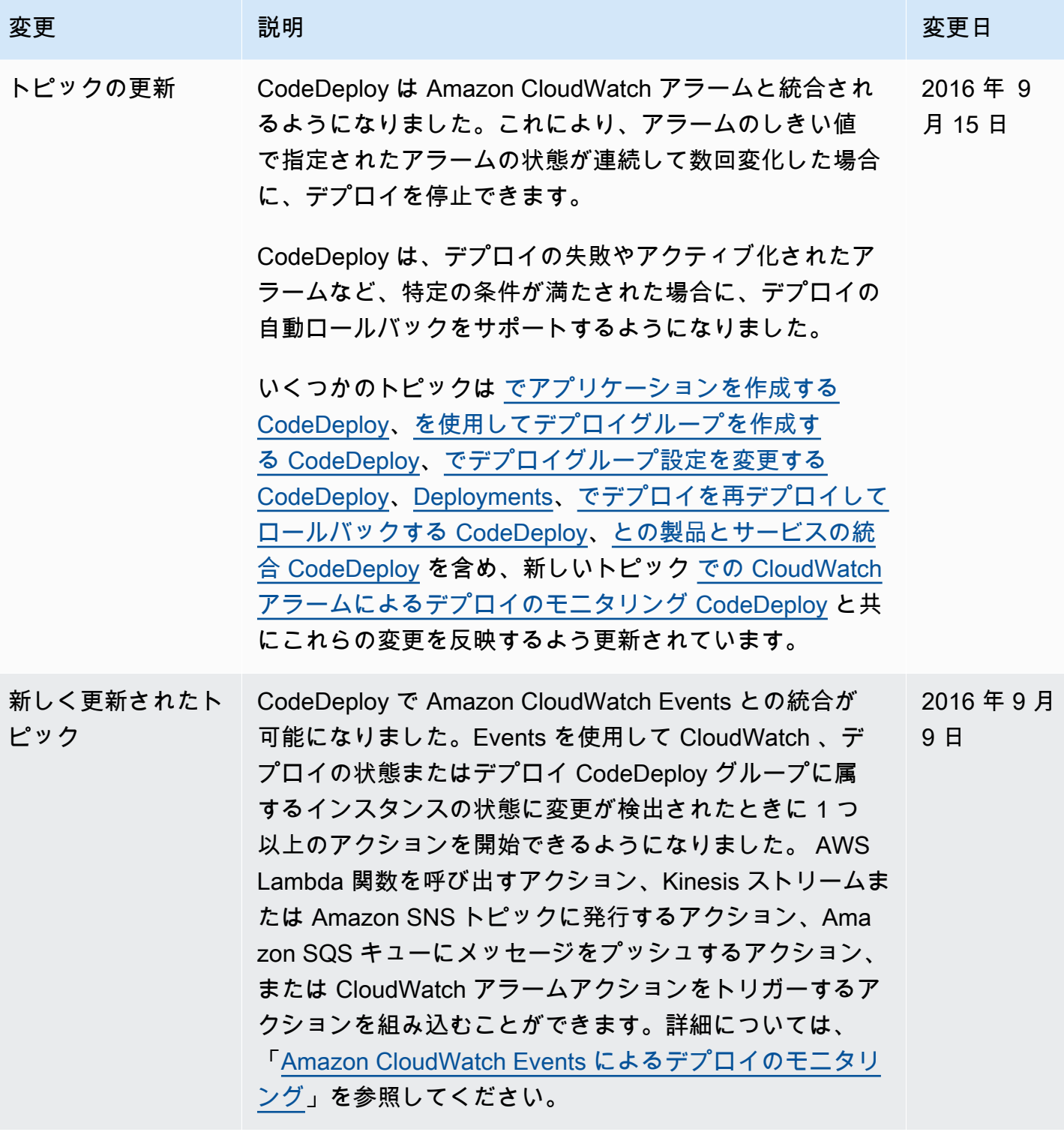

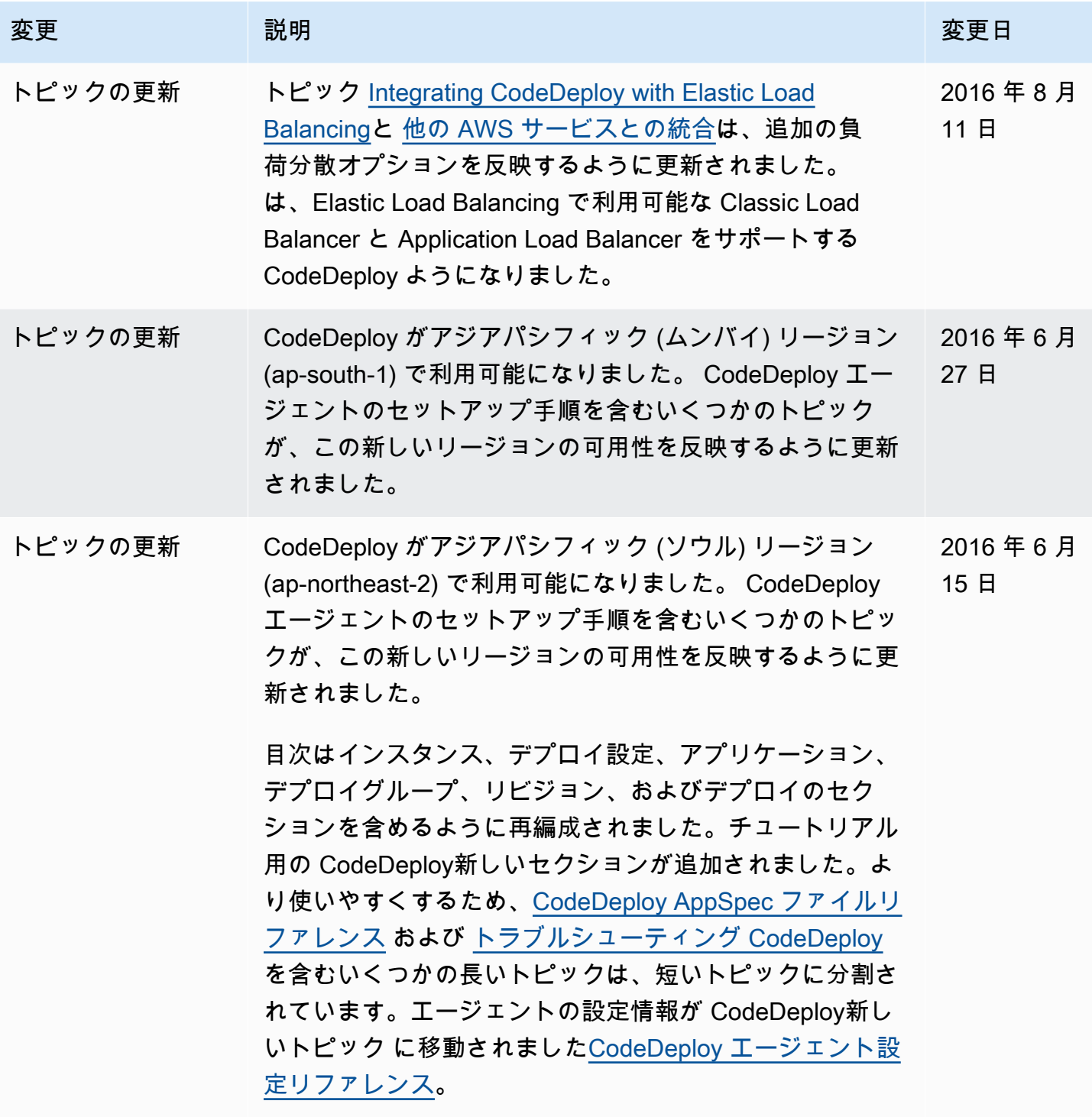

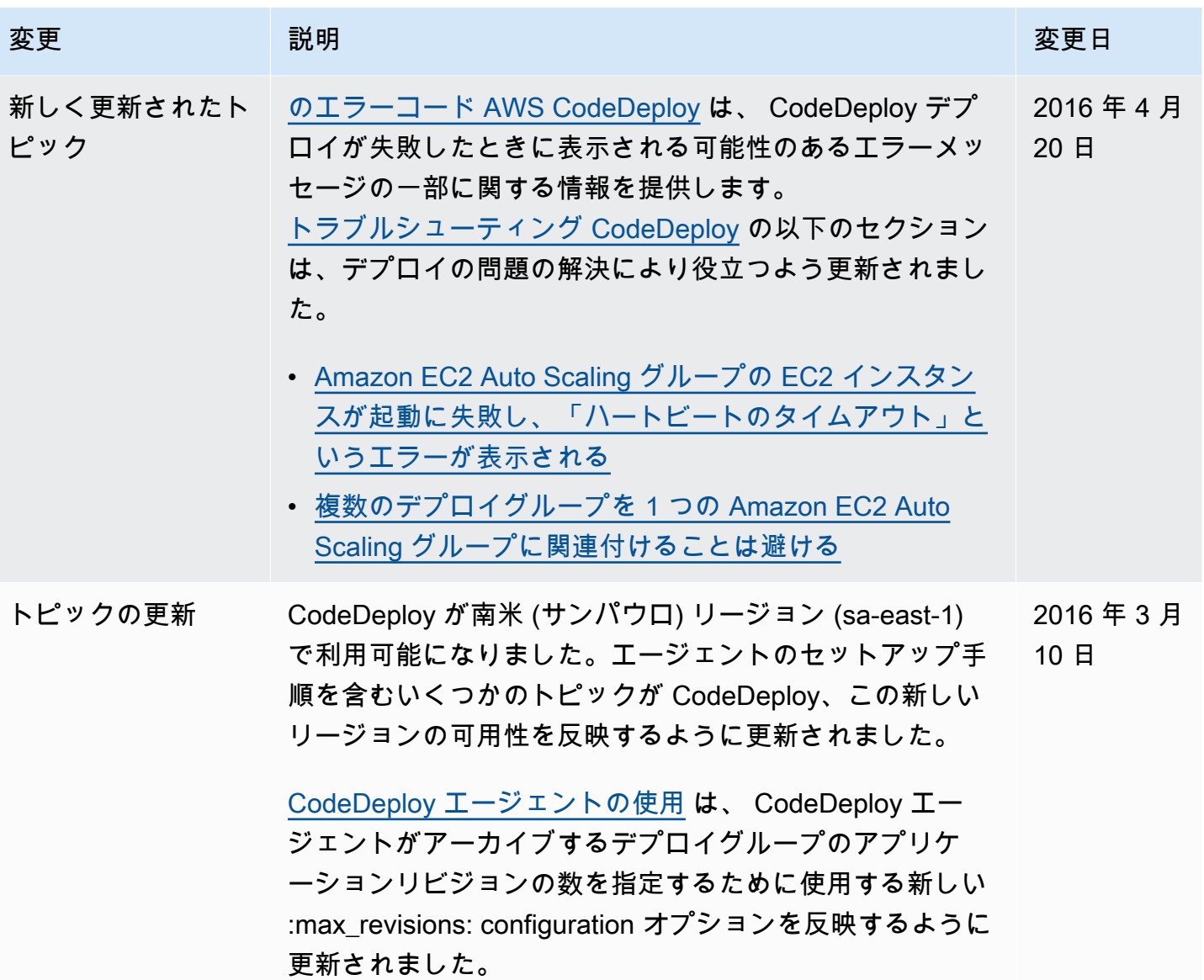

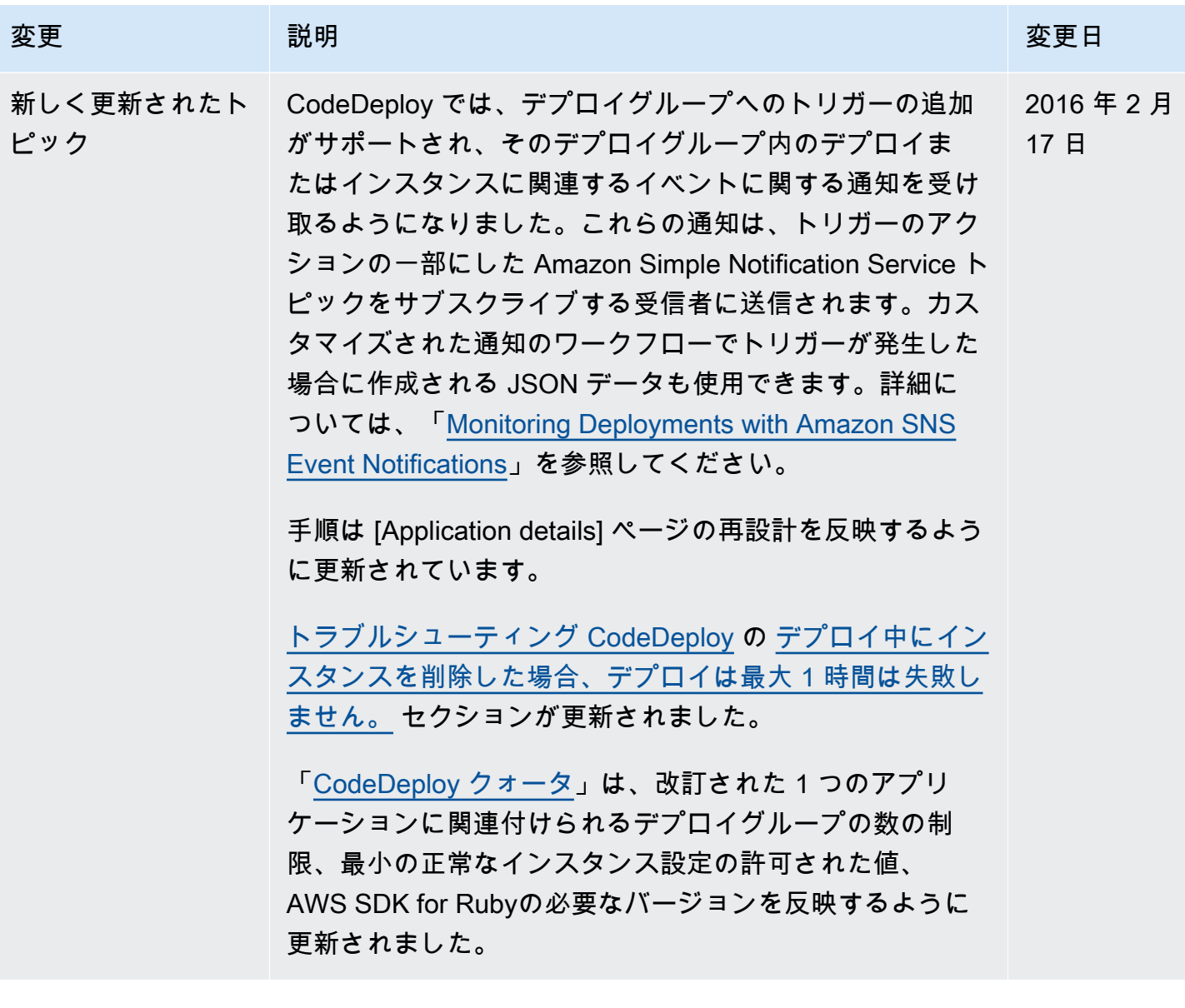

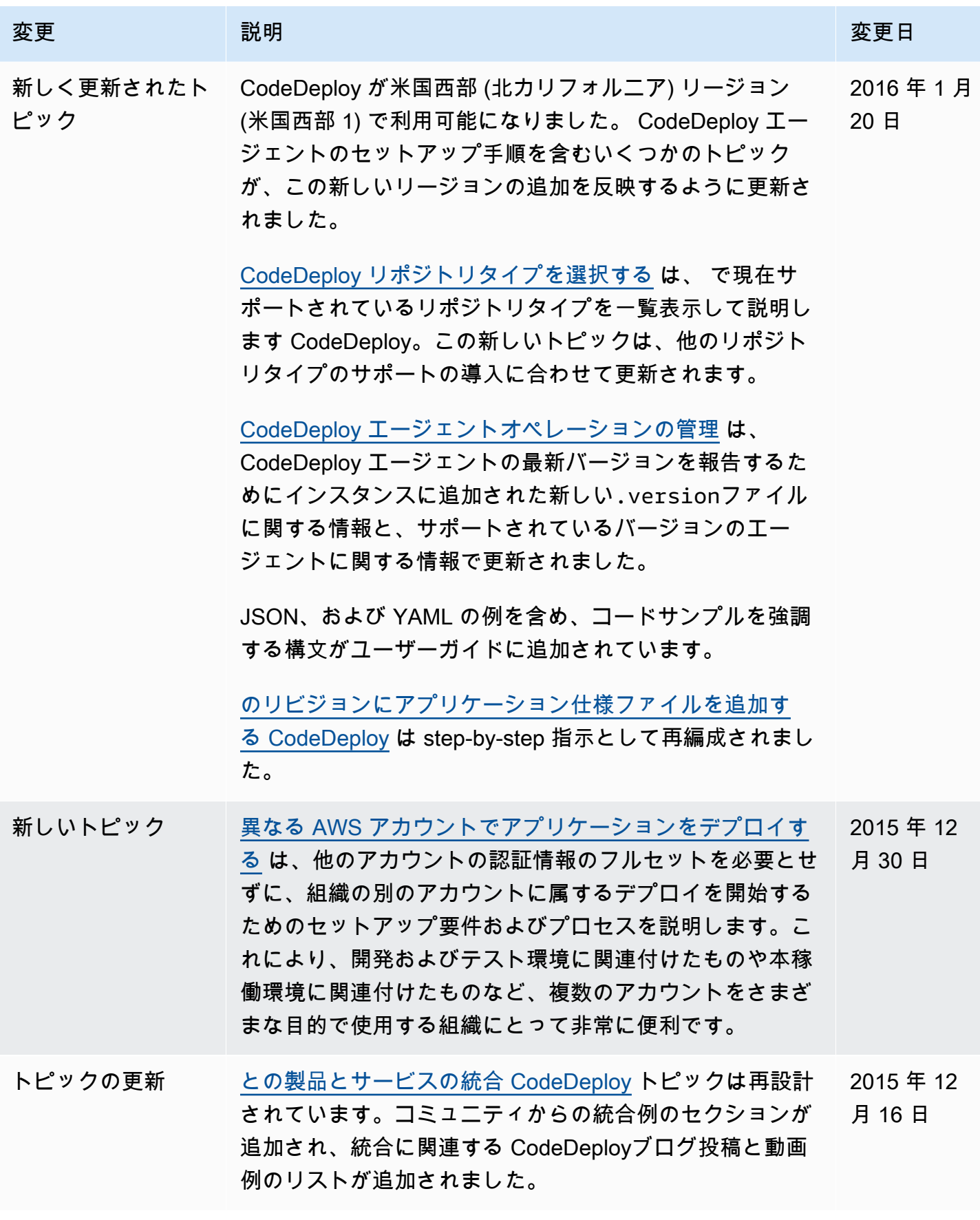

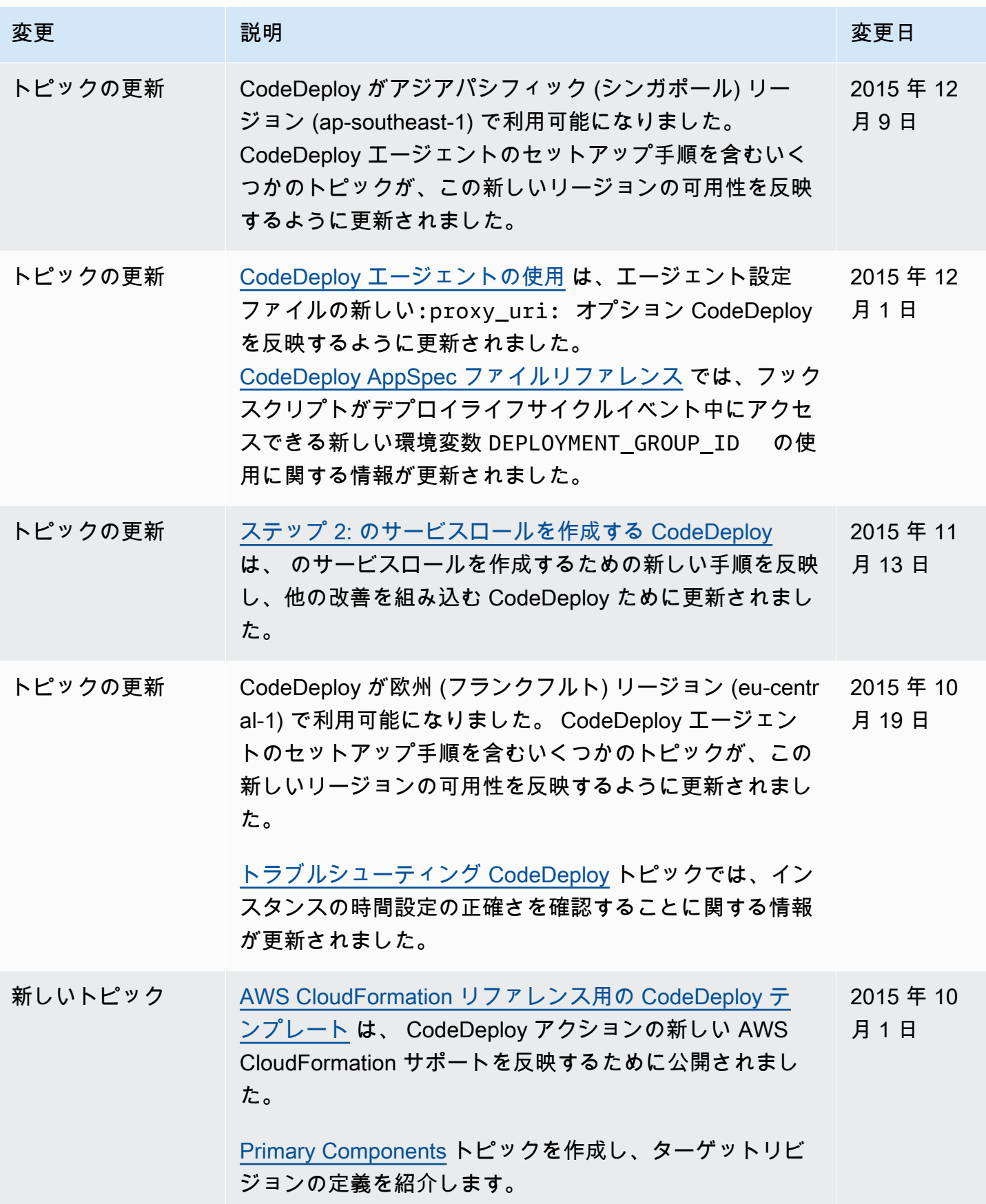

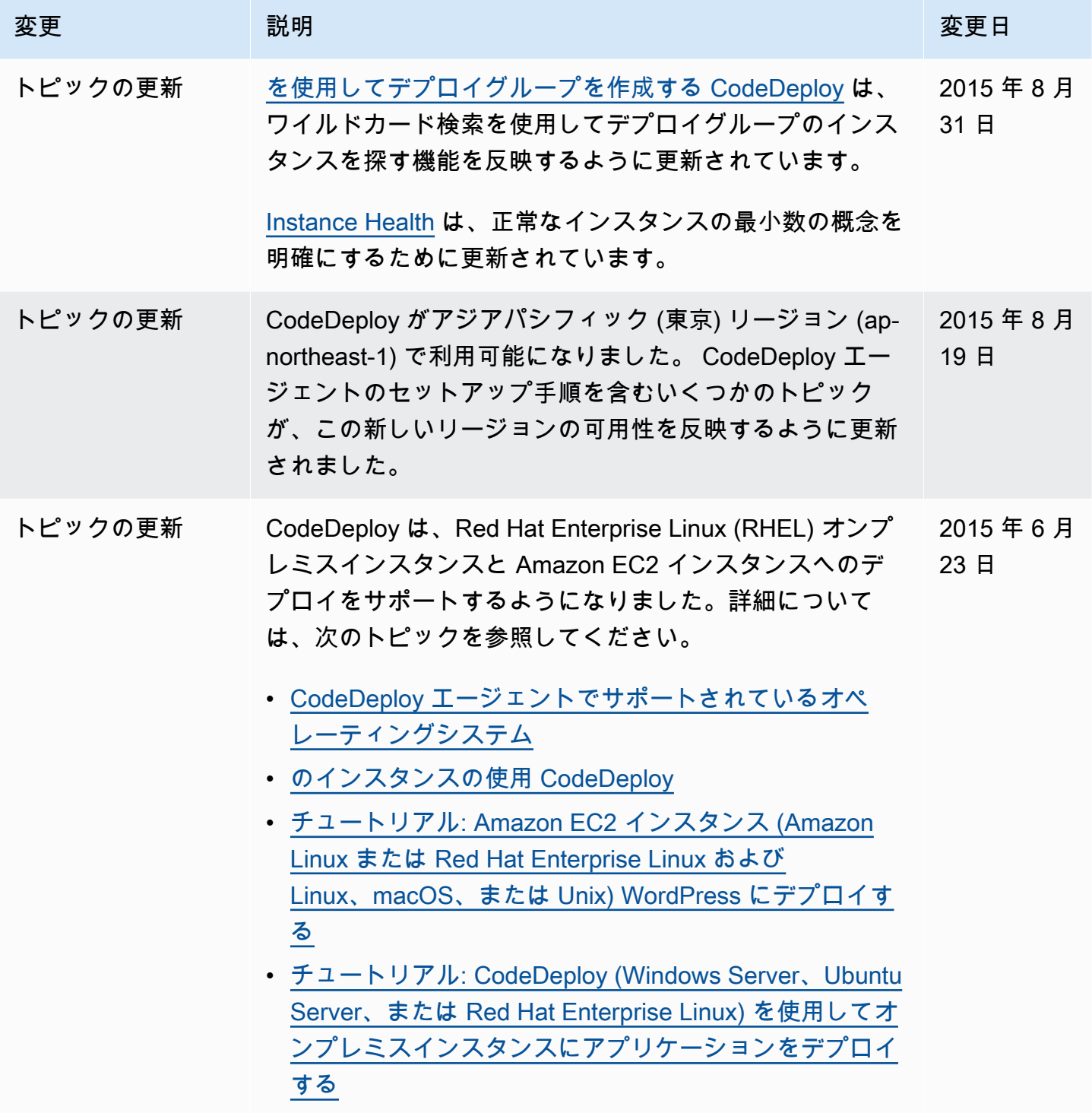

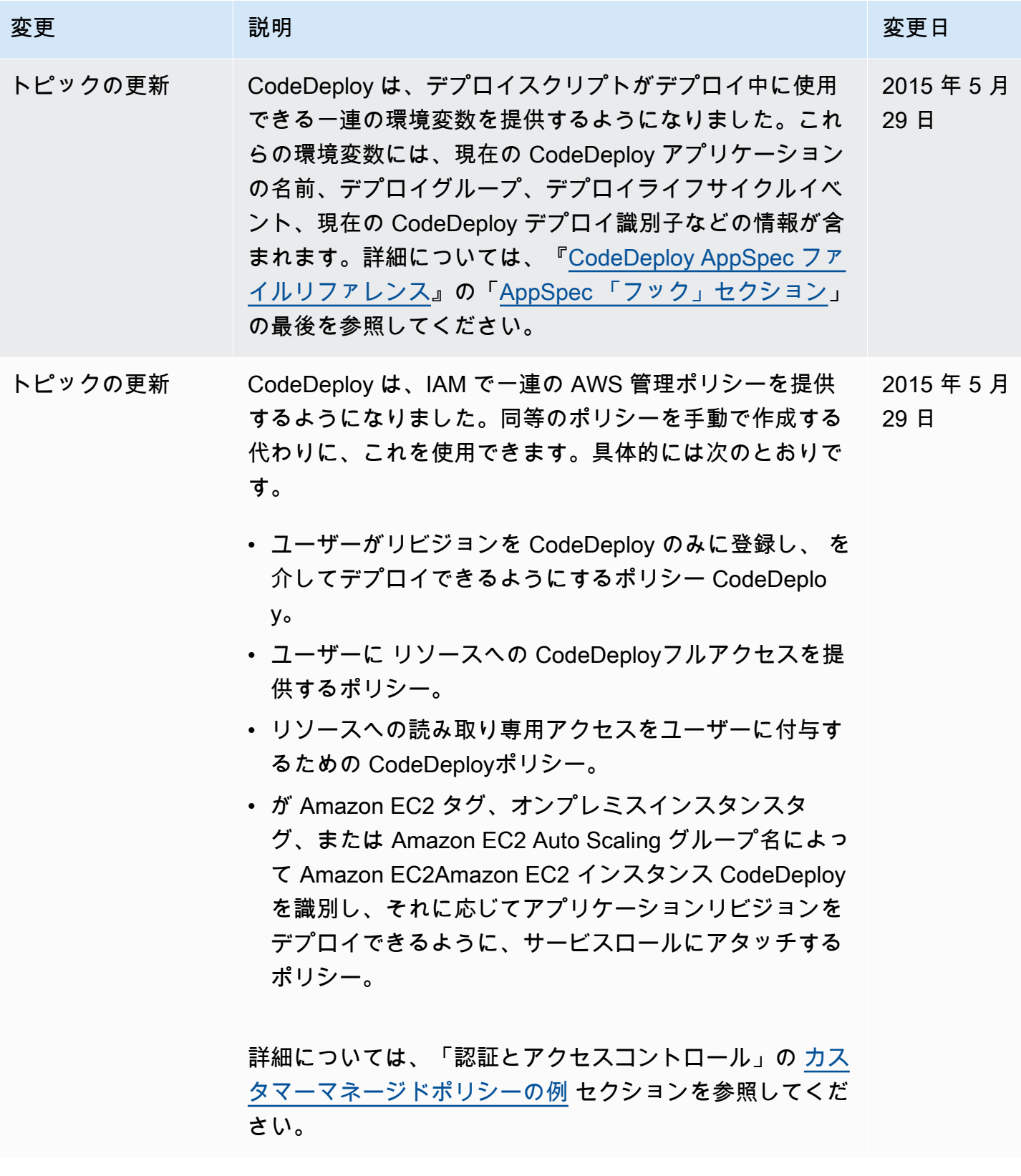

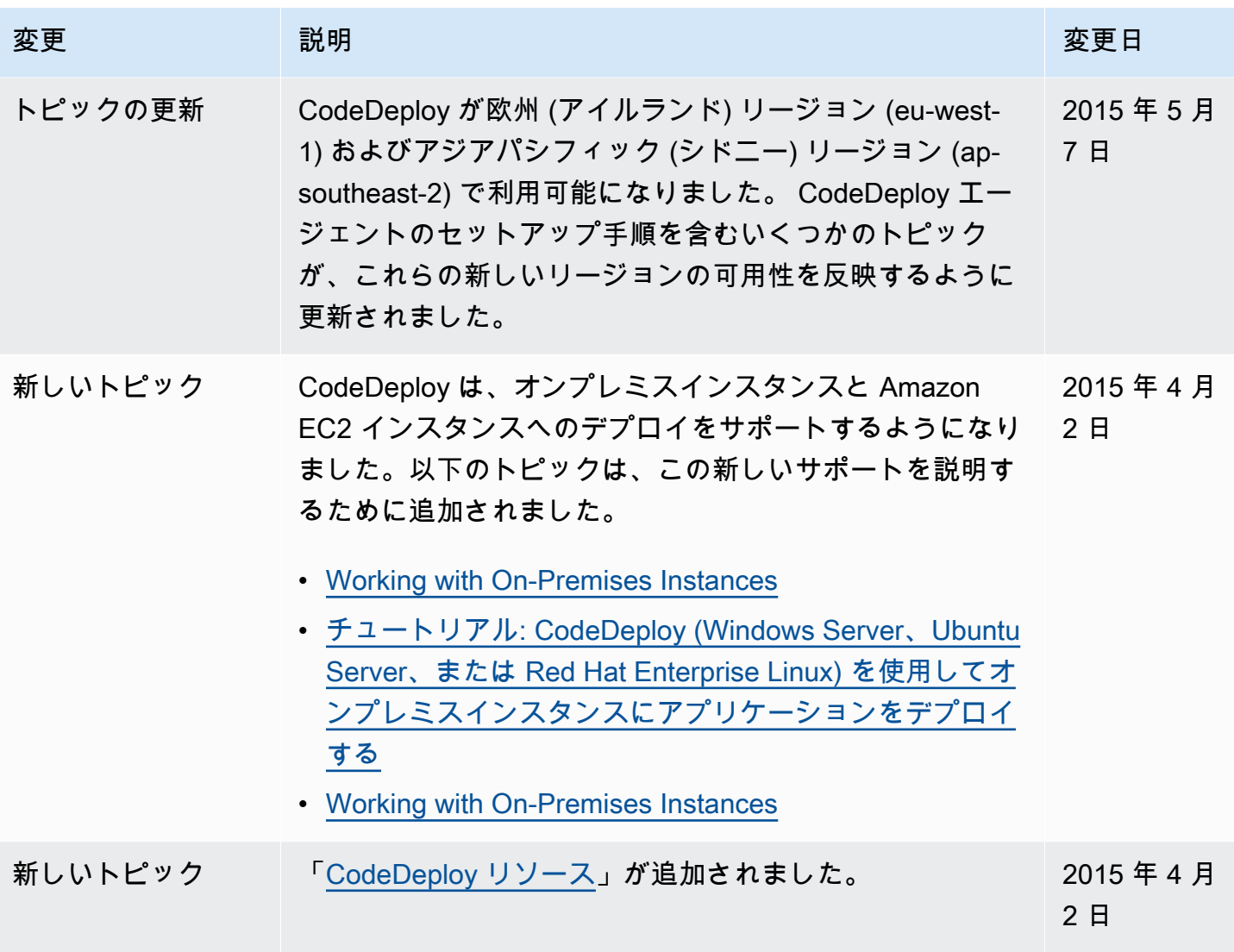

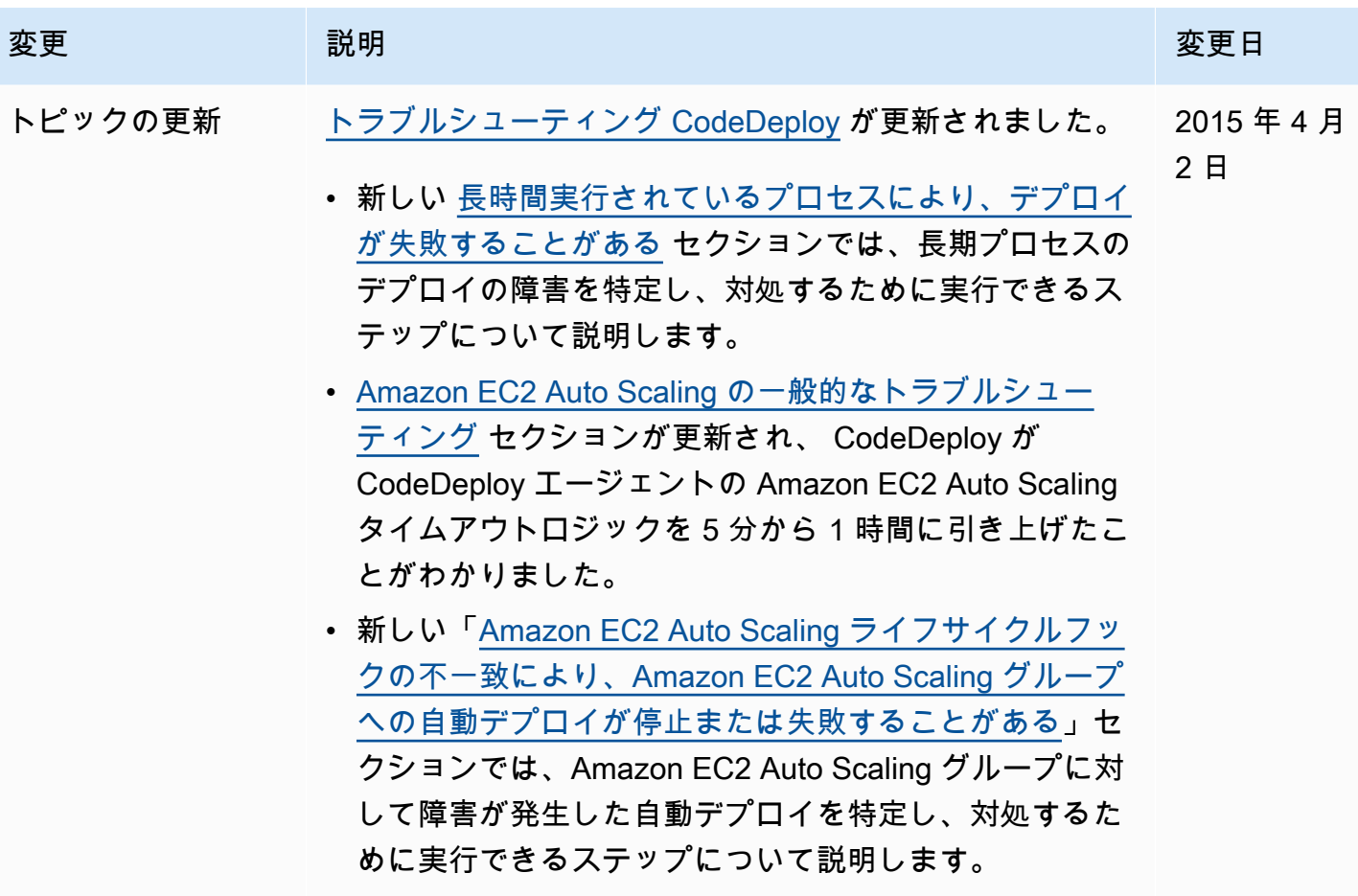

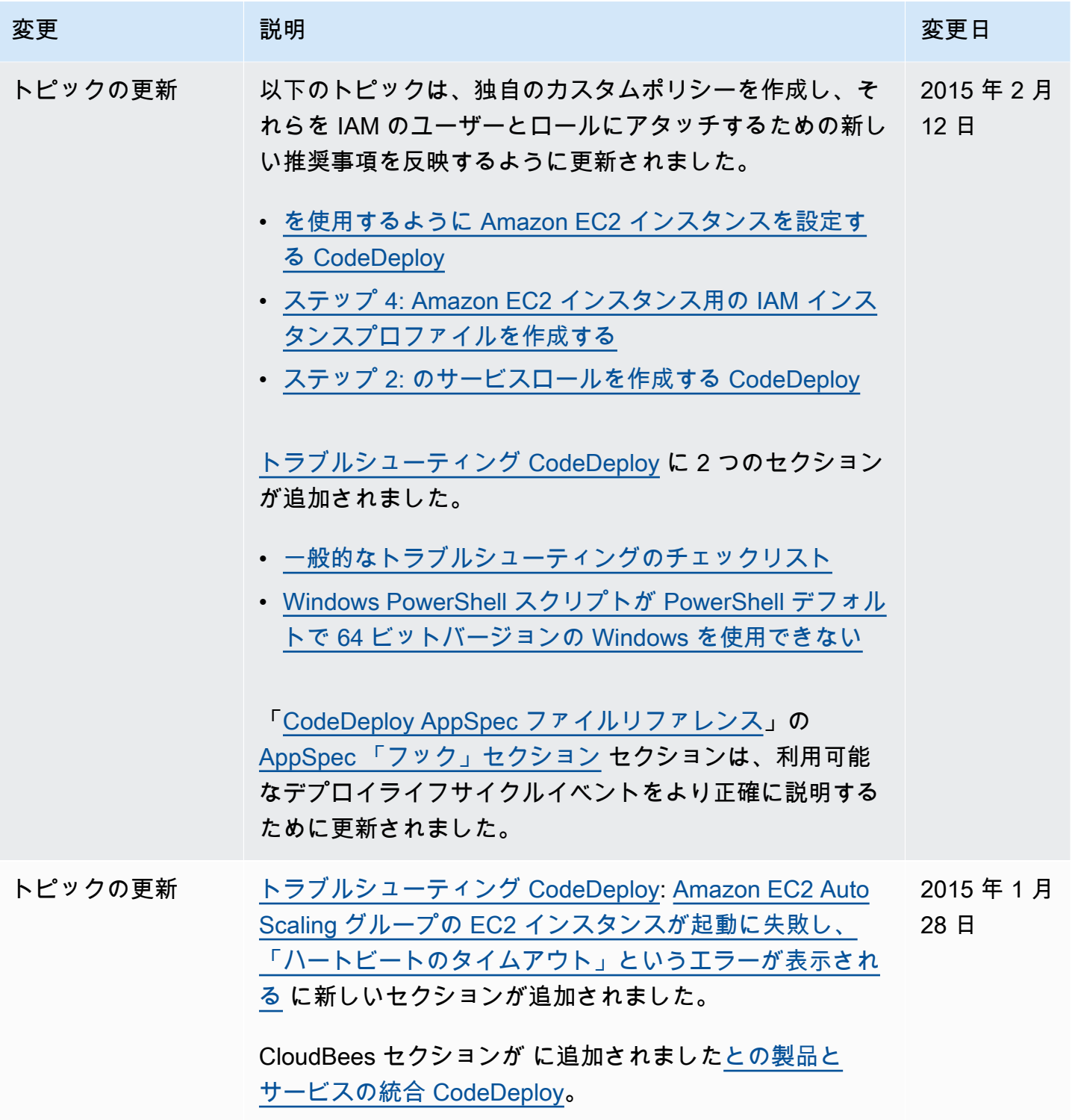

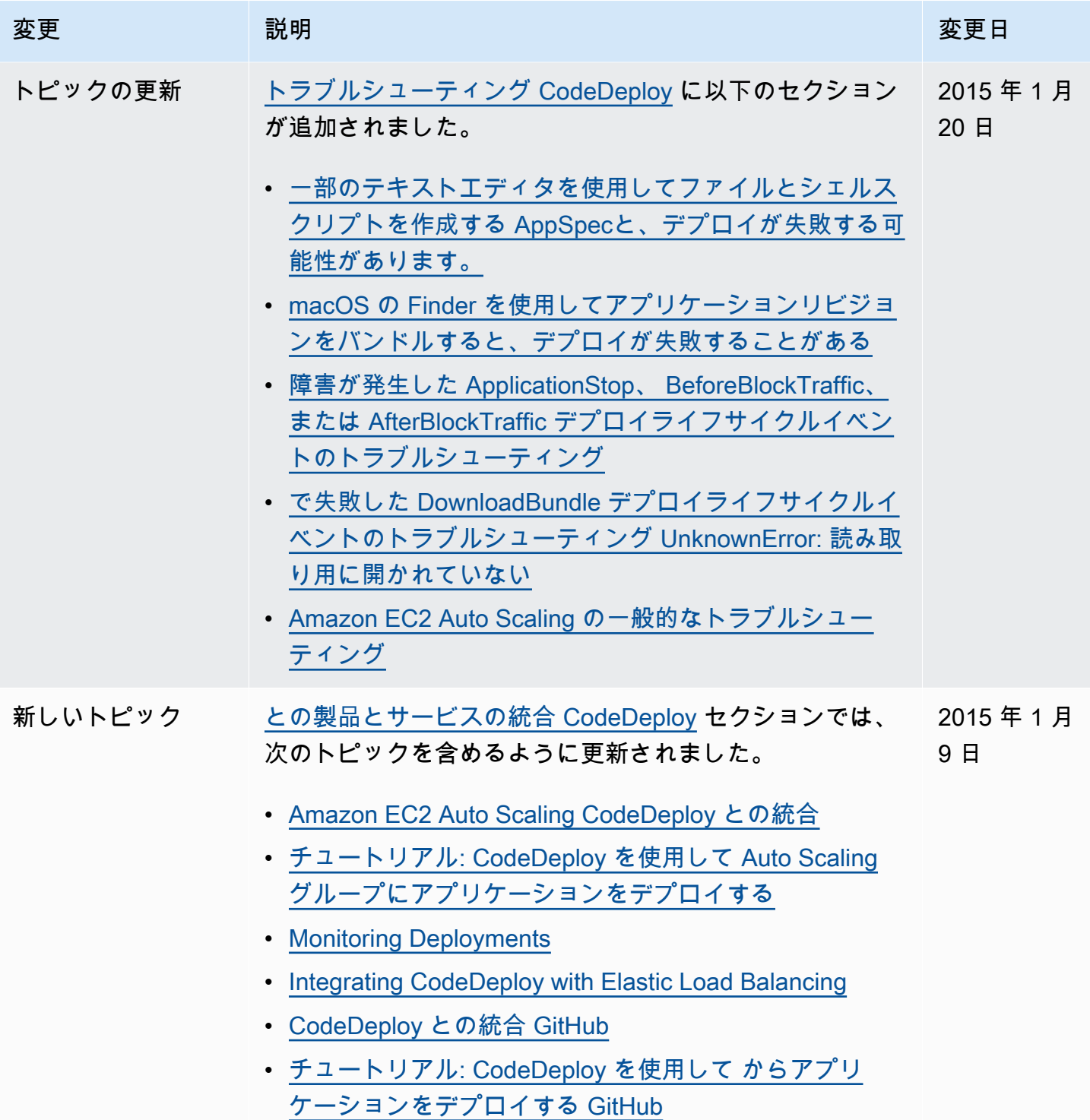

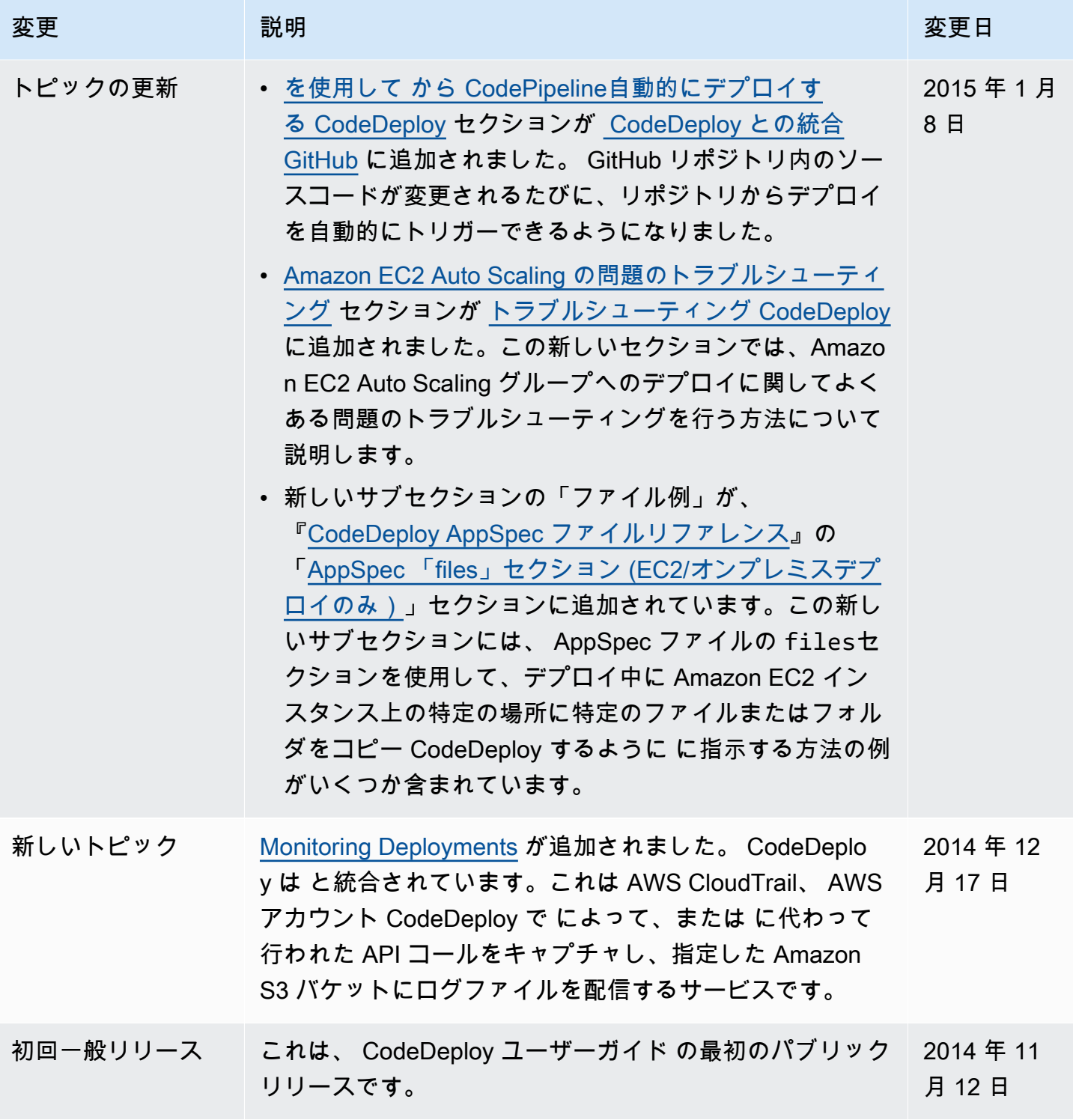

## AWS 用語集

最新の AWS 用語については、「 AWS の用語集 リファレンス」[のAWS 「 用語集](https://docs.aws.amazon.com/glossary/latest/reference/glos-chap.html)」を参照してくだ さい。

翻訳は機械翻訳により提供されています。提供された翻訳内容と英語版の間で齟齬、不一致または矛 盾がある場合、英語版が優先します。